# **Software**<sup>46</sup>

## **Natural für Großrechner**

## **Statements**

Version 4.2.6 für Großrechner

Februar 2010

# Natural

Dieses Dokument gilt für Natural für Großrechner ab Version 4.2.6 für Großrechner.

Hierin enthaltene Beschreibungen unterliegen Änderungen und Ergänzungen, die in nachfolgenden Release Notes oder Neuausgaben bekanntgegeben werden.

Copyright © 1979-2010 Software AG, Darmstadt, Deutschland und/oder Software AG USA, Inc., Reston, VA, Vereinigte Staaten von Amerika, und/oder ihre Lizenzgeber..

Der Name Software AG, webMethods und alle Software AG Produktnamen sind entweder Warenzeichen oder eingetragene Warenzeichen der Software AG und/oder der Software AG USA, Inc und/oder ihrer Lizenzgeber. Andere hier erwähnte Unternehmens- und Produktnamen können Warenzeichen ihrer jeweiligen Eigentümer sein.

Die Nutzung dieser Software unterliegt den Lizenzbedingungen der Software AG. Diese Bedingungen sind Bestandteil der Produktdokumentation und befinden sich unter http://documentation.softwareag.com/legal/ und/oder im Wurzelverzeichnis des lizensierten Produkts.

Diese Software kann Teile von Drittanbieterprodukten enthalten. Die Hinweise zu den Urheberrechten und Lizenzbedingungen der Drittanbieter entnehmen Sie bitte den "License Texts, Copyright Notices and Disclaimers of Third Party Products". Dieses Dokument ist Bestandteil der Produktdokumentation und befindet sich unter http://documentation.softwareag.com/legal/ und/oder im Wurzelverzeichnis des lizensierten Produkts.

## Inhaltsverzeichnis

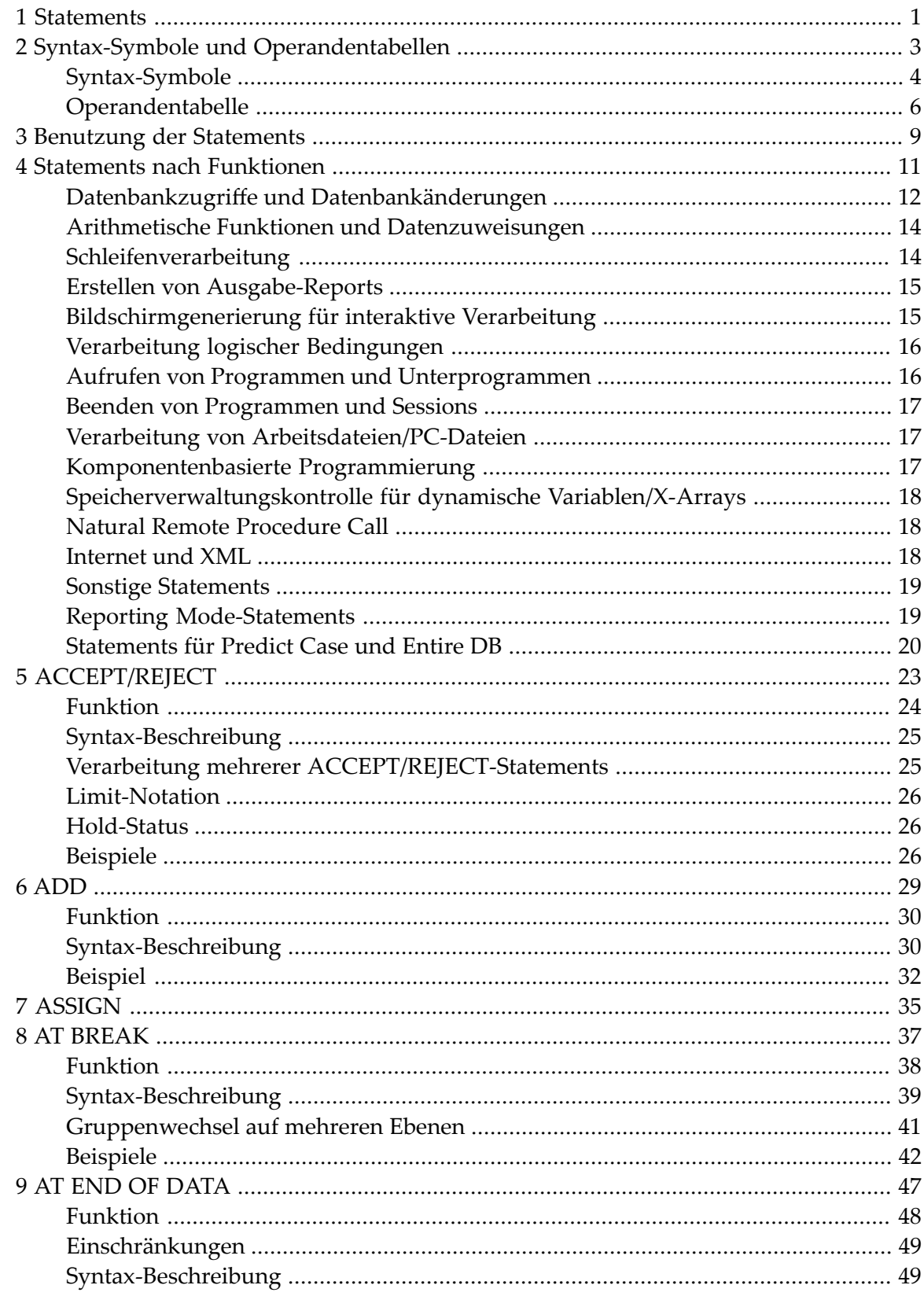

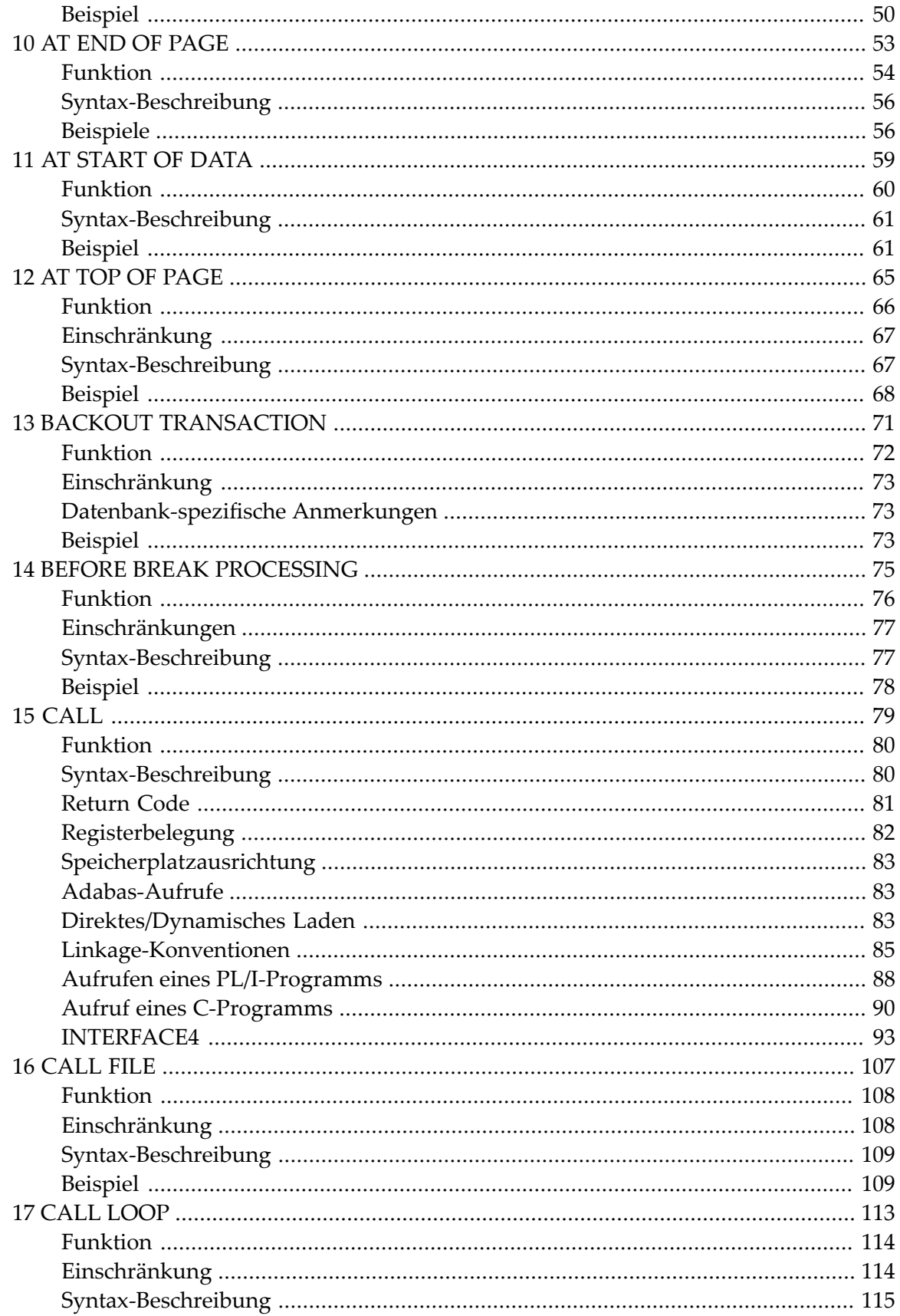

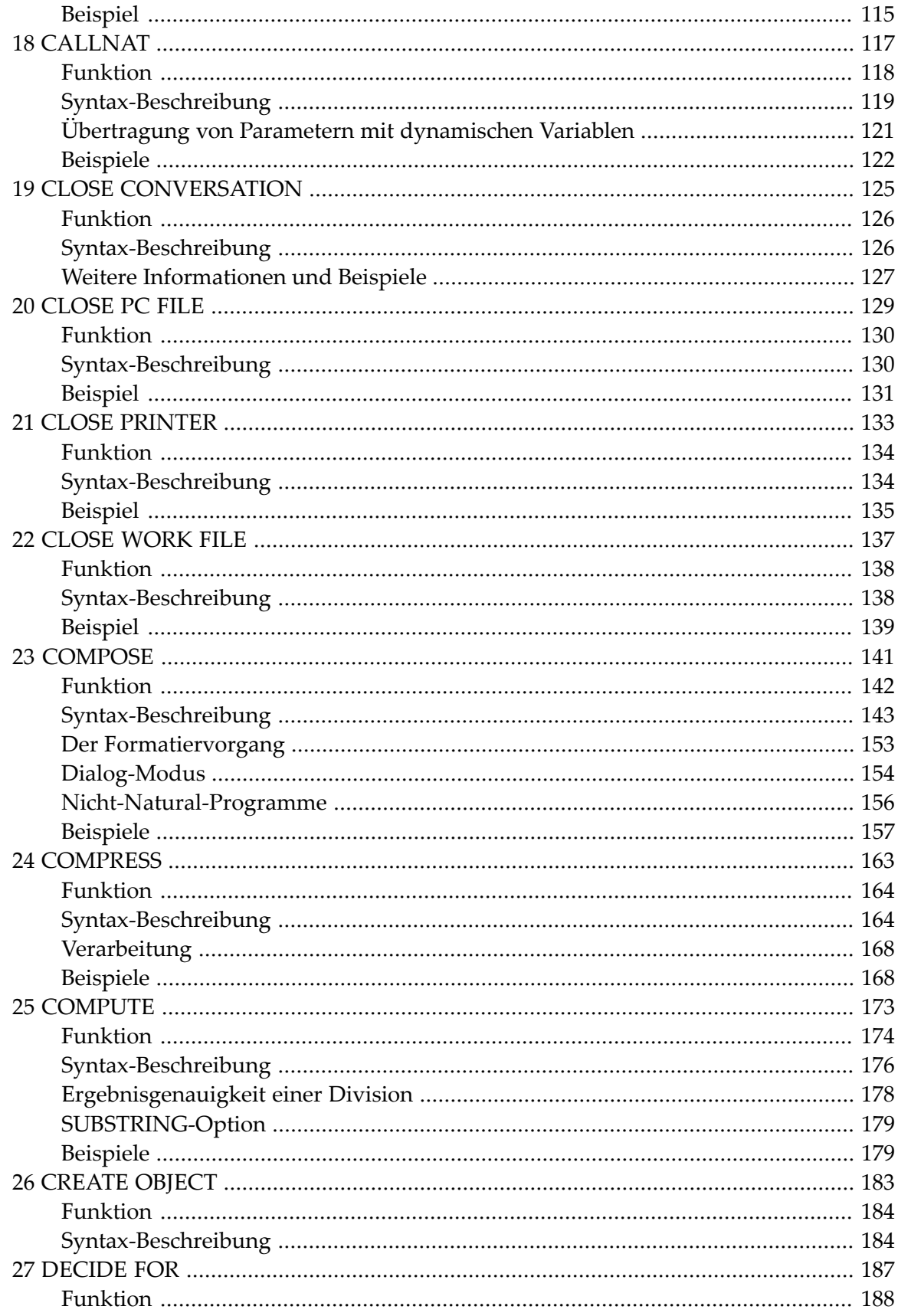

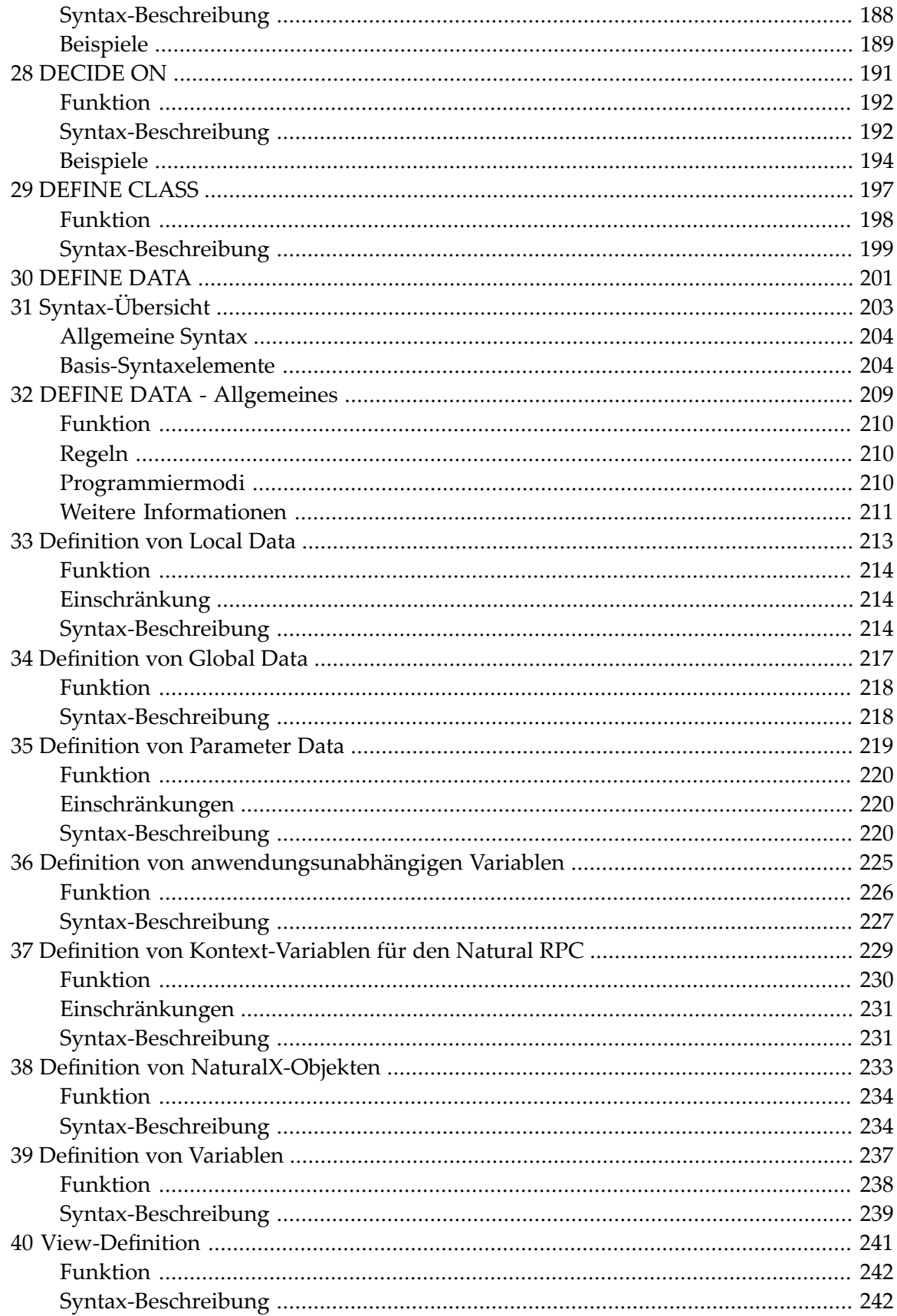

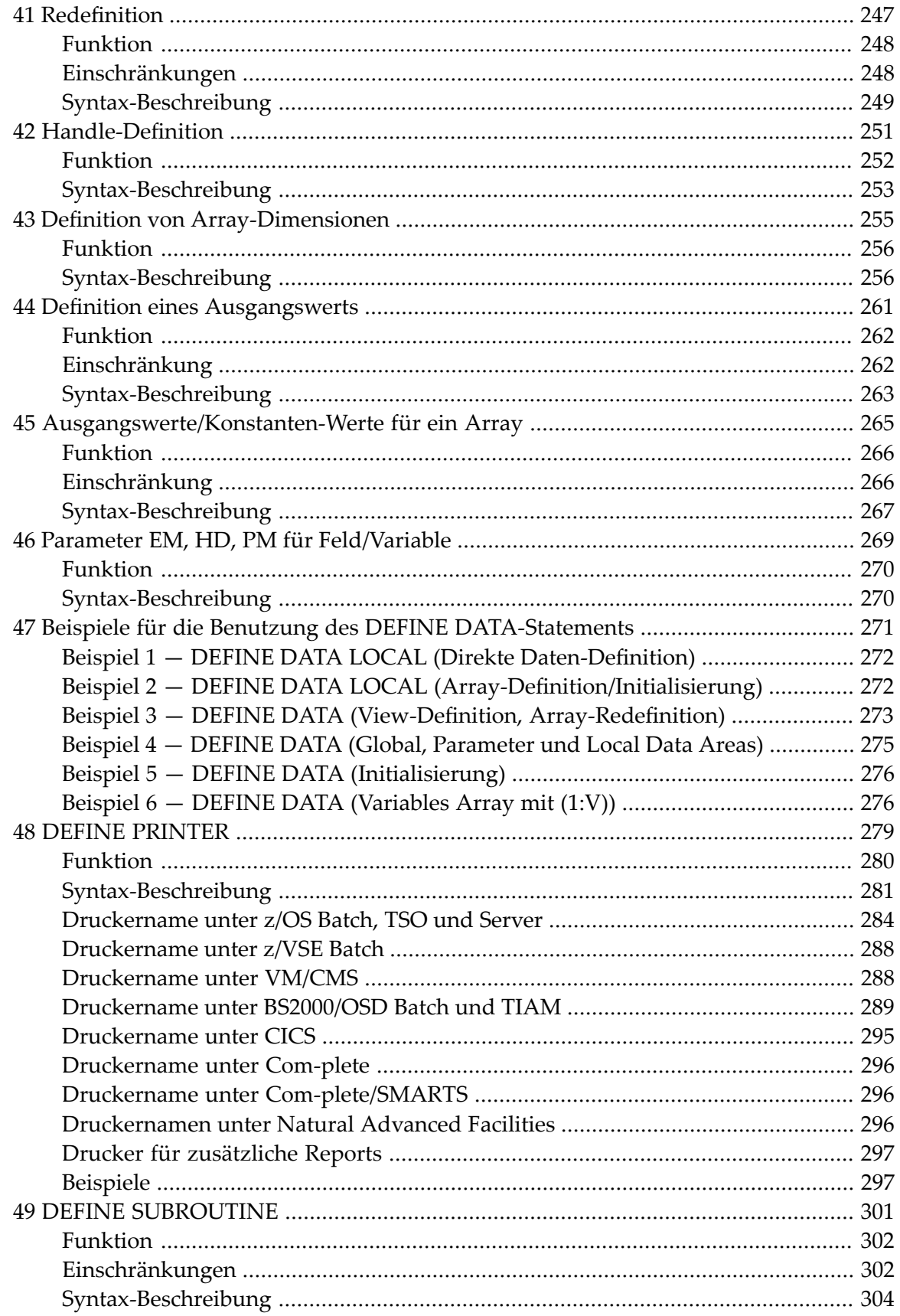

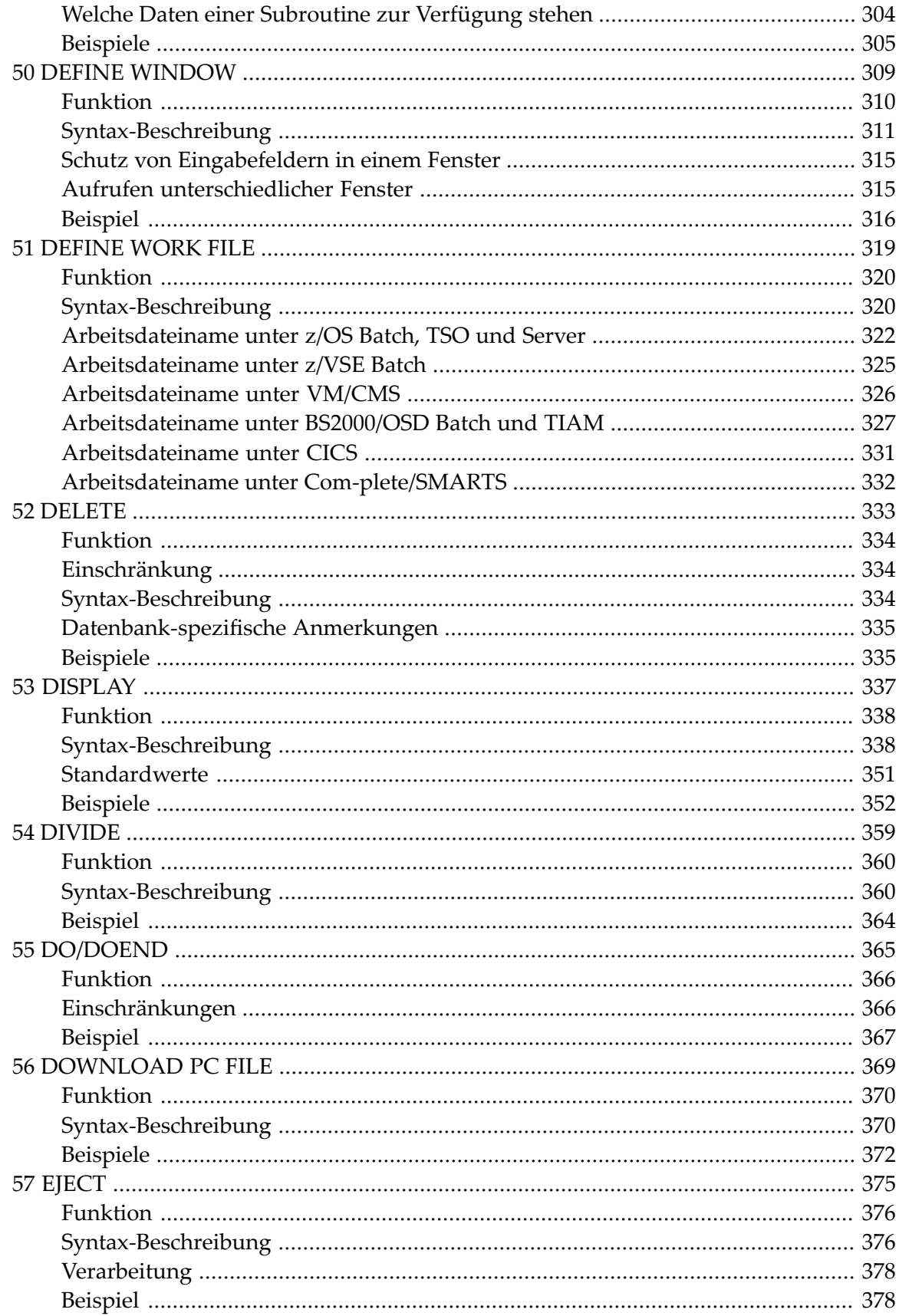

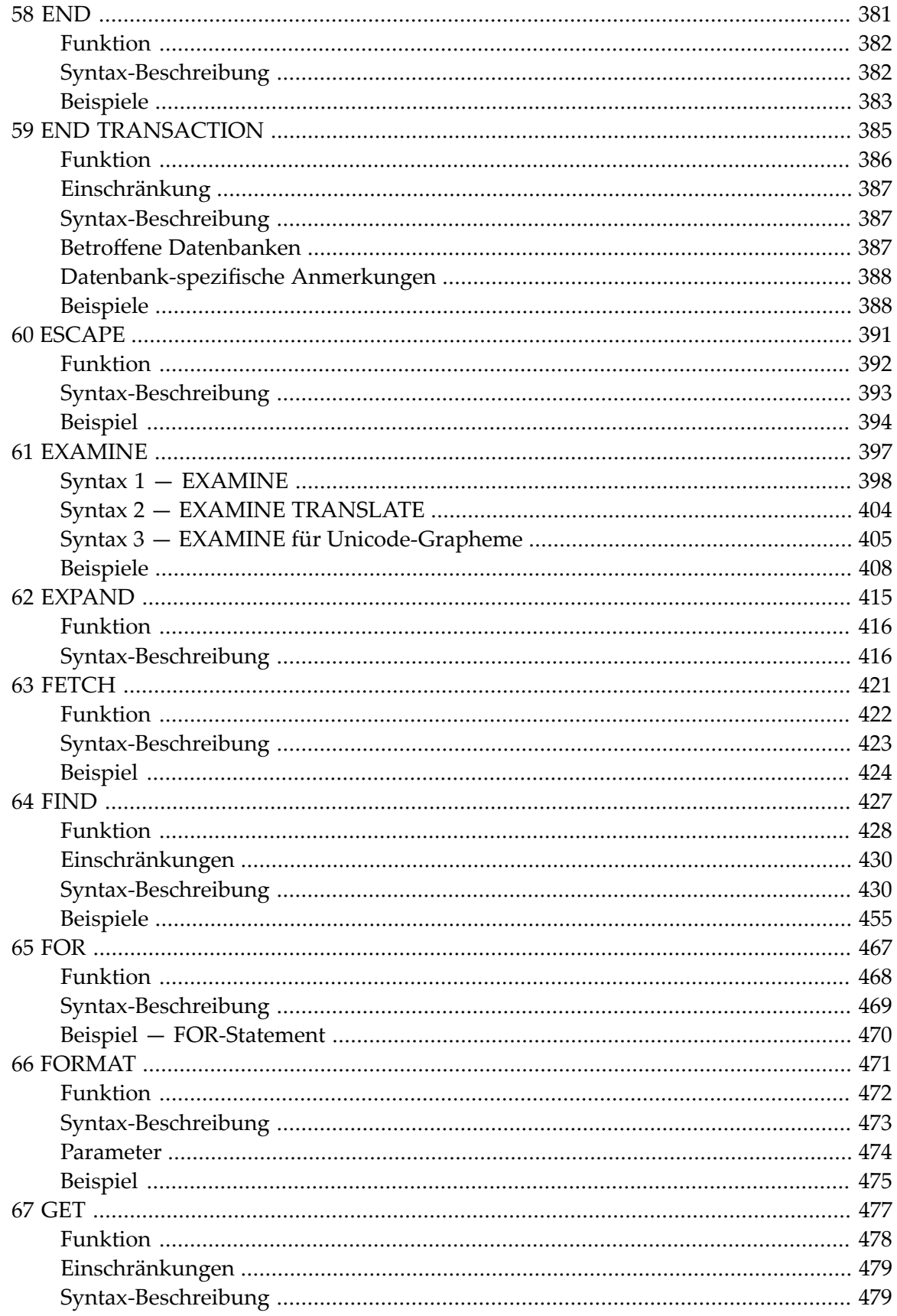

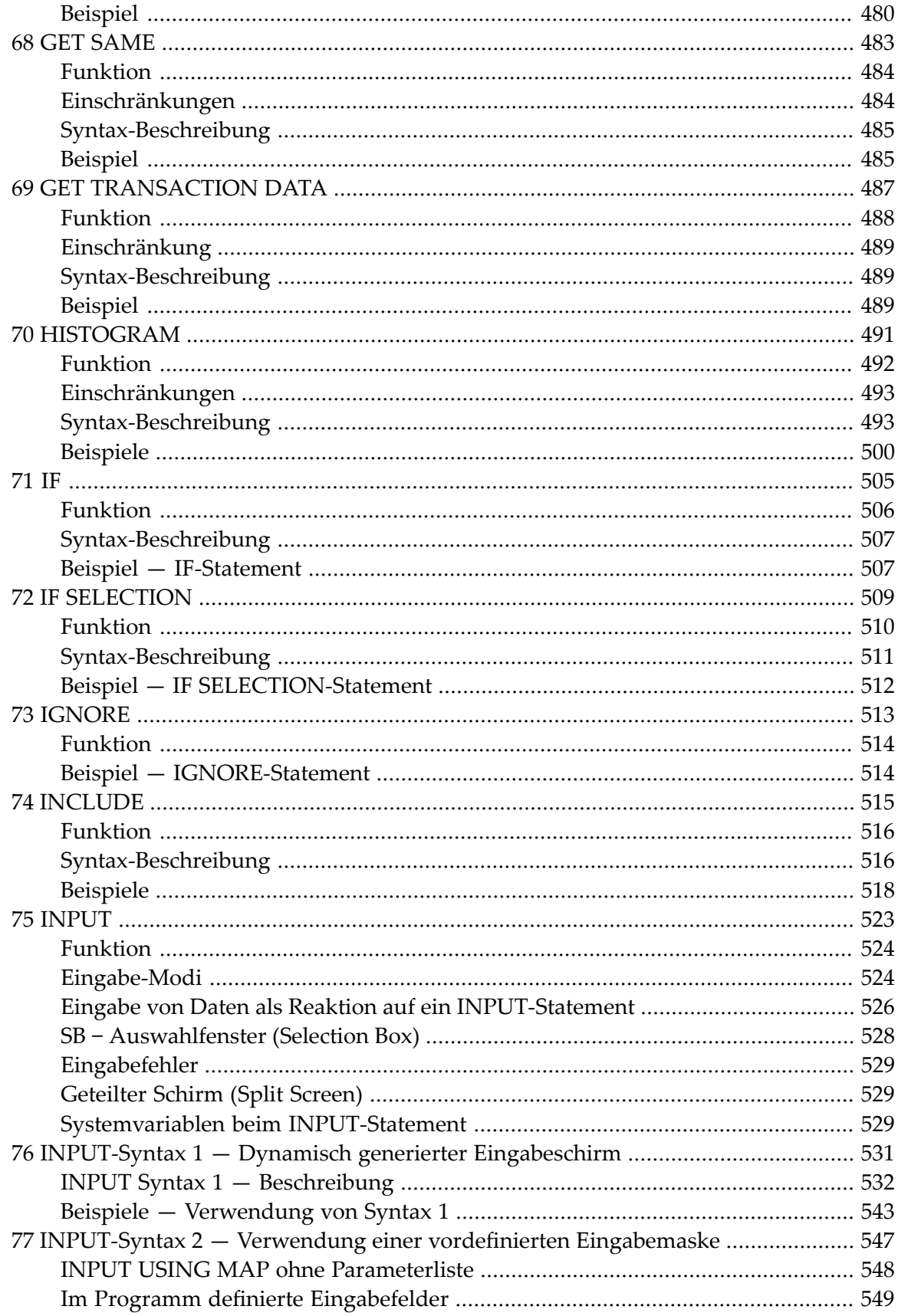

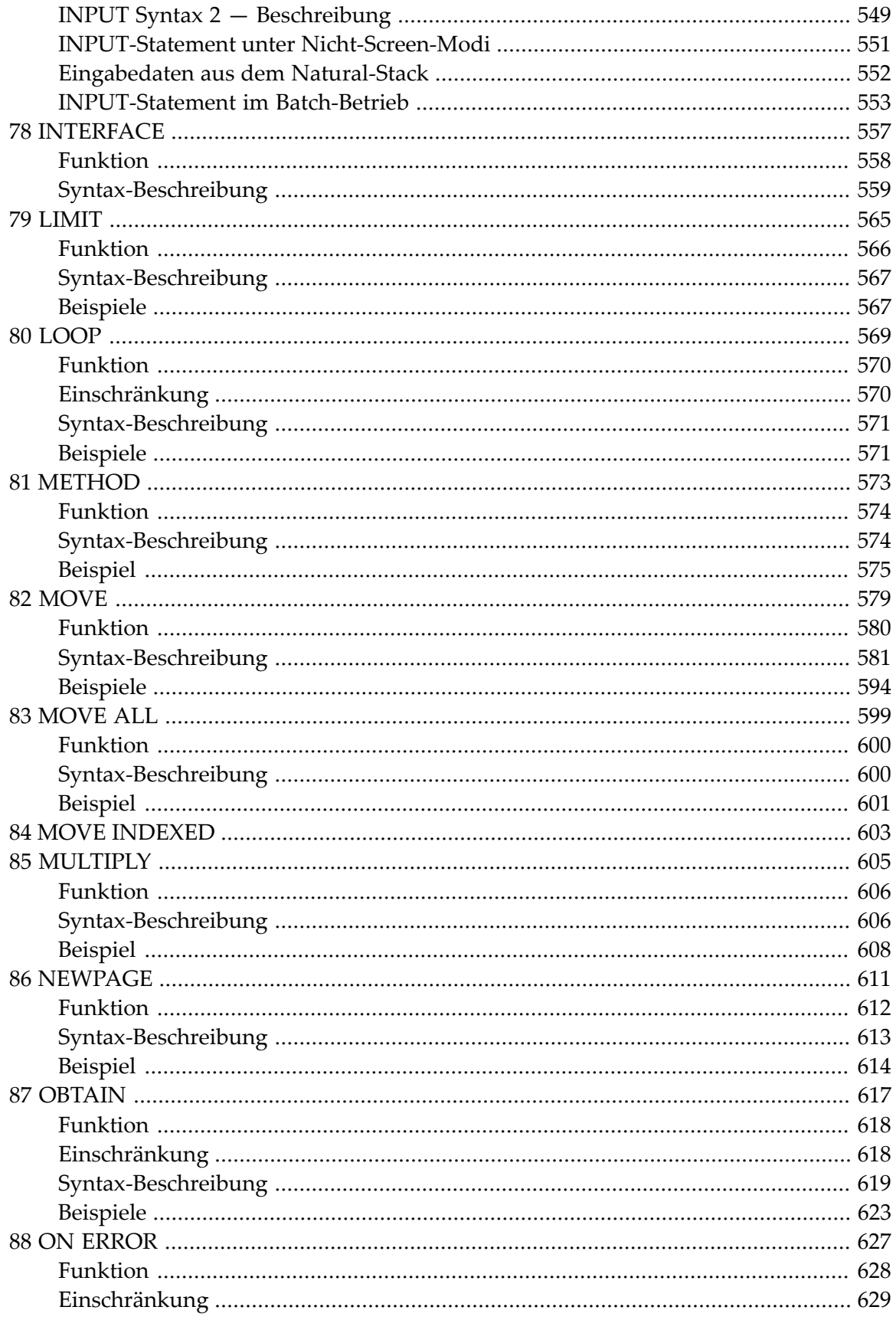

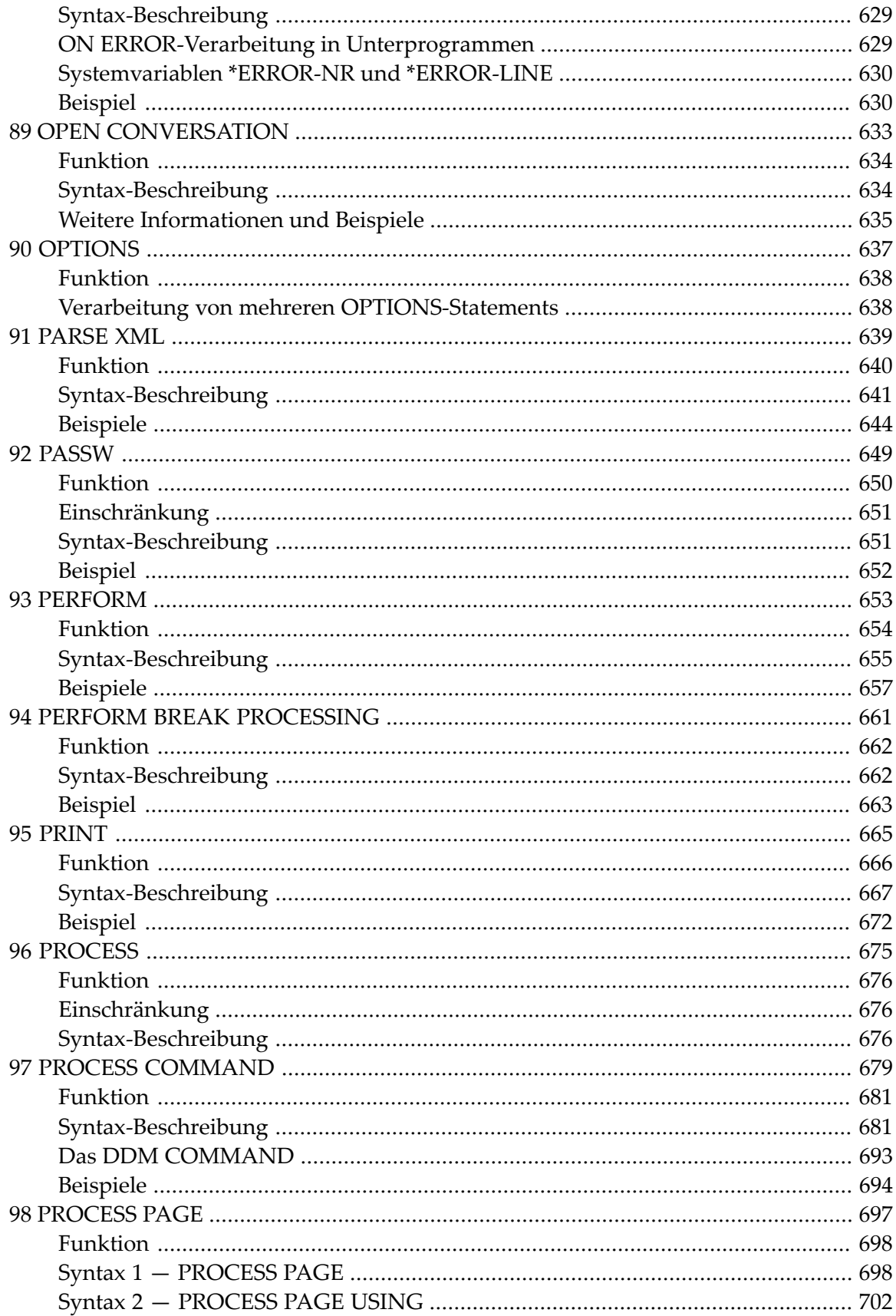

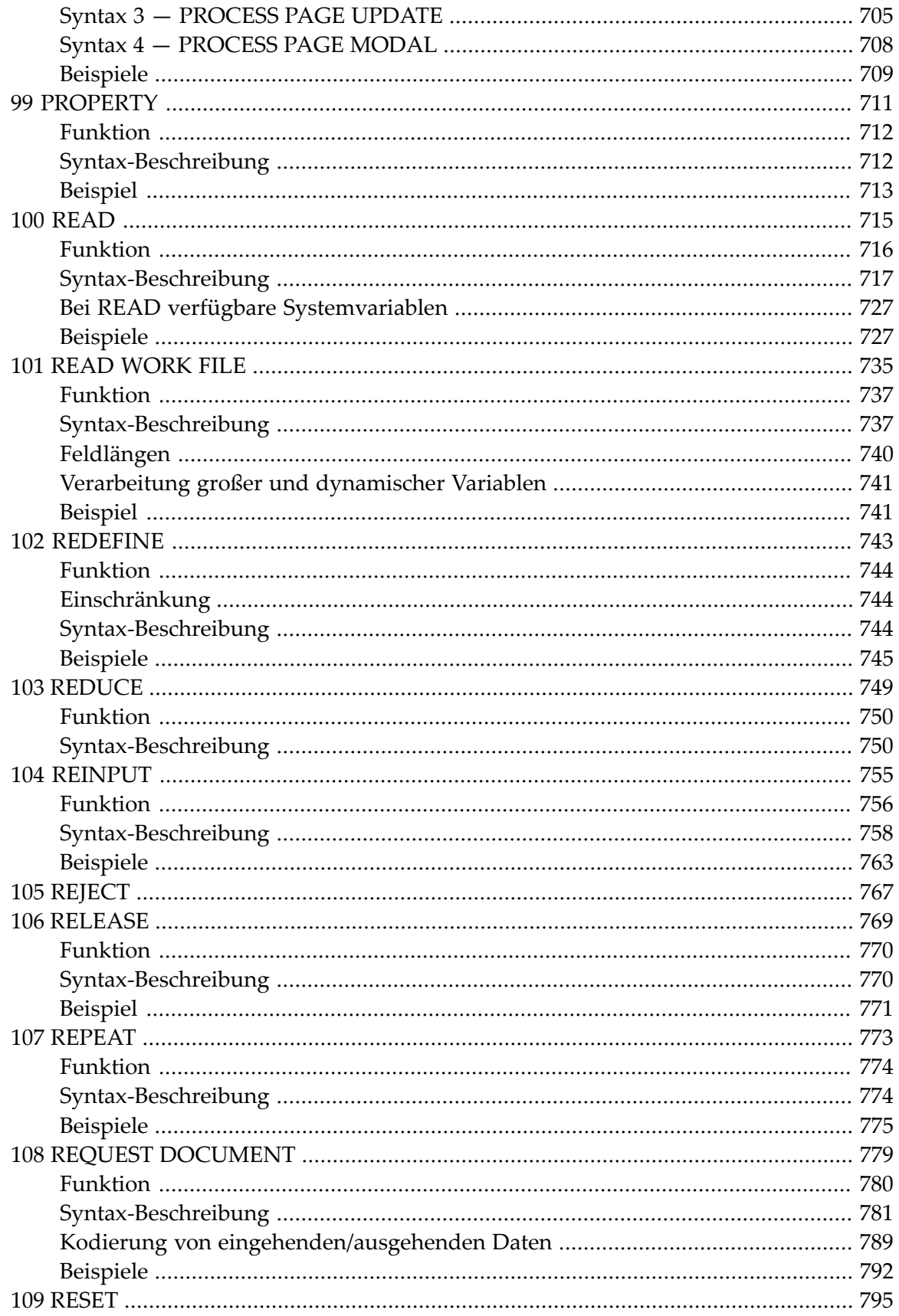

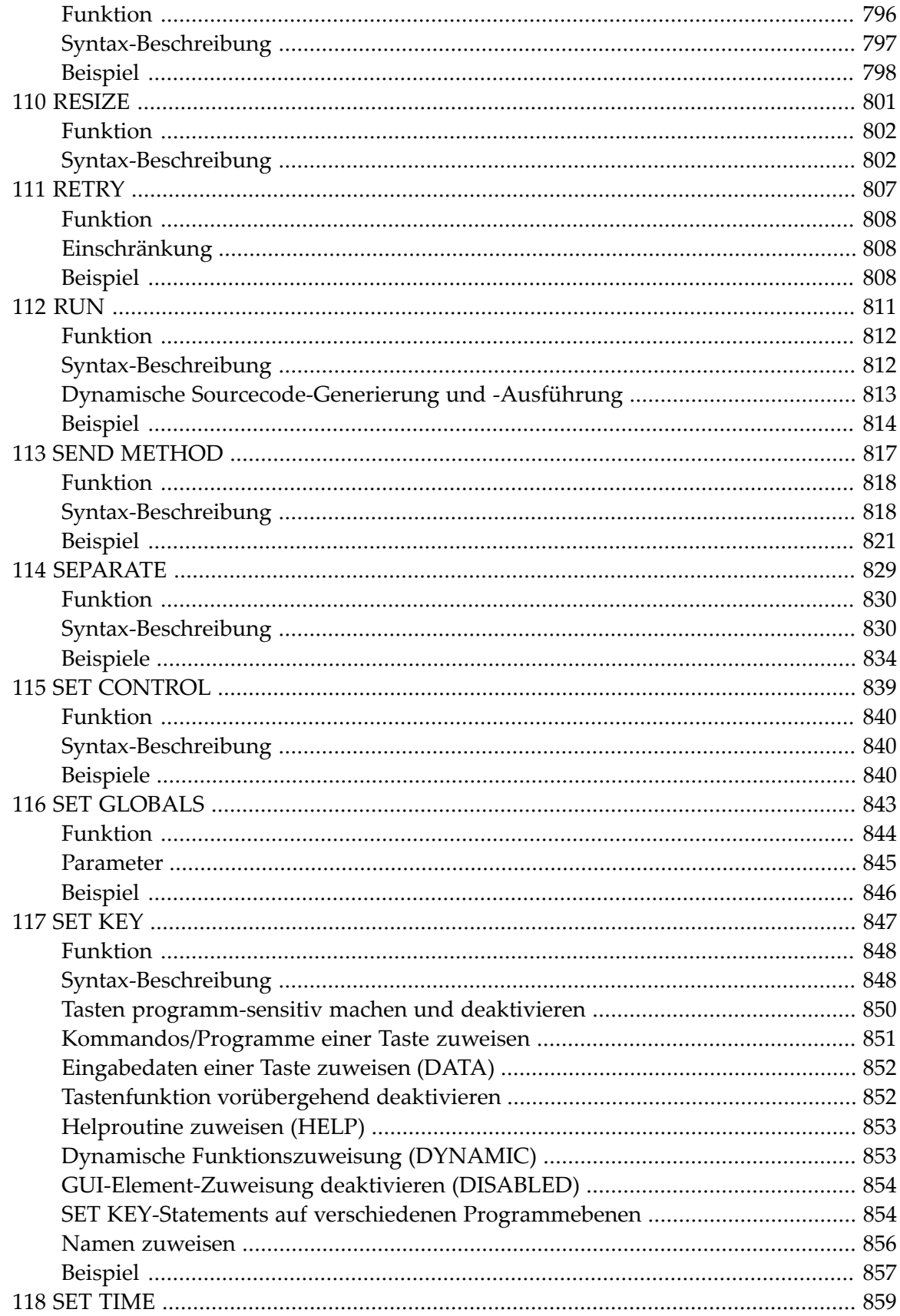

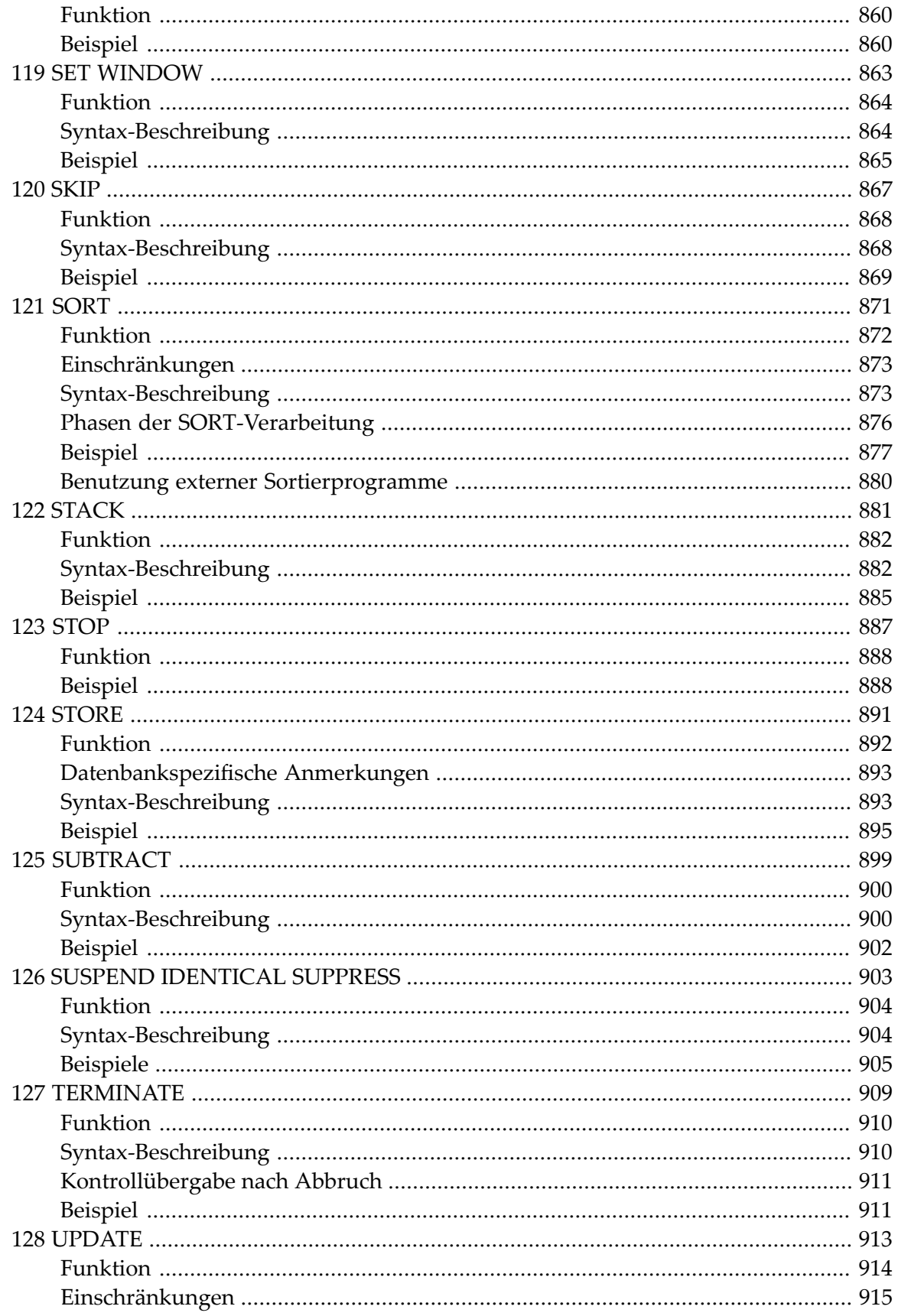

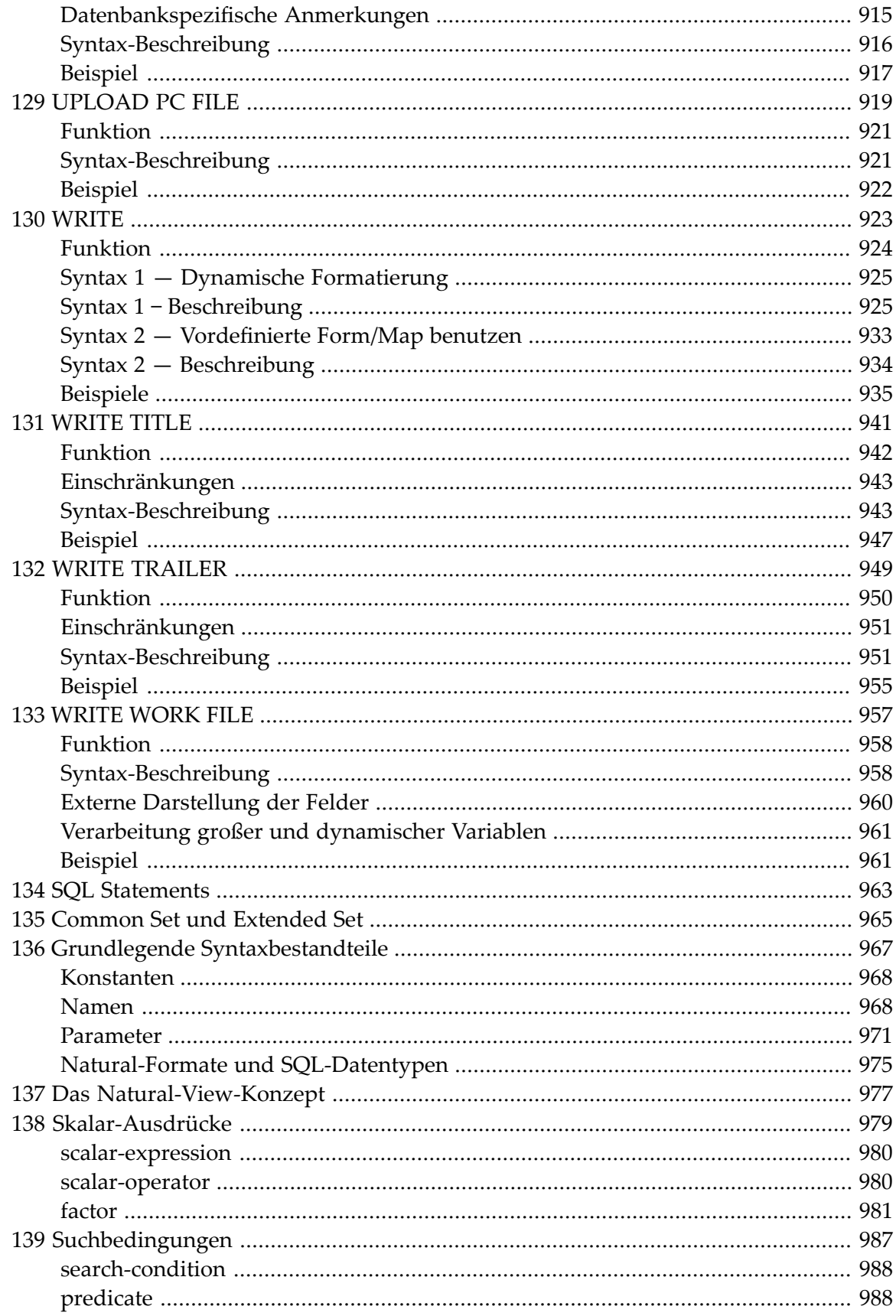

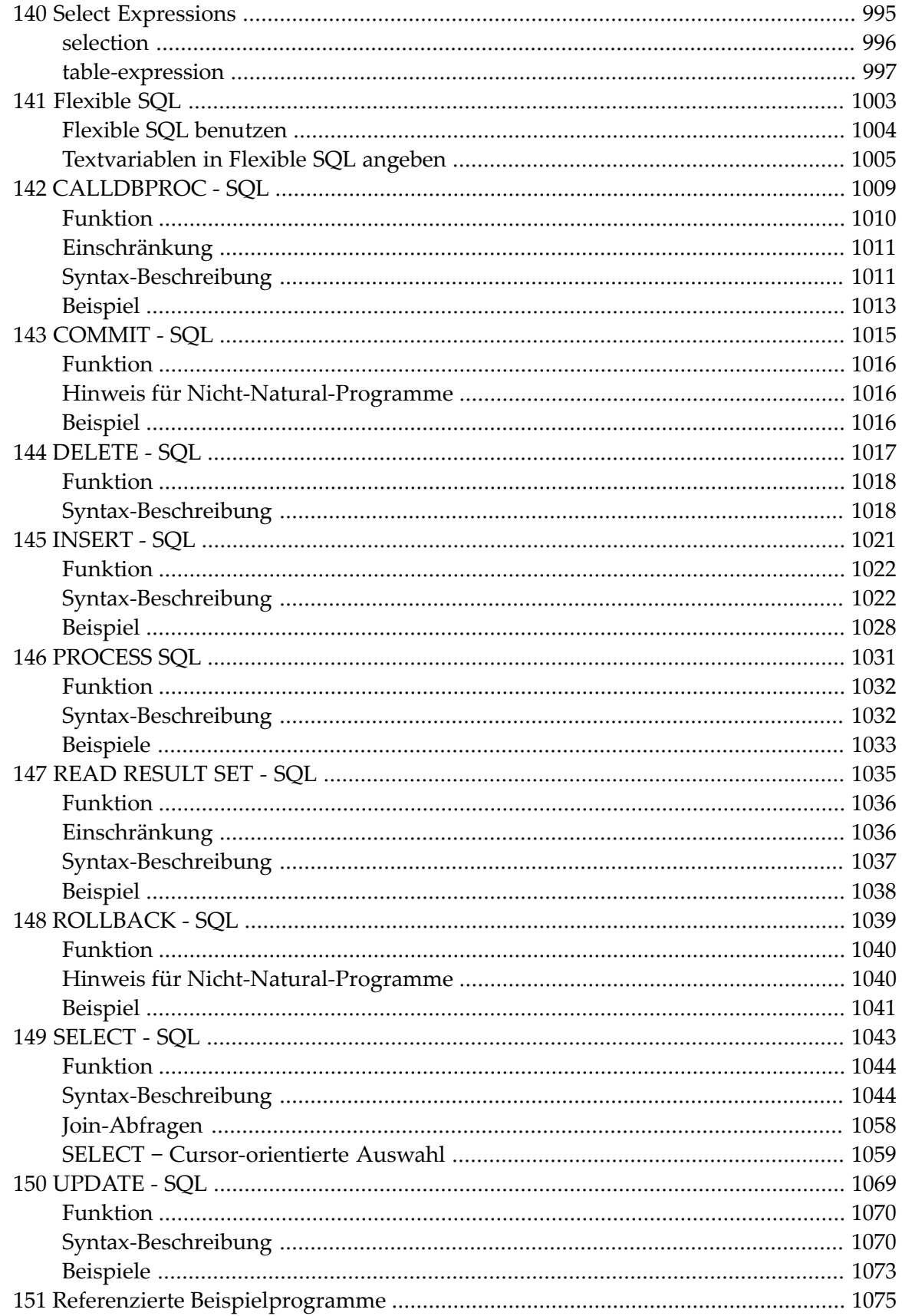

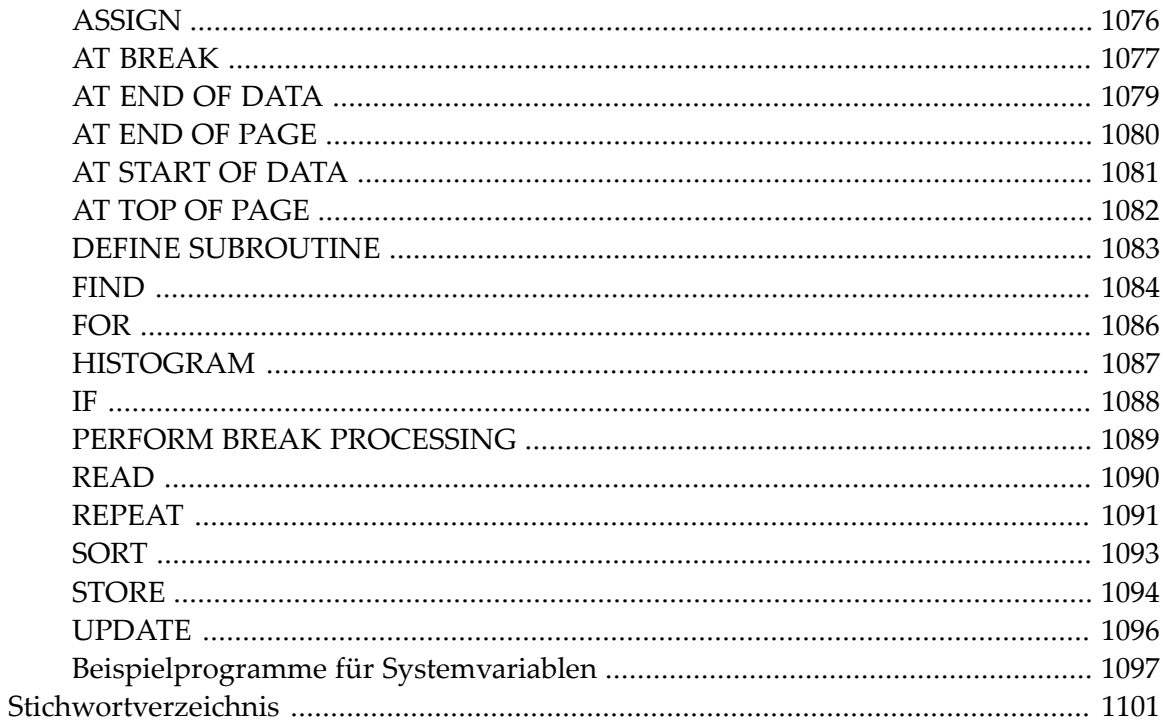

## <span id="page-20-0"></span>**1 Statements**

Diese Dokumentation beschreibt die Statements, aus denen die Natural-Programmiersprache besteht. Sie ist in die folgenden Abschnitte untergliedert:

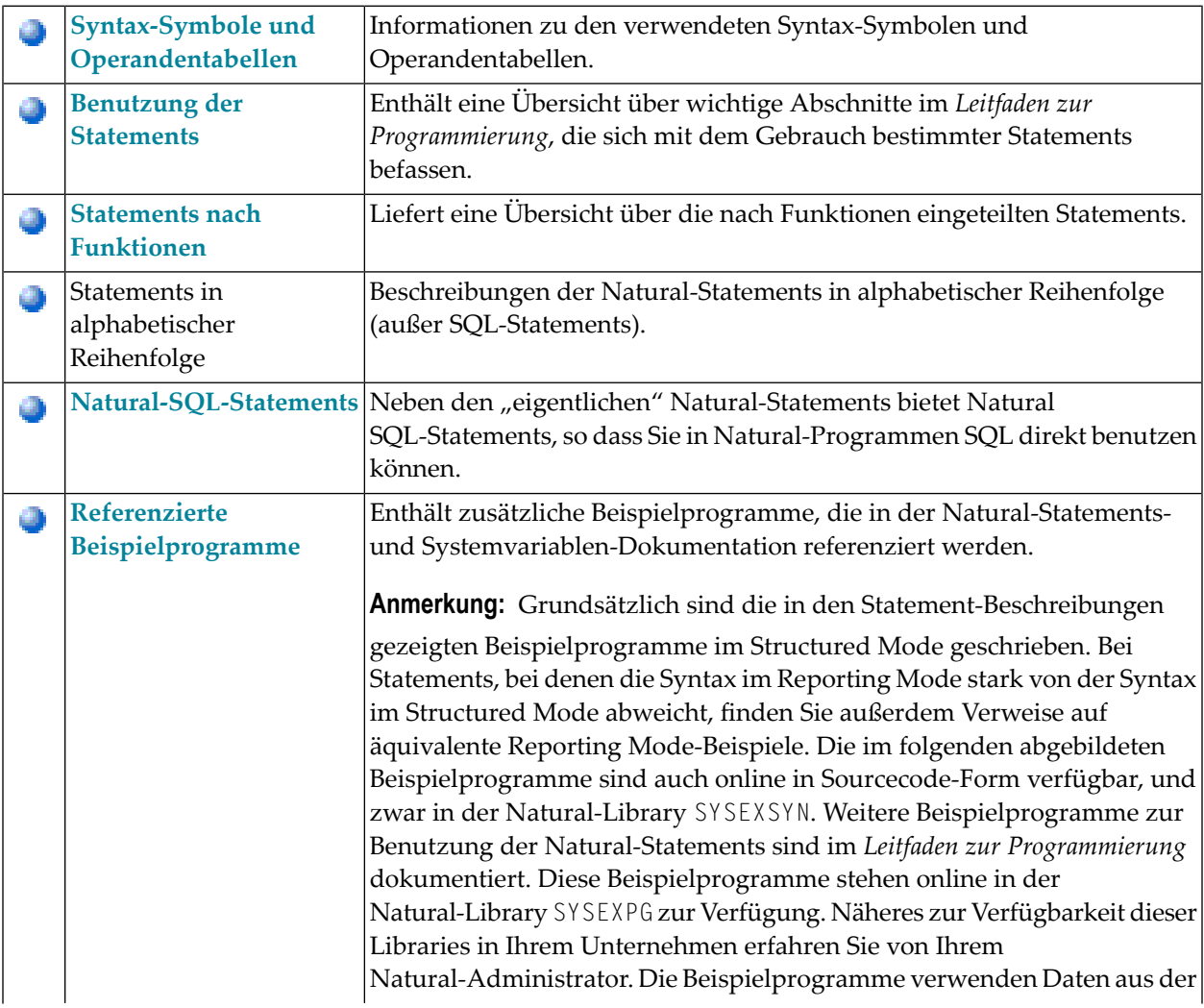

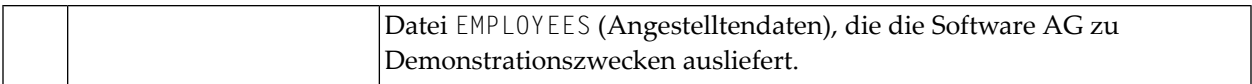

### <span id="page-22-0"></span> $\overline{2}$ Syntax-Symbole und Operandentabellen

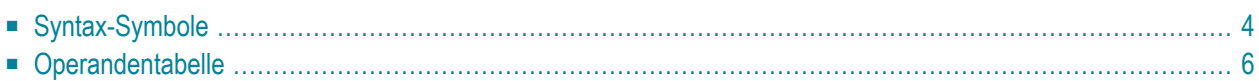

<span id="page-23-0"></span>Dieses Kapitel behandelt folgende Themen:

## **Syntax-Symbole**

In den Diagrammen, die die Syntax der Natural-Statements darstellen, werden folgende Symbole verwendet:

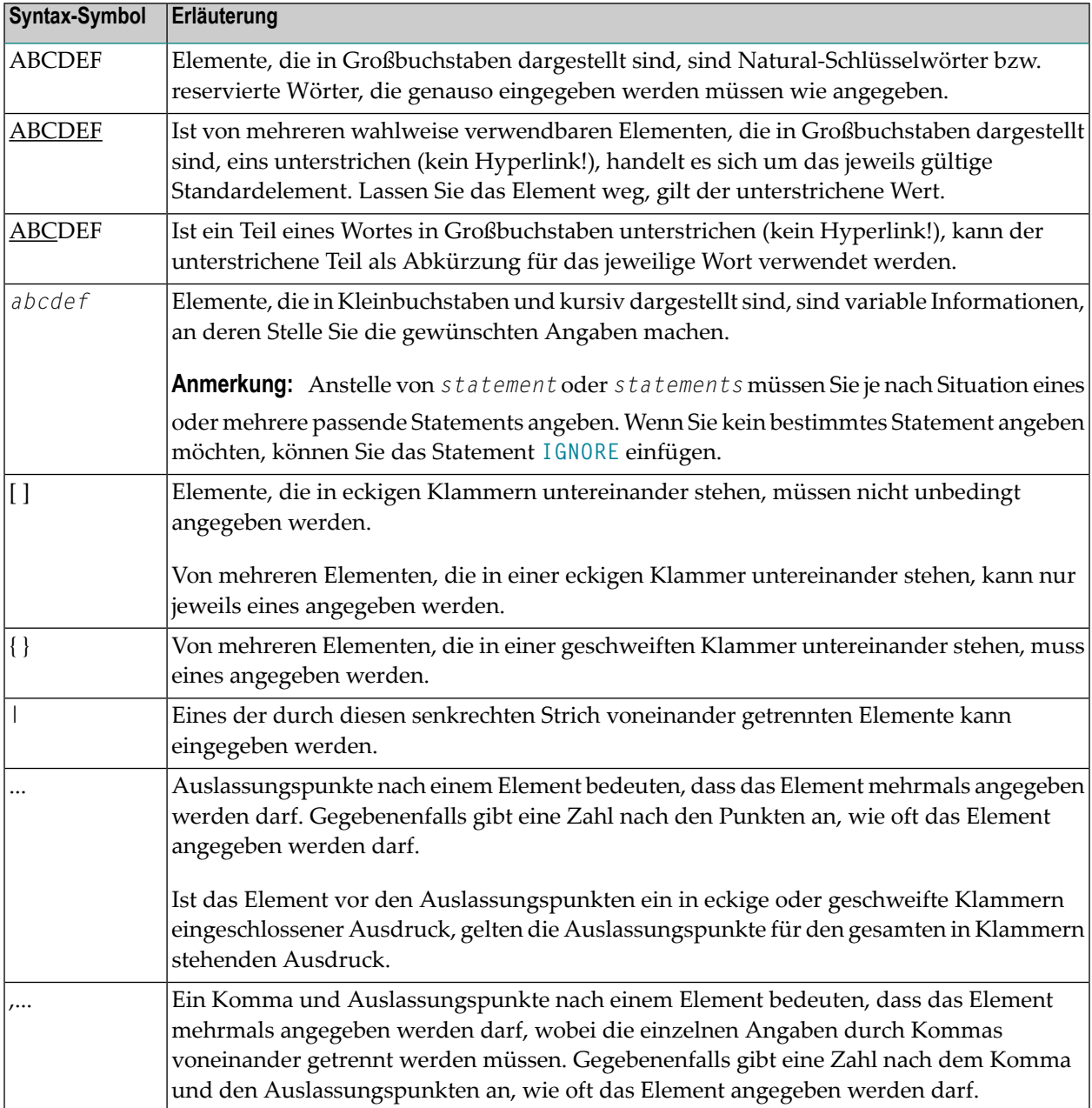

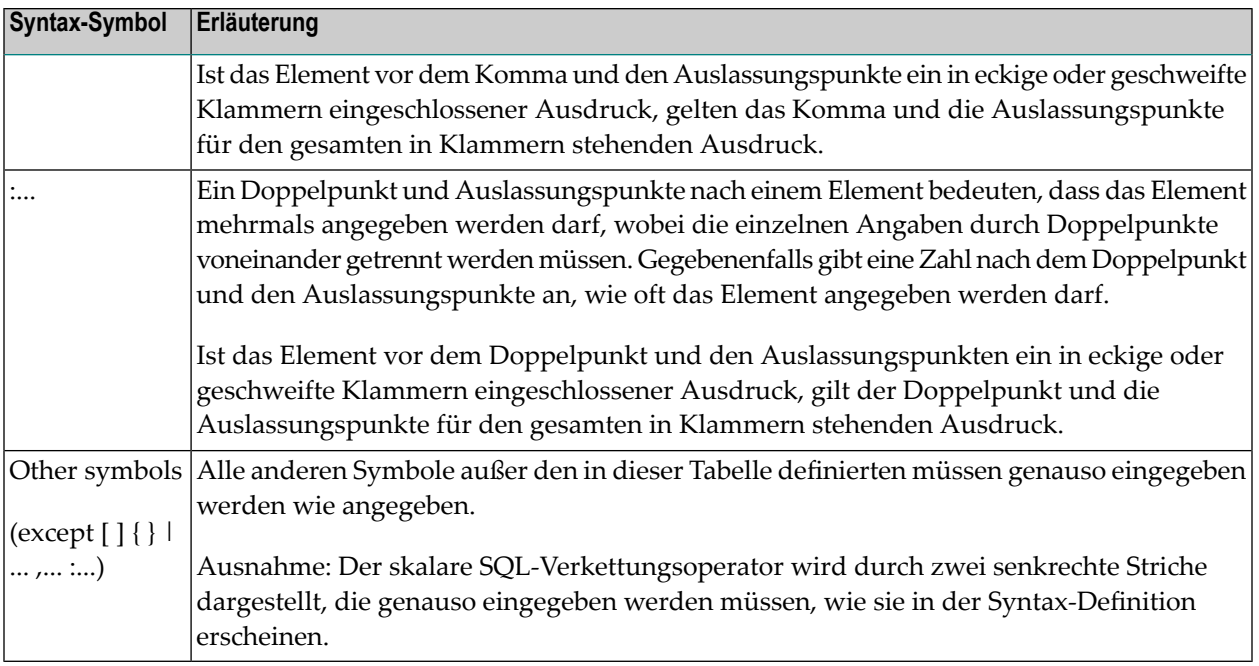

### **Beispiel:**

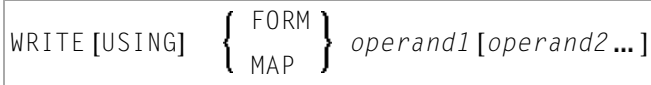

- WRITE, USING, MAP und FORM sind Natural-Schlüsselwörter, die Sie genauso eingeben müssen wie angegeben.
- *operand1* und *operand2* sind Variablen, an deren Stelle Sie die Namen der betreffenden Objekte eingeben.
- Die geschweiften Klammern bedeuten, dass Sie entweder FORM oder MAP angeben können, aber eins von beiden angeben müssen.
- Die eckigen Klammern bedeuten, dass USING und *operand2* optionale Elemente sind, die Sie angeben können, aber nicht müssen.
- Die Auslassungspunkte bedeuten, dass Sie operand2 mehrmals angeben können.

## <span id="page-25-0"></span>**Operandentabelle**

Enthält die Syntax eines Natural-Statements einen oder mehrere Operanden, so finden Sie bestimmte Informationen zu diesen Operanden jeweils in der folgenden Tabelle:

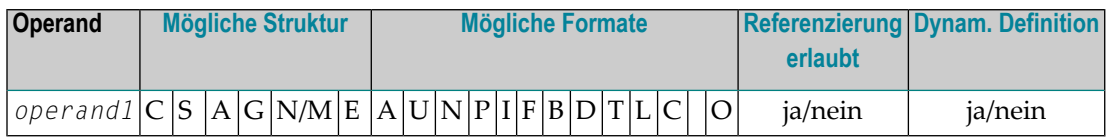

Die Tabelle enthält folgende Informationen zu jedem Operanden:

### **Mögliche Struktur**

Gibt an, welche Struktur der Operand haben darf:

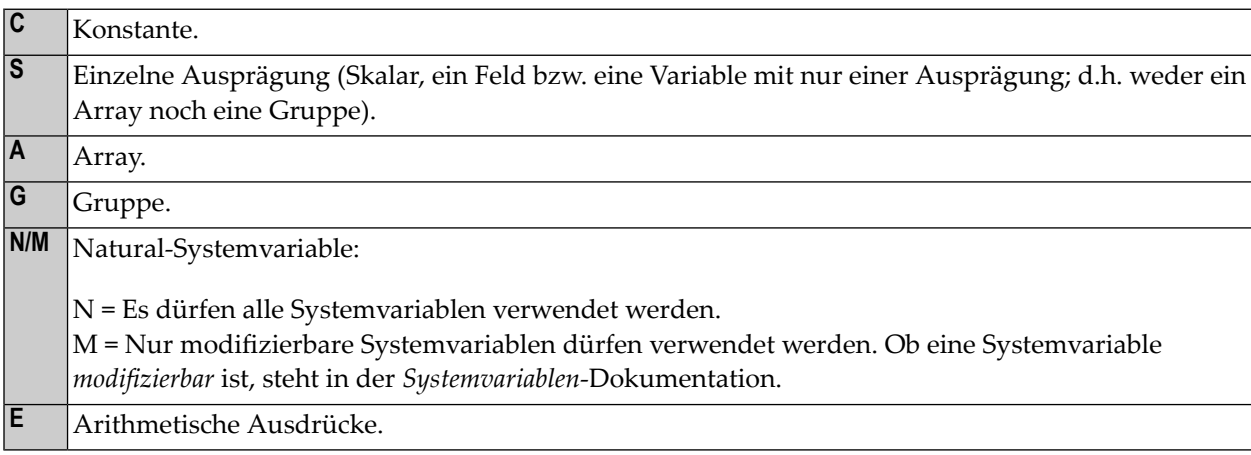

### **Mögliche Formate**

Gibt an, welche Formate der Operand haben darf:

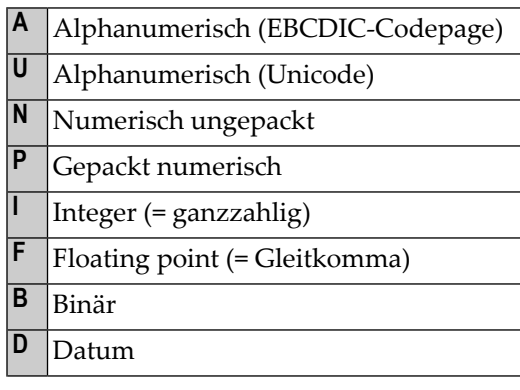

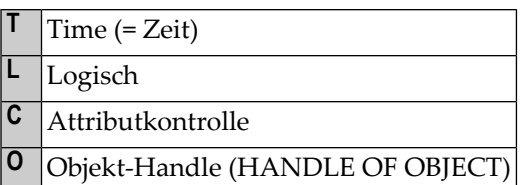

### **Referenzierung erlaubt**

Gibt an, ob der Operand über ein Statement-Label bzw. die Sourcecode-Zeilennummerreferenziert werden darf.

### **Dynam. Definition**

Gibt an, ob der Operand dynamisch im Programm definiert werden darf. Dies ist nurim *Reporting Mode* möglich.

## <span id="page-28-0"></span>**3 Benutzung der Statements**

Weitere Informationen zur grundsätzlichen Benutzung bestimmter Statements finden Sie im *Leitfaden zur Programmierung*. Dort werden u.a. folgende Themen behandelt:

- *Benutzervariablen*
- Große und dynamische Variablen/Felder

*X-Arrays*

- ■ *Dynamische und große Variablen/Felder*
	- *Dynamische und große Variablen benutzen*
- *Benutzerkonstanten*
- *Report-Spezifikation — (rep)-Notation*
- *Text-Notation*
- *Benutzerkommentare*
- *Logische Bedingungen*
- *Regeln für arithmetische Operationen*

<span id="page-30-0"></span>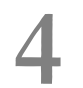

## **Statements nach Funktionen**

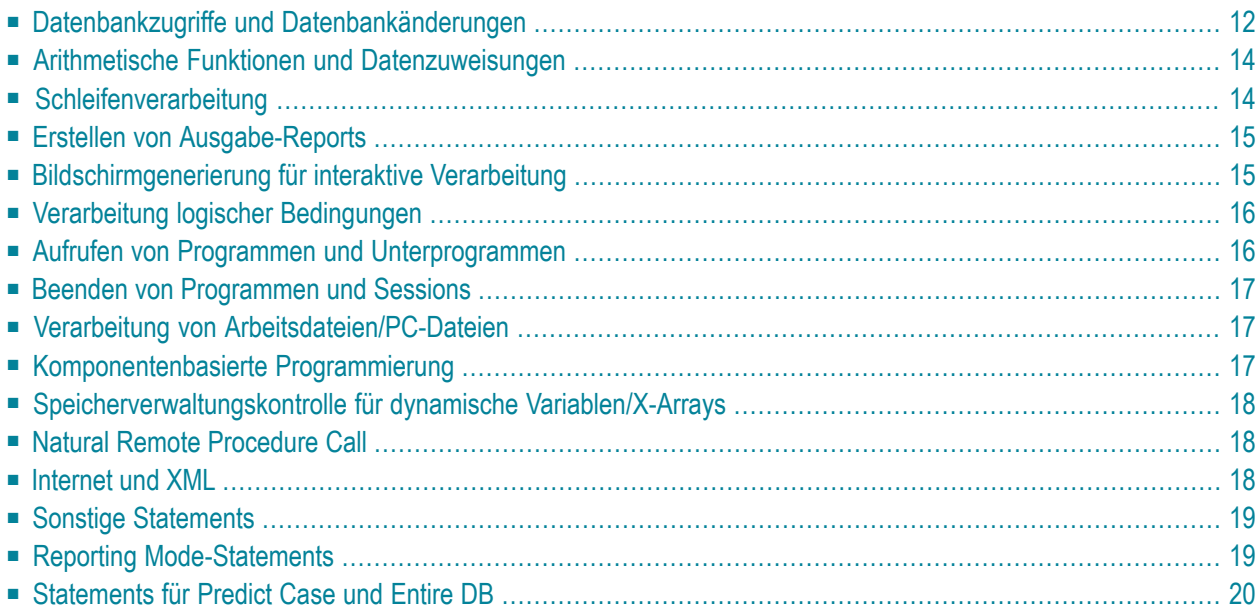

Dieses Kapitel liefert eine Übersicht über die nach Funktionen eingeteilten Statements:

#### **Anmerkungen:**

- 1. Manche Statements können sowohl im Structured Mode als auch im Reporting Mode verwendet werden, während andere nur im Reporting Mode verwendet werden können. Siehe auch *Natural-Programmiermodi* im *Leitfaden zur Programmierung*
- <span id="page-31-0"></span>2. Die Statements DLOGOFF, DLOGON, SHOW, IMPORT und EXPORT sind nur verfügbar, wenn Entire DB installiert ist. Eine Beschreibung dieser Statements finden Sie in der *Entire DB*-Dokumentation.

### **Datenbankzugriffe und Datenbankänderungen**

#### **Natural-DML-Statements**

Die folgenden Natural Data Manipulation Language-Statements (DML) dienen zum Zugriff auf und zum Ändern von in einer Datenbank gespeicherten Daten:

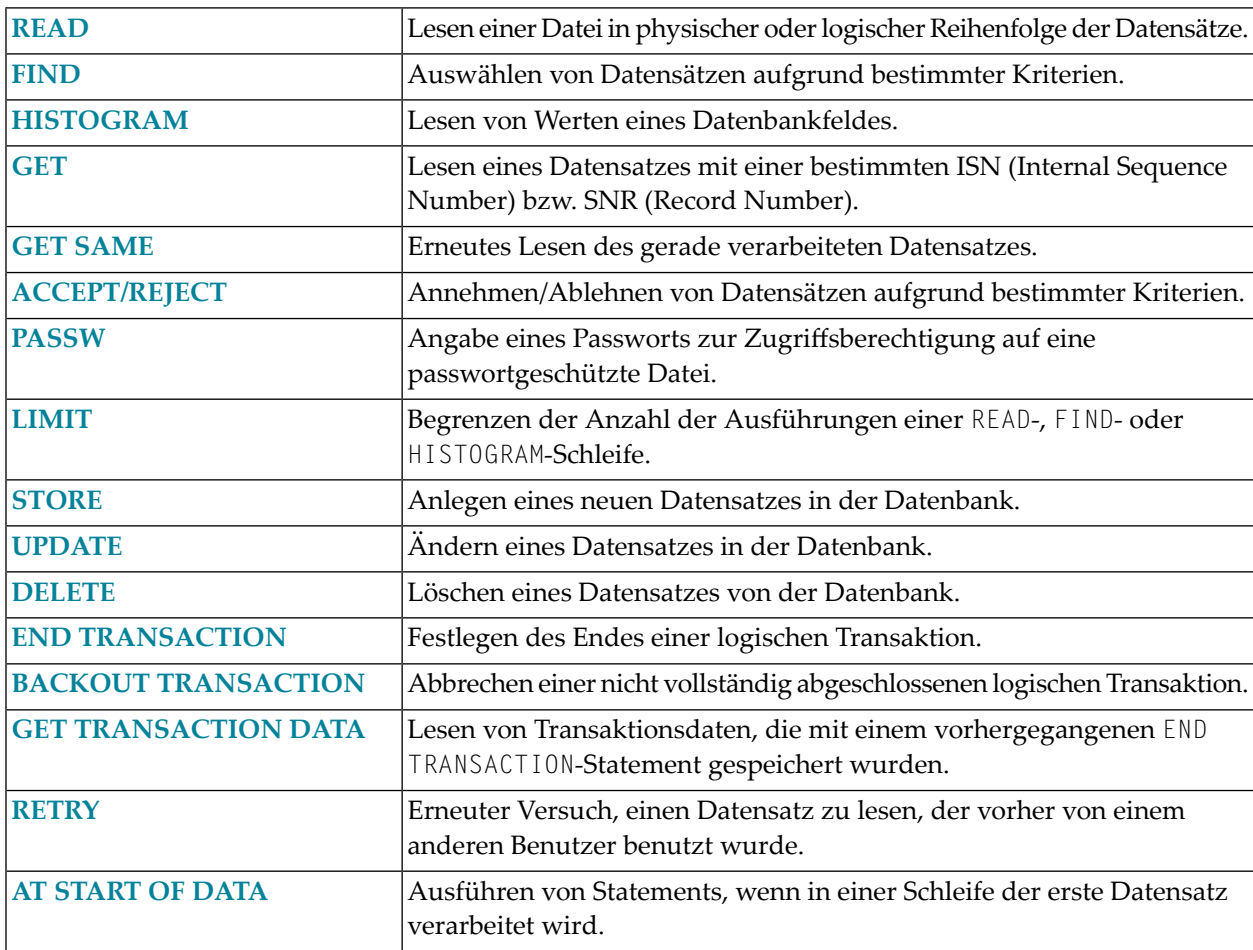

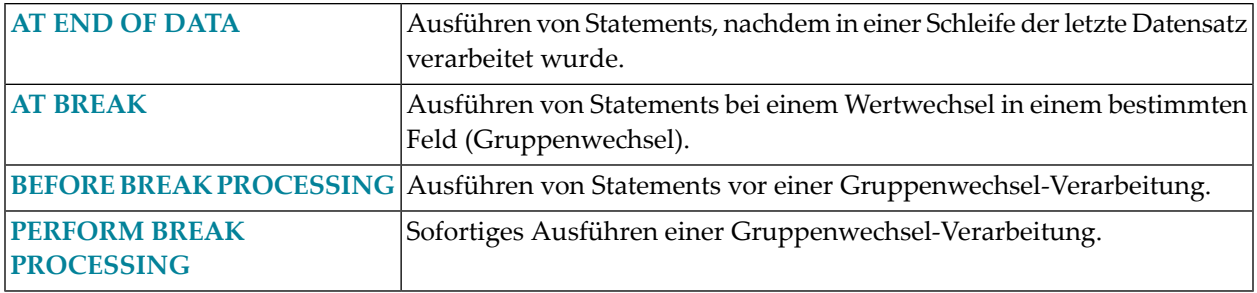

### **Natural-SQL-Statements**

Zusätzlich zu den Natural-DML-Statements bietet Natural auch SQL-Statements zur Benutzung in Natural-Programmen, so dass SQL unmittelbar verwendet werden kann.

Folgende SQL-Statements sind verfügbar:

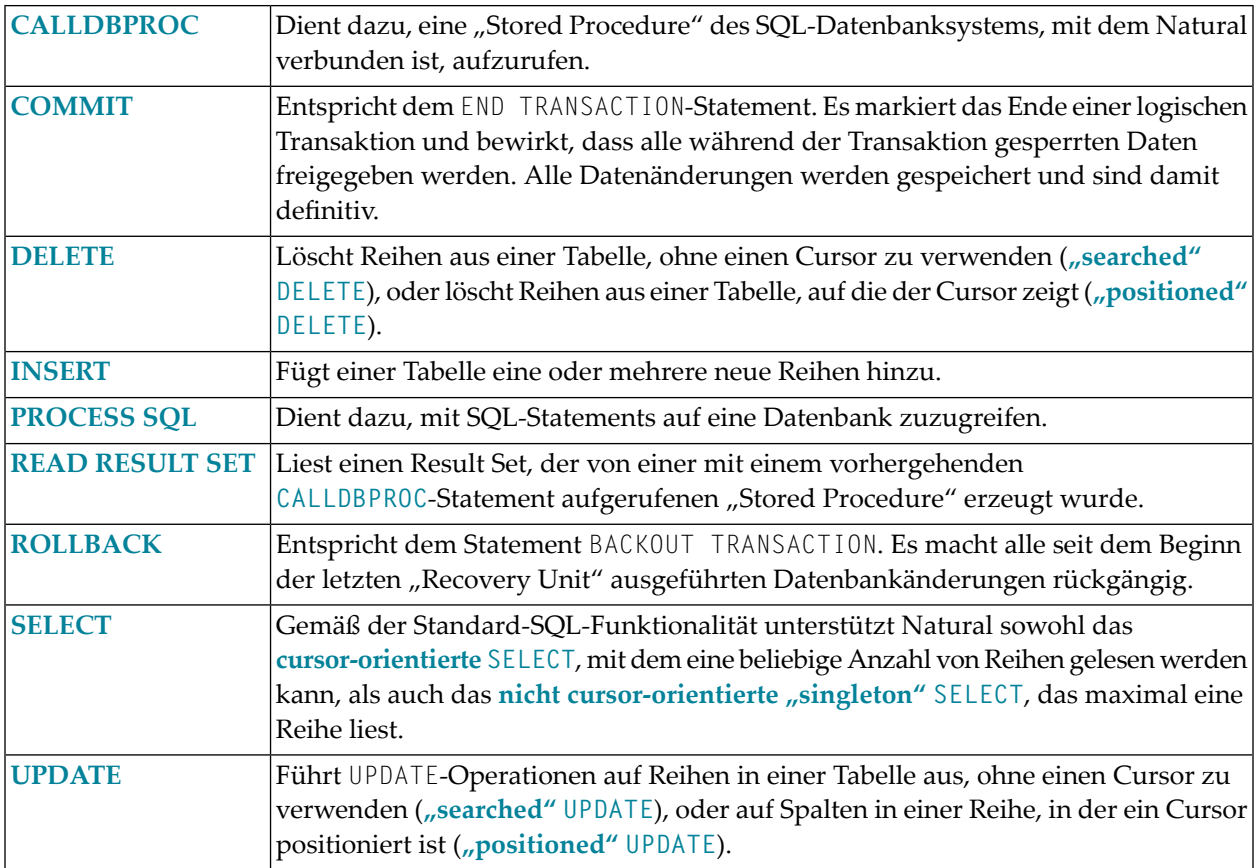

## <span id="page-33-0"></span>**Arithmetische Funktionen und Datenzuweisungen**

Die folgenden Statements werden verwendet, um arithmetische Operationen sowie Datenzuweisungen durchzuführen:

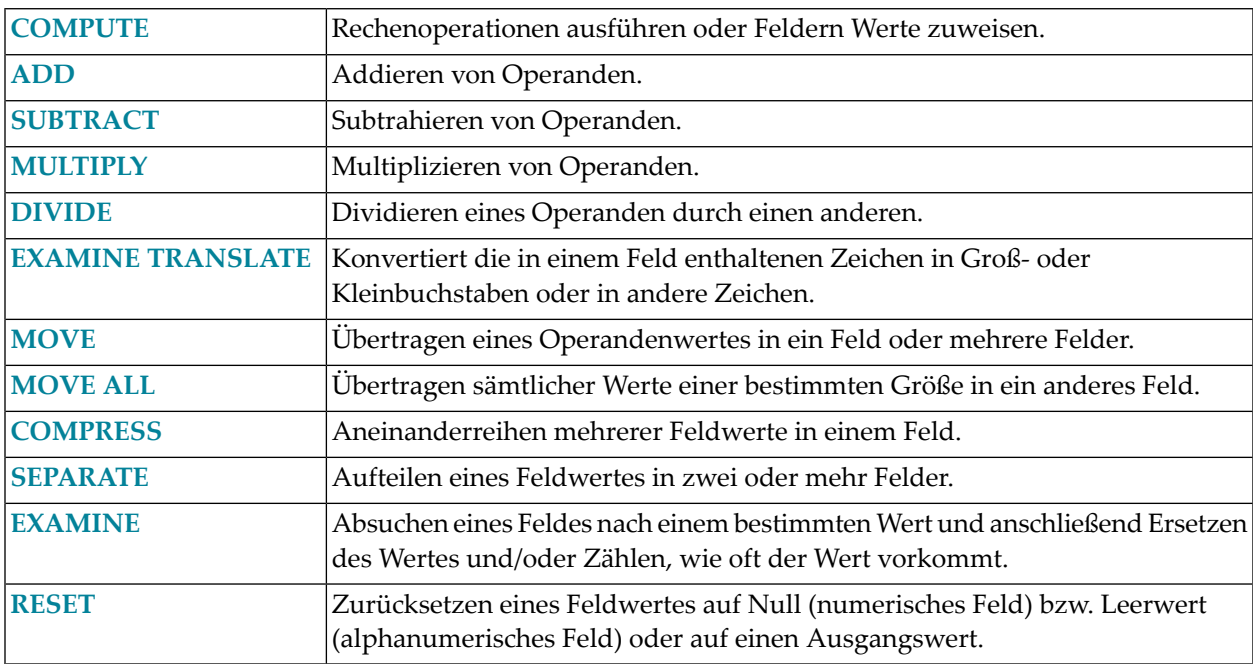

## <span id="page-33-1"></span>**Schleifenverarbeitung**

Die folgenden Statements werden in Verbindung mit der Ausführung von Verarbeitungsschleifen verwendet:

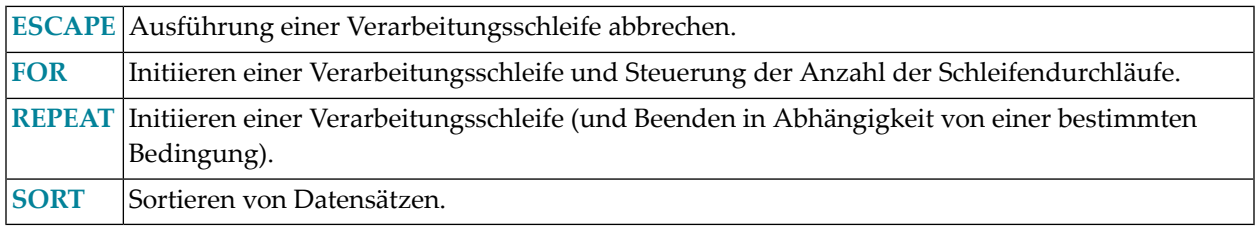

## <span id="page-34-0"></span>**Erstellen von Ausgabe-Reports**

Die folgenden Statements werden bei der Erzeugung von Ausgabe-Reports verwendet:

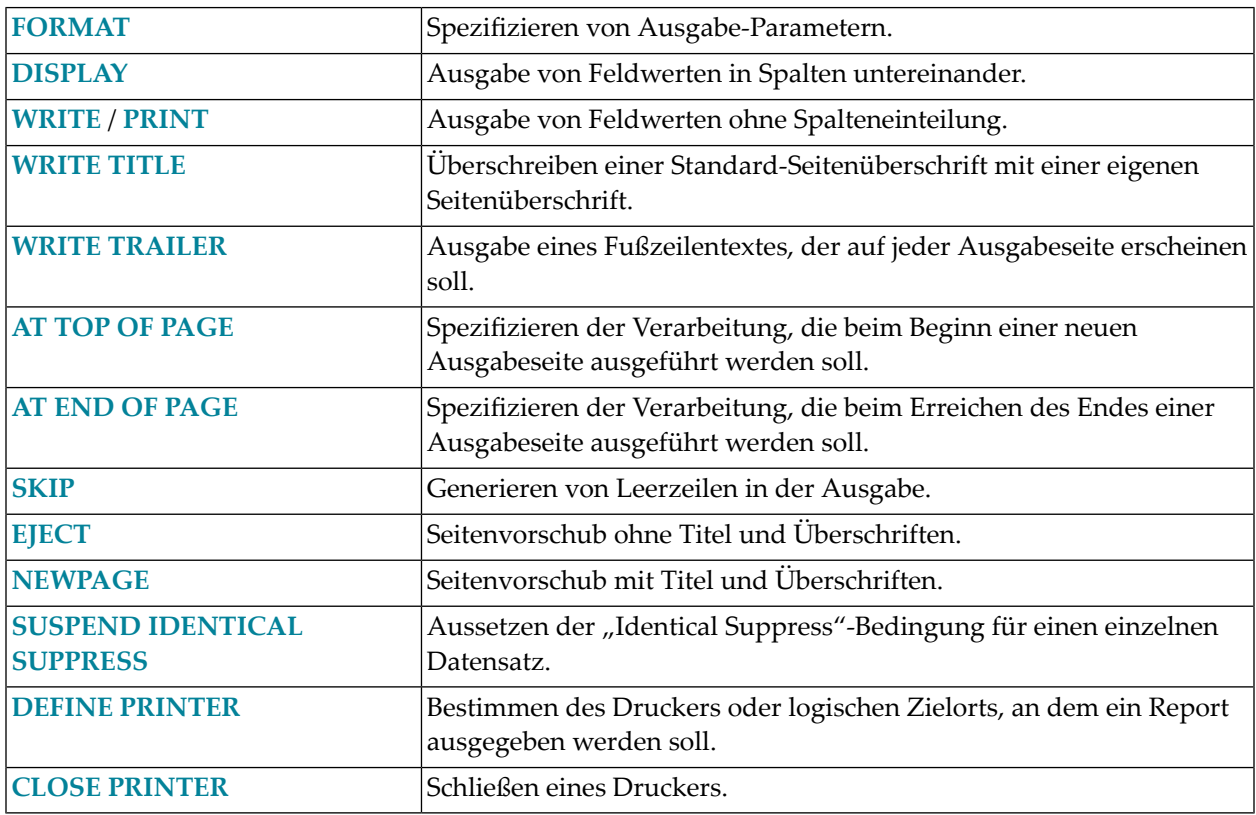

## <span id="page-34-1"></span>**Bildschirmgenerierung für interaktive Verarbeitung**

Die folgenden Statements werden in Verbindung mit der Verwendung von Bildschirmmasken (Maps) bei interaktiver Datenverarbeitung benutzt:

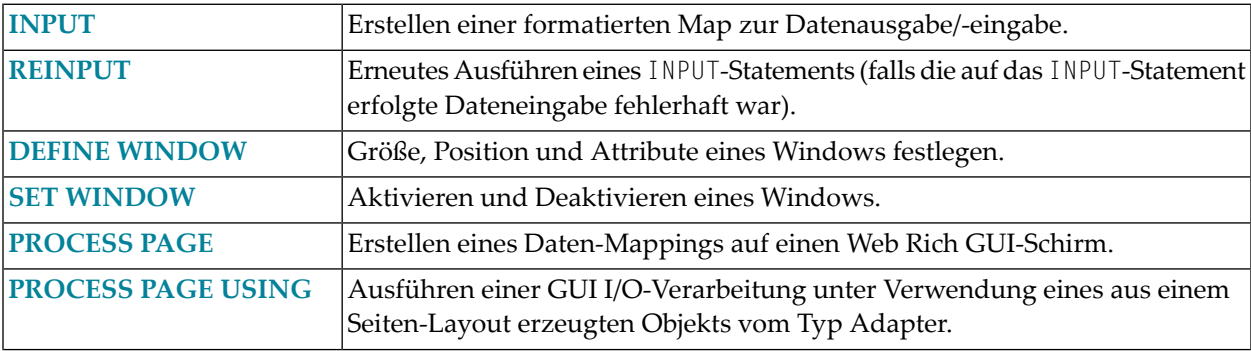

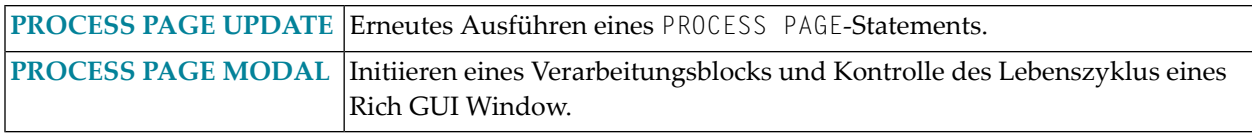

## <span id="page-35-0"></span>**Verarbeitung logischer Bedingungen**

Mit den folgenden Statements wird die Ausführung von Statements in Abhängigkeit von Bedingungen gesteuert, die während der Ausführung eines Natural-Programms auftreten:

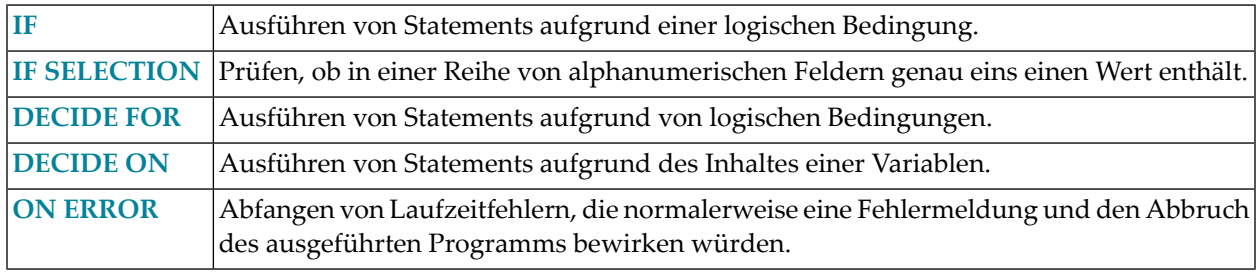

## <span id="page-35-1"></span>**Aufrufen von Programmen und Unterprogrammen**

Die folgenden Statements werden zum Aufrufen von Programmen und Unterprogrammen verwendet:

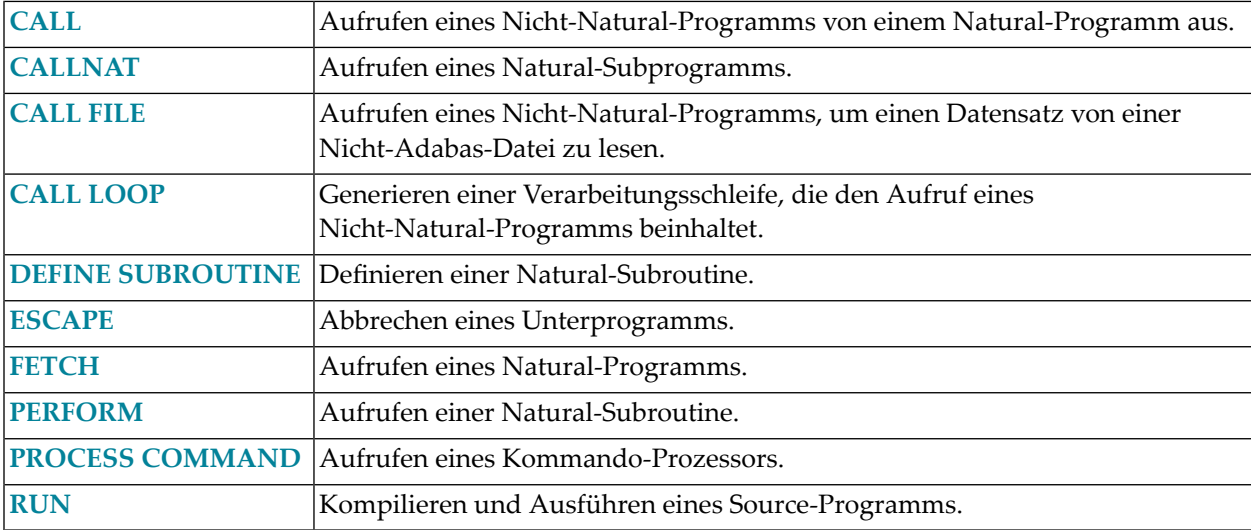
## **Beenden von Programmen und Sessions**

Die folgenden Natural-Statements dienen zum Beenden der Ausführung einer Anwendung oder der Natural-Session.

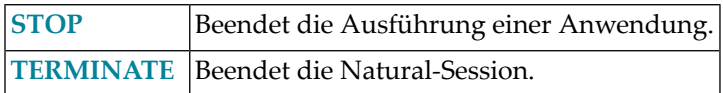

## **Verarbeitung von Arbeitsdateien/PC-Dateien**

Die folgenden Natural-Statements werden verwendet, um Daten auf eine physisch-sequentielle (nicht-Adabas) Arbeitsdatei zu schreiben bzw. von dieser zu lesen:

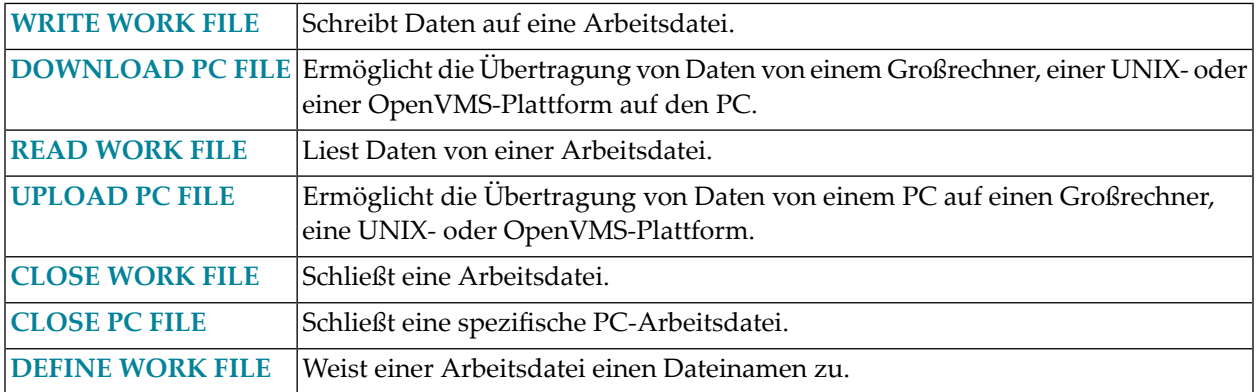

## **Komponentenbasierte Programmierung**

Folgende Natural-Statements werden zur komponentenbasierten Programmierung verwendet:

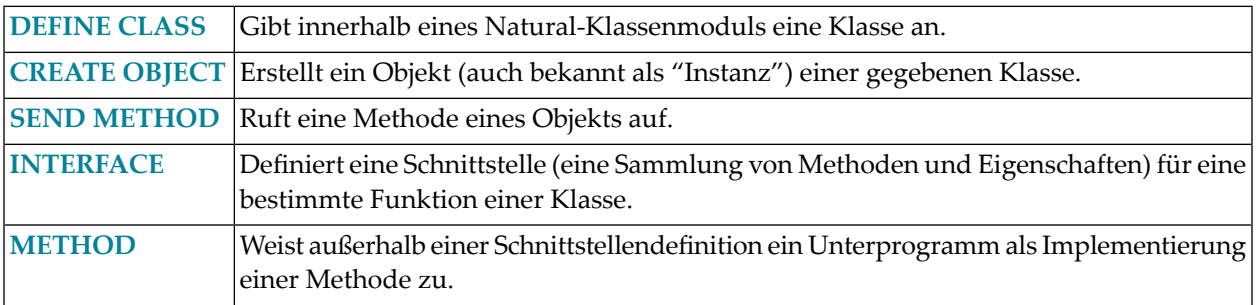

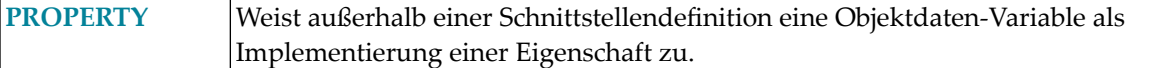

# **Speicherverwaltungskontrolle für dynamische Variablen/X-Arrays**

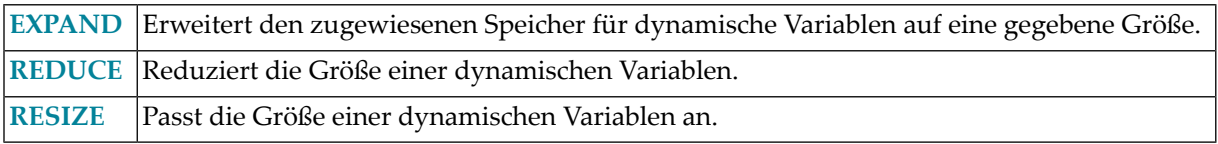

# **Natural Remote Procedure Call**

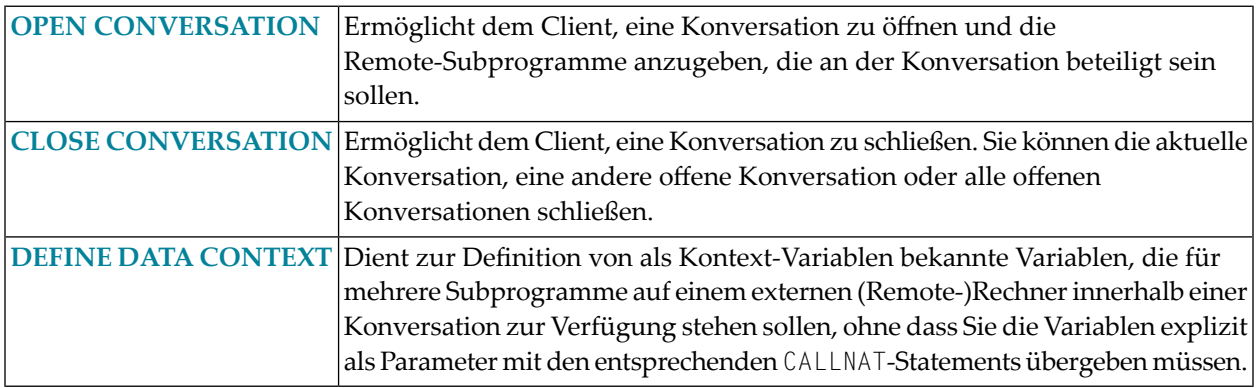

## **Internet und XML**

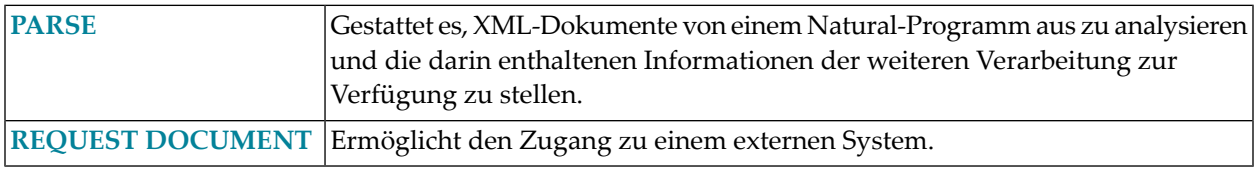

## **Sonstige Statements**

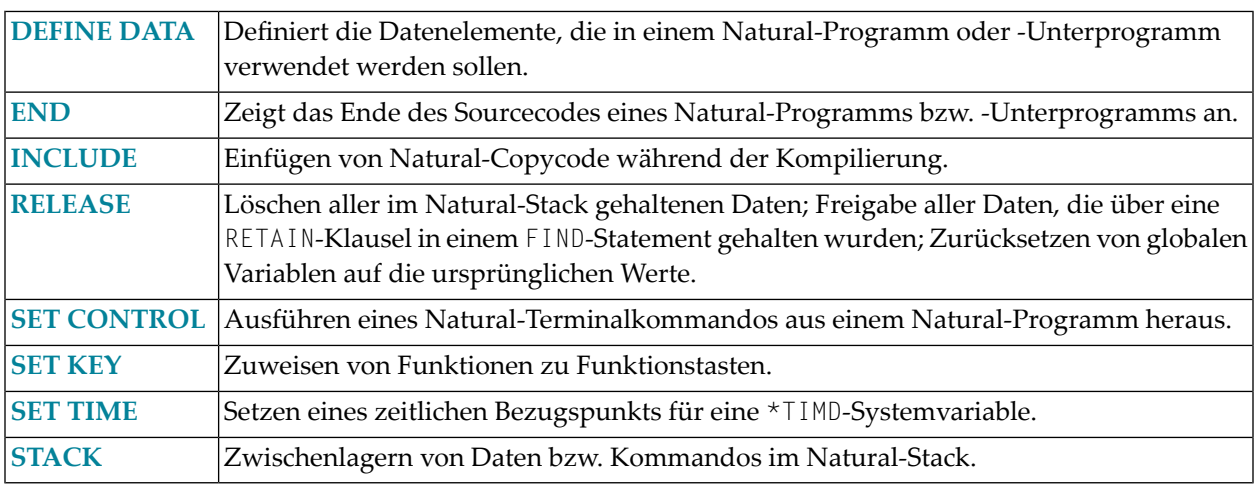

## **Reporting Mode-Statements**

Die folgenden Statements gelten nur für den Reporting Mode:

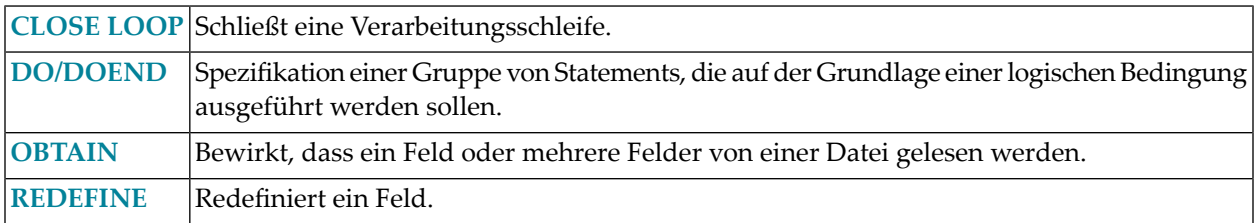

Die folgenden Statements können sowohl im Structured Mode als auch im Reporting Mode benutzt werden, allerdings ist die Statement-Struktur und bei einigen Statements auch die Funktionalität anders:

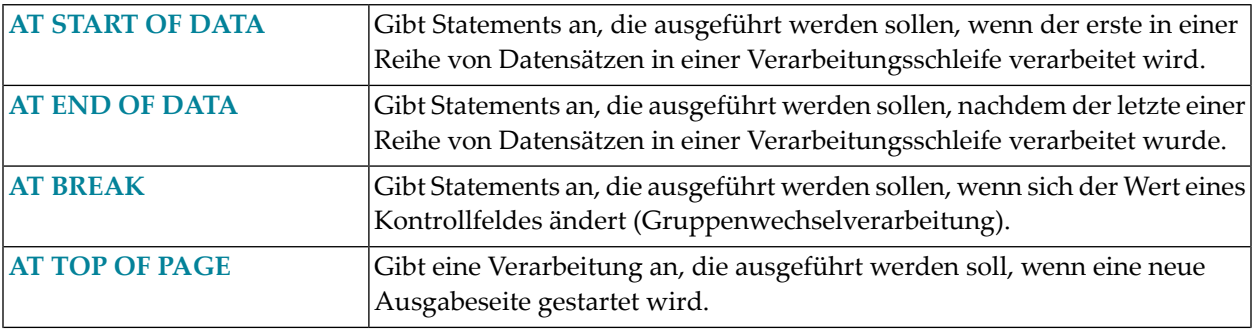

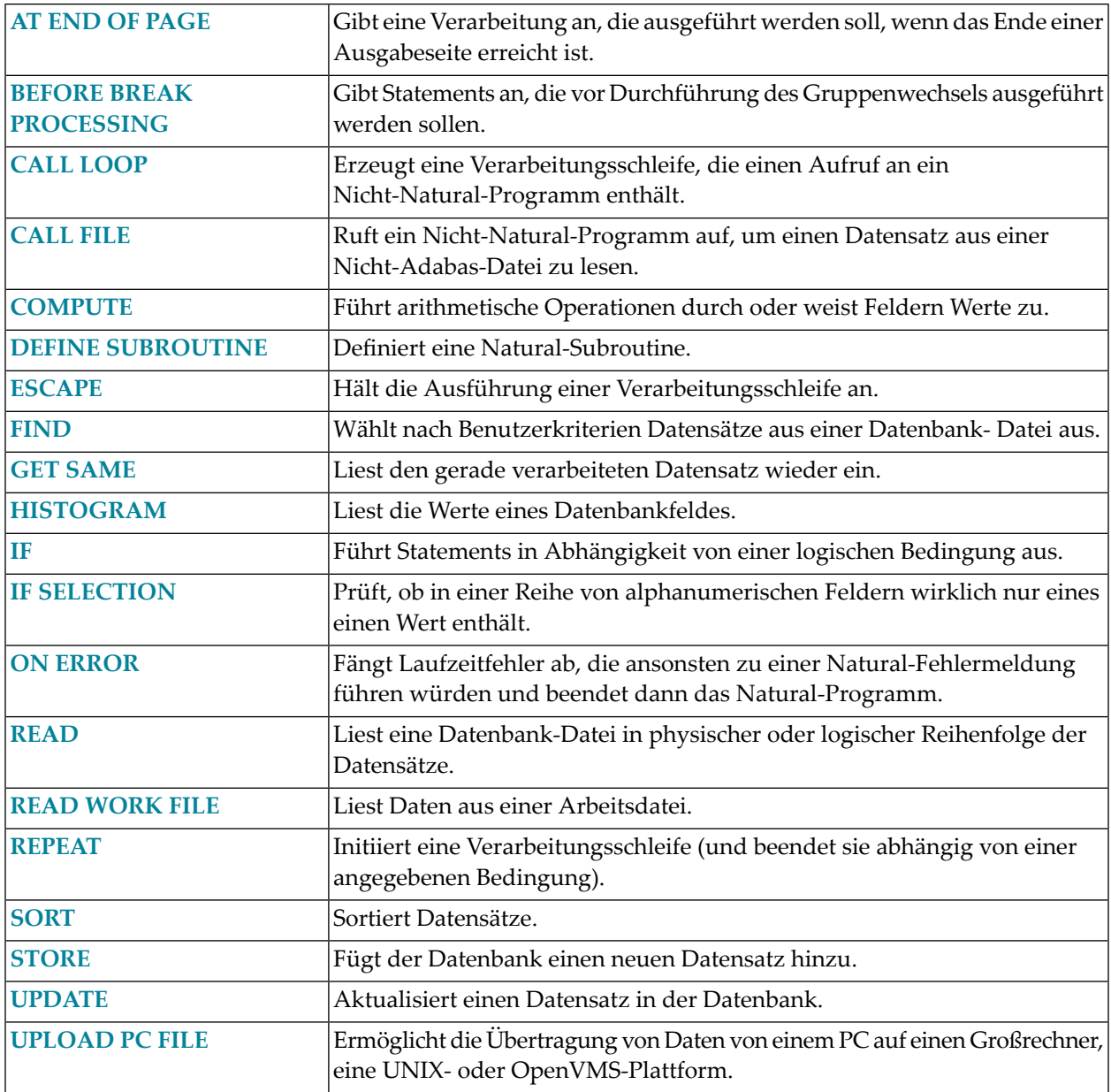

# **Statements für Predict Case und Entire DB**

Die folgenden Natural-Statements können in Verbindung mit Predict Case und Entire DB Engine verwendet werden:

- DLOGOFF/DLOGON
- **IMPORT**
- EXPORT
- SHOW

Weitere Informationen zu diesen Statements entnehmen Sie der *Predict Case* Documentation.

## <span id="page-42-0"></span>5 ACCEPT/REJECT

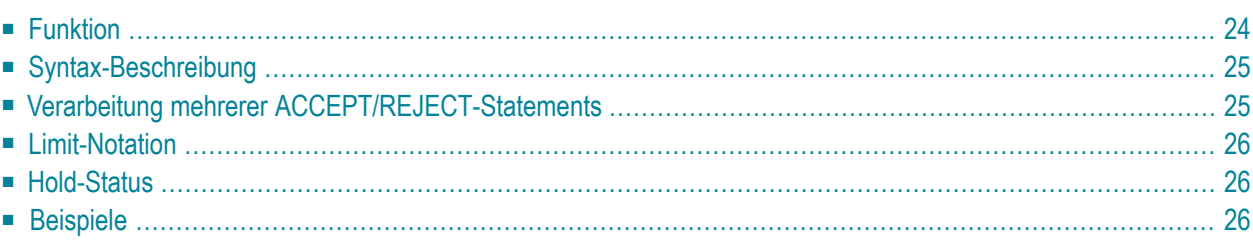

```
[IF] logical-condition
ACCEPT
REJECT
```
Dieses Kapitel behandelt folgende Themen:

Eine Erläuterung der in dem Syntax-Diagramm verwendeten Symbole entnehmen Sie dem Abschnitt *[Syntax-Symbole](#page-23-0)*.

Verwandte Statements: **AT [BREAK](#page-56-0)** | **AT [START](#page-78-0) OF DATA** | **AT END OF [DATA](#page-66-0)** | **[BACKOUT](#page-90-0) [TRANSACTION](#page-90-0)** | **BEFORE BREAK [PROCESSING](#page-94-0)** | **[DELETE](#page-352-0)** | **END [TRANSACTION](#page-404-0)** | **[FIND](#page-446-0)** | **[HISTOGRAM](#page-510-0)** | **[GET](#page-496-0)** | **GET [SAME](#page-502-0)** | **GET [TRANSACTION](#page-506-0) DATA** | **[LIMIT](#page-584-0)** | **[PASSW](#page-668-0)** | **PERFORM BREAK [PROCESSING](#page-680-0)** | **[READ](#page-734-0)** | **[RETRY](#page-826-0)** | **[STORE](#page-910-0)** | **[UPDATE](#page-932-0)**

<span id="page-43-0"></span>Gehört zur Funktionsgruppe: *Datenbankzugriffe und [Datenbankänderungen](#page-31-0)*

## **Funktion**

Mit den Statements ACCEPT und REJECT können Sie eine logische Bedingung (*logical-condition*) angeben, aufgrund welcher ein gelesener Datensatz akzeptiert (ACCEPT) oder zurückgewiesen (REJECT) werden soll.

Beide Statements können in Verbindung mit Statements eingesetzt werden, die Datensätze in einer Verarbeitungsschleife lesen (**[FIND](#page-446-0)**, **[READ](#page-734-0)**, **[HISTOGRAM](#page-510-0)**, **[CALL FILE](#page-126-0)**, **[SORT](#page-890-0)** oder **[READ WORK FILE](#page-754-0)**). Die logische Bedingung wird erst ausgewertet, nachdem ein Datensatz ausgewählt/gelesen worden ist.

Wenn ein ACCEPT- bzw. REJECT-Statement ausgeführt wird, bezieht es sich auf die innerste gerade aktive Verarbeitungsschleife, die mit einem der oben genannten Statements initiiert wurde.

Befindet sich ein ACCEPT- bzw. REJECT-Statement in einer Subroutine und wird aufgrund der logischen Bedingung ein Datensatz zurückgewiesen, so wird die Subroutine automatisch beendet und die Verarbeitung mit dem nächsten Datensatz der innersten gerade aktiven Verarbeitungsschleife fortgesetzt.

## <span id="page-44-0"></span>**Syntax-Beschreibung**

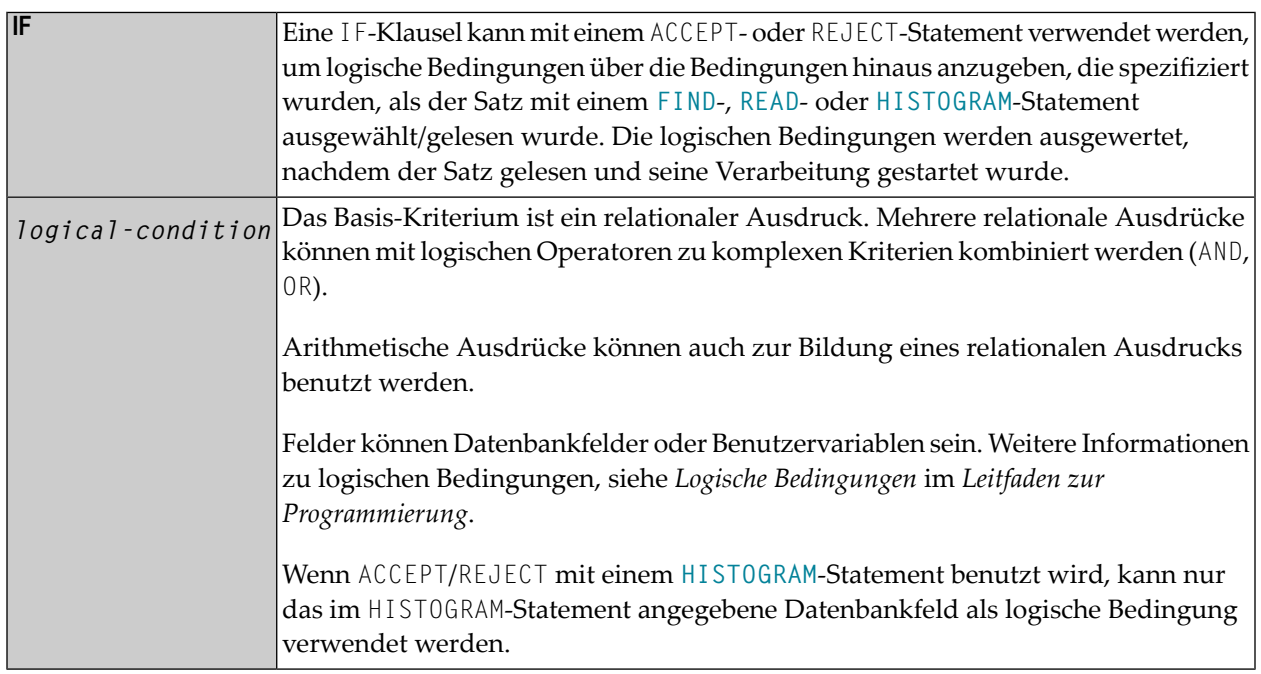

## <span id="page-44-1"></span>**Verarbeitung mehrerer ACCEPT/REJECT-Statements**

Pro Verarbeitungsschleife genügt in der Regel ein ACCEPT- bzw. REJECT-Statement. Wollen Sie in einer Verarbeitungsschleife mehrere ACCEPT/REJECT-Statements unmittelbar hintereinander verwenden, so beachten Sie bitte folgende Regeln:

- Befinden sich innerhalb einer Verarbeitungsschleife mehrere ACCEPT/REJECT-Statements direkt hintereinander, so werden sie in der angegebenen Reihenfolge verarbeitet.
- Wird aufgrund einer erfüllten ACCEPT-Bedingung ein Datensatz akzeptiert, so werden die unmittelbar nachfolgenden ACCEPT/REJECT-Statements ignoriert.
- Wird aufgrund einer erfüllten REJECT-Bedingung ein Datensatz zurückgewiesen, so werden die unmittelbar nachfolgenden ACCEPT/REJECT-Statements ignoriert.
- Geht die Verarbeitung bis zum letzten ACCEPT/REJECT-Statement, so entscheidet dieses letzte Statement, ob der betreffende Datensatz akzeptiert wird oder nicht.

Befindet sich zwischen zwei ACCEPT/REJECT-Statements ein anderes Statement, so werden beide ACCEPT/REJECT-Statements unabhängig voneinander verarbeitet.

## <span id="page-45-0"></span>**Limit-Notation**

Ist die Anzahl der Durchläufe einer Verarbeitungsschleife durch ein LIMIT-Statement oder eine andere Einschränkung begrenzt, so gilt diese für die Anzahl der gelesenen Datensätze, und zwar unabhängig davon, wieviele der gelesenen Datensätze aufgrund eines ACCEPT- oder REJECT-Statements akzeptiert oder zurückgewiesen werden.

## <span id="page-45-1"></span>**Hold-Status**

<span id="page-45-2"></span>Eine ACCEPT/REJECT-Verarbeitung hat keinen Einfluss darauf, ob ein im "Hold" gehaltener Datensatz freigegeben wird - es sei denn, der Profilparameter RI ist auf ON gesetzt (dieser Parameter steht nur auf Großrechnern zur Verfügung).

## **Beispiele**

- Beispiel 1 ACCEPT
- Beispiel 2 ACCEPT / REJECT

#### <span id="page-45-3"></span>**Beispiel 1 - ACCEPT**

```
** Example 'ACREX1': ACCEPT
DEFINE DATA LOCAL
1 EMPLOY-VIEW VIEW OF EMPLOYEES
 2 NAME
 2 SEX
 2 MAR-STAT
END-DEFINE
LIMIT 50
READ EMPLOY-VIEW
 ACCEPT IF SEX='M' AND MAR-STAT = 'S'
 WRITE NOTITLE '=' NAME '=' SEX 5X '=' MAR-STAT
FND - RFADEND
```
Ausgabe des Programms ACREX1:

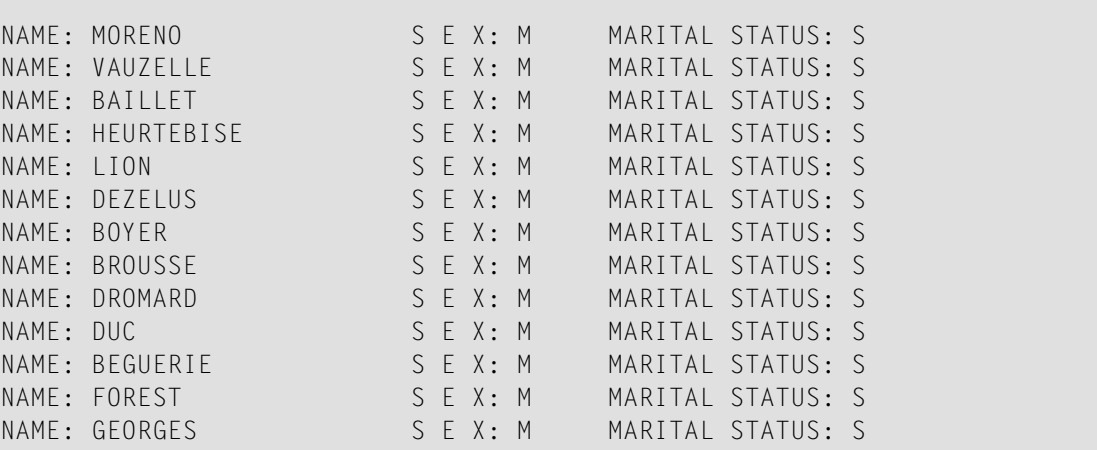

#### <span id="page-46-0"></span>**Beispiel 2 — ACCEPT / REJECT**

```
** Example 'ACREX2': ACCEPT/REJECT 
************************************************************************
DEFINE DATA LOCAL 
1 EMPLOY-VIEW VIEW OF EMPLOYEES 
  2 NAME 
  2 FIRST-NAME 
  2 SALARY (1) 
* 
1 #PROC-COUNT (N8) INIT <0> 
END-DEFINE 
* 
EMP. FIND EMPLOY-VIEW WITH NAME = 'JACKSON' 
  WRITE NOTITLE *COUNTER NAME FIRST-NAME 'SALARY:' SALARY(1) 
   /* 
 ACCEPT IF SALARY (1) LT 50000
  WRITE *COUNTER 'ACCEPTED FOR FURTHER PROCESSING' 
   /* 
 REJECT IF SALARY (1) GT 30000
  WRITE *COUNTER 'NOT REJECTED' 
  /* 
  ADD 1 TO #PROC-COUNT 
END-FIND 
* 
SKIP 2 
WRITE NOTITLE 'TOTAL PERSONS FOUND ' *NUMBER (EMP.) /
               'TOTAL PERSONS SELECTED' #PROC-COUNT 
END
```
Ausgabe des Programms ACREX2:

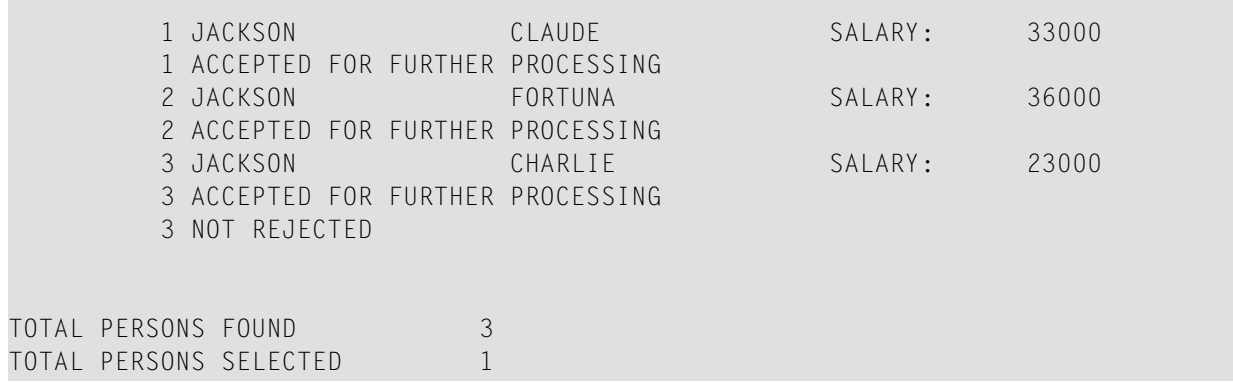

# $6$  ADD

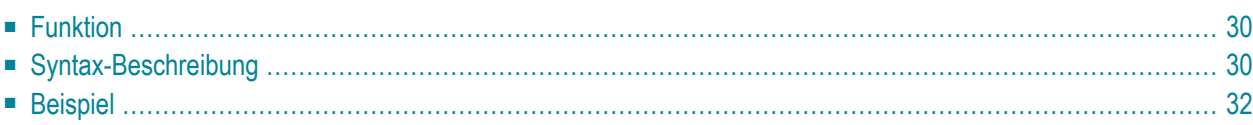

Dieses Kapitel behandelt folgende Themen:

Verwandte Statements: **[COMPRESS](#page-182-0)** | **[COMPUTE](#page-192-0)** | **[DIVIDE](#page-378-0)** | **[EXAMINE](#page-416-0)** | **[MOVE](#page-598-0)** | **[MOVE](#page-618-0) [ALL](#page-618-0)** | **[MULTIPLY](#page-624-0)** | **[RESET](#page-814-0)** | **[SEPARATE](#page-848-0)** | **[SUBTRACT](#page-918-0)**

<span id="page-49-0"></span>Gehört zur Funktionsgruppe: *Arithmetische Funktionen und [Datenzuweisungen](#page-33-0)*

## **Funktion**

Das ADD-Statement wird benutzt, um zwei oder mehr Operanden zu addieren.

```
Anmerkungen:
```
- 1. Zu dem Zeitpunkt, zu dem das ADD-Statement ausgeführt wird, muss jeder bei der arithmetischen Operation benutzte Operand einen gültigen Wert enthalten.
- 2. Zu Additionen mit Arrays, siehe auch den Abschnitt *Arithmetische Operationen mit Arrays* im *Leitfaden zur Programmierung*.
- <span id="page-49-1"></span>3. Zum Format der Operanden, siehe auch den Abschnitt *Formatwahl im Hinblick auf die Verarbeitungszeit* im *Leitfaden zur Programmierung*.

## **Syntax-Beschreibung**

Mit dem ADD-Statement können Sie zwei oder mehrere Operanden addieren.

- [Syntax](#page-49-2) 1
- [Syntax](#page-50-0) 2

<span id="page-49-2"></span>Eine Erläuterung der in dem Syntax-Diagramm verwendeten Symbole entnehmen Sie dem Abschnitt *[Syntax-Symbole](#page-23-0)*.

#### **Syntax 1**

```
ADD [ROUNDED] operand1 TO operand2
```
#### Operanden-Definitionstabelle (Syntax 1):

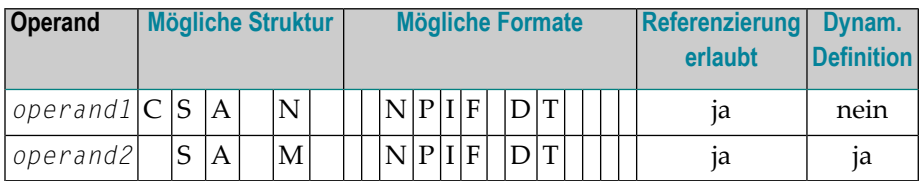

#### Syntax-Element-Beschreibung:

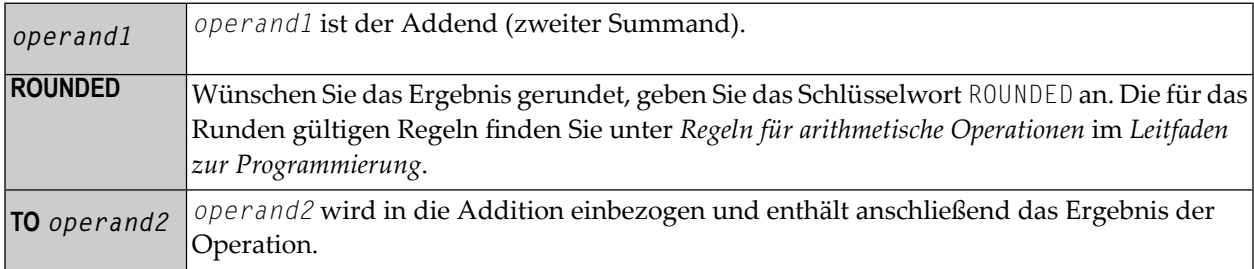

#### Beispiel:

#### Das Statement

<span id="page-50-0"></span>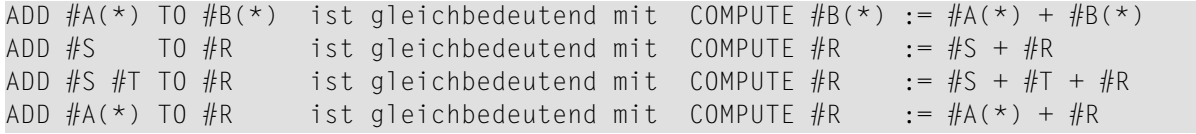

#### **Syntax 2**

**[ADD](#page-49-0) [ROUNDED]** *operand1* **GIVING** *operand2*

Operanden-Definitionstabelle (Syntax 2):

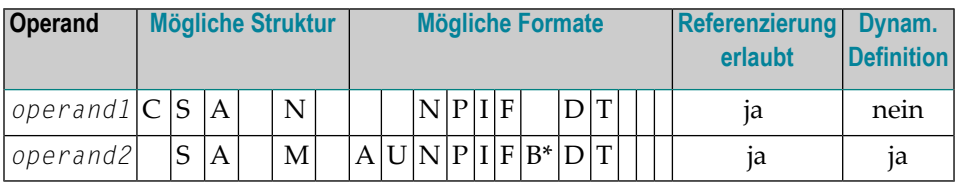

\* Format B von *operand3* kann nur mit einer Länge von kleiner gleich 4 verwendet werden.

#### Syntax-Element-Beschreibung:

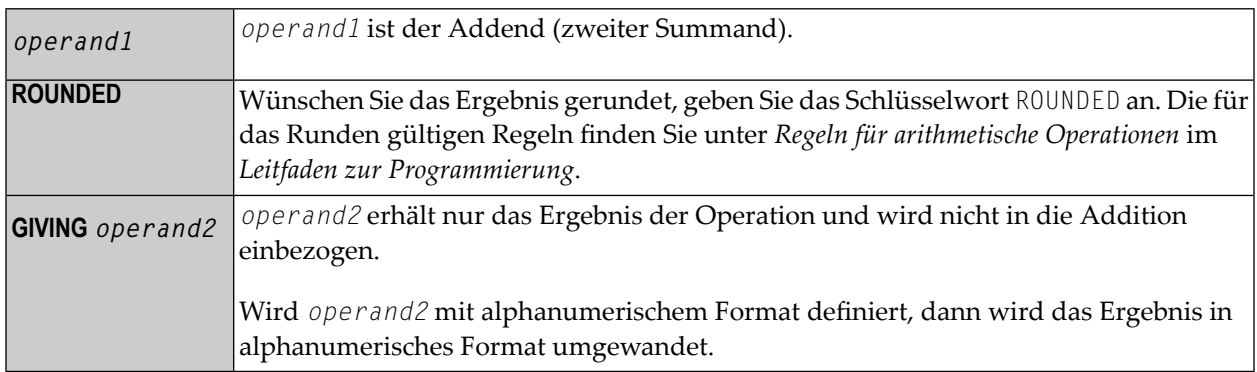

**Anmerkung:** Bei Verwendung von Syntax 2 gilt Folgendes: Das Feld bzw. die Felder (ope rand1) links vom Schlüsselwort GIVING sind die Terme der Addition, das Feld rechts von GIVING (operand2) wird nur zum Empfang des Ergebnisses genutzt. Wird nur ein einzelnes Feld (operand1) geliefert, dann wird aus der ADD-Operation in eine Zuweisung.

Beispiel:

#### Das Statement

```
ADD #S
             GIVING #R ist gleichbedeutend mit COMPUTE #R := #S
ADD #S #TGIVING #R ist gleichbedeutend mit COMPUTE #R := \#S + \#TADD #A(*) O GIVING #R ist gleichbedeutend mit COMPUTE #R := #A(*) + 0Dies ist eine zulässige Operation aufgrund der Regeln im Abschnitt Arithmetische
Operationen mit Arrays
ADD #A(*)GIVING #R ist gleichbedeutend mit COMPUTE #R := #A(*)Dies ist eine unzulässige Operation aufgrund der Regeln im Abschnitt Zuweisungen
bei Arrays
```
## **Beispiel**

```
** Example 'ADDEX1': ADD
                     ***DEFINE DATA LOCAL
1 #A(P2)1 #B(P1.1)1 \#C(P1)1 #DATE
        (D)1 #ARRAY1 (P5/1:4,1:4) INIT (2,*) \langle 5 \rangle1 #ARRAY2 (P5/1:4,1:4) INIT (4,*) <10>
END-DEFINE
ADD +5 -2 -1 GIVING #A
```

```
WRITE NOTITLE 'ADD +5 -2 -1 GIVING #A' 15X '=' #A* 
ADD .231 3.6 GIVING #B
WRITE / 'ADD .231 3.6 GIVING #B' 15X '=' #B* 
ADD ROUNDED 2.9 3.8 GIVING #C
WRITE / 'ADD ROUNDED 2.9 3.8 GIVING #C' 8X '=' #C* 
MOVE *DATX TO #DATE 
ADD 7 TO #DATE
WRITE / 'CURRENT DATE:' *DATX (DF=L) 13X 
             'CURRENT DATE + 7:' #DATE (DF=L) 
* 
WRITE / '#ARRAY1 AND #ARRAY2 BEFORE ADDITION'
            / '=' #ARRAY1 (2,*) '=' #ARRAY2 (4,*) 
ADD #ARRAY1 (2,*) TO #ARRAY2 (4,*)
WRITE / '#ARRAY1 AND #ARRAY2 AFTER ADDITION' 
            / '=' #ARRAY1 (2,*) '=' #ARRAY2 (4,*) 
* 
END
```
Ausgabe des Programms ADDEX1:

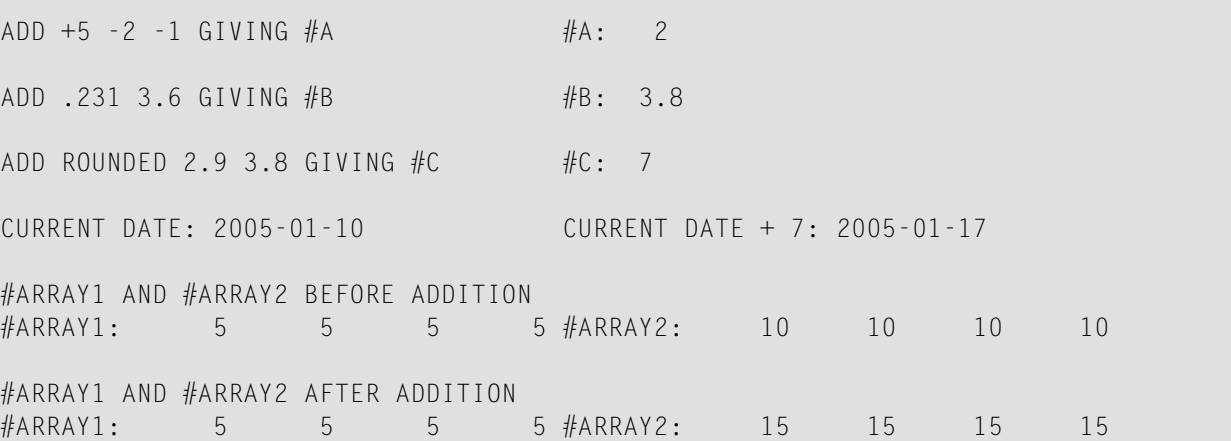

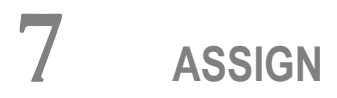

Siehe Statement COMPUTE.

# <span id="page-56-0"></span>8 AT BREAK

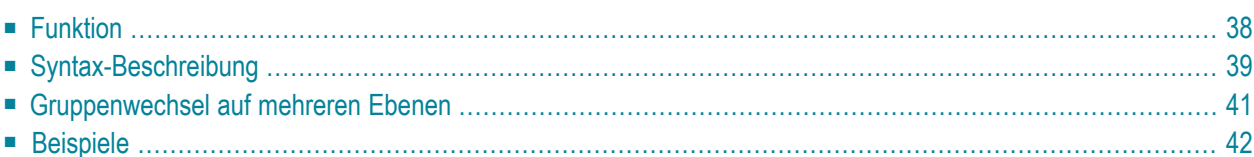

#### **Structured Mode-Syntax**

```
[AT] BREAK [(r)] [OF] operand1 [/n/]
  statement
END-BREAK
```
#### **Reporting Mode-Syntax**

```
[AT] BREAK [(r)] [OF] operand1 [/n/]
            statement
            DO statement DOEND
```
Dieses Kapitel behandelt folgende Themen:

Eine Erläuterung der in dem Syntax-Diagramm verwendeten Symbole entnehmen Sie dem Abschnitt *[Syntax-Symbole](#page-23-0)*.

Verwandte Statements: **[ACCEPT/REJECT](#page-42-0)** | **AT [START](#page-78-0) OF DATA** | **AT END OF [DATA](#page-66-0)** | **BACKOUT [TRANSACTION](#page-90-0)** | **BEFORE BREAK [PROCESSING](#page-94-0)** | **[DELETE](#page-352-0)** | **END [TRANSAC-](#page-404-0)[TION](#page-404-0)** | **[FIND](#page-446-0)** | **[GET](#page-496-0)** | **GET [SAME](#page-502-0)** | **GET [TRANSACTION](#page-506-0) DATA** | **[HISTOGRAM](#page-510-0)** | **[LIMIT](#page-584-0)** | **[PASSW](#page-668-0)** | **PERFORM BREAK [PROCESSING](#page-680-0)** | **[READ](#page-734-0)** | **[RETRY](#page-826-0)** | **[STORE](#page-910-0)** | **[UPDATE](#page-932-0)**

<span id="page-57-0"></span>Gehört zur Funktionsgruppe: *Datenbankzugriffe und [Datenbankänderungen](#page-31-0)*

## **Funktion**

Das Statement AT BREAK dient dazu, in einer mit **[FIND](#page-446-0)**, **[READ](#page-734-0)**, **[HISTOGRAM](#page-510-0)**, **[SORT](#page-890-0)** oder **[READ WORK](#page-754-0) [FILE](#page-754-0)** initiierten Verarbeitungsschleife eine an einen automatischen Gruppenwechsel geknüpfte Verarbeitung anzugeben. Mit dem AT BREAK-Statement können Sie ein oder mehrere andere Statements angeben, die jedesmal ausgeführt werden sollen, wenn der Wert eines bestimmten Feldes (**Kontrollfeld**) sich ändert.

Die automatische Gruppenwechsel-Verarbeitung funktioniert folgendermaßen: Unmittelbar nachdem ein Datensatz in der Verarbeitungsschleife gelesen worden ist, wird das Kontrollfeld geprüft. Wenn im Vergleich zum vorangegangenen Datensatz eine Wertänderung festgestellt wird, dann werden die im AT BREAK-Statement-Block enthaltenen Statements ausgeführt. Dies gilt nicht für den ersten Datensatz in der Verarbeitungsschleife. Zusätzlich wird am Ende der Verarbeitungsschleife (weil alle Datensätze gelesen sind oder wegen eines **ESCAPE BOTTOM**-Statements) eine letzte Ausführung der AT BREAK-Statement-Block enthaltenen Statements veranlasst.

Weitere Informationen siehe *Automatische Gruppenwechsel-Verarbeitung* im *Leitfaden zur Programmierung*.

Ein AT BREAK-Statement-Block wird nur ausgeführt, wenn das Objekt, das den Statement- Block enthält, zu dem Zeitpunkt, zu dem die Gruppenwechsel-Bedingung auftritt, aktiv ist.

Es ist auch möglich, mit einer AT BREAK-Verarbeitung eine weitere Verarbeitungsschleife zu initiieren. Die Schleife muss allerdings innerhalb der AT BREAK-Verarbeitung wieder beendet werden.

Dieses Statement ist nicht prozedural (das heißt, seine Ausführung hängt von einem Ereignis ab, nicht davon, wo im Programm es steht).

Natural-Systemfunktionen können in Verbindung mit einem AT BREAK-Statement benutzt werden, siehe *Natural-Systemfunktionen für Verarbeitungsschleifen* in der *Systemfunktionen*-Dokumentation und *Beispiel für Systemfunktionen mit AT BREAK-Statement* im *Leitfaden zur Programmierung*.

Weitere Informationen siehe auch den Abschnitt *AT BREAK-Statement* im *Leitfaden zur Programmierung*. Darin werden Themen behandelt wie zum Beispiel:

- *Gruppenwechsel basierend auf einem Datenbankfeld*
- <span id="page-58-0"></span>■ *Gruppenwechsel basierend auf einer Benutzervariablen*

## **Syntax-Beschreibung**

Operanden-Definitionstabelle:

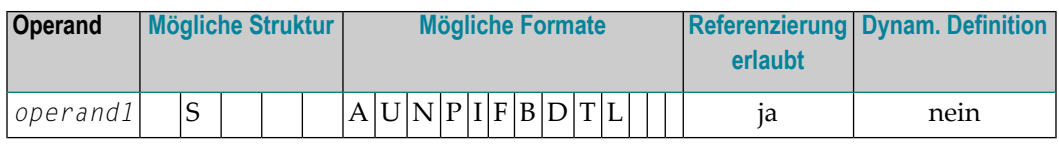

Syntax-Element-Beschreibung:

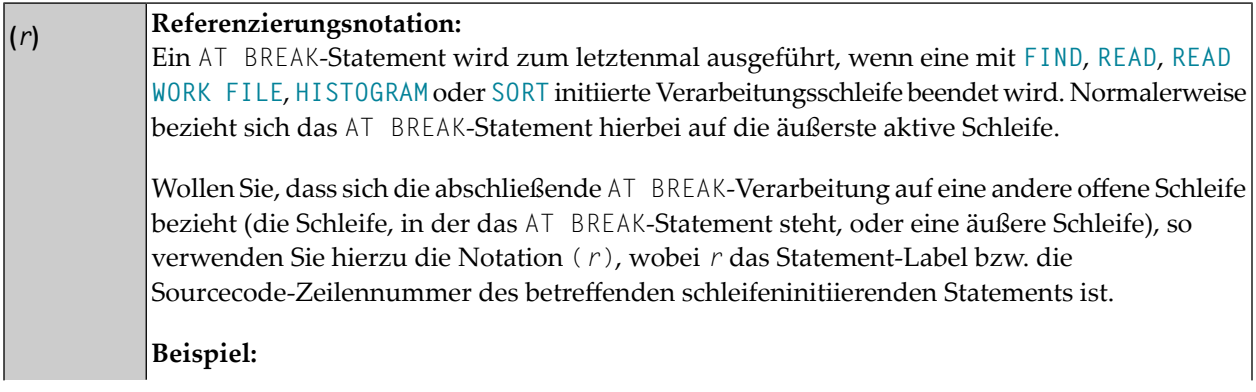

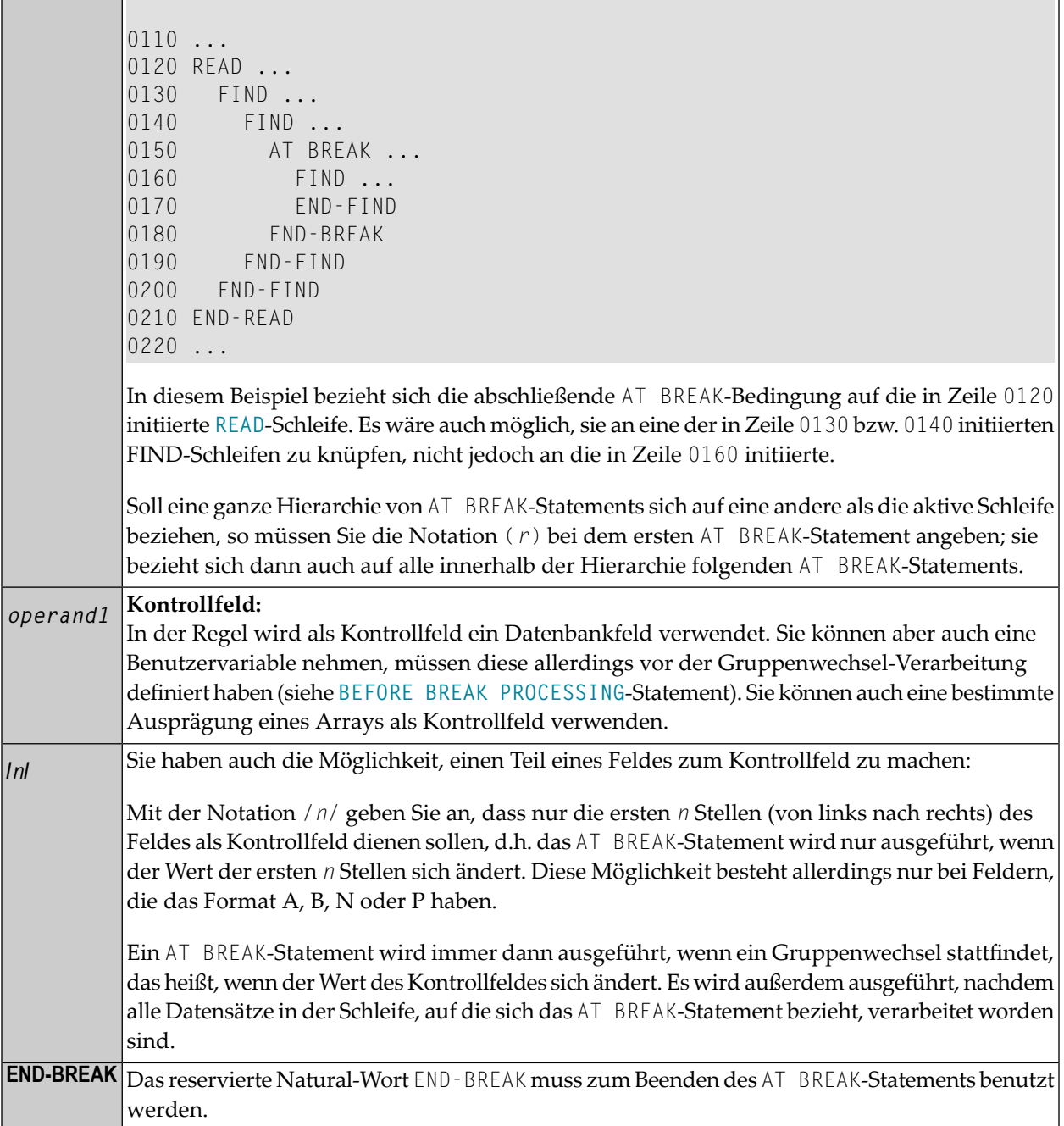

## <span id="page-60-0"></span>**Gruppenwechsel auf mehreren Ebenen**

Innerhalb einer Verarbeitungsschleife in demselben Programm-Modul können Sie mehrere AT BREAK-Statements verwenden. Damit schaffen Sie eine Hierarchie von AT BREAK-Statements, und zwar unabhängig davon, ob die AT BREAK-Statements unmittelbar aufeinanderfolgen oder zwischen ihnen noch andere Statements stehen. Das erste AT BREAK-Statement befindet sich auf der untersten Ebene der Hierarchie, jedes weitere auf einer nächsthöheren.

Für jede Schleife können Sie in einer Schleife eine eigene AT BREAK-Hierarchie aufbauen.

#### **Beispiel:**

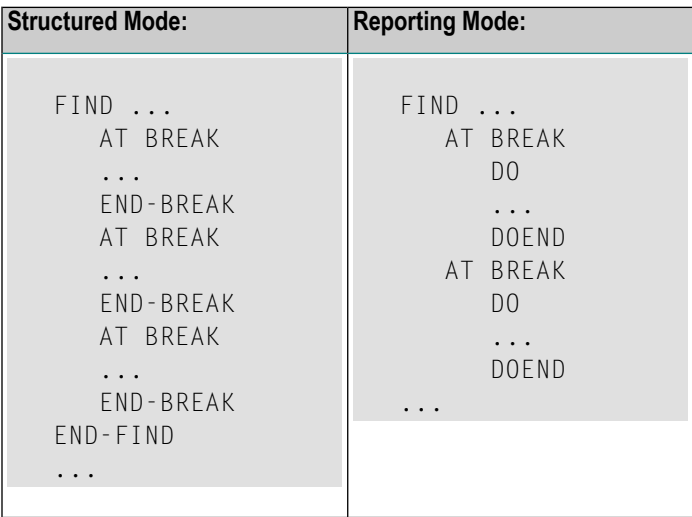

Bei einem Gruppenwechsel auf einer bestimmten Ebene werden auch alle AT BREAK-Statements auf jeweils untergeordneten Ebenen der Hierarchie ausgeführt, unabhängig davon, ob im Kontrollfeld einer unteren Ebene ebenfalls ein Gruppenwechsel stattgefunden hat.

Der Übersichtlichkeit halber empfiehlt es sich, die einzelnen AT BREAK-Statements einer Hierarchie unmittelbar aufeinanderfolgen zu lassen.

Siehe auch *[Beispiel](#page-63-0) 3* und den Abschnitt *Gruppenwechsel auf mehreren Ebenen* im *Leitfaden zur Programmierung*.

## <span id="page-61-0"></span>**Beispiele**

- [Beispiel](#page-61-1) 1 AT BREAK
- Beispiel 2 AT BREAK mit der [Notation](#page-62-0) /n/
- Beispiel 3 AT BREAK mit [Gruppenwechseln](#page-63-0) auf mehreren Ebenen

Weitere Beispiele für AT BREAK siehe *Systemfunktionen in Verarbeitungsschleifen*, Beispiele ATBEX3 und ATBEX4.

#### <span id="page-61-1"></span>**Beispiel 1 — AT BREAK**

```
** Example 'ATBEX1S': AT BREAK (structured mode) 
************************************************************************
DEFINE DATA LOCAL 
1 EMPLOY-VIEW VIEW OF EMPLOYEES 
   2 CITY 
  2 COUNTRY 
  2 NAME 
END-DEFINE 
* 
LIMIT 10 
READ EMPLOY-VIEW BY CITY 
AT BREAK OF CITY 
     SKIP 1 
   END-BREAK
   DISPLAY NOTITLE CITY (IS=ON) COUNTRY (IS=ON) NAME 
END-READ 
* 
END
```
Ausgabe des Programms ATBEX1S:

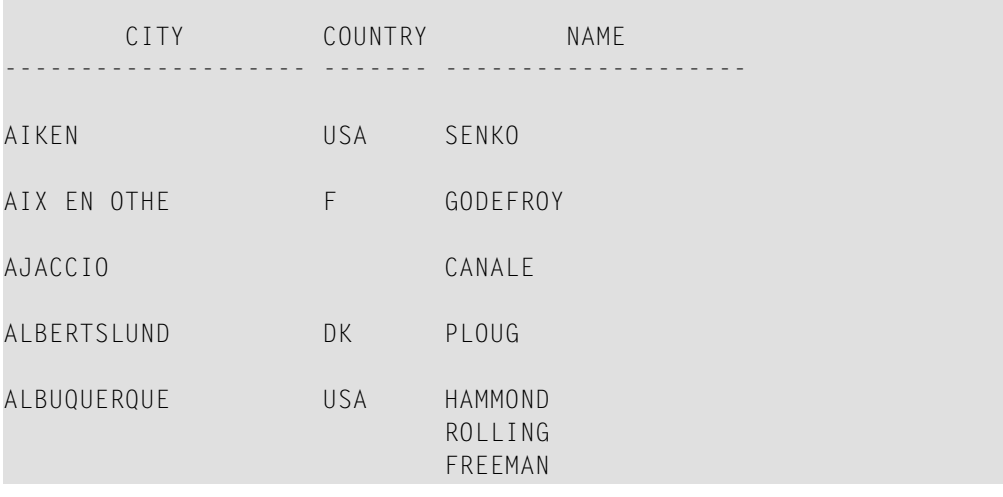

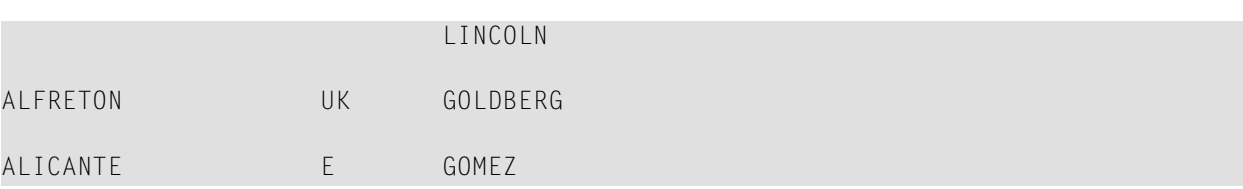

<span id="page-62-0"></span>Äquivalentes Reporting-Mode-Beispiel: **ATBEX1R**.

#### **Beispiel 2 — AT BREAK mit der Notation /n/**

```
** Example 'ATBEX2': AT BREAK (with /n/ notation) 
            ************************************************************************
DEFINE DATA LOCAL 
1 EMPLOY-VIEW VIEW OF EMPLOYEES 
  2 DEPT 
  2 NAME 
END-DEFINE 
* 
LIMIT 10 
READ EMPLOY-VIEW BY DEPT STARTING FROM 'A' 
AT BREAK OF DEPT /4/ 
     SKIP 1 
  END-BREAK
  DISPLAY NOTITLE DEPT NAME 
END-READ 
*
```
Ausgabe des Programms ATBEX2:

END

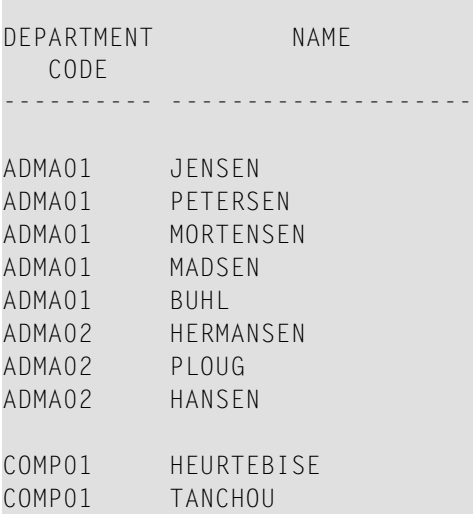

#### <span id="page-63-0"></span>**Beispiel 3 — AT BREAK mit Gruppenwechseln auf mehreren Ebenen**

```
** Example 'ATBEX5S': AT BREAK (multiple break levels) (structured mode)
************************************************************************
DEFINE DATA LOCAL 
1 EMPLOY-VIEW VIEW OF EMPLOYEES 
   2 CITY 
  2 DEPT 
  2 NAME 
  2 LEAVE-DUE 
1 #LEAVE-DUE-L (N4) 
END-DEFINE 
* 
LIMIT 5 
FIND EMPLOY-VIEW WITH CITY = 'PHILADELPHIA' OR = 'PITTSBURGH' 
                   SORTED BY CITY DEPT 
  MOVE LEAVE-DUE TO #LEAVE-DUE-L 
  DISPLAY CITY (IS=ON) DEPT (IS=ON) NAME #LEAVE-DUE-L 
  /* 
  AT BREAK OF DEPT 
     WRITE NOTITLE / 
           T*DEPT OLD(DEPT) T*#LEAVE-DUE-L SUM(#LEAVE-DUE-L) / 
   END-BREAK 
   AT BREAK OF CITY 
     WRITE NOTITLE 
           T*CITY OLD(CITY) T*#LEAVE-DUE-L SUM(#LEAVE-DUE-L) //
  END-BREAK
END-FIND 
* 
END
```
#### Ausgabe des Programms ATBEX5:

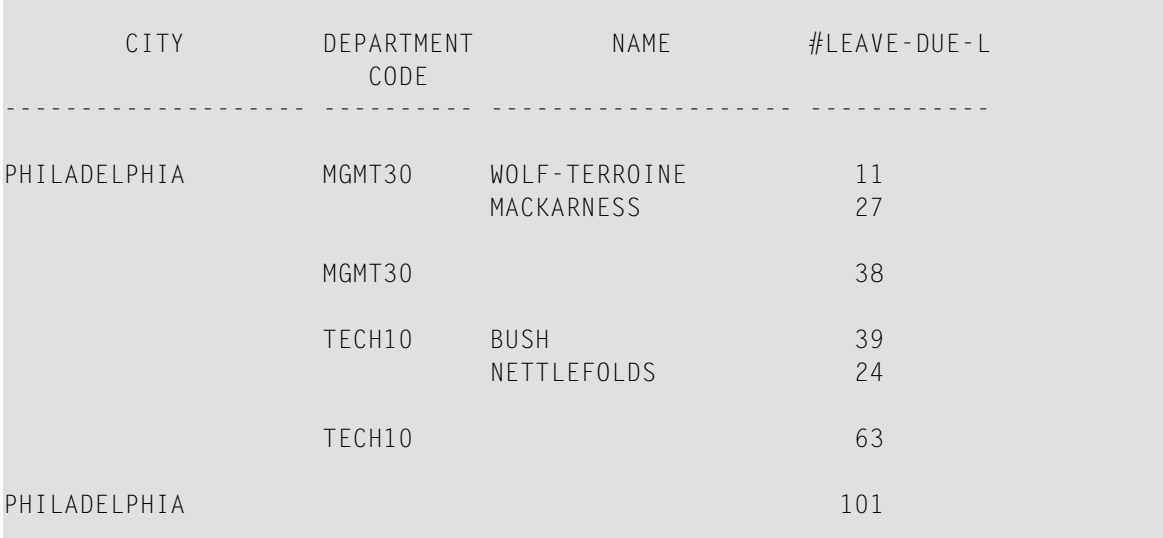

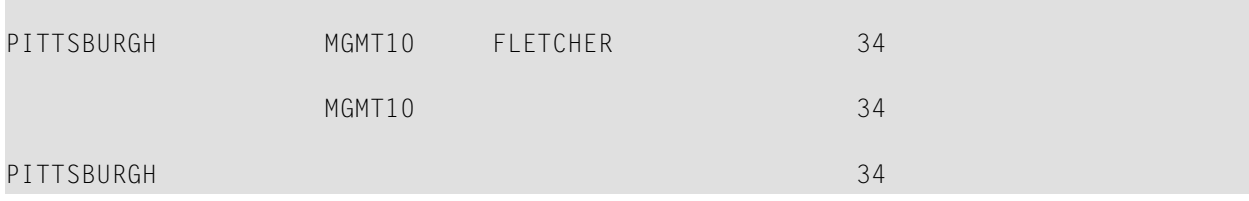

Äquivalentes Reporting-Mode-Beispiel: **ATBEX5R**.

## <span id="page-66-0"></span>9 AT END OF DATA

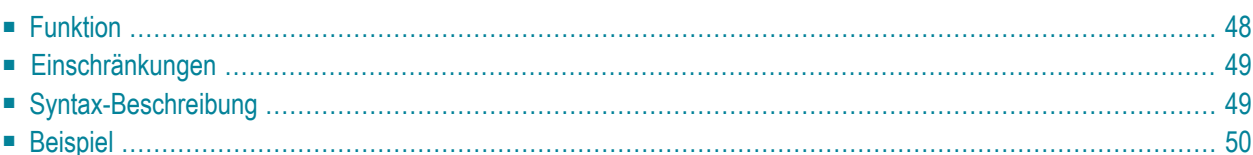

#### **Structured Mode-Syntax**

```
[AT] END [OF] DATA [(r)]
  statement 
END-ENDDATA
```
#### **Reporting Mode-Syntax**

[AT] **[END](#page-67-0)** [OF] **[DATA](#page-67-0)** [**(***r***)**] *statement* **[DO](#page-384-0)** *[statement](#page-384-0)* ... [DOEND](#page-384-0)

Dieser Kapitel behandelt folgende Themen:

Eine Erläuterung der in dem Syntax-Diagramm verwendeten Symbole entnehmen Sie dem Abschnitt *[Syntax-Symbole](#page-23-0)*.

Verwandte Statements: **[ACCEPT/REJECT](#page-42-0)** | **AT [BREAK](#page-56-0)** | **AT [START](#page-78-0) OF DATA** | **[BACKOUT](#page-90-0) [TRANSACTION](#page-90-0)** | **BEFORE BREAK [PROCESSING](#page-94-0)** | **[DELETE](#page-352-0)** | **END [TRANSACTION](#page-404-0)** | **[FIND](#page-446-0)** | **[GET](#page-496-0)** | **GET [SAME](#page-502-0)** | **GET [TRANSACTION](#page-506-0) DATA** | **[HISTOGRAM](#page-510-0)** | **[LIMIT](#page-584-0)** | **[PASSW](#page-668-0)** | **PERFORM BREAK [PROCESSING](#page-680-0)** | **[READ](#page-734-0)** | **[RETRY](#page-826-0)** | **[STORE](#page-910-0)** | **[UPDATE](#page-932-0)**

<span id="page-67-0"></span>Gehört zur Funktionsgruppe: *Datenbankzugriffe und [Datenbankänderungen](#page-31-0)*

## **Funktion**

Mit dem Statement AT END OF DATA können Sie eine Verarbeitung angeben, die ausgeführt werden soll, nachdem in einer Verarbeitungsschleife alle Datensätze verarbeitet worden sind.

Dieses Abschnitt behandelt folgende Themen:

- [Verarbeitung](#page-68-2)
- Feldwerte der [Datenbankfelder](#page-68-3)
- [Positionierung](#page-68-4)
- [Systemfunktionen](#page-68-5)

Siehe auch *AT START/END OF DATA-Statement* im *Leitfaden zur Programmierung*.

#### <span id="page-68-2"></span>**Verarbeitung**

Dieses Statement ist nicht prozedural (das heißt, seine Ausführung hängt von einem Ereignis ab, nicht davon, wo im Programm es steht).

#### <span id="page-68-3"></span>**Feldwerte der Datenbankfelder**

Zu dem Zeitpunkt, zu dem das AT END OF DATA-Statement ausgeführt wird, enthalten alle Datenbankfelder die Werte des zuletzt verarbeiteten Datensatzes.

#### <span id="page-68-4"></span>**Positionierung**

<span id="page-68-5"></span>Das AT END OF DATA-Statement muss im selben Objektmodul stehen wie das Statement, mit dem die Schleife initiiert wurde.

#### **Systemfunktionen**

<span id="page-68-0"></span>Natural-Systemfunktionen können in Verbindung mit einem AT END OF DATA-Statement verwendet werden, wie im Abschnitt *Systemfunktionen für Verarbeitungsschleifen benutzen* in der *Systemfunktionen*-Dokumentation beschrieben.

## **Einschränkungen**

- Das Statement kann nur bei einer Verarbeitungsschleife eingesetzt werden, die mit einem der folgenden Statements initiiert wurde: **[FIND](#page-446-0)**, **[READ](#page-734-0)**, **[READ WORK FILE](#page-754-0)**, **[HISTOGRAM](#page-510-0)** oder **[SORT](#page-890-0)**.
- Pro Schleife darf höchstens ein AT END OF DATA-Statement verwendet werden.
- <span id="page-68-1"></span>■ Das AT END OF DATA-Statement wird nur dann ausgeführt, wenn die betreffende Schleife tatsächlich durchlaufen wird.

## **Syntax-Beschreibung**

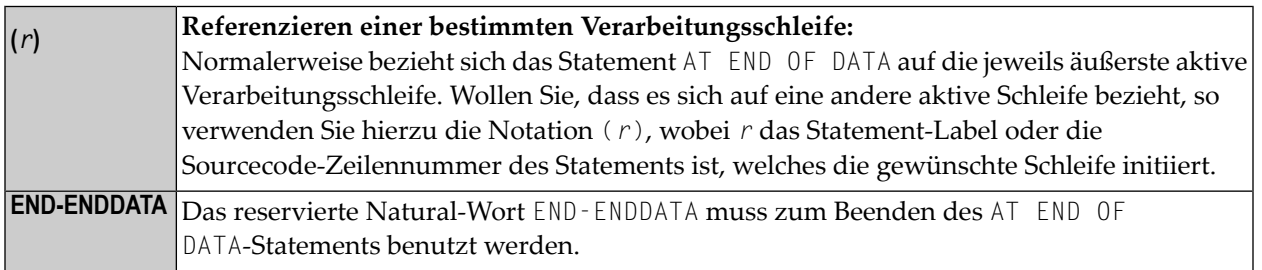

## <span id="page-69-0"></span>**Beispiel**

```
** Example 'AEDEX1S': AT END OF DATA 
************************************************************************
DEFINE DATA LOCAL 
1 EMPLOY-VIEW VIEW OF EMPLOYEES 
   2 PERSONNEL-ID 
   2 NAME 
   2 FIRST-NAME 
   2 SALARY (1) 
   2 CURR-CODE (1) 
END-DEFINE 
* 
LIMIT 5 
EMP. FIND EMPLOY-VIEW WITH CITY = 'STUTTGART' 
   IF NO RECORDS FOUND 
     ENTER 
   END-NOREC 
   DISPLAY PERSONNEL-ID NAME FIRST-NAME 
            SALARY (1) CURR-CODE (1) 
   /*
   AT END OF DATA 
     IF *COUNTER (EMP.) = 0 
       WRITE 'NO RECORDS FOUND' 
       ESCAPE BOTTOM 
     END-IF 
     WRITE NOTITLE / 'SALARY STATISTICS:' 
                    / 7X 'MAXIMUM:' MAX(SALARY(1)) CURR-CODE (1)
                     / 7X 'MINIMUM:' MIN(SALARY(1)) CURR-CODE (1)
                     / 7X 'AVERAGE:' AVER(SALARY(1)) CURR-CODE (1)
     END-ENDDATA 
  / \starEND-FIND 
* 
END
```
Siehe auch *Natural-Systemfunktionen für Verarbeitungsschleifen*.

Ausgabe des Programms AEDEX1S:

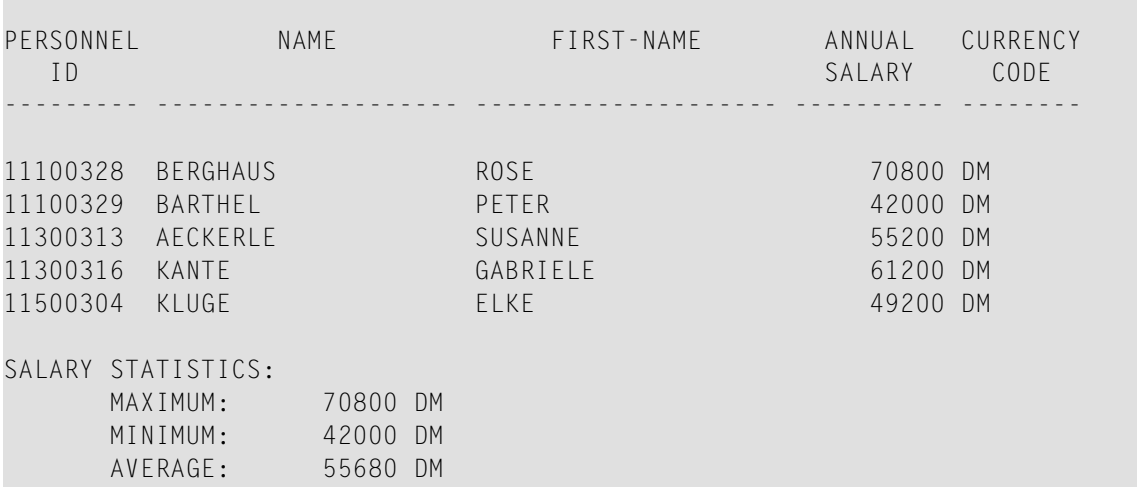

Äquivalentes Reporting-Mode-Beispiel: **[AEDEX1R](#page-1098-0)**.
# <span id="page-72-0"></span>10 AT END OF PAGE

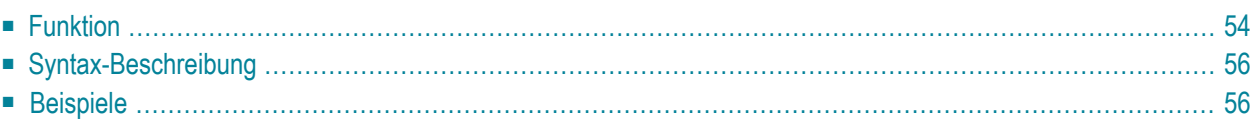

#### **Structured Mode-Syntax**

```
[AT] END [OF] PAGE [(rep)]
 statement
END-ENDPAGE
```
#### **Reporting Mode-Syntax**

```
[AT] END [OF] PAGE [(rep)]
        statement
        DO statementDOEND
```
Dieses Kapitel behandelt folgende Themen:

Eine Erläuterung der in dem Syntax-Diagramm verwendeten Symbole entnehmen Sie dem Abschnitt *[Syntax-Symbole](#page-23-0)*.

Verwandte Statements: **AT TOP OF [PAGE](#page-84-0)** | **CLOSE [PRINTER](#page-152-0)** | **DEFINE [PRINTER](#page-298-0)** | **[DISPLAY](#page-356-0)** | **[EJECT](#page-394-0)** | **[FORMAT](#page-490-0)** | **[NEWPAGE](#page-630-0)** | **[PRINT](#page-684-0)** | **[SKIP](#page-886-0)** | **SUSPEND [IDENTICAL](#page-922-0) SUPPRESS** | **[WRITE](#page-942-0)** | **[WRITE](#page-960-0) TITLE** | **WRITE [TRAILER](#page-968-0)**

<span id="page-73-0"></span>Gehört zur Funktionsgruppe: *Erstellen von [Ausgabe-Reports](#page-34-0)*

## **Funktion**

Mit dem AT END OF PAGE-Statement können Sie eine Verarbeitung angeben, die ausgeführt werden soll, wenn das Ende einer logischen Seite erreicht ist (End-of-Page-Bedingung; siehe Session-Parameter PS in der *Parameter-Referenz*). Eine End-of-Page-Bedingung kann auch aufgrund eines **[SKIP](#page-886-0)**- oder **[NEWPAGE](#page-630-0)**-Statements auftreten, nicht aber aufgrund eines **[EJECT](#page-394-0)**- oder **[INPUT](#page-542-0)**-Statements.

Siehe auch die folgenden Abschnitte im *Leitfaden zur Programmierung:*:

- *Steuerung der Ausgabe von Daten*
- *Report-Spezifikation — (rep)-Notation*
- *Layout einer Ausgabeseite*
- *AT END OF PAGE-Statement*

### **Verarbeitung**

Ein AT END OF PAGE-Statement-Block wird nur ausgeführt, wenn das Objekt, das den Statement-Block enthält, zu dem Zeitpunkt, zu dem die End-of-Page-Bedingung auftritt, aktiv ist.

Ein AT END OF PAGE-Statement darf nicht in einer internen Subroutine stehen.

Dieses Statement ist nicht prozedural (das heißt, seine Ausführung hängt von einem Ereignis ab, nicht davon, wo im Programm es steht).

### **Länge der logischen Seite**

Da erst überprüft wird, ob eine End-of-Page-Bedingung besteht, nachdem ein **[DISPLAY](#page-356-0)**- oder **[WRITE](#page-942-0)**-Statement vollständig ausgeführt ist, kann es vorkommen, dass die von einem DISPLAYoder WRITE-Statement erzeugte Ausgabe das Ende einer physischen Seite bereits überschritten hat, bevor eine End-of-Page-Bedingung entdeckt wird.

Um dies zu vermeiden und um sicherzustellen, dass über ein AT END OF PAGE-Statement ausgegebene Informationen wirklich am Ende einer physischen Ausgabeseite erscheint, muss die logische Seitenlänge (Session-Parameter PS) entsprechend kleiner als die Länge einer physischen Ausgabeseite gesetzt werden.

### **Letzte Seite**

In einem Hauptprogramm ist eine End-of-Page-Bedingung auch dann gegeben, wenn die Ausführung des Programms durch ein **[ESCAPE](#page-410-0)**-, **[STOP](#page-906-0)**- oder **[END](#page-400-0)**-Statement beendet wird.

In einer Subroutine gilt dies nicht; das heißt, **ESCAPE-ROUTINE**, RETURN oder **END-SUBROUTINE** lösen in einer Subroutine keine End-of-Page-Bedingung aus.

## **Systemfunktionen**

Natural-Systemfunktionen können in Verbindung mit einem AT END OF DATA-Statement verwendet werden, wie im Abschnitt *Systemfunktionen für Verarbeitungsschleifen* benutzen in der *Systemfunktionen*-Dokumentation beschrieben.

Wenn eine Systemfunktion in einem AT END OF PAGE-Statement-Block verwendet wird, muss das betreffende **[DISPLAY](#page-356-0)**-Statement eine **GIVE SYSTEM FUNCTIONS**-Klausel enthalten.

#### **INPUT-Statement im AT END OF PAGE**

Wenn Sie im AT END OF PAGE-Block ein INPUT-Statement verwenden, wird keine Seitenvorschub-Operation ausgeführt. Sie müssen in diesem Fall den Wert des Session-Parameters PS soweit reduzieren, dass die vom INPUT-Statement erzeugten Zeilen noch auf derselben physischen Seite Platz haben.

Siehe auch:

- Geteilter Schirm (Split Screen) beim INPUT-Statement
- <span id="page-75-0"></span> $\blacksquare$  Beispiel 2 - AT END OF PAGE mit INPUT-Statement

## **Syntax-Beschreibung**

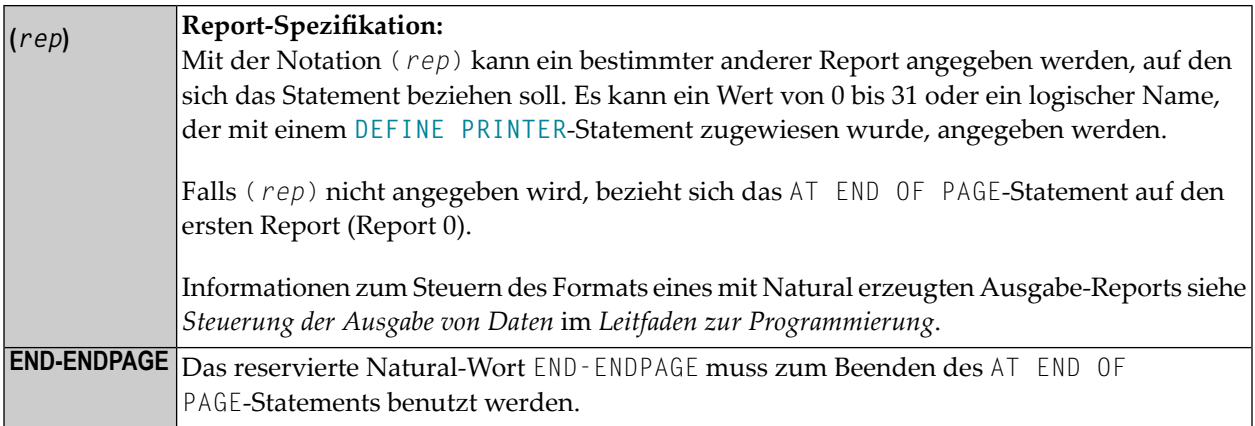

## <span id="page-75-2"></span><span id="page-75-1"></span>**Beispiele**

- Beispiel 1 AT END OF PAGE
- Beispiel 2 AT END OF PAGE mit INPUT-Statement

#### **Beispiel 1 - AT END OF PAGE**

```
** Example 'AEPEX1S': AT END OF PAGE (structured mode)
******************
DEFINE DATA LOCAL
1 EMPLOY-VIEW VIEW OF EMPLOYEES
 2 PERSONNEL-ID
 2 NAME
 2 JOB-TITLE
 2 SALARY (1)
```

```
 2 CURR-CODE (1) 
END-DEFINE 
* 
FORMAT PS=10 
LIMIT 10 
READ EMPLOY-VIEW BY PERSONNEL-ID FROM '20017000' 
   DISPLAY NOTITLE GIVE SYSTEM FunktionS 
           NAME JOB-TITLE 'SALARY' SALARY(1) CURR-CODE (1) 
   /* 
  AT END OF PAGE 
     WRITE / 28T 'AVERAGE SALARY: ...' AVER(SALARY(1)) CURR-CODE (1)
  END-ENDPAGE
END-READ 
* 
END
```
Siehe auch *Systemfunktionen für Verarbeitungsschleifen*.

#### Ausgabe des Programms AEPEX1S:

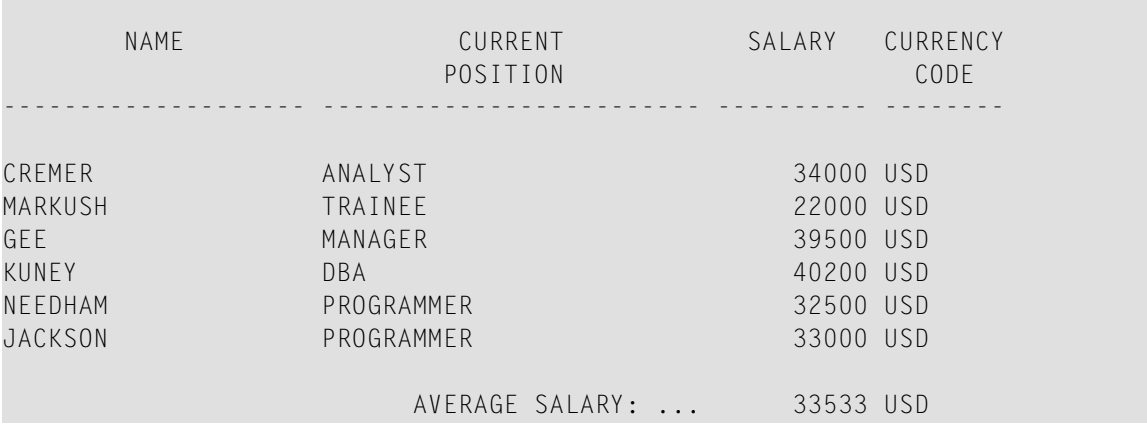

<span id="page-76-0"></span>Äquivalentes Reporting-Mode-Beispiel: **[AEPEX1R](#page-1099-0)**.

#### **Beispiel 2 — AT END OF PAGE mit INPUT-Statement**

```
** Example 'AEPEX2': AT END OF PAGE (with INPUT) 
************************************************************************
DEFINE DATA LOCAL 
1 EMPLOY-VIEW VIEW OF EMPLOYEES 
  2 NAME 
  2 FIRST-NAME 
  2 POST-CODE 
  2 CITY 
*
```

```
1 #START-NAME (A20) 
END-DEFINE 
* 
FORMAT PS=21 
* 
REPEAT 
  READ (15) EMPLOY-VIEW BY NAME = #START-NAME DISPLAY NOTITLE NAME FIRST-NAME POST-CODE CITY 
   END-READ 
  NEWPAGE 
  /* 
 AT END OF PAGE 
     MOVE NAME TO #START-NAME 
     INPUT / '-' (79) 
            / 10T 'Reposition to name ==>' 
                  #START-NAME (AD=MI) '(''.'' to exit)'
     IF #START-NAME = '.' 
       STOP 
     END-IF 
   END-ENDPAGE
  /* 
END-REPEAT 
END
```
#### Ausgabe des Programms AEPEX2S:

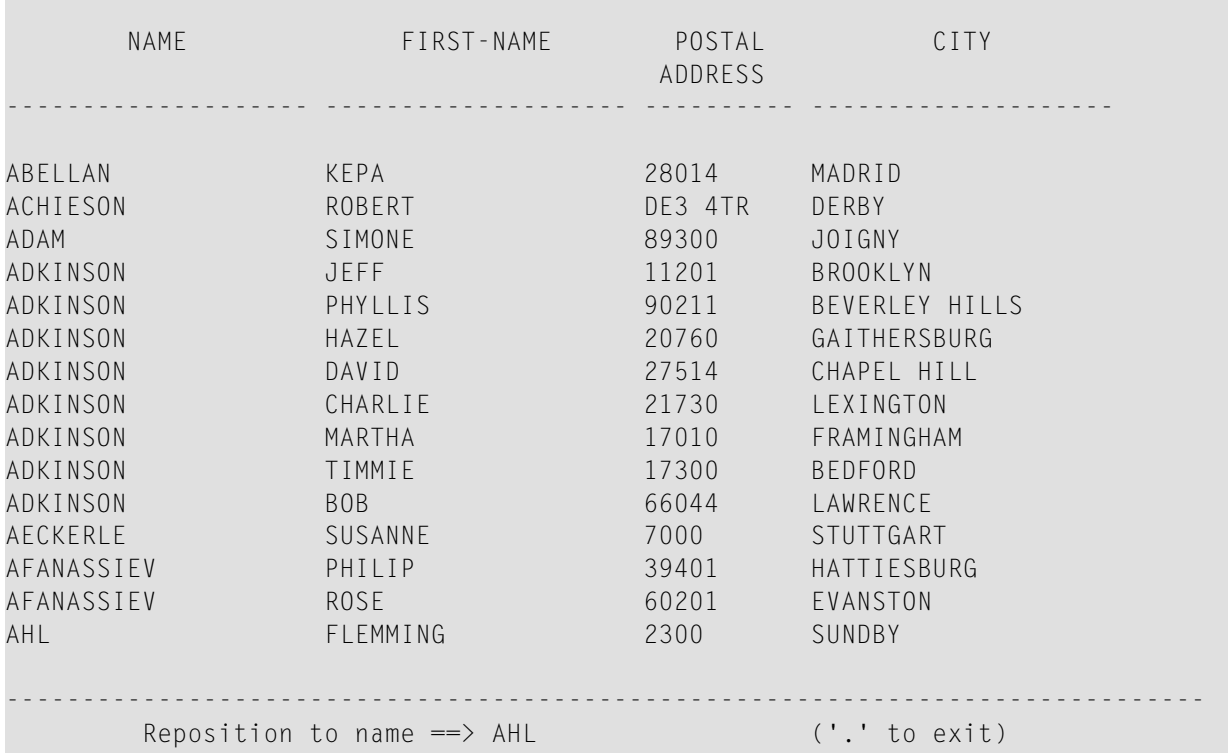

## <span id="page-78-0"></span>11 AT START OF DATA

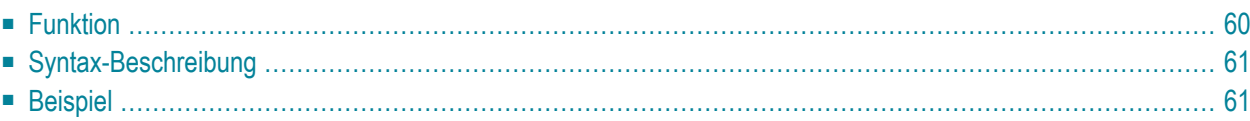

#### **Structured Mode-Syntax**

```
[AT] START [OF] DATA [(r)]
 statement
END-START
```
**Reporting Mode-Syntax**

```
[AT] START [OF] DATA [(r)]
        statement
        DO statement DOEND
```
Dieses Kapitel behandelt folgende Themen:

Eine Erläuterung der in dem Syntax-Diagramm verwendeten Symbole entnehmen Sie dem Abschnitt *[Syntax-Symbole](#page-23-0)*.

Verwandte Statements: **[ACCEPT/REJECT](#page-42-0)** | **AT [BREAK](#page-56-0)** | **AT END OF [DATA](#page-66-0)** | **[BACKOUT](#page-90-0) [TRANSACTION](#page-90-0)** | **BEFORE BREAK [PROCESSING](#page-94-0)** | **[DELETE](#page-352-0)** | **END [TRANSACTION](#page-404-0)** | **[FIND](#page-446-0)** | **[GET](#page-496-0)** | **GET [SAME](#page-502-0)** | **GET [TRANSACTION](#page-506-0) DATA** | **[HISTOGRAM](#page-510-0)** | **[LIMIT](#page-584-0)** | **[PASSW](#page-668-0)** | **PERFORM BREAK [PROCESSING](#page-680-0)** | **[READ](#page-734-0)** | **[RETRY](#page-826-0)** | **[STORE](#page-910-0)** | **[UPDATE](#page-932-0)**

<span id="page-79-0"></span>Gehört zur Funktionsgruppe: *Datenbankzugriffe und [Datenbankänderungen](#page-31-0)*

## **Funktion**

Mit dem Statement AT START OF DATA können Sie eine Verarbeitung angeben, die ausgeführt werden soll, unmittelbar nachdem der erste Datensatz einer mit einem Statement **[READ](#page-734-0)**, **[FIND](#page-446-0)**, **[HISTOGRAM](#page-510-0)**, **[SORT](#page-890-0)** oder **[READ WORK FILE](#page-754-0)** initiierten Verarbeitungsschleife gelesen worden ist.

Siehe auch *AT START/END OF DATA-Statement* im *Leitfaden zur Programmierung*.

#### **Verarbeitung**

Falls das schleifeninitiierende Statement eine WHERE-Klausel enthält, wird die AT START OF DATA-Verarbeitung erst dann ausgeführt, wenn der erste Datensatz gelesen wird, der sowohl das primäre Suchkriterium als auch die WHERE-Bedingung erfüllt.

Dieses Statement ist nicht prozedural (das heißt, seine Ausführung hängt von einem Ereignis ab, nicht davon, wo im Programm es steht).

#### Feldwerte der Datenbankfelder

Zu dem Zeitpunkt, zu dem das AT START OF DATA-Statement ausgeführt wird, enthalten alle Datenbankfelder die Werte des zuerst verarbeiteten Datensatzes (d.h. des ersten Datensatzes, der die AT START OF DATA-Bedingung erfüllt).

#### Positionierung

<span id="page-80-0"></span>Das AT START OF DATA-Statement muss innerhalb der betreffenden Verarbeitungsschleife stehen. Pro Verarbeitungsschleife darf höchstens ein AT START OF DATA-Statement verwendet werden.

## **Syntax-Beschreibung**

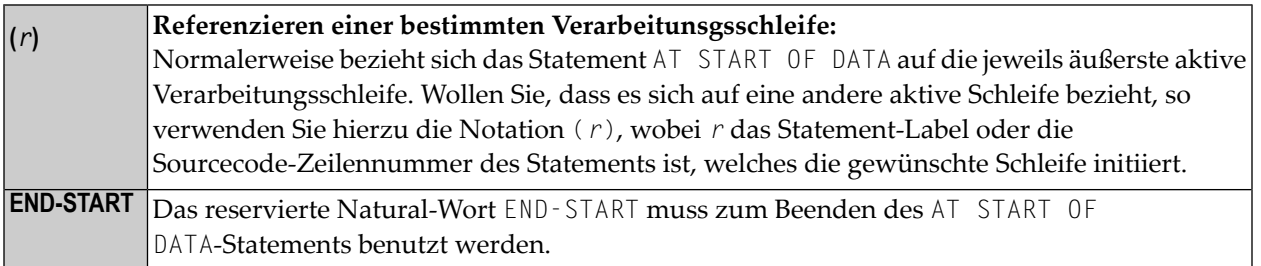

## <span id="page-80-1"></span>**Beispiel**

```
** Example 'ASDEX1S': AT START OF DATA (structured mode)
DEFINE DATA LOCAL
1 EMPLOY-VIEW VIEW OF EMPLOYEES
 2 NAME
 2 FIRST-NAME
 2 CITY
1 #CNTL (A1) INIT <' '>
1 #CITY (A20) INIT <' '>
END-DEFINE
REPEAT
 INPUT 'ENTER VALUE FOR CITY' #CITY
 IF #CITY = ' ' OR = 'END'STOP
 END-IFFIND EMPLOY-VIEW WITH CITY = #CITYIF NO RECORDS FOUND
```

```
 WRITE NOTITLE NOHDR 'NO RECORDS FOUND' 
       ESCAPE BOTTOM 
     END-NOREC 
     /* 
    AT START OF DATA 
       INPUT (AD=O) 'RECORDS FOUND' *NUMBER // 
                      'ENTER ''D'' TO DISPLAY RECORDS' #CNTL (AD=A)
       IF #CNTL NE 'D' 
         ESCAPE BOTTOM 
       END-IF 
     END-START
     /* 
     DISPLAY NAME FIRST-NAME 
   END-FIND 
END-REPEAT 
END
```
Ausgabe des Programms ASDEX1S:

#### ENTER VALUE FOR CITY **PARIS**

#### Nach Eingabe und Bestätigung des Namens der Stadt:

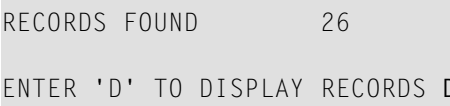

#### Angezeigte Datensätze:

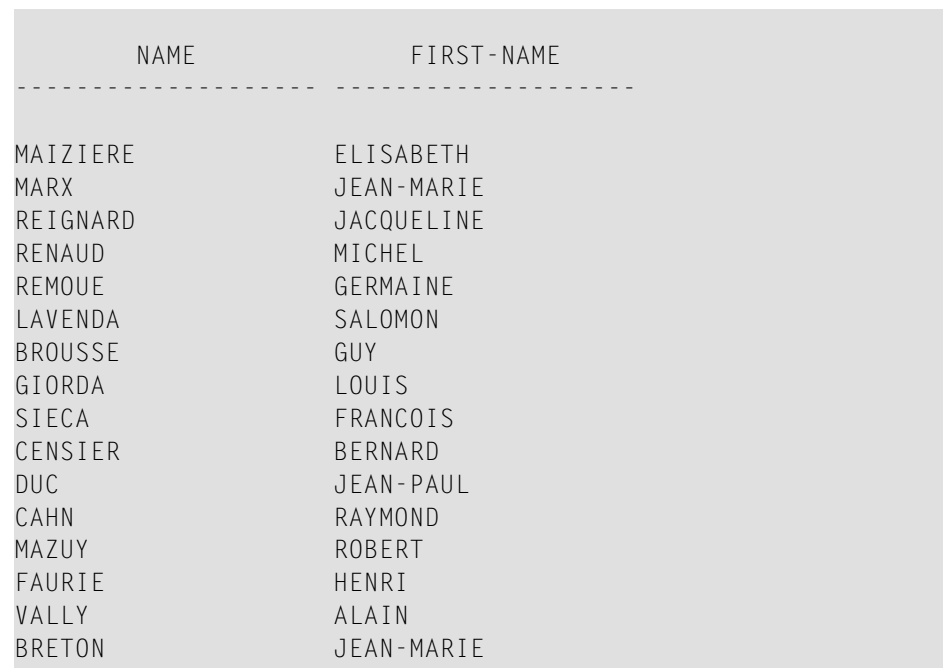

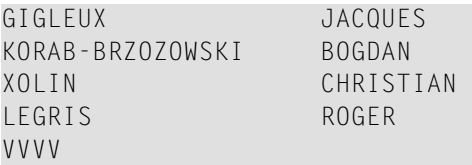

Äquivalentes Reporting-Mode-Beispiel: **[ASDEX1R](#page-1100-0)**.

## <span id="page-84-0"></span>12 AT TOP OF PAGE

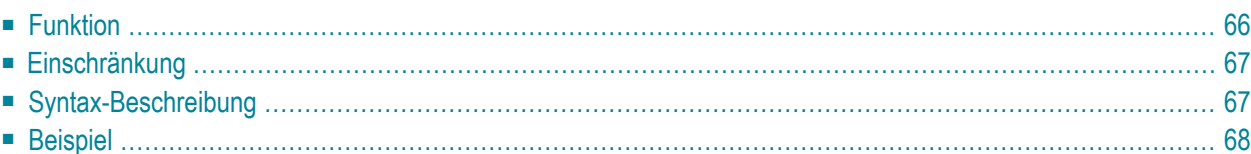

#### **Structured Mode-Syntax**

```
[AT] TOP [OF] PAGE [(rep)]
  statement
END-TOPPAGE
```
#### **Reporting Mode-Syntax**

```
[AT] TOP [OF] PAGE [(rep)]
       statement
       d<sub>DO</sub> statementDOEND
```
Dieses Kapitel behandelt folgende Themen:

Eine Erläuterung der in dem Syntax-Diagramm verwendeten Symbole entnehmen Sie dem Abschnitt *[Syntax-Symbole](#page-23-0)*.

Verwandte Statements: **AT END OF [PAGE](#page-72-0)** | **CLOSE [PRINTER](#page-152-0)** | **DEFINE [PRINTER](#page-298-0)** | **[DISPLAY](#page-356-0)** | **[EJECT](#page-394-0)** | **[FORMAT](#page-490-0)** | **[NEWPAGE](#page-630-0)** | **[PRINT](#page-684-0)** | **[SKIP](#page-886-0)** | **SUSPEND [IDENTICAL](#page-922-0) SUPPRESS** | **[WRITE](#page-942-0)** | **[WRITE](#page-960-0) TITLE** | **WRITE [TRAILER](#page-968-0)**

<span id="page-85-0"></span>Gehört zur Funktionsgruppe: *Erstellen von [Ausgabe-Reports](#page-34-0)*

## **Funktion**

Mit dem AT TOP OF PAGE-Statement können Sie eine Verarbeitung angeben, die ausgeführt werden soll, wenn eine neue Seite beginnt.

Siehe auch folgende Abschnitte im *Leitfaden zur Programmierung*:

- *Steuern der Ausgabe von Daten*
- *Report-Spezifikation − (rep) Notation*
- *Layout einer Ausgabeseite*
- *AT TOP OF PAGE-Statement*

#### **Verarbeitung**

Eine neue Seite beginnt, wenn entweder die ausgegebene Zeilenzahl die mit dem Session-Parameter PS gesetzte Seitenlänge überschreitet oder ein **[NEWPAGE](#page-630-0)**-Statement ausgeführt wird. Ein **[EJECT](#page-394-0)**-Statement führt ebenfalls zu einem Seitenvorschub, löst aber keine AT TOP OF PAGE-Verarbeitung aus.

Ein AT TOP OF PAGE-Statement-Block wird nur ausgeführt, wenn das Objekt, das den Statement-Block enthält, zu dem Zeitpunkt, zu dem die Top-of-Page-Bedingung auftritt, aktiv ist.

Erzeugt ein AT TOP OF PAGE-Statement eine Ausgabe, so wird diese unter der Seitentitelzeile ausgegeben, wobei zwischen beiden automatisch eine Leerzeile ausgegeben wird.

<span id="page-86-0"></span>Dieses Statement ist nicht prozedural (das heißt, seine Ausführung hängt von einem Ereignis ab, nicht davon, wo im Programm es steht).

## **Einschränkung**

<span id="page-86-1"></span>Ein AT TOP OF PAGE-Statement darf nicht in einer internen Subroutine stehen.

## **Syntax-Beschreibung**

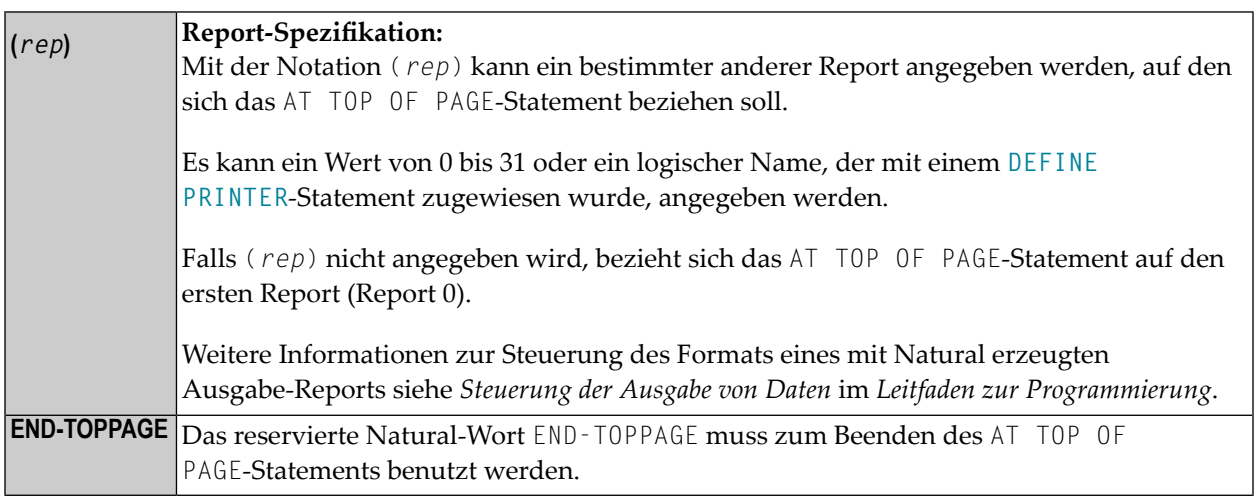

## <span id="page-87-0"></span>**Beispiel**

```
** Example 'ATPEX1S': AT TOP OF PAGE (structured mode) 
************************************************************************
DEFINE DATA LOCAL 
1 EMPLOY-VIEW VIEW OF EMPLOYEES 
  2 NAME 
  2 FIRST-NAME 
  2 CITY 
  2 DEPT 
END-DEFINE 
* 
FORMAT PS=15 
LIMIT 15 
READ EMPLOY-VIEW BY NAME STARTING FROM 'L' 
   DISPLAY 2X NAME 4X FIRST-NAME CITY DEPT 
   WRITE TITLE UNDERLINED 'EMPLOYEE REPORT' 
  WRITE TRAILER '-' (78) 
  /* 
  AT TOP OF PAGE 
     WRITE 'BEGINNING NAME:' NAME 
   END-TOPPAGE
   /* 
   AT END OF PAGE 
   SK<sub>IP</sub> 1
     WRITE 'ENDING NAME: ' NAME
   END-ENDPAGE 
END-READ 
END
```
Ausgabe des Programms ATPEX1S:

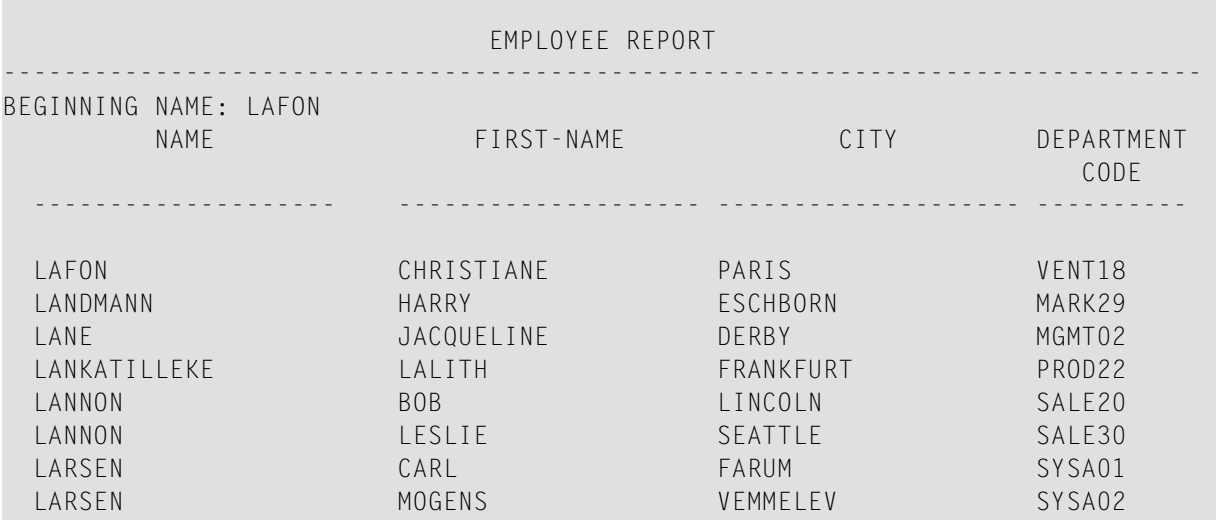

------------------------------------------------------------------------------

ENDING NAME: LARSEN

Äquivalentes Reporting-Mode-Beispiel: **[ATPEX1R](#page-1101-0)**.

## <span id="page-90-0"></span>13 BACKOUT TRANSACTION

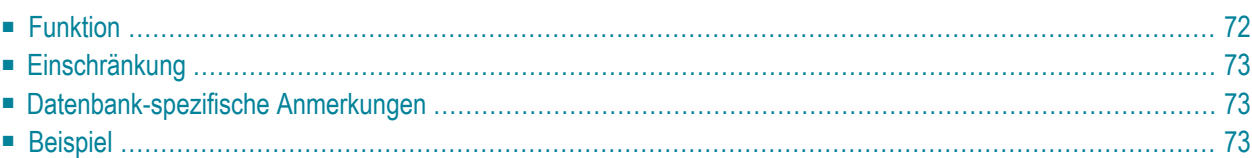

#### **BACKOUT [[TRANSACTION](#page-91-0)]**

Dieses Kapitel behandelt folgende Themen:

Eine Erläuterung der in dem Syntax-Diagramm verwendeten Symbole entnehmen Sie dem Abschnitt *[Syntax-Symbole](#page-23-0)*.

Verwandte Statements: **[ACCEPT/REJECT](#page-42-0)** | **AT [BREAK](#page-56-0)** | **AT [START](#page-78-0) OF DATA** | **AT [END](#page-66-0) OF [DATA](#page-66-0)** | **BEFORE BREAK [PROCESSING](#page-94-0)** | **[DELETE](#page-352-0)** | **END [TRANSACTION](#page-404-0)** | **[FIND](#page-446-0)** | **[GET](#page-496-0)** | **GET [SAME](#page-502-0)** | **GET [TRANSACTION](#page-506-0) DATA** | **[HISTOGRAM](#page-510-0)** | **[LIMIT](#page-584-0)** | **[PASSW](#page-668-0)** | **[PERFORM](#page-680-0) BREAK [PROCESSING](#page-680-0)** | **[READ](#page-734-0)** | **[RETRY](#page-826-0)** | **[STORE](#page-910-0)** | **[UPDATE](#page-932-0)**

<span id="page-91-0"></span>Gehört zur Funktionsgruppe: *Datenbankzugriffe und [Datenbankänderungen](#page-31-0)*

## **Funktion**

Das BACKOUT TRANSACTION-Statement bewirkt, dass alle Datenbankänderungen, die während der laufenden, noch nicht abgeschlossenen logischen Transaktion ausgeführt wurden, rückgängig gemacht werden; außerdem bewirkt es, dass alle während der Transaktion gehaltenen Datensätze wieder freigegeben werden.

Das BACKOUT TRANSACTION-Statement wird nur ausgeführt, wenn eine Datenbanktransaktion unter Kontrolle von Natural stattgefunden hat. Für welche Datenbanken das Statement ausgeführt wird, hängt davon ab, wie der Profilparameter ET (Ausführung von END/BACKOUT TRANSACTION-Statements) gesetzt ist:

- Ist ET=0FF gesetzt, wird das Statement nur für die von der Transaktion betroffene Datenbank ausgeführt.
- Ist ET=0N gesetzt, wird das Statement für alle Datenbanken ausgeführt, die seit der letzten Ausführung eines BACKOUT TRANSACTION- oder **[END TRANSACTION](#page-404-0)**-Statements referenziert wurden.

#### **BACKOUT TRANSACTION über Abbruchkommando**

Unterbricht der Benutzer mit einem Natural-Terminalkommando (Kommando %% oder CLEAR-Taste) eine gerade aktive Natural-Operation, dann führt Natural ein BACKOUT TRANSACTION-Statement aus.

Weitere Informationen siehe Terminalkommando %% in der *Terminalkommando*-Dokumentation.

#### **Weitere Informationen**

<span id="page-92-0"></span>Weitere Informationen zur Natural-Transaktionslogik und zum Beenden/Abbrechen einer logischen Transaktion finden Sie im Kapitel Datenbankzugriffe im Leitfaden zur Programmierung.

## Einschränkung

<span id="page-92-1"></span>Mit Entire System Server kann dieses Statement nicht verwendet werden.

## Datenbank-spezifische Anmerkungen

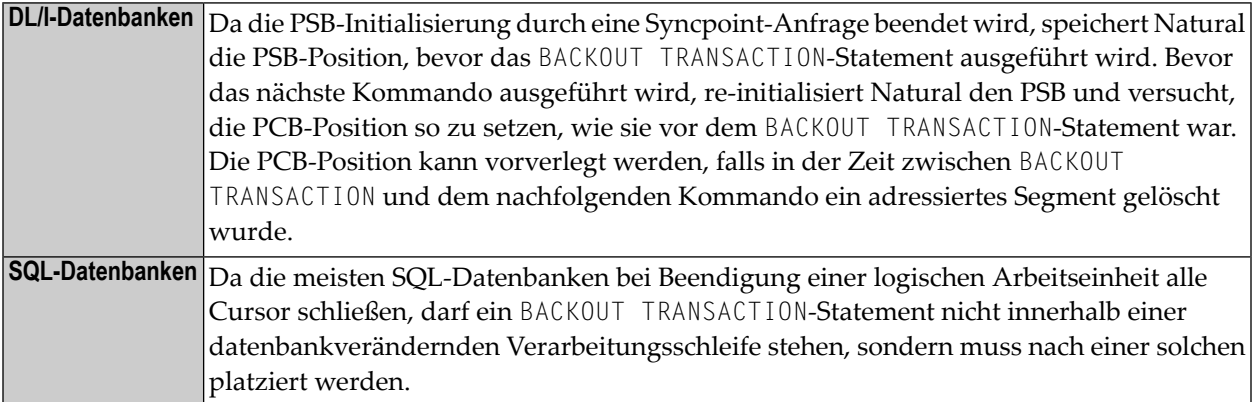

## <span id="page-92-2"></span>**Beispiel**

```
** Example 'BOTEX1': BACKOUT TRANSACTION
***** CAUTION: Executing this example will modify the database records!
*************
                                                                  *****
DEFINE DATA LOCAL
1 EMPLOY-VIEW VIEW OF EMPLOYEES
 2 NAME
 2 DEPT
 2 LEAVE-DUE
 2 LEAVE-TAKEN
1 #DEPT (A6)
END-DEFINE
```

```
LIMIT 3 
INPUT 'DEPARTMENT TO BE UPDATED:' #DEPT 
IF #DEPT = ' '
  STOP 
END-IF 
* 
FIND EMPLOY-VIEW WITH DEPT = #DEPT
   IF NO RECORDS FOUND 
    REINPUT 'NO RECORDS FOUND' 
   END-NOREC 
   INPUT 'NAME: ' NAME (AD=O) / 
         'LEAVE DUE: ' LEAVE-DUE (AD=M) / 
         'LEAVE TAKEN:' LEAVE-TAKEN (AD=M) 
   UPDATE 
END-FIND 
* 
INPUT 'UPDATE TO BE PERFORMED? YES/NO:' #RESP
DECIDE ON FIRST #RESP 
   VALUE 'YES' 
     END TRANSACTION 
   VALUE 'NO' 
     BACKOUT TRANSACTION 
   NONE 
     REINPUT 'PLEASE ENTER YES OR NO' 
END-DECIDE
* 
END
```
Ausgabe des Programms BOTEX1:

DEPARTMENT TO BE UPDATED: **MGMT30**

Ergebnis für die Abteilung MGMT30:

NAME: POREE LEAVE DUE: 45 LEAVE TAKEN: 31

#### Aufforderung zur Bestätigung:

UPDATE TO BE PERFORMED YES/NO: **NO**

## <span id="page-94-0"></span>14 BEFORE BREAK PROCESSING

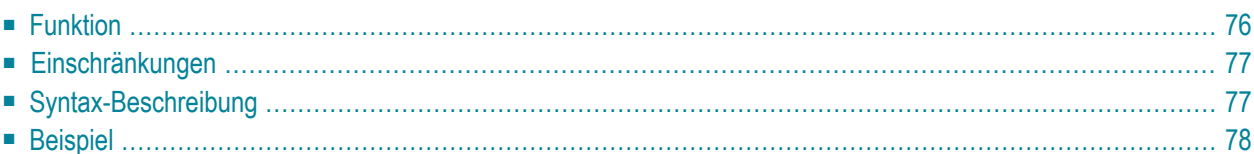

#### **Structured Mode-Syntax**

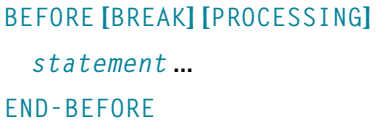

#### **Reporting Mode-Syntax**

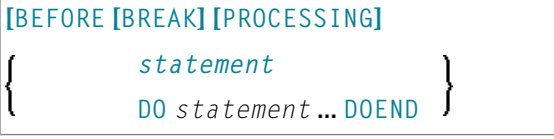

Dieses Kapitel behandelt folgende Themen:

Eine Erläuterung der in dem Syntax-Diagramm verwendeten Symbole entnehmen Sie dem Abschnitt *[Syntax-Symbole](#page-23-0)*.

Verwandte Statements: **[ACCEPT/REJECT](#page-42-0)** | **AT [BREAK](#page-56-0)** | **AT [START](#page-78-0) OF DATA** | **AT [END](#page-66-0) OF [DATA](#page-66-0)** | **BACKOUT [TRANSACTION](#page-90-0)** | **[DELETE](#page-352-0)** | **END [TRANSACTION](#page-404-0)** | **[FIND](#page-446-0)** | **[GET](#page-496-0)** | **[GET](#page-502-0) [SAME](#page-502-0)** | **GET [TRANSACTION](#page-506-0)** | **[HISTOGRAM](#page-510-0)** | **[LIMIT](#page-584-0)** | **[PASSW](#page-668-0)** | **[PERFORM](#page-680-0) BREAK [PROCESSING](#page-680-0)** | **[READ](#page-734-0)** | **[RETRY](#page-826-0)** | **[STORE](#page-910-0)** | **[UPDATE](#page-932-0)**

<span id="page-95-0"></span>Gehört zur Funktionsgruppe: *Datenbankzugriffe und [Datenbankänderungen](#page-23-0)*

## **Funktion**

Das Statement BEFORE BREAK PROCESSING wird im Zusammenhang mit einem automatischen Gruppenwechsel verwendet, und zwar um Verarbeitungen anzugeben, die ausgeführt werden sollen:

- bevor der Wert des Gruppenwechsel-Kontrollfeldes geprüft wird;
- bevor ein [AT BREAK](#page-56-0)-Statement-Block ausgeführt wird;
- bevor Natural-Systemfunktionen ausgewertet werden.

Meistens wird BEFORE BREAK PROCESSING eingesetzt, um Benutzervariablen zu initialisieren oder zu berechnen, die bei einer anschließenden Gruppenwechsel-Verarbeitung (siehe **[AT](#page-56-0) [BREAK](#page-56-0)**-Statement) benutzt werden sollen.

Dieses Statement ist nicht prozedural (das heißt, seine Ausführung hängt von einem Ereignis ab, nicht davon, wo im Programm es steht).

Siehe auch die folgenden Abschnitte im *Leitfaden zur Programmierung*:

- *Gruppenwechsel*
- *BEFORE BREAK PROCESSING-Statement*
- <span id="page-96-0"></span>■ *Beispiel für BEFORE BREAK PROCESSING-Statement*

## **Einschränkungen**

- Das Statement BEFORE BREAK PROCESSING kann nur in Verbindung mit einer Verarbeitungsschleife verwendet werden, die mit den folgenden Statements initiiert wird:
	- **[FIND](#page-446-0)**
	- **[READ](#page-734-0)**

```
■ HISTOGRAM
```
■ **[SORT](#page-890-0)**

```
■ READ WORK FILE
```
In einer Verarbeitungsschleife darf höchstens ein BEFORE BREAK PROCESSING-Statement stehen. Das Statement darf an beliebiger Stelle innerhalb einer Schleife stehen und bezieht sich immer auf die Schleife, in der es steht.

<span id="page-96-1"></span>■ Ein BEFORE BREAK PROCESSING-Statement darf nicht in Verbindung mit einem **[PERFORM BREAK](#page-680-0) [PROCESSING](#page-680-0)**-Statement verwendet werden.

## **Syntax-Beschreibung**

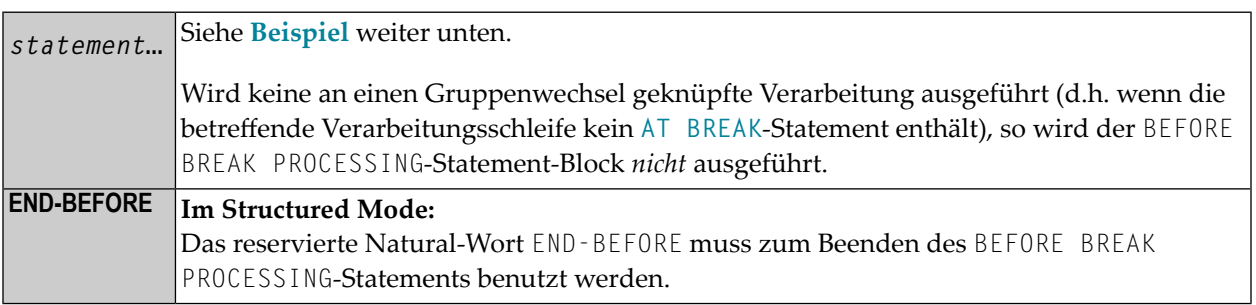

## <span id="page-97-0"></span>**Beispiel**

```
** Example 'BBPEX1': BEFORE BREAK PROCESSING 
************************************************************************
DEFINE DATA LOCAL 
1 EMPLOY-VIEW VIEW OF EMPLOYEES 
  2 CITY 
  2 NAME 
  2 SALARY (1) 
   2 BONUS (1,1) 
* 
1 #INCOME (P11) 
END-DEFINE 
* 
LIMIT 7 
READ EMPLOY-VIEW BY CITY = 'L' 
  /* 
 BEFORE BREAK PROCESSING 
    COMPUTE #INCOME = SALARY (1) + BONUS (1,1) 
  END-BEFORE
   /* 
   AT BREAK OF CITY 
     WRITE NOTITLE 'AVERAGE INCOME FOR' OLD (CITY) 20X AVER(#INCOME) /
  END-BREAK 
   /* 
   DISPLAY CITY 'NAME' NAME 'SALARY' SALARY (1) 'BONUS' BONUS (1,1) 
END-READ 
END
```
Ausgabe des Programms BBPEX1:

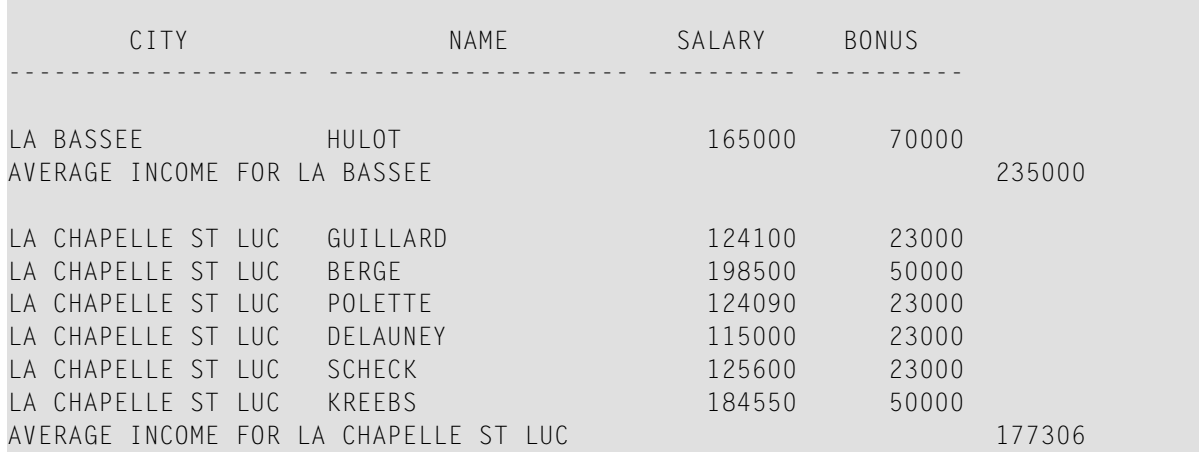

## $15$   $cAL$

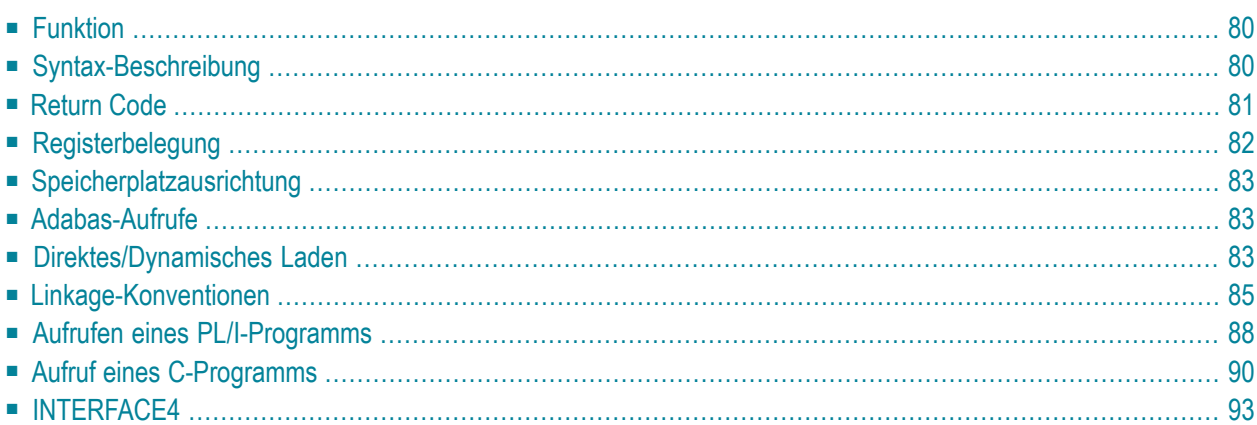

**[CALL](#page-99-0)** [**[INTERFACE4](#page-112-0)**] *operand1* **[USING] [***operand2*] **... 128**

Dieses Kapitel behandelt folgende Themen:

Eine Erläuterung der in dem Syntax-Diagramm verwendeten Symbole entnehmen Sie dem Abschnitt *[Syntax-Symbole](#page-23-0)*.

Verwandte Statements: **[CALL](#page-126-0) FILE** | **CALL [LOOP](#page-132-0)** | **[CALLNAT](#page-136-0)** | **DEFINE [SUBROUTINE](#page-320-0)** | **[ESCAPE](#page-410-0)** | **[FETCH](#page-440-0)** | **[PERFORM](#page-672-0)**

<span id="page-99-0"></span>Gehört zur Funktionsgruppe: *Aufrufen von Programmen und [Unterprogrammen](#page-35-0)*

## **Funktion**

Mit dem CALL-Statement können Sie von einem Natural-Programm aus ein anderes, in einer anderen Standard-Programmiersprache geschriebenes Programm aufrufen, wobei im Anschluss daran die Verarbeitung des Natural-Programms mit dem nächsten Statement nach dem CALL-Statement fortgesetzt wird.

Das aufgerufene Program kann in einer beliebigen anderen Programmiersprache, die eine Standard-CALL-Schnittstelle unterstützt, geschrieben sein. Mehrere CALL-Statements können verwendet werden, um ein Programm mehrmals oder mehrere Programme aufzurufen.

<span id="page-99-1"></span>Ein CALL-Statement kann auch in einem Programm, das unter Kontrolle eines TP-Monitors ausgeführt werden soll, angegeben werden, vorausgesetzt der TP-Monitor unterstützt eine CALL-Schnittstelle.

## **Syntax-Beschreibung**

Operanden-Definitionstabelle:

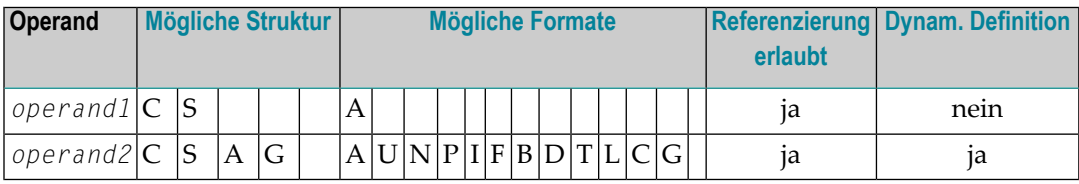

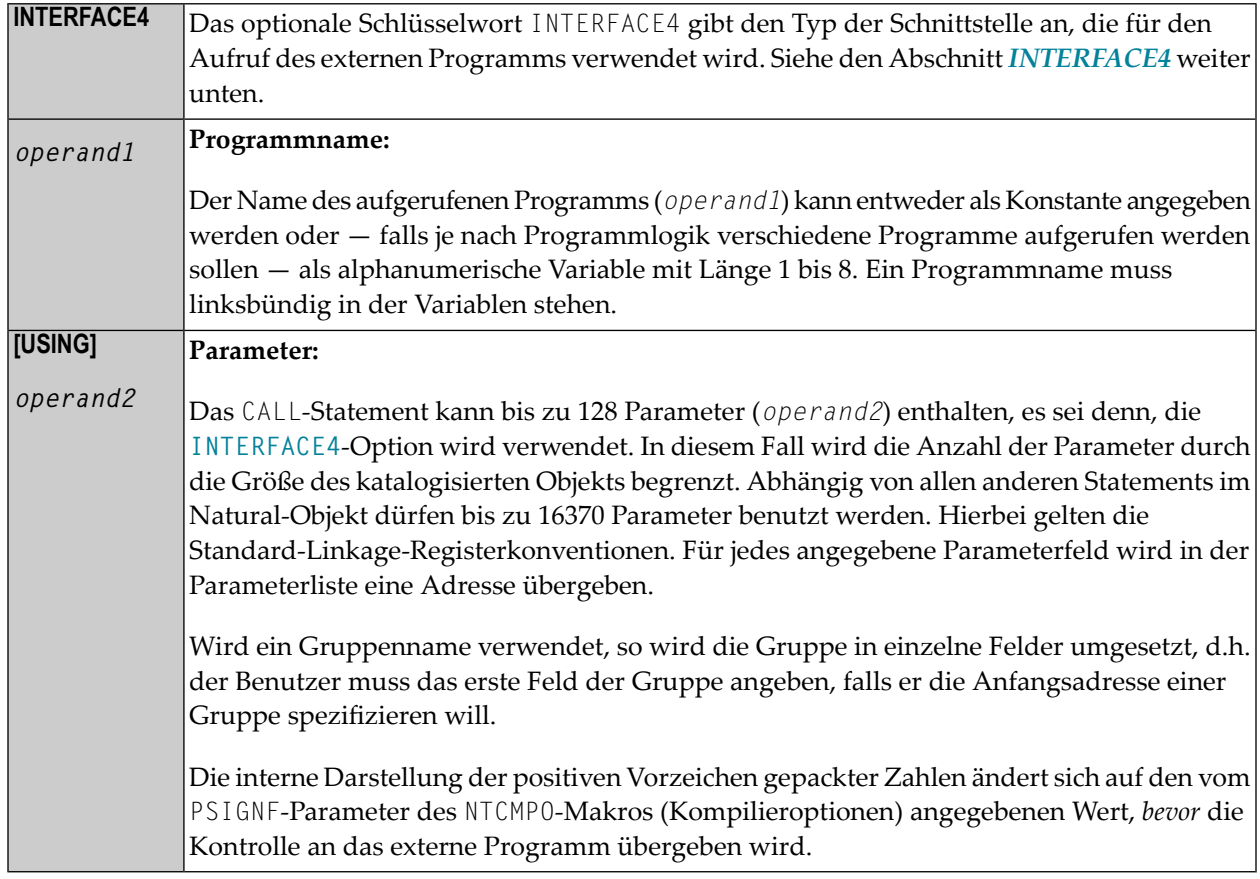

## <span id="page-100-0"></span>**Return Code**

Um den Condition Code eines aufgerufenen Programms (Inhalt von Register 15 beim Rücksprung zum Natural-Programm) zu erhalten, können Sie die Natural-Systemfunktion RET verwenden.

## **Beispiel:**

```
... 
RESET #RETURN(B4) 
CALL 'PROG1' 
IF RET ('PROG1') > #RETURN 
  WRITE 'ERROR OCCURRED IN PROGRAM1' 
END-IF 
...
```
## <span id="page-101-0"></span>**Registerbelegung**

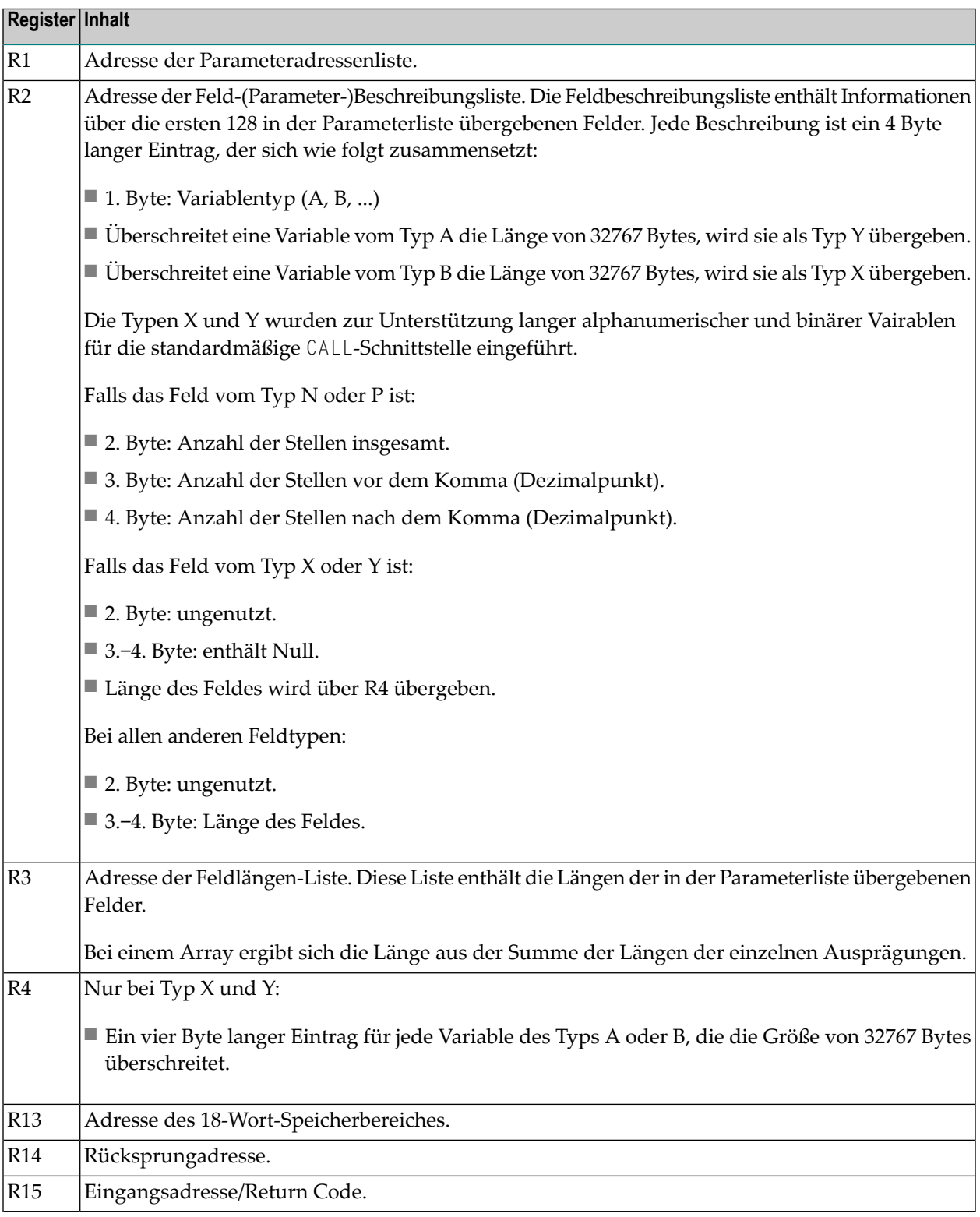

## <span id="page-102-0"></span>**Speicherplatzausrichtung**

<span id="page-102-1"></span>Siehe Abschnitt *Speicherplatzausrichtung* im *Leitfaden zur Programmierung*.

## **Adabas-Aufrufe**

Ein aufgerufenes Programm darf einen Adabas-Aufruf beinhalten. Das aufgerufene Programm darf kein Adabas-Open- oder -Close-Kommando absetzen. Adabas öffnet alle angesprochenen Dateien.

Soll Adabas-EXU-Modus (EXclusive Update) verwendet werden, muss zum Öffnen aller angesprochenen Dateien der Natural-Profilparameter OPRB (Öffnen und Schließen der Datenbank) benutzt werden; bevor Sie den EXU-Update-Modus einsetzen, sollten Sie in jedem Fall Ihren Natural-Administrator konsultieren.

Wenn ein aufgerufenes Programm Adabas-Kommandos absetzt, die eine Transaktion beginnen oder beenden, kann Natural nicht die Änderung des Transaktions-Status erkennen.

<span id="page-102-2"></span>Aufrufe an Adabas müssen den Aufruf-Konventionen für die Adabas-Anwendungsprogrammierschnittstelle (API) für den/das entsprechende/n TP-Monitor oder Betriebssystem entsprechen. Dies gilt auch, wenn Natural als Server agiert, z.B. unter z/OS oder SMARTS.

## **Direktes/Dynamisches Laden**

Das aufgerufene Programm kann entweder direkt an den Natural-Nukleus gelinkt werden (indem es mit dem CSTATIC-Parameterim Natural-Parametermodul angegeben wird; vgl. *Operations*-Dokumentation), oder es kann dynamisch geladen werden, wenn es zum erstenmal aufgerufen wird.

Soll es dynamisch geladen werden, so muss die Lademodul-Library, die das aufgerufene Programm enthält, mit der Natural-Lade-Library verkettet werden, und zwar entweder in der Natural-Ausführungs-JCL oderin der entsprechenden Programm-Library des TP-Monitors.Weitere Einzelheiten erfragen Sie bitte bei Ihrem Natural-Administrator.

#### **Beispiel:**

Das Beispiel auf der nächsten Seite zeigt ein Natural-Programm, welches das COBOL-Programm TABSUB aufruft, und zwar zu dem Zweck, Ländercodes (COUNTRY-CODE) in die entsprechenden Ländernamen (COUNTRY-NAME) umzusetzen. Das Natural-Programm übergibt zwei Parameter an das COBOL-Programm:

■ der erste Parameter ist der Ländercode, so wie er von der Datenbank gelesen wird;

■ der zweite Parameter dient dazu, den Ländernamen zurückzugeben.

Aufrufendes Natural-Programm:

```
** Example 'CALEX1': CALL PROGRAM 'TABSUB' 
                            ************************************************************************
DEFINE DATA LOCAL 
1 EMPLOY-VIEW VIEW OF EMPLOYEES 
   2 NAME 
   2 BIRTH 
   2 COUNTRY 
* 
1 #COUNTRY (A3) 
1 #COUNTRY-NAME (A15) 
1 #FIND-FROM (D) 
1 #FIND-TO (D) 
END-DEFINE 
* 
MOVE EDITED '19550701' TO #FIND-FROM (EM=YYYYMMDD) 
MOVE EDITED '19550731' TO #FIND-TO (EM=YYYYMMDD) 
* 
FIND EMPLOY-VIEW WITH BIRTH = #FIND-FROM THRU #FIND-TO
   MOVE COUNTRY TO #COUNTRY 
   /* 
   CALL 'TABSUB' #COUNTRY #COUNTRY-NAME 
   /* 
   DISPLAY NAME BIRTH (EM=YYYY-MM-DD) #COUNTRY-NAME
END-FIND 
END
```
Aufgerufenes COBOL-Programm TABSUB:

```
IDENTIFICATION DIVISION. 
PROGRAM-ID. TABSUB. 
REMARKS. THIS PROGRAM PROVIDES THE COUNTRY NAME 
         FOR A GIVEN COUNTRY CODE. 
ENVIRONMENT DIVISION. 
DATA DIVISION. 
WORKING-STORAGE SECTION. 
LINKAGE SECTION. 
01 COUNTRY-CODE PIC X(3). 
01 COUNTRY-NAME PIC X(15). 
PROCEDURE DIVISION USING COUNTRY-CODE COUNTRY-NAME. 
P-CONVERT. 
   MOVE SPACES TO COUNTRY-NAME. 
   IF COUNTRY-CODE = 'BLG' MOVE 'BELGIUM' TO COUNTRY-NAME. 
    IF COUNTRY-CODE = 'DEN' MOVE 'DENMARK' TO COUNTRY-NAME. 
    IF COUNTRY-CODE = 'FRA' MOVE 'FRANCE' TO COUNTRY-NAME.
```

```
 IF COUNTRY-CODE = 'GER' MOVE 'GERMANY' TO COUNTRY-NAME. 
    IF COUNTRY-CODE = 'HOL' MOVE 'HOLLAND' TO COUNTRY-NAME. 
    IF COUNTRY-CODE = 'ITA' MOVE 'ITALY' TO COUNTRY-NAME. 
    IF COUNTRY-CODE = 'SPA' MOVE 'SPAIN' TO COUNTRY-NAME. 
    IF COUNTRY-CODE = 'UK' MOVE 'UNITED KINGDOM' TO COUNTRY-NAME. 
P-RETURN. 
GOBACK.
```
## <span id="page-104-0"></span>**Linkage-Konventionen**

Im Batch-Betrieb wird Standard-Linkage-Register-Notation verwendet. Für jeden TP-Monitor gelten hierbei andere Konventionen. Diese Konventionen müssen unbedingt befolgt werden, da es sonst zu unvorhersehbaren Ergebnissen kommen kann.

Die für die einzelnen unterstützten TP-Monitore gültigen Konventionen sind im folgenden beschrieben:

- CALL unter [Com-plete](#page-104-1)
- [CALL](#page-104-2) unter CICS

### <span id="page-104-1"></span>**CALL unter Com-plete**

<span id="page-104-2"></span>Das aufgerufene Programm muss sich in der Com-plete-Online-Lade-Library befinden, damit Com-plete es dynamisch laden kann. Zum Katalogisieren des Programms kann die Com-plete-Utility ULIB verwendet werden.

### **CALL unter CICS**

Das aufgerufene Programm muss sich entweder in der Library DFHRPL befinden oder in der Lademodul-Library, die mit der CICS-Library verkettet ist. Damit CICS das Programm finden und laden kann, muss das Programm außerdem in der aktiven PPT eingetragen sein.

Die Linkage-Konvention übergibt die Parameteradressenliste sowie die Feldbeschreibungsliste in den ersten Vollwörtern der TWA und der COMMAREA.

Der Parameter FLDLEN im Parametermodul NCIPARM bestimmt, ob die Feldlängenliste auch übergeben wird (standardmäßig wird sie nicht übergeben). An der Länge der COMMAREA (0, 8, 12 oder 16) lässt sich erkennen, wieviele Listenadressen (0, 2, 3 oder 4) übergeben werden. Die letzte Listenadresse wird dadurch angezeigt, dass das linke Bit gesetzt ist. Es ist Sache des Benutzers, die Adressierbarkeit der TWA bzw. der COMMAREA zu gewährleisten, falls das aufgerufene Programm für Natural nicht als statisches oder direkt gelinktes Programm definiert ist; in diesem Fall werden die Adresse der Parameterliste über Register 1, die Adresse der Feldbeschreibungsliste über Register 2, die Adresse der Feldlängenliste in Register 3 und die Adresse der Liste großer Feldlängen in Register 4 übergeben.

Die Parameter FLDLEN und COMACAL im NCIPARM-Parametermodul kontrollieren den Inhalt der COMMAREA.

Wenn Sie statt der Adresse der Parameteradressenliste die Parameterwerte selbst in der COMMA-REA übergeben möchten, führen Sie vor dem Aufruf das Terminalkommando %P=C aus.

Wenn ein Natural-Programm ein Nicht-Natural-Programm aufruft und das aufgerufene Programm im Dialog einen Terminal-I/O absetzt, ist der Natural-Thread normalerweise solange blockiert, bis der Benutzer eine Eingabe gemacht hat. Um zu vermeiden, dass der Thread blockiert ist, können Sie das Terminalkommando %P=V verwenden.

Wenn ein Natural-Programm unter CICS ein Nicht-Natural-Programm aufruft, geschieht der Aufruf normalerweise über eine EXEC CICS LINK-Anforderung. Wenn für den Aufruf stattdessen Standard Linkage verwendet werden soll, geben Sie das Terminalkommando %P=S ein. (Voraussetzung ist, dass das aufgerufene Programm den Standard-Linkage-Konventionen mit Standard-Registerverwendung entspricht.)

In 31-Bit-Modus-Umgebungen gilt folgendes: wenn ein mit AMODE=24 gelinktes Programm aufgerufen wird und die Threads liegen über 16 MB, wird automatisch ein Wertaufruf (Call by Value) durchgeführt, d.h. die angegebenen Parameter, die an das aufgerufene Programm übergeben werden sollen, werden in den Bereich unterhalb 16 MB kopiert.

### **Return Codes unter CICS**

CICS selbst unterstützt zwar keine Return Codes für einen Aufruf mit CICS-Konventionen (EXEC CICS LINK), außer beim Aufruf von C/C++-Programmen, wobei von der exit()-Funktion oder dem return()-Statement übergebene Werte im EIBRESP2-Feld gespeichert werden. Aber das Natural/CICS-Interface unterstützt Return Codes für das CALL-Statement: Wenn die Kontrolle vom aufgerufenen Programm zurückgegeben wird, überprüft Natural zuerst das EIBRESP2-Feld auf einen Return Code ungleich Null. Dann überprüft Natural, ob sich das erste Vollwort der COMMAREA geändert hat. Ist dies der Fall, wird dessen neuerInhalt als Return Code genommen. Hat es sich nicht geändert, wird das erste Vollwort der TWA geprüft und dessen neuer Inhalt als Return Code genommen. Hat sich keins der beiden Vollwörter geändert, ist der Return Code 0.

**Anmerkung:** Wenn die Parameterwerte in der COMMAREA übergeben werden (%P=C), wird nur das Feld EIBRESP2 auf einen Returncode überprüft, d.h. bei Nicht-C/C++-Programmen ist der Return Code immer 0.

#### **Beispiel unter CICS:**

```
IDENTIFICATION DIVISION. 
PROGRAM-ID. TABSUB. 
REMARKS. THIS PROGRAM PERFORMS A TABLE LOOK-UP AND 
          RETURNS A TEXT MESSAGE. 
ENVIRONMENT DIVISION. 
DATA DIVISION. 
WORKING-STORAGE SECTION. 
01 MSG-TABLE. 
  03 FILLER PIC X(15) VALUE 'MESSAGE1
  03 FILLER PIC X(15) VALUE 'MESSAGE2
  03 FILLER PIC X(15) VALUE 'MESSAGE3
  03 FILLER PIC X(15) VALUE 'MESSAGE4
  03 FILLER PIC X(15) VALUE 'MESSAGE5
  03 FILLER PIC X(15) VALUE 'MESSAGE6
  03 FILLER PIC X(15) VALUE 'MESSAGE7
01 TAB REDEFINES MSG-TABLE. 
    03 MESSAGE OCCURS 7 TIMES PIC X(15). 
LINKAGE SECTION. 
01 TWA-DATA. 
    03 PARM-POINTER USAGE IS POINTER. 
01 PARM-LIST. 
   03 DATA-LOC-IN USAGE IS POINTER. 
   03 DATA-LOC-OUT USAGE IS POINTER. 
01 INPUT-DATA. 
   03 INPUT-NUMBER PIC 99.
01 OUTPUT-DATA. 
    03 OUTPUT-MESSAGE PIC X(15). 
PROCEDURE DIVISION. 
100-INIT. 
     EXEC CICS ADDRESS TWA(ADDRESS OF TWA-DATA) END-EXEC. 
     SET ADDRESS OF PARM-LIST TO PARM-POINTER. 
    SET ADDRESS OF INPUT-DATA TO DATA-LOCIN. 
    SET ADDRESS OF OUTPUT-DATA TO DATA-LOC-OUT. 
200-PROCESS. 
    MOVE MESSAGE (INPUT-NUMBER) TO OUTPUT-MESSAGE. 
300-RETURN. 
     EXEC CICS RETURN END-EXEC. 
400-DUMMY. 
    GO-BACK.
```
## <span id="page-107-0"></span>**Aufrufen eines PL/I-Programms**

Ist das aufgerufene Programm in PL/I geschrieben, erfordert dies zusätzlich folgendes:

■ Da die Parameterliste eine Standardliste und keine von einem anderen PL/I-Programm übergebene Argumentliste ist, zeigen die übergebenen Adressen nicht auf einen LOCAL DESCRIPTOR. Dieses Problem löst man, indem man die Parameterfelder als arithmetische Variablen definiert. Dies bewirkt, dass PL/I die Parameterliste als Adressen von Daten und nicht als Adressen von LOCAL-DESCRIPTOR-Kontrollblöcken behandelt.

Es wird empfohlen, die Parameterfelder folgendem Beispiel entsprechend zu definieren:

```
PLIPROG: PROC(INPUT_PARM_1, INPUT_PARM_2) OPTIONS(MAIN); 
      DECLARE (INPUT_PARM_1, INPUT_PARM_2) FIXED; 
      PTR_PARM_1 = ADDR(INPUT_PARM_1); 
      PTR_PARM_2 = ADDR(INPUT_PARM_2); 
      DECLARE FIRST_PARM PIC '99' BASED (PTR_PARM_1); 
     DECLARE SECOND PARM CHAR(12) BASED (PTR PARM 2);
```
Jeder Parameter der Input-Liste sollte als eindeutiges Element behandelt werden. Die Anzahl der Eingabeparameter sollte mit der Zahl der vom Natural-Programm übergebenen genau übereinstimmen. Die Eingabeparameter und ihre Attribute müssen den Natural-Definitionen entsprechen, andernfalls kann es zu unvorhersehbaren Ergebnissen kommen. Weitere Informationen zur Übergabe von Parametern an PL/I-Programme finden Sie in der entsprechenden IBMPL/I-Dokumentation.

<span id="page-107-1"></span>Siehe auch die folgenden Beispiele:

- Beispiel für den Aufruf eines [PL/I-Programms](#page-107-1)
- Beispiel für den Aufruf eines [PL/I-Programms,](#page-109-1) das unter CICS abläuft

#### **Beispiel für den Aufruf eines PL/I-Programms**

```
** Example 'CALEX2': CALL PROGRAM 'NATPLI' 
************************************************************************
DEFINE DATA LOCAL 
1 EMPLOY-VIEW VIEW OF EMPLOYEES 
   2 NAME 
   2 AREA-CODE 
   2 REDEFINE AREA-CODE 
     3 #AC (N1) 
* 
1 #INPUT-NUMBER (N2) 
1 #OUTPUT-COMMENT (A15)
```
```
END-DEFINE 
* 
READ EMPLOY-VIEW IN LOGICAL SEQUENCE BY NAME 
                   STARTING FROM 'WAGNER' 
   MOVE ' ' TO #OUTPUT-COMMENT 
  MOVE #AC TO #INPUT-NUMBER 
   /* 
  CALL 'NATPLI' #INPUT-NUMBER #OUTPUT-COMMENT
  /* 
END-READ
* 
END
```
Aufgerufenes PL/I-Programm NATPLI:

```
NATPLI: PROC(PARM_COUNT, PARM_COMMENT) OPTIONS(MAIN);
/\star * \star /
    /* THIS PROGRAM ACCEPTS AN INPUT NUMBER */ 
    /* AND TRANSLATES IT TO AN OUTPUT CHARACTER */ 
    /* STRING FOR PLACEMENT ON THE FINAL */ 
    /* NATURAL REPORT */ 
/\star */
/\star */
   DECLARE PARM_COUNT, PARM_COMMENT FIXED; 
   DECLARE ADDR BUILTIN; 
   COUNT_PTR = ADDR(PARM_COUNT); 
   COMMENT_PTR = ADDR(PARM_COMMENT); 
   DECLARE INPUT_NUMBER PIC '99' BASED (COUNT_PTR); 
   DECLARE OUTPUT_COMMENT CHAR(15) BASED (COMMENT_PTR);
  DECLARE COMMENT_TABLE(9) CHAR(15) STATIC INITIAL<br>('COMMENT1 '.
      ('COMMENT1 ', 
      'COMMENT2
      'COMMENT3
      'COMMENT4
      'COMMENT5
      'COMMENT6
       'COMMENT7 ', 
      'COMMENT8
       'COMMENT9 '); 
    OUTPUT_COMMENT = COMMENT_TABLE(INPUT_NUMBER); 
    RETURN; 
END NATPLI;
```
## **Beispiel für den Aufruf eines PL/I-Programms, das unter CICS abläuft**

```
** Example 'CALEX3': CALL PROGRAM 'CICSP' 
************************************************************************
DEFINE DATA LOCAL 
1 #MESSAGE (A10) INIT <' '> 
END-DEFINE 
* 
CALL 'CICSP' #MESSAGE
DISPLAY #MESSAGE
* 
END
```
Aufgerufenes PL/I-Programm CICSP:

```
CICSP: PROCEDURE OPTIONS (MAIN REENTRANT); 
       DCL 1 TWA_ADDRESS BASED(TWA_POINTER); 
          2 LIST_ADDRESS POINTER; 
      DCL 1 PTR_TO_LIST BASED(LIST_ADDRESS);
          2 PARM 01 POINTER;
       DCL MESSAGE CHAR(10) BASED(PARM_01); 
       EXEC CICS ADDRESS TWA(TWA_POINTER); 
       MESSAGE='SUCCESS'; EXEC CICS RETURN; END CICSP;
```
# **Aufruf eines C-Programms**

Bevor Sie ein C-Programm benutzen können, müssen Sie es zuerst kompilieren und linken.

- Zum Erstellen des ausführbaren Moduls benutzen Sie z.B. den C Compiler von IBM. Da der C Compiler von IBM LE-Code erzeugt, ist das Muster nur in einer LE-Umgebung ausführbar. Um LE-Programme auszuführen, muss das Natural-Frontend mit LE-Funktionalität installiert werden.
- Wenn Sie einen anderen C Compiler wie z.B. Dignus oder SASC benutzen möchten, ist es erforderlich, dass Sie ein Modul erstellen, das von einer Nicht-C-Umgebung aufrufbar ist. Weitere Informationen entnehmen Sie der betreffenden Compiler-Dokumentation.
- Die Include-Datei NATUSER muss im C-Programm mit enthalten sein.

Für INTERFACE4 geschriebene C-Programme können sowohl auf Großrechner-Systemen als auch auf UNIX-, OpenVMS- oder Windows-Systemen verwendet werden. Dagegen sind für die standardmäßige CALL-Schnittstelle geschriebene C-Programme plattformabhängig.

Wenn das C-Programm über CALL INTERFACE4 aufgerufen werden soll oder wenn ein Natural-Subprogramm vom C-Programm aufgerufen wird, muss NATXCAL4 an das ausführbare Modul

gelinkt werden. Benutzen Sie eine der INTERFACE4-Rückruffunktionen, um die Parameter-Beschreibung und Parameter-Werte einzulesen. Die Rückruf-Funktionen sind im folgenden beschrieben.

Benutzen Sie die Funktion ncxr\_if4\_callnat, um ein Natural-Subprogramm vom C-Programm aus auszuführen.

Prototyp:

```
int ncxr_if4_callnat ( char *natpgm, int parmnum, struct parameter_description
*descr; :
```
Parameter-Beschreibung:

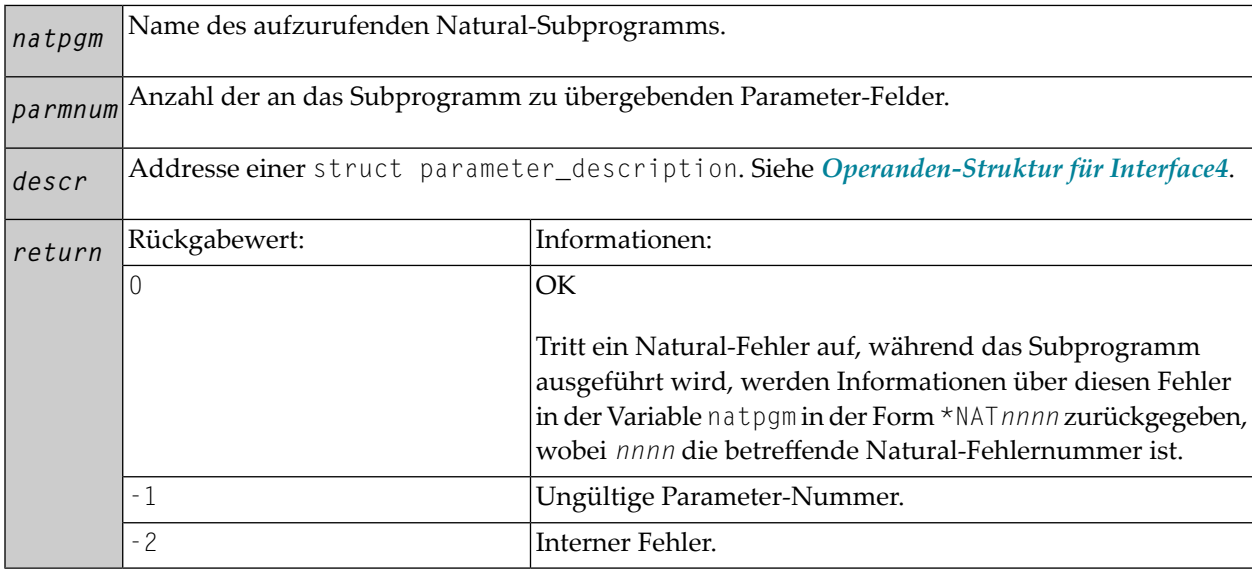

<span id="page-110-0"></span>Siehe auch die folgenden Beispiele:

- Beispiel zum Aufruf eines C-Programms über einen Standard-CALL
- Beispiel zum Aufruf eines C-Programms über CALL INTERFACE4

## Beispiel zum Aufruf eines C-Programms über einen Standard-CALL

```
** Example 'CALEX4': CALL PROGRAM 'ADD'
        DEFINE DATA LOCAL
1 #0P1 (I4)
1 #0P2 (14)
1 #SUM (I4)
END-DEFINE
CALL 'ADD' #OP1 #OP2 #SUM
```
DISPLAY #SUM END

Aufgerufenes C-Programm ADD:

```
/*
  Example C Program ADD.c
\star\star\star/NATFCT ADD (int *op1, int *op2, int *sum)
*sum = *op1 + *op2; /* add opperands */
                       \frac{x}{x} return successfully */
return 0:
} / * ADD * /
```
<span id="page-111-0"></span>Beispiel zum Aufruf eines C-Programms über CALL INTERFACE4

```
** Example 'CALEX5': CALL PROGRAM 'ADD4'
DEFINE DATA LOCAL
1 #0P1 (14)
1 #0P2 (I4)
1 #SUM (I4)
FND-DEFINE
CALL INTERFACE4 'ADD4' #OP1 #OP2 #SUM
DISPLAY #SUM
END
```
Aufgerufenes C-Programm ADD4:

```
NATFCT ADD4 NATARGDEF(numparm, parmhandle, parmdec)
NATTYP_I4 op1, op2, sum;
                                         \frac{1}{2} local integers */
                                          /* loop counter */int i;
struct parameter_description desc;
                                         \frac{1}{x} return code access Funktions */
int rc;
/*
** test number of arguments
\star/if (numparm != 3) return 1;
/*
```

```
** test types of arguments
*/ 
for (i = 0; i < (int) numparm; i++){ 
        rc = ncxr_get_parm_info( i, parmhandle, &desc ); 
       if ( rc ) return rc; 
      if ( desc.format != 'I' || desc.length != sizeof(NATTYP_I4) || desc.dimensions 
!= 0 {
               return 2; /* invalid parameter */ 
 } 
} 
/* 
** get arguments 
*/ 
rc = ncxr get parm( 0, parmhandle, sizeof op1, (void \star)&op1 );
if ( rc ) return rc; 
rc = ncxr_get_parm( 1, parmhandle, sizeof op2, (void *)&op2 ); 
if ( rc ) return rc; 
/* 
** perform the addition 
*/ 
sum = op1 + op2;
/* 
** move the result back to operand 3
*/ 
rc = ncxr_put_parm( 2, parmhandle, sizeof sum, (void *)&sum ); 
if ( rc ) return rc; 
/* 
** all ok, return success to the caller 
*/ 
return 0; 
} /* ADD4 */
```
# **INTERFACE4**

Das Schlüsselwort INTERFACE4 gibt den Typ der Schnittstelle an, die zum Aufruf des externen Programms verwendet wird. Dieses Schlüsselwort ist optional. Wenn dieses Schlüsselwort angegeben wird, wird die als INTERFACE4 definierte Schnittstelle zum Aufruf des externen Programms verwendet.

Folgende Themen werden behandelt:

- Unterschiede zwischen [CALL-Statement](#page-113-0) mit und ohne INTERFACE4
- INTERFACE4 Externe [3GL-Programmierschnittstelle](#page-113-1)
- [Operanden-Struktur](#page-114-0) für INTERFACE4
- INTERFACE4 [Parameter-Zugriff](#page-115-0)
- Exportierte [Funktionen](#page-115-1)

#### <span id="page-113-0"></span>**Unterschiede zwischen CALL-Statement mit und ohne INTERFACE4**

Die folgende Tabelle zeigt die Unterschiede zwischen dem mit INTERFACE4 benutzten CALL-Statement und dem ohne INTERFACE4 benutzten.

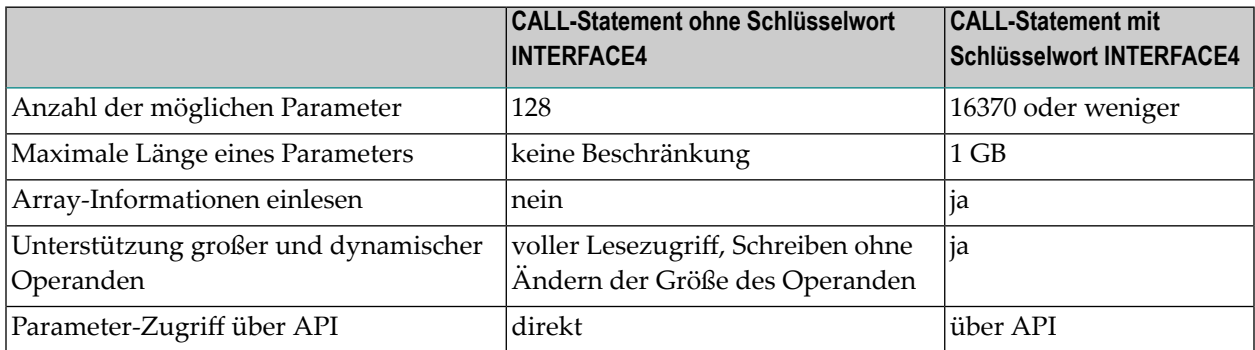

<span id="page-113-1"></span>Die maximale Anzahl der Parameter wird durch die maximale Größe des generierten Programms (GP) und durch die maximale Größe eines Statements beschränkt. 16370 Parameter sind möglich, wenn das Programm nur das CALL-Statement enthält. Die maximale Anzahl ist niedriger, wenn andere Statements benutzt werden.

#### **INTERFACE4 — Externe 3GL-Programmierschnittstelle**

Die Schnittstelle des externen 3GL-Programms wird wie folgt definiert, wenn INTERFACE4 im Natural-CALL-Statement angegeben wird:

```
NATFCT functionname (numparm, parmhandle, traditional)
```
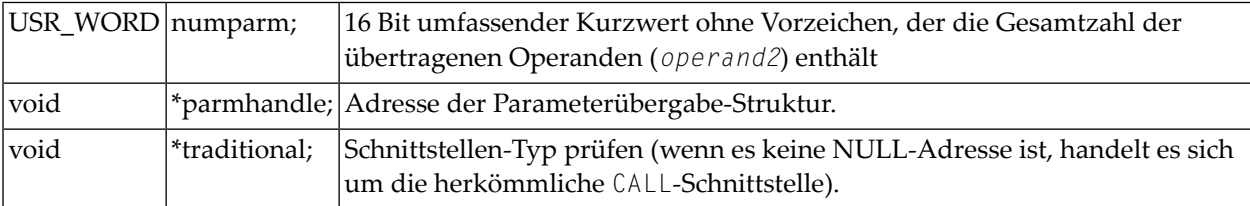

# <span id="page-114-0"></span>**Operanden-Struktur für INTERFACE4**

Die Operanden-Struktur von INTERFACE4 wird als parameter\_description bezeichnet und ist wie folgt definiert. Die Struktur wird mit der Header-Datei *natuser.h* ausgeliefert.

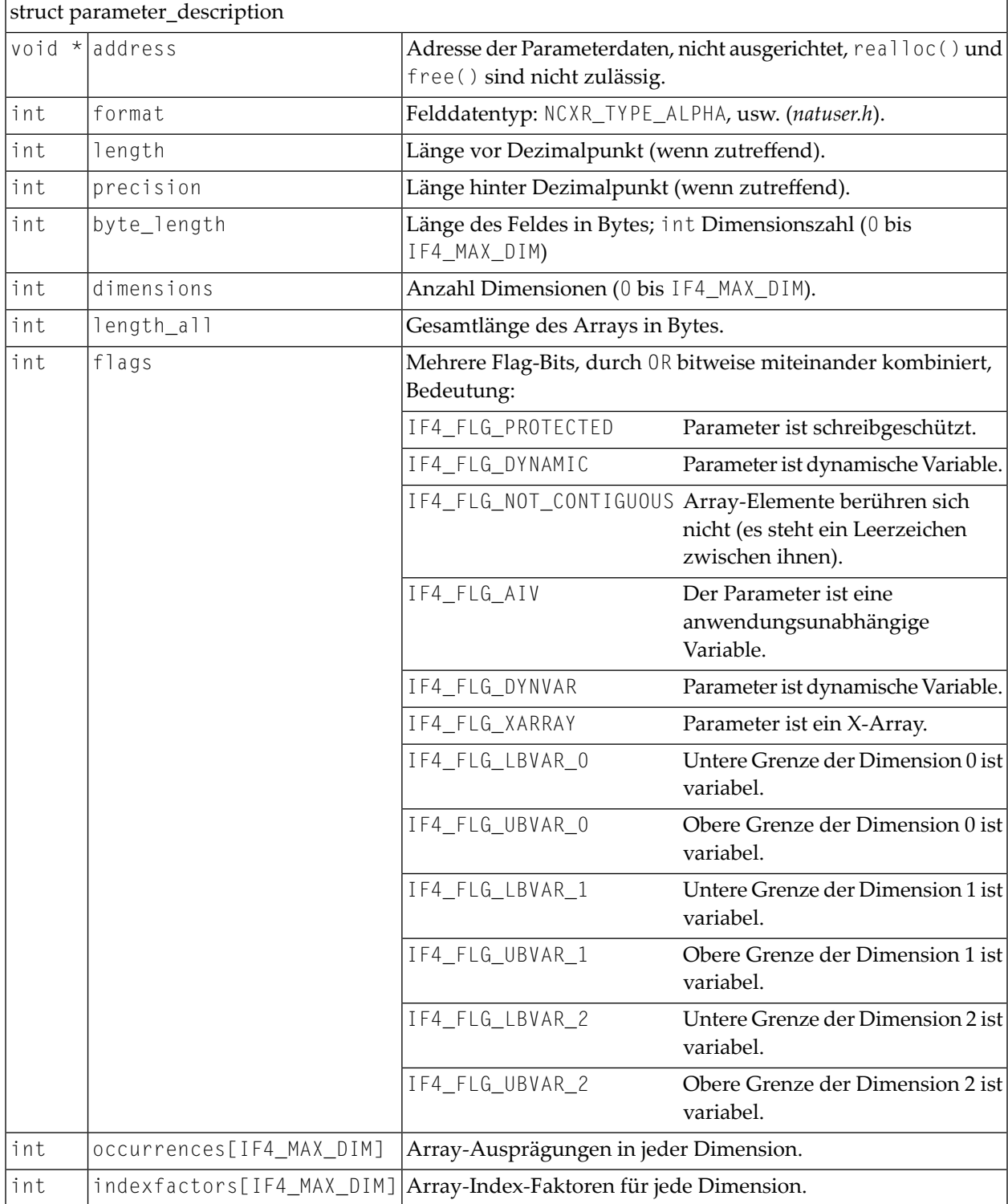

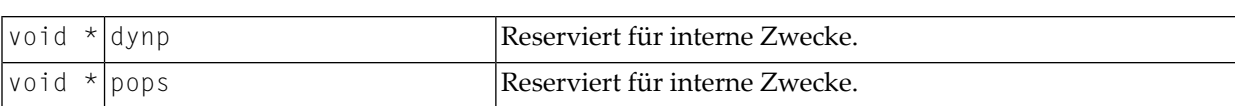

Das Adress-Element ist Null für Arrays dynamischer Variablen und für X-Arrays. In diesen Fällen kann auf die Array-Daten nicht als Ganzes zugegriffen werden, sondern es muss über die unten beschriebenen Parameterzugriffsfunktionen auf sie zugegriffen werden.

Für Arrays mit festen Grenzen von Variablen fester Länge kann auf den Array-Inhalt direkt über das Adress-Element zugegriffen werden. In diesen Fällen errechnet sich die Adresse eines Array-Elements (i, j, k) wie folgt (besonders, wenn die Array-Elemente sich nicht berühren):

```
elementaddress = address + i * indexfactors[0] + j * indexfactors[1] + k *
indexfactors[2]
```
<span id="page-115-0"></span>Wenn das Array weniger als 3 Dimensionen hat, entfallen die letzten Ausdrücke.

# **INTERFACE4 — Parameter-Zugriff**

Eine Reihe von Funktionen steht für den Zugriff auf die Parameter zur Verfügung. Der Ablauf der Verarbeitung ist wie folgt.

- Das 3GL-Programm wird über das CALL-Statement mit der Option INTERFACE4 aufgerufen, und die Parameter werden an das 3GL-Programm wie oben beschrieben übergeben.
- Das 3GL-Programm kann jetzt die exportierten Funktionen von Natural verwenden, um entweder die Parameterdaten selbst oder Informationen über die Parameter, wie Format, Länge, Array-Informationen usw. einzulesen.
- Die [exportierten](#page-115-1) Funktionen dienen auch dazu, Parameterdaten zurückzugeben.

<span id="page-115-1"></span>Es gibt außerdem Funktionen zum Erstellen und Initialisieren eines neuen Parameter-Sets, um arbiträre Subprogramme von einem 3GL-Programm aus aufzurufen. Mit dieser Technik ist der Zugriff auf Parameter gewährleistet, um zu verhindern, dass das 3GL-Programm den Speicher überschreibt. Natural-Daten sind sicher — ein Überschreiben des Speichers im Bereich der Daten des 3GL-Programms ist noch möglich.

## **Exportierte Funktionen**

Folgende Themen werden behandelt:

- [Parameter-Informationen](#page-116-0) holen
- [Parameterdaten](#page-116-1) holen
- [Operanden-Daten](#page-118-0) zurückschreiben
- [Parameter-Set](#page-119-0) erstellen, initialisieren und löschen
- [Parameter-Set](#page-120-0) erstellen
- [Parameter-Set](#page-121-0) löschen
- Skalar eines statischen Datentyps [initialisieren](#page-121-1)
- Array eines statischen Datentyps [initialisieren](#page-122-0)
- Skalar eines [dynamischen](#page-123-0) Datentyps initialisieren
- Array eines [dynamischen](#page-124-0) Datentyps initialisieren
- Größe eines [X-Array-Parameters](#page-125-0) anpassen

#### <span id="page-116-0"></span>**Parameter-Informationen holen**

Diese Funktion wird vom 3GL-Programm verwendet, um alle erforderlichen Informationen zu Parametern zu erhalten. Diese Informationen werden in einer als struct parameter\_description bezeichneten, strukturierten Parameterbeschreibung zurückgegeben, siehe **[oben](#page-114-0)**.

### Prototyp:

```
int ncxr_get_parm_info ( int parmnum, void *parmhandle, struct parameter_description 
*descr );
```
### Parameter-Beschreibung:

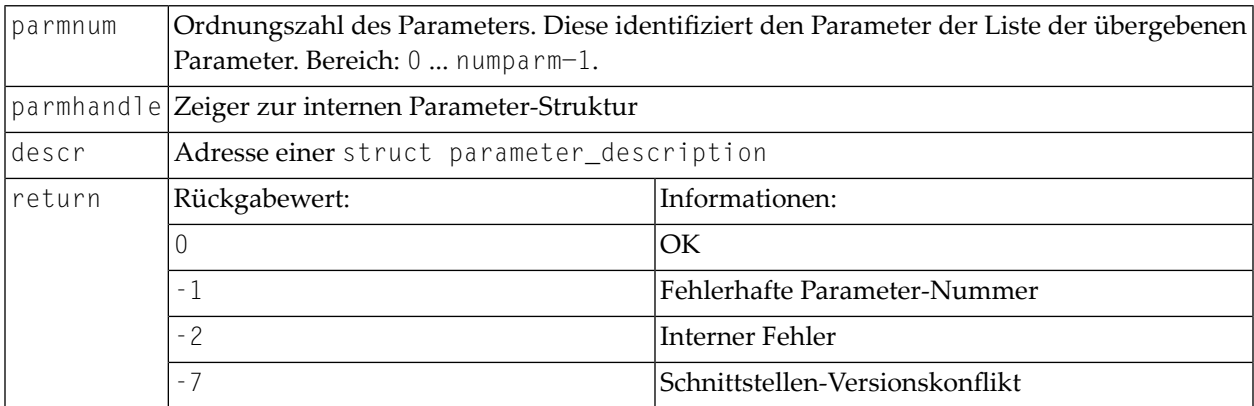

#### <span id="page-116-1"></span>**Parameterdaten holen**

Diese Funktion wird vom 3GL-Programm verwendet, um die Daten von beliebigen Parametern zu holen.

Natural identifiziert den Parameter über die vorgegebene Parameter-Nummer und schreibt die Parameterdaten unter der gegebenen Pufferadresse in der gegebenen Pufferlänge.

Wenn die Parameterdaten länger als die gegebene Pufferlänge sind, schneidet Natural die Daten bis auf die gegebene Länge ab. Das externe 3GL-Programm kann die Funktion ncxr\_get\_parm\_info nutzen, um die Länge der Parameterdaten abzufragen.

Es gibt zwei Funktionen zum Holen von Parameterdaten: ncxr\_get\_parm holt den gesamten Parameter (auch wenn der Parameter ein Array ist), während ncxr\_get\_parm\_array das angegebene Array-Element holt.

CALL

Wenn vom 3GL-Programm für buffer kein Speicher der angegebenen Größe (dynamisch oder statisch) zugewiesen wird, sind die Ergebnisse der Operation nicht vorhersehbar. Natural überprüft dann nur die Pointer auf Gleichheit mit Null.

Wenn Daten bei Variablen des Typs I2/I4/F4/F8 (Pufferlänge ungleich Parameter-Gesamtlänge) abgeschnitten werden, sind die Ergebnisse vom Maschinentyp (Little Endian = höherwertiges Byte vorne /Big Endian = höherwertiges Byte hinten) abhängig. In einigen Anwendungen muss der User Exit programmiert werden, um keine statischen Daten zu verwenden, so dass eine Rekursion möglich wird.

Prototypen:

int ncxr\_get\_parm( int parmnum, void \*parmhandle, int buffer\_length, void \*buffer ) int ncxr\_get\_parm\_array( int parmnum, void \*parmhandle, int buffer\_length, void \*buffer, int \*indexes )

Diese Funktion ist identisch mit ncxr\_get\_parm, außer dass die Indizes für jede Dimension angegeben werden können. Die Indizes für unbenutzte Dimensionen sollten als Null (0) angegeben werden.

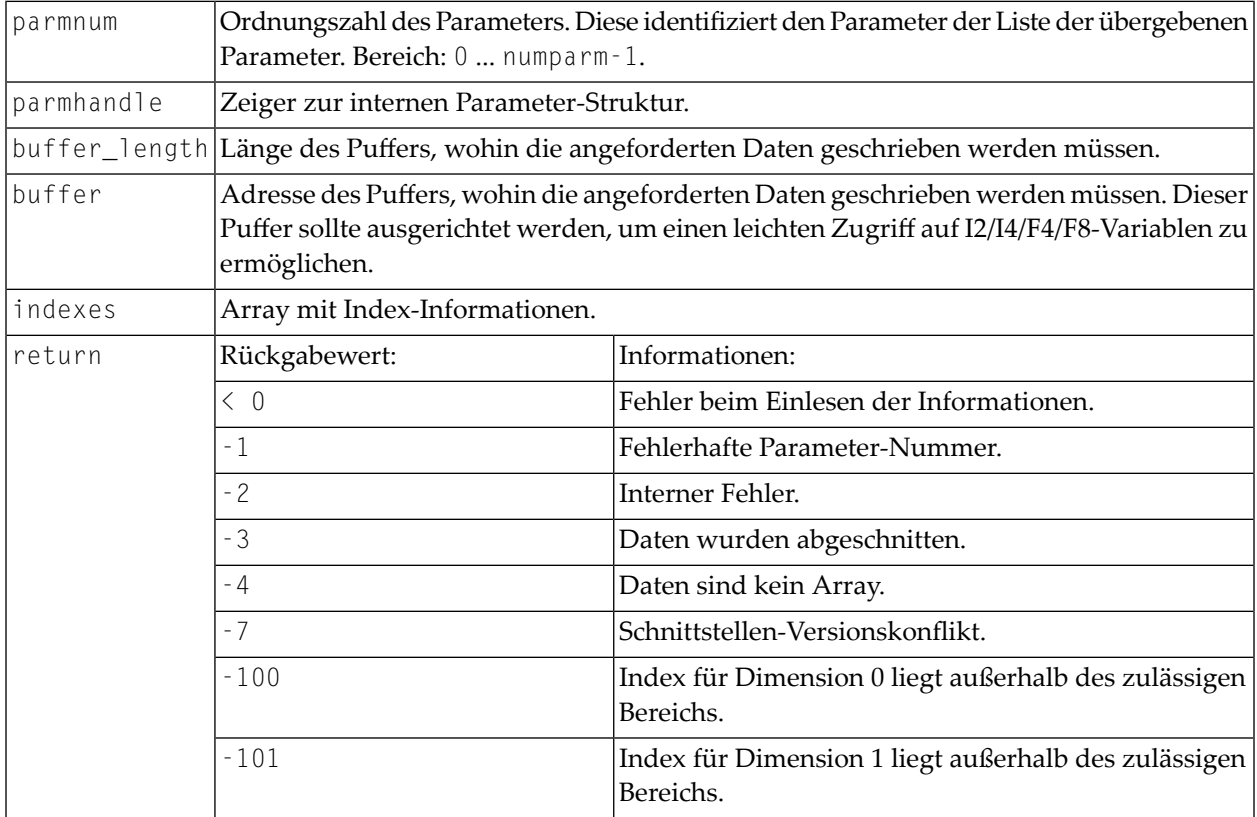

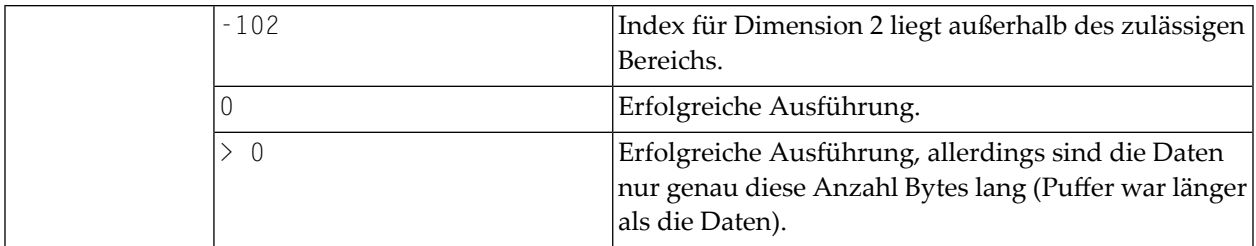

#### <span id="page-118-0"></span>**Operanden-Daten zurückschreiben**

Diese Funktionen werden vom 3GL-Programm verwendet, um die Daten auf beliebige Parameter zurückzuschreiben. Natural identifiziert den Parameter über die gegebene Parameter-Nummer und schreibt die Parameterdaten von der gegebenen Pufferadresse in der gegebenen Pufferlänge auf die Parameterdaten.

Wenn die Parameterdaten kürzer als die gegebene Pufferlänge sind, werden die Daten bis auf die Länge der Parameterdaten abgeschnitten, d.h. der Rest des Puffers wird ignoriert. Wenn die Parameterdaten länger als die gegebene Pufferlänge sind, werden die Daten nurin der angegebenen Pufferlänge kopiert, die verbleibenden Parameter bleiben davon unberührt. Dies gilt gleichermaßen für Arrays. Bei dynamischen Variablen als Parameter wird der Parameter auf die angegebene Pufferlänge geändert.

Wenn Daten bei Variablen des Typs I2/I4/F4/F8 (Pufferlänge ungleich Parameter-Gesamtlänge) abgeschnitten werden, sind die Ergebnisse abhängig vom Maschinentyp (Little Endian = höherwertiges Byte vorne, Big Endian = höherwertiges Byte hinten). In einigen Anwendungen muss der User Exit programmiert werden, um keine statischen Daten zu verwenden, so dass eine Rekursion möglich wird.

Prototypen:

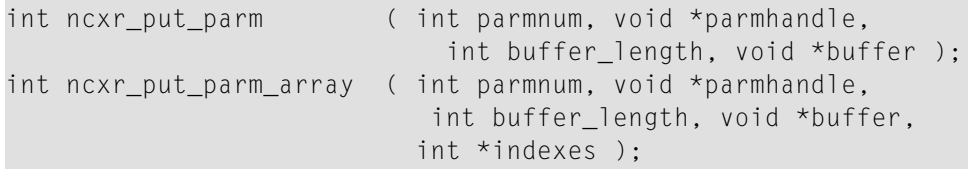

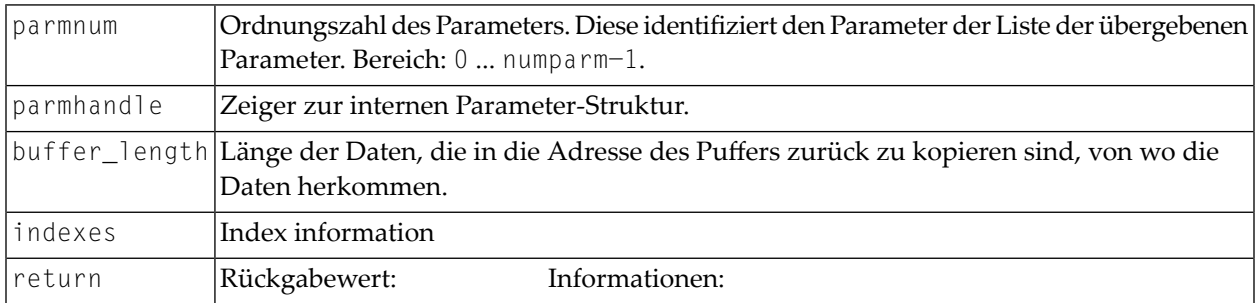

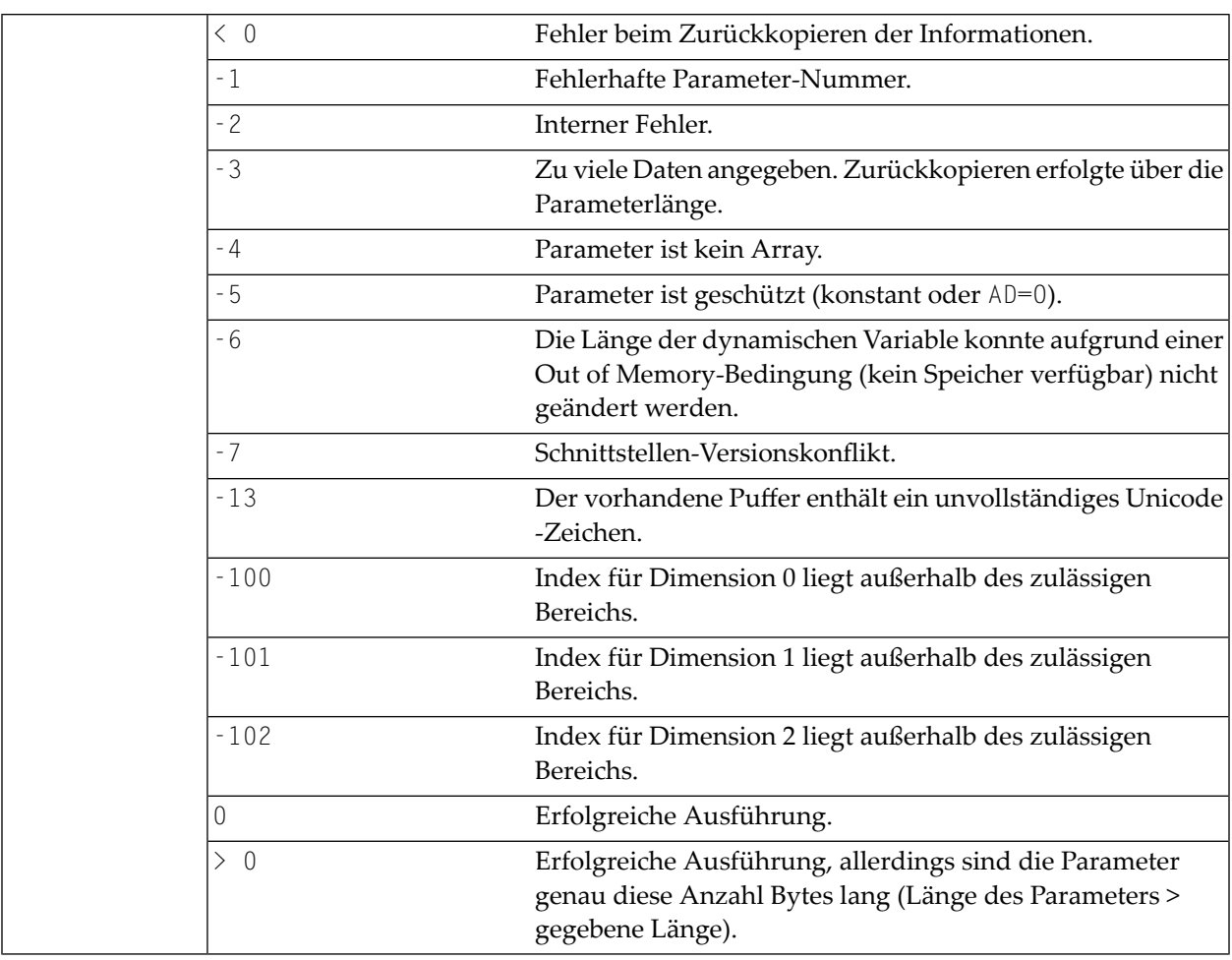

#### <span id="page-119-0"></span>**Parameter-Set erstellen, initialisieren und löschen**

Wenn ein 3GL-Programm ein Natural-Subprogramm aufrufen möchte, muss es einen Parameter-Set erstellen, die den Parametern entspricht, welche das Subprogramm erwartet. Die Funktion ncxr\_create\_parm wird benutzt, um einen Parameter-Set zu erstellen, die mit einem Aufruf an ncxr\_if\_callnat übergeben werden sollen. Der erstellte Parameter-Set wird durch eine transparente Parameter-Struktur dargestellt, wie der Parameter-Set, der an das 3GL-Programm mit dem Statement CALL INTERFACE4 übergeben wird. Somit kann der neu erstellte Parameter-Set mit den Funktionen ncxr\_put\_parm\* und ncxr\_get\_parm\* wie weiter oben beschrieben bearbeitet werden.

Der neu erstellte Parameter-Set wird noch nicht initialisiert, nachdem die Funktion ncxr\_create\_parm aufgerufen worden ist. Ein einzelner Parameter wird durch einen Set von unten beschriebenen ncxr\_parm\_init\*-Funktionen für einen spezifischen Datentyp initialisiert. Die Funktionen ncxr\_put\_parm\* und ncxr\_get\_parm\* werden dann benutzt, um auf den Inhalt jedes einzelnen Parameters zuzugreifen. Nachdem der Aufrufende den Parameter-Set abgearbeitet hat, müssen sie die Parameter-Struktur löschen. So sieht dann eine typische Reihenfolge bei der Erstellung und Benutzung eines Sets von Parametern für ein Subprogramm aus, das über ncxr\_if4\_callnat aufgerufen werden soll:

```
ncxr_create_parm
ncxr_init_ parm*
ncxr_init_ parm*
...
ncxr_put_ parm*
ncxr_put_ parm*
...
ncxr_get_parm_info*
ncxr_get_parm_info*
...
ncxr_if4_callnat
...
ncxr_get_parm_info*
ncxr_get_parm_info*
...
ncxr_get_ parm*
ncxr_get_ parm*
...
ncxr_delete_parm
```
#### <span id="page-120-0"></span>**Parameter-Set erstellen**

Die Funktion ncxr\_create\_parm wird benutzt, um einen Parameter-Set zu erstellen, die mit einem Aufruf an ncxr\_if\_callnat übergeben werden soll.

## Prototyp:

int ncxr\_create\_parm( int parmnum, void\*\* pparmhandle )

#### Parameter-Beschreibung:

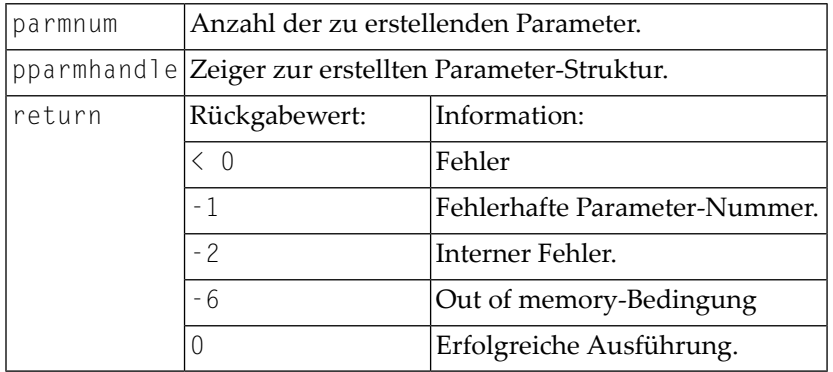

### <span id="page-121-0"></span>**Parameter-Set löschen**

Die Funktion ncxr\_delete\_parm wird benutzt, um einen Parameter-Set zu löschen, der mit ncxr\_create\_parm erstellt wurde.

#### Prototyp:

```
int ncxr_delete_parm( void* parmhandle )
```
#### Parameter-Beschreibung:

<span id="page-121-1"></span>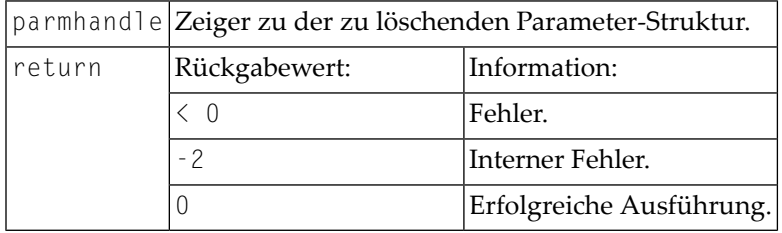

#### **Skalar eines statischen Datentyps initialisieren**

Prototyp:

int ncxr\_init\_parm\_s( int parmnum, void \*parmhandle, char format, int length, int precision, int flags );

## Parameter-Beschreibung:

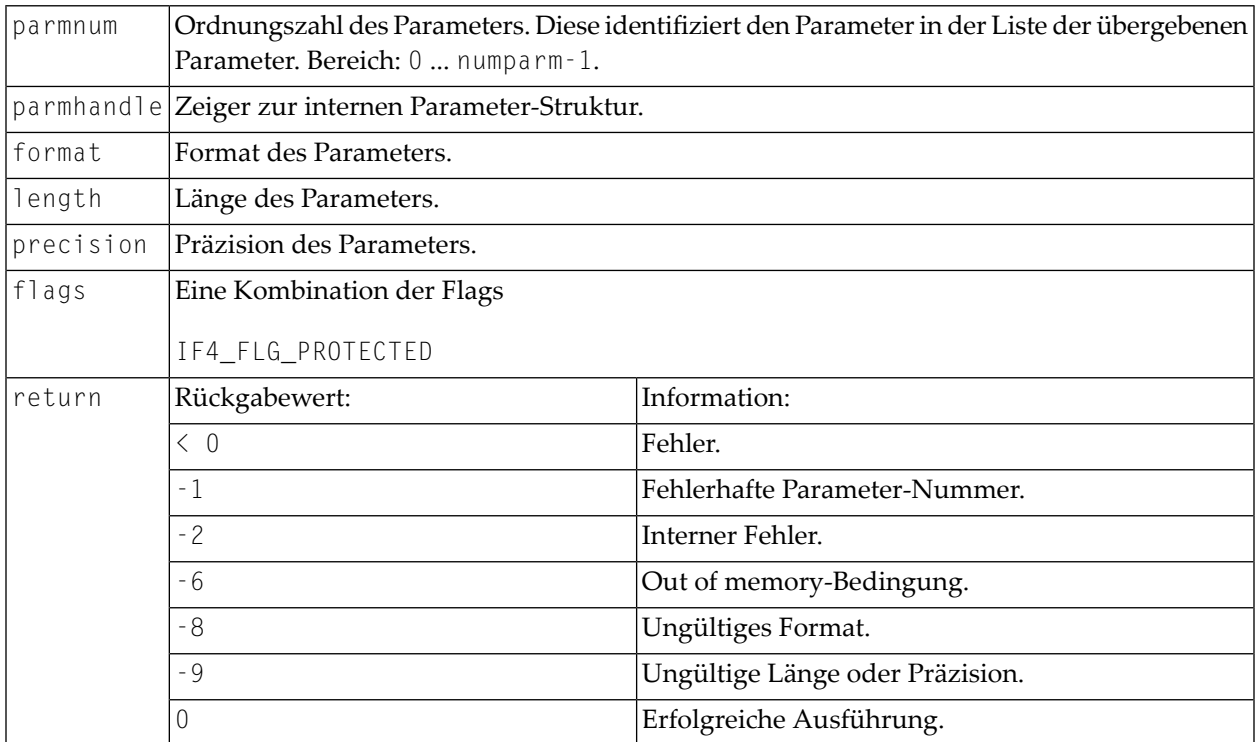

### <span id="page-122-0"></span>**Array eines statischen Datentyps initialisieren**

#### Prototyp:

```
int ncxr_init_parm_sa( int parmnum, void *parmhandle,
    char format, int length, int precision,
     int dim, int *occ, int flags );
```
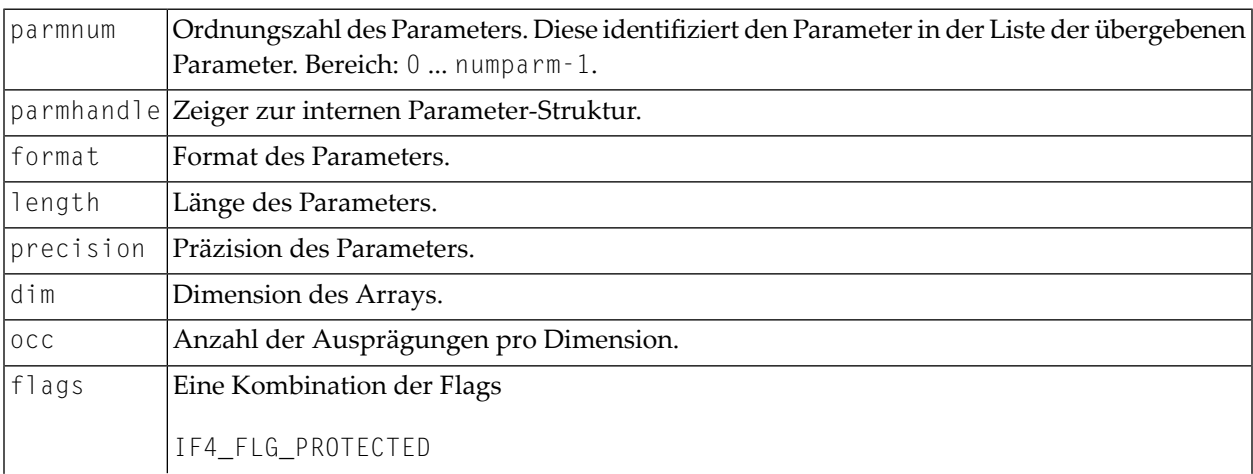

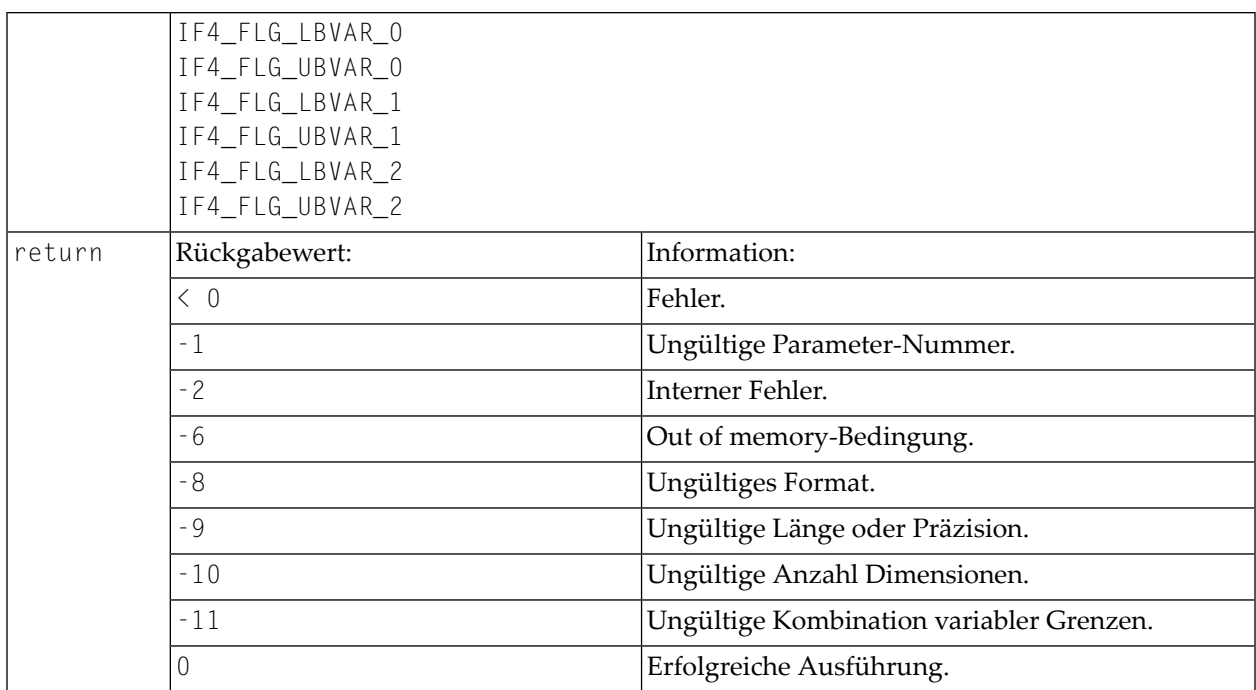

## <span id="page-123-0"></span>**Skalar eines dynamischen Datentyps initialisieren**

# Prototyp:

```
int ncxr_init_parm_d( int parmnum, void *parmhandle, 
   char format, int flags );
```
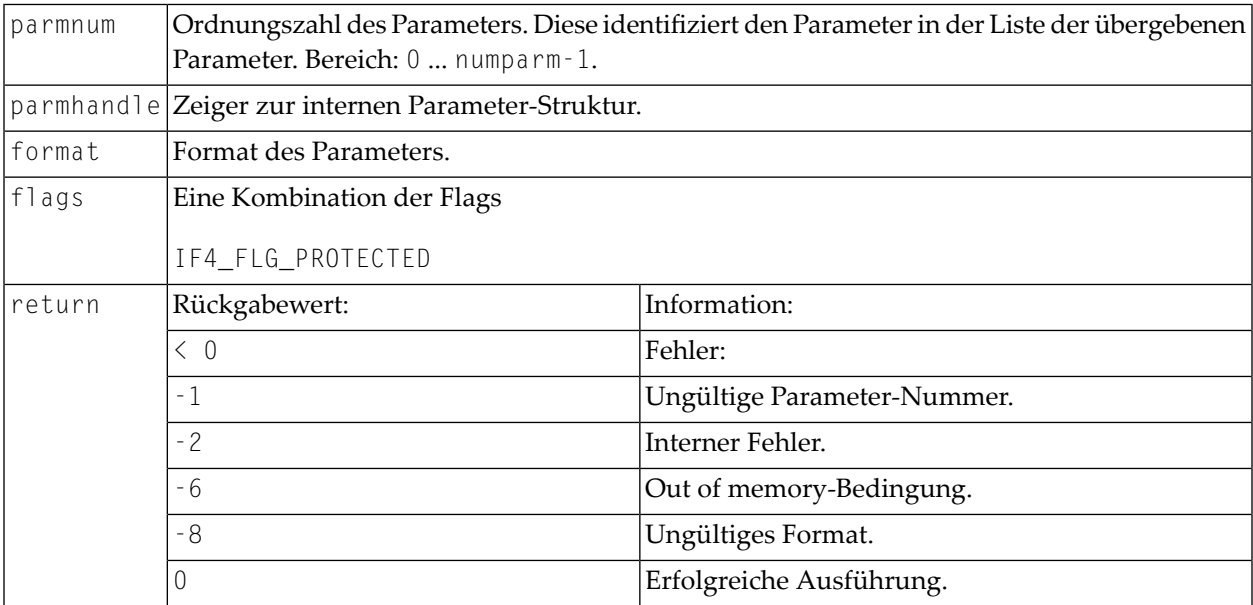

## <span id="page-124-0"></span>**Array eines dynamischen Datentyps initialisieren**

### Prototyp:

```
int ncxr_init_parm_da( int parmnum, void *parmhandle,
    char format, int dim, int *occ, int flags );
```
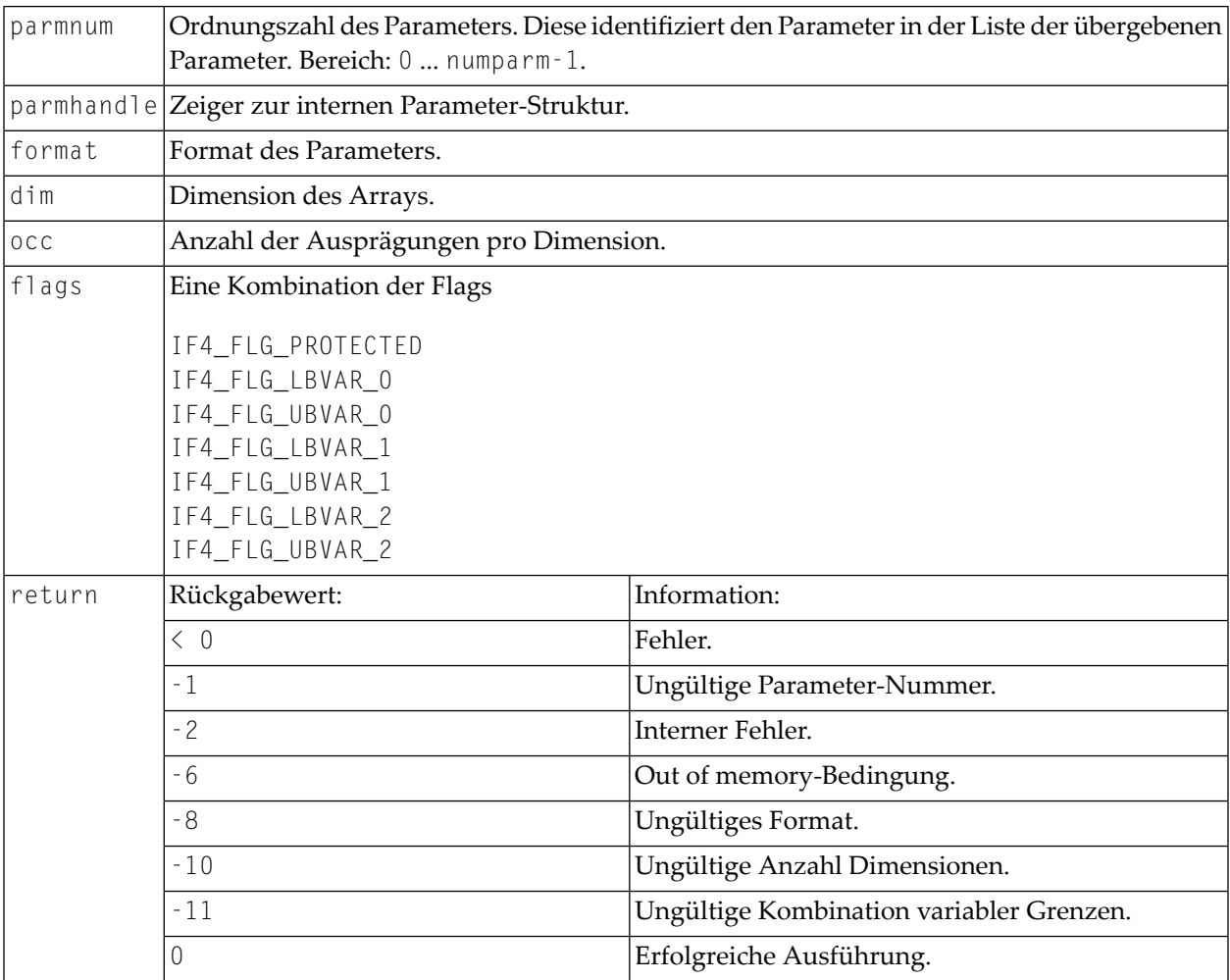

## <span id="page-125-0"></span>**Größe eines X-Array-Parameters anpassen**

## Prototype:

int ncxr\_resize\_parm\_array( int parmnum, void \*parmhandle, int \*occ );

# Parameter-Beschreibung:

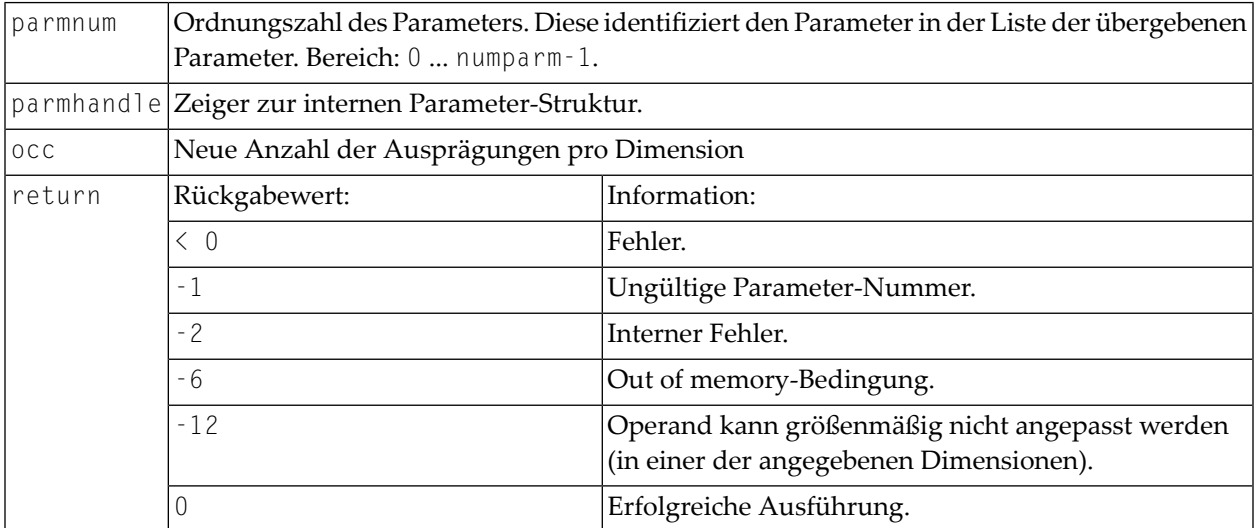

Alle Funktionsprototypen sind in der Datei *natuser.h* deklariert.

# <span id="page-126-0"></span>16 CALL FILE

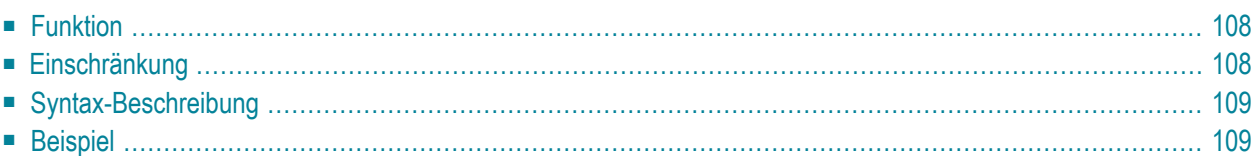

#### **Structured Mode-Syntax**

```
CALL FILE 'program-name' operand1 operand2
 statement
END-FILE
```
#### **Reporting Mode-Syntax**

```
CALL FILE 'program-name' operand1 operand2
 statement
[LOOP]
```
Dieses Kapitel behandelt folgende Themen:

Eine Erläuterung der in dem Syntax-Diagramm verwendeten Symbole entnehmen Sie dem Abschnitt *[Syntax-Symbole](#page-23-0)*.

Verwandte Statements: **[CALL](#page-98-0)** | **CALL [LOOP](#page-132-0)** | **[CALLNAT](#page-136-0)** | **DEFINE [SUBROUTINE](#page-320-0)** | **[ESCAPE](#page-410-0)** | **[FETCH](#page-440-0)** | **[PERFORM](#page-672-0)**

<span id="page-127-0"></span>Gehört zur Funktionsgruppe: *Aufrufen von Programmen und [Unterprogrammen](#page-35-0)*

# **Funktion**

<span id="page-127-1"></span>Das Statement CALL FILE dient dazu, ein nicht in Natural geschriebenes Programm aufzurufen, das einen Datensatz von einer Nicht-Adabas-Datei liest und diesen Datensatz an das aufrufende Natural-Programm zur Verarbeitung übergibt.

# **Einschränkung**

Innerhalb einer CALL FILE-Schleife dürfen die Statements **[AT BREAK](#page-56-0)**, **[AT START OF DATA](#page-78-0)** und **[AT](#page-66-0) [END OF DATA](#page-66-0)** nicht verwendet werden.

# <span id="page-128-0"></span>Syntax-Beschreibung

#### Operanden-Definitionstabelle:

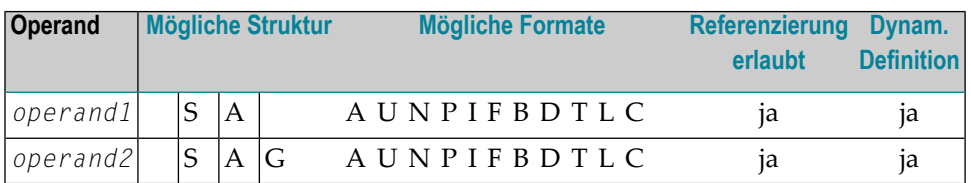

Syntax-Element-Beschreibung:

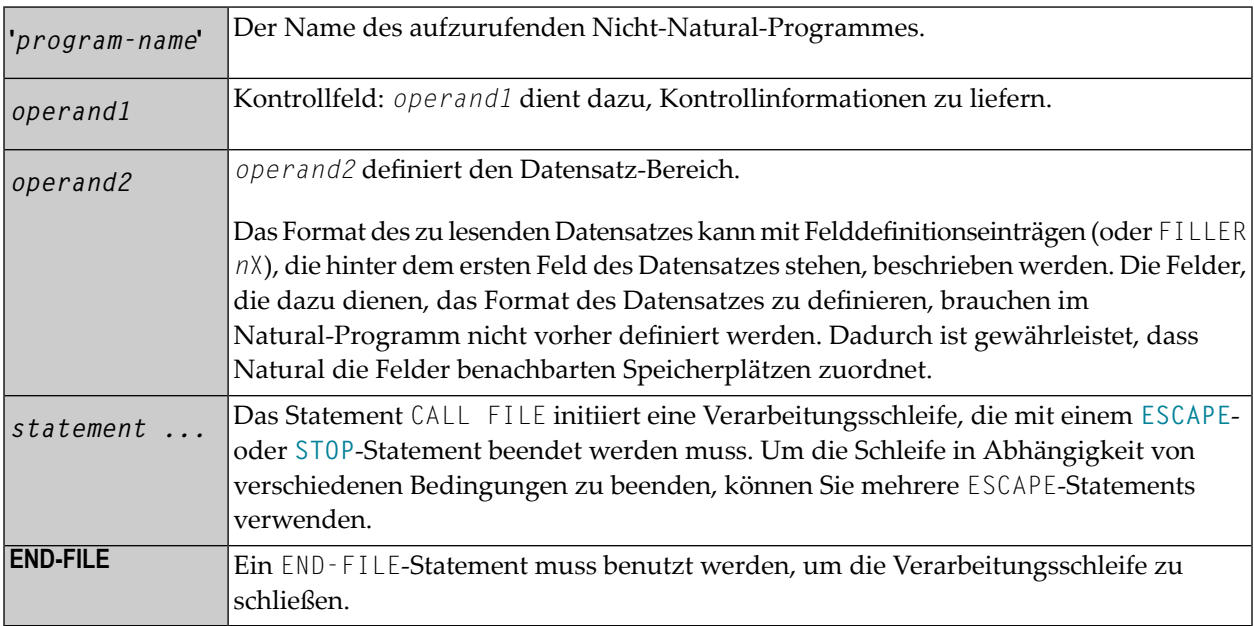

# <span id="page-128-1"></span>**Beispiel**

#### **Aufrufendes Programm:**

```
** Example 'CFIEX1': CALL FILE
          *************
DEFINE DATA LOCAL
1 #CONTROL (A3)
1 #RECORD
 2 \#A (A10)<br>
2 \#B (N3.2)
 2 #FILL1 (A3)
```

```
2 \#C (P3.1)
END-DEFINE 
* 
CALL FILE 'USER1' #CONTROL #RECORD 
   IF #CONTROL = 'END' 
    ESCAPE BOTTOM 
  END-IF 
END-FILE 
/***************************** 
/* ... PROCESS RECORD ... 
/***************************** 
END
```
Die Byte-Belegung des vom aufgerufenen Programm an das Natural-Programm übergebenen Datensatzes sieht folgendermaßen aus:

CONTROL #A #B FILLER #C (A3) (A10) (N3.2) 3X (P3.1) xxx xxxxxxxxxx xxxxx xxx xxx

#### **Aufgerufenes COBOL-Programm:**

```
ID DIVISION.
PROGRAM-ID. USER1.
ENVIRONMENT DIVISION.
INPUT-OUTPUT SECTION.
FILE-CONTROL.
     SELECT USRFILE ASSIGN UT-S-FILEUSR.
DATA DIVISION.
FILE SECTION.
FD USRFILE RECORDING F LABEL RECORD OMITTED
     DATA RECORD DATA-IN.
01 DATA-IN PIC X(80).
LINKAGE SECTION.
01 CONTROL-FIELD PIC XXX.
01 RECORD-IN PIC X(21).
PROCEDURE DIVISION USING CONTROL-FIELD RECORD-IN.
BEGIN.
     GO TO FILE-OPEN.
FILE-OPEN.
     OPEN INPUT USRFILE
     MOVE SPACES TO CONTROL-FIELD.
     ALTER BEGIN TO PROCEED TO FILE-READ.
FILE-READ.
     READ USRFILE INTO RECORD-IN
          AT END
          MOVE 'END' TO CONTROL-FIELD
          CLOSE USRFILE
```
 ALTER BEGIN TO PROCEED TO FILE-OPEN. GOBACK.

# <span id="page-132-0"></span>17 CALL LOOP

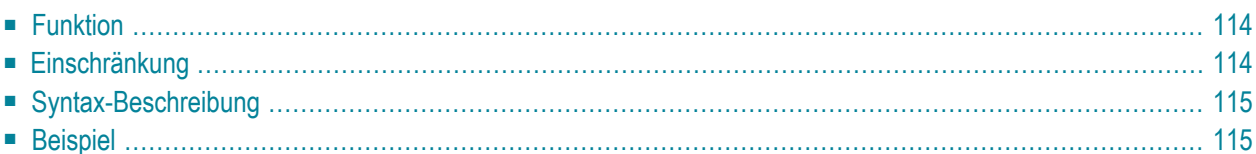

#### **Structured Mode-Syntax**

```
CALL LOOP operand1 [operand2] ...40
 statement
END-LOOP
```
#### **Reporting Mode-Syntax**

```
CALL LOOP operand1 [operand2] ...40
  statement
[LOOP]
```
Dieses Kapitel behandelt folgende Themen:

Eine Erläuterung der in dem Syntax-Diagramm verwendeten Symbole entnehmen Sie dem Abschnitt *[Syntax-Symbole](#page-23-0)*.

Verwandte Statements: **[CALL](#page-98-0)** | **[CALL](#page-126-0) FILE** | **[CALLNAT](#page-136-0)** | **DEFINE [SUBROUTINE](#page-320-0)** | **[ESCAPE](#page-410-0)** | **[FETCH](#page-440-0)** | **[PERFORM](#page-672-0)**

<span id="page-133-0"></span>Gehört zur Funktionsgruppe: *Aufrufen von Programmen und [Unterprogrammen](#page-35-0)*

# **Funktion**

Das Statement CALL LOOP dient dazu, eine Verarbeitungsschleife zu generieren, die den Aufruf eines Nicht-Natural-Programms beinhaltet.

<span id="page-133-1"></span>Im Gegensatz zum **[CALL](#page-98-0)**-Statement erzeugt das CALL LOOP-Statement eine Verarbeitungsschleife, die dazu dient, das Nicht-Natural-Programm wiederholt aufzurufen. Zu der CALL-Verarbeitung siehe **[CALL](#page-98-0)**-Statement.

# **Einschränkung**

Innerhalb einer CALL LOOP-Verarbeitungsschleife dürfen die Statements **[AT BREAK](#page-56-0)**, **[AT START OF](#page-78-0) [DATA](#page-78-0)** und **[AT END OF DATA](#page-66-0)** nicht verwendet werden.

# <span id="page-134-0"></span>**Syntax-Beschreibung**

Operanden-Definitionstabelle:

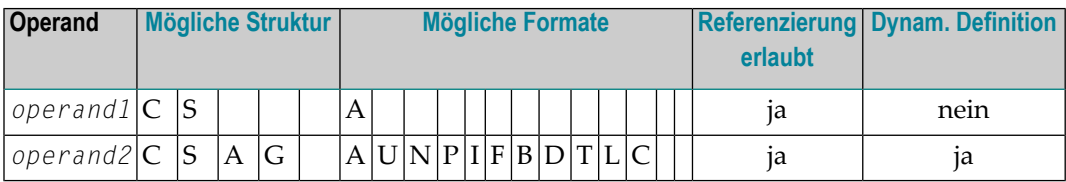

Syntax-Element-Beschreibung:

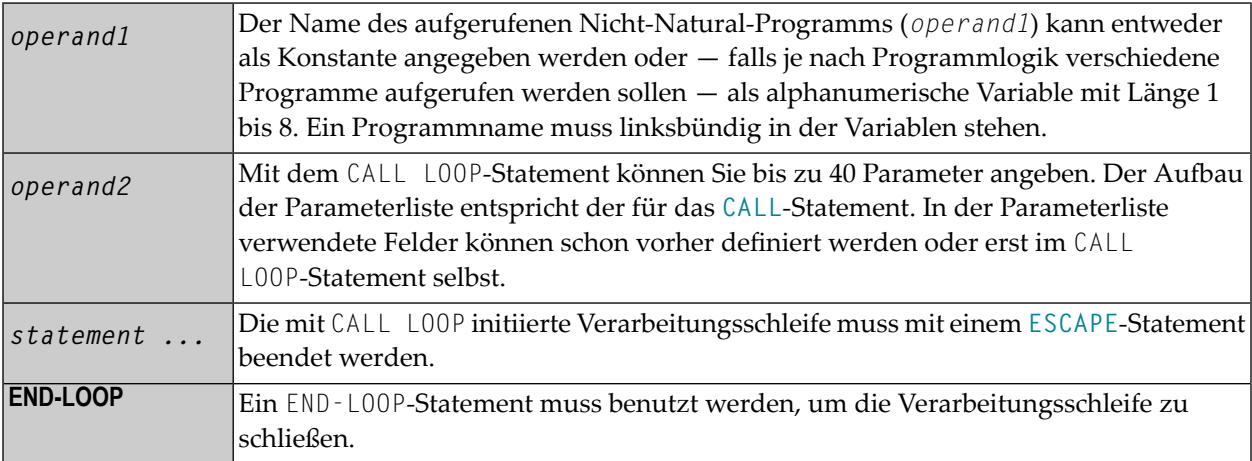

# <span id="page-134-1"></span>**Beispiel**

```
DEFINE DATA LOCAL
1 PARAMETER1 (A10)
END-DEFINE
CALL LOOP 'ABC' PARAMETER1
   IF PARAMETER1 = 'END'
      ESCAPE BOTTOM
  END-IF
END-LOOP
END
```
# <span id="page-136-0"></span>18 CALLNAT

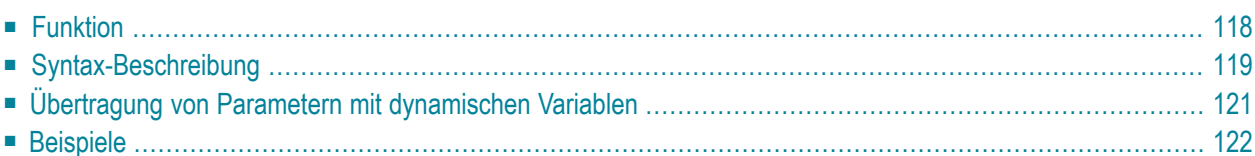

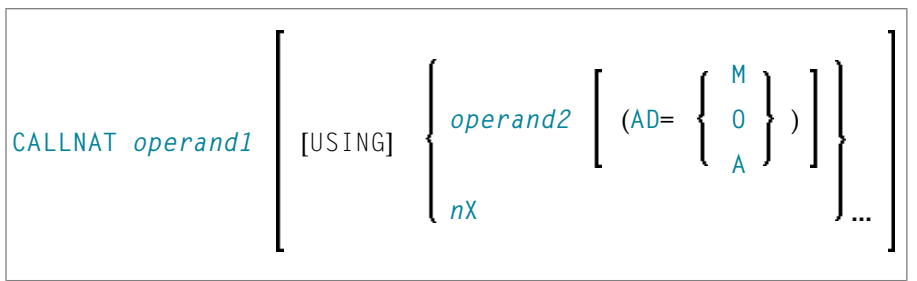

Dieses Kapitel behandelt folgende Themen:

Eine Erläuterung der in dem Syntax-Diagramm verwendeten Symbole entnehmen Sie dem Abschnitt *[Syntax-Symbole](#page-23-0)*.

Verwandte Statements: **[CALL](#page-98-0)** | **[CALL](#page-126-0) FILE** | **CALL [LOOP](#page-132-0)** | **DEFINE [SUBROUTINE](#page-320-0)** | **[ESCAPE](#page-410-0)** | **[FETCH](#page-440-0)** | **[PERFORM](#page-672-0)**

<span id="page-137-0"></span>Gehört zur Funktionsgruppe: *Aufrufen von Programmen und [Unterprogrammen](#page-35-0)*

# **Funktion**

Das Statement CALLNAT dient dazu, ein Natural-Subprogramm zur Ausführung aufzurufen. Ein Natural-Subprogramm kann nur über ein CALLNAT-Statement aufgerufen werden; es kann nicht selbständig ausgeführt werden.

Wenn das CALLNAT-Statement ausgeführt wird, wird die Ausführung des aufrufenden Objekts (d.h. des Objekts, das das CALLNAT-Statement enthält) unterbrochen und das aufgerufene Subprogramm ausgeführt. Die Ausführung des Subprogramms dauert an, bis entweder sein END-Statement erreicht ist oder die Verarbeitung des Subprogramms durch die Ausführung eines **ESCAPE ROUTINE**-Statements gestoppt wird. In beiden Fällen wird dann die Verarbeitung des aufrufenden Objekts mit dem nächsten Statement nach dem CALLNAT-Statement fortgesetzt.

## **Anmerkungen:**

- 1. Ein Subprogramm kann wiederum andere Subprogramme aufrufen.
- 2. Ein Subprogramm hat keinen Zugriff auf die von dem aufrufenden Objekt benutzte Global Data Area. Wenn ein Subprogramm wiederum eine Subroutine oder Helproutine aufruft, kann es seine eigene Global Data Area erstellen, und diese zusammen mit der Subroutine/Helproutine gemeinsam benutzen.

# <span id="page-138-0"></span>**Syntax-Beschreibung**

Operanden-Definitionstabelle:

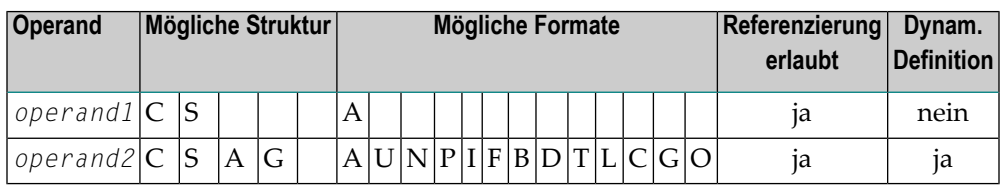

Syntax-Element-Beschreibung:

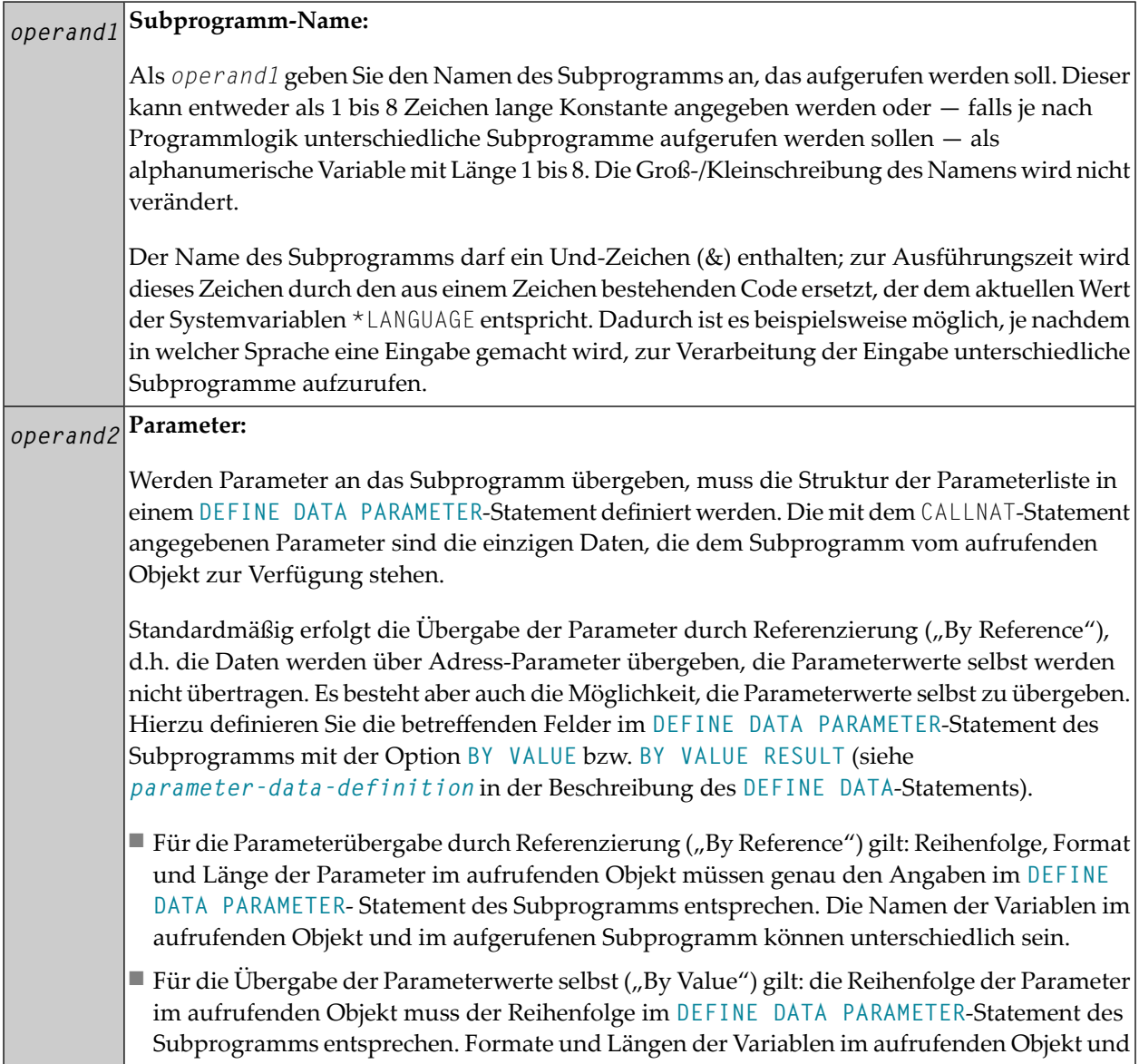

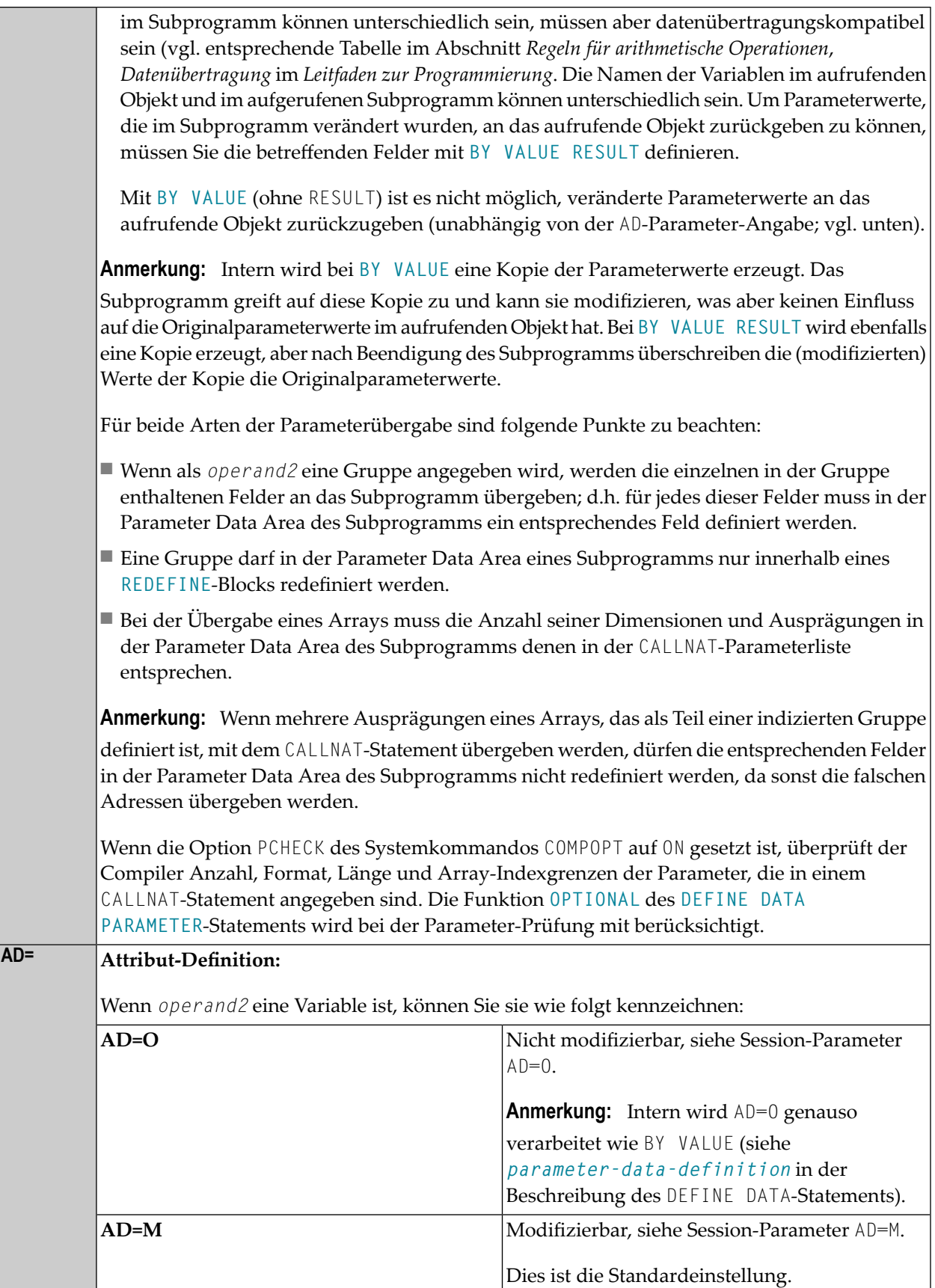

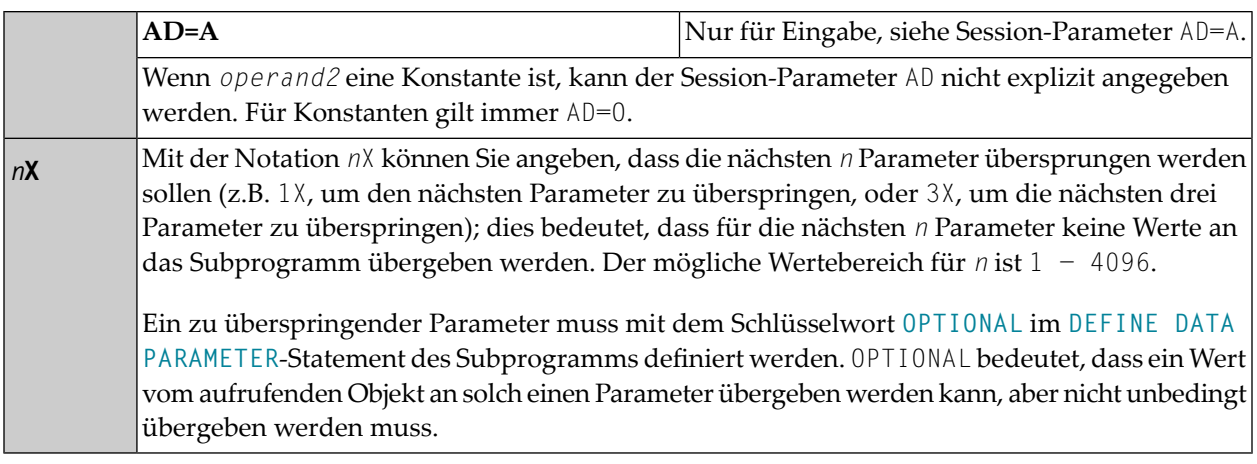

# <span id="page-140-0"></span>**Übertragung von Parametern mit dynamischen Variablen**

Dynamische Variablen können als Parameter an ein aufgerufenes Programmobjekt (CALLNAT, **[PERFORM](#page-672-0)**) übergeben werden.

Eine Übergabe durch Referenzierung ("Call By Reference") ist möglich, weil dynamische Variablen einen zusammenhängenden Wertebereich darstellen.

Bei einer Übergabe der Parameterwerte selbst ("Call By Value") wird die Variablen-Definition des Aufrufenden als Ausgangsoperand und die Parameter-Definition als Zieloperand zugewiesen. Ein "Call By Value Result "bewirkt des weiteren eine Umkehrung der Zuordnung. Bei "Call By Reference" müssen beide Definitionen **[DYNAMIC](#page-872-0)** sein. Wenn nur eine von ihnen DYNAMIC ist, wird ein Laufzeitfehler hervorgerufen. Bei "Call By Value (Result)" sind alle Kombinationen möglich.

Die folgende Tabelle veranschaulicht die gültigen Kombinationen statisch und dynamisch definierter Variablen des Aufrufenden und statisch und dynamisch definierter Parameter hinsichtlich der Übertragung von Parametern.

# **Call By Reference**

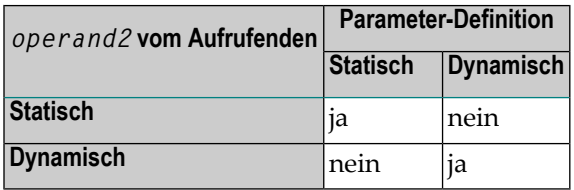

Die Formate der dynamischen Variablen A oder B müssen miteinander übereinstimmen.

## **Call by Value (Result)**

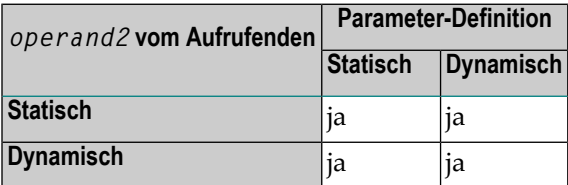

Anmerkung: Bei statischen/dynamischen oder dynamischen/statischen Definitionen kann es vorkommen, dass ein Wert nach den Datenübertragungsregeln der entsprechenden Zuweisungen abgeschnitten wird.

# **Beispiele**

<span id="page-141-0"></span>

**Beispiel 1** 

**Beispiel 2** 

# <span id="page-141-1"></span>**Beispiel 1**

Aufrufendes Programm:

```
** Example 'CNTEX1': CALLNAT
****
                DEFINE DATA LOCAL
1 #FIELD1 (N6)
1 #FIELD2 (A20)
1 #FIELD3 (A10)
END-DEFINE
CALLNAT 'CNTEX1N' #FIELD1 (AD=M) #FIELD2 (AD=0) #FIELD3 'P4 TEXT'
WRITE '=' #FIELD1 '=' #FIELD2 '=' #FIELD3
END
```
Aufgerufenes Subprogramm CNTEX1N:

```
** Example 'CNTEX1N': CALLNAT (called by CNTEX1) 
                        ************************************************************************
DEFINE DATA PARAMETER 
1 #FIELDA (N6) 
1 #FIELDB (A20) 
1 #FIELDC (A10) 
1 #FIELDD (A7) 
END-DEFINE 
* 
* 
#FIELDA := 4711 
* 
#FIELDB := 'HALLO' 
* 
#FIELDC := 'ABC' 
* 
WRITE '=' #FIELDA '=' #FIELDB '=' #FIELDC '=' #FIELDD
* 
END
```
## <span id="page-142-0"></span>**Beispiel 2**

Aufrufendes Programm:

```
** Example 'CNTEX2': CALLNAT 
                      ************************************************************************
DEFINE DATA LOCAL 
1 #ARRAY1 (N4/1:10,1:10) 
1 #NUM (N2) 
END-DEFINE 
* 
* 
CALLNAT 'CNTEX2N' #ARRAY1 (2:5,*)
* 
FOR #NUM 1 TO 10 
 WRITE #NUM #ARRAY1(#NUM,1:10)
END-FOR 
*
```
# Aufgerufenes Subprogramm CNTEX2N:

```
** Example 'CNTEX2N': CALLNAT (called by CNTEX2)
DEFINE DATA
PARAMETER
1 #ARRAY (N4/1:4,1:10)
LOCAL
1 I (12)END-DEFINE
\starFOR I 1 10
 \#ARRAY(1, I) := I#ARRAY(2, I) := 100 + I#ARRAY(3,I) := 200 + I
\#ARRAY(4, I) := 300 + IEND - FOREND
```
# 19 CLOSE CONVERSATION

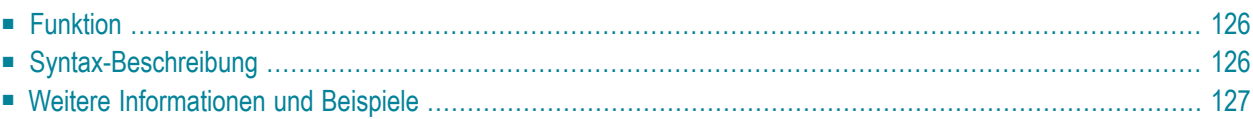

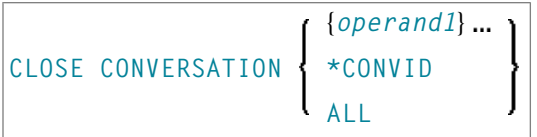

Dieses Kapitel behandelt folgende Themen:

Eine Erläuterung der in dem Syntax-Diagramm verwendeten Symbole entnehmen Sie dem Abschnitt *[Syntax-Symbole](#page-23-0)*.

Verwandte Statements: **DEFINE DATA [CONTEXT](#page-248-0)** | **OPEN [CONVERSATION](#page-652-0)**

<span id="page-145-0"></span>Gehört zur Funktionsgruppe: *Natural Remote [Procedure](#page-37-0) Call*

# **Funktion**

Das Statement CLOSE CONVERSATION wird im Zusammenhang mit Natural Remote Procedure Call (RPC) verwendet. Es ermöglicht dem Client, eine Konversation zu schließen. Sie können die aktuelle Konversation, eine andere offene Konversation oder alle offenen Konversationen schließen.

<span id="page-145-1"></span>**Anmerkung:** Ein Logon in eine andere Library bewirkt kein automatisches Schließen von Konversationen.

# **Syntax-Beschreibung**

Operanden-Definitionstabelle:

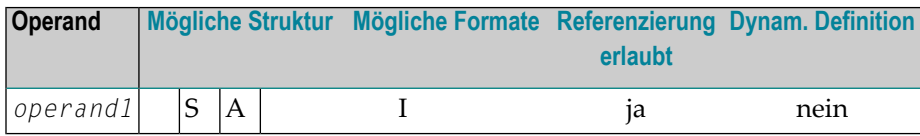

Syntax-Element-Beschreibung:

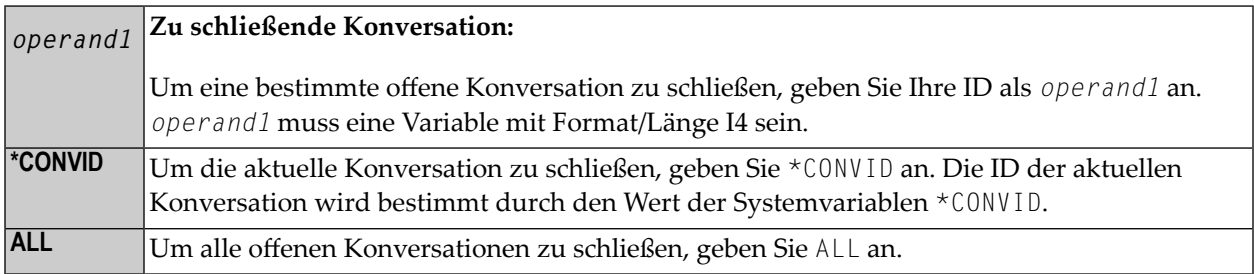

# <span id="page-146-0"></span>**Weitere Informationen und Beispiele**

Siehe folgende Abschnitte in der *Natural Remote Procedure Call (RPC)*-Dokumentation:

- *Natural RPC Operation in Conversational Mode*
- *Using a Conversational RPC*

# 20 CLOSE PC FILE

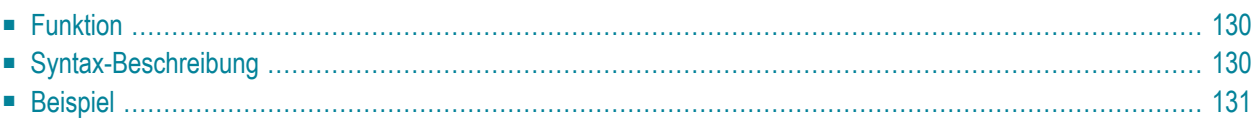

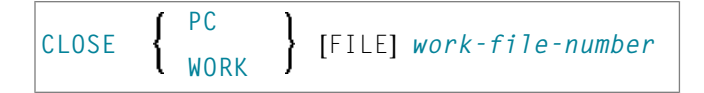

Dieses Kapitel behandelt folgende Themen:

Eine Erläuterung der in dem Syntax-Diagramm verwendeten Symbole entnehmen Sie dem Abschnitt *[Syntax-Symbole](#page-23-0)*.

<span id="page-149-0"></span>Verwandte Statements: **[DOWNLOAD](#page-388-0) PC FILE** | **[UPLOAD](#page-938-0) PC FILE**

# **Funktion**

Das Statement CLOSE PC FILE dient dazu, eine bestimmte PC-Arbeitsdatei zu schließen. Es ermöglicht Ihnen, explizit in einem Programm anzugeben, dass eine PC-Arbeitsdatei geschlossen werden soll.

Eine Arbeitsdatei wird auch automatisch geschlossen, wenn der Kommandomodus erreicht ist.

Es gelten die Einstellungen im NTWORK-Makro.

Weitere Einzelheiten siehe *Natural Connection*- und *Entire Connection*-Dokumentation.

<span id="page-149-1"></span>Gehört zur Funktionsgruppe: *Verarbeitung von [Arbeitsdateien/PC-Dateien](#page-36-0)*

# **Syntax-Beschreibung**

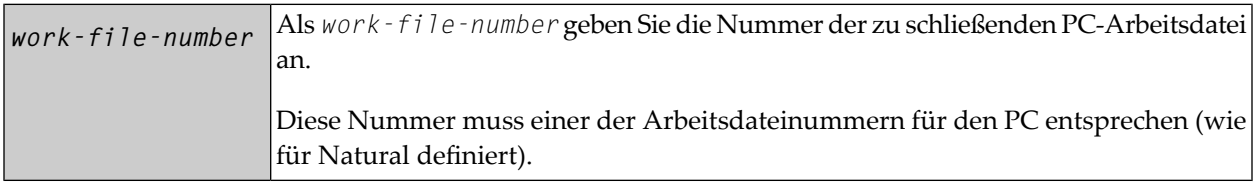

# <span id="page-150-0"></span>**Beispiel**

Das folgende Programm veranschaulicht die Benutzung des CLOSE PC FILE-Statements.

```
** Example 'PCCLEX1': CLOSE PC FILE 
** 
** NOTE: Example requires that Natural Connection is installed. 
************************************************************************
DEFINE DATA LOCAL 
01 W-DAT (A40) 
01 REC-NUM (N3) 
01 I (P3)
END-DEFINE 
* 
REPEAT 
UPLOAD PC FILE 7 ONCE W-DAT /* Data upload
  AT END OF FILE 
    ESCAPE BOTTOM 
  END-ENDFILE 
   INPUT 'Processing file' W-DAT (AD=O) 
    / 'Enter record number to display' REC-NUM 
  IF REC-NUM = 0
    STOP 
  END-IF 
 FOR I = 1 TO REC-NUM
    UPLOAD PC FILE 7 ONCE W-DAT 
    AT END OF FILE 
      WRITE 'Max. record number reached, last record is' 
      ESCAPE BOTTOM 
    END-ENDFILE 
  END-FOR 
 I := I - 1 WRITE 'Record' I ':' W-DAT 
CLOSE PC FILE 7 /* Close PC file 7
END-REPEAT 
END
```
Ausgabe des Programms PCCLEX1:

Wenn Sie das Programm starten, erscheint ein Fenster, in dem Sie den Namen der PC-Datei angeben, von der die Daten hochgeladen werden sollen. Die Daten werden dann vom PC hochgeladen. Am Ende jeder Schleife wird die PC-Datei geschlossen.

# 21 CLOSE PRINTER

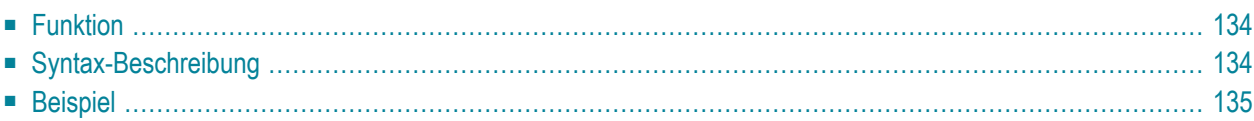

(*logical-printer-name*) **[CLOSE PRINTER](#page-153-0)** ſ (*printer-number*)

Dieses Kapitel behandelt folgende Themen:

Eine Erläuterung der in dem Syntax-Diagramm verwendeten Symbole entnehmen Sie dem Abschnitt *[Syntax-Symbole](#page-23-0)*.

Verwandte Statements: **AT END OF [PAGE](#page-72-0)** | **AT TOP OF [PAGE](#page-84-0)** |**DEFINE [PRINTER](#page-298-0)** | **[DISPLAY](#page-356-0)** | **[EJECT](#page-394-0)** | **[FORMAT](#page-490-0)** | **[NEWPAGE](#page-630-0)** | **[PRINT](#page-684-0)** | **[SKIP](#page-886-0)** | **SUSPEND [IDENTICAL](#page-922-0) SUPPRESS** | **[WRITE](#page-942-0)** | **[WRITE](#page-960-0) TITLE** | **WRITE [TRAILER](#page-968-0)**

<span id="page-153-0"></span>Gehört zur Funktionsgruppe: *Erstellen von [Ausgabe-Reports](#page-34-0)*

# **Funktion**

Das Statement CLOSE PRINTER dient dazu, einen bestimmten Drucker zu schließen. Mit dem CLOSE PRINTER-Statement können Sie explizit in einem Programm angeben, dass ein Drucker geschlossen werden soll.

In folgenden Situationen wird ein Drucker automatisch geschlossen:

- wenn ein [DEFINE PRINTER](#page-298-0)-Statement, in dem derselbe Drucker wieder definiert ist, ausgeführt wird;
- bei Erreichen des Kommando-Modus.

<span id="page-153-1"></span>Wenn ein Drucker geschlossen wird, dann wird das zu dem Drucker gehörende Profil (siehe **PROFILE-Klausel** des **[DEFINE PRINTER](#page-298-0)**-Statements) gelöscht, d.h., dies betrifft alle weiteren Schreibaktionen auf diesem Drucker.

# **Syntax-Beschreibung**

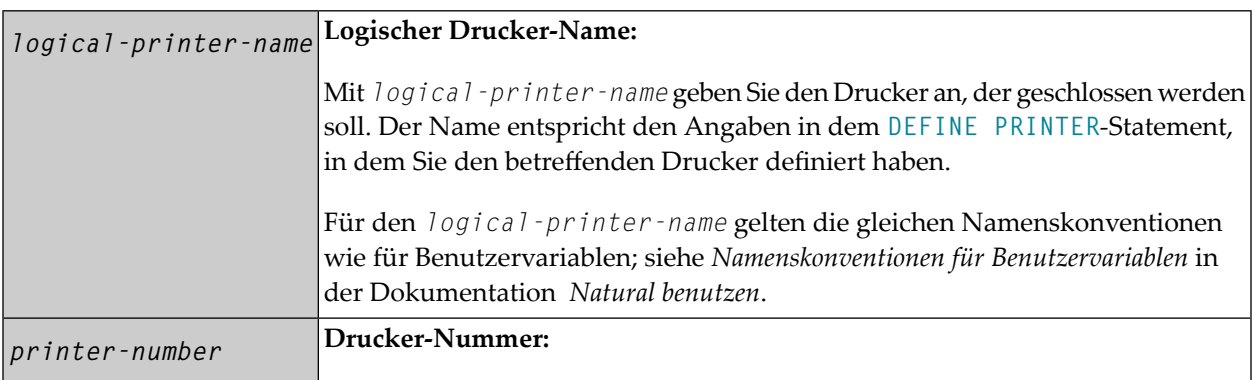

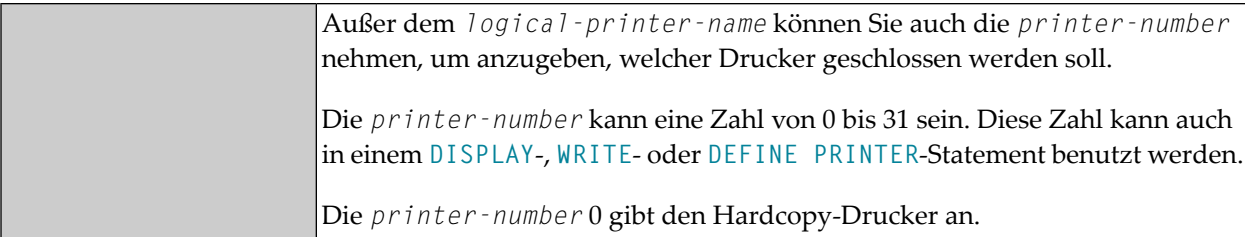

# <span id="page-154-0"></span>**Beispiel**

```
** Example 'CLPEX1': CLOSE PRINTER 
************************************************************************
DEFINE DATA LOCAL 
1 EMP-VIEW VIEW OF EMPLOYEES 
  2 PERSONNEL-ID 
  2 NAME 
  2 FIRST-NAME 
  2 BIRTH 
* 
1 #I-NAME (A20) 
END-DEFINE 
* 
DEFINE PRINTER (PRT01=1) 
* 
REPEAT 
  INPUT 'SELECT PERSON' #I-NAME 
 IF #I-NAME = ' ' STOP 
  END-IF 
 FIND EMP-VIEW WITH NAME = #I-NAME
    WRITE (PRTO1) 'NAME : ' NAME ',' FIRST-NAME
           / 'PERSONNEL-ID :' PERSONNEL-ID 
            / 'BIRTH :' BIRTH (EM=YYYY-MM-DD)
  END-FIND 
  / *
 CLOSE PRINTER (PRT01)
  /* 
END-REPEAT 
END
```
# 22 CLOSE WORK FILE

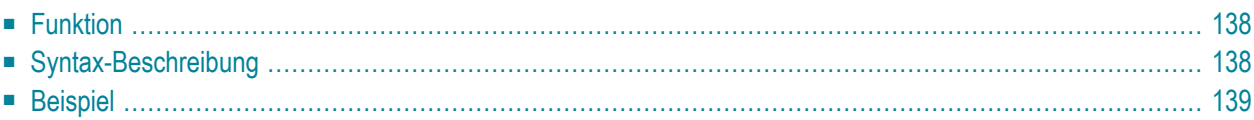

**[CLOSE WORK](#page-157-0) [FILE]** *work-file-number*

Dieses Kapitel behandelt folgende Themen:

Eine Erläuterung der in dem Syntax-Diagramm verwendeten Symbole entnehmen Sie dem Abschnitt *[Syntax-Symbole](#page-23-0)*.

Verwandte Statements: **[DEFINE](#page-338-0) WORK FILE** | **READ [WORK](#page-754-0) FILE** | **[WRITE](#page-976-0) WORK FILE**

<span id="page-157-0"></span>Gehört zur Funktionsgruppe: *Kontrolle von [Arbeitsdateien](#page-36-0) / PC-Dateien*

## **Funktion**

Das Statement CLOSE WORK FILE dient dazu, eine bestimmte Arbeitsdatei zu schließen. Es erlaubt Ihnen, in einem Programm explizit anzugeben, dass eine Arbeitsdatei geschlossen werden soll.

Eine Arbeitsdatei schließt sich auch automatisch,

- wenn der Kommando-Modus erreicht ist;
- wenn eine Dateiende-Bedingung bei Ausführung eines [READ WORK FILE](#page-754-0)-Statements auftritt;
- bevor ein [DEFINE WORK FILE](#page-338-0)-Statement ausgeführt wird, das der betreffenden Arbeitsdateinummer ein anderes Dataset zuweist;
- entsprechend dem Schlüsselwortparameter CLOSE des Profilparameters WORK.

<span id="page-157-1"></span>CLOSE WORK FILE wird für Arbeitsdateien ignoriert, für die im Profilparameter WORK CLOSE=FIN angegeben ist.

# **Syntax-Beschreibung**

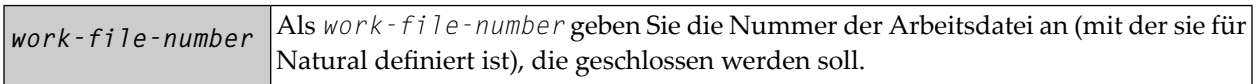

## <span id="page-158-0"></span>**Beispiel**

```
** Example 'CWFEX1': CLOSE WORK FILE 
************************************************************************
DEFINE DATA LOCAL 
1 W-DAT (A20) 
1 REC-NUM (N3) 
1 I (P3) 
END-DEFINE 
* 
REPEAT 
  READ WORK FILE 1 ONCE W-DAT /* READ MASTER RECORD 
   /* 
  AT END OF FILE 
     ESCAPE BOTTOM 
   END-ENDFILE 
   INPUT 'PROCESSING FILE' W-DAT (AD=O) 
       / 'ENTER RECORDNUMBER TO DISPLAY' REC-NUM 
  IF REC-NUM = 0
    STOP 
  END-IF
    FOR I = 1 TO REC-NUM
     /* 
     READ WORK FILE 1 ONCE W-DAT 
     /* 
     AT END OF FILE 
      WRITE 'RECORD-NUMBER TOO HIGH, LAST RECORD IS'
      ESCAPE BOTTOM 
     END-ENDFILE 
  END-FOR 
 I := I - 1 WRITE 'RECORD' I ':' W-DAT 
   /* 
 CLOSE WORK FILE 1
  /* 
END-REPEAT 
END
```
# 23 COMPOSE

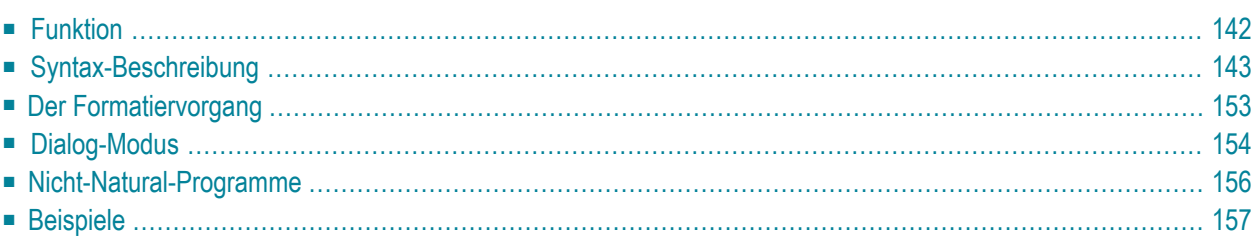

Dieses Statement kann nur verwendet werden, wenn Con-nect/Con-form installiert ist.

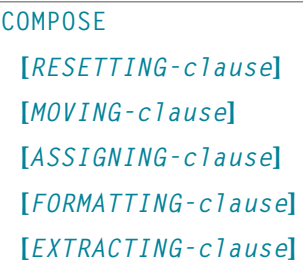

Wenn Sie mehr als eine Klausel (*clause*) angeben, werden diese in der oben abgebildeten Reihenfolge verarbeitet.

Dieses Kapitel behandelt folgende Themen:

<span id="page-161-0"></span>Eine Erläuterung der in dem Syntax-Diagramm verwendeten Symbole entnehmen Sie dem Abschnitt *[Syntax-Symbole](#page-23-0)*.

# **Funktion**

Mit dem Statement COMPOSE können Sie die Textformatierung durch Con-form (das von Con-nect verwendete Textformatiersystem) direkt von einem Natural-Programm aus auslösen.

Der zu formatierende Text kann entweder mittels Variablen zur Verfügung gestellt werden oder aus einem Con-nect-Textblock (einem Dokument, das Con-form-Formatierbefehle enthält) abgerufen werden.

Die Inhalte von Natural-Variablen können als Variablen an Con-form übergeben werden und dynamisch in den formatierten Text eingefügt werden.

Die Werte einer Con-form-Variablen können auch vom Textformatierer wieder an das Natural-Programm übergeben werden.

Wenn die Con-form-Anweisungen ausgeführt worden sind (d.h. ein formatiertes Dokument erstellt wurde), wird die Ausgabe an eines der folgenden Ziele geleitet:

- einen Natural-Report,
- ein Dokument in der Con-nect-Systemdatei,
- Variablen in dem Natural-Programm, das das COMPOSE-Statement ausführt,
- ein Nicht-Natural-Programm.

# <span id="page-162-0"></span>**Syntax-Beschreibung**

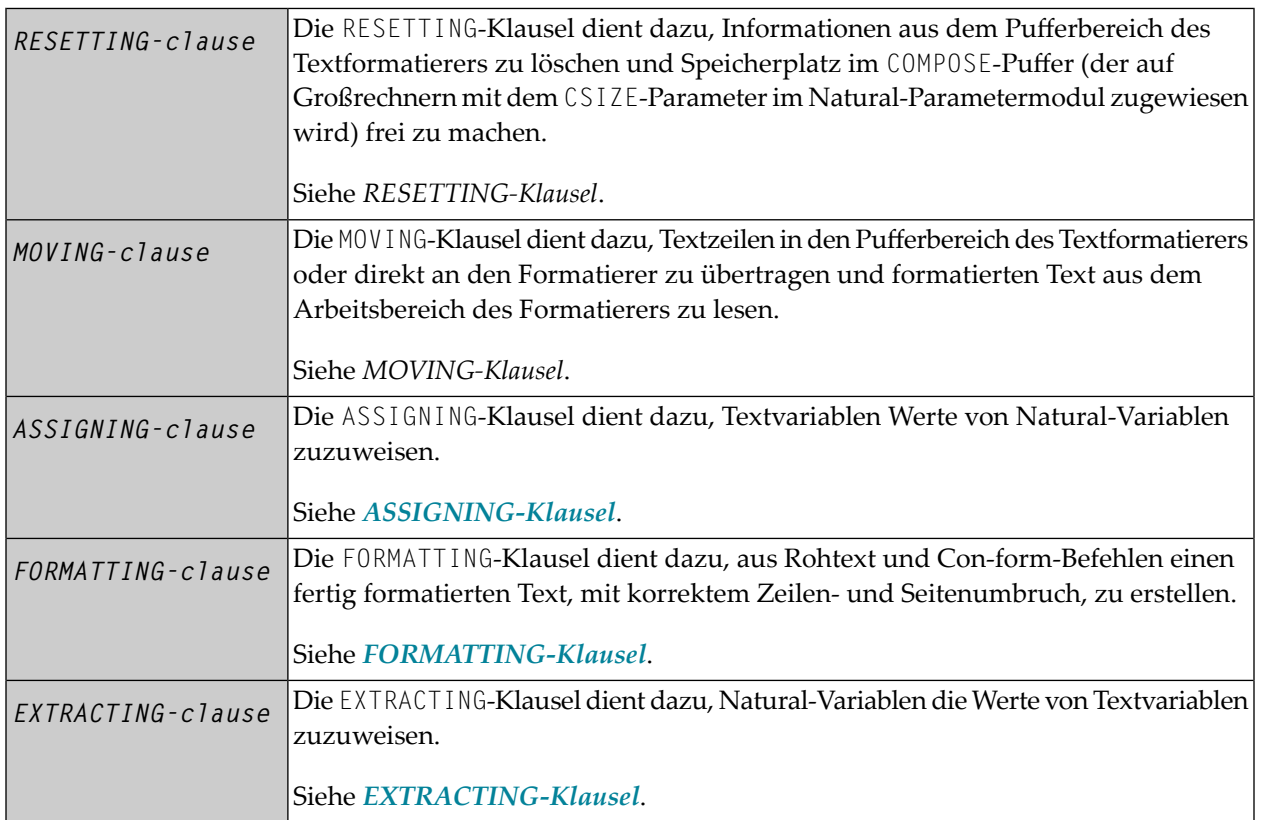

## <span id="page-162-1"></span>**RESETTING-Klausel**

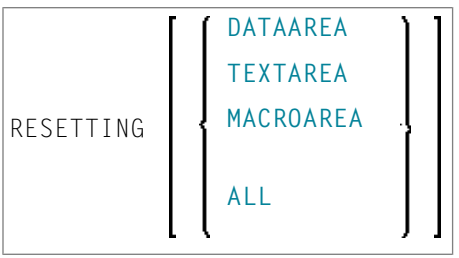

<span id="page-162-4"></span><span id="page-162-3"></span><span id="page-162-2"></span>Mit dieser Klausel kann folgendes aus dem Textformatpufferbereich gelöscht werden:

- <span id="page-162-5"></span>■ DATAAREA löscht alle aktiven Textvariablen.
- TEXTAREA löscht alle Texteingabedaten.
- MACROAREA löscht alle Textmakros.
- ALL löscht alle aktiven Textvariablen, Texteingabedaten und Textmakros.

**Anmerkung:** Aus Kompatibilitätsgründen bezieht sich das Wort TEXTAREA auf die DATAAREA des Formatierers, so wie sie in der MOVING-Klausel verwendet wird.

## <span id="page-163-0"></span>**MOVING-Klausel**

Mit dieser Klausel können ein oder mehrere Textwerte in den Textformatierpufferbereich übertragen werden (**[Syntax](#page-163-1) 1**). Dieser Bereich kann als Eingabequelle für Formatieroperationen verwendet werden. Wartet der Textformatierer gerade auf Eingaben (siehe *[Dialog-Modus](#page-173-1)*), wird der Text direkt an ihn übergeben, ohne im Con-form-Textbereich zwischengespeichert zu werden (**[Syntax](#page-163-1) [1](#page-163-1)** und **[Syntax](#page-163-2) 2**). Die Source-Eingabe wird mit der LAST-Option beendet. Wartet der formatierte Text gerade darauf, ausgegeben zu werden (siehe *[Dialog-Modus](#page-174-0)*), dann dient **[Syntax](#page-164-1) 3** der MOVING-Klausel dazu, die Kontrolle vom Natural-Programm wieder an den Formatierer zu übergeben. Zur Beschreibung der Statusvariablen siehe *[FORMATTING-Klausel](#page-165-0)*.

<span id="page-163-1"></span>Je nach Status des Dialog-Modus können Sie eine der folgenden Formen der MOVING-Klausel verwenden:

#### **Syntax 1**

Syntax 1 der MOVING-Klausel gilt, wenn die Formatierung noch nicht begonnen hat oder der Formatiererim Dialog-Modus für Eingabe ist und auf Eingabedaten wartet (TERM in der ersten Statusvariablen).

<span id="page-163-2"></span>MOVING [*operand1*] 37 [TO DATAAREA] [LAST] [STATUS [TO] *operand2* [*operand3* [*operand4*  [*operand5*]]]]

## **Syntax 2**

Syntax 2 der MOVING-Klausel gilt, wenn der Formatierer im Dialog-Modus für Ein- und Ausgabe ist und auf weitere Eingabedaten wartet (TERM in der ersten Statusvariablen). In diesem Modus akzeptiert der Formatierer jeweils nur eine Eingabezeile zur Zeit.

Der Ausführungskontext kann sich zwischen einer Reihe ausgeführter COMPOSE-Statements ändern. Daher müssen die Ausgabevariablen neu angegeben werden, selbst wenn der Formatierer auf Eingabedaten wartet.

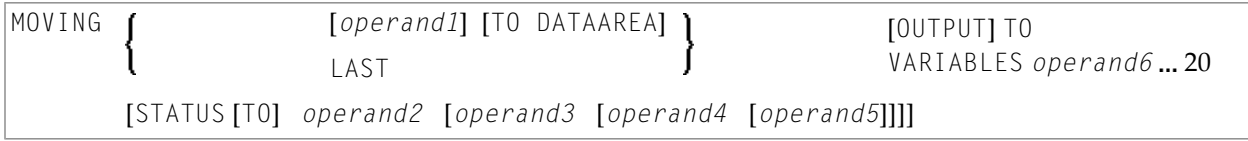

## <span id="page-164-1"></span>**Syntax 3**

Syntax 3 der MOVING-Klausel gilt, wenn der Formatierer im Dialog-Modus für Ausgabe (und möglicherweise gleichzeitig für Eingabe) ist und die Ausgabe an das Natural-Programm übergibt (STRG in der ersten Statusvariablen).

MOVING OUTPUT [TO VARIABLES] *operand6* 20 [STATUS [TO] *operand2* [*operand3* [*operand4* [*operand5*]]]]

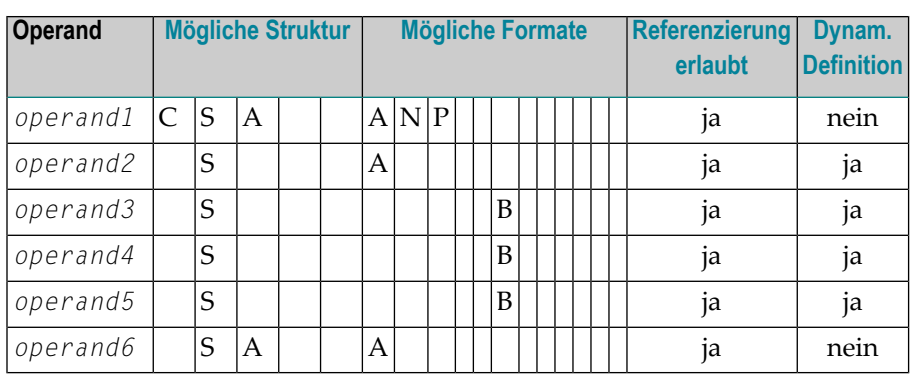

Operanden-Definitionstabelle:

<span id="page-164-0"></span>*operand2* muss mit Format/Länge A4 definiert sein. *operand3*, *operand4* und *operand5* müssen mit Format/Länge B4 definiert sein.

## **ASSIGNING-Klausel**

Mit dieser Klausel werden Con-form-Textvariablen Werte zugewiesen. Anschließende Formatiervorgänge können sich auf diese Textvariablen beziehen.

Die Namen von Textvariablen sollten in Großbuchstaben angegeben werden.

ASSIGNING [TEXTVARIABLE] {*operand1=operand2*}, ... 19

Operanden-Definitionstabelle:

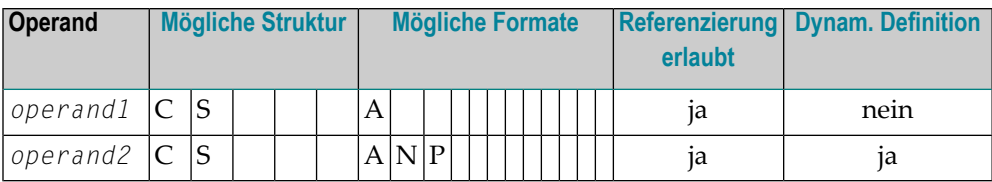

## <span id="page-165-0"></span>**FORMATTING-Klausel**

Diese Klausel veranlasst Con-form dazu, eine formatierte Ausgabe zu erzeugen.

Die Formatier-Optionen werden in einer oder mehreren Subklauseln (*subclauses*) angegeben. Wenn keine Subklauseln angegeben werden, nimmt Con-form die gültigen Standard-Formatier-Optionen. Die Statusvariable wird im Dialog-Modus verwendet.

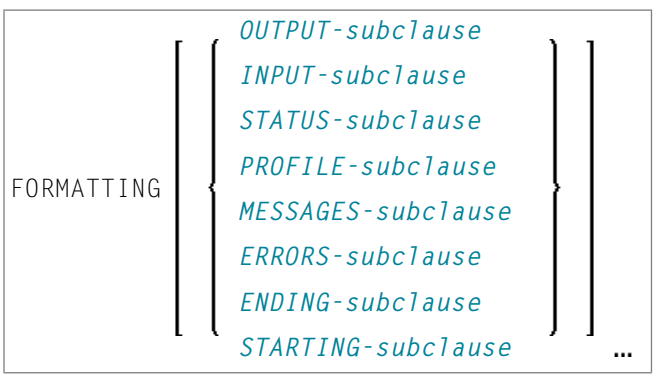

#### **Syntax-Element-Beschreibung:**

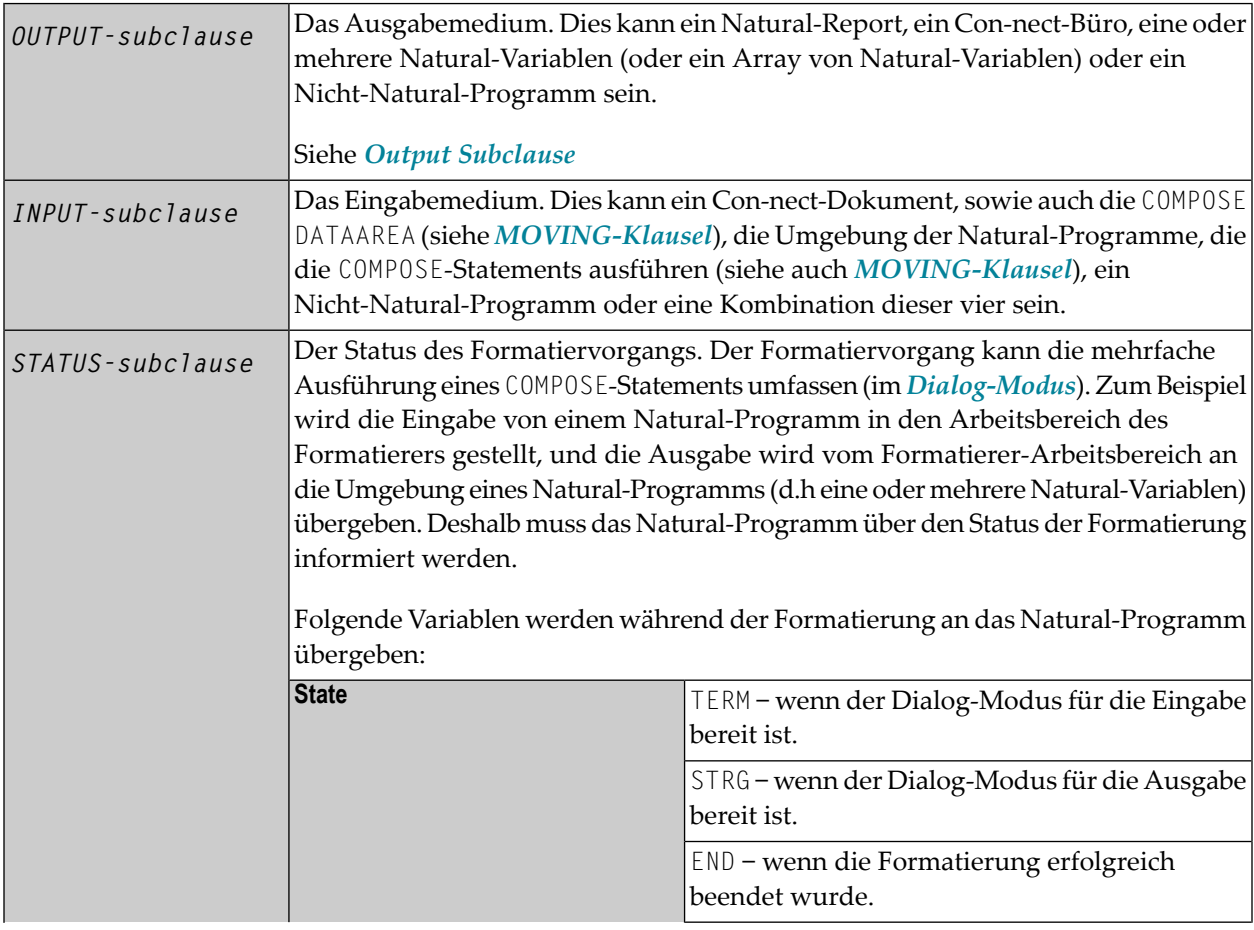

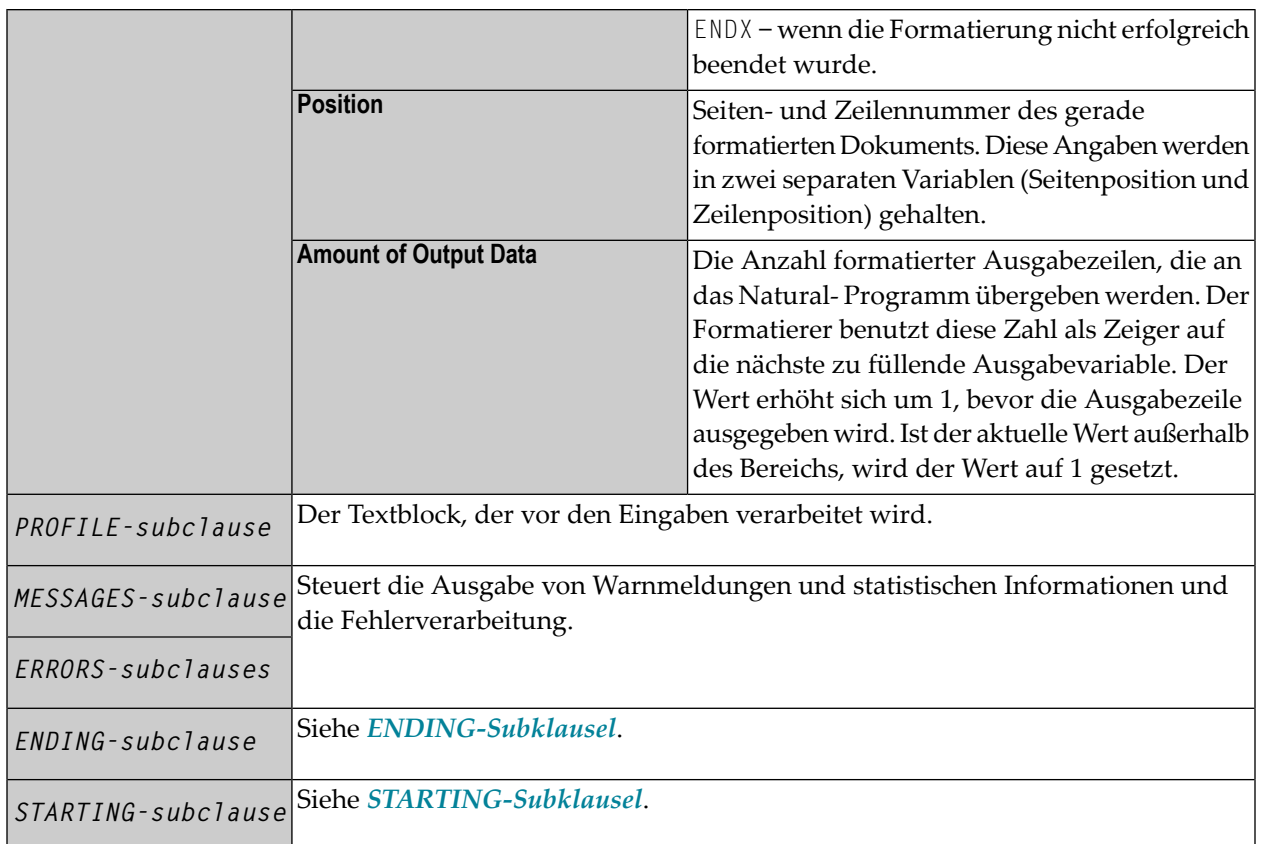

## <span id="page-166-0"></span>**OUTPUT-Subklausel**

Mit dieser Subklausel können Sie den formatierten Con-form-Text an eine bestimmte Ausgabestelle schicken.

Wird diese Subklausel weggelassen, wird die Ausgabe standardmäßig an den Natural-Hauptdrucker geschickt.

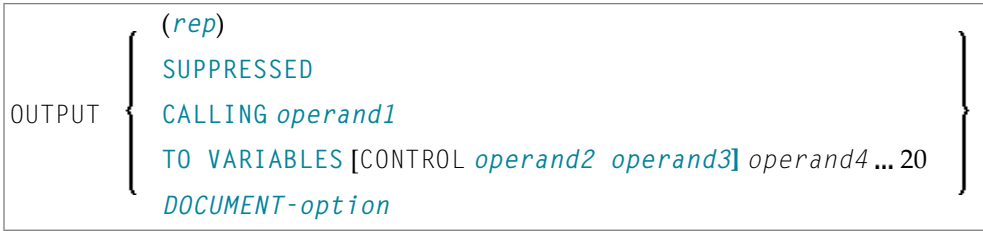

# Operanden-Definitionstabelle:

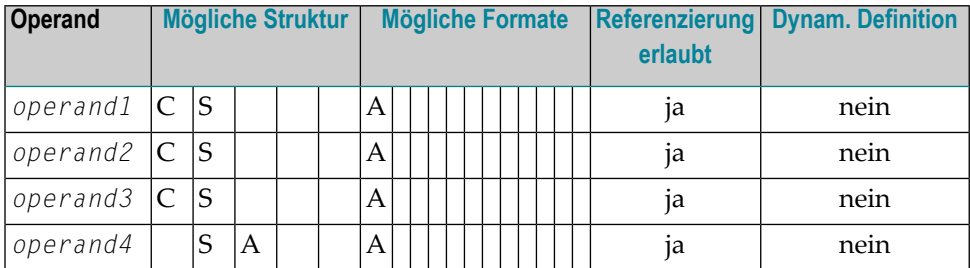

# Syntax-Element-Beschreibung:

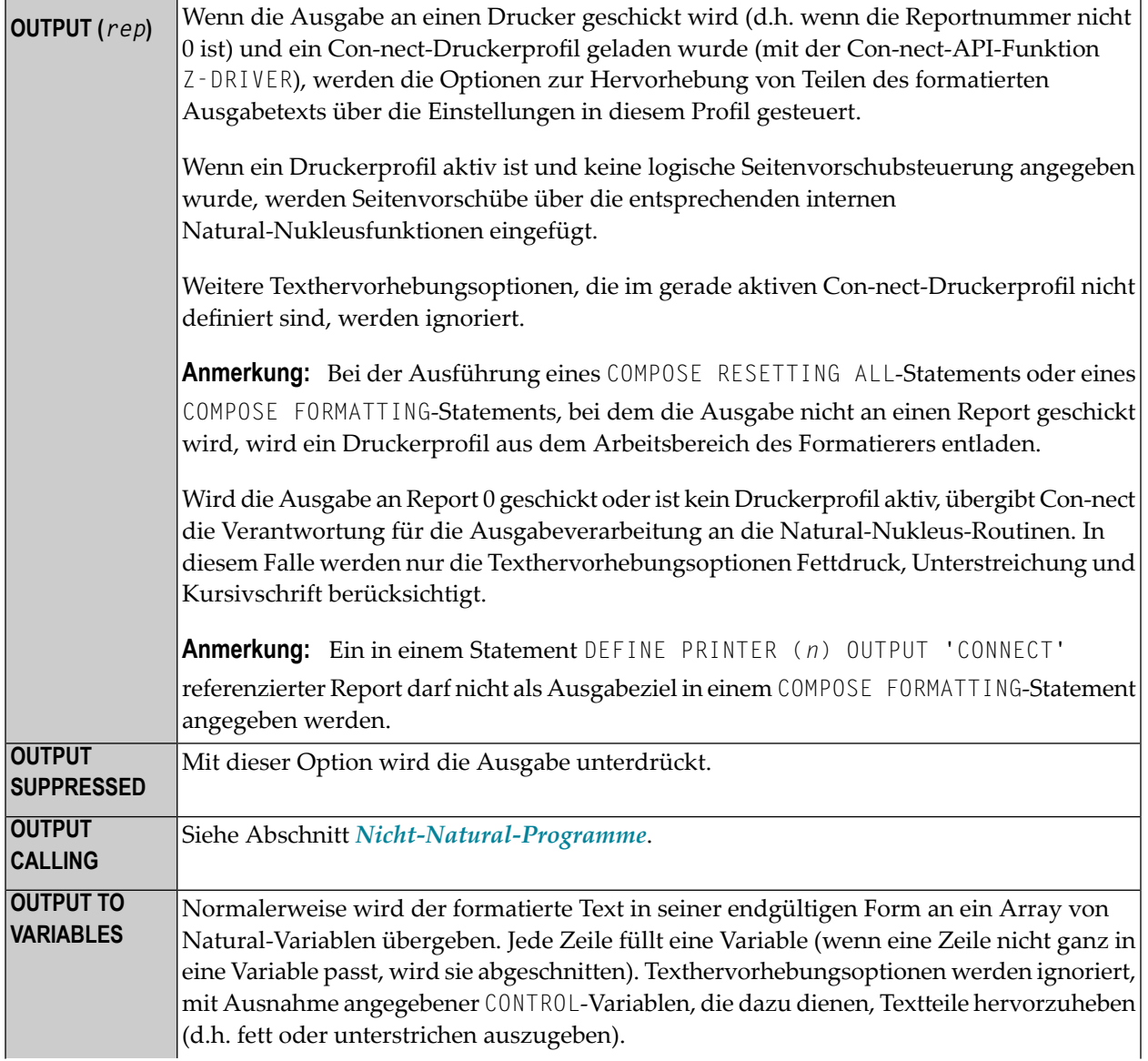

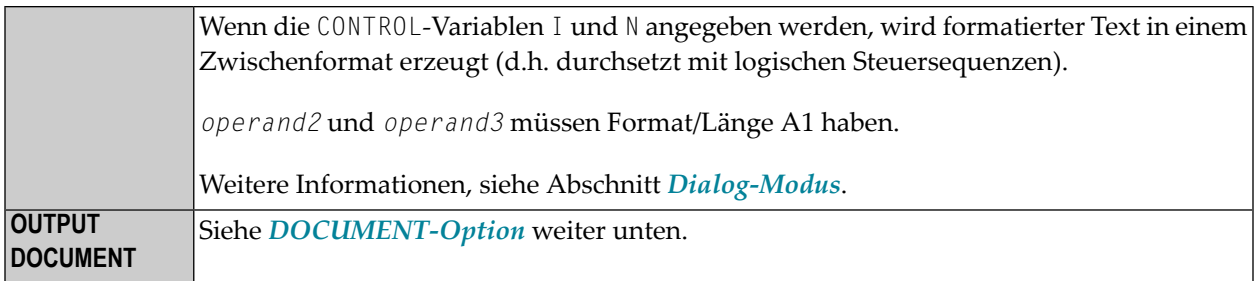

## <span id="page-168-0"></span>**DOCUMENT-Option**

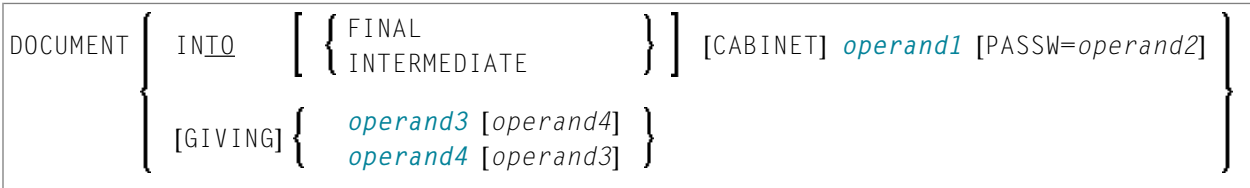

## Operanden-Definitionstabelle:

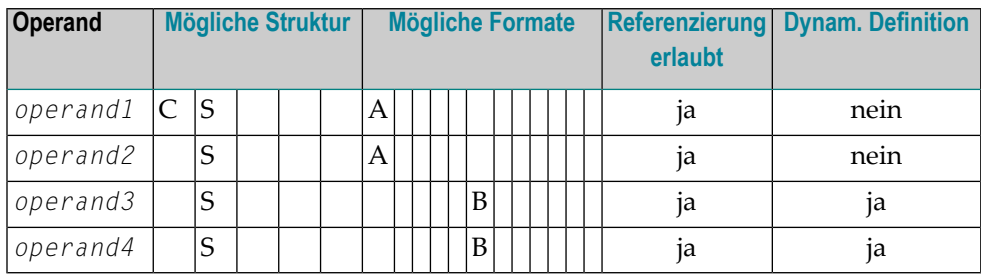

## **OUTPUT DOCUMENT**

*operand3* (Format/Länge B10) wird vom Formatierer verwendet, um einen eindeutigen Schlüssel vom Dokument an das Natural-Programm zurückzugeben. Er wird nur aus Kompatibilitätsgründen unterstützt.

*operand4* (Format/Länge B4) wird vom Formatierer verwendet, um eine ISN, die auf ein formatiertes Ausgabedokument zeigt, an das Natural-Programm zurückzugeben. Diese ISN kann sinnvoll sein bei der Referenzierung eines Dokuments in aufeinanderfolgenden Aufrufen von Con-nect-APIs.

Wenn *operand1* (der bis zu 8 Zeichen lang sein darf) nicht angegeben wird, wird das Dokument in das aktuelle Benutzerbüro gestellt (d.h. das Büro, dessen ID der des gerade aktiven Natural-Benutzers entspricht).

Ein Passwort (bis zu 8 Zeichen) muss angegeben werden, wenn ein Dokument in einem Büro gespeichert wird, auf das der aktuelle Benutzer keinen Zugriff hat.

Con-form erzwingt, dass Con-nect-Zugriffsbeschränkungen eingehalten werden, und akzeptiert nur Büro-IDs, die in Con-nect definiert sind.

**Anmerkung:** Büro-IDs müssen in Großbuchstaben angegeben werden.

Das Dokument wird ohne Namen in das Fach COMPOSE gestellt. In der Beschreibungszeile steht der Name des Programms, das das COMPOSE FORMATTING-Statement ausgeführt hat, sowie Datum und Uhrzeit der Ausführung.

Wenn Sie das Schlüsselwort INTERMEDIATE weglassen, wird das Dokument fertig formatiert erstellt. In diesem Falle werden Texthervorhebungsoptionen wie etwa Fettdruck oder Kursivschrift ignoriert.

## <span id="page-169-0"></span>**INPUT-Subklausel**

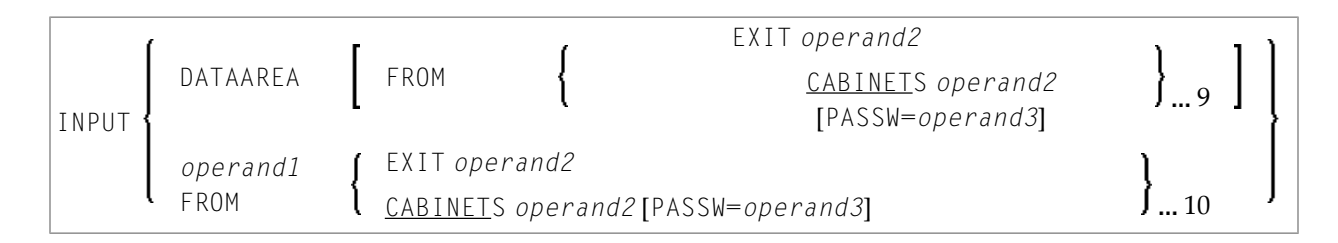

## Operanden-Definitionstabelle:

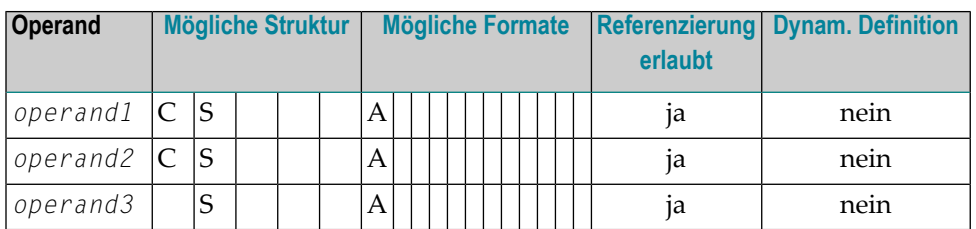

Mit dieser Subklausel wird angegeben, woher die Eingaben für den Textformatierer kommen. Die Eingaben können aus dem Con-form-Datenbereich kommen (eine Kombination aus Text aus dem Datenbereich und aus dem Dialog-Modus ist ebenfalls möglich), der mit einer oder mehreren MOVING-Operationen gefüllt worden sein muss, oder mit einem Textblock (durch *operand1* angegeben). Der Textblock kann einem Con-nect-Büro entstammen oder über ein **[Nicht-Natural-Pro](#page-175-0)[gramm](#page-175-0)** zur Verfügung gestellt werden. Beim Aufrufen eines solchen Programms gelten die für das CALL-Statement gültigen Konventionen. Es kann eine Hierarchie von Con-nect-Büros oder Nicht-Natural-Programmen angegeben werden, von denen jede nacheinander nach dem in *operand1* benannten Textblock abgesucht wird.

Ein Passwort muss angegeben werden, wenn ein Dokument in einem Büro gespeichert wird, auf das der aktuelle Benutzer keinen Zugriff hat.

Con-form erzwingt, dass Con-nect-Zugriffsbeschränkungen eingehalten werden, und akzeptiert nur Büro-IDs, die in Con-nect definiert sind.

Ohne diese Subklausel wird standardmäßig der Con-form-Datenbereich verarbeitet.

**Anmerkung:** Büro- und Textblock-IDs müssen in Großbuchstaben angegeben werden.

#### <span id="page-170-0"></span>**STATUS-Subklausel**

[STATUS *operand1* [*operand2* [*operand3* [*operand4*]]]]

Operanden-Definitionstabelle:

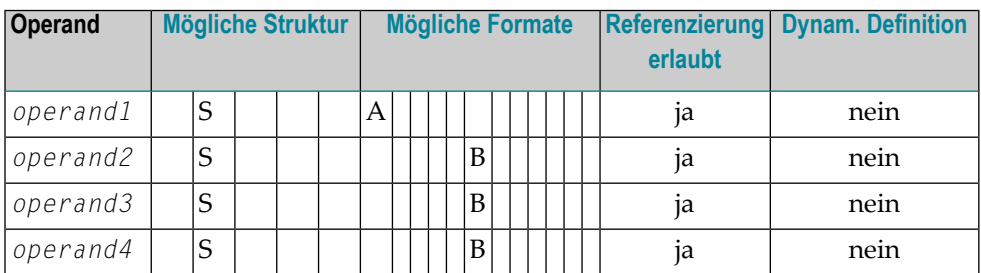

#### Syntax-Element-Beschreibung:

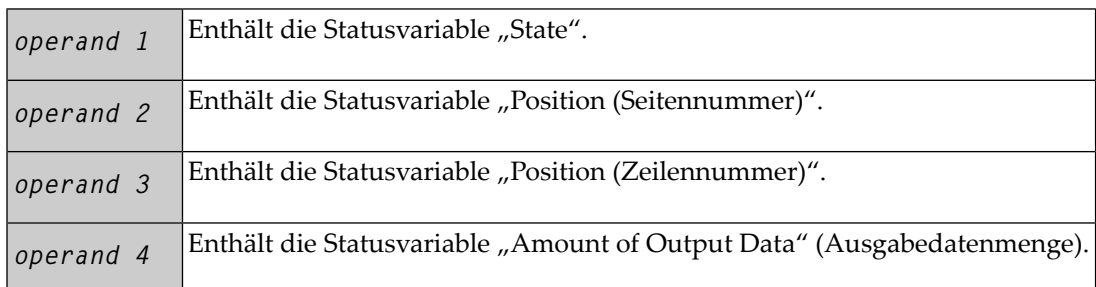

#### <span id="page-170-1"></span>**PROFILE-Subklausel**

PROFILE *operand1* 

Operanden-Definitionstabelle:

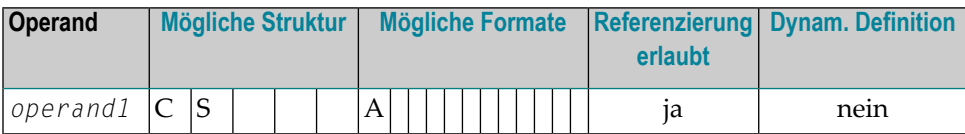

Diese Subklausel bewirkt, dass der Inhalt des angegebenen Textblocks verarbeitet wird, bevor in der *INPUT-Subklausel* angegebene Eingaben verarbeitet werden (standardmäßig wird ein Textblock nicht als Profil verarbeitet).

#### <span id="page-171-0"></span>**MESSAGES-Subklausel**

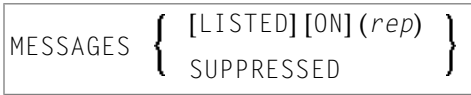

Bei Beendigung der Formatierung werden Warnmeldungen und statistische Informationen ausgegeben. SUPPRESSED bewirkt, dass keine Meldungen ausgegeben und Fehler ignoriert werden.

#### <span id="page-171-1"></span>**ERRORS-Subklausel**

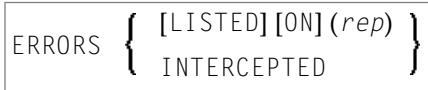

Mit dieser Subklausel können Sie bestimmen, was im Falle eines Formatierungsfehlers geschehen soll. Der Fehler kann entweder ignoriert, von einer Natural-Standard-Fehlerroutine verarbeitet oder in einem bestimmten Natural-Report (*rep*) aufgelistet werden.

**Anmerkung:** Fehler und Meldungen schließen einander aus. Bei manchen Fehlern wird die Natural-Fehlerroutine aufgerufen, selbst wenn eine andere Option angegeben wurde. Fehler und Meldungen dürfen nicht an einen Report geschickt werden, der über das Statement DEFINE PRINTER (*n*) OUTPUT 'CONNECT' an Con-nect geleitet wird.

#### <span id="page-171-2"></span>**ENDING-Subklausel**

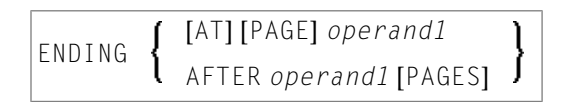

## Operanden-Definitionstabelle:

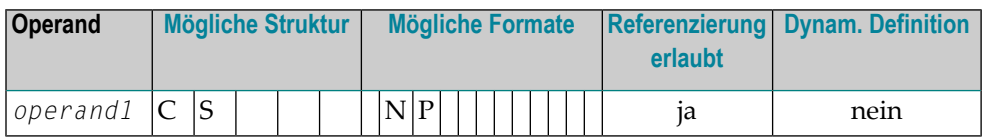

Diese Subklausel bewirkt, dass die Ausgabe des formatierten Textes nach einer bestimmten Seite (Seitennummer) unterdrückt wird bzw. die Ausgabe sich auf eine festgelegte Anzahl von Seiten beschränken soll.

## <span id="page-172-2"></span>**STARTING-Subklausel**

STARTING [FROM] [PAGE] *operand1*

Operanden-Definitionstabelle:

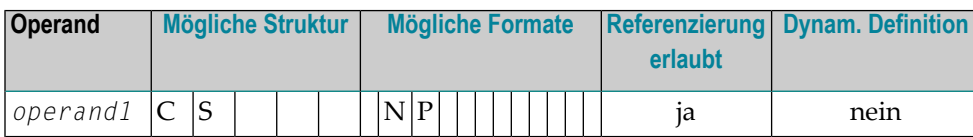

<span id="page-172-1"></span>Diese Subklausel bewirkt, dass die Ausgabe des formatierten Textes solange unterdrückt wird, bis eine bestimmte Seitennummer (*operand1*) erreicht ist.

## **EXTRACTING-Klausel**

EXTRACTING [TEXTVARIABLE] {*operand* =*operand2*}, 19

Operanden-Definitionstabelle:

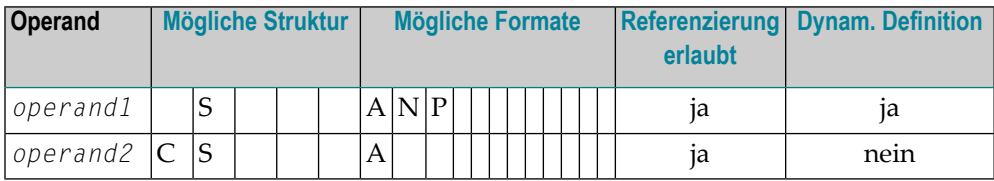

Mit dieser Klausel können Sie Natural-Variablen die Werte von Textvariablen zuweisen. Die aktuellen Textvariablen-Werte können das Ergebnis eines vorhergehenden Formatiervorgangs sein.

<span id="page-172-0"></span>Die Namen von Textvariablen müssen in Großbuchstaben angegeben werden.

# **Der Formatiervorgang**

Der Formatiervorgang beginnt, wenn die **[FORMATTING](#page-165-0)**-Klausel des COMPOSE-Statements ausgeführt wird (unter Umständen auch dann, wenn bei beabsichtigter Texteingabe durch die **[MOVING](#page-163-0)**-Klausel noch keine solche Eingabe vorliegt). Solange der Formatiervorgang aktiv ist, werden Texteingaben, die aus der Ausführung des COMPOSE MOVING-Statements resultieren, direkt in den Arbeitsbereich des Formatierers übertragen (und können in späteren Formatiervorgängen nicht wiederverwendet werden). Ist der Formatiervorgang nicht aktiv, werden Texteingaben im COMPOSE-Puffer(DATAAREA) zwischengespeichert. Dadurch ist es möglich, die Eingabe für mehrere Formatiervorgänge wiederzuverwenden.

Da der Formatierpuffer am Ende des Natural-Programms nicht gelöscht wird, brauchen die betreffenden COMPOSE-Statements nicht alle in demselben Natural-Programm zu stehen; sie können auch in mehreren nacheinander aufgerufenen Programmen stehen. Die Ausführung einer **[RESETTING](#page-162-1)**- oder **[FORMATTING](#page-165-0)**-Klausel oder das Auftreten eines schwerwiegenden Formatierfehlers beenden den aktiven Formatierdurchlauf. Das Ende der Eingabedaten wird durch die LAST-Subklausel der **[MOVING](#page-163-0)**-Klausel bestimmt.

Wenn ein Con-nect-Dokument als Eingabequelle verwendet wird, wird davon ausgegangen, dass das Ende der Eingabedaten am Ende des Dokuments erreicht ist.

<span id="page-173-0"></span>**Anmerkung:** Es empfiehlt sich, die **[STATUS](#page-170-0)**-Subklausel der **[FORMATTING](#page-165-0)**- bzw. **[MOVING](#page-163-0)**-Klausel zu verwenden, um sicherzustellen, dass sich der Formatiervorgang jeweils im richtigen Status für den betreffenden Verarbeitungsschritt befindet.

# **Dialog-Modus**

Dialog-Modus-Verarbeitung ist eine Reihe von Interaktionen zwischen dem Benutzerprogramm und dem Formatierer, die während der Formatierung der Eingabe und der Erzeugung der Ausgabe stattfinden.

Der Dialog-Modus erlaubt es dem Benutzerprogramm, auf jeder Stufe der Eingabehierarchie dem Formatierer Rohtext als Eingabe zu liefern. Er akzeptiert auch formatierte Ausgaben direkt aus der aktuellen Programmumgebung.

Der Dialog entsteht dadurch, dass der Formatiervorgang in eine Reihe von Schritten unterteilt wird, von denen jeder einzelne durch ein eigenes COMPOSE-Statement aufgerufen wird:

- [Dialog-Modus](#page-173-1) für Eingabe
- <span id="page-173-1"></span>■ [Dialog-Modus](#page-174-0) für Ausgabe
- [Dialog-Modus](#page-174-1) für Ein- und Ausgabe
- Ausführung von [COMPOSE-Statements](#page-174-2) im Dialog-Modus

## **Dialog-Modus für Eingabe**

In den Dialog-Modus für Eingabe gelangt man, wenn DATAAREA die Quelle des Eingabetextes ist oder der Formatierbefehl .TE ON auftaucht und wenn der Con-form-Datenbereich keinen weiteren zu verarbeitenden Text mehr enthält. Dialog-Modus für Eingabe wird durch das Wort TERM in der ersten STATUS-Variablen angezeigt.

Das Benutzerprogramm sollte daraufhin die erforderlichen Eingaben machen, indem es die MOVING-Funktion eines anschließend verarbeiteten COMPOSE-Statements aufruft. Es kann die Terminaleingaben beenden, indem es die LAST-Option der MOVING-Funktion verwendet oder durch .TE OFF, falls der Dialog-Modus durch .TE ON begonnen wurde, und zwar als Text mittels der

MOVING-Funktion. Das Ende der Formatierung wird durch END (bzw. ENDX im Falle eines Fehlers) in der ersten Statusvariablen angezeigt.

## <span id="page-174-0"></span>**Dialog-Modus für Ausgabe**

In den Dialog-Modus für Ausgabe gelangt man, wenn das Ausgabeziel **TO VARIABLES** ist. Der Formatierer gibt die Kontrolle an das Natural-Programm zurück, sobald die angegebenen Natural-Variablen gefüllt sind oder ein Seitenende erreicht ist (je nachdem, was zuerst der Fall ist). Dialog-Modus für Ausgabe wird durch STRG in der ersten STATUS-Variablen angezeigt.

Das Benutzerprogramm sollte daraufhin die soeben in die Natural-Variablen gestellte formatierte Ausgabe nehmen und einen weiteren Satz Natural-Variablen als Ausgabeziel in einem anschließend verarbeiteten COMPOSE MOVING-Statement bereitstellen. Das Ende der Formatierung wird durch END (bzw. ENDX im Falle eines Fehlers) angezeigt.

**Anmerkung:** Wird Dialog-Modus verwendet (siehe **[INPUT](#page-169-0)**- und **[OUTPUT](#page-166-0)**-Subklauseln), erstreckt sich der Formatiervorgang in der Regel über mehrere Ausführungen eines COMPOSE-Statements.

## <span id="page-174-1"></span>**Dialog-Modus für Ein- und Ausgabe**

Der Dialog-Modus kann auch für kombinierte Ein- und Ausgabeverarbeitung verwendet werden. Wenn der Formatierer weitere Eingabedaten verlangt (angezeigt durch TERM) oder eine Ausgabe erzeugt hat (angezeigt durch STRG), muss das Natural-Programm daher entsprechend reagieren.

<span id="page-174-2"></span>Wenn Sie im Dialog-Modus für kombinierte Ein- und Ausgabeverarbeitung sind, kann der Formatierer jeweils nur eine Eingabezeile auf einmal annehmen. Lediglich im reinen Eingabe-Modus kann er mehrere Zeilen annehmen.

## **Ausführung von COMPOSE-Statements im Dialog-Modus**

Wie bereits erwähnt, gelangt man in den Dialog-Modus über ein COMPOSE FORMATTING-Statement, das eine Reihe von COMPOSE MOVING-Ausführungen umfasst. Beachten Sie dabei bitte folgendes:

- COMPOSE ASSIGNING und COMPOSE EXTRACTING-Statements sind nur bei aktivem Dialog-Modus gültig.
- COMPOSE RESETTING und FORMATTING erzwingen die sofortige Beendigung aller Formatierung.

# <span id="page-175-0"></span>**Nicht-Natural-Programme**

In Abhängigkeit von den in der FORMATTING-Klausel angegebenen Parametern ist es möglich, Einund Ausgabe von Nicht-Natural-Programmen zu verarbeiten. Solche Programme werden über den gleichen Mechanismus, wie er im **[CALL](#page-98-0)**-Statement verwendet wird, aufgerufen.

COMPOSE tauscht mit diesen Programmen Parameter aus, und zwar unter Verwendung von Standard-Linkage-Konventionen (dynamisches Laden ist in einer CICS-Umgebung nicht möglich).

**Anmerkung:** Verarbeitung der Ein-/Ausgabe durch Nicht-Natural-Programme ist nur auf Großrechnern möglich; auf anderen Plattformen werden die entsprechenden Teile des COMPOSE-Statements ignoriert.

In Abhängigkeit vom Status des Formatiervorgangs werden zwei oder drei Parameter zwischen dem Formatierer und den Nicht-Natural-Programmen übergeben.

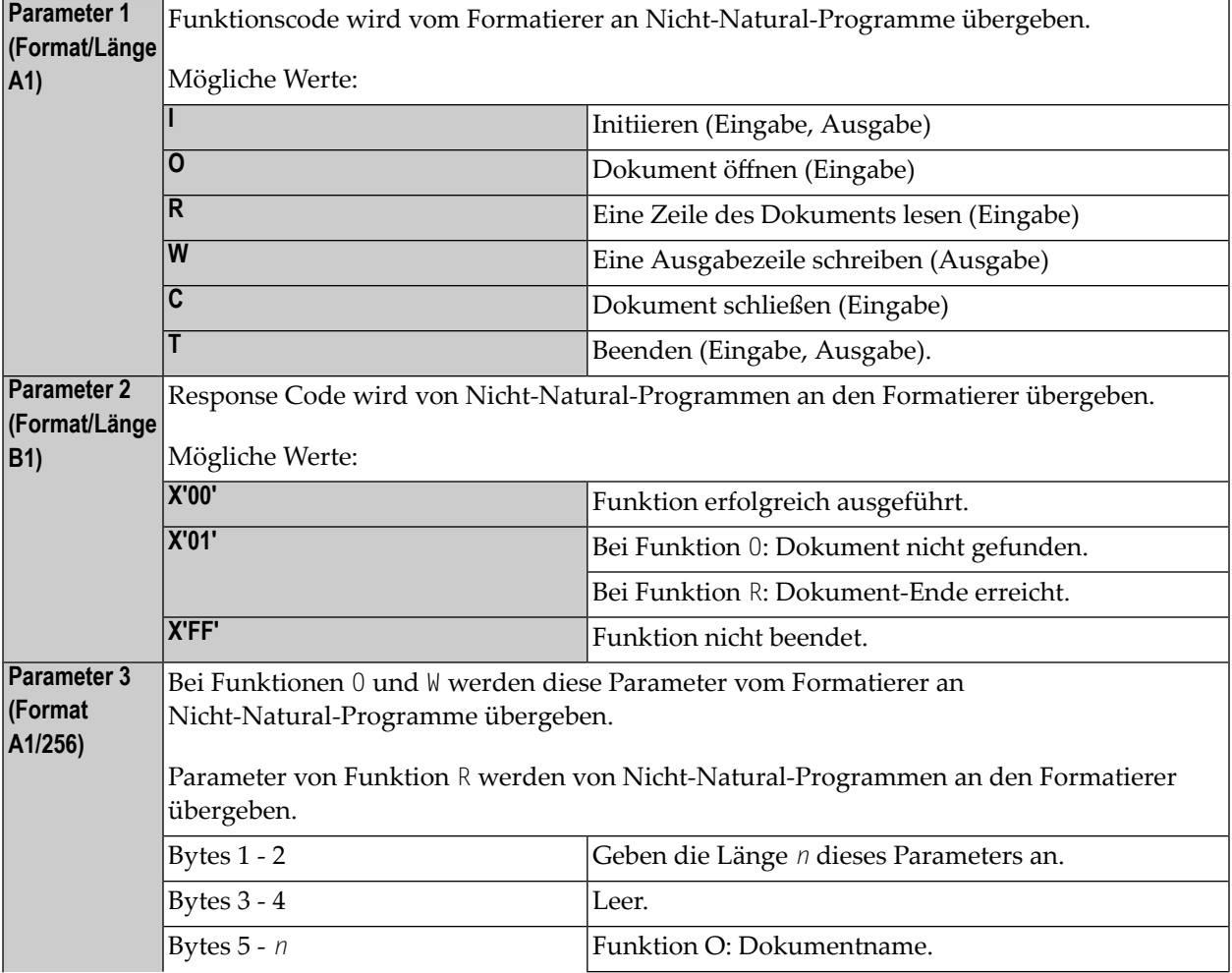

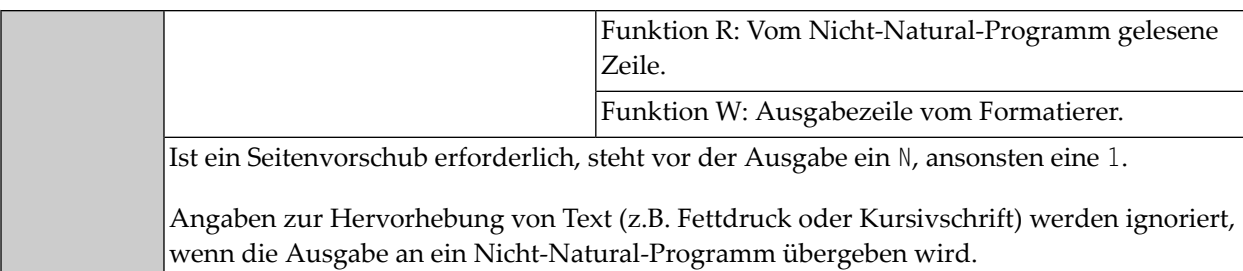

# <span id="page-176-0"></span>**Beispiele**

- [Beispiel](#page-176-1) 1
- [Beispiel](#page-176-2) 2
- [Beispiel](#page-177-0) 3
- [Beispiel](#page-177-1) 4
- [Beispiel](#page-178-0) 5

## <span id="page-176-1"></span>**Beispiel 1**

```
COMPOSE RESETTING ALL
         FORMATTING INPUT 'TEXT' FROM CABINET 'TLIB' 
         OUTPUT (1)
         MESSAGES LISTED ON (0)
```
<span id="page-176-2"></span>Ergebnis des obigen COMPOSE-Statements: der formatierte Text des im Con-nect-Büro TLIB gespeicherten Textblocks TEXT wird auf Report 1 ausgegeben. Fehler und statistische Angaben werden auf Report 0 (dem Standarddrucker) ausgegeben.

## **Beispiel 2**

```
COMPOSE RESETTING ALL
COMPOSE MOVING '.FI ON' 'This is an example'
COMPOSE MOVING 'for use of Con-form from'
                'within Natural applications' LAST 
COMPOSE FORMATTING
```
Obige COMPOSE-Statements bewirken eine formatierte Textausgabe an Report 0 (Standarddrucker).

## <span id="page-177-0"></span>**Beispiel 3**

```
COMPOSE ASSIGNING 'VAR1' = 'Text1', 'VAR2' = 540
```
Obiges COMPOSE-Statement bewirkt die Zuordnung von Werten zu den Con-form-Textvariablen &VAR1 und &VAR2 in einer Con-nect-Prozedur.

#### <span id="page-177-1"></span>**Beispiel 4**

Text Block XY7 in XYLIB:

.FI ON Dear Mr &name., .IL I am pleased to invite you to a presentation of our new product &prod..

#### Natural-Programm:

```
...
INPUT #NAME (A32) #PROD (A32)
COMPOSE ASSIGNING 'NAME' = #NAME, 'PROD' = #PROD
         FORMATTING INPUT 'XYZ' FROM CABINET 'XYLIB' 
         OUTPUT (1) MESSAGES SUPPRESSED
...
```
Vom Programm erzeugte Eingabe-Map:

 #NAME Davenport #PROD Natural 4.2

#### Erzeugte Ausgabe:

```
 Dear Mr Davenport,
 I am pleased to invite you to a presentation of our new product Natural 4.2.
```
#### <span id="page-178-0"></span>**Beispiel 5**

Dies ist ein Beispiel für Formatierung im Dialog-Modus mit kombinierter Eingabe-/Ausgabe-Verarbeitung. Das Beispielprogramm initiiert Con-forms zeilenorientierten Formatiermodus, übergibt einige Kommandos/Variablen an Con-form und führt eine Subroutine aus, die Statusinformationen und die formatierte Ausgabezeile auf dem Schirm anzeigt.

```
DEFINE DATA LOCAL
01 #LINES_PER_PERFORM(P5) /* counts repeat-loops per PERFORM CNF_OUT
01 #TRACE(A1) INIT<'N'> /* if 'Y' displays additional trace-infos
01 #OUT FORM(A1) INIT<'F'> /* output-format
01 #START_PAGE (P3) INIT<1> /* beginning of display
01 #CNTR (P5) /* Loop-Counter
01 #STATI /* Status-Information
02 #STATUS (A4) /* can be STRG TERM END or ENDX
02 #PAGE (B4) /* actual page-number<br>02 #LINE (B4) /* actual line-number<br>02 #NO_LINES (B4) /* number of lines ret
                           \frac{1}{2} actual line-number on page (not .tt/.bt)
                           /* number of lines returned
 02 REDEFINE #NO_LINES
  03 #NO_LINES_I (I4)
01 #OUTPUT(A30/4) /* output of formatted line
01 #INDEX (P3) /* index as pointer to out line
END-DEFINE
*
SET KEY ALL
SET CONTROL 'M9'
INPUT
    008/008 'Demonstration of formatted output to Variable'(I)
    / 08X 'Enter page to start display :' #START_PAGE(AD=MIL)
    / 08X 'Display additional trace-data ?:' #TRACE(AD=MIT)
    / 08X 'Please select the output-format:' #OUT_FORM(AD=MIT)
            '(F=Final without BP/US-marks'
    / 44X 'M=Final with BP/US-marks "<>"'
    / 09X '(only, if CMF-Zap 2056 applied =>) I=Intermediate)'
    / 50X 'PF3=Exit'(I)
*
IF *PF-KEY EQ 'PF3'
   SET CONTROL 'MB'
    STOP
END-IF
*
IF NOT (#OUT_FORM EQ 'F' OR EQ 'M' OR EQ 'I')
    REINPUT ' Please enter valid code!' MARK *#OUT_FORM ALARM
END-IF
*
WRITE TITLE LEFT
      'Stat * Page * Line * No.Lines >> Formatted Output'(I)
   / '-'(79)(I)
*
SET CONTROL 'MB'
```

```
COMPOSE RESETTING ALL /* clear all con-form buffers
RESET #NO_LINES
*
* start line-oriented formatting-mode here
* starting from 0
DECIDE ON FIRST VALUE OF #OUT_FORM
   VALUE 'F'
      COMPOSE FORMATTING
           OUTPUT TO VARIABLES #OUTPUT (1:4) /* to Output
          STATUS #STATUS #PAGE #LINE #NO LINES /* get Status
   VALUE 'M'
      COMPOSE FORMATTING
           OUTPUT TO VARIABLES CONTROL '<' '>'
                              #OUTPUT (1:4) /* to output
          STATUS #STATUS #PAGE #LINE #NO_LINES /* get Status
   VALUE 'I'
      COMPOSE FORMATTING
           OUTPUT TO VARIABLES CONTROL 'I' 'N'
                               #OUTPUT (1:4) /* to output
           STATUS #STATUS #PAGE #LINE #NO_LINES /* get Status
   NONE
      STOP
END-DECIDE
*
RESET #NO_LINES
*
* put some commands to con-form to see something
*
COMPOSE MOVING
     '.pl 16;.hs 2;.tt 1Formatierung in Variable//;.tt 2//' /* Cmd
     OUTPUT TO VARIABLES #OUTPUT (1:4) /* to Output
    STATUS #STATUS #PAGE #LINE #NO_LINES /* get Status
*
COMPOSE MOVING
     '.fs 1; .bt Ende Seite \frac{1}{l}/; .fi on; .tb *=15' /* Commands
     OUTPUT TO VARIABLES #OUTPUT (1:4) /* to Output
    STATUS #STATUS #PAGE #LINE #NO_LINES /* get Status
*
*
 loop 40-times, send commands to con-form and display output
*
COMPOSE ASSIGNING 'Wert' = '1-20' /* Assign value to variable &Wert
*
FOR #CNTR 1 40 /* Loop some time
  IF #STATUS NE 'TERM' /* nein wait-for-input => error!!!!
      IF #STATUS EQ 'STRG'
         IGNORE
      ELSE
         WRITE 'Unexpected Status-code' #STATUS(AD=OI) 'found!'
             / 'Execution has stopped....'
         STOP
      END-IF
```
```
 END-IF
*
   IF #CNTR EQ 21
     COMPOSE ASSIGNING 'Wert' = '21-40' /* Assign a variable-value
   END-IF
  COMPOSE ASSIGNING 'CNTR' = #CNTR /* Again assignment
   COMPOSE MOVING
        '.BP;&Wert *Durchlauf &CNTR;.BR' /* Commands
        OUTPUT TO VARIABLES #OUTPUT (1:4) /* to Output
        STATUS #STATUS #PAGE #LINE #NO_LINES /* get Status
  PERFORM CNF-OUT /* show result
END-FOR
COMPOSE MOVING
     LAST /* End-Of-Processing
     OUTPUT TO VARIABLES #OUTPUT (1:4) /* to Output
     STATUS #STATUS #PAGE #LINE #NO_LINES /* get Status
*
IF #TRACE EQ 'Y'
   WRITE 'End of processing...'(I)
END-IF
*
* Subroutines
*
PERFORM CNF-OUT
*
* Subroutine to display any waiting output from con-form
*
DEFINE SUBROUTINE CNF-OUT
   RESET #LINES_PER_PERFORM
   REPEAT UNTIL #STATUS EQ 'TERM' /* TERM = input waiting
     PERFORM BREAK /* do some break-processing
      AT BREAK OF #PAGE
         IF #PAGE GT #START_PAGE
            WRITE '-'(79)(I)
         END-IF
         IF #TRACE EQ 'Y'
            WRITE 'End of this page...'(I)
         END-IF
         NEWPAGE
      END-BREAK
      IF #PAGE GE #START_PAGE /* show line of output
         IF #NO_LINES_I GT 0
           FOR #INDEX 1 #NO LINES I
               ADD 1 TO #LINES_PER_PERFORM /* count loops
               WRITE NOTIT NOHDR #STATUS '*' #PAGE '*' #LINE
                                         '*' #NO_LINES
                                         '>>' #OUTPUT (#INDEX)
            END-FOR
         END-IF
      END-IF
      IF #STATUS NE 'STRG' /* if nein wait on out
         ESCAPE BOTTOM
```

```
 END-IF
      RESET #NO_LINES
      COMPOSE MOVING
            OUTPUT TO VARIABLES #OUTPUT (1:4) /* get Output
            STATUS #STATUS #PAGE #LINE #NO_LINES /* Status
    END-REPEAT
*
   IF #TRACE EQ 'Y'
   WRITE 'Count of Lines per PERFORM was'(I) #LINES_PER_PERFORM(AD=OI)
   END-IF
*
 END-SUBROUTINE
 SET CONTROL 'MB'
END
```
## <span id="page-182-0"></span>24 COMPRESS

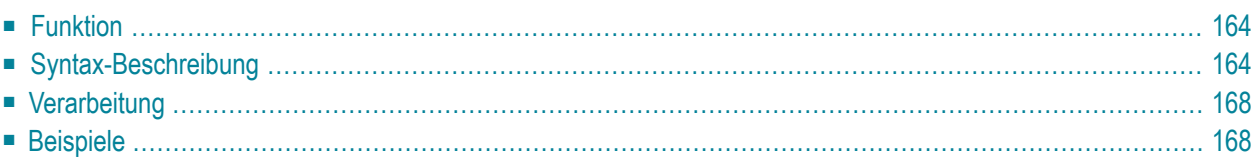

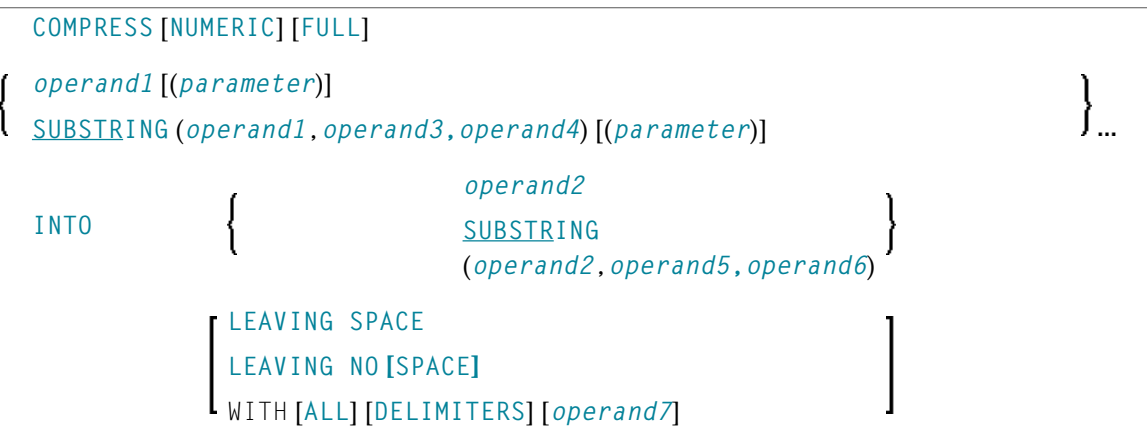

Dieses Kapitel behandelt folgende Themen:

Eine Erläuterung der in dem Syntax-Diagramm verwendeten Symbole entnehmen Sie dem Abschnitt *[Syntax-Symbole](#page-23-0)*.

Verwandte Statements: **[ASSIGN](#page-54-0)** | **[COMPUTE](#page-192-0)** | **[EXAMINE](#page-416-0)** | **[MOVE](#page-598-0)** | **[MOVE](#page-618-0) ALL** | **[SEPARATE](#page-848-0)**

<span id="page-183-0"></span>Gehört zur Funktionsgruppe: *Arithmetische Funktionen und [Datenzuweisungen](#page-33-0)*

## **Funktion**

<span id="page-183-1"></span>Das Statement COMPRESS dient dazu, den Inhalt eines oder mehrerer Operanden in ein einziges alphanumerisches Feld zu übertragen.

## **Syntax-Beschreibung**

Operanden-Definitionstabelle:

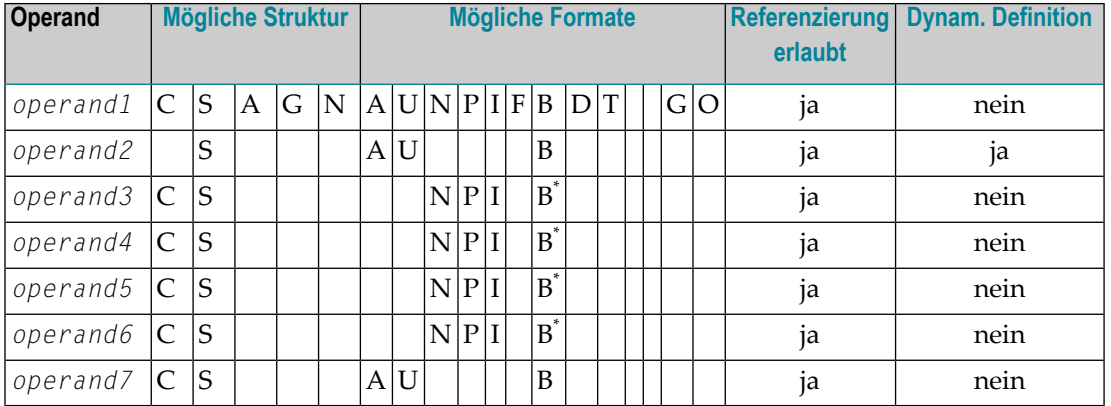

\* Format B von *operand3*, *operand4*, *operand5* und *operand6* kann nur mit einer Länge von kleiner oder gleich 4 benutzt werden.

Syntax-Element-Beschreibung:

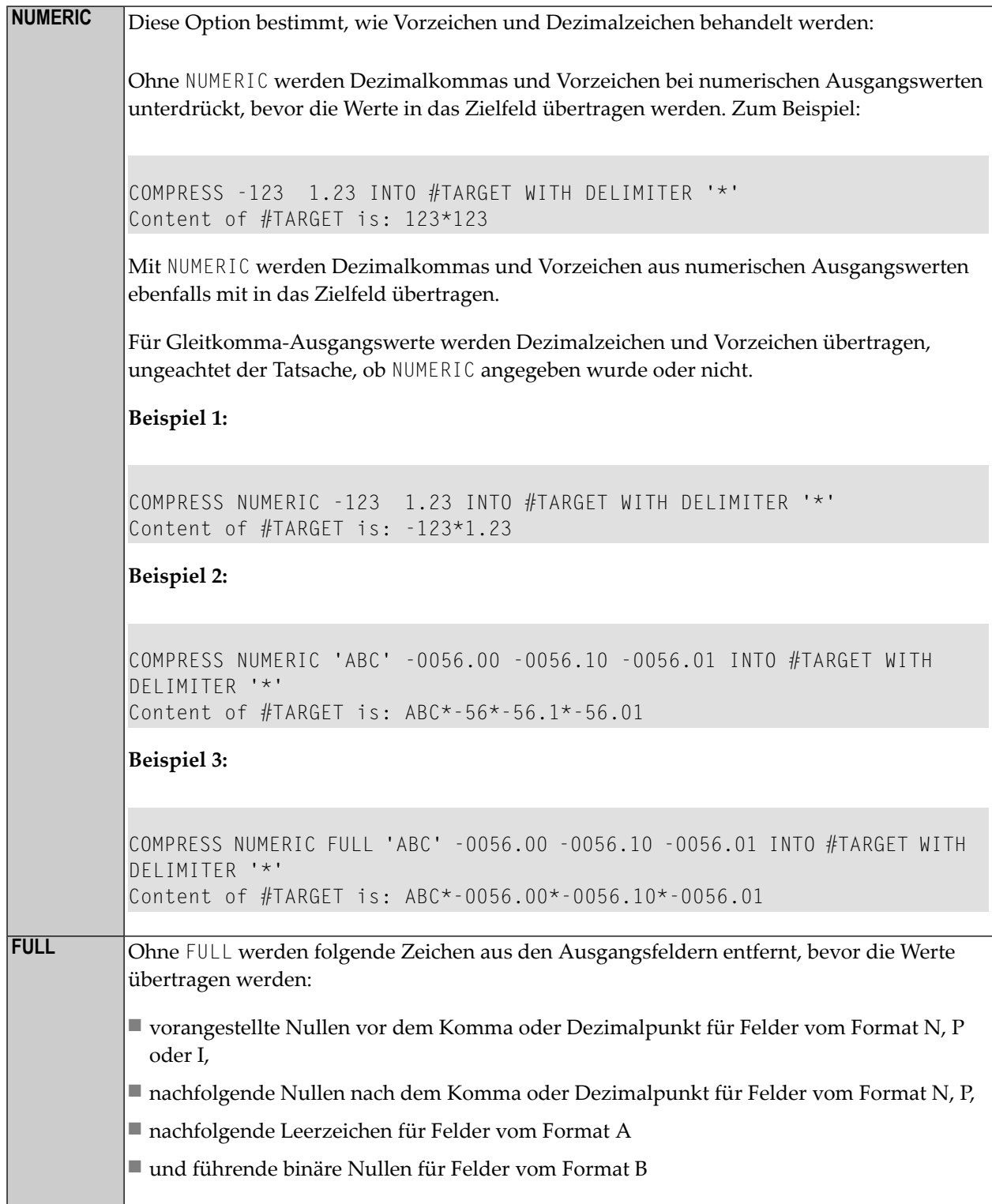

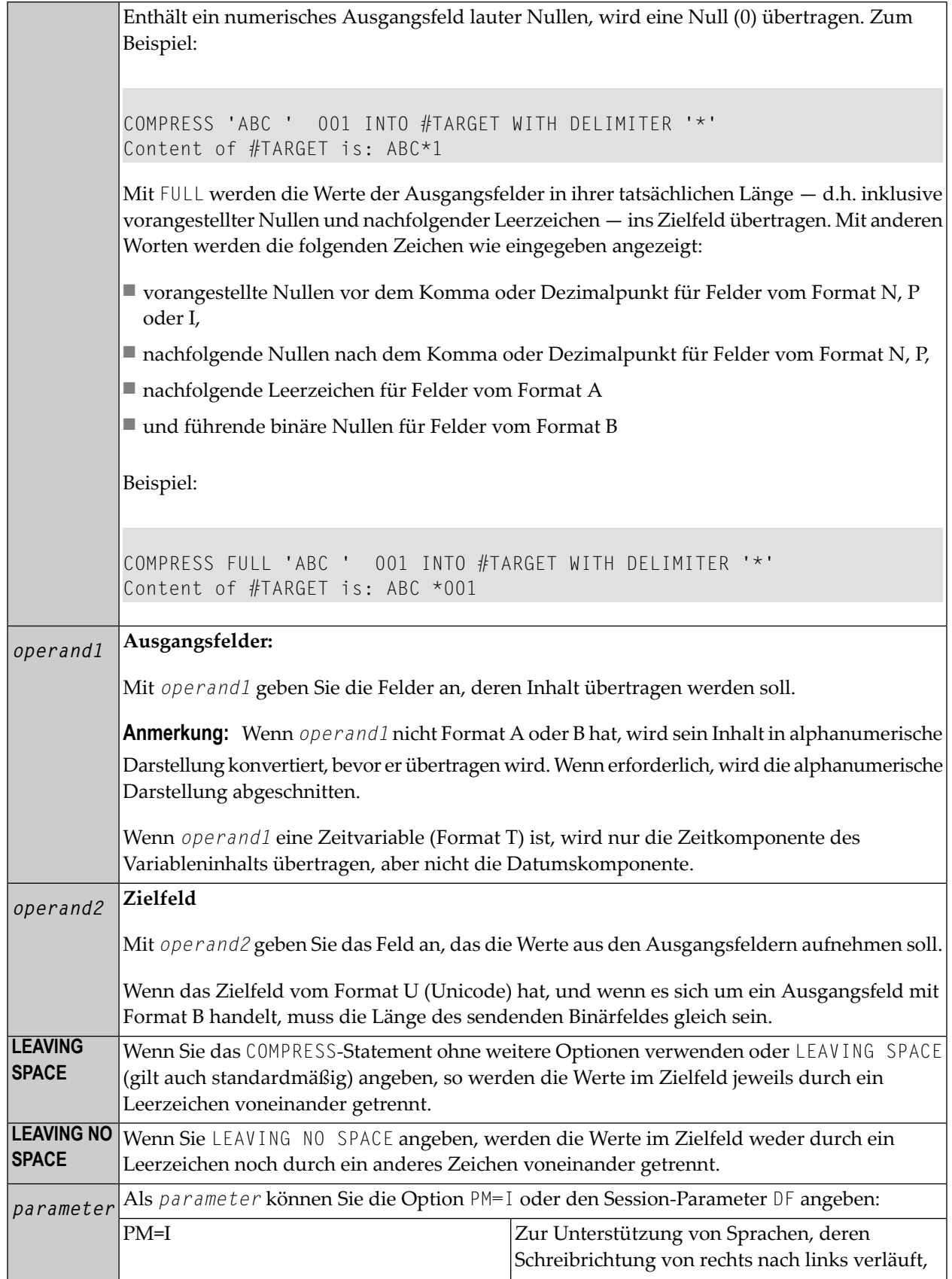

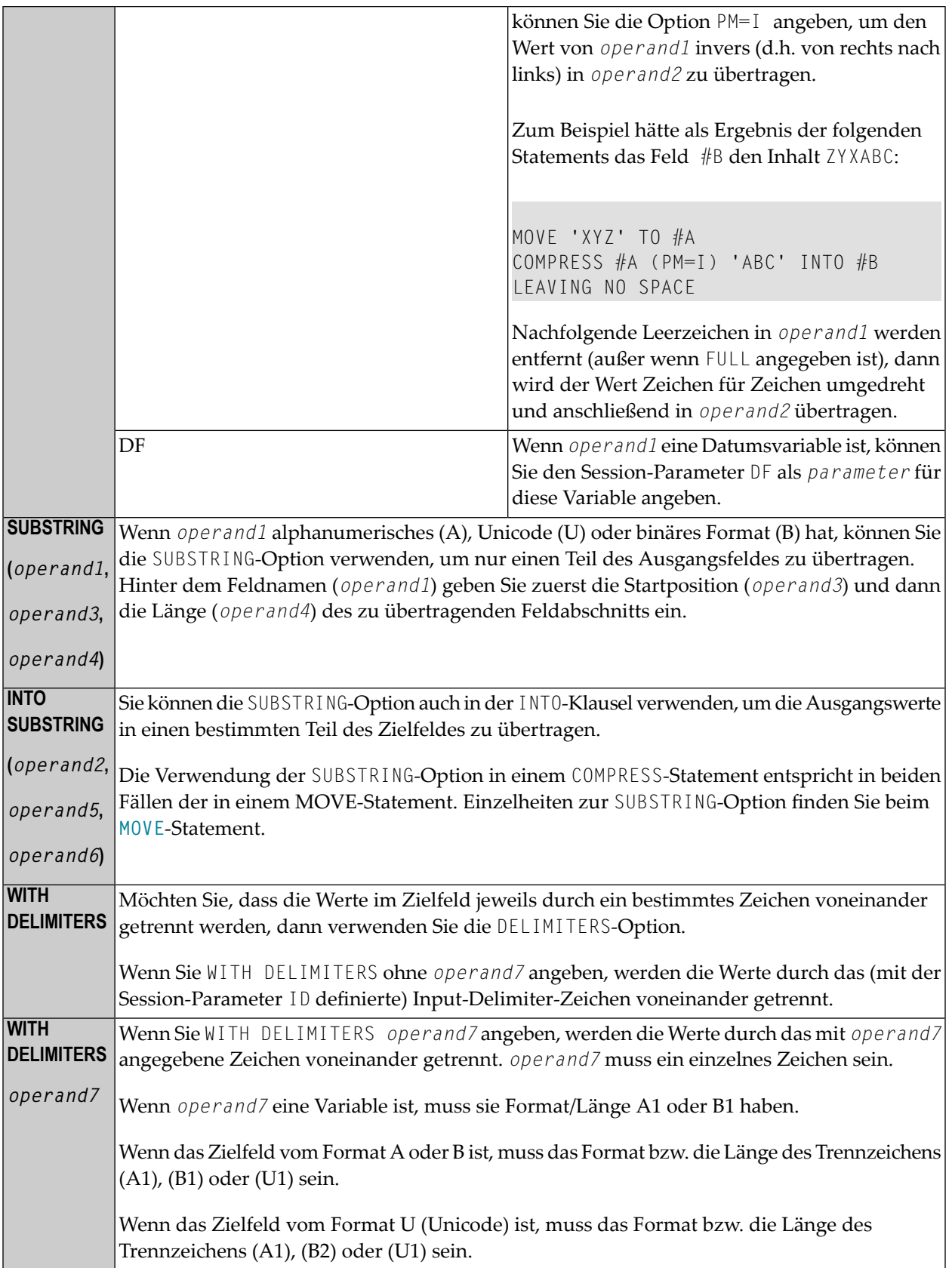

**WITH ALL** Ohne ALL werden im Zielfeld Delimiter-Zeichen nur zwischen tatsächlich übertragenen Werten gesetzt. Zum Beispiel:

```
COMPRESS 'A' ' ' 'C' ' ' INTO #TARGET WITH DELIMITERS '*'
Content of #TARGET is: A*C
```
Mit ALL wird im Zielfeld auch für jeden (nicht übertragenen) Leerwert ein Delimiter-Zeichen gesetzt. Das heisst, die Anzahl der Delimiter-Zeichen im Zielfeld ist gleich der Anzahl der Ausgangsfelder minus 1. Dieskann z.B. sinnvoll sein, wenn derInhalt des Zielfeldes mit einem **[SEPARATE](#page-848-0)**-Statement anschließend wieder aufgeteilt werden soll. Zum Beispiel:

COMPRESS 'A' ' ' 'C' ' ' INTO #TARGET WITH ALL DELIMITERS '\*' Content of #TARGET is: A\*\*C\*

## <span id="page-187-0"></span>**Verarbeitung**

Ein Zielfeld vom Format B wird wie ein Zielfeld vom Format A behandelt.

Die COMPRESS-Operation wird beendet, sobald entweder alle Operanden übertragen sind oder das Zielfeld (*operand2*) voll ist.

Ist das Zielfeld länger als alle übertragenen Werte zusammen, so werden die verbleibenden Stellen von *operand2* mit Leerzeichen gefüllt. Ist das Zielfeld kürzer, wird der Wert abgeschnitten.

<span id="page-187-1"></span>Falls *operand2* eine dynamische Variable ist, wird die COMPRESS-Operation beendet, wenn alle Ausgangs-Operanden verarbeitet worden sind. Es werden keine Zeichen abgeschnitten. Die Länge von *operand2* nach der COMPRESS-Operation entspricht dann der gemeinsamen Länge der Ausgangs-Operanden. Die aktuelle Länge einer dynamischen Variable kann durch die Systemvariable \*LENGTH bestimmt werden.

## **Beispiele**

- Beispiel 1 [COMPRESS-Statement](#page-188-0)
- Beispiel 2 [COMPRESS-Statement](#page-188-1) mit LEAVING NO SPACE

■ Beispiel 3 — [COMPRESS-Statement](#page-189-0) mit WITH DELIMITER

#### <span id="page-188-0"></span>**Beispiel 1 — COMPRESS-Statement**

```
** Example 'CMPEX1': COMPRESS 
************************************************************************
DEFINE DATA LOCAL 
1 EMPLOY-VIEW VIEW OF EMPLOYEES 
   2 NAME 
  2 FIRST-NAME 
  2 MIDDLE-I 
* 
1 #COMPRESSED-NAME (A20) 
END-DEFINE 
* 
LIMIT 4 
READ EMPLOY-VIEW BY NAME 
  COMPRESS FIRST-NAME MIDDLE-I NAME INTO #COMPRESSED-NAME
   DISPLAY NOTITLE 
           FIRST-NAME MIDDLE-I NAME 5X #COMPRESSED-NAME 
END-READ 
* 
END
```
Ausgabe des Programms CMPEX1:

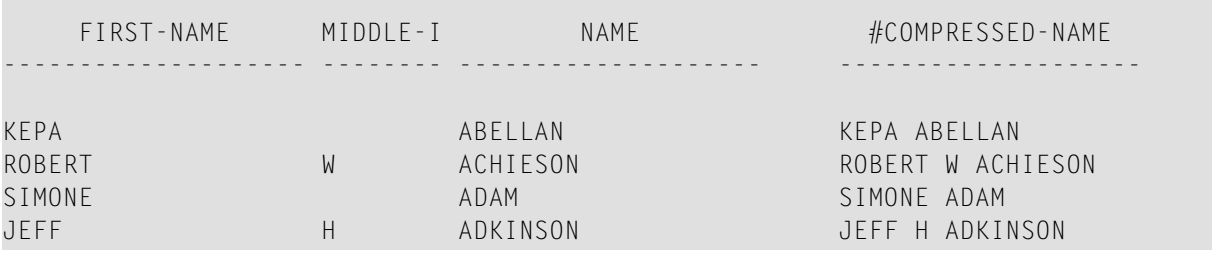

#### <span id="page-188-1"></span>**Beispiel 2 — COMPRESS-Statement mit LEAVING NO SPACE**

```
** Example 'CMPEX2': COMPRESS (with LEAVING NO SPACE) 
************************************************************************
DEFINE DATA LOCAL 
1 EMPL-VIEW VIEW OF EMPLOYEES 
  2 NAME 
   2 CURR-CODE (1) 
  2 SALARY (1) 
* 
1 #CCSALARY (A20) 
END-DEFINE 
*
```

```
LIMIT 4 
READ EMPL-VIEW BY NAME 
   COMPRESS CURR-CODE (1) SALARY (1) INTO #CCSALARY 
             LEAVING NO SPACE 
   DISPLAY NOTITLE 
            NAME CURR-CODE (1) SALARY (1) 5X #CCSALARY 
END-READ 
*
END
```
Ausgabe des Programms CMPEX2:

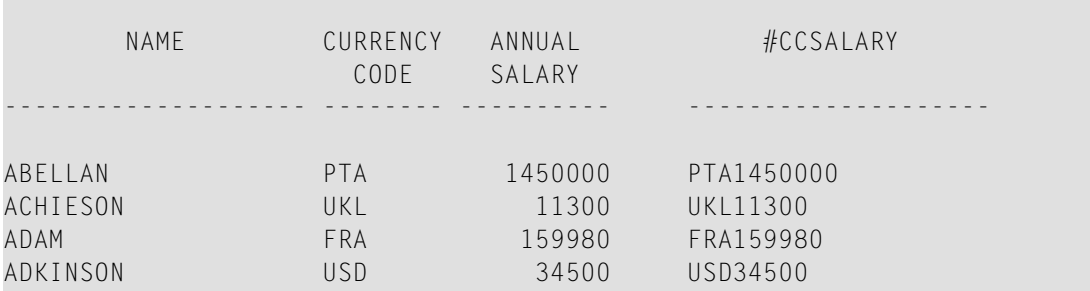

<span id="page-189-0"></span>**Beispiel 3 — COMPRESS-Statement mit WITH DELIMITER**

```
** Example 'CMPEX3': COMPRESS (with delimiter) 
************************************************************************
DEFINE DATA LOCAL 
1 EMPL-VIEW VIEW OF EMPLOYEES 
  2 NAME 
  2 CURR-CODE (1) 
   2 SALARY (1) 
* 
1 #CCSALARY (A20) 
END-DEFINE 
* 
LIMIT 4 
READ EMPL-VIEW BY NAME 
   COMPRESS CURR-CODE (1) SALARY (1) INTO #CCSALARY 
            WITH DELIMITER '*'
  DISPLAY NOTITLE NAME CURR-CODE (1) SALARY (1) 5X #CCSALARY 
END-READ 
* 
END
```
Ausgabe des Programms CMPEX3:

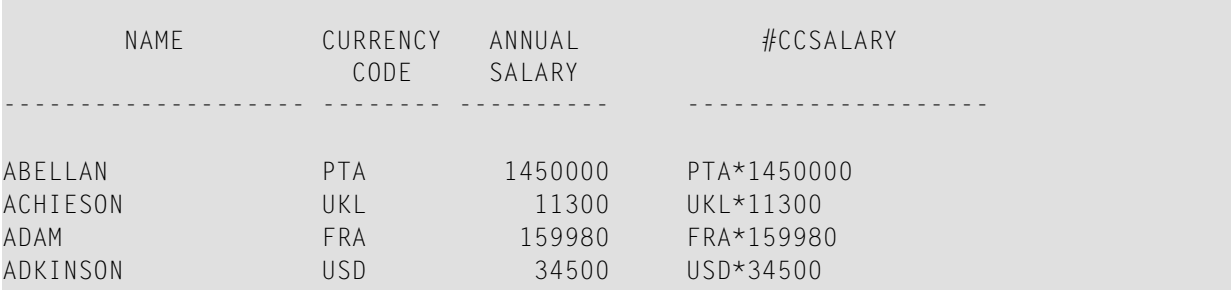

# <span id="page-192-0"></span>25 COMPUTE

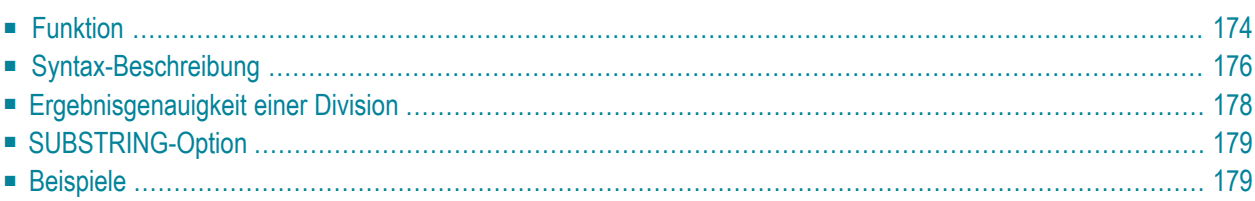

#### **Structured Mode-Syntax**

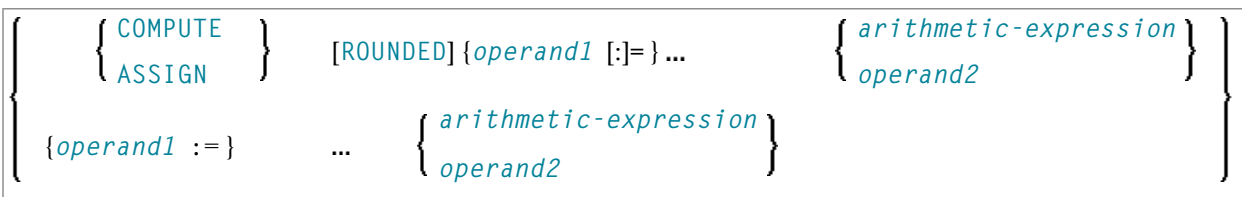

#### **Reporting Mode-Syntax**

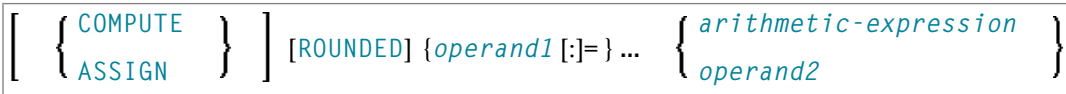

Dieses Kapitel behandelt folgende Themen:

Eine Erläuterung der in dem Syntax-Diagramm verwendeten Symbole entnehmen Sie dem Abschnitt *[Syntax-Symbole](#page-23-0)*.

Verwandte Statements: **[ADD](#page-48-0)** | **[COMPRESS](#page-182-0)** | **[DIVIDE](#page-378-0)** | **[EXAMINE](#page-416-0)** | **[MOVE](#page-598-0)** | **[MOVE](#page-618-0) ALL** | **[MULTIPLY](#page-624-0)** | **[RESET](#page-814-0)** | **[SEPARATE](#page-848-0)** | **[SUBTRACT](#page-918-0)**

<span id="page-193-0"></span>Gehört zur Funktionsgruppe: *Arithmetische Funktionen und [Datenzuweisungen](#page-33-0)*

## **Funktion**

Das Statement COMPUTE dient zur Ausführung einer arithmetischen Operation sowie dazu, einem oder mehreren Feldern einen Wert zuzuweisen.

Ein COMPUTE-Statement mit mehreren Zieloperanden (*operand1*) ist identisch mit den enstprechenden einzelnen COMPUTE-Statements, wenn der Ausgangsoperand (*operand2*) kein arithmetischer Ausdruck ist.

 $#TARGET1 := #TARGET2 := #SOURCE$ 

#### ist identisch mit

#TARGET1 := #SOURCE #TARGET2 := #SOURCE

Beispiel:

```
DEFINE DATA LOCAL
1 #ARRAY(I4/1:3) INIT <3,0,9>
1 #INDEX(I4)
1 #RESULT(I4)
END-DEFINE
*
\#INDEX := 1*
#INDEX := /* #INDEX is 3
\#RESULT := \frac{\#}{\#}RESULT is 9
#ARRAY(#INDEX) 
*
\#INDEX := 2*
\#INDEX := /* \#INDEX is 0
\text{\#ARRAY}(3) := /* returns run time error NAT1316
#ARRAY(#INDEX) 
END
```
Wenn der Ausgangsoperand ein arithmetischer Ausdruck ist, wird der Ausdruck ausgewertet und das Ergebnis in einer temporären Variablen abgelegt. Danach wird diese temporäre Variable den Zieloperanden zugeordnet.

```
#TARGET1 := #TARGET2 := #SOURCE1 + 1is identical to
\#TEMP := \#SOWRCE1 + 1#TARGET1 := #TEMP#TARGET2 := #TEMP
```
Beispiel:

```
DEFINE DATA LOCAL
1 #ARRAY(I4/1:3) INIT <2, 0, 9>
1 #INDEX(I4)
1 #RESULT(I4)
END-DEFINE
*
\#INDEX := 1* 
#INDEX := /* #INDEX is 3
\#RESULT := /* \#RESULT is 3
#ARRAY(HINDEX) + 1*
\#INDEX := 2* 
\#INDEX := /* \#INDEX is 0
#ARRAY(3) := /* returns run time error NAT1316
#ARRAY(#INDEX) 
END
```
Weitere Informationen siehe *Regeln für arithmetische Operationen* im *Leitfaden zur Progammierung* und dort insbesondere die folgenden Abschnitte:

- *Arithmetische Operationen mit Arrays*
- <span id="page-195-0"></span>■ *Datenübertragung* (Informationen zur Kompatibilität der Datenübertragung und zu Regeln für die Datenübertragung)

## **Syntax-Beschreibung**

Operanden-Definitionstabelle:

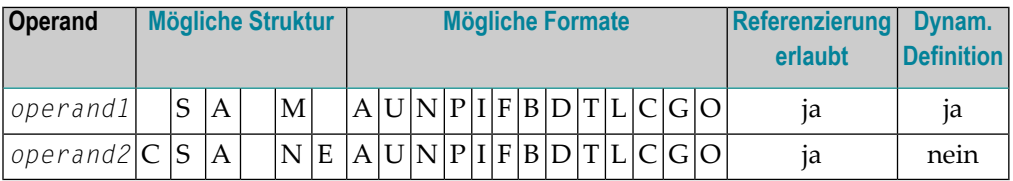

## Syntax-Element-Beschreibung:

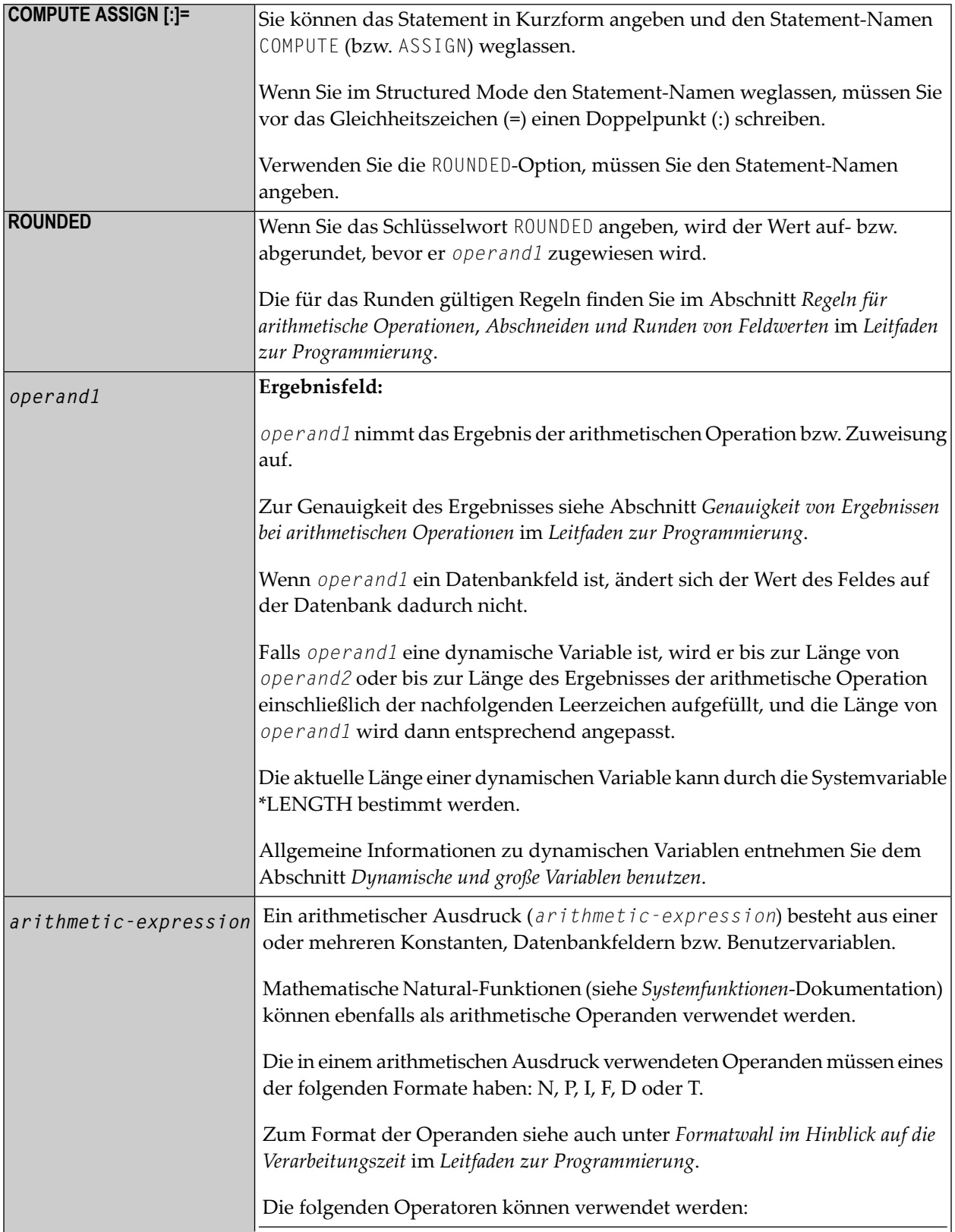

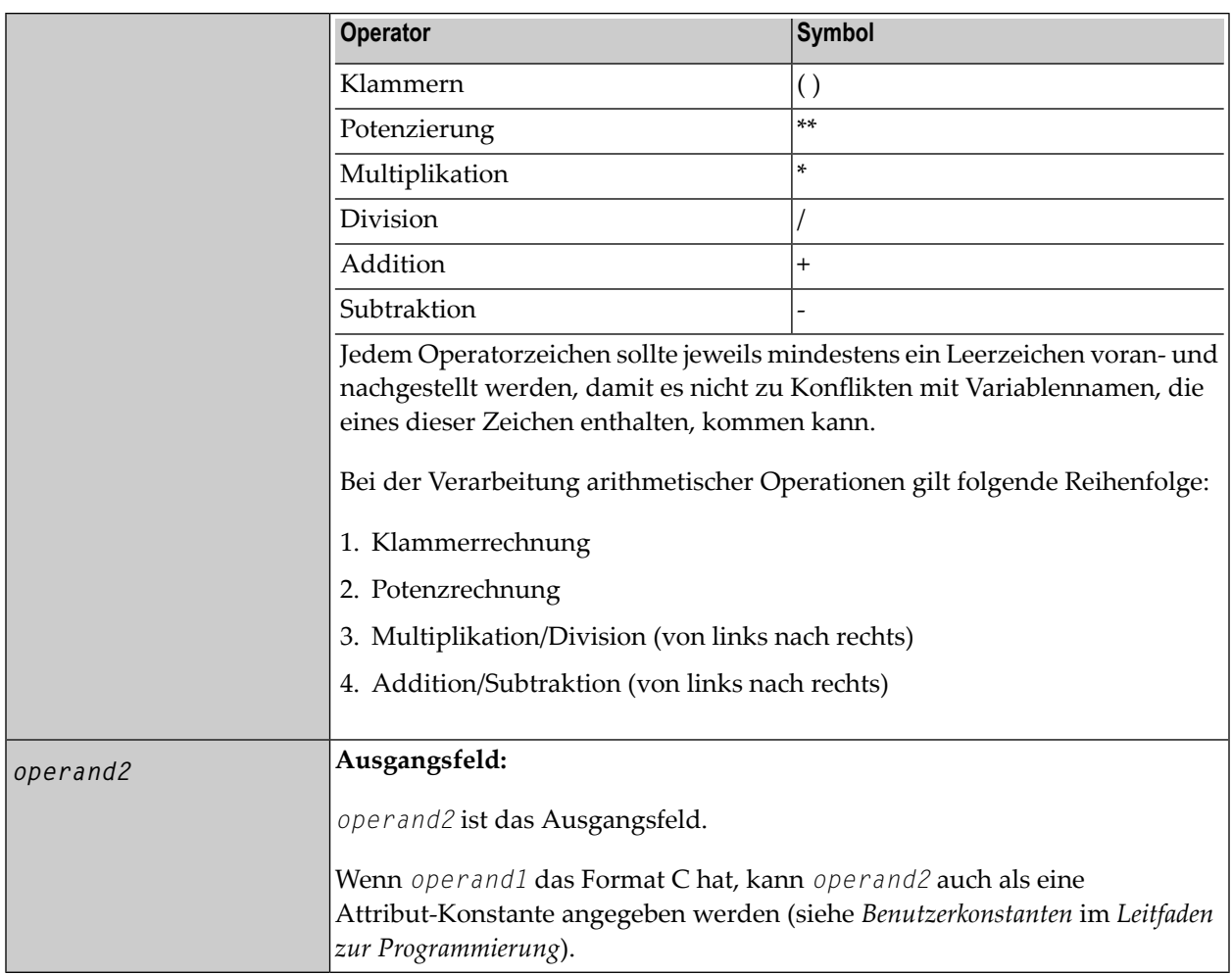

## <span id="page-197-0"></span>**Ergebnisgenauigkeit einer Division**

Die Genauigkeit (Anzahl der Dezimalstellen) des Ergebnisses einer Division in einem COMPUTE-Statement bestimmt sich entweder aus der Genauigkeit des ersten Operanden (Dividenden) oder der des ersten Ergebnisfeldes, je nachdem welche größer ist.

Bei einer Division von Ganzzahlen gilt dagegen folgendes: Die Ergebnisgenauigkeit einer Division von zwei Ganzzahl-Konstanten bestimmt sich aus der Genauigkeit des ersten Ergebnisfeldes; ist jedoch eine der beiden Ganzzahlen eine Variable, dann ist auch das Ergebnis eine Ganzzahl (d.h. ohne Dezimalstellen, ganz gleich welche Genauigkeit das Ergebnisfeld hat).

## <span id="page-198-0"></span>**SUBSTRING-Option**

Wenn die Operanden alphanumerisches, Unicode- oder binäres Format haben, können Sie die SUBSTRING-Option verwenden (in der gleichen Weise wie beim MOVE-Statement beschrieben), um operand1 einen Teil von operand2 zuzuweisen.

## <span id="page-198-1"></span>**Beispiele**

**COL** 

- Beispiel 1 ASSIGN-Statement
- Beispiel 2 COMPUTE-Statement

#### <span id="page-198-2"></span>**Beispiel 1 - ASSIGN-Statement**

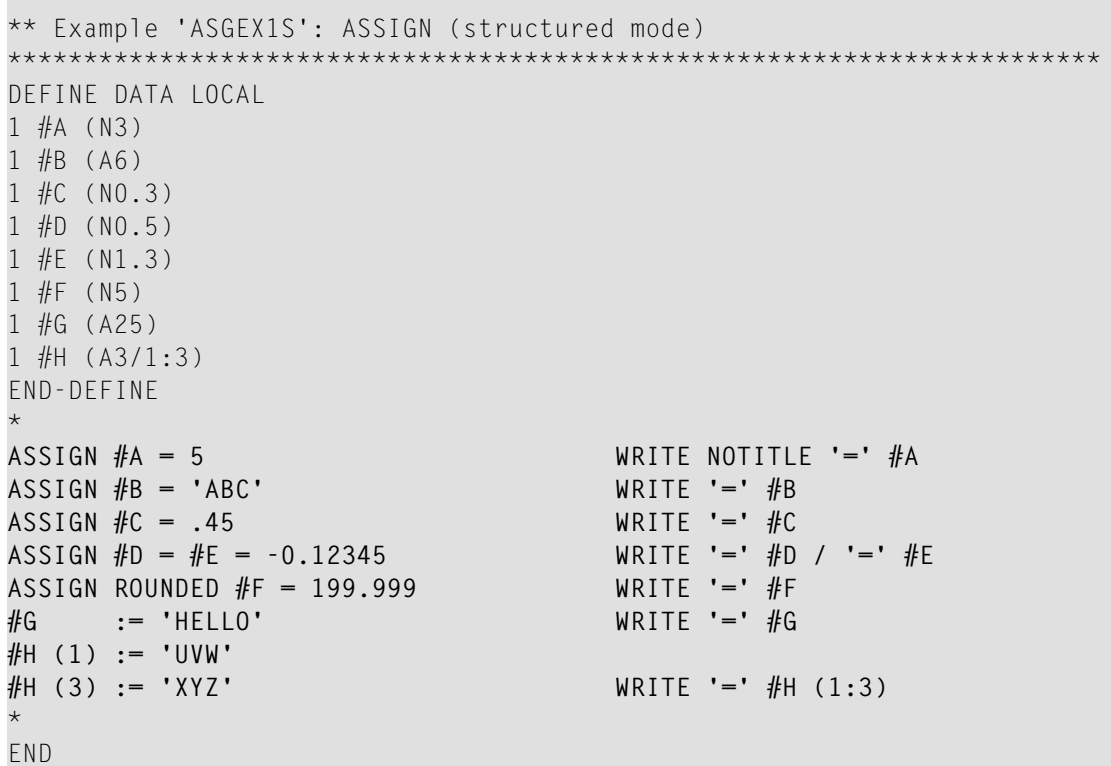

Ausgabe des Programms ASGEX1S:

#### **COMPUTE**

 $#A: 5$ #B: ABC  $\#C: .450$  $#D: -.12345$  $#E: -0.123$  $\#F:$ 200 #G: HELLO #H: UVW XYZ

<span id="page-199-0"></span>Aquivalentes Reporting-Mode-Beispiel: ASGEX1R.

#### **Beispiel 2 - COMPUTE-Statement**

```
** Example 'CPTEX1': COMPUTE
DEFINE DATA LOCAL
1 EMPLOY-VIEW VIEW OF EMPLOYEES
 2 PERSONNEL-ID
 2 SALARY
           (1:2)1 \#A(P4)1 #B(N3.4)1 \#C(N3.4)1 #CUM-SALARY (P10)
1 \#I(P2)END-DEFINE
COMPUTE #A = 3 * 2 + 4 / 2 - 1WRITE NOTITLE 'COMPUTE #A = 3 * 2 + 4 / 2 - 1' 10X '=' #A
COMPUTE ROUNDED #B = 3 -4 / 2 * .89WRITE 'COMPUTE ROUNDED #B = 3 -4 / 2 * .89' 5X '=' #B
COMPUTE #C = SQRT (#B)
WRITE 'COMPUTE #C = SQRT (#B)' 18X '=' #C
LIMIT 1
READ EMPLOY-VIEW BY PERSONNEL-ID STARTING FROM '20017000'
 WRITE / 'CURRENT SALARY: ' 4X SALARY (1)
       / 'PREVIOUS SALARY:' 4X SALARY (2)
 FOR #I = 1 TO 2
   COMPUTE #CUM-SALARY = #CUM-SALARY + SALARY (#I)END-FOR
 WRITE 'CUMULATIVE SALARY:' #CUM-SALARY
END-READ
END
```
Ausgabe des Programms CPTEX1:

COMPUTE  $#A = 3 * 2 + 4 / 2 - 1$   $#A: 7$ <br>COMPUTE ROUNDED  $#B = 3 - 4 / 2 * .89$   $#B: 1.2200$ COMPUTE ROUNDED  $#B = 3 -4 / 2 * .89$ COMPUTE  $\#C = \text{SQRT}(\#B)$   $\#C: \qquad 1.1045$ CURRENT SALARY: 34000 PREVIOUS SALARY: 32300 CUMULATIVE SALARY: 66300

# $26$  CREATE OBJECT

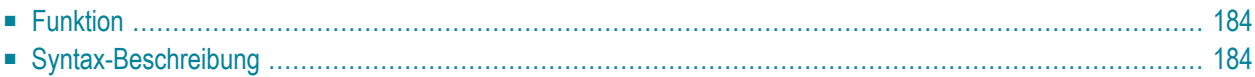

#### **[CREATE OBJECT](#page-203-0)** *operand1* OF **[CLASS]** *operand2* **[GIVING** *operand4*]

Dieses Kapitel behandelt folgende Themen:

Eine Erläuterung der in dem Syntax-Diagramm verwendeten Symbole entnehmen Sie dem Abschnitt *[Syntax-Symbole](#page-23-0)*.

Verwandte Statements: **[DEFINE](#page-216-0) CLASS** | **[INTERFACE](#page-576-0)** | **[METHOD](#page-592-0)** | **[PROPERTY](#page-730-0)** | **[SEND](#page-836-0) [METHOD](#page-836-0)**

<span id="page-203-0"></span>Gehört zur Funktionsgruppe: *[Komponenten-basierte](#page-36-0) Anwendungen erstellen*

## **Funktion**

<span id="page-203-1"></span>Das Statement CREATE OBJECT dient zum Erstellen einer Instanz einer Klasse.

## **Syntax-Beschreibung**

Operanden-Definitionstabelle:

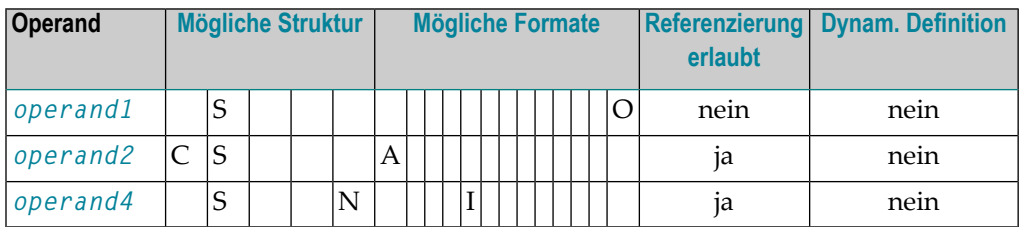

Syntax-Element-Beschreibung:

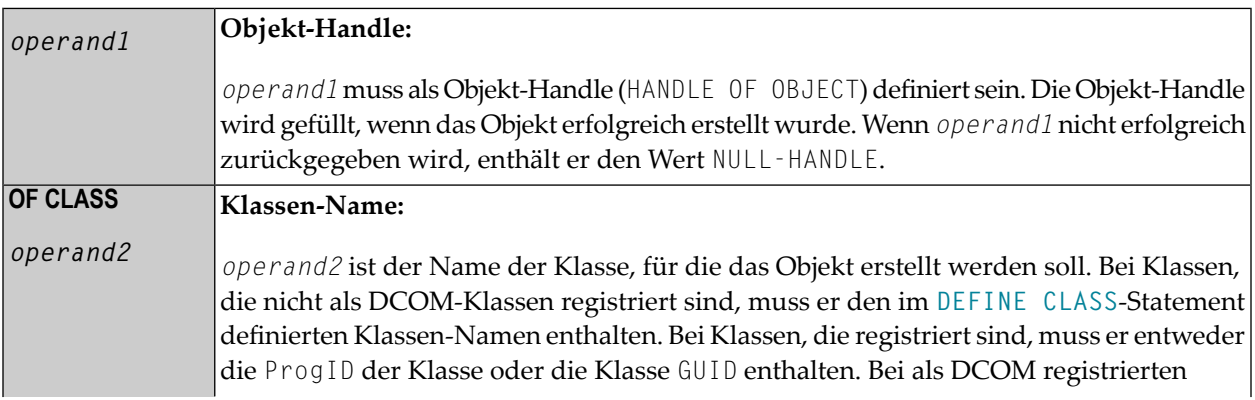

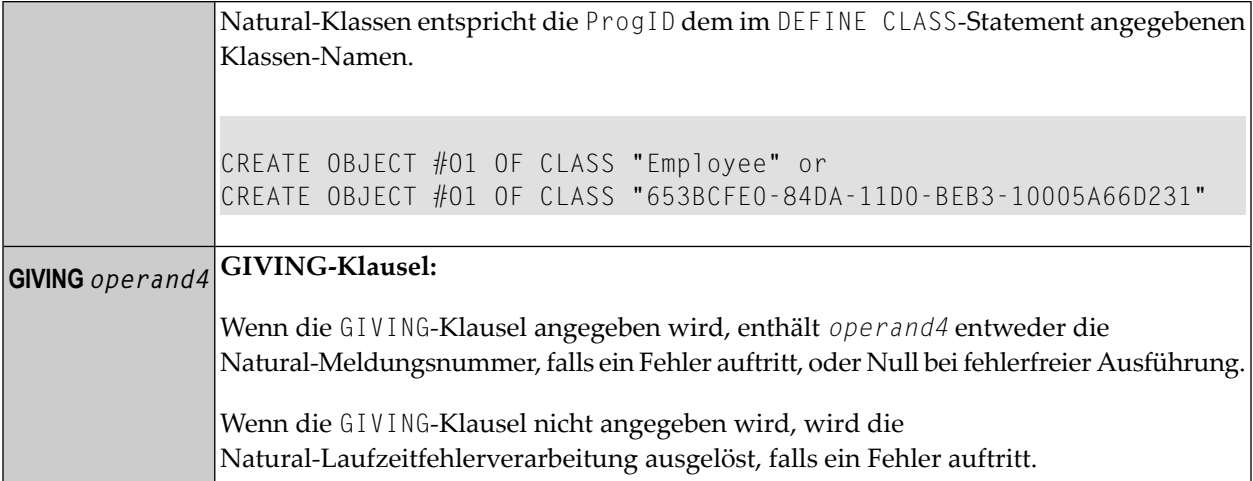

# <span id="page-206-0"></span>27 DECIDE FOR

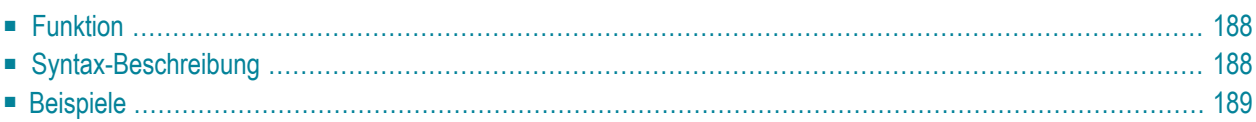

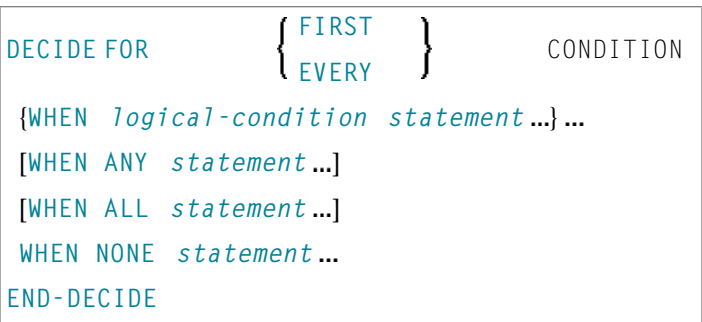

Dieses Kapitel behandelt folgende Themen:

Eine Erläuterung der in dem Syntax-Diagramm verwendeten Symbole entnehmen Sie dem Abschnitt *[Syntax-Symbole](#page-23-0)*.

Verwandte Statements: **[DECIDE](#page-210-0) ON** | **[IF](#page-524-0)** | **IF [SELECTION](#page-528-0)** | **ON [ERROR](#page-646-0)**

<span id="page-207-0"></span>Gehört zur Funktionsgruppe: *Logische [Bedingungen](#page-35-0)*

## **Funktion**

<span id="page-207-1"></span> $\overline{a}$ 

Das Statement DECIDE FOR dient dazu, in Abhängigkeit von mehreren Bedingungen eine oder mehrere Handlungen auszuführen.

**Anmerkung:** Falls unter einer bestimmten Bedingung *keine* Handlung ausgeführt werden soll, geben Sie das Statement **[IGNORE](#page-532-0)** in der betreffenden Klausel des DECIDE FOR-Statements an.

## **Syntax-Beschreibung**

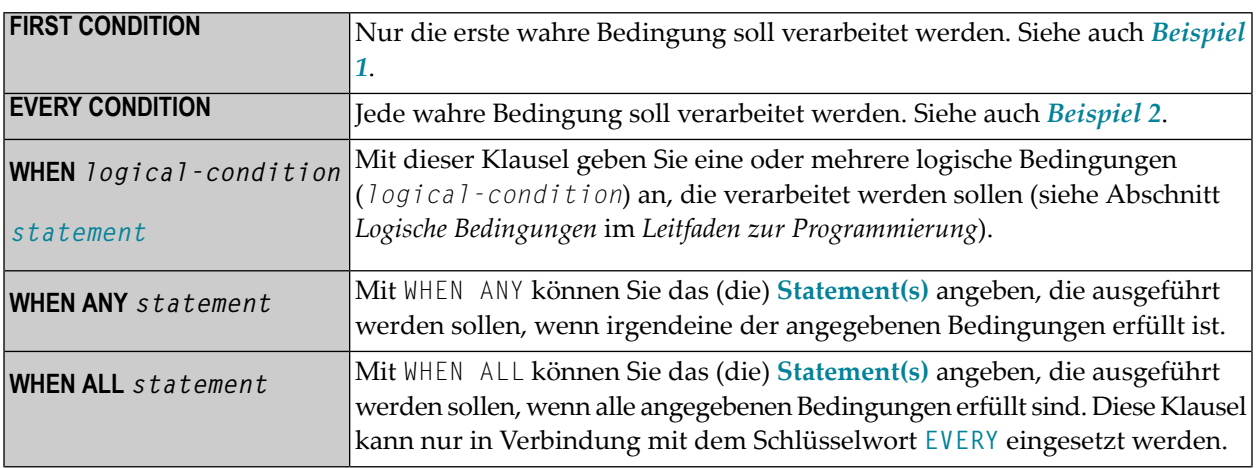

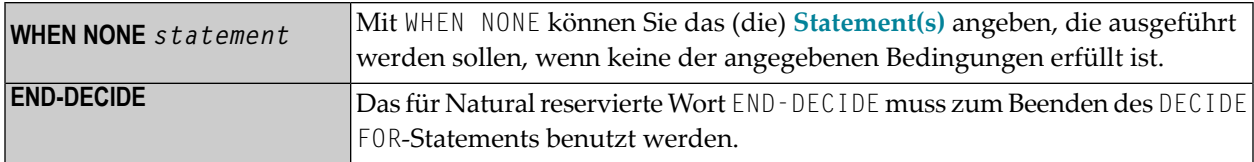

### <span id="page-208-0"></span>**Beispiele**

- Beispiel 1 DECIDE FOR-Statement mit FIRST-Option
- Beispiel 2 DECIDE FOR-Statement mit EVERY-Option

<span id="page-208-1"></span>Beispiel 1 - DECIDE FOR-Statement mit FIRST-Option

```
** Example 'DECEX1': DECIDE FOR (with FIRST option)
********
                                                 ***********************
DEFINE DATA LOCAL
1 #FUNCTION (A1)
(A1)END-DEFINE
INPUT #FUNCTION #PARM
DECIDE FOR FIRST CONDITION
 WHEN #FUNCTION = 'A' AND #PARM = 'X'
   WRITE 'Funktion A with parameter X selected.'
 WHEN #FUNCTION = 'B' AND #PARM = 'X'
   WRITE 'Funktion B with parameter X selected.'
 WHEN #FUNCTION = 'C' THRU 'D'
   WRITE 'Funktion C or D selected.'
 WHEN NONE
    REINPUT 'Please enter a valid function.'
           MARK *#FUNCTION
END-DECIDE
END
```
Ausgabe des Programms DECEX1:

#FUNCTION A #PARM Y

Drücken Sie dann die EINGABE-Taste:

```
PLEASE ENTER A VALID FUNCTION 
#FUNCTION A #PARM Y
```
<span id="page-209-0"></span>**Beispiel 2 - DECIDE FOR-Statement mit EVERY-Option**

```
** Example 'DECEX2': DECIDE FOR (with EVERY option) 
************************************************************************
DEFINE DATA LOCAL 
1 #FIELD1 (N5.4) 
END-DEFINE 
* 
INPUT #FIELD1 
* 
DECIDE FOR EVERY CONDITION 
   WHEN #FIELD1 >= 0 
     WRITE '#FIELD1 is positive or zero.' 
   WHEN #FIELD1 <= 0 
     WRITE '#FIELD1 is negative or zero.' 
   WHEN FRAC(#FIELD1) = 0 
     WRITE '#FIELD1 has nein decimal digits.' 
   WHEN ANY 
     WRITE 'Any of the above conditions is true.' 
   WHEN ALL 
     WRITE '#FIELD1 is zero.'
   WHEN NONE
     IGNORE 
END-DECIDE
* 
END
```
Ausgabe des Programms DECEX2:

#FIELD1 42

Drücken Sie dann die EINGABE-Taste:

Page 1 05-01-11 14:56:26

#FIELD1 is positive or zero. #FIELD1 has nein decimal digits. Any of the above conditions is true.

## <span id="page-210-0"></span>28 DECIDE ON

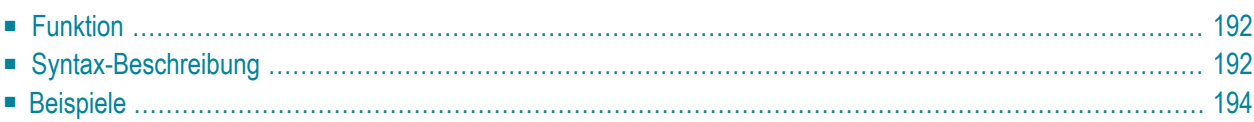

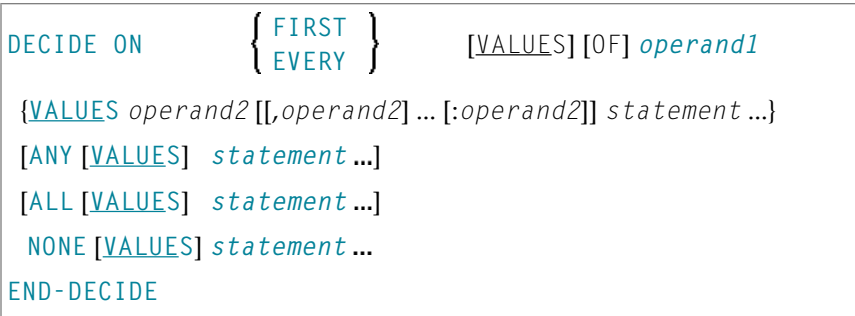

Dieses Kapitel behandelt folgende Themen:

Eine Erläuterung der in dem Syntax-Diagramm verwendeten Symbole entnehmen Sie dem Abschnitt *[Syntax-Symbole](#page-23-0)*.

Verwandte Statements: **[DECIDE](#page-206-0) FOR** | **[IF](#page-524-0)** | **IF [SELECTION](#page-528-0)** | **ON [ERROR](#page-646-0)**

<span id="page-211-0"></span>Gehört zur Funktionsgruppe: *Logische [Bedingungen](#page-35-0)*

## **Funktion**

<span id="page-211-1"></span>

Das Statement DECIDE ON dient dazu, in Abhängigkeit vom Wert (bzw. von den Werten) einer Variablen eine oder mehrere Handlungen auszuführen.

**Anmerkung:** Falls unter einer bestimmten Bedingung *keine* Handlung ausgeführt werden soll, geben Sie das Statement **[IGNORE](#page-532-0)** in der betreffenden Klausel des DECIDE ON-Statements an.

## **Syntax-Beschreibung**

Operanden-Definitionstabelle:

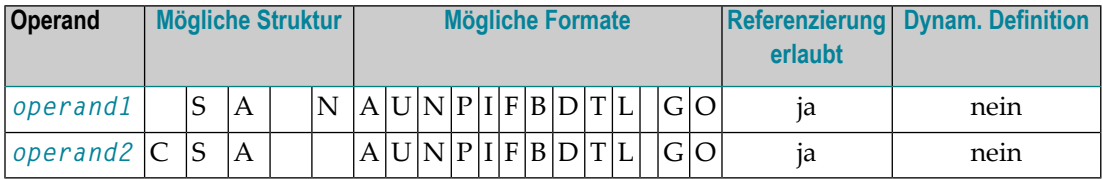

\* Format B von *operand5*, *operand6*, *operand7* und *operand8* kann nur mit einer Länge von kleiner oder gleich 4 benutzt werden.

### Syntax-Element-Beschreibung:

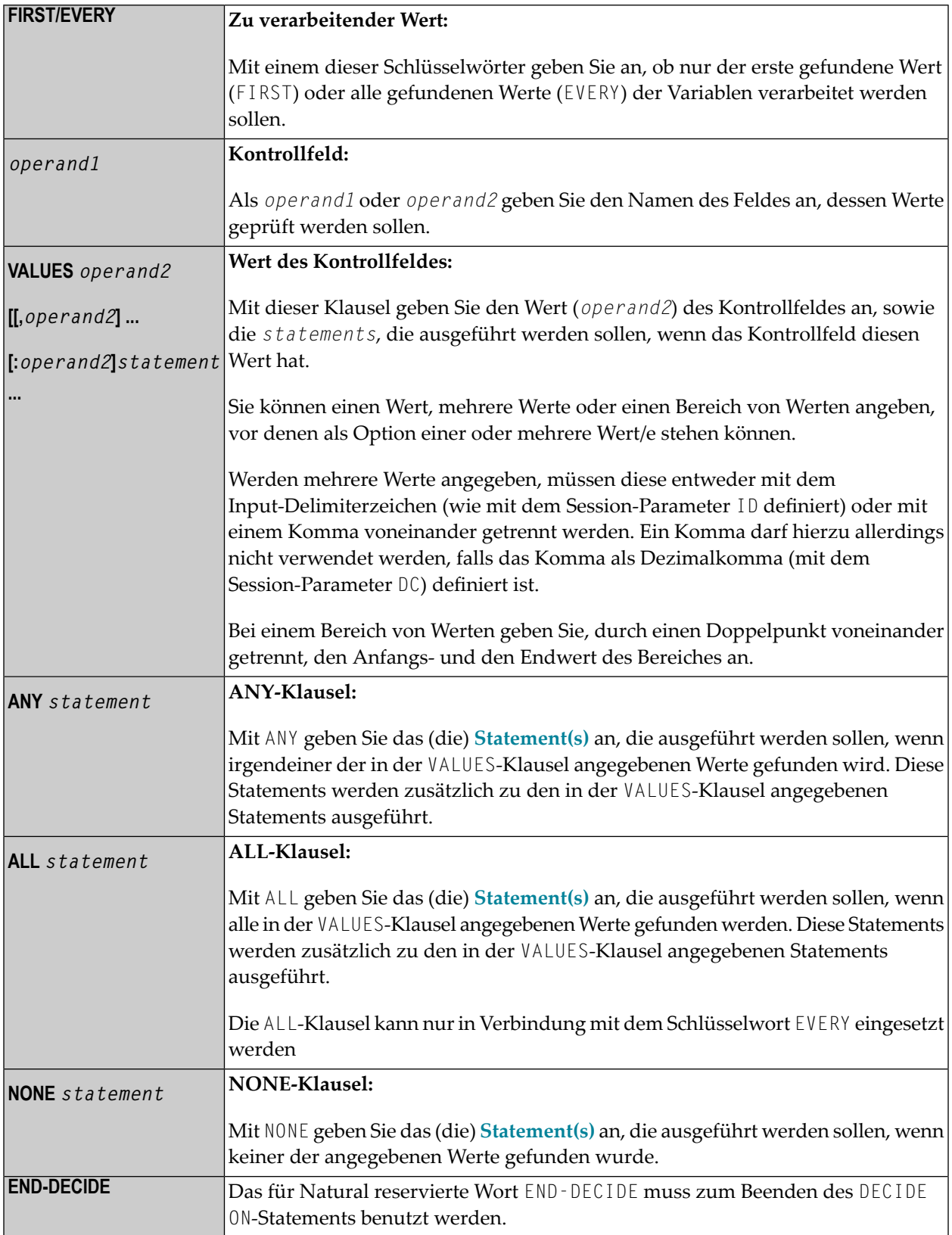

## <span id="page-213-0"></span>**Beispiele**

- Beispiel 1 DECIDE ON-Statement mit FIRST-Option
- Beispiel 2 DECIDE ON-Statement mit EVERY-Option

<span id="page-213-1"></span>Beispiel 1 - DECIDE ON-Statement mit FIRST-Option

```
** Example 'DECEX3': DECIDE ON (with FIRST option)
******************
                 SET KEY ALL
INPUT 'Enter any PF key' /
     'and check result' /
DECIDE ON FIRST VALUE OF *PF-KEY
 VALUE 'PF1'
   WRITE 'PF1 key entered.'
 VALUE 'PF2'
   WRITE 'PF2 key entered.'
 ANY VALUE
   WRITE 'PF1 or PF2 key entered.'
 NONE VALUE
   WRITE 'Neither PF1 nor PF2 key entered.'
END-DECIDE
END
```
Ausgabe des Programms DECEX3:

Enter any PF key and check result

#### Ausgabe nach Drücken von PF1:

Page  $\overline{1}$   $05 - 01 - 11$  15:08:50

PF1 key entered. PF1 or PF2 key entered.

#### <span id="page-214-0"></span>**Beispiel 2 — DECIDE ON-Statement mit EVERY-Option**

```
** Example 'DECEX4': DECIDE ON (with EVERY option) 
************************************************************************
DEFINE DATA LOCAL 
1 #FIELD (N1) 
END-DEFINE 
* 
INPUT 'Enter any value between 1 and 9:' #FIELD (SG=OFF) 
* 
DECIDE ON EVERY VALUE OF #FIELD 
  VALUE 1 : 4 
     WRITE 'Content of #FIELD is 1-4' 
  VALUE 2 : 5 
     WRITE 'Content of #FIELD is 2-5' 
  ANY VALUE 
     WRITE 'Content of #FIELD is 1-5' 
  ALL VALUE 
     WRITE 'Content of #FIELD is 2-4' 
  NONE VALUE 
     WRITE 'Content of #FIELD is not 1-5'
     END-DECIDE
* 
END
```
Ausgabe des Programms DECEX4:

ENTER ANY VALUE BETWEEN 1 AND 9: 4

Nach Eingabe und Bestätigung des Wertes 4:

Page 1 05-01-11 15:11:45 Content of #FIELD is 1-4 Content of #FIELD is 2-5 Content of #FIELD is 1-5 Content of #FIELD is 2-4
## 29 DEFINE CLASS

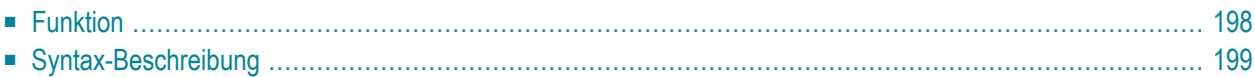

```
DEFINE CLASS class-name
                               USING
                                           local-data-area
  OBJECT parameter-data-area
                                data-definition
                                           local-data-area
                                USING
  LOCAL \left\{\n\begin{array}{cc}\nU>1 \text{ NG} \\
V \text{ parameter-data-area}\n\end{array}\n\right\}data-definition
 INTERFACE USING copycode
                                \ddotscINTERFACE
[PROPERTY ]
[METHOD ]
END-CLASS
```
Dieses Kapitel behandelt folgende Themen:

Eine Erläuterung der in dem Syntax-Diagramm verwendeten Symbole entnehmen Sie dem Abschnitt *[Syntax-Symbole](#page-23-0)*.

Verwandte Statements: **[CREATE](#page-202-0) OBJECT** | **[INTERFACE](#page-576-0)** | **[METHOD](#page-592-0)** | **[PROPERTY](#page-730-0)** | **[SEND](#page-836-0) [METHOD](#page-836-0)**

<span id="page-217-0"></span>Gehört zur Funktionsgruppe: *[Komponenten-basierte](#page-36-0) Anwendungen erstellen*

## **Funktion**

Das Statement DEFINE CLASS dient dazu, eine Klasse innerhalb eines Natural Class-Moduls anzugeben.

Ein Natural Class-Modul besteht aus einem DEFINE CLASS-Statement gefolgt von einem **[END](#page-400-0)**-Statement.

## <span id="page-218-0"></span>**Syntax-Beschreibung**

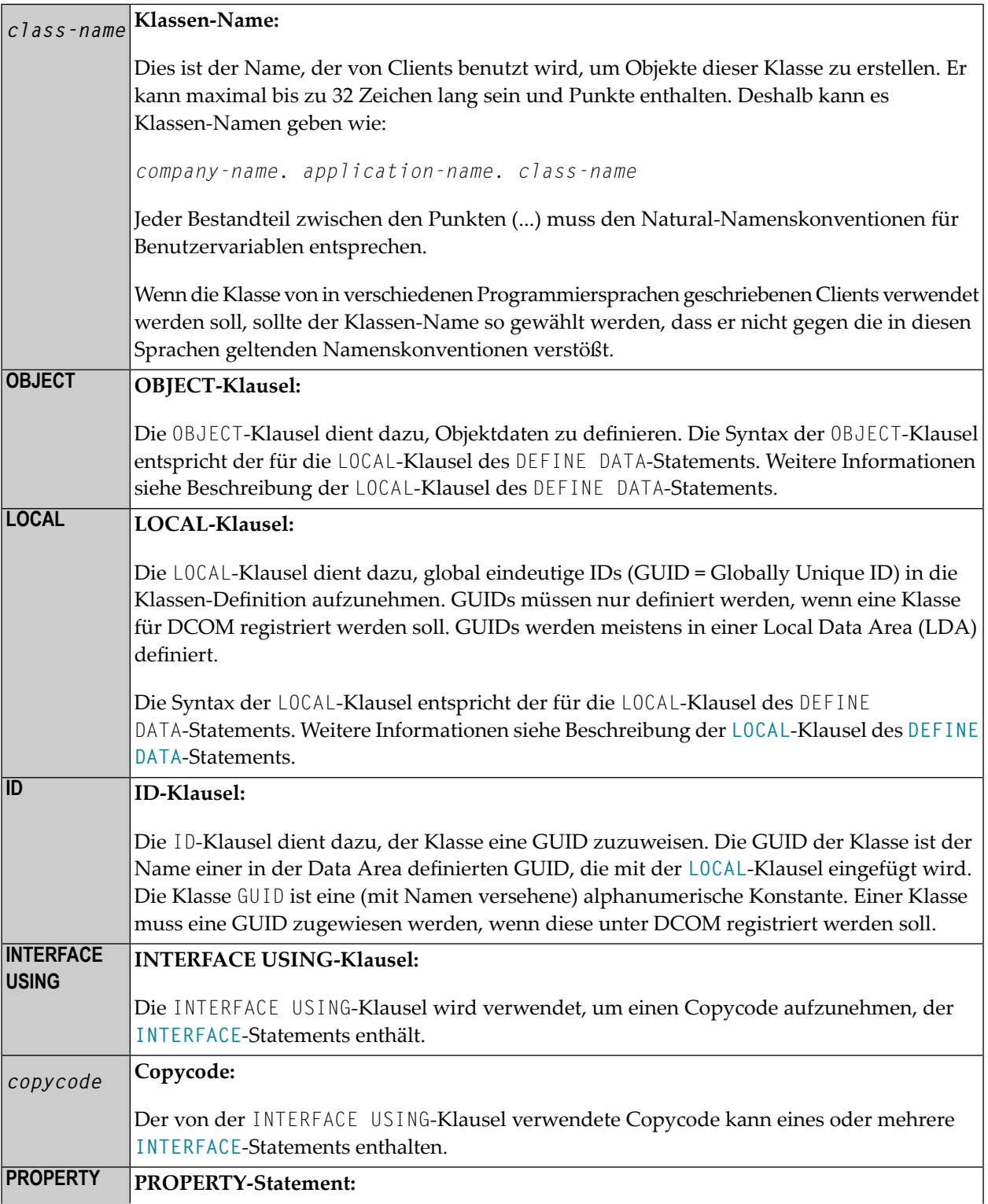

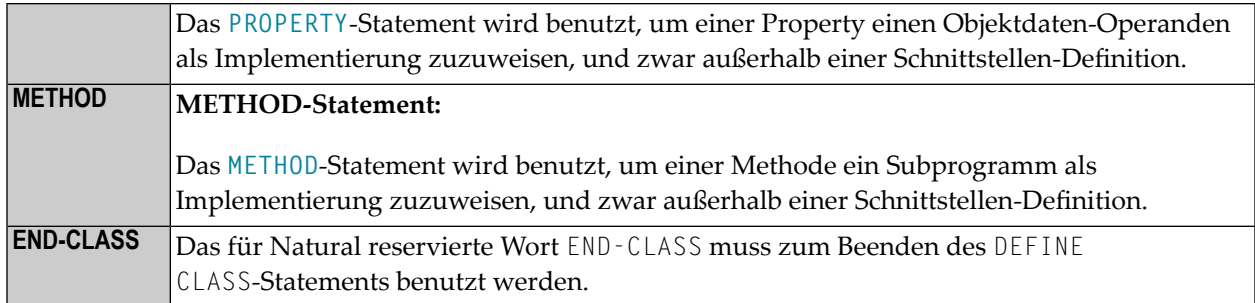

## <span id="page-220-0"></span>**30 DEFINE DATA**

#### **Allgemeine Syntax**

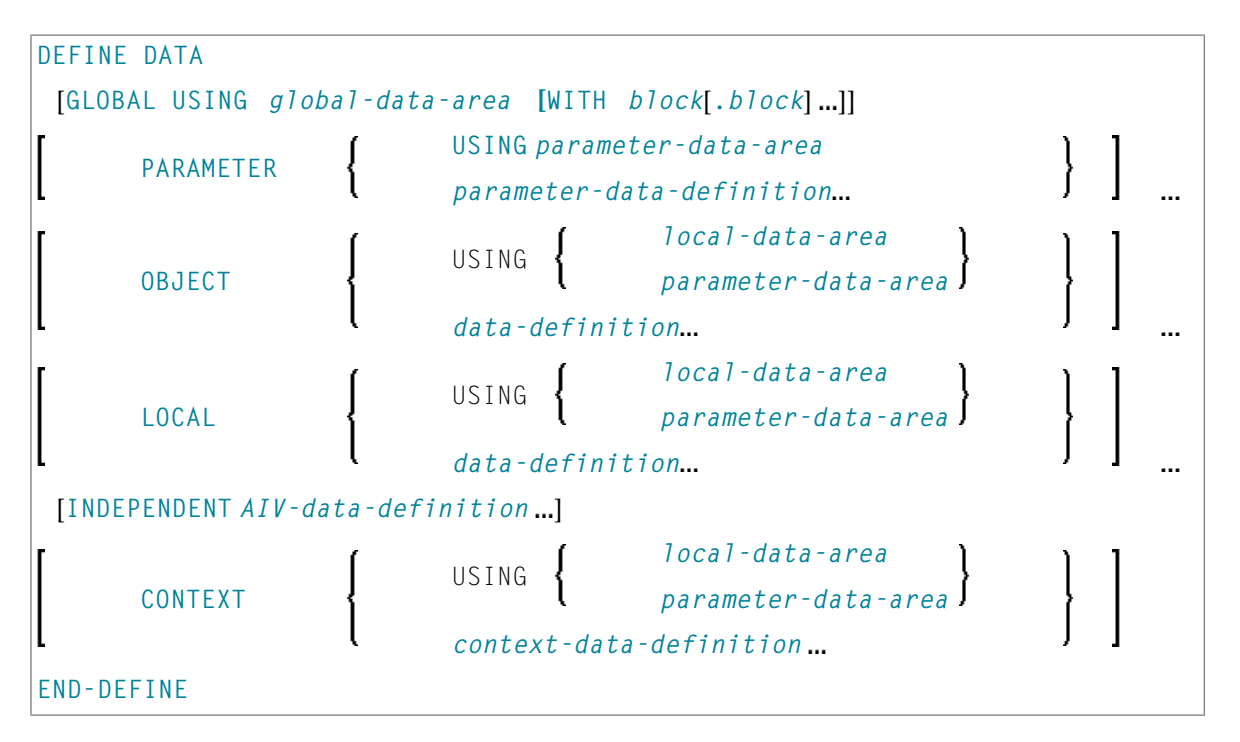

Das DEFINE DATA-Statement bietet eine Reihe von Klauseln, um Datendefinitionen für ein Natural-Programm vorzunehmen, und zwar entweder durch Referenzieren vordefinierter Datendefinitionen, die in einer Local Data Area (LDA), Global Data Area (GDA) oder Paramater Data Area (PDA) enthalten sind, oder durch Schreiben von Inline-Definitionen.

Weitere Informationen zum Gebrauch des DEFINE DATA-Statements finden Sie im Abschnitt *Felder definieren* im *Leitfaden zur Programmierung*.

Die Dokumentation für das DEFINE DATA-Statement ist in die folgenden Abschnitte unterteilt:

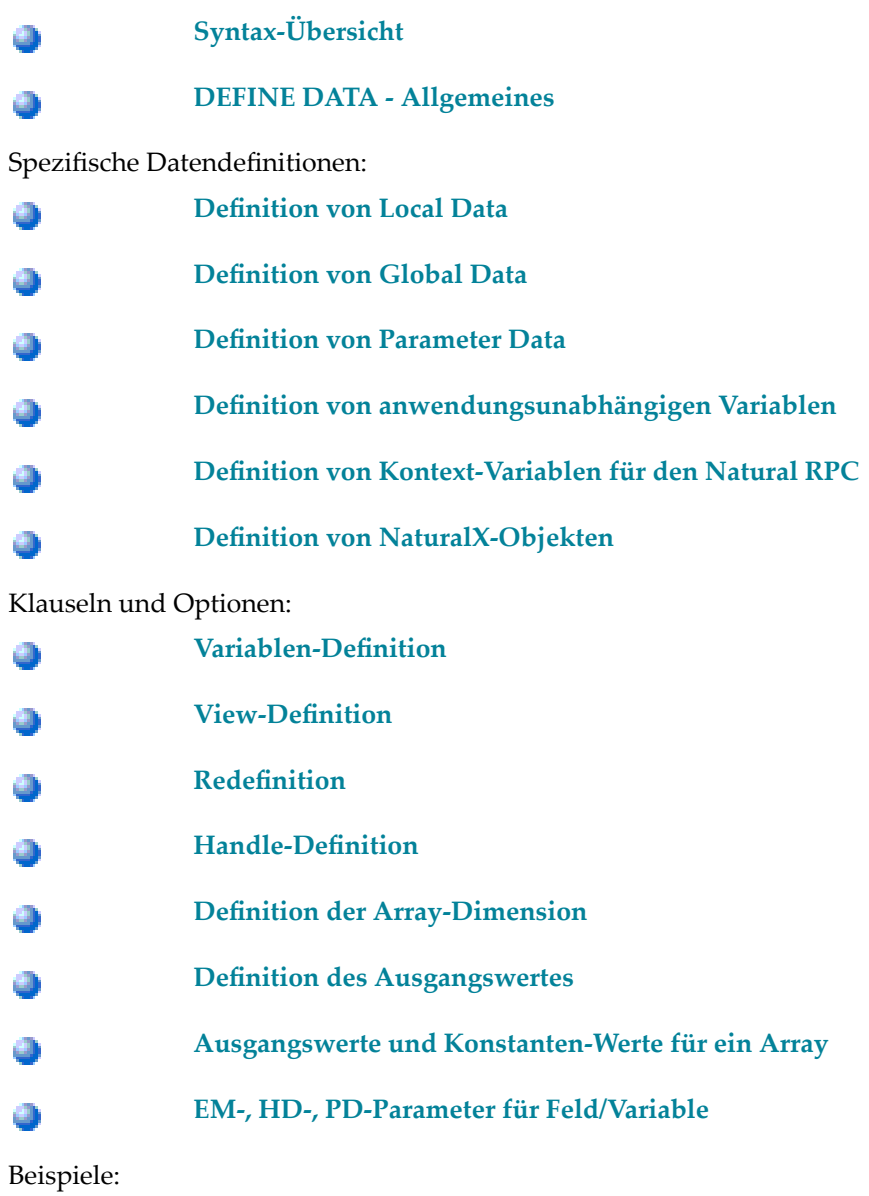

**Beispiele für die Benutzung des DEFINE [DATA-Statements](#page-290-0)** ◕

# <span id="page-222-0"></span>31 Syntax-Übersicht

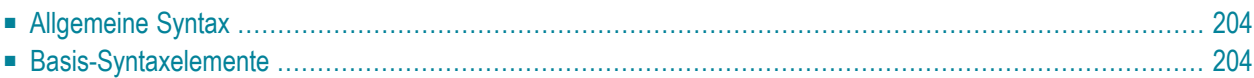

Dieses Kapitel enthält eine Übersicht über alle in den Beschreibungen des DEFINE DATA-Statements benutzten Syntax-Diagrammen.

Es liefert Informationen zu der Art und Weise, wie die Schlüsselwörter, Klauseln, Parameter, Optionen und andere Syntax-Elemente in den Programm-Statementzeilen angeordnet und miteinander kombiniert werden sollen.

### <span id="page-223-0"></span>**Allgemeine Syntax**

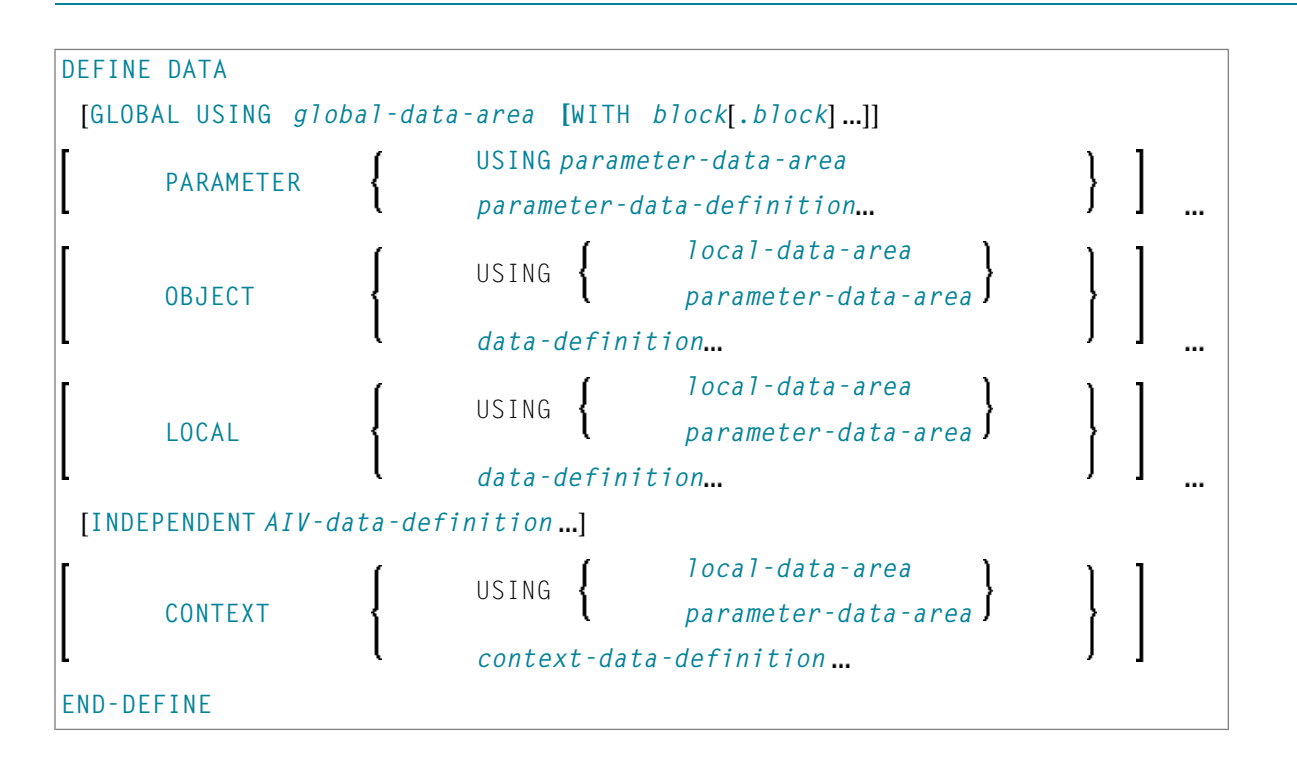

## <span id="page-223-1"></span>**Basis-Syntaxelemente**

Folgende Syntax-Elemente werden vorgestellt:

- [data-definition](#page-224-0)
- [parameter-data-definition](#page-224-1)
- [parameter-handle-definition](#page-224-2)
- [variable-definition](#page-225-0)
- [view-definition](#page-225-1)
- [redefinition](#page-226-0)
- [init-definition](#page-226-1)
- [array-definition](#page-226-2)
- [array-init-definition](#page-226-3)
- [emhdpm](#page-227-0)
- [AIV-data-definition](#page-227-1)
- [context-data-definition](#page-227-2)

#### <span id="page-224-0"></span>**data-definition**

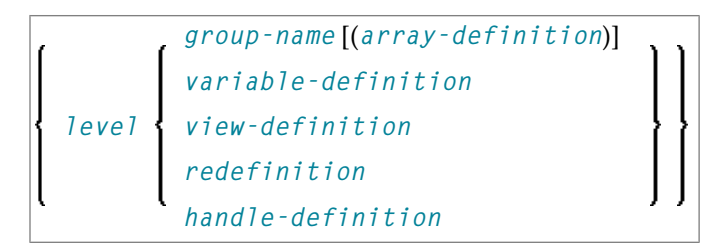

<span id="page-224-1"></span>Weitere Informationen entnehmen Sie den Abschnitten *[Definition](#page-232-0) von Local Data* oder *[Definition](#page-252-0) von [NaturalX-Objekten](#page-252-0)*.

#### **parameter-data-definition**

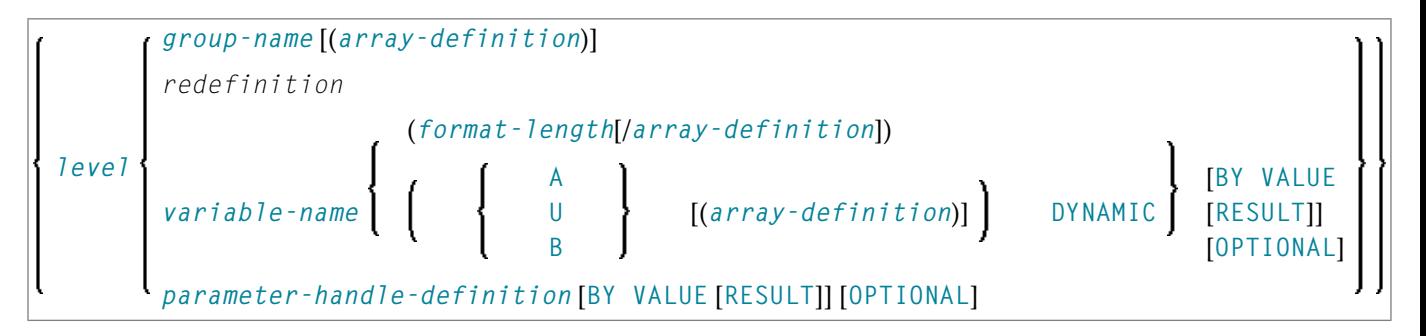

<span id="page-224-2"></span>Weitere Informationen siehe *Definition von [Parameter](#page-238-0) Data*.

#### **parameter-handle-definition**

*handle-name* [(*array-definition*)] **HANDLE OF OBJECT**

Weitere Informationen siehe *[Parameter-Handle-Data-Definition](#page-243-0)*.

#### <span id="page-225-0"></span>**variable-definition**

*[<scalar-definition>](#page-225-2)* l *[<array-definition>](#page-225-3)*

<span id="page-225-2"></span><*scalar-definition*>

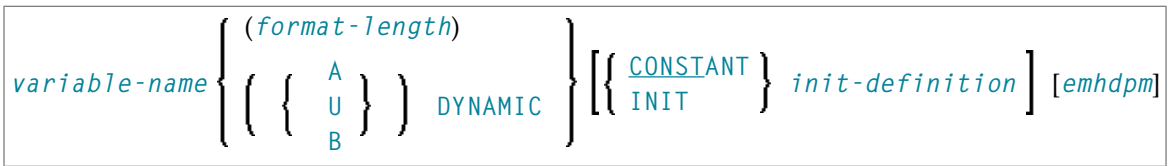

#### <span id="page-225-3"></span><*array-definition*>

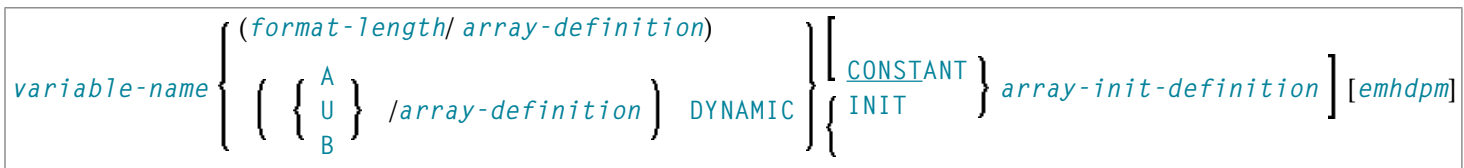

<span id="page-225-1"></span>Weitere Informationen siehe *[Definition](#page-256-0) von Variablen*.

#### **view-definition**

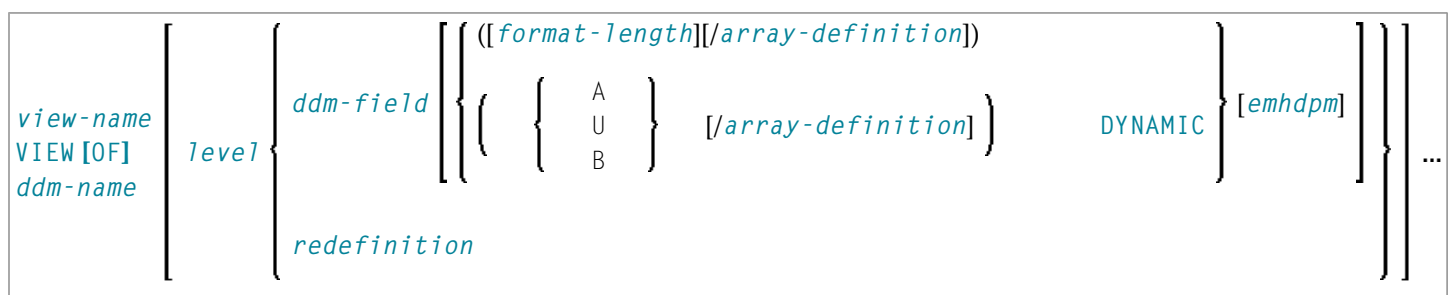

Weitere Informationen siehe *[View-Definition](#page-260-0)*.

#### <span id="page-226-0"></span>**redefinition**

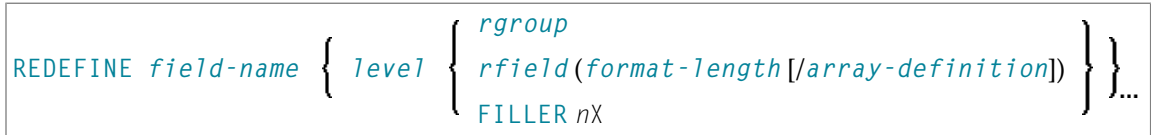

<span id="page-226-1"></span>Weitere Informationen siehe *[Redefinition](#page-266-0)*.

#### **init-definition**

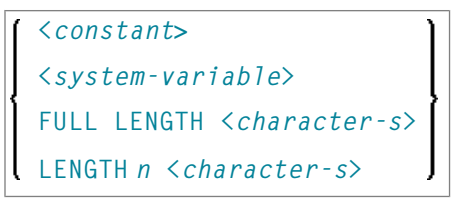

<span id="page-226-2"></span>Weitere Informationen siehe *[Ausgangswerte/Konstanten-Werte](#page-284-0) für ein Array*.

#### **array-definition**

{*bound*[:*bound*]},...3

<span id="page-226-3"></span>Weitere Informationen siehe *Definition der [Array-Dimension](#page-274-0)*.

#### **array-init-definition**

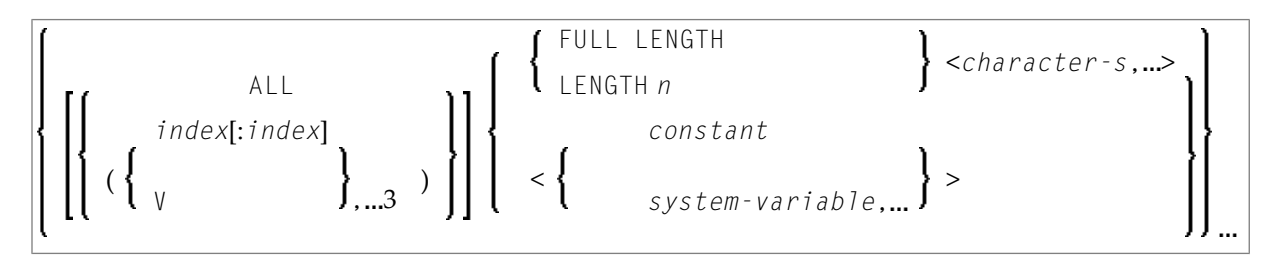

Weitere Informationen siehe *[Ausgangswerte/Konstanten-Werte](#page-284-0) für ein Array*.

#### <span id="page-227-0"></span>**emhdpm**

([EM=*value*] [HD=*'text'*] [PM=*value*])

Weitere Informationen siehe *EM-, HD-, [PM-Parameter](#page-288-0) für Feld/Variable*.

#### <span id="page-227-1"></span>**AIV-data-definition**

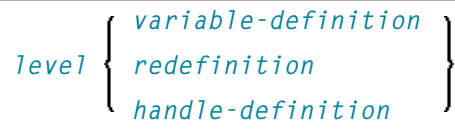

<span id="page-227-2"></span>Weitere Informationen siehe *Definition von [anwendungsunabhängigen](#page-244-0) Variablen*.

#### **context-data-definition**

*[variable-definition](#page-256-0) level [redefinition](#page-266-0) [handle-definition](#page-270-0)*

Weitere Informationen siehe *Definition von [Kontext-Variablen](#page-248-0) für den Natural RPC*

# <span id="page-228-0"></span>32 DEFINE DATA - Allgemeines

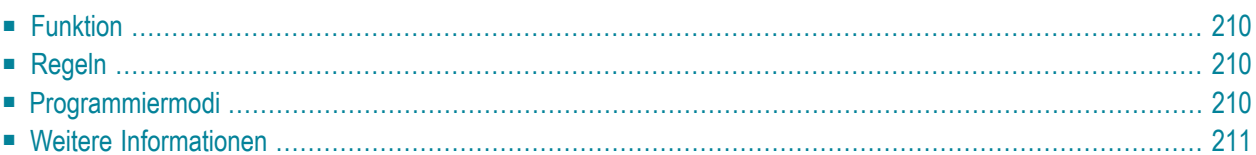

<span id="page-229-1"></span>Dieses Kapitel behandelt folgende Themen:

## **Funktion**

Das Statement DEFINE DATA bietet eine Reihe von Klauseln, um Datendefinitionen in einem Natural-Programm vorzunehmen, und zwar entweder durch Referenzieren vordefinierter Datendefinitionen, die in einer Local Data Area (LDA), Global Data Area (GDA) oder Parameter Data Area (PDA) enthalten sind, oder durch Eingabe von Inline-Definitionen.

### <span id="page-229-2"></span>**Regeln**

- Wenn ein DEFINE DATA-Statement benutzt wird, muss es das erste Statement des Programms oder der Subroutine sein.
- Ein "leeres" DEFINE DATA-Statement ist nicht zulässig; mit anderen Worten, es muss *mindestens eine Klausel* (**[LOCAL](#page-232-0)**, **[GLOBAL](#page-236-0)**, **[PARAMETER](#page-238-0)**, **[INDEPENDENT](#page-244-0)**, **[CONTEXT](#page-248-0)** oder **[OBJECT](#page-252-0)**) angegeben werden, *und mindestens ein Feld* muss definiert sein.
- <span id="page-229-0"></span>■ Sie können mehr als eine Klausel angeben; in diesem Fall müssen die Klauseln in der in den Syntaxdiagrammen gezeigten Reihenfolge angegeben werden.
- <span id="page-229-3"></span>■ Das für Natural reservierte Wort END-DEFINE muss zum Beenden des DEFINE DATA-Statements benutzt werden.

## **Programmiermodi**

Das DEFINE DATA-Statement steht im Structured Mode und im Reporting Mode zur Verfügung. Unterschiede sind in der DEFINE DATA-Statement-Beschreibung entsprechend markiert.

Im Allgemeinen gilt Folgendes:

■ [Structured](#page-230-1) Mode

■ [Reporting](#page-230-2) Mode

#### <span id="page-230-1"></span>**Structured Mode**

Im Structured Mode müssen alle verwendeten Variablen (außer **[anwendungsunabhängigen](#page-244-0) [Variablen](#page-244-0)** = AIVs) im DEFINE DATA-Statement definiert werden; sie dürfen *innerhalb* eines Programms an keiner anderen Stelle definiert werden. (*Außerhalb* eines Programms können Variablen in Data Areas definiert werden; siehe *Datenbereiche (Data Areas)* im *Leitfaden zur Programmierung*.)

<span id="page-230-2"></span>AIVs dürfen nicht an anderer Stelle im Programm definiert werden, wenn ein **[DEFINE DATA](#page-244-0) [INDEPENDENT](#page-244-0)**-Statement benutzt wird.

#### **Reporting Mode**

Im Reporting Mode ist das DEFINE DATA-Statement nicht zwingend erforderlich, da Variablen auch an anderer Stelle im Programm definiert werden können.

Wenn Sie jedoch im Reporting Mode ein **[DEFINE DATA LOCAL](#page-232-0)**-Statement verwenden, dürfen Sie an anderer Stelle im Programm keine weiteren Variablen (außer **[anwendungsunabhängigen](#page-244-0) [Variablen](#page-244-0)** = AIVs) definieren.

<span id="page-230-0"></span>Wenn Sie im Reporting Mode ein **[DEFINE DATA INDEPENDENT](#page-244-0)**-Statement verwenden, dürfen Sie an anderer Stelle im Programm keine weiteren AIVs definieren.

## **Weitere Informationen**

Weitere Informationen zum DEFINE DATA-Statement finden Sie in den folgenden Abschnitten im *Leitfaden zur Programmierung*:

- *Felder definieren*
- *Benutzung von Data Areas*
- *Speicherplatzausrichtung*

## <span id="page-232-0"></span>33 Definition von Local Data

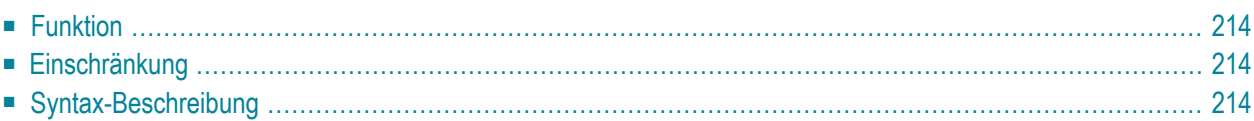

Allgemeine Syntax von DEFINE DATA LOCAL:

$$
\left[\begin{array}{c}\n\text{LOCAL} & \text{USING} \\
\text{LOCAL} & \text{parameter-data-area} \\
\text{data-definition...} & \text{}
$$

Dieses Kapitel behandelt folgende Themen:

<span id="page-233-0"></span>Eine Erläuterung der in dem Syntax-Diagramm verwendeten Symbole entnehmen Sie dem Abschnitt *[Syntax-Symbole](#page-23-0)*.

## **Funktion**

<span id="page-233-1"></span>Das DEFINE DATA LOCAL-Statement dient zur Definition der Datenelemente, die ausschließlich von einem einzelnen Natural-Modul in einer Anwendung benutzt werden. Diese Elemente oder Felder können innerhalb des Statements selbst definiert werden (siehe *data-definition*); oder sie können außerhalb des Programms in einer separaten Local Data Area (LDA) oder einer Parameter Data Area (PDA) definiert werden, wobei das Statement diese Data Area referenziert.

## **Einschränkung**

<span id="page-233-2"></span>Die LDA und die sie referenzierenden Objekte müssen in derselben Library (oder in einer Steplib) enthalten sein.

## **Syntax-Beschreibung**

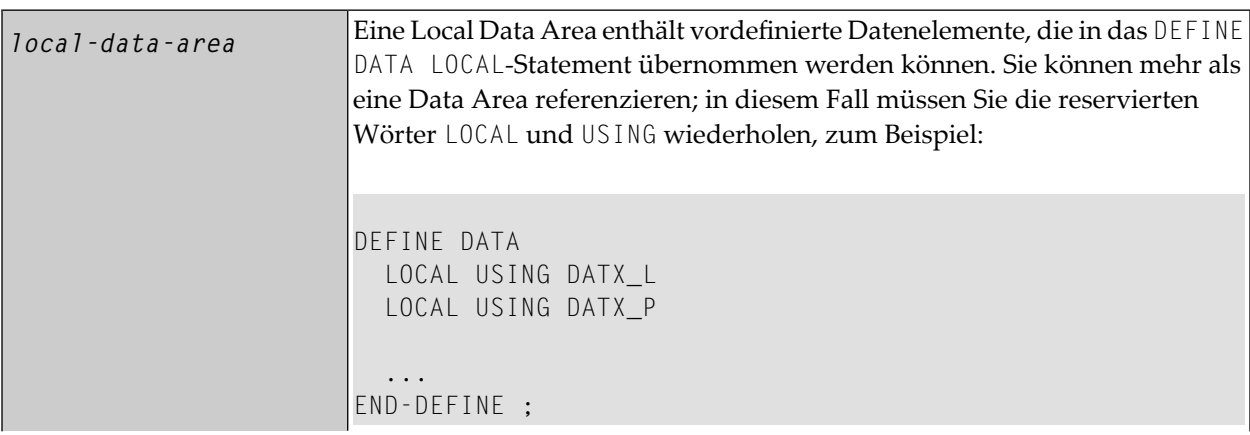

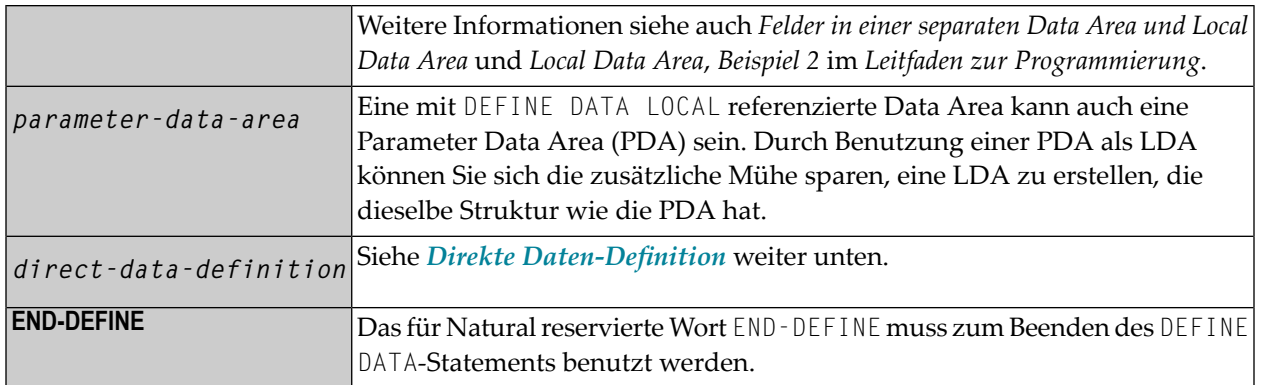

#### <span id="page-234-0"></span>**Direkte Daten-Definition**

Local Data können direkt in einem Programm oder Subprogramm definiert werden. Für eine direkte Daten-Definition gilt die folgende Syntax:

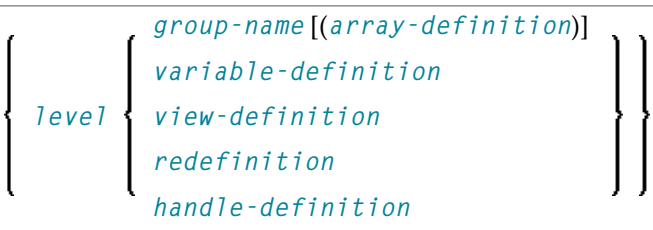

Weitere Informationen siehe

- *Beispiel 1 - [DEFINE](#page-291-0) DATA LOCAL* (Direkte Daten-Definition)
- *Definition von Feldern in einem DEFINE DATA-Statement* im *Leitfaden zur Programmierung*
- *Local Data Area*, *Beispiel 1* im *Leitfaden zur Programmierung*

Syntax-Elementbeschreibung für die direkte Daten-Definition:

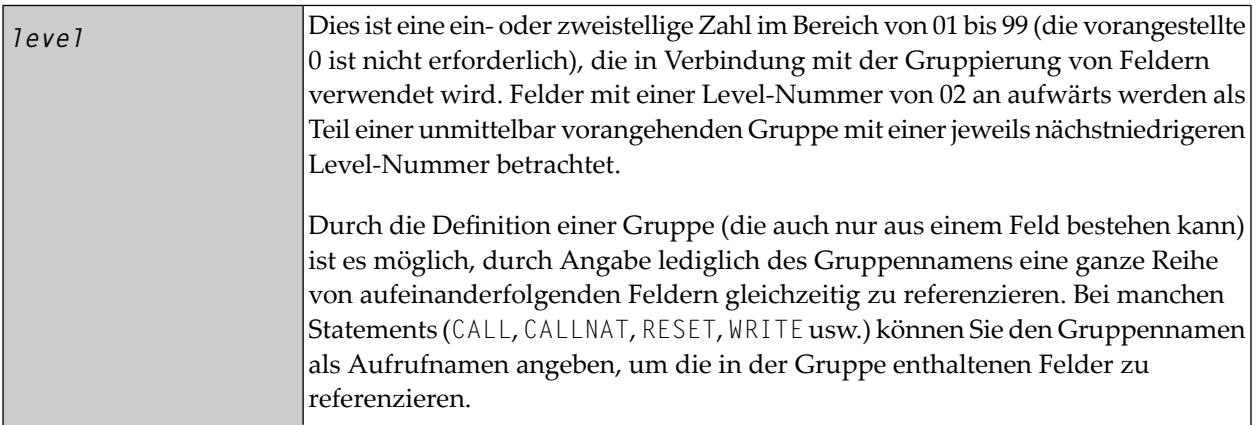

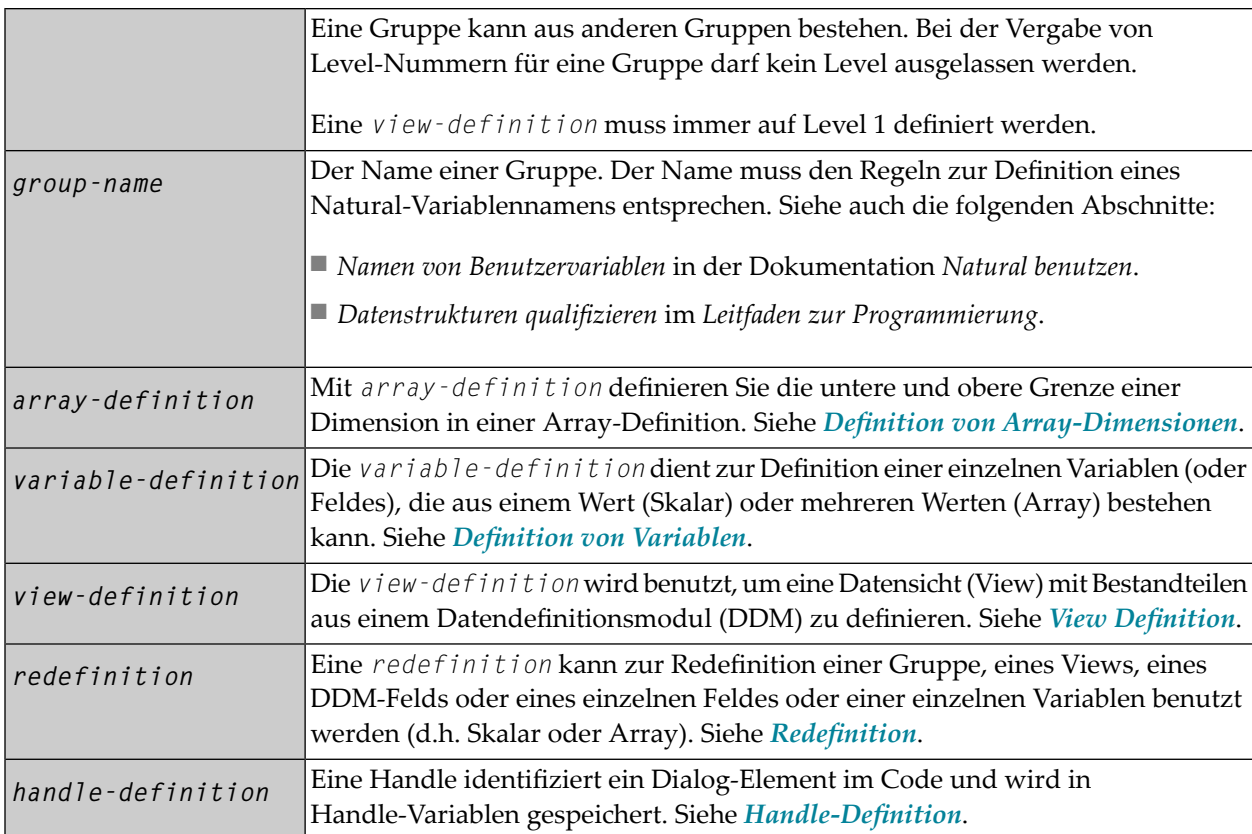

## <span id="page-236-0"></span>34 Definition von Global Data

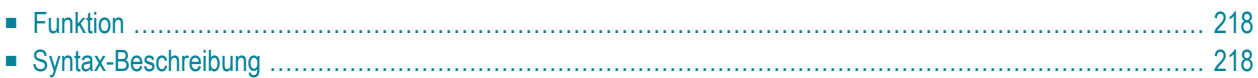

Allgemeine Syntax von DEFINE DATA GLOBAL:

```
DEFINE DATA
 GLOBAL USING global-data-area [WITH block[.block...]]
END-DEFINE
```
Dieses Kapitel behandelt folgende Themen:

<span id="page-237-0"></span>Eine Erläuterung der in dem Syntax-Diagramm verwendeten Symbole entnehmen Sie dem Abschnitt *[Syntax-Symbole](#page-23-0)*.

## **Funktion**

<span id="page-237-1"></span>Das DEFINE DATA GLOBAL-Statement dient zur Definition von Datenelementen mittels einer **Global Data Area** (GDA).

## **Syntax-Beschreibung**

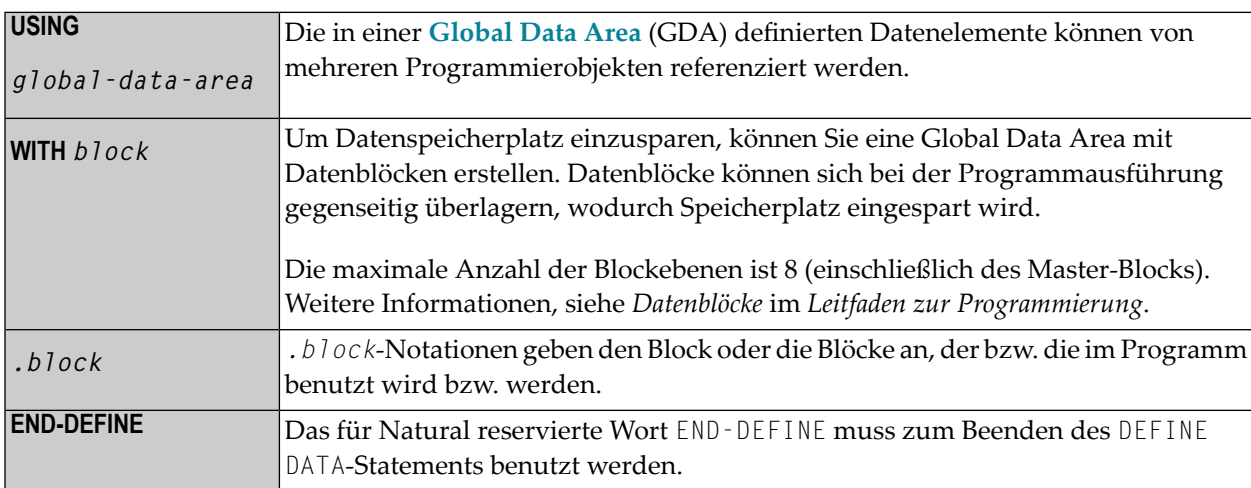

## <span id="page-238-0"></span>35 Definition von Parameter Data

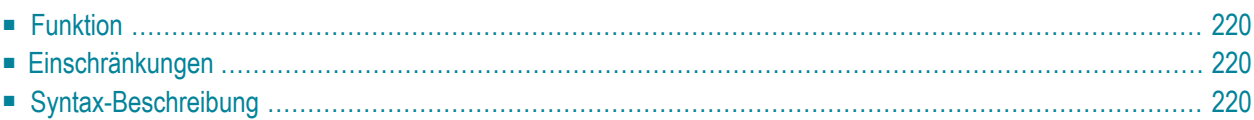

Allgemeine Syntax von DEFINE DATA PARAMETER:

$$
\left[\begin{array}{cc} \texttt{PARAMETER} & \texttt{USING parameter-data-area} \\ \texttt{parameter-data-definition...} \end{array}\right]\Big] \dots
$$

Dieses Kapitel behandelt folgende Themen:

<span id="page-239-0"></span>Eine Erläuterung der in dem Syntax-Diagramm verwendeten Symbole entnehmen Sie dem Abschnitt *[Syntax-Symbole](#page-23-0)*.

## **Funktion**

Das DEFINE DATA PARAMETER-Statement wird benutzt, um die Datenelemente zu definieren, die als Eingabeparameter in einem Natural-Subprogramm, einer externen Subroutine oder Helproutine verwendet werden sollen. Diese Parameter können innerhalb des Statements selbst definiert werden (siehe *[Parameter-Daten-Definition](#page-240-0)* weiter unten); oder sie können außerhalb des Programms in einer Parameter Data Area (PDA) definiert werden, wobei das Statement diese Data Area referenziert.

## <span id="page-239-1"></span>**Einschränkungen**

- Parameter-Datenelementen dürfen keine Ausgangswerte oder auch Konstanten-Werte zugewiesen werden, und sie dürfen keine Editiermasken-Definitionen (EM), Kopfzeilen-Definitionen (HD) oder Druckmodus-Definitionen (PM) haben (siehe auch *EM-, HD-, [PM-Parameter](#page-288-0) für [Feld/Variable](#page-288-0)*).
- <span id="page-239-2"></span>■ Die Parameter Data Area und die sie referenzierenden Objekte müssen in derselben Library (oder in einer Steplib) enthalten sein.

## **Syntax-Beschreibung**

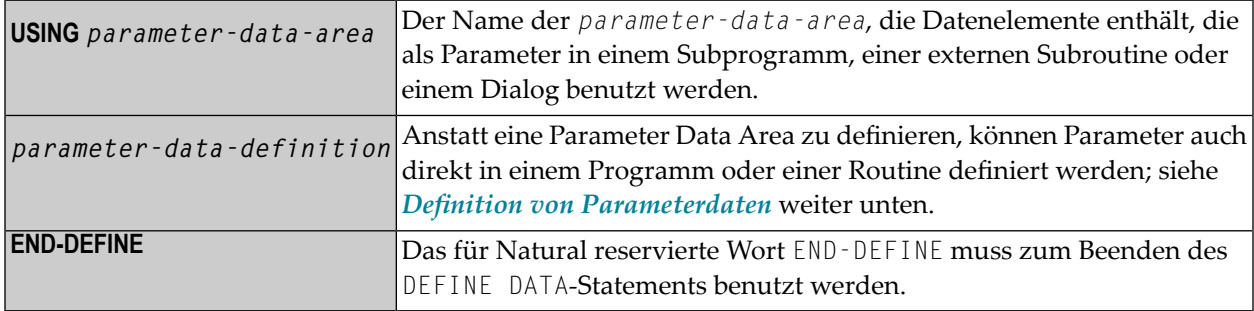

### <span id="page-240-0"></span>**Definition von Parameterdaten**

Für die direkte Parameter-Daten-Definition gilt die folgende Syntax:

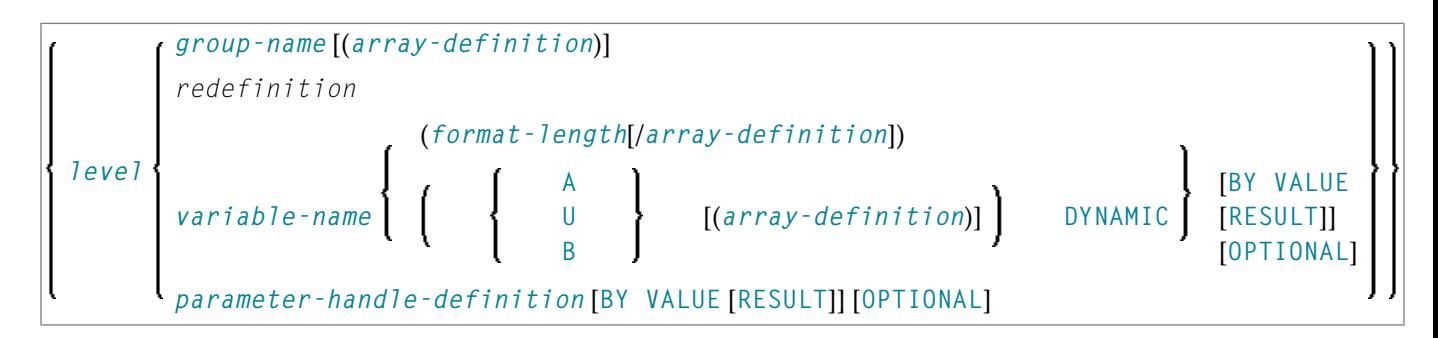

Syntax-Element-Beschreibung:

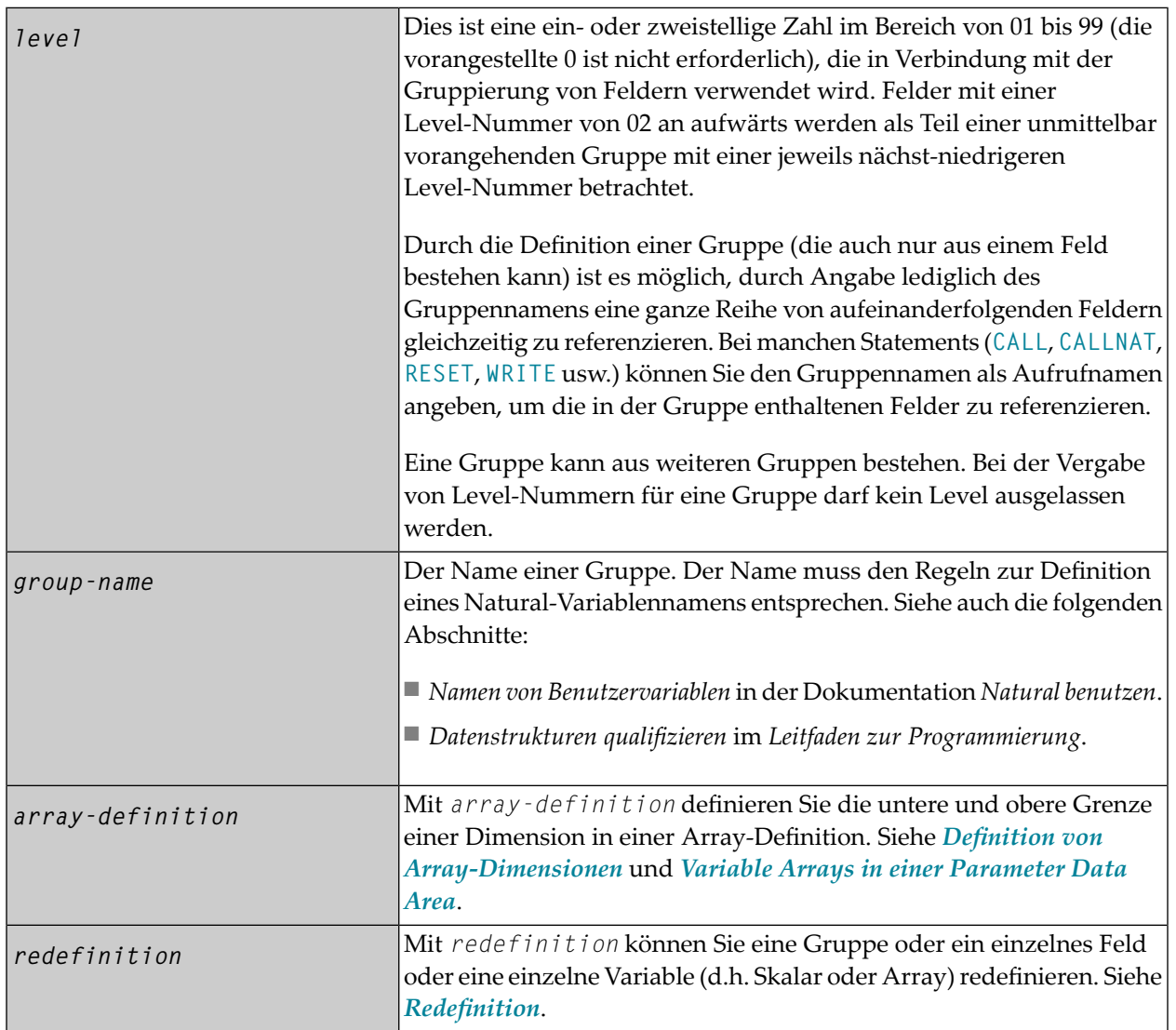

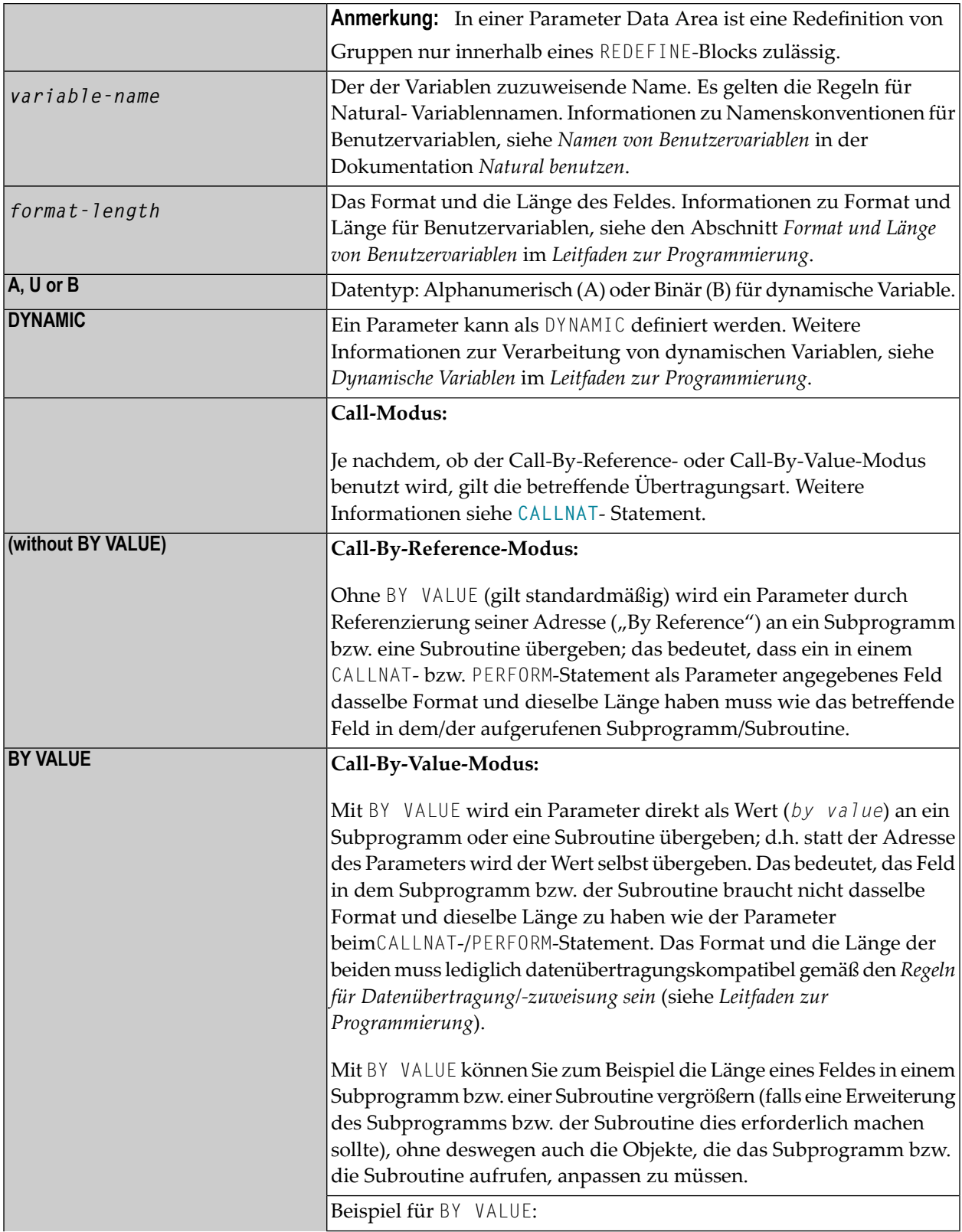

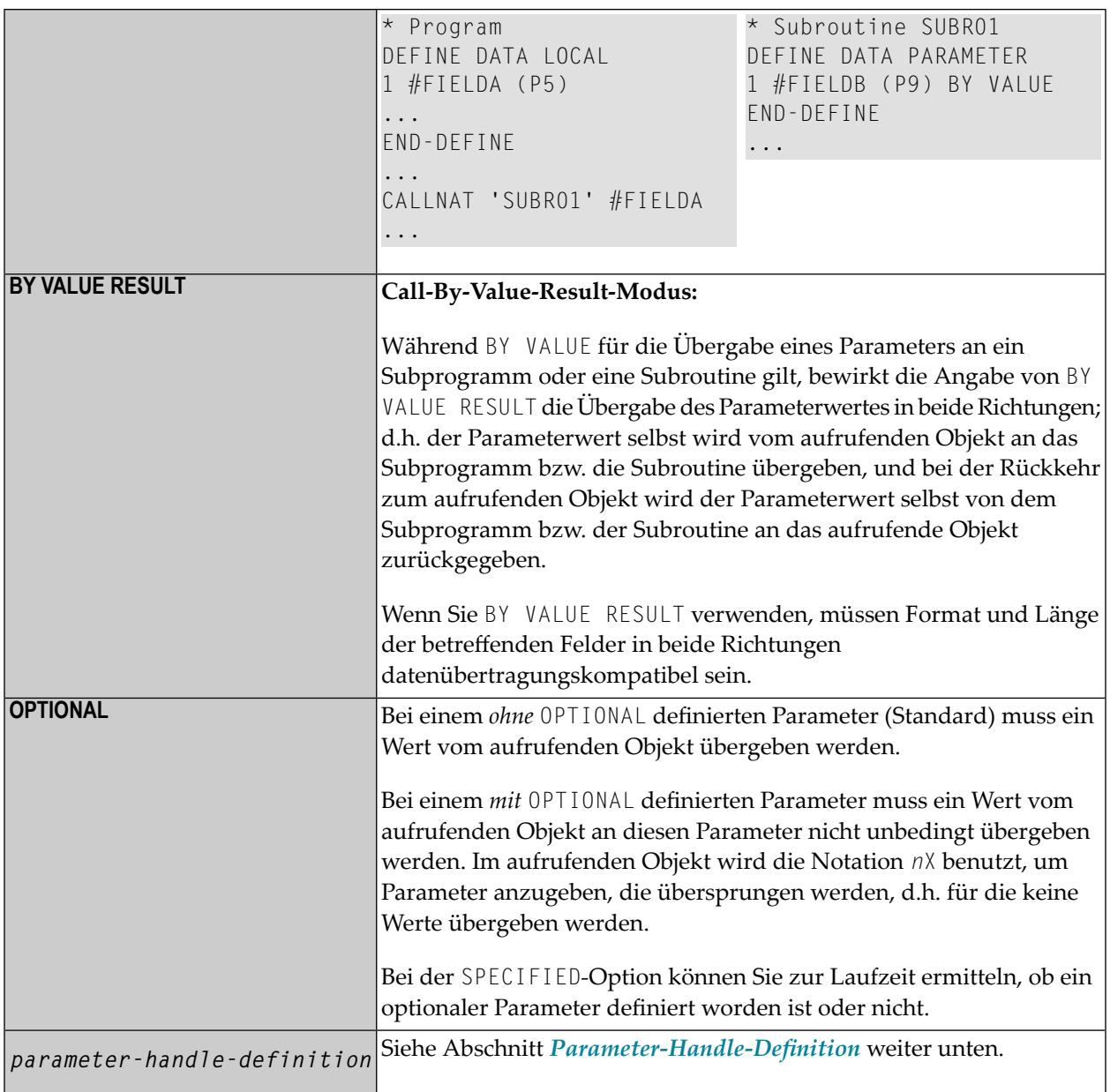

#### <span id="page-243-0"></span>**Parameter-Handle-Definition**

Syntax der *parameter-handle-definition*:

*handle-name* [(*array-definition*)] **HANDLE OF OBJECT**

### Syntax-Element-Beschreibung:

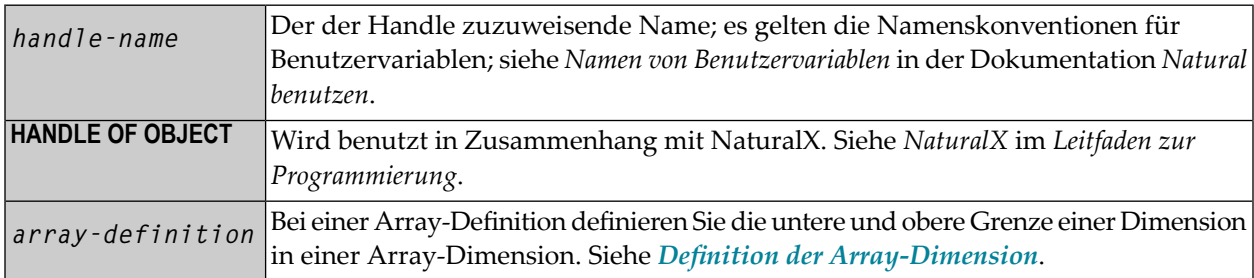

# <span id="page-244-0"></span>36 Definition von anwendungsunabhängigen Variablen

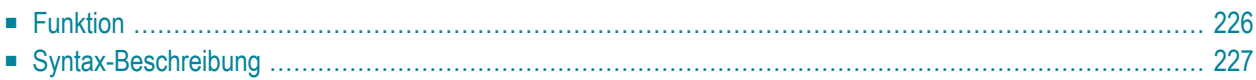

Allgemeine Syntax von DEFINE DATA INDEPENDENT:

```
DEFINE DATA
 INDEPENDENT AIV-data-definition...
END-DEFINE
```
Dieses Kapitel behandelt folgende Themen:

<span id="page-245-0"></span>Eine Erläuterung der in dem Syntax-Diagramm verwendeten Symbole entnehmen Sie dem Abschnitt *[Syntax-Symbole](#page-23-0)*.

### **Funktion**

Mit DEFINE DATA INDEPENDENT können Sie anwendungsunabhängige Variablen (applicationindependent variables, AIVs) definieren.

Eine anwendungsunabhängige Variable wird über ihren Namen referenziert, und ihr Inhalt wird von allen innerhalb einer Anwendung ausgeführten Programmierobjekten gemeinsam benutzt, die auf diesen Namen verweisen. Die Variable wird vom ersten ausgeführten Programmierobjekt zugewiesen, das diese Variable referenziert, und sie wird vom LOGON-Kommando oder einem **RELEASE VARIABLES**-Statement freigegeben.

Die optionale **INIT**-Klausel wird bei jedem ausgeführten Programmierobjekt ausgewertet, das diese Klausel enthält (nicht nur im Programmierobjekt, das die Variable zuweist).

**Anmerkung:** In einem RPC-Server werden anwendungsunabhängige Variable (AIVs) nicht implizit freigegeben, sondern bleiben über die RPC-Anforderung hinweg zugewiesen, weil verschiedene Clients Zugriff auf dieselben Variablen auf dem RPC-Server haben können. Das bedeutet, dass diese Variablen explizit mit einem RELEASE VARIABLES-Statement freigegeben werden müssen. Siehe *Application-Independent Variables* in der *Natural Remote Procedure Call*-Dokumentation.

## <span id="page-246-0"></span>**Syntax-Beschreibung**

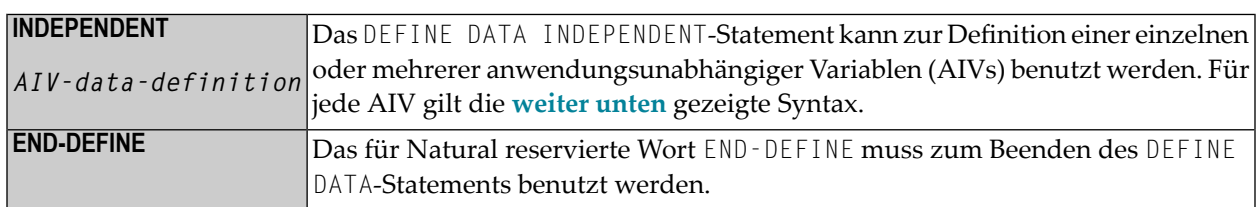

#### <span id="page-246-1"></span>**AIV Data Definition**

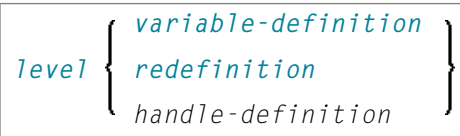

#### Syntax-Element-Beschreibung:

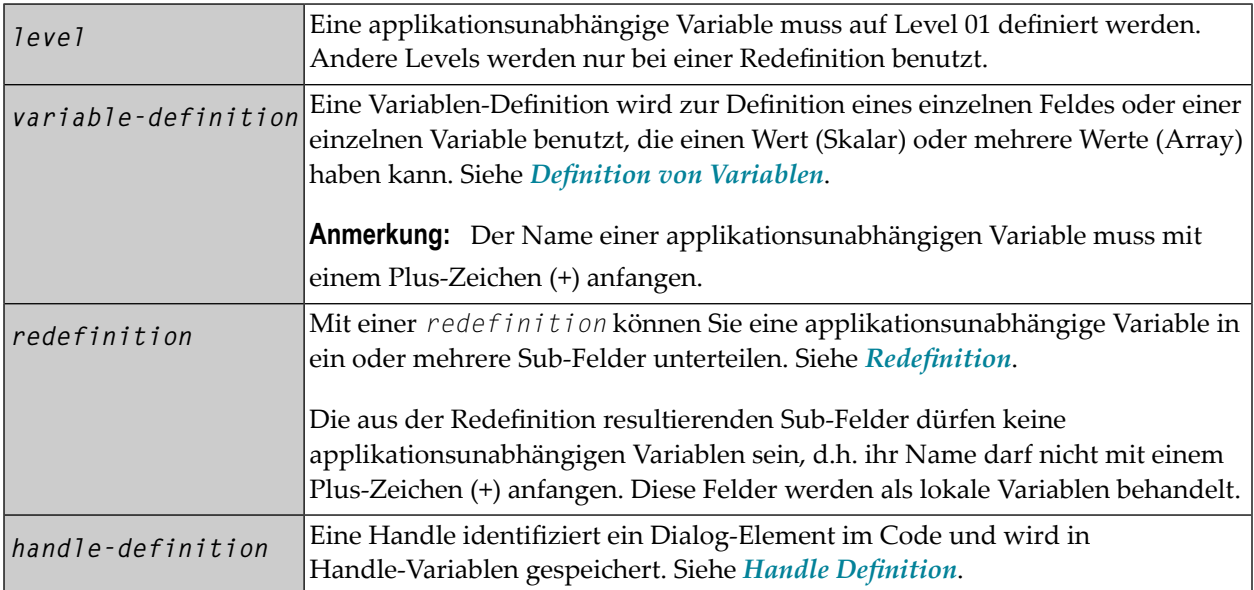

**Anmerkung:** Das erste Zeichen des Namens muss ein Plus-Zeichen (+) sein. Es gelten die Regeln für Natural-Variablennamen, siehe *Namen von Benutzervariablen* in der Dokumentation *Natural benutzen*.

## <span id="page-248-0"></span>37 Definition von Kontext-Variablen für den Natural RPC

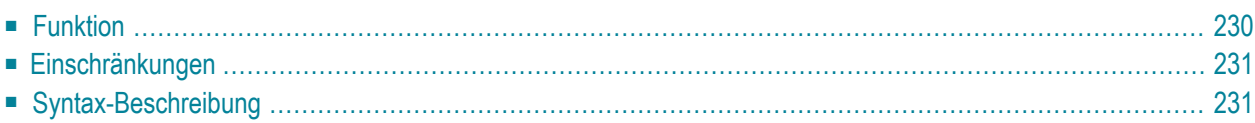

Allgemeine Syntax von DEFINE DATA CONTEXT:

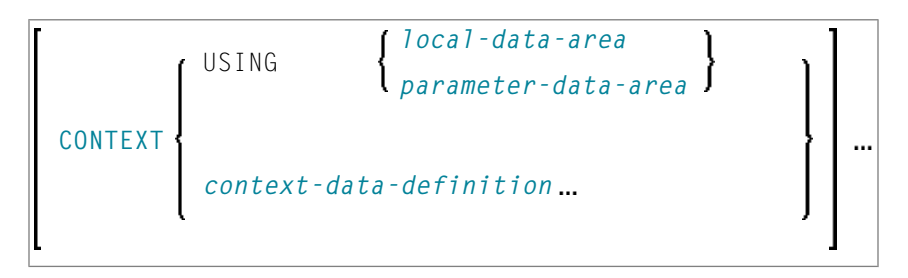

Dieses Kapitel behandelt folgende Themen:

Eine Erläuterung der in dem Syntax-Diagramm verwendeten Symbole entnehmen Sie dem Abschnitt *[Syntax-Symbole](#page-23-0)*.

<span id="page-249-0"></span>Gehört zur Funktionsgruppe: *Natural Remote [Procedure](#page-37-0) Call*

## **Funktion**

Das DEFINE DATA CONTEXT-Statement wird im Zusammenhang mit dem Natural Remote Procedure Call (RPC) verwendet. Es dient dort zur Definition von als Kontext-Variablen bekannte Variablen, die für mehrere Subprogramme auf einem externen (Remote-)Rechner innerhalb einer Konversation zur Verfügung stehen sollen, ohne dass Sie die Variablen explizit als Parameter mit den entsprechenden **[CALLNAT](#page-136-0)**-Statements übergeben müssen.

Eine Kontext-Variable wird über ihren Namen referenziert, und ihr Inhalt wird von allen in einer Konversation ausgeführten Programmierobjekten gemeinsam benutzt, die auf diesen Namen verweisen. Die Variable wird vom ersten ausgeführten Programmierobjekt zugewiesen, das die Definition der Variable enthält, und wird freigegeben, wenn die Konversation beendet ist.

Kontext-Variablen können auch in einem nicht-konversationellen CALLNAT benutzt werden. In diesem Fall sind die Kontext-Variablen nur während eines einzigen Aufrufs dieses CALLNAT vorhanden, aber die Variablen können mit allen ihren aufgerufenen Callees gemeinsam benutzt werden.

Eine Kontext-Variable wird nicht mit Subprogrammen gemeinsam benutzt, die innerhalb der Konversation aufgerufen werden. Wenn ein solches Subprogramm oder eines seiner Callees eine Kontext-Variable referenziert, wird ein separater Speicherbereich für diese Variable zugewiesen.

Die optionale **INIT**-Klausel wird bei jedem ausgeführten Programmierobjekt ausgewertet, das diese Klausel enthält (nicht nur im Programmierobjekt, das die Variable zuweist). Bei globalen Variablen funktioniert INIT anders.

Weitere Informationen siehe *Defining a Conversation Context* in der *Natural Remote Procedure Call (RPC)*-Dokumentation.

## <span id="page-250-0"></span>**Einschränkungen**

<span id="page-250-1"></span>Eine Kontext-Variable muss auf Level 01 definiert werden. Andere Levels werden nur bei einer Redefinition benutzt.

## **Syntax-Beschreibung**

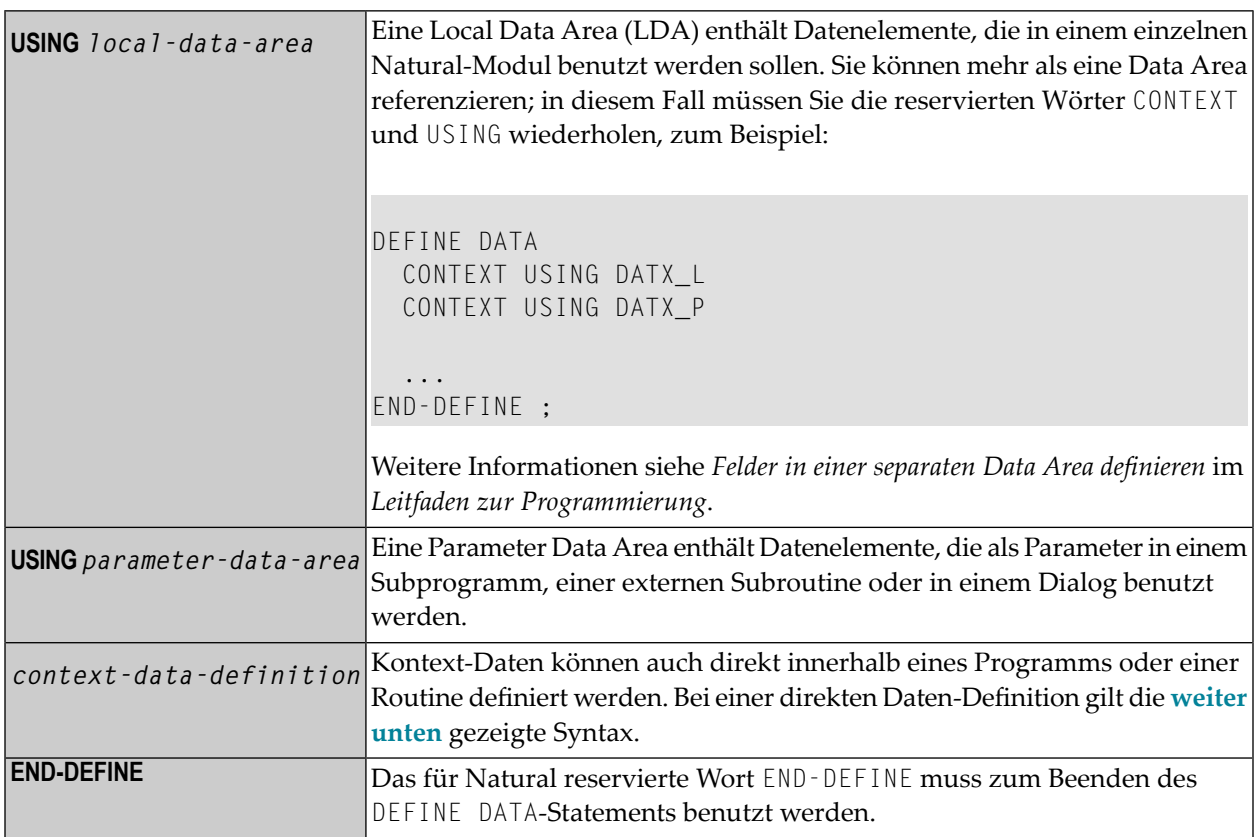

#### <span id="page-251-0"></span>**Kontextdaten-Definition**

Kontext-Daten können direkt innerhalb eines Programms oder einer Routine definiert werden. Bei einer direkten Daten-Definition gilt die folgende Syntax:

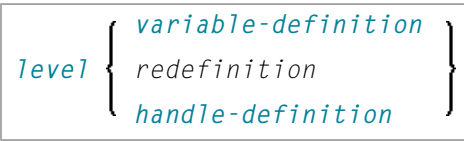

Weitere Informationen siehe *Felddefinitionen im DEFINE DATA-Statement* im *Leitfaden zur Programmierung*.

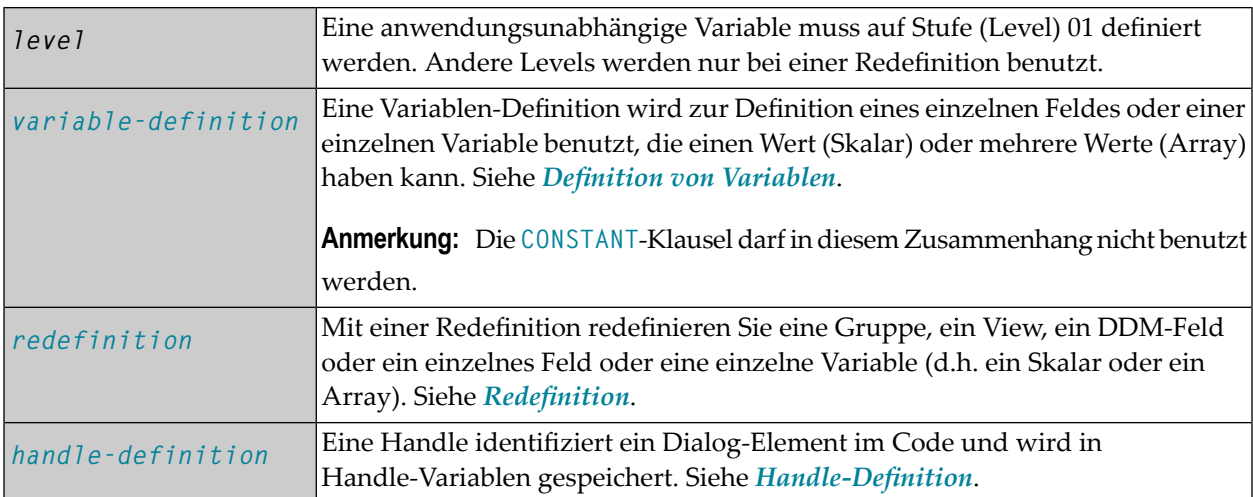

**Anmerkung:** Die sich aus einer Redefinition ergebenden Felder werden nicht als eine Kontext-Variable angesehen. Diese Felder werden als lokale Variablen behandelt.

 $\overline{\phantom{a}}$
# <span id="page-252-0"></span>38 Definition von NaturalX-Objekten

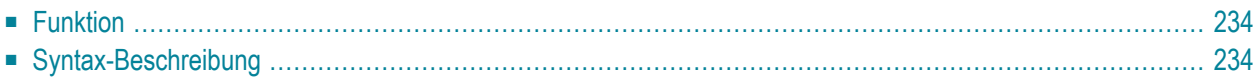

Allgemeine Syntax von DEFINE DATA OBJECT:

$$
\left[\begin{array}{c}\n\text{OBJECT} \left\{\n\begin{array}{c}\n\text{USING} \left\{\n\begin{array}{c}\n\text{local-data-area} \\
\text{parameter-data-area}\n\end{array}\n\right\}\n\end{array}\n\right\}\n\end{array}\n\right]\n...
$$

Dieses Kapitel behandelt folgende Themen:

<span id="page-253-0"></span>Eine Erläuterung der in dem Syntax-Diagramm verwendeten Symbole entnehmen Sie dem Abschnitt *[Syntax-Symbole](#page-23-0)*.

#### **Funktion**

<span id="page-253-1"></span>Das DEFINE DATA OBJECT-Statement wird benutzt in einem Subprogramm oder einer Klasse in Zusammenhang mit Natural X. Weitere Informationen, siehe *NaturalX*-Dokumentation im *Leitfaden zur Programmierung*.

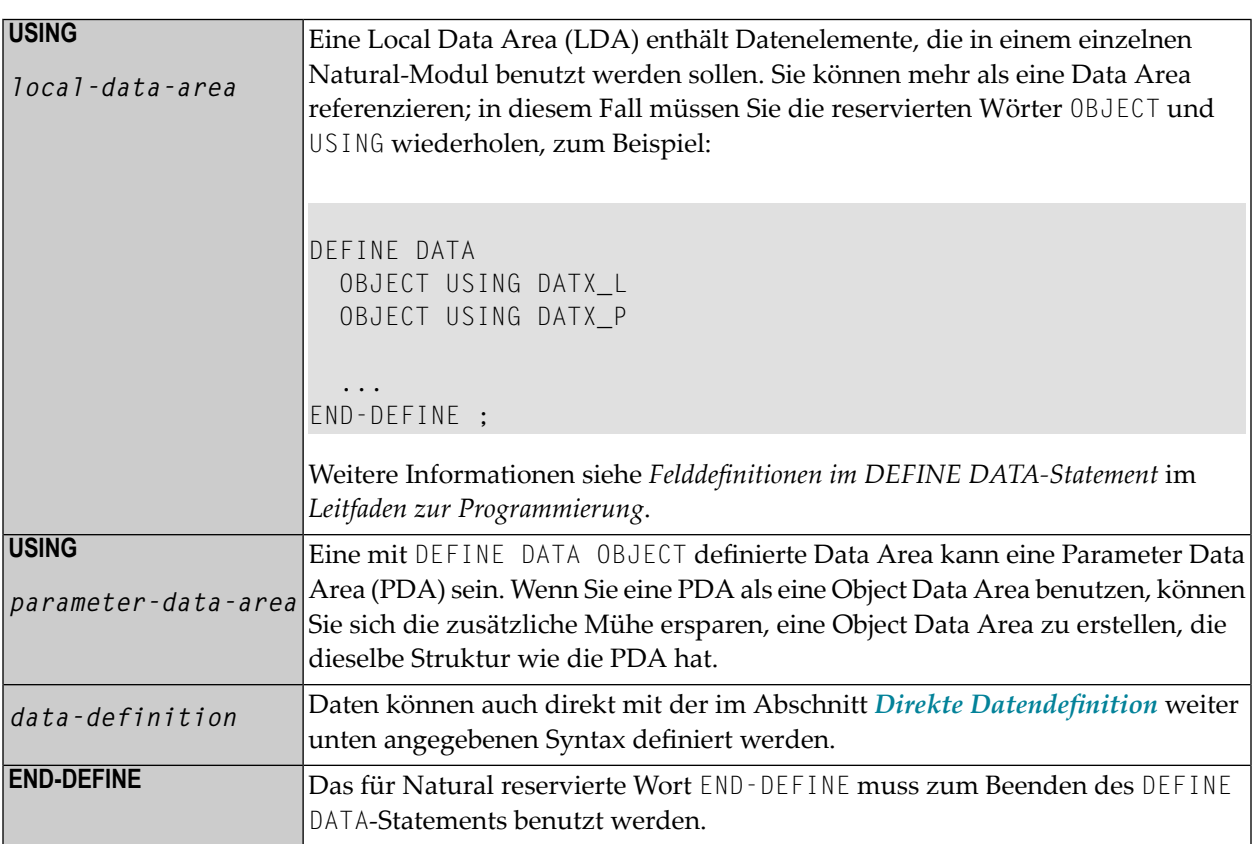

#### <span id="page-254-0"></span>**Direkte Datendefinition**

Daten können auch mit der folgenden Syntax direkt definiert werden:

```
group-name [(array-definition)]
level
         variable-definition
         view-definition
         redefinition
         handle-definition
```
Weitere Informationen siehe *Felddefinitionen im DEFINE DATA-Statement* im *Leitfaden zur Programmierung*.

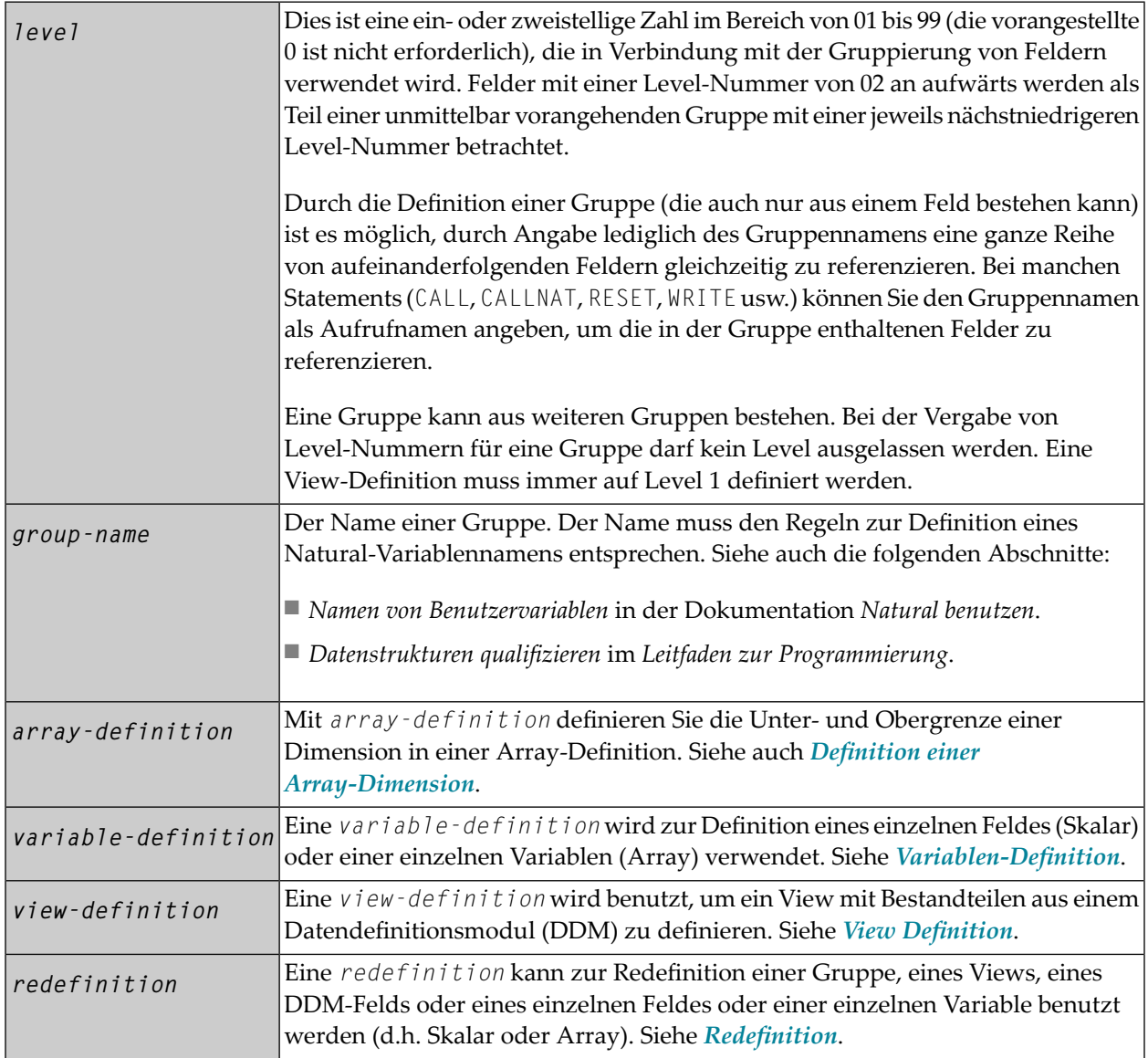

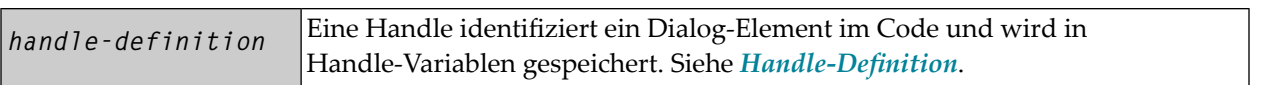

### <span id="page-256-0"></span>39 **Definition von Variablen**

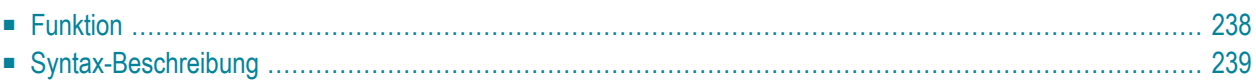

Eine *variable-definition* ist in den Statements **[DEFINE DATA LOCAL](#page-232-0)**, **[DEFINE DATA INDEPENDENT](#page-244-0)**, **[DEFINE DATA CONTEXT](#page-248-0)** und **[DEFINE DATA OBJECT](#page-252-0)** möglich. Sie dient zur Definition eines einzelnen Feldes oder einer einzelnen Variablen, die aus einem einzigen Wert (*scalar-definition*) oder mehreren Werten (*array-definition*) bestehen kann:

*[<scalar-definition>](#page-257-1) [<array-definition>](#page-257-2)*

<span id="page-257-1"></span><*scalar-definition*>

$$
variable-name \left\{ \left(\begin{array}{c} (format-length) \\ \left(\begin{array}{c} A \\ 0 \\ B \end{array}\right) \end{array}\right) \text{ DYNAME} \right\} \left[\left\{\begin{array}{c} \text{CONSTANT} \\ \text{INIT} \end{array}\right\} \text{ init-definition} \right] \text{ [embdpm]}
$$

<span id="page-257-2"></span><*array-definition*>

$$
variable-name \left\{ \left(\begin{array}{c} {\left(\begin{array}{c} {\scriptstyle \wedge} \\ {\scriptstyle \vee} \end{array}\right)} \\ {\scriptstyle \left(\begin{array}{c} {\scriptstyle \wedge} \\ {\scriptstyle \vee} \end{array}\right)} \end{array}\right) \right\} \left\{ \left(\begin{array}{c} {\scriptstyle \wedge} \\ {\scriptstyle \vee} \\ {\scriptstyle \wedge} \end{array}\right) \left\{ \left(\begin{array}{c} {\scriptstyle \wedge} \\ {\scriptstyle \vee} \\ {\scriptstyle \wedge} \end{array}\right) \right\} \left\{ \left(\begin{array}{c} {\scriptstyle \wedge} \\ {\scriptstyle \vee} \\ {\scriptstyle \vee} \end{array}\right) \right\} \left\{ \left(\begin{array}{c} {\scriptstyle \wedge} \\ {\scriptstyle \vee} \\ {\scriptstyle \vee} \end{array}\right) \left(\begin{array}{c} {\scriptstyle \wedge} \\ {\scriptstyle \vee} \\ {\scriptstyle \vee} \end{array}\right) \left(\begin{array}{c} {\scriptstyle \wedge} \\ {\scriptstyle \vee} \\ {\scriptstyle \vee} \end{array}\right) \left(\begin{array}{c} {\scriptstyle \wedge} \\ {\scriptstyle \vee} \\ {\scriptstyle \vee} \end{array}\right) \left(\begin{array}{c} {\scriptstyle \wedge} \\ {\scriptstyle \vee} \\ {\scriptstyle \vee} \end{array}\right) \left(\begin{array}{c} {\scriptstyle \wedge} \\ {\scriptstyle \vee} \\ {\scriptstyle \vee} \end{array}\right) \left(\begin{array}{c} {\scriptstyle \wedge} \\ {\scriptstyle \vee} \\ {\scriptstyle \vee} \end{array}\right) \left(\begin{array}{c} {\scriptstyle \wedge} \\ {\scriptstyle \vee} \\ {\scriptstyle \vee} \end{array}\right) \left(\begin{array}{c} {\scriptstyle \wedge} \\ {\scriptstyle \vee} \\ {\scriptstyle \vee} \end{array}\right) \left(\begin{array}{c} {\scriptstyle \wedge} \\ {\scriptstyle \vee} \\ {\scriptstyle \vee} \end{array}\right) \left(\begin{array}{c} {\scriptstyle \wedge} \\ {\scriptstyle \vee} \\ {\scriptstyle \vee} \end{array}\right) \left(\begin{array}{c} {\scriptstyle \wedge} \\ {\scriptstyle \vee} \\ {\scriptstyle \vee} \end{array}\right) \left(\begin{array}{c} {\scriptstyle \wedge} \\ {\scriptstyle \vee} \\ {\scriptstyle \vee} \end{array}\right) \left(\begin{array}{c} {\scriptstyle \wedge} \\ {\script
$$

Dieses Kapitel behandelt folgende Themen:

<span id="page-257-0"></span>Eine Erläuterung der in dem Syntax-Diagramm verwendeten Symbole entnehmen Sie dem Abschnitt *[Syntax-Symbole](#page-23-0)*.

### **Funktion**

Eine *variable-definition* wird zur Definition eines einzelnen Feldes oder einer einzelnen Variablen verwendet, die aus einem einzigen Wert (Skalar) oder mehreren Werten (Array) bestehen kann.

<span id="page-258-0"></span>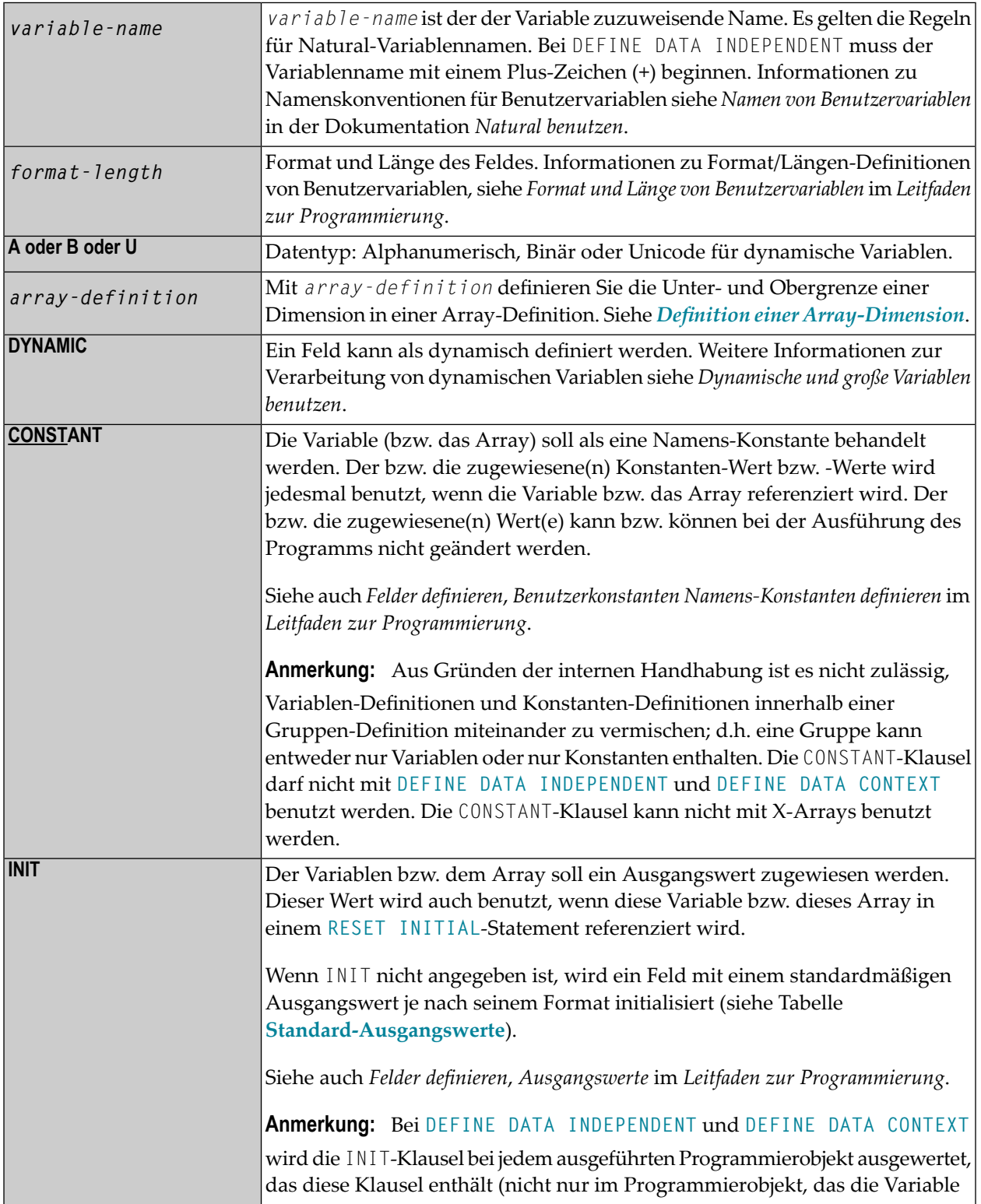

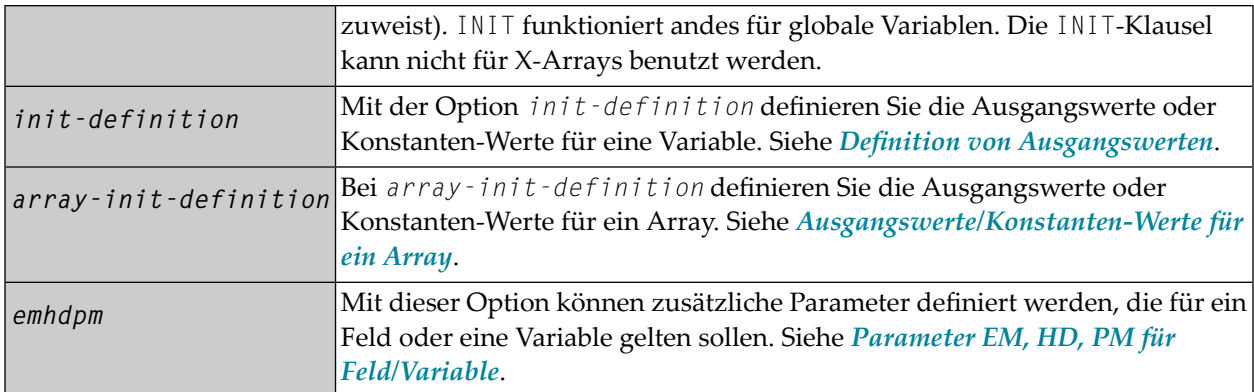

#### <span id="page-259-0"></span>**Standard-Ausgangswerte**

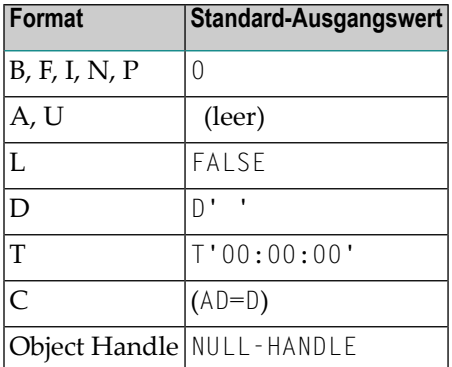

Als dynamisch (DYNAMIC) deklarierte Felder haben keinen Ausgangswert, weil ihre Feldlänge standardmäßig Null ist.

# <span id="page-260-0"></span>40 View-Definition

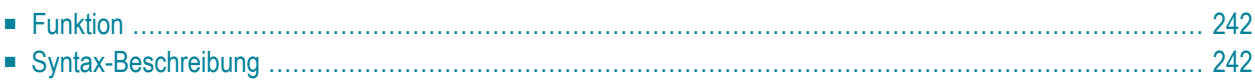

Die mit **den Statements [DEFINE DATA LOCAL](#page-232-0)** und **[DEFINE DATA OBJECT](#page-252-0)** benutzte Option *viewdefinition* hat die folgende Syntax:

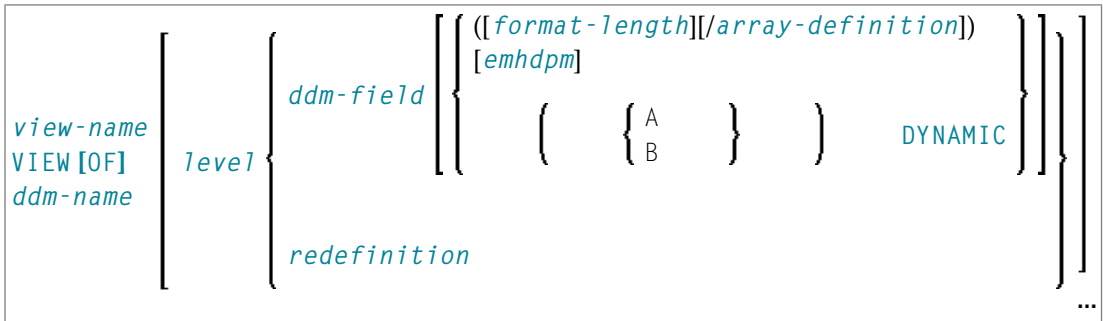

Dieses Kapitel behandelt folgende Themen:

<span id="page-261-0"></span>Eine Erläuterung der in dem Syntax-Diagramm verwendeten Symbole entnehmen Sie dem Abschnitt *[Syntax-Symbole](#page-23-0)*.

### **Funktion**

 $\sqrt{2}$ 

Eine *view-definition* stellt einen Ausschnitt eines Datendefinitionsmoduls (DDM) dar.

**Anmerkung:** In einer Parameter Data Area ist eine *view-definition* nicht erlaubt.

Weitere Informationen siehe Abschnitt *Daten in einer Adabas-Datenbank aufrufen* im *Leitfaden zur Programmierung* und dort insbesondere die folgenden Themen:

- *Datendefinitionsmodule − DDMs*
- <span id="page-261-1"></span>■ *Datenbank-Arrays*
- *DEFINE DATA-Views*

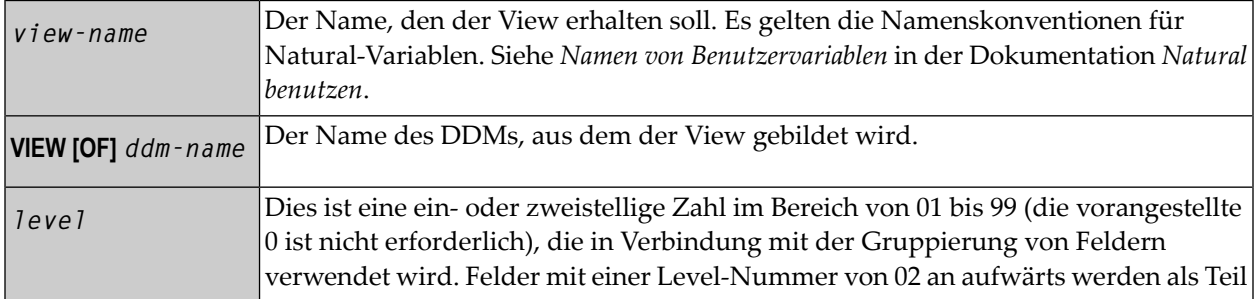

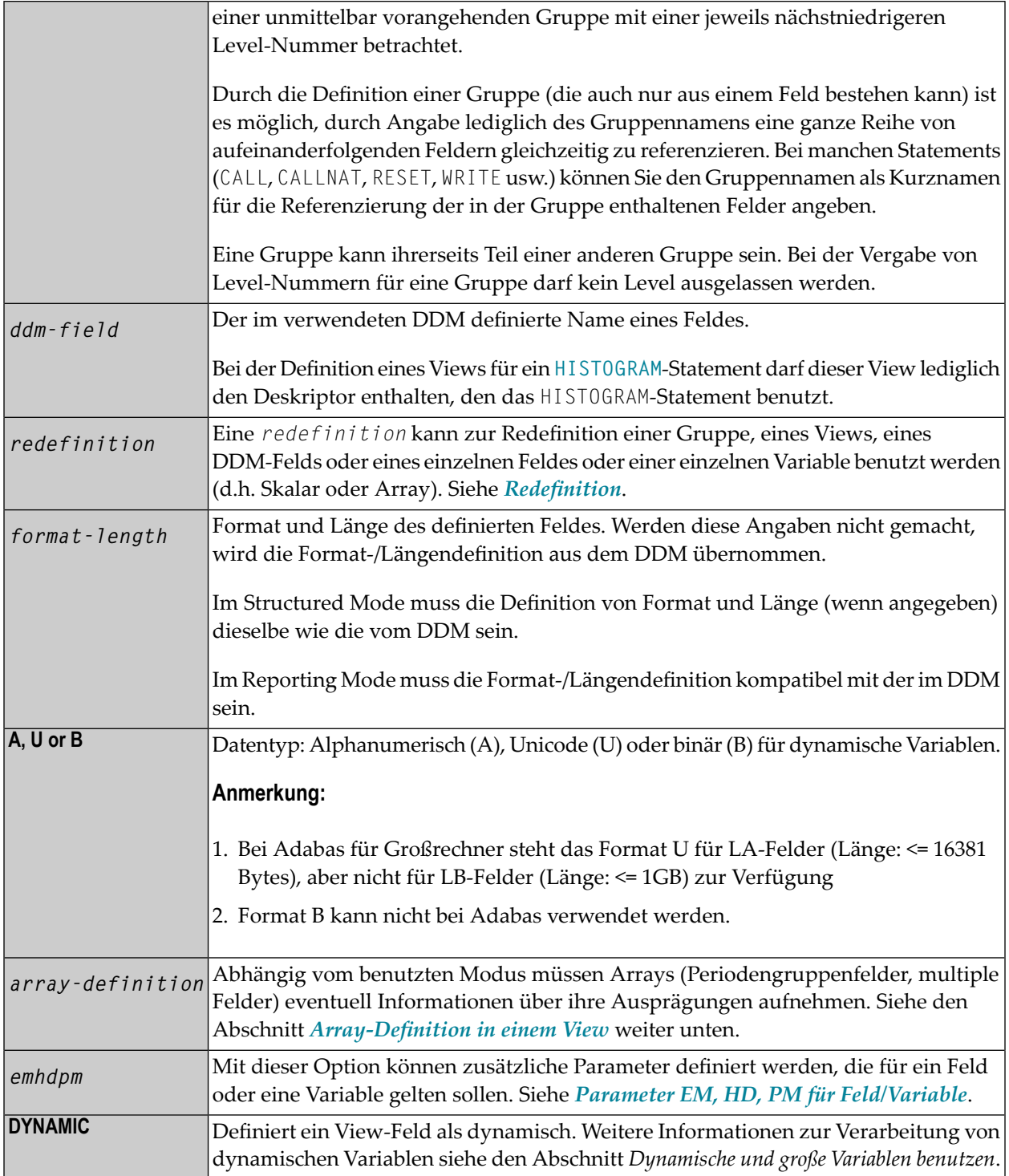

#### <span id="page-263-0"></span>**Array-Definition in einem View**

Abhängig von dem benutzten Programmiermodus müssen Arrays, d.h. Periodengruppenfelder (PE), multiple Felder (MU), in Abhängkeit vom verwendeten Programmiermodus eventuell Informationen über ihre Ausprägungen aufnehmen.

- [Array-Definition](#page-263-1) in einem View im Structured Mode
- [Array-Definition](#page-264-0) in einem View im Reporting Mode

#### <span id="page-263-1"></span>**Array-Definition in einem View im Structured Mode**

Wenn ein Feld in einem View benutzt wird, das einen Array darstellt, gilt Folgendes:

- Ein Indexwert muss für MU/PE-Felder angegeben werden.
- Wenn kein(e) Format/Länge angegeben ist, werden die Werte aus dem DDM genommen.
- Ist ein(e) Format/Länge angegeben, muss die Angabe mit der im DDM übereinstimmen.

#### **Datenbank-spezifische Anmerkungen zum Structured Mode:**

Wenn (in einem DDM definierte) MU/PE-Felder in einem View benutzt werden sollen, müssen **Adabas:** diese Felder eine Array-Index-Angabe enthalten. Für ein MU-Feld oder ein normales PE-Feld geben Sie einen eindimensionalen Index-Bereich an, z.B. (1:10).Für ein MU-Feld in einer PE-Gruppe geben Sie einen zweidimensionalen Index-Bereich an, z.B. (1:10,1:5).

#### **Beispiele für Structured Mode:**

```
DEFINE DATA LOCAL
1 EMP1 VIEW OF EMPLOYEES
   2 NAME(A20)
   2 ADDRESS-LINE(A20 / 1:2)
1 EMP2 VIEW OF EMPLOYEES
   2 NAME
   2 ADDRESS-LINE(1:2)
1 EMP3 VIEW OF EMPLOYEES
   2 NAME
   2 ADDRESS-LINE(2)
1 #K (I4)
1 EMP4 VIEW OF EMPLOYEES
   2 NAME
   2 ADDRESS-LINE(#K:#K+1)
END-DEFINE
END
```
#### <span id="page-264-0"></span>**Array-Definition in einem View im Reporting Mode**

In diesem Modus gelten dieselben Regeln wie für Structured Mode. Es gibt aber zwei Ausnahmen:

- Ein Indexwert muss nicht angegeben werden. In diesem Fall wird der Index-Bereich für die fehlenden Dimensionen auf (1:1) gesetzt.
- Die Fomat/Längenangabe kann sich von der Angabe im DDM unterscheiden.

#### **Beispiele:**

```
DEFINE DATA LOCAL
1 EMP1 VIEW OF EMPLOYEES
  2 NAME(A30)
  2 ADDRESS-LINE(A35 / 5:10)
1 EMP2 VIEW OF EMPLOYEES
  2 NAME
  2 ADDRESS-LINE(A40) /* ADDRESS LINE (1:1) IS ASSUMED
1 EMP3 VIEW OF EMPLOYEES
  2 NAME
  2 ADDRESS-LINE /* ADDRESS LINE (1:1) IS ASSUMED 
1 #K (I4)
1 EMP4 VIEW OF EMPLOYEES
  2 NAME
  2 ADDRESS-LINE(#K:#K+1)
END-DEFINE
END
```
# <span id="page-266-0"></span>41 Redefinition

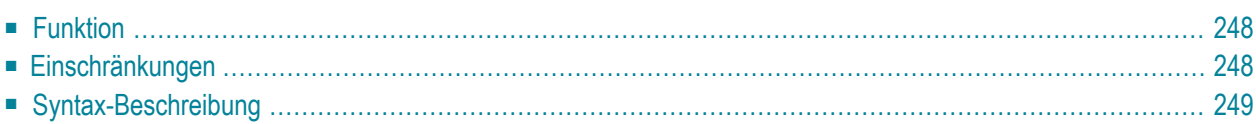

Die *redefinition*-Option steht in den folgenden Statements zur Verfügung: **[DEFINE DATA LOCAL](#page-232-0)**, **[DEFINE DATA PARAMETER](#page-238-0)**, **[DEFINE DATA INDEPENDENT](#page-244-0)**, **[DEFINE DATA CONTEXT](#page-248-0)** und **[DEFINE DATA](#page-252-0) [OBJECT](#page-252-0)**.

Die *redefinition*-Option hat die folgende Syntax:

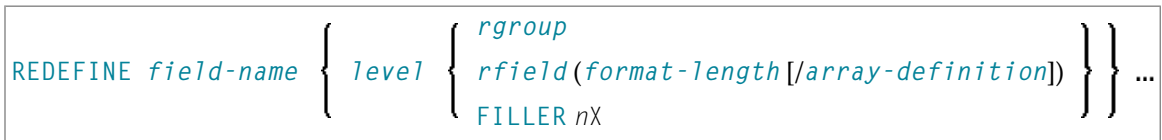

Dieses Kapitel behandelt folgende Themen:

<span id="page-267-0"></span>Eine Erläuterung der in dem Syntax-Diagramm verwendeten Symbole entnehmen Sie dem Abschnitt *[Syntax-Symbole](#page-23-0)*.

#### **Funktion**

Die *redefinition*-Option kann zur Redefinition einer Gruppe, eines Views, eines DDM-Feldes oder für ein einzelnes Feld oder für eine einzelne Variable (d.h. Skalar oder Array) benutzt werden.

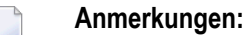

- 1. Eine Redefinition eines Views oder DDM-Feldes für eine *parameter-data-definition* ist nicht möglich.
- <span id="page-267-1"></span>2. Unicode-Felder sollten nicht als alphanumerische (A) oder numerische (N) Felder redefiniert werden.

Siehe auch *Felder redefinieren* im *Leitfaden zur Programmierung*.

#### **Einschränkungen**

- Handles, X-Arrays und dynamische Variablen können nicht redefiniert werden und können nicht in einer Redefinition-Klausel enthalten sein.
- Eine Gruppe, die eine Handle enthält, ein X-Array oder eine dynamische Variable können nur bis zu dem betreffenden Element − aber nicht einschließlich oder darüber hinaus − redefiniert werden.

## <span id="page-268-0"></span>**Syntax-Beschreibung**

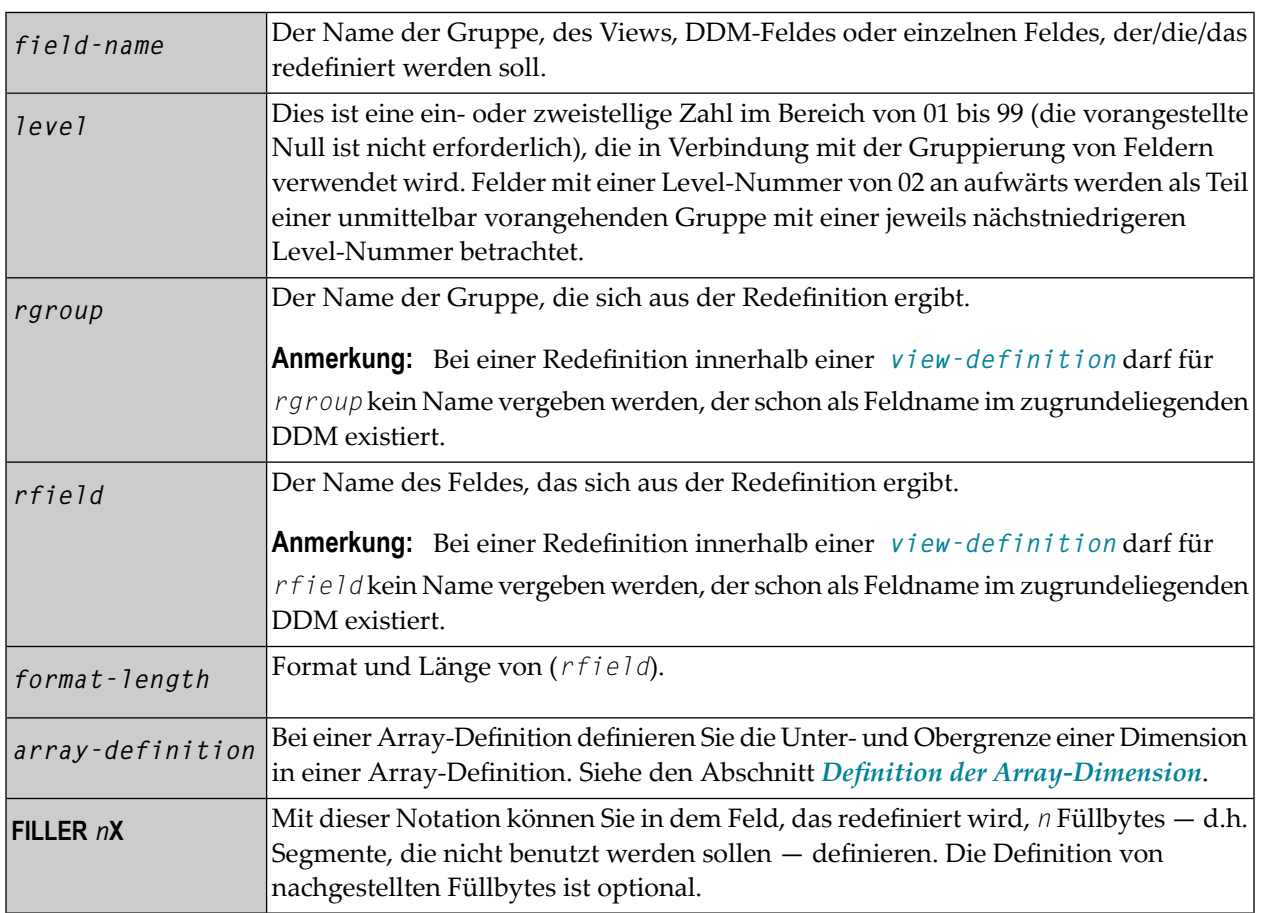

### **Beispiele für die Benutzung von REDEFINE**

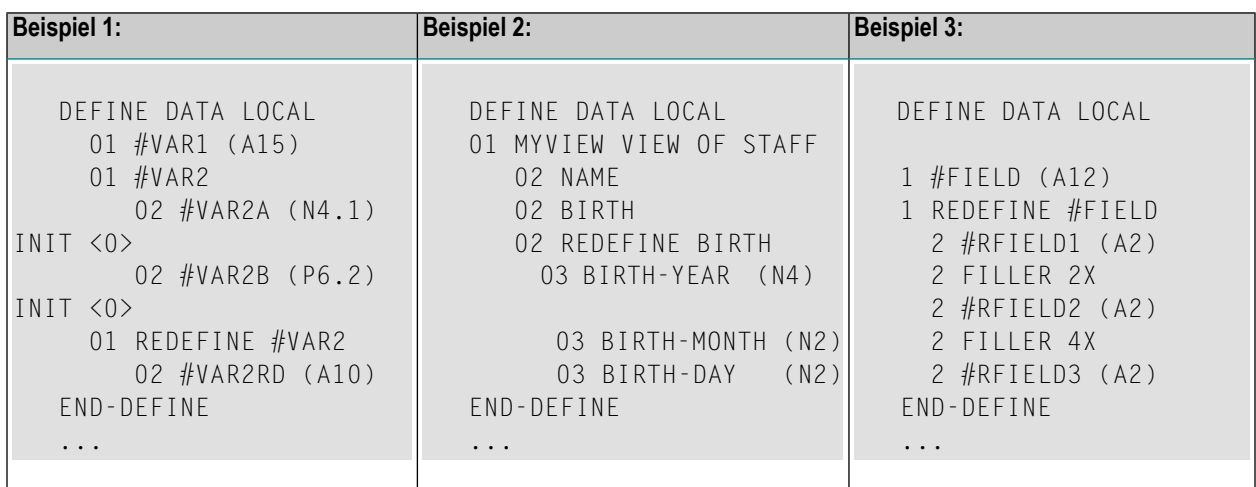

# <span id="page-270-0"></span>42 Handle-Definition

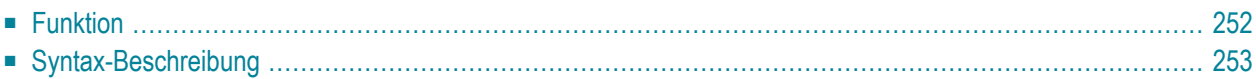

Die Handle-Definition steht in den folgenden Statements zur Verfügung: **[DEFINE DATA LOCAL](#page-232-0)**, **[DEFINE DATA OBJECT](#page-252-0)**, **[DEFINE DATA PARAMETER](#page-238-0)**, **[DEFINE DATA INDEPENDENT](#page-244-0)** und **[DEFINE DATA](#page-248-0) [CONTEXT](#page-248-0)**.

Die *handle-definition* hat die folgende Syntax:

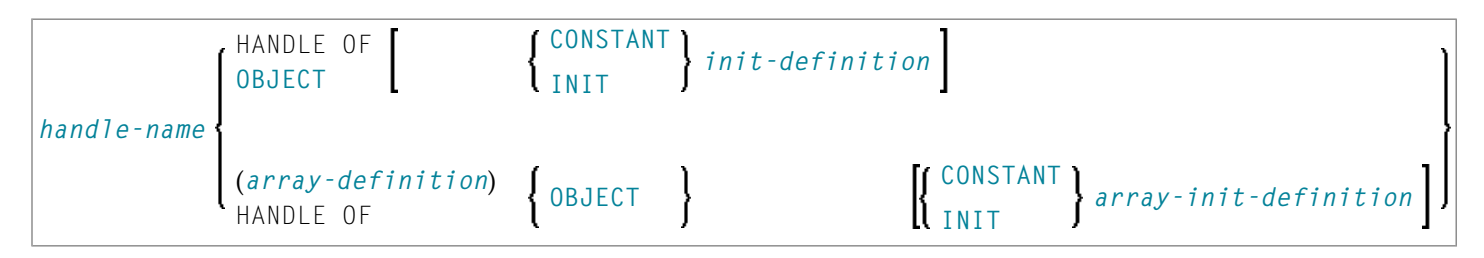

Dieses Kapitel behandelt folgende Themen:

<span id="page-271-0"></span>Eine Erläuterung der in dem Syntax-Diagramm verwendeten Symbole entnehmen Sie dem Abschnitt *[Syntax-Symbole](#page-23-0)*.

### **Funktion**

Eine Handle identifiziert ein Dialog-Element im Code und wird in Handle-Variablen gespeichert. Weitere Informationen siehe Abschnitt *NaturalX* im *Leitfaden zur Programmierung*.

Die Handle-Definition in dem DEFINE DATA-Statement wird automatisch bei der Erstellung eines Dialog-Elements oder Dialogs generiert.

Nachdem Sie eine Handle definiert haben, können Sie den Handle-Namen in einem beliebigen Statement benutzen, um Attributwerte für den definierten *dialog-element-type* abzufragen, zu setzen oder zu ändern.

#### **Beispiele für Handle-Definition:**

```
1 #SAVEAS-MENUITEM HANDLE OF MENUITEM
```
1 #OK-BUTTON (1:10) HANDLE OF PUSHBUTTON

<span id="page-272-0"></span>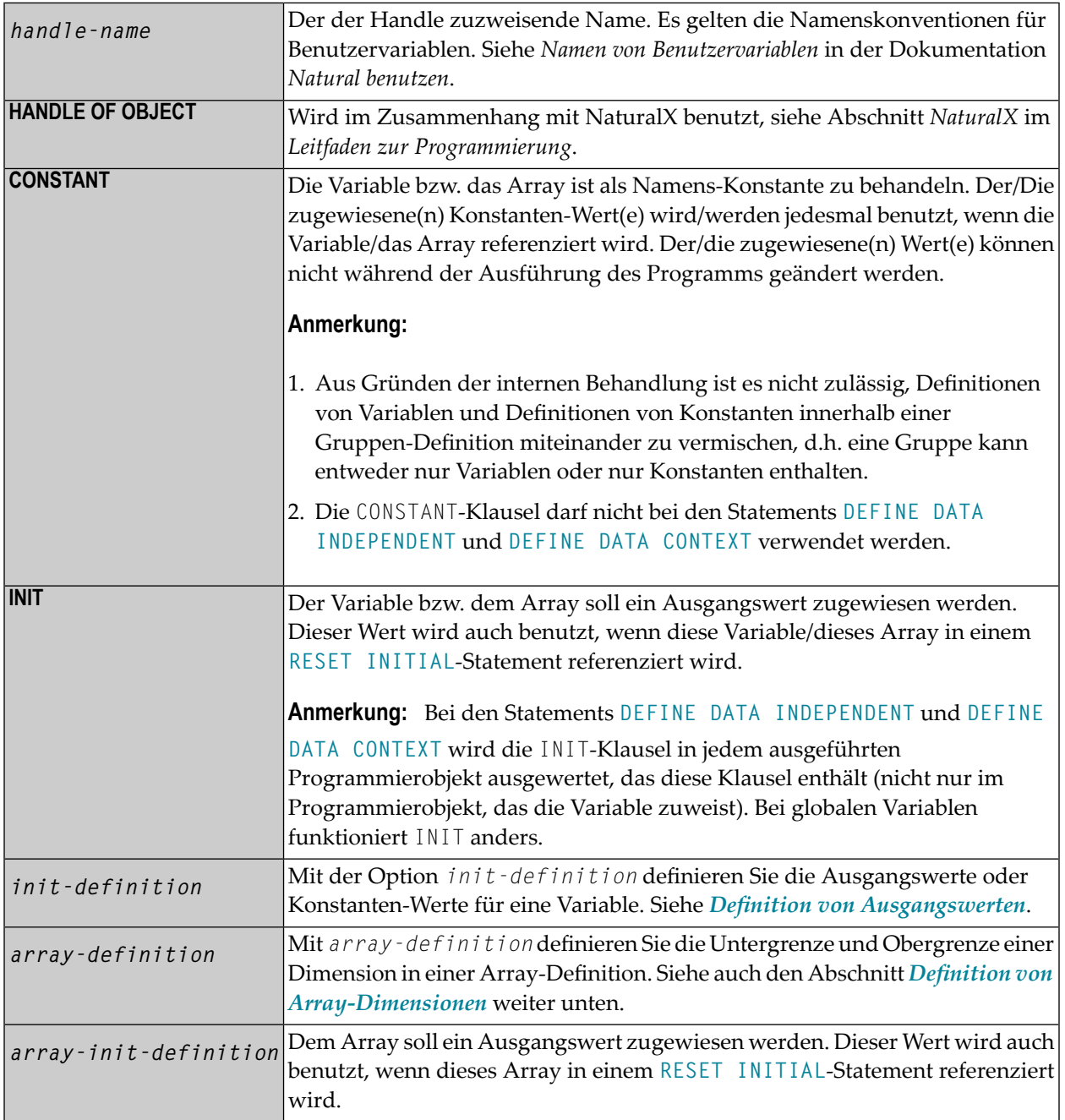

# <span id="page-274-0"></span>43 Definition von Array-Dimensionen

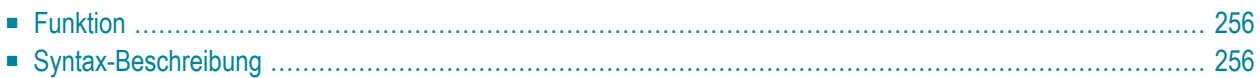

Die Definition von Array-Dimensionen ist im Statement **[DEFINE DATA OBJECT](#page-252-0)** möglich und außerdem in der *[variable-definition](#page-256-0)*-Option bei folgenden Statements: **[DEFINE DATA LOCAL](#page-232-0)**, **[DEFINE DATA INDEPENDENT](#page-244-0)**, **[DEFINE DATA CONTEXT](#page-248-0)**, **[DEFINE DATA OBJECT](#page-252-0)**.

Die *array-dimension-definition* hat die folgende Syntax:

{*bound*[:*bound*]}, 3

<span id="page-275-0"></span>Dieses Kapitel behandelt folgende Themen:

#### **Funktion**

Mit der *array-dimension-definition* können Sie bei einer Array-Definition die Unter- und Obergrenze (*bound*) einer Dimension festlegen.

Sie können bis zu 3 Dimensionen für ein Array definieren.

<span id="page-275-1"></span>Siehe auch *Arrays* im *Leitfaden zur Programmierung*.

#### **Syntax-Beschreibung**

Als Grenze (*bound*) kann eines der folgenden Elemente verwendet werden: *bound* ■ eine numerische Ganzzahl-Konstante ■ eine vorher definierte Namens-Konstante ■ (bei Datenbank-Arrays) eine vorher definierte Benutzervariable ■ ein Stern (\*); dieser definiert einen erweiterbaren *bound*, auch bekannt als X-Array. Wenn nur ein Bound angegeben ist, stellt der Wert die Obergrenze dar, und die Untergrenze wird als 1 angenommen.

#### **X-Arrays**

Wenn mindestens eine Grenze (*bound*) in mindestens einer Dimension eines Arrays als erweiterbar angegeben wird, bezeichnet man dieses Array als X-Array (eXtensible Array). Nur eine Grenze (entweder oberer oder unterer) in einer Dimension kann erweiterbar sein, aber nicht beide. Mehrdimensionale Arrays können eine Mischung von konstanten und erweiterbaren Grenzen haben, z.B.  $#a(1:100, 1:*)$ .

Beispiel:

```
DEFINE DATA LOCAL
1 #ARRAY1(I4/1:10)
1 #ARRAY2(I4/10)
1 #X-ARRAY3(I4/1:*)
1 #X-ARRAY4(I4/*,1:5)
1 #X-ARRAY5(I4/*:10)
1 #X-ARRAY6(I4/1:10,100:*,*:1000)
END-DEFINE
```
Die folgende Tabelle enthält eine Übersicht über die Grenzen der Arrays aus dem obigen Programm.

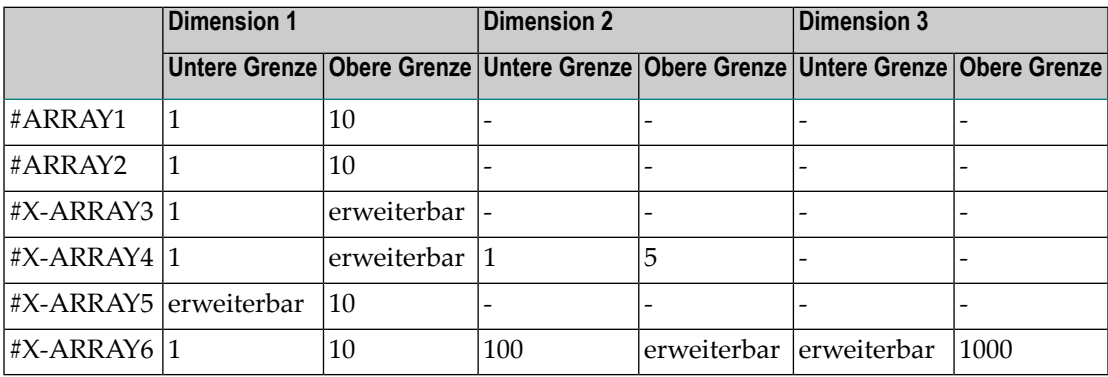

Beispiele für Array-Definitionen:

```
\#ARRAY2(I4/10) /* a one-dimensional array with 10 occurrences (1:10)#X-ARRAY4(I4/*,1:5) /* a two-dimensional array
#X-ARRAY6(I4/1:10,100:*,*:1000) /* a three-dimensional array
```
#### **Variable Arrays in einer Parameter Data Area:**

In einer Parameter Data Area können Sie ein Array mit einer variablen Anzahl von Ausprägungen angeben. Dies erfolgt mittels der Index-Notation 1:V.

Beispiel 1: #ARR01 (A5/1:V)

Beispiel 2: #ARR02 (I2/1:V,1:V)

Ein Parameter-Array, das eine variable Index-Notation  $1:V$  enthält, kann nur redefiniert werden in der Länge

■ seiner elementaren Feldlänge, wenn der Index 1: V ganz rechts steht, zum Beispiel:

#ARR(A6/1:V) kann bis zu einer Länge von 6 Bytes redefiniert werden; #ARR(A6/1:2,1:V) kann bis zu einer Länge von 6 Bytes redefiniert werden;

- #ARR(A6/1:2,1:3,1:V) kann bis zu einer Länge von 6 Bytes redefiniert werden.
- des Produkts der ganz rechts stehenden festen Ausprägungen und der elementaren Feldlänge, zum Beispiel:

```
#ARR(A6/1:V,1:2) kann bis zu einer Länge von 2*6 = 12 Bytes redefiniert werden;
#ARR(A6/1:V,1:3,1:2) kann bis zu einer Länge von 3*2*6 = 36 Bytes redefiniert werden;
\frac{1}{4}ARR(A6/1:2,1:V,1:3) kann bis zu einer Länge von 3*6 = 18 Bytes redefiniert werden.
```
Eine variable Index-Notation 1:V darf nicht in einem Redefinitionsblock verwendet werden.

Beispiel:

```
DEFINE DATA PARAMETER
1 #ARR(AG/1:V) 1 REDEFINE #ARR
   2 #R-ARR(A1/1:V) /* (1:V) is not allowed in a REDEFINE block
END-DEFINE
```
Da die Anzahl der Ausprägungen zur Kompilierungszeit nicht bekannt ist, darf es nicht mit der Index-Notation (\*) in den Statements **[INPUT](#page-550-0)**, **[WRITE](#page-942-0)**, **[READ WORK FILE](#page-754-0)** und **[WRITE WORK FILE](#page-976-0)** referenziert werden. Die Index-Notation (\*) kann entweder für alle Dimensionen oder für keine Dimension benutzt werden.

Gültige Beispiele:

```
#ARR01 (*)
#ARR02 (*,*)
#ARR01 (1)
#ARR02 (5,#FIELDX)
#ARR02 (1,1:3)
```
Ungültiges Beispiel:

```
#ARRAYY (1,*) /* not allowed
```
Um Laufzeitfehler zu vermeiden, sollte die maximale Anzahl der Ausprägungen eines solchen Arrays über einen anderen Parameter an das Subprogramm/die Subroutine übergeben werden. Als Alternative dazu können Sie die Systemvariable \*OCCURRENCE benutzen.

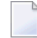

**Anmerkungen:**

- 1. Wenn eine einen Index 1:V enthaltende Parameter Data Area als eine (in einem **[DEFINE DATA](#page-232-0) [LOCAL](#page-232-0)**-Statement angegebene) Local Data Area benutzt wird, muss eine Variable mit Namen V als **CONSTANT** definiert worden sein.
- 2. In einem Dialog kann ein Index 1:V nicht in Zusammenhang mit **BY VALUE** benutzt werden.

# <span id="page-280-0"></span>44 Definition eines Ausgangswerts

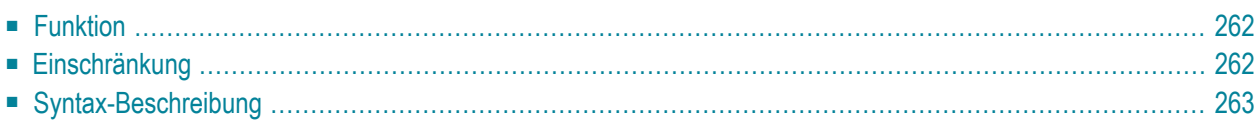

Die Definition eines Ausgangswertes (*init-definition*) ist in der Option *[variable-definition](#page-256-0)* der folgenden Statements möglich: **[DEFINE DATA LOCAL](#page-232-0)**, **[DEFINE DATA INDEPENDENT](#page-244-0)**, **[DEFINE DATA](#page-248-0) [CONTEXT](#page-248-0)** und **[DEFINE DATA OBJECT](#page-252-0)**.

Die *init-definition* hat die folgende Syntax:

**<***constant***> <***system-variable***>** FULL LENGTH <*character-s*> **LENGTH** *n* **<***[character-s](#page-282-1)***>**

Dieses Kapitel behandelt folgende Themen:

<span id="page-281-0"></span>Eine Erläuterung der in dem Syntax-Diagramm verwendeten Symbole entnehmen Sie dem Abschnitt *[Syntax-Symbole](#page-23-0)*.

#### **Funktion**

Mit der Option *init-definition* definieren Sie die Ausgangswerte/Konstanten-Werte für eine Variable.

**Anmerkung:** Wenn in der Option *[variable-definition](#page-256-0)* das Schlüsselwort **INIT** für die Initialisierung benutzt wurde, kann der Wert von einem Statement geändert werden, das den Inhalt einer Variable beeinflusst. Wenn das Schlüsselwort **CONST** für die Initialisierung benutzt wurde, wird jeder Versuch, den Wert zu ändern, vom Compiler zurückgewiesen.

<span id="page-281-1"></span>Siehe auch *Felder definieren*, *Ausgangswerte* im *Leitfaden zur Programmierung*.

### **Einschränkung**

Für ein redefiniertes Feld ist eine *init-definition* nicht zulässig.

<span id="page-282-1"></span><span id="page-282-0"></span>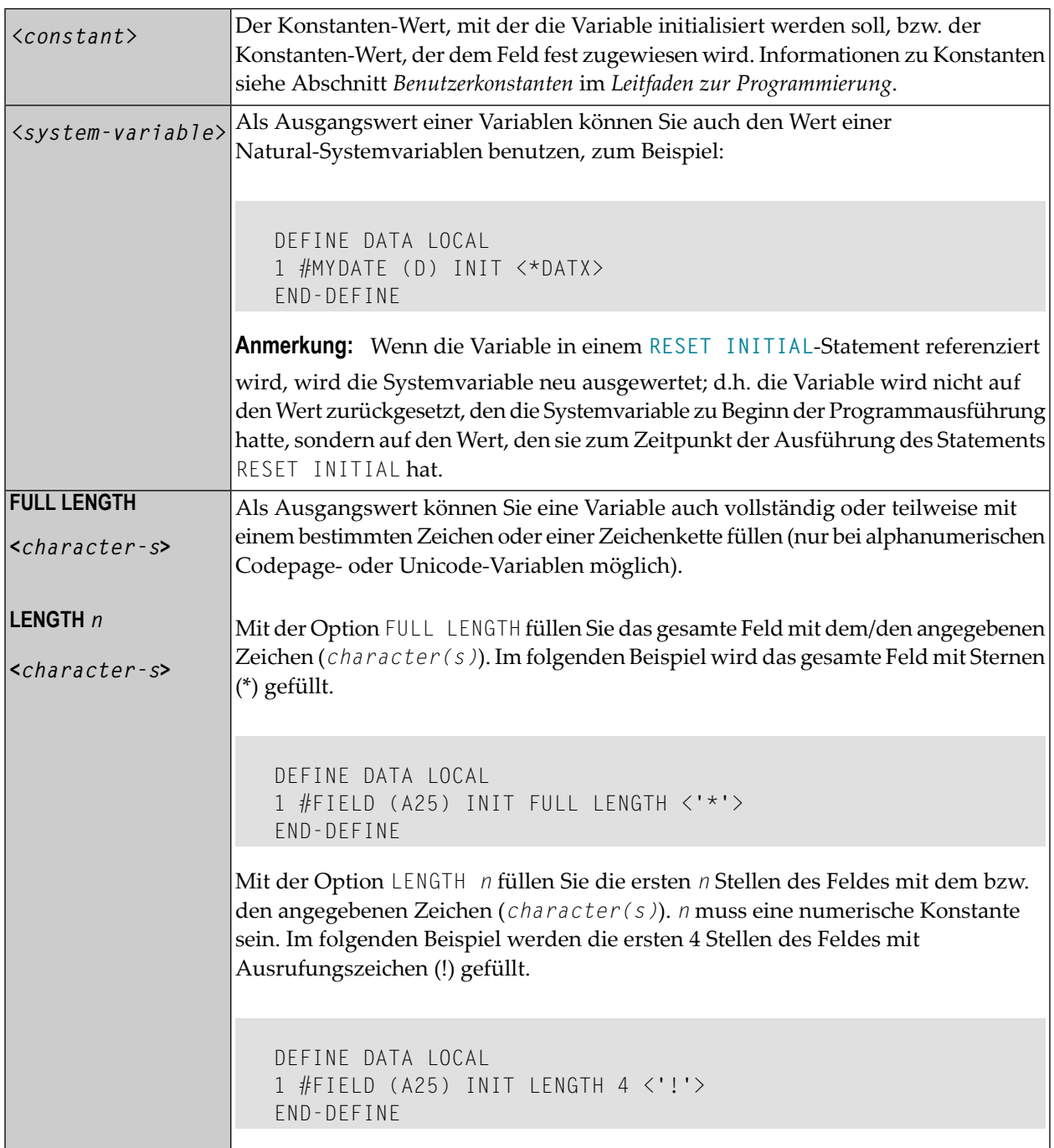

# <span id="page-284-0"></span>45

# Ausgangswerte/Konstanten-Werte für ein Array

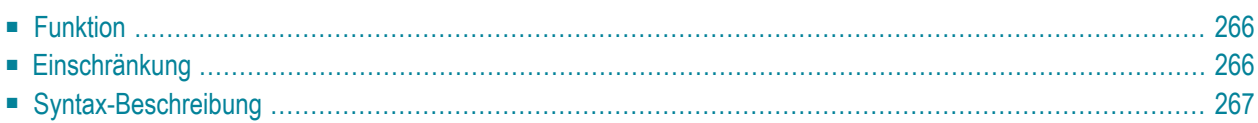

Die *array-init-definition* kann in der Option *[variable-definition](#page-256-0)* der Statements **[DEFINE](#page-232-0) [DATA LOCAL](#page-232-0)**, **[DEFINE DATA INDEPENDENT](#page-244-0)**, **[DEFINE DATA CONTEXT](#page-248-0)** und **[DEFINE DATA OBJECT](#page-252-0)** verwendet werden.

Die *array-init-definition* hat die folgende Syntax:

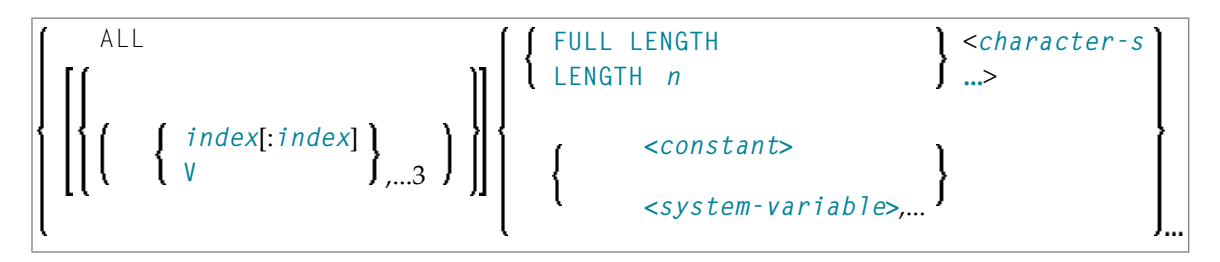

<span id="page-285-0"></span>Dieses Kapitel behandelt folgende Themen:

## **Funktion**

Mit der Option *array-init-definition* definieren Sie die Ausgangswerte oder die Konstanten-Werte für ein Array.

**Anmerkung:** Wenn in der Option *[variable-definition](#page-256-0)* das Schlüsselwort **INIT** für die Initialisierung benutzt wurde, kann der Wert von einem Statement geändert werden, das den Inhalt einer Variable beeinflusst. Wenn das Schlüsselwort **CONST** für die Initialisierung benutzt wurde, wird jeder Versuch, den Wert zu ändern, vom Compiler zurückgewiesen.

Siehe auch *Felder definieren* im *Leitfaden zur Programmierung*, und zwar die folgenden Abschnitte:

- <span id="page-285-1"></span>■ *Ausgangswerte*
- *Benutzerkonstanten*

## **Einschränkung**

Für ein redefiniertes Feld ist eine *array-init-definition* nicht zulässig.

<span id="page-286-0"></span>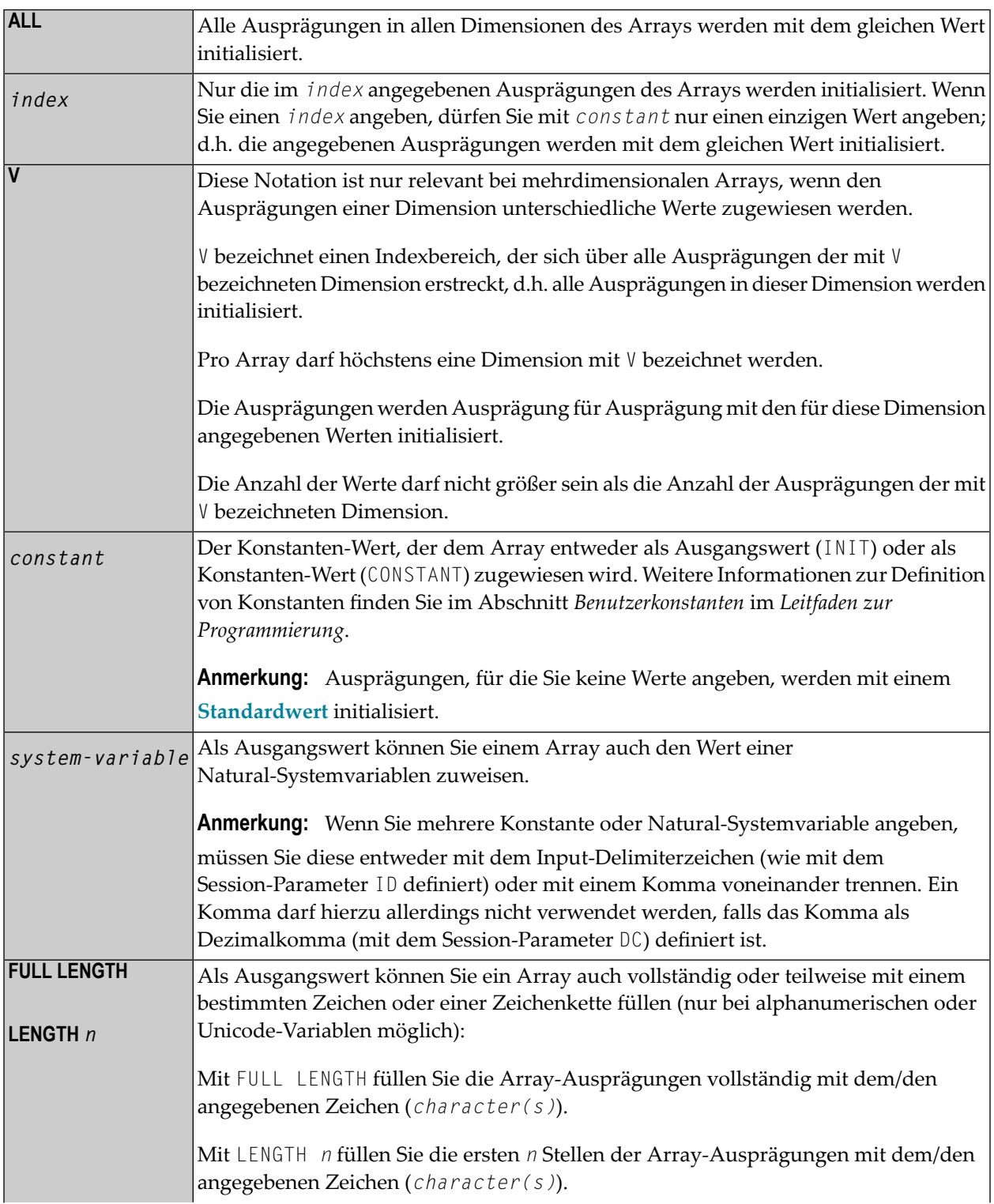

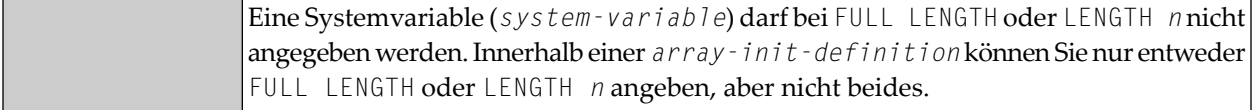

#### **Beispiel von LENGTH** *n* **für Array:**

DEFINE DATA LOCAL 1 #FIELD (A25/1:3) INIT ALL LENGTH 5 <'NO'> ... END-DEFINE

In diesem Beispiel werden die ersten 5 Positionen jeder Ausprägung des Arrays mit NONON gefüllt.

Weitere Beispiele für die Zuweisung von Ausgangswerten zu Arrays finden Sie im *Leitfaden zur Programmierung*.
# 46 Parameter EM, HD, PM für Feld/Variable

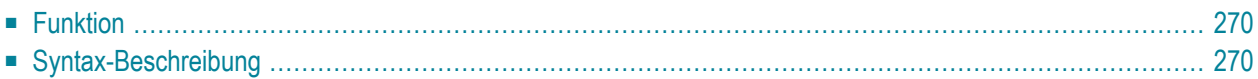

Die Option *emhdpm* wird in der Option *[view-definition](#page-260-0)* der folgenden Statements verwendet: **[DEFINE DATA LOCAL](#page-232-0)** und **[DEFINE DATA OBJECT](#page-252-0)**.

Außerdem wird sie in der Option *[variable-definition](#page-256-0)* der folgenden Statements verwendet: **[DEFINE DATA LOCAL](#page-232-0)**, **[DEFINE DATA INDEPENDENT](#page-244-0)**, **[DEFINE DATA CONTEXT](#page-248-0)** and **[DEFINE DATA OBJECT](#page-252-0)**.

Die Option *emhdpm* hat die folgende Syntax:

```
([EM=value] [HD='text'] [PM=value])
```
Dieses Kapitel behandelt folgende Themen:

<span id="page-289-0"></span>Eine Erläuterung der in dem Syntax-Diagramm verwendeten Symbole entnehmen Sie dem Abschnitt *[Syntax-Symbole](#page-23-0)*.

## **Funktion**

<span id="page-289-1"></span>

Mit dieser Option können Sie für ein Feld bzw. eine Variable zusätzliche Parameter definieren.

**Anmerkung:** Wenn Sie für ein Datenbankfeld weder eine Editiermaske (EM=) noch eine Spaltenüberschrift (HD=) angeben, werden die Standard-Editiermaske und die Standard-Spaltenüberschrift aus dem **[DDM](#page-260-0)** genommen. Wenn sie jedoch eins von beiden angeben, wird für das jeweils andere *nicht* die Standarddefinition aus dem DDM genommen.

## **Syntax-Beschreibung**

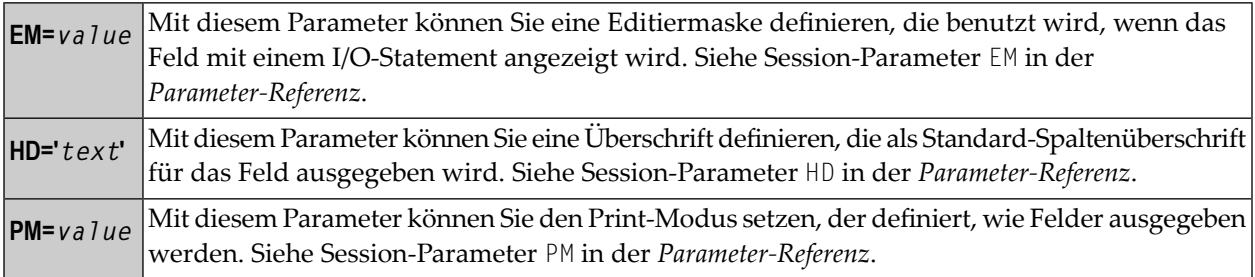

## **47 Beispiele für dieBenutzung desDEFINEDATA-Statements**

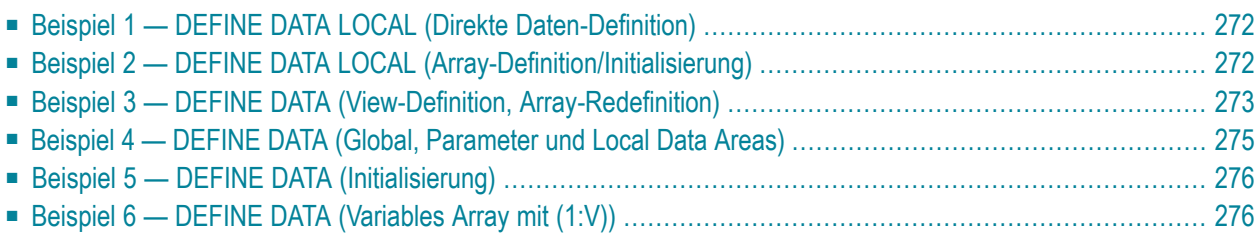

<span id="page-291-0"></span>Die folgenden Themen werden behandelt:

### **Beispiel 1 - DEFINE DATA LOCAL (Direkte Daten-Definition)**

```
** Example 'DDAEX1': DEFINE DATA
DEFINE DATA LOCAL
1 #VAR1 (A15)
1 #VAR2
 2 #VAR2A (N4.1) INIT <1111>
 2 #VAR2B (N6.2) INIT <2222222>
1 REDEFINE #VAR2
 2 #VAR2C (A2)
 2 #VAR2D (A2)
 2 #VAR2E (A6)
END-DEFINE
WRITE NOTITLE '=' \#VAR2A / '=' \#VAR2B /
          '=' \#VAR2C / '=' \#VAR2D / '=' \#VAR2EEND
```
Ausgabe des Programms DDAEX1:

<span id="page-291-1"></span>#VAR2A: 1111.0 #VAR2B: 222222.00 #VAR2C: 11 #VAR2D: 11 #VAR2E: 022222

## **Beispiel 2 - DEFINE DATA LOCAL (Array-Definition/Initialisierung)**

```
** Example 'DDAEX2': DEFINE DATA (array definition/initialization)
DEFINE DATA LOCAL
1 #VAR1 (A1/1:2,1:2) INIT (1,V) \langle A', 'B' \rangle1 #VAR2 (N5/1:2,1:3) INIT (1,2) <200>
1 #VAR3 (A1/1:4,1:3) INIT (V,2:3) <'W','X','Y','Z'>
END-DEFINE
WRITE NOTITLE '=' #VARI (1,1) '=' #VARI (1,2)/ '=' \#VARI (2,1) '=' \#VARI (2,2)
```
WRITE /// '='  $#VAR2$  (1,1) '='  $#VAR2$  (1,2) / '='  $\#VAR2$  (2,1) '='  $\#VAR2$  (2,2) /// '='  $\#VAR3$  (1,1) '='  $\#VAR3$  (1,2) '='  $\#VAR3$  (1,3) WRITE WRITE / '='  $\#VAR3$  (2,1) '='  $\#VAR3$  (2,2) '='  $\#VAR3$  (2,3) WRITF / '='  $\#VAR3$  (3,1) '='  $\#VAR3$  (3,2) '='  $\#VAR3$  (3,3) WRITE / '='  $\#VAR3$  (4,1) '='  $\#VAR3$  (4,2) '='  $\#VAR3$  (4,3) **FND** 

Ausgabe des Programms DDAEX2:

#VAR1: A #VAR1: B  $\#VARI:$   $\#VARI:$ #VAR3: #VAR3: W #VAR3: W #VAR3: #VAR3: X #VAR3: X #VAR3: #VAR3: Y #VAR3: Y #VAR3: #VAR3: Z #VAR3: Z

## <span id="page-292-0"></span>**Beispiel 3 – DEFINE DATA (View-Definition, Array-Redefinition)**

```
** Example 'DDAEX3': DEFINE DATA (view definition, array redefinition)
***********
             DEFINE DATA LOCAL
1 EMPLOY-VIEW VIEW OF EMPLOYEES
 2 NAME
 2 ADDRESS-LINE (A20/2)
 2 PHONE
1 #ARRAY
        (A75/1:4)1 REDEFINE #ARRAY
2 #ALINE (A25/1:4,1:3)
1 #X (N2) INIT <1>
1 #Y (N2) INIT <1>
```

```
END-DEFINE
* 
FORMAT PS=20 
LIMIT 5 
FIND EMPLOY-VIEW WITH NAME = 'SMITH' 
 MOVE NAME TO #ALINE (#X, #Y)
  MOVE ADDRESS-LINE(1) TO #ALINE (#X+1,#Y)
  MOVE ADDRESS-LINE(2) TO #ALINE (#X+2,#Y)
 MOVE PHONE TO #ALINE (#X+3, #Y)
  IF #Y = 3 RESET INITIAL #Y 
    PERFORM PRINT 
   ELSE 
    ADD 1 TO #Y 
   END-IF 
  AT END OF DATA 
    PERFORM PRINT 
   END-ENDDATA 
END-FIND 
* 
DEFINE SUBROUTINE PRINT 
   WRITE NOTITLE (AD=OI) #ARRAY(*) 
  RESET #ARRAY(*) 
  SKIP 1 
END-SUBROUTINE
* 
END
```
Ausgabe des Programms DDAEX3:

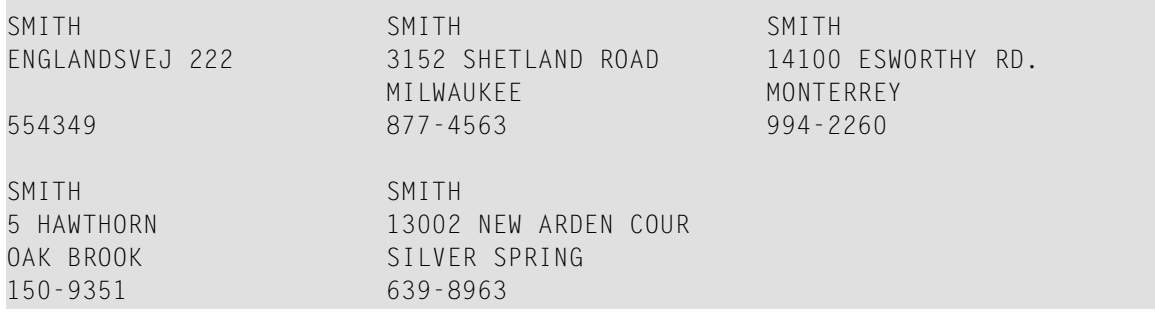

## <span id="page-294-0"></span>Beispiel 4 - DEFINE DATA (Global, Parameter und Local Data Areas)

```
** Example 'DDAEX4': DEFINE DATA (global and local data area definition)
DEFINE DATA
GLOBAL
 USING DDAEX4G
LOCAL
1 #FIELD1 (A10)
1 #FIELD2 (N5)
END-DEFINE
MOVE 'HELLO' TO #FIELD1
MOVE 123 TO #FIELD2
CALLNAT 'DDAEX4N' #FIELD1 #FIELD2
END
```
Vom Programm DDAEX4 benutzte Global Data Area DDAEX4G:

```
1 GLOBAL-FIELD
```
A 10

Vom Programm DDAEX4 aufgerufenes Subprogramm DDAEX4N:

```
** Example 'DDAEX4N': DEFINE DATA PARAMETER (called by DDAEX4)
DEFINE DATA
PARAMETER
1 #FIELDA (A10)
1 #FIELDB (N5)
END-DEFINE
WRITE '=' #FIELDA '=' #FIELDB
END
```
Ausgabe des Programms DDAEX4:

<span id="page-295-0"></span>#FIELDA: HELLO #FIELDB:

Page 1

 $05 - 01 - 12$   $08:55:53$ 

## **Beispiel 5 - DEFINE DATA (Initialisierung)**

```
** Example 'DDAEX5': DEFINE DATA (initialization)
***********
            DEFINE DATA LOCAL
1 #START-DATE (D) INIT <*DATX>
1 #UNDERLINE (A50) INIT FULL LENGTH <'_'>
1 #SCALE (A65) INIT LENGTH 65 <'....+..../'>
END-DEFINE
WRITE NOTITLE #START-DATE (DF=L)
        / #UNDERLINE
         / #SCALE
```
123

END

Ausgabe des Programms DDAEX5:

<span id="page-295-1"></span> $2005 - 01 - 12$ 

 $\dots + \dots / \dots + \dots / \dots + \dots / \dots + \dots / \dots + \dots / \dots + \dots / \dots + \dots$ 

## Beispiel 6 - DEFINE DATA (Variables Array mit (1:V))

```
** Example 'DDAEX6': DEFINE DATA (variable array with (1:V))
DEFINE DATA LOCAL
1 #ARRAY (A1/1:10)
1 #MAX - ARR (P3)
END-DEFINE
#ARRAY (1) := 'R'#ARRAY (2) := 'E'#ARRAY(3) := 'D'#MAX - ARR := 4
WRITE #ARRAY(*)
```

```
CALLNAT 'DDAEX6N' #ARRAY(1:4) #MAX-ARR 
* 
WRITE #ARRAY(*) 
* 
* 
#MAX-ARR := 5
* 
CALLNAT 'DDAEX6N' #ARRAY(1:5) #MAX-ARR
* 
WRITE #ARRAY(*) 
* 
END
```
Vom Programm DDAEX6 aufgerufenes Subprogramm DDAEX6N:

```
** Example 'DDAEX6N': DEFINE DATA (variable array with (1:V)) 
************************************************************************
DEFINE DATA 
PARAMETER 
1 #STRING (A1/1:V) 
1 #MAX (P3) 
END-DEFINE
* 
IF #MAX = 4 MOVE 'B' TO #STRING (1) 
  MOVE 'L' TO #STRING (2) 
  MOVE 'U' TO #STRING (3) 
  MOVE 'E' TO #STRING (4) 
END-IF 
* 
IF #MAX = 5 MOVE 'W' TO #STRING (1) 
  MOVE 'H' TO #STRING (2) 
  MOVE 'I' TO #STRING (3) 
  MOVE 'T' TO #STRING (4)
  MOVE 'E' TO #STRING (5)
END-IF 
END
```
Ausgabe des Programms DDAEX4:

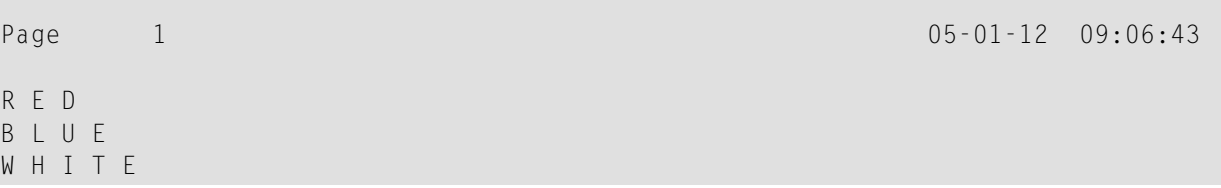

## 48 DEFINE PRINTER

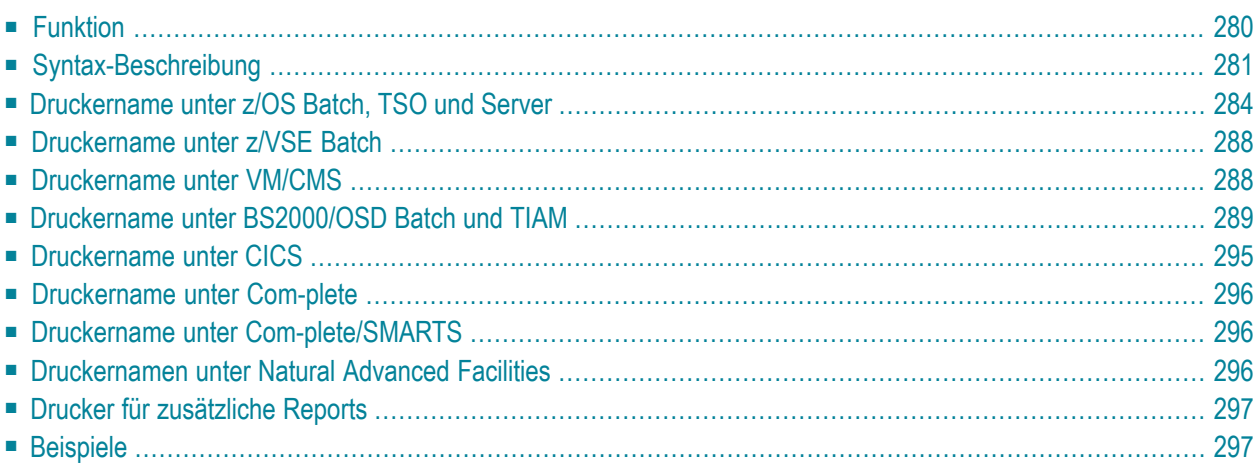

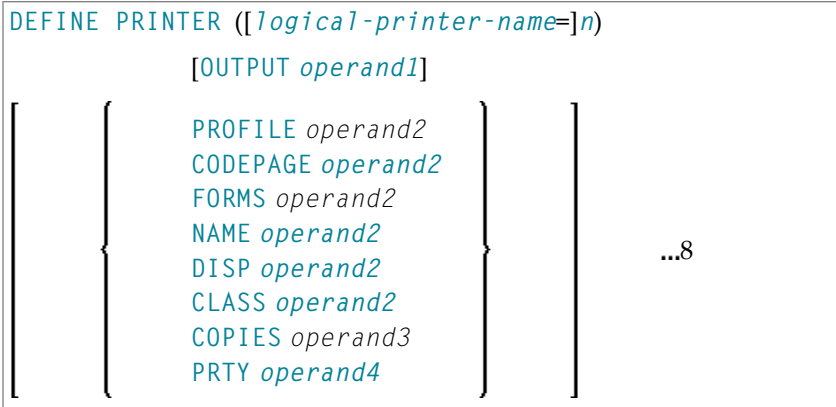

Dieses Kapitel behandelt folgende Themen:

Eine Erläuterung der in dem Syntax-Diagramm verwendeten Symbole entnehmen Sie dem Abschnitt *[Syntax-Symbole](#page-23-0)*.

Verwandte Statements: **AT END OF [PAGE](#page-72-0)** | **AT TOP OF [PAGE](#page-84-0)** | **CLOSE [PRINTER](#page-152-0)** | **[DISPLAY](#page-356-0)** | **[EJECT](#page-394-0)** | **[FORMAT](#page-490-0)** | **[NEWPAGE](#page-630-0)** | **[PRINT](#page-684-0)** | **[SKIP](#page-886-0)** | **SUSPEND [IDENTICAL](#page-922-0) SUPPRESS** | **[WRITE](#page-942-0)** | **[WRITE](#page-960-0) TITLE** | **WRITE [TRAILER](#page-968-0)**

<span id="page-299-0"></span>Gehört zur Funktionsgruppe: *Erstellen von [Ausgabe-Reports](#page-34-0)*

## **Funktion**

Das Statement DEFINE PRINTER dient dazu, einer Report-Nummer einen symbolischen Namen zuzuordnen und die Zuweisung eines Reports zu einem logischen Bestimmungsort (Drucker) zu steuern. Dies bietet zusätzliche Flexibilität bei der Erstellung von Ausgaben für verschiedene logische Drucker-Warteschlangen.

Ist bei der Ausführung dieses Statements der angegebene Drucker bereits offen, bewirkt dieses Statement implizit, dass der Drucker geschlossen wird. Um einen Drucker explizit zu schließen, sollten Sie das Statement **[CLOSE PRINTER](#page-152-0)** verwenden.

Weitere Informationen zum DEFINE PRINTER-Statement, siehe *Unicode and Code Page Support in the Natural Programming Language*, Abschnitt *Statements*.

## <span id="page-300-0"></span>**Syntax-Beschreibung**

#### Operanden-Definitionstabelle:

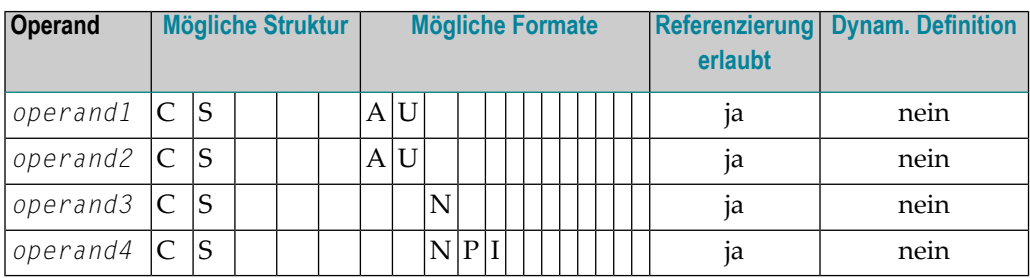

### Syntax-Element-Beschreibung:

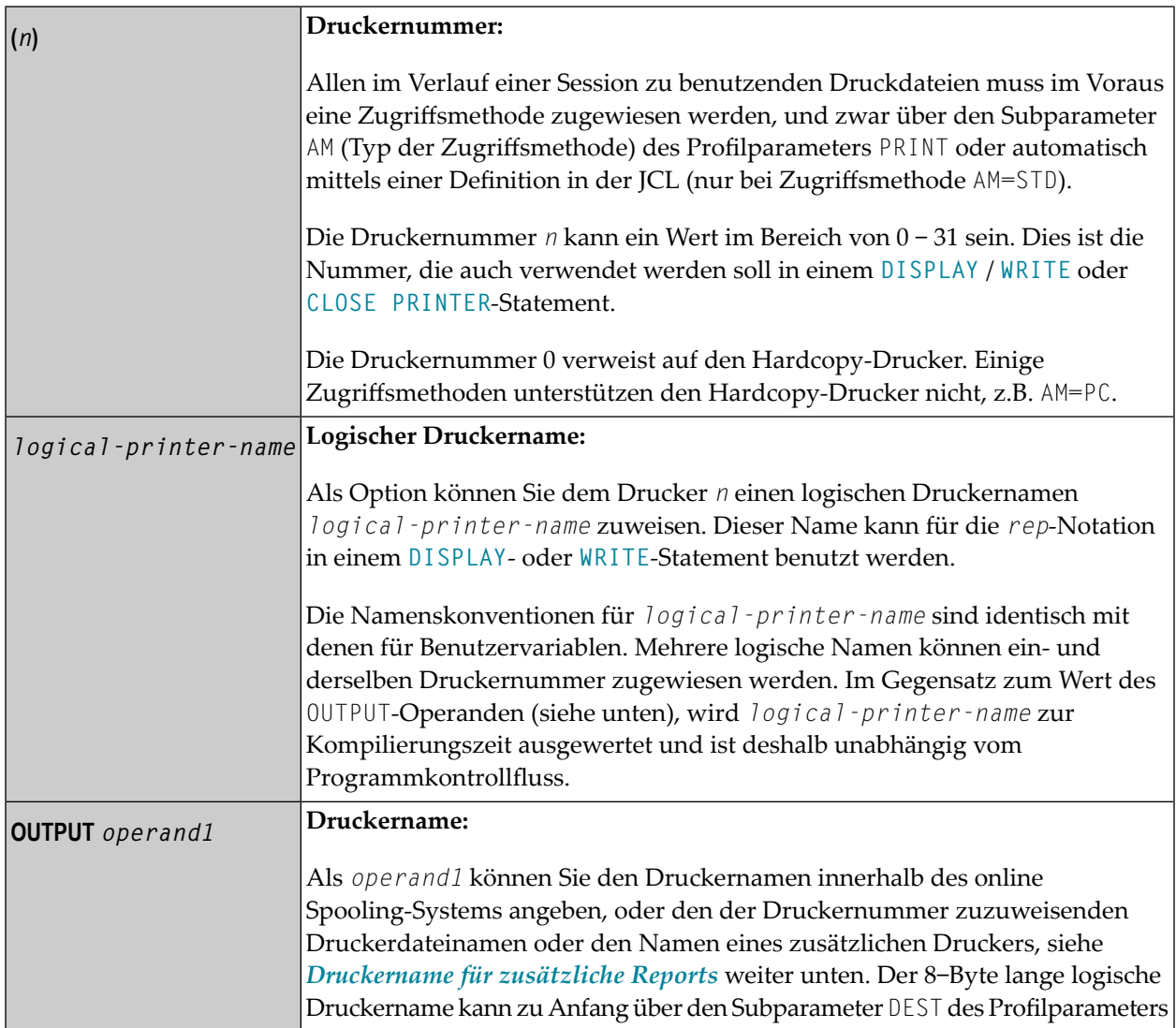

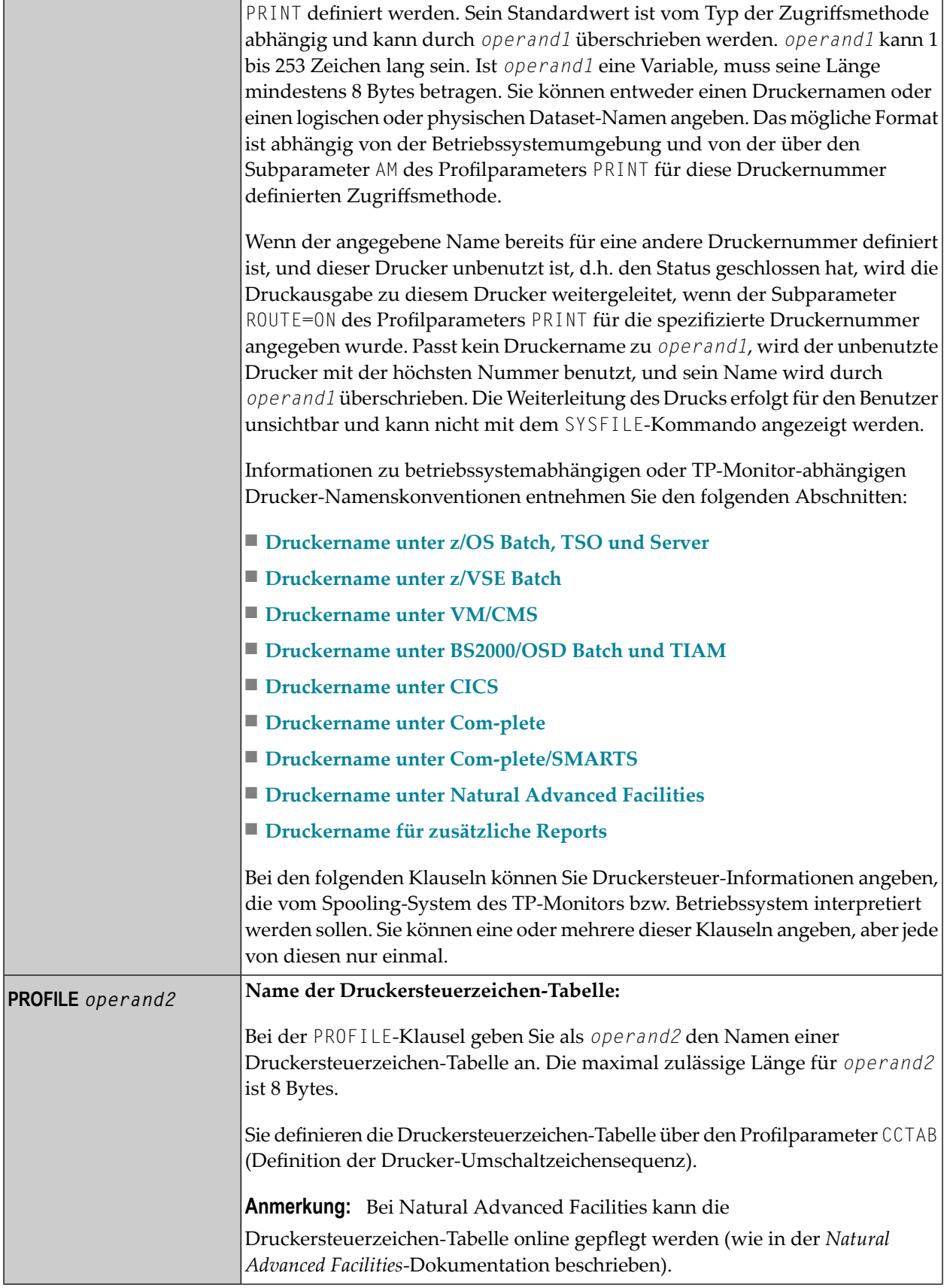

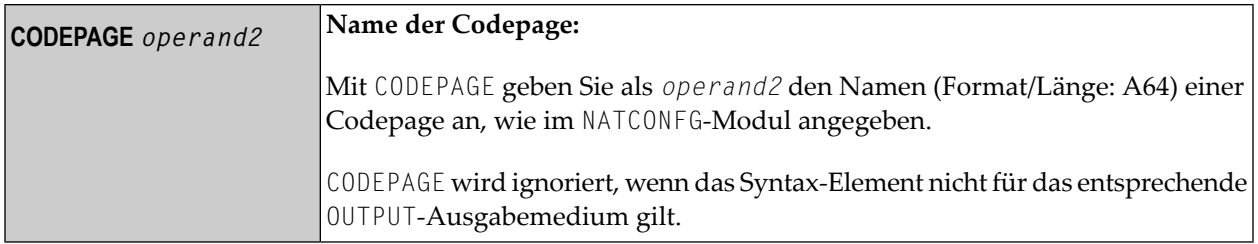

#### **Spooling-Systemparameter**

Bei den im Folgenden aufgeführten Klauseln können Werte für Parameter des Spooling-Systems vom TP-Monitor angegeben werden. Den Standardwert dieser Klauseln können Sie mit den entsprechenden Subparametern des Profilparameters PRINT setzen (siehe *PRINT Schlüsselwortparameter für DEFINE PRINTER-Statement*).

Wird ein Drucker geschlossen, werden alle Optionen auf ihre Standardwerte zurückgesetzt. Wenn die Definitionen in einer Natural-Umgebung nicht eindeutig sind, empfiehlt die Software AG, sie in jedem Modul mittels des DEFINE PRINTER-Statements zu setzen.

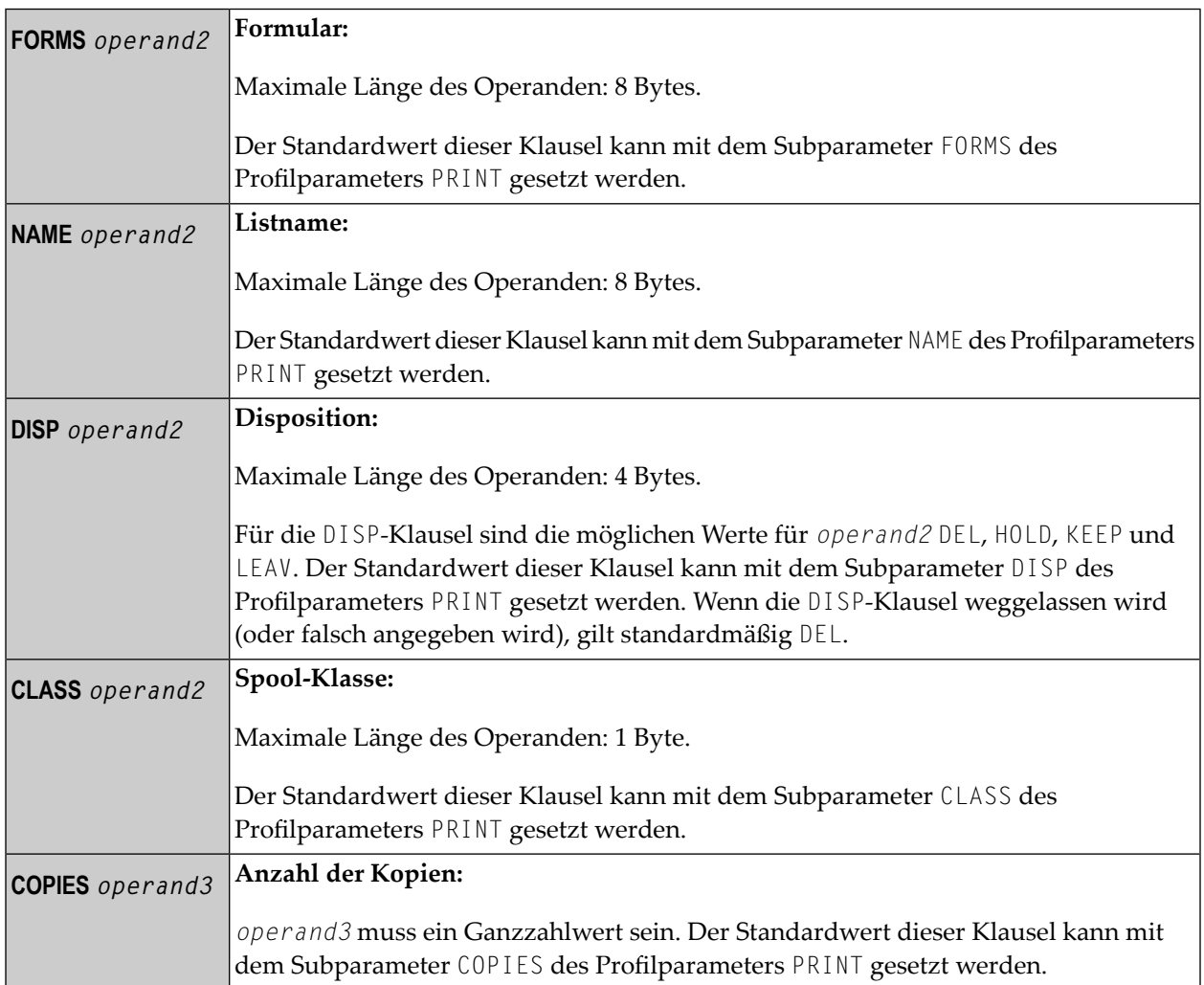

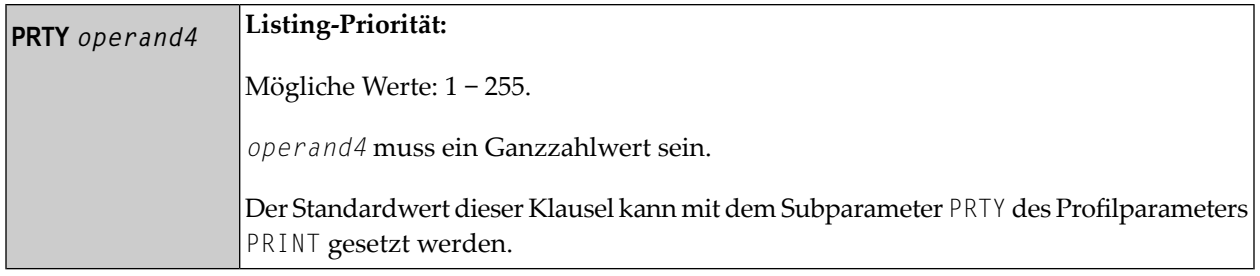

## <span id="page-303-0"></span>**Druckername unter z/OS Batch, TSO und Server**

Dieses Abschnitt behandelt folgende Themen:

- Logische [Dataset-Namen](#page-304-0)
- Physische [Dataset-Namen](#page-304-1)
- [HFS-Datei](#page-305-0)
- [JES-Spoolfile-Klasse](#page-305-1)
- [NULLFILE](#page-306-0)
- [Zuweisung](#page-306-1) und Freigabe von Datasets
- Druckdateien in [Server-Umgebungen](#page-306-2)

Für eine mit der Zugriffsmethode AM=STD definierte Druckernummer können Sie *operand1* benutzen, um einen logischen oder physischen Dataset-Namen anzugeben, der dieser Druckernummer zugewiesen werden soll.

In diesem Fall kann *operand1* 1 bis 253 Stellen lang sein und folgenden Wert annehmen:

- ein logischer Dataset-Name (DD-Name, 1 bis 8 Stellen);
- ein physischer Dataset-Name eines katalogisierten Datasets (1 bis 44 Stellen) oder ein physischer Dataset-Member-Name (1 bis 44 Stellen für den Dataset-Namen plus 1 bis 8 Stellen in Klammern für den Member-Namen);
- ein Pfad- und Member-Name einer HFS-Datei (1 bis 253 Stellen) in einer MVS-UNIX-Services-Umgebung;
- eine JES-Spoolfile-Klasse
- NULLFILE (bezeichnet ein Dummy-Dataset).

#### <span id="page-304-0"></span>**Logische Dataset-Namen**

Beispiel:

DEFINE PRINTER (21) OUTPUT 'SYSPRINT'

Das angegebene Dataset mit dem DD-Namen SYSPRINT muss zugewiesen worden sein, bevor das DEFINE PRINTER-Statement ausgeführt wird. Weitere Informationen entnehmen Sie dem Abschnitt *[Zuweisung](#page-306-1) und Freigabe von Datasets* weiter unten.

Die Zuweisung kann über JCL, CLIST (TSO) oder dynamische Zuweisung (SVC 99) erfolgen. Für dynamische Zuweisung können Sie die Programmier-Schnittstelle (API) USR2021N in der Library SYSEXT verwenden.

Der in dem DEFINE PRINTER-Statement angegebene Dataset-Name überschreibt den in dem Subparameter DEST des Profilparameters PRINT angegebenen Namen.

Optional kann dem Dataset-Namen DDN= vorangestellt werden, um anzuzeigen, dass es sich um einen DD-Namen handelt, und um Namenskonflikte mit zusätzlichen Reports zu vermeiden. Zum Beispiel:

<span id="page-304-1"></span>DEFINE PRINTER (22) OUTPUT 'DDN=SOURCE'

#### **Physische Dataset-Namen**

Beispiel:

DEFINE PRINTER (23) OUTPUT 'TEST.PRINT.FILE'

Das angegebene Dataset muss in katalogisierter Form vorhanden sein. Wenn das DEFINE PRINTER-Statement ausgeführt wird, wird das Dataset dynamisch über SVC 99 mit dem aktuellen DD-Namen und der Option **DISP=SHR** zugewiesen. Weitere Informationen entnehmen Sie dem Abschnitt *[Zuweisung](#page-306-1) und Freigabe von Datasets* weiter unten.

Wenn der Dataset-Name 8 Stellen oder kürzerist und keinen Punkt (.) enthält, könnte erfälschlich als DD-Name interpretiert werden. Um dies zu vermeiden, stellen Sie ihm DSN= voran. Zum Beispiel:

DEFINE PRINTER (22) OUTPUT 'DSN=PRINTXYZ'

Falls das Dataset ein PDS-Member ist, geben Sie den PDS-Member-Namen (1 bis 8 Stellen) in Klammern hinter dem Dataset-Namen (1 bis 44 Stellen) an. Zum Beispiel:

DEFINE PRINTER (4) OUTPUT 'TEST.PRINT.PDS(TEST1)'

<span id="page-305-0"></span>Falls das angegebene Member nicht existiert, wird ein neues Member unter diesem Namen angelegt.

#### **HFS-Datei**

Beispiel:

DEFINE PRINTER (14) OUTPUT '/u/nat/rec/test.txt'

Der angegebene Pfadname muss existieren. Wenn das DEFINE PRINTER-Statement ausgeführt wird, wird die HFS-Datei dynamisch zugewiesen. Falls das angegebene Member nicht existiert, wird ein neues Member unter diesem Namen angelegt.

Bei dynamischer Zuweisung des Datasets werden folgende z/OS-Pfadoptionen verwendet:

```
PATHOPTS=(OCREAT,OTRUNC,ORDWR)
PATHMODE=(SIRUSR,SIWUSR,SIRGRP,SIWGRP)
FILEDATA=TEXT
```
<span id="page-305-1"></span>Wird eine HFS-Datei geschlossen, wird sie automatisch von z/OS freigegeben (unabhängig vom Wert des Subparameters FREE im Profilparameter PRINT).

#### **JES-Spoolfile-Klasse**

Um ein JES-Spool-Dataset zu erzeugen, geben Sie SYSOUT=*x* an (wobei *x* die gewünschte Spoolfile-Klasse ist). Für die Standard-Spoolfile-Klasse geben Sie SYSOUT=\* an.

Beispiele:

```
DEFINE PRINTER (10) OUTPUT 'SYSOUT=A'
DEFINE PRINTER (12) OUTPUT 'SYSOUT=*'
```
Um zusätzliche Parameter für die dynamische Zuweisung anzugeben, verwenden Sie statt des DEFINE PRINTER-Statements die Programmierschnittstelle (API) USR2021N in der Library SYSEXT.

### <span id="page-306-0"></span>**NULLFILE**

Um ein Dummy-Dataset zuzuweisen, geben Sie NULLFILE als *operand1* an:

DEFINE PRINTER (*n*) OUTPUT 'NULLFILE'

Dies entspricht der JCL-Definition:

<span id="page-306-1"></span>// *DD-name* DD DUMMY

#### **Zuweisung und Freigabe von Datasets**

Wenn das DEFINE PRINTER-Statement ausgeführt wird und ein physischer Dataset-Name, eine HFS-Datei, eine Spoolfile-Klasse oder ein Dummy-Dataset angegeben wurde, wird das entsprechende Dataset dynamisch zugewiesen. Wenn eine logische Druckdatei bereits geöffnet ist, wird sie automatisch geschlossen, außer wenn der Subparameter CLOSE=FIN des Profilparameters PRINT angegeben wurde, wobei dann ein Fehler ausgegeben wird. Außerdem wird ein bestehendes Dataset mit dem gleichen aktuellen DD-Namen automatisch freigegeben, bevor das neue Dataset zugewiesen wird.

Um Fehler durch verfrühtes Öffnen von beim Programmstart noch nicht zugewiesenen Druckdateien zu vermeiden, sollten Druckdateien mit dem Subparameter OPEN=ACC (Öffnen bei erstem Zugriff) im Profilparameter PRINT definiert werden.

Im Falle einer HFS-Datei oder einerim PRINT-Profilparameter mit Subparameter FREE=ON definierten Druckdatei wird die Druckdatei automatisch freigegeben, sobald sie geschlossen worden ist.

<span id="page-306-2"></span>Als Alternative für die dynamische Zuweisung und Freigabe von Datasets steht Ihnen die Programmierschnittstelle (API) USR2021N in der Library SYSEXT zur Verfügung. Diese API ermöglicht auch die Angabe zusätzlicher Parameter für die dynamische Zuweisung.

#### **Druckdateien in Server-Umgebungen**

In Server-Umgebungen kann es zu Fehlern kommen, wenn mehrere Natural-Sessions versuchen, ein Dataset mit dem gleichen DD-Namen zuzuweisen oder zu öffnen. Um dies zu vermeiden, geben Sie entweder im Profilparameter PRINT den Subparameter DEST=\* an, oder Sie geben im DEFINE PRINTER-Statement OUTPUT '\*' an; Natural generiert dann einen eindeutigen DD-Namen bei der Zuweisung der physischen Datasets, wenn das erste DEFINE PRINTER-Statement für die betreffende Druckdatei ausgeführt wird.

Alle Druckdateien, deren DD-Namen mit CM anfangen, werden von allen Sessions in einer Server-Umgebung gemeinsam benutzt. Eine solche Druckdatei wird von der ersten Session geöffnet, aber erst bei Beendigung des Servers physisch geschlossen. Weitere Informationen siehe Abschnitt *Natural as a Server* in der *Operations*-Dokumentation

## <span id="page-307-0"></span>**Druckername unter z/VSE Batch**

Für eine mit der Zugriffsmethode AM=STD definierte Druckernummer kann *operand1* folgendes sein:

■ ein logischer Dataset-Name (DD-Name, 1 bis 7 Zeichen);

■ NULLFILE (um auf ein Dummy-Dataset zu verweisen).

#### **Logische Dataset-Namen**

Beispiel:

```
DEFINE PRINTER (2) OUTPUT 'SYSOUT1'
```
Das angegebene Dataset SYSOUT1 muss in derJCL oderin den VSE-Standard- oder Partition-Labels zugewiesen worden sein.

Der in dem DEFINE PRINTER-Statement angegebene Dataset-Name überschreibt den in dem Subparameter DEST des Profilparameters PRINT angegebenen Namen.

Optional kann dem Dataset-Namen DDN= vorangestellt werden, um anzuzeigen, dass es sich um einen DD-Namen handelt. Zum Beispiel:

DEFINE PRINTER (5) OUTPUT 'DDN=MYPRINT'

#### **NULLFILE**

<span id="page-307-1"></span>Um ein Dummy-Dataset zuzuweisen, geben Sie NULLFILE als *operand1* an:

DEFINE PRINTER (*n*) OUTPUT 'NULLFILE'

## **Druckername unter VM/CMS**

Für eine mit der Zugriffsmethode AM=STD definierte Druckernummer können Sie *operand1* benutzen, um einen logischen oder physischen Dataset-Namen anzugeben, der dieser Druckernummer zugewiesen werden soll.

In diesem Fall gilt dasselbe wie unter z/OS (siehe Abschnitt *[Drucker](#page-303-0) unter z/OS Batch, TSO und [Server](#page-303-0)*), aber mit folgenden Unterschieden:

- Anstatt der dynamischen Zuweisung über MVS SVC 99 wird das CMS-Kommando FILEDEF verwendet, um ein Dataset zu definieren.
- HFS-Dateien werden nicht unterstützt
- JES Spool-Klassen werden nicht unterstützt.
- Außerdem wird die folgende Syntax verwendet:

DEFINE PRINTER (*n*) OUTPUT ('*fname ftype fmode*(*options*)')

Dies führt zur Generierung des CMS-Kommandos:

FILEDEF *ddname-n* DISK *fname ftype fmode* (*options*)

■ Weiterhin ist die folgende Syntax zulässig:

DEFINE PRINTER (*n*) OUTPUT ('FILEDEF=*filedef-parameters*')

Dies führt zur Generierung des CMS-Kommandos:

<span id="page-308-0"></span>FILEDEF *ddname-n =filedef-parameters*

## **Druckername unter BS2000/OSD Batch und TIAM**

Für eine mit der Zugriffsmethode AM=STD definierte Druckernummer können Sie *operand1* benutzen, um einen Dateinamen, Link-Namen oder eine Systemdatei anzugeben, der/die dieser Druckernummer zugewiesen werden soll.

In diesem Fall kann *operand1* 1 bis 253 Stellen lang sein und eins der Folgenden sein:

- [Link-Name](#page-311-0)
- [Dateiname](#page-311-1)
- [Generischer](#page-312-0) Dateiname
- Dateiname und [Link-Name](#page-312-1)
- [Generischer](#page-313-0) Dateiname und Link-Name
- [Systemdatei](#page-313-1) SYSOUT
- [Systemdatei](#page-313-2) SYSLST
- [Systemdatei](#page-314-1) SYSLSTnn nn=01,...,99
- [Systemdatei](#page-314-2) SYSLSTnn mit impliziter Zuweisung
- \*DUMMY

Es gelten die folgenden Regeln:

- 1. Datei- und Link-Name können als Positions-Parameter oder Schlüsselwortparameter angegeben werden. Die entsprechenden Schlüsselwörter sind FILE= und LINK=. Das Vertauschen von positionalen Parametern und Schlüsselwortparametern ist zulässig aber nicht empfehlenswert.
- 2. Eine Zeichenkette mit einer Länge von 1 bis 8 Stellen ohne Kommas wird als ein Link-Name interpretiert. Diese Notation ist mit früheren Versionen von Natural kompatibel. Beispiel:

DEFINE PRINTER (1) OUTPUT 'P01'

Die entsprechende Definition mit einem Schlüsselwortparameter lautet wie folgt:

DEFINE PRINTER (1) OUTPUT 'LINK=P01'

3. Eine Zeichenkette von 9 bis 54 Stellen ohne Kommas wird als ein Dateiname interpretiert. Beispiel:

DEFINE PRINTER (2) OUTPUT 'NATURAL31.TEST.PRINTER02'

Die entsprechende Definition mit einem Schlüsselwortparameter lautet wie folgt:

DEFINE PRINTER (2) OUTPUT 'FILE=NATURAL31.TEST.PRINTER02'

- 4. Die folgende Eingabe wird ohne Berücksichtigung der Länge interpretiert und bildet deshalb eine Ausnahme zu den Regeln 2 und 3:
	- Eingabe Schlüsselwort: LINK=, FILE=
	- \*DUMMY
	- NULLFILE (entspricht \*DUMMY)
	- \*
	- \*,\*
	- SYSOUT
	- SYSLST oder SYSLST(*nn*)

Beispiel: DEFINE PRINTER (7) OUTPUT 'FILE=Y' ist eine gültige Dateizuweisung und kein Link-Name, obwohl die Zeichenkette weniger als 9 Zeichen enthält.

5. Generische Dateinamen sehen wie folgt aus:

*pnn.userid.tsn.date.time.number*

dabei ist

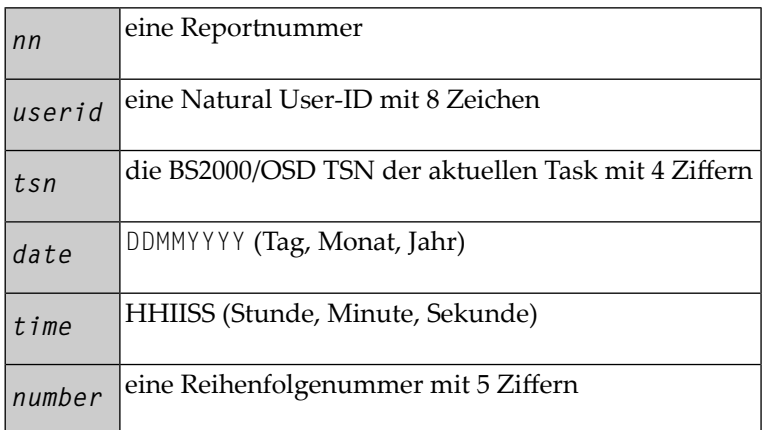

6. Generische Link-Namen sehen wie folgt aus:

#### NPF*nnnnn*

dabei ist *nnnnn* eine 5-stellige Zahl, die nach jeder Generierung eines dynamischen Link-Namens jeweils um eins erhöht wird.

7. Das Ändern der Dateizuweisung für eine Druckernummer führt zu einem impliziten CLOSE der bis dahin zugewiesenen Druckdatei.

In allen Fällen empfiehlt es sich sehr, mit Schlüsselwortparametern zu arbeiten, außer wenn Sie nur einen Link-Namen (zum Beispiel: P01) angeben. Dies hilft Konflikte mit Namen zusätzlicher Reports zu vermeiden und ist für Dateinamen mit weniger als 9 Zeichen von Bedeutung.

Beispiele:

DEFINE PRINTER (1) OUTPUT 'LINK=SOURCE' DEFINE PRINTER (1) OUTPUT 'FILE=SOURCE' DEFINE PRINTER (1) OUTPUT 'SOURCE'

#### <span id="page-311-0"></span>**Link-Name**

Beispiel:

DEFINE PRINTER (1) OUTPUT 'LINKP01'

#### bedeutet dasselbe wie

DEFINE PRINTER (1) OUTPUT 'LINK=LINKP01'

Eine Datei mit dem Link LINKP01 muss zur Laufzeit vorhanden sein. Diese kann entweder mittels einer JCL vor dem Start von Natural oder durch eine dynamische Zuweisung von der aktuellen Anwendung aus erstellt werden. Für eine dynamische Zuweisung kann die Programmierschnittstelle USR2029N in der Library SYSEXT verwendet werden. Wenn der Link vor der Ausführung als ein Ausgabemedium auf eine andere Datei, zum Beispiel P01, aktiv war, wird diese freigegeben oder zurückbehalten in Abhängigkeit vom Wert des Subparameters FREE des Profilparameters PRINT (mögliche Werte sind ON und OFF). Die Freigabe erfolgt dann über einen expliziten RELEASE-Aufruf an den BS2000/OSD-Kommando-Prozessor.

#### <span id="page-311-1"></span>**Dateiname**

Beispiel:

DEFINE PRINTER (2) OUTPUT 'NATURAL31.TEST.PRINTER02'

#### bedeutet dasselbe wie

#### DEFINE PRINTER (2) OUTPUT 'FILE=NATURAL31.TEST.PRINTER02'

Die in *operand1* angegebene Datei wird mittels eines Datei-Makroaufrufs eingerichtet und erbt den Link-Namen, der vor der Ausführung des DEFINE PRINTER-Statements für die entsprechende Druckdatei gültig war.

#### <span id="page-312-0"></span>**Generischer Dateiname**

Beispiel:

```
DEFINE PRINTER (21) OUTPUT '*'
```
bedeutet dasselbe wie

DEFINE PRINTER (21) OUTPUT 'FILE=\*'

Eine Datei mit einem nach Regel 4 erstellten Namen wird mittels eines FILE-Makroaufrufs eingerichtet und erbt den Link-Namen, der vor Ausführung des DEFINE PRINTER-Statements für die entsprechende Druckdatei gültig war.

DEFINE PRINTER (22) OUTPUT 'FILE=\*,LINK=GENFLK22'

<span id="page-312-1"></span>Eine Datei mit einem nach Regel 4 erstellten Namen wird mittels eines FILE-Makroaufrufs mit angegebenem Link-Namen eingerichtet.

#### **Dateiname und Link-Name**

Beispiel:

DEFINE PRINTER (11) OUTPUT 'NATURAL31.TEST.PRINTER11,LNKP11'

bedeutet dasselbe wie

DEFINE PRINTER (11) OUTPUT 'FILE=NATURAL31.TEST.PRINTER11,LINK=LNKP11'

bedeutet dasselbe wie

DEFINE PRINTER (11) OUTPUT 'FILE=NATURAL31.TEST.PRINTER11,LNKP11'

Die in *operand1* angegebene Datei wird mittels eines FILE-Makroaufrufs mit dem angegebenen Link-Namen eingerichtet und der entsprechenden Druckernummer zugewiesen.

#### <span id="page-313-0"></span>**Generischer Dateiname und Link-Name**

Beispiel:

DEFINE PRINTER (27) OUTPUT '\*,\*'

bedeutet dasselbe wie

DEFINE PRINTER (27) OUTPUT 'FILE=\*,LINK=\*'

Eine Datei mit einem nach Regel 4 und 5 erstellten Dateinamen und Link-Namen wird mittels eines FILE-Makroaufrufs eingerichtet und wird der angegebenen Druckernummer(27) zugewiesen.

**Anmerkung:** Wenn Datei- und Link-Name angegeben werden, wird der vorige Link-Name nicht freigegeben, ungeachtet des Wertes des Subparameters FREE im Profilparameter PRINT.

#### **Systemdatei SYSOUT**

Beispiel:

<span id="page-313-1"></span>

```
DEFINE PRINTER (14) OUTPUT 'SYSOUT'
```
<span id="page-313-2"></span>Report 14 wird auf SYSOUT geschrieben.

Unter TIAM wird SYSOUT standardmäßig auf dem Bildschirm ausgegeben.

#### **Systemdatei SYSLST**

Beispiel:

DEFINE PRINTER (15) OUTPUT 'SYSLST'

Report 15 wird auf die Systemdatei SYSLST geschrieben.

### <span id="page-314-1"></span>**Systemdatei SYSLSTnn - nn=01,...,99**

Beispiel:

DEFINE PRINTER (16) OUTPUT 'SYSLST16'

<span id="page-314-2"></span>Report 16 wird auf die Systemdatei SYSLST16 geschrieben..

**Systemdatei SYSLSTnn mit impliziter Zuweisung**

Beispiele:

DEFINE PRINTER (11) OUTPUT 'SYSLST=LST.PRINTER11'

Die Systemdatei SYSLST wird der Datei LST. PRINTER11 zugewiesen; Report 11 wird auf die Systemdatei SYSLST geschrieben.

DEFINE PRINTER (13) OUTPUT 'SYSLST13=LST.PRINTER13'

Die Systemdatei SYSLST13 wird der Datei LST.PRINTER13 zugewiesen; Report 13 wird auf die Systemdatei SYSLST13 geschrieben.

DEFINE PRINTER (19) OUTPUT 'SYSLST19=\*'

<span id="page-314-0"></span>Die Systemdatei SYSLST19 wird einer Datei mit einem nach Regel 4 generierten Namen zugewiesen; Report 19 wird auf die Systemdatei SYSLST19 geschrieben.

## **Druckername unter CICS**

Für eine mit der Zugriffsmethode AM=CICS definierte Druckernummer kann *operand1* in Abhängigkeit vom Subparameter TYPE im Profilparameter PRINT für den Drucker ein ÜbergangsdatenoderZwischenspeicher-Warteschlangen-Name (1 bis 8Zeichen) sein. Für TYPE=TD (Übergangsdaten) werden nur die ersten 4 Zeichen von *operand1* berücksichtigt und das Ausgabemedium für die Übergangsdaten muss vorher für CICS definiert worden sein.

Weitere Informationen entnehmen Sie auch dem Abschnitt *Natural Print and Work Files under CICS* im Natural CICS Interface-Teil der *TP Monitor Interfaces*-Dokumentation.

## <span id="page-315-0"></span>**Druckername unter Com-plete**

Wird AM=COMP gesetzt, kann eine gültige Druckernummer (TID) oder ein logischer Druckername zugewiesen werden. Beispiel:

```
DEFINE PRINTER (1) OUTPUT '11'
DEFINE PRINTER (2) OUTPUT 'P102'
```
## **Druckername unter Com-plete/SMARTS**

Wird AM=SMARTS gesetzt, können Sie einen nicht definierten Druckernamen angeben. Zum Beispiel:

```
DEFINE PRINTER (14) OUTPUT '/nat/path/printer'
DEFINE PRINTER (14) OUTPUT '/nat/path/printer/file/'
DEFINE PRINTER (14) OUTPUT 'printer'
```
Es ist vom Parameter MOUNT\_FS von SMARTS abhängig, ob die Datei auf einem SMARTS Portable File System oder auf dem Native File System residiert. Das erste Element des Pfades (/nat/) legt das Zieldateien-System fest.

Wenn die Zeichenkette mit einem Schrägstrich (/) abgeschlossen wird, wird das letzte Element als Namen der Druckdatei benutzt. Sonst wird der Name der Datei aus der Benutzer-ID und einer Reihenfolge-Nummer generiert. Wenn die Zeichenkette nicht mit einem Schrägstrich anfängt, wird der Pfad der Datei aus der Umgebungsvariable \$NAT\_PRINT\_ROOT genommen.

<span id="page-315-2"></span>Der angegebene Pfadname muss vorhanden sein. Wenn das Statement DEFINE PRINTER ausgeführt wird, wird die Datei dynamisch zugewiesen. Wenn das angegebene Member nicht vorhanden ist, wird ein neues Member dieses Namens erstellt.

## **Druckernamen unter Natural Advanced Facilities**

Benutzer von Natural Advanced Facilities können den logischen Namen jedes vordefinierten logischen Druckerprofils angeben. Dieses logische Druckerprofil muss nicht zu dem gerade aktiven Benutzerprofil gehören; es darf jedes in der NATSPOOL-Datei definierte logische Druckerprofil sein. Dieses Profil gilt nur während der Ausführung des Programms, das das DEFINE PRINTER-Statement enthält.

Weitere Informationen siehe *Natural Advanced Facilities*-Dokumentation.

## <span id="page-316-0"></span>**Drucker für zusätzliche Reports**

Mit den folgenden Namen können Sie zusätzliche Standard-Reports zuweisen:

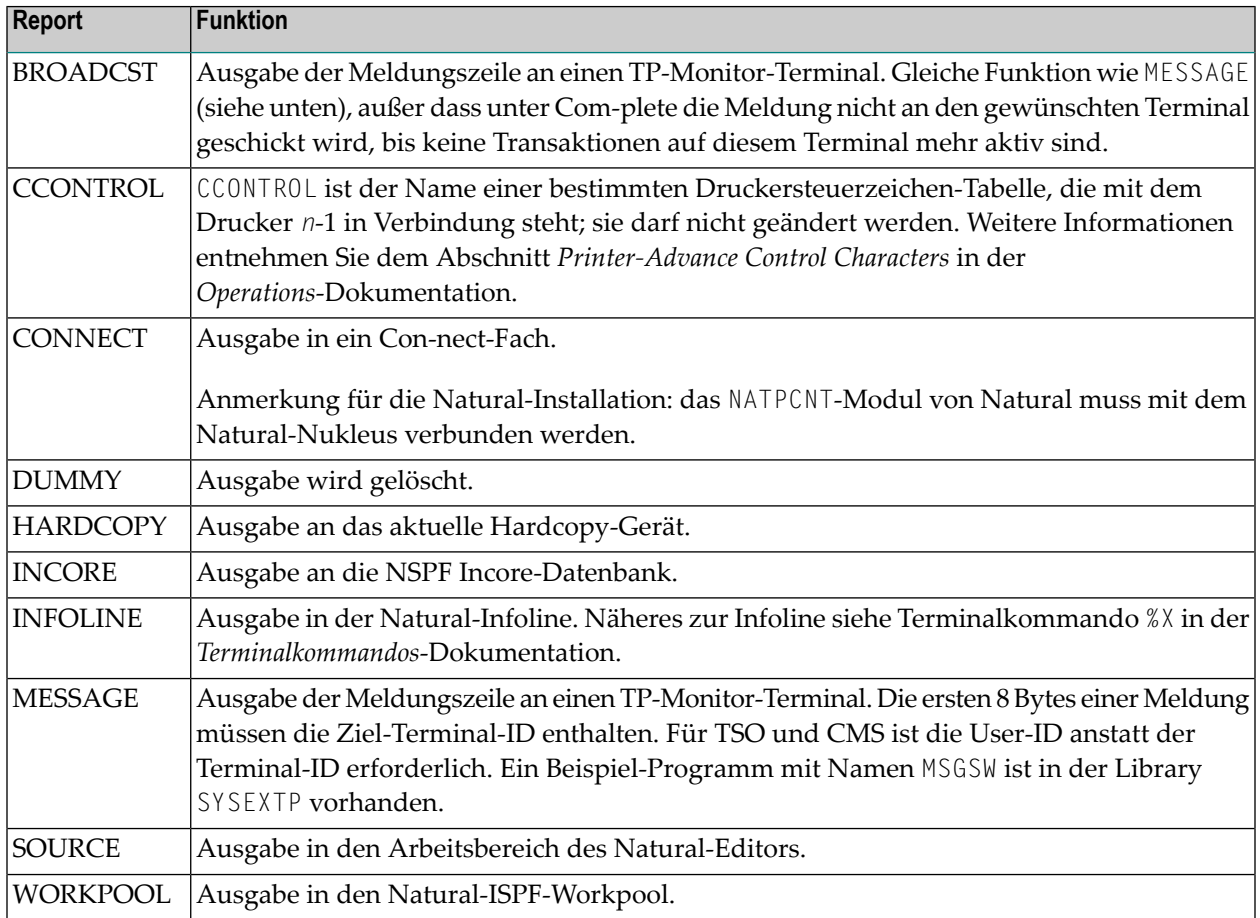

## <span id="page-316-1"></span>**Beispiele**

- Beispiel 1 Definition des [Druckernamens](#page-317-0) für Com-plete
- Beispiel 2 Definition des Druckernamens für [Batch-Umgebung](#page-317-1)
- Beispiel 3 [Druckausgabe](#page-317-2) an Infoline

■ Beispiel 4 — Benutzung einer Session mit [vordefiniertem](#page-318-0) Drucker

#### <span id="page-317-0"></span>**Beispiel 1 — Definition des Druckernamens für Com-plete**

```
/* PRINTER NAME DEFINITION FOR COM-PLETE
*
DEFINE PRINTER (1) OUTPUT 'TID100'
WRITE (1) 'PRINTED ON PRINTER TID100' 
END
```
#### <span id="page-317-1"></span>**Beispiel 2 — Definition des Druckernamens für Batch-Umgebung**

```
/* OUTPUT ON 'SYSPRINT' (FOR BATCH ENVIRONMENTS)
*
DEFINE PRINTER (REPORT1 = 1) OUTPUT 'SYSPRINT'
WRITE (REPORT1) 'REPORT 1 PRINTED ON PRINTER SYSPRINT' 
*
/* OUTPUT TO DEFAULT PRINTER DESTINATION
/* DEFINED WITH PROFILE PARAMETER 'PRINT', SUBPARAMETER 'DEST'
*
DEFINE PRINTER (REPORT2 = 2)
WRITE (REPORT2) 'REPORT PRINTED TO DESTINATION'
```
#### <span id="page-317-2"></span>**Beispiel 3 — Druckausgabe an Infoline**

```
** Example 'DPIEX1': DEFINE PRINTER 
************************************************************************
* 
SET CONTROL 'XI+' /* SWITCH INFOLINE MODE ON 
SET CONTROL 'XT' /* INFOLINE TOP 
* 
DEFINE PRINTER (1) OUTPUT 'INFOLINE'
WRITE (1) 'EXECUTING' *PROGRAM 'BY' *INIT-USER 
WRITE 'TEST OUTPUT' 
EJECT /* FORCE PHYSICAL I/O 
* 
SET CONTROL 'X' /* SWITCH BACK TO NORMAL
* 
END
```
Ausgabe des Programms DPIEX1:

EXECUTING DPIEX1 BY HTR Page 1 05-01-13 14:54:33 TEST OUTPUT

<span id="page-318-0"></span>**Beispiel 4 — Benutzung einer Session mit vordefiniertem Drucker**

```
** Example 'DPREX1': DEFINE PRINTER 
************************************************************************
DEFINE DATA LOCAL 
1 EMPL-VIEW VIEW OF EMPLOYEES 
  2 NAME 
END-DEFINE 
* 
* USE SESSION WITH DEFINED PRINTER 1 
* 
DEFINE PRINTER (INVOICE-LIST=1) OUTPUT 'OUTQ1'
LIMIT 5 
READ EMPL-VIEW BY NAME 
  WRITE (INVOICE-LIST) NAME 
END-READ 
* 
END
```
## 49 DEFINE SUBROUTINE

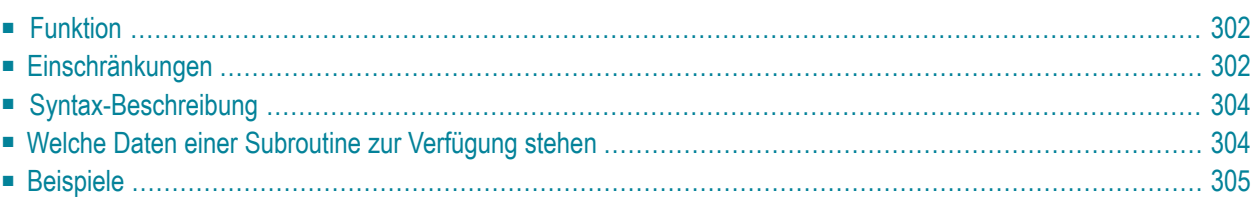

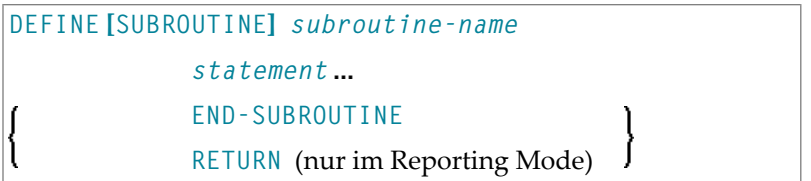

Dieses Kapitel behandelt folgende Themen:

Eine Erläuterung der in dem Syntax-Diagramm verwendeten Symbole entnehmen Sie dem Abschnitt *[Syntax-Symbole](#page-23-0)*.

Verwandte Statements: **[CALL](#page-98-0)** | **[CALL](#page-126-0) FILE** | **CALL [LOOP](#page-132-0)** | **[CALLNAT](#page-136-0)** | **[ESCAPE](#page-410-0)** | **[FETCH](#page-440-0)** | **[PERFORM](#page-672-0)**

<span id="page-321-0"></span>Gehört zur Funktionsgruppe: *Aufrufen von Programmen und [Unterprogrammen](#page-35-0)*

## **Funktion**

Das Statement DEFINE SUBROUTINE dient dazu, eine Natural-Subroutine zu definieren. Aufgerufen wird eine Subroutine mit einem **[PERFORM](#page-672-0)**-Statement.

#### **Interne und externe Subroutinen**

Eine Subroutine kann entweder innerhalb des Natural-Objekts definiert werden, das das sie aufrufende **[PERFORM](#page-672-0)**-Statement enthält (interne Subroutine); oder sie kann in einem anderen Natural-Objekt definiert werden als dem, welches das aufrufende PERFORM-Statement enthält (externe Subroutine). Eine interne Subroutine kann entweder vor oder nach dem ersten PERFORM-Statement, mit dem sie aufgerufen wird, definiert werden.

<span id="page-321-1"></span>**Anmerkung:** Die Verwendung externer Subroutinen empfiehlt sich zwar, um eine klar gegliederte Anwendungsstruktur zu erhalten; allerdings verursachen externe Subroutinen einen Verarbeitungsmehraufwand. Daher sollten nur größere funktionale Blöcke in externen Subroutinen untergebracht werden.

## **Einschränkungen**

- Eine in einer Subroutine initiierte Verarbeitungsschleife muss vor dem **END-SUBROUTINE-Statement** wieder geschlossen werden.
- Eine interne Subroutine darf ihrerseits kein weiteres DEFINE SUBROUTINE-Statement enthalten (siehe *[Beispiel](#page-322-0) 1* unten).

■ Eine externe Subroutine (d.h. ein Objekt vom Typ Subroutine) darf nicht mehr als einen DEFINE SUBROUTINE-Statement-Block enthalten (siehe Beispiel 2 unten). Ein externer DEFINE SUBROUTINE-Block darf jedoch seinerseits interne Subroutinen enthalten (siehe *[Beispiel](#page-322-0) 1* unten).

#### <span id="page-322-0"></span>**Beispiel 1**

Die folgende Konstruktion ist in einem Objekt vom Typ Subroutine möglich, aber nicht in einem anderen Objekt (in dem SUBR01 als interne Subroutine gälte):

```
...
DEFINE SUBROUTINE SUBR01
 ...
    PERFORM SUBR02
    PERFORM SUBR03
    ...
    DEFINE SUBROUTINE SUBR02 
    /* inline subroutine...
   END-SUBROUTINE
  ...
    DEFINE SUBROUTINE SUBR03
    /* inline subroutine...
    END-SUBROUTINE
END-SUBROUTINE
END
```
#### **Beispiel 2 (ungültig):**

Die folgende Konstruktion ist in einem Objekt vom Typ Subroutine *nicht* erlaubt:

```
...
DEFINE SUBROUTINE SUBR01 
...
END-SUBROUTINE
DEFINE SUBROUTINE SUBR02
...
END-SUBROUTINE
END
```
## <span id="page-323-0"></span>**Syntax-Beschreibung**

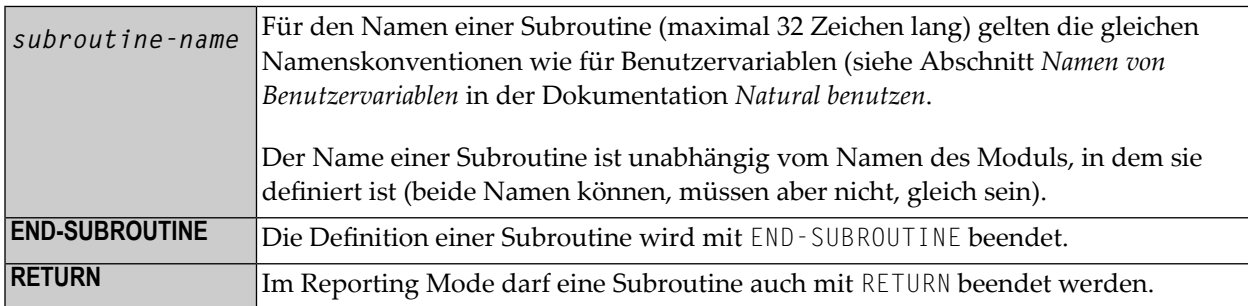

## <span id="page-323-1"></span>**Welche Daten einer Subroutine zur Verfügung stehen**

<span id="page-323-2"></span>Dieses Abschnitt behandelt folgende Themen:

- Interne [Subroutinen](#page-323-2)
- Externe [Subroutinen](#page-323-3)

#### **Interne Subroutinen**

An eine interne Subroutine können mit dem **[PERFORM](#page-672-0)**-Statement keine Parameter vom aufrufenden Programm übergeben werden.

<span id="page-323-3"></span>Eine interne Subroutine kann auf die aktuelle Global Data Area sowie die vom aufrufenden Programm verwendete Local Data Area zugreifen.

#### **Externe Subroutinen**

Eine externe Subroutine kann auf die aktuelle Global Data Area zugreifen. Außerdem können Sie mit dem **[PERFORM](#page-672-0)**-Statement Parameter direkt vom aufrufenden Objekt an die externe Subroutine übergeben; dadurch können Sie die Größe der Global Data Area klein halten.

Eine externe Subroutine kann nicht auf die im aufrufenden Programm definierte Local Data Area zugreifen; allerdings kann eine externe Subroutine eine eigene Local Data Area haben.
## **Beispiele**

- Beispiel 1 [Subroutine](#page-324-0) definieren
- Beispiel 2 [Beispiel-Struktur](#page-325-0) für externe Subroutine mittels GDA-Feldern

#### <span id="page-324-0"></span>**Beispiel 1 — Subroutine definieren**

```
** Example 'DSREX1S': DEFINE SUBROUTINE (structured mode) 
************************************************************************
DEFINE DATA LOCAL 
1 EMPLOY-VIEW VIEW OF EMPLOYEES 
   2 NAME 
  2 ADDRESS-LINE (A20/2) 
   2 PHONE 
* 
1 #ARRAY (A75/1:4) 
1 REDEFINE #ARRAY 
  2 #ALINE (A25/1:4,1:3) 
1 #X (N2) INIT <1>
1 #Y (N2) INIT <1>
END-DEFINE 
* 
FORMAT PS=20 
LIMIT 5 
FIND EMPLOY-VIEW WITH NAME = 'SMITH' 
 MOVE NAME TO #ALINE (#X, #Y)
 MOVE ADDRESS-LINE(1) TO #ALINE (#X+1,#Y)
 MOVE ADDRESS-LINE(2) TO #ALINE (#X+2, #Y)
 MOVE PHONE \overline{10} #ALINE (#X+3, #Y)
 IF #Y = 3 RESET INITIAL #Y 
    PERFORM PRINT
  ELSE 
   ADD 1 TO #Y END-IF 
   AT END OF DATA 
    PERFORM PRINT
  END-ENDDATA 
END-FIND 
* 
DEFINE SUBROUTINE PRINT 
   WRITE NOTITLE (AD=OI) #ARRAY(*) 
  RESET #ARRAY(*) 
  SKIP 1 
END-SUBROUTINE
* 
END
```
#### Ausgabe des Programms DSREX1S:

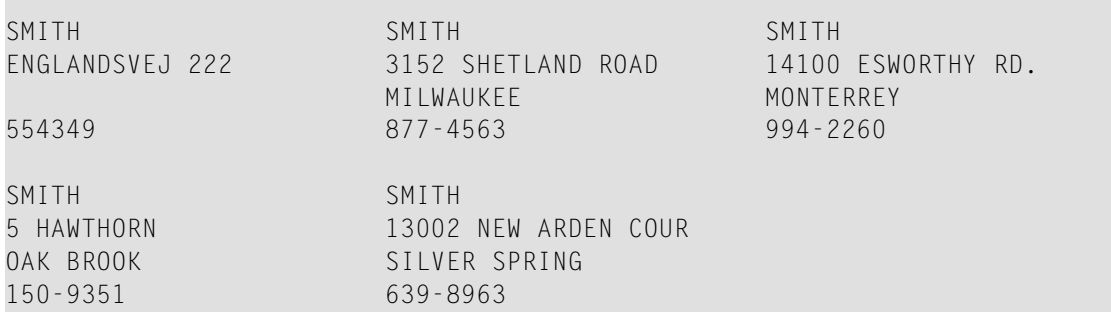

<span id="page-325-0"></span>Äquivalentes Reporting-Mode-Beispiel: DSREX1R.

#### Beispiel 2 - Beispiel-Struktur für externe Subroutine mittels GDA-Feldern

```
** Example 'DSREX2': DEFINE SUBROUTINE (using GDA fields)
DEFINE DATA
GLOBAL
 USING DSREX2G
END-DEFINE
INPUT 'Enter value in GDA field' GDA-FIELD1
  Call external subroutine in DSREX2S
PERFORM DSREX2-SUB
END
```
Vom Programm DSREX2 benutzte Global Data Area DSREX2G:

1 GDA-FIELD1

 $\overline{A}$  $\overline{c}$ 

Vom Programm DSREX2 aufgerufene Subroutine DSREX2S:

```
** Example 'DSREX2S': SUBROUTINE (external subroutine using global data)
DEFINE DATA
GLOBAL
 USING DSREX2G
FND-DEFINE
DEFINE SUBROUTINE DSREX2-SUB
```
 WRITE 'IN SUBROUTINE' \*PROGRAM '=' GDA-FIELD1 \* END-SUBROUTINE \* END

\*

# <span id="page-328-0"></span>50 DEFINE WINDOW

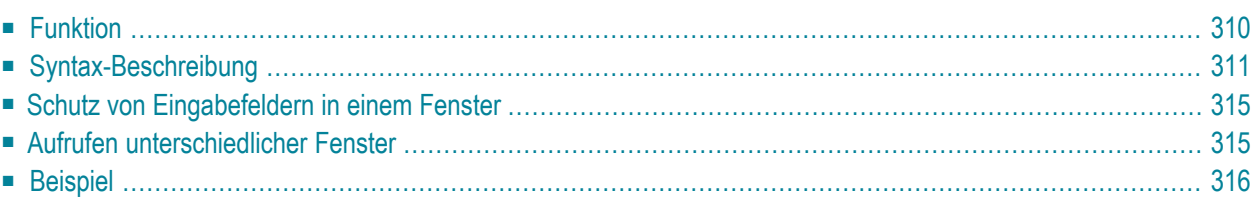

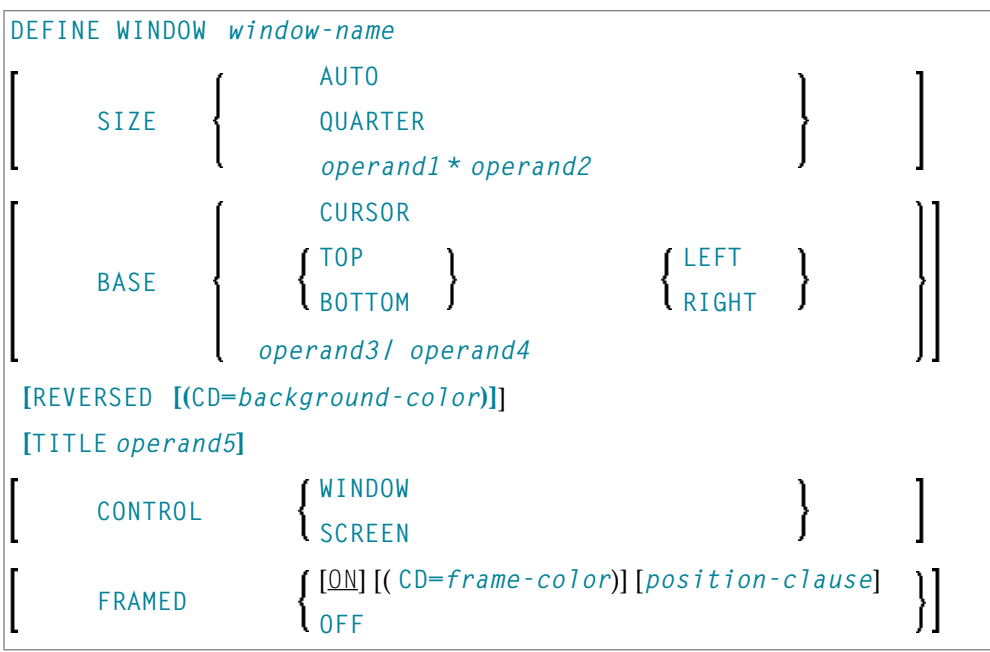

Dieses Kapitel behandelt folgende Themen:

Eine Erläuterung der in dem Syntax-Diagramm verwendeten Symbole entnehmen Sie dem Abschnitt *[Syntax-Symbole](#page-23-0)*.

<span id="page-329-0"></span>Verwandte Statements: **DEFINE [WINDOW](#page-328-0)** | **[INPUT](#page-542-0)** | **[REINPUT](#page-774-0)** | **SET [WINDOW](#page-882-0)**

Gehört zur Funktionsgruppe: *[Bildschirmgenerierung](#page-34-0) für interaktive Verarbeitung*

## **Funktion**

Das DEFINE WINDOW-Statement dient dazu, die Größe, Position und Attribute eines Bildschirmfensters (Window) zu definieren.

Ein Fenster ist der Ausschnitt einer von einem Programm erzeugten logischen Seite, der auf dem Bildschirm zu sehen ist. Das Fensterist ständig vorhanden, auch wenn Sie sich dessen nicht bewusst sind, weil die Größe des Fensters, solange Sie sie nicht anders definieren, mit der Größe Ihres Bildschirms identisch ist.

Mit einem DEFINE WINDOW-Statement wird ein Fenster nicht aktiviert; dies geschieht mit einem **[SET WINDOW](#page-882-0)**-Statement oder der **WINDOW**-Klausel eines INPUT-Statements.

Siehe auch den Abschnitt *Bildschirmgestaltung/Fenster*im Kapitel *Gestaltung von Benutzeroberflächen von Anwendungen* im *Leitfaden zur Programmierung*.

**Anmerkung:** Es gibt stets nur *ein* Natural-Fenster, und zwar das jeweils neueste. Vorherige Fenster mögen auf dem Bildschirm noch sichtbar sein, sind aber nicht länger aktiv und

werden von Natural ignoriert. Sie können Eingaben nurim jeweils neuesten Fenster machen. Sollte der Platz hierzu nicht ausreichen, müssen Sie das Fenster vorher entsprechend vergrößern.

## <span id="page-330-0"></span>**Syntax-Beschreibung**

Operanden-Definitionstabelle:

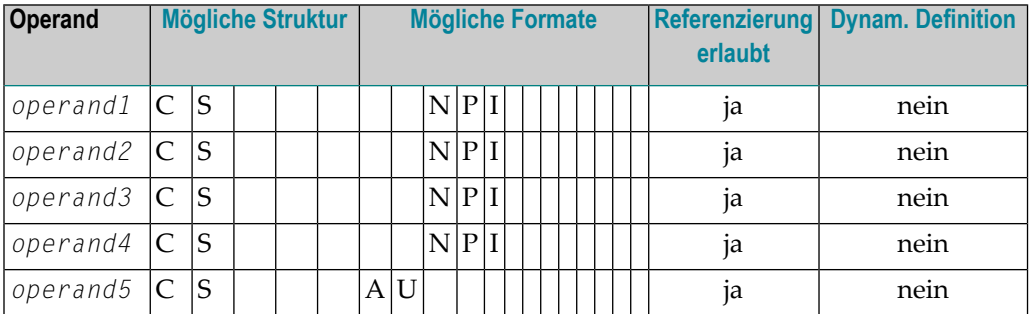

#### **Syntax-Element-Beschreibung:**

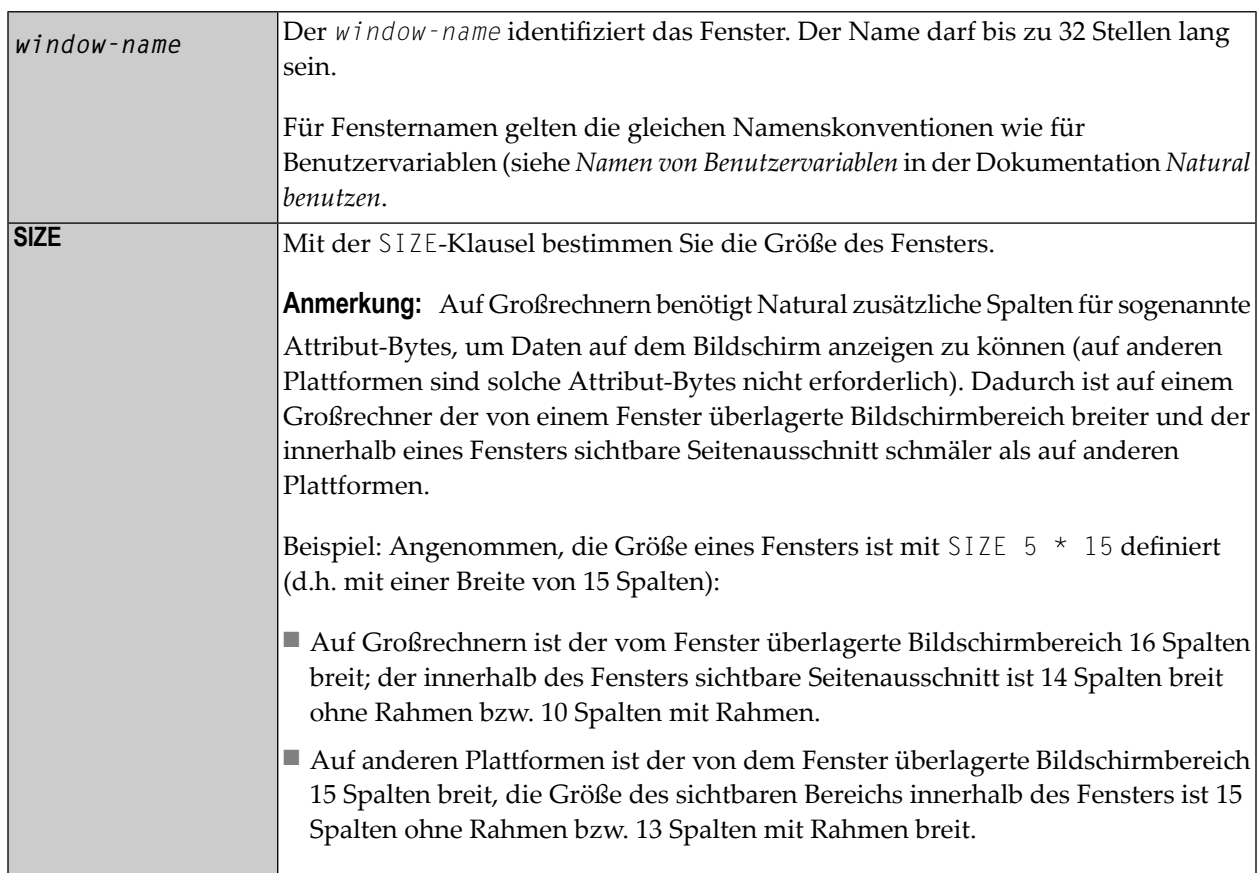

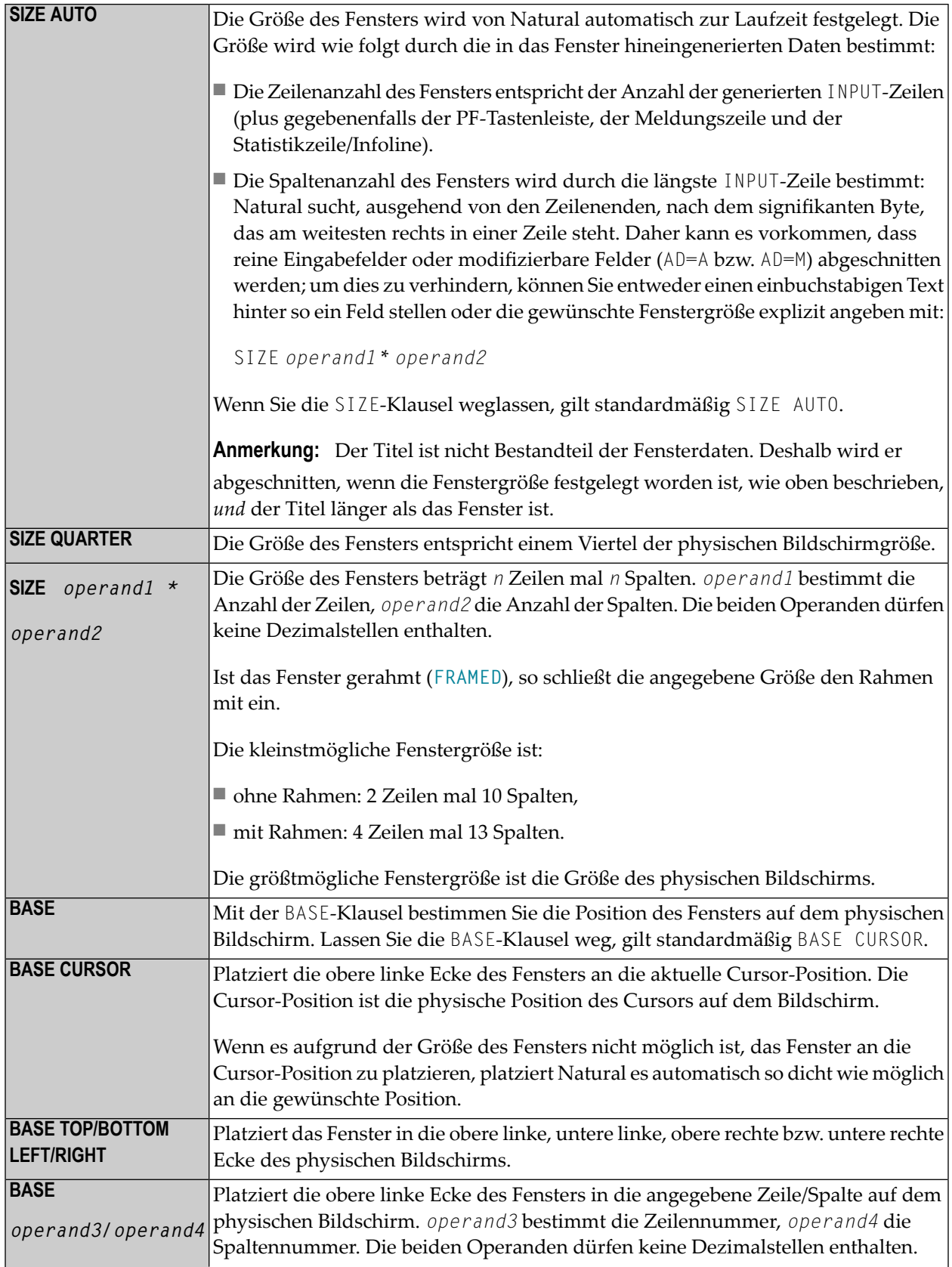

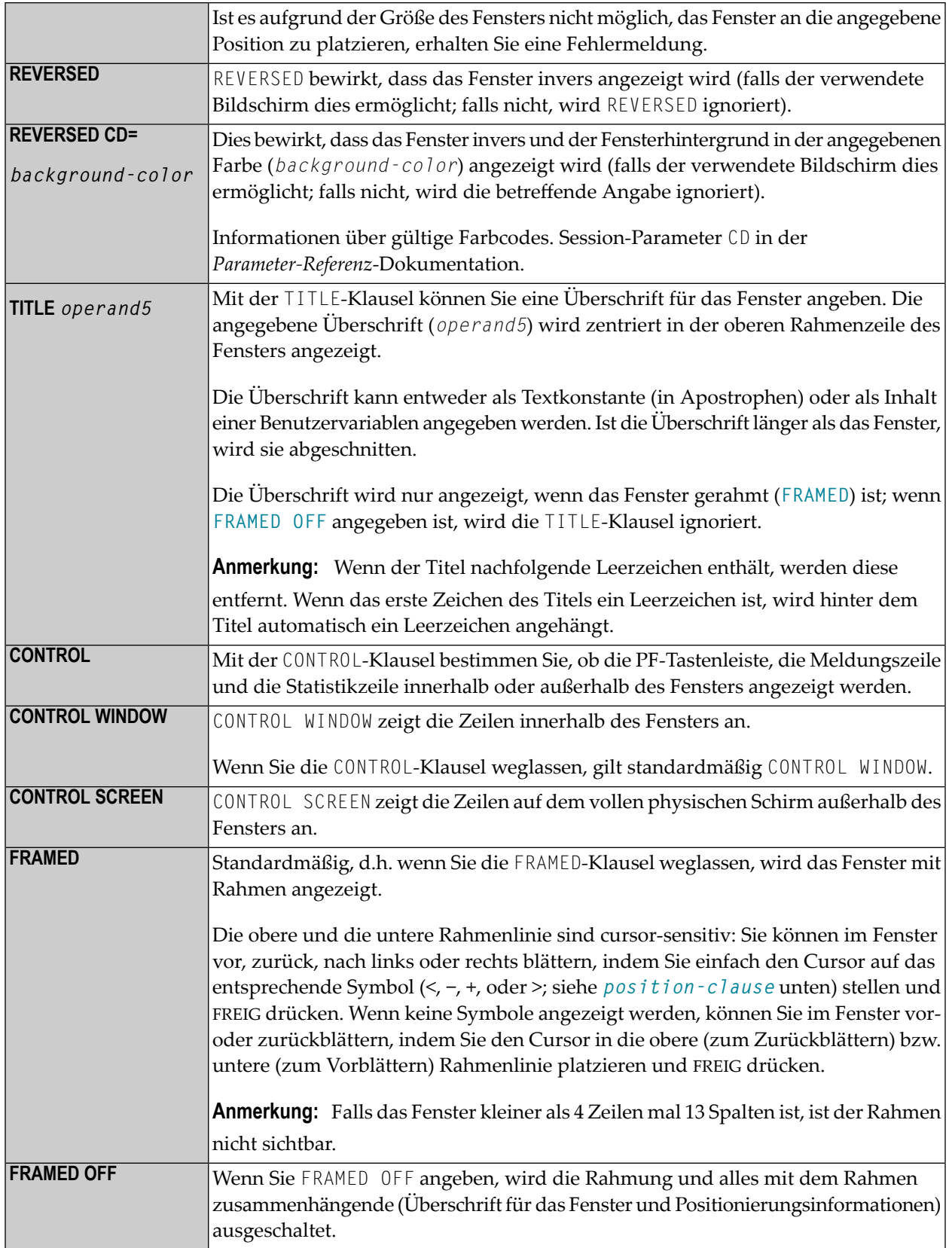

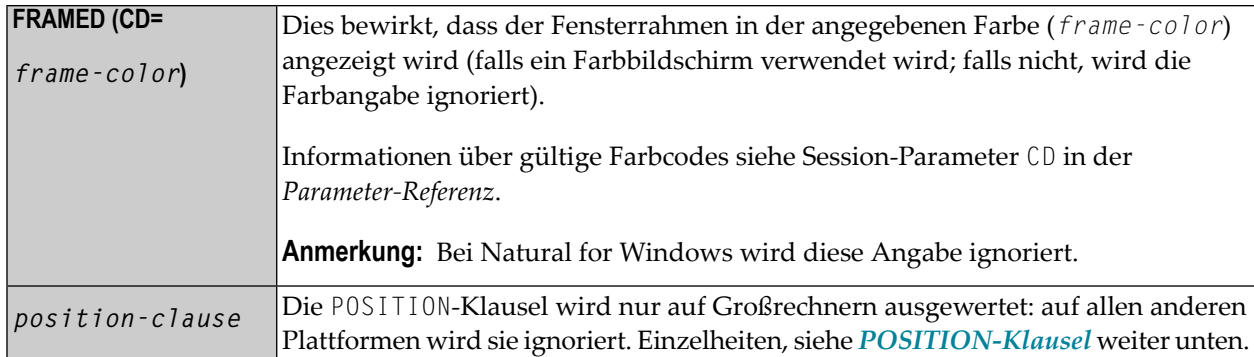

#### <span id="page-333-0"></span>**POSITION-Klausel**

Die POSITION-Klausel wird nur auf Großrechnern ausgewertet, auf allen anderen Plattformen wird sie ignoriert.

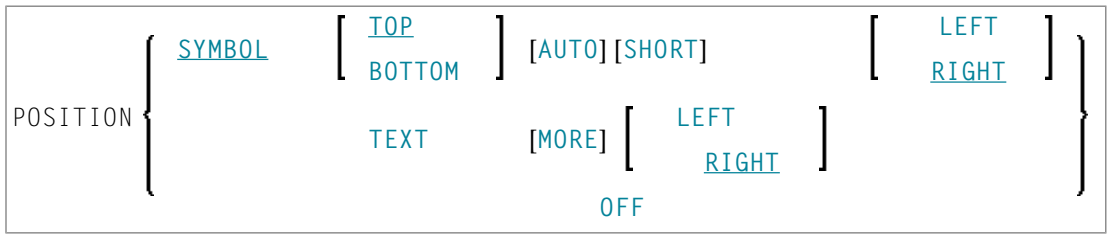

Mit der POSITION-Klausel steuern Sie die Anzeige von Informationen über die Position des Fensters auf der logischen Seite: Im Rahmen des Fensters wird angezeigt, in welche Richtungen die logische Seite nach oben, unten, links und rechts über das aktuelle Fenster hinausgeht. Dies gilt nur, falls die logische Seite größer als das Fenster ist; falls nicht, wird die POSITION-Klausel ignoriert.

Wenn Sie die POSITION-Klausel nicht angeben, gilt standardmäßig POSITION SYMBOL TOP RIGHT.

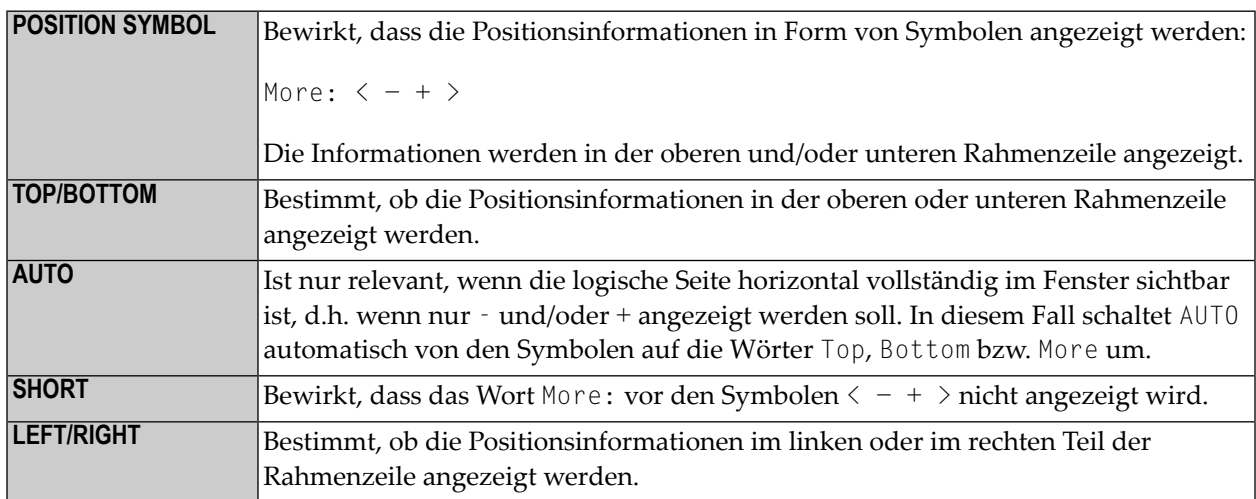

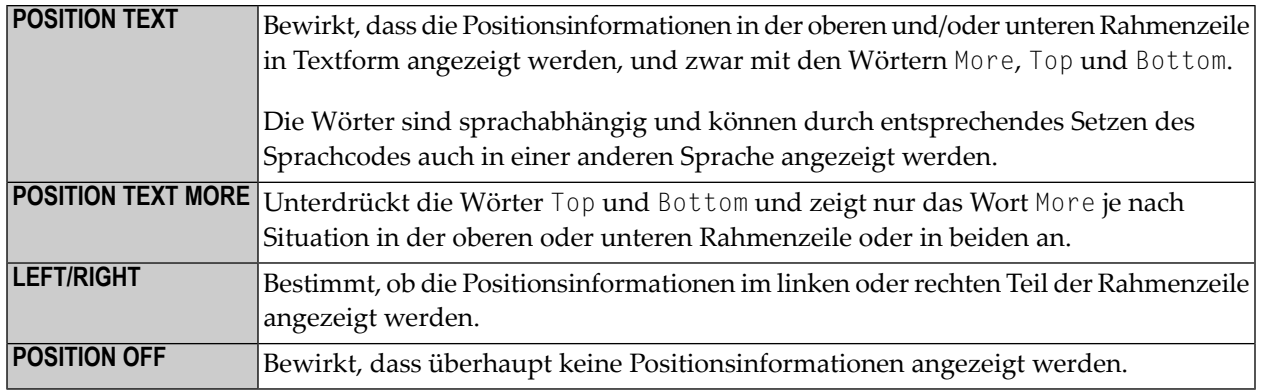

## <span id="page-334-0"></span>**Schutz von Eingabefeldern in einem Fenster**

Für Eingabefelder (AD=A oder AD=M), die sich nicht vollständig innerhalb des Fensters befinden, gilt folgendes:

- Ein Eingabefeld, dessen Anfang außerhalb des Fensters liegt, wird immer zu einem geschützten Feld gemacht.
- Ein Eingabefeld, das im Fenster beginnt, aber außerhalb des Fensters endet, wird nur dann geschützt, wenn der Wert, den es enthält, nicht vollständig innerhalb des Fensters sichtbar ist. Bitte beachten Sie, dass es hierbei darauf ankommt, ob die *Wertlänge*, nicht die *Feldlänge*, über das Fenster hinausgeht. Füllzeichen (wie mit dem Profilparameter FC angegeben) zählen nicht als Teil des Wertes.

<span id="page-334-1"></span>Falls Sie in ein derart geschütztes Eingabefeld Eingaben machen möchten, müssen Sie zunächst die Fenstergröße so ändern, dass sich der Anfang des Feldes/das Ende des Feldwertes innerhalb des Fensters befindet.

## **Aufrufen unterschiedlicher Fenster**

Ein DEFINE WINDOW-Statement darf nicht innerhalb einer logischen Bedingung stehen. Wollen Sie in Abhängigkeit von einer Bedingung unterschiedliche Fenster aufrufen, verwenden Sie dazu verschiedene **[SET WINDOW](#page-882-0)**-Statements (bzw. INPUT-Statements mit WINDOW-Klausel) in einer Bedingung.

## <span id="page-335-0"></span>**Beispiel**

```
** Example 'DWDEX1': DEFINE WINDOW
DEFINE DATA LOCAL
01 \#I (P3)
END-DEFINE
SET KEY PF1='%W<<' PF2='%W>>' PF4='%W--' PF5='%W++'
DEFINE WINDOW WIND1
     SIZE QUARTER
     BASE TOP RIGHT
     FRAMED ON POSITION SYMBOL AUTO
SET WINDOW 'WIND1'
FOR #I = 1 TO 10
 WRITE 25X #I 'THIS IS SOME LONG TEXT' #IEND-FOR
END
```
Ausgabe des Programms DWDEX1:

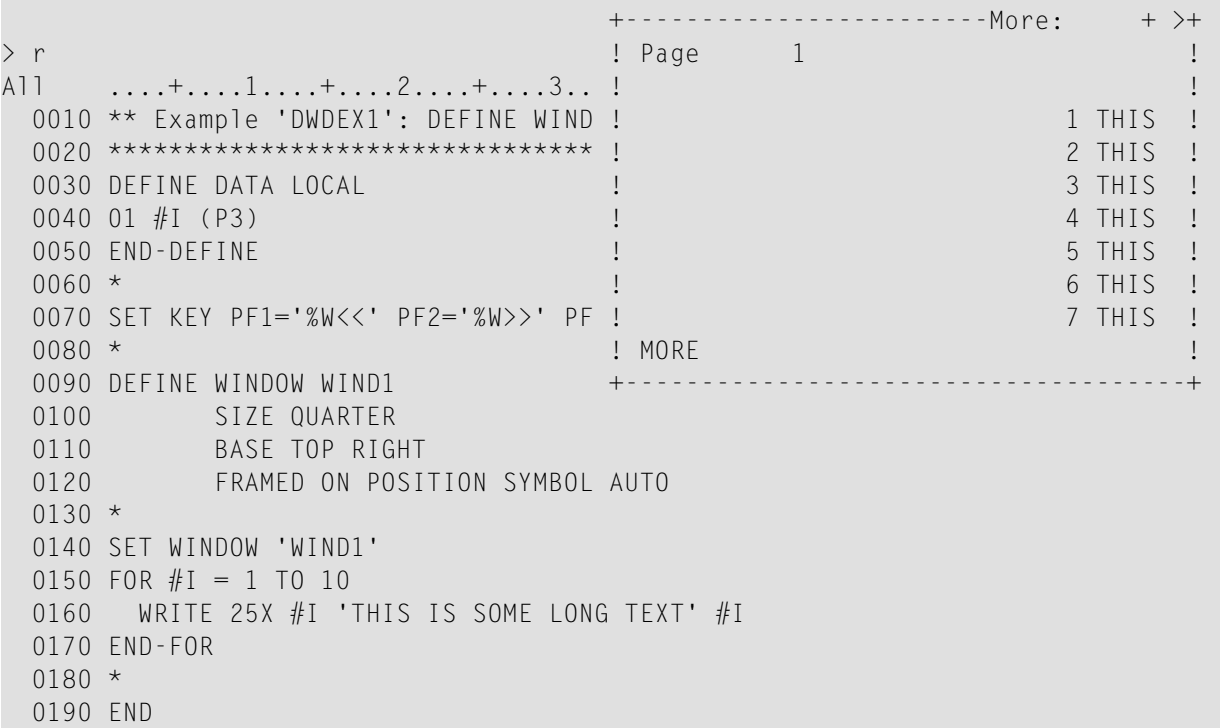

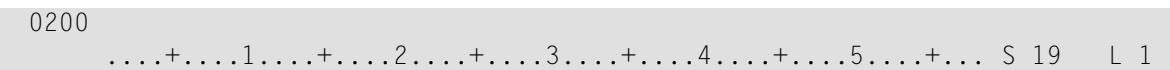

# 51 DEFINE WORK FILE

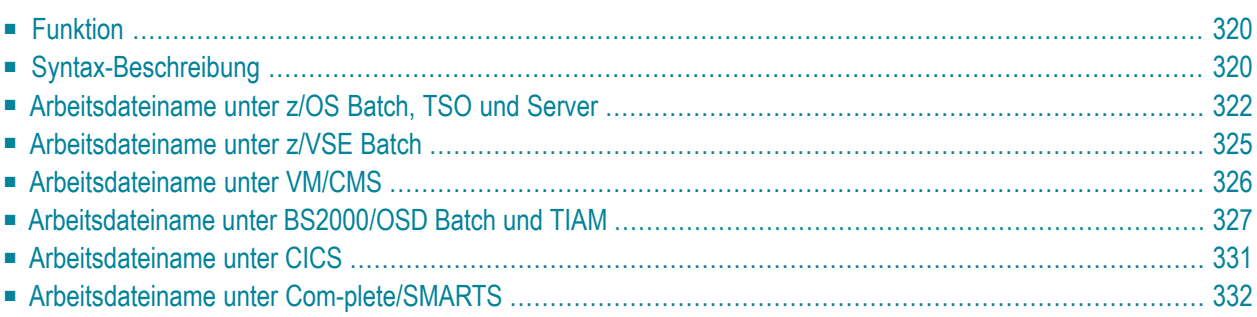

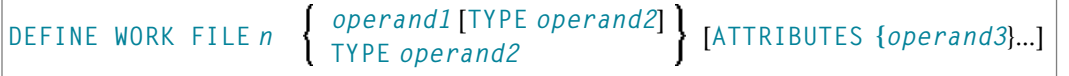

**Anmerkung:** Die in eckigen Klammern [...] gezeigten Elemente sind optional, aber mindestens eines muss bei diesem Statement angegeben werden.

Dieses Kapitel behandelt folgende Themen:

Eine Erläuterung der in dem Syntax-Diagramm verwendeten Symbole entnehmen Sie dem Abschnitt *[Syntax-Symbole](#page-23-0)*.

Verwandte Statements: **[CLOSE](#page-156-0) WORK FILE** | **READ [WORK](#page-754-0) FILE** | **[WRITE](#page-976-0) WORK FILE**

<span id="page-339-0"></span>Gehört zur Funktionsgruppe: *Verarbeitung von [Arbeitsdateien/PC-Dateien](#page-36-0)*

## **Funktion**

Das Statement DEFINE WORK FILE dient dazu, innerhalb einer Natural-Anwendung einer Natural-Arbeitsdateinummer einen Dateinamen zuzuweisen.

Damit können Sie Arbeitsdatei-Zuweisungen innerhalb Ihrer Natural-Session dynamisch vornehmen bzw. ändern, sowie auf anderer Ebene gemachte Arbeitsdatei-Zuweisungen überschreiben.

Ist bei der Ausführung dieses Statements die angegebene Arbeitsdatei bereits offen, bewirkt dieses Statement implizit, dass die Arbeitsdatei geschlossen wird.

Alle während einer Session zu benutzenden Arbeitsdateien müssen mittels des Subparameters AM des Profilparameters WORK oder automatisch durch Definition in der JCL im Voraus einer Zugriffsmethode zugewiesen werden.

<span id="page-339-1"></span>**Anmerkung:** Bezüglich Unicode- und Codepage-Support siehe *Work Files and Print Files on Mainframe Platforms* in der *Unicode and Code Page Support*-Dokumentation.

## **Syntax-Beschreibung**

Operanden-Definitionstabelle:

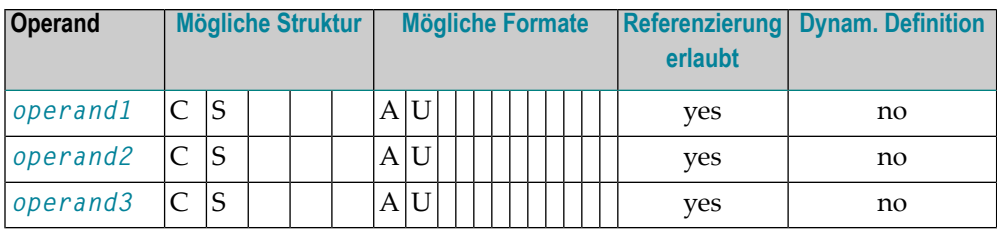

#### Syntax-Element-Beschreibung:

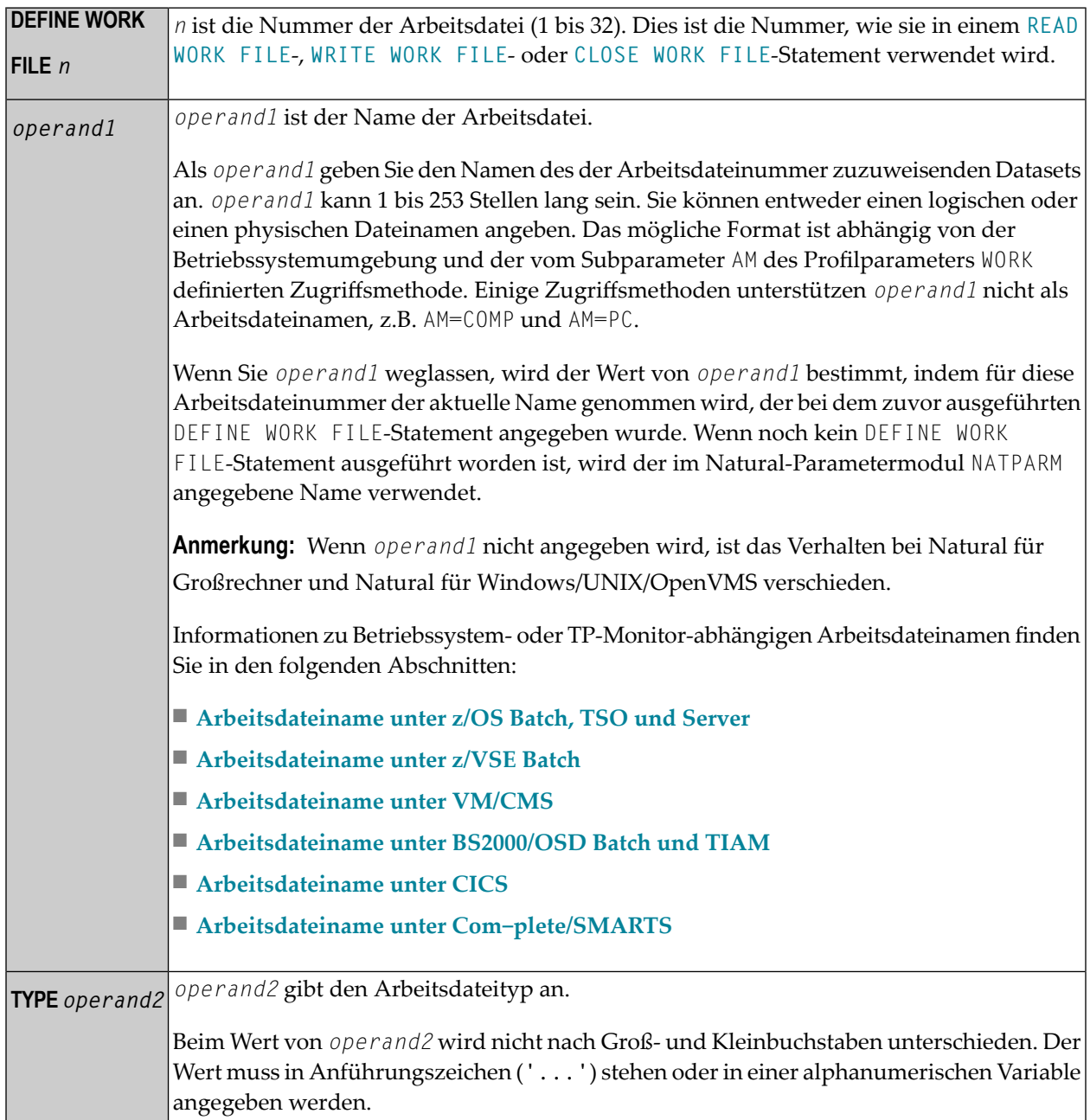

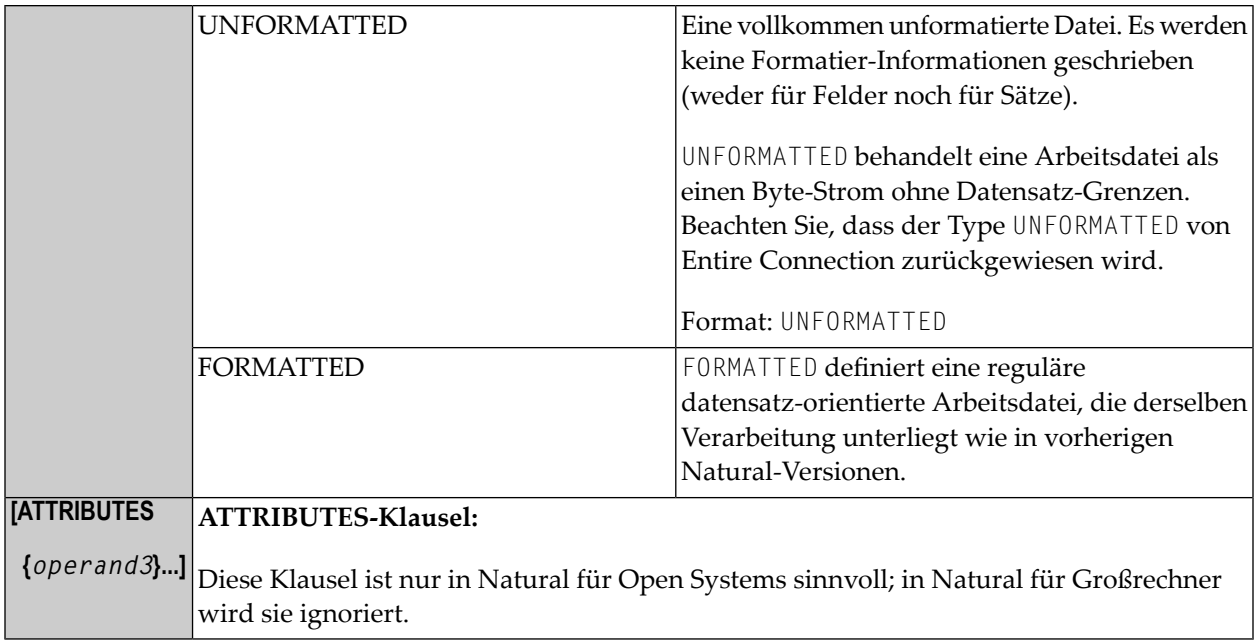

Beispiele:

```
DEFINE WORK FILE 17 #FILE TYPE 'UNFORMATTED'
#TYPE := 'FORMATTED' 
DEFINE WORK FILE 18 #FILE TYPE #TYPE
```
## **Arbeitsdateiname unter z/OS Batch, TSO und Server**

<span id="page-341-1"></span>Folgende Themen werden behandelt:

- [Arbeitsdateiname](#page-341-1) operand1
- [Zuweisung](#page-343-0) und Freigabe von Datasets
- Arbeitsdateien in [Server-Umgebungen](#page-344-1)

#### **Arbeitsdateiname - operand1**

Unter z/OS kann für eine Arbeitsdateinummer, die mit Zugriffsmethode AM=STD definiert ist, *operand1* folgendes sein:

- ein **logischer Dataset-Name** (DD-Name, 1 bis 8 Stellen);
- ein *physischer Dataset-Name eines katalogisierten Datasets (1 bis 44 Stellen) oder ein physischer* Dataset-Member-Name;
- ein Pfad- und Member-Name einer HFS-Datei (1 bis 253 Stellen) in einer MVS-UNIX-Services-Umgebung;

## ■ eine **JES-Spoolfile-Klasse**;

■ NULLFILE.

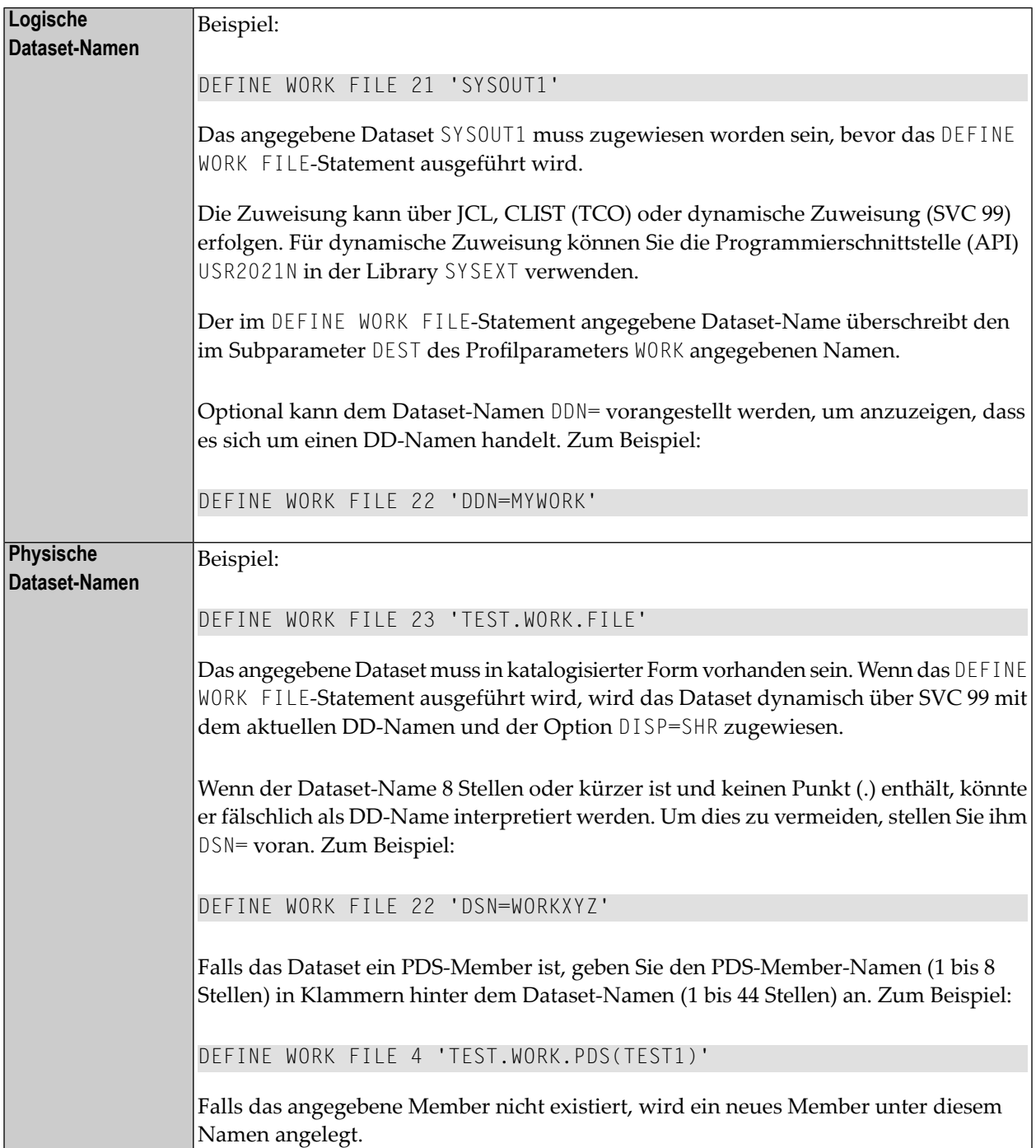

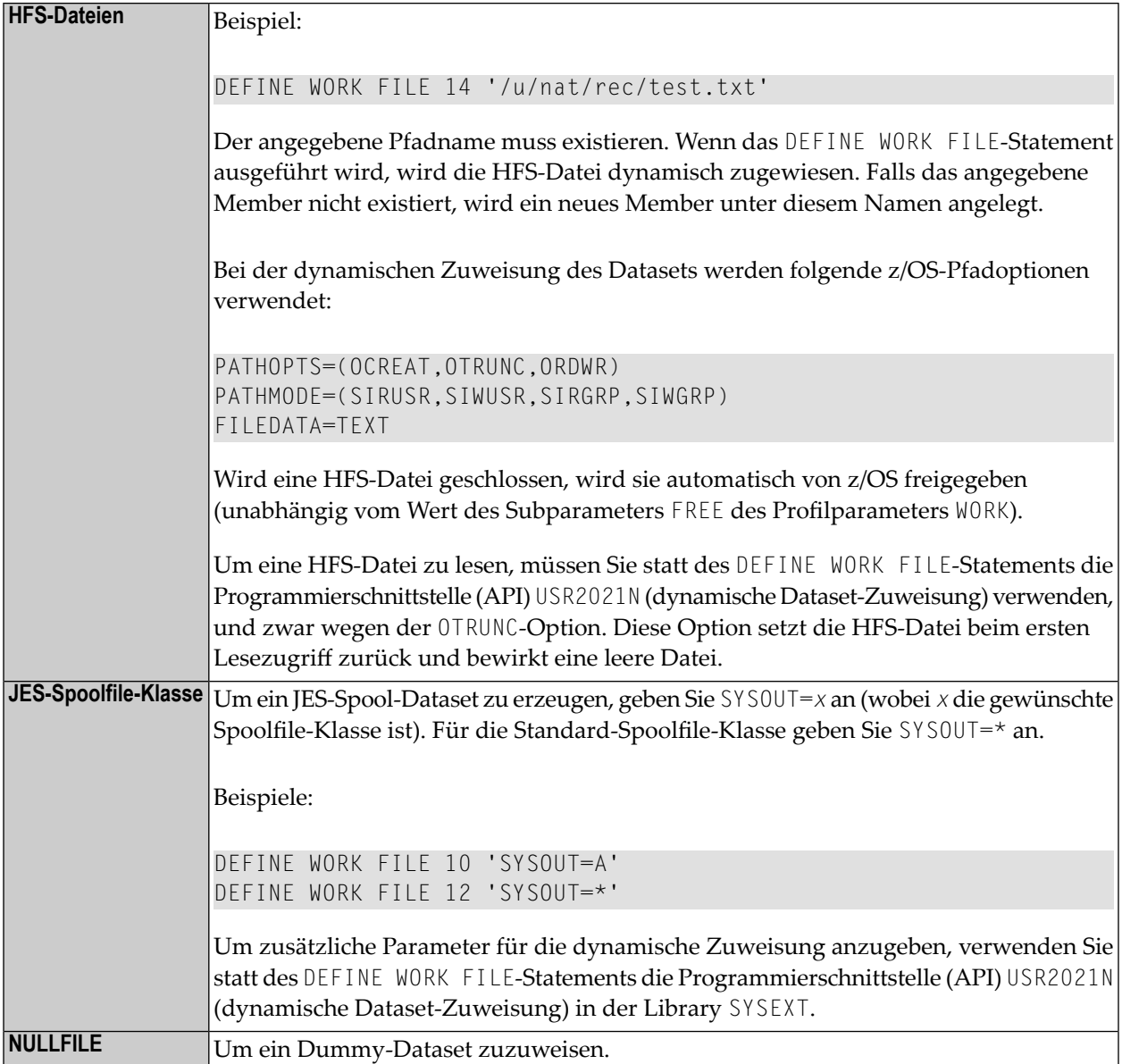

#### <span id="page-343-0"></span>**Zuweisung und Freigabe von Datasets**

Wenn das DEFINE WORK FILE-Statement ausgeführt wird und ein physischer Dataset-Name, eine HFS-Datei, eine Spoolfile-Klasse oder ein Dummy-Dataset angegeben wurde, wird das entsprechende Dataset automatisch zugewiesen. Wenn die logische Datei bereits geöffnet ist, wird sie automatisch geschlossen, außer wenn der Subparameter CLOSE=FIN des Profilparameters WORK angegeben wurde, wobei dann eine Fehlermeldung ausgegeben wird. Außerdem wird ein bestehendes Dataset mit dem gleichen aktuellen DD-Namen automatisch freigegeben, bevor das neue Dataset zugewiesen wird. Um Fehler durch verfrühtes Öffnen von beim Programmstart noch nicht zugewiesenen Arbeitsdateien zu vermeiden, sollten Arbeitsdateien mit dem Subparameter OPEN=ACC (Öffnen bei erstem Zugriff) im Profilparameter WORK definiert werden.

Im Falle einer HFS-Datei oder einerim Profilparameter WORK mit Subparameter FREE=ON definierten Arbeitsdatei wird die Arbeitsdatei automatisch freigegeben, sobald sie geschlossen worden ist. Als Alternative steht Ihnen für die dynamische Zuweisung und Freigabe von Datasets die Programmierschnittstelle (API) USR2021N in Library SYSEXT zur Verfügung. Dieses API ermöglicht auch die Angabe zusätzlicher Parameter für die dynamische Zuweisung.

#### <span id="page-344-1"></span>**Arbeitsdateien in Server-Umgebungen**

In Server-Umgebungen kann es zu Fehlern kommen, wenn mehrere Natural-Sessions versuchen, ein Dataset mit dem gleichen DD-Namen zuzuweisen oder zu öffnen. Um dies zu vermeiden, geben Sie entwederim Profilparameter WORK den Subparameter DEST=\* an, oder Sie programmieren DEFINE WORK FILE '\*' vor dem eigentlichen DEFINE WORK FILE-Statement; Natural generiert dann einen eindeutigen DD-Namen bei der Zuweisung der physischen Datasets, wenn das erste DEFINE WORK FILE-Statement für die betreffende Arbeitsdatei ausgeführt wird.

Alle Arbeitsdateien, deren DD-Namen mit CM anfangen, werden von allen Sessions in einer Server-Umgebung gemeinsam benutzt. Eine gemeinsame benutzte Arbeitsdatei, die für Ausgabe von der ersten Session geöffnet wird, wird bei Beendigung des Servers physisch geschlossen. Eine gemeinsame benutzte Arbeitsdatei, die für Eingabe geöffnet wird, wird physisch geschlossen, wenn die letzte Session sie schließt, d.h. wenn sie eine Dateiende-Bedingung erhält. Beim gleichzeitigen Lesen einer gemeinsam benutzten Arbeitsdatei wird einem READ WORK FILE-Statement nur ein Datei-Datensatz geliefert.

## <span id="page-344-0"></span>**Arbeitsdateiname unter z/VSE Batch**

Unter z/VSE kann *operand1* für eine mit AM=STD definierte Arbeitsdatei Folgendes sein:

■ ein logischer Dataset-Name (DD-Name, 1 bis 7 Zeichen)

■ NULLFILE (um ein Dummy-Dataset anzugeben).

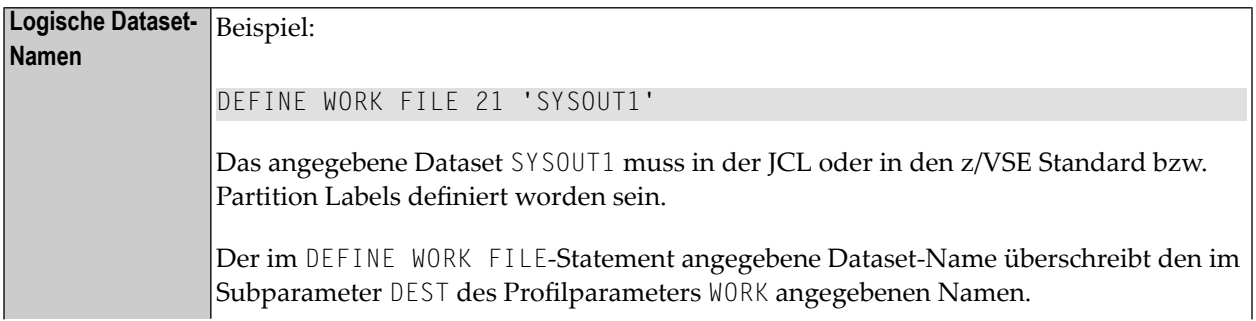

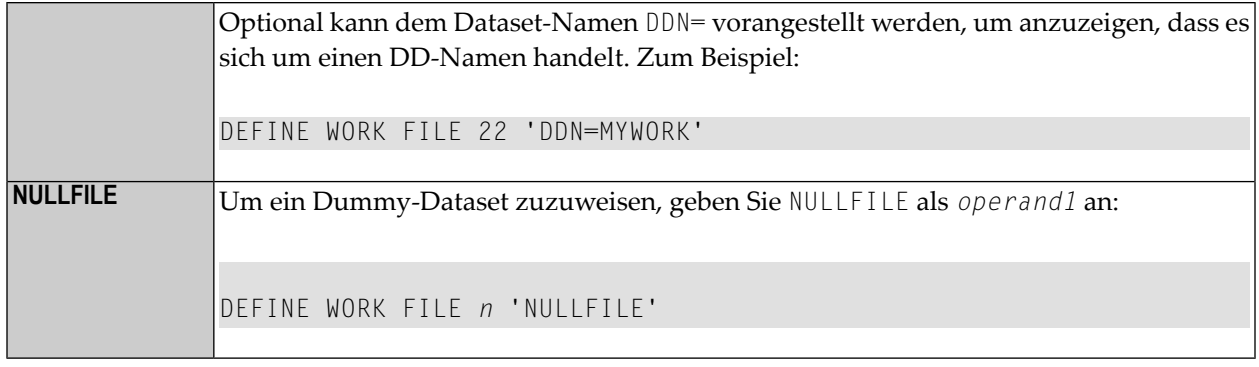

#### <span id="page-345-0"></span>**Arbeitsdateiname unter VM/CMS**

Unter VM/CMS gilt (für im Natural-Parametermodul mit AM=STD definierte Arbeitsdateien) dasselbe für *operand1* wie unter z/OS (siehe **[oben](#page-341-0)**), aber mit folgenden Unterschieden:

- Anstatt dynamischer Zuweisung über MVS SVC 99 wird das CMS-Kommando FILEDEF verwendet, um eine Datei zu definieren.
- HFS-Dateien werden nicht unterstützt.
- JES Spool-Klassen werden nicht unterstützt.
- Außerdem wird die folgende Syntax verwendet:

DEFINE WORK FILE *n* '*fname ftype fmode* (*options*)'

Folgendes CMS-Kommando wird generiert:

FILEDEF *ddname-n* DISK *fname ftype fmode* (*options*)

■ Außerdem ist die folgende Syntax zulässig:

DEFINE WORK FILE *n* 'FILEDEF=*filedef-parameters*'

Folgendes CMS-Kommando wird generiert:

FILEDEF *ddname-n =filedef-parameters*

Zum Beispiel:

DEFINE WORK FILE 5 'FILEDEF=TAP1 SL 2 VOLID BKUP08 (BLKSIZE 20000)'

Folgendes CMS-Kommando wird generiert:

FILEDEF CMWKF05 TAP1 SL 2 VOLID BKUP08

Für eine mit AM=CMS definierte Arbeitsdatei kann DEFINE WORK FILE zum Ändern des Ausgabemediums benutzt werden. Zusätzlich zu den Ausgabemedien, die mit dem Subparameter DEST im Parameter-Makro NTWORK angegeben werden können, kann ein Rexx−Stem definiert werden. Einzelheiten entnehmen Sie dem Abschnitt *Print File and Work File Support* in der *Operations*-Dokumentation.

#### <span id="page-346-0"></span>**Arbeitsdateiname unter BS2000/OSD Batch und TIAM**

Unter BS2000/OSD können Sie für eine Arbeitsdateinummer, die mit Zugriffsmethode AM=STD definiert ist, mit *operand1* einen Dateinamen oder Link-Namen angeben, der dieser Arbeitsdatei zugewiesen werden soll.

In diesem Fall kann *operand1* eine Länge von 1 bis 253 Zeichen haben und eine der folgenden Bedeutungen haben:

- einen BS2000/OSD Link-Namen (1 bis 8 Zeichen)
- einen BS2000/OSD Dateinamen (9 bis 54 Zeichen)
- einen generischen **BS2000/OSD** Dateinamen (Wildcard)
- einen BS2000/OSD **Dateinamen und Link-Namen**
- einen **generischen BS2000/OSD Dateinamen und Link-Namen** (Wildcard)
- **\*DUMMY**

Es gelten die folgenden Regeln:

1. Dateiname und Link-Name können als Positionsparameter oder Schlüsselwort-Parameter angegeben werden. Die entsprechenden Schlüsselwörter sind FILE= und LINK=. Das Vermischen von Positionsparameter und Schlüsselwort-Parameter ist zulässig aber nicht empfehlenswert.

2. Eine Zeichenkette mit einer Länge von 1 bis 8 Zeichen ohne Kommas wird als ein Link-Name interpretiert. Diese Notation ist mit früheren Versionen von Natural kompatibel.

DEFINE WORK FILE 1 'W01'

Die entsprechende Definition lautet mit Schlüsselwort-Parameter:

DEFINE WORK FILE 1 'LINK=W01'

3. Eine Zeichenkette von 9 bis 54 Zeichen ohne Kommas wird als ein Dateiname interpretiert.

Beispiel:

DEFINE WORK FILE 2 'NATURAL*vr*.TEST.WORKFILE02'

dabei steht *vr* für die Natural-Version und -Release-Nummer.

Die entsprechende Definition lautet mit Schlüsselwort-Parameter:

DEFINE WORK FILE 2 'FILE=NATURAL*vr*.TEST.WORKFILE02'

- 4. Die folgende Eingabe wird interpretiert, ohne die Länge zu berücksichtigen und bildet deshalb eine Ausnahme von den Regeln 2 und 3:
	- Schlüsselwort-Eingabe: LINK=, FILE=
	- \*DUMMY
	- NULLFILE (entspricht \*DUMMY)
	- \*
	- \*,\*

Beispiel: DEFINE WORK FILE 7 'FILE=Y' ist eine gültige Dateizuweisung und kein Link-Name, obwohl die Zeichenkette weniger als 9 Zeichen enthält.

5. Generische Dateinamen sind wie folgt aufgebaut:

W*nn.userid.tsn.date.time.number*

dabei ist

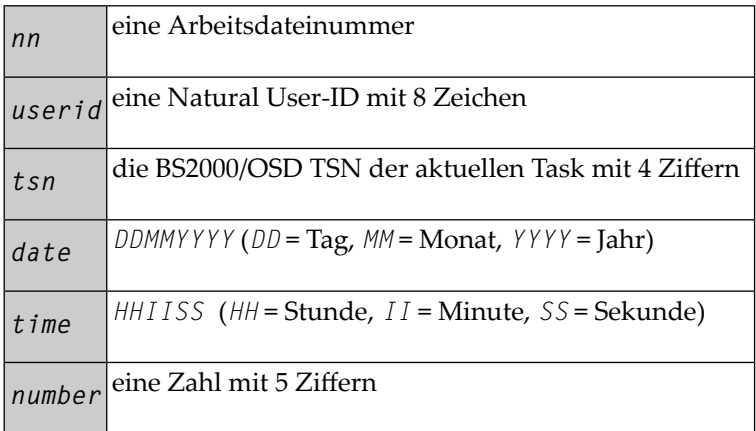

6. Generische Link-Namen sind wie folgt aufgebaut:

NWF*nnnnn*

*nnnnn* ist eine 5-stellige Zahl, die nach jeder Generierung eines dynamischen Link-Namens um eins erhöht wird.

7. Das Ändern der Dateizuweisung für eine Arbeitsdateinummer führt zu einem impliziten Schließen (CLOSE) der bisher zugewiesenen Arbeitsdatei.

Es empfiehlt sich in allen Fällen, außer wenn Sie einen Link-Namen (zum Beispiel: W01) angeben, mit Schlüsselwort-Parametern zu arbeiten. Dies hilft Konflikte bei der Interpretation zusätzlicher Reports zu vermeiden und ist von Bedeutung für Dateinamen mit weniger als 9 Zeichen.

Beispiel:

```
DEFINE WORK FILE 3 'LINK=#W03'
DEFINE WORK FILE 3 'FILE=#W03'
```
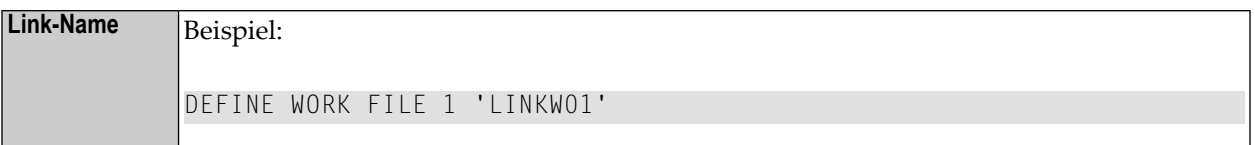

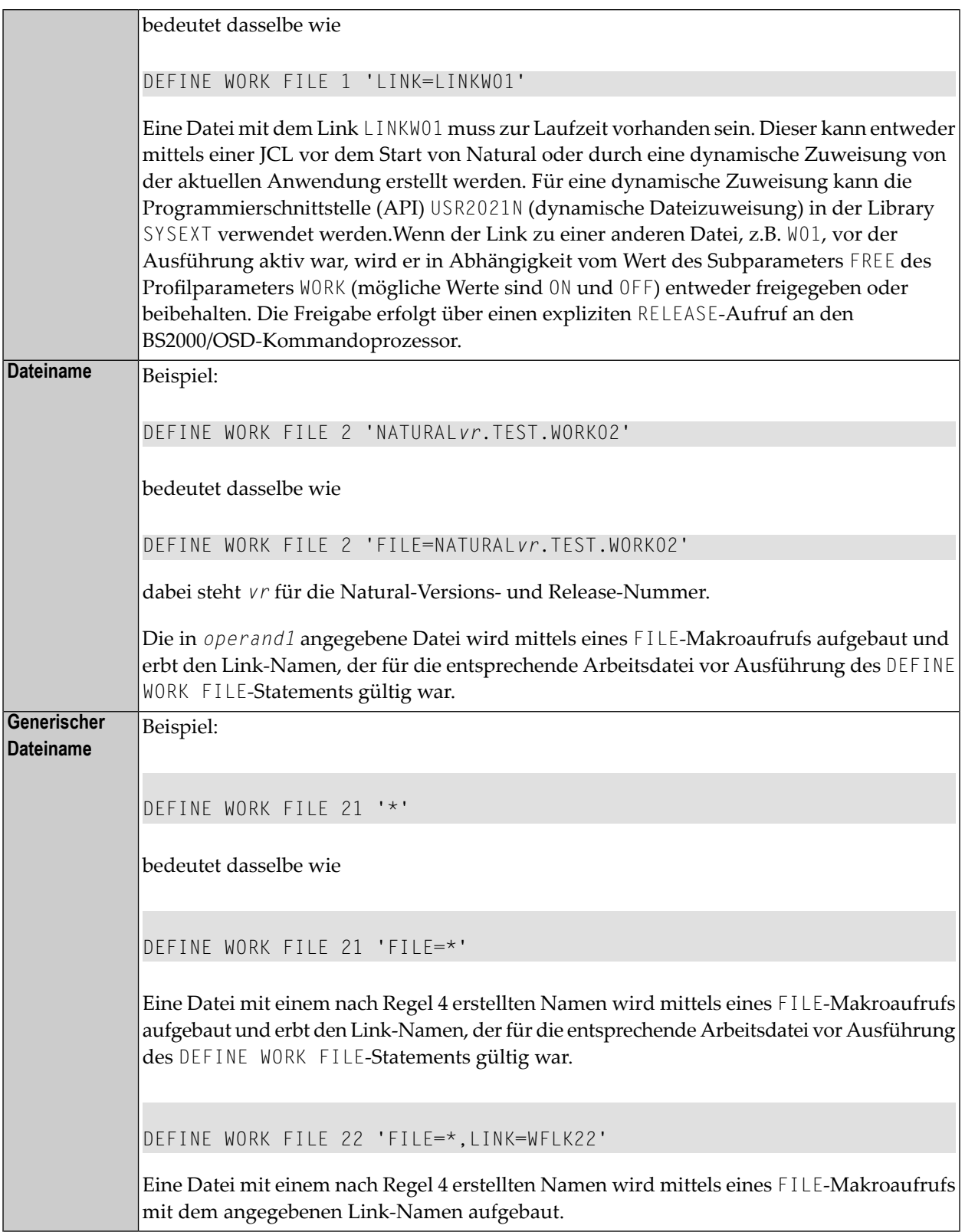

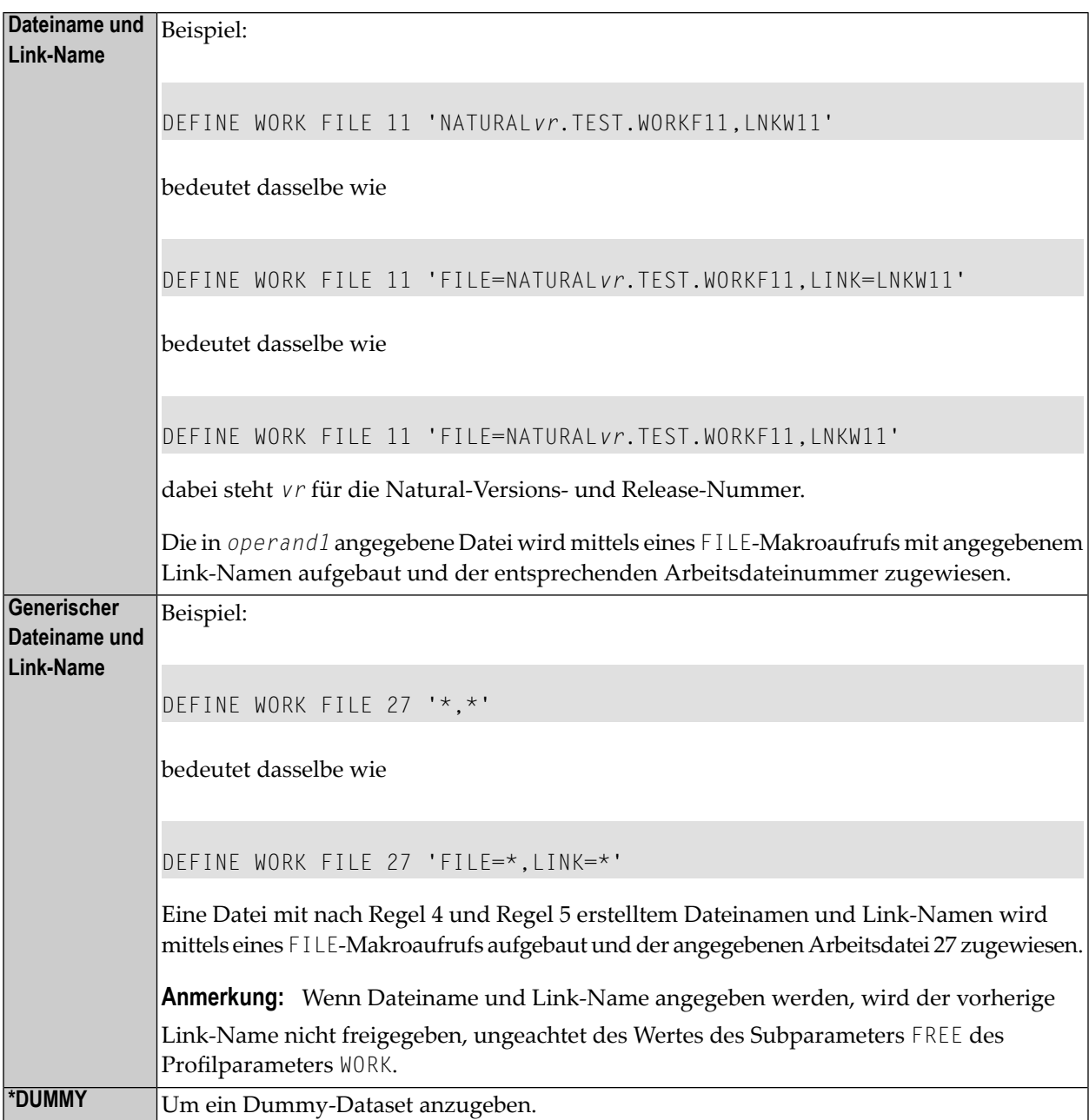

## <span id="page-350-0"></span>**Arbeitsdateiname unter CICS**

Für eine mit der Zugriffsmethode AM=CICS definierte Arbeitsdateinummer kann *operand1* in Abhängigkeit vom Subparameter TYPE des Profilparameters WORK für die Arbeitsdatei ein Übergangsdaten- oder Zwischenspeicher-Warteschlangen-Name (1 bis 8 Zeichen) sein. Für TYPE=TD (Übergangsdaten) werden nur die ersten 4 Zeichen von *operand1* berücksichtigt und das Ausgabemedium für die Übergangsdaten muss vorher für CICS definiert worden sein.

Weitere Informationen über Arbeitsdateien siehe auch den Abschnitt *Natural Print and Work Files under CICS* in der *Natural CICS Interface*-Dokumentation.

## <span id="page-351-0"></span>**Arbeitsdateiname unter Com-plete/SMARTS**

Unter Com-plete stehen PFS-Dateien mit der Zugriffsmethode AM=SMARTS zur Verfügung. Es kann ein Arbeitsdateiname zugewiesen werden, auch wenn er für Natural nicht definiert worden ist.

```
DEFINE WORK (14) '/nat/path/workfile'
DEFINE WORK (14) 'workfile'
```
Es ist vom Parameter MOUNT\_FS von SMARTS abhängig, ob die Datei auf einem SMARTS Portable File System oder auf dem Native File System residiert. Das erste Element des Pfads (/nat/) legt das Zieldatei-System fest.

Wenn die Zeichenkette nicht mit einem Schrägstrich (/) beginnt, wird der Pfad der Datei von der Umgebungsvariablen \$NAT\_WORK\_ROOT genommen.

Der angegebene Pfadname muss vorhanden sein. Wenn das Statement DEFINE WORK FILE ausgeführt wird, wird die Datei dynamisch zugewiesen. Wenn das angegebene Member nicht vorhanden ist, wird ein neues Member dieses Namens angelegt.

## 52 DELETE

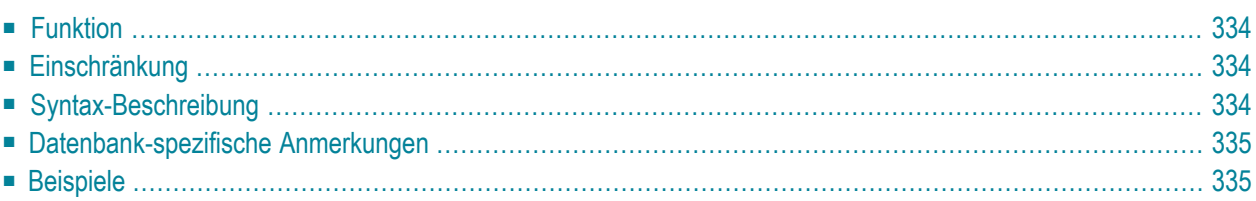

#### DELETE [RECORD] [IN] [STATEMENT] [**(***r***)**]

Dieses Kapitel behandelt folgende Themen:

Eine Erläuterung der in dem Syntax-Diagramm verwendeten Symbole entnehmen Sie dem Abschnitt *[Syntax-Symbole](#page-23-0)*.

Verwandte Statements: **[ACCEPT/REJECT](#page-42-0)** | **AT [BREAK](#page-56-0)** | **AT [START](#page-78-0) OF DATA** | **AT [END](#page-66-0) OF [DATA](#page-66-0)**|**[BACKOUTTRANSACTION](#page-90-0)** |**[BEFOREBREAKPROCESSING](#page-94-0)** |**END [TRANSACTION](#page-404-0)** | **[FIND](#page-446-0)** | **[GET](#page-496-0)** | **GET [SAME](#page-502-0)** | **GET [TRANSACTION](#page-506-0) DATA** | **[HISTOGRAM](#page-510-0)** | **[LIMIT](#page-584-0)** | **[PASSW](#page-668-0)** | **PERFORM BREAK [PROCESSING](#page-680-0)** | **[READ](#page-734-0)** | **[RETRY](#page-826-0)** | **[STORE](#page-910-0)** | **[UPDATE](#page-932-0)**

<span id="page-353-0"></span>Gehört zur Funktionsgruppe: *Datenbankzugriffe und [Datenbankänderungen](#page-31-0)*

#### **Funktion**

Das Statement DELETE dient dazu, einen Datensatz von der Datenbank zu löschen.

#### **Hold-Status**

Das Vorhandensein eines DELETE-Statements bewirkt, dass alle Datensätze, die mit dem betreffenden **[READ](#page-734-0)**- oder **[FIND](#page-446-0)**-Statement gelesen werden, in den Hold-Status gestellt werden.

<span id="page-353-1"></span>Die Hold-Logik ist im Kapitel *Datenbankzugriffe* im *Leitfaden zur Programmierung* beschrieben.

#### **Einschränkung**

<span id="page-353-2"></span>Das DELETE-Statement darf nicht mit einem **[FIND](#page-446-0)**-, **[READ](#page-734-0)**- oder **[GET](#page-496-0)**-Statement in derselben Sourcecode-Zeile stehen.

## **Syntax-Beschreibung**

#### **Statement-Referenz: (***r***)**

Die Notation (*r*) dient dazu, das Statement zu referenzieren, das verwendet wurde, um den zu löschenden Datensatz auszuwählen/zu lesen.

Wenn keine Statement-Referenz angegeben wird, referenziert das DELETE-Statement die jeweils innerste aktive Verarbeitungsschleife, mit der der Datensatz, der gelöscht werden soll, ausgewählt/gelesen wurde.

## <span id="page-354-0"></span>Datenbank-spezifische Anmerkungen

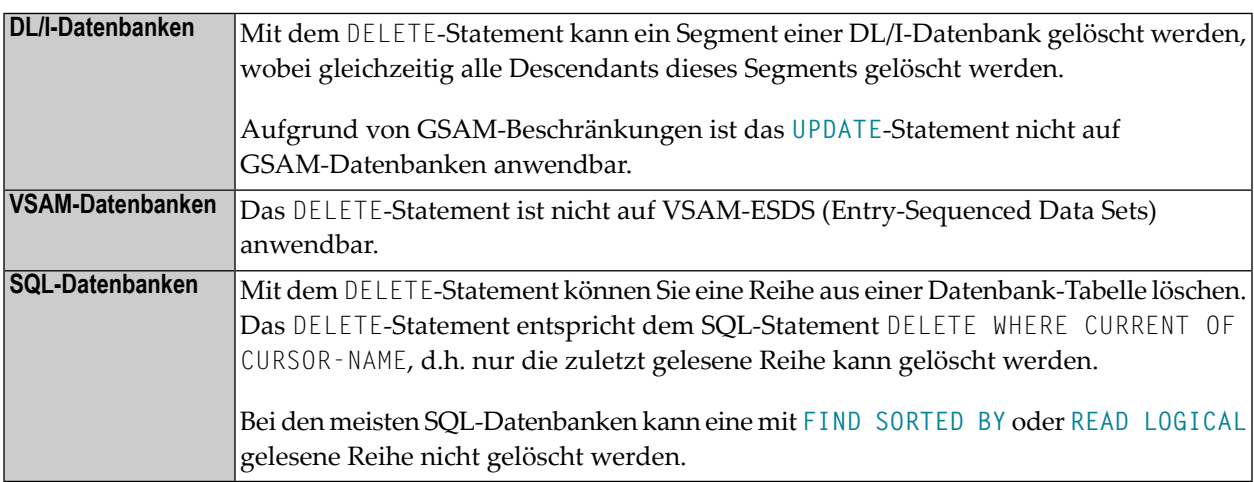

## <span id="page-354-2"></span><span id="page-354-1"></span>**Beispiele**

- Beispiel 1 DELETE-Statement
- Beispiel 2 DELETE-Statement

#### **Beispiel 1 - DELETE-Statement**

In diesem Beispiel werden alle Datensätze mit Namen ALDEN gelöscht.

```
** Example 'DELEX1': DELETE
\star\star\star\starCAUTION: Executing this example will modify the database records!
DEFINE DATA LOCAL
1 EMPLOY-VIEW VIEW OF EMPLOYEES
 2 NAME
END-DEFINE
FIND EMPLOY-VIEW WITH NAME = 'ALDEN'
 /*
 DELETE
 END TRANSACTION
 / *
 AT END OF DATA
   WRITE NOTITLE *NUMBER 'RECORDS DELETED'
 END-ENDDATA
```
END-FIND END

#### <span id="page-355-0"></span>**Beispiel 2 — DELETE-Statement**

Falls in der VEHICLES-Datei für die Person mit Namen ALDEN keine Datensätze gefunden werden, wird von der EMPLOYEES-Datei der Datensatz von ALDEN gelöscht.

```
** Example 'DELEX2': DELETE 
** 
** 
CAUTION: Executing this example will modify the database records!
************************************************************************
DEFINE DATA LOCAL 
1 EMPLOY-VIEW VIEW OF EMPLOYEES 
  2 PERSONNEL-ID 
  2 NAME 
1 VEHIC-VIEW VIEW OF VEHICLES 
   2 PERSONNEL-ID 
END-DEFINE 
* 
EMPL. FIND EMPLOY-VIEW WITH NAME = 'ALDEN' 
  /* 
 VEHC. FIND VEHIC-VIEW WITH PERSONNEL-ID = PERSONNEL-ID (EMPL.) 
     IF NO RECORDS FOUND 
       /* 
       DELETE (EMPL.) 
       /* 
       END TRANSACTION
     END-NOREC 
   END-FIND
   /* 
END-FIND 
END
```
## 53 DISPLAY

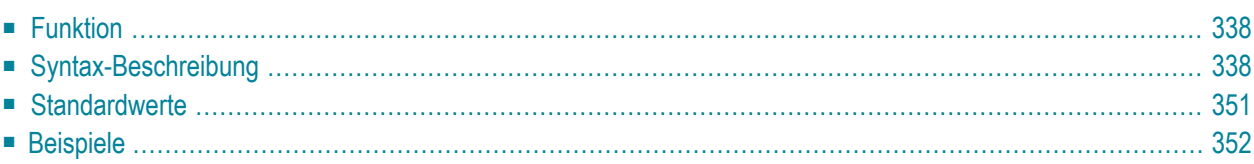

DISPLAY **[(** *rep***)]** [*options* ] {[ **/** ] [*output-format* ] *output-element*}

Dieses Kapitel behandelt folgende Themen:

Eine Erläuterung der in dem Syntax-Diagramm verwendeten Symbole entnehmen Sie dem Abschnitt *[Syntax-Symbole](#page-23-0)*.

Verwandte Statements: **AT END OF [PAGE](#page-72-0)** | **AT TOP OF [PAGE](#page-84-0)** | **CLOSE [PRINTER](#page-152-0)** | **[DEFINE](#page-298-0) [PRINTER](#page-298-0)** | **[EJECT](#page-394-0)** | **[FORMAT](#page-490-0)** | **[NEWPAGE](#page-630-0)** | **[PRINT](#page-684-0)** | **[SKIP](#page-886-0)** | **SUSPEND [IDENTICAL](#page-922-0) SUP-[PRESS](#page-922-0)** | **[WRITE](#page-942-0)** | **[WRITE](#page-960-0) TITLE** | **WRITE [TRAILER](#page-968-0)**

<span id="page-357-0"></span>Gehört zur Funktionsgruppe: *Erstellen von [Ausgabe-Reports](#page-34-1)*

## **Funktion**

Mit dem DISPLAY-Statement werden die Felder angegeben, deren Werte ausgegeben werden sollen. Die Ausgabe erfolgt in Spaltenform, mit einer Spalte pro Feld und einer Spaltenüberschrift.

**Anmerkung:** Die Statements **[WRITE](#page-942-0)** und **[PRINT](#page-684-0)** können benutzt werden, um Ausgaben in Freiformat (keine Spalten) zu erzeugen.

Siehe auch die folgenden Themen im *Leitfaden zur Programmierung*:

- *Steuerung der Ausgabe von Daten*
- *Statements DISPLAY und WRITE*
- *Index-Notation (n:n) für multiple Felder und Periodengruppen*
- <span id="page-357-1"></span>■ *Spaltenüberschriften*
- *Layout einer Ausgabeseite*

## **Syntax-Beschreibung**

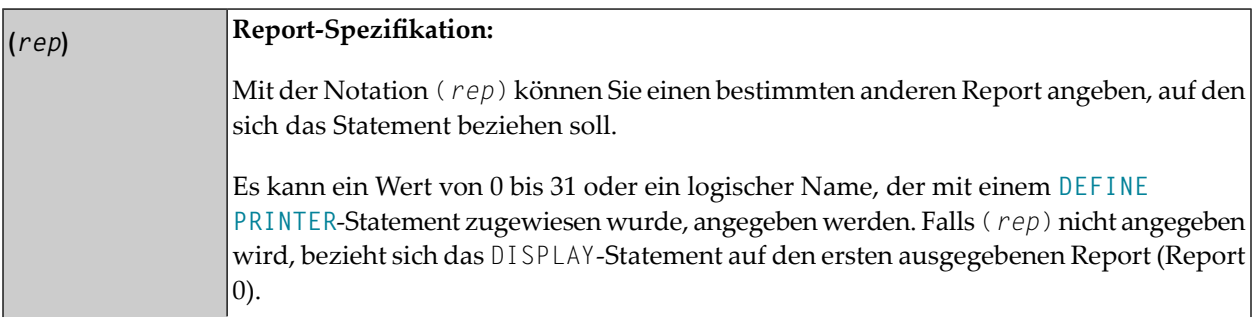

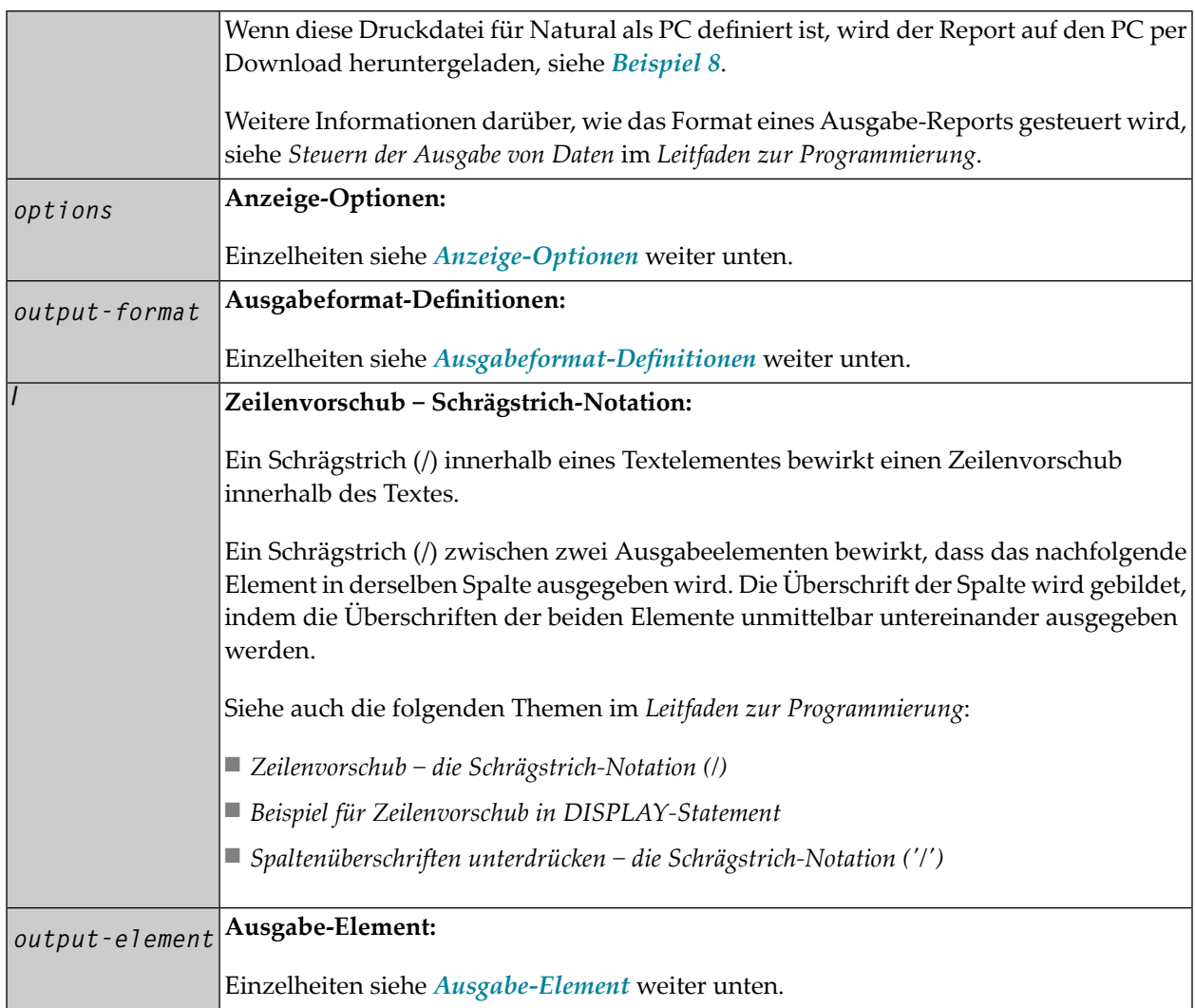

## <span id="page-358-0"></span>**Anzeige-Optionen**

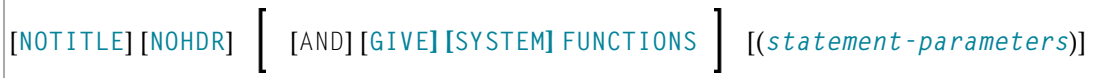

#### Syntax-Element-Beschreibung:

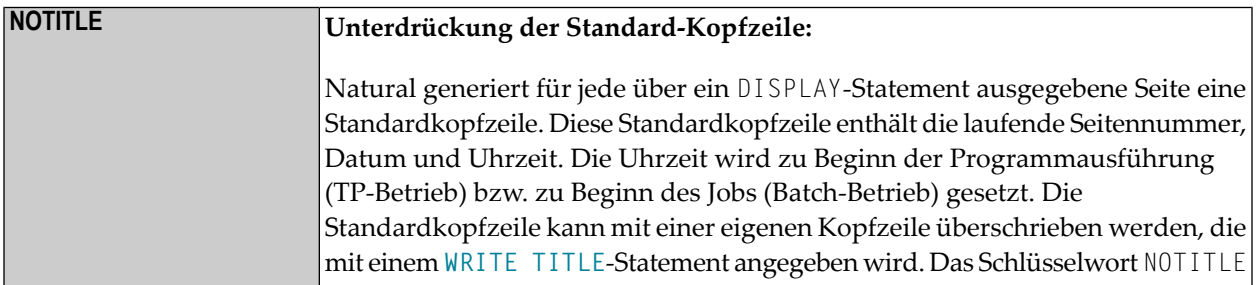

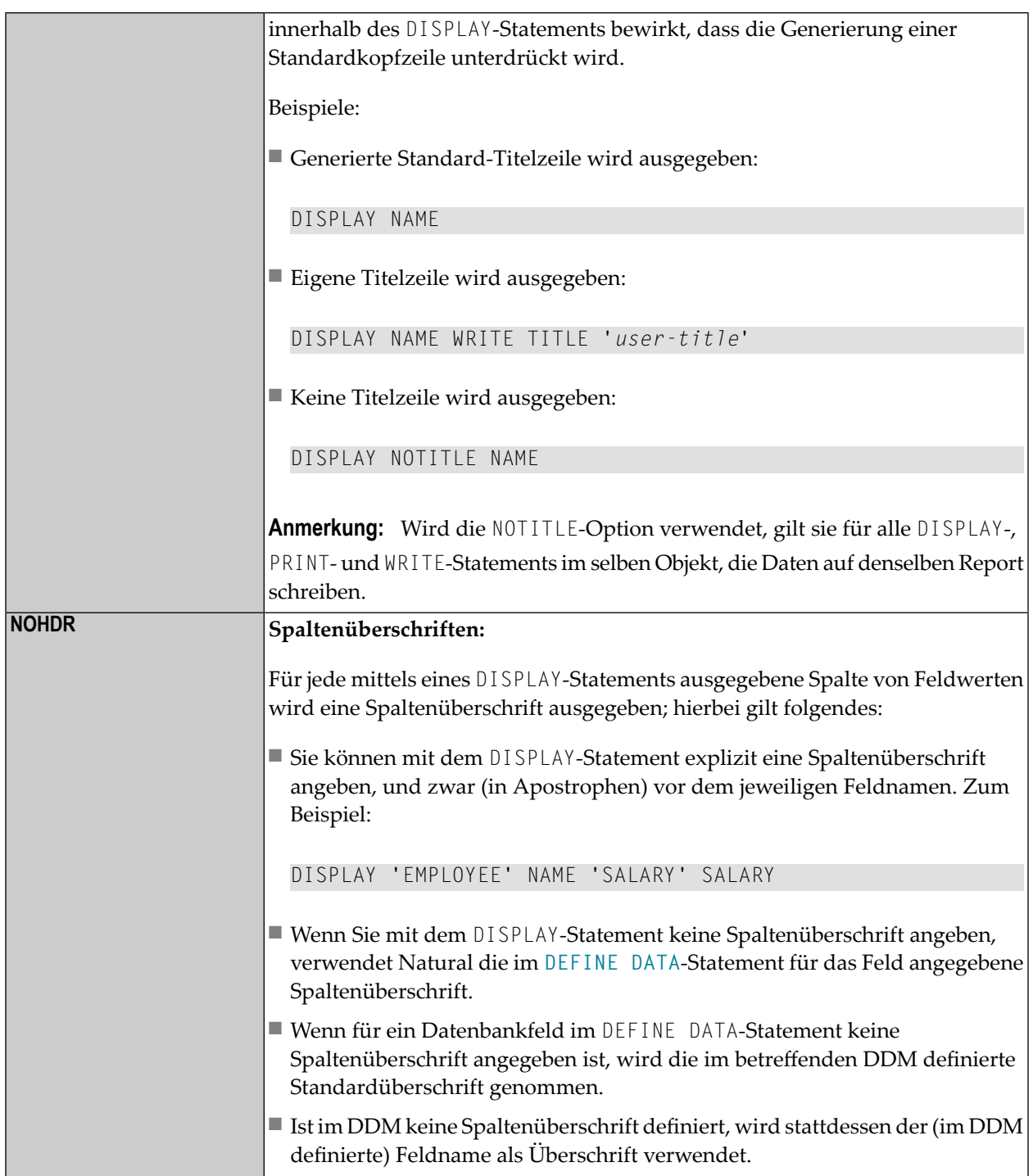
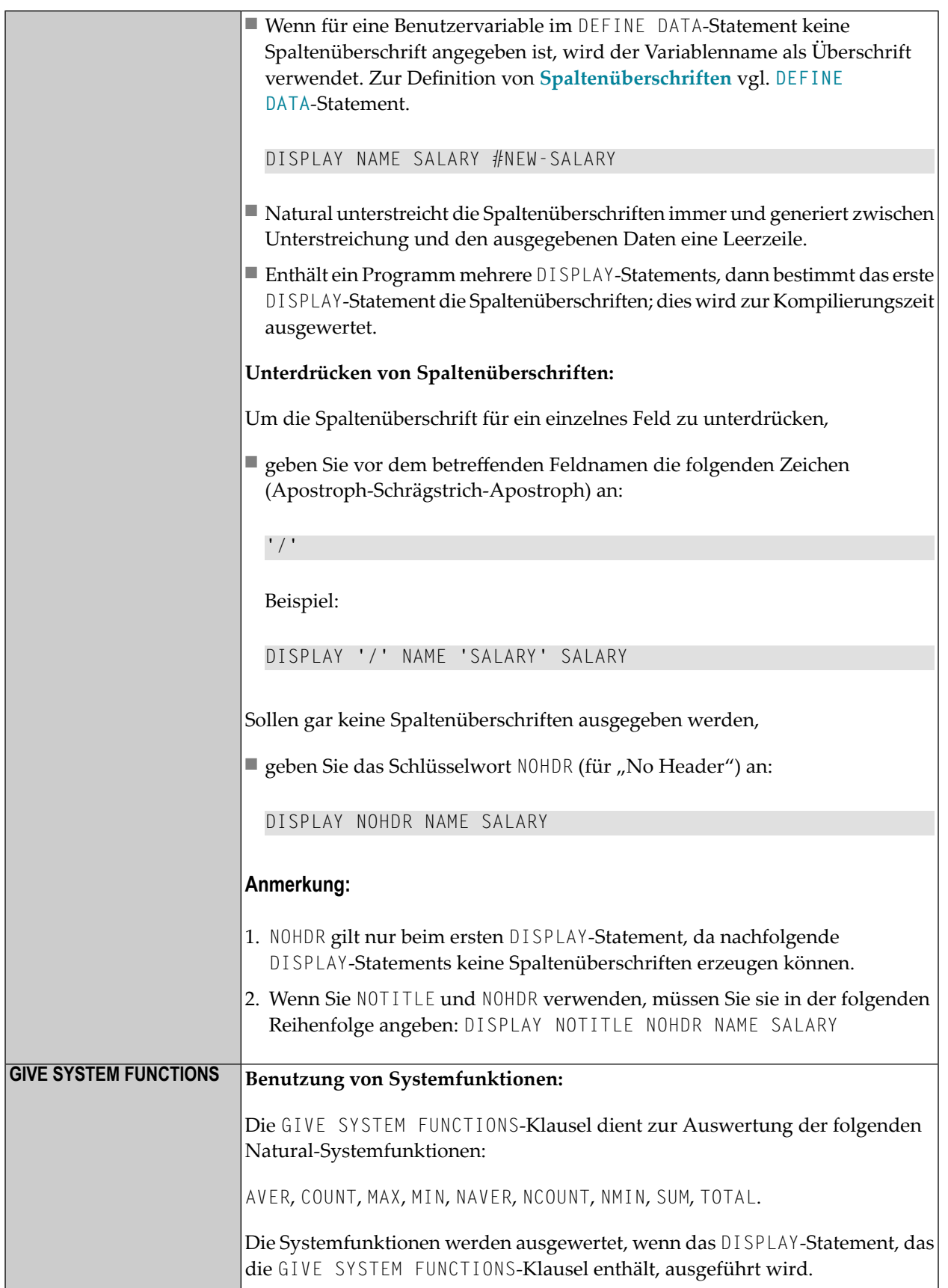

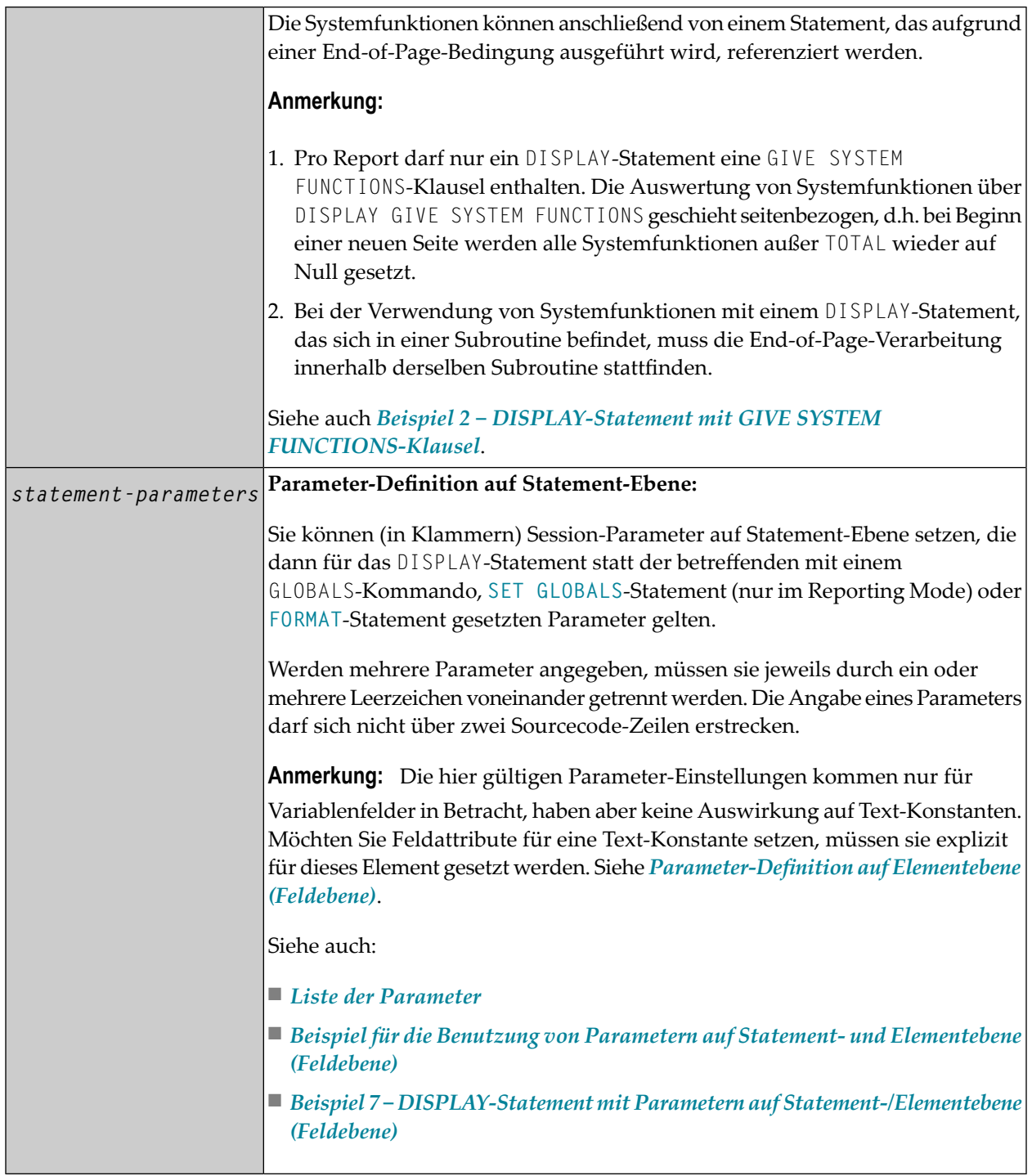

## <span id="page-362-0"></span>**Liste der Parameter**

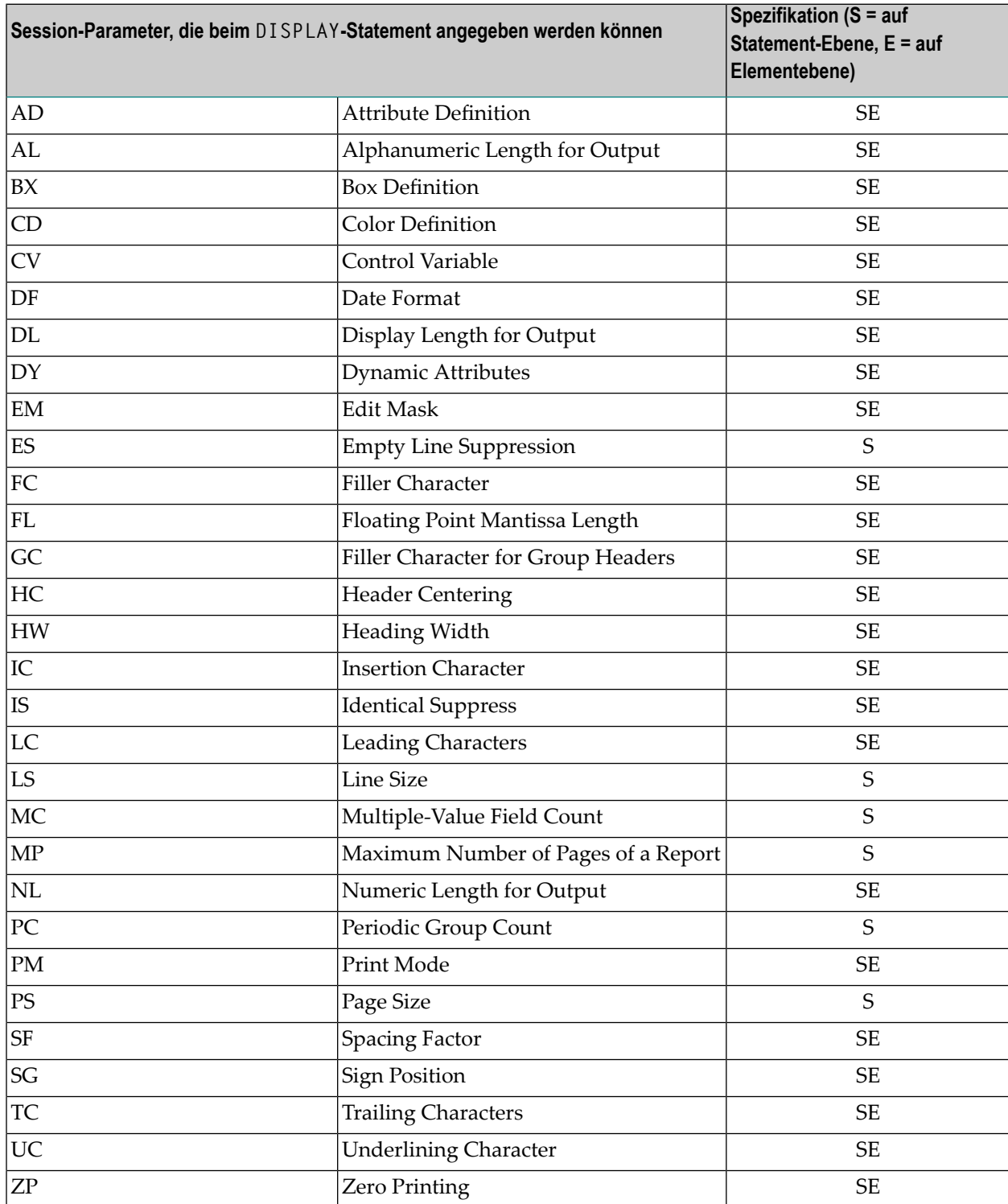

Die einzelnen Parameter sind in der *Parameter-Referenz*-Dokumentation beschrieben.

Siehe auch die folgenden Themen im *Leitfaden zur Programmierung*:

- *Spaltenüberschriften zentrieren − der HC-Parameter*
- *Breite der Spaltenüberschriften − der HW-Parameter*
- *Füllzeichen für Überschriften − die Parameter FC und GC*
- *Unterstreichungszeichen für Überschriften und Kopfzeilen − der UC-Parameter*

## <span id="page-363-0"></span>**Beispiel für die Benutzung von Parametern auf Statement- und Elementebene (Feldebene)**

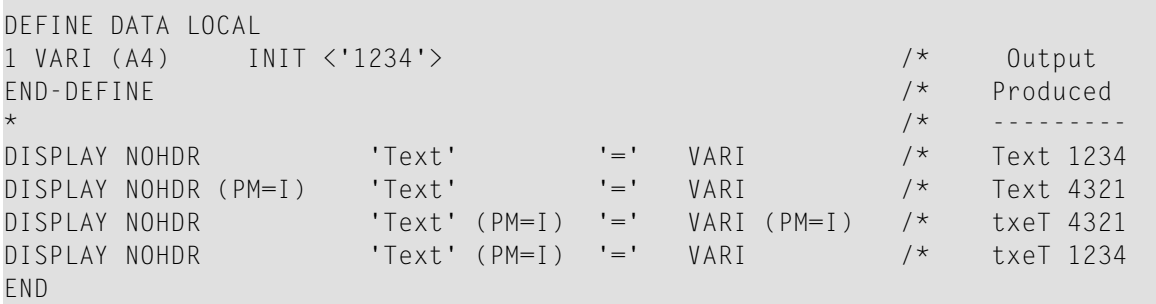

## **Ausgabeformat-Definitionen**

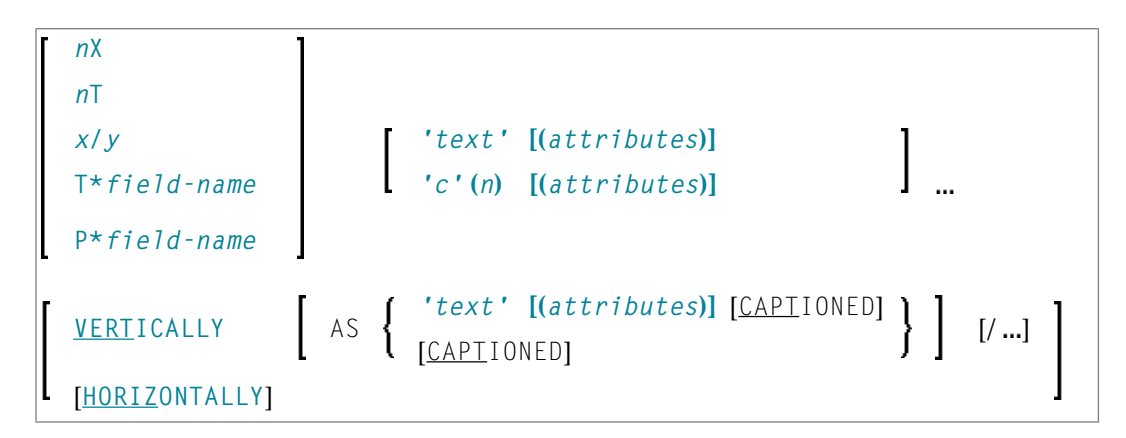

#### **Feldpositionierung**

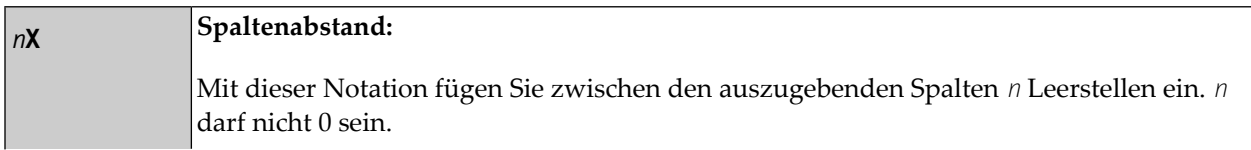

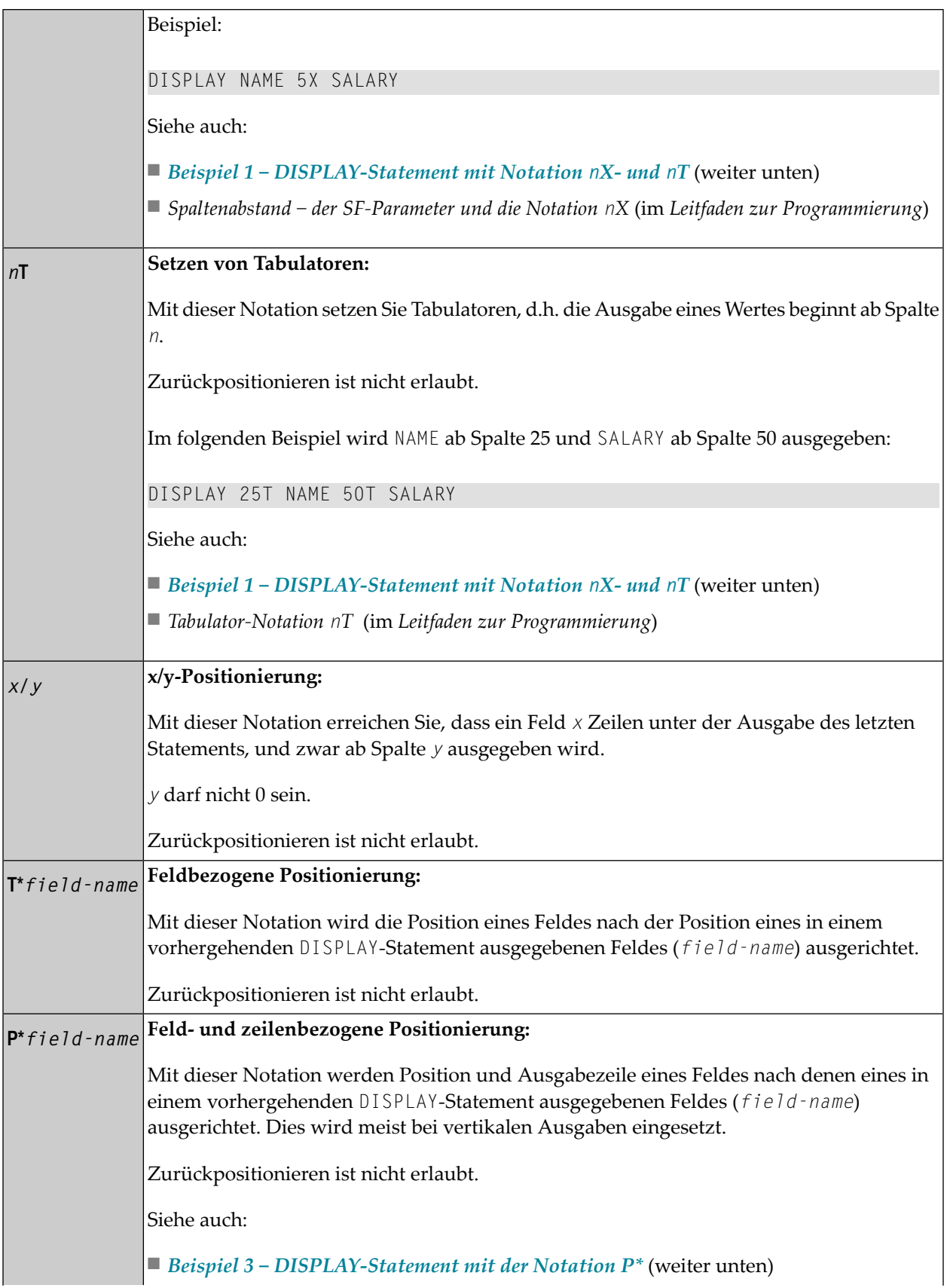

■ *Tab-Notation P\*field* (im *Leitfaden zur Programmierung*)

## **Spaltenüberschriften**

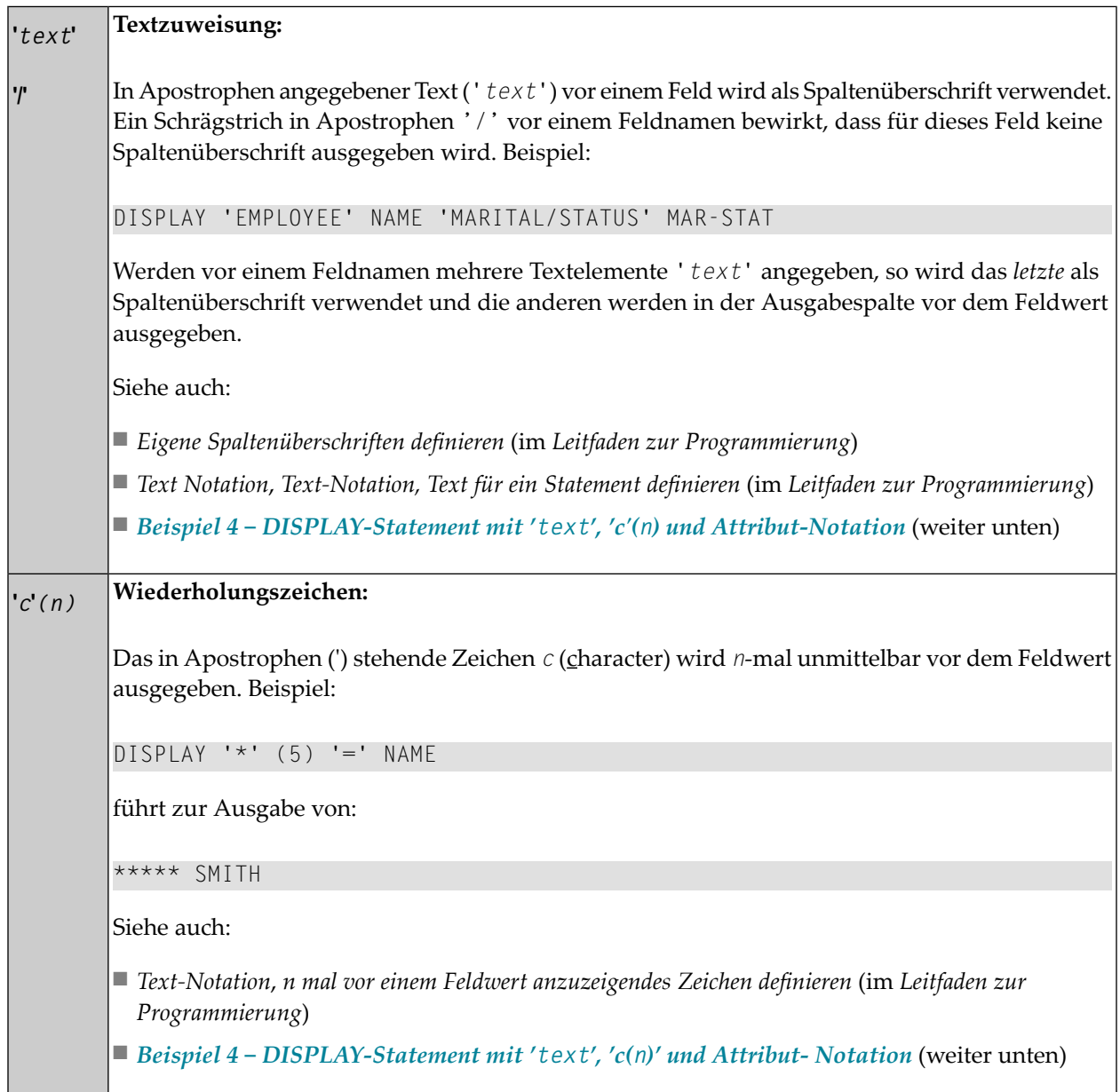

## <span id="page-366-0"></span>**Ausgabe-Attribute**

*attributes* gibt die für die Text-Anzeige zu benutzenden Ausgabe-Attribute an. Es gibt die folgenden Attribute:

AD=*AD-value* BX=*BX-value* CD=*CD-value* PM=*PM-value AD-value CD-value*

Die möglichen Parameterwerte sind in der *Parameter-Referenz* aufgeführt.

- *AD - Attribute Definition*, Abschnitt *Feldanzeige*
- *CD - Color Definition*
- *BX - Box Definition*
- *PM - Print Mode*
- <span id="page-366-1"></span>**Anmerkung:** Der Compiler akzeptiert tatsächlich mehr als einen Attributwert für ein Aus- $\overline{\phantom{a}}$ gabefeld. Zum Beispiel können Sie Folgendes angeben: AD=BDI. In solch einem Fall gilt allerdings nur der letzte Wert. Im hier gezeigten Beispiel erhält nur der Wert I Gültigkeit, und das Ausgabefeld wird intensiviert (hell hervorgehoben) angezeigt.

## **Vertikale/Horizontale Ausgabe**

Mit DISPLAY VERT werden die Werte mehrerer Felder nicht in Spalten nebeneinander sondern in einer Spalte untereinander ausgegeben. Eine neue Spalte wird durch Angabe des Schlüsselwortes VERT oder HORIZ initialisiert.

Die Ausgabe von Spaltenüberschriften wird beim DISPLAY VERT über die AS-Klausel gesteuert:

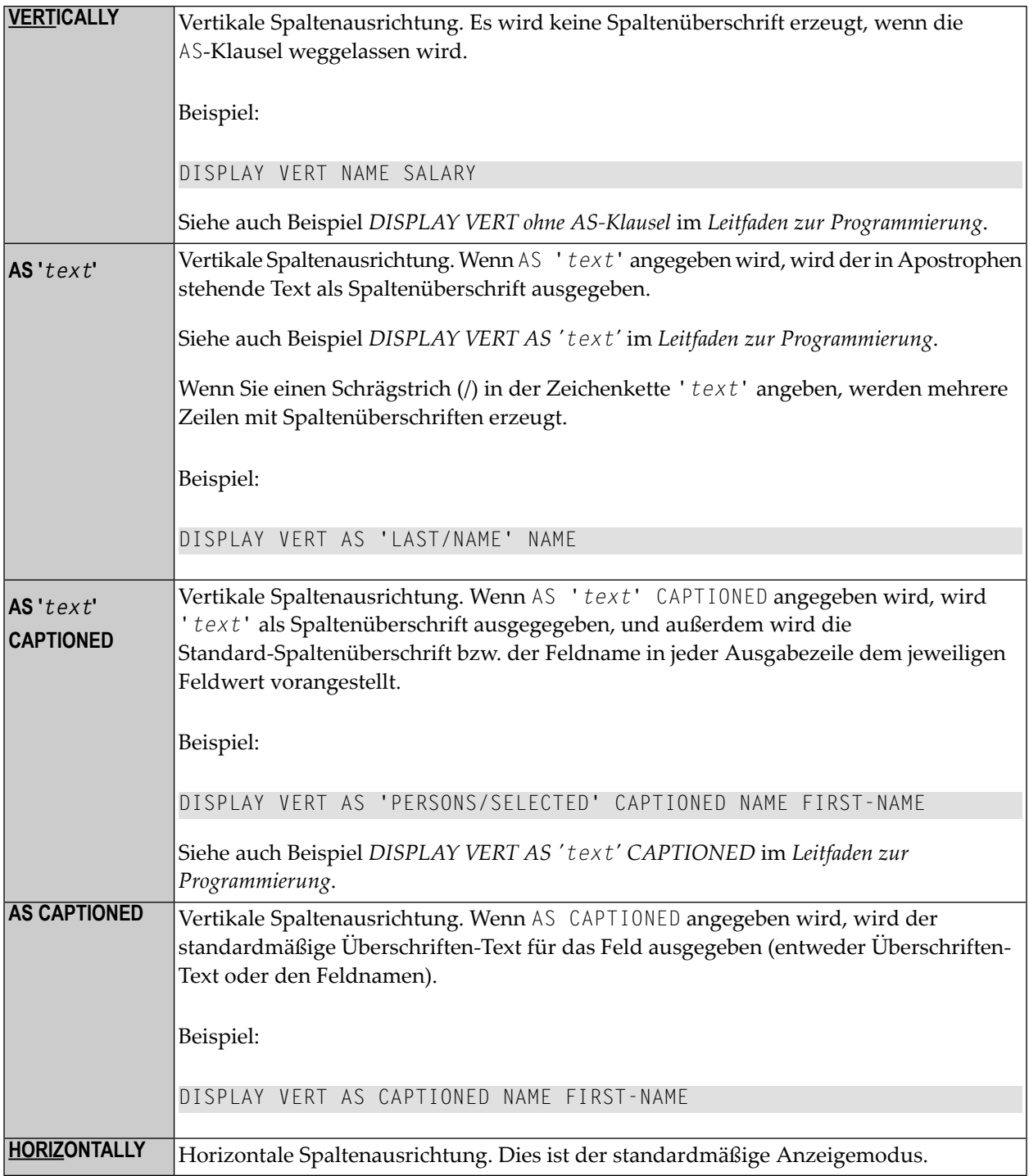

Vertikale und horizontale Ausgaben können miteinander kombiniert verwendet werden, wobei der Wechsel von einer Form zur anderen durch die Angabe des jeweiligen Schlüsselwortes (VERT oder HORIZ) erfolgt.

Um die vertikale Ausgabe für ein einzelnes Ausgabeelement auszusetzen, geben Sie vor dem Element einen Gedankenstrich (-) ein.

Beispiel:

DISPLAY VERT NAME - FIRST-NAME SALARY

würde bewirken, dass FIRST-NAME neben NAME ausgegeben wird, während SALARY wieder vertikal, d.h. unter NAME, ausgegeben wird.

Normalerweise erzeugt ein DISPLAY-Statement eine horizontale Ausgabe, d.h. die Ausgabe erfolgt in Spalten, die nebeneinander angeordnet sind.

Bei der Generierung der Spaltenüberschriften hat Natural folgende Prioritäten:

- 1. Der im DISPLAY-Statement für eine Spaltenüberschrift angegebene '*text*'.
- 2. Bei Datenbankfeldern die im DDM definierte Standardspaltenüberschrift, bei Benutzervariablen der Variablenname.
- 3. Bei Datenbankfeldern der Name, unter dem das Feld im DDM definiert ist (wenn für das Datenbankfeld kein Überschriftentext definiert wurde).

Bei Gruppennamen wird eine Gruppen-Spaltenüberschrift für die gesamte Gruppe von Feldern erzeugt. Bei Angabe einer Gruppe kann nur diese Standard-Gruppenüberschrift durch eine eigene überschrieben werden.

Es sind bis zu 15 Spaltenüberschriftenzeilen erlaubt.

Die über ein DISPLAY-Statement erzeugte Ausgabe darf nicht über das Zeilenende hinausgehen; ist dies doch der Fall, gibt Natural eine entsprechende Fehlermeldung aus.

Weitere Informationen zur Benutzung der vertikalen/horizontalen Ausgabe siehe

- *Beispiel 5 − [DISPLAY-Statement](#page-375-0) mit horizontaler Ausgabe*
- *Beispiel 6 − [DISPLAY-Statement](#page-376-1) mit vertikaler und horizontaler Ausgabe*
- *DISPLAY VERT AS CAPTIONED und HORIZ* im *Leitfaden zur Programmierung*

## **Ausgabe-Element**

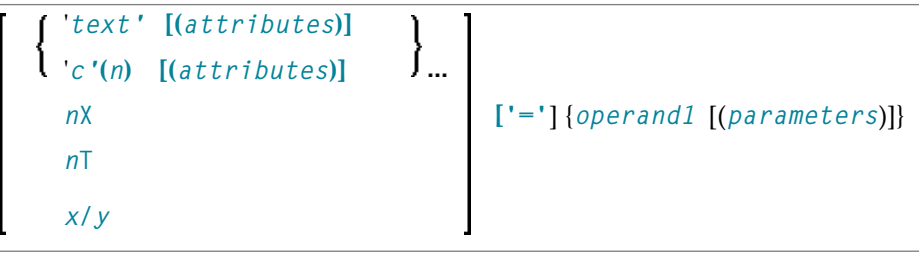

Operanden-Definitionstabelle:

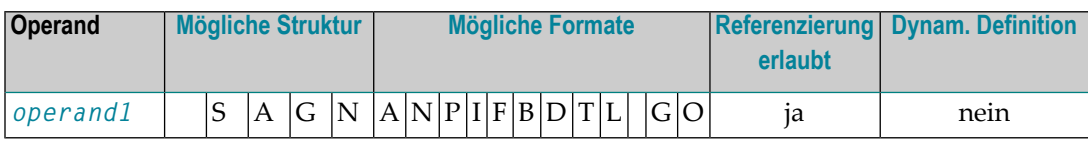

Syntax-Element-Beschreibung:

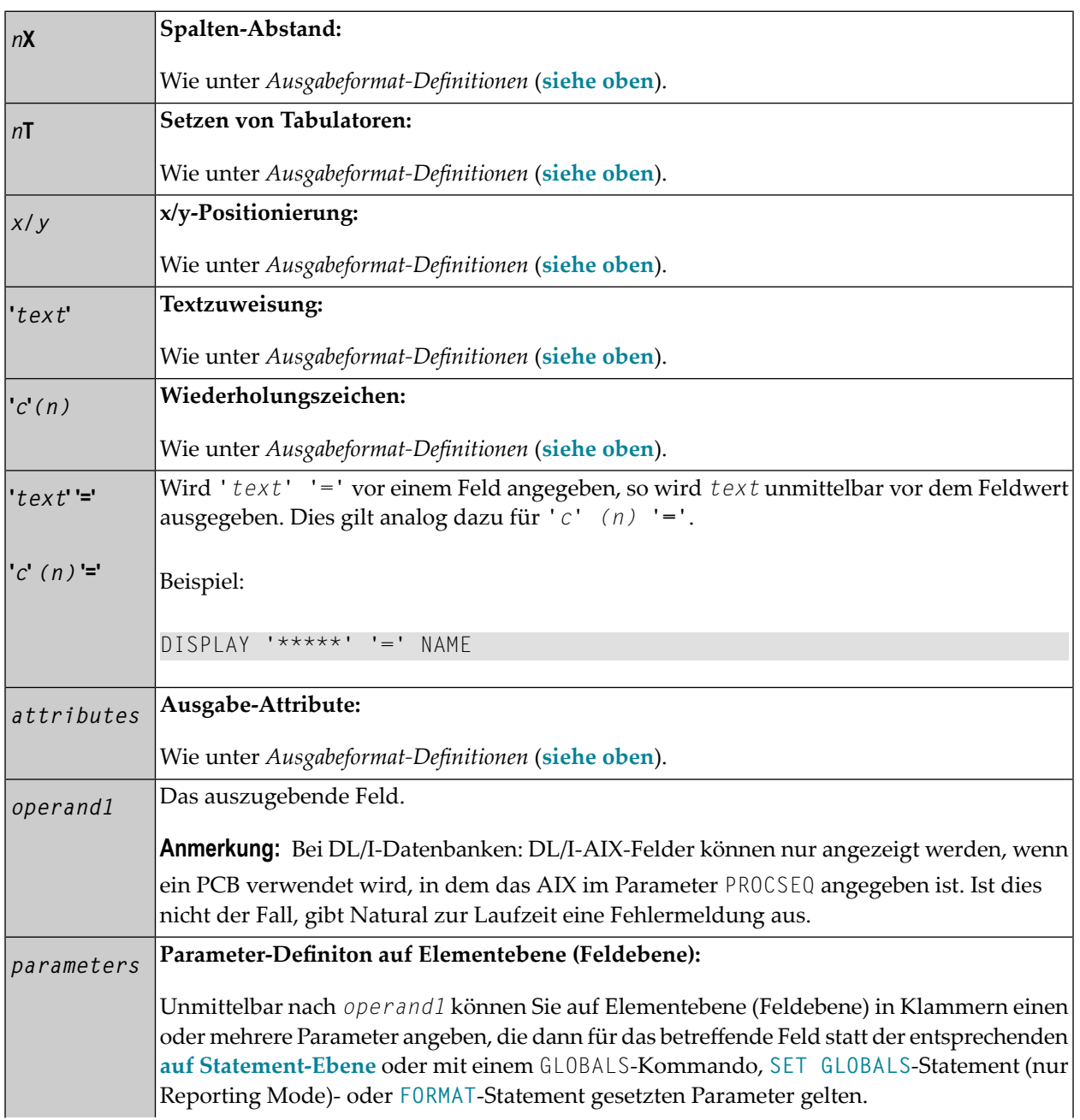

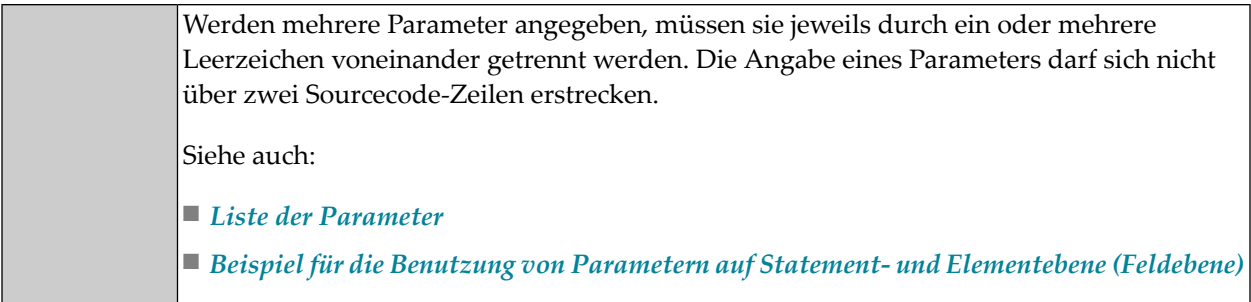

## **Standardwerte**

Für ein DISPLAY-Statement gelten folgende Standardwerte:

#### ■ **Report-Breite:**

Die für Ausgaben gültige Standardbreite wird bei der Installation von Natural festgelegt; in der Regel beträgt sie im Batch-Betrieb 132 Stellen und entspricht im TP-Betrieb der Zeilenlänge des Terminals. Sie kann mit dem Session-Parameter LS überschrieben werden. Im TP-Betrieb setzt Natural die Parameter für Zeilenlänge (LS) und Seitenlänge (PS) unter Berücksichtigung der physischen Charakteristika des verwendeten Terminaltyps.

## ■ **Terminal-Bildschirmausgabe:**

Erfolgt die DISPLAY-Ausgabe auf dem Bildschirm, dann beginnt die Ausgabe in der zweiten physischen Bildschirmspalte (da die erste Spalte für die etwaige Verwendung einer Attributstelle bei einem 3270-Terminal reserviert werden muss).

## ■ **Druckausgabe auf Papier:**

Wird die DISPLAY-Ausgabe auf Papier ausgedruckt, dann beginnt die Ausgabe ganz links, d.h. in Spalte 1.

## ■ **Abstandsfaktor:**

Standardmäßig wird zwischen zwei Ausgabeelementen eine Leerstelle eingefügt. Zwischen Ausgabespalten muss mindestens eine Leerspalte (reserviert für Terminal-Attribute) sein. Dieser Standardwert kann mit dem Session-Parameter SF überschrieben werden.

## ■ **Feldausgabe:**

Die Breite einer Ausgabespalte richtet sich nach der Länge des Feldes oder der Spaltenüberschrift, je nachdem, was länger ist (es sei denn, der Parameter HW wird verwendet).

- Ist die Überschrift kürzer als das Feld, wird sie über der Spalte zentriert (es sei denn, mit dem Parameter HC=L bzw. HC=R wird eine linksbündige bzw. rechtsbündige Ausgabe veranlasst).
- Ist das Feld kürzer als die Überschrift, wird das Feld linksbündig zur Überschrift ausgerichtet.
- Bei alphanumerischen Feldern werden die Feldwerte linksbündig im Feld ausgegeben, bei numerischen rechtsbündig.
- Mit dem Parameter AD=L kann auch bei numerischen Feldern eine linksbündige Ausgabe erreicht werden.
- Mit dem Parameter AD=R kann bei alphanumerischen Feldern eine rechtsbündige Ausgabe erreicht werden.
- Bei vertikalen Ausgaben richtet sich die Breite einer Spalte nach dem längsten Feldwert bzw. der längsten Überschrift (es sei denn, der Parameter HW wird verwendet).

#### Vorzeichen:

Bei der Ausgabe eines numerischen Feldes wird eine Stelle vor dem Feld für die Ausgabe eines Vorzeichens reserviert. Die Vorzeichenstelle kann mit dem Session-Parameter SG unterdrückt werden.

#### ■ Seitenumbruch:

Natural prüft vor der Ausführung eines DISPLAY-Statements, wann ein Seitenumbruch erforderlich ist. Während der Ausführung des DISPLAY-Statements werden keine Kopf- oder Fußzeilen generiert.

## **Beispiele**

- Beispiel 1 DISPLAY-Statement mit der Notation nX und nT
- **Beispiel 2 DISPLAY-Statement mit GIVE SYSTEM FUNCTIONS-Klausel**
- Beispiel 3 DISPLAY-Statement mit der Notation P\*
- Beispiel 4 DISPLAY-Statement mit 'text', 'c(n)' und Attribut-Notation
- Beispiel 5 DISPLAY-Statement mit horizontaler Ausgabe
- Beispiel 6 DISPLAY-Statement mit vertikaler und horizontaler Ausgabe
- <span id="page-371-0"></span>Beispiel 7 - DISPLAY-Statement mit Parametern auf Statement-/Elementebene (Feldebene)
- Beispiel 8 Report-Spezifikation mit für Natural als PC definierter Ausgabedatei

## Beispiel 1 - DISPLAY-Statement mit der Notation nX und nT

```
** Example 'DISEX1': DISPLAY (with nX, nT notation)
                                                 DEFINE DATA LOCAL
1 FMPL-VIEW VIEW OF EMPLOYEES
 2 NAME
 2 JOB-TITLE
END-DEFINE
LIMIT 4
READ EMPL-VIEW BY NAME
 DISPLAY NOTITLE 5X NAME 50T JOB-TITLE
END-READ
END
```
Ausgabe des Programms DISEX1:

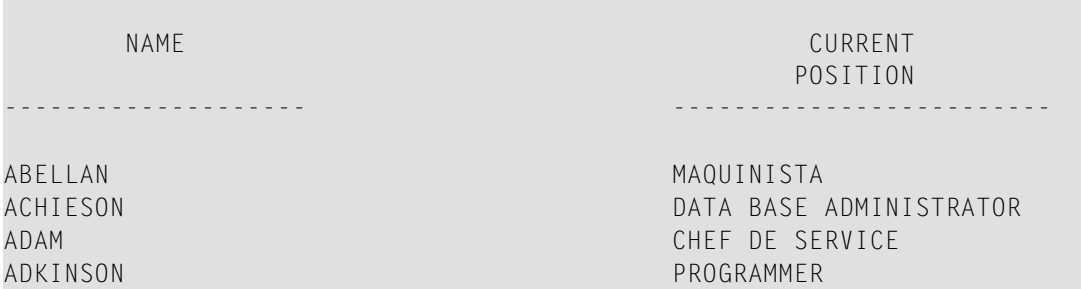

#### <span id="page-372-0"></span>**Beispiel 2 — DISPLAY-Statement mit GIVE SYSTEM FUNCTIONS-Klausel**

```
** Example 'DISEX2': DISPLAY (with GIVE SYSTEM FUNCTIONS) 
************************************************************************
DEFINE DATA LOCAL 
1 EMPLOY-VIEW VIEW OF EMPLOYEES 
  2 PERSONNEL-ID 
  2 NAME 
  2 FIRST-NAME 
  2 SALARY (1) 
  2 CURR-CODE (1) 
END-DEFINE 
* 
LIMIT 15 
FORMAT PS=15 
* 
READ EMPLOY-VIEW 
  DISPLAY GIVE SYSTEM FUNCTIONS 
           PERSONNEL-ID NAME FIRST-NAME SALARY (1) CURR-CODE (1)
  AT END OF PAGE 
    WRITE / 'SALARY STATISTICS:'
           / 7X 'MAXIMUM:' MAX(SALARY(1)) CURR-CODE (1)
           / 7X 'MINIMUM:' MIN(SALARY(1)) CURR-CODE (1)
           / 7X 'AVERAGE:' AVER(SALARY(1)) CURR-CODE (1)
  END-ENDPAGE 
END-READ 
* 
END
```
#### Ausgabe des Programms DISEX2:

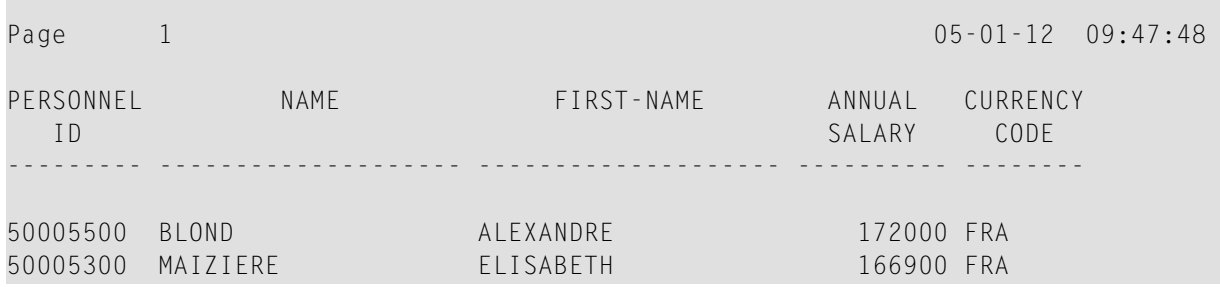

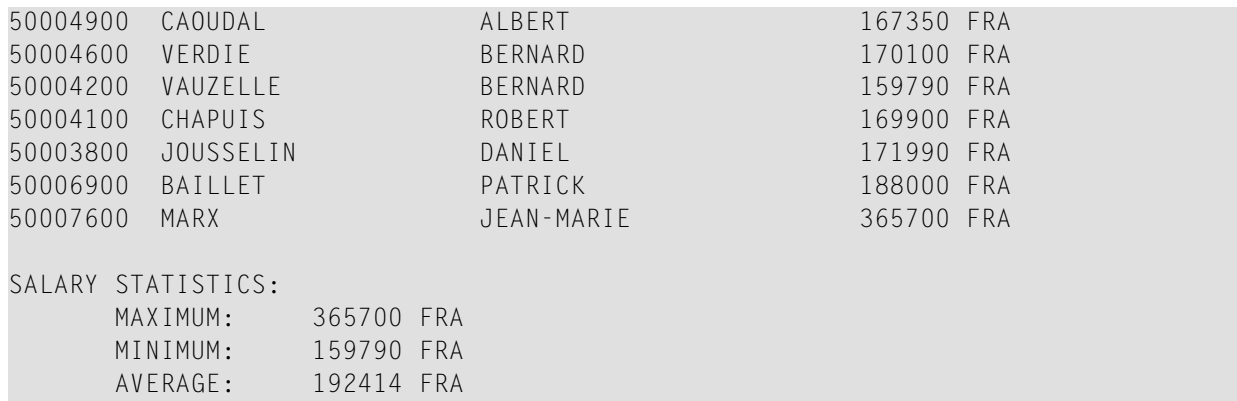

<span id="page-373-0"></span>**Beispiel 3 — DISPLAY-Statement mit der Notation P\***

```
** Example 'DISEX3': DISPLAY (with P* notation) 
************************************************************************
DEFINE DATA LOCAL 
1 EMPL-VIEW VIEW OF EMPLOYEES 
  2 NAME 
  2 SALARY (1) 
  2 BIRTH 
  2 CITY 
END-DEFINE 
* 
LIMIT 2 
READ EMPL-VIEW BY CITY FROM 'N' 
  DISPLAY NOTITLE NAME CITY 
           VERT AS 'BIRTH/SALARY' BIRTH (EM=YYYY-MM-DD) SALARY (1)
   SKIP 1 
   AT BREAK OF CITY 
   DISPLAY P*SALARY (1) AVER(SALARY (1))
     SKIP 1 
  END-BREAK 
END-READ
END
```
Ausgabe des Programms DISEX3:

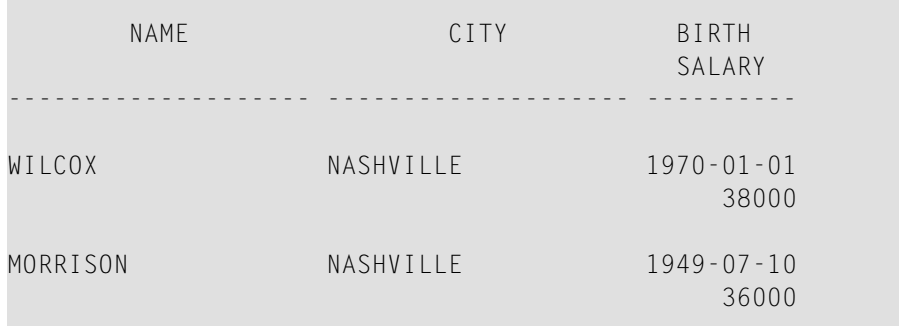

37000

## <span id="page-374-0"></span>**Beispiel 4 — DISPLAY-Statement mit 'text', 'c(n)' und Attribut-Notation**

```
** Example 'DISEX4': DISPLAY (with 'c(n)' notation and attribute) 
************************************************************************
DEFINE DATA LOCAL 
1 EMPL-VIEW VIEW OF EMPLOYEES 
  2 DEPT 
  2 LEAVE-DUE 
  2 NAME 
END-DEFINE 
* 
LIMIT 4 
READ EMPL-VIEW BY DEPT FROM 'T' 
  IF LEAVE-DUE GT 40 
   DISPLAY NOTITLE 
            'EMPLOYEE' NAME /* OVERRIDE STANDARD HEADER 
            'LEAVE ACCUMULATED' LEAVE-DUE /* OVERRIDE STANDARD HEADER 
                                            '*'(10)(I) /* DISPLAY 10 '*' INTENSIFIED 
  ELSE 
    DISPLAY NAME LEAVE-DUE
  END-IF 
END-READ
* 
END
```
Ausgabe des Programms DISEX4:

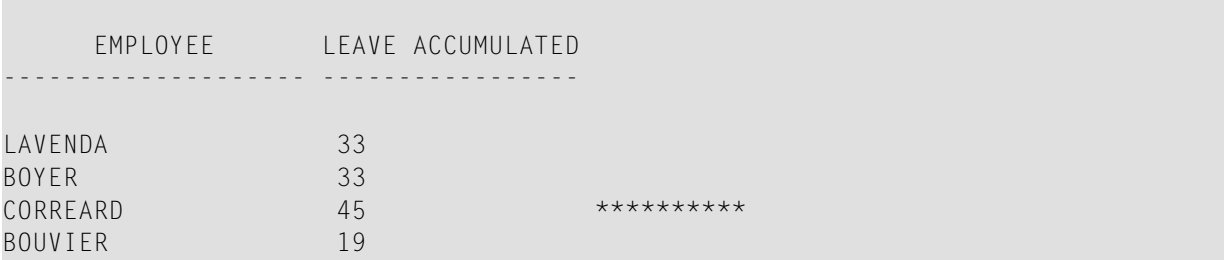

## <span id="page-375-0"></span>**Beispiel 5 — DISPLAY-Statement mit horizontaler Ausgabe**

```
** Example 'DISEX5': DISPLAY (horizontal display) 
************************************************************************
DEFINE DATA LOCAL 
1 EMPL-VIEW VIEW OF EMPLOYEES 
  2 NAME 
  2 JOB-TITLE 
  2 SALARY (1:2) 
  2 CURR-CODE (1:2) 
END-DEFINE 
* 
LIMIT 4 
READ EMPL-VIEW BY NAME 
 DISPLAY NOTITLE NAME JOB-TITLE SALARY (1:2) CURR-CODE (1:2)
  SKIP 1 
END-READ 
* 
END
```
#### Ausgabe des Programms DISEX5:

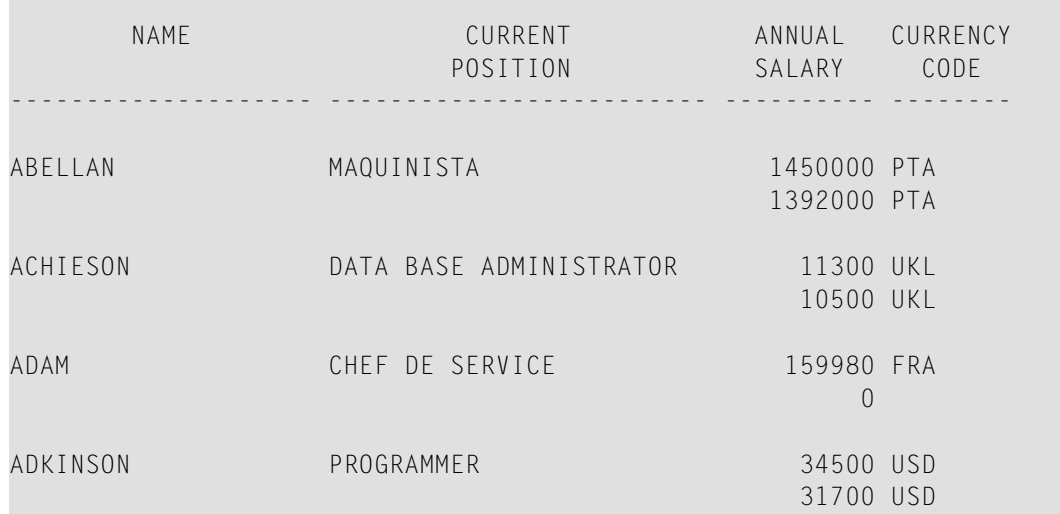

<span id="page-376-1"></span>**Beispiel 6 — DISPLAY-Statement mit vertikaler und horizontaler Ausgabe**

```
** Example 'DISEX6': DISPLAY (vertical and horizontal display) 
************************************************************************
DEFINE DATA LOCAL 
1 EMPL-VIEW VIEW OF EMPLOYEES 
  2 NAME 
  2 CITY 
  2 JOB-TITLE 
  2 SALARY (1:2) 
  2 CURR-CODE (1:2) 
END-DEFINE 
* 
LIMIT 1 
READ EMPL-VIEW BY NAME 
  DISPLAY NOTITLE VERT AS CAPTIONED 
           NAME CITY 'POSITION' JOB-TITLE 
           HORIZ 'SALARY' SALARY (1:2) 'CURRENCY' CURR-CODE (1:2)
  /* 
  SKIP 1 
END-READ 
END
```
Ausgabe des Programms DISEX6:

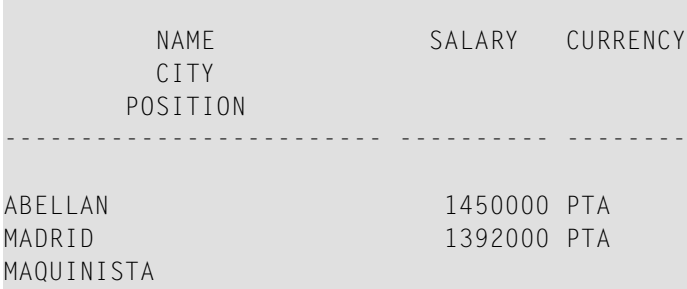

## <span id="page-376-0"></span>**Beispiel 7 — DISPLAY-Statement mit Parametern auf Statement-/Elementebene (Feldebene)**

```
** Example 'DISEX7': DISPLAY (with parameters for statement/element) 
************************************************************************
DEFINE DATA LOCAL 
1 EMPL-VIEW VIEW OF EMPLOYEES 
  2 NAME 
  2 PERSONNEL-ID 
  2 TELEPHONE 
     3 AREA-CODE 
     3 PHONE 
END-DEFINE 
*
```

```
LIMIT 3 
READ EMPL-VIEW BY NAME 
  DISPLAY NOTITLE (AL=16 GC=+ NL=8 SF=3 UC==) 
           PERSONNEL-ID NAME TELEPHONE (LC=< TC=>)
END-READ 
END
```
#### Ausgabe des Programms DISEX7:

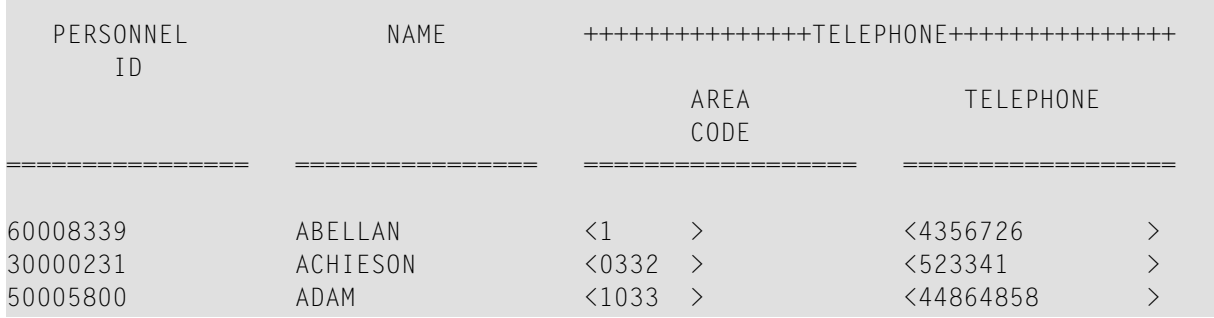

#### <span id="page-377-0"></span>**Beispiel 8 — Report-Spezifikation mit für Natural als PC definierter Ausgabedatei**

```
** Example 'PCDIEX1': DISPLAY and WRITE to PC 
** 
** NOTE: Example requires that Natural Connection is installed. 
************************************************************************
DEFINE DATA LOCAL 
01 PERS VIEW OF EMPLOYEES 
  02 PERSONNEL-ID 
  02 NAME 
  02 CITY 
END-DEFINE 
* 
FIND PERS WITH CITY = 'NEW YORK' /* Data selection
  WRITE (7) TITLE LEFT 'List of employees in New York' / 
 DISPLAY (7) /* (7) designates the output file (here the PC).
     'Location' CITY 
    'Surname' NAME 
               PERSONNEL-ID
END-FIND 
END
```
## 54 DIVIDE

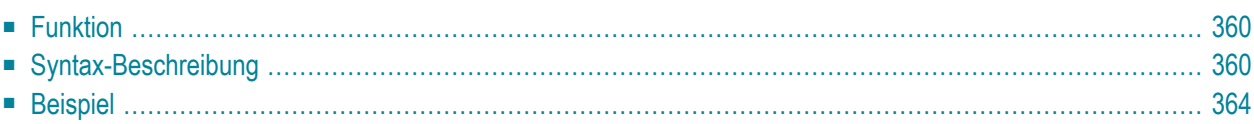

Dieses Kapitel behandelt folgende Themen:

Verwandte Statements: **[ADD](#page-48-0)** | **[COMPRESS](#page-182-0)** | **[COMPUTE](#page-192-0)** | **[EXAMINE](#page-416-0)** | **[MOVE](#page-598-0)** | **[MOVE](#page-618-0) ALL** | **[MULTIPLY](#page-624-0)** | **[RESET](#page-814-0)** | **[SEPARATE](#page-848-0)** | **[SUBTRACT](#page-918-0)**

<span id="page-379-0"></span>Gehört zur Funktionsgruppe: *Arithmetische Funktionen und [Datenzuweisungen](#page-33-0)*

## **Funktion**

Mit dem Statement DIVIDE können Sie einen Operanden durch einen anderen dividieren.

#### **Division durch Null:**

<span id="page-379-1"></span>Wird eine Division durch Null (0) versucht, d.h. wenn der Divisor (*operand1*), also die Zahl durch die geteilt wird, 0 ist, wird entweder eine entsprechende Fehlermeldung oder als Ergebnis 0 ausgegeben, je nachdem wie der Session-Parameter ZD (der in der *Parameter-Referenz*-Dokumentation beschrieben ist) gesetzt ist.

## **Syntax-Beschreibung**

Für dieses Statement sind verschiedene Strukturen möglich:

- Syntax 1 DIVIDE ohne [GIVING-Klausel](#page-379-2)
- Syntax 2 [DIVIDE-Statement](#page-380-0) mit GIVING-Klausel
- Syntax 3 DIVIDE-Statement mit [REMAINDER-Option](#page-381-0)

<span id="page-379-2"></span>Eine Erläuterung der in dem Syntax-Diagramm verwendeten Symbole entnehmen Sie dem Abschnitt *[Syntax-Symbole](#page-23-0)*.

## **Syntax 1 — DIVIDE ohne GIVING-Klausel**

DIVIDE [**ROUNDED**] *operand1* INTO *operand2*

## Operanden-Definitionstabelle:

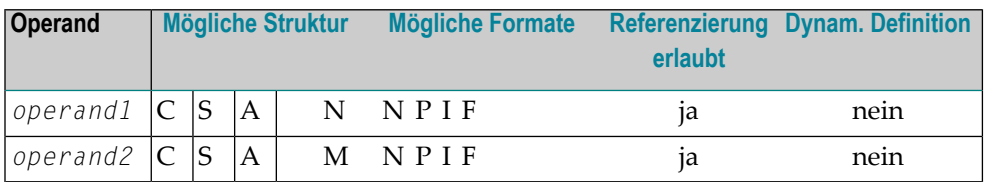

## Syntax-Element-Beschreibung:

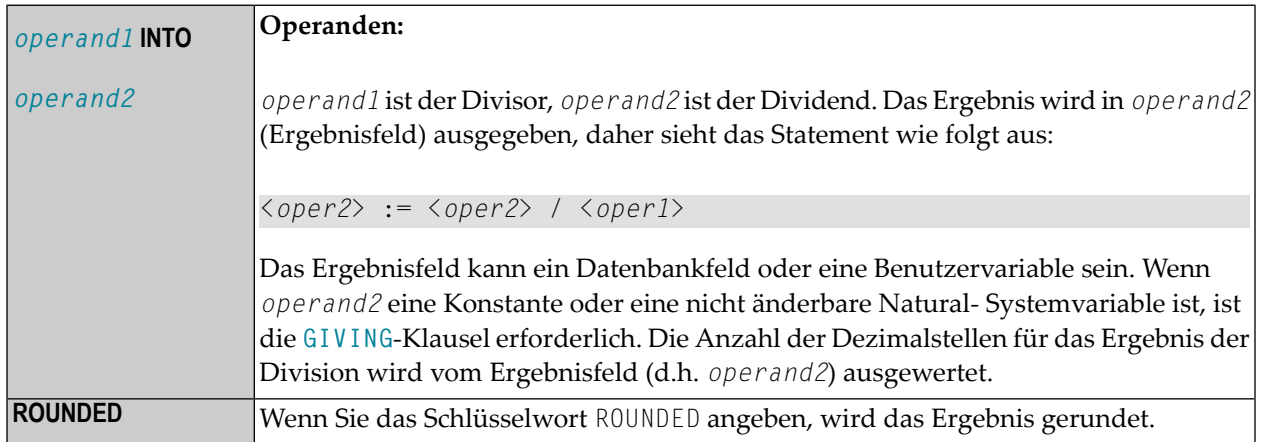

## <span id="page-380-0"></span>**Syntax 2 — DIVIDE-Statement mit GIVING-Klausel**

```
DIVIDE [ROUNDED] operand1 INTO operand2 [GIVING operand3]
```
## Operanden-Definitionstabelle:

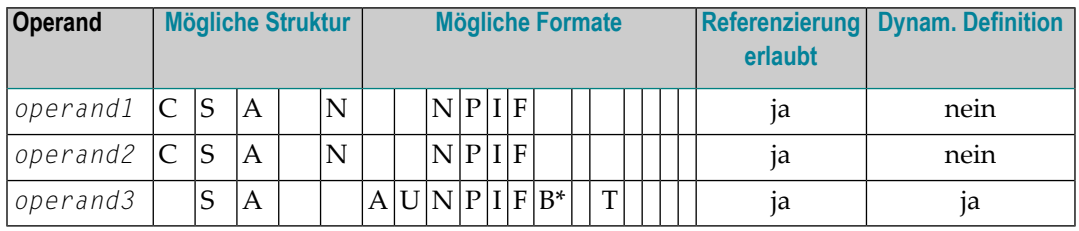

\* Format B von *operand3* kann nur mit einer Länge von kleiner gleich 4 verwendet werden.

#### Syntax-Element-Beschreibung:

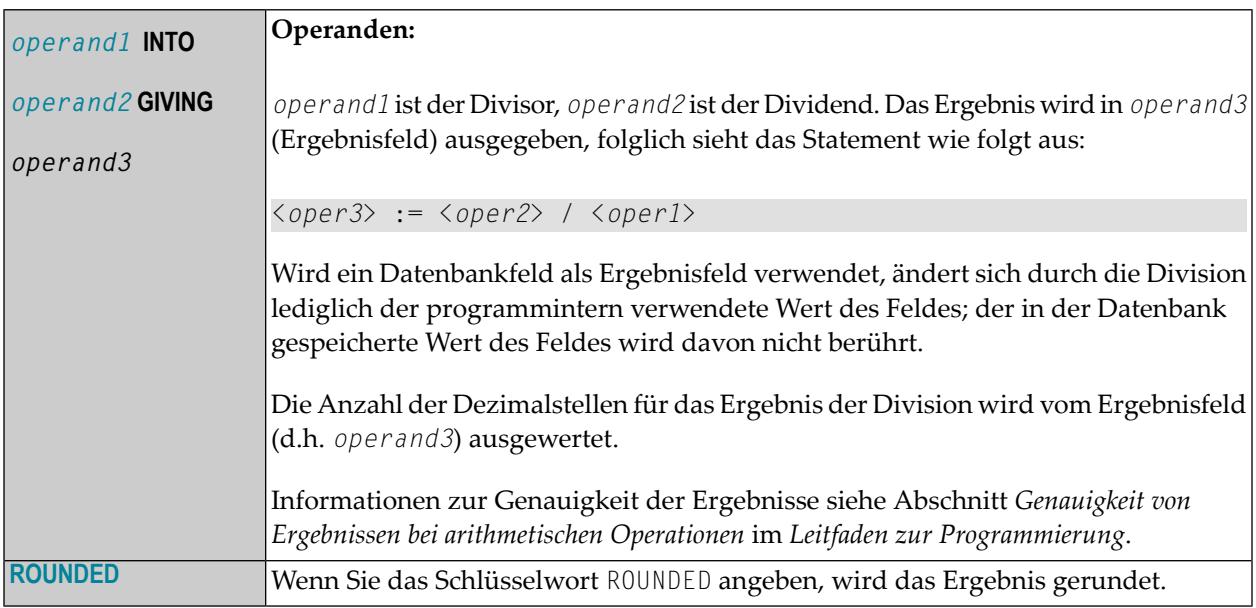

## <span id="page-381-0"></span>**Syntax 3 — DIVIDE-Statement mit REMAINDER-Option**

DIVIDE *operand1* INTO *operand2* [**GIVING** *operand3*] **REMAINDER** *operand4*

Eine Erläuterung der in dem Syntax-Diagramm verwendeten Symbole entnehmen Sie dem Abschnitt *[Syntax-Symbole](#page-23-0)*.

## Operanden-Definitionstabelle:

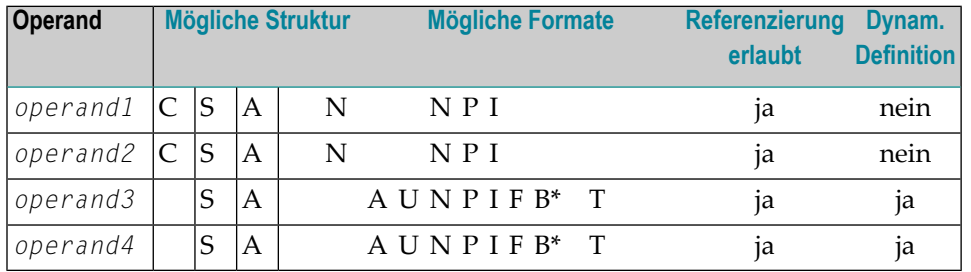

\* Format B von *operand3* und *operand4* kann nur mit einer Länge von kleiner gleich 4 verwendet werden.

## Syntax-Element-Beschreibung:

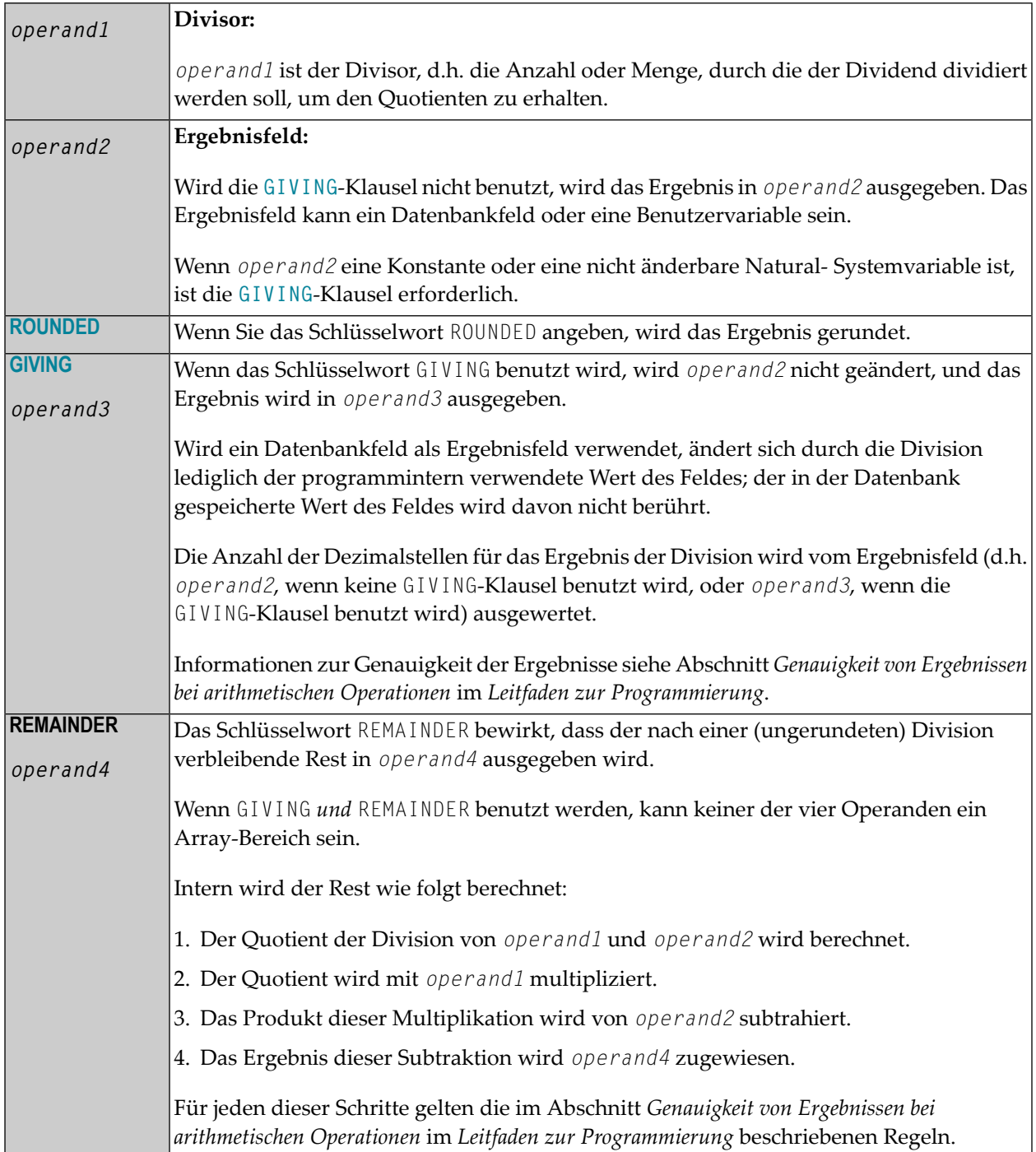

## <span id="page-383-0"></span>**Beispiel**

```
** Example 'DIVEX1': DIVIDE
DEFINE DATA LOCAL
1 #A (N7) INIT <20>
1 #B (N7)
1 \#C (N3.2)1 \#D (N1)1 #E (N1) INIT <3>
1 #F (N1)
END-DEFINE
DIVIDE 5 INTO #A
WRITE NOTITLE 'DIVIDE 5 INTO #A' 20X '=' #ARESET INITIAL #A
DIVIDE 5 INTO #A GIVING #B
WRITE 'DIVIDE 5 INTO #A GIVING #B' 10X '=' #B
DIVIDE 3 INTO 3.10 GIVING #C
WRITE 'DIVIDE 3 INTO 3.10 GIVING #C' 8X '=' #C
DIVIDE 3 INTO 3.1 GIVING #D
WRITE 'DIVIDE 3 INTO 3.1 GIVING #D' 9X '=' #D
DIVIDE 2 INTO #E REMAINDER #F
WRITE 'DIVIDE 2 INTO #E REMAINDER #F' 7X '=' #E '=' #F
END
```
Ausgabe des Programms DIVEX1:

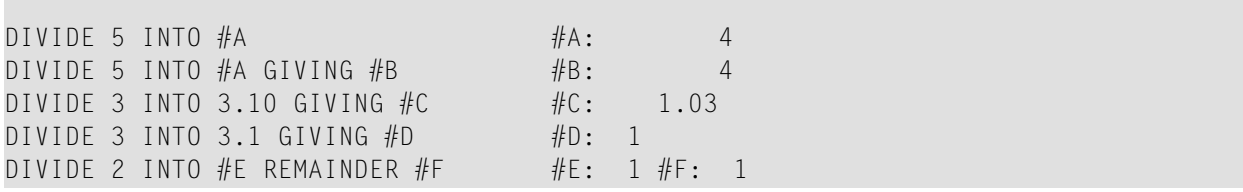

# 55 DO/DOEND

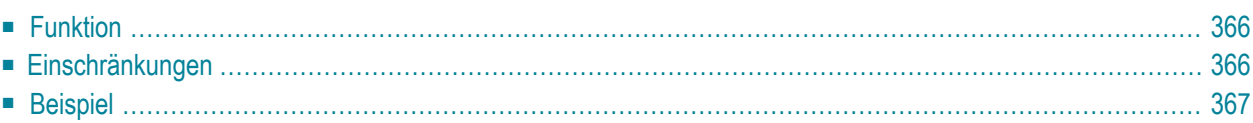

DO statement ... DOEND

Dieses Kapitel behandelt folgende Themen:

<span id="page-385-0"></span>Eine Erläuterung der in dem Syntax-Diagramm verwendeten Symbole entnehmen Sie dem Abschnitt *[Syntax-Symbole](#page-23-0)*.

## **Funktion**

Die Statements DO und DOEND werden im Reporting Mode verwendet, wenn mehrere Statements in Abhängigkeit von einer logischen Bedingung ausgeführt werden sollen.

■ **[AT BREAK](#page-56-0)** ■ **[AT END OF DATA](#page-66-0)** ■ **[AT END OF PAGE](#page-72-0)** ■ **[AT START OF DATA](#page-78-0)** ■ **[AT TOP OF PAGE](#page-84-0)** ■ **[BEFORE BREAK PROCESSING](#page-94-0)** ■ **[FIND ... IF NO RECORDS FOUND](#page-473-0)** ■ **[IF](#page-524-0)** ■ **[IF SELECTION](#page-528-0)** ■ **[ON ERROR](#page-646-0)** ■ **READ WORK FILE ... AT END OF FILE**

## <span id="page-385-1"></span>**Einschränkungen**

- Die Statements D0 und D0END gelten nur im Reporting Mode.
- **[WRITE TITLE](#page-960-0)**, **[WRITE TRAILER](#page-968-0)**, und die Bedingungs-Statements, die mit AT beginnen (**[AT BREAK](#page-56-0)**, **[AT END OF DATA](#page-66-0)**, **[AT END OF PAGE](#page-72-0)**, **[AT START OF DATA](#page-78-0)**, **[AT TOP OF PAGE](#page-84-0)**) dürfen innerhalb einer DO/DOEND-Konstruktion nicht verwendet werden..
- Wenn Sie innerhalb einer DO/DOEND-Konstruktion eine Verarbeitungsschleife initiieren, müssen Sie sie vor dem DOEND-Statement wieder schließen.

## <span id="page-386-0"></span>**Beispiel**

```
** Example 'DOEEX1': DO/DOEND 
************************************************************************
* 
EMP. FIND EMPLOYEES WITH CITY = 'MILWAUKEE' 
  VEH. FIND VEHICLES WITH PERSONNEL-ID = PERSONNEL-ID 
    IF NO RECORDS FOUND DO
       ESCAPE 
    DOEND
     DISPLAY PERSONNEL-ID (EMP.) NAME (EMP.) 
              SALARY (EMP.,1) 
             MAKE (VEH.) MAINT-COST (VEH.,1) 
    AT END OF DATA DO
       WRITE NOTITLE 
         / 10X 'AVG SALARY:' 
                 T*SALARY (1) AVER(SALARY (1)) 
         / 10X 'AVG MAINTENANCE (ZERO VALUES EXCLUDED):' 
                 T*MAINT-COST (1) NAVER(MAINT-COST (1)) 
    DOEND
     /*
  LOOP
LOOP 
END
```
Ausgabe des Programms DOEEX1:

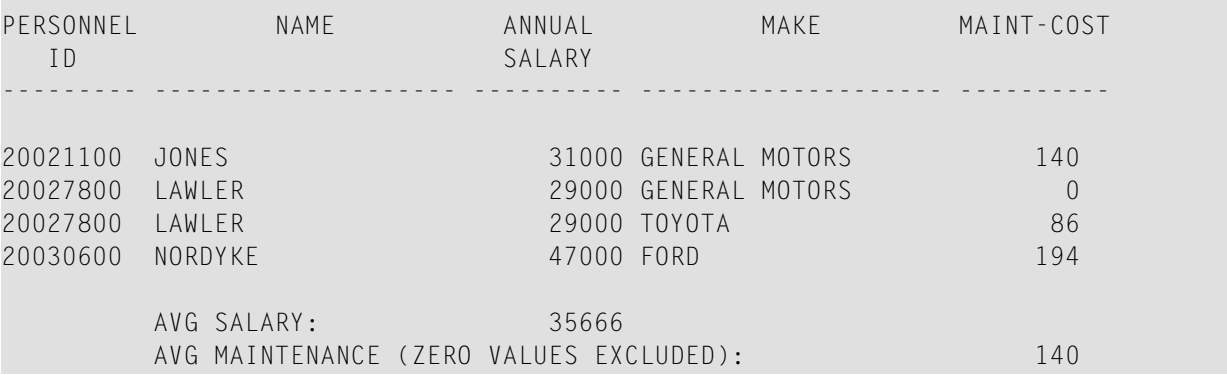

# 56 DOWNLOAD PC FILE

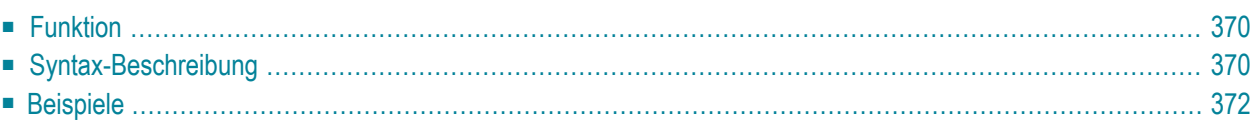

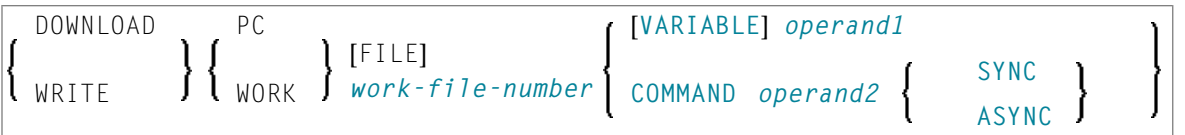

Dieses Kapitel behandelt folgende Themen:

Eine Erläuterung der in dem Syntax-Diagramm verwendeten Symbole entnehmen Sie dem Abschnitt *[Syntax-Symbole](#page-23-0)*.

<span id="page-389-0"></span>Verwandte Statements: **[CLOSE](#page-148-0) PC FILE** | **[UPLOAD](#page-938-0) PC FILE** | **[WRITE](#page-976-0) WORK FILE**

## **Funktion**

Dieses Statement dient dazu, Daten von einer Großrechner-Plattform zum PC zu übertragen.

<span id="page-389-1"></span>Siehe auch die Natural Connection- und Entire Connection-Dokumentation

## **Syntax-Beschreibung**

Operanden-Definitionstabelle:

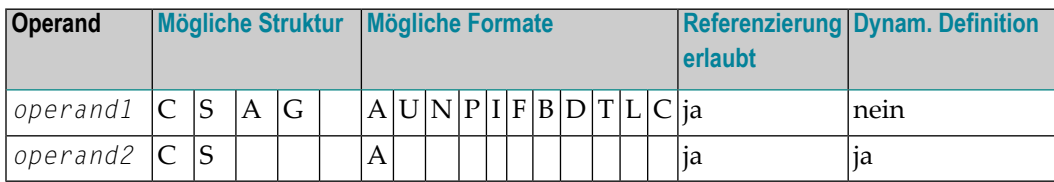

Die Formate C und G sind bei Natural Connection nicht gültig.

Syntax-Element-Beschreibung:

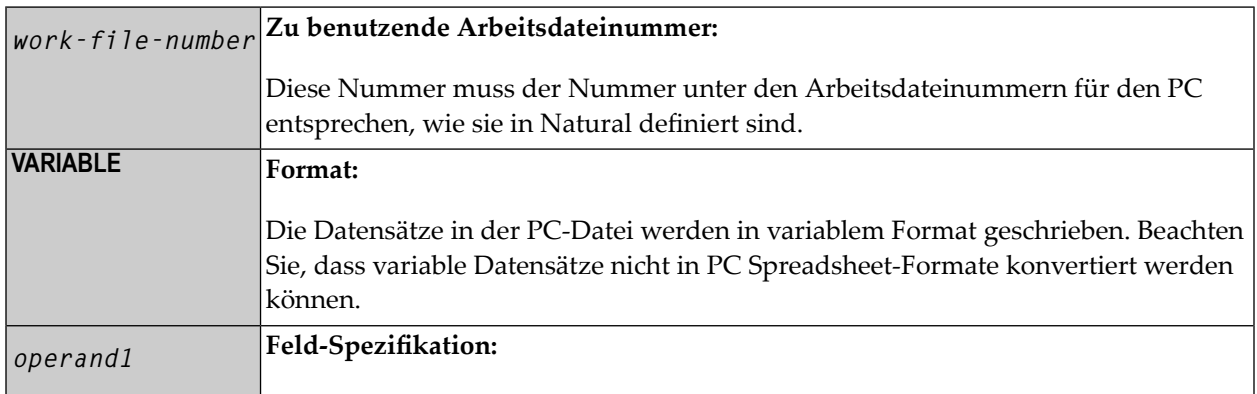

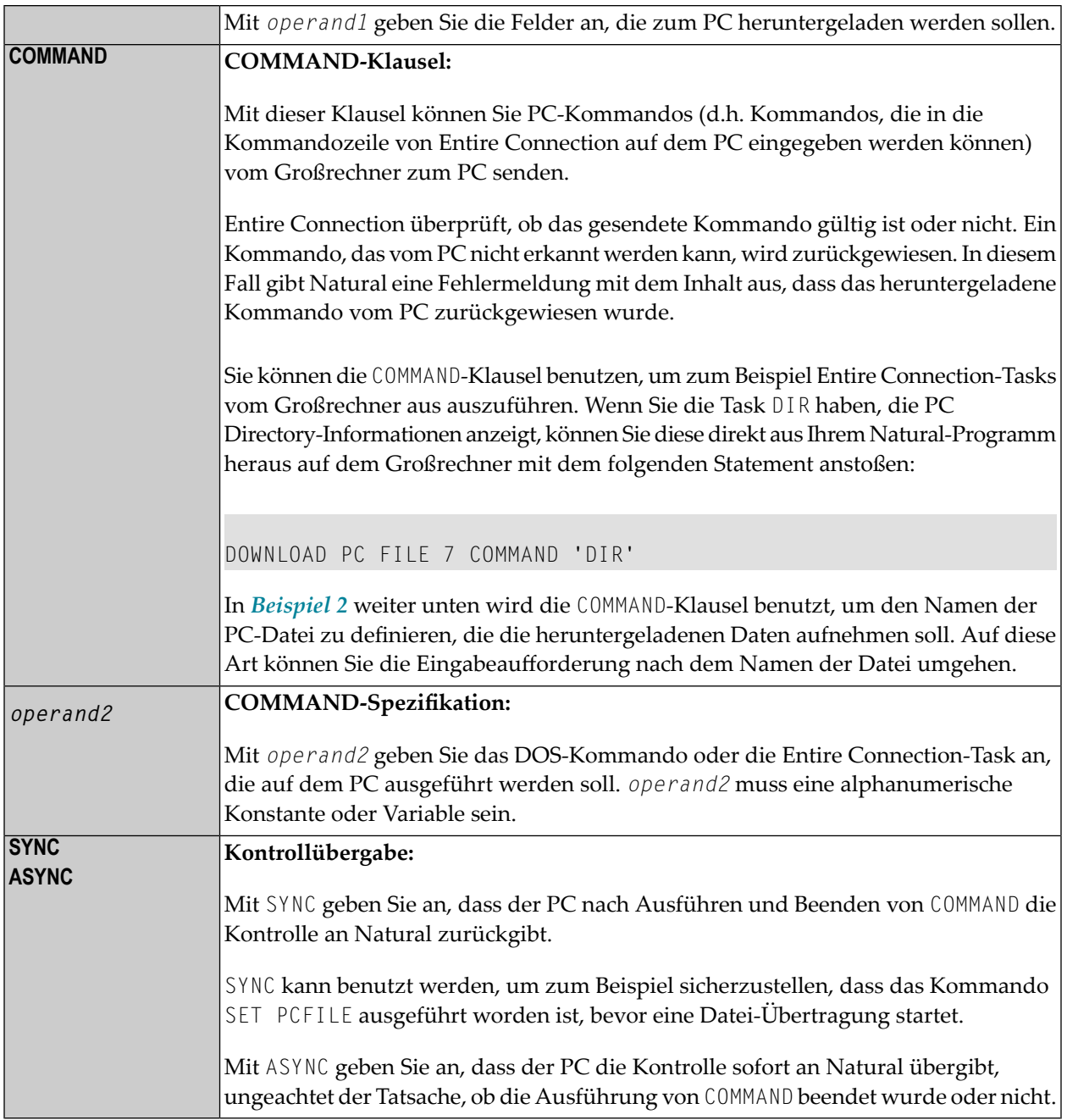

## <span id="page-391-0"></span>**Beispiele**

- Beispiel 1 Benutzung des Statements DOWNLOAD PC FILE
- Beispiel 2 Benutzung der COMMAND-Klausel

#### <span id="page-391-1"></span>Beispiel 1 - Benutzung des Statements DOWNLOAD PC FILE

Das folgende Programm veranschaulicht die Benutzung des Statements DOWNLOAD PC FILE. Die Daten werden zunächst selektiert und dann mittels Arbeitsdatei PC FILE 7 zum PC heruntergeladen.

```
** Example 'PCDOEX1': DOWNLOAD PC FILE
\star\star** NOTE: Example requires that Natural Connection is installed.
DEFINE DATA LOCAL
01 PERS VIEW OF EMPLOYEES
 02 PERSONNEL-ID
 02 NAMF
 02 CITY
END-DEFINE
FIND PERS WITH CITY = 'NEW YORK'
                                             /* Data selection
 DOWNLOAD PC FILE 7 CITY NAME PERSONNEL-ID /* Data download
END-FIND
FND.
```
Ausgabe des Programms PCDOEX1:

Wenn Sie das Programm starten, erscheint ein Fenster, in dem Sie den Namen der PC-Datei angeben, in die die Daten heruntergeladen werden sollen. Die Daten werden dann auf den PC heruntergeladen.

#### <span id="page-392-0"></span>**Beispiel 2 — Benutzung der COMMAND-Klausel**

Das folgende Programm veranschaulicht die Benutzung der COMMAND-Klausel im Statement DOWNLOAD PC FILE. Der Name der empfangenden PC-Datei wird als erstes definiert. Dann werden die Daten selektiert und auf diese Datei heruntergeladen.

```
** Example 'PCDOEX2': DOWNLOAD PC FILE 
** 
** NOTE: Example requires that Natural Connection is installed. 
************************************************************************
DEFINE DATA LOCAL 
01 PERS VIEW OF EMPLOYEES 
   02 PERSONNEL-ID 
   02 NAME 
  02 CITY 
01 CMD (A80) \frac{1}{2} (A80) \frac{1}{2} (A80) \frac{1}{2} (A80) \frac{1}{2} (A80) \frac{1}{2} (A80) \frac{1}{2} (A80) \frac{1}{2} (A80) \frac{1}{2} (A80) \frac{1}{2} (A80) \frac{1}{2} (A80) \frac{1}{2} (A80) \frac{1}{2} (A80) \frac{1}{2} (A80) FND-PFFINF /* of the PC command
* 
MOVE 'SET PCFILE 7 DOWN DATA PERS.NCD' TO CMD /* PC command to define 
* 
DOWNLOAD PC FILE 6 COMMAND CMD /* Command download
* 
FIND PERS WITH CITY = 'NEW YORK' \frac{1}{2} Data selection
  DOWNLOAD PC FILE 7 CITY NAME PERSONNEL-ID /* Data download
END-FIND 
END
```
**Anmerkung:** Die PC-Dateinummern in zwei aufeinanderfolgenden DOWNLOAD PC FILE-Statements müssen sich unterscheiden.

Ausgabe des Programms PCDOEX2:

Wenn Sie das Programm starten, werden die Daten zu der PC-Datei heruntergeladen, die im Programm angegeben wurde. Ein Fenster erscheint nicht.

 $\overline{z}$ 

# 57 EJECT

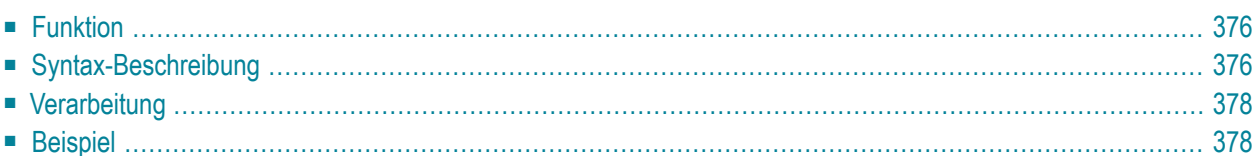

Dieses Kapitel behandelt folgende Themen:

Verwandte Statements: **AT END OF [PAGE](#page-72-0)** | **AT TOP OF [PAGE](#page-84-0)** | **CLOSE [PRINTER](#page-152-0)** | **[DEFINE](#page-298-0) [PRINTER](#page-298-0)** | **[DISPLAY](#page-356-0)** | **[FORMAT](#page-490-0)** | **[NEWPAGE](#page-630-0)** | **[PRINT](#page-684-0)** | **[SKIP](#page-886-0)** | **SUSPEND [IDENTICAL](#page-922-0) [SUPPRESS](#page-922-0)** | **[WRITE](#page-942-0)** | **[WRITE](#page-960-0) TITLE** | **WRITE [TRAILER](#page-968-0)**

<span id="page-395-0"></span>Gehört zur Funktionsgruppe: *Erstellen von [Ausgabe-Reports](#page-34-0)*

## **Funktion**

Das EJECT-Statement kann dazu verwendet werden, einen Seitenvorschub auszulösen.

<span id="page-395-1"></span>Vgl. auch Natural Profil- und Session-Parameter EJ in der *Parameter-Referenz*.

## **Syntax-Beschreibung**

Zwei verschiedene Strukturen sind für dieses Statement möglich.

- [EJECT](#page-395-2) Syntax 1
- [EJECT](#page-396-0) Syntax 2

<span id="page-395-2"></span>Eine Erläuterung der in dem Syntax-Diagramm verwendeten Symbole entnehmen Sie dem Abschnitt *[Syntax-Symbole](#page-23-0)*.

## **EJECT - Syntax 1**

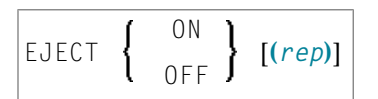

Syntax-Element-Beschreibung:

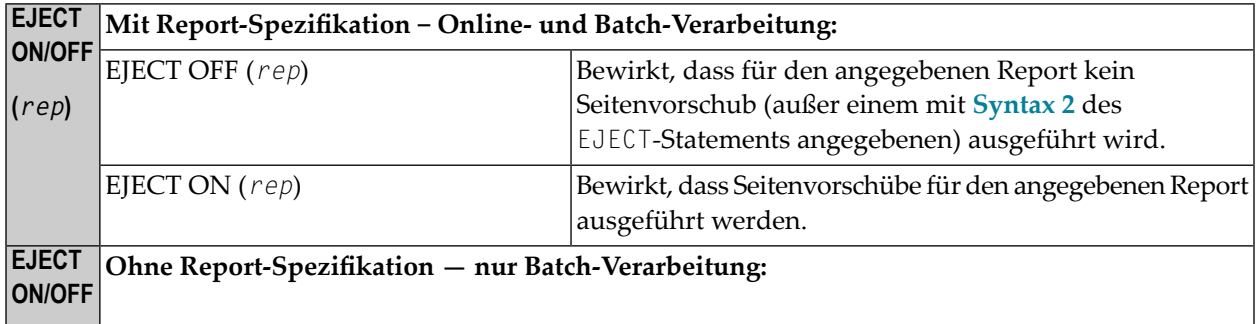
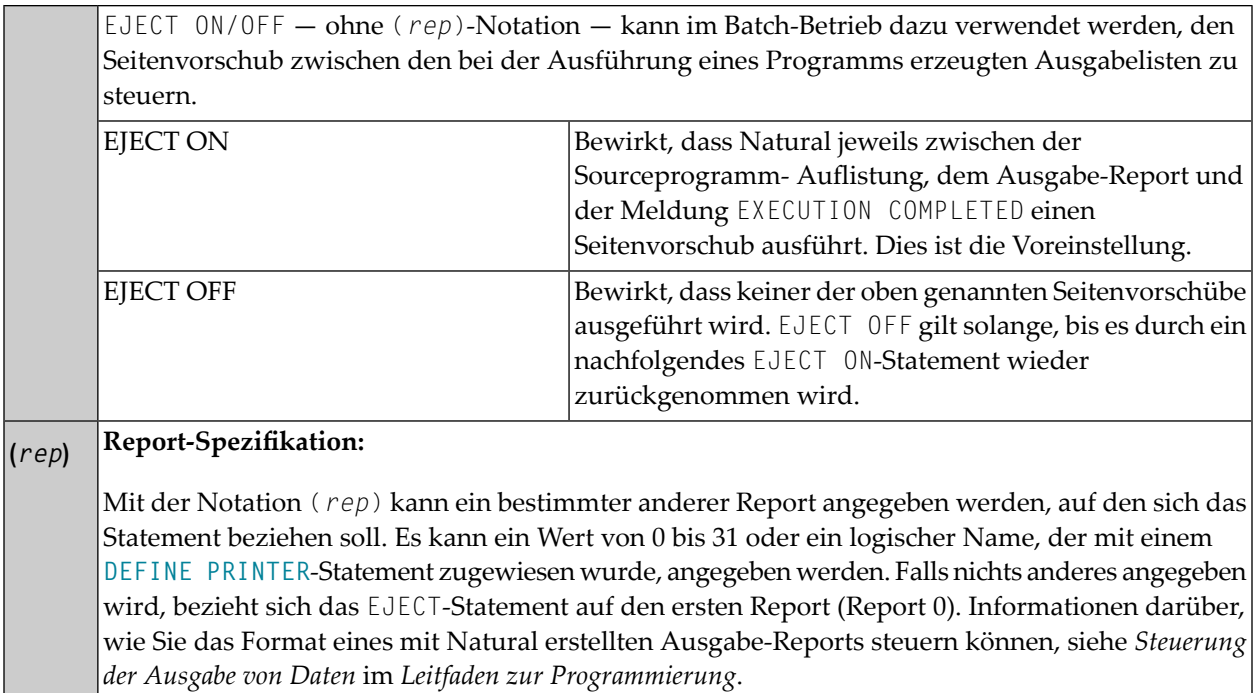

## **EJECT - Syntax 2**

Diese Form des EJECT-Statements kann dazu verwendet werden, einen Seitenvorschub auszulösen, ohne dass eine End-of-Page- oder Top-of-Page-Verarbeitung durchgeführt oder auf der neuen Seite eine Titel- oder Kopfzeile generiert wird.

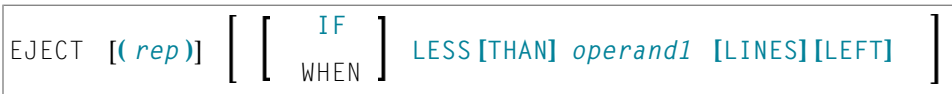

Operanden-Definitionstabelle:

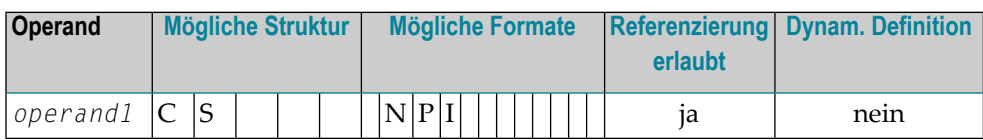

#### Syntax-Element-Beschreibung:

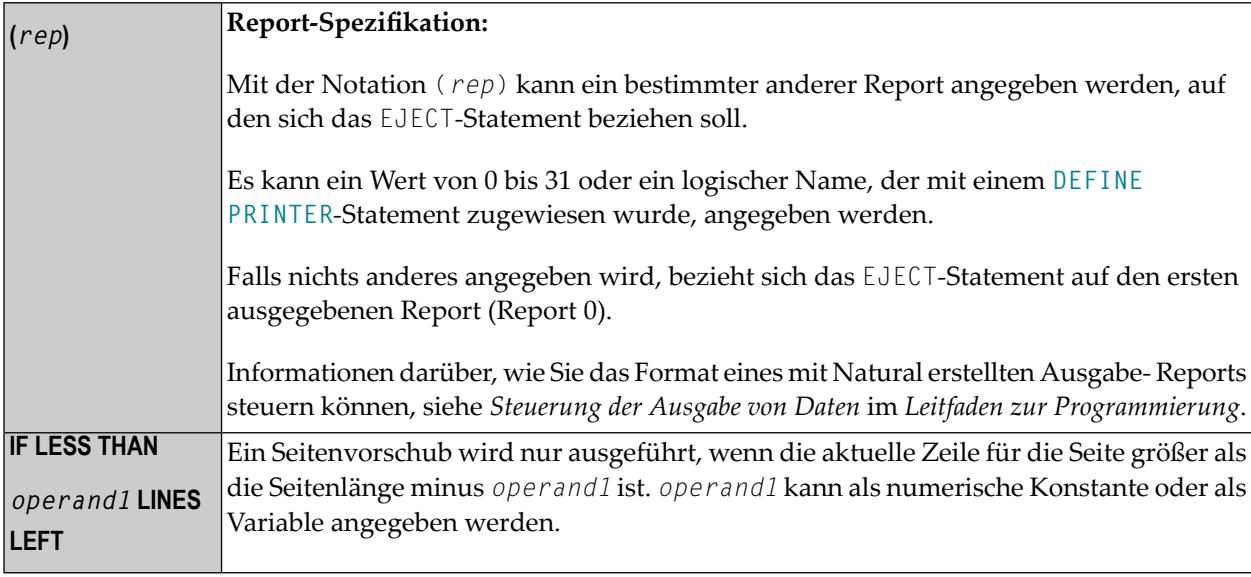

# Verarbeitung

Die Ausführung eines EJECT-Statements löst keine Ausführung der mit AT TOP OF PAGE, AT END OF PAGE, WRITE TITLE or WRITE TRAILER verknüpften Statements aus. Ebensowenig beeinflusst es die Auswertung von Systemfunktionen in einem DISPLAY-Statement mit GIVE SYSTEM FUNCTIONS-Klausel.

Das Statement EJECT bewirkt lediglich, dass eine neue physische Ausgabeseite begonnen wird. Es bewirkt außerdem, dass der Wert der Natural-Systemvariablen \*LINE - COUNT wieder auf 1 gesetzt wird, hat aber keinen Einfluss auf die Natural-Systemvariable \*PAGE - NUMBER.

# **Beispiel**

```
** Example 'EJTEX1': EJECT
DEFINE DATA LOCAL
1 EMPLOY-VIEW VIEW OF EMPLOYEES
 2 CITY
 2 NAME
 2 JOB-TITLE
END-DEFINE
FORMAT PS=15
```

```
LIMIT 9 
READ EMPLOY-VIEW BY CITY 
  /* 
  AT START OF DATA 
   EJECT
    WRITE /// 20T '%' (29) / 
              20T '%%' 47T '%%' / 
              20T '%%' 3X 'REPORT OF EMPLOYEES' 47T '%%' / 
              20T '%%' 3X ' SORTED BY CITY ' 47T '%%' / 
              20T '%%' 47T '%%' /
              20T '%' (29) / 
   EJECT
  END-START 
 EJECT WHEN LESS THAN 3 LINES LEFT
  /* 
 WRITE '*' (64)
  DISPLAY NOTITLE NOHDR CITY NAME JOB-TITLE 5X *LINE-COUNT
  WRITE '*' (64) 
END-READ 
END
```
Ausgabe des Programms EJTEX1:

```
 %%%%%%%%%%%%%%%%%%%%%%%%%%%%% 
\frac{9}{6}\frac{9}{6} % \frac{9}{6} % \frac{9}{6} % \frac{9}{6} % \frac{9}{6} % \frac{9}{6} % \frac{9}{6} % \frac{9}{6} % \frac{9}{6} % \frac{9}{6} % \frac{9}{6} % \frac{9}{6} % \frac{9}{6} % \frac{9}{6} % \frac{9}{6} % \frac{9}{6} % \frac{9}{6} % \frac{9}{6} %
                                                            %% REPORT OF EMPLOYEES %%
                                                            %% SORTED BY CITY %%
\frac{9}{6}\frac{9}{6} % \frac{9}{6} % \frac{9}{6} % \frac{9}{6} % \frac{9}{6} % \frac{9}{6} % \frac{9}{6} % \frac{9}{6} % \frac{9}{6} % \frac{9}{6} % \frac{9}{6} % \frac{9}{6} % \frac{9}{6} % \frac{9}{6} % \frac{9}{6} % \frac{9}{6} % \frac{9}{6} % \frac{9}{6} %
                                                            %%%%%%%%%%%%%%%%%%%%%%%%%%%%%
```
Nach dem Drücken von EINGABE:

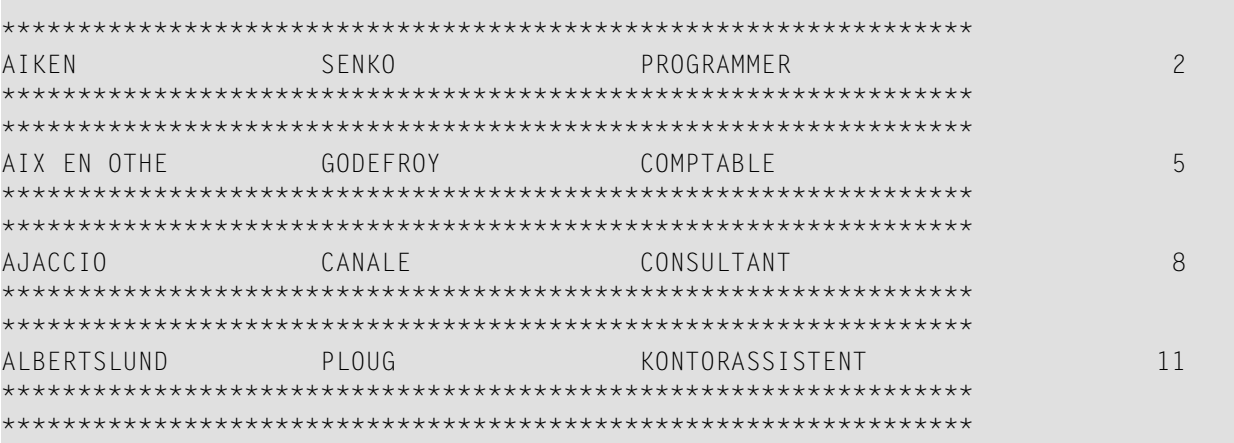

 $\mathcal{L}$ 

m.

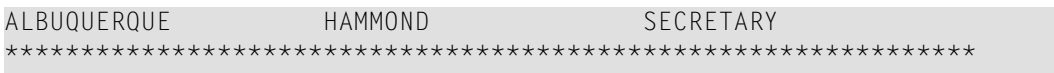

Nach dem Drücken von EINGABE:

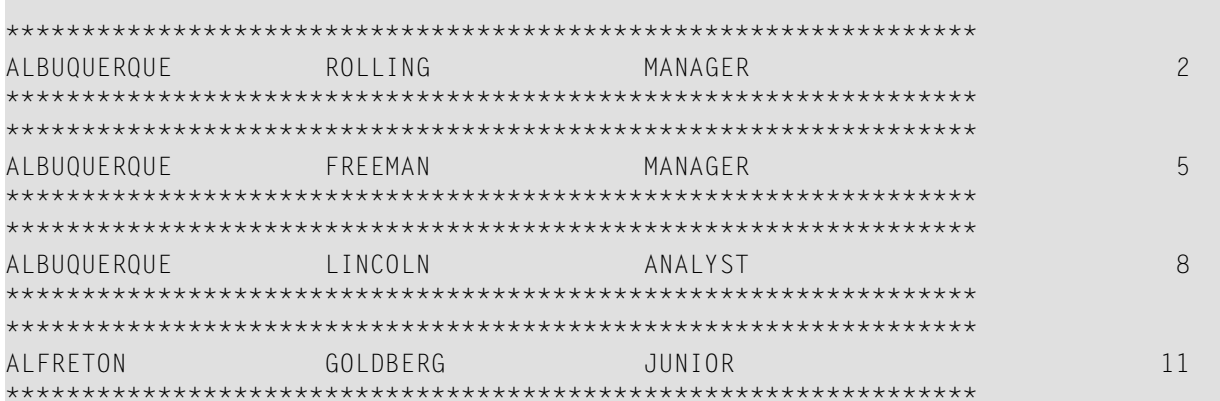

 $14\,$ 

# 58 END

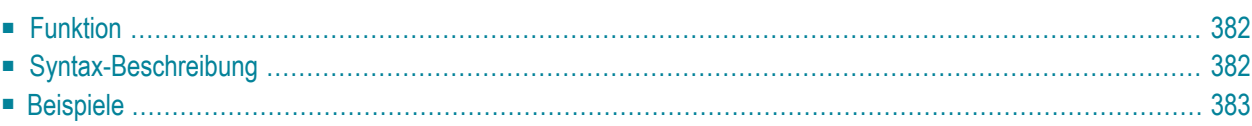

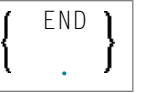

Dieses Kapitel behandelt folgende Themen:

<span id="page-401-0"></span>Eine Erläuterung der in dem Syntax-Diagramm verwendeten Symbole entnehmen Sie dem Abschnitt *[Syntax-Symbole](#page-23-0)*.

# **Funktion**

Das Statement END dient dazu, das physische Ende eines Natural-Programms zu kennzeichnen. Auf das END-Statement können keine Symbole folgen.

Im Reporting Mode werden durch das END-Statement alle noch aktiven Verarbeitungsschleifen (die noch nicht durch ein **[LOOP](#page-588-0)**-Statement beendet wurden) geschlossen.

#### **Hinweise zur Programmausführung**

Wird ein END-Statement in einem Hauptprogramm (einem Programm, das auf Stufe (Level) 1 ausgeführt wird) ausgeführt, so wird eine abschließende End-of-Page-Verarbeitung ausgeführt sowie für alle vom Benutzer ausgelösten Gruppenwechsel (**[PERFORM BREAK PROCESSING](#page-680-0)**), die sich nicht durch Referenzierung (Statement-Label oder Sourcecode-Zeilennummer) auf eine bestimmte Verarbeitungsschleife beziehen, eine abschließende Gruppenwechsel-Verarbeitung.

<span id="page-401-1"></span>Die Ausführung eines END-Statements in einem Subprogramm oder einem mit **FETCH RETURN** aufgerufenen Programm bewirkt lediglich, dass die Kontrolle wieder an das aufrufende Programm ohne eine endgültige Verarbeitung übergeben wird.

# **Syntax-Beschreibung**

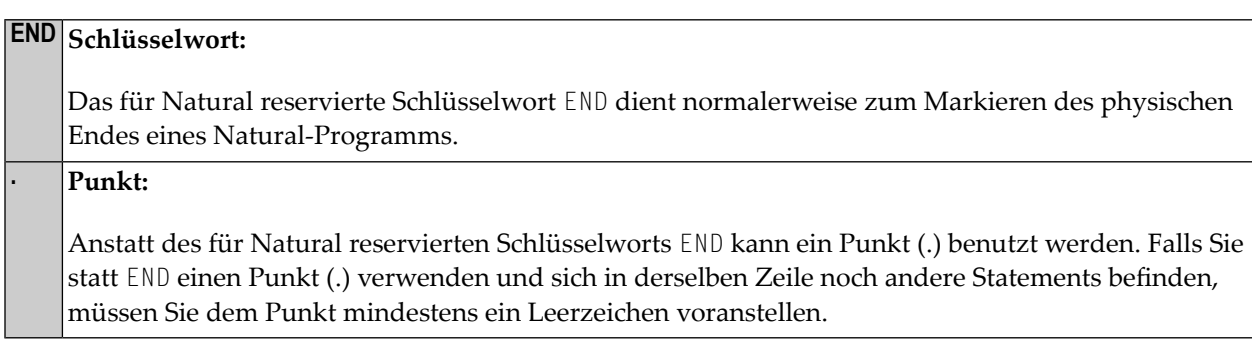

# <span id="page-402-0"></span>**Beispiele**

Einige typische Beispiele finden Sie im Abschnitt *Beispiele für die [Benutzung](#page-290-0) des DEFINE DATA-[Statements](#page-290-0)*.

# 59 END TRANSACTION

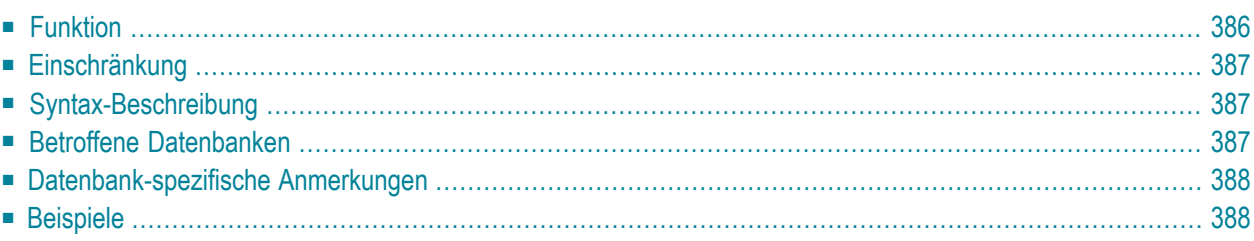

#### END [OF] [TRANSACTION](#page-405-0) [*operand1* ...]

Dieses Kapitel behandelt folgende Themen:

Eine Erläuterung der in dem Syntax-Diagramm verwendeten Symbole entnehmen Sie dem Abschnitt *[Syntax-Symbole](#page-23-0)*.

Verwandte Statements: **[ACCEPT/REJECT](#page-42-0)** | **AT [BREAK](#page-56-0)** | **AT [START](#page-78-0) OF DATA** | **AT [END](#page-66-0) OF [DATA](#page-66-0)** | **BACKOUT [TRANSACTION](#page-90-0)** | **BEFORE BREAK [PROCESSING](#page-94-0)** | **[DELETE](#page-352-0)** | **[FIND](#page-446-0)** | **[GET](#page-496-0)** | **GET [SAME](#page-502-0)** | **GET [TRANSACTION](#page-506-0) DATA** | **[HISTOGRAM](#page-510-0)** | **[LIMIT](#page-584-0)** | **[PASSW](#page-668-0)** | **PERFORM BREAK [PROCESSING](#page-680-0)** | **[READ](#page-734-0)** | **[RETRY](#page-826-0)** | **[STORE](#page-910-0)** | **[UPDATE](#page-932-0)**

<span id="page-405-0"></span>Gehört zur Funktionsgruppe: *Datenbankzugriffe und [Datenbankänderungen](#page-31-0)*

## **Funktion**

Das Statement END TRANSACTION dient dazu, das Ende einer logischen Transaktion zu markieren. Eine logische Transaktion ist die kleinste (vom Benutzer definierte) logische Arbeitseinheit, die vollständig ausgeführt werden muss, damit die logische Konsistenz der Daten auf der Datenbank gewährleistet ist.

Die erfolgreiche Ausführung eines END TRANSACTION-Statements bewirkt, dass alle im Verlaufe der Transaktion durchgeführten Datenänderungen physisch auf der Datenbank durchgeführt worden sind (bzw. werden) und von einem anschließenden Abbruch, sei er durch den Benutzer, Natural, die Datenbank oder das Betriebssystem herbeigeführt, nicht mehr beeinflusst werden können. Wenn das END TRANSACTION-Statement nicht erfolgreich ausgeführt wird, d.h. wenn die logische Transaktion nicht vollständig ausgeführt ist, werden alle im Laufe der Transaktion bereits durchgeführten Datenänderungen automatisch wieder rückgängig gemacht.

END TRANSACTION bewirkt außerdem, dass alle während der Transaktion im Hold-Status gehaltenen Datensätze wieder freigegeben werden.

Die Ausführung des END TRANSACTION-Statements kann an eine logische Bedingung geknüpft werden.

Weitere Informationen hierzu finden Sie im Kapitel *Datenbankzugriffe* im *Leitfaden zur Programmierung*.

# <span id="page-406-0"></span>**Einschränkung**

<span id="page-406-1"></span>Das Statement END TRANSACTION kann nicht mit Entire System Server benutzt werden.

# **Syntax-Beschreibung**

Operanden-Definitionstabelle:

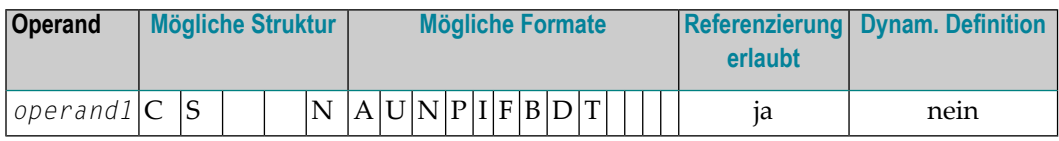

Syntax-Element-Beschreibung:

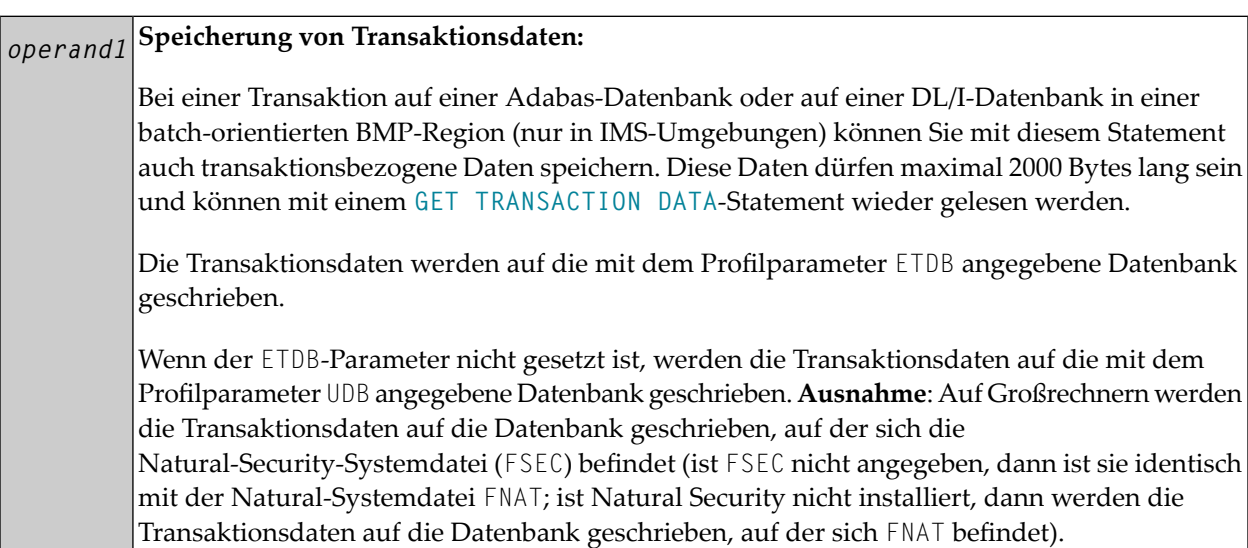

# <span id="page-406-2"></span>**Betroffene Datenbanken**

Ein END TRANSACTION-Statement ohne Transaktionsdaten (d.h. ohne *operand1*) wird nur ausgeführt, wenn eine Datenbanktransaktion unter Kontrolle von Natural stattgefunden hat. Für welche Datenbanken das Statement ausgeführt wird, hängt davon ab, wie der Natural-Profilparameter ET gesetzt ist.

Bei ET=0FF wird das Statement nur für die von der Transaktion betroffene Datenbank ausgeführt; bei ET=0N wird es für alle Datenbanken ausgeführt, die seit der letzten Ausführung eines BACK0UT TRANSACTION- oder END TRANSACTION-Statements referenziert wurden.

Ein END TRANSACTION-Statement mit Transaktionsdaten (d.h. mit Angabe von operand1) wird immer ausgeführt, und die Transaktionsdaten werden wie unten beschrieben auf einer bestimmen Datenbank gespeichert. Für welche Datenbanken das Statement außerdem ausgeführt wird, hängt vom ET-Parameter (siehe oben) ab.

## <span id="page-407-0"></span>Datenbank-spezifische Anmerkungen

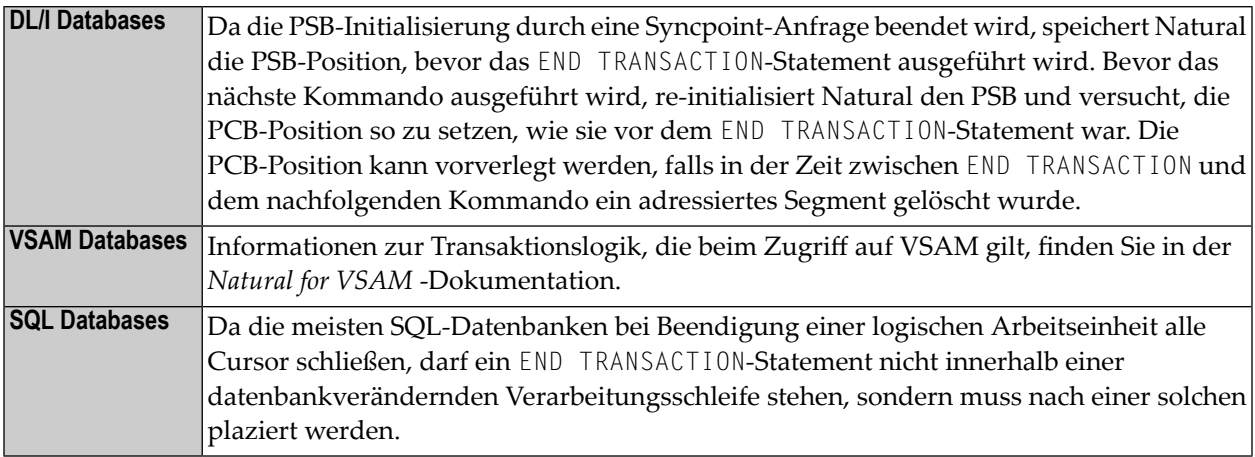

## <span id="page-407-2"></span><span id="page-407-1"></span>**Beispiele**

- Beispiel 1 END TRANSACTION-Statement
- Beispiel 2 END TRANSACTION-Statement mit ET-Daten

#### **Beispiel 1 - END TRANSACTION-Statement**

```
\star\starExample 'ETREX1': END TRANSACTION
***** CAUTION: Executing this example will modify the database records!
                                                                        *****
DEFINE DATA LOCAL
1 EMPLOY-VIEW VIEW OF EMPLOYEES
 2 CITY
 2 COUNTRY
FND-DFFINE
```

```
FIND EMPLOY-VIEW WITH CITY = 'BOSTON' 
   ASSIGN COUNTRY = 'USA' 
   UPDATE 
  END TRANSACTION
   /* 
  AT END OF DATA 
     WRITE NOTITLE *NUMBER 'RECORDS UPDATED' 
  END-ENDDATA 
  /* 
END-FIND 
END
```
Ausgabe des Programms ETREX1:

<span id="page-408-0"></span>7 RECORDS UPDATED

#### **Beispiel 2 — END TRANSACTION-Statement mit ET-Daten**

```
** Example 'ETREX2': END TRANSACTION (with ET data) 
** 
** CAUTION: Executing this example will modify the database records!
************************************************************************
DEFINE DATA LOCAL 
1 EMPLOY-VIEW VIEW OF EMPLOYEES 
  2 PERSONNEL-ID 
  2 NAME 
  2 FIRST-NAME 
  2 CITY 
* 
1 #PERS-NR (A8) INIT <' '> 
END-DEFINE 
* 
REPEAT 
  INPUT 'ENTER PERSONNEL NUMBER TO BE UPDATED:' #PERS-NR 
 IF #PERS-NR = ' ESCAPE BOTTOM 
  END-IF 
   /* 
 FIND EMPLOY-VIEW PERSONNEL-ID = #PERS-NR 
     INPUT (AD=M) NAME / FIRST-NAME / CITY
    UPDATE 
     END TRANSACTION #PERS-NR 
  END-FIND 
  /* 
END-REPEAT 
END
```
Ausgabe des Programms ETREX2:

ENTER PERSONNEL NUMBER TO BE UPDATED: 20027800

Nach Änderung und Bestätigung der Personalnummer:

NAME LAWLER FIRST-NAME SUNNY CITY MILWAUKEE

# 60 ESCAPE

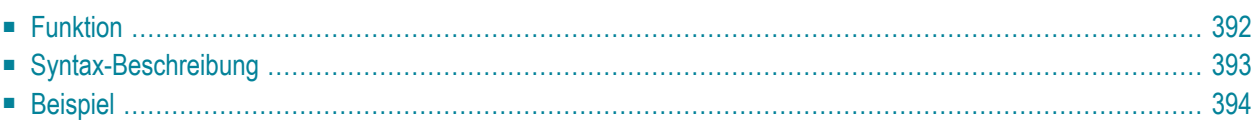

#### **Structured Mode-Syntax**

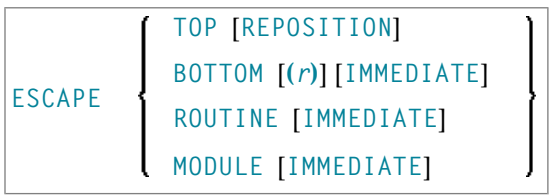

#### **Reporting Mode-Syntax**

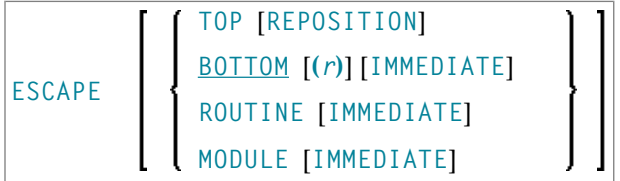

Dieses Kapitel behandelt folgende Themen:

Eine Erläuterung der in dem Syntax-Diagramm verwendeten Symbole entnehmen Sie dem Abschnitt *[Syntax-Symbole](#page-23-0)*.

Verwandte Statements:

- **[FOR](#page-486-0)** | **[REPEAT](#page-792-0)** | **[PROCESS](#page-727-0) PAGE MODAL**
- **[CALL](#page-98-0)** | **[CALL](#page-126-0) FILE** | **CALL [LOOP](#page-132-0)** | **[CALLNAT](#page-136-0)** | **DEFINE [SUBROUTINE](#page-320-0)** | **[FETCH](#page-440-0)** | **[PER-](#page-672-0)[FORM](#page-672-0)**

Gehört zur Funktionsgruppe:

- <span id="page-411-0"></span>■ *[Schleifenverarbeitung](#page-33-0)*
- *Aufruf von Programmen und [Unterprogrammen](#page-35-0)*

# **Funktion**

Das Statement ESCAPE dient dazu, den linearen Ablauf der Ausführung einer Verarbeitungsschleife oder eines Unterprogramms zu unterbrechen.

Mit den Schlüsselwörtern TOP, BOTTOM und ROUTINE geben Sie an, wo die Verarbeitung nach dem ESCAPE-Statement fortgesetzt werden soll.

Ein ESCAPE TOP- bzw. ESCAPE BOTTOM-Statement bezieht sich immer auf die innerste gerade aktive Verarbeitungsschleife. Das ESCAPE-Statement muss nicht unbedingt innerhalb der Schleife stehen. Befindet sich das ESCAPE TOP- bzw. ESCAPE BOTTOM-Statement in einem Unterprogramm (Subroutine, Subprogramm oder mit FETCH RETURN aufgerufenes Programm), werden die innerhalb der Verarbeitungsschleife aufgerufenen Unterprogramme automatisch beendet.

## **Anmerkungen**

In einer Verarbeitungsschleife können mehrere ESCAPE-Statements enthalten sein.

Die Ausführung eines ESCAPE-Statements kann an eine logische Bedingung geknüpft werden. Befindet sich das ESCAPE-Statement in einem AT END OF DATA-, AT BREAK- oder AT END OF PAGE-Statement-Block, so wird die Verarbeitung des betreffenden Blocks abgebrochen und die ESCAPE-Verarbeitung wie angegeben fortgesetzt.

<span id="page-412-0"></span>Wird das ESCAPE-Statement während einer IF NO RECORDS FOUND-Bedingung ausgeführt, werden keine schleifenabschließenden Verarbeitungen durchgeführt (entspricht ESCAPE IMMEDIATE).

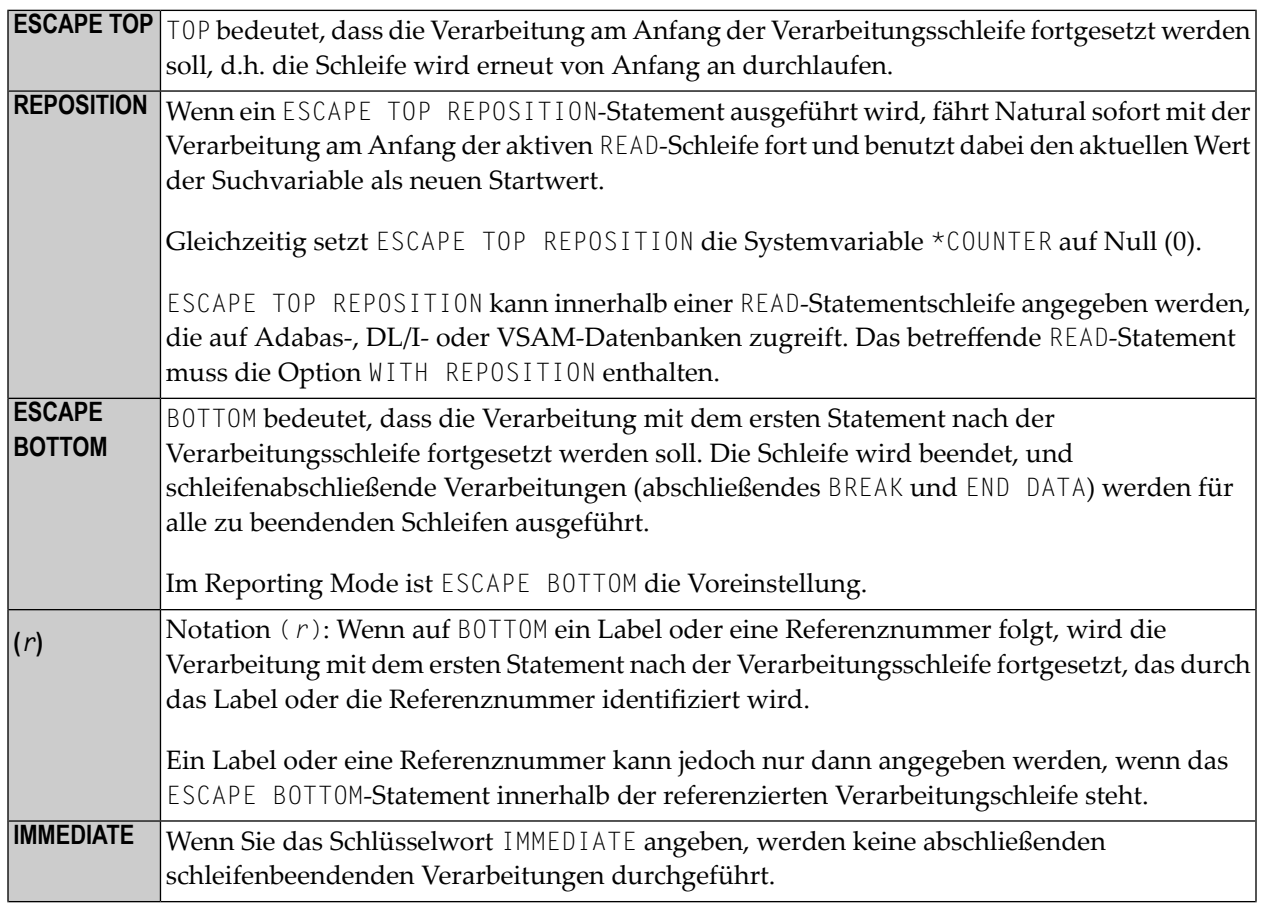

# **Syntax-Beschreibung**

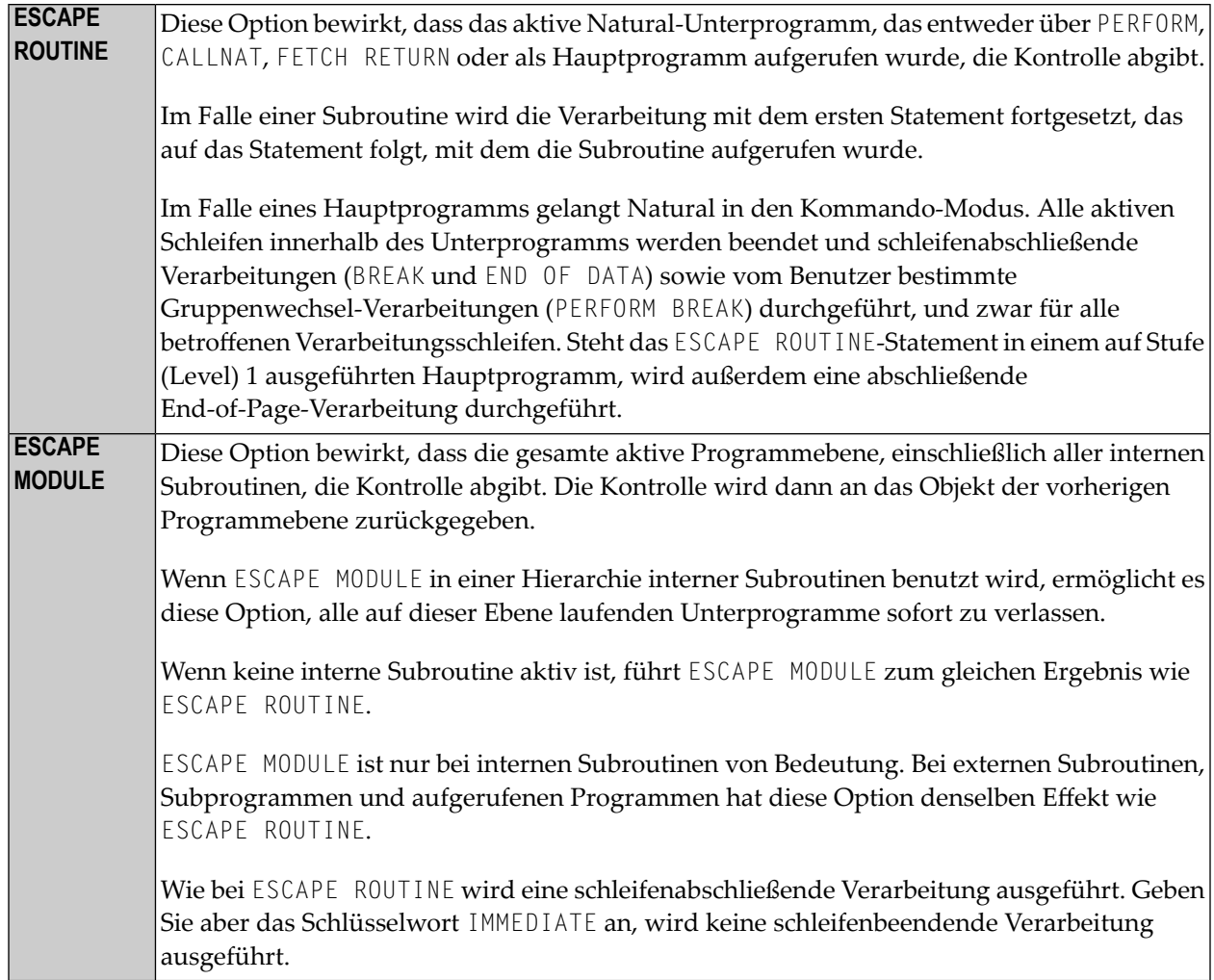

# <span id="page-413-0"></span>**Beispiel**

```
** Example 'ESCEX1': ESCAPE 
************************************************************************
DEFINE DATA LOCAL 
1 EMPLOY-VIEW VIEW OF EMPLOYEES 
  2 CITY 
  2 FIRST-NAME 
  2 NAME 
  2 AREA-CODE 
  2 PHONE 
* 
1 #CITY (A20) INIT <' '> 
1 #CNTL (A1) INIT <' '> 
END-DEFINE 
*
```

```
REPEAT 
   INPUT 'ENTER VALUE FOR CITY: ' #CITY 
       / 'OR ''.'' TO TERMINATE ' 
  IF #CITY = '.'ESCAPE BOTTOM
  END-IF 
   /* 
  FND. FIND EMPLOY-VIEW WITH CITY = #CITY /* 
     IF NO RECORDS FOUND 
       WRITE 'NO RECORDS FOUND' 
      ESCAPE BOTTOM (FND.)
     END-NOREC 
     AT START OF DATA 
      INPUT (AD=O) 'RECORDS FOUND:' *NUMBER // 
                     'ENTER ''D'' TO DISPLAY RECORDS' #CNTL (AD=M)
       IF #CNTL NE 'D' 
        ESCAPE BOTTOM (FND.)
       END-IF 
     END-START 
     /* 
     DISPLAY NOTITLE NAME FIRST-NAME PHONE 
   END-FIND 
END-REPEAT
```
Ausgabe des Programms ESCEX1:

ENTER VALUE FOR CITY: **PARIS** (OR '.' TO TERMINATE)

Nach Eingabe und Bestätigung des Namens der Stadt:

RECORDS FOUND: 26 ENTER 'D' TO DISPLAY RECORDS **D**

Ergebnis nach Eingabe und Bestätigung von D:

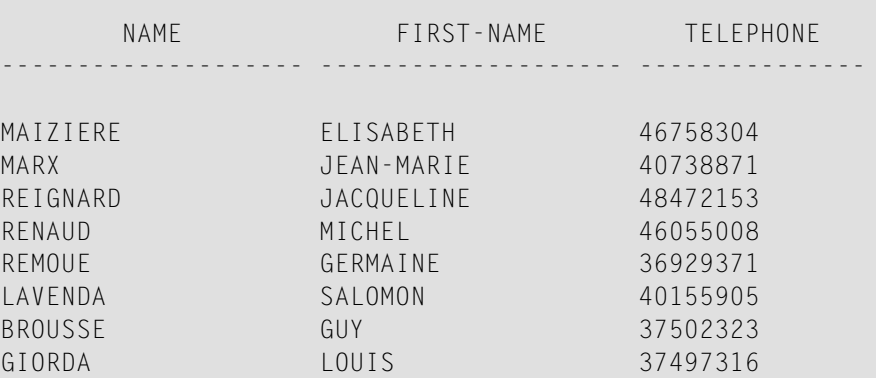

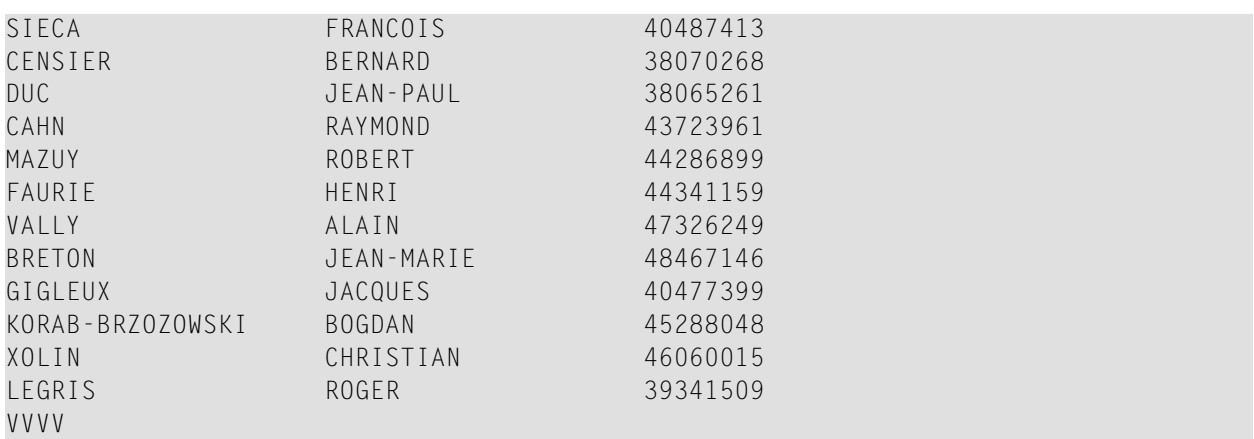

# 61 EXAMINE

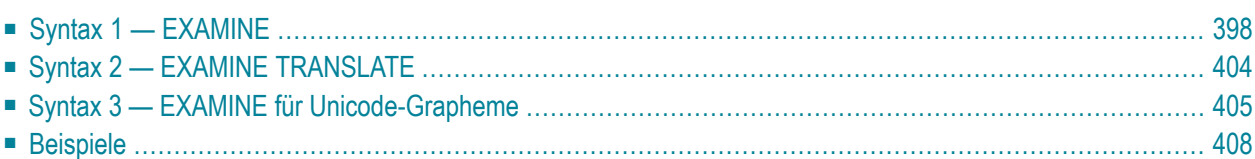

Dieses Kapitel behandelt folgende Themen:

Verwandte Statements: **[ADD](#page-48-0)** | **[COMPRESS](#page-182-0)** | **[COMPUTE](#page-192-0)** | **[DIVIDE](#page-378-0)** | **[MOVE](#page-598-0)** | **[MOVE](#page-618-0) ALL** | **[MULTIPLY](#page-624-0)** | **[RESET](#page-814-0)** | **[SEPARATE](#page-848-0)** | **[SUBTRACT](#page-918-0)**

<span id="page-417-0"></span>Gehört zur Funktionsgruppe: *Arithmetische Funktionen und [Datenzuweisungen](#page-33-1)*

# **Syntax 1 — EXAMINE**

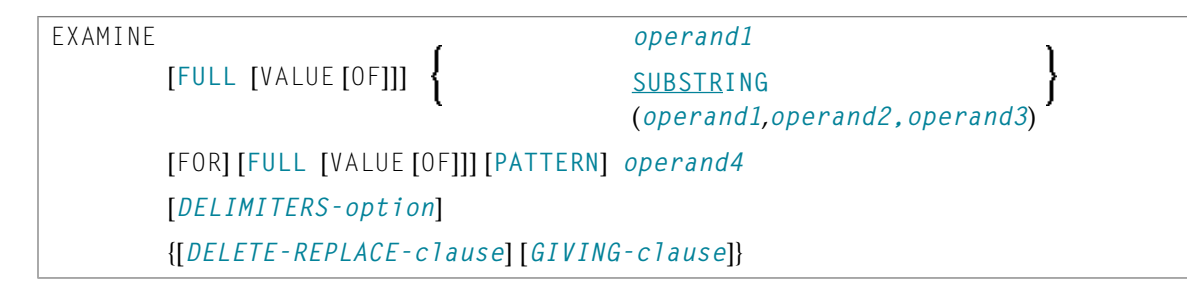

Eine Erläuterung der in dem Syntax-Diagramm verwendeten Symbole entnehmen Sie dem Abschnitt *[Syntax-Symbole](#page-23-0)*.

#### **Syntax-Beschreibung — Syntax 1**

Das Statement EXAMINE dient dazu, den Inhalt eines alphanumerischen oder binären Feldes (oder eines Bereiches von Feldern innerhalb eines Arrays) nach einer bestimmten Zeichenkette abzusuchen und um

- zu zählen, wie oft eine bestimmte Zeichenkette vorkommt;
- die Byte-Position zurückzugeben, an der eine gesuchte Zeichenkette zuerst erscheint;
- die signifikante Länge des Inhalts eines Feldes zurückzugeben, d.h. die Feldlänge ohne nachfolgende Leerzeichen;
- die Ausprägungsnummer (Indizes) eines Array-Feldes zurückzugeben, wo eine Zeichenkette zuerst gefunden wurde;
- eine Zeichenkette auszutauschen;
- eine Zeichenkette zu löschen.

### Operanden-Definitionstabelle:

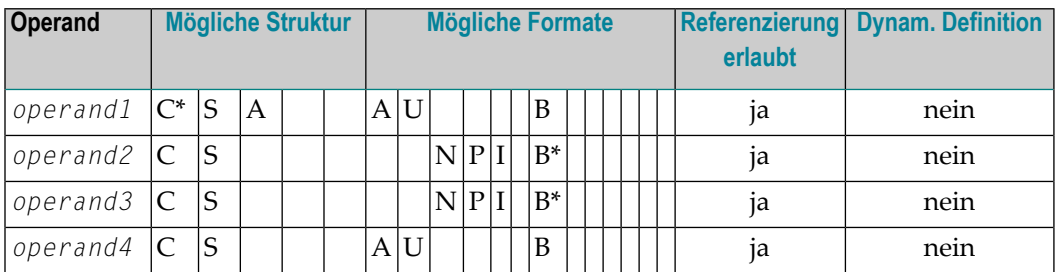

\* *operand1* darf nur eine Konstante sein, wenn Sie die GIVING-Klausel verwenden, aber nicht, wenn Sie die DELETE-REPLACE-Klausel verwenden.

\* Format B von *operand2* und *operand3* kann nur mit einer Länge von kleiner gleich 4 verwendet werden.

## Syntax-Element-Beschreibung:

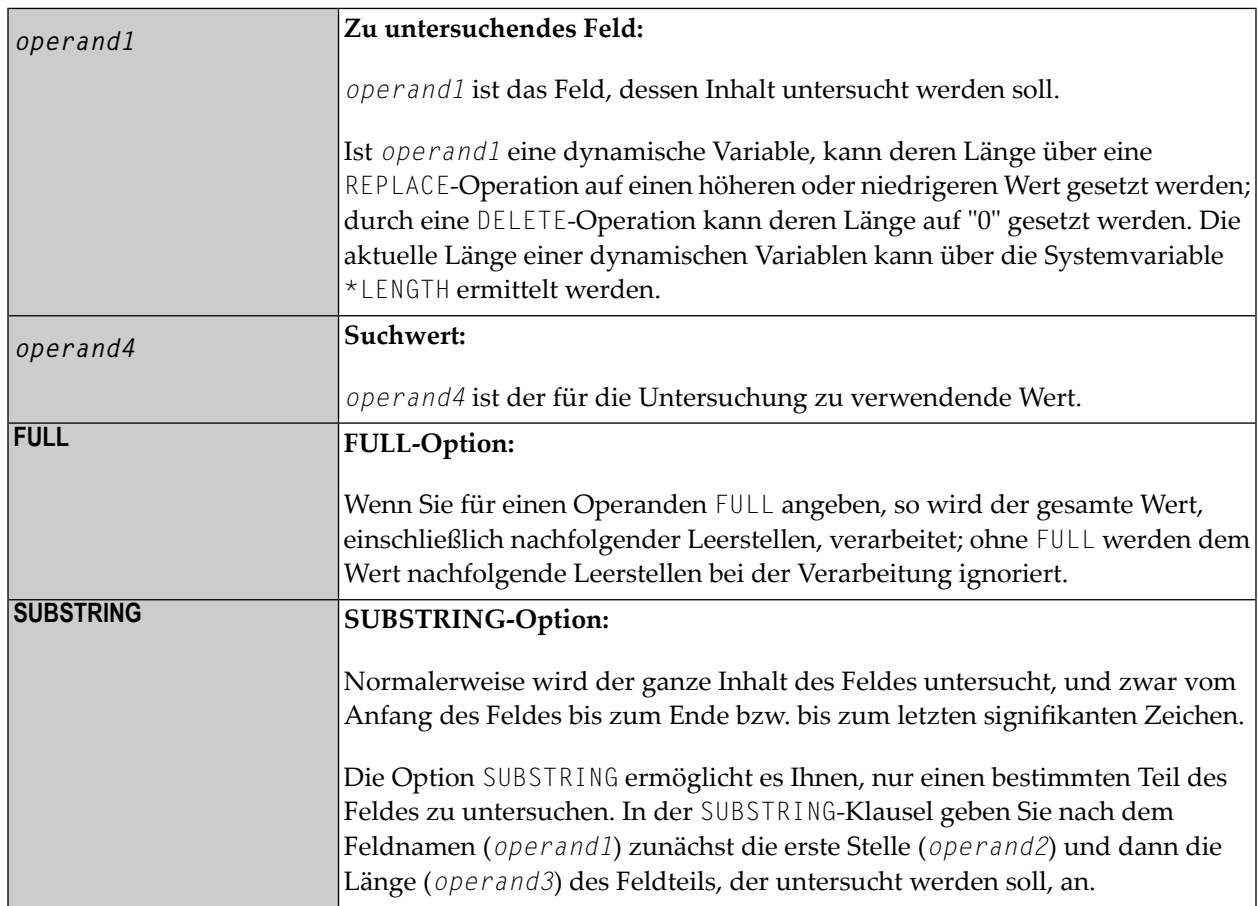

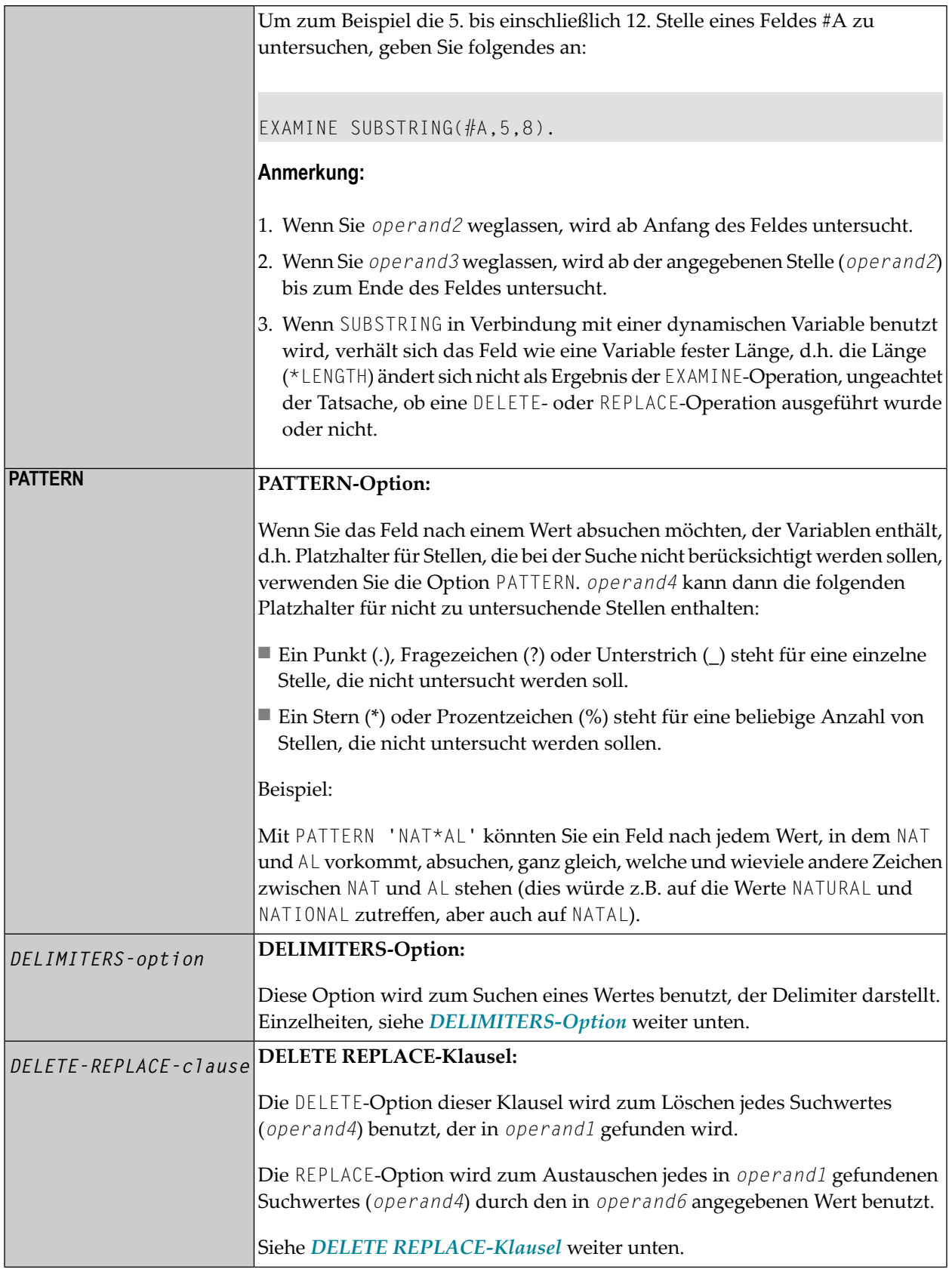

**GIVING-Klausel:** *GIVING-clause*

Siehe *[GIVING-Klausel](#page-421-0)* weiter unten.

## <span id="page-420-0"></span>**DELIMITERS-Option**

**ABSOLUTE [WITH DELIMITERS] [WITH DELIMITERS]** *operand5*

Operanden-Definitionstabelle:

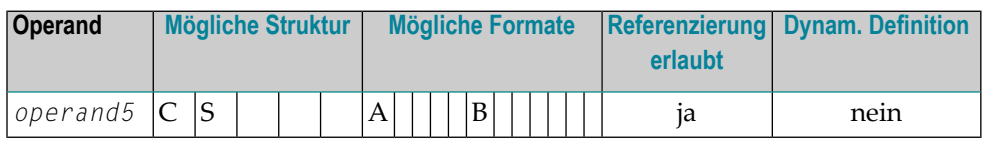

Syntax-Element-Beschreibung:

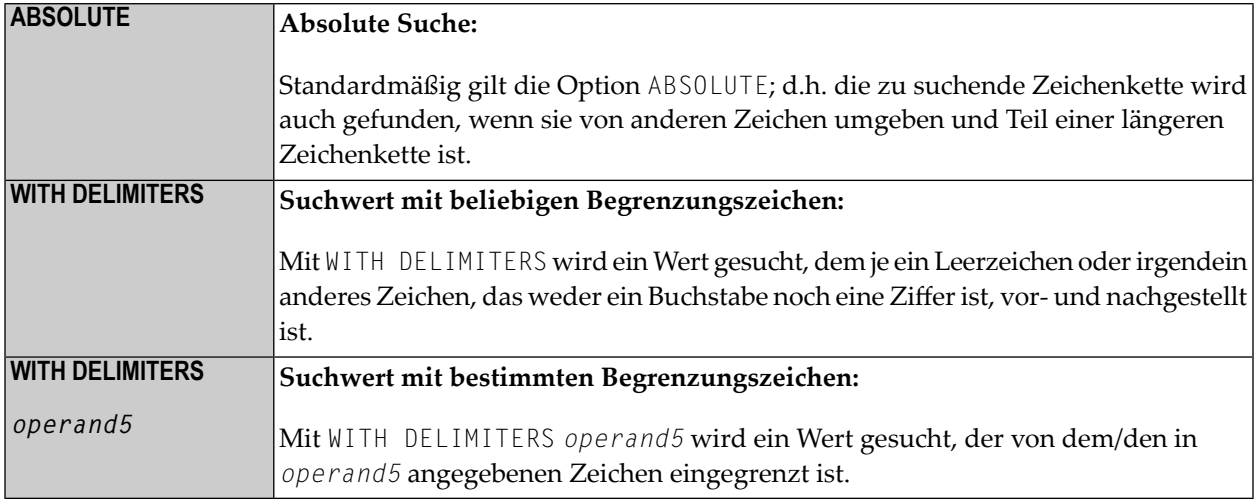

### <span id="page-420-1"></span>**DELETE REPLACE-Klausel**

DELETE [FIRST] [AND] REPLACE [FIRST] [WITH] [FULL [VALUE [OF]]] *operand6* Operanden-Definitionstabelle:

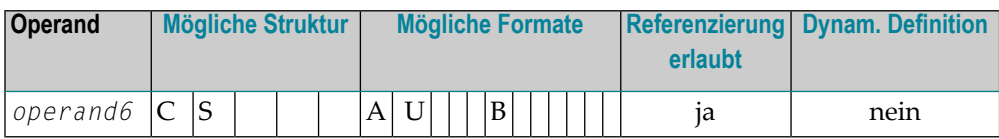

Syntax-Element-Beschreibung:

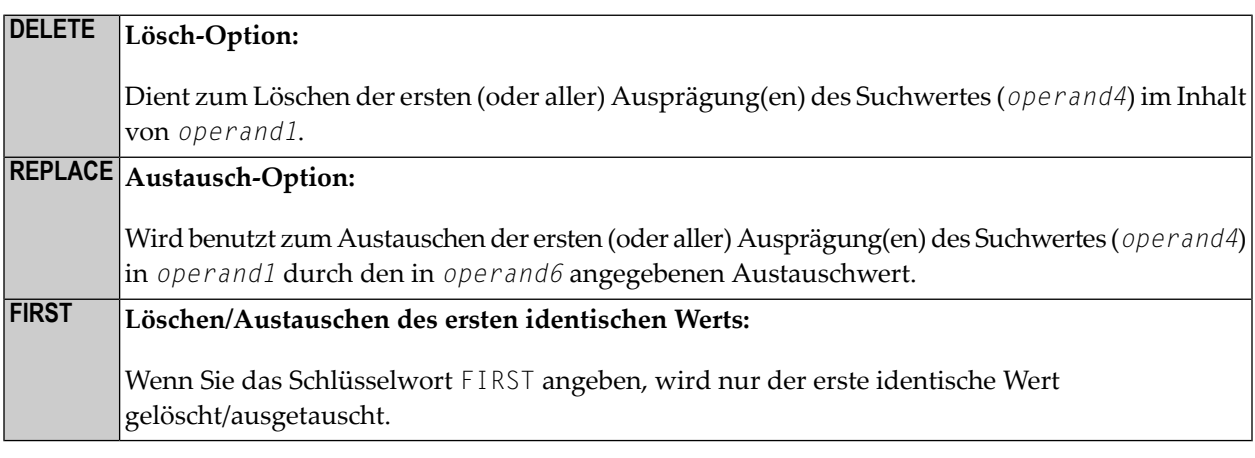

#### **Anmerkungen:**

- 1. Wenn die REPLACE-Operation zur Generierung von mehr Zeichen führt als in *operand1* passen, erhalten Sie eine Fehlermeldung.
- <span id="page-421-0"></span>2. Wenn *operand1* eine dynamische Variable ist, kann eine REPLACE-Operation dazu führen, dass seine Länge vergrößert oder verkleinert wird; eine DELETE-Operation kann dazu führen, dass seine Länge auf Null (0) gesetzt wird. Die aktuelle Länge einer dynamischen Variablen kann mittels der Systemvariable \*LENGTH ermittelt werden. Allgemeine Informationen zu dynamischen Variablen siehe *Dynamische Variablen benutzen*.

#### **GIVING-Klausel**

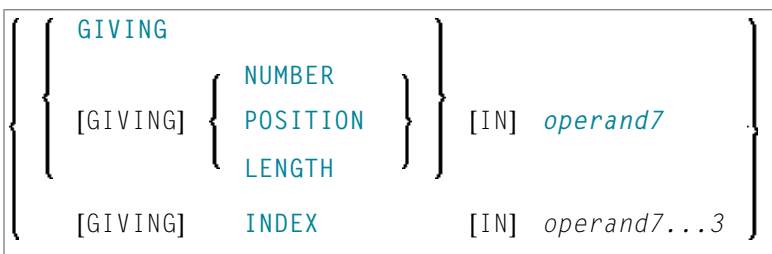

### Operanden-Definitionstabelle:

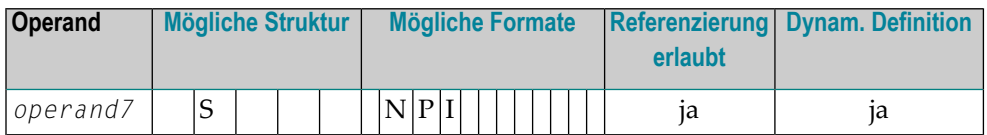

Syntax-Element-Beschreibung:

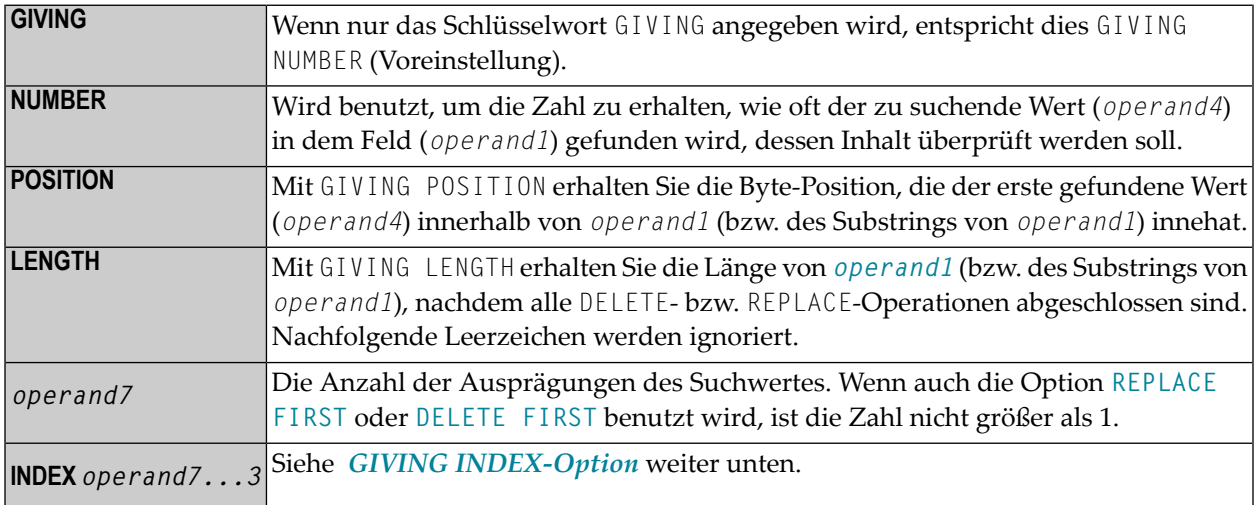

#### <span id="page-422-0"></span>**GIVING INDEX-Option**

#### [GIVING] INDEX [IN] *operand7* **3**

Diese Option steht nur zur Verfügung, wenn das zu überprüfende zugrundeliegende Feld ein Array-Feld ist.

#### Syntax-Element-Beschreibung:

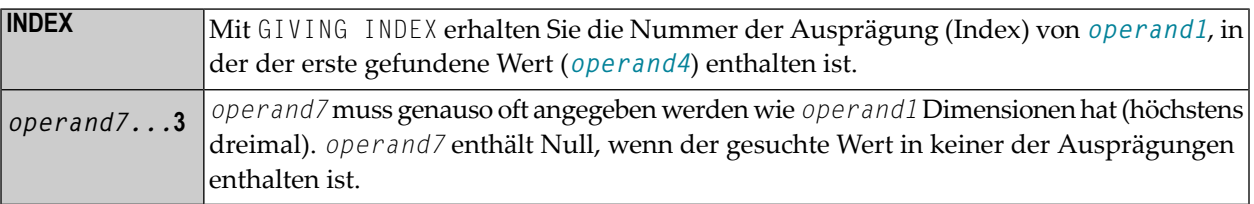

**Anmerkung:** Falls der Indexbereich von *operand1* die Ausprägung Null enthält (z.B. 0:5), ist der Wert 0 in *operand7* zweideutig. In diesem Falle sollte eine zusätzliche **GIVING NUMBER**-Klausel verwendet werden, um festzustellen, ob der gesuchte Wert tatsächlich vorkommt oder nicht.

# <span id="page-423-0"></span>**Syntax 2 — EXAMINE TRANSLATE**

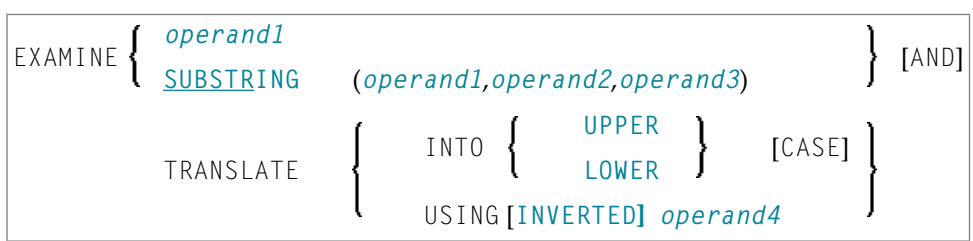

Eine Erläuterung der in dem Syntax-Diagramm verwendeten Symbole entnehmen Sie dem Abschnitt *[Syntax-Symbole](#page-23-0)*.

## **Syntax-Beschreibung — Syntax 2**

Das Statement EXAMINE TRANSLATE dient dazu, die in einem Feld enthaltenen Zeichen in Großoder Kleinschreibung oder in andere Zeichen umzusetzen.

Operanden-Definitionstabelle:

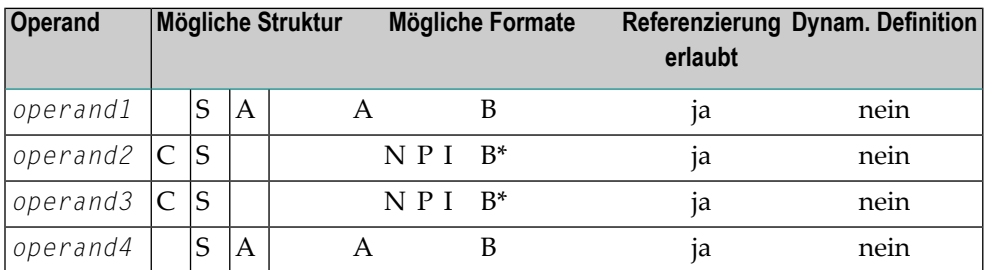

\*Format B von *operand2* und *operand3* kann nur mit einer Länge von kleiner gleich 4 verwendet werden.

#### Syntax-Element-Beschreibung:

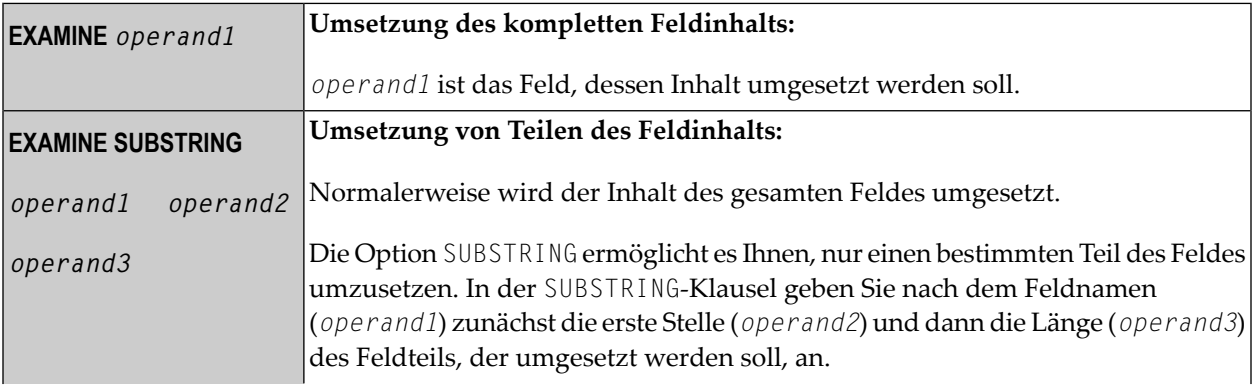

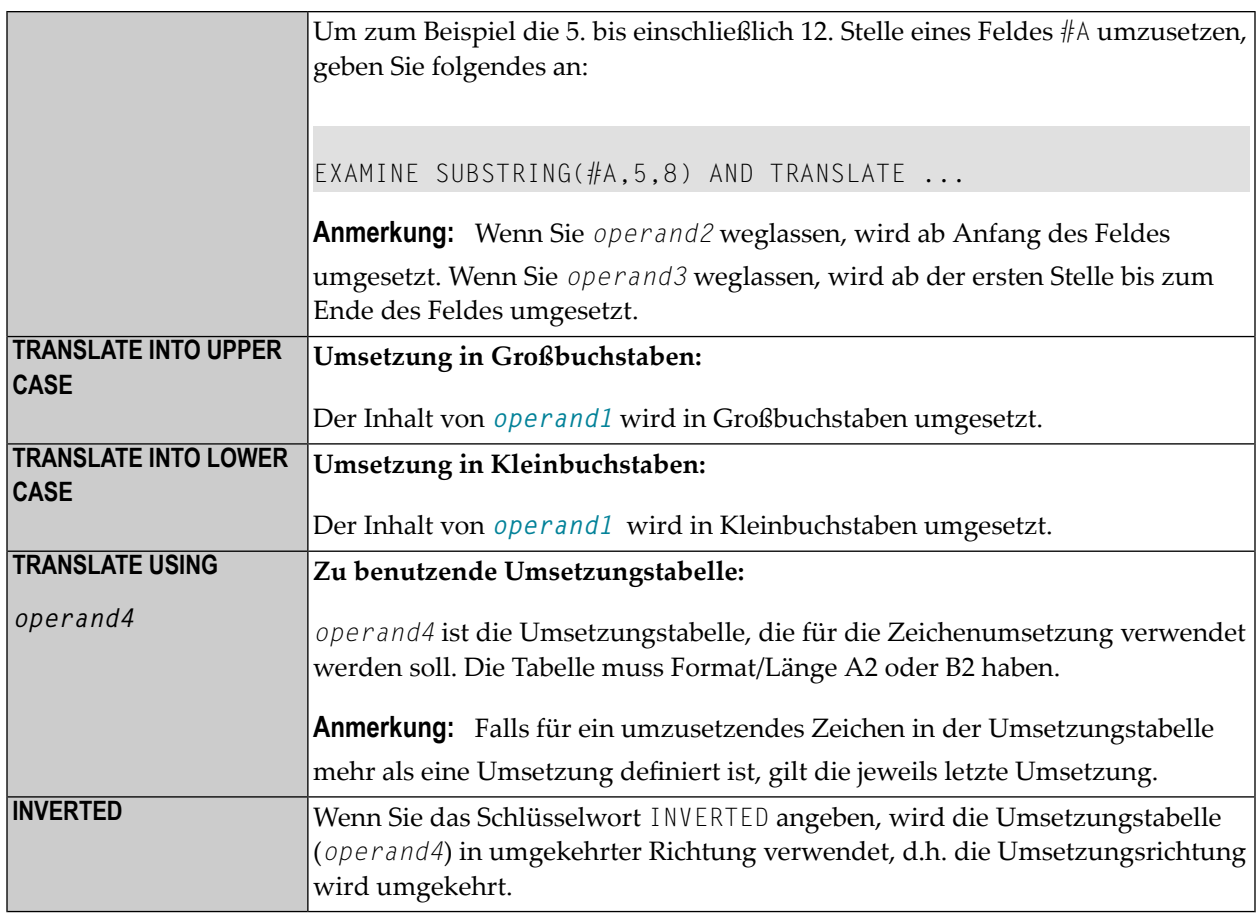

# <span id="page-424-0"></span>**Syntax 3 — EXAMINE für Unicode-Grapheme**

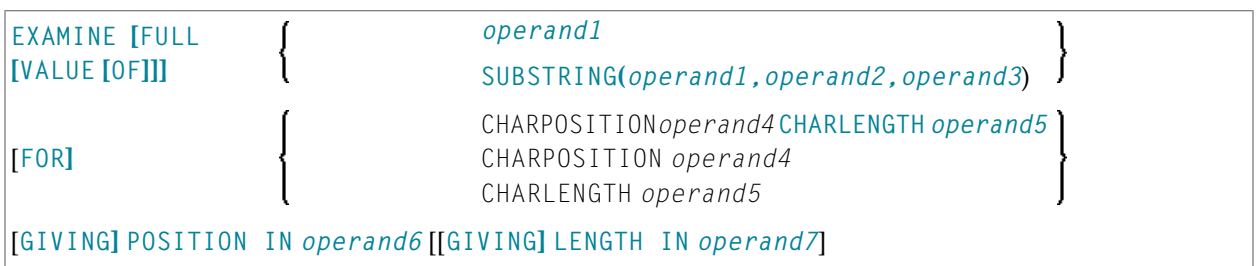

Eine Erläuterung der in dem Syntax-Diagramm verwendeten Symbole entnehmen Sie dem Abschnitt *[Syntax-Symbole](#page-23-0)*.

## <span id="page-425-0"></span>**Syntax-Beschreibung - Syntax 3**

Unter einem Graphem versteht ein Benutzer normalerweise ein Zeichen. In den meisten Fällen ist eine UTF-16 Code-Einheit (= U-Formatzeichen) ein Graphem, allerdings kann ein Graphem auch aus mehreren Code-Einheiten bestehen. Beispiele sind: eine Folge von einem Basiszeichen gefolgt von Kombinationszeichen oder einem Ersatz-Paar. Weitere Informationen zu Graphemen und anderen Unicode-Begriffen entnehmen Sie dem Dokument *The Unicode Standard* unter *<http://www.unicode.org/>*.

Das Statement EXAMINE für U-Format-Operanden spricht im Allgemeinen Code-Einheiten an. Allerdings ist es bei CHARPOSITION- und CHARLENGTH-Klauseln möglich, die Startposition und Länge (als Code-Einheiten) einer Graphem-Sequenz zu erhalten. Die zurückgegeben Code-Einheitswerte können dann in anderen Statements/Klauseln benutzt werden, für die Code-Einheitsoperanden erforderlich sind (zum Beispiel in einer SUBSTRING-Klausel).

Weitere Informationen zur Syntax des EXAMINE-Statements, siehe auch *Unicode and Code Page Support* in *Natural Programming Language*, Abschnitt *Statements*, *EXAMINE*.

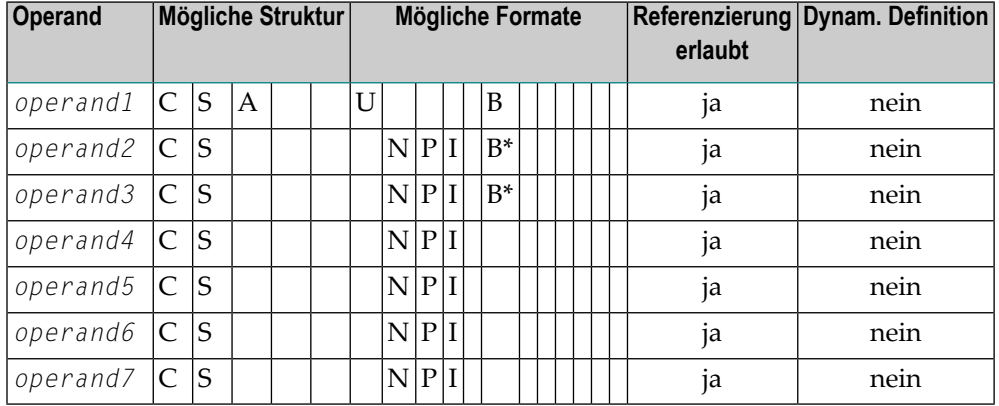

Operanden-Definitionstabelle:

\* Format B von *operand2* und *operand3* kann nur mit einer Länge von kleiner gleich 4 benutzt werden.

Syntax-Element-Beschreibung:

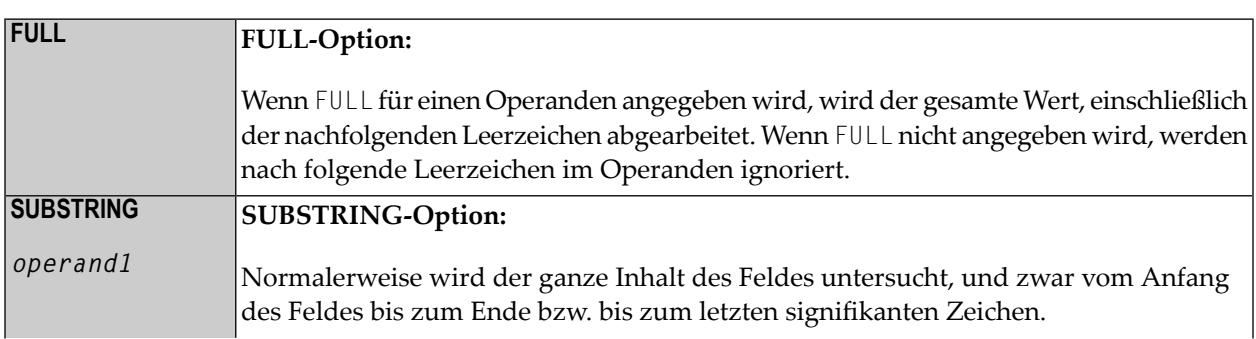

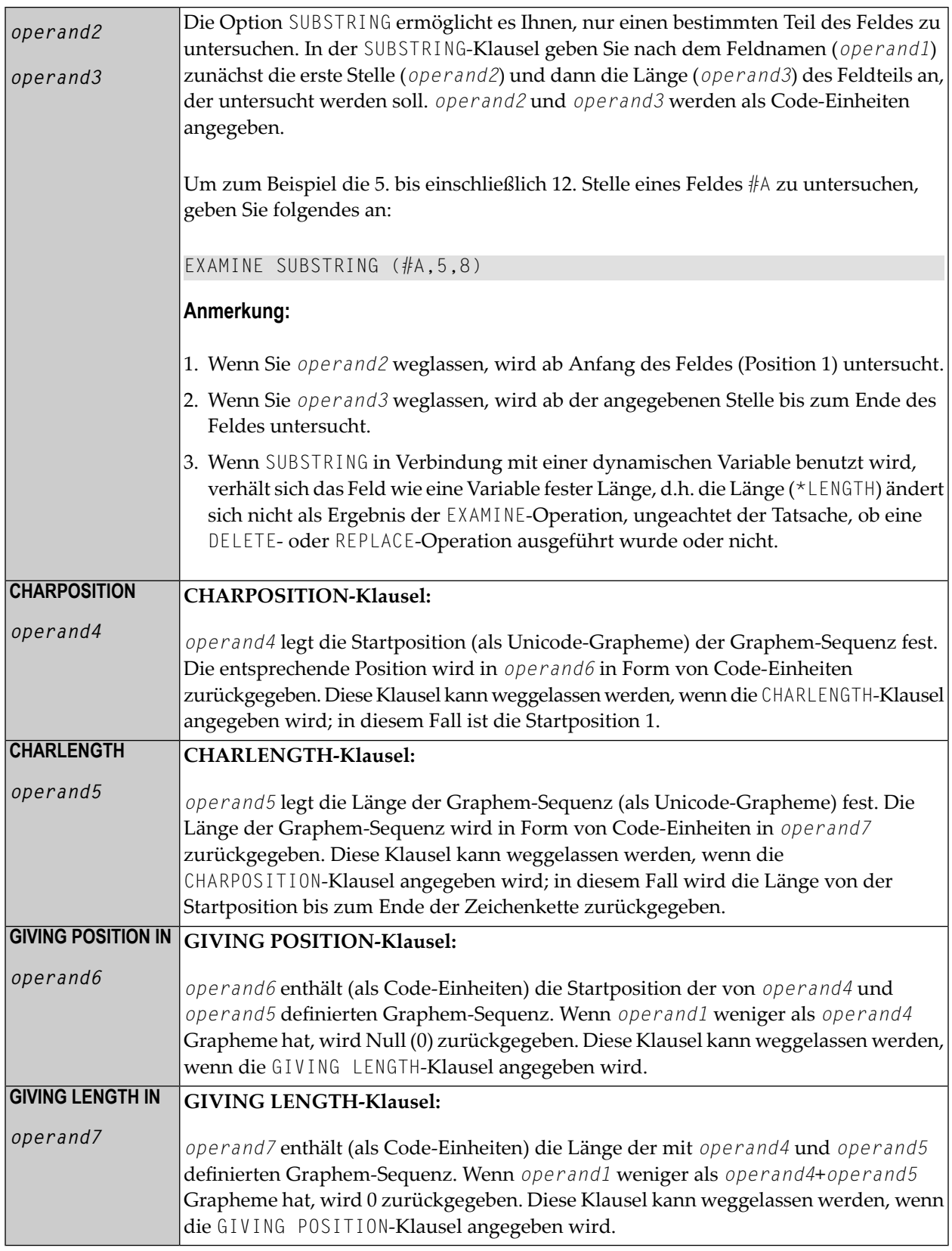

#### **Anmerkungen:**

- 1. Es muss entweder die CHARPOSITION- oder die CHARLENGTH-Klausel oder beide angegeben werden.
- <span id="page-427-0"></span>2. Es muss entweder die GIVING POSITION- oder die GIVING LENGTH-Klausel oder beide angegeben werden.

## **Beispiele**

- Beispiel 1 [EXAMINE](#page-427-1)
- Beispiel 2 EXAMINE [SUBSTRING,](#page-429-0) PATTERN, TRANSLATE
- Beispiel 3 EXAMINE [TRANSLATE](#page-430-0)
- Beispiel 4 EXAMINE für [Unicode-Grapheme](#page-431-0)

#### <span id="page-427-1"></span>**Beispiel 1 — EXAMINE**

```
** Example 'EXMEX1': EXAMINE 
************************************************************************
DEFINE DATA LOCAL 
1 #TEXT (A40) 
1 \#A (A1)
1 #START (N2) 
1 #NMB1 (N2) 
1 #NMB2 (N2) 
1 #NMB3 (N2) 
1 #NMBEX2 (N2) 
1 #NMBEX3 (N2) 
1 #NMBEX4 (N2) 
1 #POSEX5 (N2) 
1 #LGHEX6 (N2) 
1 #NMBEX7 (N2) 
1 #NMBEX8 (N2) 
END-DEFINE 
* 
WRITE 'EXAMPLE 1 (GIVING NUMBER, WITH DELIMITER)'
MOVE 'ABC A B C .A. .B. .C. -A- -B- -C- ' TO #TEXT
ASSIGN #A = 'A'
EXAMINE #TEXT FOR #A GIVING NUMBER #NMB1 
EXAMINE #TEXT FOR #A WITH DELIMITER GIVING NUMBER #NMB2 
EXAMINE #TEXT FOR #A WITH DELIMITER '.' GIVING NUMBER #NMB3 
WRITE NOTITLE '=' #NMB1 '=' #NMB2 '=' #NMB3* 
WRITE / 'EXAMPLE 2 (WITH DELIMITER, REPLACE, GIVING NUMBER)' 
WRITE !=' #TEXT
EXAMINE #TEXT FOR #A WITH DELIMITER '-' REPLACE WITH '*' 
         GIVING NUMBER #NMBEX2 
WRITE '=' #TEXT '=' #NMBEX2*
```

```
WRITE / 'EXAMPLE 3 (REPLACE, GIVING NUMBER)' 
WRITE !=' #TEXT
EXAMINE #TEXT ' ' REPLACE WITH '+' GIVING NUMBER #NMBEX3
WRITE '=' #TEXT '=' #NMBEX3* 
WRITE / 'EXAMPLE 4 (FULL, REPLACE, GIVING NUMBER)' 
WRITE' = ' #TEXTEXAMINE FULL #TEXT ' ' REPLACE WITH '+' GIVING NUMBER #NMBEX4
WRITE '=' #TEXT '=' #NMBEXA* 
WRITE / 'EXAMPLE 5 (DELETE, GIVING POSITION)' 
WRITE ' = ' #TEXT
EXAMINE #TEXT '+' DELETE GIVING POSITION #POSEX5 
WRITE '=' #TEXT '=' #POSEX5* 
WRITE / 'EXAMPLE 6 (DELETE, GIVING LENGTH)' 
WRITE '=' #TEXT 
EXAMINE #TEXT FOR 'A' DELETE GIVING LENGTH #LGHEX6
WRITE '=' #TEXT '=' #LGHEX6* 
* 
NEWPAGE 
* 
MOVE 'ABC A B C .A. .B. .C. -A- -B- -C- ' TO #TEXT
* 
ASSIGN #A = 'A B C'ASSIGN #START = 6
* 
WRITE / 'EXAMPLE 7 (SUBSTRING, GIVING NUMBER)' 
WRITE !=' #TEXT
EXAMINE SUBSTRING(#TEXT,#START,9) FOR #A GIVING NUMBER #NMBEX7
WRITE '=' #TEXT '=' #NMBEX7* 
WRITE / 'EXAMPLE 8 (PATTERN, GIVING NUMBER)' 
WRITE '=' #TEXT 
EXAMINE #TEXT FOR PATTERN '-A-' GIVING NUMBER #NMBEX8
WRITE '=' #TEXT '=' #NMBEX8* 
END
```
Ausgabe des Programms EXMEX1:

```
EXAMPLE 1 (GIVING NUMBER, WITH DELIMITER) 
#NMB1: 4 #NMB2: 3 #NMB3: 1 
EXAMPLE 2 (WITH DELIMITER, REPLACE, GIVING NUMBER) 
#TEXT: ABC A B C .A. .B. .C. -A- -B- 
#TEXT: ABC A B C .A. .B. .C. -*- -B- #NMBEX2: 1
EXAMPLE 3 (REPLACE, GIVING NUMBER) 
#TEXT: ABC A B C .A. .B. .C. -*- -B-
```
#TEXT: ABC+++A+B+C+++.A.++.B.++.C.++++-\*-++-B- #NMBEX3: 18 EXAMPLE 4 (FULL, REPLACE, GIVING NUMBER) #TEXT: ABC+++A+B+C+++.A.++.B.++.C.++++-\*-++-B- #TEXT: ABC+++A+B+C+++.A.++.B.++.C.++++-\*-++-B-+ #NMBEX4: 1 EXAMPLE 5 (DELETE, GIVING POSITION) #TEXT: ABC+++A+B+C+++.A.++.B.++.C.++++-\*-++-B-+  $\#TEXT: ABCABC.A., B., C.-*--B \#POSEX5: 4$ EXAMPLE 6 (DELETE, GIVING LENGTH) #TEXT: ABCABC.A..B..C.-\*--B-  $#TEXT: BCBC...B...C.$   $*--B #LEHEX6: 18$ EXAMPLE 7 (SUBSTRING, GIVING NUMBER) #TEXT: ABC A B C .A. .B. .C. -A- -B-  $#TEXT: ABC \t A B C \t A. B. BC A. B. C. -A- B- #NNBEX7: 1$ EXAMPLE 8 (PATTERN, GIVING NUMBER) #TEXT: ABC A B C .A. .B. .C. -A- -B- #TEXT: ABC A B C .A. .B. .C. -A- -B- #NMBEX8: 1

#### <span id="page-429-0"></span>**Beispiel 2 — EXAMINE SUBSTRING, PATTERN, TRANSLATE**

\*\* Example 'EXMEX2': EXAMINE TRANSLATE \*\*\*\*\*\*\*\*\*\*\*\*\*\*\*\*\*\*\*\*\*\*\*\*\*\*\*\*\*\*\*\*\*\*\*\*\*\*\*\*\*\*\*\*\*\*\*\*\*\*\*\*\*\*\*\*\*\*\*\*\*\*\*\*\*\*\*\*\*\*\*\* DEFINE DATA LOCAL 1 #TEXT (A50) 1 #TAB (A2/1:10) 1 #START (N2) END-DEFINE \* MOVE 'ABC A B C .A. .B. .C. -A- -B- -C- ' TO #TEXT \* MOVE 'AX' TO  $#TAB(1)$ MOVE 'BY' TO #TAB(2) MOVE 'CZ' TO #TAB(3) \* \* WRITE 'EXAMPLE 1 (USING TRANSLATION TABLE)' WRITE '='  $#TEXT$ **EXAMINE #TEXT TRANSLATE USING #TAB(\*)** WRITE NOTITLE '=' #TEXT \* WRITE / 'EXAMPLE 2 (USING INVERTED TRANSLATION TABLE)' WRITE  $' ='$  #TEXT **EXAMINE #TEXT TRANSLATE USING INVERTED #TAB(\*)** WRITE NOTITLE '=' #TEXT \* WRITE / 'EXAMPLE 3 (USING SUBSTRING, LOWER CASE)'

WRITE  $' ='$  #TEXT  $ASSIGN$  #START = 13 **EXAMINE SUBSTRING(#TEXT,#START,15) TRANSLATE INTO LOWER CASE** WRITE '=' #TEXT END

Ausgabe des Programms EXMEX2:

EXAMPLE 1 (USING TRANSLATION TABLE) #TEXT: ABC A B C .A. .B. .C. -A- -B- -C- #TEXT: XYZ X Y Z .X. .Y. .Z. -X- -Y- -Z-EXAMPLE 2 (USING INVERTED TRANSLATION TABLE) #TEXT: XYZ X Y Z .X. .Y. .Z. -X- -Y- -Z- #TEXT: ABC A B C .A. .B. .C. -A- -B- -C-EXAMPLE 3 (USING SUBSTRING, LOWER CASE) #TEXT: ABC A B C .A. .B. .C. -A- -B- -C- #TEXT: ABC A B C .a. .b. .c. -A- -B- -C-

#### <span id="page-430-0"></span>**Beispiel 3 — EXAMINE TRANSLATE**

```
** Example 'EXMEX2': EXAMINE TRANSLATE 
************************************************************************
DEFINE DATA LOCAL 
1 #TEXT (A50) 
1 #TAB (A2/1:10) 
1 #START (N2) 
END-DEFINE 
* 
MOVE 'ABC A B C .A. .B. .C. -A- -B- -C- ' TO #TEXT 
* 
MOVE 'AX' TO #TAB(1) 
MOVE 'BY' TO #TAB(2) 
MOVE 'CZ' TO #TAB(3) 
* 
* 
WRITE 'EXAMPLE 1 (USING TRANSLATION TABLE)' 
WRITE !=' #TEXT
EXAMINE #TEXT TRANSLATE USING #TAB(*)
WRITE NOTITLE '=' #TEXT 
* 
WRITE / 'EXAMPLE 2 (USING INVERTED TRANSLATION TABLE)' 
WRITE !=' #TEXT
EXAMINE #TEXT TRANSLATE USING INVERTED #TAB(*)
WRITE NOTITLE '=' #TEXT 
* 
WRITE / 'EXAMPLE 3 (USING SUBSTRING, LOWER CASE)' 
WRITE '=' #TEXT
```

```
ASSIGN #START = 13EXAMINE SUBSTRING(#TEXT,#START,15) TRANSLATE INTO LOWER CASE
WRITE !=' #TEXT
END
```
Ausgabe des Programms EXMEX2:

EXAMPLE 1 (USING TRANSLATION TABLE) #TEXT: ABC A B C .A. .B. .C. -A- -B- -C- #TEXT: XYZ X Y Z .X. .Y. .Z. -X- -Y- -Z-EXAMPLE 2 (USING INVERTED TRANSLATION TABLE) #TEXT: XYZ X Y Z .X. .Y. .Z. -X- -Y- -Z- #TEXT: ABC A B C .A. .B. .C. -A- -B- -C-EXAMPLE 3 (USING SUBSTRING, LOWER CASE) #TEXT: ABC A B C .A. .B. .C. -A- -B- -C- #TEXT: ABC A B C .a. .b. .c. -A- -B- -C-

#### <span id="page-431-0"></span>**Beispiel 4 — EXAMINE für Unicode-Grapheme**

Dieses Beispiel veranschaulicht die Analyse einer Unicode-Zeichenkette mit den Zeichen ä und ü. Beide Zeichen sind als Basiszeichen, gefolgt von einem Kombinationszeichen festgelegt: ä ist als U+0061, gefolgt von U+0308 kodiert, und ü ist als U+0075, gefolgt von U+0308 kodiert.

```
DEFINE DATA LOCAL 
1 #U (U20) 
1 #START (I2) 
1 #POS (I2) 
1 #LEN (I2) 
END-DEFINE 
#U := U'AB'-UH'00610308'-U'CD'-UH'00750308'-U'EF' 
* 
REPEAT 
  \#START := \#START + 1
   EXAMINE #U FOR CHARPOSITION #START 
                     CHARLENGTH<sub>1</sub>
                GIVING POSITION IN #POS 
                          LENGTH IN #LEN 
* 
  INPUT (AD=0) MARK POSITION #POS IN FIELD *#U
 ' UNICODE-STRING:' #U (AD=MI)<br>// ' CHARACTER NO.:' #START (FM=9)
                // ' CHARACTER NO.:' #START (EM=9) 
   / 'STARTS AT BYTE POSITION:' #POS (EM=9) 
   / ' AND THE LENGTH IS:' #LEN (EM=9) 
WHILE #POS NE 0 
END-REPEAT 
END
```
# Ausgabe:

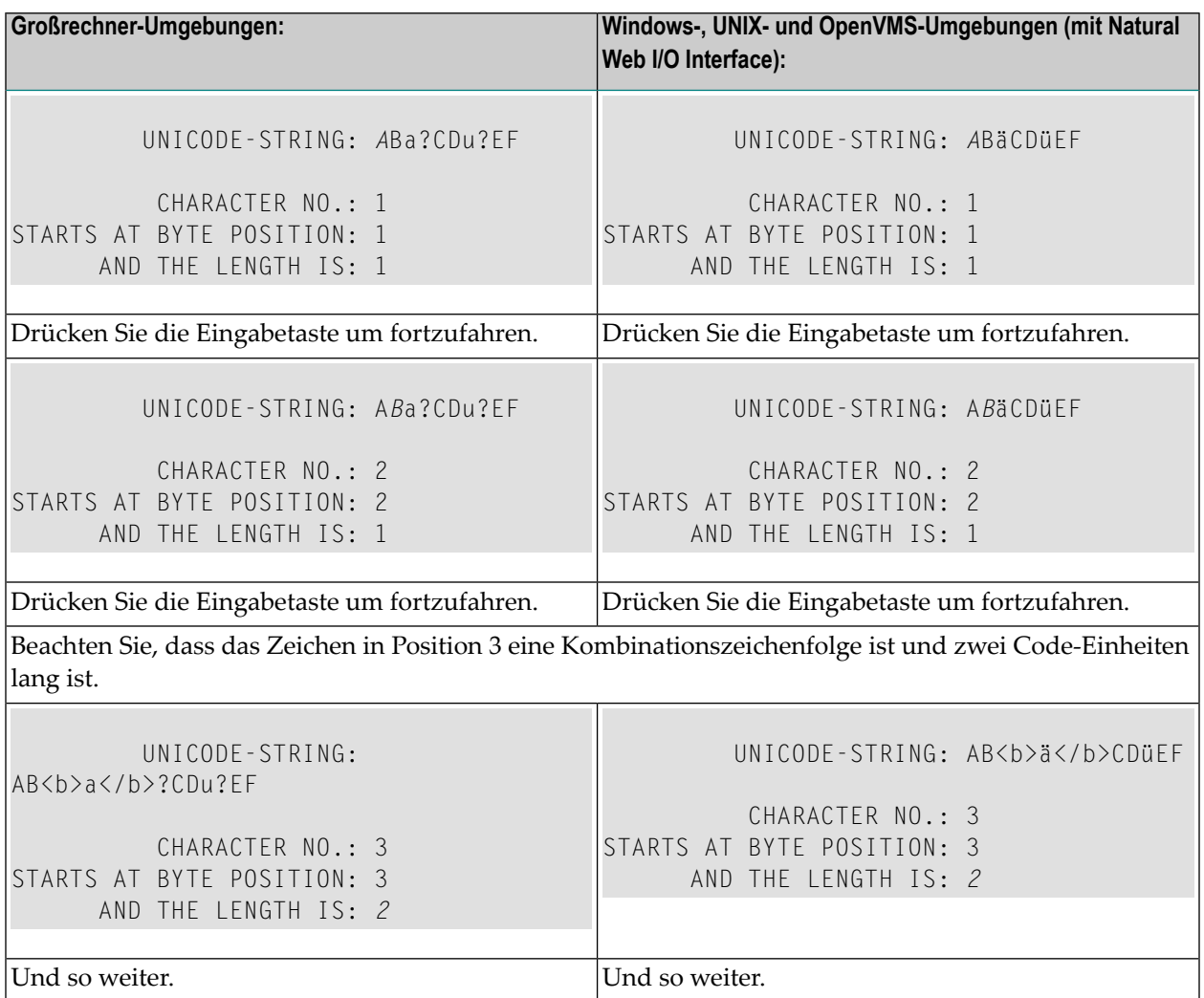

# 62 EXPAND

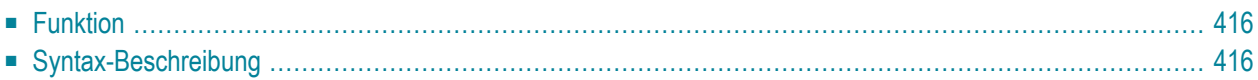

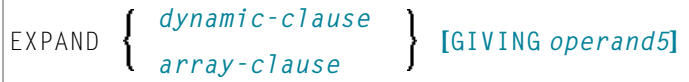

Dieses Kapitel behandelt folgende Themen:

Eine Erläuterung der in dem Syntax-Diagramm verwendeten Symbole entnehmen Sie dem Abschnitt *[Syntax-Symbole](#page-23-0)*.

Verwandte Statements: **[REDUCE](#page-768-0)** | **[RESIZE](#page-820-0)**

<span id="page-435-0"></span>Gehört zur Funktionsgruppe: *[Speicherverwaltungskontrolle](#page-37-0) für dynamische Variablen/X-Arrays*

# **Funktion**

Das Statement EXPAND dient dazu,

- die zugewiesene Länge einer dynamischen Variable (*dynamic-clause*) oder
- die Anzahl der Ausprägungen von X-Arrays (*array-clause*)

Weitere Informationen entnehmen Sie den folgenden Abschnitten im *Leitfaden zur Programmierung*:

- *Dynamische Variablen benutzen*
- *Hauptspeicherplatz für eine dynamische Variable zuweisen/freigeben*
- <span id="page-435-1"></span>■ *X-Arrays*
- *Speicherverwaltung von X-Gruppen-Arrays*

# **Syntax-Beschreibung**

Operanden-Definitionstabelle:

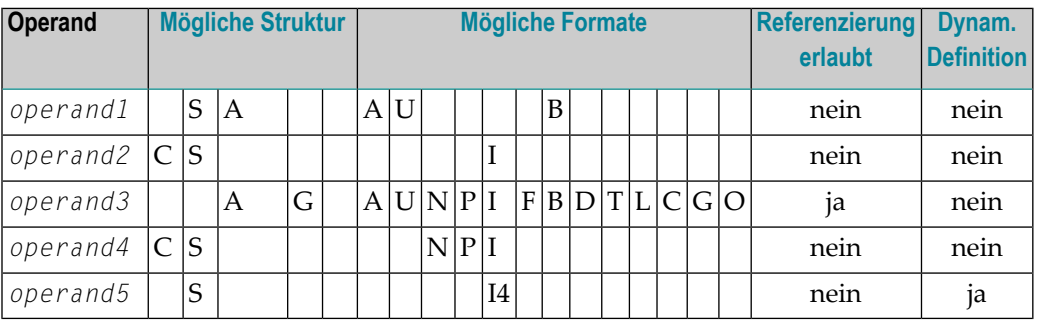

# Syntax-Element-Beschreibung:

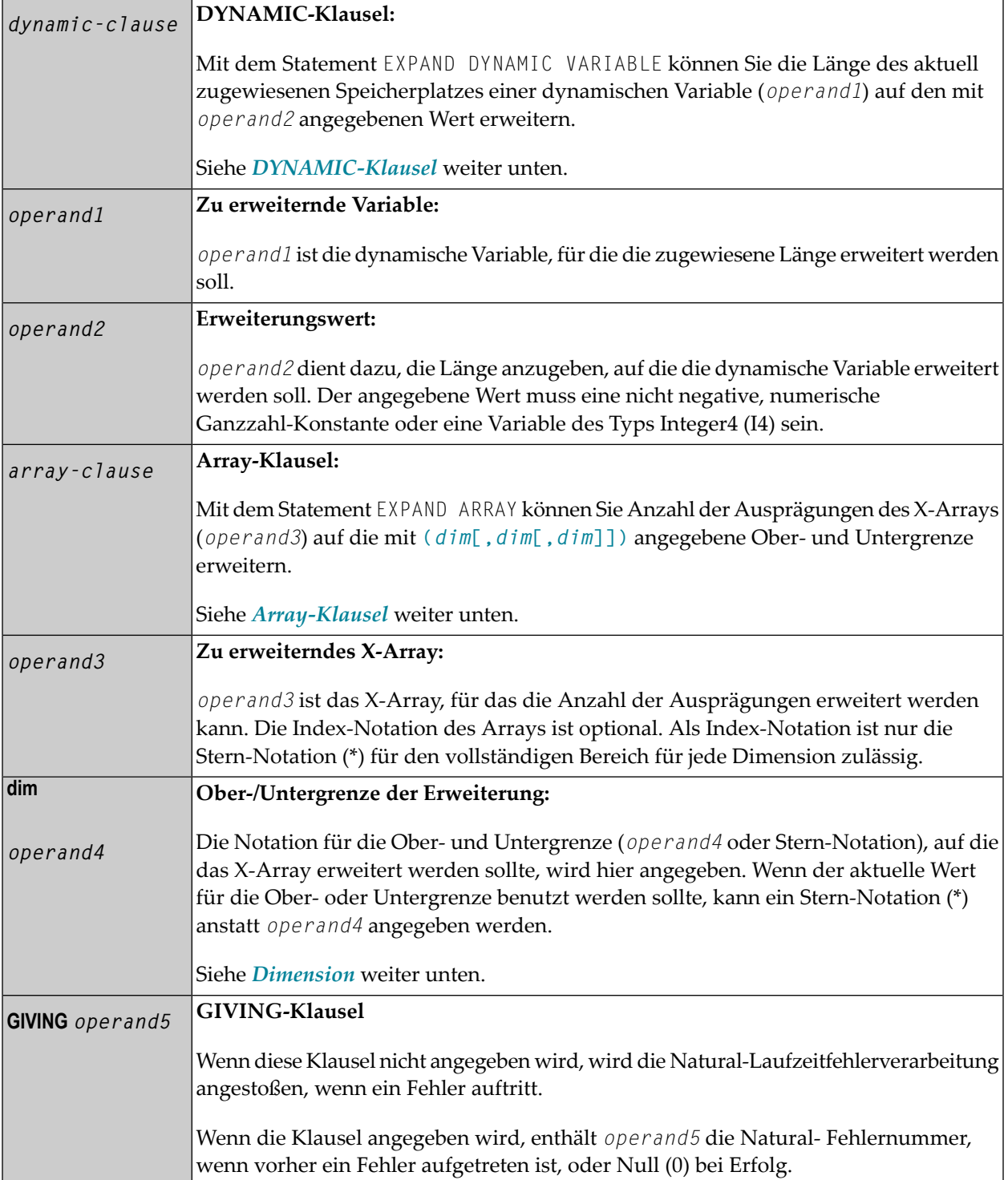

#### <span id="page-437-0"></span>**DYNAMIC-Klausel**

```
[SIZE OF] DYNAMIC [VARIABLE] operand1 TO operand2
```
Mit dem Statement EXPAND DYNAMIC VARIABLE können Sie die Länge des aktuell zugewiesenen Speicherplatzes einer dynamischen Variable (*operand1*) auf den mit *operand2* angegebenen Wert erweitern.

Ist *operand2* kleiner als die aktuell zugewiesene Länge von *operand1*, wird das Statement für diese dynamische Variable ignoriert. Die aktuell benutzte Länge (\*LENGTH) der dynamischen Variable wird nicht geändert.

#### <span id="page-437-1"></span>**Array-Klausel**

[AND RESET [OCCURRENCES OF] ARRAY *operand3* TO **(***[dim](#page-438-0)***[,***dim* **[,***dim***]])]**

Mit dem Statement EXPAND ARRAY können Sie die Anzahl der Ausprägungen des X-Arrays (*operand3*) auf die mit TO **(***[dim](#page-438-0)* **[,***dim***[,***dim***]])** angegebene Ober- und Untergrenze erweitern, wobei jede Angabe von *dim* sich auf eine Dimension bezieht, die mittels der weiter unten beschriebenen Syntax definiert wird.

Mit der RESET-Option setzen Sie alle Ausprägungen des größenmäßig angepassten X-Arrays auf ihren standardmäßigen Nullwert zurück. Als Voreinstellung (keine RESET-Option) werden die Direktwerte beibehalten und die größenmäßig angepassten (neuen) Ausprägungen zurückgesetzt.

Verwenden Sie das EXPAND-Statement, ist es nur möglich, die Anzahl der Ausprägungen zu erhöhen. Wenn die erforderliche Anzahl kleiner ist als die aktuell zugewiesene Anzahl der Ausprägungen, wird dies einfach ignoriert.

Eine bei einem EXPAND-Statement eingesetzte Ober- oder Untergrenze muss genau der betreffenden, für das Array definierten Ober- oder Untergrenze entsprechen.

Beispiel:

```
DEFINE DATA LOCAL
1 #a(14/1:*)
1 #g(1:*)2 #ga(14/1:*)
1 #i(i4)
END-DEFINE
...
/* allocating #a(1:10)EXPAND ARRAY #a TO (1:10) /* #a is allocated 10
EXPAND ARRAY #a TO (*:10) /* occurrences.
```

```
/* allocating #qa(1:10.1:20)EXPAND ARRAY #q TO (1:10) \qquad /* 1st dimension is set to (1:10)
EXPAND ARRAY #ga TO (*:*,1:20) /* 1st dimension is dependent and
                               /* therefore kept with (*:*) /* 2nd dimension is set to (1:20)
EXPAND ARRAY #a TO (5:10) /* This is rejected because the lower index
                                /* must be 1 or *
EXPAND ARRAY #a TO (\#i:10) /* This is rejected because the lower index
                               /* must be 1 or *EXPAND ARRAY #ga TO (1:10,1:20) /* (1:10) for the 1st dimension is rejected
                                /* because the dimension is dependent and 
                               /* must be specified with (*:*).
```
Weitere Informationen siehe

- *Speicherverwaltung von X-Arrays*
- <span id="page-438-0"></span>■ *Speicherverwaltung von X-Gruppen-Arrays*

#### **Dimension**

Jede derin der *[Array-Klausel](#page-437-1)* angegebenen Dimensionen (*dim*) wird mittels derfolgenden Syntax definiert:

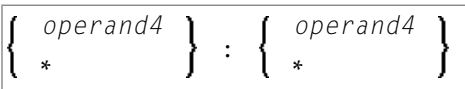

Die Notation für Ober- und Untergrenzen (*operand4* oder Stern-Notation), auf die das X-Array erweitert werden sollte, wird hier angegeben. Wenn der aktuelle Wert der Ober- oder Untergrenze benutzt werden soll, kann ein Stern (\*) anstelle von *operand4* angegeben werden. Anstatt \*:\* können Sie auch einen einzelnen Stern verwenden.

Die Anzahl der Dimensionen (*dim*) muss genau mit der definierten Anzahl der Dimensionen des X-Arrays (1, 2 oder 3) übereinstimmen.

Wenn die Anzahl der Ausprägungen für eine angegebene Dimension kleiner ist als die Anzahl der aktuell zugewiesenen Ausprägungen, wird die Anzahl der Ausprägungen nicht für die betreffende Dimension aktualisiert.

# <span id="page-440-0"></span>63 FETCH

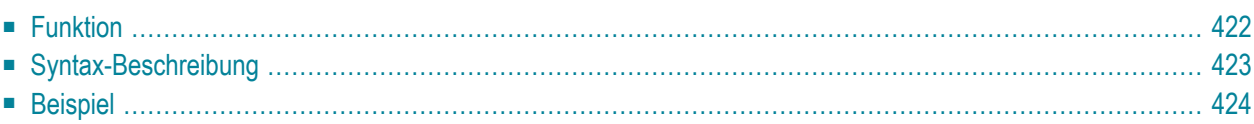

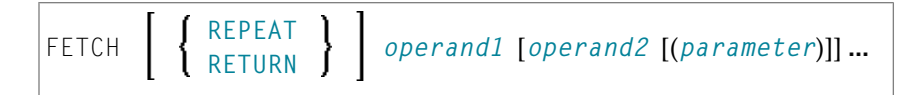

Dieses Kapitel behandelt folgende Themen:

Eine Erläuterung der in dem Syntax-Diagramm verwendeten Symbole entnehmen Sie dem Abschnitt *[Syntax-Symbole](#page-23-0)*.

Verwandte Statements: **[CALL](#page-98-0)** | **[CALL](#page-126-0) FILE** | **CALL [LOOP](#page-132-0)** | **[CALLNAT](#page-136-0)** | **DEFINE [SUBROUTINE](#page-320-0)** | **[ESCAPE](#page-410-0)** | **[FETCH](#page-440-0)** | **[PERFORM](#page-672-0)**

<span id="page-441-0"></span>Gehört zur Funktionsgruppe: *Aufrufen von Programmen und [Unterprogrammen](#page-35-0)*

# **Funktion**

Das Statement FETCH dient dazu, ein Natural-Objektprogramm auszuführen, welches als Hauptprogramm geschrieben wurde. Das zu ladende Programm muss vorher mit einem STOW- oder CATALOG-Kommando in der Natural-Systemdatei in Objektform gespeichert worden sein. Ein im Arbeitsbereich des Editors befindliches Sourceprogramm wird durch die Ausführung eines FETCH-Statements nicht überschrieben.

Für Natural RPC: Siehe *Notes on Natural Statements on the Server* in der *Natural Remote Procedure Call (RPC)*-Dokumentation.

#### **Zusätzliche Anmerkungen**

Zusätzlich zu den explizit mit dem FETCH-Statement übergebenen Parametern hat das aufgerufene Programm Zugang zu der Global Data Area des aufrufenden Programms.

Je nachdem, wie Ihr Natural-Administrator den Natural-Profilparameter OPRB (*Database Open/Close Processing*) gesetzt hat, kann es sein, dass das FETCH-Statement die Ausführung eines internen **[END TRANSACTION](#page-404-0)**-Statements auslöst. Soll eine logische Transaktion mehrere Programme einschließen, so wenden Sie sich bitte vorher an Ihren Natural-Administrator, um sicherzustellen, dass der OPRB-Parameter entsprechend gesetzt ist.

# <span id="page-442-0"></span>**Syntax-Beschreibung**

Operanden-Definitionstabelle:

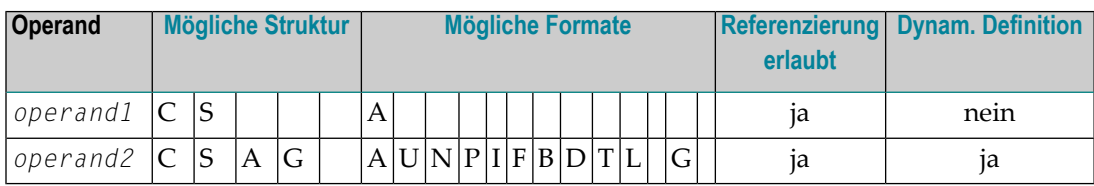

Syntax-Element-Beschreibung:

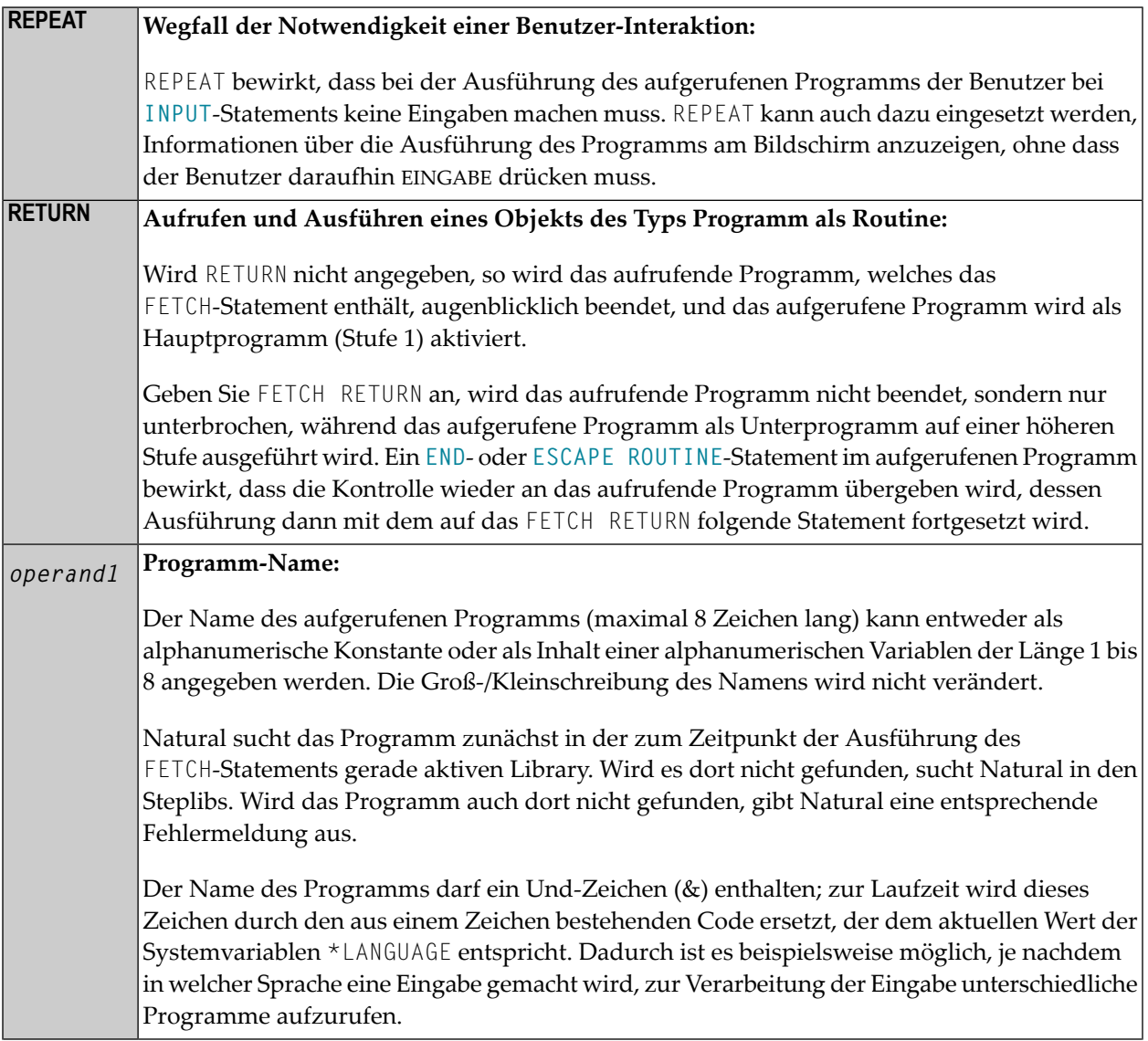

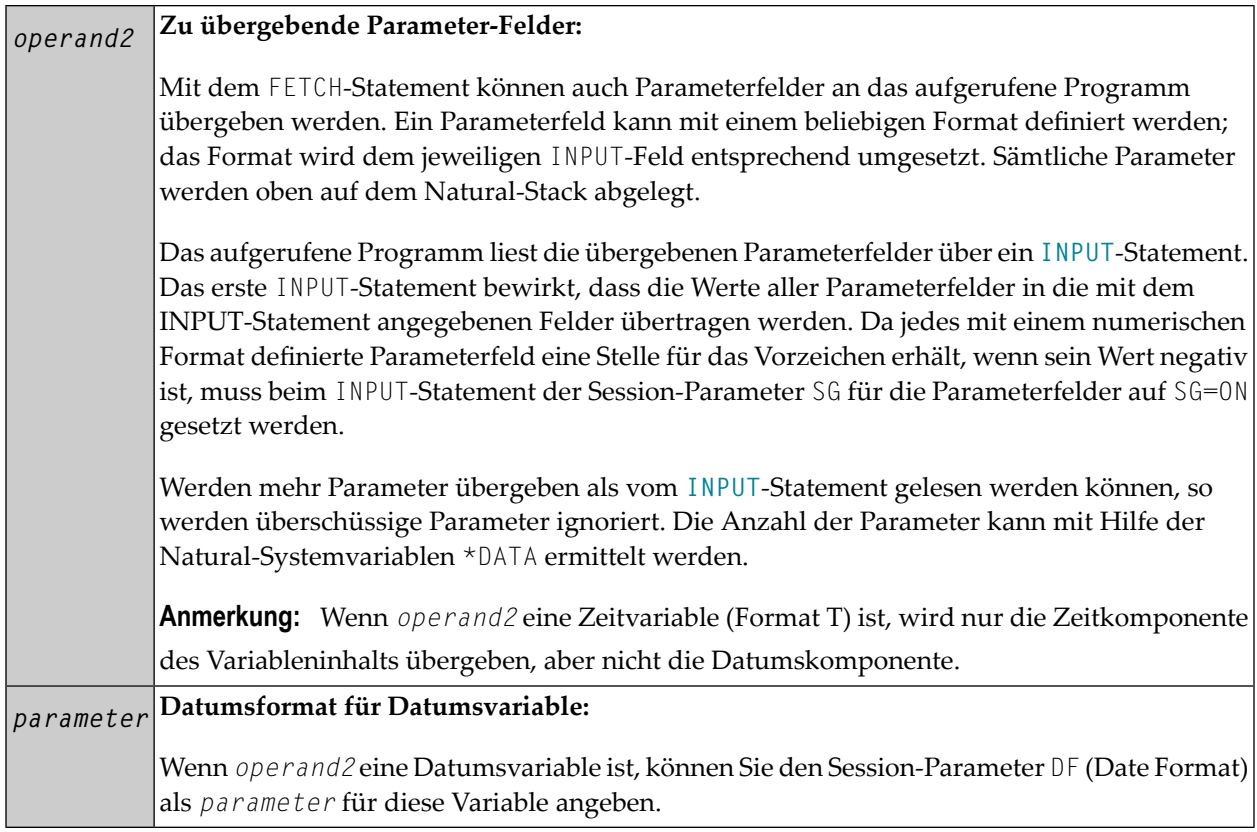

# <span id="page-443-0"></span>**Beispiel**

#### **Aufrufendes Programm FETEX1:**

```
** Example 'FETEX1': FETCH (with parameter) 
************************************************************************
DEFINE DATA LOCAL 
1 #PNUM (N8)
1 #FNC (A1) 
END-DEFINE 
* 
INPUT 10X 'SELECTION MENU FOR EMPLOYEES SYSTEM' / 
       10X '-' (35) // 
      10X 'ADD (A)' / 
       10X 'UPDATE (U)' / 
      10X 'DELETE (D)' / 
      10X 'STOP (.)' // 
       10X 'PLEASE ENTER FUNCTION: ' #FNC /// 
       10X 'PERSONNEL NUMBER:' #PNUM 
* 
DECIDE ON EVERY VALUE OF #FNC 
   VALUE 'A', 'U', 'D'
```

```
IF #PNUM = 0
       REINPUT 'PLEASE ENTER A VALID NUMBER' MARK *#PNUM
     END-IF 
   VALUE 'A' 
    FETCH 'FETEXAD' #PNUM
   VALUE 'U' 
    FETCH 'FETEXUP' #PNUM
   VALUE 'D' 
    FETCH 'FETEXDE' #PNUM
   VALUE '.' 
     STOP 
   NONE 
    REINPUT 'PLEASE ENTER A VALID FUNCTION' MARK *#FNC
END-DECIDE 
* 
END
```
#### **Aufgerufenes Programm FETEXAD:**

```
** Example 'FETEXAD': FETCH (called by FETEX1) 
************************************************************************
DEFINE DATA LOCAL 
1 #PERS-NR (N8) 
END-DEFINE 
* 
INPUT #PERS-NR 
* 
WRITE *PROGRAM 'Record added with personnel number:' #PERS-NR 
* 
END
```
#### **Aufgerufenes Programm FETEXUP:**

```
** Example 'FETEXUP': FETCH (called by FETEX1) 
************************************************************************
DEFINE DATA LOCAL 
1 #PERS-NR (N8) 
END-DEFINE 
* 
INPUT #PERS-NR 
* 
WRITE *PROGRAM 'Record updated with personnel number:' #PERS-NR 
* 
END
```
## **Aufgerufenes Programm FETEXDE:**

```
** Example 'FETEXDE': FETCH (called by FETEX1) 
                   ************************************************************************
DEFINE DATA LOCAL 
1 #PERS-NR (N8) 
END-DEFINE 
* 
INPUT #PERS-NR 
* 
WRITE *PROGRAM 'Record deleted with personnel number:' #PERS-NR 
* 
END
```
Ausgabe des Programms FETEX1:

SELECTION MENU FOR EMPLOYEES SYSTEM ----------------------------------- ADD (A) UPDATE (U) DELETE (D) STOP  $( . )$ PLEASE ENTER FUNCTION: D PERSONNEL NUMBER: 1150304

Nach Eingabe und Bestätigung der Funktion und Personalnummer:

Page 1 05-01-13 11:58:46 FETEXDE Record deleted with personnel number: 1150304

# <span id="page-446-0"></span>64 FIND

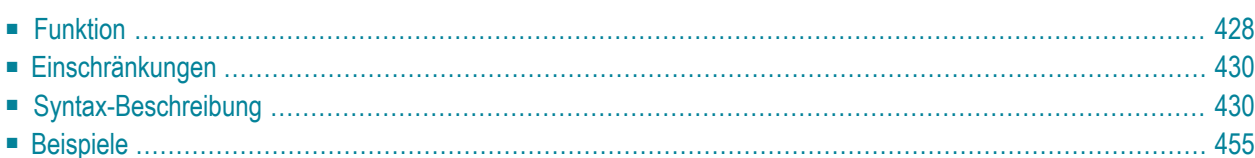

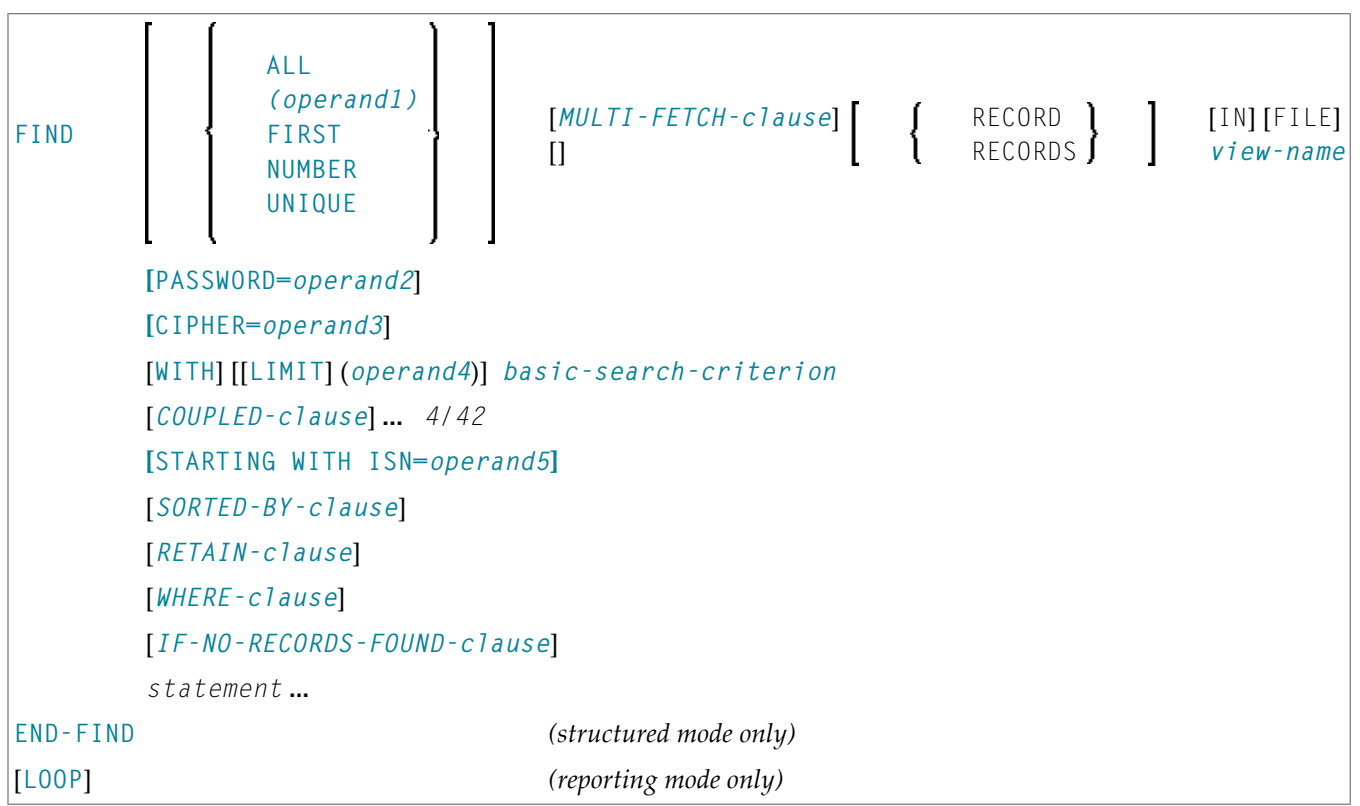

Dieses Kapitel behandelt folgende Themen:

Eine Erläuterung der in dem Syntax-Diagramm verwendeten Symbole entnehmen Sie dem Abschnitt *[Syntax-Symbole](#page-23-0)*.

Verwandte Statements: **[ACCEPT/REJECT](#page-42-0)** | **AT [BREAK](#page-56-0)** | **AT [START](#page-78-0) OF DATA** | **AT [END](#page-66-0) OF [DATA](#page-66-0)** | **BACKOUT [TRANSACTION](#page-90-0)** | **BEFORE BREAK [PROCESSING](#page-94-0)** | **[DELETE](#page-352-0)** | **[END](#page-404-0) [TRANSACTION](#page-404-0)** | **[FIND](#page-446-0)** | **[GET](#page-496-0)** | **GET [SAME](#page-502-0)** | **GET [TRANSACTION](#page-506-0)** | **[HISTOGRAM](#page-510-0)** | **[LIMIT](#page-584-0)** | **[PASSW](#page-668-0)** | **PERFORM BREAK [PROCESSING](#page-680-0)** | **[READ](#page-734-0)** | **[RETRY](#page-826-0)** | **[STORE](#page-910-0)** | **[UPDATE](#page-932-0)**

<span id="page-447-0"></span>Gehört zur Funktionsgruppe: *Datenbankzugriffe und [Datenbankänderungen](#page-31-0)*

# **Funktion**

Das Statement FIND dient dazu, Datensätze von der Datenbank auszuwählen, und zwar anhand eines Suchkriteriums, d.h. des Wertes eines Schlüsselfeldes (Deskriptors).

Mit dem FIND-Statement wird eine Verarbeitungsschleife initiiert, die für jeden gefundenen Datensatz durchlaufen wird. Innerhalb der FIND-Schleife kann jedes Feld eines gefundenen Datensatzes referenziert werden, und zwar ohne dass hierzu ein zusätzliches **[READ](#page-734-0)**-Statement erforderlich wäre.

Siehe auch *FIND Statement* im *Leitfaden zur Programmierung*.

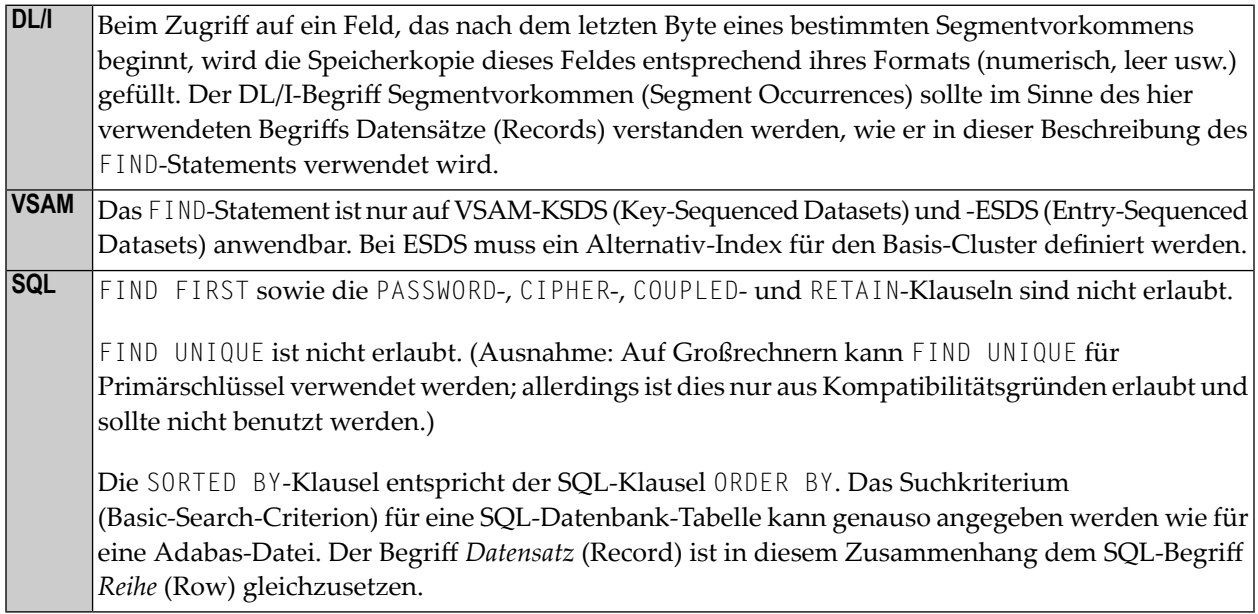

#### **Systemvariablen beim FIND-Statement**

Die Natural-Systemvariablen \*ISN, \*NUMBER und \*COUNTER werden automatisch für jedes FIND-Statement erzeugt. Wird eine Systemvariable außerhalb der aktuellen Verarbeitungsschleife oder über ein **[FIND FIRST](#page-454-0)**-, **[FIND NUMBER](#page-454-1)**- oder **[FIND UNIQUE](#page-455-0)**-Statement referenziert, muss mittels Statement-Label oder Sourcecode-Zeilennummer referenziert werden. Alle drei Systemvariablen haben Format/Länge P10; diese(s) Format/Länge kann nicht geändert werden.

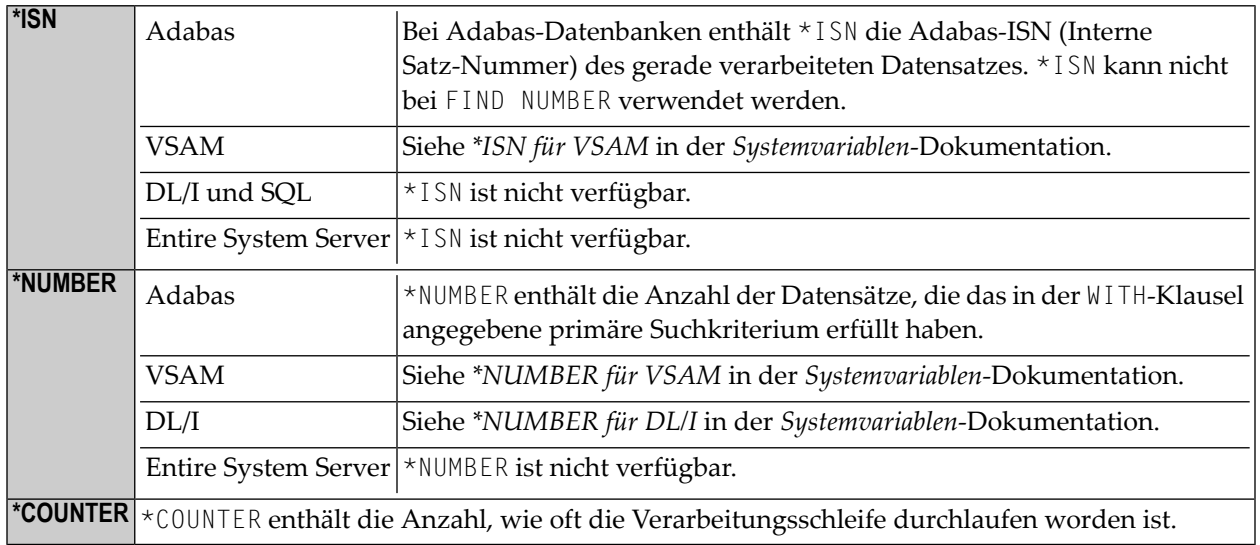

Siehe auch *Beispiel 13 - Sytemvariablen mit dem [FIND-Statement](#page-483-0) benutzen*.

#### **Mehrere FIND-Statements**

Es ist möglich, mehrere FIND-Schleifen ineinander zu verschachteln. Hierbei wird eine jeweils innere Schleife für jeden Datensatz, der mit der jeweils äußeren Schleife ausgewählt wurde, durchlaufen. Siehe auch *Beispiel 14 − Mehrere [FIND-Statements](#page-483-1)*.

# <span id="page-449-0"></span>**Einschränkungen**

<span id="page-449-1"></span>Bei Entire System Server sind **[FIND NUMBER](#page-454-1)** und **[FIND UNIQUE](#page-455-0)** sowie die Klauseln **PASSWORD**, **[CIPHER](#page-451-0)**, **[COUPLED](#page-465-0)** und **[RETAIN](#page-471-0)** nicht zulässig.

# **Syntax-Beschreibung**

Operanden-Definitionstabelle:

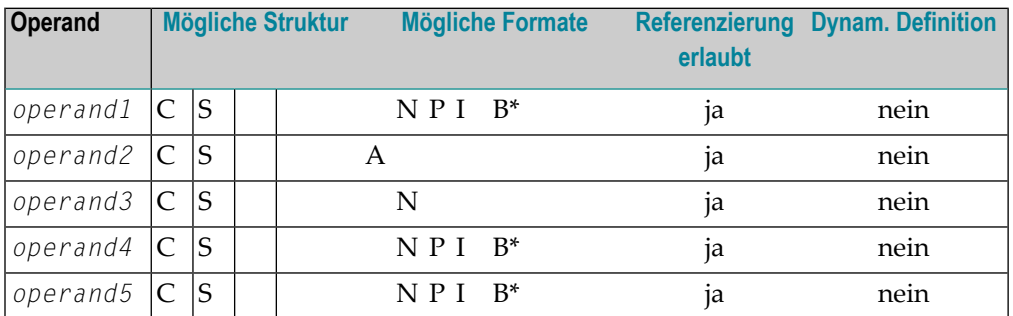

\* Format B von *operand1*, *operand4* und *operand5* kann nur mit einer Länge von kleiner oder gleich 4 benutzt werden.

Syntax-Element-Beschreibung:

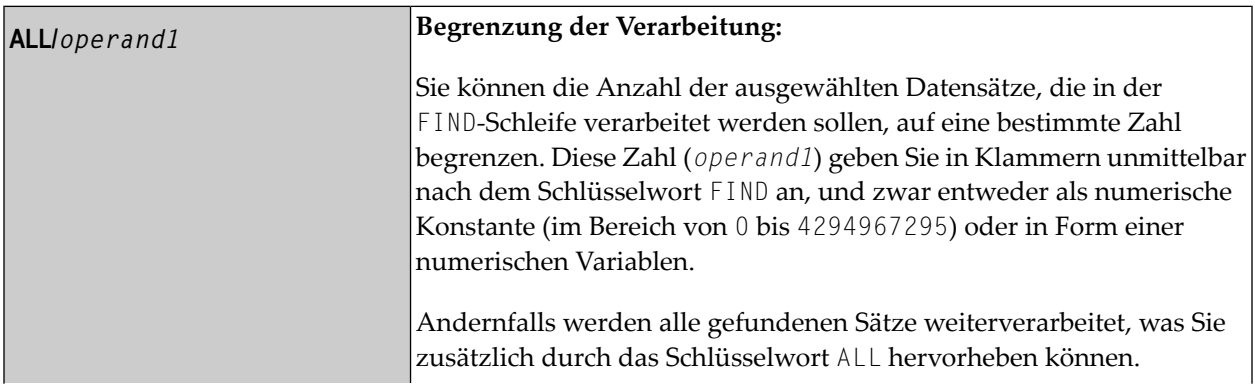

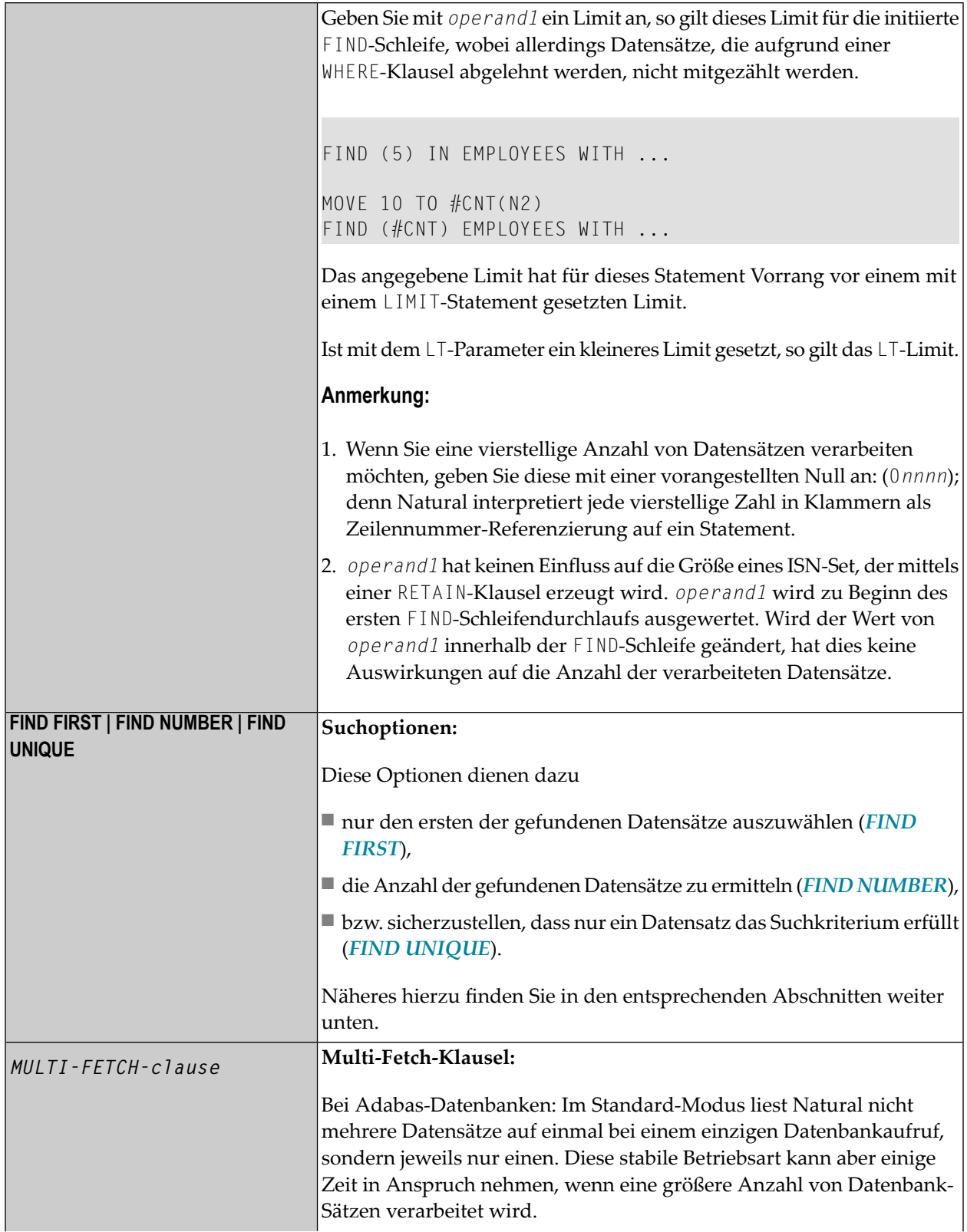

<span id="page-451-0"></span>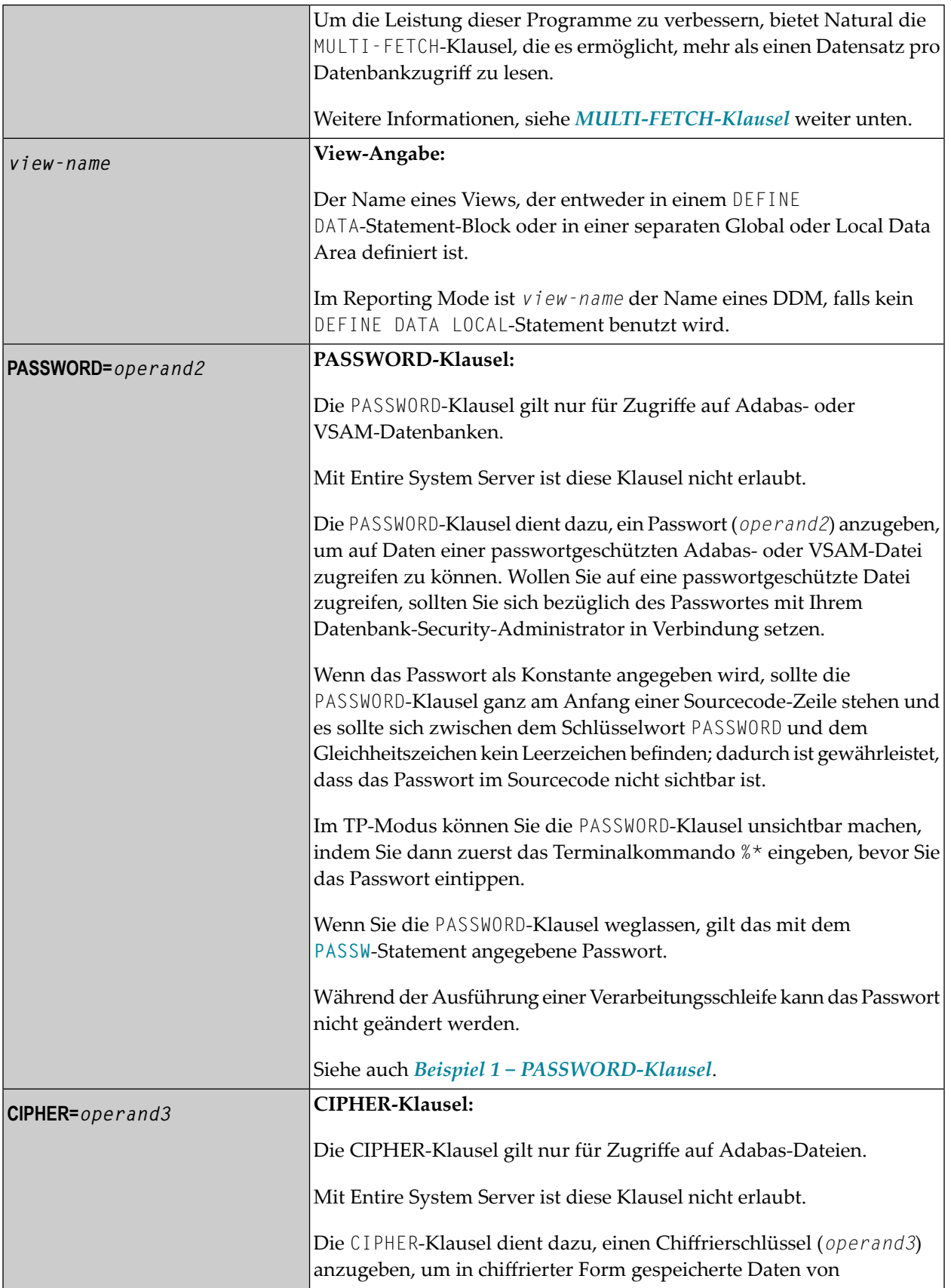

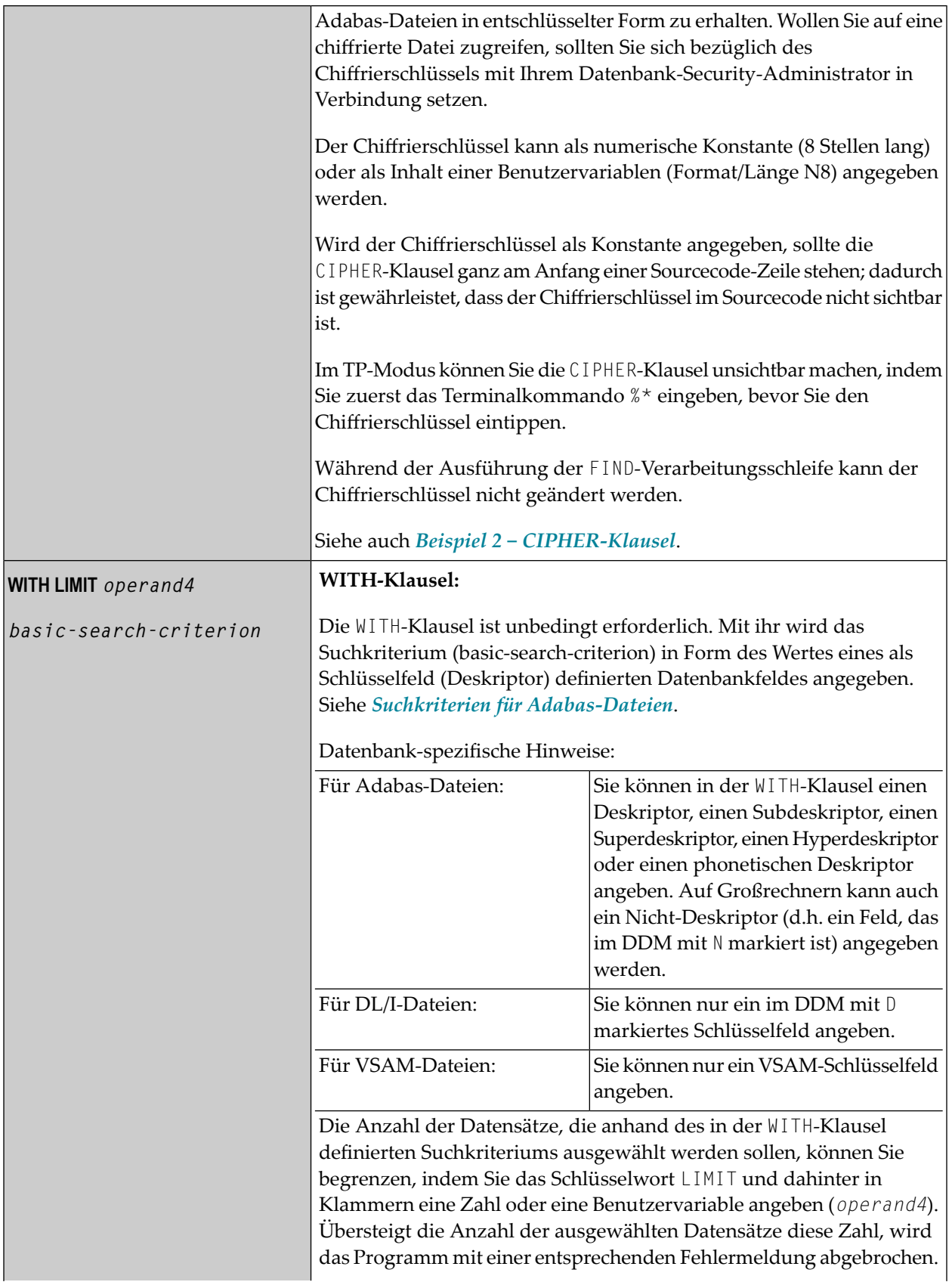

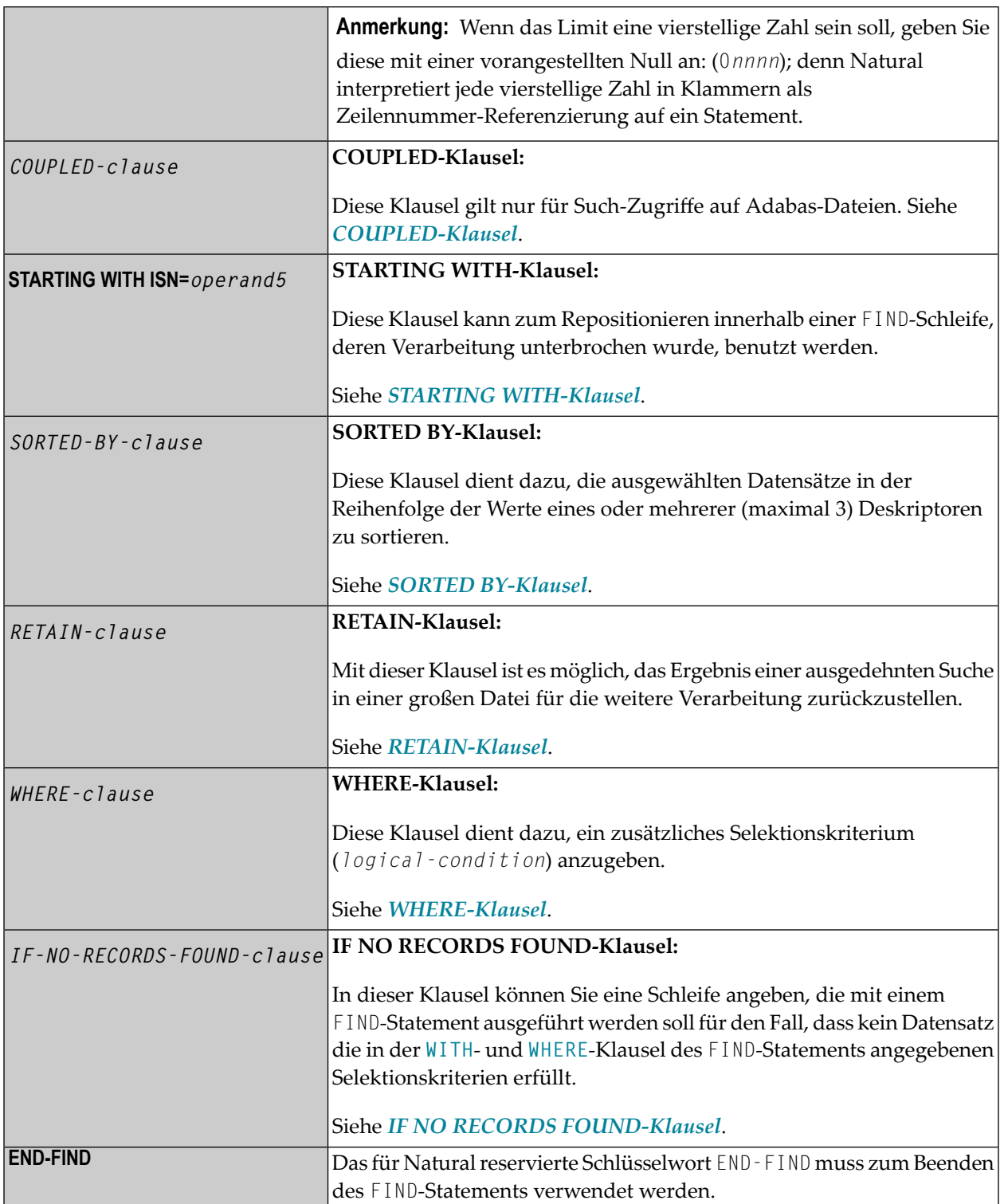

# <span id="page-454-0"></span>**FIND FIRST**

Das FIND FIRST-Statement dient dazu, den ersten Datensatz, der die **WITH**- und **[WHERE](#page-473-0)**-Selektionskriterien erfüllt, auszuwählen und zu verarbeiten.

Bei Adabas-Dateien wird derjenige der ausgewählten Datensätze verarbeitet, der die niedrigste Adabas-ISN (Interne Satznummer) hat.

FIND FIRST initiiert *keine* Verarbeitungsschleife.

## **Einschränkungen bei FIND FIRST**

- FIND FIRST darf nur im Reporting Mode verwendet werden.
- FIND FIRST ist beim Zugriff auf DL/I- und SQL-Datenbanken nicht möglich.
- Ein FIND FIRST-Statement darf keine IF NO RECORDS FOUND-Klausel enthalten.

#### **Systemvariablen bei FIND FIRST**

Beim FIND FIRST-Statement stehen folgende Natural-Systemvariablen zur Verfügung:

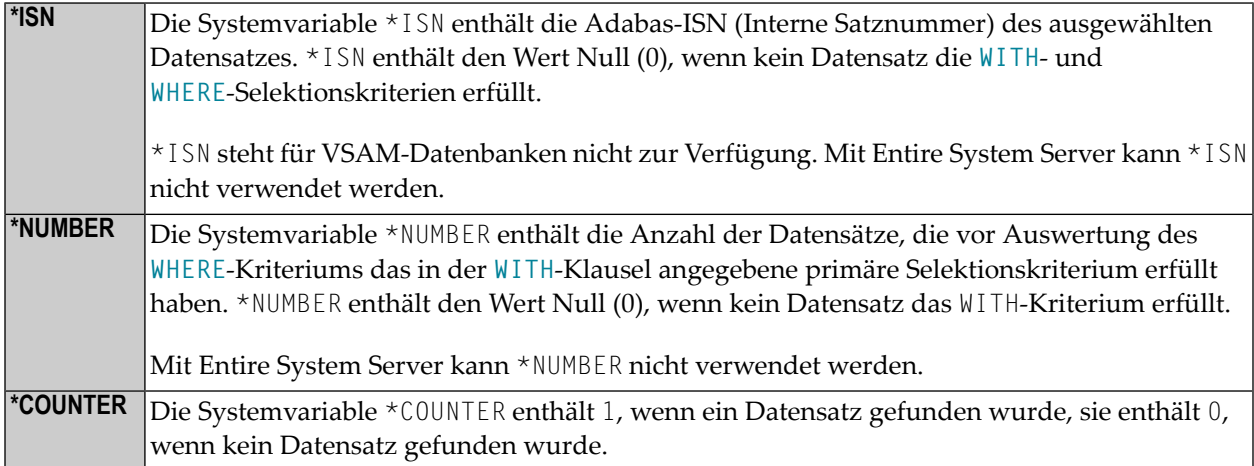

<span id="page-454-1"></span>Beispiel für FIND FIRST siehe Programm **FNDFIR** (Reporting Mode).

## **FIND NUMBER**

Mit dem Statement FIND NUMBER können Sie ermitteln, wieviele Datensätze die **WITH**- und **[WHERE](#page-473-0)**-Kriterien erfüllen. FIND NUMBER löst keine Verarbeitungsschleife aus *und liest auch keine Datensätze von der Datenbank*.

**Anmerkung:** Eine **[WHERE](#page-473-0)**-Klausel kann hierbei einen beträchtlichen Verarbeitungsmehrauf- $\overline{\phantom{a}}$ wand verursachen.

# **Einschränkungen bei FIND NUMBER**

- Ein FIND NUMBER-Statement darf keine [SORTED BY](#page-467-0) oder [IF NO RECORDS FOUND](#page-473-1)-Klausel enthalten.
- Im Structured Mode darf keine [WHERE](#page-473-0)-Klausel benutzt werden.
- FIND NUMBER ist beim Zugriff auf DL/I-Datenbanken nicht möglich.
- Mit Entire System Server kann FIND NUMBER nicht verwendet werden.

# **Systemvariablen bei FIND NUMBER**

Bei FIND NUMBER stehen folgende Natural-Systemvariablen zur Verfügung:

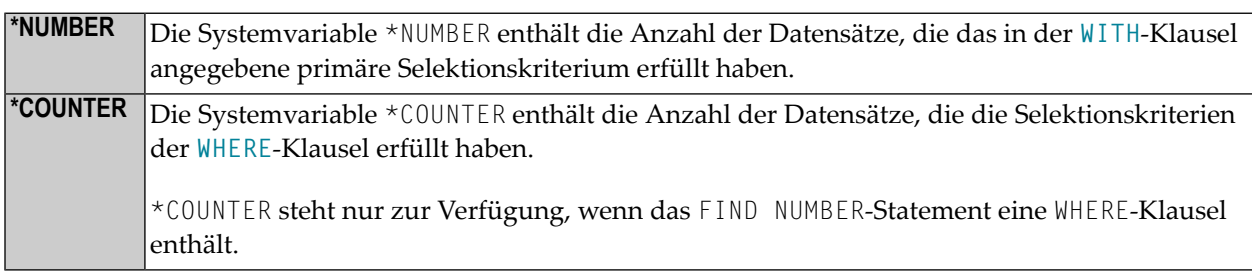

<span id="page-455-0"></span>Beispiel für FIND NUMBER siehe das Programm FNDNUM (Reporting Mode).

#### **FIND UNIQUE**

Dieses Statement gewährleistet, dass nur ein einziger Datensatz die Selektionskriterien erfüllt. FIND UNIQUE initiiert keine Verarbeitungsschleife. Enthält das FIND UNIQUE-Statement eine **[WHERE](#page-473-0)**-Klausel, wird zur Auswertung dieser Klausel eine automatische interne Verarbeitungsschleife durchlaufen.

Wird kein oder mehr als ein Datensatz gefunden, wird eine entsprechende Fehlermeldung ausgegeben; dieser Fall kann mit einem ON ERROR-Statement abgefangen werden.

## **Einschränkungen bei FIND UNIQUE**

- FIND UNIQUE darf nur im Reporting Mode verwendet werden.
- FIND UNIQUE ist beim Zugriff auf DL/I-Datenbanken sowie beim Einsatz von Entire System Server nicht möglich.
- Bei SQL-Datenbanken ist FIND UNIQUE nicht erlaubt. (Ausnahme: auf Großrechnern kann FIND UNIQUE für Primärschlüssel verwendet werden; allerdings ist dies nur aus Kompatibilitätsgründen erlaubt und sollte nicht benutzt werden.)
- Ein FIND UNIQUE-Statement darf keine [SORTED BY](#page-467-0) oder [IF NO RECORDS FOUND](#page-473-1)-Klausel enthalten.

## **Systemvariablen bei FIND UNIQUE**

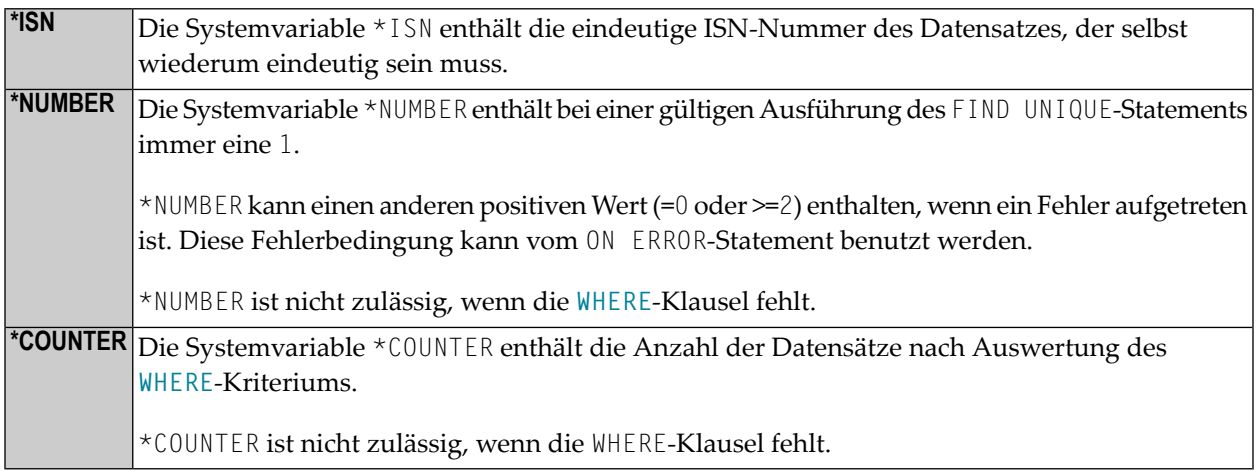

<span id="page-456-0"></span>Beispiel für FIND UNIQUE siehe Programm FNDUNQ (Reporting Mode).

## **MULTI-FETCH-Klausel**

 $\overline{z}$ 

**Anmerkung:** Diese Klausel kann nur bei Adabas- oder DB2-Datenbanken benutzt werden.

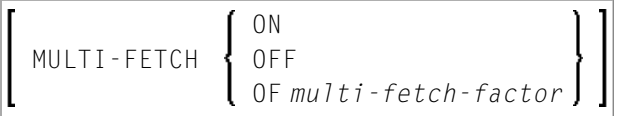

<span id="page-456-1"></span>Weitere Informationen siehe *Multi-Fetch-Klausel* (Adabas) im *Leitfaden zur Programmierung* oder *MultipleRow Processing* (SQL)im *Natural for DB2*-Teil der *Database Managment System Interfaces*-Dokumentation.

## **Suchkriterium bei Adabas-Dateien (basic-search-criterion)**

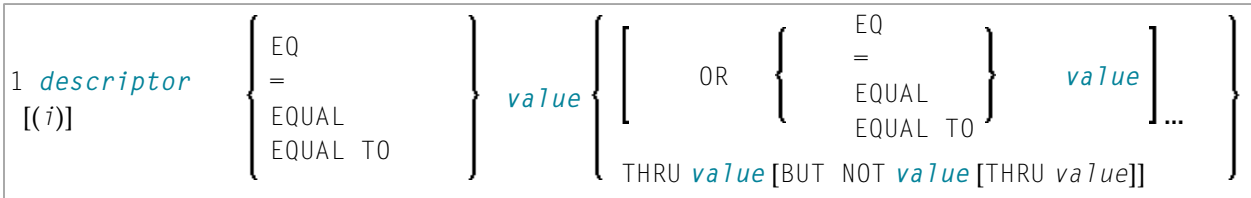

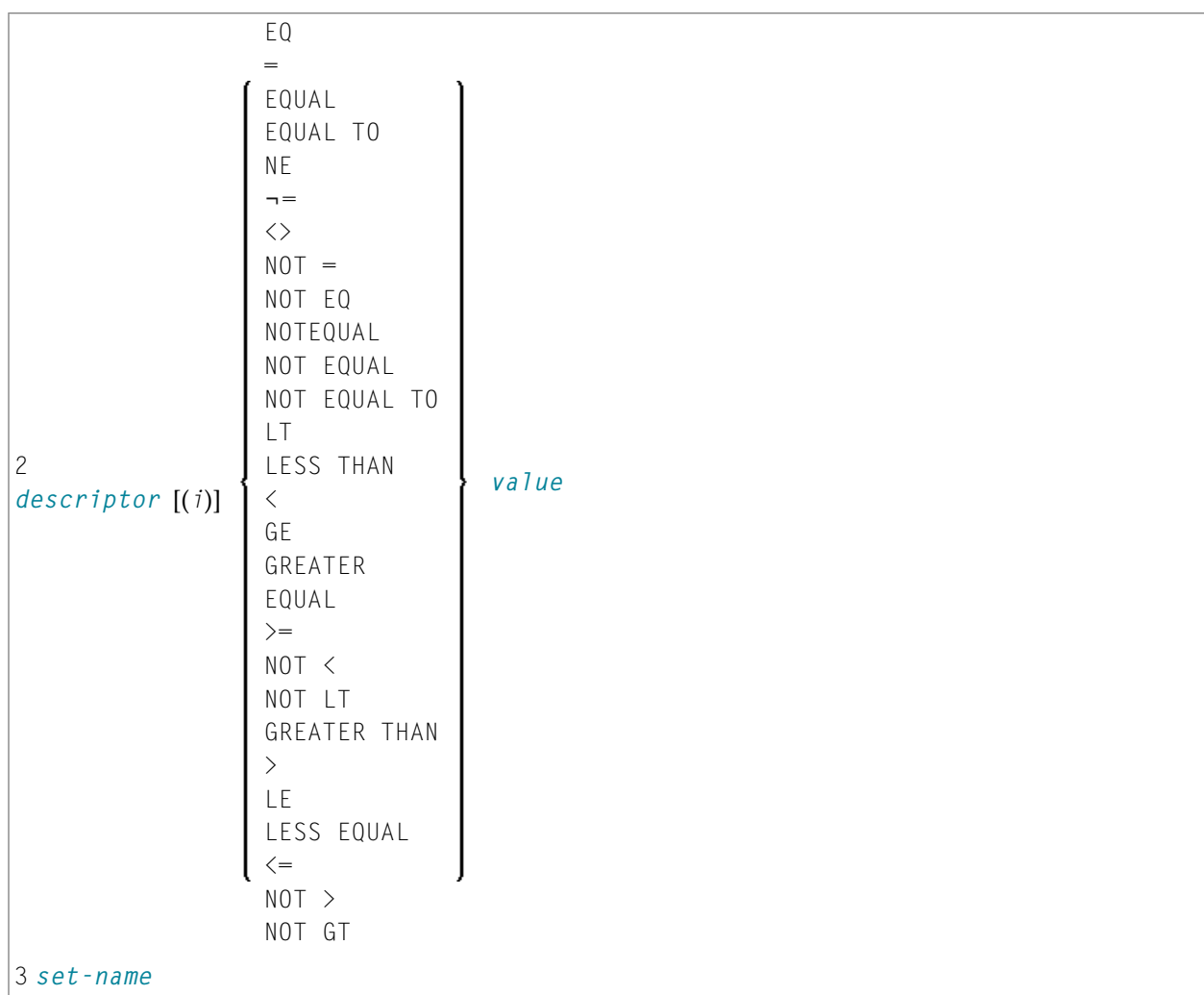

# Operanden-Definitionstabelle:

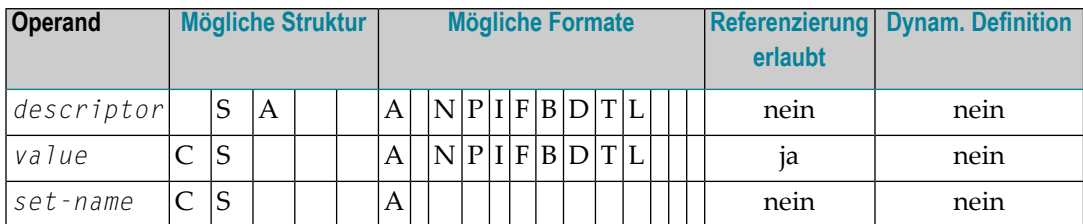

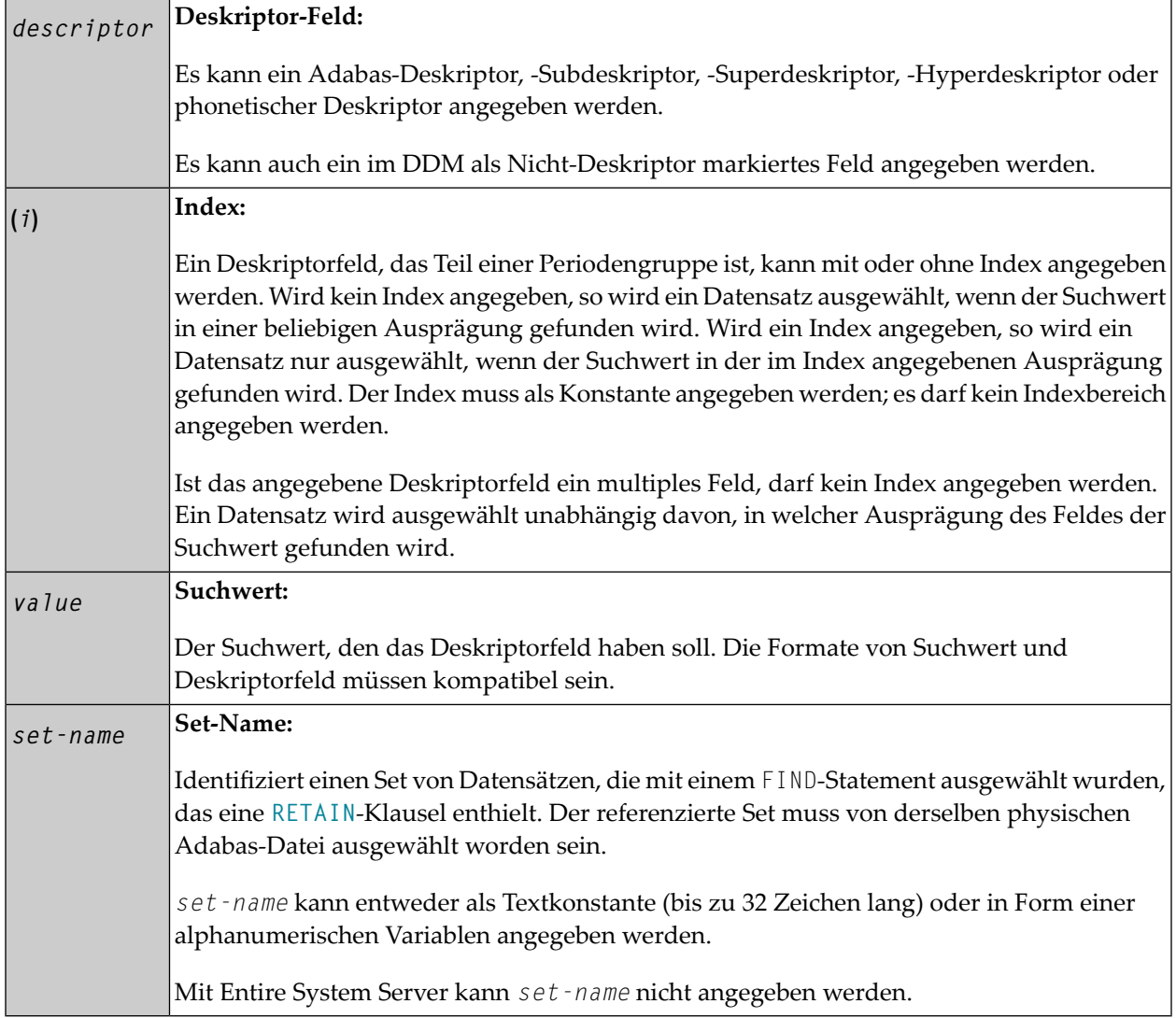

Siehe auch:

- *Beispiel 3 − [Basis-Suchkriterium](#page-476-0) in WITH-Klausel*
- *Beispiel 4 − [Basis-Suchkriterium](#page-476-1) mit multiplem Feld*

#### **Suchkriterium mit Null-Indikator (***basic-search-criterion***)**

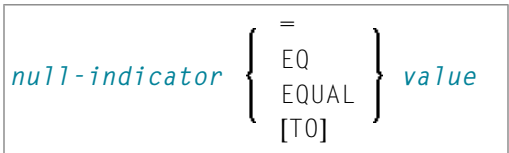

#### Operanden-Definitionstabelle:

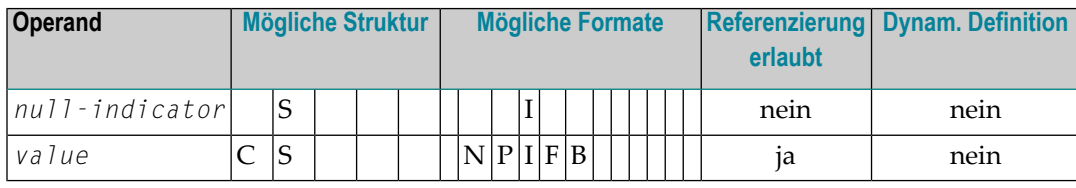

#### Syntax-Element-Beschreibung:

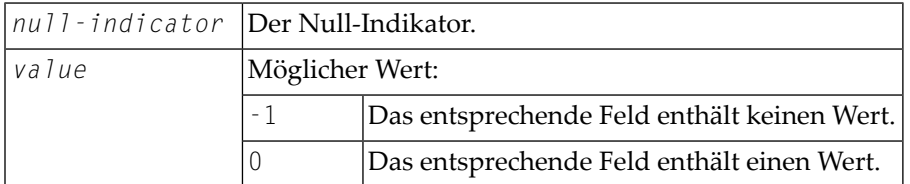

## **Verknüpfen von Suchkriterien (für Adabas-Dateien)**

Es ist möglich, mehrere Suchkriterien mit den Boole'schen Operatoren AND, OR und NOT miteinander zu verknüpfen. Mit Klammern kann außerdem die Reihenfolge der Kriterienauswertung gesteuert werden. Die Auswertung verknüpfter Suchkriterien geschieht in folgender Reihenfolge:

- 1. ( ): Klammern
- 2. NOT: Negation (nur für *basic-search-criterion* der Form [2]).
- 3. AND: Und-Verknüpfung
- 4. OR: Oder-Verknüpfung

Suchkriterien können mit logischen Operatoren verknüpft werden, um einen komplexen Suchausdruck (*search-expression*) zu bilden. Eine solcher komplexer Suchausdruck hat folgende Syntax:

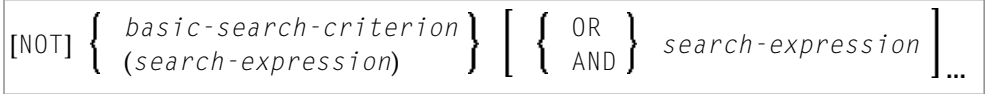

Siehe auch *Beispiel 5 - Mehrere Beispiele für komplexe [Suchausdrücke](#page-477-0) in WITH-Klausel* .

#### **Such-Schlüsselfelder (Deskriptoren) für Adabas-Dateien**

Adabas-Benutzer können bei der Suche nach Datensätzen als Suchschlüssel Datenbankfelder verwenden, die als Deskriptoren definiert sind.

#### **Subdeskriptoren, Superdeskriptoren, Hyperdeskriptoren und phonetische Deskriptoren**

Bei Adabas-Datenbanken können für die Konstruktion von Suchkriterien Subdeskriptoren, Superdeskriptoren, Hyperdeskriptoren und phonetische Deskriptoren verwendet werden.

- Ein Subdeskriptor ist ein Schlüsselfeld, das Teil eines Feldes ist.
- Ein Superdeskriptor ist ein Schlüsselfeld, das aus mehreren Feldern oder Teilfeldern besteht.
- Ein Hyperdeskriptor ist ein Schlüsselfeld, das durch einen benutzerdefinierten Algorithmus gebildet wird.
- Ein phonetischer Deskriptor ermöglicht die Suche nach einem Feldwert (z.B. der Name einer Person) anhand des Klanges eines Wertes. Bei der Suche mit einem phonetischen Deskriptor werden alle Werte gefunden, die so ähnlich klingen wie der Suchwert.

Bei welcher Datei welche Felder als Deskriptoren, Sub-, Super-, Hyper- und phonetische Deskriptoren verwendet werden können, ist in dem betreffenden DDM definiert.

#### **Werte für Subdeskriptoren, Superdeskriptoren, phonetische Deskriptoren**

Die mit Subdeskriptoren, Superdeskriptoren und phonetischen Deskriptoren angegebenen Suchwerte müssen mit dem jeweiligen internen Format kompatibel sein: ein Subdeskriptor hat dasselbe interne Format wie das Feld, von dem er ein Teil ist; ein phonetischer Deskriptor hat immer alphanumerisches Format; das interne Format eines Superdeskriptors ist binär, falls alle Felder, aus denen er sich zusammensetzt, numerisches Format haben; andernfalls ist sein internes Format alphanumerisch.

Werte für Sub- und Superdeskriptoren können wie folgt angegeben werden:

- als numerische oder hexadezimale Konstanten; hat ein Superdeskriptor binäres Format (vgl. oben), muss eine numerische oder hexadezimale Konstante als Wert angegeben werden;
- als Werte von Benutzervariablen, die mit einem REDEFINE-Statement redefiniert wurden, um die Teile auszuwählen, die den Sub- bzw. Superdeskriptorwert darstellen.

#### **Deskriptoren aus Datenbank-Arrays**

Ein Deskriptor, der Teil eines Datenbank-Arrays ist, kann ebenfalls als Suchfeld verwendet werden. Bei Adabas-Dateien kann dies ein multiples Feld sein oder ein Feld, das in einer Periodengruppe enthalten ist.

Ein Deskriptorfeld, das Teil einer Periodengruppe ist, kann entweder mit oder ohne Index angegeben werden. Wird kein Index angegeben, so wird ein Datensatz ausgewählt, wenn der Suchwert in irgendeiner Ausprägung gefunden wird. Wird ein Index angegeben, so wird ein Datensatz nur ausgewählt, wenn der Suchwert in der im Index angegebenen Ausprägung gefunden wird. Der Index muss als Konstante angegeben werden. Es darf kein Indexbereich angegeben werden.

Ist das angegebene Deskriptorfeld ein multiples Feld, darf kein Index angegeben werden. Ein Datensatz wird ausgewählt unabhängig davon, in welcher Ausprägung des Feldes der Suchwert gefunden wird.

Siehe auch *Beispiel 5 - Mehrere Beispiele für komplexe [Suchausdrücke](#page-477-1) in WITH-Klausel*.

## **Suchkriterium bei VSAM-Dateien (basic-search-criterion)**

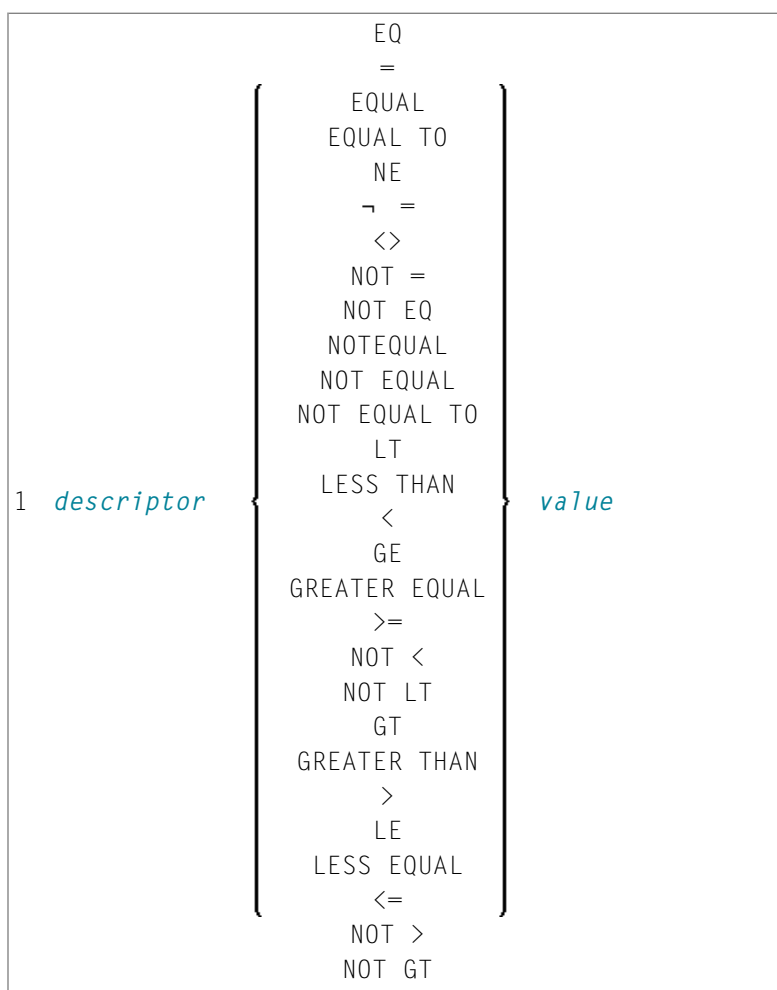

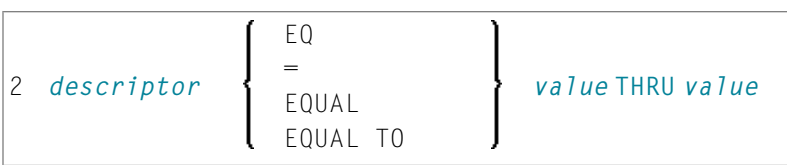

# Operanden-Definitionstabelle:

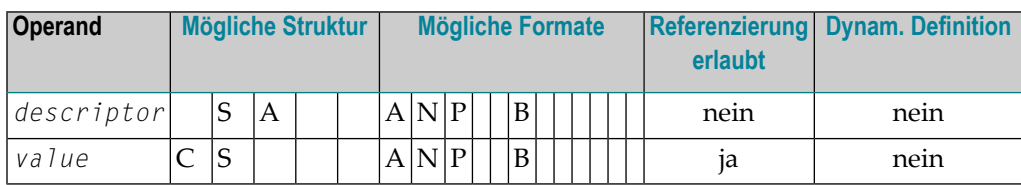

## Syntax-Element-Beschreibung:

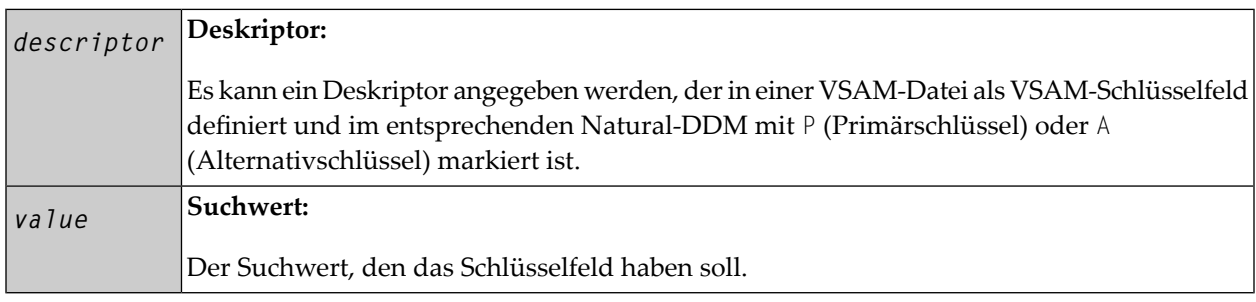

Die Formate des Deskriptors (*descriptor*) und des Suchwerts (*value*) müssen kompatibel sein.

# **Suchkriterium bei DL/I-Dateien (basic-search-criterion)**

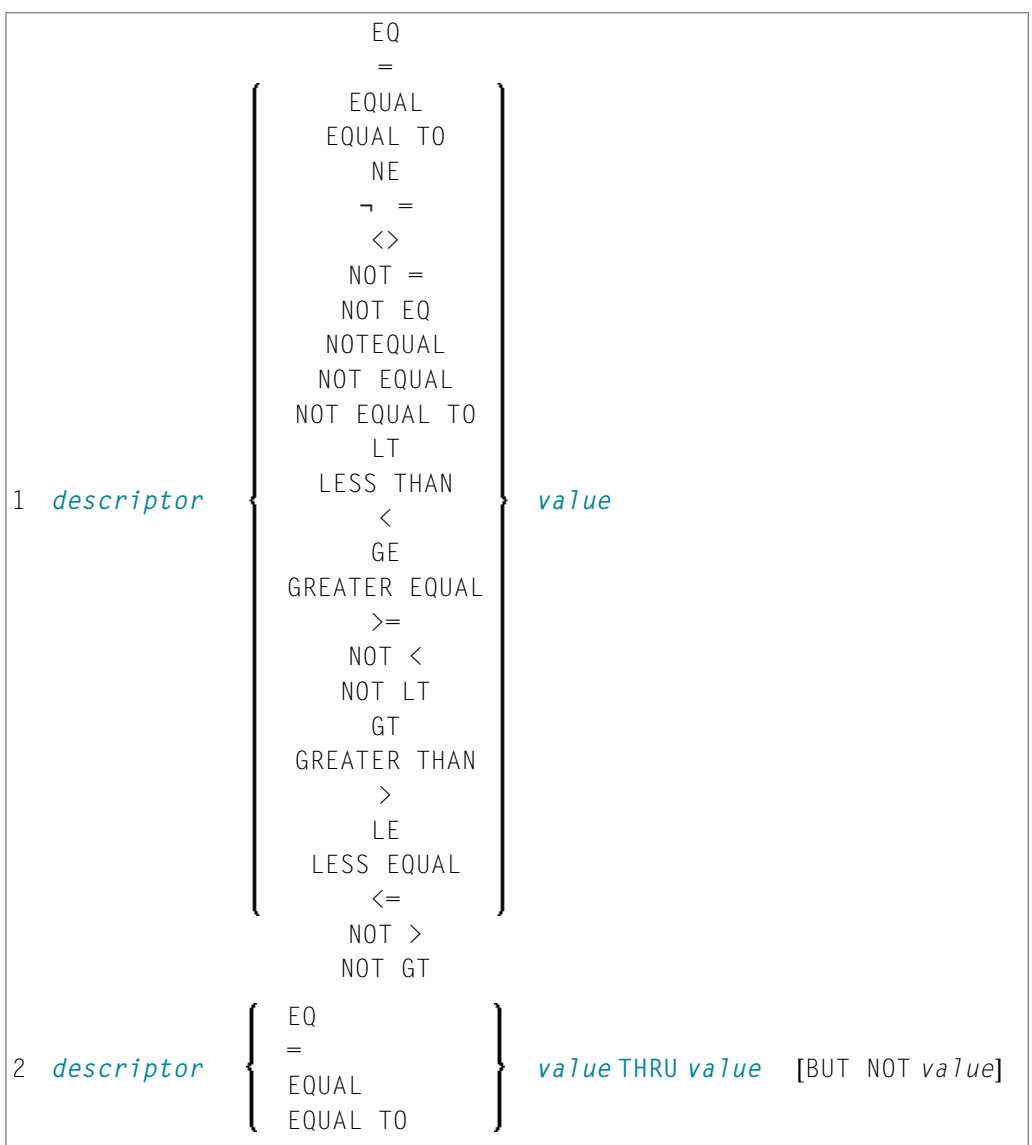

# Operanden-Definitionstabelle:

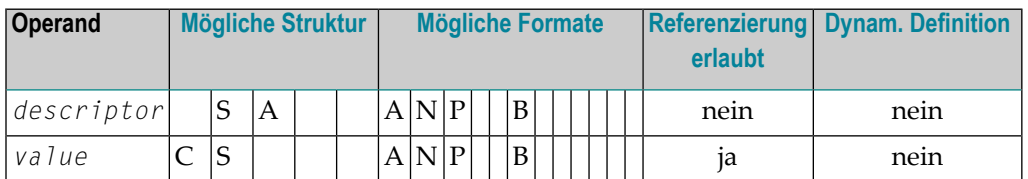

#### Syntax-Element-Beschreibung:

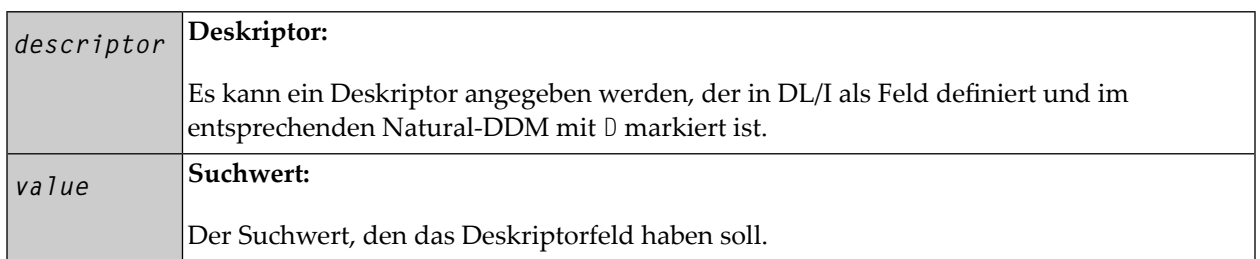

Bei HDAM-Datenbanken ist nur das folgende *basic-search-criterion* möglich:

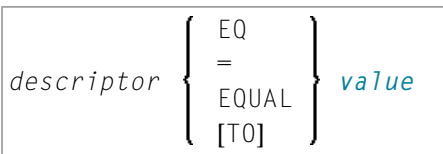

## **Verknüpfen von Suchkriterien bei DL/I-Dateien**

<span id="page-464-0"></span>
$$
\begin{bmatrix}\n\text{NOT} & \text{basic-search-criterion} \\
\text{(search-expression)}\n\end{bmatrix}\n\begin{bmatrix}\n0 & R \\
AND\n\end{bmatrix}\n\text{search-expression}\n\ldots
$$

Suchkriterien, die sich auf unterschiedliche Segment-Arten beziehen, dürfen nicht mit dem logischen Operator OR verknüpft werden.

#### **Beispiele:**

```
FIND COURSE WITH COURSEN > 1
 FIND COURSE WITH COURSEN > 1 AND COURSEN < 100
 FIND OFFERING WITH (COURSEN-COURSE > 1 OR TITLE-COURSE = 'Natural') 
                    AND LOCATION = 'DARMSTADT'
```
## **Ungültige Verknüpfung:**

FIND OFFERING WITH COURSEN-COURSE > 1 OR LOCATION = 'DARMSTADT'

#### <span id="page-465-0"></span>**COUPLED-Klausel**

Diese Klausel gilt nur für Zugriffe auf Adabas-Dateien.

Mit Entire System Server darf diese Klausel nicht verwendet werden.

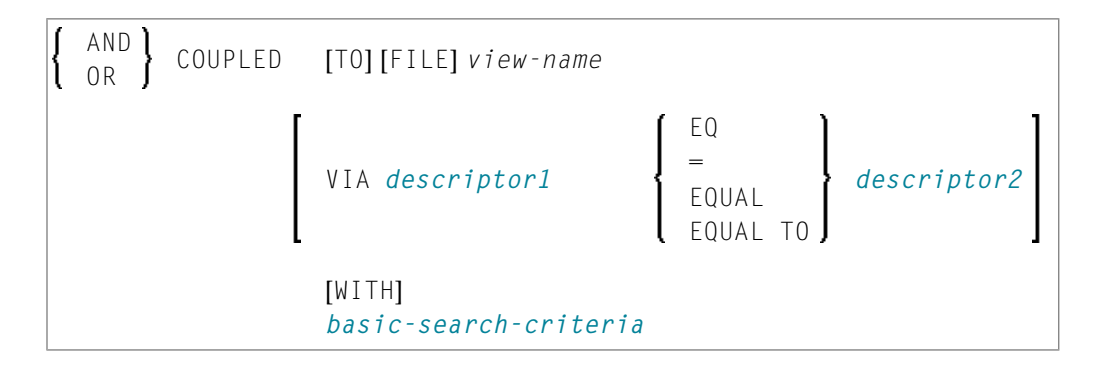

Operanden-Definitionstabelle:

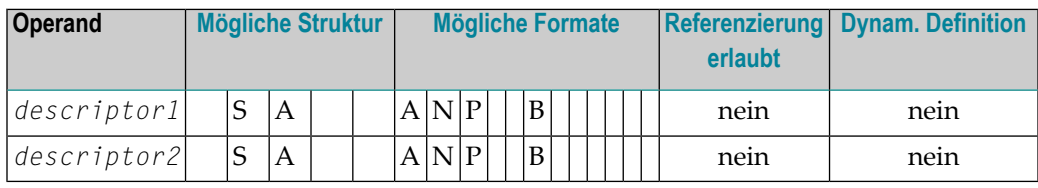

**Anmerkung:** Ohne VIA-Klausel kann die COUPLED-Klausel bis zu viermal angegeben werden, mit **[VIA](#page-466-1)**-Klausel bis zu 42-mal.

Adabas bietet die Möglichkeit, Dateien miteinander zu koppeln. Dadurch ist es mit der COUPLED-Klausel möglich, im Suchkriterium eines einzigen FIND-Statements Deskriptoren von verschiedenen Dateien anzugeben.

Zwei verschiedene COUPLED-Klauseln desselben FIND-Statements dürfen nicht dieselbe Adabas-Datei verwenden.

Ein *set-name* (siehe *[RETAIN-Klausel](#page-471-0)*) darf nicht im Suchkriterium (*basic-search-criteria*) angegeben werden.

Datenbankfelder der in der COUPLED-Klausel angegebenen Datei können anschließend im Programm nicht referenziert werden, wenn auf diese Datei kein separater FIND- oder READ-Zugriff erfolgt.

**Anmerkung:** Wenn die COUPLED-Klausel verwendet wird, kann die Haupt-WITH-Klausel gegebenenfalls weggelassen werden. Wenn die Haupt-WITH-Klausel weggelassen wird, dürfen die Schlüsselwörter AND/OR in der COUPLED-Klausel nicht angegeben werden.

## **Physisches Koppeln ohne VIA-Klausel**

Die in der COUPLED-Klausel ohne VIA verwendeten Dateien müssen mit der entsprechenden Adabas-Utility physisch gekoppelte Adabas-Dateien sein (wie in der Adabas-Dokumentation beschrieben).

Siehe auch *Beispiel 7 − Physisch [gekoppelte](#page-478-0) Dateien benutzen*.

Die Referenzierung von NAME im DISPLAY-Statement ist gültig, da dieses Feld in der Datei EMPLOYEES (Angestellte) enthalten ist; eine Referenzierung von MAKE (Fabrikat) hingegen wäre nicht gültig, da MAKE in der Datei VEHICLES (Fahrzeuge) enthalten ist, welche in der COUPLED-Klausel angegeben wurde.

<span id="page-466-1"></span>In diesem Beispiel werden Datensätze nur gefunden, wenn die beiden Dateien EMPLOYEES und VEHICLES physisch gekoppelt sind.

## **Logisches Koppeln mit VIA-Klausel**

Die Option VIA *descriptor1* = *descriptor2* erlaubt es Ihnen, in einer Suchabfrage mehrere Adabas-Dateien logisch miteinander zu koppeln, dabei ist:

- *descriptor1* ein Feld aus dem ersten View.
- *descriptor2* ein Feld aus dem zweiten View.

Die beiden Dateien brauchen nicht physisch in Adabas gekoppelt zu sein. Diese COUPLED-Option nutzt die ab Adabas Version 5 gebotene Möglichkeit des Soft Coupling aus, die in der Adabas-Dokumentation beschrieben ist.

<span id="page-466-0"></span>Siehe auch *Beispiel 8 − [VIA-Klausel](#page-478-1)*.

## **STARTING WITH-Klausel**

Diese Klausel gilt nurfür Adabas- und VSAM-Datenbanken; für VSAM ist sie nur bei ESDS gültig.

Sie können diese Klausel benutzen, um als *operand5* eine Adabas-ISN (Internal Sequence Number) oder VSAM-RBA (relative Byte-Adresse) anzugeben, die als ein Startwert für die Auswahl von Datensätzen benutzt werden soll.

Diese Klausel kann zum Repositionieren innerhalb einer FIND-Schleife, deren Verarbeitung unterbrochen wurde, benutzt werden, um auf einfacheWeise den nächsten Datensatz zu bestimmen, mit dem die Verarbeitung fortgesetzt werden soll. Dies ist besonders hilfreich, wenn der nächste Datensatz sich nicht eindeutig durch einen seiner Deskriptorwerte ermitteln lässt.

**Anmerkung:** Als tatsächlicher Startwert wird nicht der Wert von *operand5*, sondern der nächsthöhere Wert genommen.

# **Beispiel:**

Siehe Programm FNDSISN in Library SYSEXSYN.

# <span id="page-467-0"></span>**SORTED BY-Klausel**

Diese Klausel gilt nur für Zugriffe auf Adabas- und SQL-Datenbanken.

Mit Entire System Server darf diese Klausel nicht verwendet werden.

```
SORTED [BY] descriptor 3 [DESCENDING]
```
Die SORTED BY-Klausel dient dazu, die ausgewählten Datensätze in der Reihenfolge der Werte eines oder mehrerer (maximal 3) Deskriptoren zu sortieren. Diese Deskriptoren brauchen nicht mit den als Suchkriterium verwendeten Deskriptoren identisch zu sein.

Normalerweise wird in *aufsteigender* Reihenfolge der Werte sortiert; wünschen Sie eine *absteigende* Sortierfolge, geben Sie das Schlüsselwort DESCENDING an. Der Sortiervorgang verwendet die Adabas-Invertierten-Listen, es werden hierbei keine Datensätze gelesen.

**Anmerkung:** Diese Klausel kann beträchtliche zusätzliche Verarbeitungszeit beanspruchen, falls das zur Steuerung der Sortierfolge verwendete Deskriptorfeld viele Werte enthält. Das liegt daran, dass die gesamte Wertliste abgesucht werden muss, bis alle ausgewählten Datensätze lokalisiert worden sind. Wollen Sie eine große Zahl von Datensätzen sortieren, sollten Sie daher stattdessen das Statement SORT verwenden.

Bei der Verwendung einer SORTED BY-Klausel gelten die Adabas-Sortierlimits (siehe ADARUN-Parameter LS in der Adabas-Dokumentation).

In einer SORTED BY-Klausel darf kein Deskriptor, der Teil einer Periodengruppe ist, angegeben werden; ein multiples Feld (ohne Index) darf angegeben werden.

Auf Großrechnern dürfen in einer SORTED BY-Klausel keine Nicht-Deskriptoren angegeben werden.

Eine SORTED BY-Klausel darf nicht zusammen mit einer RETAIN-Klausel verwendet werden.

Siehe auch *Beispiel 9 − SORTED [BY-Klausel](#page-479-0)*.
#### **Hinweis zur gemeinsamen Verwendung der Klauseln STARTING WITH und SORTED BY**

Wenn sowohl die STARTING WITH- als auch die SORTED BY-Klausel im selben FIND-Statement verwendet werden und die darunterliegende Datenbank Adabas ist, ist Folgendes zu beachten:

#### **Bei Adabas für Großrechner**

Bei Adabas für Großrechner wird das FIND-Statement in den folgenden Schritten ausgeführt:

- 1. Alle Datensätze, auf die das Suchkriterium zutriff, werden gesammelt und in die ISN-Reihenfolge gebracht.
- 2. Die Datensätze werden nach dem in der SORTED BY-Klausel angegeben Deskriptor sortiert.
- 3. Der Datensatz, dessen ISN-Wert in der STARTING WITH-Klausel angegeben ist, wird in die nach Deskriptor sortierte Datensatzliste platziert.
- 4. Die auf Datensätze, die nach dem unter Schritt 3 gefundenen Datensatz kommen, werden in der FIND-Schleife zurückgegeben.

#### **Bei Adabas für OpenSystems**

Bei Adabas für OpenSystems (UNIX, Windows, OpenVMS) wird dasselbe Statement wie folgt ausgeführt:

- 1. Alle Datensätze, auf die das Suchkriterium zutrifft, werden gesammelt und in die ISN-Reihenfolge gebracht.
- 2. Der Datensatz, dessen ISN-Wert in der STARTING WITH-Klausel angegeben ist, wird in die nach ISN sortierte Datensatzliste platziert.
- 3. Die Datensätze, die nach dem unter Schritt 2 gefundenen Datensatz kommen, werden nach dem in der SORTED BY-Klausel angegebenen Deskriptor sortiert und in der FIND-Schleife zurückgegeben.

Beispiel:

Wenn man das folgende Programm mit Adabas Version 8 für Großrechner und Adabas Version 6.1 für UNIX/OpenVMS/Windows ausführt,

```
DEFINE DATA LOCAL 
1 V1 VIEW OF EMPLOYEES 
   2 NAME 
   2 FIRST-NAME 
  2 CITY 
1 #ISN (I4) 
END-DEFINE 
FORMAT NL=5 SG=OFF PS=43 AL=15 
* 
PRINT 'FIND' (I)
```

```
FIND V1 WITH NAME = 'B' THRU 'BALBIN' 
   RETAIN AS 'SET1' 
   IF *COUNTER = 4 THEN 
   \#ISN := *ISN END-IF 
   DISPLAY *ISN V1 
END-FIND 
* 
PRINT / 'FIND .. SORTED BY NAME' (I) 
FIND V1 WITH 'SET1' 
   SORTED BY NAME 
   DISPLAY *ISN V1 
END-FIND 
* 
PRINT / 'FIND .. STARTING WITH ISN = ' (I) #ISN (AD=I)
FIND V1 WITH 'SET1' 
 STARTING WITH ISN = #ISN
  DISPLAY *ISN V1 
END-FIND 
* 
PRINT / 'FIND .. STARTING WITH ISN = ' (I) #ISN (AD=I) 
         ' .. SORTED BY NAME' (I) 
FIND V1 WITH 'SET1' 
 STARTING WITH ISN = #ISN
  SORTED BY NAME 
  DISPLAY *ISN V1 
END-FIND 
END
```
#### erhält man folgendes Ergebnis:

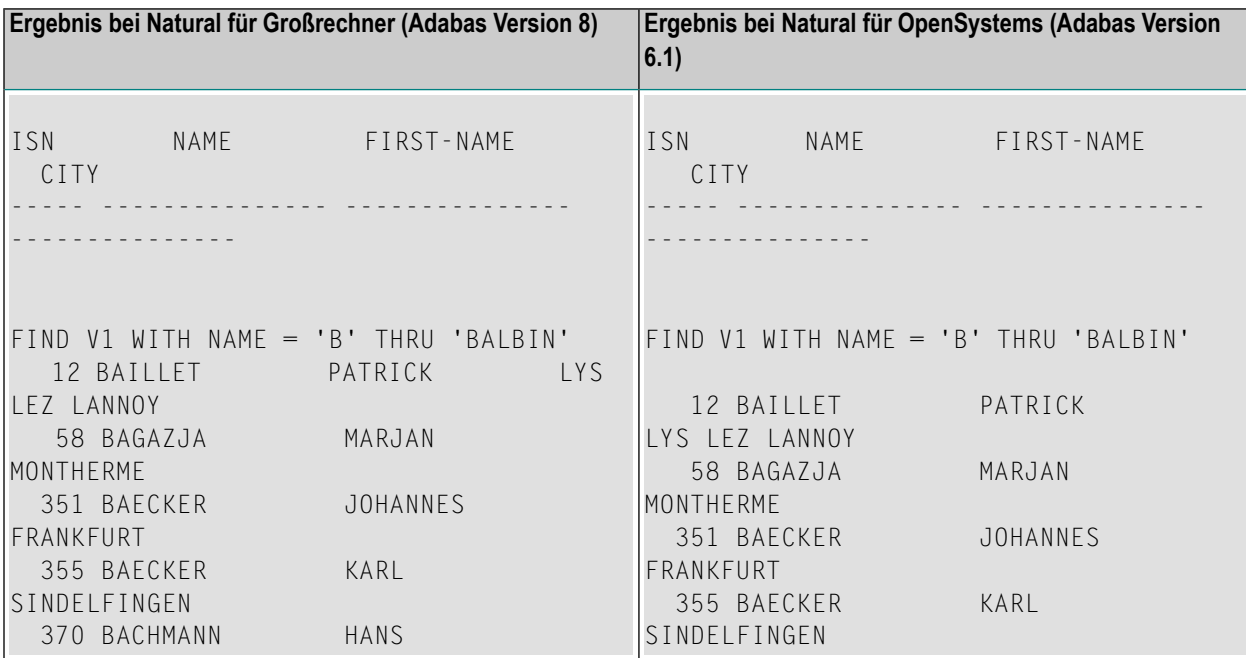

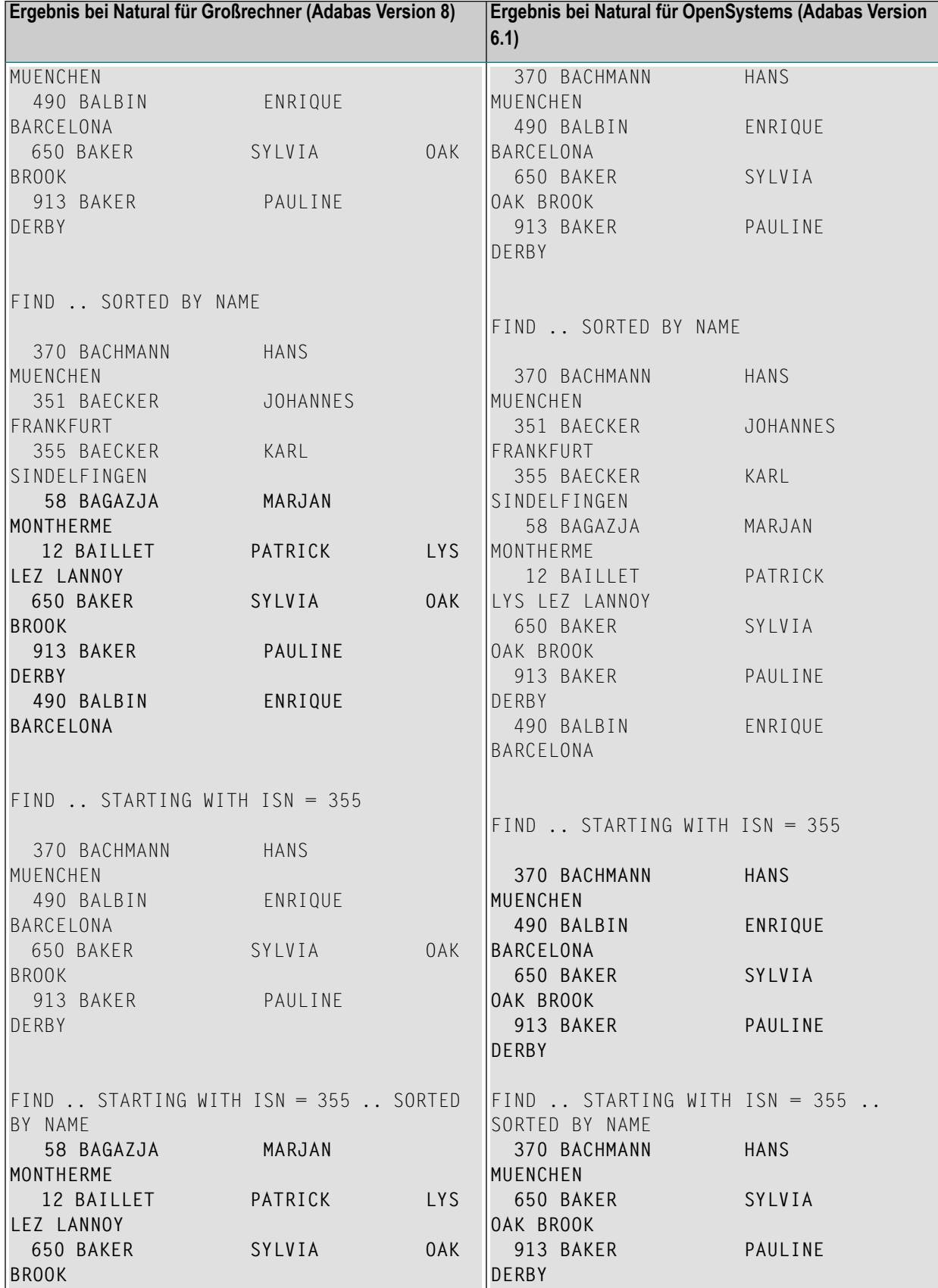

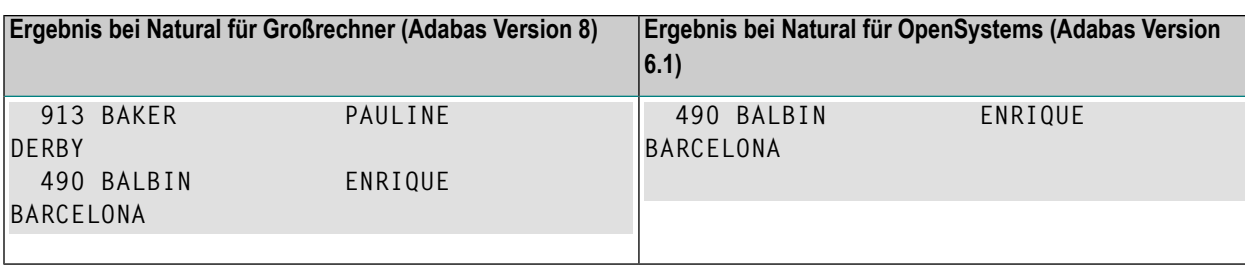

Ein FIND-Statement mit höchstens einer dieser Optionen (SORTED BY oder STARTING WITH ISN) liefert immer dieselben Datensätze in derselben Reihenfolge, egal unter welchem System das Statement ausgeführt wird. Werden jedoch die beiden Klauseln zusammen benutzt, ist das Ergebnis davon abhängig, auf welcher Plattform das Datenbank-Statement von Adabas bedient wird.

Wenn Sie beabsichtigen, ein solches Natural-Programm auf mehreren Plattformen einzusetzen, sollten Sie deshalb die Kombination der Klauseln SORTED BY und STARTING WITH ISN im selben FIND-Statement vermeiden.

#### **RETAIN-Klausel**

Diese Klausel gilt nur für Zugriffe auf Adabas-Datenbanken.

Mit Entire System Server darf diese Klausel nicht verwendet werden.

RETAIN AS *operand6*

#### Operanden-Definitionstabelle:

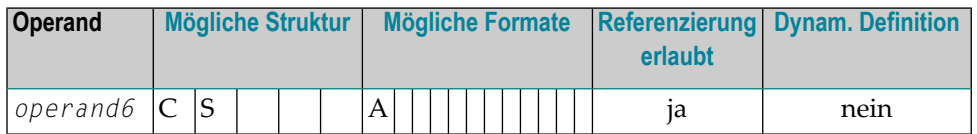

Syntax-Element-Beschreibung:

#### **RETAIN AS Suchergebnis für weitere Verarbeitung bereit stellen:**

Mit der RETAIN-Klausel ist es möglich, das Ergebnis einer ausgedehnten Suche in einer großen Datei für die weitere Verarbeitung zurückzustellen.

Die ausgewählten Datensätze werden als ISN-Set in die Adabas-Arbeitsdatei gestellt. Dieser Set kann in nachfolgenden FIND-Statements als Suchkriterium (*basic-search-criterion*) angegeben werden, um aus dem Set eine gezieltere Auswahl von Datensätzen für die weitere Verarbeitung zu treffen.

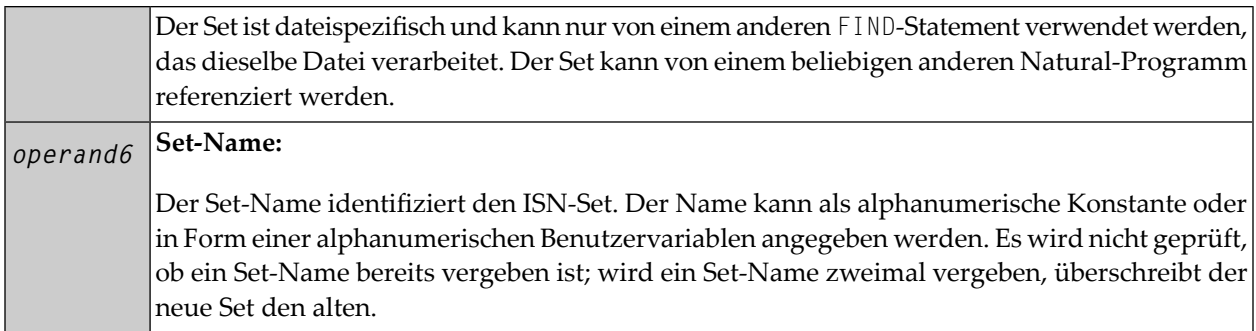

#### Siehe auch *Beispiel 10 - [RETAIN-Klausel](#page-480-0)*.

#### **Freigabe von Sets**

Die Anzahl der Sets, die zurückgestellt werden können, ist nicht begrenzt; die Anzahl der ISNs pro Set auch nicht. Die zu einer gegebenen Zeit benötigte Mindestanzahl von ISN-Sets sollte definiert werden. Nicht länger benötigte Sets sollten mit einem RELEASE SETS-Statement aus der Arbeitsdatei gelöscht werden.

Wenn sie nicht von einem RELEASE-Statement freigegeben werden, bleiben erstellte ISN-Sets während der gesamten Natural-Session erhalten und werden nicht automatisch gelöscht, außer bei einem Library-Wechsel. Ein mit einem Programm erstellter Set kann von einem anderen Programm referenziert und verarbeitet oder unter Angabe zusätzlicher Suchkriterien weiter selektiert werden.

#### **Zugriffe anderer Benutzer**

Die Datensätze, deren ISNs in einem ISN-Set enthalten sind, sind nicht vor Zugriff/Veränderung durch andere Benutzer geschützt. Bevor Sie Datensätze aus dem Set verarbeiten, empfiehlt es sich daher sicherzustellen, dass das ursprüngliche Selektionskriterium, mit dem der Set erstellt wurde, immer noch auf die ausgewählten Datensätze zutrifft.

Dies geschieht mit einem neuen FIND-Statement, bei dem man den Set-Namen in der **WITH**-Klausel als primäres Suchkriterium angibt und in einer **[WHERE](#page-473-0)**-Klausel das ursprüngliche Primärsuchkriterium (d.h. das Suchkriterium aus der WITH-Klausel des FIND-Statements, mittels dessen der Set erstellt wurde).

#### **Einschränkung**

Eine RETAIN-Klausel darf nicht zusammen mit einer **[SORTED BY](#page-467-0)-Klausel** verwendet werden.

#### <span id="page-473-0"></span>**WHERE-Klausel**

#### WHERE *logical-condition*

Die WHERE-Klausel dient dazu, ein zusätzliches Selektionskriterium (*logical-condition* ) anzugeben, das ausgewertet wird, *nachdem* ein über die **WITH**-Klausel ausgewählter Datensatz gelesen wurde und *bevor* ein ausgewählter Datensatz weiter verarbeitet wird (einschließlich AT BREAK-Auswertung).

Die für logische Bedingungen gültige Syntax ist im Abschnitt *Logische Bedingungen* im *Leitfaden zur Programmierung* erklärt.

Ist für das FIND-Statement die Anzahl der zu verarbeitenden Datensätze durch ein Limit begrenzt, so werden Datensätze, die aufgrund einer WHERE-Klausel *nicht* weiterverarbeitet werden, bei der Ermittlung des Limits nicht mitgezählt. Sie werden allerdings bei der Ermittlung eines auf allgemeinerer Ebene gesetzten Limits (Session-Parameter LT, GLOBALS-Kommando oder **[LIMIT](#page-584-0)**-Statement) mitgezählt.

Siehe auch *Beispiel 11 - [WHERE-Klausel](#page-481-0)*.

#### **IF NO RECORDS FOUND-Klausel**

#### **Structured Mode-Syntax**

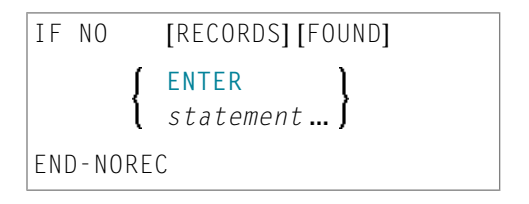

#### **Reporting Mode-Syntax**

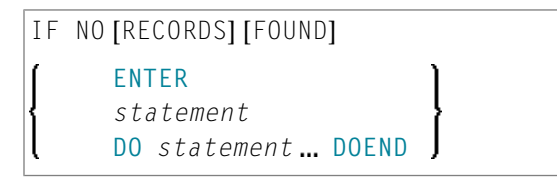

In der IF NO RECORDS FOUND-Klausel können Sie eine Verarbeitung angeben, die ausgeführt werden soll für den Fall, dass kein Datensatz die in der **WITH**- und **[WHERE](#page-473-0)**-Klausel des FIND-Statements angegebenen Selektionskriterien erfüllt.

Ist dies der Fall, dann löst die IF NO RECORDS FOUND-Klausel eine Verarbeitungsschleife aus, die einmal mit einem "leeren" Datensatz durchlaufen wird. Falls Sie dies nicht wünschen, geben Sie in der IF NO RECORDS FOUND-Klausel das Statement **ESCAPE BOTTOM** an.

<span id="page-474-0"></span>Enthält die IF NO RECORDS FOUND-Klausel ein oder mehrere Statements, werden diese ausgeführt, unmittelbar bevor die Schleife durchlaufen wird. Sollen vor Durchlaufen der Schleife keine weiteren Statements ausgeführt werden, muss die IF NO RECORDS FOUND-Klausel das Schlüsselwort ENTER enthalten.

Siehe auch *Beispiel 12 - IF NO RECORDS [FOUND-Klausel](#page-482-0)*.

#### **Datenbankwerte**

Natural setzt alle Datenbankfelder, die die in der aktuellen Verarbeitungsschleife angegebene Datei referenzieren, auf Leerwerte, es sei denn, eines der in der IF NO RECORDS FOUND-Klausel angegebenen Statements weist den Feldern andere Werte zu.

#### **Auswertung von Systemfunktionen**

Natural-Systemfunktionen werden einmal für den leeren Datensatz ausgewertet, der für die aus der IF NO RECORDS FOUND-Klausel resultierende Verarbeitung erstellt wurde.

#### **Einschränkung**

Bei **[FIND FIRST](#page-454-0)**, **[FIND NUMBER](#page-454-1)** und **[FIND UNIQUE](#page-455-0)** kann diese Klausel nicht verwendet werden.

### **Beispiele**

- Beispiel 1 [PASSWORD-Klausel](#page-475-0)
- Beispiel 2 [CIPHER-Klausel](#page-475-1)
- Beispiel 3 [Basis-Suchkriterium](#page-476-0) in WITH-Klausel
- Beispiel 4 [Basis-Suchkriterium](#page-476-1) mit multiplem Feld
- Beispiel 5 Mehrere Beispiele für komplexe [Suchausdrücke](#page-477-0) in WITH-Klausel
- Beispiel 6 Mehrere Beispiele für die Benutzung von [Datenbank-Arrays](#page-477-1)
- Beispiel 7 Physisch [gekoppelte](#page-478-0) Dateien benutzen
- Beispiel 8 [VIA-Klausel](#page-478-1)
- Beispiel 9 SORTED [BY-Klausel](#page-479-0)
- Beispiel 10 [RETAIN-Klausel](#page-480-0)
- Beispiel 11 [WHERE-Klausel](#page-481-0)
- Beispiel 12 IF NO RECORDS [FOUND-Klausel](#page-482-0)
- Beispiel 13 [Systemvariablen](#page-483-0) mit dem FIND-Statement benutzen
- Beispiel 14 Mehrere [FIND-Statements](#page-483-1)

Siehe auch das Beispiel für FIND NUMBER: Programm **FNDNUM**.

#### <span id="page-475-0"></span>**Beispiel 1 — PASSWORD-Klausel**

```
** Example 'FNDPWD': FIND (with PASSWORD clause) 
************************************************************************
DEFINE DATA LOCAL 
1 EMPLOY-VIEW VIEW OF EMPLOYEES 
   2 NAME 
   2 PERSONNEL-ID 
* 
1 #PASSWORD (A8) 
END-DEFINE 
* 
INPUT 'ENTER PASSWORD FOR EMPLOYEE FILE:' #PASSWORD (AD=N) 
LIMIT 2 
* 
FIND EMPLOY-VIEW PASSWORD = #PASSWORD 
                   WITH NAME = 'SMITH' 
   DISPLAY NOTITLE NAME PERSONNEL-ID 
END-FIND 
* 
END
```
Ausgabe des Programms FNDPWD:

<span id="page-475-1"></span>ENTER PASSWORD FOR EMPLOYEE FILE:

#### **Beispiel 2 — CIPHER-Klausel**

```
** Example 'FNDCIP': FIND (with PASSWORD/CIPHER clause) 
************************************************************************
DEFINE DATA LOCAL 
1 EMPLOY-VIEW VIEW OF EMPLOYEES 
   2 NAME 
   2 PERSONNEL-ID 
* 
1 #PASSWORD (A8) 
1 #CIPHER (N8) 
END-DEFINE 
* 
LIMIT 2 
INPUT 'ENTER PASSWORD FOR EMPLOYEE FILE: ' #PASSWORD (AD=N) 
     / 'ENTER CIPHER KEY FOR EMPLOYEE FILE: ' #CIPHER (AD=N) 
* 
FIND EMPLOY-VIEW PASSWORD = #PASSWORD 
                 CIPHER = #CIPHER
                  WITH NAME = 'SMITH' 
   DISPLAY NOTITLE NAME PERSONNEL-ID
```
END-FIND \* END

Ausgabe des Programms FNDCIP:

ENTER PASSWORD FOR EMPLOYEE FILE: ENTER CIPHER KEY FOR EMPLOYEE FILE:

#### <span id="page-476-0"></span>**Beispiel 3 — Basis-Suchkriterium in WITH-Klausel**

```
FIND STAFF WITH NAME = 'SMITH'
FIND STAFF WITH CITY NE 'BOSTON'
FIND STAFF WITH BIRTH = 610803
FIND STAFF WITH BIRTH = 610803 THRU 610811
FIND STAFF WITH NAME = 'O HARA' OR = 'JONES' OR = 'JACKSON' 
FIND STAFF WITH PERSONNEL-ID = 100082 THRU 100100
                                  BUT NOT 100087 THRU 100095
```
#### <span id="page-476-1"></span>**Beispiel 4 — Basis-Suchkriterium mit multiplem Feld**

Wenn derim Basis-Suchkriterium benutzte Deskriptor ein multiples Feld ist, können grundsätzlich vier verschiedene Arten von Ergebnissen erzielt werden (das Feld MU-FIELD in den folgenden Beispielen wird als multiples Feld angenommen):

FIND XYZ-VIEW WITH **MU-FIELD = 'A'**

Dieses Statement gibt Datensätze zurück, bei denen *wenigstens* eine Ausprägung von MU−FIELD den Wert A hat.

FIND XYZ-VIEW WITH **MU-FIELD NOT EQUAL 'A'**

Dieses Statement gibt Datensätze zurück, bei denen *wenigstens* eine Ausprägung von MU−FIELD *nicht* den Wert A hat.

FIND XYZ-VIEW WITH **NOT MU-FIELD NOT EQUAL 'A'**

Dieses Statement gibt Datensätze zurück, bei denen *jede* Ausprägung von MU−FIELD den Wert A hat.

FIND XYZ-VIEW WITH **NOT MU-FIELD = 'A'**

Dieses Statement gibt Datensätze zurück, bei denen *keine* der Ausprägungen von MU−FIELD den Wert A hat.

#### <span id="page-477-0"></span>**Beispiel 5 — Mehrere Beispiele für komplexe Suchausdrücke in WITH-Klausel**

```
FIND STAFF WITH BIRTH LT 19770101 AND DEPT = 'DEPT06'
FIND STAFF WITH JOB-TITLE = 'CLERK TYPIST'
                     AND (BIRTH GT 19560101 OR LANG = 'SPANISH')
FIND STAFF WITH JOB-TITLE = 'CLERK TYPIST'
                     AND NOT (BIRTH GT 19560101 OR LANG = 'SPANISH')
FIND STAFF WITH DEPT = 'ABC' THRU 'DEF'
                     AND CITY = 'WASHINGTON' OR = 'LOS ANGELES'
                     AND BIRTH GT 19360101
FIND CARS WITH MAKE = 'VOLKSWAGEN'
```
## <span id="page-477-1"></span>**Beispiel 6 — Mehrere Beispiele für die Benutzung von Datenbank-Arrays**

In den folgenden Beispielen wird davon ausgegangen, dass das Feld SALARY (Gehalt) ein in einer Periodengruppe enthaltener Deskriptor und das Feld LANG (Sprache) ein multiples Feld ist.

AND COLOR = 'RED' OR = 'BLUE' OR = 'BLACK'

FIND EMPLOYEES WITH SALARY LT 20000

Führt zu einer Suche aller Ausprägungen von SALARY.

FIND EMPLOYEES WITH SALARY (1) LT 20000

Führt zu einer Suche nur nach der ersten Ausprägung.

FIND EMPLOYEES WITH SALARY (1:4) LT 20000 /\* invalid

Eine Bereichsangabe muss nicht für ein als Suchkriterium benutztes Feld innerhalb einer Periodengruppe vorgenommen werden.

FIND EMPLOYEES WITH LANG = 'FRENCH'

Führt zu einer Suche aller Werte von LANG.

FIND EMPLOYEES WITH LANG (1) = 'FRENCH'  $/*$  invalid

<span id="page-478-0"></span>Ein Index darf für ein als Suchkriterium benutztes multiples Feld nicht angegeben werden.

Beispiel 7 - Physisch gekoppelte Dateien benutzen

```
** Example 'FNDCPL': FIND (using coupled files)
** NOTE: Adabas files must be physically coupled when using the
\star\starCOUPLED clause without the VIA clause.
DEFINE DATA LOCAL
1 EMPLOY-VIEW VIEW OF EMPLOYEES
 2 NAME
1 VEHIC-VIEW VIEW OF VEHICLES
 2 MAKE
END-DEFINE
FIND EMPLOY-VIEW WITH CITY = 'FRANKFURT'
    AND COUPLED TO
    VEHIC-VIEW WITH MAKE = 'VW'
 DISPLAY NOTITLE NAME
END-FINDEND
```
#### <span id="page-478-1"></span>**Beispiel 8 - VIA-Klausel**

```
** Example 'FNDVIA': FIND (with VIA clause)
DEFINE DATA LOCAL
1 EMPLOY-VIEW VIEW OF EMPLOYEES
 2 PERSONNEL-ID
 2 NAME
 2 FIRST-NAME
1 VEHIC-VIEW VIEW OF VEHICLES
```

```
 2 PERSONNEL-ID 
END-DEFINE 
* 
FIND EMPLOY-VIEW WITH NAME = 'ADKINSON' 
      AND COUPLED TO VEHIC-VIEW 
      VIA PERSONNEL-ID = PERSONNEL-ID WITH MAKE = 'VOLVO'
   DISPLAY PERSONNEL-ID NAME FIRST-NAME 
END-FIND 
* 
END
```
Ausgabe des Programms FNDVIA:

Page 1 05-01-17 13:18:22 PERSONNEL NAME FIRST-NAME ID --------- -------------------- -------------------- 20011000 ADKINSON BOB

#### <span id="page-479-0"></span>**Beispiel 9 — SORTED BY-Klausel**

```
** Example 'FNDSOR': FIND (with SORTED BY clause) 
************************************************************************
DEFINE DATA LOCAL 
1 EMPLOY-VIEW VIEW OF EMPLOYEES 
  2 CITY 
  2 NAME 
  2 FIRST-NAME 
  2 PERSONNEL-ID 
END-DEFINE 
* 
LIMIT 10 
FIND EMPLOY-VIEW WITH CITY = 'FRANKFURT' 
                   SORTED BY NAME PERSONNEL-ID
   DISPLAY NOTITLE NAME (IS=ON) FIRST-NAME PERSONNEL-ID 
END-FIND 
* 
END
```
Ausgabe des Programms FNDSOR:

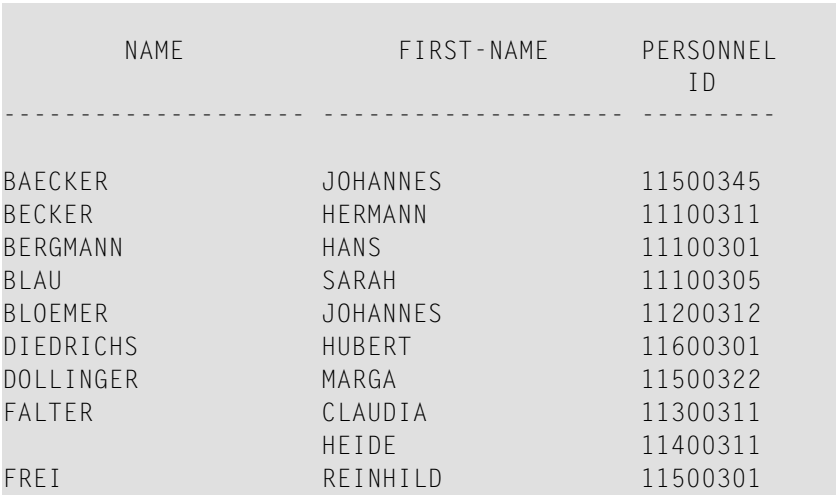

#### <span id="page-480-0"></span>**Beispiel 10 — RETAIN-Klausel**

```
** Example 'RELEX1': FIND (with RETAIN clause and RELEASE statement) 
************************************************************************
DEFINE DATA LOCAL 
1 EMPLOY-VIEW VIEW OF EMPLOYEES 
  2 CITY 
  2 BIRTH 
  2 NAME 
* 
1 #BIRTH (D) 
END-DEFINE 
* 
MOVE EDITED '19400101' TO #BIRTH (EM=YYYYMMDD) 
* 
FIND NUMBER EMPLOY-VIEW WITH BIRTH GT #BIRTH 
     RETAIN AS 'AGESET1'
IF *NUMBER = 0
  STOP 
END-IF 
* 
FIND EMPLOY-VIEW WITH 'AGESET1' AND CITY = 'NEW YORK'
  DISPLAY NOTITLE NAME CITY BIRTH (EM=YYYY-MM-DD) 
END-FIND 
* 
RELEASE SET 'AGESET1' 
* 
END
```
Ausgabe des Programms RELEX1:

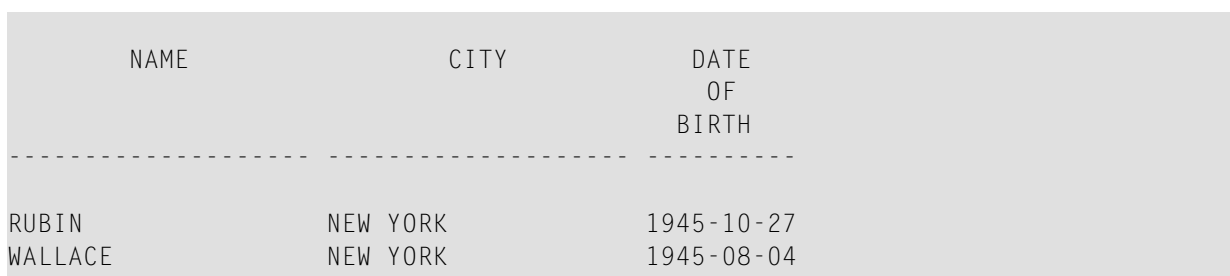

#### <span id="page-481-0"></span>**Beispiel 11 — WHERE-Klausel**

```
** Example 'FNDWHE': FIND (with WHERE clause) 
************************************************************************
DEFINE DATA LOCAL 
1 EMPLOY-VIEW VIEW OF EMPLOYEES 
   2 PERSONNEL-ID 
  2 NAME 
  2 JOB-TITLE 
  2 CITY 
END-DEFINE 
* 
FIND EMPLOY-VIEW WITH CITY = 'PARIS' 
                   WHERE JOB-TITLE = 'INGENIEUR COMMERCIAL'
   DISPLAY NOTITLE 
           CITY JOB-TITLE PERSONNEL-ID NAME 
END-FIND 
* 
END
```
#### Ausgabe des Programms FNDWHE:

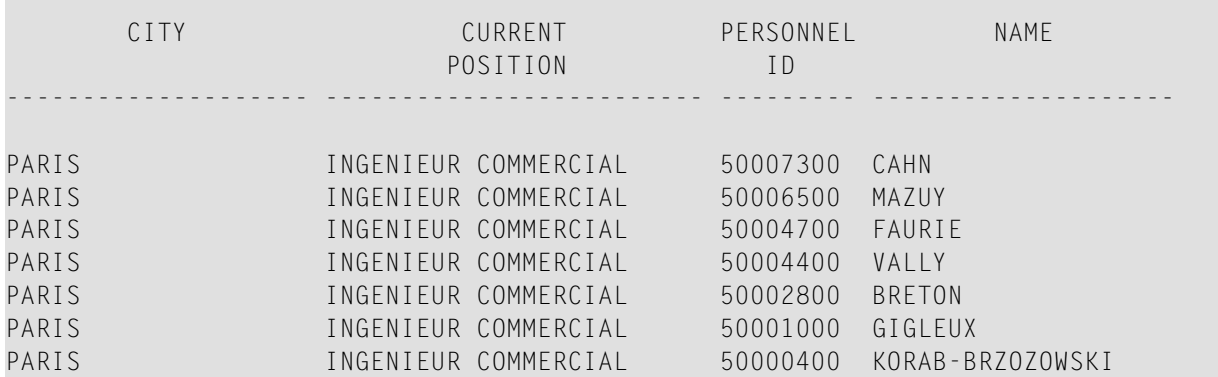

#### <span id="page-482-0"></span>**Beispiel 12 — IF NO RECORDS FOUND-Klausel**

```
** Example 'FNDIFN': FIND (using IF NO RECORDS FOUND) 
************************************************************************
DEFINE DATA LOCAL 
1 EMPLOY-VIEW VIEW OF EMPLOYEES 
  2 PERSONNEL-ID 
  2 NAME 
  2 FIRST-NAME 
1 VEHIC-VIEW VIEW OF VEHICLES 
  2 PERSONNEL-ID 
  2 MAKE 
END-DEFINE 
* 
LIMIT 15 
EMP. READ EMPLOY-VIEW BY NAME STARTING FROM 'JONES' 
  /* 
 VEH. FIND VEHIC-VIEW WITH PERSONNEL-ID = PERSONNEL-ID (EMP.)
    IF NO RECORDS FOUND 
       MOVE '*** NO CAR ***' TO MAKE 
     END-NOREC
     /* 
     DISPLAY NOTITLE 
             NAME (EMP.) (IS=ON) 
              FIRST-NAME (EMP.) (IS=ON)
             MAKE (VEH.) 
   END-FIND 
  /* 
END-READ 
END
```
#### Ausgabe des Programms FNDIFN:

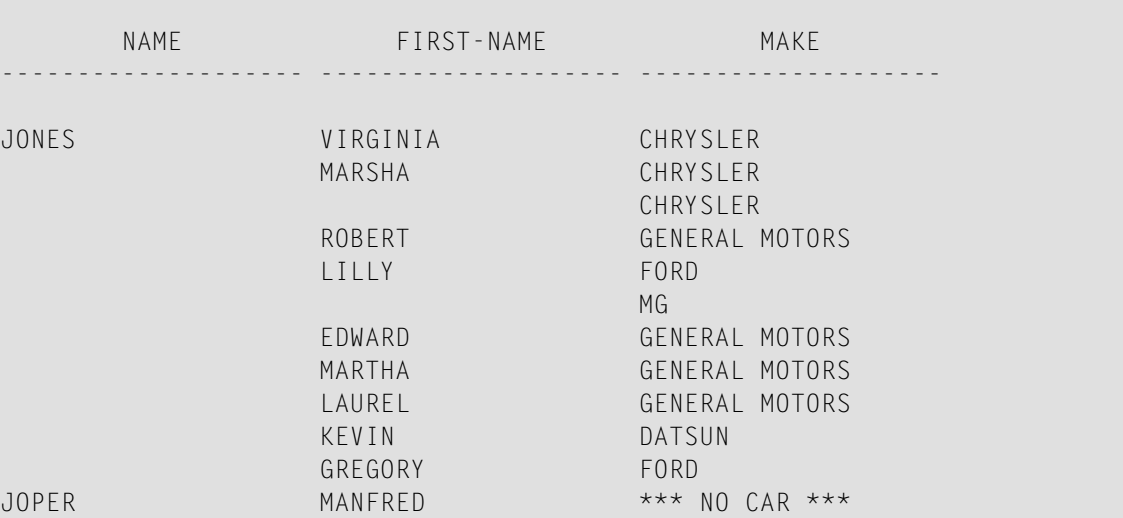

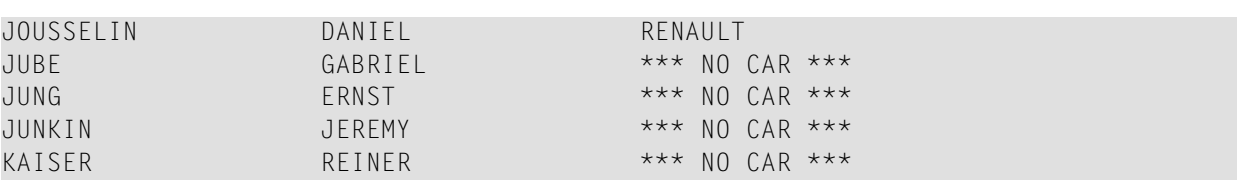

#### <span id="page-483-0"></span>**Beispiel 13 — Systemvariablen mit dem FIND-Statement benutzen**

```
** Example 'FNDVAR': FIND (using *ISN, *NUMBER, *COUNTER) 
************************************************************************
DEFINE DATA LOCAL 
1 EMPLOY-VIEW VIEW OF EMPLOYEES 
   2 PERSONNEL-ID 
   2 NAME 
   2 CITY 
END-DEFINE 
* 
LIMIT 3 
FIND EMPLOY-VIEW WITH CITY = 'MADRID' 
   DISPLAY NOTITLE PERSONNEL-ID NAME 
                    *ISN *NUMBER *COUNTER 
END-FIND
* 
END
```
Ausgabe des Programms FNDVAR:

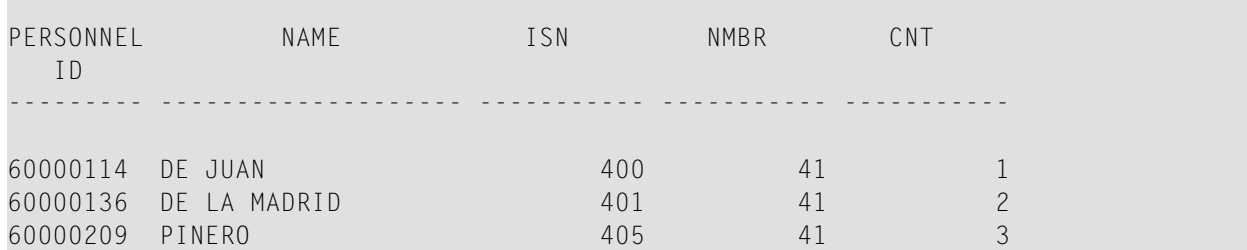

#### <span id="page-483-1"></span>**Beispiel 14 — Mehrere FIND-Statements**

In dem folgenden Beispiel werden zuerst alle Mitarbeiter mit Namen SMITH in der Datei EMPLOYEES (Angestellte) ausgewählt. Dann wird die PERSONNEL−ID (Personalnummer) aus der Datei EMPLOYEES als Suchschlüssel für einen Zugriff auf die Datei VEHICLES (Fahrzeuge) benutzt.

```
** Example 'FNDMUL': FIND (with multiple files) 
                                                       ************************************************************************
DEFINE DATA LOCAL 
1 EMPLOY-VIEW VIEW OF EMPLOYEES 
   2 PERSONNEL-ID 
   2 NAME 
  2 FIRST-NAME 
1 VEHIC-VIEW VIEW OF VEHICLES 
  2 PERSONNEL-ID 
  2 MAKE 
END-DEFINE 
* 
LIMIT 15 
EMP. FIND EMPLOY-VIEW WITH NAME = 'SMITH'
  /* 
 VEH. FIND VEHIC-VIEW WITH PERSONNEL-ID = EMP.PERSONNEL-ID
     IF NO RECORDS FOUND 
       MOVE '*** NO CAR ***' TO MAKE 
     END-NOREC 
     DISPLAY NOTITLE 
               EMP.NAME (IS=ON) 
               EMP.FIRST-NAME (IS=ON)
               VEH.MAKE 
   END-FIND 
END-FIND 
END
```
Ausgabe des Programms FNDMUL:

Der sich ergebende Report zeigt NAME und FIRST−NAME (Vorname) aus der Datei EMPLOYEES für alle Mitarbeiter mit Namen SMITH sowie MAKE (Fabrikat) jedes Autos aus der Datei VEHICLES dieser Mitarbeiter an.

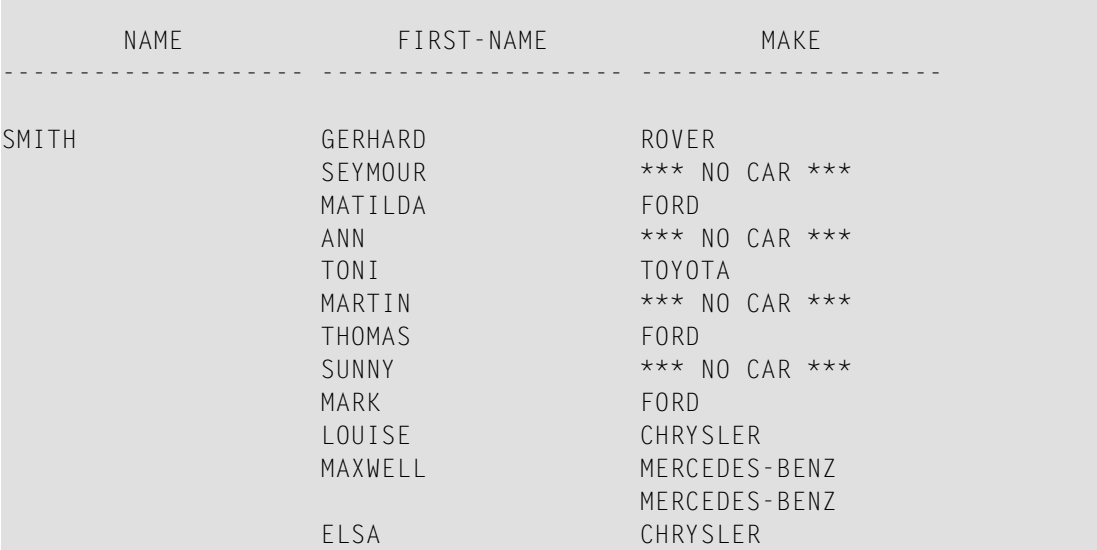

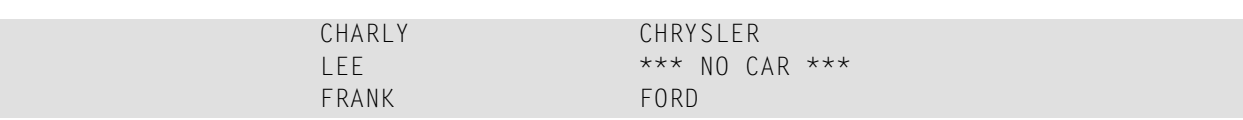

# FOR

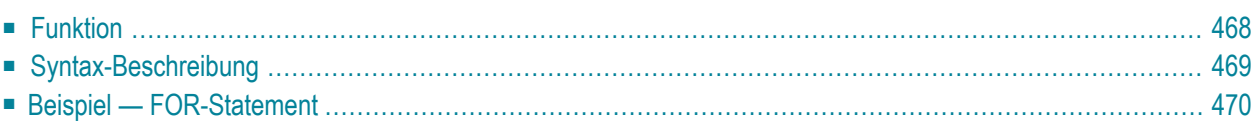

| operand1<br><b>FOR</b> | $\left\{\begin{array}{c} [::]=\\ \mathbb{E}\mathbb{Q}\end{array}\right\}$<br>operand2<br><b>FROM</b> |
|------------------------|----------------------------------------------------------------------------------------------------|
|                        | $\left[\begin{array}{c} 10 \\ -\end{array}\right]$ operand3 [[STEP] operand4]                        |
|                        | statement                                                                                            |
| END-FOR                | (structured mode only)                                                                               |
| [LOOP]                 | (reporting mode only)                                                                                |

Dieses Kapitel behandelt folgende Themen:

Eine Erläuterung der in dem Syntax-Diagramm verwendeten Symbole entnehmen Sie dem Abschnitt *[Syntax-Symbole](#page-23-0)*.

Verwandte Statements: **[REPEAT](#page-792-0)** | **[ESCAPE](#page-410-0)**

<span id="page-487-0"></span>Gehört zur Funktionsgruppe: *[Schleifenverarbeitung](#page-33-0)*

## **Funktion**

Mit dem Statement FOR wird eine Verarbeitungsschleife ausgelöst und gleichzeitig die Anzahl der Schleifendurchläufe gesteuert.

#### **Konsistenzprüfung**

Bevor die FOR-Schleife zum erstenmal durchlaufen wird, wird geprüft, ob die Werte der Operanden konsistent sind (d.h. ob es möglich ist, dass durch wiederholtes Addieren von *operand4* zu *operand2* der Wert von *operand3* erreicht werden kann); ist dies nicht der Fall, wird die FOR-Schleife nicht durchlaufen (ohne dass eine Fehlermeldung ausgegeben wird; Ausnahme: wenn der **STEP**-Wert Null ist).

## <span id="page-488-0"></span>**Syntax-Beschreibung**

#### Operanden-Definitionstabelle:

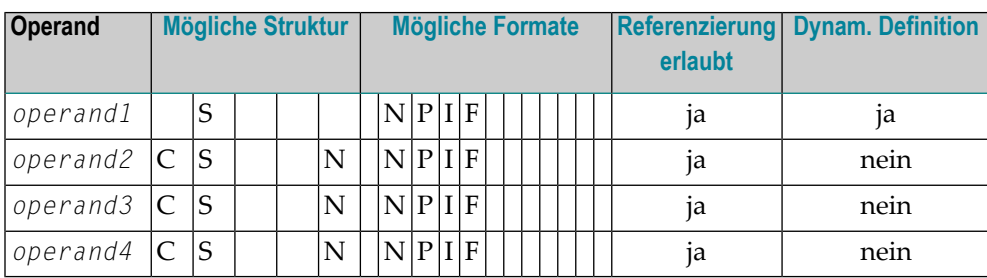

Syntax-Element-Beschreibung:

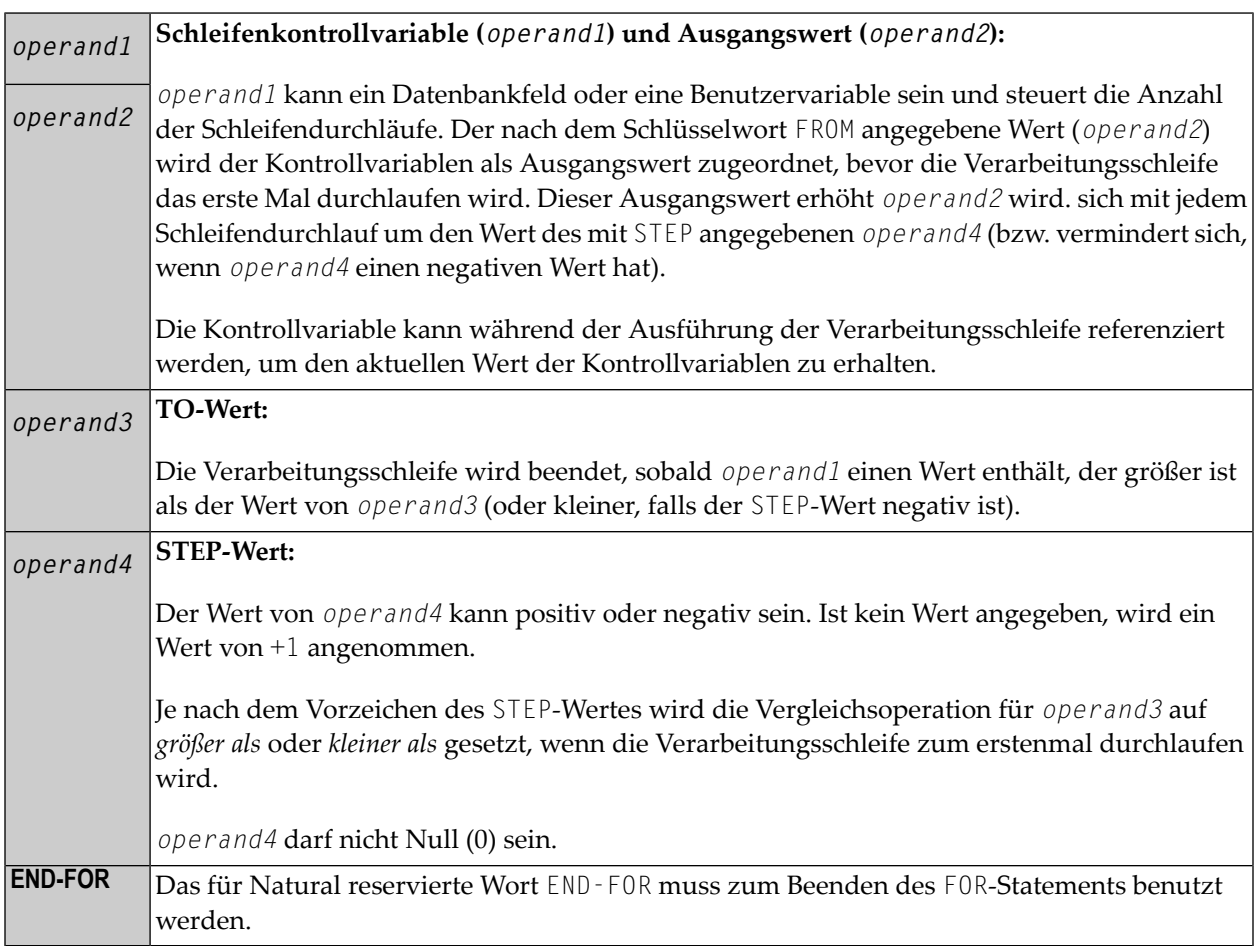

## <span id="page-489-0"></span>**Beispiel — FOR-Statement**

```
** Example 'FOREX1S': FOR (structured mode) 
************************************************************************
DEFINE DATA LOCAL 
1 #INDEX (I1) 
1 #ROOT (N2.7) 
END-DEFINE 
* 
FOR #INDEX 1 TO 5 
  COMPUTE #ROOT = SQRT (#INDEX)
   WRITE NOTITLE '=' #INDEX 3X '=' #ROOT 
END-FOR
* 
SKIP 1 
FOR #INDEX 1 TO 5 STEP 2
  COMPUTE #ROOT = SQRT (#INDEX)
  WRITE '=' #INDEX 3X '=' #ROOTEND-FOR 
* 
END
```
Ausgabe des Programms FOREX1S:

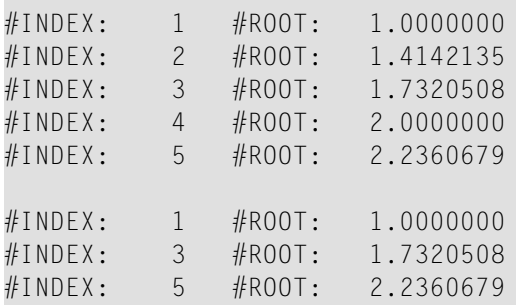

Äquivalentes Reporting-Mode-Beispiel: **[FOREX1R](#page-1105-0)**.

# 66 FORMAT

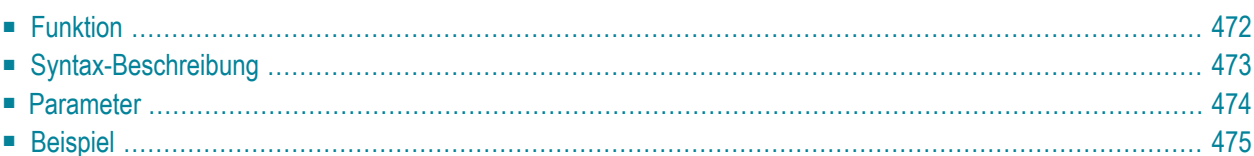

FORMAT [(*rep*)] *parameter*

Dieses Kapitel behandelt folgende Themen:

Eine Erläuterung der in dem Syntax-Diagramm verwendeten Symbole entnehmen Sie dem Abschnitt *[Syntax-Symbole](#page-23-0)*.

Verwandte Statements: **AT END OF [PAGE](#page-72-0)** | **AT TOP OF [PAGE](#page-84-0)** | **CLOSE [PRINTER](#page-152-0)** | **[DEFINE](#page-298-0) [PRINTER](#page-298-0)** | **[DISPLAY](#page-356-0)** | **[EJECT](#page-394-0)** | **[NEWPAGE](#page-630-0)** | **[PRINT](#page-684-0)** | **[SKIP](#page-886-0)** | **SUSPEND [IDENTICAL](#page-922-0) SUP-[PRESS](#page-922-0)** | **[WRITE](#page-942-0)** | **[WRITE](#page-960-0) TITLE** | **WRITE [TRAILER](#page-968-0)**

<span id="page-491-0"></span>Gehört zur Funktionsgruppe: *Erstellen von [Ausgabe-Reports](#page-34-0)*

## **Funktion**

Das Statement FORMAT dient dazu, Werte für Eingabe- und Ausgabeparameter festzusetzen.

Die Gültigkeit der mit einem FORMAT-Statement festgesetzten Werte hat zur Kompilierungszeit Vorrang vor den auf Session-Ebene mit einem GLOBALS-Kommando, SET GLOBALS-Statement oder vom Natural-Administrator gesetzten Parameterwerten.

Die mit dem FORMAT-Statement festgesetzten Werte können ihrerseits auf Statement- oder Elementebene (Feldebene) von den mit den Statements **[DISPLAY](#page-356-0)**, **[INPUT](#page-542-0)**, **[PRINT](#page-684-0)**, **[WRITE](#page-942-0)**, **[WRITE TITLE](#page-960-0)** oder **[WRITE TRAILER](#page-968-0)** gesetzten Parameterwerten überschrieben werden.

Die Einstellungen gelten Sie bis zum Ende des betreffenden Programms, oder bis sie mit einem weiteren FORMAT-Statement geändert werden.

Das FORMAT-Statement generiert keinen ausführbaren Code im Natural-Programm. Seine Ausführung hängt nicht vom logischen Ablauf des Programms ab. Es wird während der Kompilierung ausgewertet, um die Parameter für die Kompilierung der betroffenen DISPLAY-, WRITE-, PRINTund INPUT-Statements zu setzen. Das FORMAT-Statement wirkt sich auf alle nachfolgenden DISPLAY-, WRITE-, PRINT- und INPUT-Statements aus.

# <span id="page-492-0"></span>**Syntax-Beschreibung**

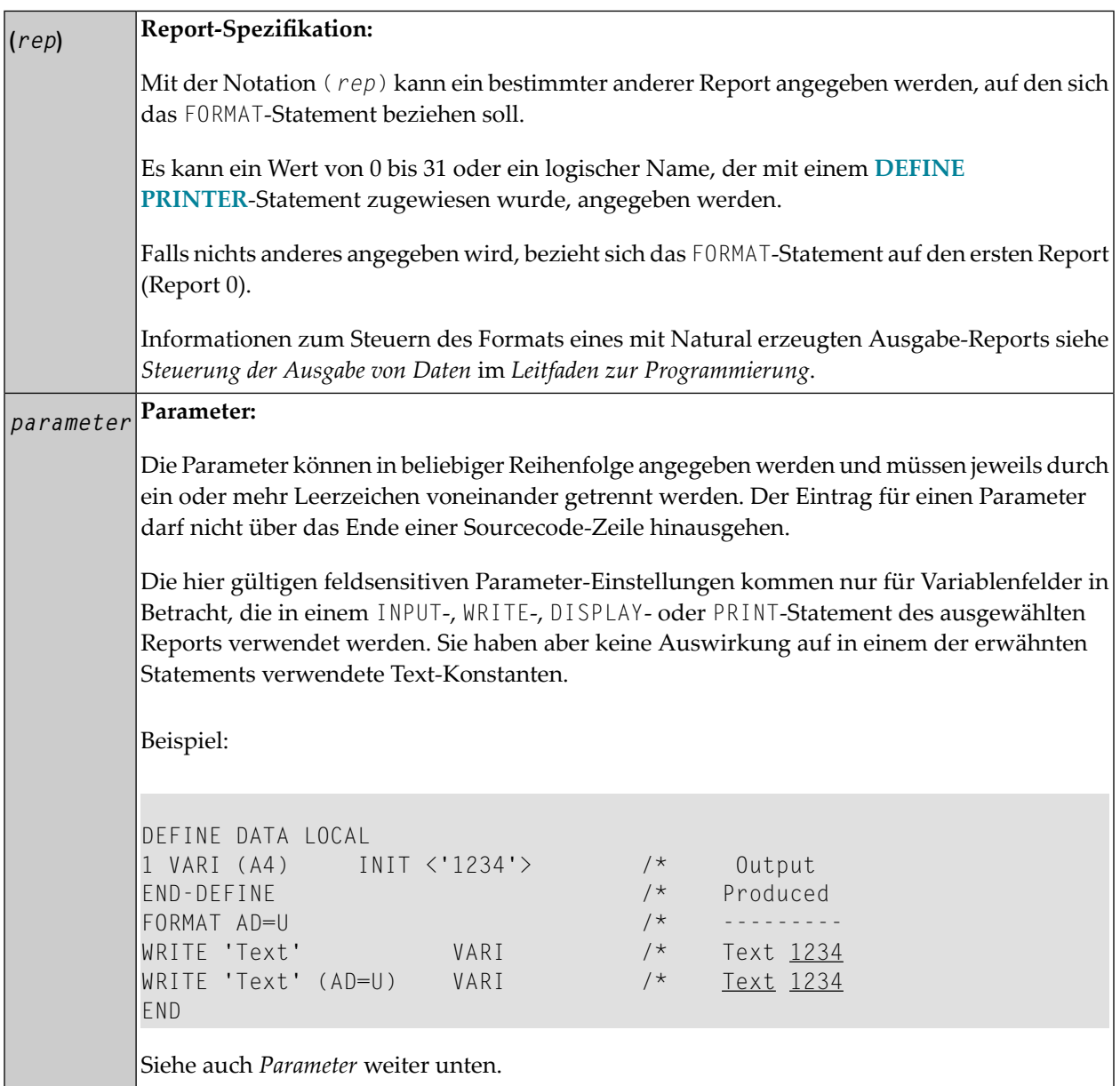

## <span id="page-493-0"></span>**Parameter**

Die Beschreibungen der Parameter, die Sie beim FORMAT-Statement verwenden können, finden Sie in der *Parameter-Referenz*.

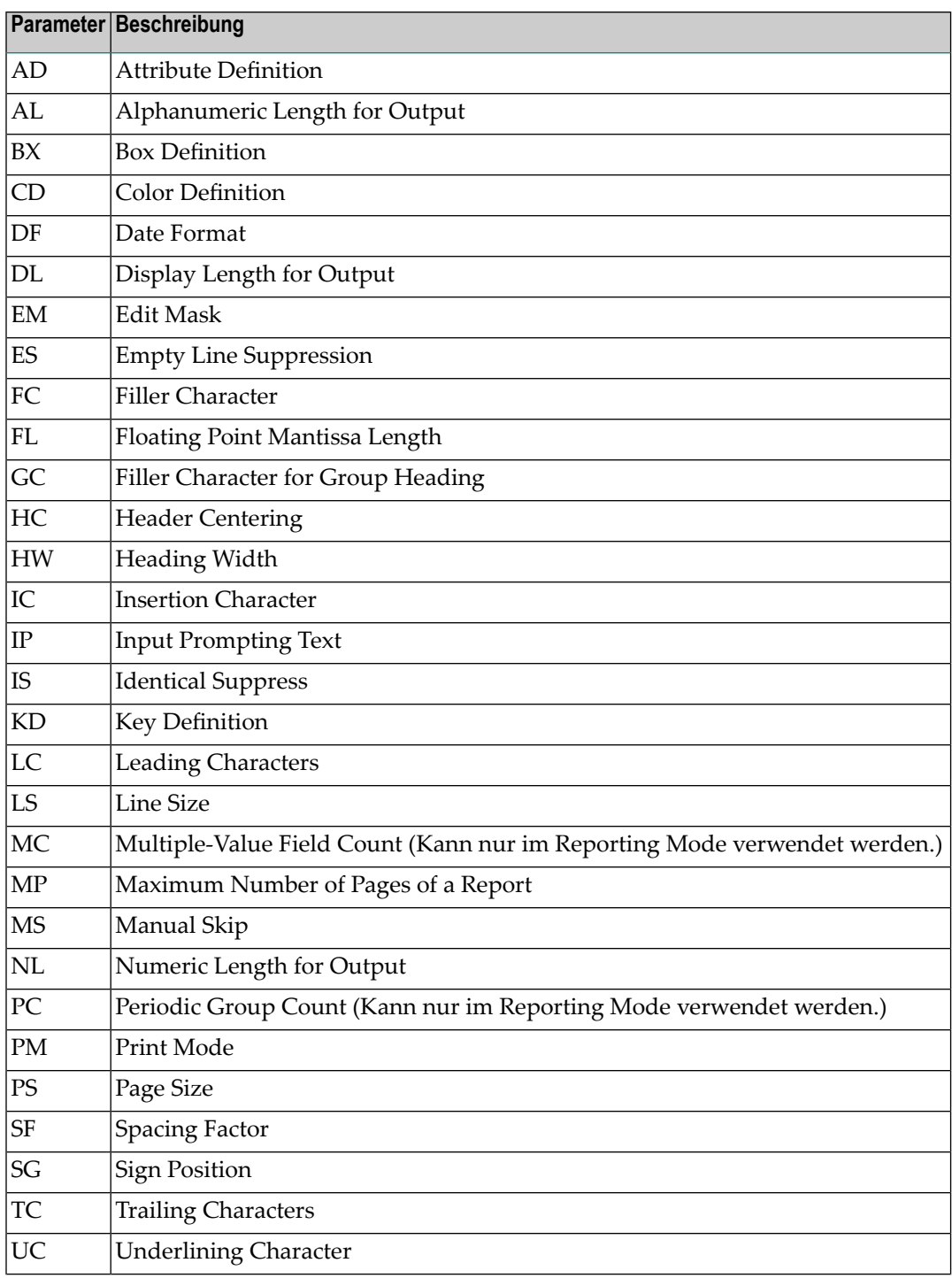

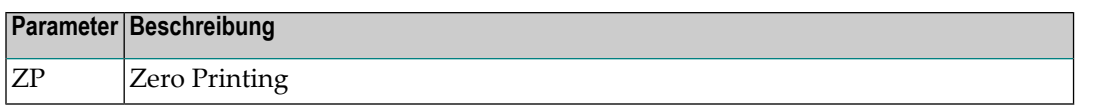

<span id="page-494-0"></span>Siehe auch Unterstreichungszeichen für Überschriften – der UC-Parameter im Leitfaden zur Programmierung.

### **Beispiel**

```
** Example 'FMTEX1': FORMAT
*********
                        *******
DEFINE DATA LOCAL
1 EMPLOY-VIEW VIEW OF EMPLOYEES
 2 NAME
 2 CITY
 2 POST-CODE
 2 COUNTRY
END-DEFINE
FORMAT AL=7 /* Alpha-numeric field output length
           \frac{1}{2} Filler character for field header
      FC=+GC-* /* Filler character for group header
            /* Header left justified
      HC = LIC=<< />
/* Insert characters
      IS=0N /* Identical suppress on
      TC=> /* Trailing character
      UC == /* Underline character
      ZP=OFF /* Zero print off
LIMIT<sub>5</sub>
READ EMPLOY-VIEW BY NAME
 DISPLAY NOTITLE
         NAME 3X CITY 3X POST-CODE 3X COUNTRY
FND - RFADEND
```
Ausgabe des Programms FMTEX1:

NAME+++++++  $C$   $I$   $T$   $Y$  + + + + + + + + POSTAL+++++ COUNTRY++++ ADDRESS++++ ========  $\begin{tabular}{ll} \multicolumn{3}{l}{{\color{blue}\textbf{m}}} & \multicolumn{3}{l}{\color{blue}\textbf{m}} & \multicolumn{3}{l}{\color{blue}\textbf{m}} & \multicolumn{3}{l}{\color{blue}\textbf{m}} & \multicolumn{3}{l}{\color{blue}\textbf{m}} & \multicolumn{3}{l}{\color{blue}\textbf{m}} & \multicolumn{3}{l}{\color{blue}\textbf{m}} & \multicolumn{3}{l}{\color{blue}\textbf{m}} & \multicolumn{3}{l}{\color{blue}\textbf{m}} & \multicolumn{3}{l}{\color{blue}\textbf{m}} & \multicolumn{3}{l}{\color$ =========== <<ABELLAN>> <<MADRID >>  $\langle$  <<28014 >>  $\langle$  <<E >> <<ACHIESO>> <<DERBY >> <<DE3 4TR>> <<UK >> <<ADAM >> <<JOIGNY >> <<89300 >> <<F >>

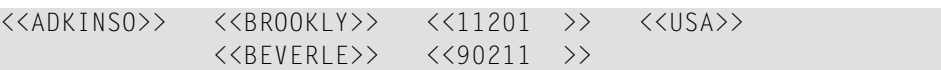

# <span id="page-496-0"></span>67 GET

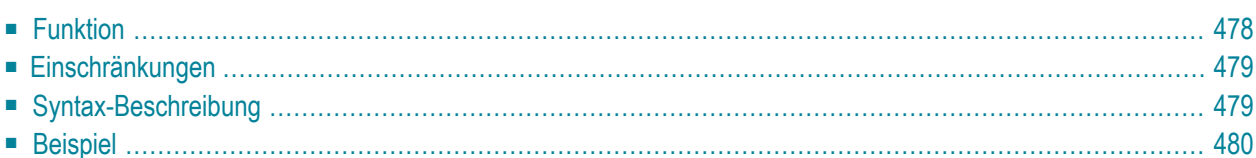

Im Structured Mode sowie im Reporting Mode mit einem DEFINE DATA LOCAL-Statement gilt die folgende Syntax:

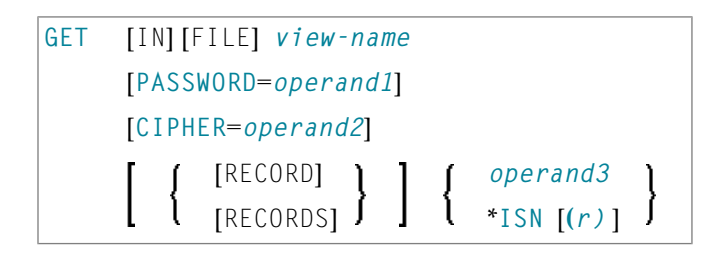

Im Reporting Mode ohne DEFINE DATA LOCAL-Statement gilt die folgende Syntax:

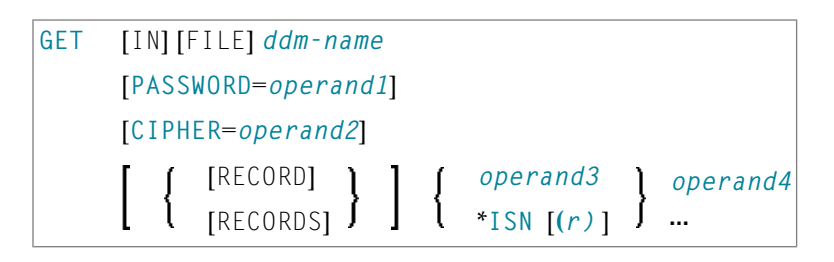

Dieses Kapitel behandelt folgende Themen:

Eine Erläuterung der in dem Syntax-Diagramm verwendeten Symbole entnehmen Sie dem Abschnitt *[Syntax-Symbole](#page-23-0)*.

Verwandte Statements: **[ACCEPT/REJECT](#page-42-0)** | **AT [BREAK](#page-56-0)** | **AT [START](#page-78-0) OF DATA** | **AT [END](#page-66-0) OF [DATA](#page-66-0)** | **BACKOUT [TRANSACTION](#page-90-0)** | **BEFORE BREAK [PROCESSING](#page-94-0)** | **[DELETE](#page-352-0)** | **[END](#page-404-0) [TRANSACTION](#page-404-0)** | **[FIND](#page-446-0)** | **GET [SAME](#page-502-0)** | **GET [TRANSACTION](#page-506-0)** | **[HISTOGRAM](#page-510-0)** | **[LIMIT](#page-584-0)** | **[PASSW](#page-668-0)** | **PERFORM BREAK [PROCESSING](#page-680-0)** | **[READ](#page-734-0)** | **[RETRY](#page-826-0)** | **[STORE](#page-910-0)** | **[UPDATE](#page-932-0)**

<span id="page-497-0"></span>Gehört zur Funktionsgruppe: *Datenbankzugriffe und [Datenbankänderungen](#page-31-0)*

## **Funktion**

Das Statement GET dient dazu, einen Datensatz mit einer bestimmten Adabas-ISN (Interne Satz-Nummer) zu lesen.

Das GET-Statement löst keine Verarbeitungsschleife aus.

## <span id="page-498-0"></span>**Einschränkungen**

- Das GET-Statement kann nicht für DL/I- oder SQL-Datenbanken verwendet werden.
- <span id="page-498-1"></span>■ Mit Entire System Server kann das GET-Statement nicht verwendet werden.

## **Syntax-Beschreibung**

Operanden-Definitionstabelle:

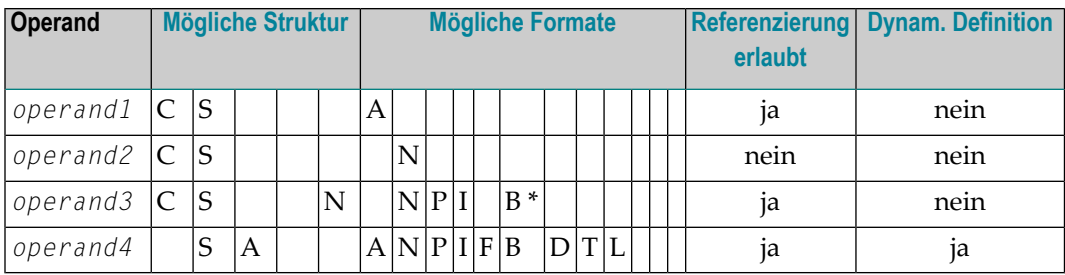

\* Format B von *operand3* kann nur mit einer Länge von kleiner als oder gleich 4 benutzt werden.

Syntax-Element-Beschreibung:

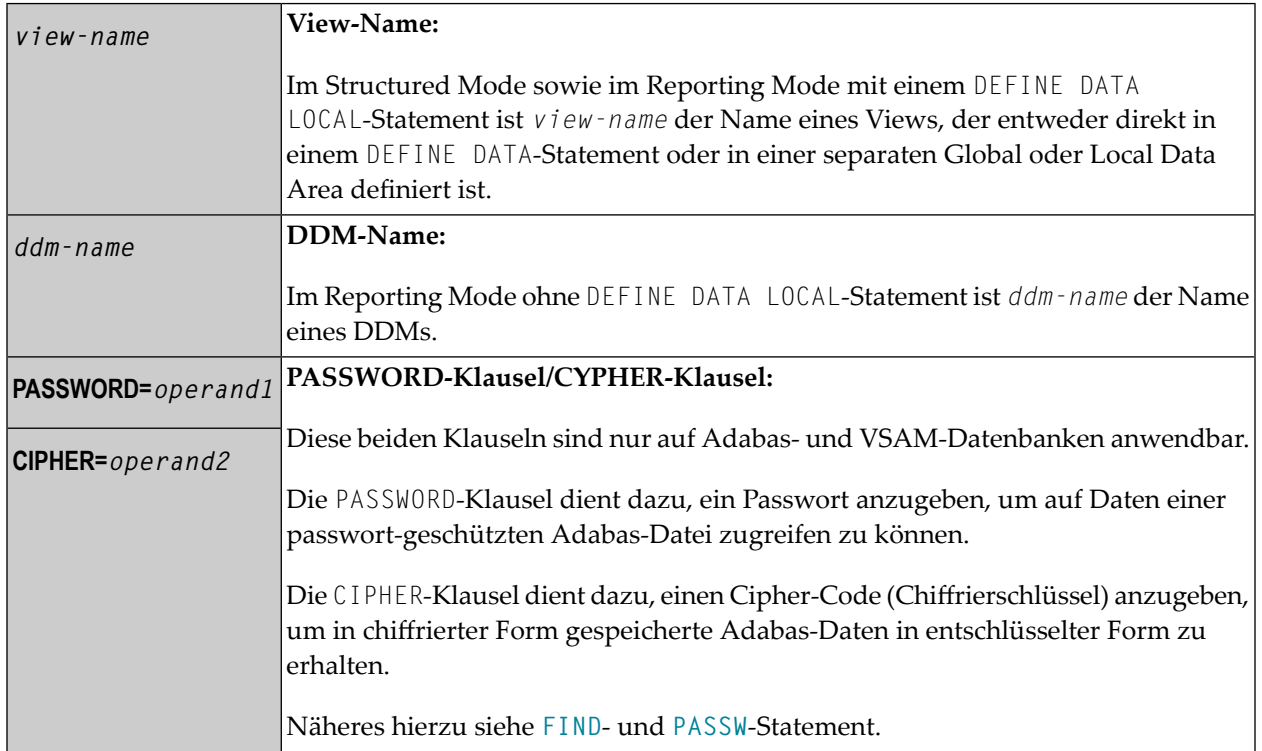

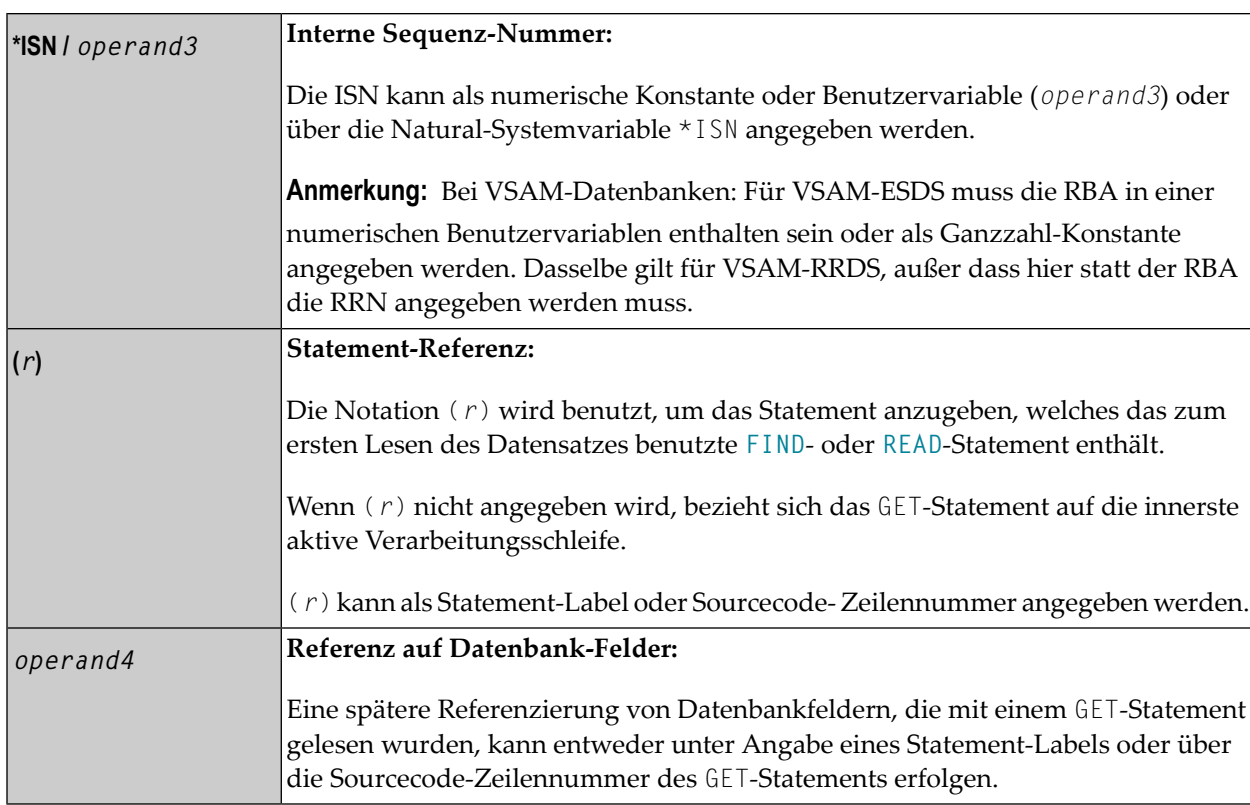

## <span id="page-499-0"></span>**Beispiel**

```
** Example 'GETEX1': GET
DEFINE DATA LOCAL
1 PERSONS VIEW OF EMPLOYEES
 2 PERSONNEL-ID
 2 NAME
2 FIRST-NAME
1 SALARY-INFO VIEW OF EMPLOYEES
 2 NAME
 2 CURR-CODE (1:1)
 2 SALARY (1:1)
1 #ISN-ARRAY (B4/1:10)
1 #LINE-NR
          (N2)END-DEFINE
FORMAT PS=16
LIMIT 10
READ PERSONS BY NAME
 MOVE *COUNTER TO #LINE-NR
 MOVE *ISN TO #ISN-ARRAY (#LINE-NR)
```

```
 DISPLAY #LINE-NR PERSONNEL-ID NAME FIRST-NAME 
   /* 
  AT END OF PAGE 
    INPUT / 'PLEASE SELECT LINE-NR FOR SALARY INFORMATION:' #LINE-NR
   IF #LINE-NR = 1 THRU 10
      GET SALARY-INFO #ISN-ARRAY (#LINE-NR)
       WRITE / SALARY-INFO.NAME 
               SALARY-INFO.SALARY (1) 
               SALARY-INFO.CURR-CODE (1) 
     END-IF 
  END-ENDPAGE 
  /* 
END-READ 
END
```
#### Ausgabe des Programms GETEX1:

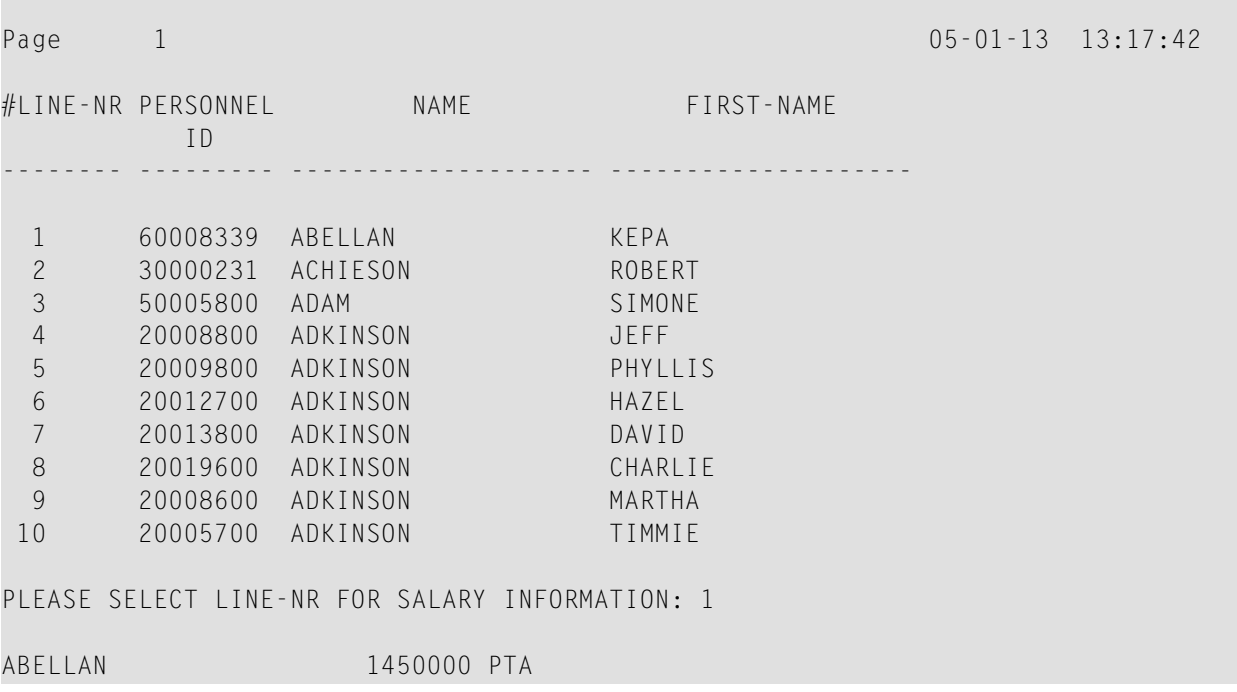

# <span id="page-502-0"></span>68 GET SAME

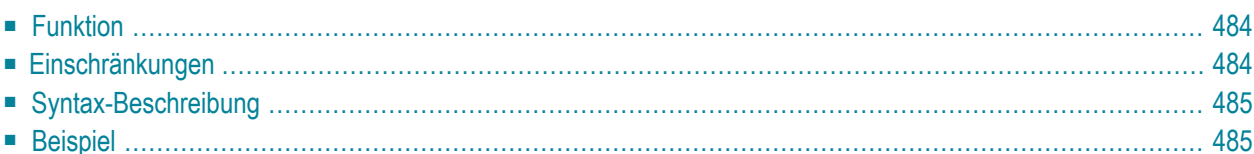

#### **Structured Mode-Syntax**

GET SAME [**(***r***)**]

#### **Reporting Mode-Syntax**

```
GET SAME [(r)] [operand1 ...]
```
Dieses Kapitel behandelt folgende Themen:

Eine Erläuterung der in dem Syntax-Diagramm verwendeten Symbole entnehmen Sie dem Abschnitt *[Syntax-Symbole](#page-23-0)*.

Verwandte Statements: **[ACCEPT/REJECT](#page-42-0)** | **AT [BREAK](#page-56-0)** | **AT [START](#page-78-0) OF DATA** | **AT [END](#page-66-0) OF [DATA](#page-66-0)** | **BACKOUT [TRANSACTION](#page-90-0)** | **BEFORE BREAK [PROCESSING](#page-94-0)** | **[DELETE](#page-352-0)** | **[END](#page-404-0) [TRANSACTION](#page-404-0)** | **[FIND](#page-446-0)** | **[GET](#page-496-0)** | **GET [TRANSACTION](#page-506-0) DATA** | **[HISTOGRAM](#page-510-0)** | **[LIMIT](#page-584-0)** | **[PASSW](#page-668-0)** | **PERFORM BREAK [PROCESSING](#page-680-0)** | **[READ](#page-734-0)** | **[RETRY](#page-826-0)** | **[STORE](#page-910-0)** | **[UPDATE](#page-932-0)**

<span id="page-503-0"></span>Gehört zur Funktionsgruppe: *Datenbankzugriffe und [Datenbankänderungen](#page-31-0)*

### **Funktion**

<span id="page-503-1"></span>Das Statement GET SAME dient dazu, einen Datensatz, der gerade verarbeitet wird, erneut zu lesen. Das Statement wird in der Regel dazu verwendet, Werte von Datenbank-Arrays (Periodengruppen oder multiplen Feldern) zu erhalten, falls die Nummer(n) und der Bereich der vorhandenen bzw. gewünschten Ausprägung(en) nicht bekannt war, als der Datensatz zum erstenmal gelesen wurde.

### **Einschränkungen**

- Das Statement GET SAME ist nur beim Zugriff auf Adabas- oder VSAM-Datenbanken gültig.
- Mit Entire System Server ist dieses Statement nicht verfügbar.
- Bei VSAM-Datenbanken gilt GET SAME nur für ESDS und RRDS. Für ESDS muss die RBA in einer numerischen Benutzervariablen enthalten sein oder als Ganzzahl-Konstante angegeben werden. Dasselbe gilt für RRDS, außer dass hier statt der RBA die RRN angegeben werden muss.
- Bei einem [UPDATE](#page-932-0) oder [DELETE](#page-352-0)-Statement darf keine Referenzierung auf ein GET SAME-Statement erfolgen; vielmehr sollten diese Statements das **[FIND](#page-446-0)**-, **[READ](#page-734-0)**- oder **[GET](#page-496-0)**-Statement referenzieren, mit dem der betreffende Datensatz ursprünglich gelesen wurde.
## **Syntax-Beschreibung**

Operanden-Definitionstabelle:

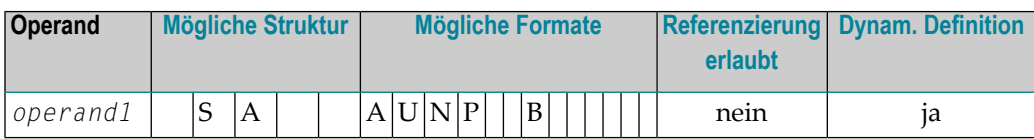

Syntax-Element-Beschreibung:

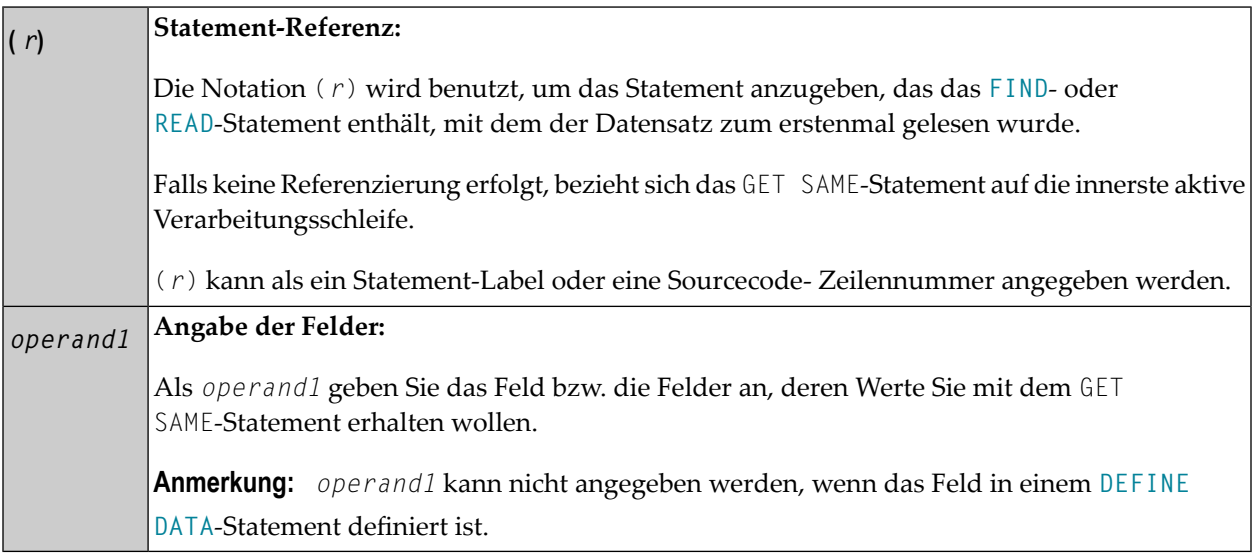

## **Beispiel**

```
** Example 'GSAEX1': GET SAME
DEFINE DATA LOCAL
1 \quad I(P3)1 POST-ADDRESS VIEW OF EMPLOYEES
 2 FIRST-NAME
 2 NAME
 2 ADDRESS-LINE (I:I)
 2 C*ADDRESS-LINE
 2 POST-CODE
 2 CITY
1 #NAME
             (A30)
```

```
END-DEFINE 
* 
FORMAT PS=20 
MOVE 1 TO I 
* 
READ (10) POST-ADDRESS BY NAME 
   COMPRESS NAME FIRST-NAME INTO #NAME WITH DELIMITER ',' 
   WRITE // 12T #NAME 
  WRITE / 12T ADDRESS-LINE (I.1) 
   /* 
  IF C*ADDRESS-LINE > 1 
    FOR I = 2 TO C*ADDRESS-LINE 
     GET SAME /* READ NEXT OCCURRENCE
      WRITE 12T ADDRESS-LINE (I.1) 
    END-FOR 
  END-IF 
   WRITE / POST-CODE CITY 
  SKIP 3 
END-READ 
END
```
#### Ausgabe des Programms GSAEX1:

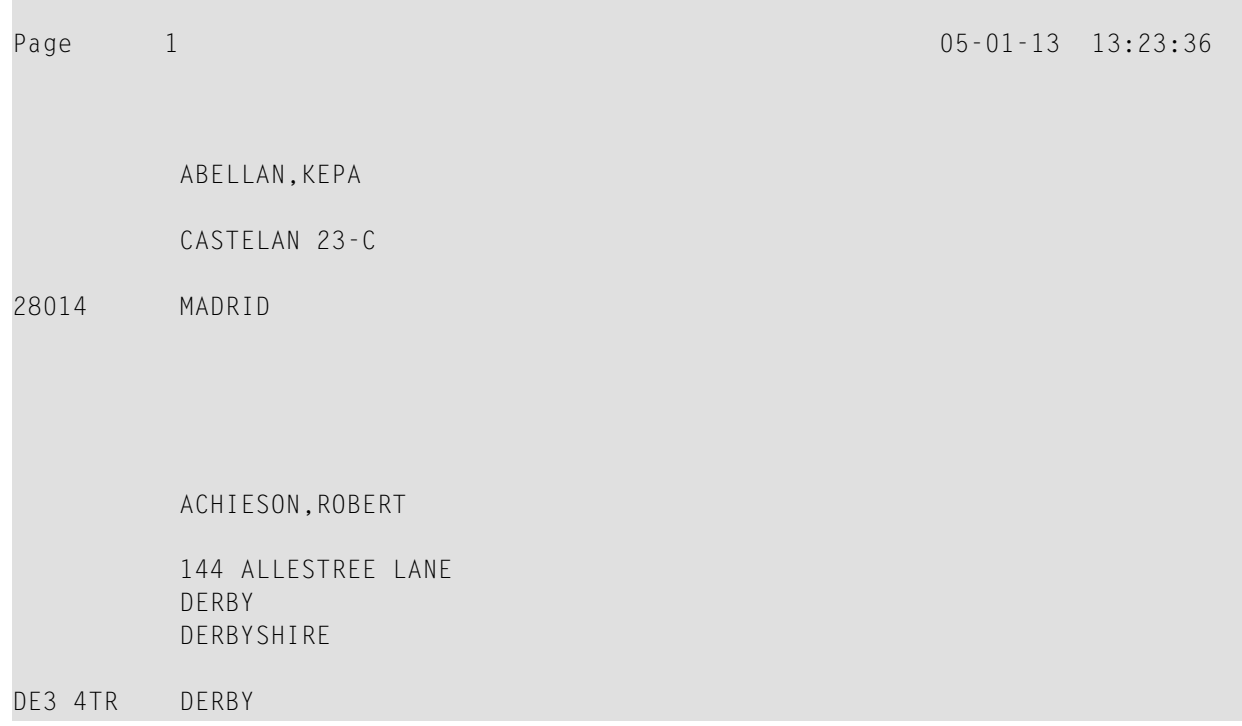

# <span id="page-506-0"></span>69 GET TRANSACTION DATA

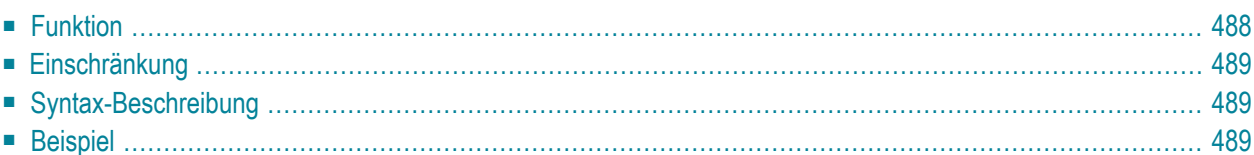

#### GET TRANSACTION [DATA] *operand1*

Dieses Kapitel behandelt folgende Themen:

Eine Erläuterung der in dem Syntax-Diagramm verwendeten Symbole entnehmen Sie dem Abschnitt *[Syntax-Symbole](#page-23-0)*.

Verwandte Statements: **[ACCEPT/REJECT](#page-42-0)** | **AT [BREAK](#page-56-0)** | **AT [START](#page-78-0) OF DATA** | **AT [END](#page-66-0) OF [DATA](#page-66-0)** | **BACKOUT [TRANSACTION](#page-90-0)** | **BEFORE BREAK [PROCESSING](#page-94-0)** | **[DELETE](#page-352-0)** | **[END](#page-404-0) [TRANSACTION](#page-404-0)** | **[FIND](#page-446-0)** | **[GET](#page-496-0)** | **GET [SAME](#page-502-0)** | **[HISTOGRAM](#page-510-0)** | **[LIMIT](#page-584-0)** | **[PASSW](#page-668-0)** | **[PERFORM](#page-680-0) BREAK [PROCESSING](#page-680-0)** | **[READ](#page-734-0)** | **[RETRY](#page-826-0)** | **[STORE](#page-910-0)** | **[UPDATE](#page-932-0)**

<span id="page-507-0"></span>Gehört zur Funktionsgruppe: *Datenbankzugriffe und [Datenbankänderungen](#page-31-0)*

### **Funktion**

Das Statement GET TRANSACTION DATA dient dazu, die Transaktionsdaten, die mit einem vorherigen **[END TRANSACTION](#page-404-0)**-Statement gespeichert wurden, zu lesen.

GET TRANSACTION DATA erzeugt keine Verarbeitungsschleife.

**Anmerkung:** Bei DL/I: Das GET TRANSACTION DATA-Statement liest Checkpoint-Daten, die mit einem END TRANSACTION-Statement gespeichert wurden.

#### **Systemvariable \*ETID**

Um die von der Datenbank zu lesenden Transaktionsdaten zu identifizieren, kann die Natural-Systemvariable \*ETID eingesetzt werden.

#### **Keine Transaktionsdaten gespeichert**

Werden bei der Ausführung des GET TRANSACTION DATA-Statements keine Transaktionsdaten gefunden, werden alle mit dem Statement angegebenen Felder mit Leerzeichen gefüllt, gleichgültig welches Format die Felder haben.

**Vorsicht:** Achten Sie darauf, dass keine arithmetischen Operationen auf der Grundlage  $\bigcirc$ "leerer" Transaktionsdaten ausgeführt werden, da dies einen Programmabbruch zur Folge hätte.

## <span id="page-508-0"></span>Einschränkung

<span id="page-508-1"></span>Das GET TRANSACTION DATA-Statement gilt nur für Transaktionen auf Adabas-Datenbanken, sowie auf DL/I-Datenbanken in einer batch-orientierten BMP-Region (nur in IMS/TM-Umgebungen).

## **Syntax-Beschreibung**

Operanden-Definitionstabelle:

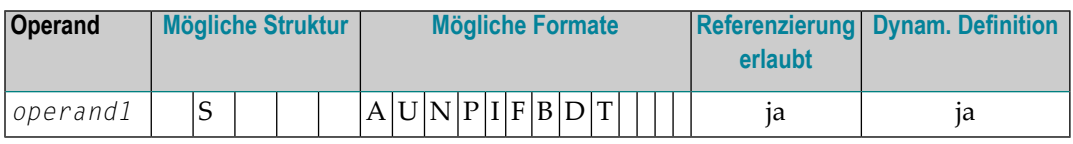

Syntax-Element-Beschreibung:

<span id="page-508-2"></span>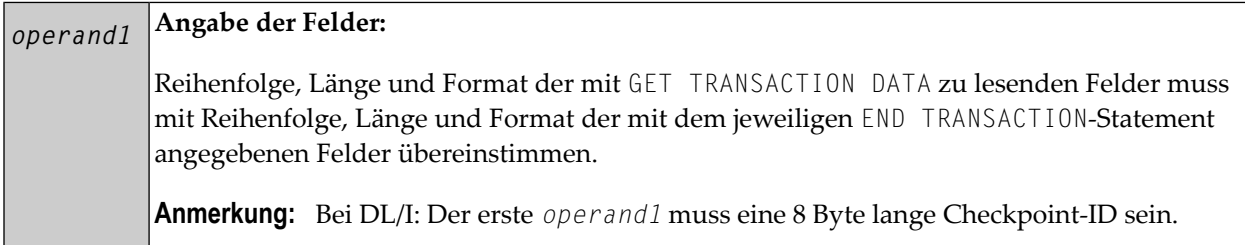

#### **Beispiel**

```
** Example 'GTREX1': GET TRANSACTION
\star\star** CAUTION: Executing this example will modify the database records!
DEFINE DATA LOCAL
1 EMPLOY-VIEW VIEW OF EMPLOYEES
 2 PERSONNEL-ID
 2 NAME
 2 FIRST-NAME
 2 MIDDLE-I
 2 CITY
END-DEFINE
```
\*

```
GET TRANSACTION DATA #PERS-NR
IF #PERS-NR NE ' ' 
 WRITE 'LAST TRANSACTION PROCESSED FROM PREVIOUS SESSION' #PERS-NR 
END-IF 
* 
REPEAT 
   /* 
  INPUT 10X 'ENTER PERSONNEL NUMBER TO BE UPDATED:' #PERS-NR
 IF #PERS-NR = ' STOP 
  END-IF 
   /* 
   FIND EMPLOY-VIEW WITH PERSONNEL-ID = #PERS-NR 
    IF NO RECORDS FOUND 
      REINPUT 'NO RECORD FOUND' 
    END-NOREC 
    INPUT (AD=M) PERSONNEL-ID (AD=O) 
                / NAME 
                / FIRST-NAME 
                / CITY 
    UPDATE 
    END TRANSACTION #PERS-NR 
  END-FIND 
  /* 
END-REPEAT
END
```
# <span id="page-510-0"></span>70 HISTOGRAM

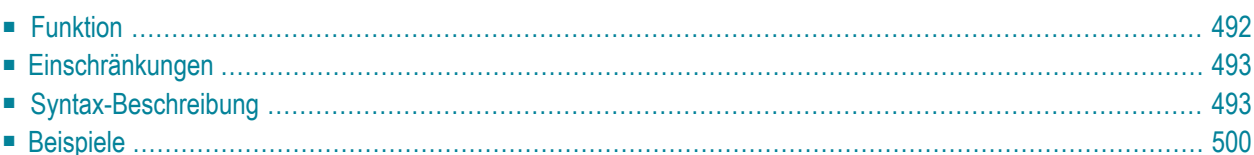

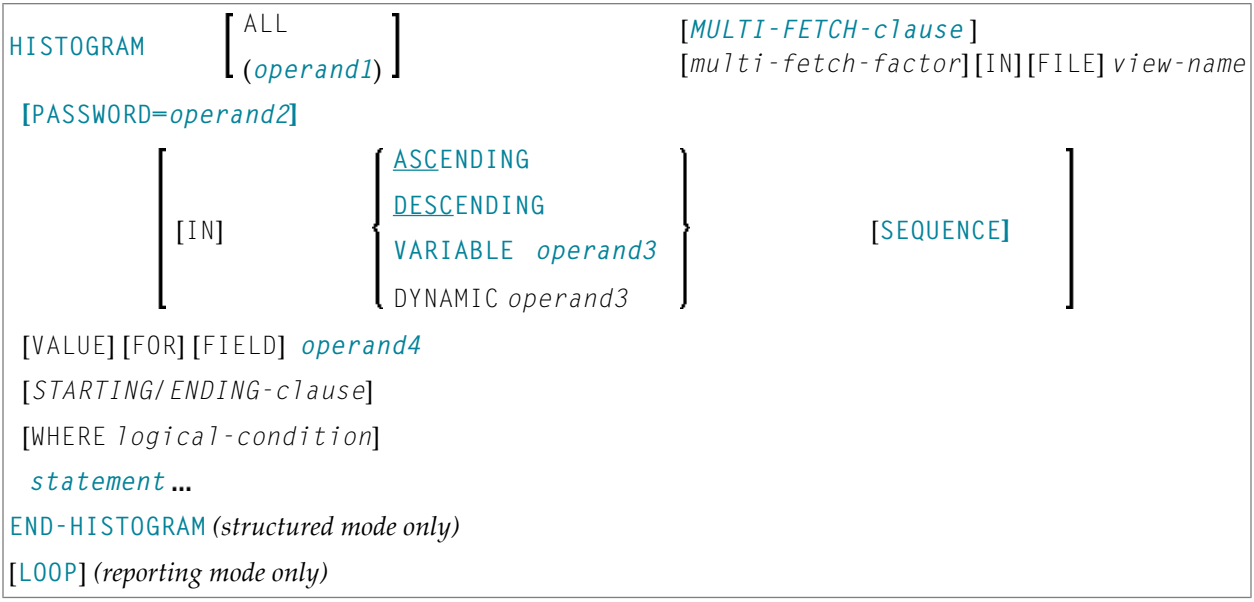

Dieses Kapitel behandelt folgende Themen:

Eine Erläuterung der in dem Syntax-Diagramm verwendeten Symbole entnehmen Sie dem Abschnitt *[Syntax-Symbole](#page-23-0)*.

Verwandte Statements: **[ACCEPT/REJECT](#page-42-0)** | **AT [BREAK](#page-56-0)** | **AT [START](#page-78-0) OF DATA** | **AT [END](#page-66-0) OF [DATA](#page-66-0)** | **BACKOUT [TRANSACTION](#page-90-0)** | **BEFORE BREAK [PROCESSING](#page-94-0)** | **[DELETE](#page-352-0)** | **[END](#page-404-0) [TRANSACTION](#page-404-0)** | **[FIND](#page-446-0)** | **[GET](#page-496-0)** | **GET [SAME](#page-502-0)** | **GET [TRANSACTION](#page-506-0) DATA** | **[LIMIT](#page-584-0)** | **[PASSW](#page-668-0)** | **PERFORM BREAK [PROCESSING](#page-680-0)** | **[READ](#page-734-0)** | **[RETRY](#page-826-0)** | **[STORE](#page-910-0)** | **[UPDATE](#page-932-0)**

<span id="page-511-0"></span>Gehört zur Funktionsgruppe: *Datenbankzugriffe und [Datenbankänderungen](#page-31-0)*

## **Funktion**

Das Statement HISTOGRAM dient dazu, Werte eines Datenbankfeldes, das als Deskriptor, Subdeskriptor oder Superdeskriptor definiert ist, zu lesen. Die Werte werden direkt von der Adabas Invertierten Liste (bzw. dem VSAM-Index) gelesen.

Das HISTOGRAM-Statement löst zwar eine Verarbeitungsschleife aus, es kann aber auf keine anderen Datenbankfelder als auf das mit dem HISTOGRAM-Statement angegebene Feld zugegriffen werden.

Siehe auch *HISTOGRAM-Statement* im *Leitfaden zur Programmierung*.

**Anmerkung:** Bei SQL-Datenbanken: Mit HISTOGRAM erhalten Sie die Anzahl der Reihen, die in einer bestimmten Spalte den gleichen Wert haben.

## <span id="page-512-0"></span>**Einschränkungen**

Dieses Statement kann nicht bei DL/I-Datenbanken oder mit Entire System Server verwendet werden.

<span id="page-512-1"></span>Bei einer VSAM-Datenbank gilt das HISTOGRAM-Statement nur für KSDS und ESDS.

## **Syntax-Beschreibung**

Operanden-Definitionstabelle:

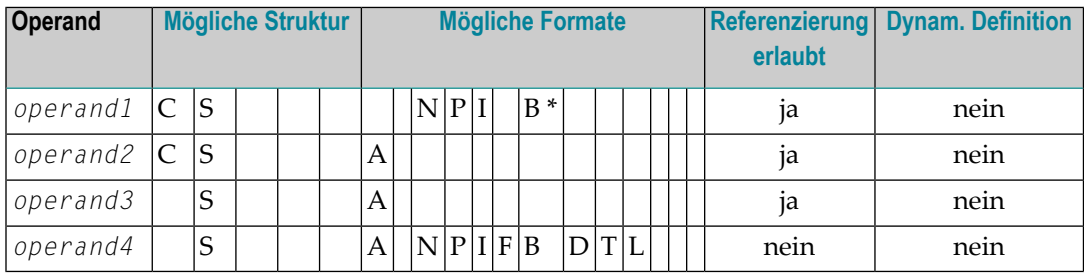

\* Format B von *operand1* kann nur mit einer Länge von kleiner gleich 4 benutzt werden.

Syntax-Element-Beschreibung:

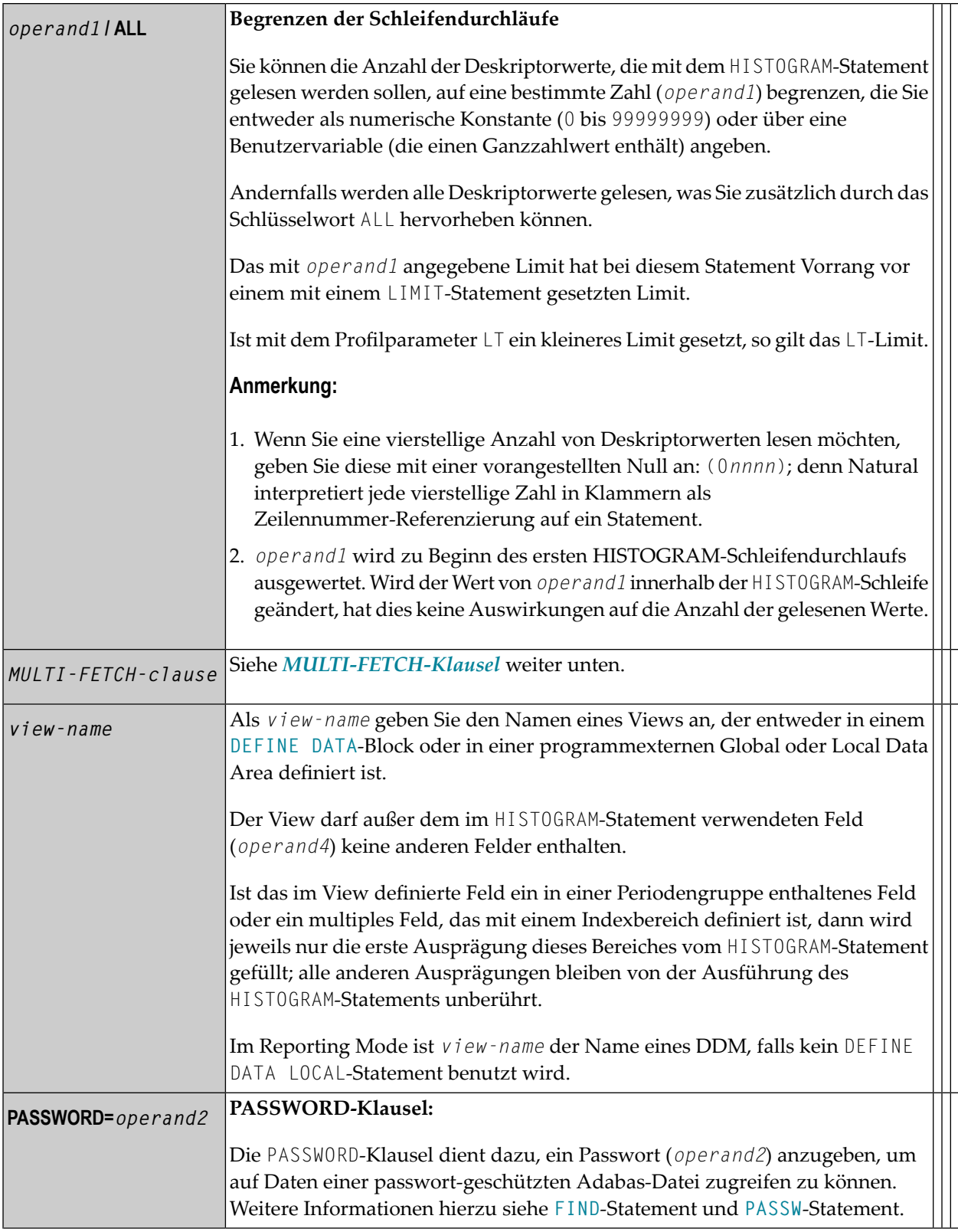

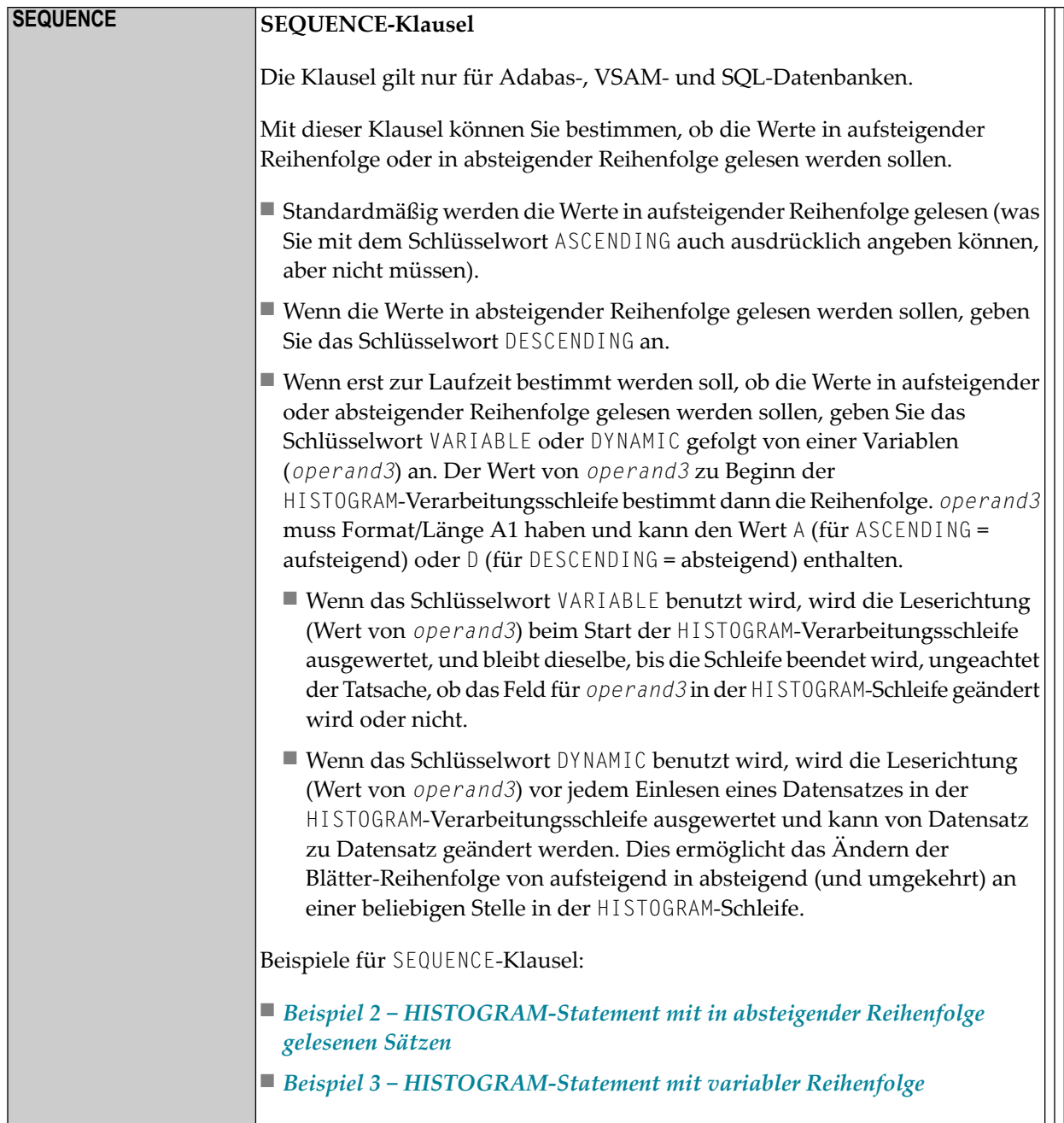

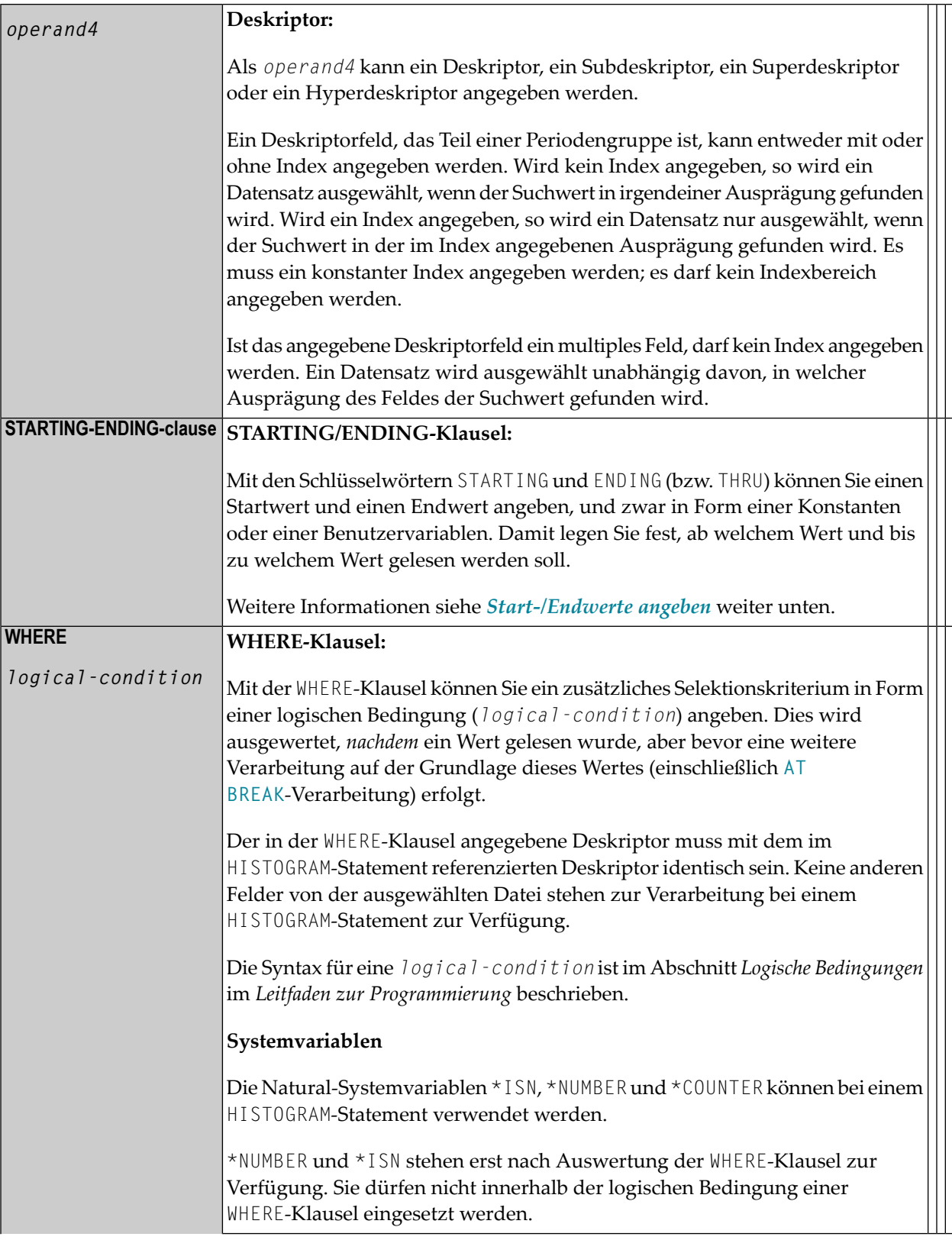

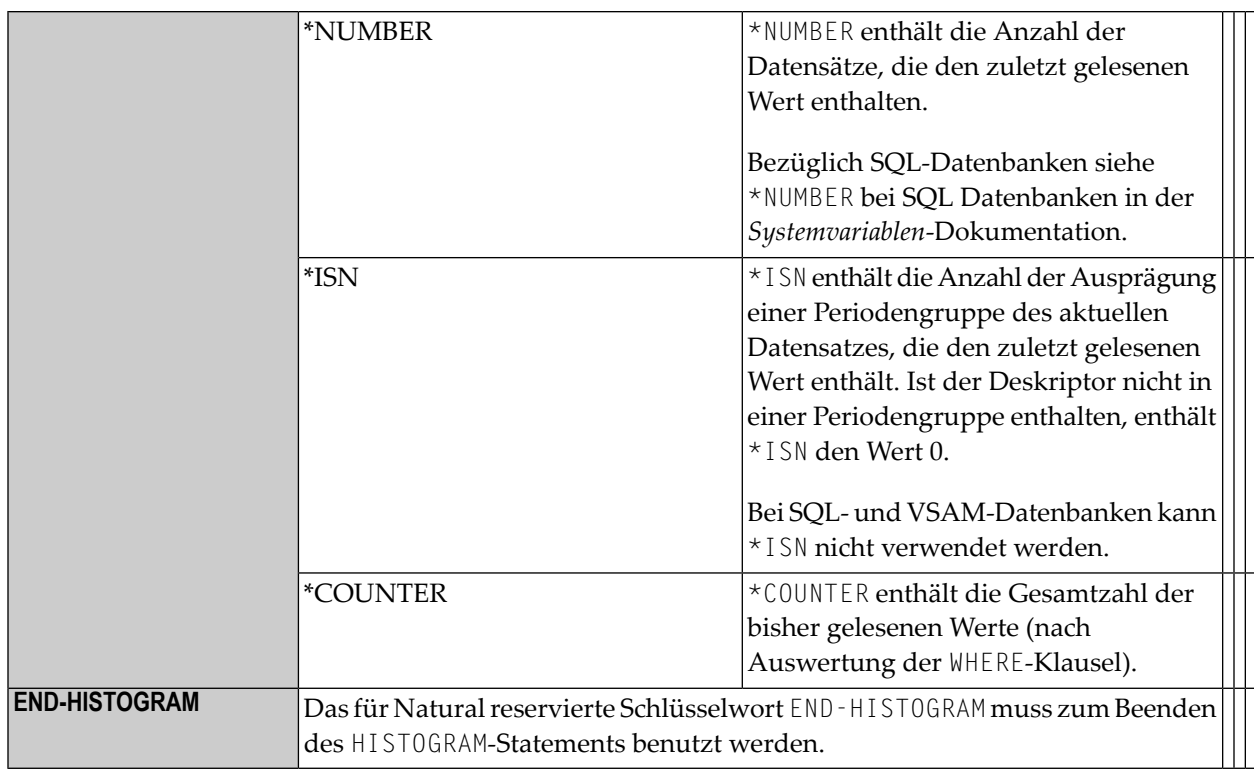

#### <span id="page-516-0"></span>**MULTI-FETCH-Klausel**

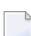

**Anmerkung:** Diese Klausel kann nur bei Adabas- oder DB2-Datenbanken benutzt werden.

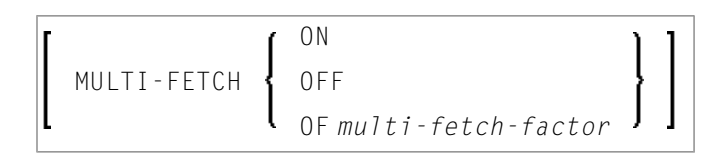

<span id="page-516-1"></span>Weitere Informationen siehe *Multi-Fetch-Klausel* (Adabas) im *Leitfaden zur Programmierung* oder *MultipleRow Processing* (SQL)im *Natural for DB2*-Teil der *Database Managment System Interfaces*-Dokumentation.

#### **Start-/Endwerte angeben**

Mit den Schlüsselwörtern STARTING und ENDING (bzw. THRU) können Sie einen Startwert und einen Endwert angeben, und zwar in Form einer Konstanten oder einer Benutzervariablen. Damit legen Sie fest, ab welchem Wert und bis zu welchem Wert gelesen werden soll.

Wenn der angegebene Startwert nicht vorhanden ist, wird der nächsthöhere vorhandene Wert als Startwert genommen. Ist kein höherer Wert vorhanden, wird die HISTOGRAM-Schleife nicht ausgeführt.

Wenn Sie einen Endwert angeben, wird bis einschließlich des Endwertes gelesen.

Für Deskriptoren des Formats A oder B können hexadezimale Konstanten als Start- und Endwert angegeben werden.

Syntax-Option 1:

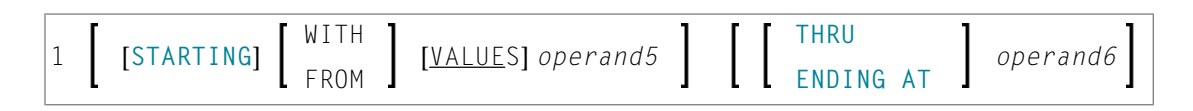

Syntax-Option 2:

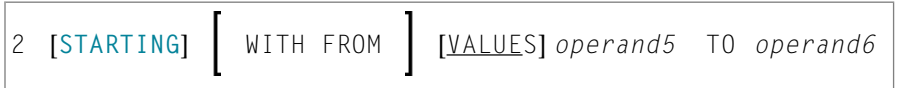

Syntax-Option 3:

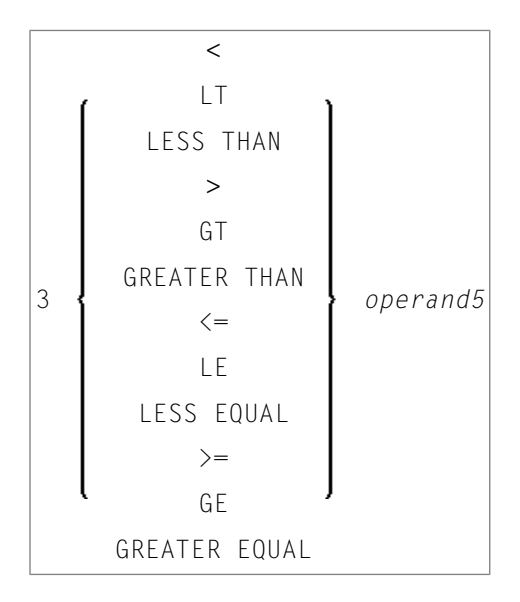

**Anmerkung:** Wenn die Vergleichsoperatoren von Diagramm 3 benutzt werden, dürfen die Optionen ENDING AT, THRU und TO nicht benutzt werden. Diese Vergleichsoperatoren sind auch für das **[READ](#page-740-0)**-Statement gültig.

 $\overline{\phantom{a}}$ 

## Operanden-Definitionstabelle:

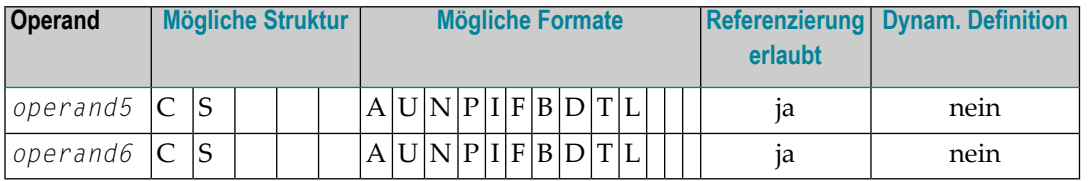

#### Syntax-Element-Beschreibung:

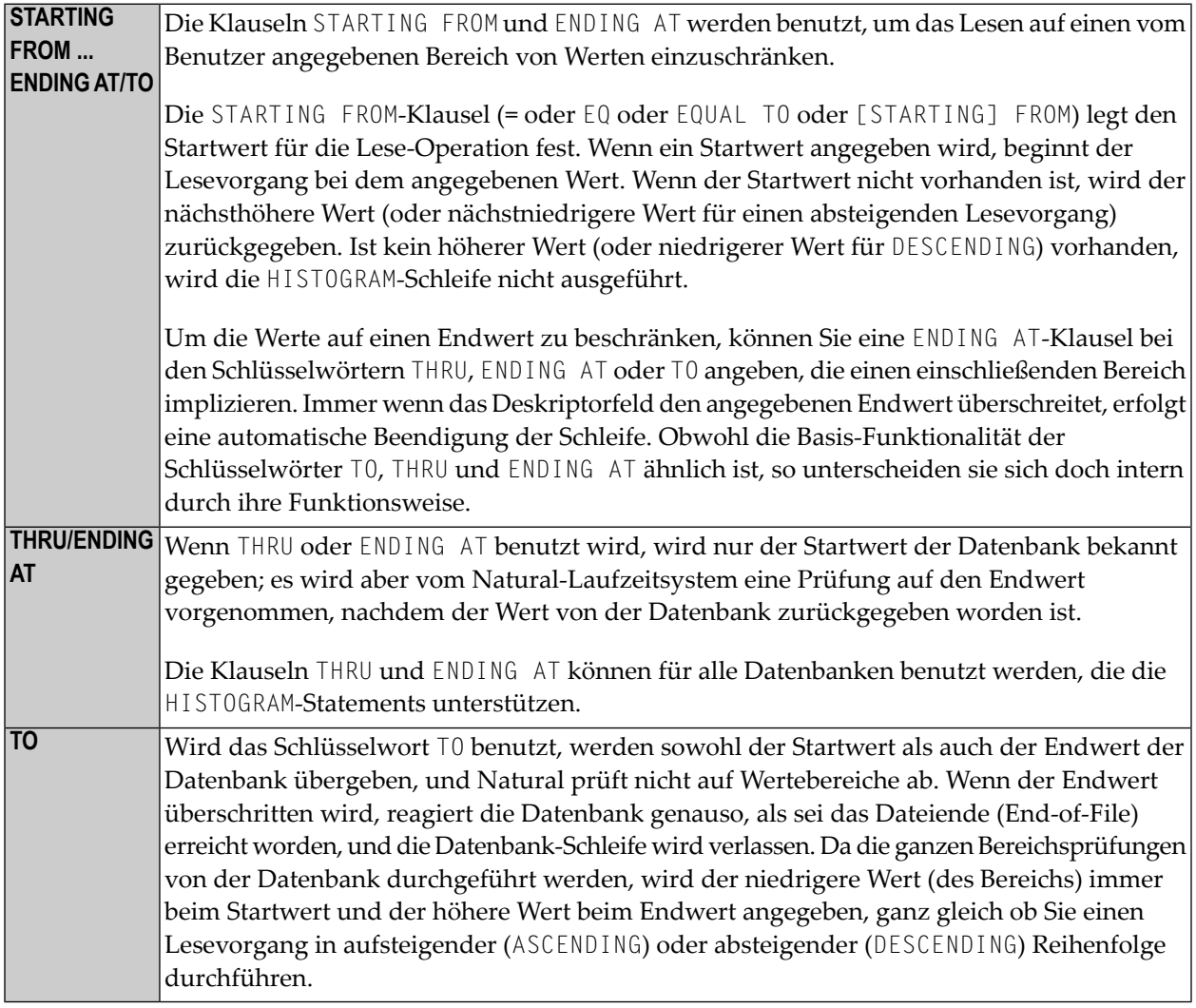

## <span id="page-519-0"></span>**Beispiele**

- Beispiel 1 [HISTOGRAM-Statement](#page-519-1)
- Beispiel 2 [HISTOGRAM-Statement](#page-520-0) mit in absteigender Reihenfolge gelesenen Sätzen
- Beispiel 3 [HISTOGRAM-Statement](#page-520-1) mit variabler Reihenfolge

#### <span id="page-519-1"></span>**Beispiel 1 — HISTOGRAM-Statement**

```
** Example 'HSTEX1S': HISTOGRAM (structured mode) 
************************************************************************
DEFINE DATA LOCAL 
1 EMPLOY-VIEW VIEW OF EMPLOYEES 
   2 CITY 
END-DEFINE 
* 
LIMIT 8 
HISTOGRAM EMPLOY-VIEW CITY STARTING FROM 'M'
   DISPLAY NOTITLE 
           CITY 'NUMBER OF/PERSONS' *NUMBER *COUNTER 
END-HISTOGRAM
* 
END
```
Ausgabe des Programms HSTEX1S:

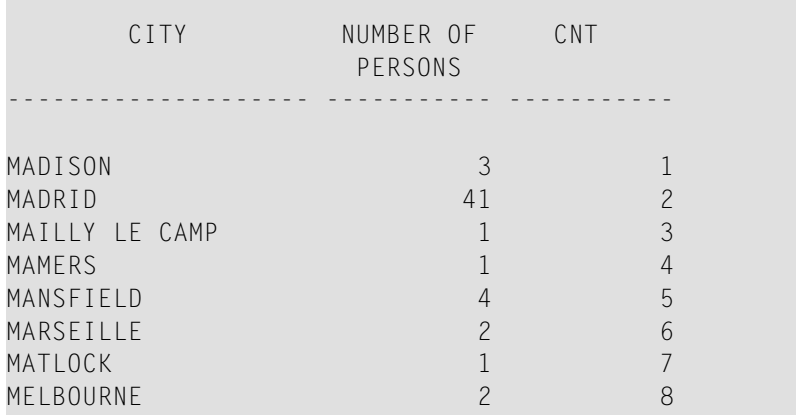

Äquivalentes Reporting Mode-Beispiel: **HSTEX1R**.

<span id="page-520-0"></span>**Beispiel 2 — HISTOGRAM-Statement mit in absteigender Reihenfolge gelesenen Sätzen**

```
** Example 'HSTDSCND': HISTOGRAM (with DESCENDING) 
***********************************************************************
DEFINE DATA LOCAL 
1 EMPL VIEW OF EMPLOYEES 
  2 NAME 
END-DEFINE 
* 
HISTOGRAM (10) EMPL IN DESCENDING SEQUENCE FOR NAME FROM 'ZZZ'
  DISPLAY NAME *NUMBER 
END-HISTOGRAM
END
```
Ausgabe des Programms HSTDSCND:

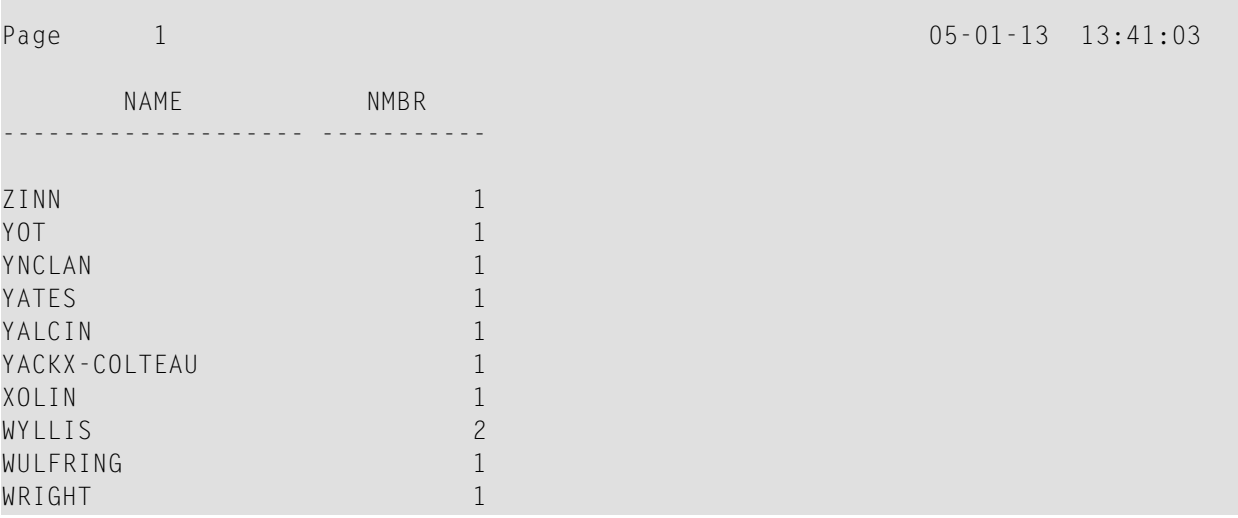

#### <span id="page-520-1"></span>**Beispiel 3 — HISTOGRAM-Statement mit variabler Reihenfolge**

```
** Example 'HSTVSEQ': HISTOGRAM (with VARIABLE SEQUENCE) 
***********************************************************************
DEFINE DATA LOCAL 
1 EMPL VIEW OF EMPLOYEES 
  2 NAME 
* 
1 #DIR (A1) 
1 #STARTVAL (A20) 
END-DEFINE 
* 
SET KEY PF3 PF7 PF8 
* 
MOVE 'ADKINSON' TO #STARTVAL
```
\*

```
HISTOGRAM (9) EMPL FOR NAME FROM #STARTVAL
   WRITE NAME *NUMBER 
  IF *COUNTER = 5
    MOVE NAME TO #STARTVAL 
  END-IF 
END-HISTOGRAM
* 
#DIR := 'A' 
* 
REPEAT 
  HISTOGRAM EMPL IN VARIABLE #DIR SEQUENCE
           FOR NAME FROM #STARTVAL
    MOVE NAME TO #STARTVAL 
     INPUT NO ERASE (IP=OFF AD=O) 
           15/01 NAME *NUMBER 
           // 'Direction:' #DIR 
           // 'Press PF3 to stop' 
           / ' PF7 to go step back' 
           / ' PF8 to go step forward' 
           / ' ENTER to continue in that direction'
     /* 
   IF *PF-KEY = 'PF7' AND #DIR = 'A' MOVE 'D' TO #DIR 
      ESCAPE BOTTOM 
     END-IF 
   IF *PF-KEY = 'PF8' AND #DIR = 'D' MOVE 'A' TO #DIR 
      ESCAPE BOTTOM 
    END-IF 
   IF *PF-KEY = 'PF3' STOP 
    END-IF 
  END-HISTOGRAM
   /* 
  IF *COUNTER(0250) = 0
    STOP 
  END-IF 
END-REPEAT 
END
```
Ausgabe des Programms HSTVSEQ:

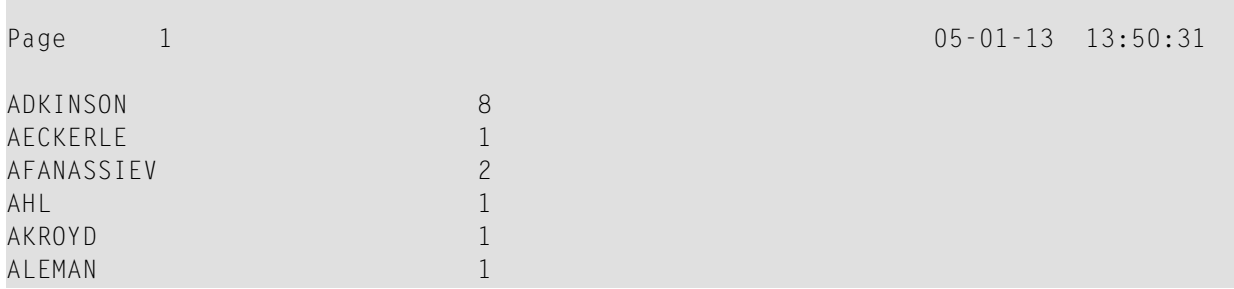

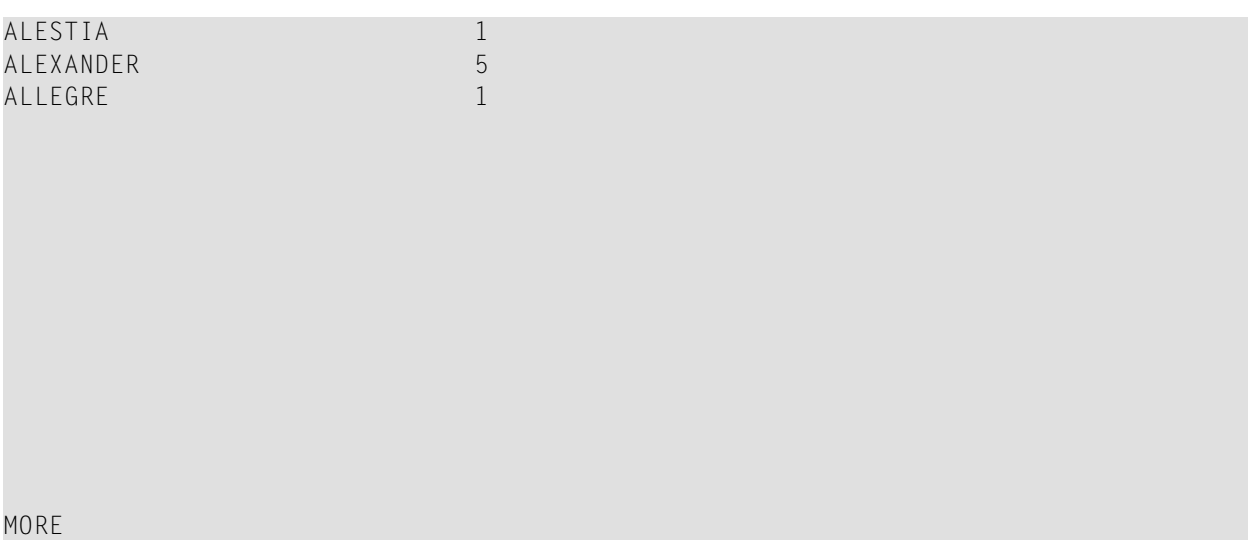

#### Nach Drücken von EINGABE:

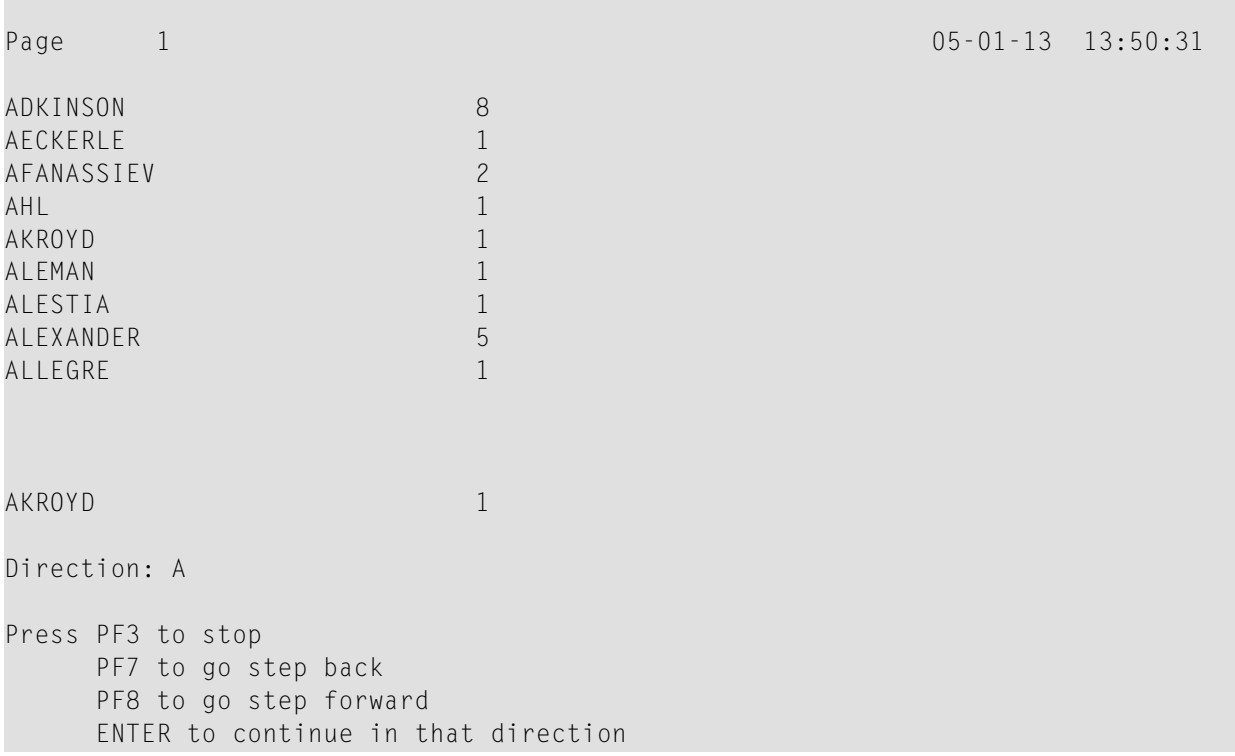

## <span id="page-524-0"></span> $71$  IF

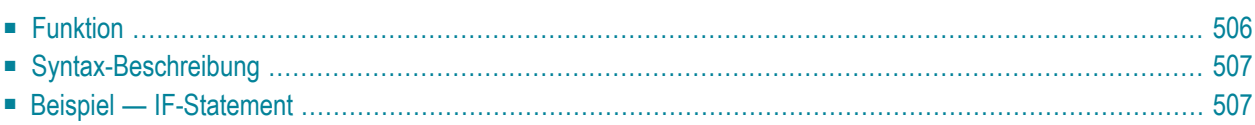

#### **Structured Mode-Syntax**

```
IF logical-condition
[THEN] statement
[ELSE statement ...]
END-IF
```
**Reporting Mode-Syntax**

```
IF logical-condition
             statement
[THEN]
             statement ...DOEND
             statement
   ELSE
             DO statementDOEND
```
Dieses Kapitel behandelt folgende Themen:

Eine Erläuterung der in dem Syntax-Diagramm verwendeten Symbole entnehmen Sie dem Abschnitt *[Syntax-Symbole](#page-23-0)*.

<span id="page-525-0"></span>Verwandte Statements: **[DECIDE](#page-206-0) FOR** | **[DECIDE](#page-210-0) ON** | **IF [SELECTION](#page-528-0)** | **ON [ERROR](#page-646-0)**

Gehört zur Funktionsgruppe: *Logische [Bedingungen](#page-35-0)*

## **Funktion**

Mit dem Statement IF wird die Verarbeitung eines Statements oder einer Gruppe von Statements in Abhängigkeit von einer logischen Bedingung (*logical-condition*) gesteuert.

**Anmerkung:** Falls keine Handlung ausgeführt werden soll, wenn die Bedingung erfüllt ist, geben Sie das Statement IGNORE in der THEN-Klausel an.

## <span id="page-526-0"></span>**Syntax-Beschreibung**

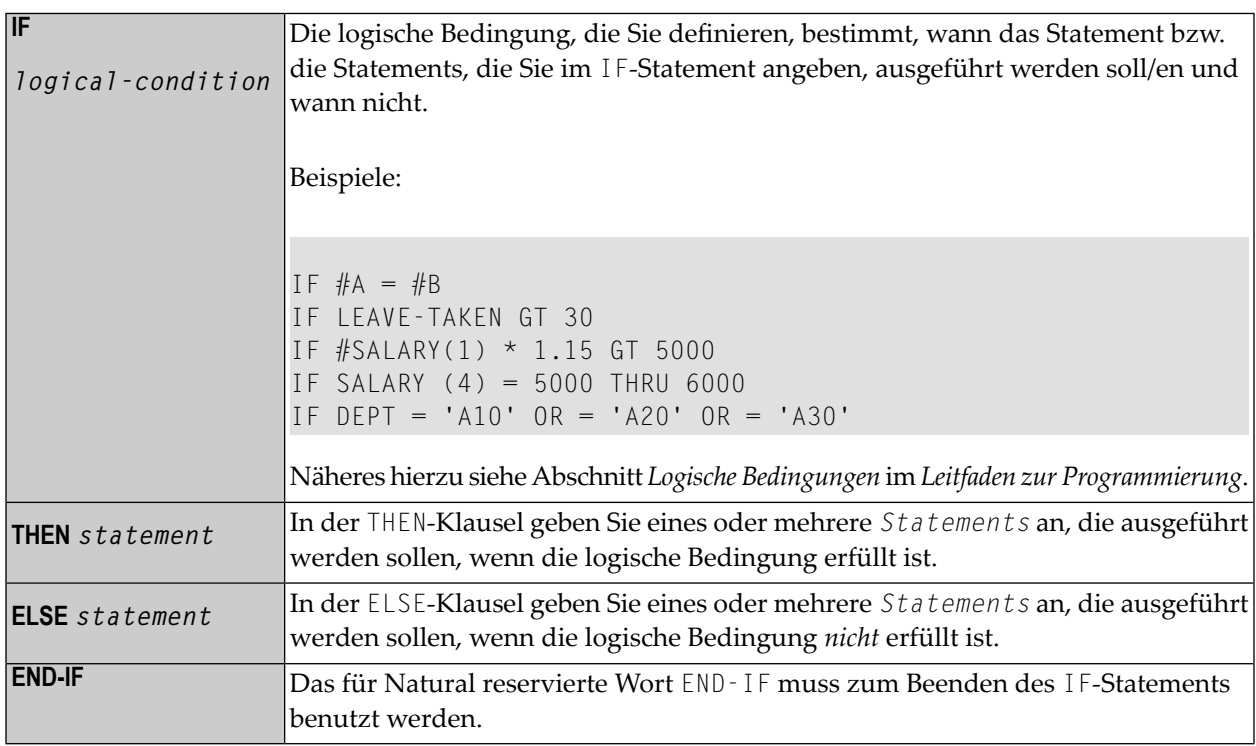

## <span id="page-526-1"></span>**Beispiel - IF-Statement**

```
** Example 'IFEX1S': IF (structured mode)
DEFINE DATA LOCAL
1 EMPLOY-VIEW VIEW OF EMPLOYEES
 2 PERSONNEL-ID
 2 NAME
 2 FIRST-NAME
 2 SALARY (1)
 2 BIRTH
1 VEHIC-VIEW VIEW OF VEHICLES
 2 PERSONNEL-ID
 2 MAKE
1 #BIRTH (D)
END-DEFINE
MOVE EDITED '19450101' TO #BIRTH (EM=YYYYMMDD)
SUSPEND IDENTICAL SUPPRESS
```

```
LIMIT 20 
* 
FND. FIND EMPLOY-VIEW WITH CITY = 'FRANKFURT' 
           SORTED BY NAME BIRTH 
  IF SALARY (1) LT 40000 
    WRITE NOTITLE '*****' NAME 30X 'SALARY LT 40000' 
   ELSE 
     IF BIRTH GT #BIRTH 
       FIND VEHIC-VIEW WITH PERSONNEL-ID = PERSONNEL-ID (FND.)
         DISPLAY (IS=ON) 
                  NAME BIRTH (EM=YYYY-MM-DD) 
                  SALARY (1) MAKE (AL=8) 
       END-FIND 
     END-IF 
   END-IF
END-FIND 
END
```
Ausgabe des Programms IFEX1S:

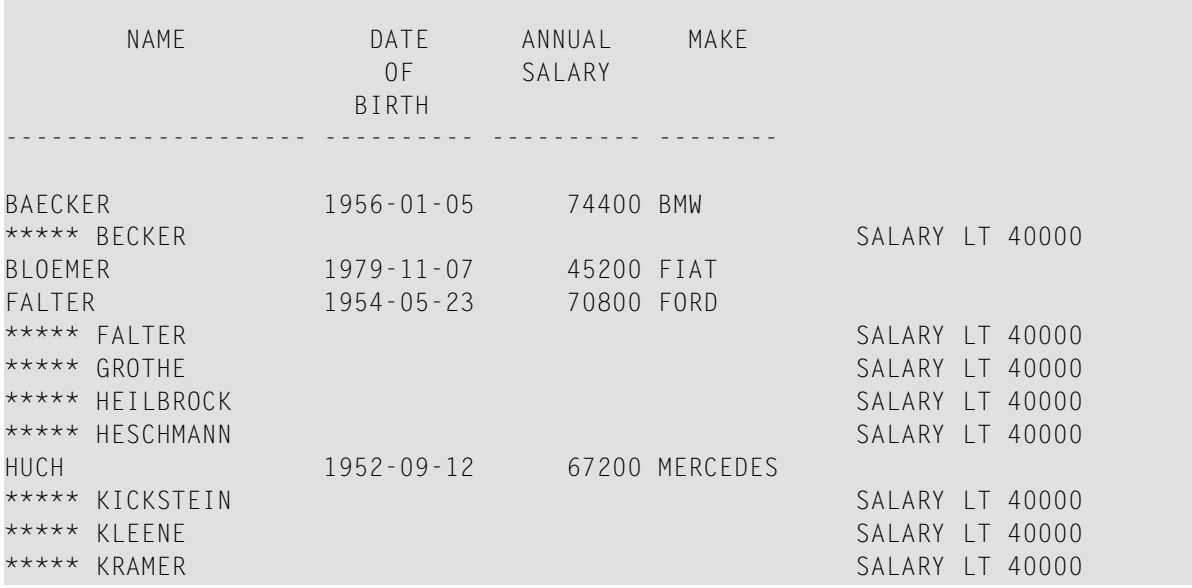

Äquivalentes Reporting-Mode-Beispiel: **IFEX1R**.

# <span id="page-528-0"></span>72 IF SELECTION

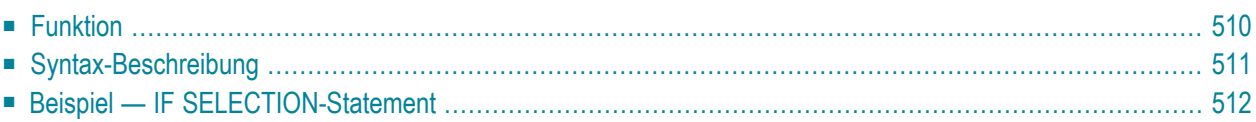

#### **Structured Mode-Syntax**

```
IF SELECTION [NOT UNIQUE [IN [FIELDS]]] operand1
[THEN] statement
[ELSE statement...]
END-IF
```
#### **Reporting Mode-Syntax**

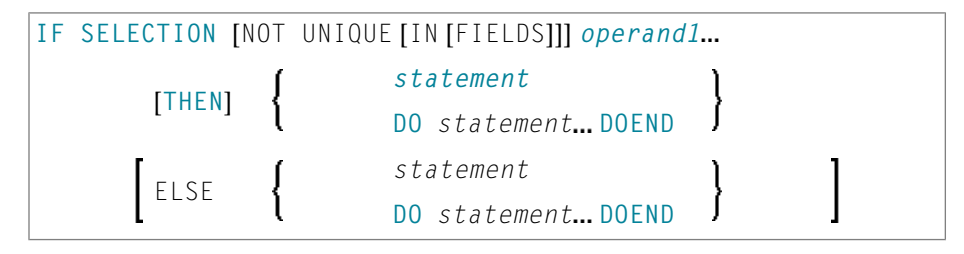

Dieses Kapitel behandelt folgende Themen:

Eine Erläuterung der in dem Syntax-Diagramm verwendeten Symbole entnehmen Sie dem Abschnitt *[Syntax-Symbole](#page-23-0)*.

<span id="page-529-0"></span>Verwandte Statements: **[DECIDE](#page-206-0) FOR** | **[DECIDE](#page-210-0) ON** | **[IF](#page-524-0)**

Gehört zur Funktionsgruppe: *Logische [Bedingungen](#page-35-0)*

## **Funktion**

Das Statement IF SELECTION dient dazu, zu verifizieren, dass in einer Reihe von alphanumerischen Feldern genau ein Feld einen Wert enthält.

## <span id="page-530-0"></span>**Syntax-Beschreibung**

#### Operanden-Definitionstabelle:

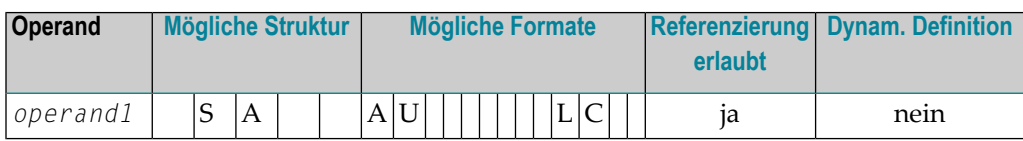

#### Syntax-Element-Beschreibung:

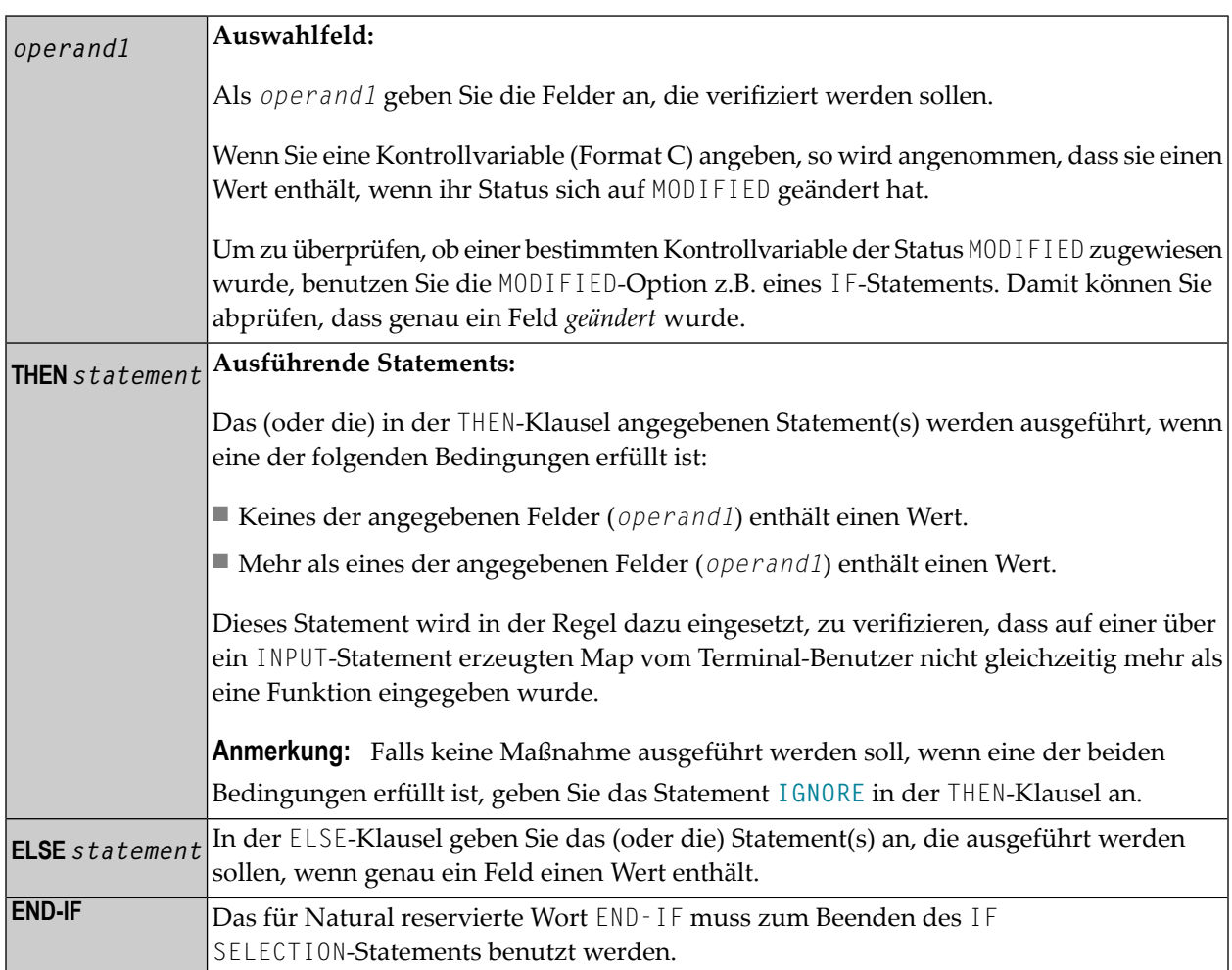

## <span id="page-531-0"></span>**Beispiel — IF SELECTION-Statement**

```
** Example 'IFSEL': IF SELECTION 
************************************************************************
DEFINE DATA LOCAL 
1 #A (A1) 
1 #B (A1) 
END-DEFINE 
* 
INPUT 'Select one function:' // 
    9X 'Funktion A:' #A 
   9X 'Funktion B:' #B
* 
IF SELECTION NOT UNIQUE #A #B 
   REINPUT 'Please enter one function only.'
END-IF 
* 
IF #A NE ' ' 
  WRITE 'Funktion A selected.' 
END-IF 
IF #B NE ' ' 
   WRITE 'Funktion B selected.' 
END-IF 
* 
END
```
Ausgabe des Programms IFSEL:

Select one function:

Funktion A: Funktion B:

#### Nach Auswahl und Bestätigung der Funktion A:

Page 1 05-01-17 11:04:07

Funktion A selected.

## <span id="page-532-0"></span>73 IGNORE

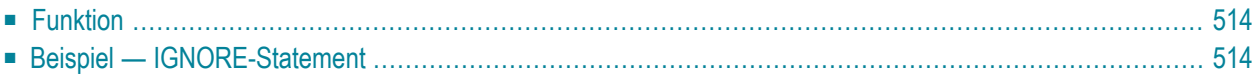

#### **IGNORE**

IGNORE

<span id="page-533-0"></span>Dieses Kapitel behandelt folgende Themen:

## **Funktion**

Das Statement IGNORE ist ein *leeres* Statement, das selbst keine Funktion ausführt.

Während der Entwicklungsphase einer Anwendung können Sie IGNORE vorübergehend innerhalb von Statement-Blöcken einsetzen, in denen ein oder mehrere Statements angegeben werden müssen, welche Sie aber erst später codieren möchten (z.B. in **[AT BREAK](#page-56-0)** oder **[AT START OF DATA](#page-78-0)**/**[AT](#page-66-0) [END OF DATA](#page-66-0)**). Sie können dann die Programmierung in einem anderen Teil Ihrer Anwendung fortsetzen, ohne dass der noch unvollständige Statement-Block zu einem Fehler führt.

<span id="page-533-1"></span>Das IGNORE-Statement muss auch in Bedingungs-Statements wie **[IF](#page-524-0)** oder **[DECIDE FOR](#page-206-0)** verwendet werden, wenn keine Funktion ausgeführt werden soll, falls eine bestimmte Bedingung erfüllt ist.

## **Beispiel — IGNORE-Statement**

... ... AT TOP OF PAGE IGNORE /\* top-of-page processing still to be coded END-TOPPAGE ... ...

## 74 INCLUDE

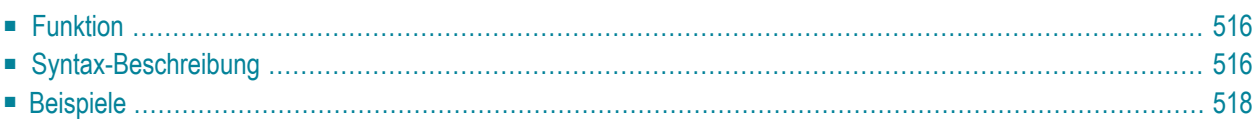

INCLUDE *copycode-name* [*operand1 99*]

Dieses Kapitel behandelt folgende Themen:

<span id="page-535-0"></span>Eine Erläuterung der in dem Syntax-Diagramm verwendeten Symbole entnehmen Sie dem Abschnitt *[Syntax-Symbole](#page-23-0)*.

### **Funktion**

Das Statement INCLUDE dient dazu, den Sourcecode eines externen Objekts vom Typ Copycode bei der Kompilierung in ein anderes Objekt einzufügen.

Das INCLUDE-Statement wird bei der *Kompilierung* ausgewertet. Die Sourcecode-Zeilen des Copycodes werden nicht physisch in den Sourcecode des Programms eingefügt, das das INCLUDE-Statement enthält, und der eingefügte Copycode ist als Teil des Objektmoduls im kompilierten Programm enthalten.

<span id="page-535-1"></span>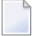

**Anmerkung:** Eine Sourcecode-Zeile, die ein INCLUDE-Statement enthält, darf kein anderes Statement enthalten.

#### **Syntax-Beschreibung**

Operanden-Definitionstabelle:

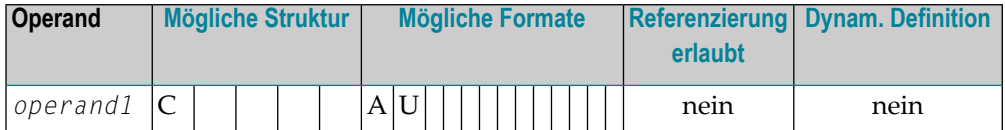

Syntax-Element-Beschreibung:

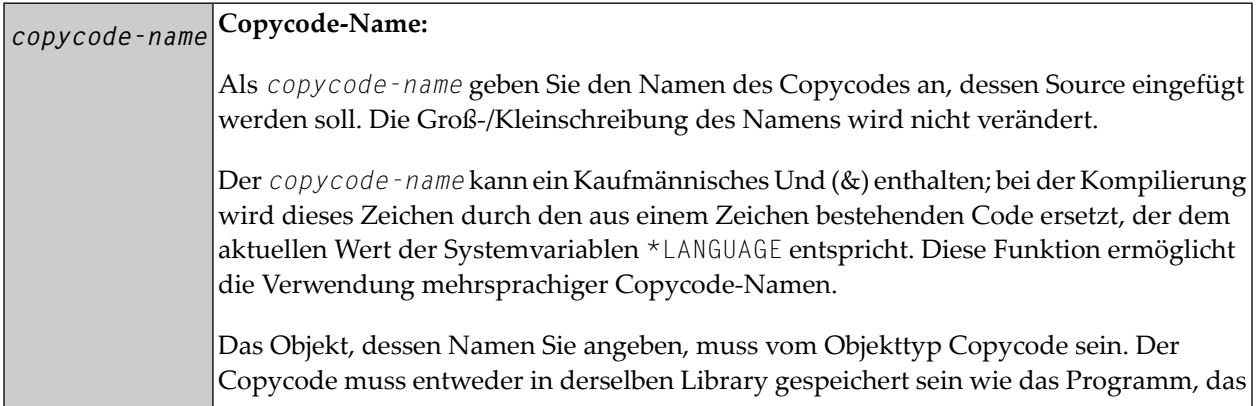

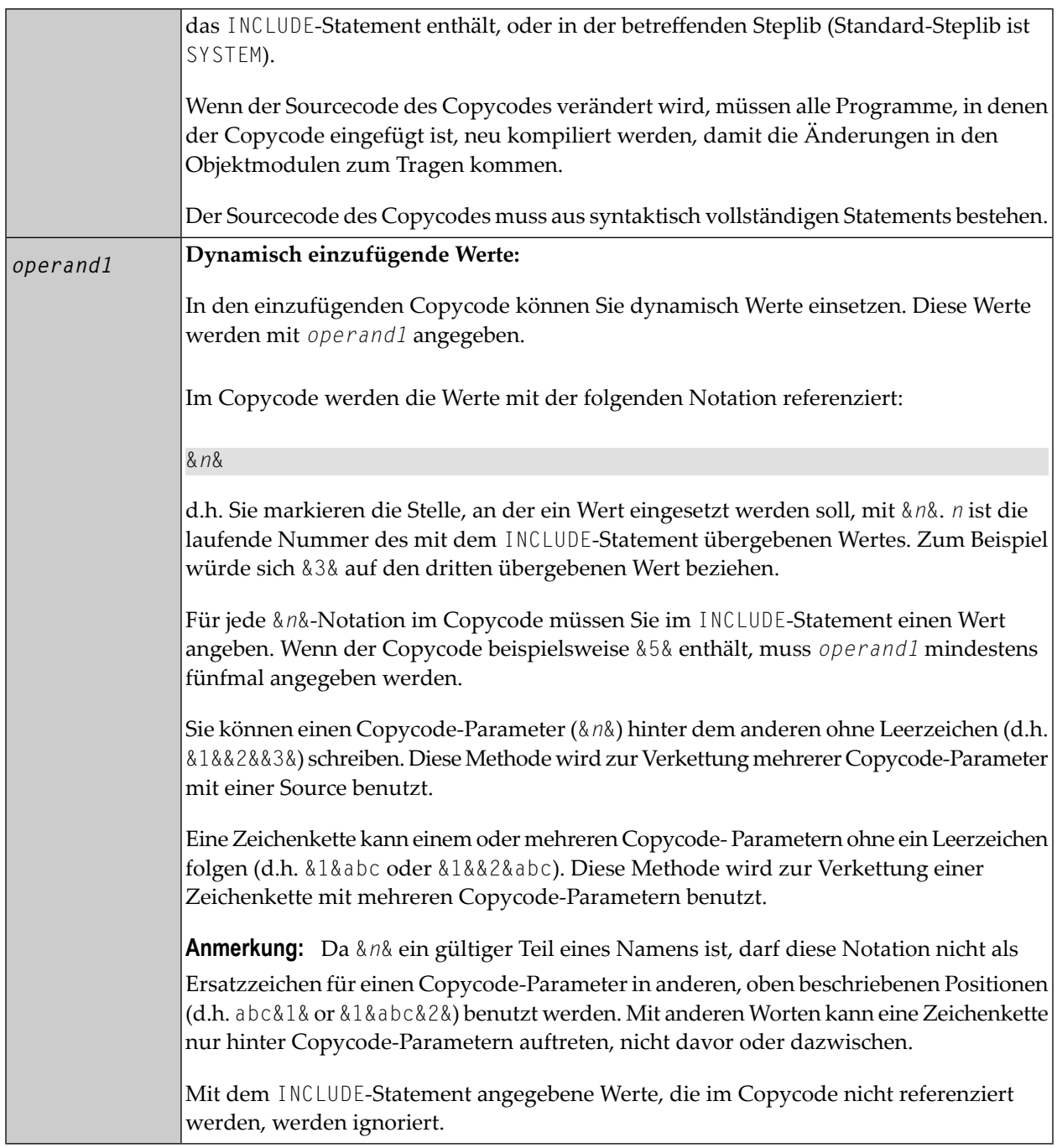

### <span id="page-537-0"></span>**Beispiele**

- Beispiel 1 INCLUDE-Statement mit einzufügendem Copycode
- Beispiel 2 INCLUDE-Statement mit einzufügendem Copycode mit Parametern
- Beispiel 3 INCLUDE-Statement mit geschachtelten Copycodes
- Beispiel 4 INCLUDE-Statement mit verketteten Parametern in Copycode

#### <span id="page-537-1"></span>Beispiel 1 - INCLUDE-Statement mit einzufügendem Copycode

INCEX1 ist das Programm, das das INCLUDE-Statement enthält:

```
** Example 'INCEX1': INCLUDE (include copycode)
*****
                                                   ***********************
WRITE 'Before copycode'
INCLUDE INCEX1C
WRITE 'After copycode'
END
```
Einzufügender Copycode INCEX1C:

```
** Example 'INCEX1C': INCLUDE (copycode used by INCEX1)
                                  *************************
WRITE 'Inside copycode'
```
Ausgabe des Programms INCEX1:

Page

 $05 - 01 - 25$   $16:26:36$ 

Before copycode Inside copycode After copycode

 $\mathbf{1}$ 

#### <span id="page-538-0"></span>Beispiel 2 - INCLUDE-Statement mit einzufügendem Copycode mit Parametern

INCEX2 ist das Programm, das das INCLUDE-Statement enthält:

```
** Example 'INCEX2': INCLUDE (include copycode with parameters)
*************
DEFINE DATA LOCAL
1 EMPL-VIEW VIEW OF EMPLOYEES
 2 NAME
END-DEFINE
INCLUDE INCEX2C 'EMPL-VIEW' 'NAME' '''ARCHER''' '20' '''BAILLET'''
FND
```
Einzufügender Copycode INCEX2C:

```
** Example 'INCEX2C': INCLUDE (copycode used by INCEX2)
* Transferred parameters from INCEX2:
* &1& : EMPL-VIEW
* &2& : NAME
* &3& : 'ARCHER'
* 848 : 2058.3: 'BAILLET'READ (848) 818 BY 828 = 838DISPLAY &2&
 IF 828 = 858WRITE 5X 'LAST RECORD FOUND' &2&
   STOP
 END-IFEND-READ
* Statements above will be completed to:
* READ (20) EMPL-VIEW BY NAME = 'ARCHER'
  DISPLAY NAME
  IF NAME = 'BAILLET'
    WRITE 5X 'LAST RECORD FOUND' NAME
    STOP
   FND-TF* END-READ
```
Ausgabe des Programms INCEX2:

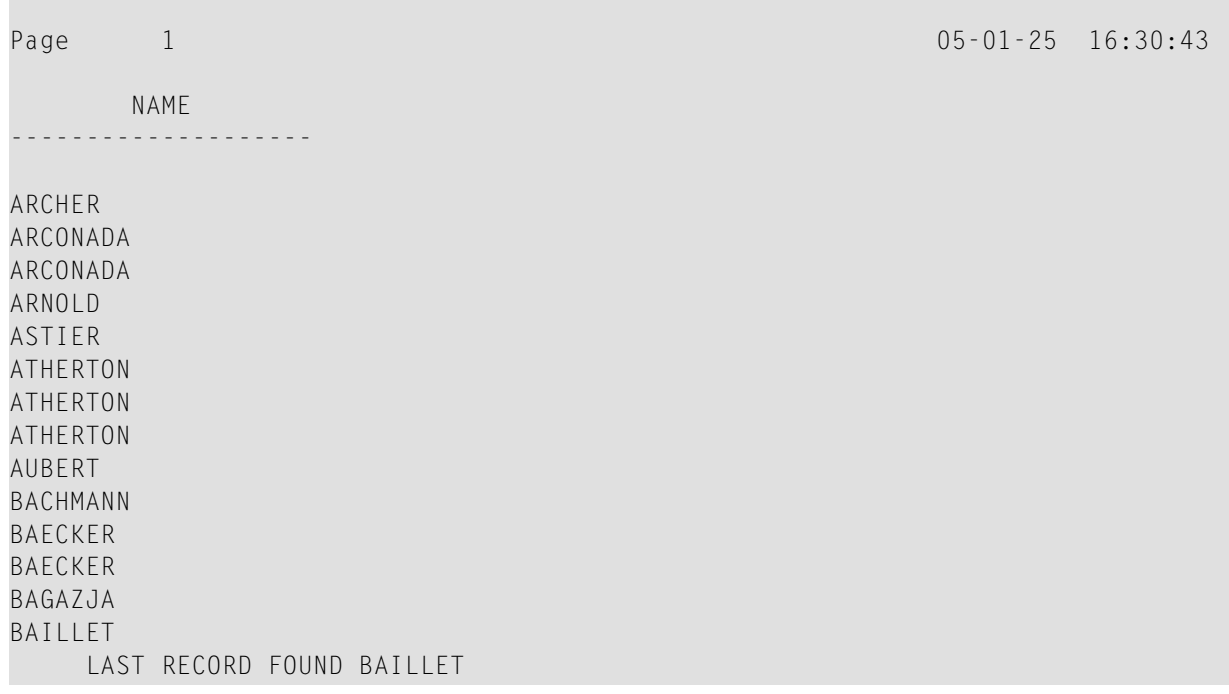

#### <span id="page-539-0"></span>Beispiel 3 - INCLUDE-Statement mit geschachtelten Copycodes

INCEX3 ist das Programm, das das INCLUDE-Statement enthält:

```
** Example 'INCEX3': INCLUDE (using nested copycodes)
DEFINE DATA LOCAL
1 #A (I4)
END-DEFINE
MOVE 123 TO #A
WRITE 'Program INCEX3 ' '=' #AINCLUDE INCEX31C '#A' '5' \frac{1}{2} /* source line is #A := 5
MOVE 300 TO #A
WRITE 'Program INCEX3 ' '=' #A
INCLUDE INCEX32C \cdots#A\cdots \cdots20\cdots /* source line is #A := 20
WRITE 'Program INCEX3 ' '=' #A
END
```
Einzufügender Copycode INCEX31C:

```
** Example 'INCEX31C': INCLUDE (copycode used by INCEX3) 
************************************************************************
* Transferred parameters from INCEX3: 
* 
* &1& : #A 
* 828 : 5* 
* 
&1& := &2& 
* 
WRITE 'Copycode INCEX31C' '=' &1&
```
Einzufügender Copycode INCEX32C:

```
** Example 'INCEX32C': INCLUDE (copycode used by INCEX3) 
************************************************************************
* Transferred parameters from INCEX3: 
* 
* 818 : '#A'* &2& : '20' 
* 
* 
WRITE 'Copycode INCEX32C' &1& &2& 
* 
INCLUDE INCEX31C &1& &2&
```
Ausgabe des Programms INCEX3:

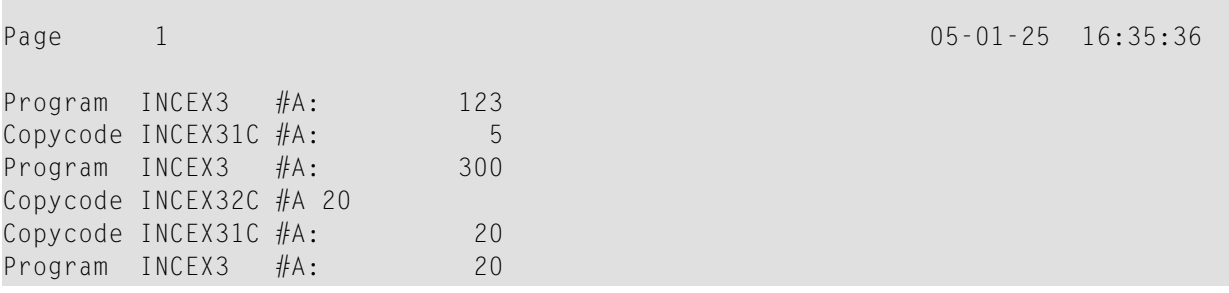

#### **Beispiel 4 — INCLUDE-Statement mit verketteten Parametern in Copycode**

INCEX4 ist das Programm, das das INCLUDE-Statement enthält:

```
** Example 'INCEX4': INCLUDE (with concatenated parameters in copycode)
************************************************************************
DEFINE DATA LOCAL 
1 #GROUP 
 2 ABC(A10) INIT <'1234567890'> 
END-DEFINE 
* 
INCLUDE INCEX4C '#GROUP.' 'ABC' 'AB'
* 
END
```
Einzufügender Copycode INCEX4C:

```
** Example 'INCEX4C': INCLUDE (copycode used by INCEX4) 
************************************************************************
* Transferred parameters from INCEX4: 
* 
* &1& : #GROUP. 
* &2& : ABC 
* &3& : AB 
* 
* 
WRITE '=' &2& /* 'ABC' results into ABC 
WRITE '=' &1&ABC /* '#GROUP.' ABC results into #GROUP.ABC 
WRITE '=' &1&&2& /* '#GROUP.' 'ABC' results into #GROUP.ABC 
WRITE '=' &1&&3&C /* '#GROUP.' 'AB' C results into #GROUP.ABC
```
Ausgabe des Programms INCEX4:

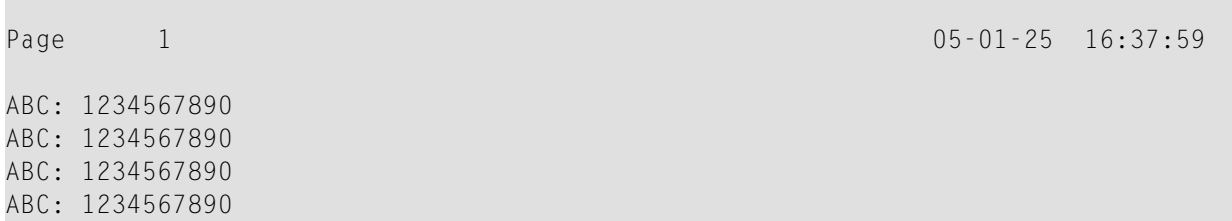

# 75 INPUT

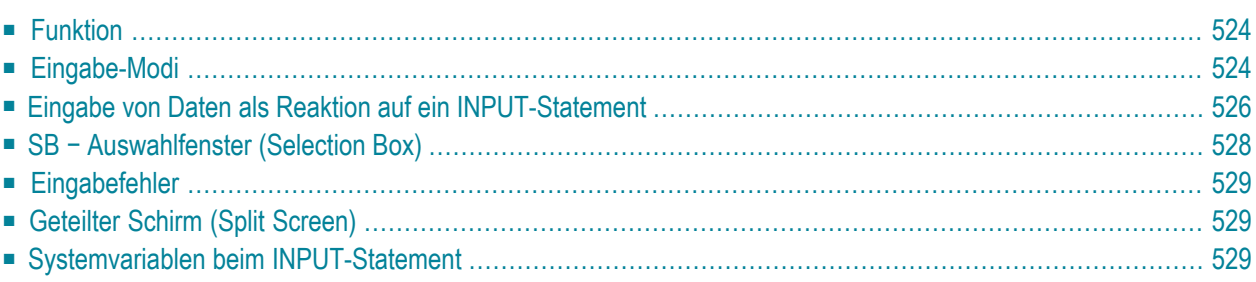

Dieses Kapitel behandelt folgende Themen:

Die Syntax des INPUT-Statements wird in den folgenden Abschnitten beschrieben:

- **INPUT-Syntax 1 − Dynamisch generierter [Eingabeschirm](#page-550-0)**
- **[INPUT-Syntax](#page-566-0) 2 − Verwendung einer vordefinierten Eingabemaske**

Siehe auch *Bildschirmgestaltung* / *Fenster* im *Leitfaden zur Programmierung*.

Verwandte Statements: **DEFINE [WINDOW](#page-328-0)** | **[REINPUT](#page-774-0)** | **SET [WINDOW](#page-882-0)**

<span id="page-543-0"></span>Gehört zur Funktionsgruppe: *[Bildschirmgenerierung](#page-34-0) für interaktive Verarbeitung*

# **Funktion**

Das INPUT-Statement dient bei derinteraktiven Verarbeitung dazu, formatierte Schirme oder Maps auszugeben oder zu generieren, die zur Eingabe von Daten verwendet werden.

Das Statement kann auch in Verbindung mit dem Natural-Stack (siehe **[STACK](#page-900-0)**-Statement) verwendet werden, sowie zur Eingabe von Benutzerdaten bei Programmen, die im Batch-Betrieb ausgeführt werden.

<span id="page-543-1"></span>Für den Natural Remote Procedure Call (RPC): Siehe *Notes on Natural Statements on the Server* in der *Natural Remote Procedure Call (RPC)*-Dokumentation.

# **Eingabe-Modi**

Das INPUT-Statement kann unter drei verschiedenen Eingabe-Modi verwendet werden: Screen-Modus, Forms-Modus oder Keyword/Delimiter-Modus. Im Falle von Videoterminals/ Videobildschirmen wird in der Regel der Screen-Modus verwendet. Forms-Modus kann bei TTY-Terminals verwendet werden. Keyword/Delimiter-Modus kann bei TTY-Terminals oder im Batch-Betrieb benutzt werden (auf Großrechnern). Standardmäßig gilt Screen-Modus.

Sie können den Eingabemodus mit dem Session-Parameter IM oder den Terminalkommandos %F und %D ändern.

#### **Screen-Modus**

Im Screen-Modus bewirkt die Ausführung eines INPUT-Statements die Anzeige eines Schirms (Screen) entsprechend der angegebenen Felder und ihrer Positionen. Die Meldungszeile des Schirms wird von Natural zur Ausgabe von Fehlermeldungen benutzt. Die Position dieser Zeile (Kopf- oder Fußzeile) kann mit dem Terminalkommando %M beeinflusst werden. Der Terminal-Benutzer kann über die verschiedenen Tabulator-Tasten bestimmte Felder ansteuern.

Da Natural die sogenannte Bildschirmfenster- oder "Window"-Technik unterstützt, ist es erlaubt, dass die Größe einerlogischen vom Programm ausgegebenen Map (Bildschirmmaske, theoretisch maximal 250 Stellen breit und 250 Zeilen lang, aber begrenzt durch den internen Bildschirm-Puffer) über die Größe des physischen Bildschirms hinausgeht.

Um ein Bildschirmfenster, d.h. den auf dem physischen Schirm sichtbaren Ausschnitt einer logischen Programmseite, zu beeinflussen und auf der logischen Seite zu verschieben, kann das Terminalkommando %W verwendet werden (Näheres zur Fenster-Verarbeitung siehe Terminalkommando %W).

Für Eingabefelder (definiert mit Session-Parameter AD=A oder AD=M), die auf dem physischen Bildschirm nicht vollständig angezeigt werden, gilt folgendes:

- Ein Eingabefeld, dessen Anfang außerhalb des Fensters liegt, wird immer zu einem geschützten Feld gemacht.
- Ein Eingabefeld, das im Fenster beginnt aber außerhalb des Fensters endet, wird nur dann geschützt, wenn der Wert, den es enthält, nicht vollständig innerhalb des Fensters sichtbar ist. Bitte beachten Sie, dass es hierbei darauf ankommt, ob die *Wertlänge*, nicht die *Feldlänge*, über das Fenster hinausgeht. Füllzeichen (wie mit dem Profilparameter FC oder dem Session-Parameter AD angegeben) zählen nicht als Teil des Wertes.
- Falls Sie in ein derart geschütztes Eingabefeld Eingaben machen möchten, müssen Sie zunächst die Fenstergröße so ändern, dass sich der Anfang des Feldes bzw. das Ende des Feldwertes innerhalb des Fensters befindet (siehe Terminalkommando %W).

#### **Andere Eingabe-Modi**

Das INPUT-Statement kann sowohl für Operationen auf zeilenorientierten Geräten wie zur Verarbeitung von Batch-Eingaben aus sequentiellen Dateien verwendet werden.

Dieselben Maps, die im interaktiven Screen-Modus verwendet werden, können auch in einem der anderen Eingabe-Modi verarbeitet werden.

Im Forms- oder Keyword/Delimiter-Modus werden die Eingaben entweder ohne Maps verarbeitet oder durch Map-Simulation im Line-Modus.

Siehe auch:

■ *INPUT-Statement unter [Nicht-Screen-Modi](#page-570-0)*

- *[INPUT-Statement](#page-572-0) im Batch-Betrieb*
- <span id="page-545-0"></span>■ *Eingabedaten aus dem [Natural-Stack](#page-571-0)*

### **Eingabe von Daten als Reaktion auf ein INPUT-Statement**

Bei alphanumerischen Feldern müssen die Daten linksbündig eingegeben werden; jedes eingegebene Zeichen (auch Leerzeichen) hat eine Bedeutung. Die Daten werden ein Zeichen pro Byte dem internen Feld zugeordnet. In ein alphanumerisches Feld eingegebene Daten werden nicht auf Gültigkeit überprüft.

Die Umsetzung von Klein- in Großbuchstaben kann über die Terminalkommandos %L und %U sowie die Feldattribute AD=T und AD=W gesteuert werden.

In numerische Felder können Daten an beliebiger Stelle eingegeben werden, wobei Leerzeichen und Nullen vor und Leerzeichen nach dem eingegebenen Wert erlaubt sind; darüber hinaus dürfen ein Vorzeichen und ein Komma (Dezimalpunkt) eingegeben werden. Natural richtet den Feldwert entsprechend der internen Definition des Feldes aus.

Gilt SG=OFF, so reserviert oder vergibt Natural keine Stelle für das Vorzeichen. Bei Feldern mit Format P müssen Daten in Dezimalform eingegeben werden; falls nötig, setzt Natural dezimale Daten automatisch in gepackte um. Ein Feld, das nur Leerzeichen enthält, wird als Nullwert interpretiert.

Bei in ein numerisches Feld eingegebenen Daten überprüft Natural, ob es sich um keine anderen Zeichen als Zahlenzeichen, Komma (Dezimalpunkt, optional), Vorzeichen (optional) und voroder nachgestellte Leerzeichen handelt. Wird kein Komma eingegeben, so wird angenommen, dass es sich rechts neben dem eingegebenen Wert befindet.

Daten für binäre Felder müssen für alle Byte-Positionen eingegeben werden (zwei Zeichen pro Byte); es dürfen nur Hexadezimalzeichen (0 − 9, A − F) eingegeben werden. Ein Leerzeichen (H'20' in ASCII bzw. H'40' in EBCDIC) ist erlaubt und wird in binäre Nullen umgesetzt. Natural überprüft, ob keine anderen außer den gültigen Hexadezimalzeichen eingegeben wurden.

Bei logischen Feldern (Format L) kann entweder ein Leerzeichen (für *falsch*) oder ein anderes Zeichen (für *wahr*) eingegeben werden.

Bei Feldern der Formate F, D und T müssen die Daten entsprechend den für Gleitkomma-, Datumsbzw. Zeitkonstanten gültigen Regeln eingegeben werden.

#### **Numerischer Editiermasken-Freimodus**

Innerhalb eines Feldelements können Sie die Darstellung des Feldinhalts mit einer Editiermaske formatieren. Die Editiermaske dient zwei verschiedenen Zwecken:

- zum Erstellen des Layouts zur Anzeige des Feldes auf dem Bildschirm;
- zum Extrahieren der Felddaten aus der eingegebenen Zeichenkette nach dem Ändern einer Zeichenkette und dem Drücken von FREIG.

Der Vorteil der Verbesserung des Formats der mit zusätzlichen Einfügungszeichen angezeigten Felddaten kann sich als ein Nachteil herausstellen, weil ein neu eingegebener Datenwert genau dem Format der Editiermaske entsprechen muss.

**Beispiel:**

```
SET GLOBALS ID=; DC=,
RESET N (N7,3)
INPUT N (AD=M EM=Z'.'ZZZ'.'ZZZ,999EUR)
END
```
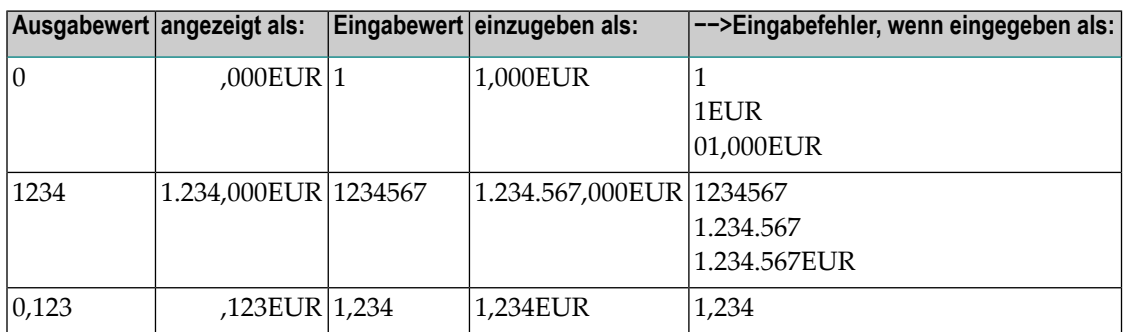

Eine andere Möglichkeit zur Eingabe von numerischen Feldern in die Editiermaske besteht in der Benutzung eines anderen INPUT-Modus, der Editiermasken-Freimodus genannt wird. Wenn sie aktiviert sind (entweder beim Session-Start über den Profilparameter EMFM oderin einerlaufenden Natural-Session über das Terminalkommando %FM+), können alle oder einige der Einfügungszeichen der Editiermaske beim INPUT-Statement weggelassen werden.

Erscheint aber eine benachbarte Zeichenkette mit Einfügungszeichen in der Editiermaske (wie EUR im folgenden Beispiel), dürfen Sie nur die Zeichenkette angeben oder sie vollständig weglassen. Die Anzahl der optionalen oder zwingenden Ziffern (Editiermasken-Zeichen Z und 9), die angegeben werden müssen, wird nicht beeinflusst.

**Beispiel mit aktiviertem Editiermasken-Freimodus:**

SET GLOBALS ID=; DC=, SET CONTROL 'FM+' /\* activate numeric Edit Mask Free Mode RESET N (N7,3) INPUT N (AD=M EM=Z'.'ZZZ'.'ZZZ,999EUR) END

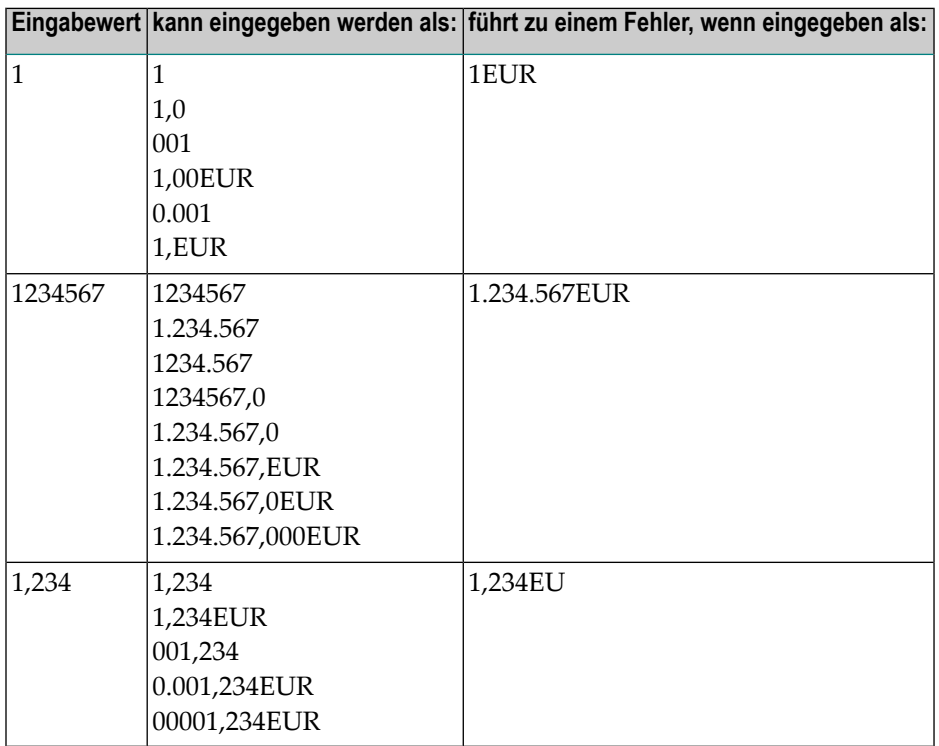

<span id="page-547-0"></span>**Anmerkung:** Der Editiermasken-Freimodus gilt nur für das INPUT-Statement, wird aber bei einem **MOVE EDITED**-Statement ignoriert.

# **SB − Auswahlfenster (Selection Box)**

Auswahlfenster (Selection Boxes) in einem INPUT-Statement stehen nur auf Großrechnern zur Verfügung. Bei anderen Plattformen können Auswahlfenster nurim Map Editor definiert werden.

**Anmerkung:** Unter UNIX und OpenVMS können keine Auswahlfenster definiert werden. Auswahlfenster, die aus einer Großrechner- oder Windows-Umgebung importiert wurden, werden unter UNIX und OpenVMS ignoriert.

Auswahlfenster können an Eingabefelder angehängt werden. Sie sind eine komfortable Alternative zu an Feldern angehängte Helproutinen, da Sie ja ein Auswahlfenster direkt in Ihrem Programm kodieren können. Sie brauchen kein zusätzliches Programm wie bei Helproutinen.

<span id="page-548-0"></span>Weitere Informationen entnehmen Sie der Beschreibung des Session-Parameters SB in der *Parameter-Referenz*.

# **Eingabefehler**

<span id="page-548-1"></span>Entsprechen die in ein Eingabefeld eingegebenen Daten nicht dem Format bzw. der Editiermaske des Feldes, gibt Natural eine entsprechende Fehlermeldung aus (ohne die Programmausführung abzubrechen) und platziert den Cursor in das betreffende Feld; der Benutzer kann dann den Fehler berichtigen und gültige Daten eingeben, woraufhin die Verarbeitung fortgesetzt wird.

# **Geteilter Schirm (Split Screen)**

In der Regel erzeugt jedes INPUT-Statement eine neue Ausgabeseite (bzw. einen neuen Schirm).

Ein an ein **[AT END OF PAGE](#page-72-0)**-Statement geknüpftes INPUT-Statement erzeugt keinen neuen Schirm. Dadurch besteht die Möglichkeit, einen geteilten Schirm (Split Screen) zu erhalten, dessen obere Hälfte mehrere Zeilen anzeigt, während in der unteren Hälfte eine Eingabe-Map erstellt werden kann.

Damit die Eingabe-Map auf denselben physischen Schirm passt, muss die logische Seitenlänge mit dem Profilparameter PS in einem **[SET GLOBALS](#page-862-0)**- oder **[FORMAT](#page-490-0)**-Statement entsprechend gesetzt werden.

<span id="page-548-2"></span>Die erste INPUT-Zeile wird unter die letzte angezeigte Zeile platziert. Falls die **NO ERASE**-Option verwendet wird, wird die erste INPUT-Zeile an den Anfang der Seite platziert.

# **Systemvariablen beim INPUT-Statement**

Zu Informationen über die relevanten Systemvariablen siehe Abschnitt *Eingabe/Ausgabebezogene Systemvariablen* in der *Systemvariablen*-Dokumentation.

# <span id="page-550-0"></span>**76 INPUT-Syntax <sup>1</sup> — Dynamisch generierter Eingabeschirm**

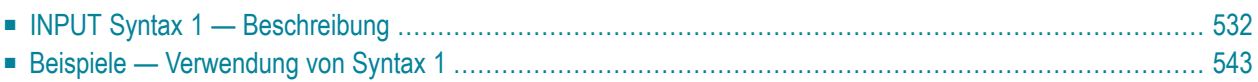

Diese Form des INPUT-Statements wird dazu verwendet, entweder einen Eingabe-Schirm zu generieren oder ein Eingabedaten-Layout zu erstellen, das (auf Großrechnern) im Batch-Betrieb von einer sequentiellen Eingabedatei gelesen werden kann.

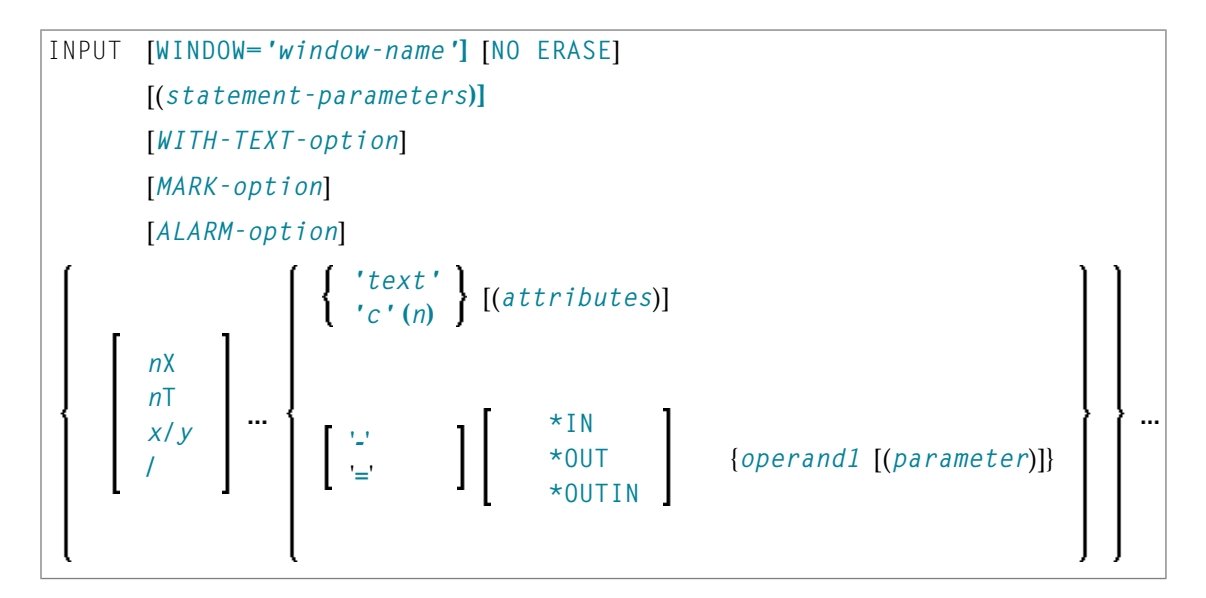

Dieses Kapitel behandelt folgende Themen:

<span id="page-551-0"></span>Eine Erläuterung der in dem Syntax-Diagramm verwendeten Symbole entnehmen Sie dem Abschnitt *[Syntax-Symbole](#page-23-0)*.

# **INPUT Syntax 1 — Beschreibung**

Operanden-Definitionstabelle:

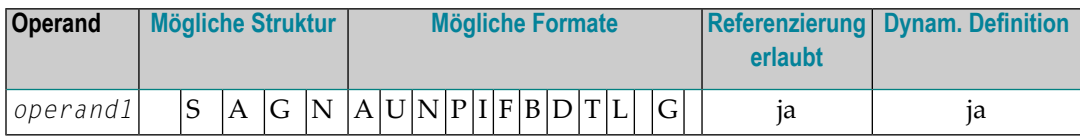

Syntax-Element-Beschreibung:

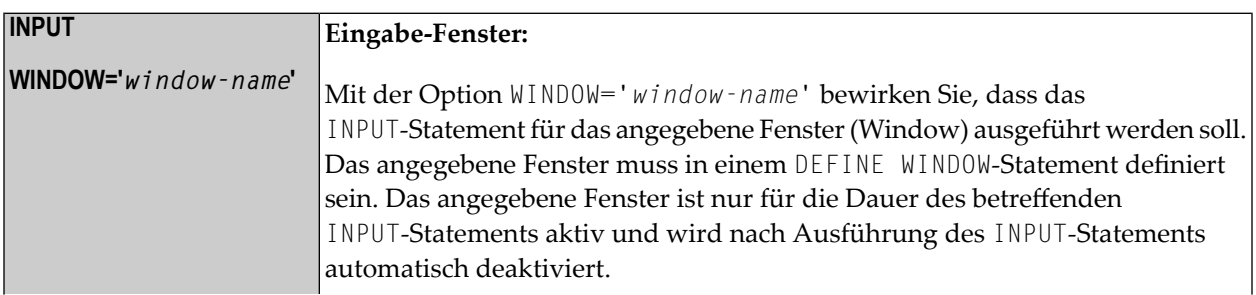

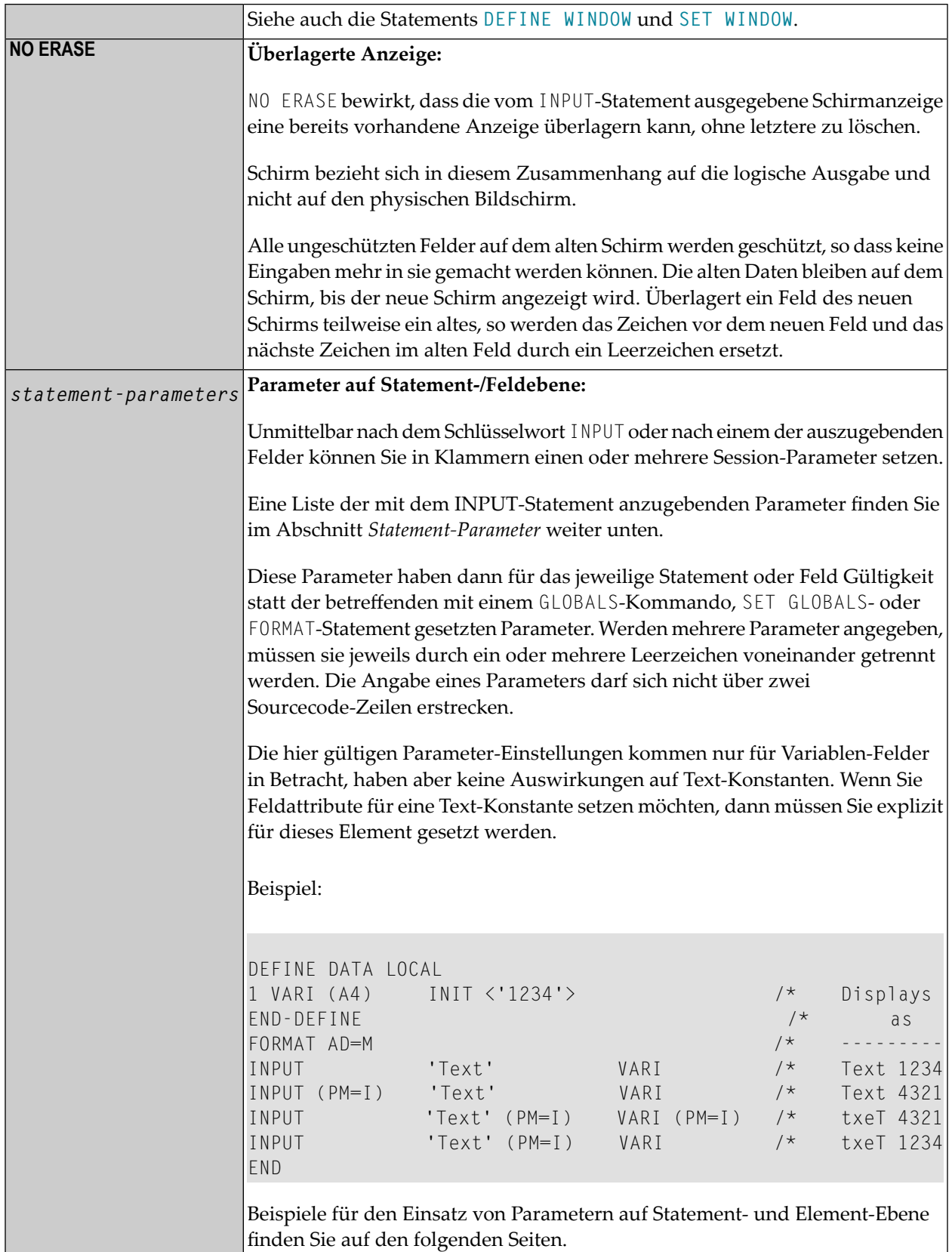

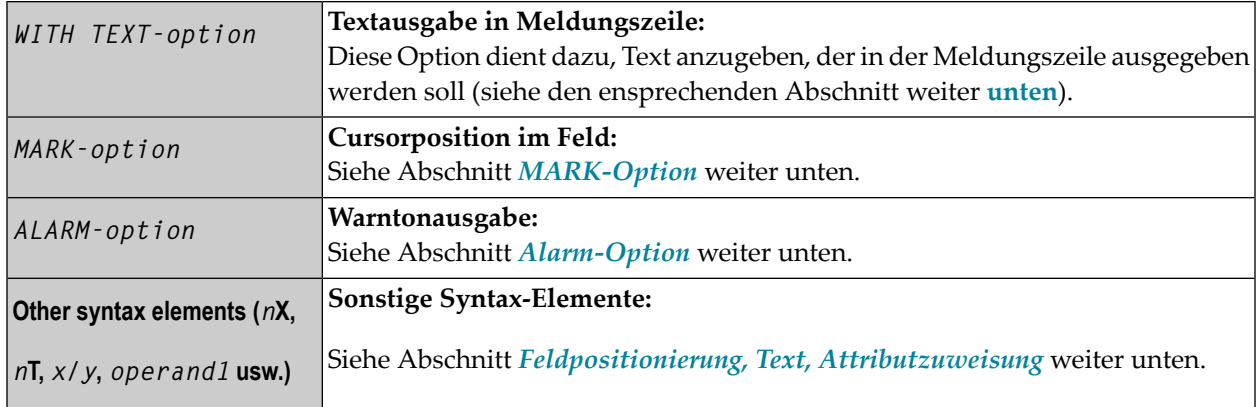

#### <span id="page-553-0"></span>**Statement-Parameter**

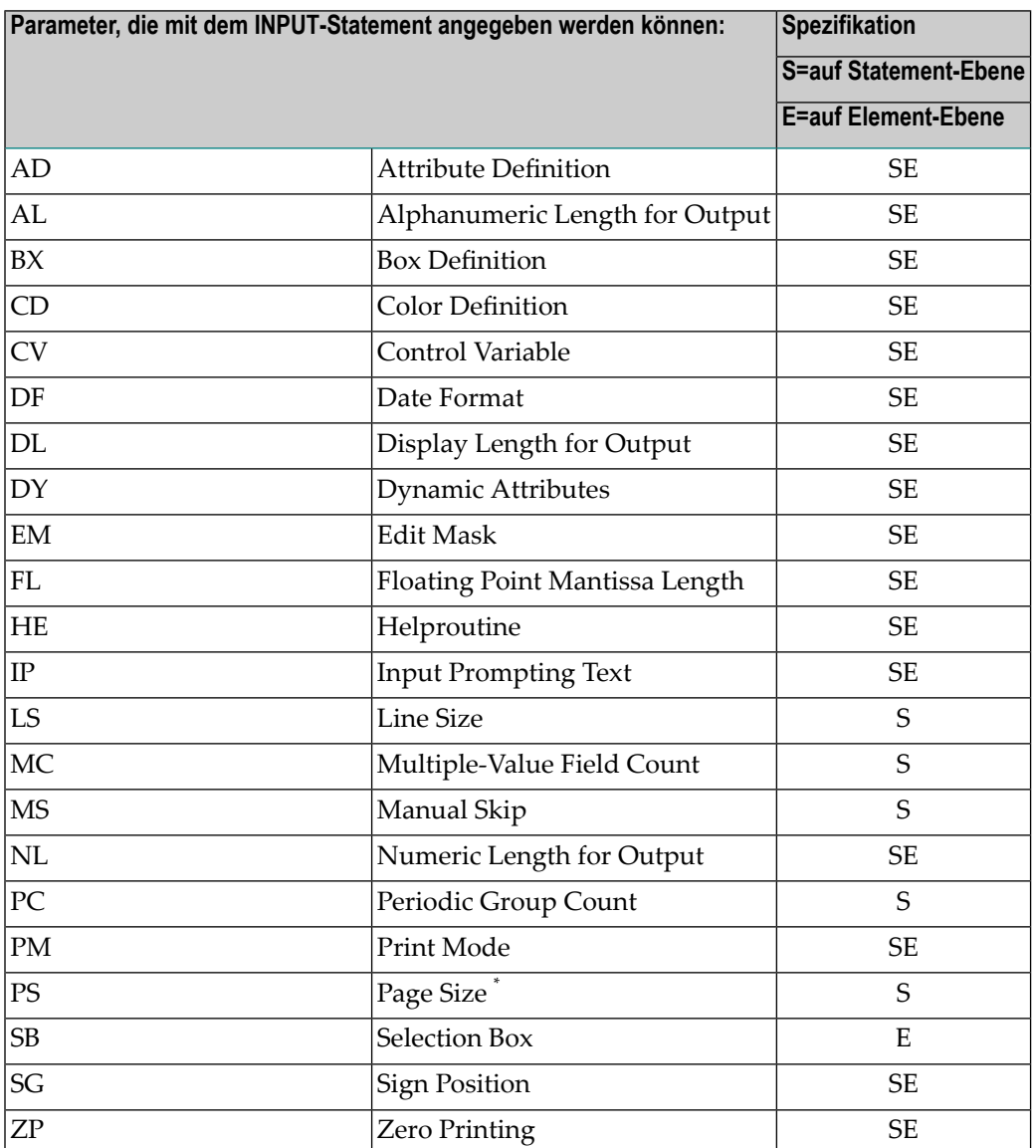

\* Wenn die Anzahl der Ausprägungen eines Arrays den PS-Wert überschreitet, wird ein NAT0303- Fehler ausgegeben.

Beschreibungen der einzelnen Session-Parameter sind in der *Parameter-Referenz* enthalten.

#### <span id="page-554-0"></span>**WITH TEXT-Option**

$$
\left[\text{[WITH] TEXT} \left\{ \begin{array}{c} \star \text{ operand1} \\ \text{operand2} \end{array} \right\} \left[ (\text{attributes}) \right] \left[ \text{, operand3} \right] \dots 7
$$

Operanden-Definitionstabelle:

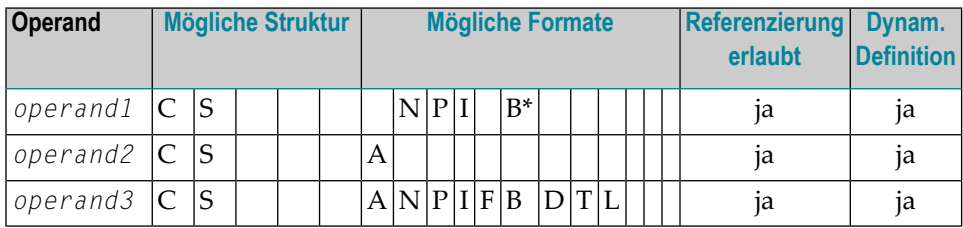

\* Format B von *operand1* kann nur mit einer Länge kleiner gleich 4 benutzt werden.

Diese Option dient dazu, Text anzugeben, der in der Meldungszeile ausgegeben werden soll. In der Regel handelt es sich dabei um eine Meldung, was auf dem jeweiligen Schirm getan werden soll bzw. wie eine falsche Eingabe korrigiert werden soll.

Syntax-Element-Beschreibung:

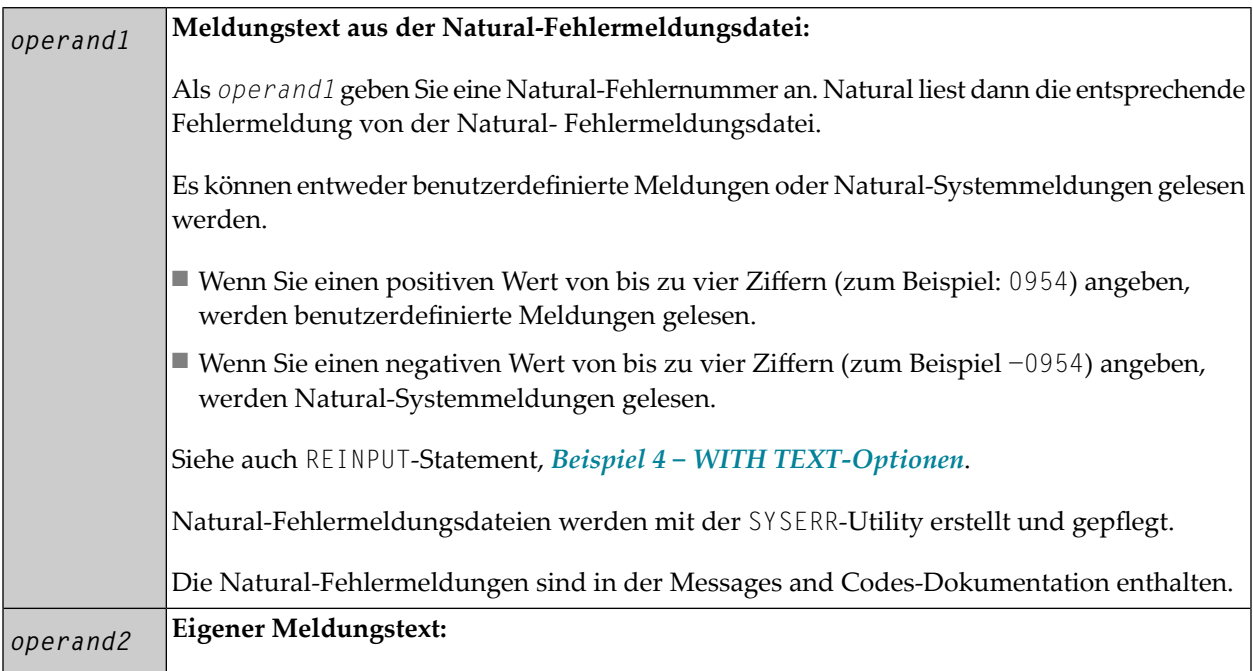

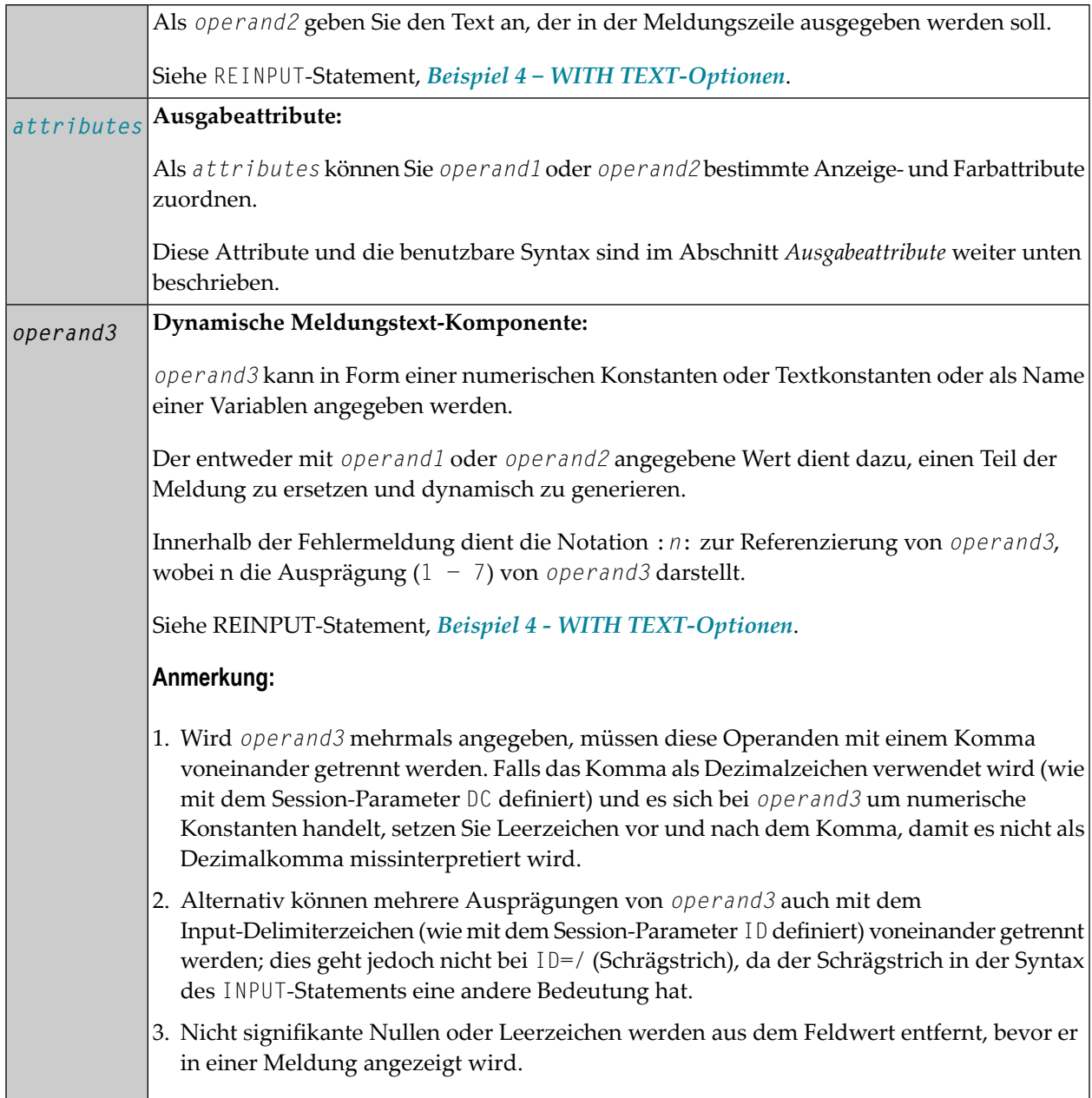

#### **Ausgabeattribute**

*attributes* gibt die für die Text-Anzeige zu benutzenden Ausgabe-Attribute an. Es gibt die folgenden Attribute:

$$
\left\{\left.\begin{array}{c}\n\left\{\begin{array}{c}\n\text{AD=AD-value}\dots \\
\text{BX=BX-value}\dots \\
\text{CD=CD-value}\dots \\
\text{PM=PM-value}\dots\n\end{array}\right.\right\} \dots\n\right\}
$$

Die möglichen Parameterwerte sind in der *Parameter-Referenz* aufgeführt.

- *AD - Attribute Definition*, Abschnitt *Feldanzeige*
- *CD - Color Definition*
- *BX - Box Definition*
- *PM - Print Mode*
- <span id="page-556-0"></span>**Anmerkung:** Der Compiler akzeptiert tatsächlich mehr als einen Attributwert für ein Aus-gabefeld. Zum Beispiel können Sie Folgendes angeben: AD=BDI. In solch einem Fall gilt allerdings nur der letzte Wert. Im hier gezeigten Beispiel erhält nur der Wert I Gültigkeit, und das Ausgabefeld wird intensiviert (hell hervorgehoben) angezeigt.

#### **MARK-Option**

Mit MARK POSITION können Sie bewirken, dass der Cursor in einem beliebigen, nicht geschützten Feld auf dem Bildschirm platziert wird. Zusätzlich können Sie die Position des Cursors innerhalb dieses Feldes bestimmen.

Standardmäßig, das heisst, wenn Sie die MARK POSITION weglassen, wird der Cursor an den Anfang des ersten, nicht geschützten Feldes positioniert.

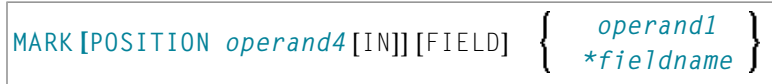

#### Operanden-Definitionstabelle:

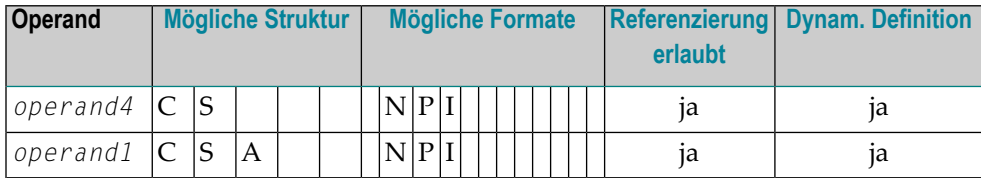

#### Syntax-Element-Beschreibung:

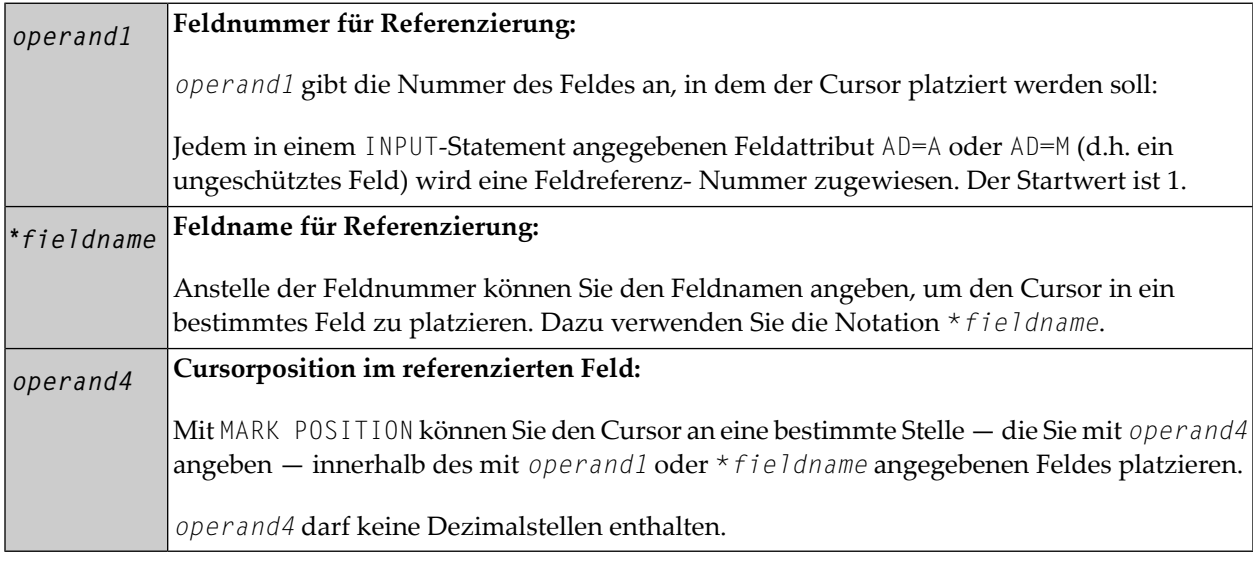

#### **Beispiele:**

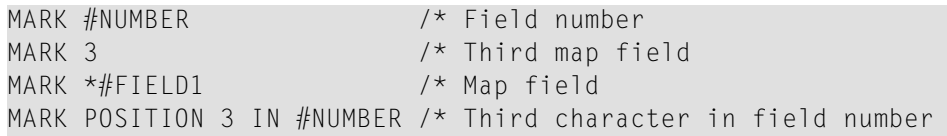

Siehe auch *Beispiel 3 — INPUT-Statement mit MARK POSITION-Option* weiter unten.

#### <span id="page-558-0"></span>**ALARM-Option**

Diese Option bewirkt, dass der Warnton des Terminals ausgelöst wird, wenn das INPUT-Statement ausgeführt wird. Voraussetzung ist, dass die verwendete Terminal-Hardware dies ermöglicht.

#### [[AND] [SOUND] ALARM]

#### **Text vor einem Feld**

Ist der Session-Parameter IP nicht auf IP=OFF gesetzt, so wird der jeweilige Feldname vor dem Feldwert (Forms-Modus) oder als Aufforderung, ein Feld auszuwählen, (Keyword/Delimiter-Modus) angezeigt. Wenn Sie vor dem Feld '-' angeben, wird der Feldname nicht angezeigt; wenn Sie einen '*text*' angeben, wird dieser statt des Feldnamens angezeigt.

#### <span id="page-558-1"></span>**Feldpositionierung, Text, Attributzuweisung**

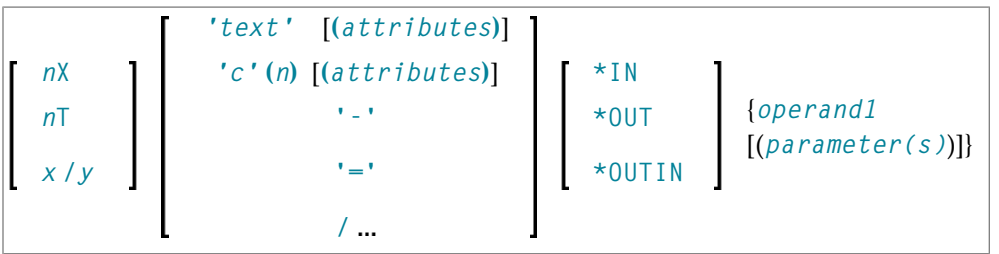

Verschiedene Notationen stehen zur Feldpositionierung, Texterstellung und Attributzuweisung zur Verfügung.

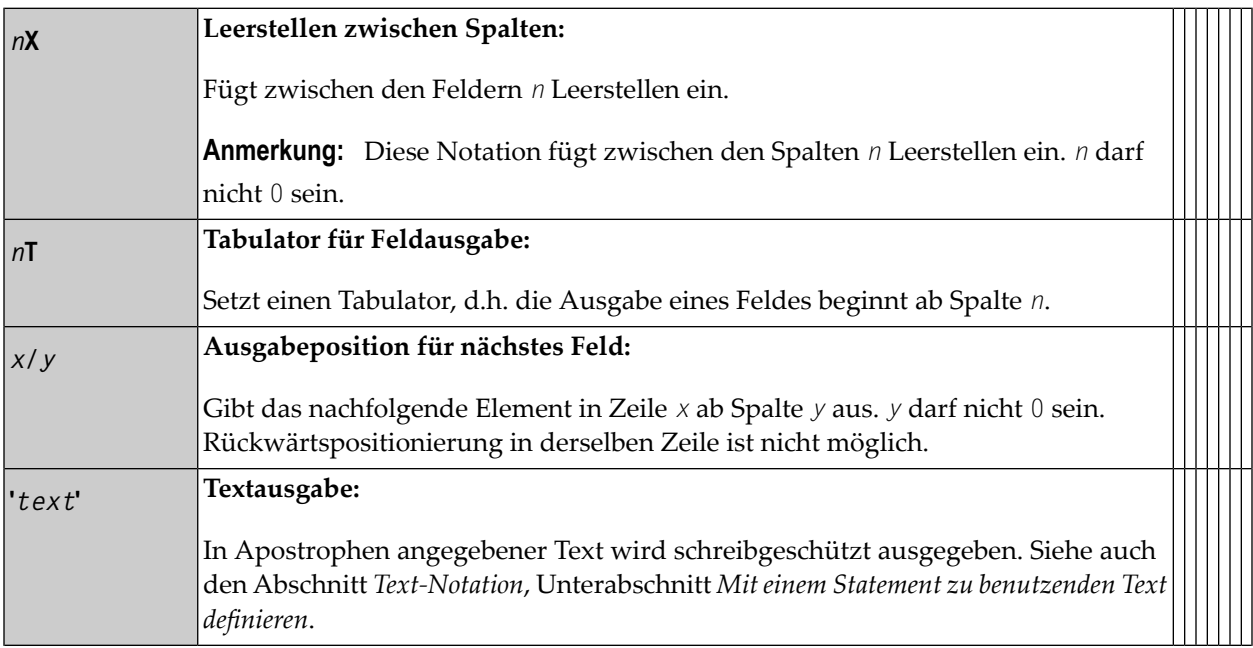

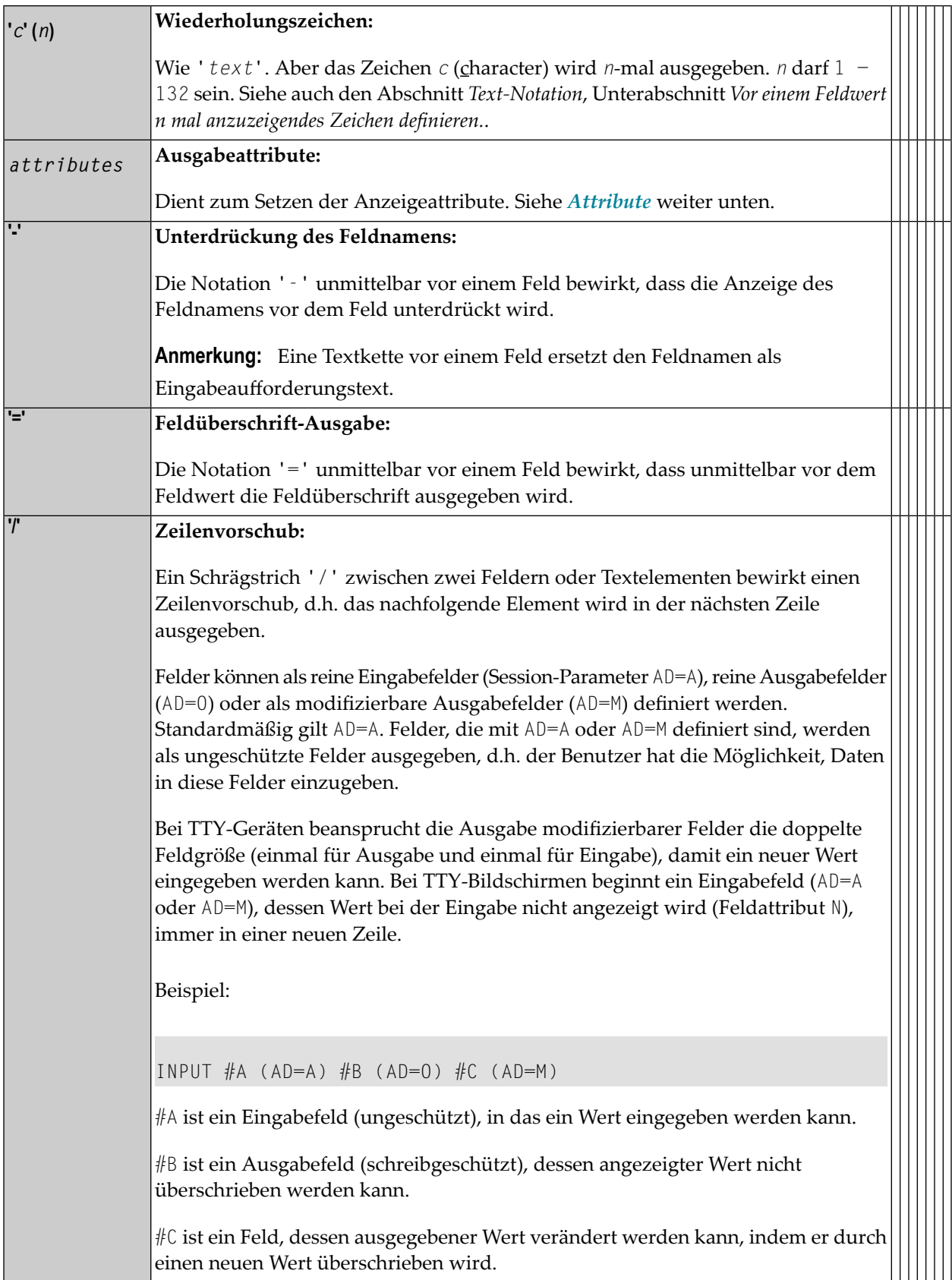

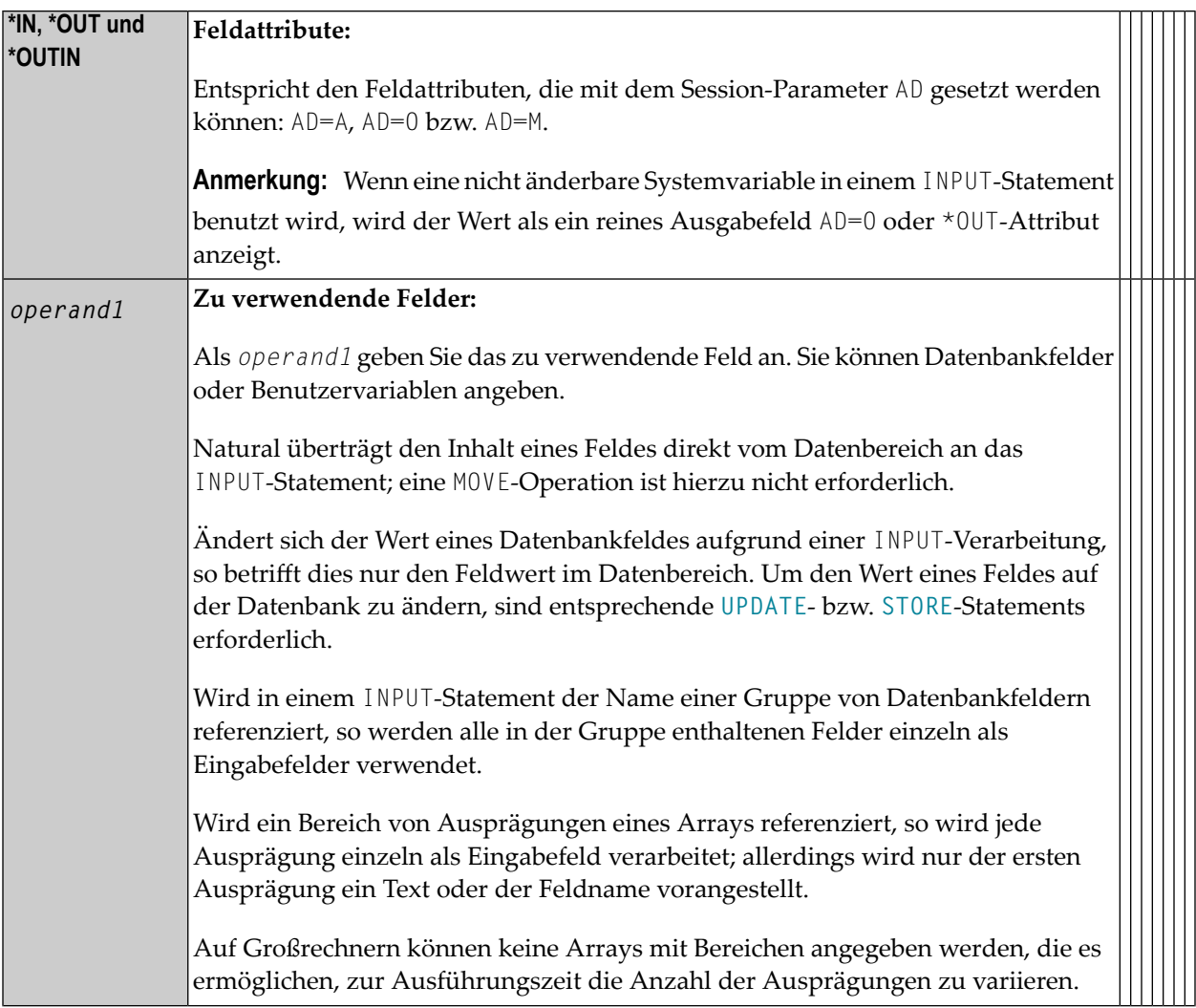

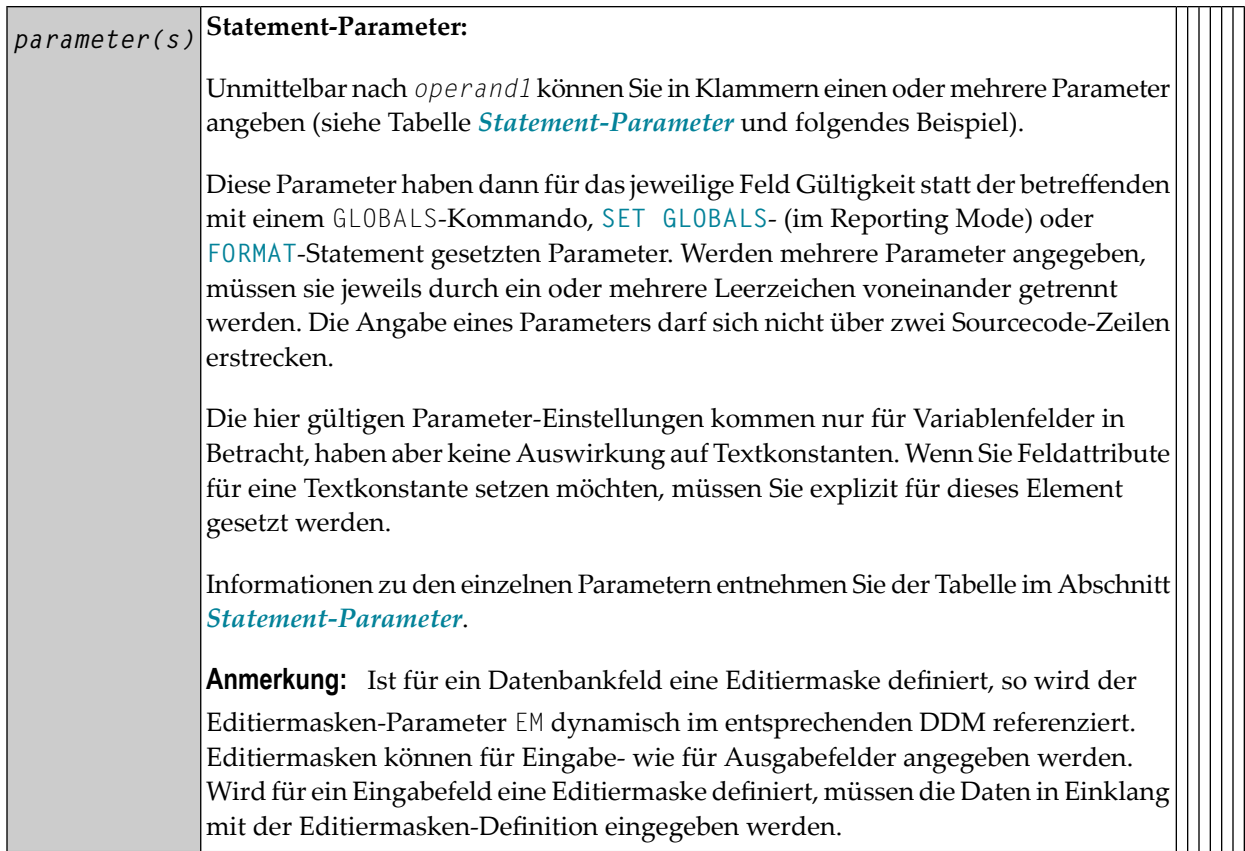

#### <span id="page-561-0"></span>**Ausgabeattribute**

Die folgenden Attribute können verwendet werden:

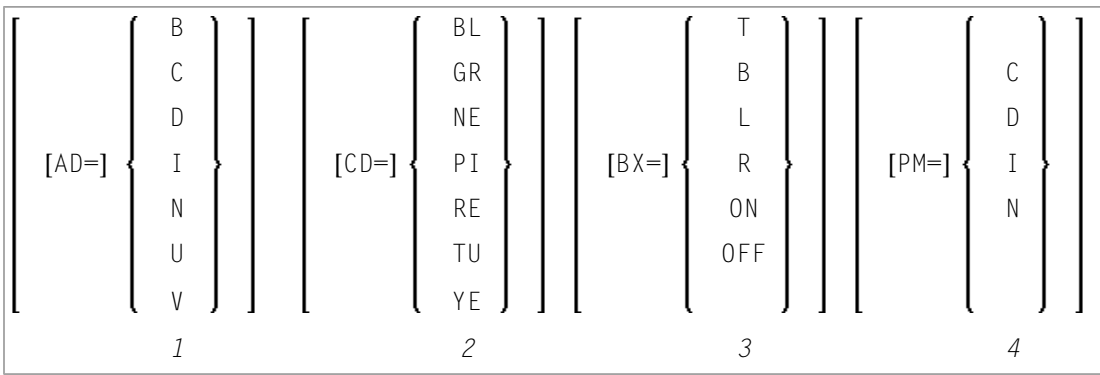

- 1. Anzeigeattribute siehe Session-Parameter AD in der *Parameter-Referenz*.
- 2. Farbattribute siehe Session-Parameter CD in der *Parameter-Referenz*.
- 3. Umrandungen (Box Definition) siehe Session-Parameter BX in der *Parameter-Referenz*.
- 4. Print-Modus siehe Session-Parameter PM in der *Parameter-Referenz*.

# <span id="page-562-0"></span>**Beispiele — Verwendung von Syntax 1**

- Beispiel 1 [INPUT-Statement](#page-562-1)
- Beispiel 2 INPUT-Statement mit DEFINE [WINDOW-Statement](#page-563-0)
- Beispiel 3 INPUT-Statement mit MARK [POSITION-Option](#page-564-0)

#### <span id="page-562-1"></span>**Beispiel 1 — INPUT-Statement**

```
** Example 'IPTEX1': INPUT 
************************************************************************
DEFINE DATA LOCAL 
1 #FNC (A1) 
END-DEFINE 
* 
INPUT 10X 'SELECTION MENU FOR EMPLOYEES SYSTEM' / 
       10X '-' (35) // 
       10X 'ADD (A)' / 
       10X 'UPDATE (U)' / 
       10X 'DELETE (D)' / 
       10X 'STOP (.)' // 
       10X 'PLEASE ENTER FUNCTION: ' #FNC
* 
DECIDE ON EVERY VALUE OF #FNC 
  VALUE 'A' \prime invoke the object containing the add function here
     WRITE 'Add function selected.' 
  VALUE 'U' \prime invoke the object containing the update function here
     WRITE 'Update function selected.' 
   VALUE 'D' /* invoke the object containing the delete function here
     WRITE 'Delete function selected.' 
   VALUE '.' 
     STOP 
  NONE 
    REINPUT 'Please enter a valid function.' MARK *#FNC
END-DECIDE 
* 
END
```
Ausgabe des Programms IPTEX1:

SELECTION MENU FOR EMPLOYEES SYSTEM ----------------------------------- ADD (A) UPDATE (U) DELETE (D) STOP  $(.)$ PLEASE ENTER FUNCTION:

<span id="page-563-0"></span>**Beispiel 2 — INPUT-Statement mit DEFINE WINDOW-Statement**

```
** Example 'INPEX1': INPUT (with DEFINE WINDOW statement) 
************************************************************************
DEFINE DATA LOCAL 
1 #STRING (A15) 
END-DEFINE 
* 
DEFINE WINDOW WIND1 
   SIZE 10 * 40 
   BASE 5 / 10 
  FRAMED ON POSITION TEXT 
* 
INPUT WINDOW='WIND1' 
       'PLEASE ENTER HERE:' / #STRING
* 
END
```
Ausgabe des Programms INPEX1:

```
+----------------------------------Top+
! PLEASE ENTER HERE: !
! #STRING ! |
! I have a set of the set of the set of the set of the set of the set of the set of the set of the set of the
! I have a set of the set of the set of the set of the set of the set of the set of the set of the set of the
! I have a set of the set of the set of the set of the set of the set of the set of the set of the set of the
! I have a set of the set of the set of the set of the set of the set of the set of the set of the set of the
! I have a set of the set of the set of the set of the set of the set of the set of the set of the set of the
! I have a set of the set of the set of the set of the set of the set of the set of the set of the set of the
+-------------------------------Bottom+
```
#### <span id="page-564-0"></span>**Beispiel 3 — INPUT-Statement mit MARK POSITION-Option**

```
** Example 'INPEX2': INPUT (with POSITION) 
************************************************************************
DEFINE DATA LOCAL 
1 #START (A30) 
END-DEFINE 
* 
ASSIGN #START = 'EXAM_' 
* 
INPUT (AD=M) MARK POSITION 5 IN *#START 
      / 'PLEASE COMPLETE START VALUE FOR SEARCH' 
      / 5X #START
END
```
Ausgabe des Programms INPEX2:

PLEASE COMPLETE START VALUE FOR SEARCH #START EXAM[]

# <span id="page-566-0"></span>**77 INPUT-Syntax <sup>2</sup> — Verwendung einer vordefinierten**

# **Eingabemaske**

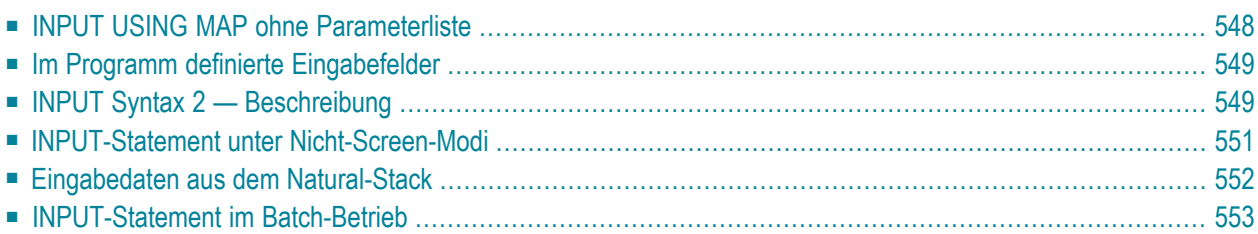

Diese Form des INPUT-Statements wird benutzt, wenn bei der Eingabeverarbeitung eine mit dem Natural-Map-Editor erstellte Eingabemaske (Map) verwendet werden soll.

Hierbei gibt es zwei Möglichkeiten:

- das Programm enthält keine Parameterliste
- das Programm enthält eine Parameterliste (*operand1*).

```
INPUT [WINDOW='window-name'] [WITH-TEXT-option]
[MARK-option]
[ALARM-option]
[USING] MAP map-name [NO ERASE]
                operand1
               NO PARAMETER
```
Dieses Kapitel behandelt folgende Themen:

<span id="page-567-0"></span>Eine Erläuterung der in dem Syntax-Diagramm verwendeten Symbole entnehmen Sie dem Abschnitt *[Syntax-Symbole](#page-23-0)*.

# **INPUT USING MAP ohne Parameterliste**

Die folgenden Anforderungen müssen bei der Benutzung von INPUT USING MAP ohne Parameterliste erfüllt werden:

- Der *map-name* muss als alphanumerische Konstante (maximal 8 Zeichen lang) angegeben werden.
- Die verwendete Map muss bereits erstellt sein, bevor das Programm, das sie referenziert, kompiliert werden kann.
- Die Feldnamen werden bei der Kompilierung dynamisch von der Map-Source übernommen. Die Feldnamen müssen in Map und Programm identisch sein.
- Zu diesem Zeitpunkt muss auf alle im INPUT-Statement referenzierten Felder zugegriffen werden können.
- Im Structured Mode müssen die Felder vorher definiert werden, und Datenbankfelder müssen durch Referenzierung der betreffenden Verarbeitungsschleife bzw. des betreffenden Views korrekt referenziert werden.
- Im Reporting Mode müssen Benutzervariablen in der Map neu definiert werden.
- Wird das Layout der Map verändert, müssen die die Map verwendenden Programme nicht neu katalogisiert werden. Wenn aber Array-Strukturen oder -Namen, Format/Länge von Feldern geändert oder Felder zur Map hinzugefügt bzw. aus ihr gelöscht werden, müssen die die Map verwendenden Programme neu katalogisiert werden.
- Die Map-Source muss bei der Programm-Kompilierung zur Verfügung stehen; sonst kann das INPUT USING MAP-Statement nicht kompiliert werden.
	- **Anmerkung:** Wollen Sie das Programm kompilieren, obwohl noch keine Map zur Verfügung steht, geben Sie NO PARAMETER an: das INPUT USING MAP-Statement kann dann kompiliert werden, auch wenn die Map noch nicht vorhanden ist.

# <span id="page-568-0"></span>**Im Programm definierte Eingabefelder**

Wenn Sie Namen der Eingabefelder (*operand1*) im Programm definieren, müssen diese nicht mit den für die Map verwendeten Feldnamen übereinstimmen.

Die Reihenfolge der Felder im Programm muss allerdings zur Reihenfolge der Felder in der Map passen. Hierbei ist zu beachten, dass der Map-Editor die in der Map definierten Felder in alphabetischer Reihenfolge der Feldnamen sortiert. Näheres hierzu finden Sie in der Map-Editor-Beschreibung in der *Editors*-Dokumentation.

Das Programm-Editor-Zeilenkommando .I(*mapname*) kann dazu verwendet werden, ein vollständiges INPUT USING MAP-Statement mit einer Parameterliste, die anhand der in der angegebenen Map definierten Felder generiert wird, zu erstellen.

Wird das Layout der Map verändert, muss das Programm nicht neu katalogisiert werden, es sei denn, in der Map werden Felder gelöscht, hinzugefügt oder umbenannt, Feldformate/-längen geändert oder Array-Strukturen modifiziert.

<span id="page-568-1"></span>Bei der Ausführung prüft Natural, ob Format und Länge der Map-Felder in Einklang mit denen der Programm-Felder stehen. Ist dies nicht der Fall, wird eine entsprechende Fehlermeldung ausgegeben.

# **INPUT Syntax 2 — Beschreibung**

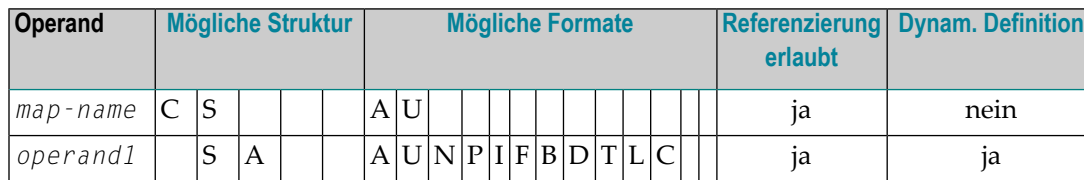

Operanden-Definitionstabelle:

### Syntax-Element-Beschreibung:

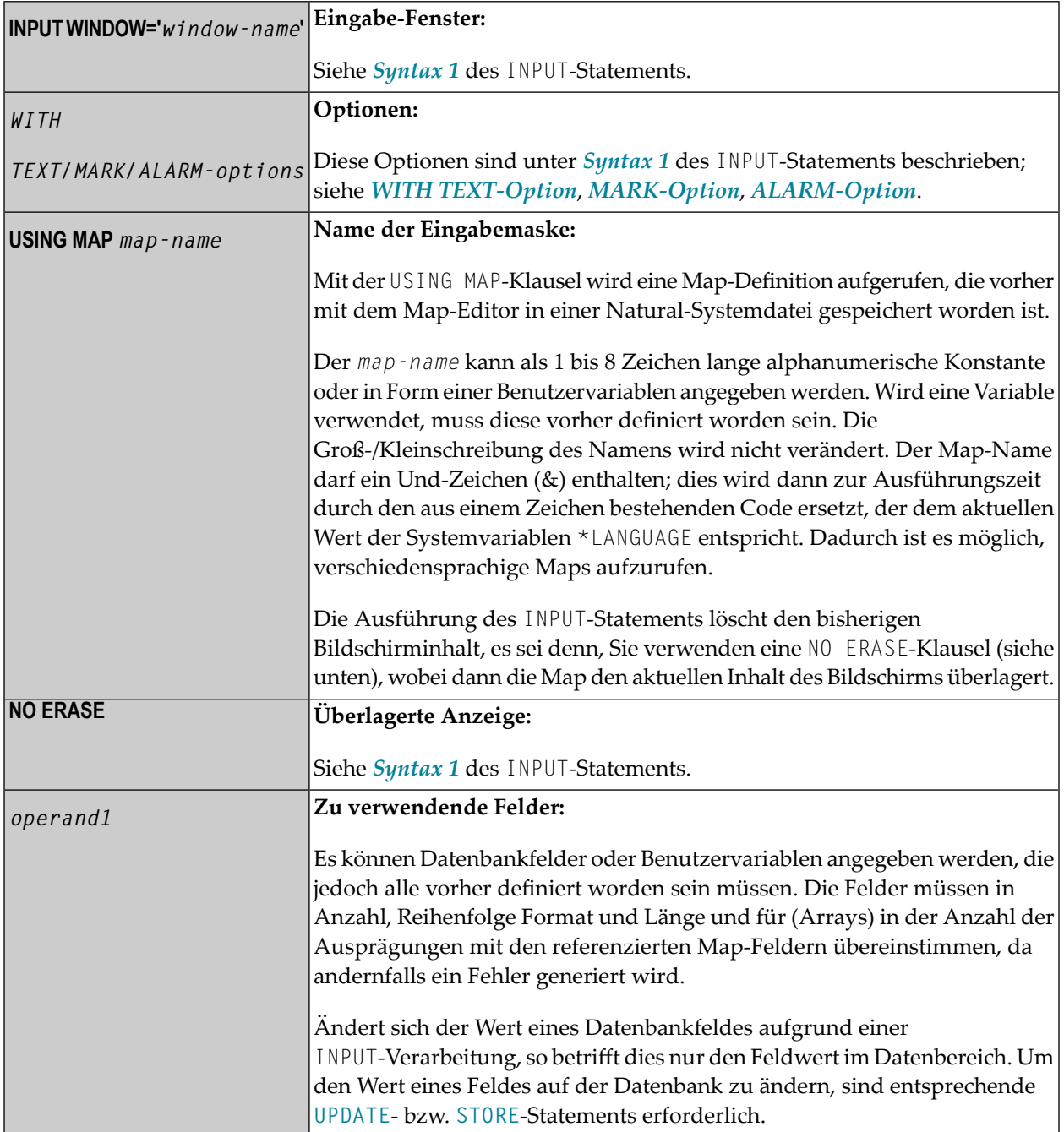

# <span id="page-570-0"></span>**INPUT-Statement unter Nicht-Screen-Modi**

Sie können den Eingabemodus mit dem Session-Parameter IM oder den Terminalkommandos %F und %D ändern.

#### **Forms-Modus**

Der Forms-Modus wird mit dem Terminalkommando %F eingeschaltet.

Im Forms-Modus (Profil/Session-Parameter IM=F) zeigt Natural den gesamten Ausgabetext des Map-Layouts Feld für Feld an, und zwar entsprechend der Positionierungsparameter. Dadurch kann der Benutzer Daten Feld für Feld eingeben. Wenn alle Daten eingegeben sind, wird eine Hardcopy-Ausgabe erzeugt, die genau dem Abbild auf dem Bildschirm entspricht.

<span id="page-570-1"></span>Im Falle eines Fehlers kann der Benutzer das Terminalkommando %R eingeben und sodann das gesamte Formular erneut eingeben. Die Eingaben werden dann wie bei der ersten Ausführung des INPUT-Statements verarbeitet.

#### **Keyword/Delimiter-Modus**

Der Keyword/Delimiter-Modus wird mit dem Terminalkommando %D eingeschaltet.

In diesem Modus (Profil/Session-Parameter IM=D) können Daten 1.) unter *Verwendung von Schlüsselwörtern* oder 2.) *in Abhängigkeit von der Position/Reihenfolge der Felder* eingegeben werden, wie auf der folgenden Seite beschrieben.

#### 1. **Dateneingabe unter Verwendung von Schlüsselwörtern**

Der Text, derim Forms-Modus vor einem Feld ausgegeben würde, wird im Keyword/Delimiter-Modus als Schlüsselwort (Keyword) verwendet, um das betreffende Feld zu identifizieren. Nach dem Schlüsselwort muss das Input-Assign-Zeichen stehen (siehe Session-Parameter IA) und unmittelbar danach die Eingabedaten.

Die Eingabedaten werden durch das mit dem Session-Parameter ID definierte Input-Delimiterzeichen voneinander getrennt. Auf ein Input-Assign-Zeichen folgende Leerzeichen werden als Eingabedaten interpretiert. Nach dem letzten Datenelement ist kein Input-Delimiterzeichen erforderlich.

Die Reihenfolge der Eingabedaten ist beliebig. Wird ein nicht im INPUT-Statement definiertes Schlüsselwort eingegeben, gibt Natural eine entsprechende Fehlermeldung aus. Es brauchen nicht alle Felder mit Eingabedaten gefüllt zu werden. Felder, in die nichts eingegeben wird, werden auf Leerzeichen (alphanumerische Felder) bzw. Null (numerische und hexadezimale Felder) gesetzt.

#### 2. **Dateneingabe in Abhängigkeit von der Position/Reihenfolge der Felder**

Es können auch lediglich Eingabedaten, jeweils durch das gültige Input-Delimiter-Zeichen (ID-Parameter) voneinander getrennt, eingegeben werden. In diesem Fall muss die Reihenfolge der Eingabedaten der Reihenfolge der Eingabefelder im INPUT-Statement entsprechen.

Beide Eingabearten (1 und 2) können auch miteinander kombiniert werden. Solange keine Schlüsselwörter angegeben werden, ist die im INPUT-Statement angegebene Reihenfolge der Felder maßgeblich; wird ein Schlüsselwort angegeben, so werden die auf das Schlüsselwort folgenden Eingabedaten dem durch das Schlüsselwort identifizierten Feld zugeordnet. Folgen hierauf wieder Eingabedaten ohne Schlüsselwörter, so werden diese Daten den Feldern zugeordnet, die im INPUT-Statement auf das mit Schlüsselwort identifizierte Feld folgen.

**Anmerkung:** Ein Schlüsselwort und das dazugehörige Eingabefeld müssen sich auf derselben logischen Zeile befinden. Wenn die Länge beider zusammen die Zeilenlänge überschreitet, vergrößern Sie die Zeilenlänge (Session-Parameter LS) entsprechend, so dass Schlüsselwort und Feld in eine Zeile passen.

Im Keyword/Delimiter-Modus eingegebene Eingabedaten werden entsprechend der auch im Screen-Modus gültigen Regeln auf ihre Gültigkeit überprüft. Wird versucht, einen Wert einzugeben, der länger als das betreffende Feld ist, so gibt Natural eine entsprechende Fehlermeldung aus.

<span id="page-571-0"></span>Werden Daten für ein INPUT-Statement im Keyword/Delimiter-Modus von einem gepufferten Terminal (Typ 3270) oder einer Workstation aus eingegeben, so müssen alle von einem bestimmten INPUT-Statement zu verarbeitenden Eingabedaten auf einem einzigen Schirm eingegeben werden; erst wenn alle Daten eingegeben sind, darf FREIG gedrückt werden.

# **Eingabedaten aus dem Natural-Stack**

Daten, die mittels eines **[FETCH](#page-440-0)**-, **[RUN](#page-830-0)**- oder **[STACK](#page-900-0)**-Statements im Natural-Stack abgelegt wurden, werden bei der Ausführung des nächsten INPUT-Statements als Eingabedaten verarbeitet.

Das INPUT-Statement verarbeitet die Daten in dem oben beschriebenen **[Keyword/Delimiter-Modus](#page-570-1)**.

Felder, für die keine Eingabedaten zur Verfügung stehen, werden je nach Format mit Leerzeichen bzw. Nullen gefüllt. Sind mehr Daten als Eingabefelder vorhanden, so werden überschüssige Eingabedaten ignoriert.

Wenn ein Feld mit Daten aus dem Stack gefüllt wird, gelten die Feldattribute nicht für die Daten.

Über die Natural-Systemvariable \*DATA können Sie erfahren, wieviele Datenelemente gegenwärtig im Natural-Stack zur Verfügung stehen.

# <span id="page-572-0"></span>**INPUT-Statement im Batch-Betrieb**

Folgende Themen werden behandelt:

- [Forms-Modus](#page-572-1) im Batch-Betrieb
- [Keyword/Delimiter-Modus](#page-572-2) im Batch-Betrieb
- [Terminalkommandos](#page-573-0) im Batch-Betrieb

#### <span id="page-572-1"></span>**Forms-Modus im Batch-Betrieb**

Im Batch-Forms-Modus wird die Eingabe-Map angezeigt. Für jede Zeile, die ein oder mehrere Eingabefelder(AD=A oder AD=M) enthält, wird ein Datensatz gelesen, und die in dem Satz enthaltenen Daten werden den entsprechenden Feldern zugeordnet.

Eingabedatenfelder werden als benachbart angesehen. Werden keine Delimiter-Zeichen verwendet, so müssen die Daten genau den intern definierten Feldlängen entsprechend eingegeben werden. Bei numerischen Feldern müssen gegebenenfalls eine Stelle für das Vorzeichen (falls SG=0N gesetzt ist) und/oder eine Stelle für das Komma (Dezimalpunkt) berücksichtigt werden.

Werden Delimiter-Zeichen verwendet, um die Eingabedaten der einzelnen Felder voneinander zu trennen, so ist dies nicht erforderlich; die Eingabedaten werden dann jeweils von links nach rechts ab Stelle 1 verarbeitet. Für die Eingabe der Daten gelten die unter *[Eingabe](#page-545-0) von Daten als Reaktion auf ein [INPUT-Statement](#page-545-0)* beschriebenen Regeln. Darüber hinaus kann mit dem Zuweisungszeichen für Eingabe-Parameter (siehe Profil- und Session-Parameter IA) bewirkt werden, dass der Inhalt eines **\*OUTIN**-Feldes nicht zurückgesetzt wird.

#### <span id="page-572-2"></span>**Keyword/Delimiter-Modus im Batch-Betrieb**

Im Batch-Betrieb gilt für diesen Modus dasselbe wie im TP-Betrieb, allerdings mit folgenden Ausnahmen:

- Das Drucken der gesamten Eingabemaske kann über das Terminalkommando %0 gesteuert werden.
- \*0UTIN-Felder behalten ihre ursprünglichen Werte, wenn diese nicht explizit geändert werden.

#### <span id="page-573-0"></span>**Terminalkommandos im Batch-Betrieb**

Folgende Terminalkommandos können verwendet werden, wenn ein INPUT-Statement im Batch-Betrieb auf einem Großrechner verwendet wird:

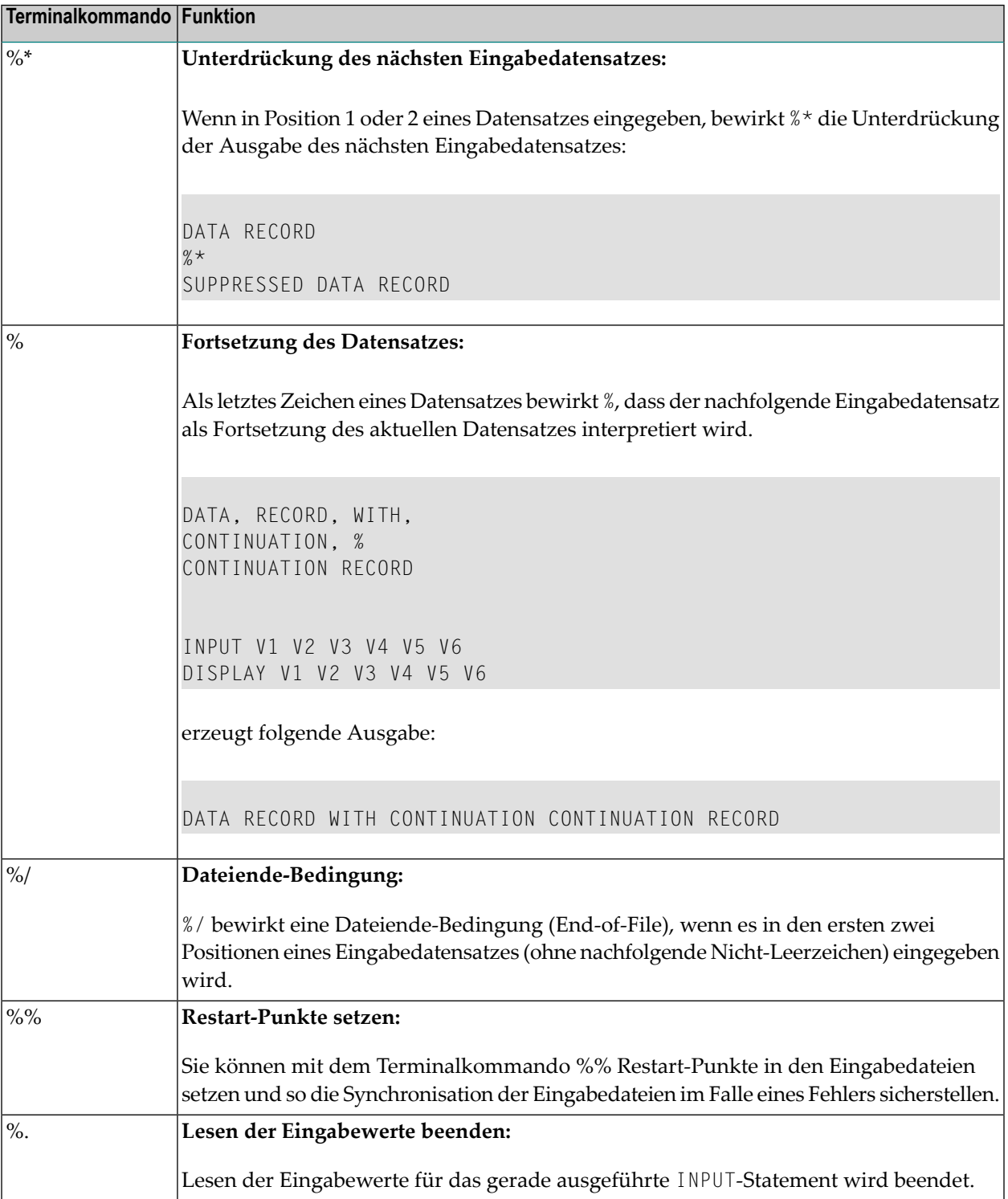

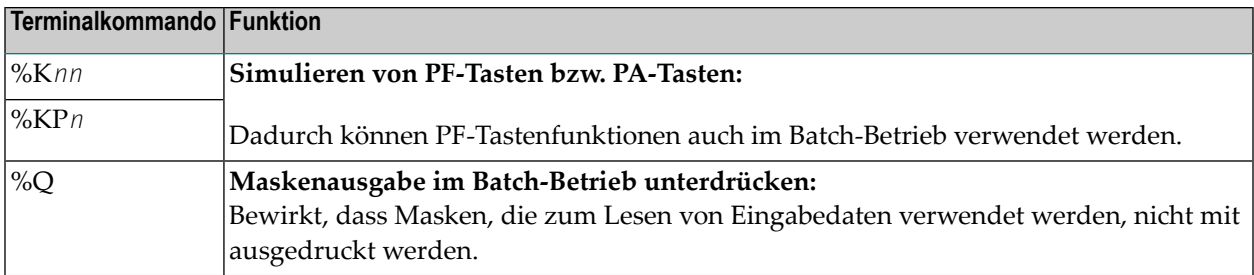

Ausführliche Informationen zu den oben genannten Kommandos finden Sie in der *Terminalkommandos*-Dokumentation.

Zur Verwendung des INPUT-Statements im Batch-Betrieb ist zusätzliche JCL erforderlich. Bitte wenden Sie sich an Ihren Natural-Administrator um sicherzustellen, dass diese JCL bereitgestellt ist, bevor Sie eine Batch-Ausführung versuchen.
# <span id="page-576-0"></span>78 INTERFACE

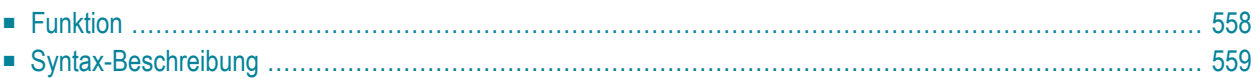

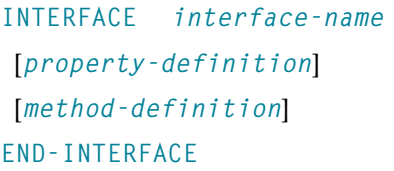

Dieses Kapitel behandelt folgende Themen:

Eine Erläuterung der in dem Syntax-Diagramm verwendeten Symbole entnehmen Sie dem Abschnitt *[Syntax-Symbole](#page-23-0)*.

Verwandte Statements: **[CREATE](#page-202-0) OBJECT** | **[DEFINE](#page-216-0) CLASS** | **[INTERFACE](#page-576-0)** | **[METHOD](#page-592-0)** | **[PROPERTY](#page-730-0)** | **SEND [METHOD](#page-836-0)**

<span id="page-577-0"></span>Gehört zur Funktionsgruppe: *[Komponentenbasierte](#page-36-0) Programmierung*

# **Funktion**

Bei der komponentenbasierten Programmierung ist ein Interface (eine Schnittstelle) eine Sammlung von Methoden und Eigenschaften, die semantisch zusammengehören und eine bestimmte Funktion einer Klasse darstellen.

Sie können ein oder mehrere Interfaces für eine Klasse definieren. Durch die Definition mehrerer Interfaces wird es Ihnen ermöglicht, Methoden nach ihrer Funktionsweise zu strukturieren/gruppieren, z.B. stellen Sie alle Methoden, die mit Dauerhaftigkeit (Laden, Speichern, Aktualisieren) zu tun haben, in ein Interface und die anderen Methoden in andere Interfaces.

Das INTERFACE-Statement dient zur Definition eines Interface. Es darf nurinnerhalb eines Natural-Klassenmoduls verwendet werden und kann wie folgt definiert werden:

- innerhalb eines **[DEFINE CLASS](#page-216-0)-Statements. Diese Form wird verwendet**, wenn das Interface nur in einer Klasse implementiert werden soll.
- in innerhalb der **INTERFACE USING**-Klausel des DEFINE CLASS-Statements enthaltenem Copycode. Diese Form wird verwendet, wenn das Interface in mehr als einer Klasse implementiert werden soll.

Die mit dem Interface verbundenen Eigenschaften und Methoden werden in den *Property-Definitionen* bzw. *Method-Definitionen* festgelegt.

# <span id="page-578-0"></span>**Syntax-Beschreibung**

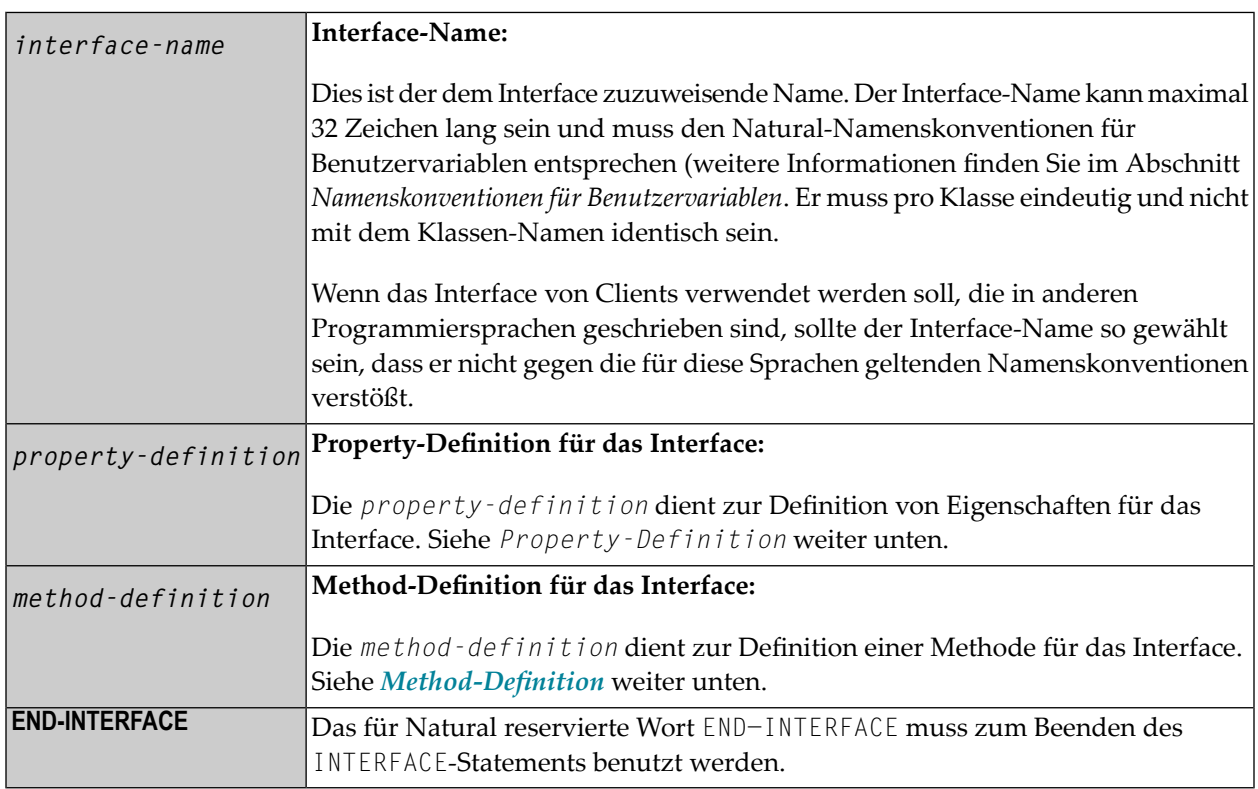

#### <span id="page-578-1"></span>**Property-Definition**

Die Property-Definition dient zur Definition von Eigenschaften für das Interface.

```
PROPERTY property-name
[(format-length/array-definition)]
[READONLY]
[IS operand]
END-PROPERTY
```
Properties sind Attribute eines Objekts, das von Clients aufgerufen werden kann. Ein Objekt, das einen Angestellten darstellt, kann zum Beispiel eine Property mit Namen Name und eine andere mit Namen Department haben. Das Einlesen oder Ändern des Namens oder der Abteilung des Angestellten durch Aufruf der Property für dessen Namen oder dessen Abteilung ist viel einfacher für einen Client als eine Methode aufzurufen, die den Wert zurückgibt, und eine andere Methode aufzurufen, die den Wert ändert.

Jede Property benötigt eine Variable in der Object Data Area der Klasse, um dessen Wert zu speichern − dies wird als Objektdaten-Variable bezeichnet. Die Property-Definition dient dazu, diese Variable für den Zugriff von Clients freizugeben. Die Property-Definition legt den Namen und das Format der Property fest und verbindet sie mit der Objektdaten-Variable. Im einfachsten Fall übernimmt die Property den Namen und das Format der Objektdaten-Variable selbst. Es ist auch möglich, den Namen und das Format innerhalb bestimmter Grenzen zu überschreiben.

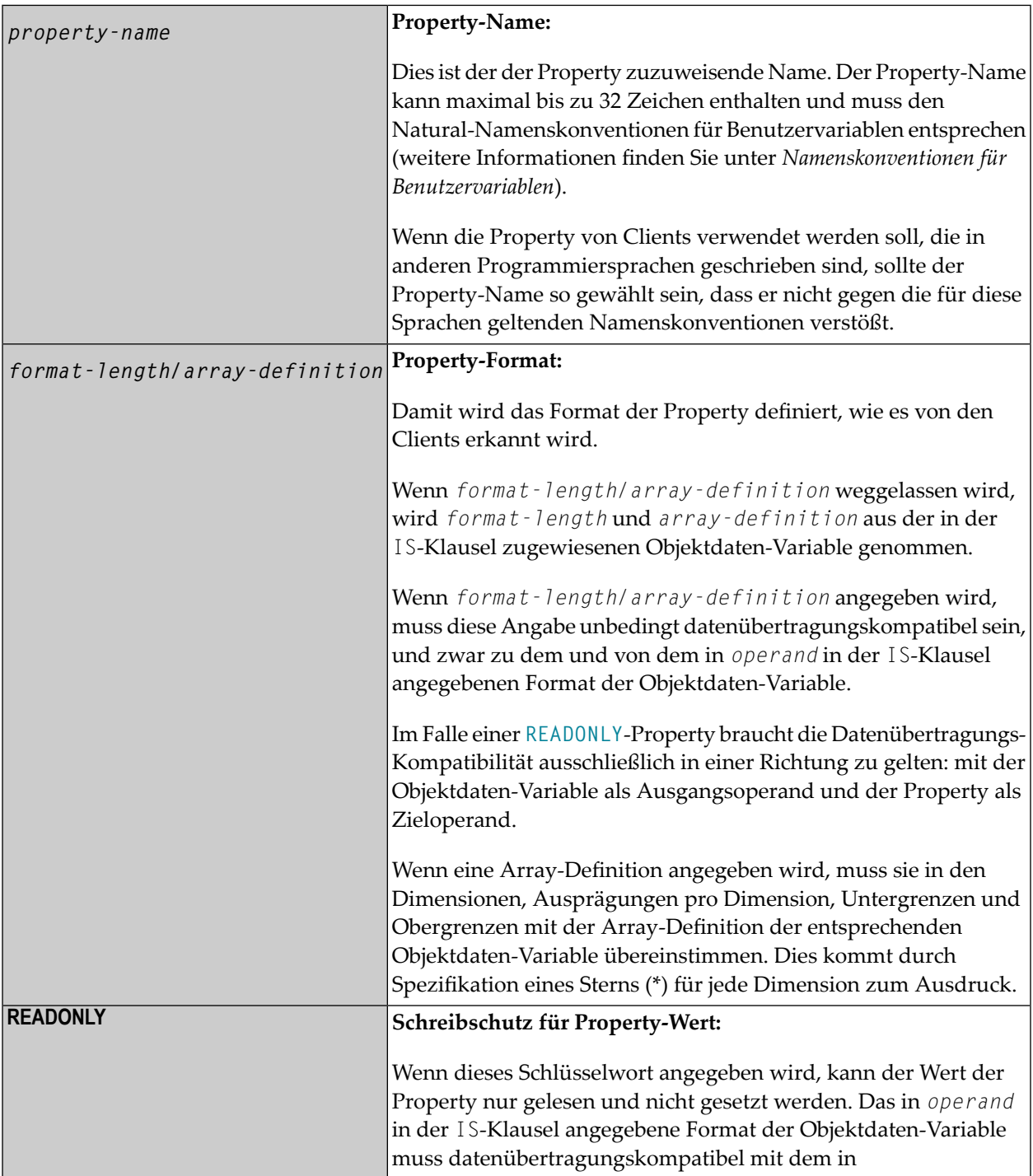

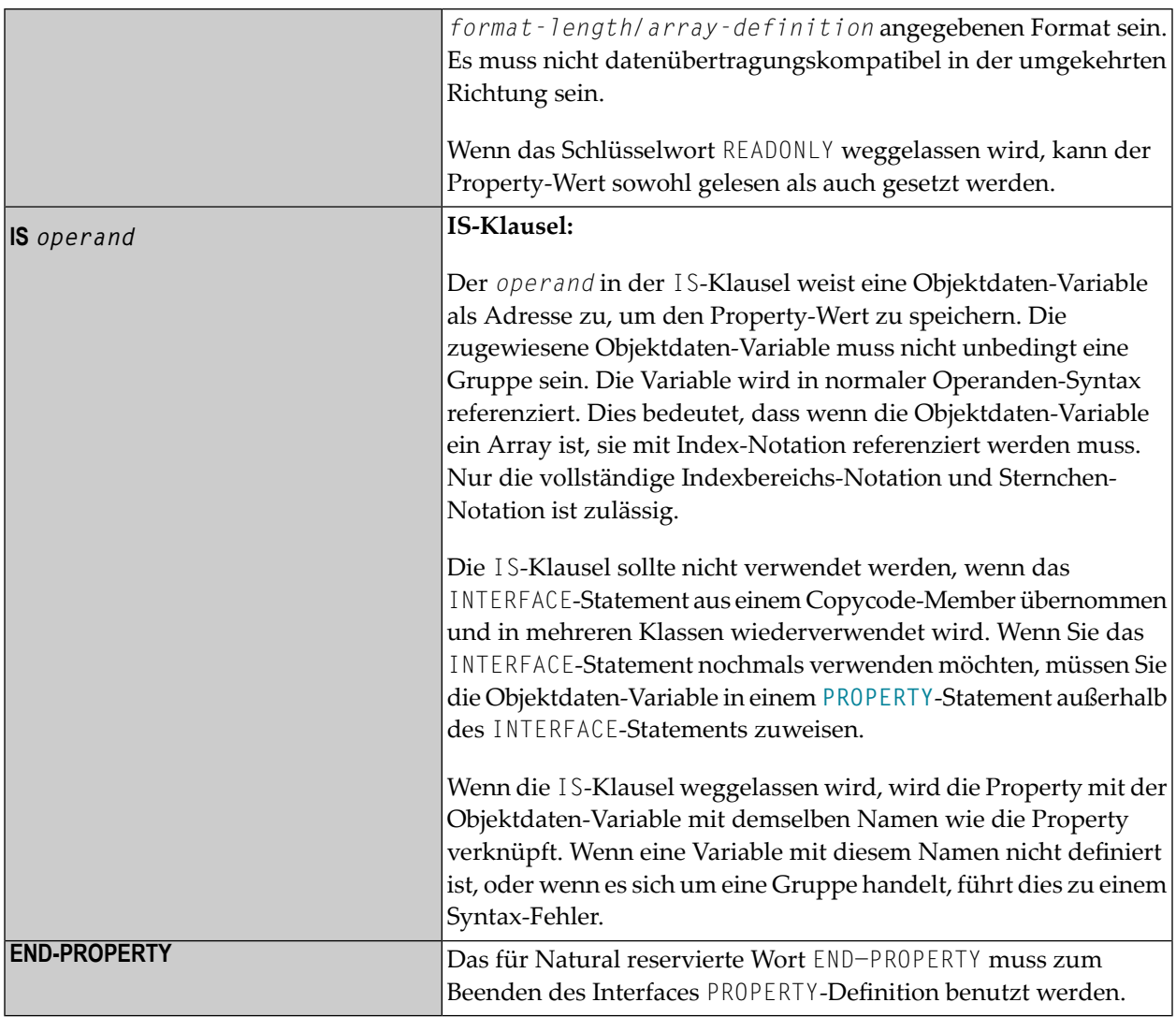

# **Beispiele**

Angenommen die Object Data Area enthält die folgenden Daten-Definitionen:

```
1 Salary(p7.2)
```

```
 1 SalaryHistory(p7.2/1:10)
```
Dann sind die folgenden Property-Definitionen erlaubt:

```
property Salary
  end-property
  property Pay is Salary
  end-property
   property Pay(P7.2) is Salary
   end-property
   property Pay(N7.2) is Salary
  end-property
  property SalaryHistory
  end-property
   property OldPay is SalaryHistory(*)
   end-property
   property OldPay is SalaryHistory(1:10)
   end-property
   property OldPay(P7.2/*) is SalaryHistory(1:10)
   end-property
   property OldPay(N7.2/*) is SalaryHistory(*)
   end-property
```
Die folgenden Property-Definitionen sind nicht zulässig:

```
/* Not data transfer-compatible. */
  property Pay(L) is Salary
  end-property
  /* Not data transfer-compatible. */
  property OldPay(L/*) is SalaryHistory(*)
  end-property
  /* Not data transfer-compatible. */
  property OldPay(L/1:10) is SalaryHistory(1:10)
  end-property
  /* Assigns an array to a scalar. */
  property OldPay(P7.2) is SalaryHistory(1:10)
  end-property
  /* Takes only a sub-array. */
  property OldPay(P7.2/3:5) is SalaryHistory(*)
  end-property
  /* Index specification omitted in ODA variable SalaryHistory. */
  property OldPay is SalaryHistory
  end-property
  /* Only asterisk notation allowed in property format specification. */
  property OldPay(P7.2/1:10) is SalaryHistory(*)
  end-property
```
## <span id="page-582-0"></span>**Method-Definition**

Die Method-Definition dient zur Definition einer Methode für das Interface.

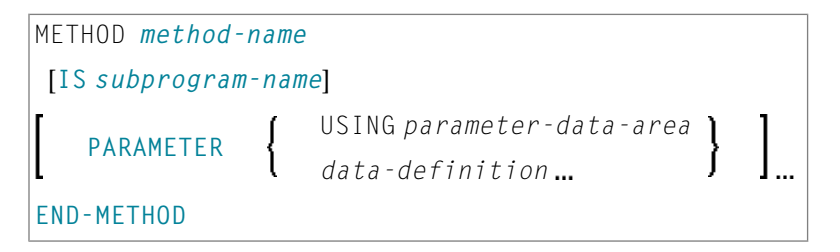

Um das Interface in verschiedenen Klassen wiederverwenden zu können, übernehmen Sie die Interface-Definition aus einem Copycode und definieren Sie das Subprogramm hinter der Interface-Definition mit einem METHOD-Statement. Dann können Sie die Methode in verschiedenen Klassen anders implementieren.

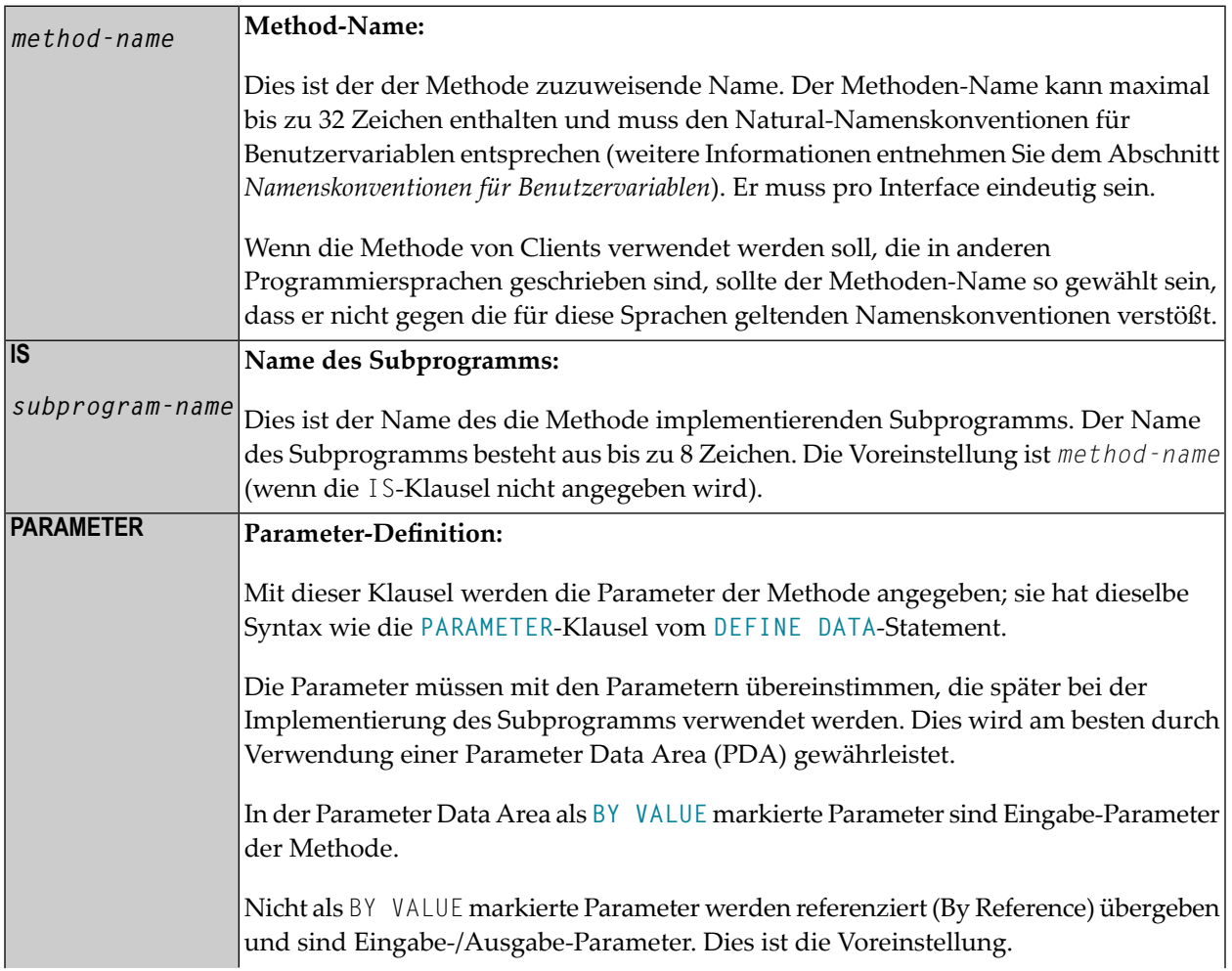

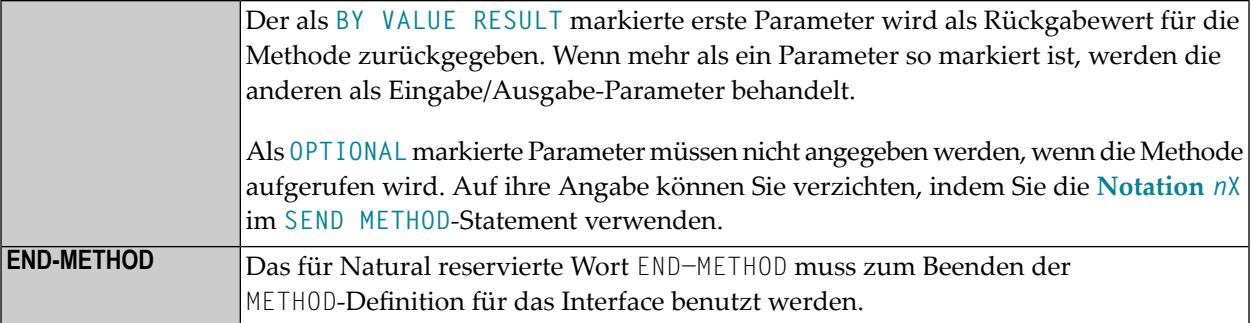

# 79 LIMIT

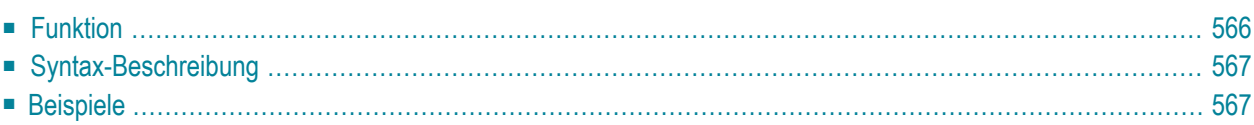

LIMIT *n*

Dieses Kapitel behandelt folgende Themen:

Verwandte Statements: **[ACCEPT/REJECT](#page-42-0)** | **AT [BREAK](#page-56-0)** | **AT [START](#page-78-0) OF DATA** | **AT [END](#page-66-0) OF [DATA](#page-66-0)** | **BACKOUT [TRANSACTION](#page-90-0)** | **BEFORE BREAK [PROCESSING](#page-94-0)** | **[DELETE](#page-352-0)** | **[END](#page-404-0) [TRANSACTION](#page-404-0)** | **[FIND](#page-446-0)** | **[GET](#page-496-0)** | **GET [SAME](#page-502-0)** | **GET [TRANSACTION](#page-506-0)** | **[HISTOGRAM](#page-510-0)** | **[PASSW](#page-668-0)** | **PERFORM BREAK [PROCESSING](#page-680-0)** | **[READ](#page-734-0)** | **[RETRY](#page-826-0)** | **[STORE](#page-910-0)** | **[UPDATE](#page-932-0)**

<span id="page-585-0"></span>Gehört zur Funktionsgruppe: *Datenbankzugriffe und [Datenbankänderungen](#page-31-0)*

# **Funktion**

Das Statement LIMIT dient dazu, die Anzahl der Durchläufe einer Verarbeitungsschleife, die mit einem **[FIND](#page-446-0)**-, **[READ](#page-734-0)**- oder **[HISTOGRAM](#page-510-0)**-Statement initiiert wurde, zu begrenzen.

Das festgesetzte Limit gilt für alle nachfolgenden Verarbeitungsschleifen des Programms, bis es durch ein weiteres LIMIT-Statement außer Kraft gesetzt wird.

Das LIMIT-Statement gilt nicht für einzelne Statements, in denen ausdrücklich ein anderes Limit angegeben ist, zum Beispiel **[FIND \(](#page-446-0)***n***) ...**.

Wenn das Limit erreicht ist, wird die Verarbeitung der betreffenden Schleife abgebrochen und eine entsprechende Meldung ausgegeben. Siehe auch Session-Parameter LE, der die Reaktion darauf festlegt, wann das Limit für die Verarbeitungsschleife überschritten wird.

Wird kein LIMIT-Statement verwendet, so gilt standardmäßig das mit dem Natural- Profilparameter LT bei der Natural-Installation festgesetzte globale Limit.

#### **Zählweise**

Um zu ermitteln, ob eine Verarbeitungsschleife das Limit erreicht hat, wird jeder mit der Schleife gelesene Datensatz gezählt; hierbei gilt:

- Ein Datensatz, der aufgrund der **[WHERE](#page-473-0)**-Bedingung eines **[FIND](#page-446-0)** oder **[READ](#page-734-0)**-Statements zurückgewiesen wird, wird nicht mitgezählt.
- Ein Datensatz, der aufgrund eines [ACCEPT](#page-42-0)/REJECT-Statements zurückgewiesen wird, wird mitgezählt.

# <span id="page-586-0"></span>**Syntax-Beschreibung**

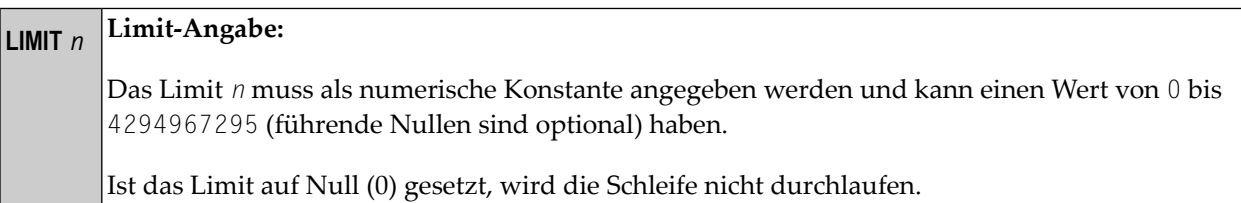

# <span id="page-586-1"></span>**Beispiele**

- Beispiel 1 LIMIT-Statement
- Beispiel 2 LIMIT-Statement (gültig für zwei Datenbankschleifen)

## <span id="page-586-2"></span>**Beispiel 1 - LIMIT-Statement**

```
** Example 'LMTEX1': LIMIT
                         **********************
DEFINE DATA LOCAL
1 EMPLOY-VIEW VIEW OF EMPLOYEES
 2 PERSONNEL-ID
 2 NAME
 2 CITY
END-DEFINE
LIMIT 4
READ EMPLOY-VIEW BY NAME STARTING FROM 'BAKER'
 DISPLAY NOTITLE
        NAME PERSONNEL-ID CITY *COUNTER
END-READ
END
```
Ausgabe des Programms LMTEX1:

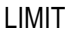

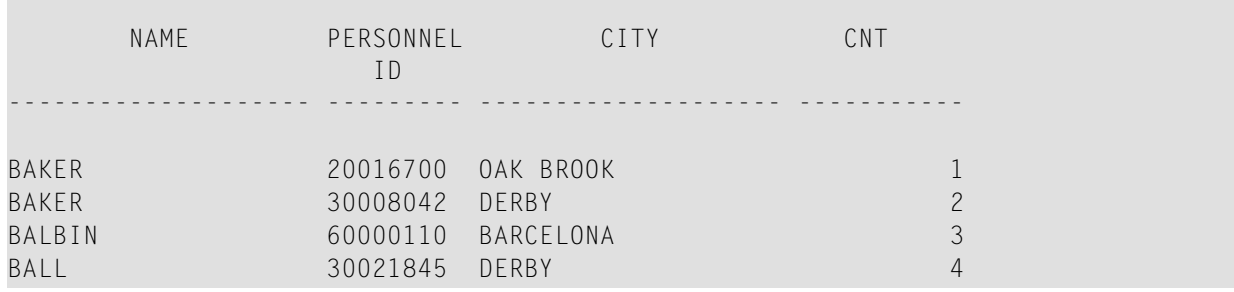

<span id="page-587-0"></span>**Beispiel 2 — LIMIT-Statement (gültig für zwei Datenbankschleifen)**

```
** Example 'LMTEX2': LIMIT (valid for two database loops) 
************************************************************************
DEFINE DATA LOCAL 
1 EMPLOY-VIEW VIEW OF EMPLOYEES 
  2 NAME 
END-DEFINE 
* 
LIMIT 3
* 
FIND EMPLOY-VIEW WITH NAME > 'A' 
  READ EMPLOY-VIEW BY NAME STARTING FROM 'BAKER' 
     DISPLAY NOTITLE 'CNT(0100)' *COUNTER(0100) 
                      'CNT(0110)' *COUNTER(0110) 
  END-READ 
END-FIND 
* 
END
```
Ausgabe des Programms LMTEX2:

```
 CNT(0100) CNT(0110) 
----------- -----------
    1 1
 1 2
1 3
 2 1
 2 2
 2 3
3 \hspace{2.5cm} 1 3 2
 3 3
```
# <span id="page-588-0"></span>LOOP

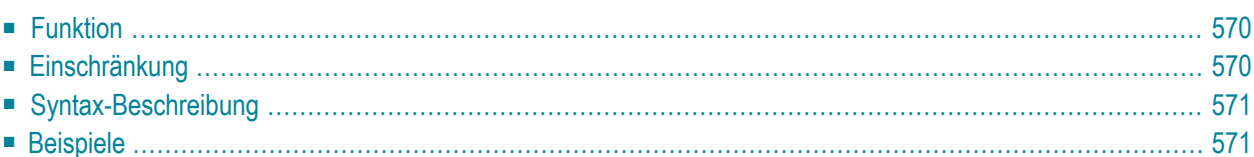

[CLOSE] LOOP [**(***r***)**]

<span id="page-589-0"></span>Dieses Kapitel behandelt folgende Themen:

# **Funktion**

Das Statement LOOP dient dazu, eine Verarbeitungsschleife zu schließen. Es bewirkt, dass der aktuelle Schleifendurchlauf beendet wird und die Kontrolle wieder an den Anfang der Schleife übergeben wird.

Sobald die Verarbeitungsschleife, auf die sich das LOOP-Statement bezieht, beendet ist (d.h. sobald alle Datensätze verarbeitet und alle Schleifendurchläufe ausgeführt sind), wird die Verarbeitung mit dem auf das LOOP-Statement folgenden Statement fortgesetzt.

#### **Referenzierung von Datenbankvariablen**

Neben dem Schließen der Schleife(n) bewirkt das LOOP-Statement, dass alle Referenzierungen von Feldern, die in **[FIND](#page-446-0)**-, **[FIND FIRST](#page-454-0)**, **[FIND UNIQUE](#page-454-0)**-, **[READ](#page-734-0)**- und **[GET](#page-496-0)**-Statements innerhalb der geschlossenen Schleife(n) verwendet werden, eliminiert werden.

<span id="page-589-1"></span>Ein Feld, das in einem View enthalten ist, kann auch außerhalb einer mit LOOP geschlossenen Schleife referenziert werden, und zwar indem bei der Referenzierung der View-Name angegeben wird.

# **Einschränkung**

- Dieses Statement gilt nur für Reporting Mode.
- Ein L00P-Statement darf nicht an eine logische Bedingung wie etwa ein [IF](#page-524-0) oder [AT](#page-56-0) **[BREAK](#page-56-0)**-Statement geknüpft werden.

# <span id="page-590-0"></span>**Syntax-Beschreibung**

## **Statement-Referenzierung: LOOP (***r***)**

Sollen mehrere Schleifen geschlossen werden, so kann ein bestimmtes Statement per Statement-Label oder Sourcecode- Zeilennummerreferenziert werden (Notation (*r*)); in diesem Falle werden durch das LOOP-Statement dann die referenzierte Verarbeitungsschleife sowie alle innerhalb der referenzierten Schleife befindlichen Schleifen geschlossen.

**Anmerkung:** Im Reporting Mode werden durch ein **[END](#page-400-0)**-Statement alle noch aktiven Verarbeitungsschleifen, die noch nicht explizit durch ein **[LOOP](#page-588-0)**-Statement beendet wurden, automatisch geschlossen.

# **Beispiele**

<span id="page-590-1"></span>

#### **Beispiel 1**

 0010 FIND ... 0020 READ ... 0030 READ ... 0040 LOOP (0010) /\* closes all loops

## **Beispiel 2**

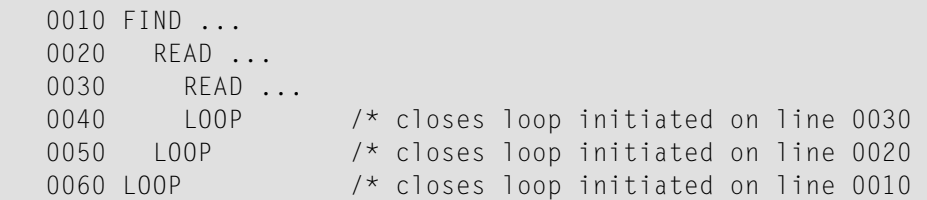

# <span id="page-592-0"></span>81 METHOD

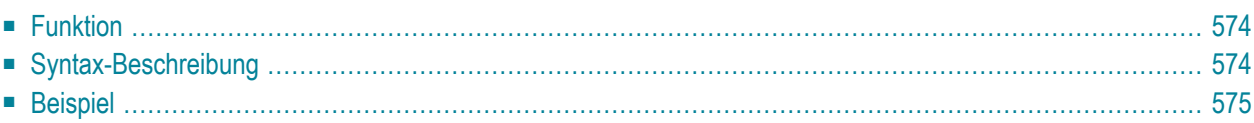

```
METHOD method-name
OF [INTERFACE] interface-name
IS subprogram-name
END-METHOD
```
Dieses Kapitel behandelt folgende Themen:

Eine Erläuterung der in dem Syntax-Diagramm verwendeten Symbole entnehmen Sie dem Abschnitt *[Syntax-Symbole](#page-23-0)*.

Verwandte Statements: **[CREATE](#page-202-0) OBJECT** | **[DEFINE](#page-216-0) CLASS** | **[INTERFACE](#page-576-0)** | **[PROPERTY](#page-730-0)** | **SEND [METHOD](#page-836-0)**

<span id="page-593-0"></span>Gehört zur Funktionsgruppe: *[Komponentenbasierte](#page-36-0) Programmierung*

# **Funktion**

Das METHOD-Statement weist ein Subprogramm als Implementierung zu einer Methode zu, und zwar außerhalb einer Interface-Definition. Es wird verwendet, wenn die betreffende Interface-Definition aus einem Copycode übernommen wird und auf eine klassenspezifische Weise implementiert werden soll.

<span id="page-593-1"></span>Das METHOD-Statement kann nur innerhalb eines **[DEFINE CLASS](#page-216-0)**-Statements und im Anschluss an die Interface-Definition verwendet werden. Die angegebenen Interface- und Methoden-Namen müssen innerhalb der Interface-Definitionen des DEFINE CLASS-Statements festgelegt werden.

# **Syntax-Beschreibung**

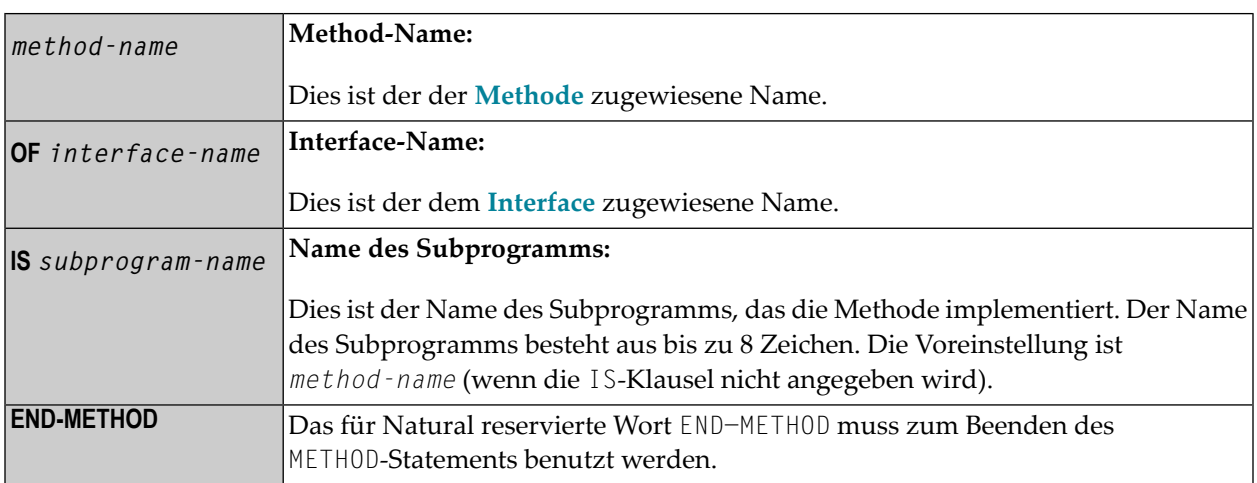

# <span id="page-594-0"></span>**Beispiel**

Das folgende Beispiel zeigt, wie dasselbe Interface in zwei Klassen unterschiedlich implementiert wird und wie das **[PROPERTY](#page-730-0)**-Statement und das METHOD-Statement zu diesem Zweck verwendet werden.

Das Interface Measure wird im Copycode i face-c definiert. Die Klassen Elephant und Mouse implementieren beide das Interface Measure. Deshalb beinhalten sie beide den Copycode iface-c. Die Klassen implementieren aber die Property Height mittels verschiedener Variablen von ihren betreffenden Object Data Areas, und sie implementieren die Methode Init mit unterschiedlichen Subprogrammen. Sie verwenden das Statement PROPERTY, um die ausgewählte Data Area-Variable der Property zuzuweisen, und das Statement METHOD, um das ausgewählte Subprogramm der Methode zuzuweisen.

Jetzt kann das Programm prog Objekte beider Klassen erstellen und sie mittels derselben Methode Init initialisieren, wobei die Schritte der Initialisierung der betreffenden Klassen-Implementierung überlassen werden.

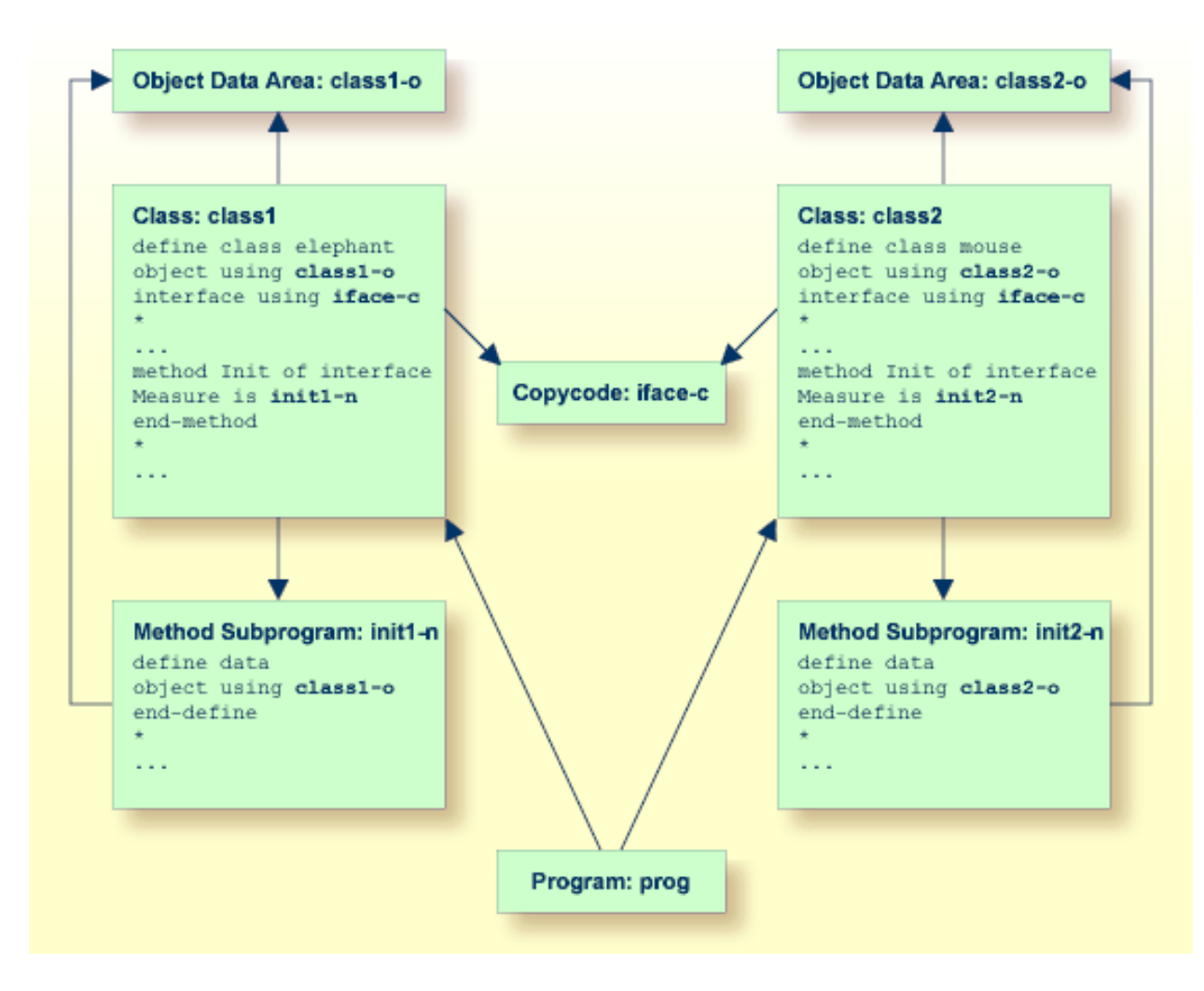

Im folgenden finden Sie den vollständigen Inhalt der im vorstehenden Beispiel verwendeten Natural-Module:

#### **Copycode: iface-c**

```
interface Measure
*
property Height(p5.2)
end-property
*
property Weight(i4)
end-property
*
method Init
end-method
*
end-interface
```
#### **Class: class1**

```
define class elephant
object using class1-o
interface using iface-c
*
property Height of interface Measure is height
end-property
*
property Weight of interface Measure is weight
end-property
*
method Init of interface Measure is init1-n
end-method
*
end-class
end
```
#### **LDA Object Data: class1-o**

```
* *** Top of Data Area ***
1 HEIGHT
1 WEIGHT I 2
*** End of Data Area ***
```
#### **Method Subprogram: init1-n**

```
define data
object using class1-o
end-define
*
height := 17.3weight := 120*
end
```
#### **Class: class2**

```
define class mouse
object using class2-o
interface using iface-c
*
property Height of interface Measure is size
end-property
*
property Weight of interface Measure is weight
```
end-property \* method Init of interface Measure is **init2-n** end-method \* end-class end

## **LDA Object Data: class2-o**

\*\*\* Top of Data Area \*\*\* 1 SIZE P 3.2 1 WEIGHT I 1 \*\*\* End of Data Area \*\*\*

## **Method Subprogram: init2-n**

```
define data
object using class2-o
end-define
*
size := 1.24
weight := 2*
end
```
#### **Program: prog**

```
define data local
1 #o handle of object
1 #height(p5.2)
1 #weight(i4)end-define
*
create object #o of class 'Elephant'
send "Init" to #o
#height := #o.Height
#weight := #o.Weight
write #height #weight
*
create object #o of class 'Mouse'
send "Init" to #o
#height := #o.Height
#weight := #o.Weight
write #height #weight
*
end
```
# 82 MOVE

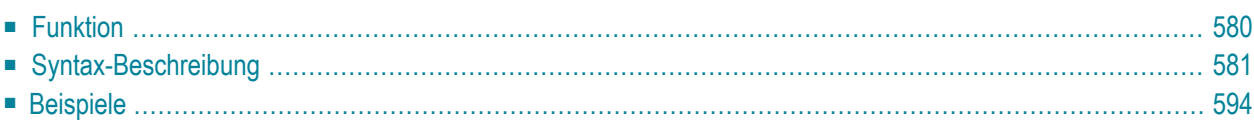

Dieses Kapitel behandelt folgende Themen:

Verwandte Statements: **[ADD](#page-48-0)** | **[COMPRESS](#page-182-0)** | **[COMPUTE](#page-192-0)** | **[DIVIDE](#page-378-0)** | **[EXAMINE](#page-416-0)** | **[MOVE](#page-618-0) ALL** | **[MULTIPLY](#page-624-0)** | **[RESET](#page-814-0)** | **[SEPARATE](#page-848-0)** | **[SUBTRACT](#page-918-0)**

<span id="page-599-0"></span>Gehört zur Funktionsgruppe: *Arithmetische Funktionen und [Datenzuweisungen](#page-33-0)*

# **Funktion**

Das Statement MOVE dient dazu, den Wert eines Operanden in einen oder mehrere andere Operanden (Felder oder Arrays) zu übertragen.

Ein MOVE-Statement mit mehreren Zieloperanden ist mit den betreffenden einzelnen MOVE-Statements identisch:

```
MOVE #SOURCE TO #TARGET1 #TARGET2
```
#### ist identisch mit:

MOVE #SOURCE TO #TARGET1 MOVE #SOURCE TO #TARGET2

Beispiel:

```
DEFINE DATA LOCAL
1 #ARRAY(I4/1:3) INIT <3,0,9>
1 #INDEX(I4)
1 #RESULT(I4)
END-DEFINE
*
#INDEX := 1MOVE #ARRAY(#INDEX) TO #INDEX /* #INDEX is 3
                       #RESULT /* #RESULT is 9 
*
#INDEX := 2MOVE #ARRAY(#INDEX) TO #INDEX /* #INDEX is 0
                        #ARRAY(3) /* returns run time error NAT1316
```
Ist *operand2* eine dynamische Variable, kann ihre Länge mit der MOVE-Operation geändert werden. Die aktuelle Länge einer dynamischen Variable kann mittels der Systemvariable \*LENGTH bestimmt werden. Allgemeine Informationen zu dynamischen Variablen siehe den Abschnitt *Dynamische und große Variablen benutzen* im *Leitfaden zur Programmierung*.

Hat *operand2* das Format C, kann *operand1* auch als (*parameter*) angegeben werden. Es gibt die folgenden gültigen Parameter:

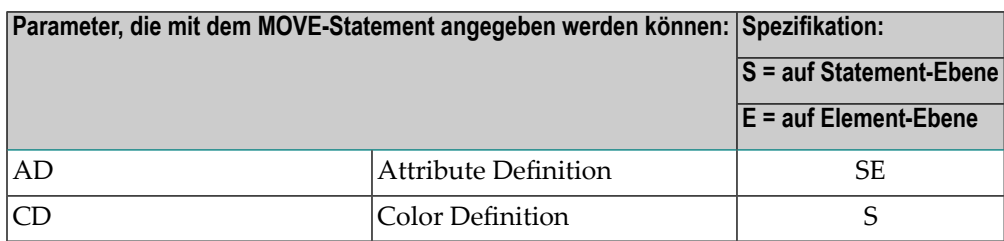

Weitere Informationen zur Datenübertragungs-Kompatibilität und den Regeln für die Datenübertragung finden Sie im Abschnitt *Datenübertragung* im *Leitfaden zur Programmierung*.

#### **Weitere Hinweise**

Wird ein Datenbankfeld als Ergebnisfeld (*operand2*) verwendet, so ändert sich der Wert des Feldes durch die MOVE-Operation nur programmintern. Derin der Datenbank gespeicherte Feldwert wird davon nicht beeinflusst.

Eine Natural-Systemfunktion darf nur eingesetzt werden, wenn das MOVE-Statement in Verbindung mit einem **[AT BREAK](#page-56-0)**-, **[AT END OF DATA](#page-66-0)**- oder **[AT END OF PAGE](#page-72-0)**-Statement verwendet wird.

Siehe auch Abschnitt *Arithmetische Operationen* im *Leitfaden zur Programmierung*.

<span id="page-600-0"></span>**Anmerkung:** Wenn *operand1* eine Zeitvariable (Format T) ist, wird nur die Zeitkomponente des Variableninhalts übertragen, aber nicht die Datumskomponente (außer bei MOVE EDITED). Siehe *[Syntax](#page-605-0) 4* und *[Syntax](#page-606-0) 5*.

# **Syntax-Beschreibung**

Das MOVE-Statement bietet mehrere Syntax-Varianten:

- Syntax 1 MOVE [ROUNDED](#page-601-0)
- Syntax 2 MOVE [SUBSTRING](#page-602-0)
- Syntax 3 MOVE BY NAME / [POSITION](#page-604-0)
- Syntax 4 MOVE EDITED [\(Editiermaske](#page-605-0) mit operand2 angegeben)
- Syntax 5 MOVE EDITED [\(Editiermaske](#page-606-0) mit operand1 angegeben)
- Syntax 6 MOVE LEFT / RIGHT [JUSTIFIED](#page-607-0)
- Syntax 7 MOVE [NORMALIZED](#page-608-0)
- Syntax 8 MOVE [ENCODED](#page-610-0)

Eine Erläuterung der in dem Syntax-Diagramm verwendeten Symbole entnehmen Sie dem Abschnitt *[Syntax-Symbole](#page-23-0)*.

# <span id="page-601-0"></span>**Syntax 1 — MOVE ROUNDED**

## **[MOVE](#page-599-0)** [**ROUNDED**] *operand1* [( *parameter*)] TO *operand2*

## Operanden-Definitionstabelle:

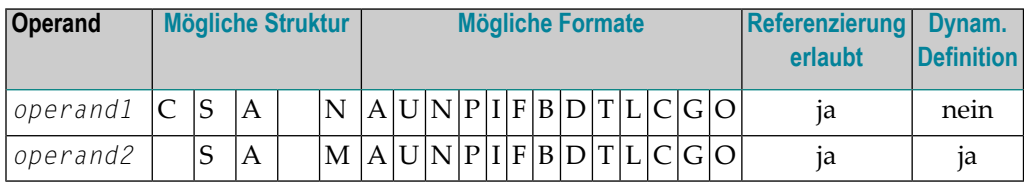

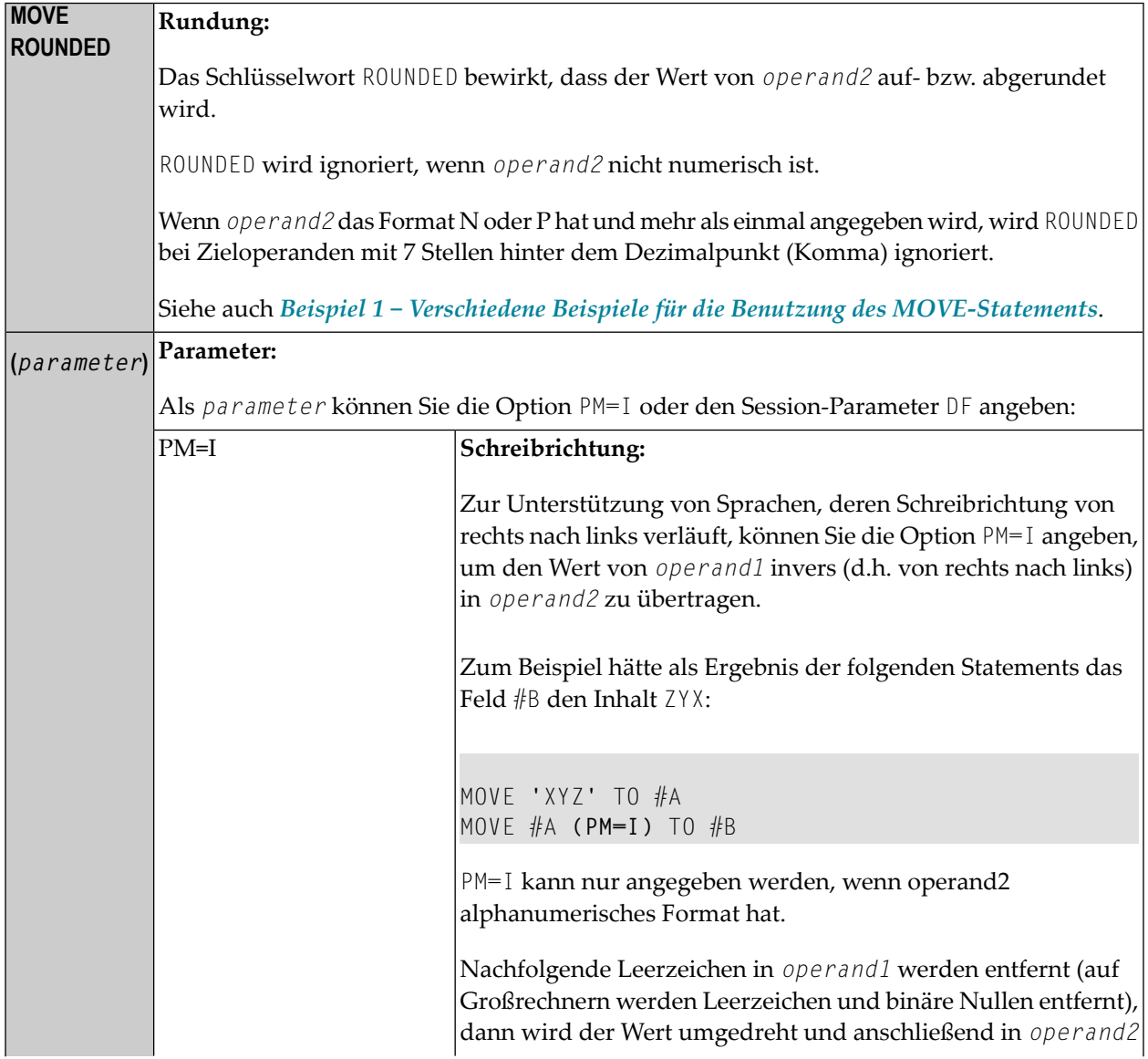

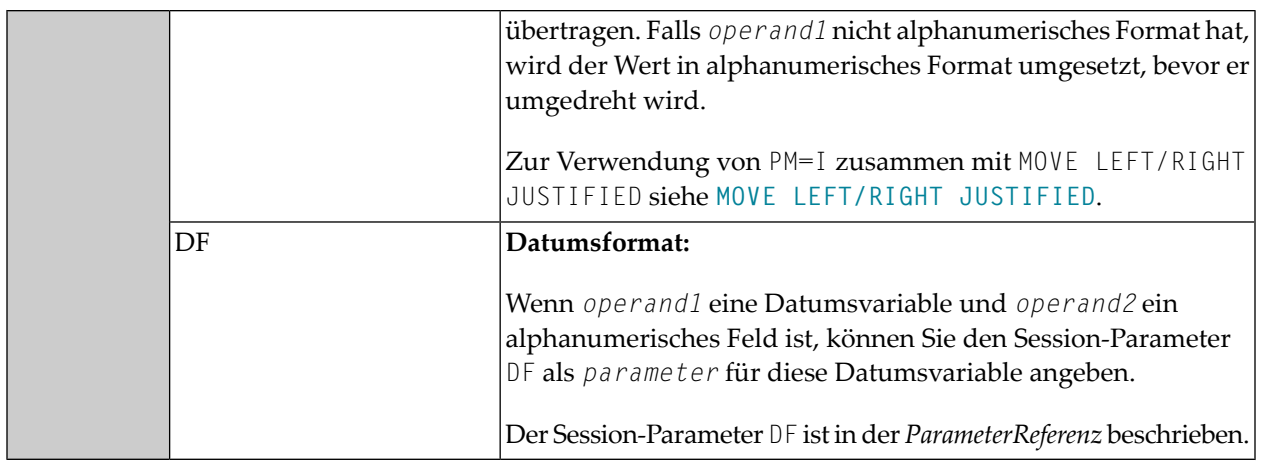

# <span id="page-602-0"></span>**Syntax 2 - MOVE SUBSTRING**

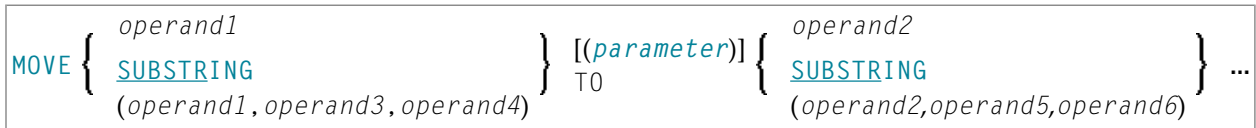

# Operanden-Definitionstabelle:

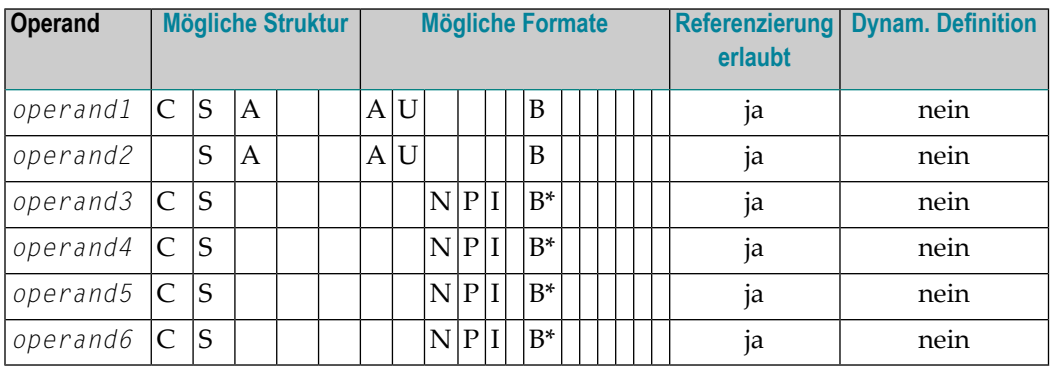

\* Siehe Text.

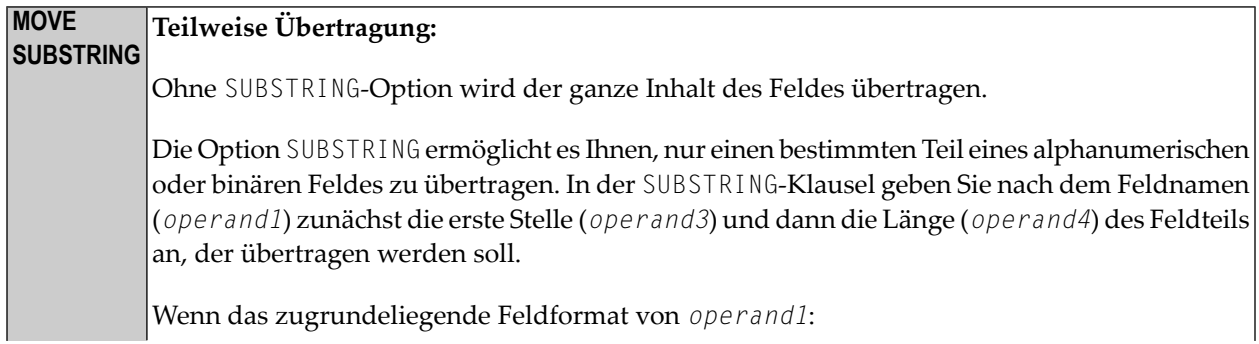

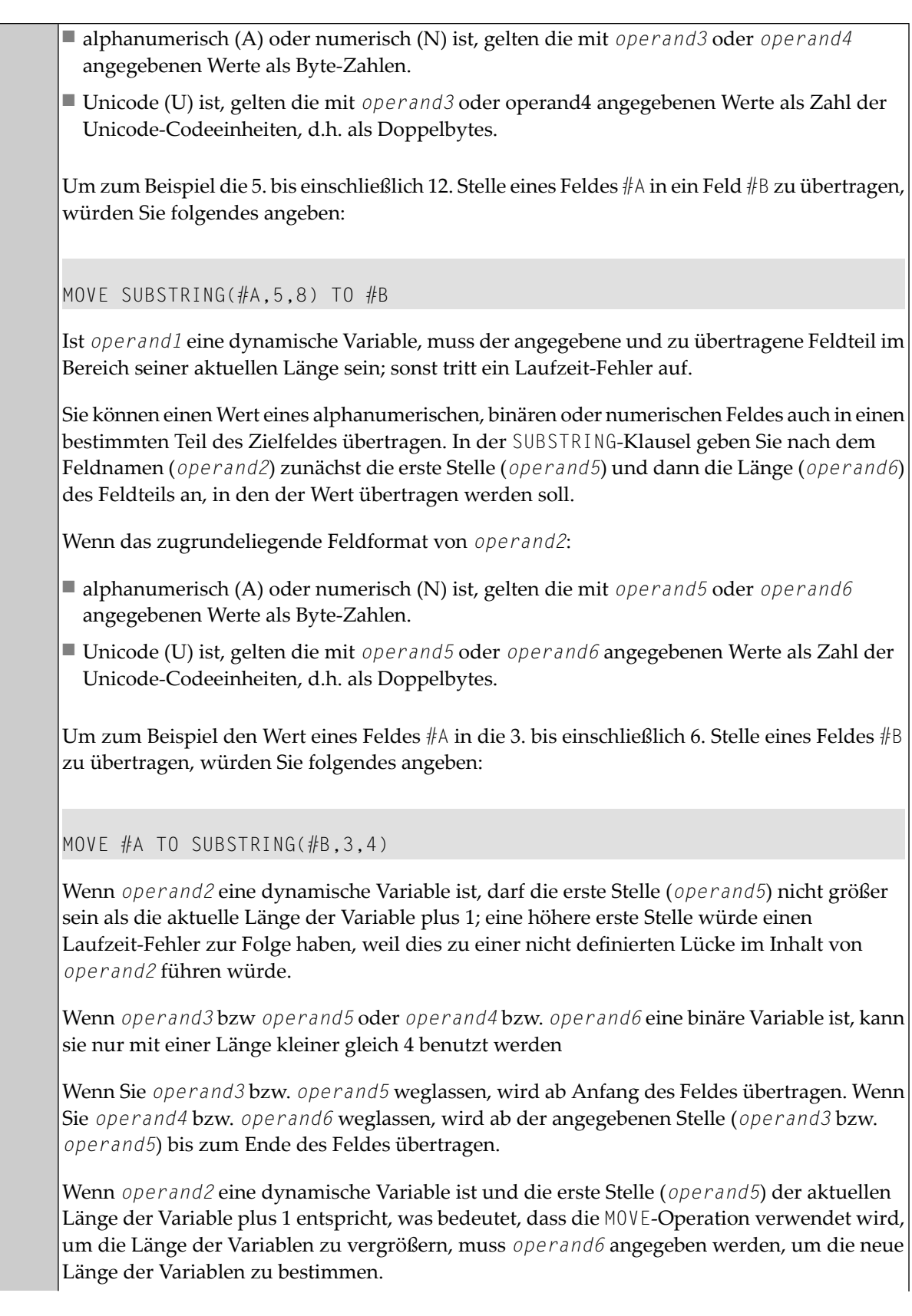

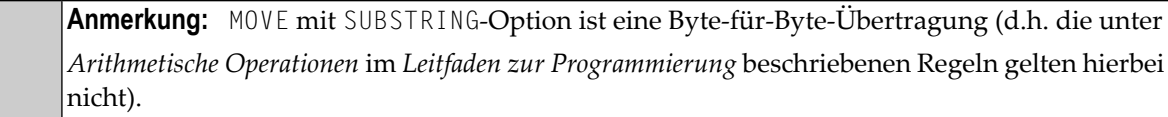

# <span id="page-604-0"></span>**Syntax 3 - MOVE BY NAME / POSITION**

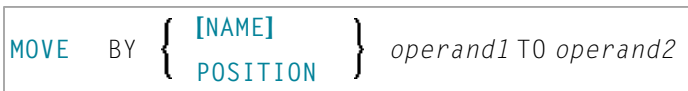

## Operanden-Definitionstabelle:

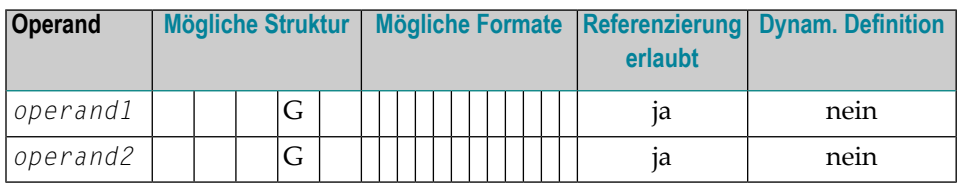

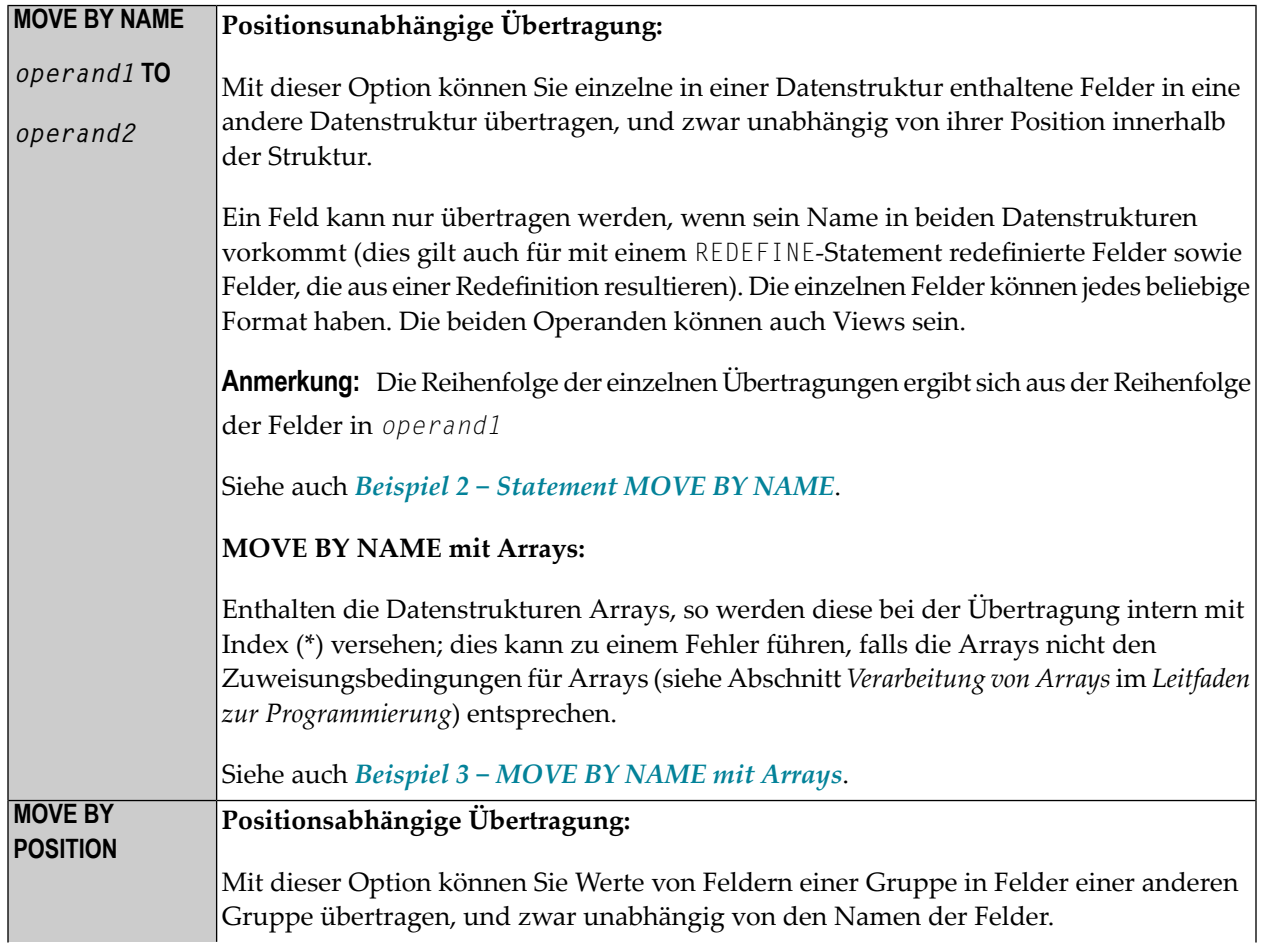

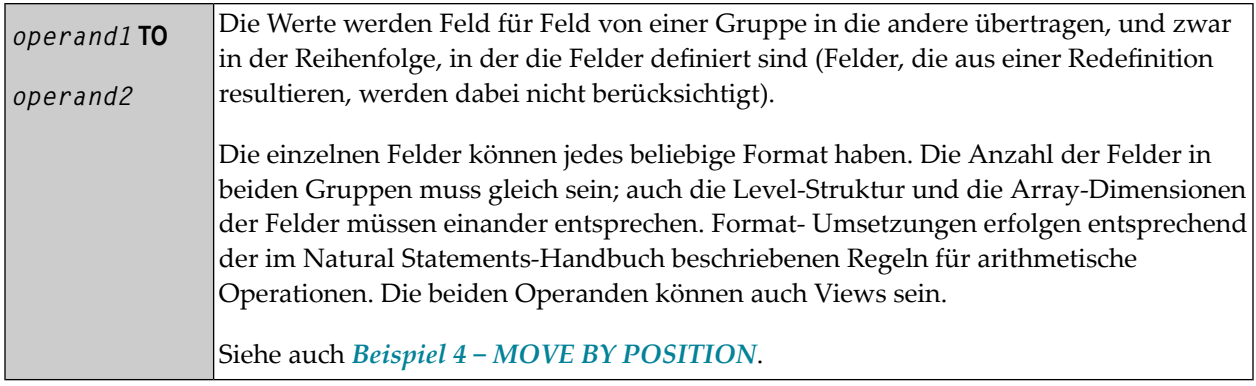

## <span id="page-605-0"></span>**Syntax 4 − MOVE EDITED (Editiermaske mit operand2 angegeben)**

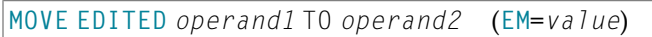

#### Operanden-Definitionstabelle:

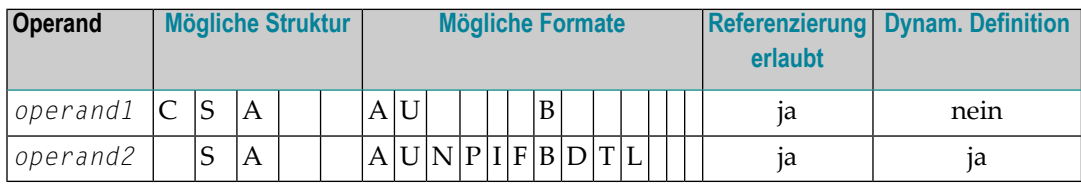

Syntax-Element-Beschreibung:

#### **MOVE Übertragung mit Editiermaske: EDITED**

Ist für *operand2* eine Editiermaske definiert, so wird der Wert von *operand1* unter Verwendung dieser Editiermaske in das Feld *operand2* übertragen.

Die Editiermaskekann als eine Eingabe-Editiermaske für *operand2* angesehen werden, die dazu dient anzugeben, an welchen Stellen in dem alphanumerischen Inhalt von *operand1* der signifikante Input für *operand2* zu finden ist.

Wenn die Editiermaske mehr Zeichen oder Ziffern enthält, als in *operand2* vorhanden sind, erfolgt eine entsprechende Abschneidung. Die Länge von *operand1* darf nicht kleiner sein als die von der Editiermaske dargestellte Länge des Eingabewertes. Wenn die Länge von *operand1* die Länge der Editiermaske übersteigt, werden alle darüber hinaus gehenden Daten ignoriert.

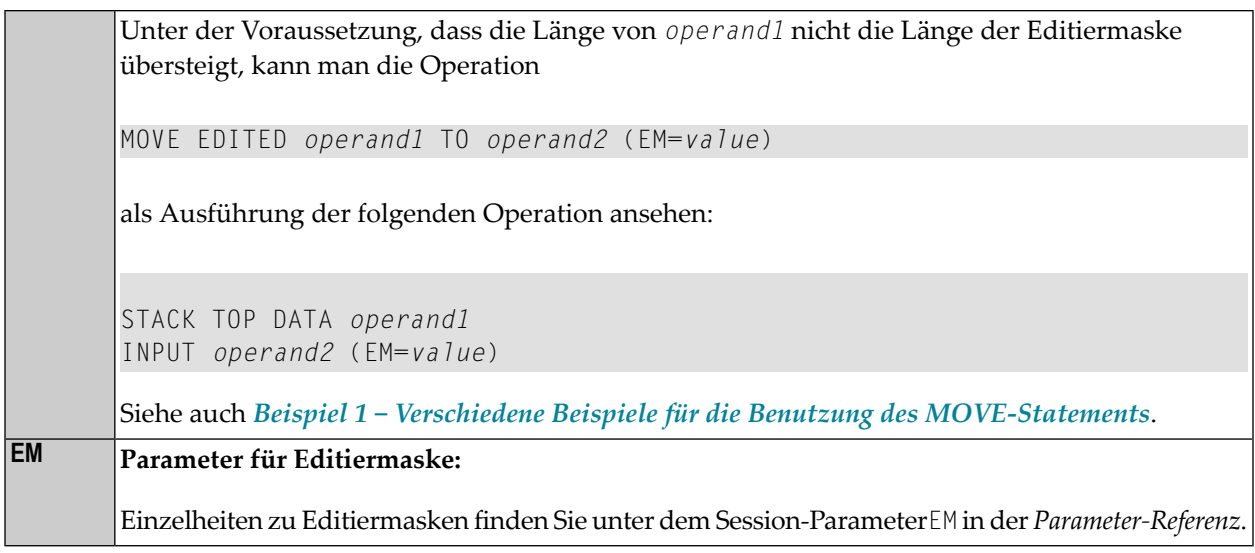

## <span id="page-606-0"></span>**Syntax 5 − MOVE EDITED (Editiermaske mit operand1 angegeben)**

**[MOVE](#page-599-0) EDITED** *operand1* (**EM**=*value*) TO *operand2*

#### Operanden-Definitionstabelle:

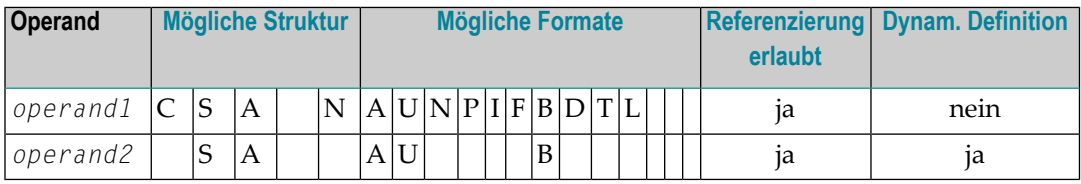

#### Syntax-Element-Beschreibung:

#### **MOVE Übertragung mit Editiermaske: EDITED**

Ist für *operand1* eine Editiermaske definiert, wird diese Editiermaske auf *operand1* angewandt und der Wert anschließend in *operand2* übertragen.

Die Editiermaske kann als eine Ausgabe-Editiermaske für *operand1* angesehen werden, die dazu dient, eine alphanumerische Zeichenkette mit dem/der durch die Editiermaske festegelegten Layout/Länge zu erstellen. Außer den aus *operand1* stammenden Datenzeichen oder -ziffern können Sie zusätzliche ausschmückende Zeichen in die Ausgabe-Zeichenkette aufnehmen.

Wenn die Editiermaske mehr Zeichen referenziert, als in *operand1* vorhanden sind, erfolgt eine entsprechende Abschneidung. Die Länge der erstellten Ausgabe-Zeichenkette (die sich nach Anwendung der Editiermaske aus dem Wert von *operand1* ergibt) darf nicht die Länge von *operand2* übersteigen.

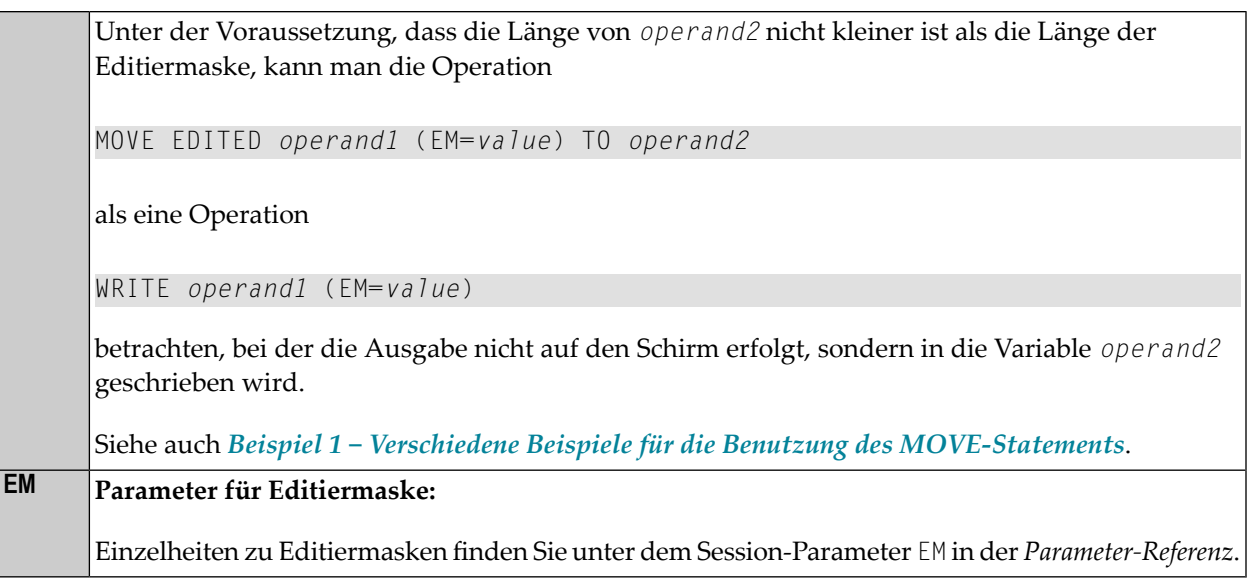

# <span id="page-607-0"></span>**Syntax 6 - MOVE LEFT / RIGHT JUSTIFIED**

(Wertübertragung mit links- oder rechtsbündiger Ausrichtung)

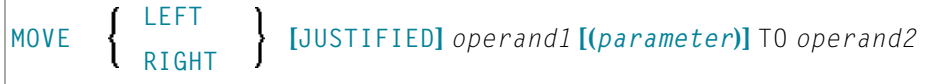

## Operanden-Definitionstabelle:

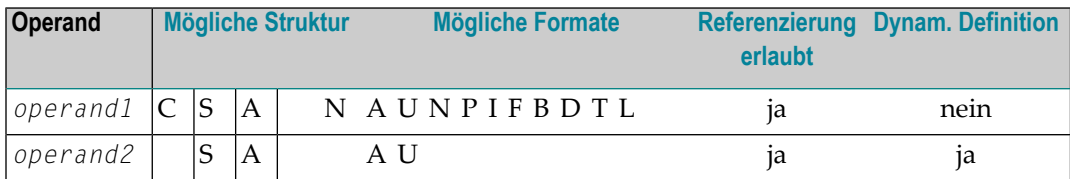

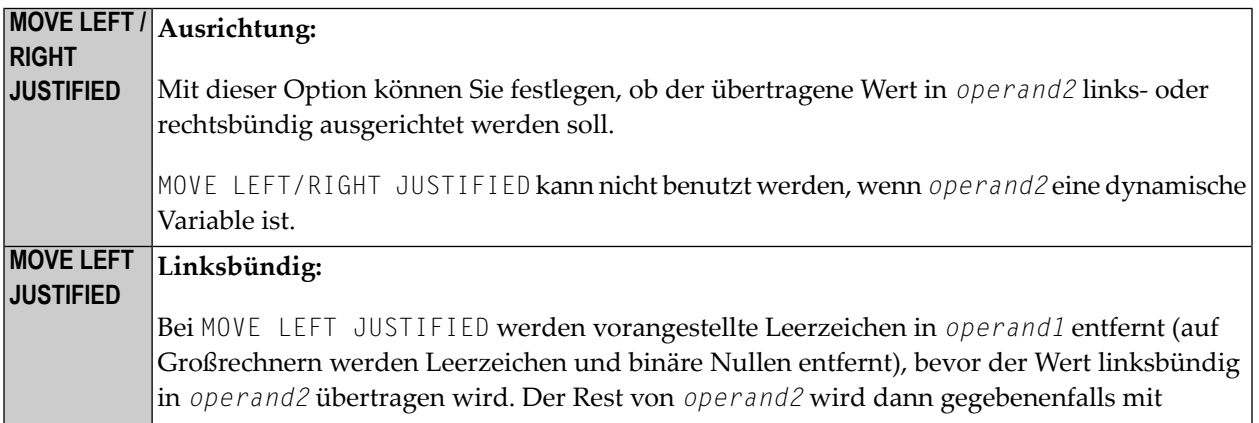

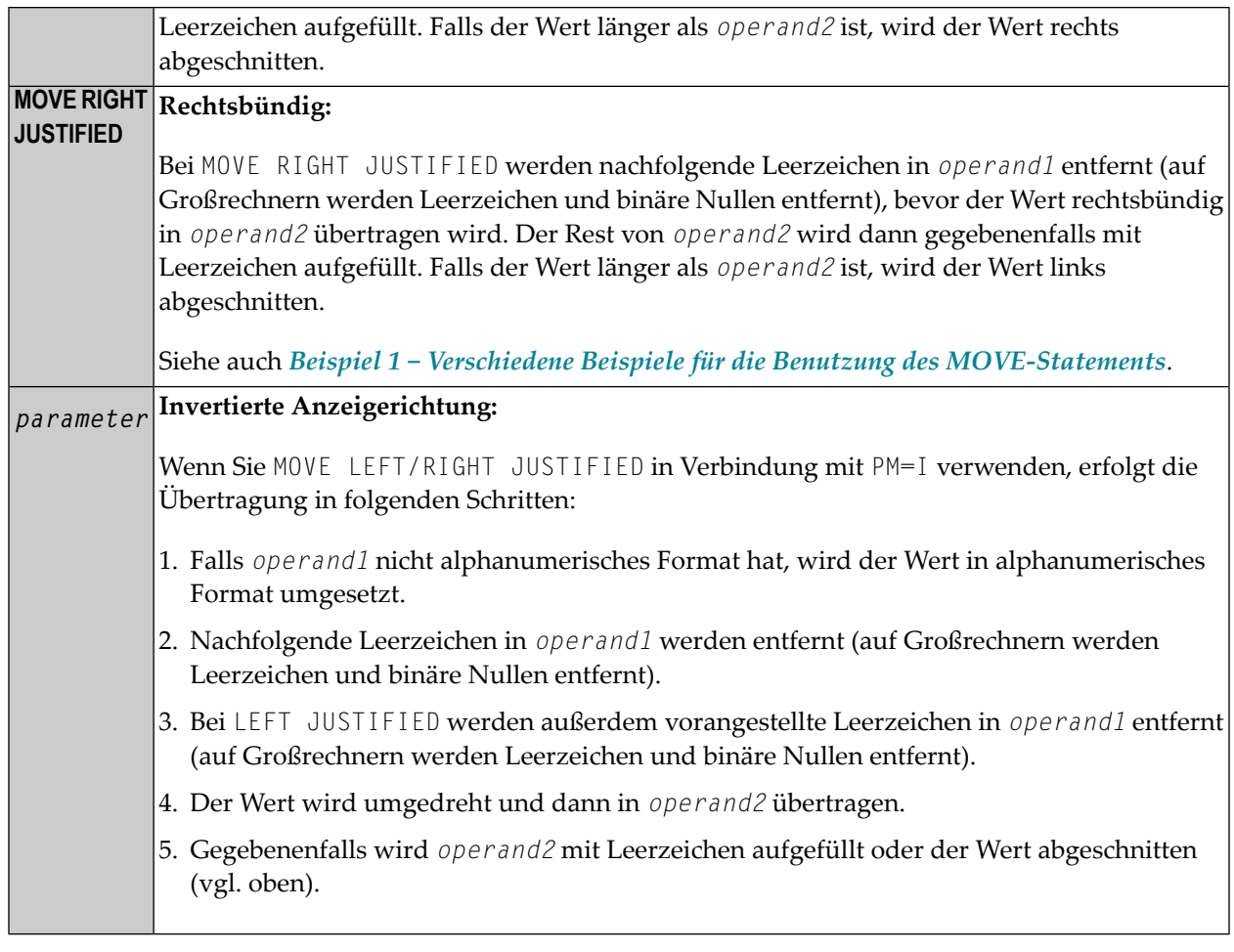

## <span id="page-608-0"></span>**Syntax 7 - MOVE NORMALIZED**

Das Statement MOVE NORMALIZED konvertiert eine Unicode-Zeichenkette in die Unicode Normalization Form C (NFC). Die sich daraus ergebende Unicode-Zeichenkette enthält keine Kombinationssequenzen für Zeichen mehr, die als vordefinierte Zeichen zur Verfügung stehen.

Wenn das Format des Zieloperanden selbst kein Unicode ist, findet eine implizite Konvertierung von Unicode in das Codepage-Format des Zieloperanden statt − während dieser Konvertierung wird die Standard-Codepage (siehe Systemvariable \*CODEPAGE) benutzt.

Weitere Informationen zum Statement MOVE NORMALIZED siehe Abschnitt *Statements*in der *Unicode and Code Page Support*-Dokumentation.

### Syntax-Diagram:

MOVE NORMALIZED *operand1* TO *operand2*

### Operanden-Definitionstabelle:

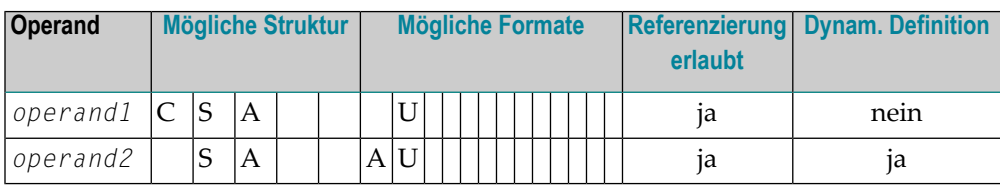

#### Syntax-Element-Beschreibung:

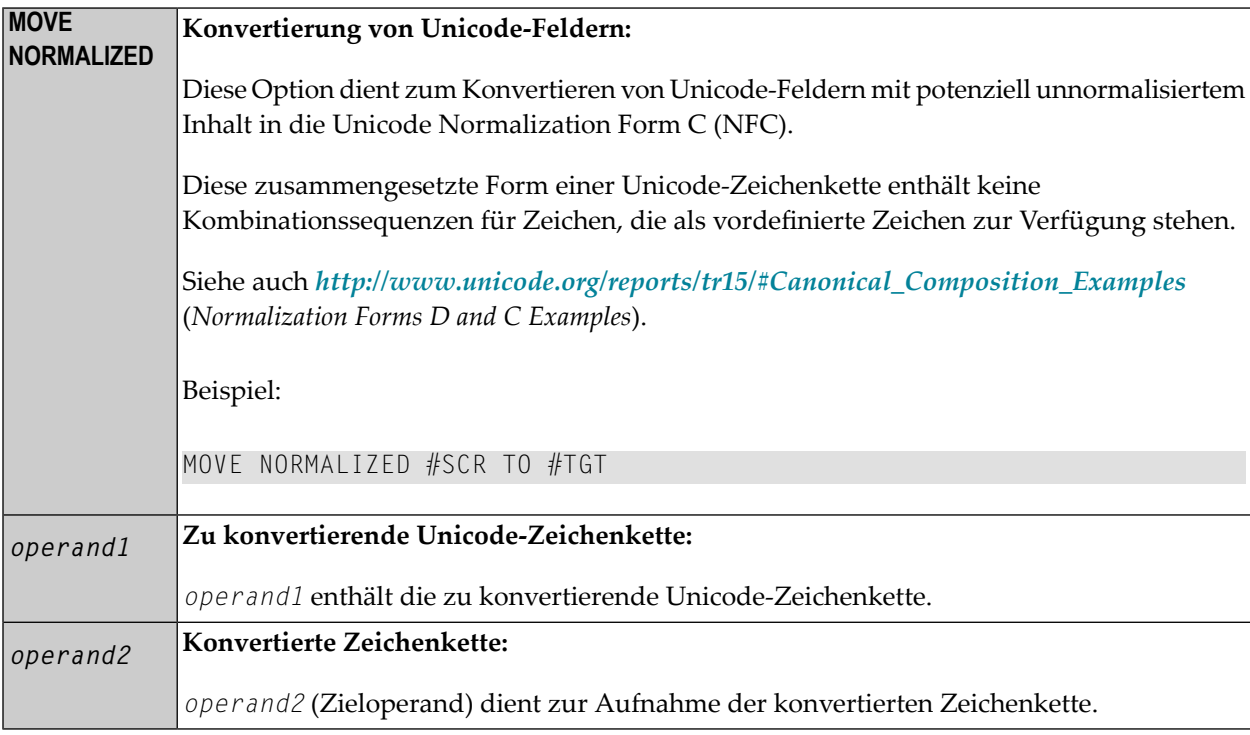

#### Beispiel:

Einige Codepunkte haben unterschiedliche Darstellungen im Unicode. Zum Beispiel der deutsche Buchstabe Ä: die aufgelöste Darstellung im Unicode ist U+0041, gefolgt von U+0308, bei der ein Kombinationszeichen (U+0308) benutzt wird; eine andere Darstellung ist das vordefinierte Zeichen U+00C4. Das Statement MOVE NORMALIZED konvertiert die Unicode-Darstellung mit Kombinationszeichen in eine standardisierte Unicode-Darstellung mittels vordefinierter Zeichen, wo möglich.

## <span id="page-610-0"></span>**Syntax 8 - MOVE ENCODED**

Dieser Abschnitt erläutert die Syntax des Statements MOVE ENCODED.

Weitere Informationen zum Statement MOVE ENCODED siehe Abschnitt *Statements* in der *Unicode and Code Page Support*-Dokumentation.

Syntax-Diagram:

```
MOVE ENCODED
 operand1 [[IN] CODEPAGE operand2] TO
 operand3 [[IN] CODEPAGE operand4]
 [GIVING operand5]
```
## Operanden-Definitionstabelle:

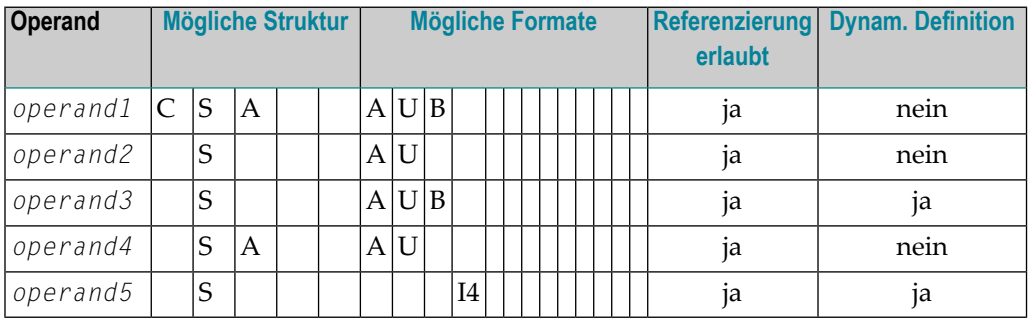

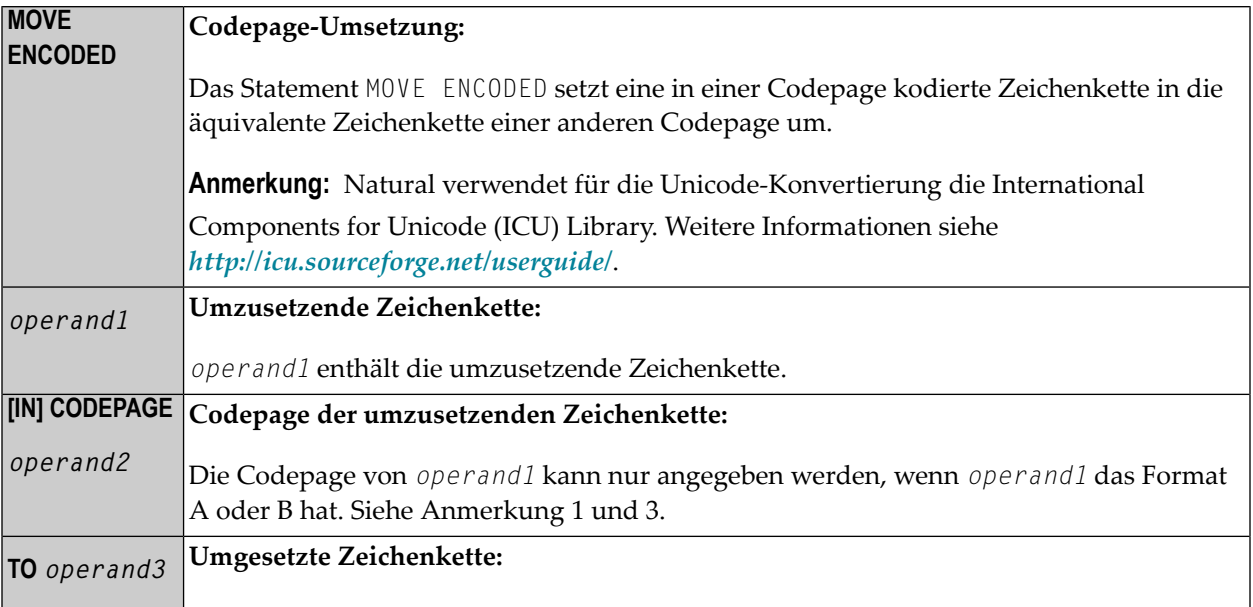

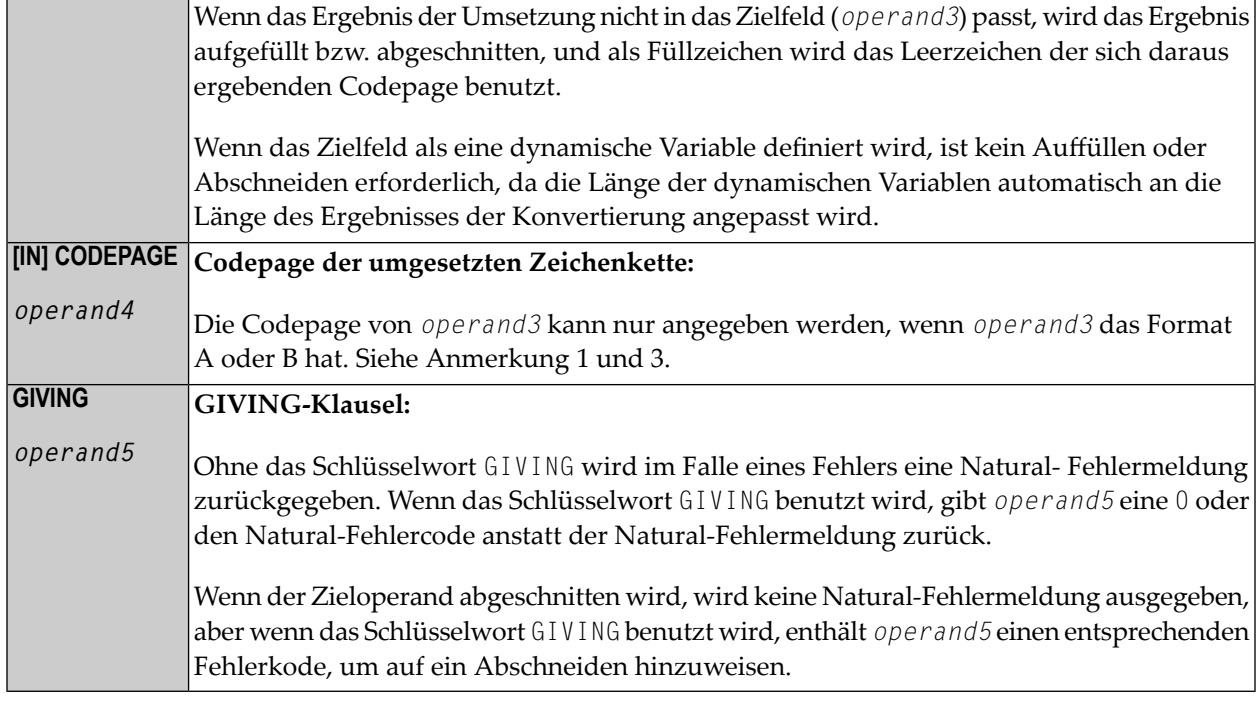

#### **Anmerkungen:**

- 1. Wenn kein Codepage-Operand angegeben wird, dann wird die voreingestellte (Default- )Codepage (Wert der Systemvariablen \*CODEPAGE) benutzt.
- 2. Wenn der Session-Parameter CPCVERR in dem Statement **[SET GLOBALS](#page-862-0)** oder in dem Systemkommando GLOBALS auf ON gesetzt ist, wird ein Fehler ausgegeben, wenn mindestens ein Zeichen des Ausgangsfeldes nicht ordnungsgemäß in die Ziel-Codepage umgesetzt werden konnte, sondern im Zielfeld durch ein Ersetzungszeichen ersetzt wurde.
- 3. Nur mit dem Makro NTCPAGE im Quellmodul NATCONFG definierte Codepage-Namen können benutzt werden. Andere Codepage-Namen werden mit einem entsprechenden Laufzeitfehler zurückgewiesen.

Beispiele:

MOVE ENCODED A-FIELD1 TO A-FIELD2
Ungültig: Dies führt zu einem Syntaxfehler, da die Codepage-Namen standardmäßig übernommen werden und für *operand1* und *operand3* identisch sind.

MOVE ENCODED A-FIELD1 CODEPAGE 'IBM01140' TO A-FIELD2 CODEPAGE 'IBM01140'

Ungültig: Dies führt zu einem Fehler, da die kodierten Codepage-Namen für *operand1* und *operand3* identisch sind.

MOVE ENCODED A-FIELD1 CODEPAGE 'IBM01140' TO A-FIELD2 CODEPAGE 'IBM037'

Gültig: Die Zeichenkette in A−FIELD1 (kodiert in IBM01140) wird in A−FIELD2 (kodiert in IBM037) konvertiert.

MOVE ENCODED U-FIELD TO U-FIELD

Ungültig: Dies führt zu einem Fehler, da mindestens ein Operand vom Format A oder B sein muss.

MOVE ENCODED U-FIELD TO A-FIELD

Gültig: Die Unicode-Zeichenkette in U−FIELD wird angesichts der Tatsache, dass sie in UTF-16 kodiert ist, in das alphanumerische A−FIELD in der Standard-Codepage (\*CODEPAGE) konvertiert.

MOVE ENCODED A-FIELD TO U-FIELD

Gültig: Die Zeichenkette in A−FIELD wird angesichts der Tatsache, dass sie in der Standard-Codepage (\*CODEPAGE) kodiert ist, in das Unicode-Feld U−FIELD konvertiert.

MOVE ENCODED A100-FIELD CODEPAGE 'IBM1140' TO A50-FIELD CODEPAGE 'IBM037'

Gültig: Die Konvertierung erfolgt mittels der betreffenden Codepages von A100−FIELD (Format/Länge: A100) in A50−FIELD (Format/Länge: A50). Der Zieloperand wird abgeschnitten. Keine Natural-Fehlermeldung wird zurückgegeben.

```
MOVE ENCODED A100-FIELD CODEPAGE 'IBM1140' TO A50-FIELD CODEPAGE 'IBM037' GIVING 
RC-FIELD
```
Gültig: Die Konvertierung erfolgt mittels der betreffenden Codepages von A100−FIELD (Format/Länge: A100) in A50−FIELD (Format/Länge: A50). Das Ziel wird abgeschnitten. Da eine GIVING-Klausel angegeben wird, erhält das RC−FIELD einen Fehlerkode, der darauf hinweist, dass in diesem Fall Werte abgeschnitten wurden.

## **Beispiele**

- Beispiel 1 Verschiedene Beispiele für die Benutzung des MOVE-Statements
- Beispiel 2 MOVE BY NAME
- **Beispiel 3 MOVE BY NAME mit Arrays**
- **Beispiel 4 MOVE BY POSITION**

#### <span id="page-613-0"></span>Beispiel 1 - Verschiedene Beispiele für die Benutzung des MOVE-Statements

```
** Example 'MOVEX1': MOVE
***********
               DEFINE DATA LOCAL
1 #A (N3)
1 #B (A5)
1 \#C (A2)1 #D (A7)
1 \#E (N1.0)1 #F (A5)
1 #G (N3.2)
1 #H (A6)
END-DEFINE
MOVE 5 TO #A
WRITE NOTITLE 'MOVE 5 TO #A' 30X '=' #AMOVE 'ABCDE' TO #B #C #D
WRITE 'MOVE ABCDE TO #B #C #D' 20X '=' #B '=' #C '=' #D
MOVE -1 TO #EWRITE 'MOVE -1 TO #E'28X = ' = ' #EMOVE ROUNDED 1.995 TO #EWRITE 'MOVE ROUNDED 1.995 TO #E' 18X '=' #E
MOVE RIGHT JUSTIFIED 'ABC' TO #F
WRITE 'MOVE RIGHT JUSTIFIED ''ABC'' TO #F' 10X '=' #F
MOVE EDITED '003.45' TO #G (EM=999.99)
WRITE 'MOVE EDITED ''003.45'' TO #G (EM=999.99)' 4X '=' #G
MOVE EDITED 123.45 (EM=999.99) TO #H
WRITE 'MOVE EDITED 123.45 (EM=999.99) TO #H' 6X '=' #H
END
```
Ausgabe des Programms MOVEX1:

MOVE 5 TO  $#A$   $=$  5 TO  $=$   $#A$ : 5 MOVE ABCDE TO  $#B$   $#C$   $#D$   $\longrightarrow$   $#B$ : ABCDE  $#C$ : AB  $#D$ : ABCDE MOVE -1 TO  $#E$   $#E$ : -1 MOVE ROUNDED 1.995 TO  $#E$   $#E$ : 2 MOVE RIGHT JUSTIFIED 'ABC' TO  $#F$   $#F$ : ABC MOVE EDITED '003.45' TO #G (EM=999.99) #G: 3.45 MOVE EDITED 123.45 (EM=999.99) TO #H #H: 123.45

#### <span id="page-614-0"></span>**Beispiel 2 — MOVE BY NAME**

```
** Example 'MOVEX2': MOVE BY NAME 
************************************************************************
DEFINE DATA LOCAL 
1 #SBLOCK 
  2 #FIELDA (A10) INIT <'AAAAAAAAAA'> 
 2 #FIELDB (A10) INIT <'BBBBBBBBBB'>
   2 #FIELDC (A10) INIT <'CCCCCCCCCC'> 
  2 #FIELDD (A10) INIT <'DDDDDDDDDD'> 
1 #TBLOCK 
  2 #FIELD1 (A15) INIT <' '> 
  2 #FIELDA (A10) INIT <' '> 
  2 #FIELD2 (A10) INIT <' '> 
  2 #FIELDB (A10) INIT <' '> 
  2 #FIELD3 (A20) INIT <' '> 
  2 #FIELDC (A10) INIT <' '> 
END-DEFINE 
* 
MOVE BY NAME #SBLOCK TO #TBLOCK
* 
WRITE NOTITLE 'CONTENTS OF #TBLOCK AFTER MOVE BY NAME:'
        // '=' #TBLOCK.#FIELD1 
         / '=' #TBLOCK.#FIELDA 
         / '=' #TBLOCK.#FIELD2 
         / '=' #TBLOCK.#FIELDB 
         / '=' #TBLOCK.#FIELD3 
         / '=' #TBLOCK.#FIELDC 
* 
END
```
Inhalt von #TBLOCK nach der MOVE BY NAME-Verarbeitung:

CONTENTS OF #TBLOCK AFTER MOVE BY NAME: #FIELD1: #FIELDA: AAAAAAAAAA #FIELD2: #FIELDB: BBBBBBBBBB #FIELD3: #FIELDC: CCCCCCCCCC

#### <span id="page-615-0"></span>**Beispiel 3 — MOVE BY NAME mit Arrays**

```
DEFINE DATA LOCAL
   1 #GROUP1
     2 #FIELD (A10/1:10)
   1 #GROUP2
     2 #FIELD (A10/1:10)
END-DEFINE
... 
MOVE BY NAME #GROUP1 TO #GROUP2
...
```
In diesem Beispiel würde das MOVE-Statement intern wie folgt aufgelöst:

MOVE #GROUP1.#FIELD (\*) TO #GROUP2.#FIELD (\*)

Wenn ein Teil einer indizierten Gruppe in einen anderen Teil derselben Gruppe übertragen wird, kann dies zu unerwarteten Ergebnissen führen, wie im folgenden Beispiel veranschaulicht.

```
DEFINE DATA LOCAL
  1 #GROUP1 (1:5)
     2 #FIELDA (N1) INIT <1,2,3,4,5>
     2 REDEFINE #FIELDA
       3 #FIELDB (N1)
END-DEFINE
...
MOVE BY NAME #GROUP1 (2:4) TO #GROUP1 (1:3)
...
```
In diesem Beispiel würde das MOVE-Statement intern wie folgt aufgelöst:

MOVE  $#$ FIELDA (2:4) TO  $#$ FIELDA (1:3) MOVE #FIELDB (2:4) TO #FIELDB (1:3)

Zunächst wird der Inhalt der Ausprägungen 2 bis 4 von #FIELDA in die Ausprägungen 1 bis 3 von #FIELDA übertragen; d.h. die Ausprägungen erhalten folgende Werte:

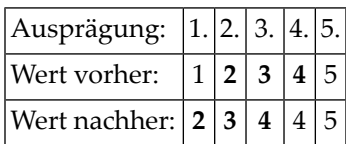

Dann wird der Inhalt der Ausprägungen 2 bis 4 von #FIELDB in die Ausprägungen 1 bis 3 von #FIELDB übertragen; d.h. die Ausprägungen erhalten folgende Werte:

<span id="page-616-0"></span>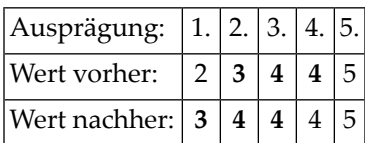

#### **Beispiel 4 — MOVE BY POSITION**

```
DEFINE DATA LOCAL
  1 #GROUP1
     2 #FIELD1A (N5)
     2 #FIELD1B (A3/1:3)
     2 REDEFINE #FIELD1B
       3 #FIELD1BR (A9)
   1 #GROUP2
     2 #FIELD2A (N5)
     2 #FIELD2B (A3/1:3)
     2 REDEFINE #FIELD2B
       3 #FIELD2BR (A9)
END-DEFINE
...
MOVE BY POSITION #GROUP1 TO #GROUP2
...
```
In diesem Beispiel wird der Inhalt von #FIELD1A in #FIELD2A übertragen, und der Inhalt von #FIELD1B in #FIELD2B; die Felder #FIELD1BR und #FIELD2BR sind davon nicht betroffen.

## <span id="page-618-0"></span>83 MOVE ALL

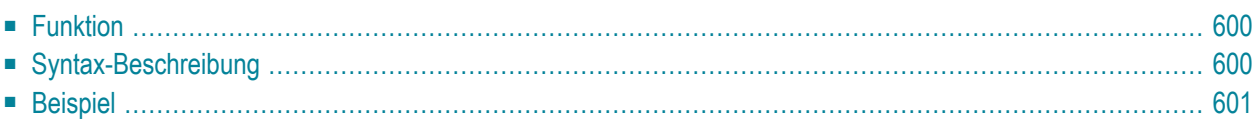

MOVE ALL *operand1* TO *operand2* [UNTIL *operand3*]

Dieses Kapitel behandelt folgende Themen:

Verwandte Statements: **[ADD](#page-48-0)** | **[COMPRESS](#page-182-0)** | **[COMPUTE](#page-192-0)** | **[DIVIDE](#page-378-0)** | **[EXAMINE](#page-416-0)** | **[MOVE](#page-598-0)** | **[MULTIPLY](#page-624-0)** | **[RESET](#page-814-0)** | **[SEPARATE](#page-848-0)** | **[SUBTRACT](#page-918-0)**

<span id="page-619-0"></span>Gehört zur Funktionsgruppe: *Arithmetische Funktionen und [Datenzuweisungen](#page-33-0)*

### **Funktion**

Das Statement MOVE ALL dient dazu, den Wert von *operand1* so oft nach *operand2* zu übertragen, bis *operand2* voll ist.

<span id="page-619-1"></span>Bei Verwendung der UNTIL-Option kann in *operand3* angegeben werden, wieviele Stellen in *operand2* gefüllt werden sollen.

### **Syntax-Beschreibung**

Operanden-Definitionstabelle:

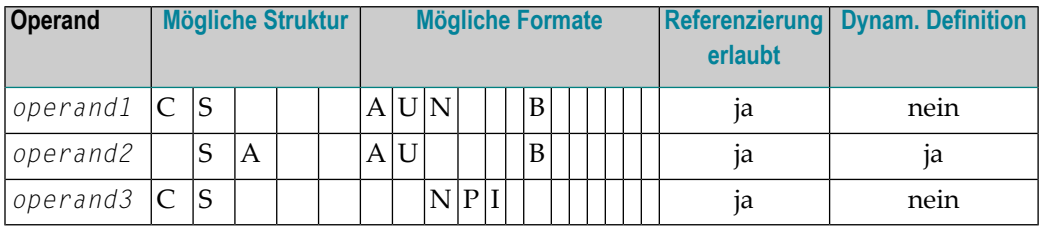

Syntax-Element-Beschreibung:

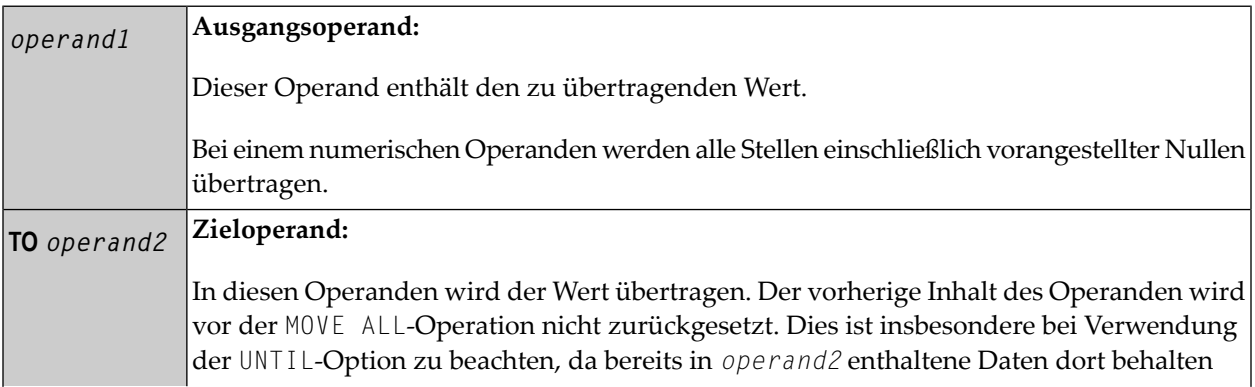

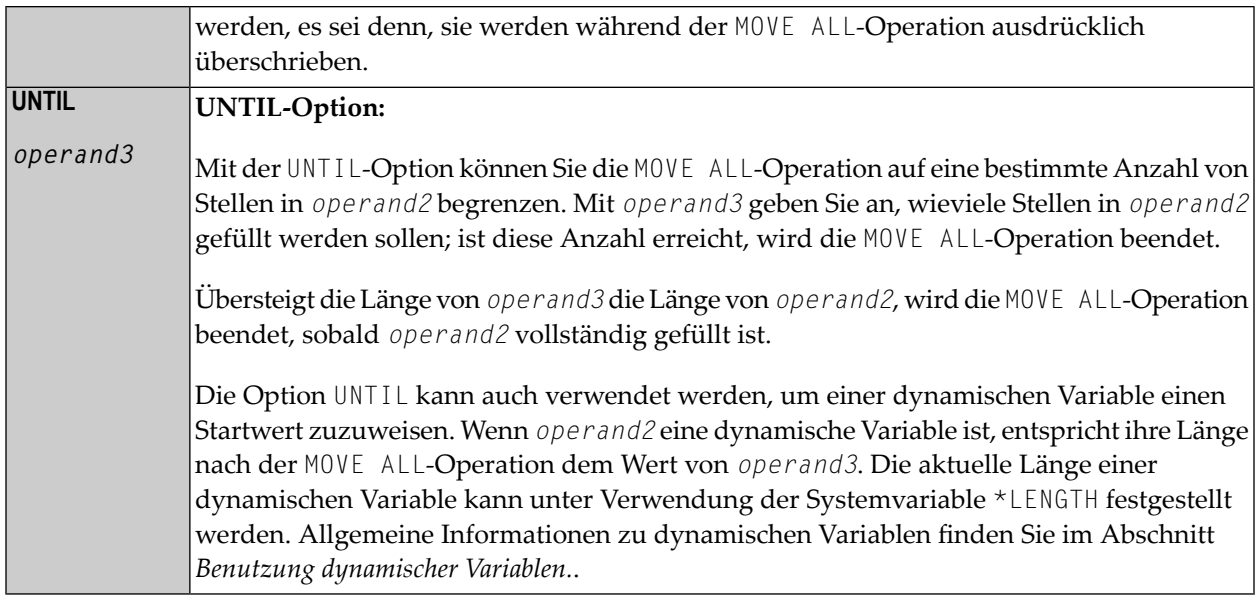

## <span id="page-620-0"></span>**Beispiel**

```
** Example 'MOAEX1': MOVE ALL
DEFINE DATA LOCAL
1 EMPLOY-VIEW VIEW OF EMPLOYEES
 2 PERSONNEL-ID
 2 FIRST-NAME
 2 NAME
2 CITY
1 VEH-VIEW VIEW OF VEHICLES
 2 PERSONNEL-ID
 2 MAKE
END-DEFINE
LIMIT 4
RD. READ EMPLOY-VIEW BY NAME
 SUSPEND IDENTICAL SUPPRESS
 / *
 FD. FIND VEH-VIEW WITH PERSONNEL-ID = PERSONNEL-ID (RD.)
   IF NO RECORDS FOUND
     MOVE ALL '*' TO FIRST-NAME (RD.)
     MOVE ALL '*' TO CITY (RD.)
     MOVE ALL '*' TO MAKE (FD.)
   END-NOREC
   / *
   DISPLAY NOTITLE (ES=OFF IS=ON ZP=ON AL=15)
          NAME (RD.) FIRST-NAME (RD.)
          CITY (RD.)
```
 $/$  \*

END

MAKE (FD.) (IS=OFF) END-FIND END-READ

Ausgabe des Programms MOAEX1:

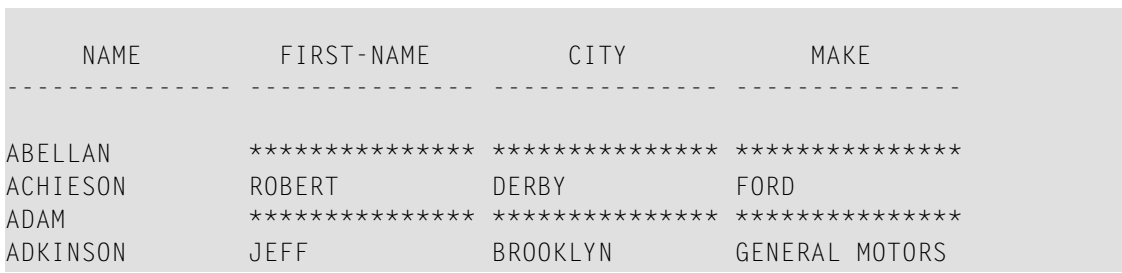

## **84 MOVE INDEXED**

Das MOVE INDEXED-Statement wird nur noch aus Kompatibilitätsgründen unterstützt.

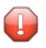

**Vorsicht:** Im Gegensatz zu einem MOVE-Statement mit Array-Operanden sind Prüfungen auf außerhalb der Grenzen liegenden Indexwerte nicht möglich, wenn ein MOVE INDEXED-Statement ausgeführt wird. Als Folge davon können Sie bei der Ausführung eines nicht korrekten MOVE INDEXED-Statements ohne Absicht Benutzerdaten zerstören.

Deshalb empfiehlt die Software AG, vorhandene MOVE INDEXED-Statement durch MOVE-Statements zu ersetzen.

Siehe Statement **[MOVE](#page-598-0)**.

## <span id="page-624-0"></span>85 MULTIPLY

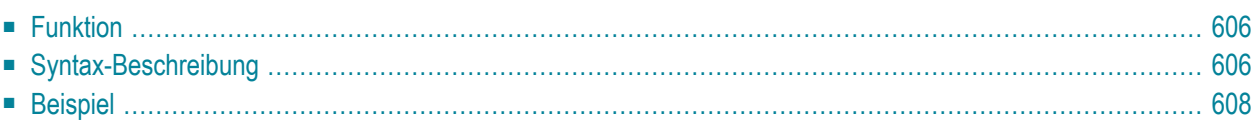

Dieses Kapitel behandelt folgende Themen:

Verwandte Statements: **[ADD](#page-48-0)** | **[COMPRESS](#page-182-0)** | **[COMPUTE](#page-192-0)** | **[DIVIDE](#page-378-0)** | **[EXAMINE](#page-416-0)** | **[MOVE](#page-598-0)** | **[MOVE](#page-618-0) ALL** | **[RESET](#page-814-0)** | **[SEPARATE](#page-848-0)** | **[SUBTRACT](#page-918-0)**

<span id="page-625-0"></span>Gehört zur Funktionsgruppe: *Arithmetische Funktionen und [Datenzuweisungen](#page-33-0)*

## **Funktion**

Das Statement MULTIPLY dient dazu, zwei Operanden miteinander zu multiplizieren. Das Ergebnis der Multiplikation kann entweder in *operand1* oder in *operand3* ausgegeben werden.

Wird ein Datenbankfeld als Ergebnisfeld verwendet, so ändert sich durch die Multiplikation nur der programmintern benutzte Wert des Feldes. Der in der Datenbank gespeicherte Feldwert wird davon nicht beeinflusst.

<span id="page-625-1"></span>Zu Multiplikationen mit Arrays siehe auch den Abschnitt *Arithmetische Operationen mit Arrays* im *Leitfaden zur Programmierung*.

## **Syntax-Beschreibung**

<span id="page-625-2"></span>Bei diesem Statement sind unterschiedliche Strukturen möglich.

- Syntax 1 MULTIPLY ohne [GIVING-Klausel](#page-625-2)
- Syntax 2 MULTIPLY mit [GIVING-Klausel](#page-626-0)

#### **Syntax 1 — MULTIPLY ohne GIVING-Klausel**

Wenn Syntax 1 benutzt wird, kann das Ergebnis der Multiplikation in *operand1* gespeichert werden.

MULTIPLY [**ROUNDED**] *operand1* **BY** *operand2*

Eine Erläuterung der in dem Syntax-Diagramm verwendeten Symbole entnehmen Sie dem Abschnitt *[Syntax-Symbole](#page-23-0)*.

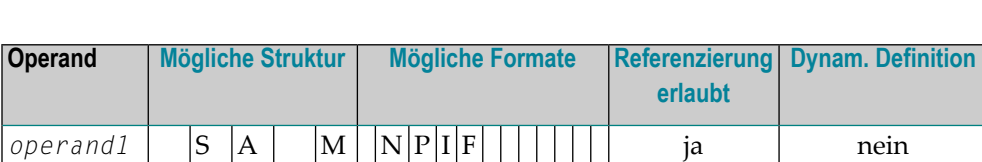

*operand2* C S A N N P I F ja nein

#### Operanden-Definitionstabelle (Syntax 1):

Syntax-Element-Beschreibung (Syntax 1):

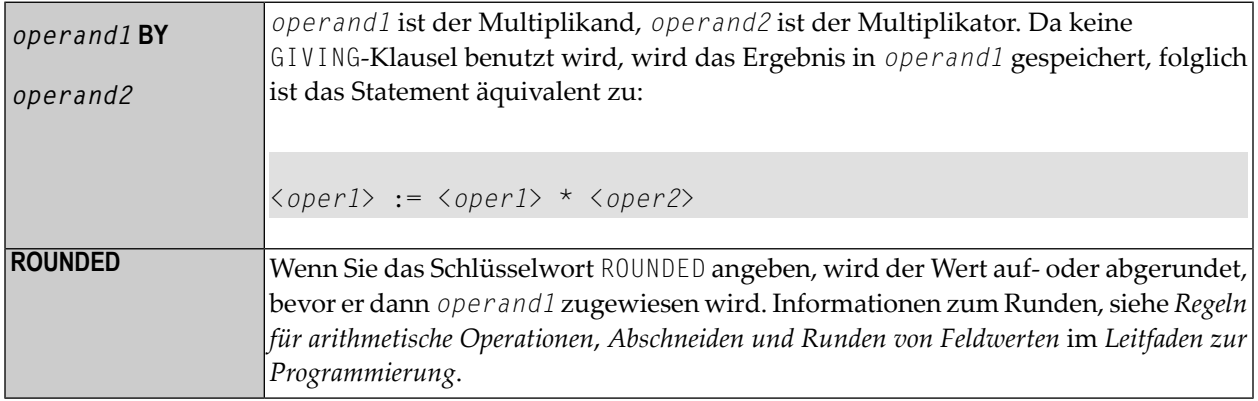

#### <span id="page-626-0"></span>**Syntax 2 — MULTIPLY mit GIVING-Klausel**

Wenn Syntax 2 benutzt wird, kann das Ergebnis der Multiplikation in *operand3* gespeichert werden.

MULTIPLY [**ROUNDED**] *operand1* **BY** *operand2* **GIVING** *operand3*

Eine Erläuterung der in dem Syntax-Diagramm verwendeten Symbole entnehmen Sie dem Abschnitt *[Syntax-Symbole](#page-23-0)*.

Operanden-Definitionstabelle (Syntax 2):

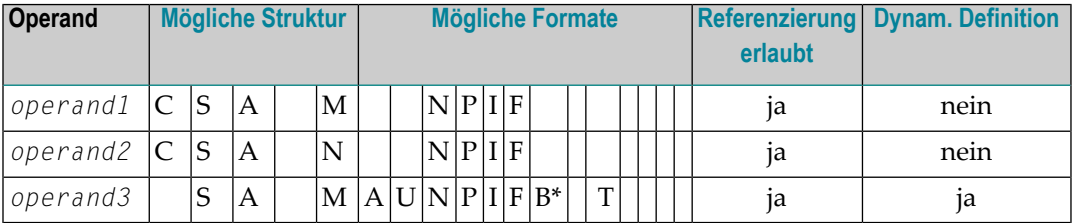

\* Format B von *operand3* kann nur mit einer Länge von kleiner gleich 4 verwendet werden.

#### Syntax-Element-Beschreibung (Syntax 2):

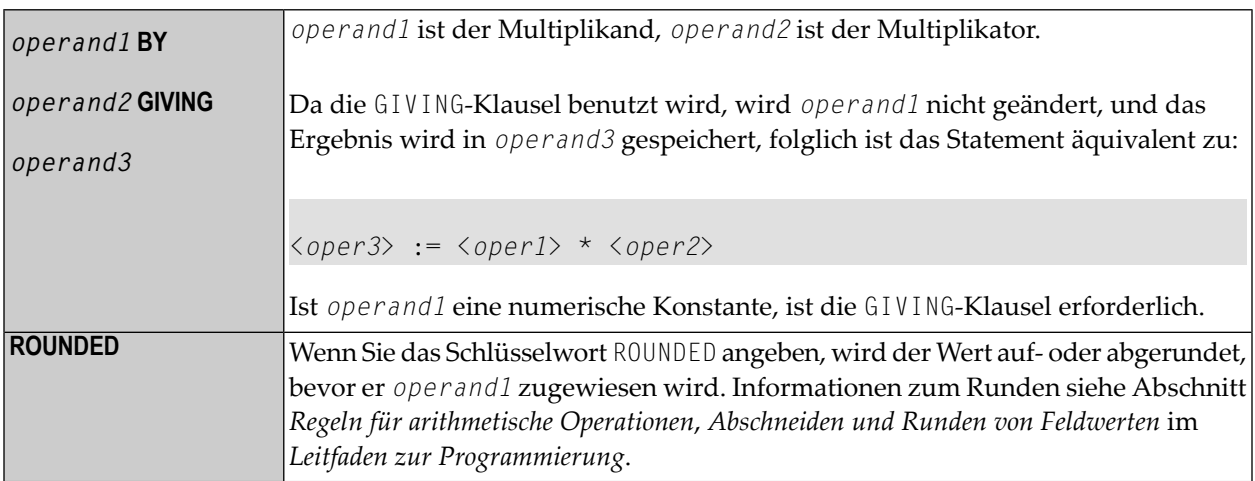

## <span id="page-627-0"></span>**Beispiel**

```
** Example 'MULEX1': MULTIPLY
DEFINE DATA LOCAL
1 #A (N3) INIT <20>
    (N5)1 #B
       (N3.1)1 #C
    (N2)1 #D
1 #ARRAY1 (N5/1:4,1:4) INIT (2,*) <5>
1 #ARRAY2 (N5/1:4,1:4) INIT (4,*) <10>
END-DEFINE
MULTIPLY #A BY 3
WRITE NOTITLE 'MULTIPLY #A BY 3' 25X '=' #A
MULTIPLY #A BY 3 GIVING #B
                                 15X = 14BWRITE 'MULTIPLY #A BY 3 GIVING #B'
MULTIPLY ROUNDED 3 BY 3.5 GIVING #C
WRITE 'MULTIPLY ROUNDED 3 BY 3.5 GIVING #C' 6X '=' #C
MULTIPLY 3 BY -4 GIVING #D
WRITE 'MULTIPLY 3 BY -4 GIVING #D' 14X '=' #DMULTIPLY -3 BY -4 GIVING \#DWRITE 'MULTIPLY -3 BY -4 GIVING #D'
                             14X = \#DMULTIPLY 3 BY 0 GIVING #D
WRITE 'MULTIPLY 3 BY 0 GIVING #D'
                                   14X = 14D
```

```
* 
WRITE / '=' #ARRAY1 (2,*) '=' #ARRAY2 (4,*)
MULTIPLY #ARRAY1 (2,*) BY #ARRAY2 (4,*)
WRITE / 'MULTIPLY #ARRAY1 (2,*) BY #ARRAY2 (4,*)' 
 / '=' #ARRAY1 (2,*) '=' #ARRAY2 (4,*) 
* 
END
```
Ausgabe des Programms MULEX1:

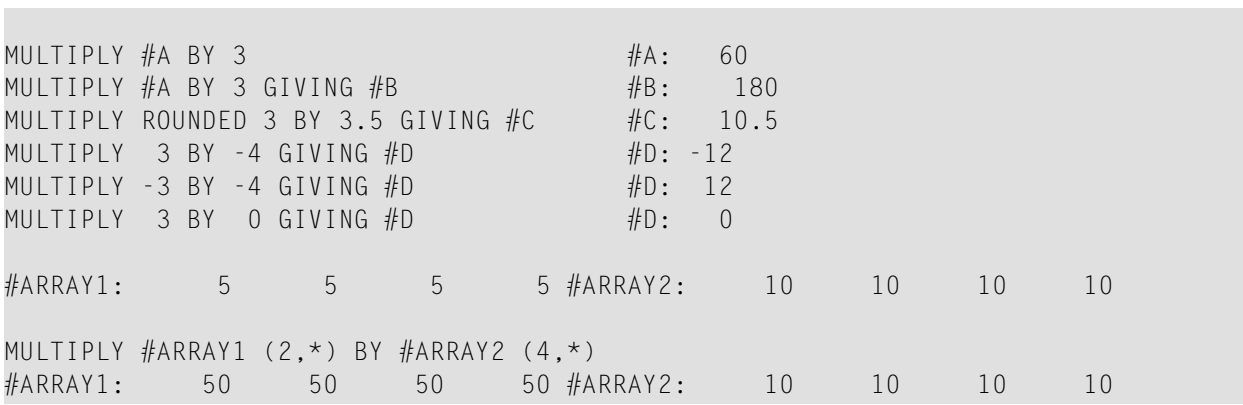

## 86 NEWPAGE

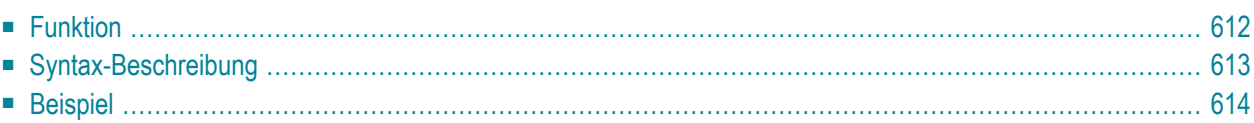

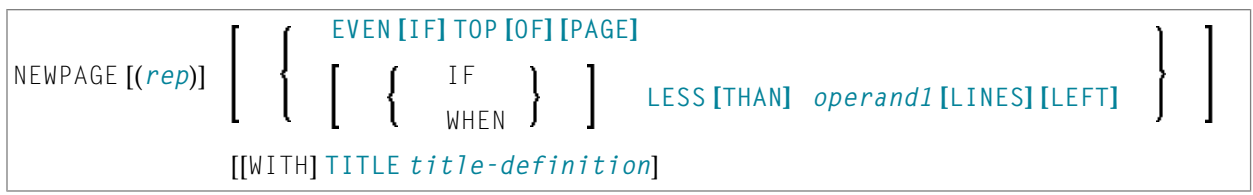

Dieses Kapitel behandelt folgende Themen:

Eine Erläuterung der in dem Syntax-Diagramm verwendeten Symbole entnehmen Sie dem Abschnitt *[Syntax-Symbole](#page-23-0)*.

Verwandte Statements: **AT END OF [PAGE](#page-72-0)** | **AT TOP OF [PAGE](#page-84-0)** | **CLOSE [PRINTER](#page-152-0)** | **[DEFINE](#page-298-0) [PRINTER](#page-298-0)** | **[DISPLAY](#page-356-0)**| **[EJECT](#page-394-0)**| **[FORMAT](#page-490-0)**| **[PRINT](#page-684-0)**| **[SKIP](#page-886-0)** | **SUSPEND [IDENTICAL](#page-922-0) SUPPRESS** | **[WRITE](#page-942-0)** | **[WRITE](#page-960-0) TITLE** | **WRITE [TRAILER](#page-968-0)**

<span id="page-631-0"></span>Gehört zur Funktionsgruppe: *Erstellen von [Ausgabe-Reports](#page-34-0)*

## **Funktion**

Das Statement NEWPAGE dient dazu, einen Seitenvorschub auszulösen und eine neue Seite zu beginnen. NEWPAGE bewirkt außerdem, dass etwaige **[AT END OF PAGE](#page-72-0)**- und **[WRITE TRAILER](#page-968-0)**-Statements ausgeführt werden. Ist eine Seitenüberschrift-Verarbeitung aber nicht ausdrücklich definiert (**[WRITE TITLE](#page-960-0)**, **WRITE NOTITLE** oder **DISPLAY NOTITLE**), erhält jede neue Seite eine Standardüberschrift mit Datum, Uhrzeit und laufender Seitennummer.

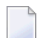

#### **Anmerkungen:**

- 1. Der Seitenvorschub wird dann nicht vorgenommen, wenn das NEWPAGE-Statement ausgeführt wird, sondern nur, wenn ein anschließendes, eine Ausgabe erzeugendes Statement ausgeführt wird.
- 2. Wird kein NEWPAGE-Statement verwendet, so wird der Seitenvorschub automatisch in Abhängigkeit von der mit dem Profil-/Session-Parameter PS definierten Seitenlänge gesteuert.

## <span id="page-632-0"></span>**Syntax-Beschreibung**

#### Operanden-Definitionstabelle:

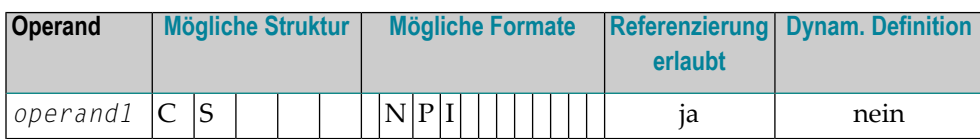

Syntax-Element-Beschreibung:

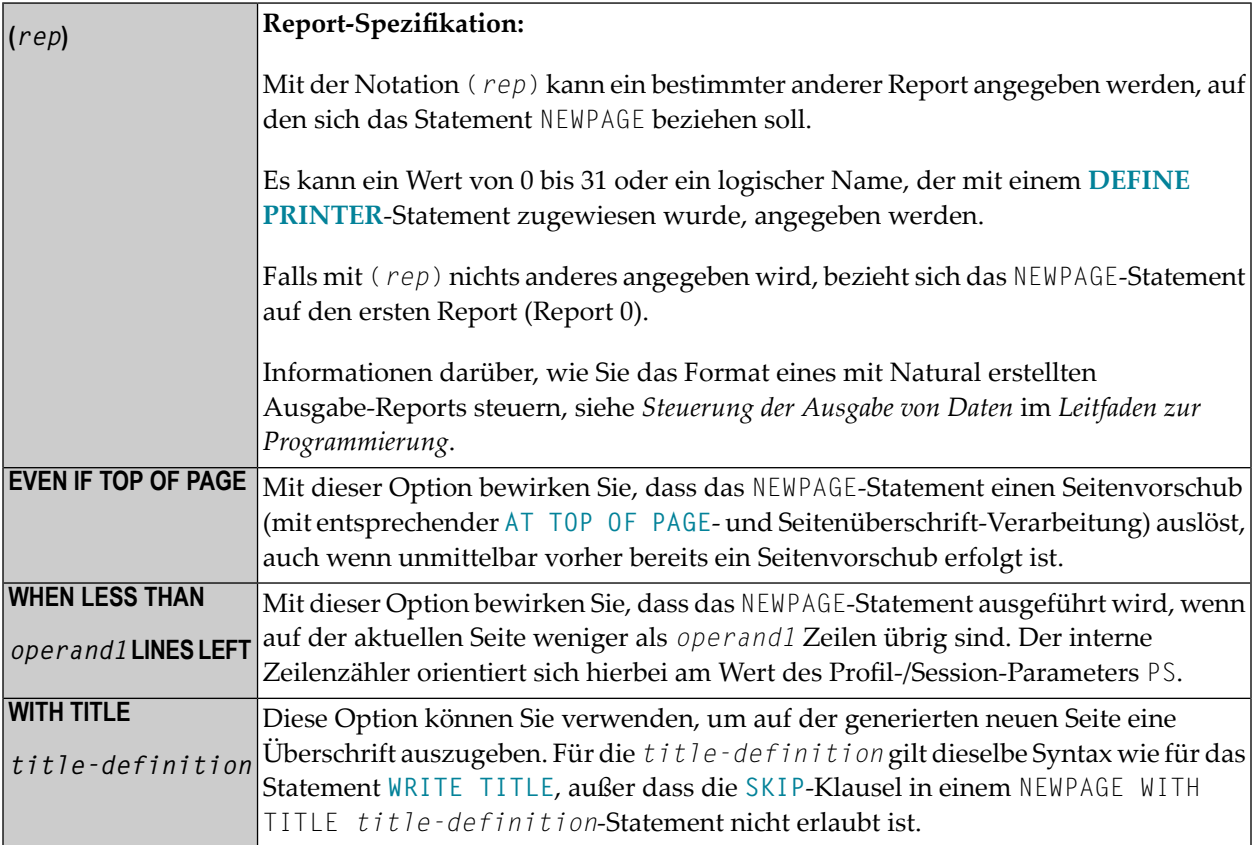

## <span id="page-633-0"></span>**Beispiel**

```
** Example 'NWPEX1': NEWPAGE 
************************************************************************
DEFINE DATA LOCAL 
1 EMPLOY-VIEW VIEW OF EMPLOYEES 
  2 CITY 
  2 NAME 
  2 SALARY (1) 
  2 CURR-CODE (1) 
END-DEFINE 
* 
LIMIT 15 
READ EMPLOY-VIEW BY CITY FROM 'DENVER' 
   DISPLAY CITY (IS=ON) NAME SALARY (1) CURR-CODE (1) 
   AT BREAK OF CITY 
     SKIP 1 
     /* 
    NEWPAGE WHEN LESS THAN 10 LINES LEFT
     WRITE '****************************************' 
       / 'SUMMARY FOR ' OLD(CITY) 
       / '****************************************'
       / '****************************************'
       / 'SUM OF SALARIES:' SUM(SALARY(1)) 
       / 'AVG OF SALARIES:' AVER(SALARY(1)) 
       / '****************************************'
    NEWPAGE
     /* 
   END-BREAK 
END-READ 
END
```
#### Ausgabe des Programms NWPEX1 - Seite 1:

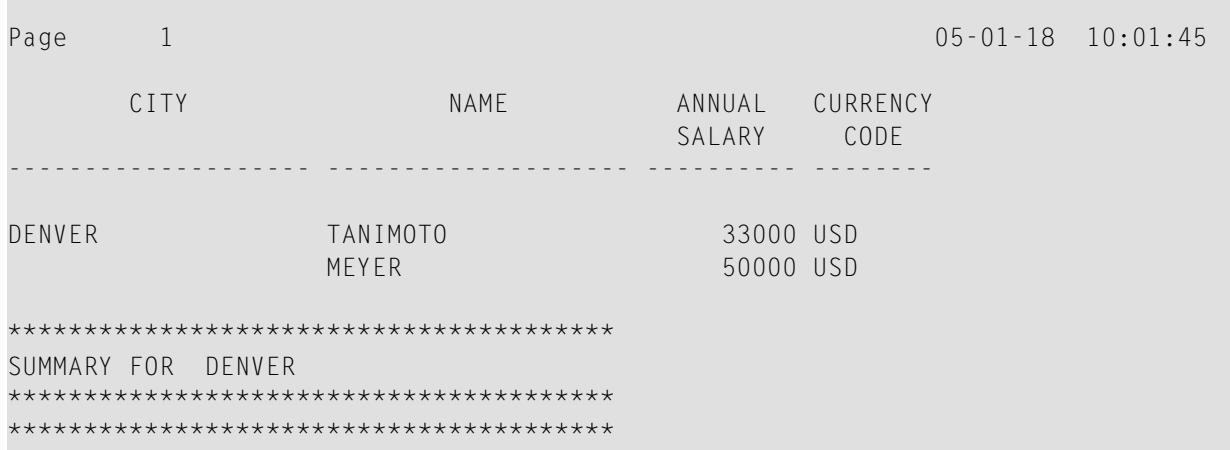

SUM OF SALARIES: 83000 AVG OF SALARIES: 41500 \*\*\*\*\*\*\*\*\*\*\*\*\*\*\*\*\*\*\*\*\*\*\*\*\*\*\*\*\*\*\*\*\*\*\*\*\*\*\*\*

#### Ausgabe des Programms NWPEX1 - Seite 2:

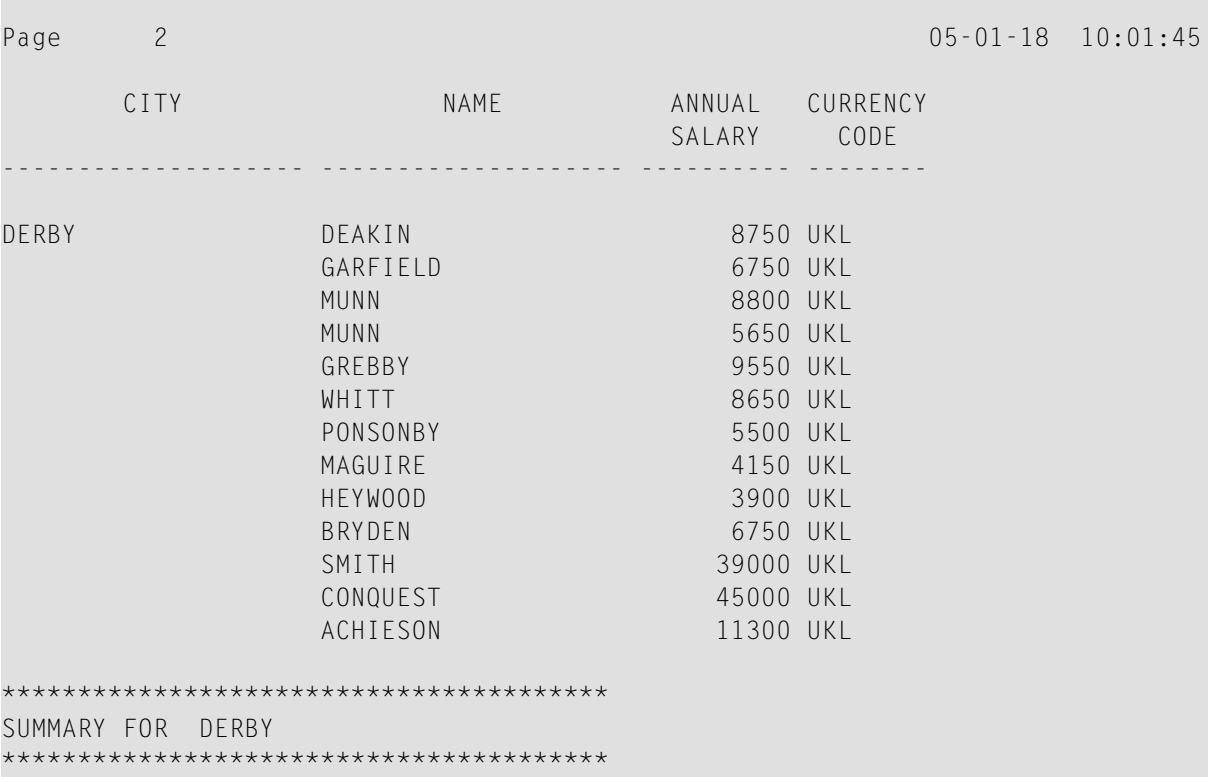

Ausgabe des Programms NWPEX1 - Seite 3:

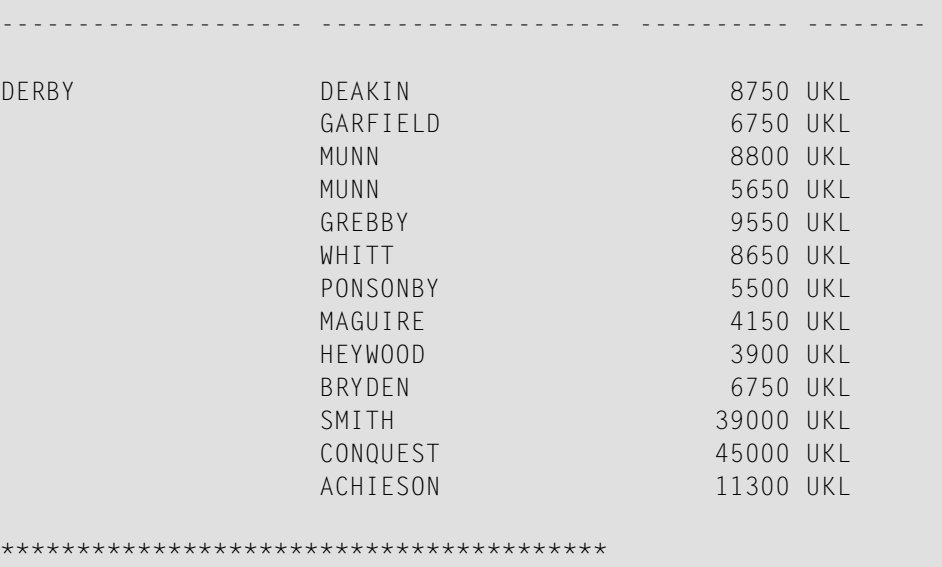

SUMMARY FOR DERBY SUM OF SALARIES: 163750 SUM OF SALARIES: 103750<br>AVG OF SALARIES: 12596 

# 87 OBTAIN

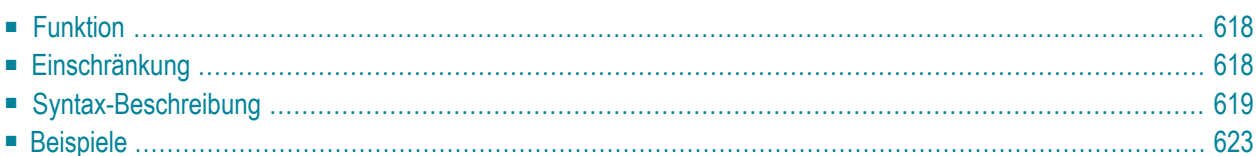

OBTAIN *operand1*

<span id="page-637-0"></span>Dieses Kapitel behandelt folgende Themen:

## **Funktion**

Das Statement OBTAIN dient dazu, ein oder mehrere Datenbankfelder zu lesen. Das OBTAIN-Statement erzeugt keinen ausführbaren Code im Natural-Objektprogramm. Es wird in erster Linie benutzt, um einen Wertebereich eines multiplen Feldes oder einen Bereich von Ausprägungen einer Periodengruppe zu lesen, so dass Teile dieser Bereiche nacheinanderim Programm referenziert werden können.

Ein OBTAIN-Statement ist für jedes im Programm zu referenzierende Datenbankfeld nicht erforderlich, da Natural ja automatisch jedes in einem nachfolgenden Statement referenzierte Datenbankfeld liest (zum Beispiel, ein **[DISPLAY](#page-356-0)**- oder **[COMPUTE](#page-192-0)**-Statement).

Wenn multiple Felder oder Periodengruppen in der Form eines Arrays referenziert werden, muss das Array mit einem OBTAIN-Statement definiert werden, um sicher zu stellen, dass es für alle Ausprägungen des Feldes erstellt ist. Wenn einzelne multiple Felder oder Periodengruppen referenziert werden, bevor das Array definiert wird, werden die Felder nicht innerhalb des Arrays positioniert und existieren unabhängig vom Array. Die Felder enthalten denselben Wert wie die entsprechende Ausprägung innerhalb des Arrays.

Einzelne Ausprägungen oder multiple Felder oder Periodengruppen oder Subarrays können innerhalb eines vorher definierten Arrays gehalten werden, wenn die Array-Dimensionen der zweiten individuellen Ausprägung oder das Array innerhalb des ersten Arrays enthalten sind.

<span id="page-637-1"></span>Referenzen auf multiple Felder oder Periodengruppen mit eindeutigem variablen Index können nicht in einem Array von Werten enthalten sein. Wenn einzelne Ausprägungen eines Arrays mit einem variablen Index verarbeitet werden sollen, muss dem Index-Ausdruck der eindeutige variable Index vorausgehen, um das individuelle Array zu kennzeichnen.

## **Einschränkung**

Das OBTAIN-Statement gilt nur für den Reporting Mode.

## <span id="page-638-0"></span>**Syntax-Beschreibung**

#### Operanden-Definitionstabelle:

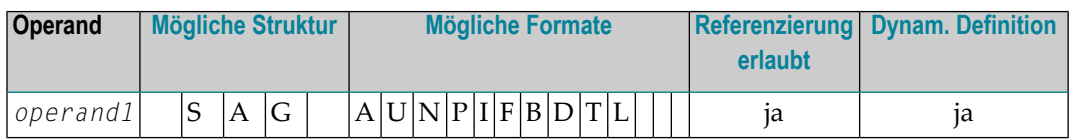

#### Syntax-Element-Beschreibung:

```
Als operand1 geben Sie die Felder an, die mit dem OBTAIN-Statement gelesen werden sollen. operand1
```
#### **Beispiele:**

```
READ FINANCE OBTAIN CREDIT-CARD (1-10)
DISPLAY CREDIT-CARD (3-5) CREDIT-CARD (6-8)
SKIP 1 END
```
Das obige Beispiel führt dazu, dass die ersten 10 Ausprägungen des Feldes CREDIT−CARD (das in einer Periodengruppe enthalten ist) gelesen werden, und die Ausprägungen (3−5) und (6−8) angezeigt werden, wo die nachfolgenden Subarrays im ersten Array (1−10) residieren.

```
READ FINANCE
MOVE 'ONE' TO CREDIT-CARD (1)
DISPLAY CREDIT-CARD (1) CREDIT-CARD (1-5)
```
#### Ausgabe:

 CREDIT-CARD CREDIT-CARD ------------------ ---------------- ONE DINERS CLUB AMERICAN EXPRESS ONE AVIS AMERICAN EXPRESS

ONE HERTZ AMERICAN EXPRESS ONE UNITED AIR TRAVEL

Die erste Referenz auf CREDIT−CARD (1) ist nicht innerhalb des Arrays enthalten. Das Array, das nach der Referenz auf die eindeutige Ausprägung (1) definiert ist, kann rückwirkend keine eindeutige Ausprägung oder ein Array enthalten, das kürzer als das definierte Array ist.

```
READ FINANCE
OBTAIN CREDIT-CARD (1-5)
MOVE 'ONE' TO CREDIT-CARD (1)
DISPLAY CREDIT-CARD (1) CREDIT-CARD (1-5)
```
#### Ausgabe:

 CREDIT-CARD CREDIT-CARD ------------------ ---------------- ONE ONE AMERICAN EXPRESS ONE ONE AMERICAN EXPRESS ONE ONE AMERICAN EXPRESS ONE ONE

Die individuelle Referenz auf CREDIT−CARD (1) ist innerhalb des im OBTAIN-Statement definierten Arrays enthalten.

MOVE (1) TO INDEX READ FINANCE DISPLAY CREDIT-CARD (1-5) CREDIT-CARD (INDEX)

Ausgabe:

 CREDIT-CARD CREDIT-CARD -------------------- -----------------

DINERS CLUB DINERS CLUB AMERICAN EXPRESS

AVIS AVIS AMERICAN EXPRESS

HERTZ HERTZ AMERICAN EXPRESS

UNITED AIR TRAVEL UNITED AIR TRAVEL

Die Referenz auf CREDIT−CARD mittels der variablen Index-Notation ist nicht innerhalb des Arrays enthalten.

```
RESET A(A20) B(A20) C(A20)
MOVE 2 TO I (N3)
MOVE 3 TO J (N3)
READ FINANCE
 OBTAIN CREDIT-CARD (1:3) CREDIT-CARD (I:I+2) CREDIT-CARD (J:J+2)
FOR K (N3) = 1 TO 3
  MOVE CREDIT-CARD (1.K) TO A
  MOVE CREDIT-CARD (I.K) TO B
  MOVE CREDIT-CARD (J.K) TO C
  DISPLAY A B C
 LOOP /* FOR
LOOP / * READ
END
```
#### Ausgabe:

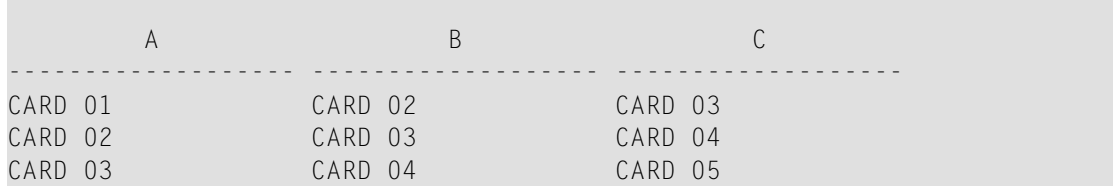

Die drei Arrays können einzeln aufgerufen werden, indem Sie den eindeutigen Basis-Index als Kennzeichner für den Index-Ausdruck benutzen.

#### **Ungültiges Beispiel 1**

```
READ FINANCE
OBTAIN CREDIT-CARD (1-10)
FOR I 1 10
MOVE CREDIT-CARD (I) TO A(A20)
WRITE A
END
```
Das obige Beispiel erzeugt die Fehlermeldung NAT1006 (Wert für variablen Index = 0), weil als der Datensatz mit **[READ](#page-734-0)** gelesen wurde, der Index I noch den Wert 0 enthielt.

Auf jeden Fall würden in dem obigen Beispiel nicht die ersten 10 Ausprägungen von CREDIT−CARD ausgegeben werden, weil die einzelne Ausprägung mit dem variablen Index nicht im Array enthalten sein kann und der variable Index (I) nur ausgewertet wird, wenn der nächste Datensatz gelesen wird.

Im Folgenden finden Sie die korrekte Methode, um das oben Beschriebene auszuführen:

READ FINANCE OBTAIN CREDIT-CARD (1-10) FOR I 1 10 MOVE CREDIT-CARD (1.I) TO A (A20) WRITE A END

#### **Ungültiges Beispiel 2**

READ FINANCE FOR T 1 10 WRITE CREDIT-CARD (I) **END** 

Das obige Beispiel erzeugt die Fehlermeldung NAT1006, weil der Index I Null ist, wenn der Datensatz im READ-Statement gelesen wird.

Im Folgenden wird die korrekte Methode verwendet, um das oben Beschriebene auszuführen:

```
READ FINANCE
FOR I 1 10
GET SAME
WRITE CREDIT-CARD (0030/I)
END
```
<span id="page-642-0"></span>Das GET SAME-Statement ist erforderlich, um den Datensatz erneut zu lesen, nachdem der variable Index in der F0R-Schleife aktualisiert worden ist.

### <span id="page-642-1"></span>**Beispiele**

- Beispiel 1 OBTAIN-Statement
- Beispiel 2 OBTAIN-Statement mit mehreren Bereichen

**Beispiel 1 - OBTAIN-Statement** 

```
** Example 'OBTEX1': OBTAIN
                     *** *RESET #INDEX (I1)
LIMIT<sub>5</sub>
READ EMPLOYEES BY CITY
 OBTAIN SALARY (1:4)
 / *
 IF SALARY (4) GT 0 DO
   WRITE '=' NAME / 'SALARIES (1:4):' SALARY (1:4)FOR #INDEX 1 TO 4
     WRITE 'SALARY' #INDEX SALARY (1.#INDEX)
   LOOP
   SKIP 1
 DOEND
```
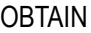

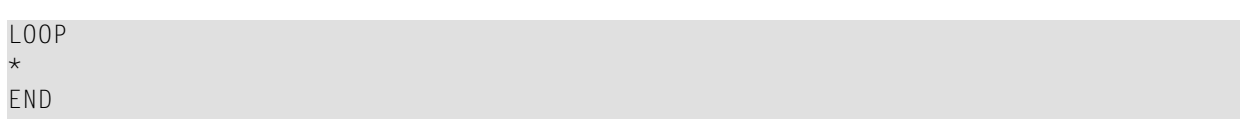

Ausgabe des Programms OBTEX1:

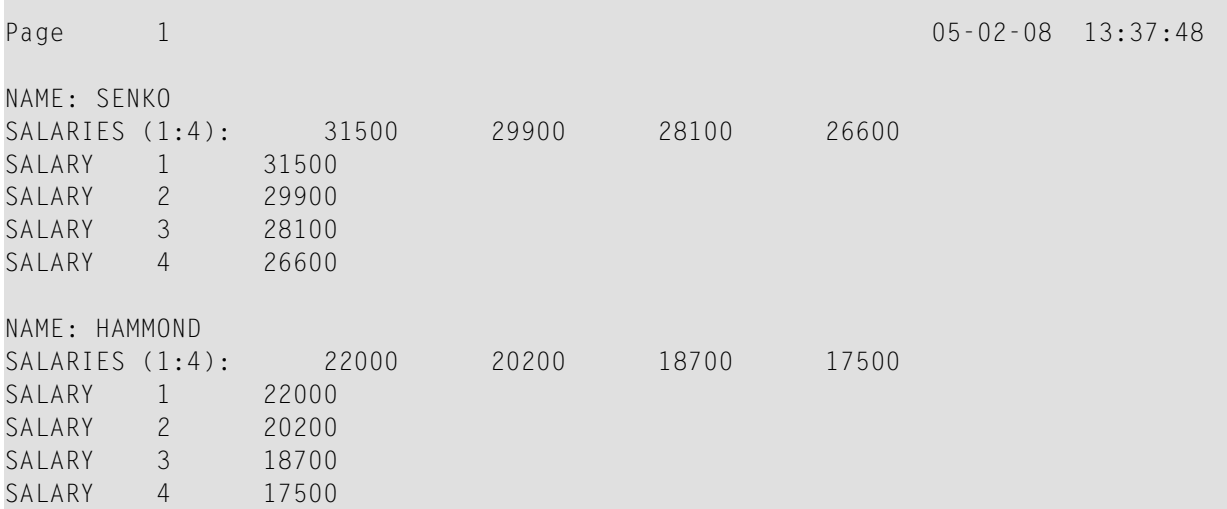

#### <span id="page-643-0"></span>**Beispiel 2 — OBTAIN-Statement mit mehreren Bereichen**

```
** Example 'OBTEX2': OBTAIN (with multiple ranges) 
************************************************************************
RESET #INDEX (I1) #K (I1) 
* 
\#INDEX := 2
#K := 3
* 
LIMIT 2 
* 
READ EMPLOYEES BY CITY 
 OBTAIN SALARY (1:5) 
          SALARY (#INDEX:#INDEX+3)
  /* 
  IF SALARY (5) GT 0 DO 
    WRITE '=' NAME 
    WRITE 'SALARIES (1-5):' SALARY (1:5) / 
    WRITE 'SALARIES (2-5):' SALARY (#INDEX:#INDEX+3) 
    WRITE 'SALARIES (2-5):' SALARY (#INDEX.1:4) / 
    WRITE 'SALARY 3:' SALARY (3) 
    WRITE 'SALARY 3:' SALARY (#K) 
    WRITE 'SALARY 4:' SALARY (#INDEX.#K)
  DOEND 
LOOP
```
Ausgabe des Programms OBTEX2:

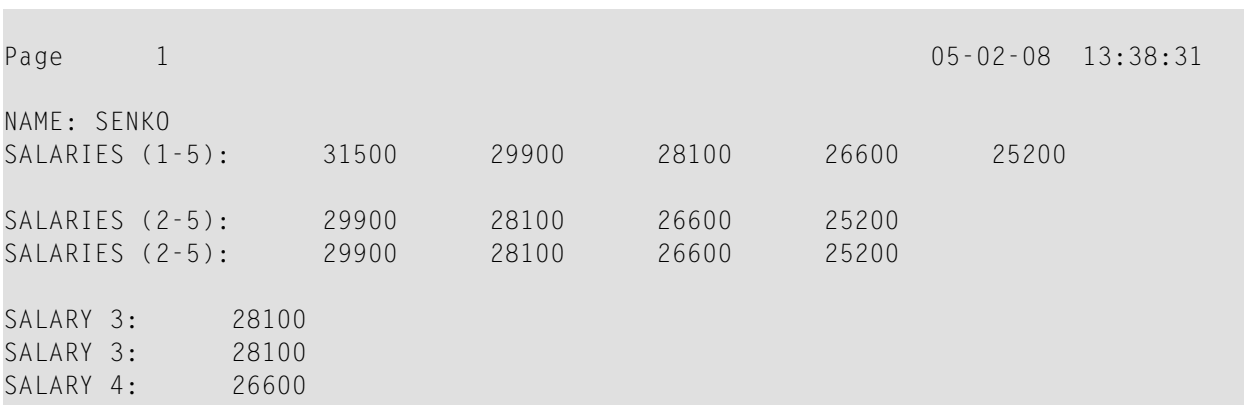

Weitere Beispiele zur Benutzung des OBTAIN-Statements, siehe *Datenbank-Array referenzieren* im *Leitfaden zur Programmierung*.

## 88 ON ERROR

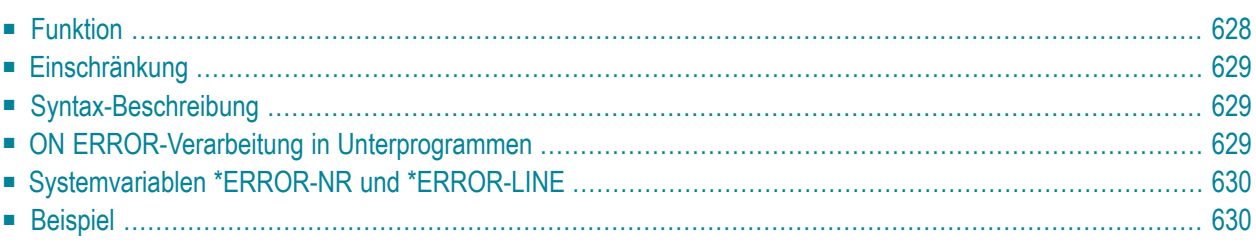

#### **Structured Mode-Syntax**

**[ON ERROR](#page-647-0)** *statement* **END-ERROR**

#### **Reporting Mode-Syntax**

```
statement
ON ERROR
             DO statement ... DOFND
```
Dieses Kapitel behandelt folgende Themen:

Eine Erläuterung der in dem Syntax-Diagramm verwendeten Symbole entnehmen Sie dem Abschnitt *[Syntax-Symbole](#page-23-0)*.

Verwandte Statements: **[DECIDE](#page-206-0) FOR** | **[DECIDE](#page-210-0) ON** | **[IF](#page-524-0)** | **IF [SELECTION](#page-528-0)**

<span id="page-647-0"></span>Gehört zur Funktionsgruppe: *Logische [Bedingungen](#page-35-0)*

## **Funktion**

Das Statement ON ERROR dient dazu, Laufzeitfehler abzufangen, welche andernfalls eine Natural-Fehlermeldung, den Abbruch des gerade ausgeführten Programms und die Rückkehr zum Kommandoeingabe-Modus zur Folge hätten.

Sobald die Ausführung der in einem ON ERROR-Statement-Block angegebenen Statements beginnt, ist der normale Programmablauf unterbrochen und kann nicht fortgesetzt werden. Eine Ausnahme bildet Fehler 3145 (angeforderter Datensatz im Hold), bei dem über ein RETRY-Statement die Verarbeitung genau an der Stelle, an der sie unterbrochen wurde, fortgesetzt werden kann.

Dieses Statement ist nicht prozedural (das heißt, seine Ausführung hängt von einem Ereignis ab, nicht davon, wo im Programm es steht).
## **Einschränkung**

Jedes Natural-Objekt darf maximal ein ON ERROR-Statement enthalten.

## **Syntax-Beschreibung**

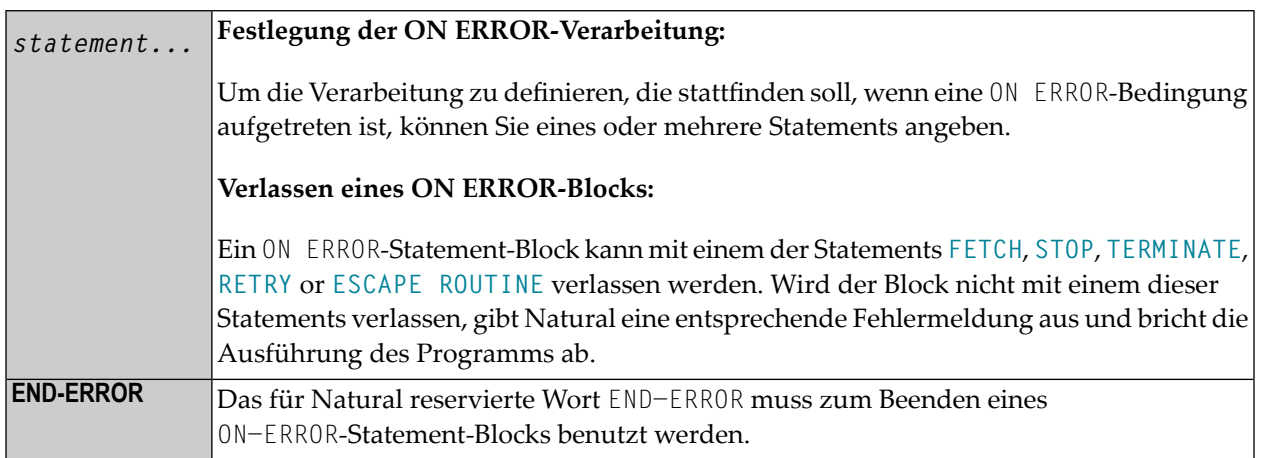

## **ON ERROR-Verarbeitung in Unterprogrammen**

Wird mittels **[CALLNAT](#page-136-0)**, **[PERFORM](#page-672-0)** oder **FETCH RETURN** eine Unterprogramm-Struktur aufgebaut, so darf jedes Modul dieser Struktur ein ON ERROR-Statement enthalten.

Tritt ein Fehler auf, so verfolgt Natural die Unterprogramm-Struktur automatisch zurück und wählt das erste in einem Unterprogramm gefundene ON ERROR-Statement zur Ausführung aus. Enthält keines der Module ein ON ERROR-Statement, gibt Natural eine entsprechende Fehlermeldung aus, und es erfolgt — wie oben beschrieben — ein Programmabbruch.

## Systemvariablen \*ERROR-NR und \*ERROR-LINE

Die folgenden Natural-Systemvariablen können in Zusammenhang mit dem 0N ERROR-Statement (wie in dem folgenden Beispiel gezeigt) benutzt werden:

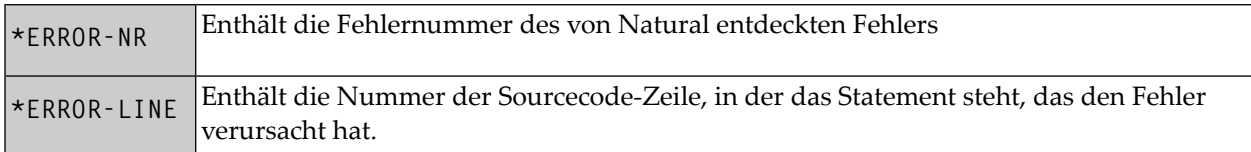

## <span id="page-649-0"></span>**Beispiel**

```
** Example 'ONEEX1': ON ERROR
\star\star\star\starCAUTION: Executing this example will modify the database records!
********
                   ******************************
                                                  ************************
DEFINE DATA LOCAL
1 EMPLOY-VIEW VIEW OF EMPLOYEES
  2 NAME
  2 CITY
1 #NAME (A20)
1 #CITY (A20)
END-DEFINE
REPEAT
  INPUT 'ENTER NAME:' #NAME
  IF #NAME = 'STOP
  FND-TFFIND EMPLOY-VIEW WITH NAME = #NAMEINPUT (AD=M) 'ENTER NEW VALUES:' ///
                  'NAME:' NAME /
                  'CITY:' CITY
    UPDATE
    END TRANSACTION
    / *
    ON ERROR
      IF *ERROR-NR = 3009WRITE 'LAST TRANSACTION NOT SUCCESSFUL'
            / 'HIT ENTER TO RESTART PROGRAM'
        FETCH 'ONEEX1'
      END-IF
```

```
 WRITE 'ERROR' *ERROR-NR 'OCCURRED IN PROGRAM' *PROGRAM
              'AT LINE' *ERROR-LINE 
       FETCH 'MENU' 
    END-ERROR
     /* 
  END-FIND 
END-REPEAT 
END
```
## 89 OPEN CONVERSATION

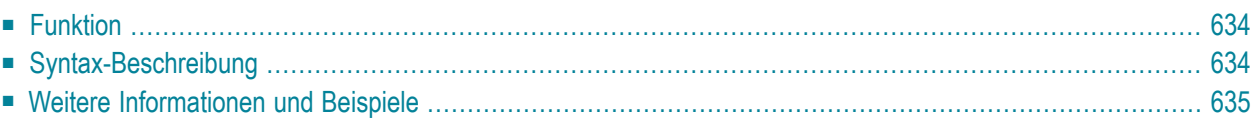

OPEN CONVERSATION USING [SUBPROGRAMS] {*operand1*}

Dieses Kapitel behandelt folgende Themen:

Eine Erläuterung der in dem Syntax-Diagramm verwendeten Symbole entnehmen Sie dem Abschnitt *[Syntax-Symbole](#page-23-0)*.

Gehört zur Funktionsgruppe: *Natural Remote [Procedure](#page-37-0) Call*

<span id="page-653-0"></span>Verwandte Statements: **CLOSE [CONVERSATION](#page-144-0)** | **DEFINE DATA [CONTEXT](#page-248-0)**

### **Funktion**

Das Statement OPEN CONVERSATION wird im Zusammenhang mit Natural Remote Procedure Call (RPC) verwendet. Es ermöglicht dem Client, eine Konversation zu öffnen und die Remote-Subprogramme anzugeben, die an der Konversation beteiligt sein sollen.

<span id="page-653-1"></span>Wenn das OPEN CONVERSATION-Statement ausgeführt wird, weist es der Systemvariablen \*CONVID eine eindeutige ID zu, die die Konversation identifiziert.

## **Syntax-Beschreibung**

Operanden-Definitionstabelle:

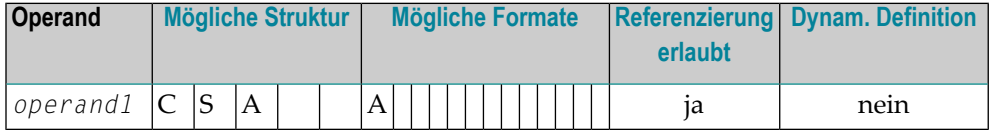

Syntax-Element-Beschreibung:

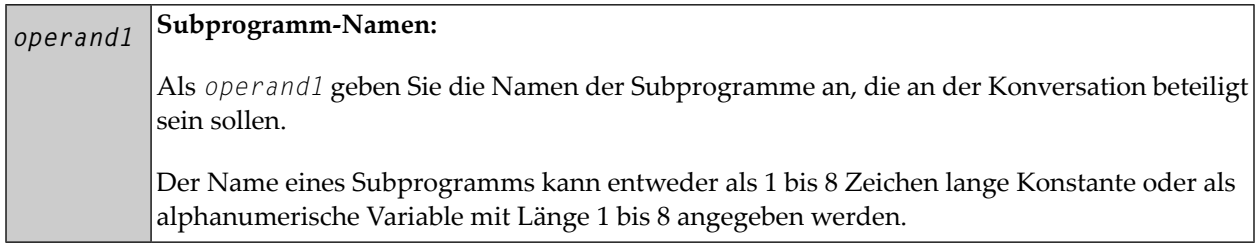

## <span id="page-654-0"></span>**Weitere Informationen und Beispiele**

Siehe folgende Abschnitte in der *Natural Remote Procedure Call (RPC)*-Dokumentation:

- *Natural RPC Operation in Conversational Mode*
- *Using a Conversational RPC*

## 90 OPTIONS

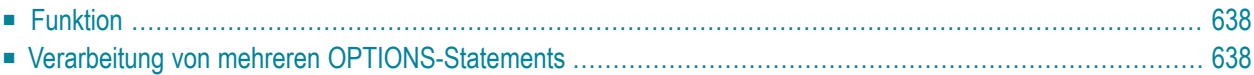

OPTIONS *parameter*

<span id="page-657-0"></span>Dieses Kapitel behandelt folgende Themen:

## **Funktion**

Das Statement OPTIONS kann verwendet werden, um Kompilierungsoptionen für das aktuelle Natural-Programmierobjekt anzugeben. Es handelt sich um dieselben Optionen, die an folgenden Stellen angegeben werden können:

- statisch mit dem Makro NTCMP0,
- dynamisch mit dem Parameter CMPO,
- innerhalb einer Natural-Session mit dem Systemkommando COMPOPT.

Außerdem kann das Statement OPTIONS verwendet werden, um Optionen für den Natural Optimizer Compiler anzugeben. Diese Optionen sind in der *Natural Optimizer Compiler*-Dokumentation beschrieben.

<span id="page-657-1"></span>Mit der Option MCG angegebene Natural Optimizer Compiler-Optionen werden auf Gültigkeit hin überprüft, auch wenn der Natural Optimizer Compiler nicht installiert ist.

### **Verarbeitung von mehreren OPTIONS-Statements**

Wenn mehrere OPTIONS-Statements innerhalb desselben Programmierobjekts angegeben sind, erlangen die Optionseinstellungen sofort Gültigkeit. Dies ist bei den Optionen PSIGNF, TSENABL und GFID allerdings nicht der Fall. Bei diesen Optionen gilt der mit dem *letzten* OPTIONS-Statement angegebene Optionswert.

## 91 PARSE XML

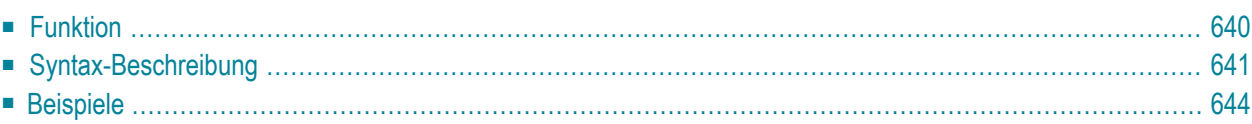

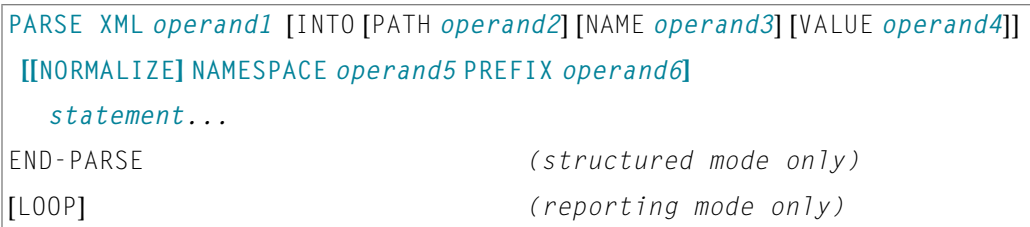

Dieses Kapitel behandelt folgende Themen:

Eine Erläuterung der in dem Syntax-Diagramm verwendeten Symbole entnehmen Sie dem Abschnitt *[Syntax-Symbole](#page-23-0)*.

<span id="page-659-0"></span>Gehört zur Funktionsgruppe: *[Internet](#page-37-1) und XML*

## **Funktion**

Das Statement PARSE XML ermöglicht es Ihnen, XML-Dokumente aus einem Natural-Programm zu parsen. Als Voraussetzung für die Benutzung dieses Statements muss die Library ICU installiert sein. Siehe auch *Statements für Internet- und XML-Zugang* im *Leitfaden zur Programmierung*.

Es empfiehlt sich, dynamische Variablen zu benutzen, wenn Sie das Statement PARSE XML verwenden. Der Grund dafür ist, dass es unmöglich ist, die Länge einer statischen Variablen zu ermitteln. Der Einsatz von statischen Variablen könnte wiederum zum Abschneiden des Wertes führen, der in die Variable geschrieben werden soll.

Informationen bezüglich Unicode-Support finden Sie im Abschnitt PARSE XML in der *Unicode and Code Page Support*-Dokumentation.

#### **Markierungen**

Im Folgenden finden Sie Bezeichner, die in Pfad-Zeichenketten zur Darstellung der verschiedenen Datentypen in einem XML-Dokument (auf ASCII-basierten Systemen) benutzt werden:

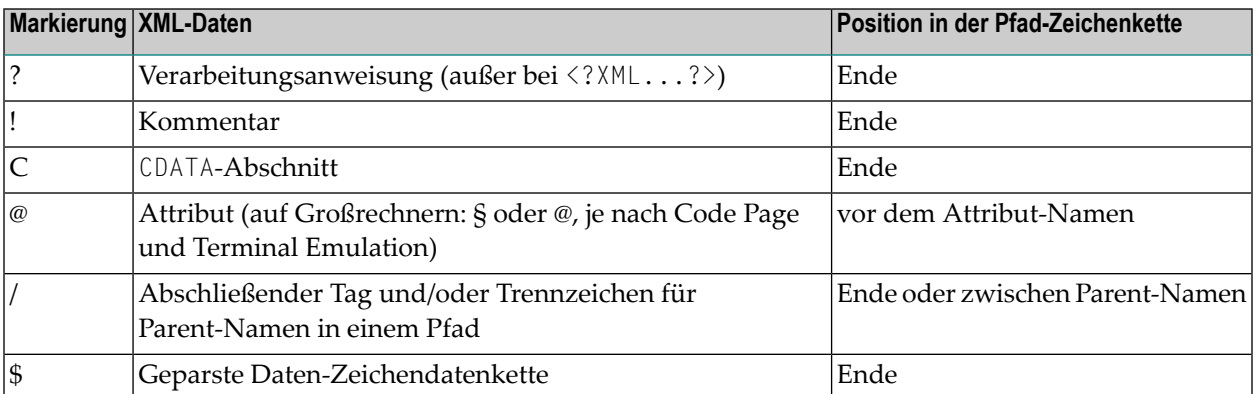

Wenn Sie diese zusätzlichen Markierungen im Pfad-String benutzen, ist es leichter, die verschiedenen Elemente des XML-Dokuments im Ausgabedokument zu identifizieren.

#### **Global Namespace**

Zur Angabe des Global Namespace verwenden Sie einen Doppelpunkt (:) als Präfix und eine leere URI.

#### **Zugehörige Systemvariablen**

Die folgenden Natural-Systemvariablen werden für jedes abgesetzte PARSE-Statement automatisch erzeugt:

- \*PARSE-TYPE
- \*PARSE-LEVEL
- \*PARSE-ROW
- \*PARSE-COL
- \*PARSE-NAMESPACE-URI

Durch Angabe der Notation (*r*) hinter \*PARSE-TYPE, \*PARSE-LEVEL, \*PARSE-ROW, \*PARSE-COL und \*PARSE-NAMESPACE-URI können Sie den Statement-Label bzw. die Sourcecode-Zeilennummer des Statements angeben, in dem bzw. in der die PARSE-Anweisung abgesetzt wurde. Wenn (*r*) nicht angegeben wird, stellt die betreffende Systemvariable die Systemvariable der XML-Daten dar, die gerade in der zur Zeit aktiven PARSE-Verarbeitungsschleife abgearbeitet werden.

<span id="page-660-0"></span>Weitere Informationen über diese Systemvariablen finden Sie in der *Systemvariablen*-Dokumentation.

## **Syntax-Beschreibung**

Operanden-Definitionstabelle:

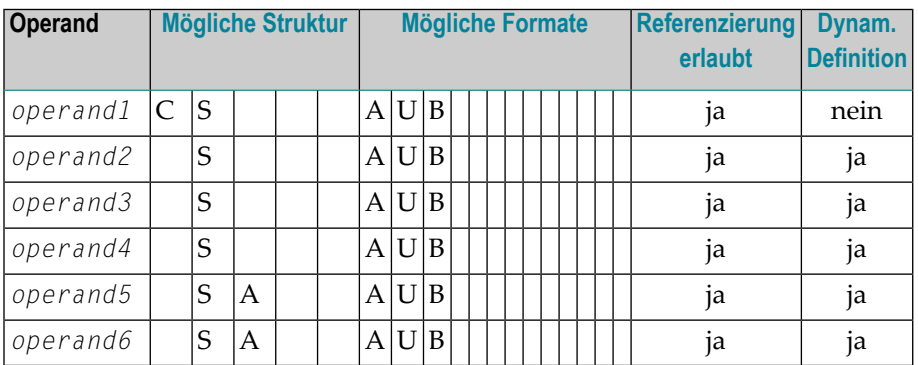

### Syntax-Element-Beschreibung:

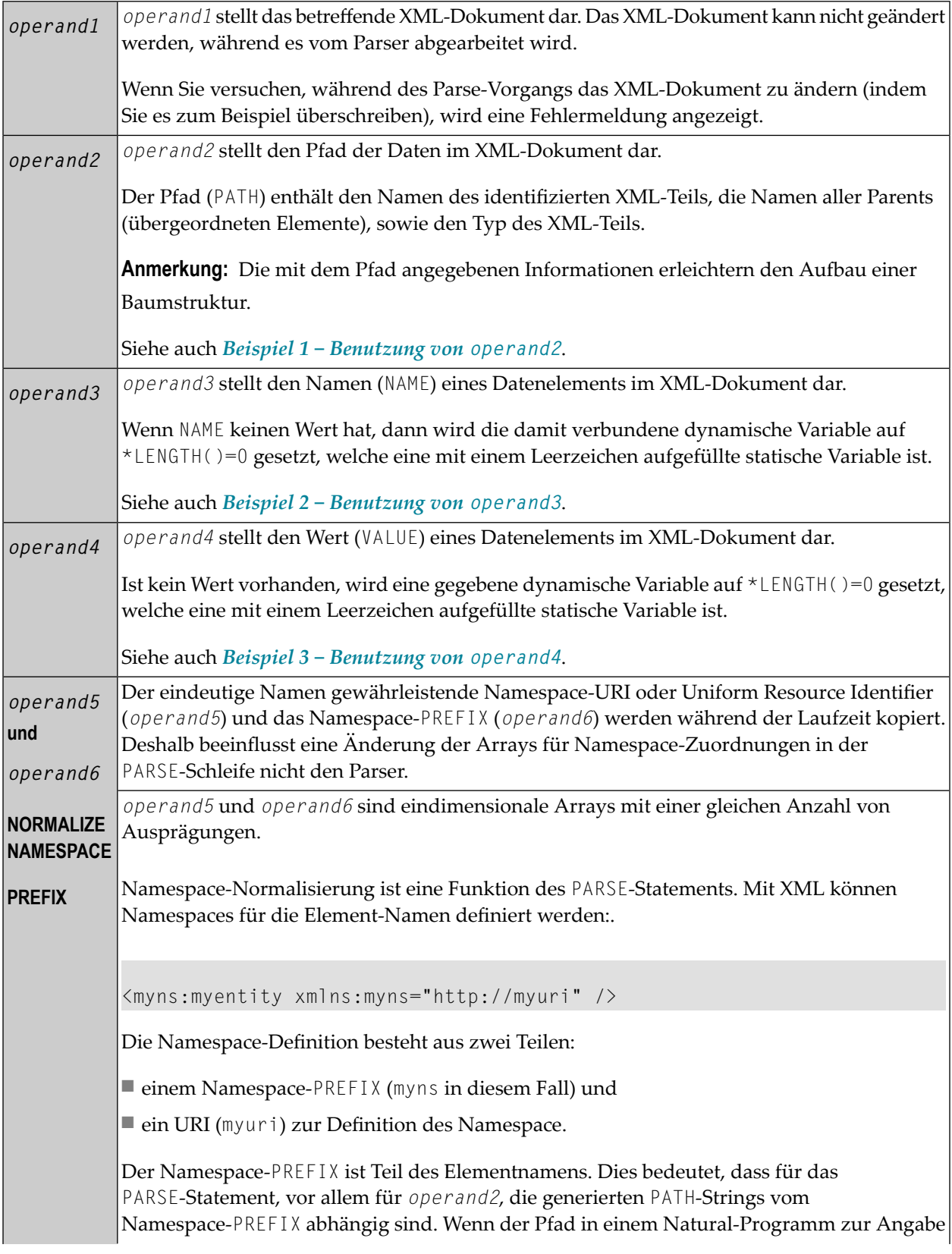

bestimmter Tags benutzt wird, dann funktioniert das nicht, wenn ein XML-Dokument den korrekten Namespace (URI), jedoch einen anderen PREFIX verwendet..

Bei der Namespace-Normalisierung können alle Namespace-Präfixe auf Standardwerte gesetzt werden, die in der Namespace-Klausel definiert wurden. Der erste Eintrag wird dann benutzt, wenn ein URI mehr als einmal angegeben wird. Wenn mehr als ein Präfix im XML-Dokument benutzt wird, dann wird nur das erste für die Ausgabe berücksichtigt. Der Rest wird ignoriert.

Die NAMESPACE-Klausel enthält Paare von Namespace-URIs und -Präfixe. Zum Beispiel:

```
uri(1) := 'http://namespaces.softwareag.com/natural/demo'
pre(1) := 'nat:'
```
Wenn der Namespace in einem XML-Dokument definiert wird, prüft der Parser, ob dieser Namespace (URI) in der Normalisierungs-Tabelle vorhanden ist. Das Präfix der Normalisierungs-Tabelle wird für alle Ausgabedaten vom PARSE-Statement anstatt des im XML-Dokument definierten Namespace benutzt.

Siehe auch:

- *Beispiel 4 − [Benutzung](#page-666-0) von operand5 und operand6*
- *Beispiel 5 − Benutzung von operand5 und operand6 mit [Namespace-Normalisierung](#page-666-1)*

#### **Zusätzliche Informationen zu PREFIX:**

Außerdem gilt Folgendes für die Präfix-Definition:

- Die Präfix-Definition beim Array für die Namespace-Normalisierung muss stets mit einem Doppelpunkt (:) enden, da dies die Zeichenkette ist, die ersetzt wird.
- Ein Präfix oder ein URI kann nur einmal bei einem Array für eine Namespace-Normalisierung vorkommen.
- Enthält ein Präfix oder der Namespace-URI nachfolgende Leerzeichen (z.B. wenn eine statische Variable verwendet wird), werden die nachfolgenden Leerzeichen entfernt, bevor der externe Parser aufgerufen wird.
- Wenn die Präfix-Definition bei der Namespace-Normalisierung nur einen Doppelpunkt (:) enthält, dann wird das Namespace-Präfix gelöscht.

## <span id="page-663-0"></span>**Beispiele**

- Beispiel 1 [Benutzung](#page-663-1) von operand2
- Beispiel 2 [Benutzung](#page-664-0) von operand3
- Beispiel 3 [Benutzung](#page-665-0) von operand4
- Beispiel 4 [Benutzung](#page-666-0) von operand5 und operand6
- Beispiel 5 Benutzung von operand5 und operand6 mit [Namespace-Normalisierung](#page-666-1)

#### <span id="page-663-1"></span>**Beispiel 1 — Benutzung von operand2**

Der folgende XML-Code

```
myxml := ' \leq ?xml version="1.0" ?>'- '<employee personnel-id="30016315" >'-
          '<full-name>'-
          '<!--this is just a comment-->'-
          '<first-name>RICHARD</first-name>'-
          '<name>FORDHAM</name>'-
         '</full-name>'-
          '</employee>'
```
wird durch folgenden Natural-Code verarbeitet:

```
PARSE XML myxml INTO PATH mypath
  PRINT mypath
END-PARSE
```
und erzeugt die folgende Ausgabe:

```
employee
employee/@personnel-id
employee/full-name
employee/full-name/!
employee/full-name/first-name
employee/full-name/first-name/$
employee/full-name/first-name//
employee/full-name/name
employee/full-name/name/$
employee/full-name/name//
employee/full-name//
employee//
```
#### <span id="page-664-0"></span>**Beispiel 2 — Benutzung von operand3**

Der folgende XML-Code

```
myxml := '<?xml version="1.0" ?>'- 
          '<employee personnel-id="30016315" >'-
          '<full-name>'-
          '<!--this is just a comment-->'-
          '<first-name>RICHARD</first-name>'-
          '<name>FORDHAM</name>'-
         '\times/full-name>'-
          '</employee>'
```
wird durch folgenden Natural-Code verarbeitet:

PARSE XML myxml INTO PATH mypath NAME myname DISPLAY (AL=39) mypath myname END-PARSE

#### und erzeugt die folgende Ausgabe:

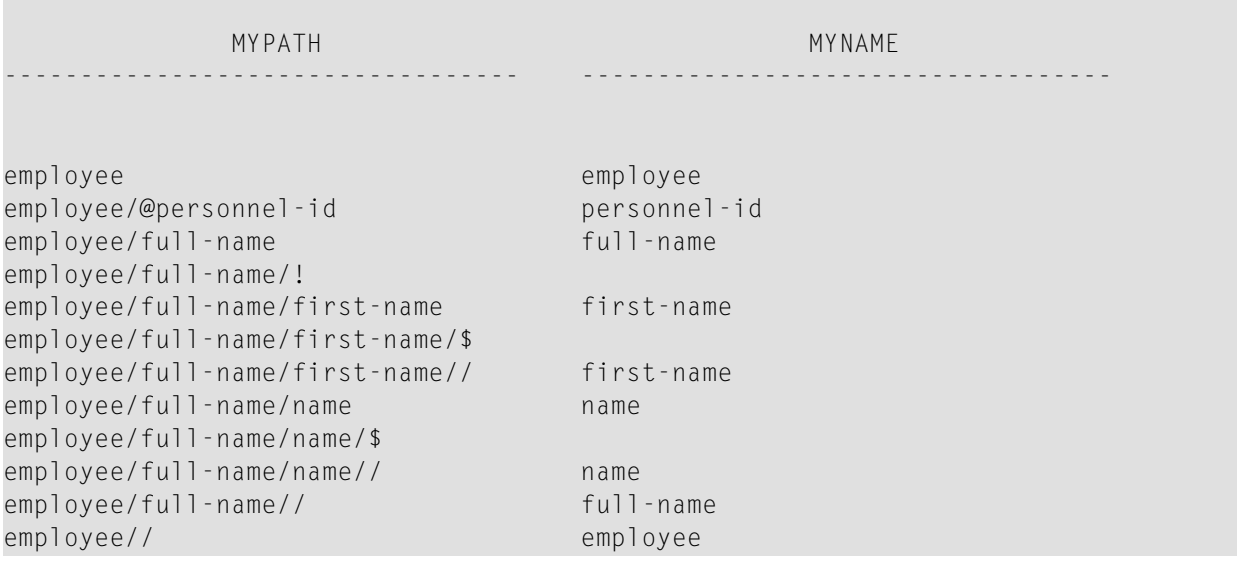

#### <span id="page-665-0"></span>**Beispiel 3 — Benutzung von operand4**

#### Der folgende XML-Code

```
myxml := '<?xml version="1.0" ?>'- 
          '<employee personnel-id="30016315" >'-
          '<full-name>'-
          '<!--this is just a comment-->'-
          '<first-name>RICHARD</first-name>'-
          '<name>FORDHAM</name>'-
         '\times/full-name>'-
          '</employee>'
```
wird durch folgenden Natural-Code verarbeitet:

```
PARSE XML myxml INTO PATH mypath VALUE myvalue
   DISPLAY (AL=39) mypath myvalue
END-PARSE
```
#### und erzeugt die folgende Ausgabe:

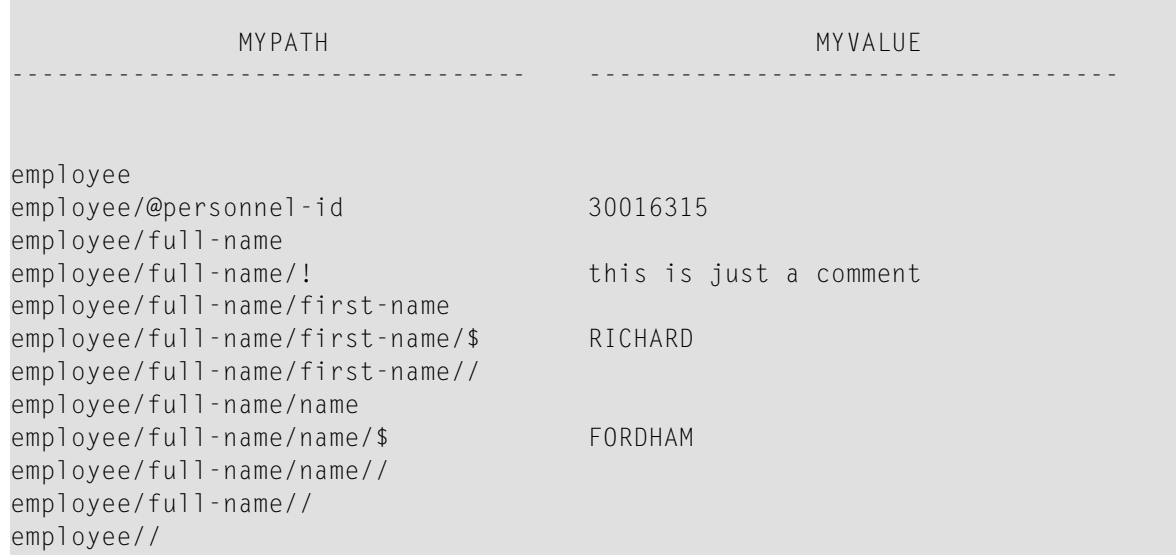

#### <span id="page-666-0"></span>**Beispiel 4 — Benutzung von operand5 und operand6**

Der folgende XML-Code

```
myxml := '<?xml version="1.0" ?>'-
          '<nat:employee nat:personnel-id="30016315"'-
          ' xmlns:nat="http://namespaces.softwareag.com/natural/demo">'-
          '<nat:full-Name>'-
          '<nat:first-name>RICHARD</nat:first-name>'-
          '<nat:name>FORDHAM</nat:name>'-
          '</nat:full-Name>'-
          '</nat:employee>'
```
wird durch folgenden Natural-Code verarbeitet:

PARSE XML myxml INTO PATH mypath PRINT mypath END-PARSE

und erzeugt die folgende Ausgabe:

```
nat:employee
nat:employee/@nat:personnel-id
nat:employee/@xmlns:nat
nat:employee/nat:full-Name
nat:employee/nat:full-Name/nat:first-name
nat:employee/nat:full-Name/nat:first-name/$ 
nat:employee/nat:full-Name/nat:first-name//
nat:employee/nat:full-Name/nat:name
nat:employee/nat:full-Name/nat:name/$
nat:employee/nat:full-Name/nat:name//
nat:employee/nat:full-Name//
nat:employee//
```
#### <span id="page-666-1"></span>**Beispiel 5 — Benutzung von operand5 und operand6 mit Namespace-Normalisierung**

Wird **NORMALIZE NAMESPACE** verwendet, erzeugt dasselbe XML-Dokument wie in Beispiel 4 mit einem anderen NAMESPACE PREFIX genau dieselbe Ausgabe.

#### XML-Code:

```
myxml := '<?xml version="1.0" ?>'-
          '<natural:employee natural:personnel-id="30016315"'-
          ' xmlns:natural="http://namespaces.softwareag.com/natural/demo">'- 
          '<natural:full-Name>'-
          '<natural:first-name>RICHARD</natural:first-name>'-
          '<natural:name>FORDHAM</natural:name>'-
          '</natural:full-Name>'-
          '</natural:employee>'
```
Natural-Code:

```
uri(1) := 'http://namespaces.softwareag.com/natural/demo'
pre(1) := 'nat:'*
PARSE XML myxml INTO PATH mypath NORMALIZE NAMESPACE uri(*) PREFIX pre(*) 
  PRINT mypath
END-PARSE
```
#### Ausgabe des obigen Programms

```
nat:employee
nat:employee/@nat:personnel-id
nat:employee/@xmlns:nat
nat:employee/nat:full-Name
nat:employee/nat:full-Name/nat:first-name
nat:employee/nat:full-Name/nat:first-name/$ 
nat:employee/nat:full-Name/nat:first-name//
nat:employee/nat:full-Name/nat:name
nat:employee/nat:full-Name/nat:name/$
nat:employee/nat:full-Name/nat:name//
nat:employee/nat:full-Name//
nat:employee//
```
## <span id="page-668-0"></span>92 PASSW

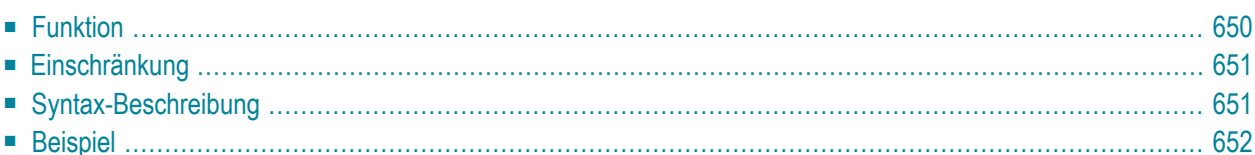

PASSW=*operand1*

Dieses Kapitel behandelt folgende Themen:

Verwandte Statements: **[ACCEPT/REJECT](#page-42-0)** | **AT [BREAK](#page-56-0)** | **AT [START](#page-78-0) OF DATA** | **AT [END](#page-66-0) OF [DATA](#page-66-0)** | **BACKOUT [TRANSACTION](#page-90-0)** | **BEFORE BREAK [PROCESSING](#page-94-0)** | **[DELETE](#page-352-0)** | **[END](#page-404-0) [TRANSACTION](#page-404-0)** | **[FIND](#page-446-0)** | **[HISTOGRAM](#page-510-0)** | **[GET](#page-496-0)** | **GET [SAME](#page-502-0)** | **GET [TRANSACTION](#page-506-0)** | **[LIMIT](#page-584-0)** | **PERFORM BREAK [PROCESSING](#page-680-0)** | **[READ](#page-734-0)** | **[RETRY](#page-826-0)** | **[STORE](#page-910-0)** | **[UPDATE](#page-932-0)**

<span id="page-669-0"></span>Gehört zur Funktionsgruppe: *Datenbankzugriffe und [Datenbankänderungen](#page-31-0)*

## **Funktion**

Mit dem Statement PASSW geben Sie ein Passwort an, um auf eine passwortgeschützte Adabasoder VSAM-Datei zugreifen zu können.

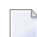

**Anmerkung:** Dieses Passwort kann mittels der PASSWORD-Klausel der Datenbankzugriffs-Statements **FIND**, **GET**, **HISTOGRAM**, **READ**, **STORE** überschrieben werden.

#### **Anmerkungen bezüglich Natural Security**

<span id="page-669-1"></span>Im Security-Profil einer Library können Sie ein standardmäßiges Adabas-Passwort angeben (wie in der *Natural Security*-Dokumentation beschrieben); dieses Passwort gilt für alle Datenbankzugriffs-Statements, für die weder ein eigenes Passwort angegeben ist noch ein PASSW-Statement gilt, und zwar nicht nur in der betreffenden Library, sondern darüber hinaus auch, wenn Sie anschließend in andere Libraries wechseln, in deren Security-Profilen kein Passwort angegeben ist.

#### **Unterdrückung der Passwort-Anzeige**

Wird das Passwort als Konstante angegeben, sollte das PASSW-Statement ganz am Anfang einer Sourcecode-Zeile stehen und das Gleichheitszeichen (=) unmittelbar auf PASSW folgen. Dadurch ist gewährleistet, dass das Passwort im Sourcecode des Programms nicht sichtbar ist.

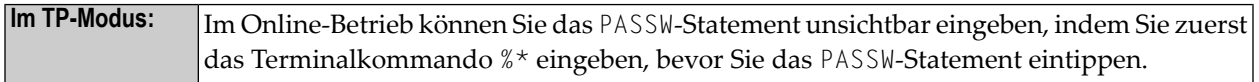

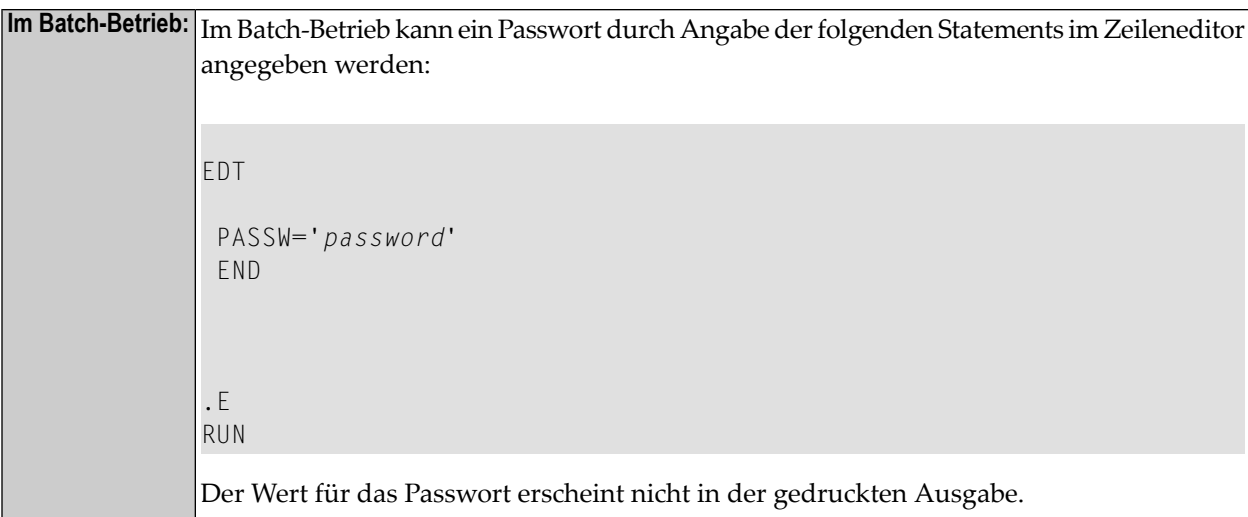

## <span id="page-670-0"></span>**Einschränkung**

<span id="page-670-1"></span>Dieses Statement gilt nicht für DL/I-, DB2- und SQL/DS-Datenbanken.

## **Syntax-Beschreibung**

Operanden-Definitionstabelle:

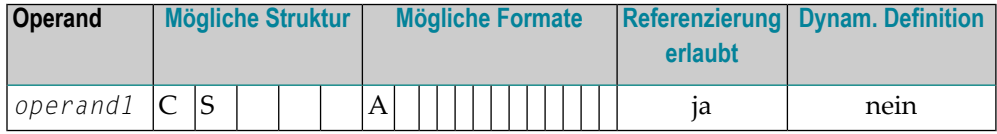

Syntax-Element-Beschreibung:

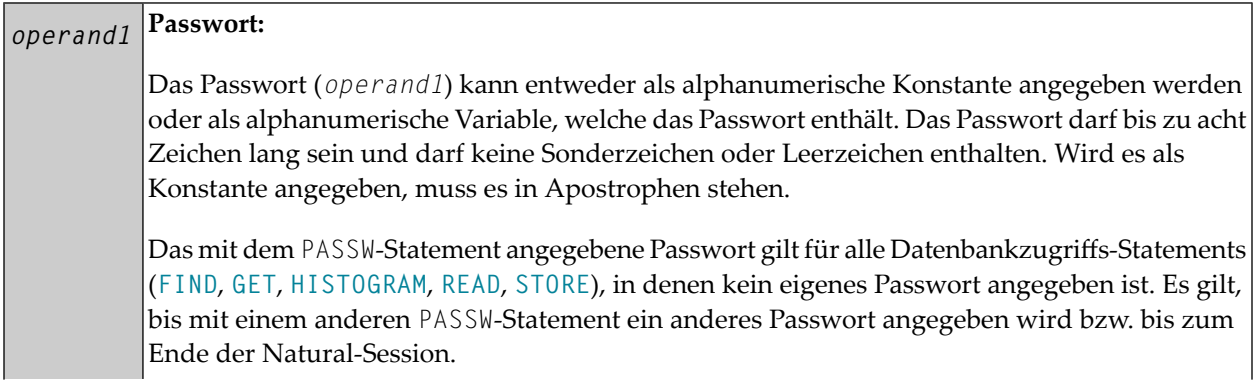

Ein mit einem bestimmten Datenbank-Statement angegebenes Passwort gilt nur für das jeweilige Statement, nicht für irgendwelche nachfolgenden Statements.

## <span id="page-671-0"></span>**Beispiel**

Beispiel-Programm PWDEX1 mit Passwort-Anzeigeschutz (siehe **[oben](#page-669-1)**):

```
** Example 'PWDEX1': PASSW 
************************************************************************
DEFINE DATA LOCAL 
1 EMPLOY-VIEW VIEW OF EMPLOYEES 
  2 PERSONNEL-ID 
  2 NAME 
END-DEFINE 
* 
PASSW= Password not visible
* 
LIMIT 5 
READ EMPLOY-VIEW 
 DISPLAY NOTITLE PERSONNEL-ID NAME 
END-READ 
* 
END
```
Ausgabe des Programms PWDEX1:

PERSONNEL NAME ID --------- -------------------- 50005800 ADAM 50005600 MORENO 50005500 BLOND 50005300 MAIZIERE 50004900 CAOUDAL

## <span id="page-672-0"></span>93 PERFORM

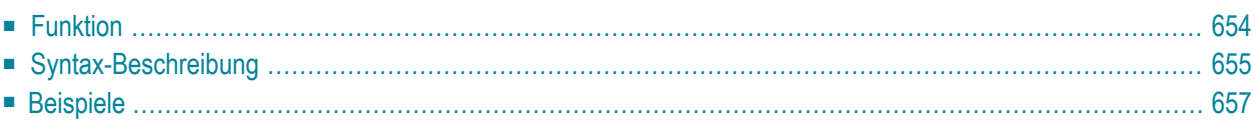

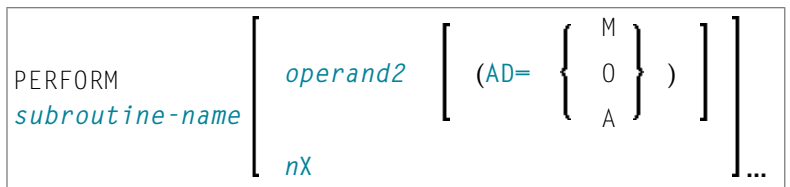

Dieses Kapitel behandelt folgende Themen:

Eine Erläuterung der in dem Syntax-Diagramm verwendeten Symbole entnehmen Sie dem Abschnitt *[Syntax-Symbole](#page-23-0)*.

Verwandte Statements: **[CALL](#page-98-0)** | **[CALL](#page-126-0) FILE** | **CALL [LOOP](#page-132-0)** | **[CALLNAT](#page-136-0)** | **DEFINE [SUBROUTINE](#page-320-0)** | **[ESCAPE](#page-410-0)** | **[FETCH](#page-440-0)**

<span id="page-673-0"></span>Gehört zur Funktionsgruppe: *Aufrufen von Programmen und [Unterprogrammen](#page-35-0)*

## **Funktion**

Das Statement PERFORM dient dazu, eine Natural-**[Subroutine](#page-674-1)** aufzurufen.

#### **Verschachtelte PERFORM-Statements**

Eine aufgerufene Subroutine kann ihrerseits mit einem PERFORM-Statement eine andere Subroutine aufrufen. Wieviele Ebenen eine derartige Verschachtelung mehrerer PERFORM-Statements erreichen darf, hängt vom benötigten Speicherplatz ab.

Eine Subroutine kann auch sich selbst aufrufen (rekursive Subroutine). Falls eine rekursive externe Subroutine Datenbankzugriffe beinhaltet, sorgt Natural automatisch dafür, dass diese als getrennte logische Operationen durchgeführt werden.

#### **Parameter-Übertragung mit dynamischen Variablen**

Siehe **[CALLNAT](#page-140-0)**-Statement.

## <span id="page-674-0"></span>**Syntax-Beschreibung**

#### Operanden-Definitionstabelle:

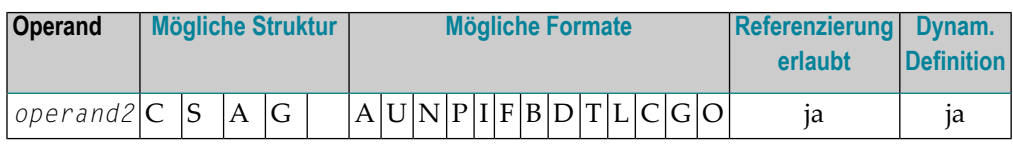

Syntax-Element-Beschreibung:

<span id="page-674-1"></span>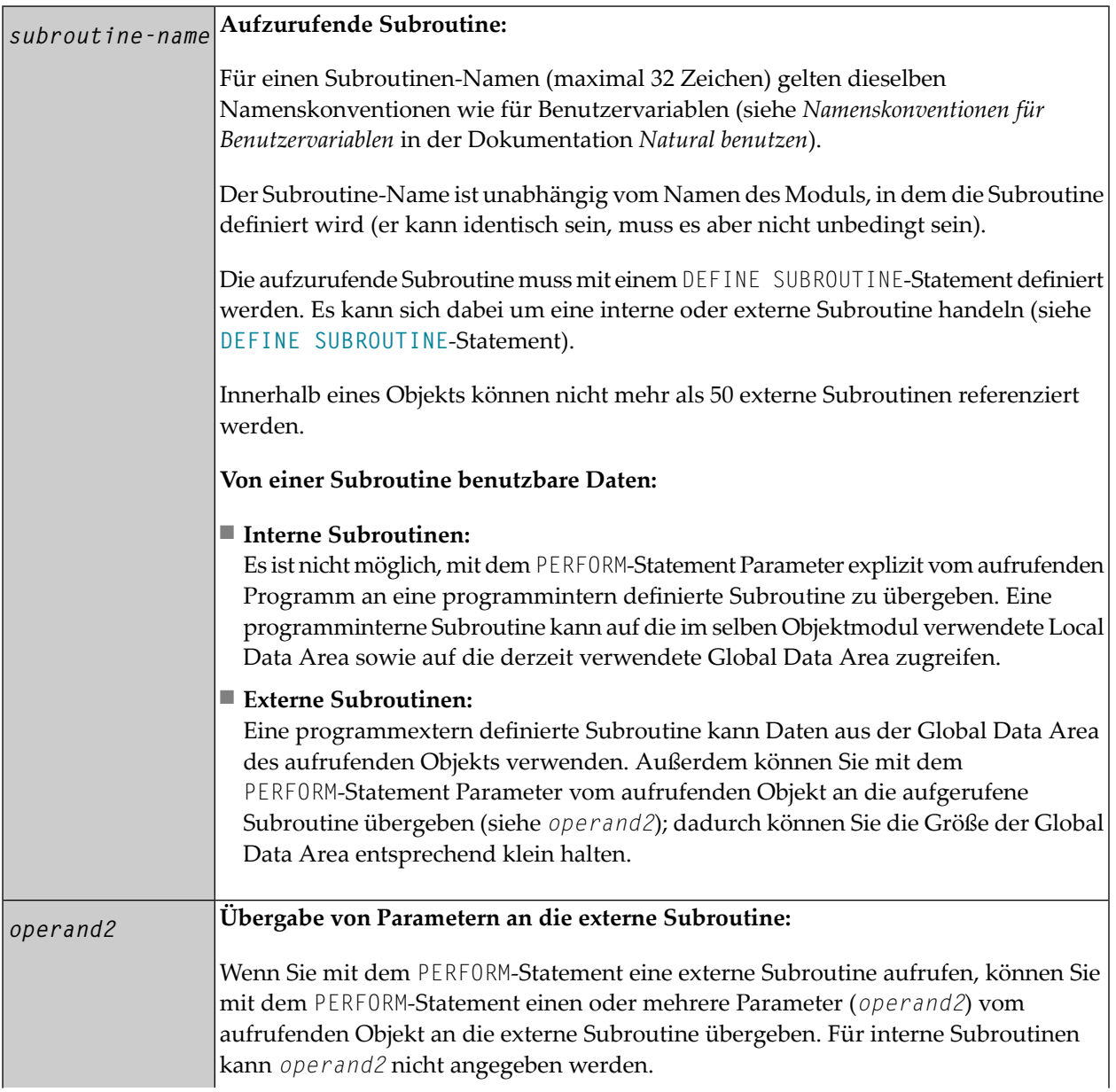

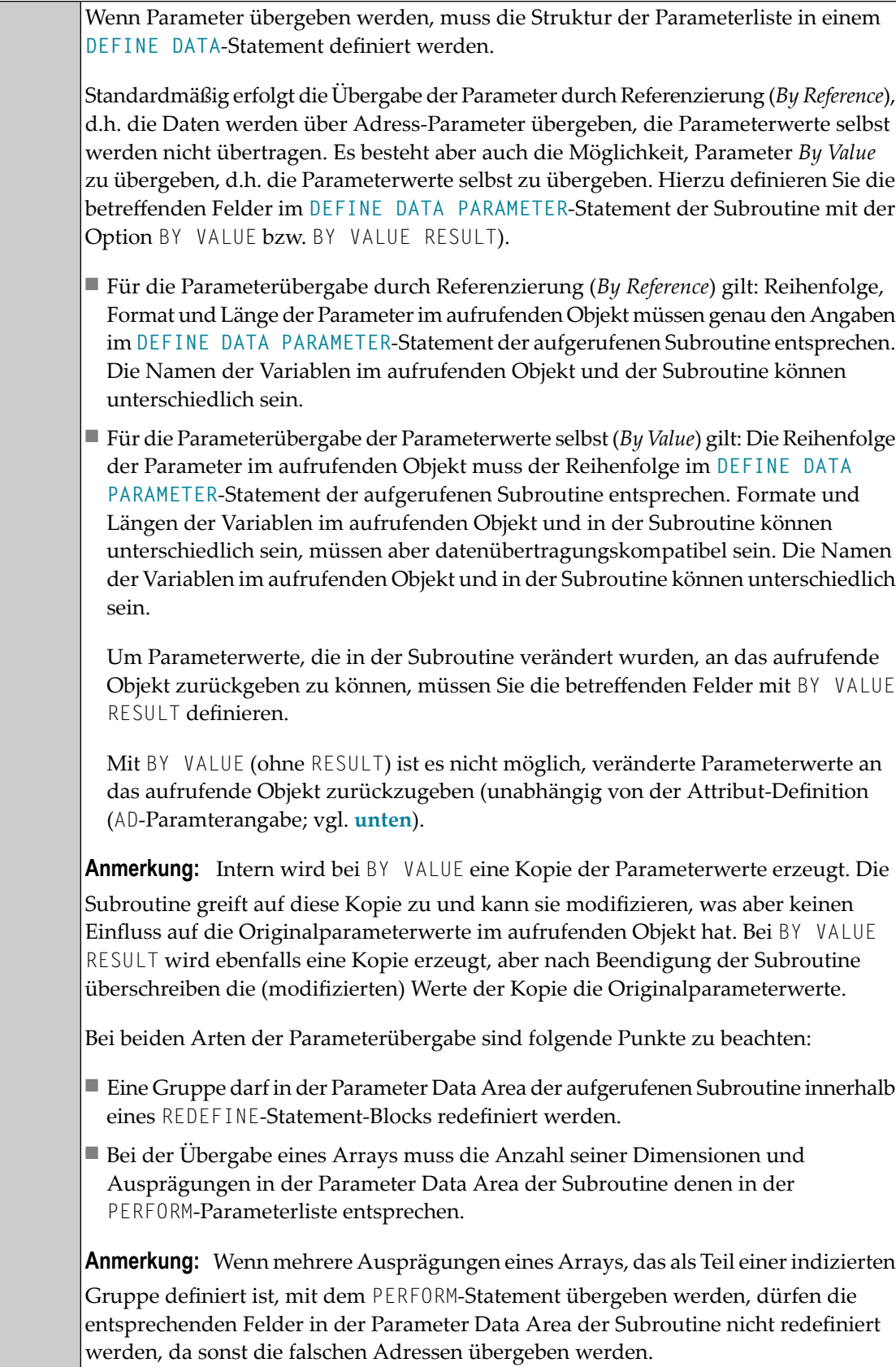

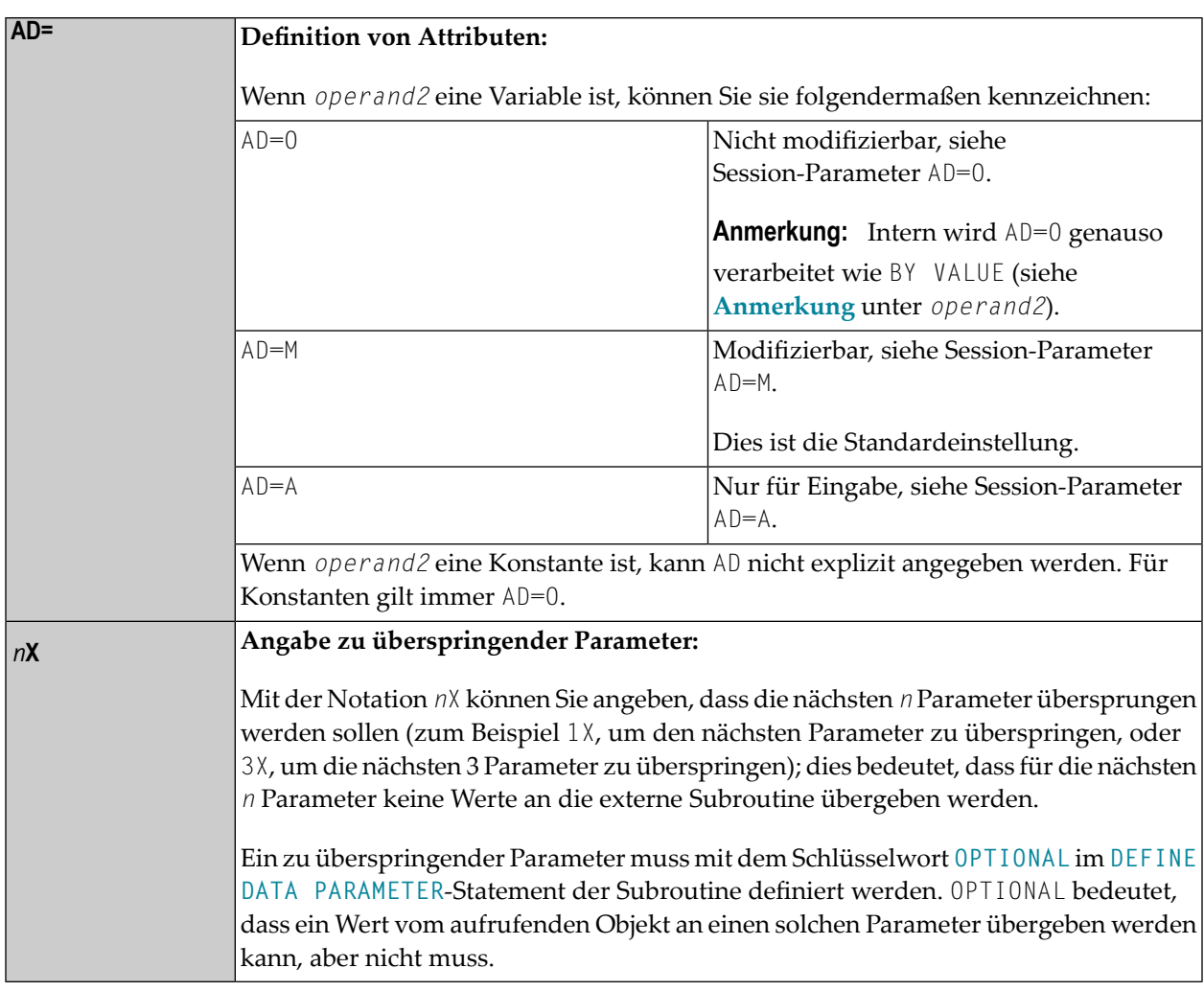

## <span id="page-676-1"></span><span id="page-676-0"></span>**Beispiele**

- Beispiel 1 PERFORM als interne Subroutine
- Beispiel 2 PERFORM als externe Subroutine

#### **Beispiel 1 - PERFORM als interne Subroutine**

```
** Example 'PEREX1': PERFORM (as inline subroutine)
DEFINE DATA LOCAL
1 EMPLOY-VIEW VIEW OF EMPLOYEES
 2 NAME
 2 ADDRESS-LINE (A20/2)
 2 PHONE
1 #ARRAY (A75/1:4)
```

```
1 REDEFINE #ARRAY 
  2 #ALINE (A25/1:4,1:3) 
1 \#X (N2) INIT \langle 1 \rangle1 \#Y (N2) INIT \langle 1 \rangleEND-DEFINE 
* 
LIMIT 5 
FIND EMPLOY-VIEW WITH CITY = 'BALTIMORE' 
 MOVE NAME TO #ALINE (HX, #Y) MOVE ADDRESS-LINE(1) TO #ALINE (#X+1,#Y) 
   MOVE ADDRESS-LINE(2) TO #ALINE (#X+2,#Y)
 MOVE PHONE TO #ALINE (#X+3, #Y)
  IF #Y = 3
    RESET INITIAL #Y 
   /*
   PERFORM PRINT
    /* 
   ELSE 
    ADD 1 TO #Y 
   END-IF 
   AT END OF DATA 
    /* 
   PERFORM PRINT
   /*
   END-ENDDATA 
END-FIND 
* 
DEFINE SUBROUTINE PRINT 
   WRITE NOTITLE (AD=OI) #ARRAY(*) 
   RESET #ARRAY(*) 
   SKIP 1 
END-SUBROUTINE 
* 
END
```
#### Ausgabe des Programms PEREX1:

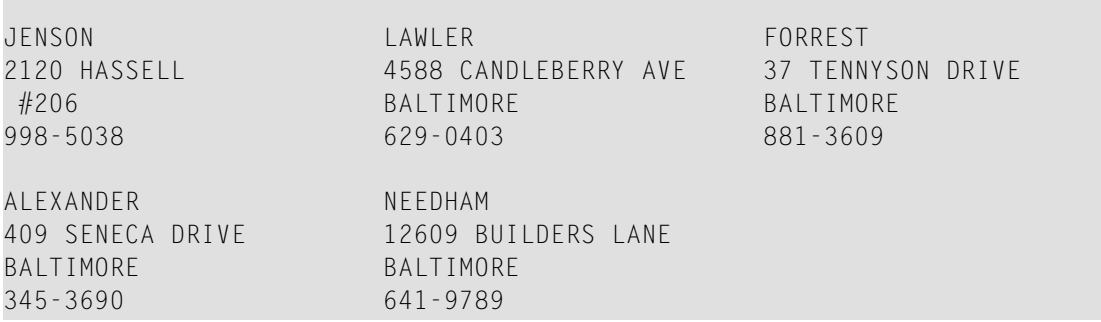

#### <span id="page-678-0"></span>**Beispiel 2 — PERFORM als externe Subroutine**

```
Programm, das das PERFORM-Statement enthält:
```

```
** Example 'PEREX2': PERFORM (as external subroutine) 
************************************************************************
DEFINE DATA LOCAL 
1 EMPLOY-VIEW VIEW OF EMPLOYEES 
  2 NAME 
  2 ADDRESS-LINE (A20/2) 
  2 PHONE 
* 
1 #ALINE (A25/1:4,1:3) 
1 \#X (N2) INIT \langle 1 \rangle1 #Y (N2) INIT <1>
END-DEFINE 
* 
LIMIT 5 
* 
FIND EMPLOY-VIEW WITH CITY = 'BALTIMORE' 
 MOVE NAME \overline{10} #ALINE (#X, #Y)
 MOVE ADDRESS-LINE(1) TO #ALINE (#X+1,#Y)
  MOVE ADDRESS-LINE(2) TO #ALINE (#X+2,#Y) 
 MOVE PHONE \overline{10} #ALINE (#X+3, #Y)
 IF #Y = 3 RESET INITIAL #Y 
     /* 
   PERFORM PEREX2E #ALINE(*,*)
    /* 
   ELSE 
   ADD 1 TO #Y END-IF 
  AT END OF DATA 
    /* 
    PERFORM PEREX2E #ALINE(*,*)
    /* 
  END-ENDDATA 
END-FIND 
* 
END
```
Externe Subroutine PEREX3 mit vom Programm PEREX2 aufgerufenen Parametern:

```
** Example 'PEREX3': SUBROUTINE (external subroutine with parameters) 
************************************************************************
DEFINE DATA 
PARAMETER 
1 #ALINE (A25/1:4,1:3) 
END-DEFINE 
* 
DEFINE SUBROUTINE PEREX2E
   WRITE NOTITLE (AD=OI) #ALINE(*,*) 
  RESET #ALINE(*,*) 
  SKIP 1 
END-SUBROUTINE 
* 
END
```
Ausgabe des Programms PEREX2:

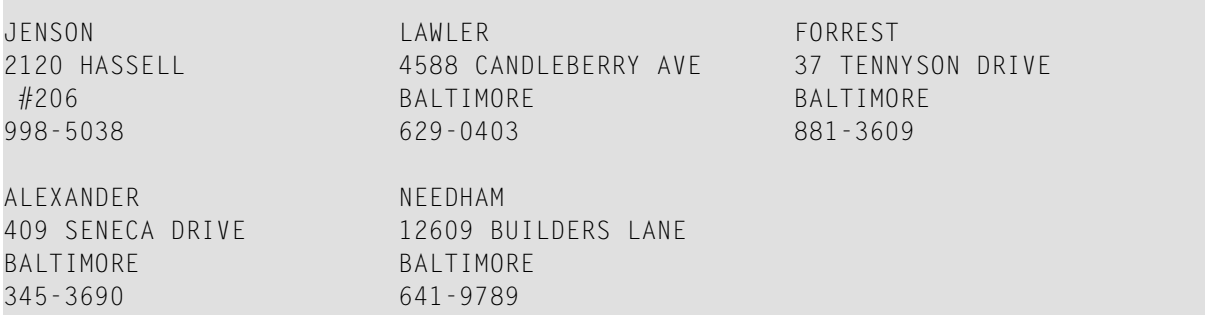

# <span id="page-680-0"></span>94 PERFORM BREAK PROCESSING

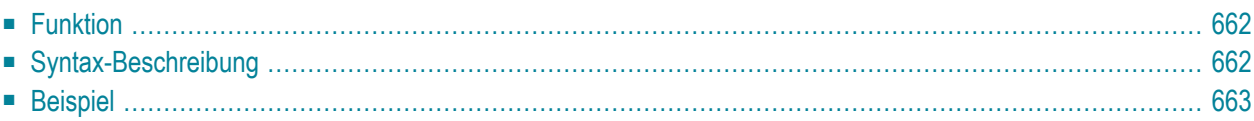

```
PERFORM BREAK [PROCESSING] [(r)]
 AT BREAK statement
```
Dieses Kapitel behandelt folgende Themen:

Eine Erläuterung der in dem Syntax-Diagramm verwendeten Symbole entnehmen Sie dem Abschnitt *[Syntax-Symbole](#page-23-0)*.

Verwandte Statements: **[ACCEPT/REJECT](#page-42-0)** | **AT [BREAK](#page-56-0)** | **AT [START](#page-78-0) OF DATA** | **AT [END](#page-66-0) OF [DATA](#page-66-0)** | **BACKOUT [TRANSACTION](#page-90-0)** | **BEFORE BREAK [PROCESSING](#page-94-0)** | **[DELETE](#page-352-0)** | **[END](#page-404-0) [TRANSACTION](#page-404-0)** | **[FIND](#page-446-0)** | **[GET](#page-496-0)** | **GET [SAME](#page-502-0)** | **GET [TRANSACTION](#page-506-0) DATA** | **[HISTOGRAM](#page-510-0)** | **[LIMIT](#page-584-0)** | **[PASSW](#page-668-0)** | **[READ](#page-734-0)** | **[RETRY](#page-826-0)** | **[STORE](#page-910-0)** | **[UPDATE](#page-932-0)**

<span id="page-681-0"></span>Gehört zur Funktionsgruppe: *Datenbankzugriffe und [Datenbankänderungen](#page-31-0)*

## **Funktion**

Das Statement PERFORM BREAK PROCESSING dient dazu, bei Verarbeitungsschleifen, die mit **[FOR](#page-486-0)**, **[REPEAT](#page-792-0)**, **[CALL LOOP](#page-132-0)** oder **[CALL FILE](#page-126-0)** ausgelöst wurden, dort eine Gruppenwechsel-Verarbeitung auszulösen, wo keine automatische Gruppenwechsel-Verarbeitung durchgeführt wird, oder wenn eine Gruppenwechsel-Verarbeitung gewünscht wird.

Im Gegensatz zu einer automatischen Gruppenwechsel-Verarbeitung, die ausgeführt wird, unmittelbar nachdem der Datensatz gelesen wurde, wird ein PERFORM BREAK PROCESSING-Statement dann ausgeführt, wenn es im normalen Programmablauf auftaucht.

<span id="page-681-1"></span>Das PERFORM BREAK PROCESSING-Statement überprüft anhand des Wertes eines Kontrollfeldes, ob eine Gruppenwechsel-Bedingung erfüllt wird, und bewirkt außerdem eine Auswertung der Natural-Systemfunktionen. Diese Prüfung und Auswertung findet jedesmal, wenn das Statement ausgeführt wird, statt. Die Ausführung eines PERFORM BREAK PROCESSING-Statements kann an eine mit einem **[IF](#page-524-0)**-Statement angegebene logische Bedingung geknüpft werden.

## **Syntax-Beschreibung**

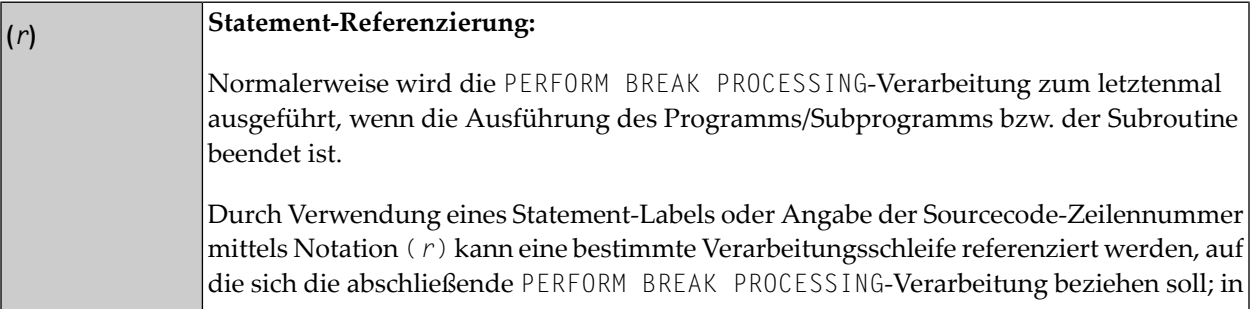

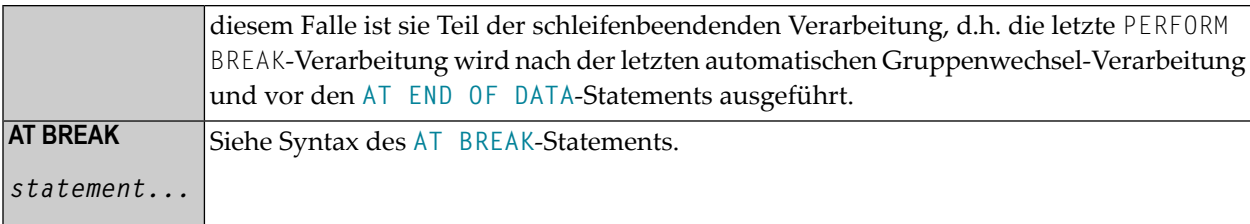

## <span id="page-682-0"></span>**Beispiel**

```
** Example 'PBPEX1S': PERFORM BREAK PROCESSING (structured mode)
***********
               DEFINE DATA LOCAL
1 #INDEX (N2)
1 #LINE (N2) INIT \langle 1 \rangleEND-DEFINE
FOR #INDEX 1 TO 18
 PERFORM BREAK PROCESSING
 / *
 AT BREAK OF #INDEX /1/
  WRITE NOTITLE / 'PLEASE COMPLETE LINES 1-9 ABOVE' /
   RESET INITIAL #LINE
 END-BREAK
 / *
 WRITE NOTITLE '_' (64) '=' #LINEADD 1 TO #LINE
END - FOREND
```
Ausgabe des Programms PBPEX1S:

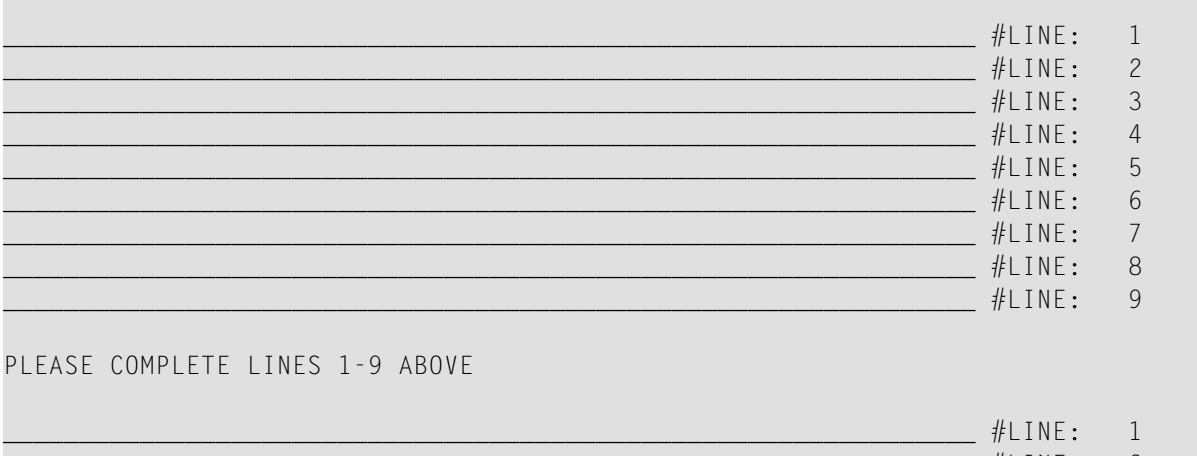

 $\sim$ 

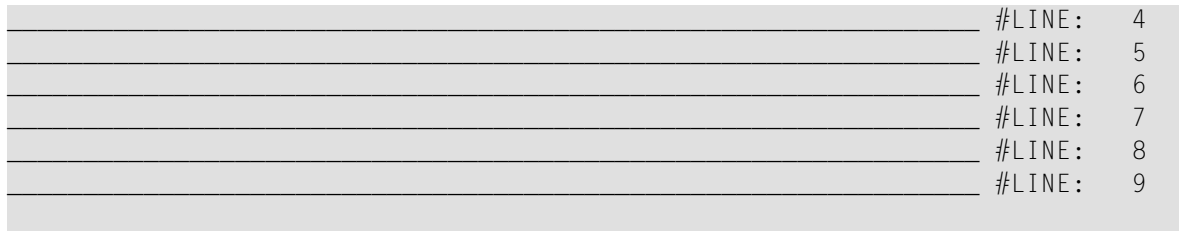

PLEASE COMPLETE LINES 1-9 ABOVE

Äquivalentes Reporting-Mode-Beispiel: PBPEX1R.
# 95 PRINT

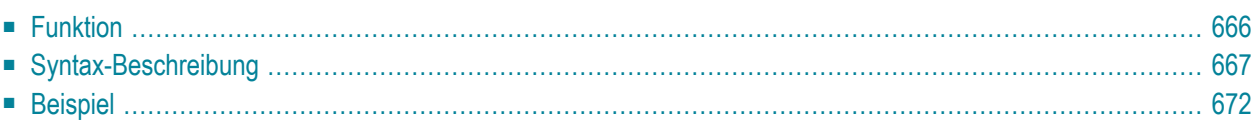

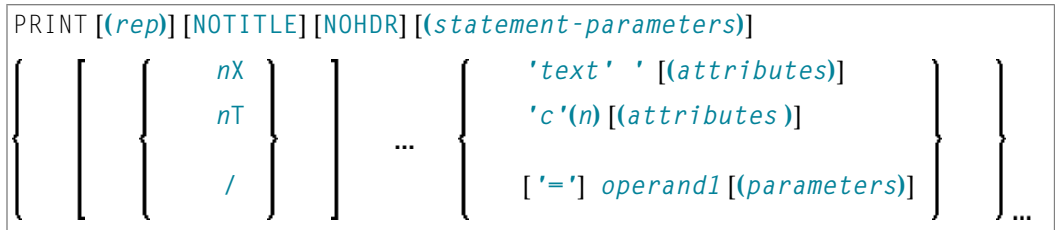

Dieses Kapitel behandelt folgende Themen:

Eine Erläuterung der in dem Syntax-Diagramm verwendeten Symbole entnehmen Sie dem Abschnitt **[Syntax-Symbole](#page-23-0)**.

Verwandte Statements: **AT END OF [PAGE](#page-72-0)** | **AT TOP OF [PAGE](#page-84-0)** | **CLOSE [PRINTER](#page-152-0)** | **[DEFINE](#page-298-0) [PRINTER](#page-298-0)** | **[DISPLAY](#page-356-0)** | **[EJECT](#page-394-0)** | **[FORMAT](#page-490-0)** | **[NEWPAGE](#page-630-0)** | **[SKIP](#page-886-0)** | **SUSPEND [IDENTICAL](#page-922-0) [SUPPRESS](#page-922-0)** | **[WRITE](#page-942-0)** | **[WRITE](#page-960-0) TITLE** | **WRITE [TRAILER](#page-968-0)**

<span id="page-685-0"></span>Gehört zur Funktionsgruppe: *Erstellen von [Ausgabe-Reports](#page-34-0)*

# **Funktion**

Das Statement PRINT dient dazu, Ausgaben im freien Format zu erzeugen.

Das PRINT-Statement unterscheidet sich vom **[WRITE](#page-942-0)**-Statement in folgenden Punkten:

■ Die Ausgabelänge der einzelnen Operanden ergibt sich aus der Länge der tatsächlich ausgegebenen Werte und nicht aus der Länge der verwendeten Felder. Vorangestellte Nullen (bei numerischen Werten) und nachgestellte Leerzeichen (bei alphanumerischen Werten) werden nicht mit ausgegeben.

Mit dem Session-Parameter AD können Sie festlegen, ob numerische Werte links- oderrechtsbündig ausgegeben werden sollen: mit AD=L werden einem numerischen Wert nachfolgende Leerstellen nicht ausgegeben; mit AD=R werden einem numerischen Wert vorangestellte Leerzeichen mit ausgegeben.

■ Überschreitet die Ausgabe die vorgegebene Zeilenlänge (Parameter LS), wird die Ausgabe in der nächsten Zeile wie folgt fortgesetzt:

Eine alphanumerische Konstante oder der Inhalt einer alphanumerischen Variablen (ohne Editiermaske) wird ab dem letzten auf der aktuellen Zeile ausgegebenen Leerzeichen oder Zeichen, das weder ein Buchstabe noch eine Ziffer ist, abgetrennt. Der erste Teil des Wertes verbleibt auf der aktuellen Zeile, der abgetrennte Teil wird in der nächsten Zeile ausgegeben. Führende Leerzeichen im zweiten Teil werden entfernt und Leerzeilen werden dadurch unterdrückt.

Bei allen anderen Operanden wird der gesamte Wert, der nicht mehr in die aktuelle Zeile passt, in der nächsten Zeile ausgegeben.

# <span id="page-686-0"></span>**Syntax-Beschreibung**

#### Operanden-Definitionstabelle:

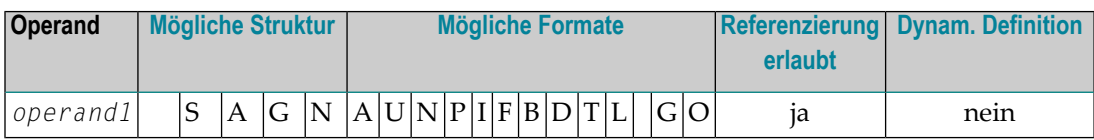

#### Syntax-Element-Beschreibung:

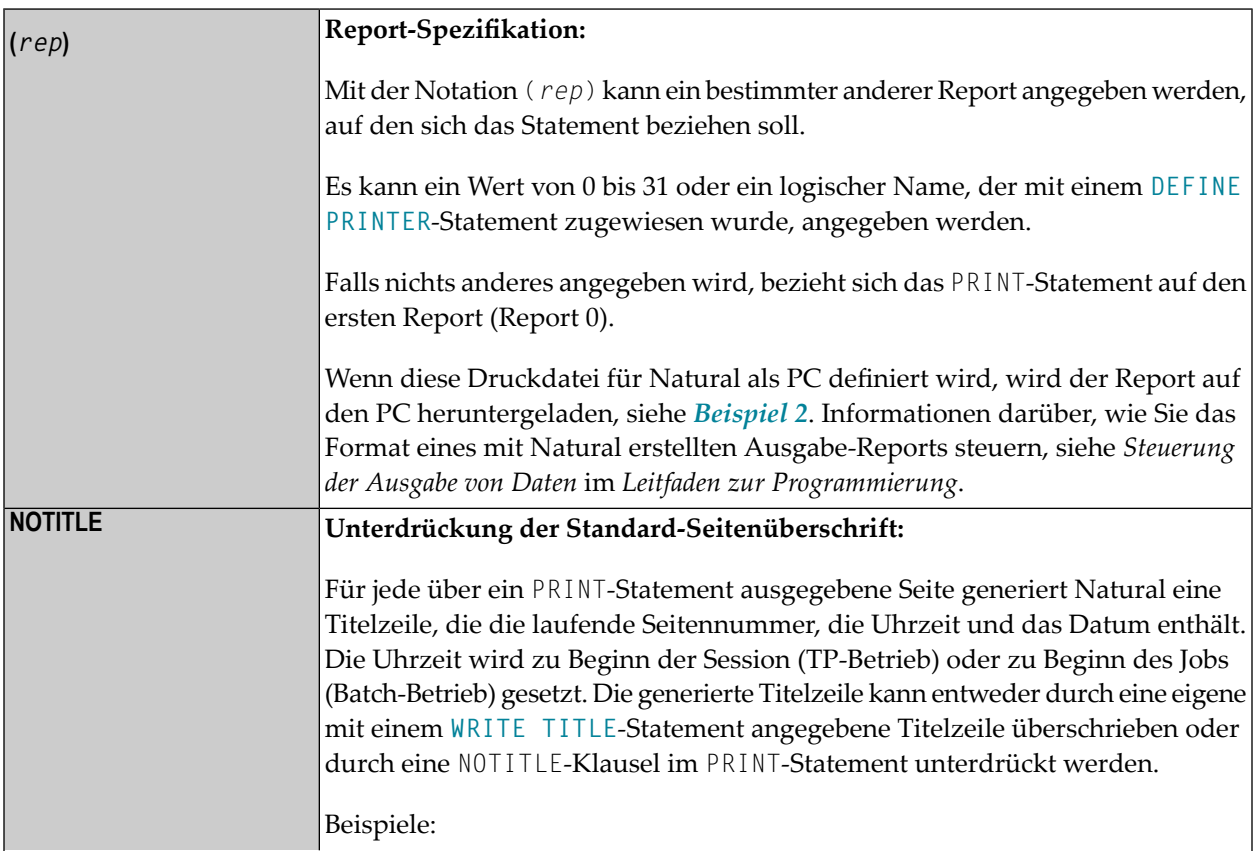

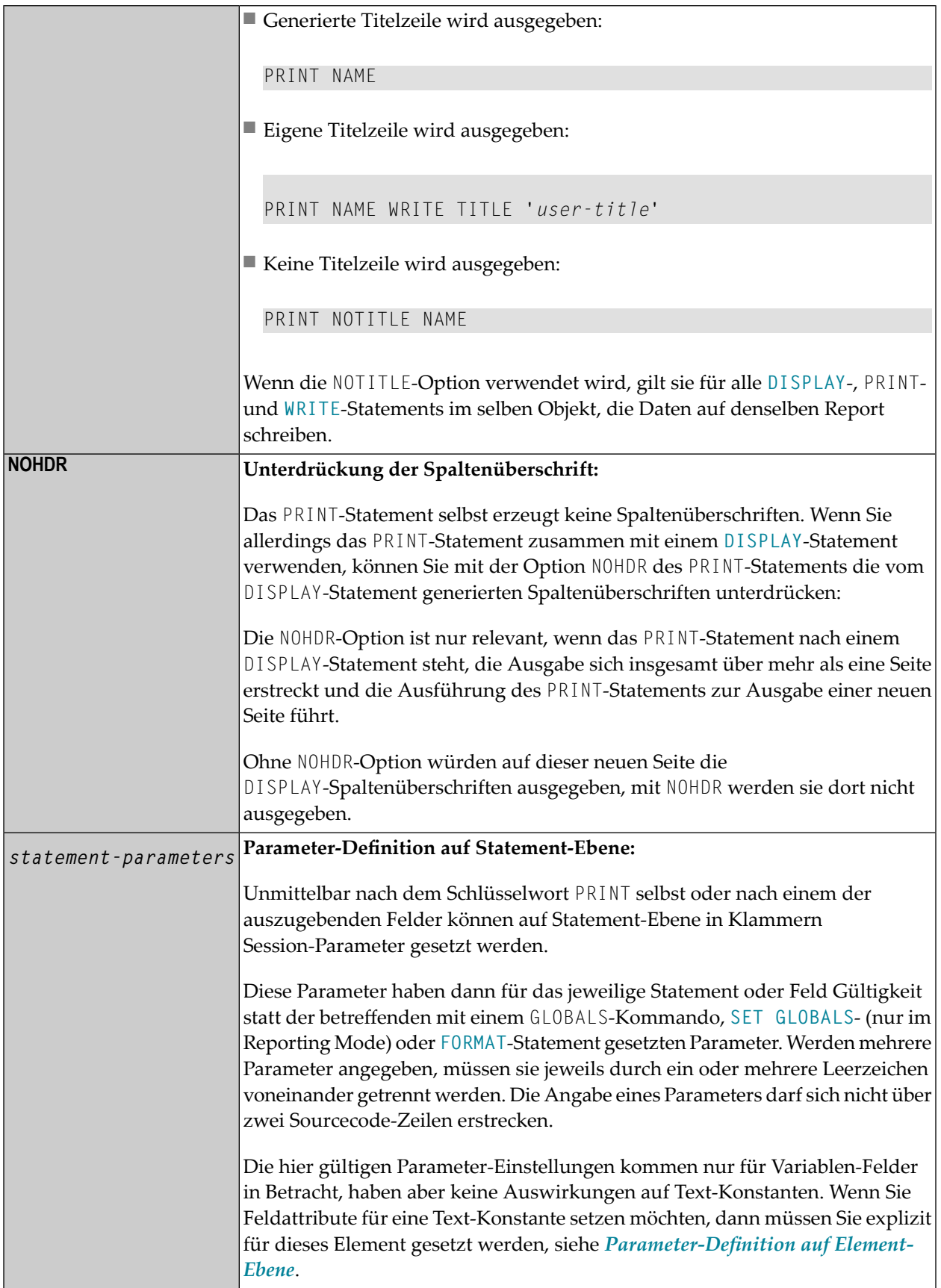

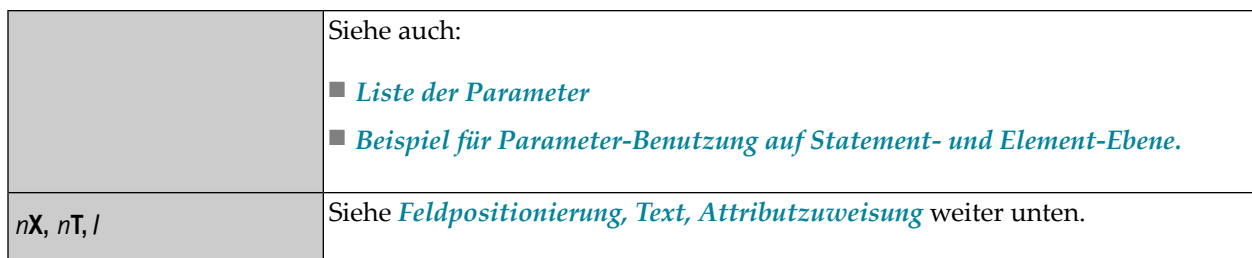

#### <span id="page-688-0"></span>**Liste der Parameter**

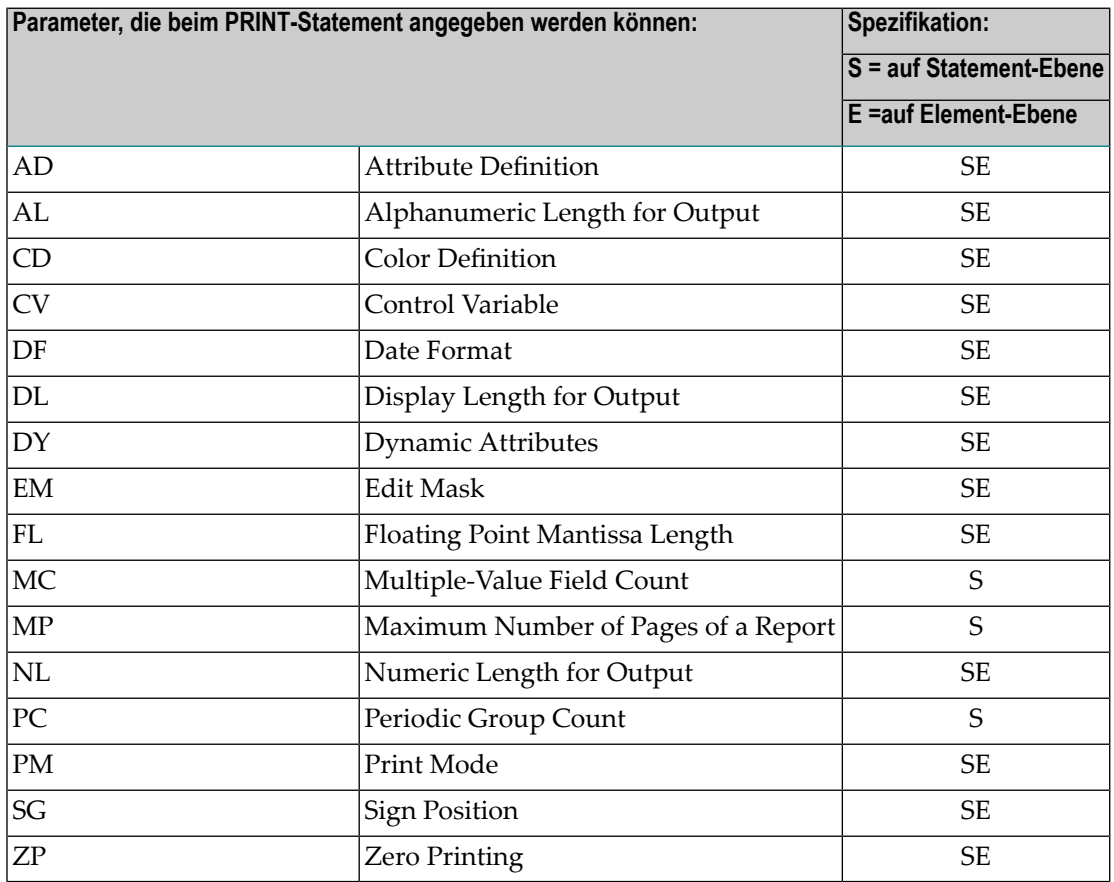

Beschreibungen der einzelnen Parameter entnehmen Sie bitte der *Parameter-Referenz*.

#### <span id="page-689-0"></span>**Beispiel für Parameter-Benutzung auf Statement- und Element-Ebene**

## <span id="page-689-1"></span>**Feldpositionierung, Text, Attributzuweisung**

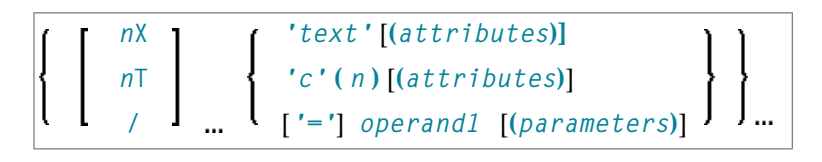

#### **Feldpositionierungsnotationen**

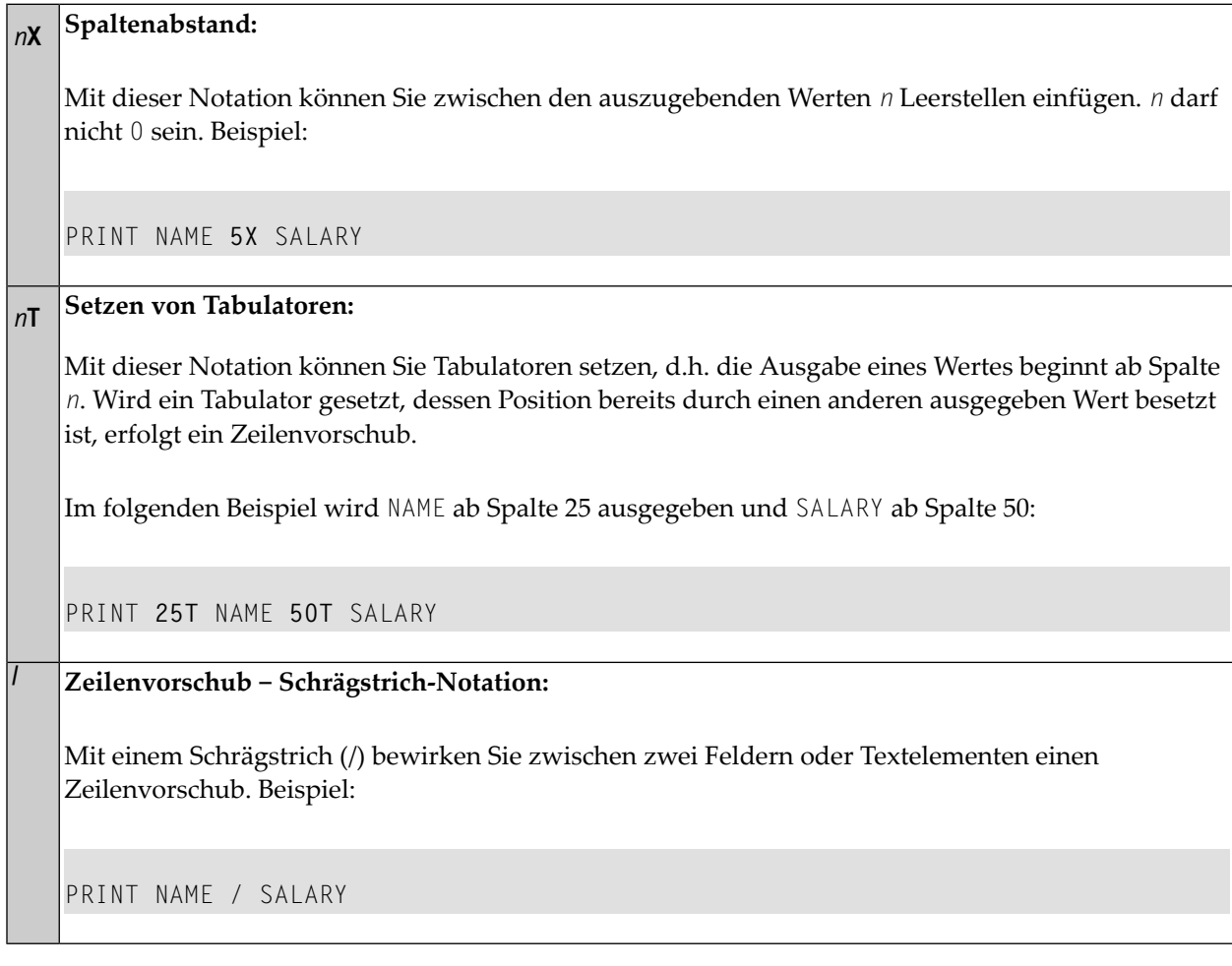

#### **Text-/Attributzuweisung**

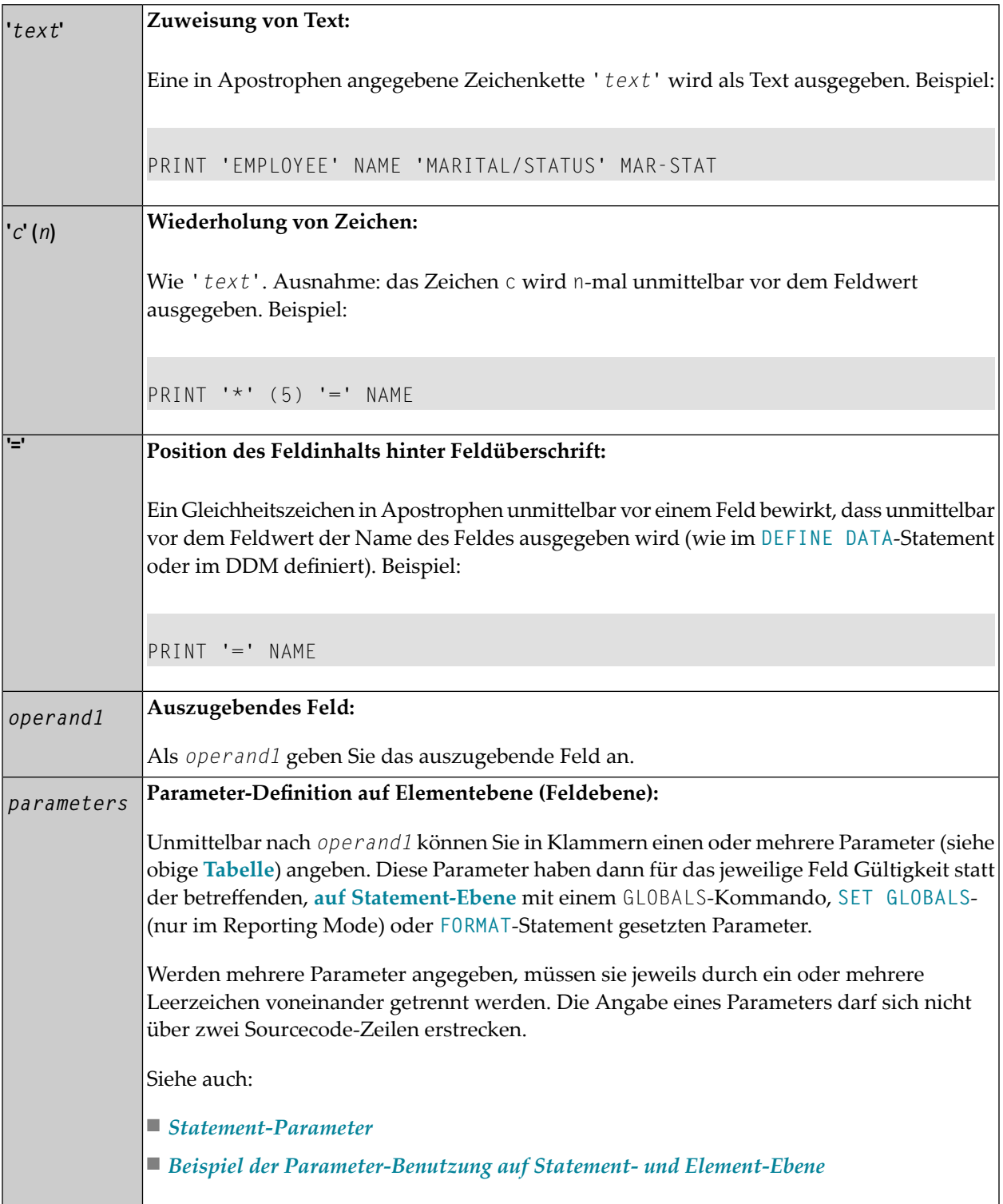

#### <span id="page-691-1"></span>Ausgabeattribute

attributes dient dazu, den ausgegebenen Feldern/Textelementen Anzeige- und Farbattribute zuzuordnen. Sie können die folgenden Attribute angeben:

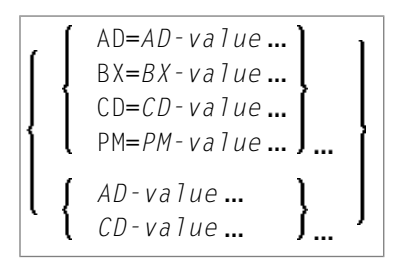

Die möglichen Parameterwerte sind in den folgenden Abschnitten der Parameter-Referenz aufgeführt:

- $\blacksquare$  AD Attribute Definition, Abschnitt Feldanzeige
- CD Color Definition
- $\blacksquare$  BX Box Definition
- $\blacksquare$  PM Print Mode

<span id="page-691-0"></span>Anmerkung: Der Compiler akzeptiert mehr als einen Attributwert für ein Ausgabefeld. Beispielsweise können Sie angeben: AD=BDI. In einem solchen Fall gilt allerdings nur der letzte Wert. In dem vorliegenden Beispiel greift nur der Wert I, und das Ausgabefeld wird intensiviert dargestellt.

## <span id="page-691-2"></span>**Beispiel**

- Beispiel 1 PRINT-Statement
- **Beispiel 2 PRINT-Statement mit auf den PC herunterzuladendem Report**

#### **Beispiel 1 - PRINT-Statement**

```
** Example 'PRTEX1': PRINT
DEFINE DATA LOCAL
1 EMPLOY-VIEW VIEW OF EMPLOYEES
 2 NAME
 2 FIRST-NAME
 2 CITY
 2 JOB-TITLE
 2 ADDRESS-LINE (2)
END-DEFINE
```

```
LIMIT 1 
READ EMPLOY-VIEW BY CITY 
  /* 
  WRITE NOTITLE 'EXAMPLE 1:' 
            // 'RESULT OF WRITE STATEMENT:' 
  WRITE / NAME ',' FIRST-NAME ':' JOB-TITLE '*' (30) 
 WRITE / 'RESULT OF PRINT STATEMENT:'
 PRINT / NAME ',' FIRST-NAME ':' JOB-TITLE '*' (30)
  /* 
  WRITE // 'EXAMPLE 2:' 
 // 'RESULT OF WRITE STATEMENT:'<br>WRITE / NAME 60X ADDRESS-LINE (1:2)
            / NAME 60X ADDRESS-LINE (1:2)
 WRITE / 'RESULT OF PRINT STATEMENT:'
 PRINT / NAME 60X ADDRESS-LINE (1:2)
 /*
END-READ 
END
```
Ausgabe des Programms PRTXEX1:

EXAMPLE 1: RESULT OF WRITE STATEMENT: SENKO , WILLIE : PROGRAMMER \*\*\*\*\*\*\*\*\*\*\*\*\*\*\*\*\*\*\*\*\*\*\*\*\*\*\*\*\*\* RESULT OF PRINT STATEMENT: SENKO , WILLIE : PROGRAMMER \*\*\*\*\*\*\*\*\*\*\*\*\*\*\*\*\*\*\*\*\*\*\*\*\*\*\*\*\*\*\* EXAMPLE 2: RESULT OF WRITE STATEMENT: SENKO 2200 COLUMBIA PIKE #914 RESULT OF PRINT STATEMENT: SENKO 2200 COLUMBIA PIKE #914

#### <span id="page-693-0"></span>Beispiel 2 - PRINT-Statement mit auf den PC herunterzuladendem Report

```
** Example 'PCPIEX1': PRINT to PC
\star\star** NOTE: Example requires that Natural Connection is installed.
DEFINE DATA LOCAL
01 PERS VIEW OF EMPLOYEES
 02 PERSONNEL-ID
 02 NAME
 02 CITY
END-DEFINE
FIND PERS WITH CITY = 'NEW YORK'
                                          /* Data selection
 PRINT (7) 5T CITY 20T NAME 40T PERSONNEL-ID
                                         \frac{1}{2} (7) designates
                                          /* the output file
                                          /* (here the PC).
END-FIND
END
```
# 96 PROCESS

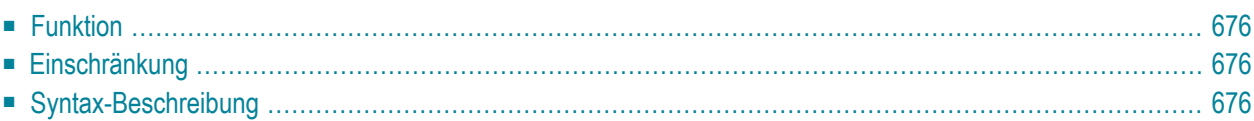

PROCESS *view-name* **USING** *operand1=operand2* **[,***operand1=operand2*] [**GIVING** *operand3* ]

Dieses Kapitel behandelt folgende Themen:

<span id="page-695-0"></span>Eine Erläuterung der in dem Syntax-Diagramm verwendeten Symbole entnehmen Sie dem Abschnitt *[Syntax-Symbole](#page-23-0)*.

# **Funktion**

Das Statement PROCESS wird in Verbindung mit Entire System Server eingesetzt. Mit Entire System Server können Sie auf verschiedene Funktionen des Betriebssystems zugreifen, zum Beispiel: Lesen/Beschreiben von Dateien, VTOC/Catalog-Management, JES-Queues usw.

<span id="page-695-1"></span>Nähere Informationen zum PROCESS-Statement und seinen Klauseln finden Sie unter *Getting Started* im *Entire System Server User's Guide*.

# **Einschränkung**

<span id="page-695-2"></span>Dieses Statement steht nur für Entire System Server zur Verfügung.

# **Syntax-Beschreibung**

#### Operanden-Definitionstabelle:

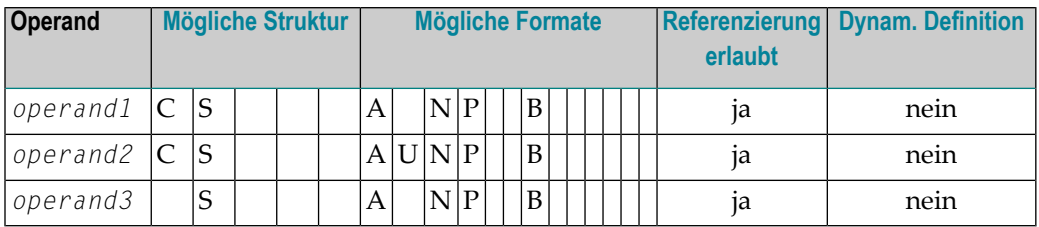

# Syntax-Element-Beschreibung:

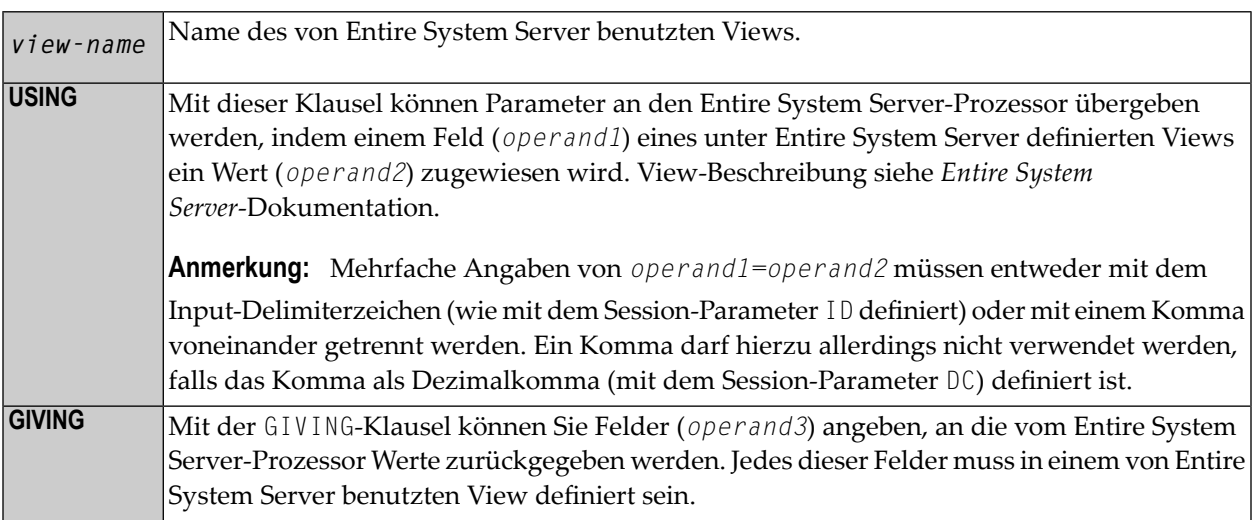

# 97 PROCESS COMMAND

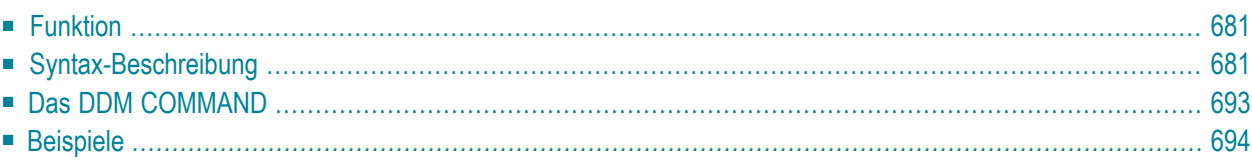

#### **Structured Mode-Syntax**

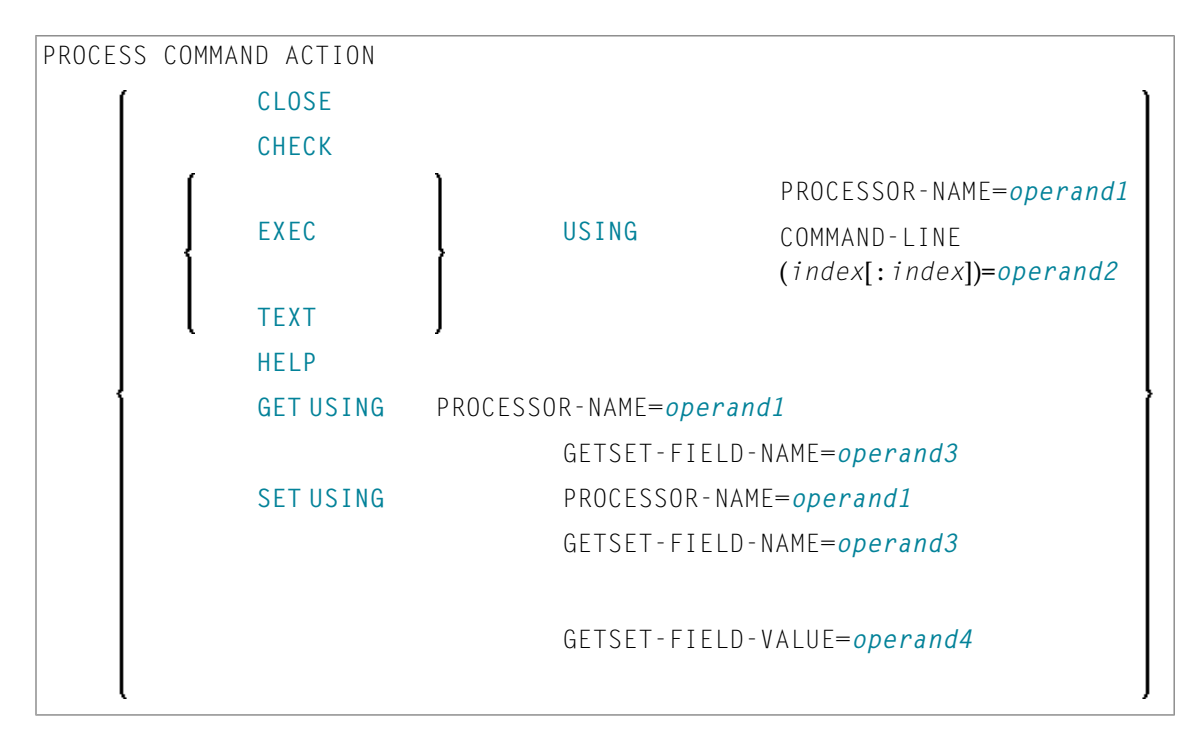

#### **Reporting Mode-Syntax**

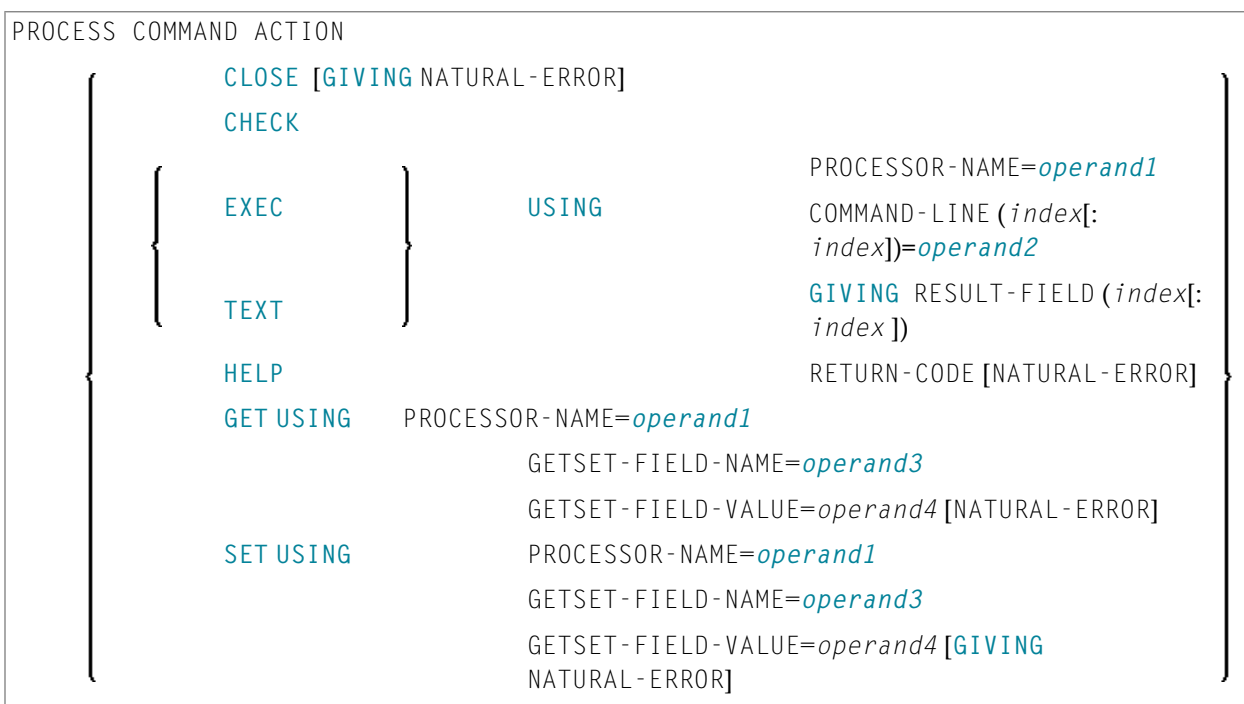

Dieses Kapitel behandelt folgende Themen:

Eine Erläuterung der in dem Syntax-Diagramm verwendeten Symbole entnehmen Sie dem Abschnitt *[Syntax-Symbole](#page-23-0)*.

<span id="page-700-0"></span>Gehört zur Funktionsgruppe: *Aufrufen von Programmen und [Unterprogrammen](#page-35-0)*

# **Funktion**

Sobald ein Kommando-Prozessor mit der Natural-Utility SYSNCP erstellt worden ist, kann er von einem Natural-Programm mit dem Statement PROCESS COMMAND aufgerufen werden.

Näheres zur Erstellung eines Natural-Kommando-Prozessors finden Sie in der *SYSNCP Utility*-Dokumentation.

**Anmerkung:** Das Wort COMMAND im Statement PROCESS COMMAND ist eigentlich der Name  $\overline{\phantom{a}}$ eines Views. Der Name des verwendeten Views muss nicht unbedingt COMMAND sein; aber wir empfehlen die Verwendung von COMMAND, da ein **DDM dieses [Namens](#page-712-0)** existiert. Dieses DDM muss im **[DEFINE DATA](#page-220-0)**-Statement referenziert werden, zum Beispiel: COMMAND VIEW OF COMMAND.

#### **Security-Hinweise**

Mit Natural Security können Sie die Verwendung bestimmter in einem Kommando-Prozessor definierter Schlüsselwörter und/oder Funktionen einschränken. Schlüsselwörter und/oder Funktionen können für jeden einzelnen Benutzer (oder Gruppen von Benutzern) erlaubt bzw. verboten werden.

<span id="page-700-1"></span>Weitere Informationen siehe *Natural Security*-Dokumentation.

# **Syntax-Beschreibung**

Operanden-Definitionstabelle:

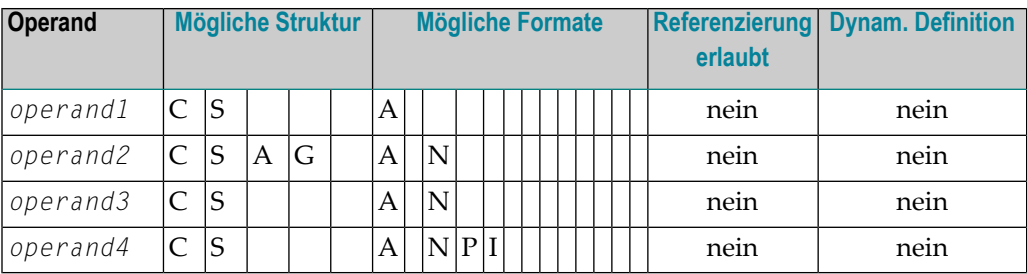

## Syntax-Element-Beschreibung:

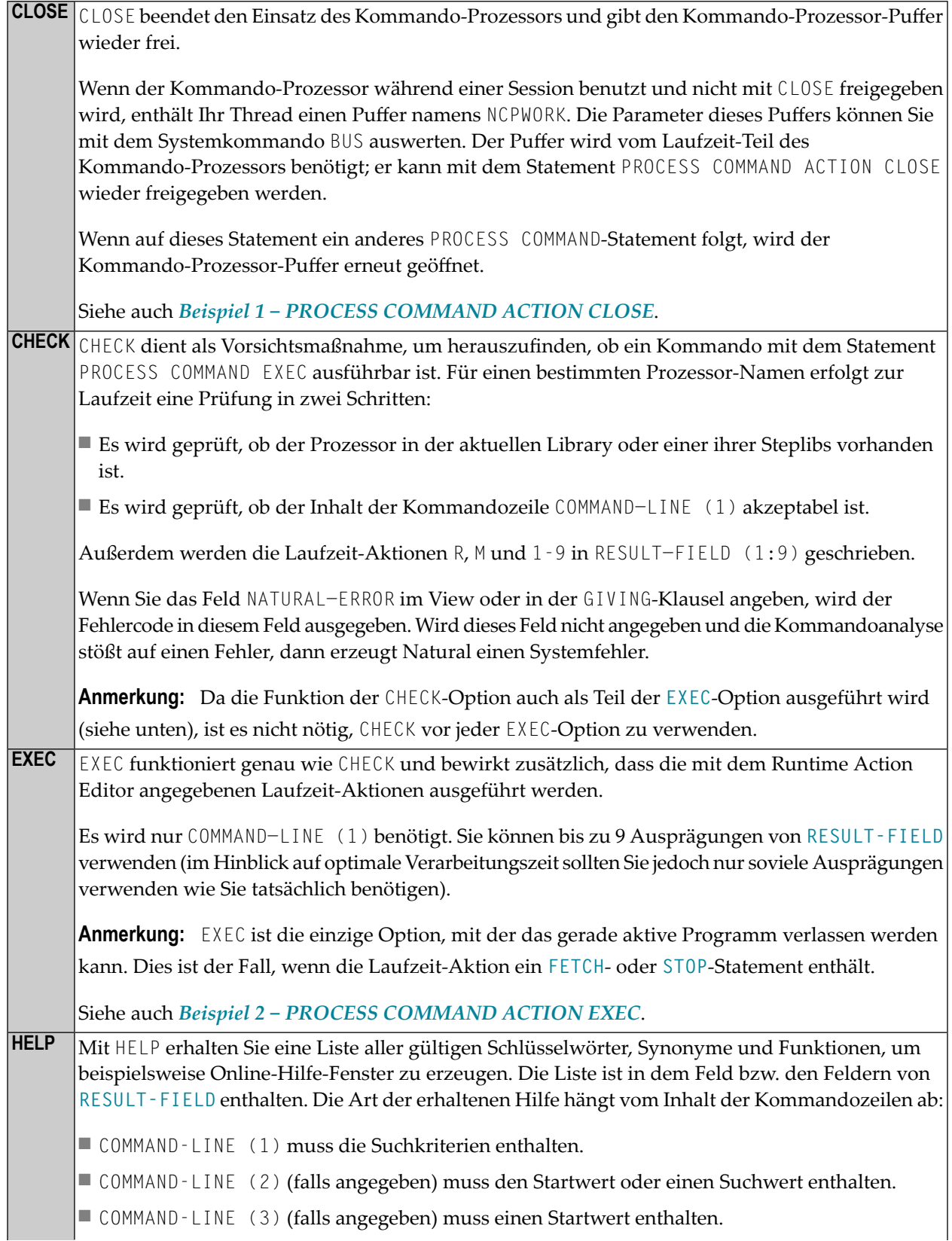

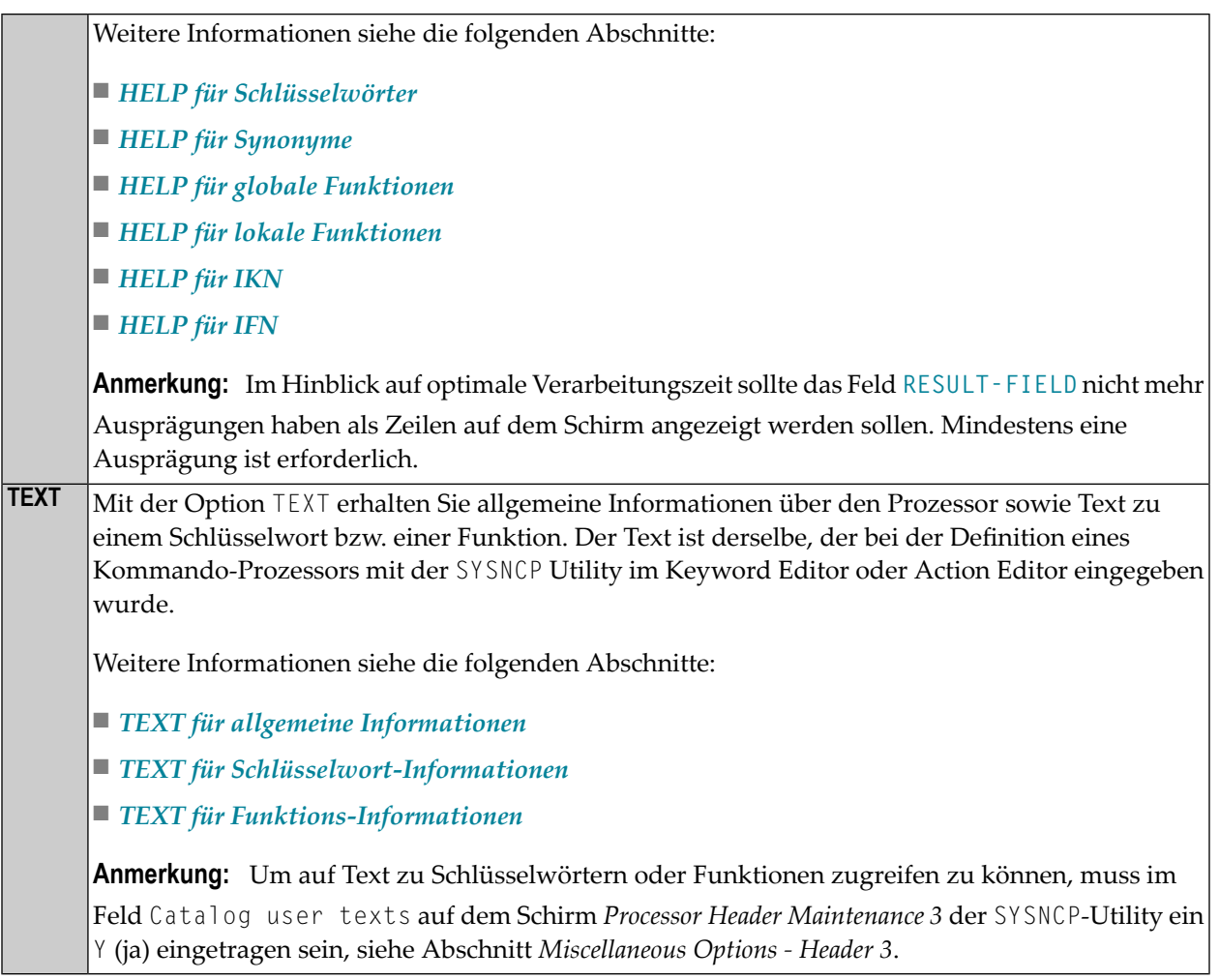

#### <span id="page-702-0"></span>**HELP für Schlüsselwörter**

Diese Option liefert eine alphabetisch sortierte Liste von Schlüsselwörtern bzw. Synonymen und ihren IKNs (IKN = Internal Keyword Number = Interne Schlüsselwort-Nummer)

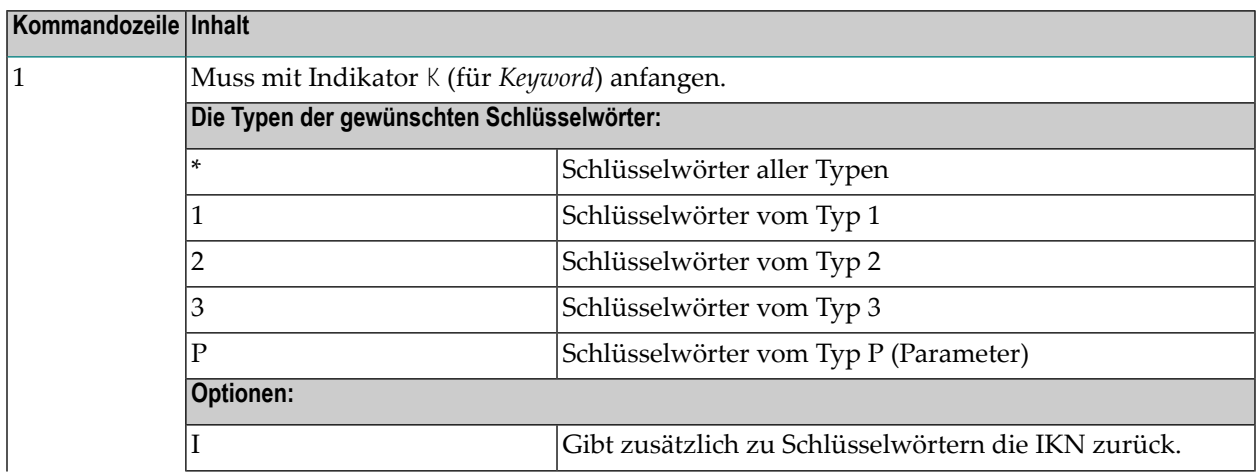

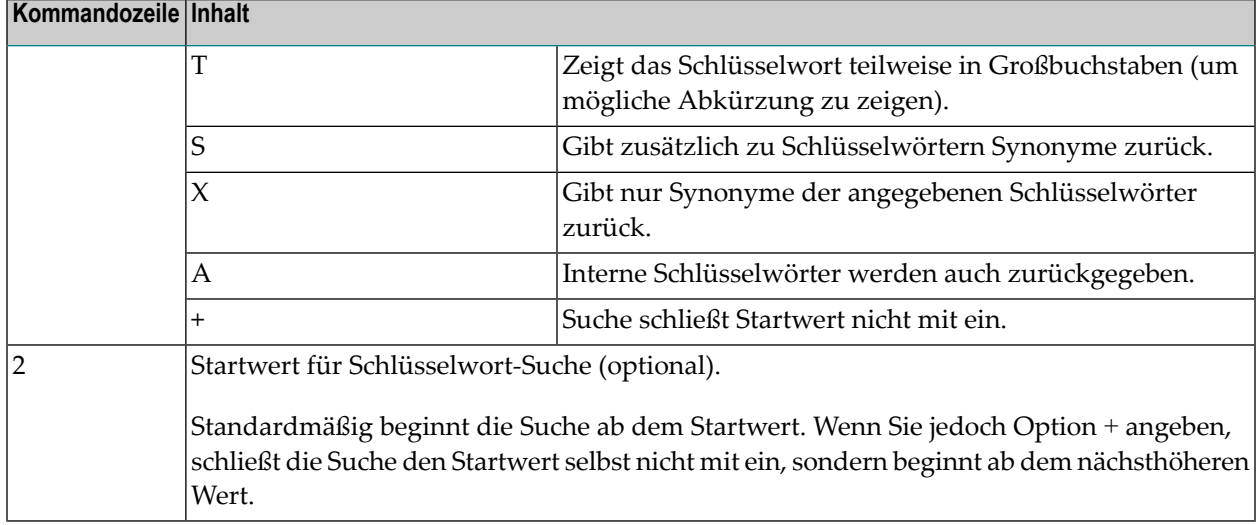

Im Feld **RESULT-FIELD (1:***n***)** erhalten Sie die angegebene Liste.

#### **Beispiel:**

Command Line 1: K\*X

Gibt alle Synonyme aller Schlüsselworttypen zurück.

<span id="page-703-0"></span>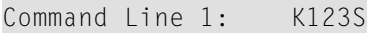

Gibt alle Schlüsselwörter vom Typ 1, 2 und 3 einschließlich ihrer Synonyme zurück.

#### **HELP für Synonyme**

Für eine bestimmte IKN (Internal Keyword Number = Interne Schlüsselwort-Nummer) liefert diese Option das ursprüngliche Schlüsselwort sowie alle Synonyme.

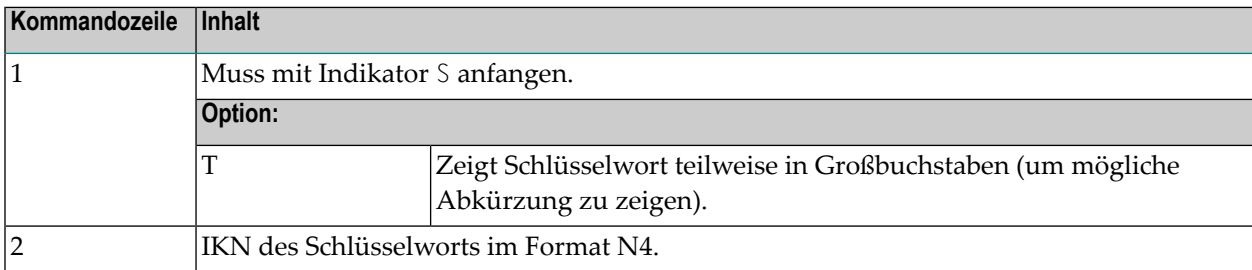

Im Feld **RESULT-FIELD (1)** erhalten Sie das Schlüsselwort selbst. In den Feldern RESULT-FIELD (2:*n*) erhalten Sie die Synonyme des Schlüsselworts.

#### **Beispiel:**

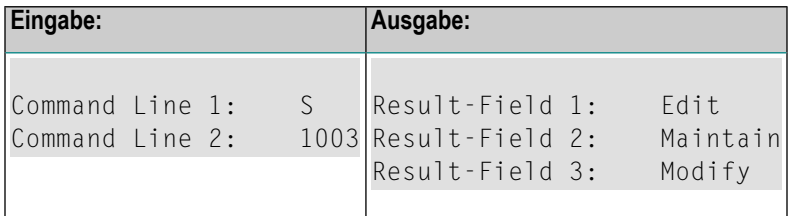

#### <span id="page-704-0"></span>**HELP für globale Funktionen**

Diese Option liefert eine Liste aller globalen Funktionen.

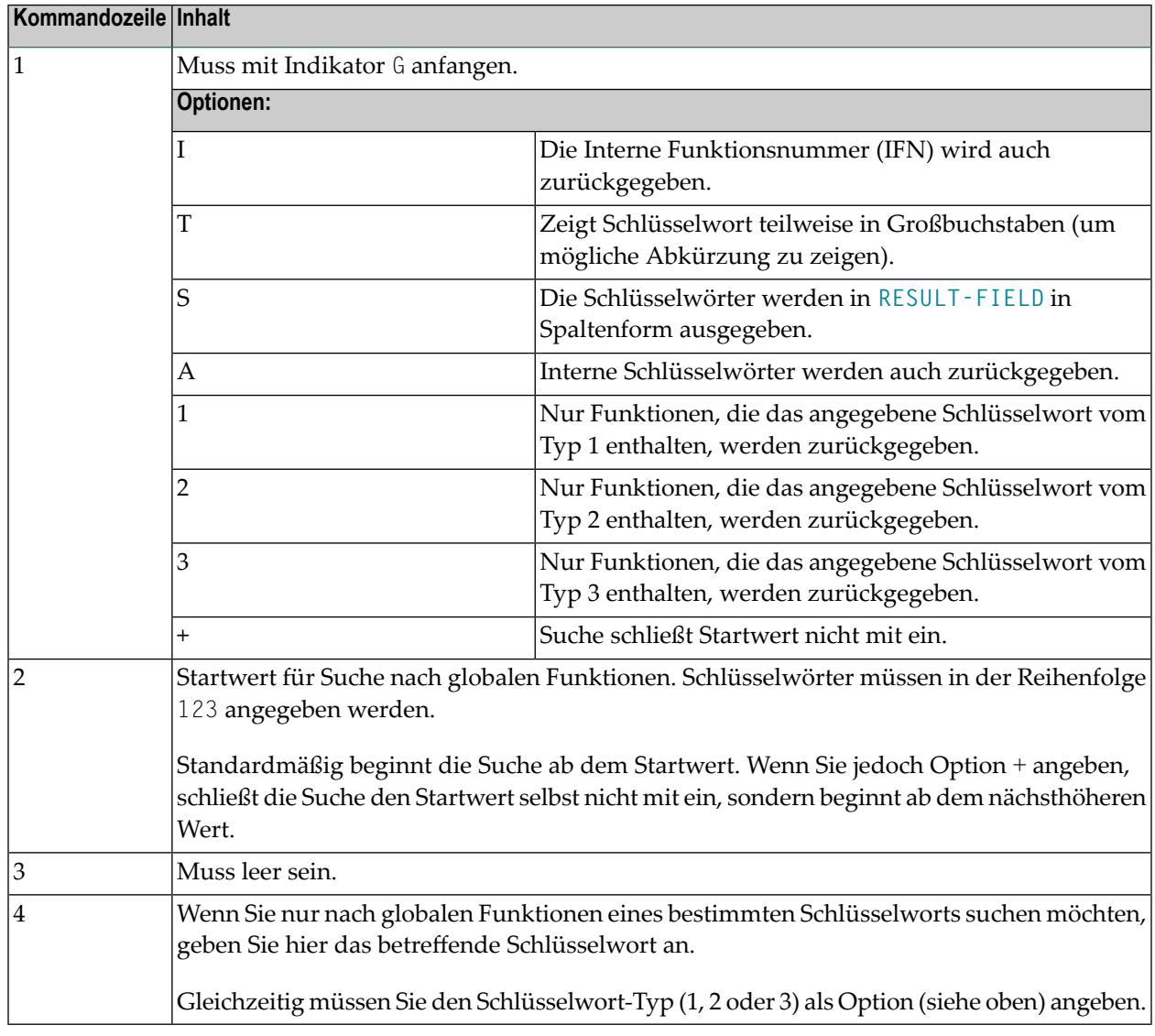

Im Feld **RESULT-FIELD (1:***n***)** erhalten Sie die angegebene Liste.

#### **Beispiel:**

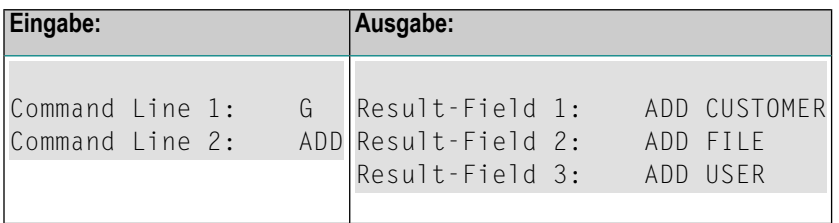

#### <span id="page-705-0"></span>**HELP für lokale Funktionen**

Diese Option liefert eine Liste aller lokalen Funktionen für einen bestimmten Platz.

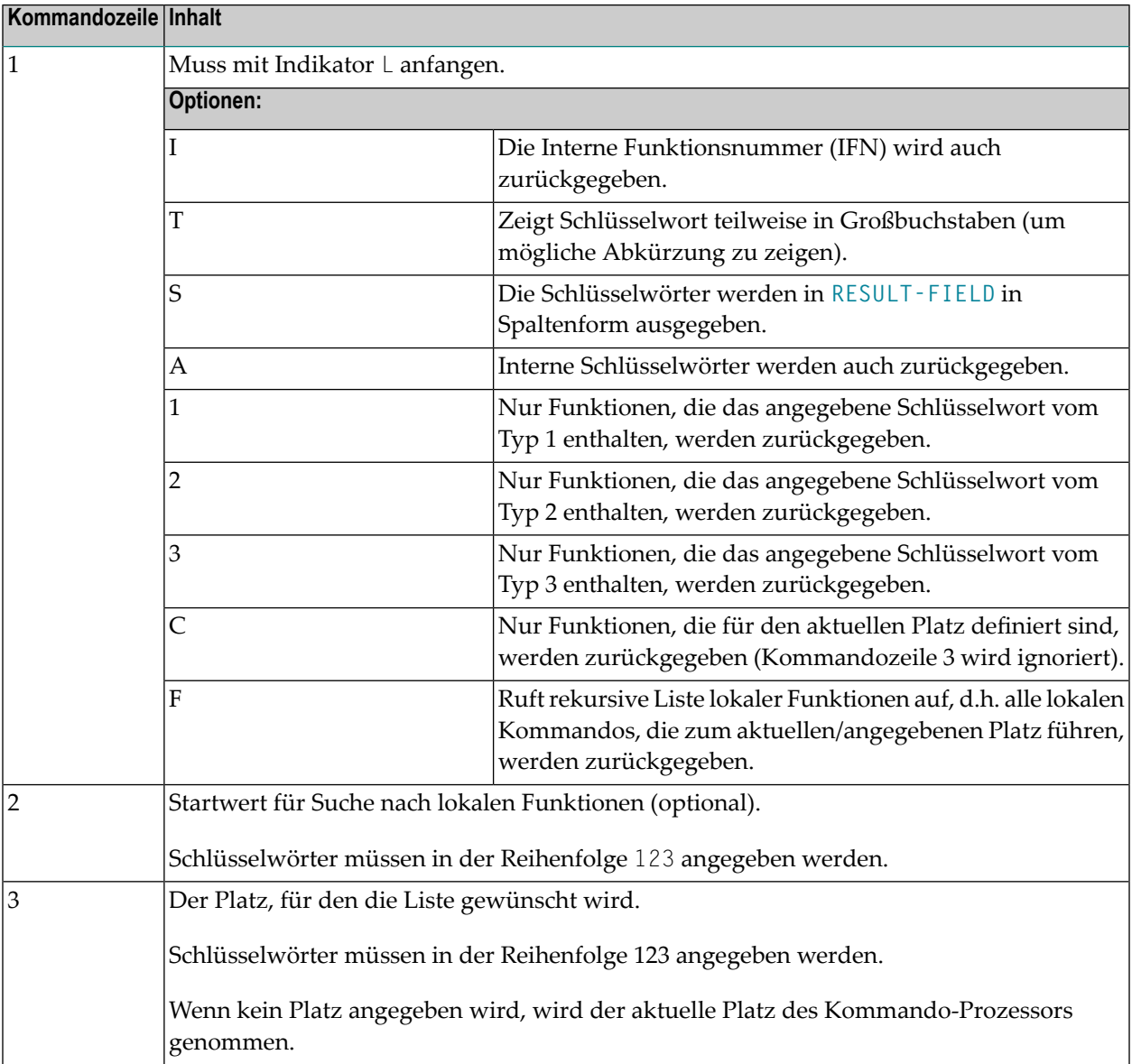

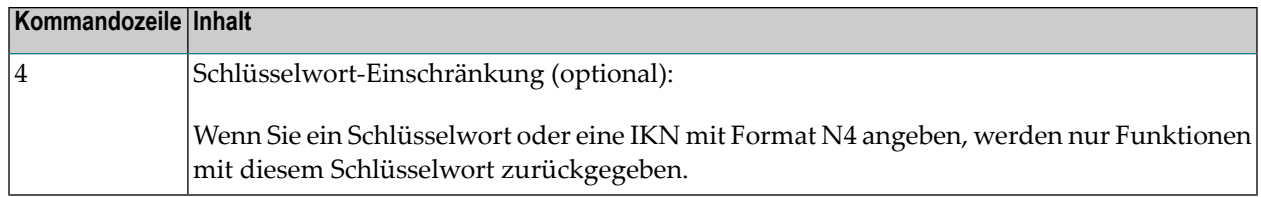

<span id="page-706-0"></span>Im Feld **RESULT-FIELD (1:***n***)** erhalten Sie die angegebene Liste.

#### **HELP für IKN**

Für eine bestimmte Interne Schlüsselwortnummer (IKN) liefert diese Option das ursprüngliche Schlüsselwort.

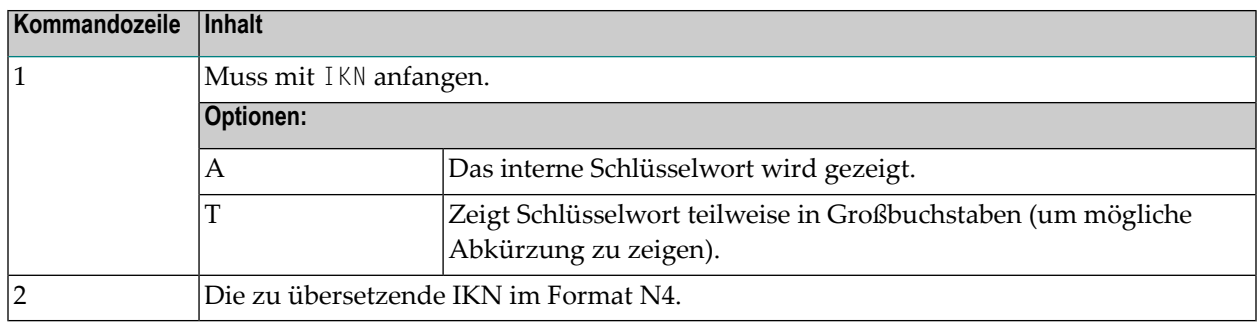

Im Feld **RESULT-FIELD (1)** erhalten Sie das Schlüsselwort.

#### **Beispiel:**

<span id="page-706-1"></span>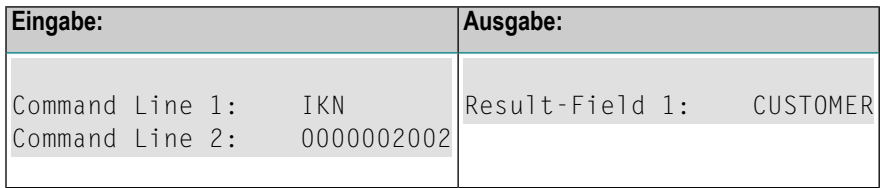

#### **HELP für IFN**

Für eine bestimmte Interne Funktionsnummer(IFN) liefert diese Option die Schlüsselwörter einer Funktion.

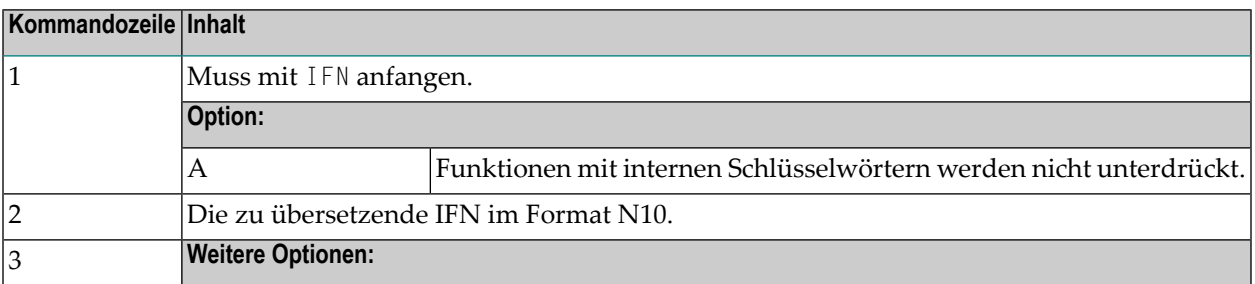

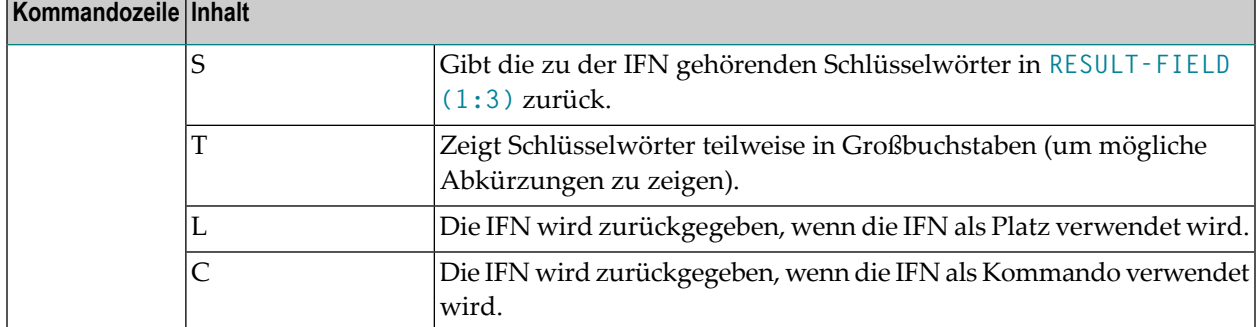

Im Feld **RESULT-FIELD(1)** erhalten Sie die Funktion. Wenn Sie Option S verwenden, erhalten Sie die Funktion in RESULT-FIELD (1:3).

#### **Beispiel:**

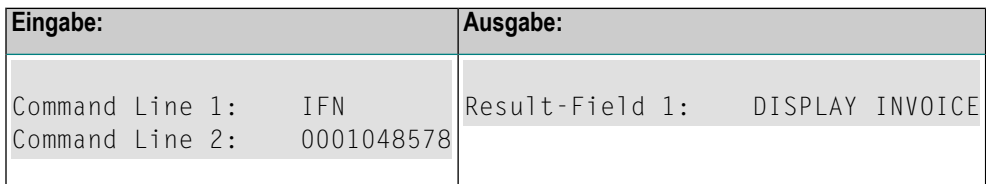

#### <span id="page-707-0"></span>**TEXT für allgemeine Informationen**

Bei allgemeinen Informationen muss COMMAND−LINE (\*), d.h. alle Kommandozeilen, leer sein. In den bis zu 9 Feldern von **RESULT-FIELD** erhalten Sie folgende Informationen:

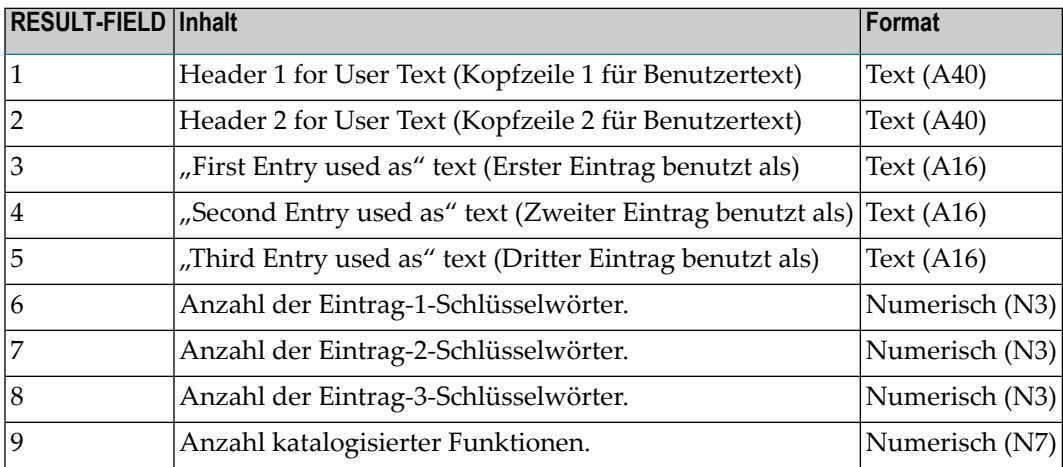

#### <span id="page-708-1"></span>**TEXT für Schlüsselwort-Informationen**

Bei Schlüsselwort-Informationen muss COMMAND-LINE (1) das betreffende Schlüsselwort enthalten; COMMAND-LINE (2) kann bei Bedarf den Schlüsselwort-Typ (1, 2, 3 oder P) enthalten; COMMAND-LINE (3:6) muss leer sein.

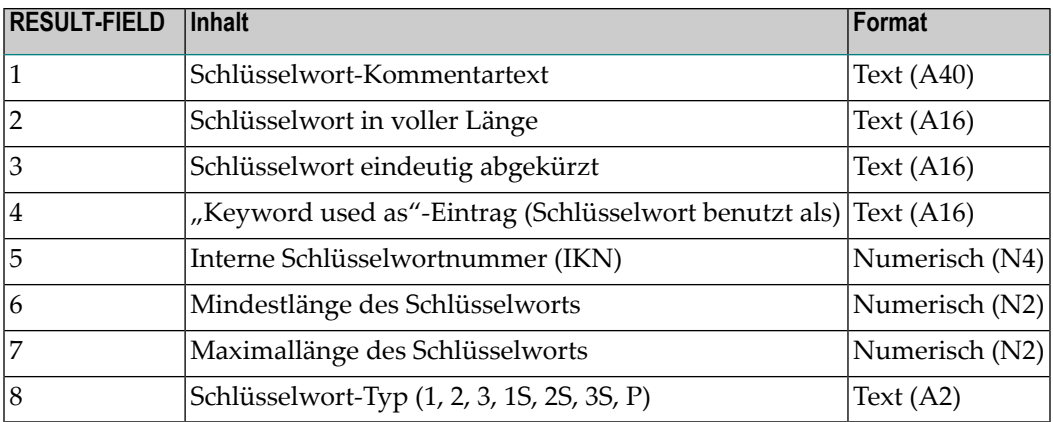

#### <span id="page-708-2"></span>**TEXT für Funktionsinformationen**

Bei Funktionsinformationen muss COMMAND−LINE (1:3) die Schlüsselwörter enthalten, die den gewünschten Platz bestimmen. COMMAND−LINE (4:6) muss die Schlüsselwörter enthalten, die die gewünschte Funktion bestimmen. Falls beispielsweise Informationen über das globale Kommando ADD USER gewünscht werden, müssen die Kommandozeilen 1, 2, 3 und 6 leer sein, in Kommandozeile 4 muss ADD stehen und in Kommandozeile 5 USER.

<span id="page-708-0"></span>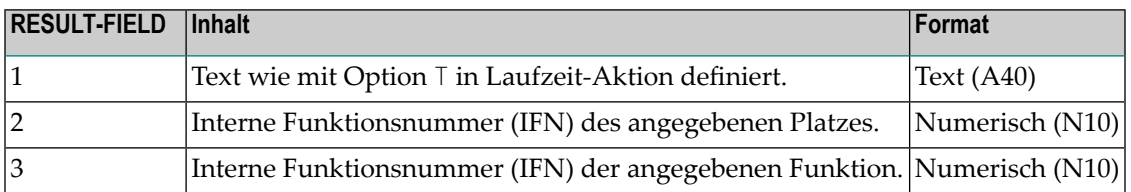

#### **GET-Option**

Die Option GET dient dazu, interne Kommando-Prozessor-Informationen und die aktuellen Kommando-Prozessor-Einstellungen aus dem dynamisch zugewiesenen NCPWORK-Puffer zu lesen. Folgende Felder werden verwendet:

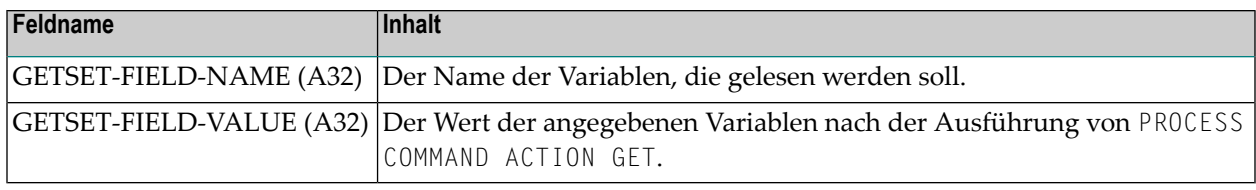

<span id="page-709-0"></span>Eine Liste der möglichen Werte von GETSET-FIELD-NAME finden Sie **[weiter](#page-709-1) unten**.

#### **SET-Option**

Die Option SET dient dazu, interne Einstellungen des Kommando-Prozessors im NCPWORK-Puffer zu ändern.

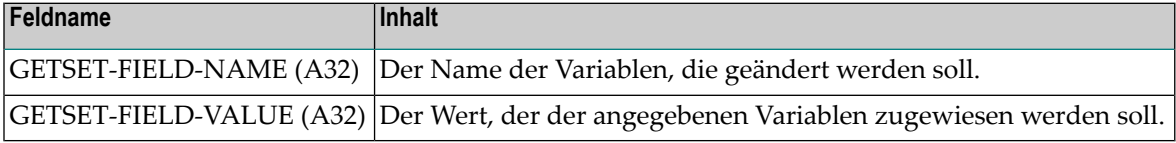

<span id="page-709-1"></span>Die möglichen Werte von GETSET−FIELD−NAME sind:

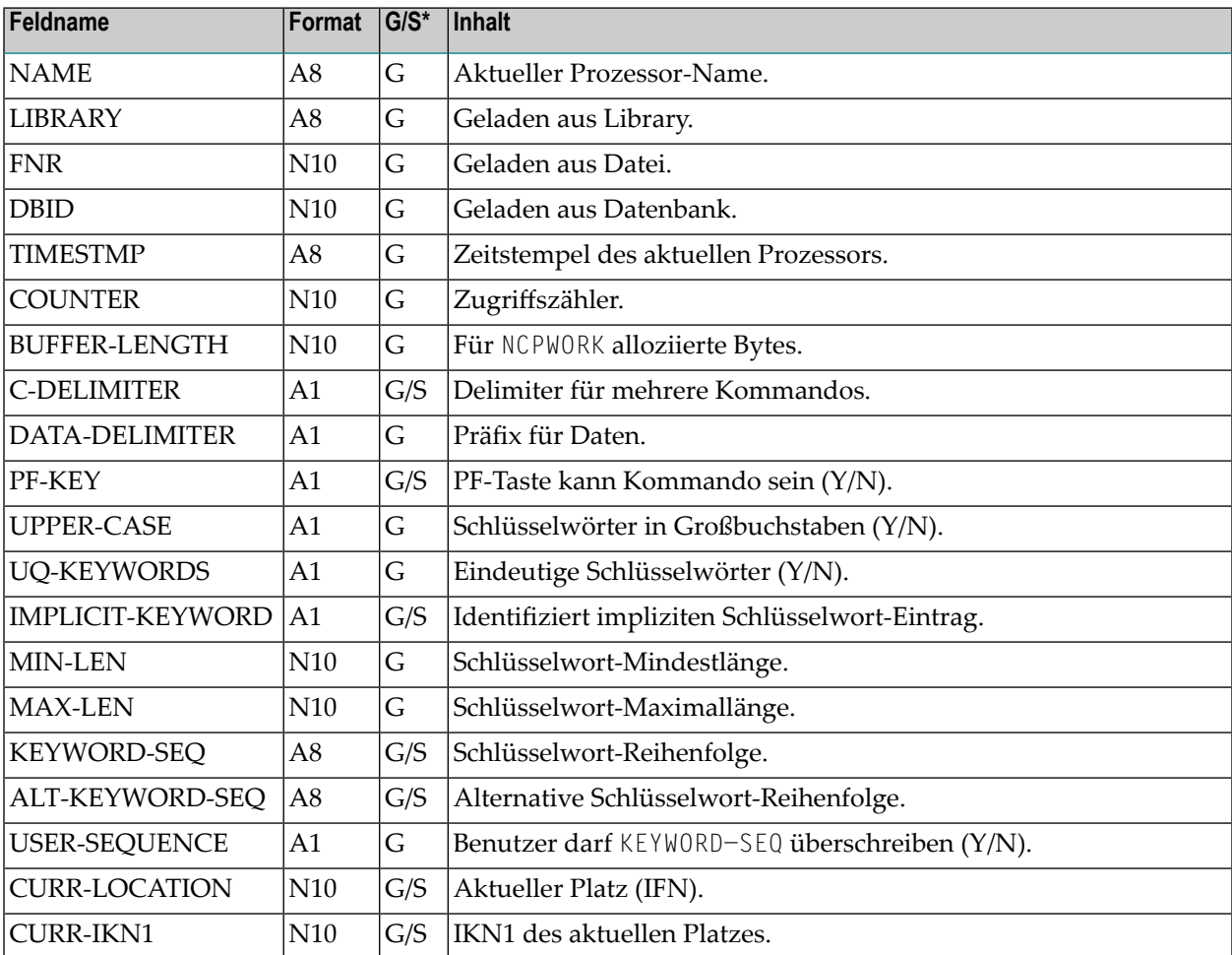

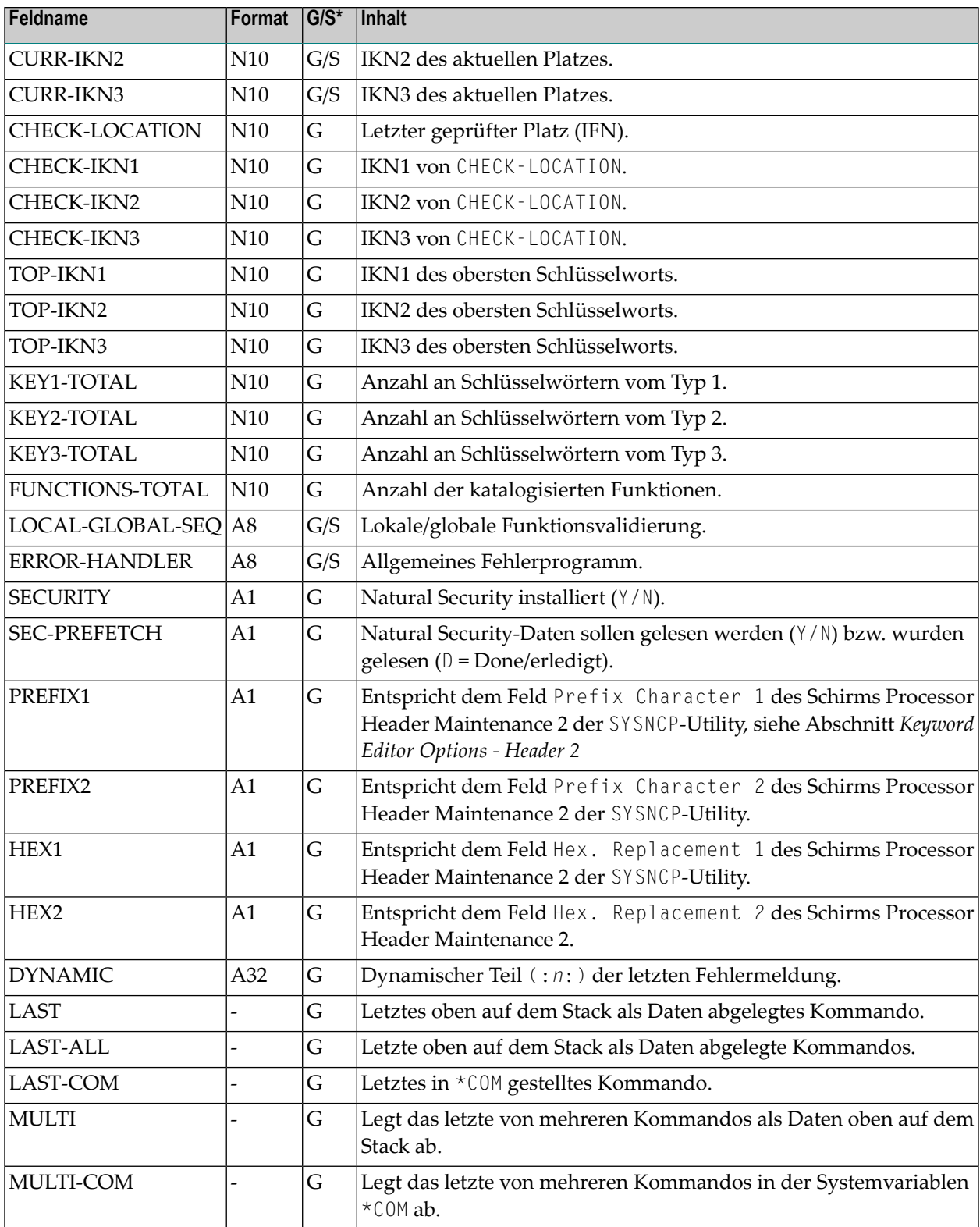

\*G = Kann mit der **[GET](#page-708-0)**-Option verwendet werden.

\* S = Kann mit der **[SET](#page-709-0)**-Option verwendet werden.

#### <span id="page-711-0"></span>**USING-Klausel**

Die Inhalte der Felder in der USING-Klausel bestimmen zum Beispiel den Prozessor-Namen und die Kommandozeile.

In der USING-Klausel werden die Felder angegeben, die an den Kommando-Prozessor übergeben werden.

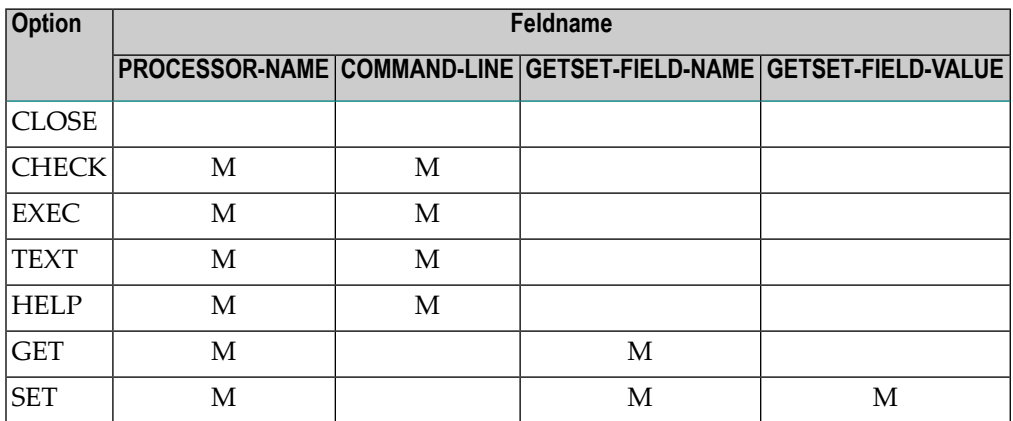

M = Feld muss angegeben werden.

<span id="page-711-1"></span>R = Feld sollte angegeben werden (muss aber nicht).

#### **GIVING-Klausel**

**Anmerkung:** Diese Klausel kann nur im Reporting Mode verwendet werden.

In der GIVING-Klausel werden die Felder angegeben, die vom Kommando-Prozessor gefüllt werden, wenn eine Option verarbeitet wird.

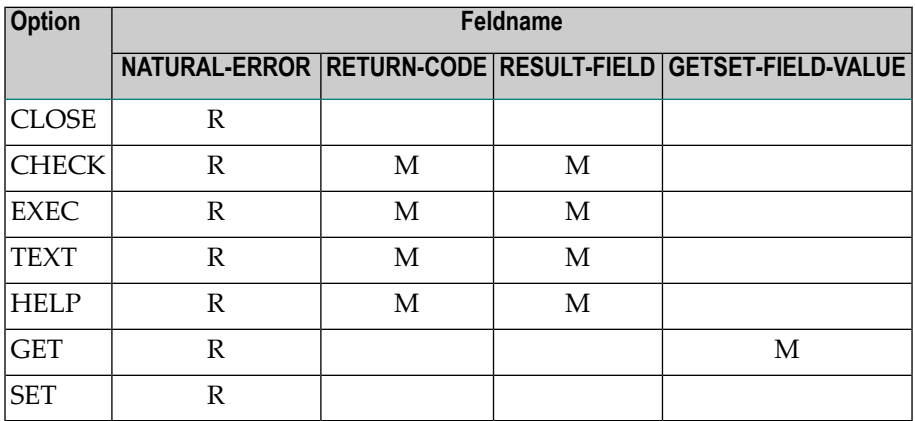

M = Feld muss angegeben werden.

R = Feld sollte angegeben werden (muss aber nicht).

 $\overline{a}$ **Anmerkung:** Die GIVING-Klausel kann im Structured Mode nicht verwendet werden, da es eine implizite GIVING-Klausel gibt, die sich aus allen im **[DEFINE DATA](#page-220-0)**-Statement angegebenen Feldern zusammensetzt, die für gewöhnlich in der GIVING-Klausel des Reporting Modes referenziert werden. Das bedeutet, dass im Structured Mode alle in obiger Tabelle mit M markierten Felder im DEFINE DATA-Statement definiert sein müssen.

# <span id="page-712-0"></span>**Das DDM COMMAND**

Das DDM COMMAND wurde speziell zur Verwendung mit dem PROCESS COMMAND-Statement erstellt:

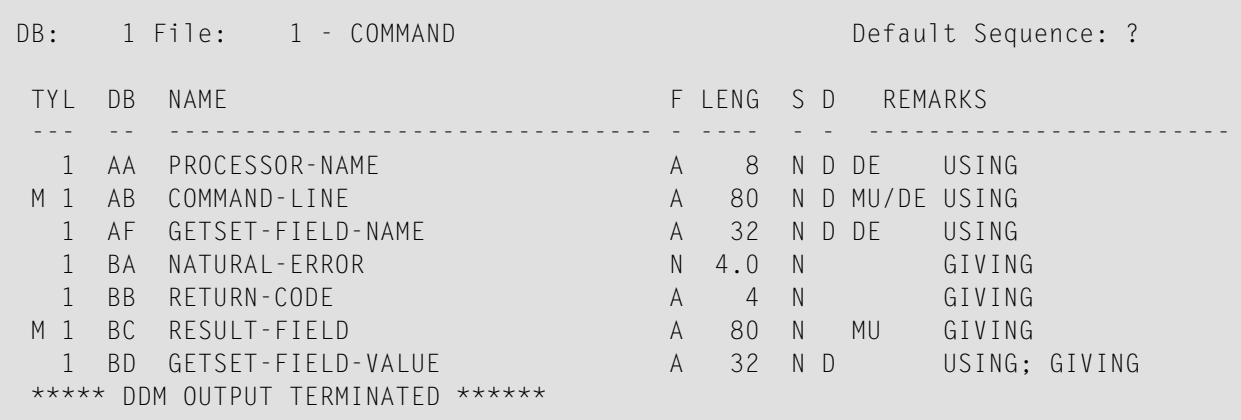

**Anmerkung:** Um mögliche Kompilierungs- bzw. Laufzeitfehler zu vermeiden, prüfen Sie  $\overline{z}$ bitte, ob das DDM COMMAND als Typ C (Feld DDM Type auf dem SYSDDM-Menü) katalogisiert ist, bevor Sie es verwenden. (Falls Sie es neu katalogisieren, werden hierbei etwaige DBID/FNR-Angaben in SYSDDM ignoriert.)

Das DDM COMMAND enthält folgende Felder:

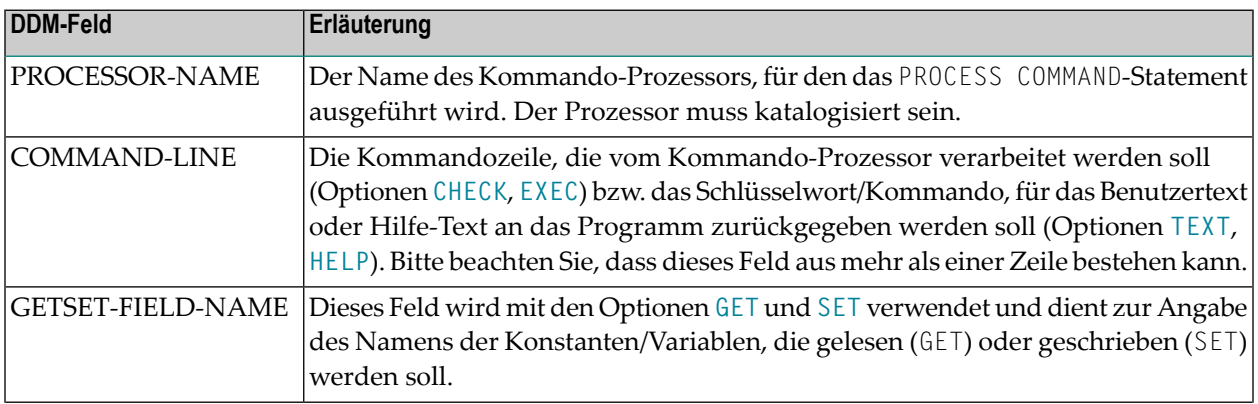

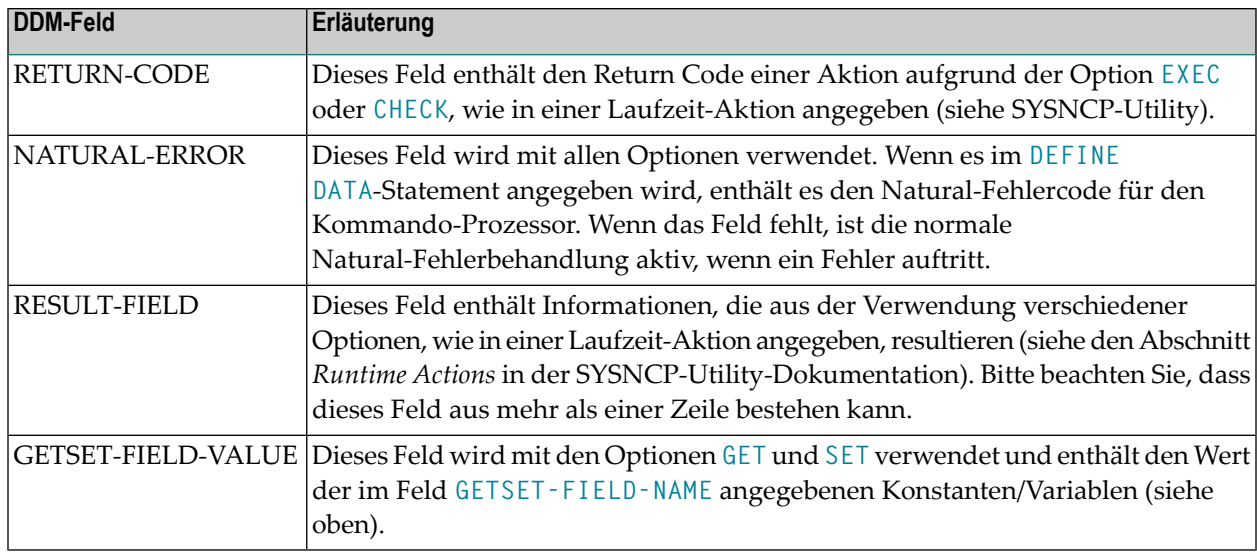

# <span id="page-713-0"></span>**Beispiele**

- **Beispiel 1 PROCESS COMMAND ACTION CLOSE**
- **Beispiel 2 PROCESS COMMAND ACTION EXEC2**

#### <span id="page-713-1"></span>**Beispiel 1 - PROCESS COMMAND ACTION CLOSE**

```
/* EXAM-CLS - Example for PROCESS COMMAND ACTION CLOSE (Structured Mode)
DEFINE DATA LOCAL
 01 COMMAND VIEW OF COMMAND
END-DEFINE
/*
PROCESS COMMAND ACTION CLOSE
/*
DEFINE WINDOW CLS
INPUT WINDOW = 'CLS'
 'NCPWORK has just been released.'
/*
END
```
#### <span id="page-714-0"></span>**Beispiel 2 — PROCESS COMMAND ACTION EXEC2**

```
/* EXAM-EXS - Example for PROCESS COMMAND ACTION EXEC (Structured Mode)
/********************************************************************** 
DEFINE DATA LOCAL
   01 COMMAND VIEW OF COMMAND
      02 PROCESSOR-NAME
      02 COMMAND-LINE (1)
      02 NATURAL-ERROR
      02 RETURN-CODE
      02 RESULT-FIELD (1)
   01 MSG (A65) INIT <'Please enter a command.'>
END-DEFINE
/*
REPEAT
   INPUT (AD=MIT' ' IP=OFF) WITH TEXT MSG
     'Example for PROCESS COMMAND ACTION EXEC (Structured Mode)' (I)
   / 'Command ==>' COMMAND-LINE (1) (AL=64)
   /*******
  PROCESS COMMAND ACTION EXEC
     USING
       PROCESSOR-NAME = 'DEMO'
       COMMAND-LINE (1) = COMMAND-LINE (1)
   /*******
   COMPRESS 'NATURAL-ERROR =' NATURAL-ERROR TO MSG
END-REPEAT
END
```
**Anmerkung:** Weitere Beispielprogramme finden Sie in der Library SYSNCP. Die Namen der Beispielprogramme beginnen alle mit EXAM.

# 98 PROCESS PAGE

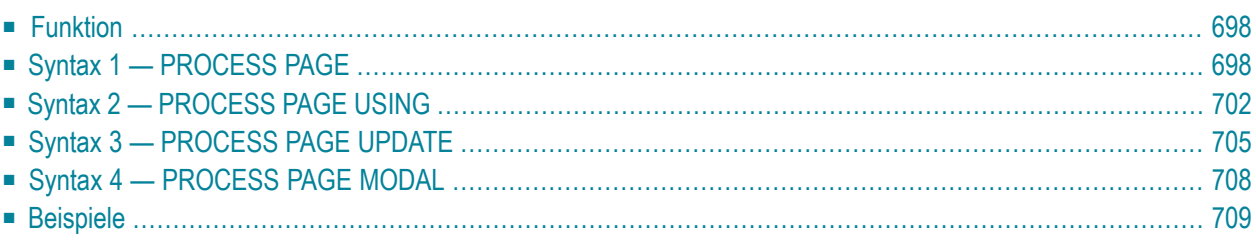

<span id="page-717-0"></span>Dieses Kapitel behandelt folgende Themen:

# **Funktion**

Das PROCESS PAGE-Statement bildet eine allgemeine Schnittstellen-Beschreibung zu einer externen Rendering-Maschine, wie z.B. Natural for Ajax, wobei somit die interne Natural-Datendarstellung mit einer externen Datendarstellung verknüpft wird. Über diese Verknüpfung werden Daten und Ereignisse, aber keine Rendering-Informationen an und von eine/r externen browser-basierte/n Anwendung versandt.

<span id="page-717-1"></span>Weitere Informationen entnehmen Sie der *Natural for Ajax*-Dokumentation.

# **Syntax 1 — PROCESS PAGE**

```
PROCESS PAGE [(parameter)] operand1
[WITH PARAMETERS
 {[NAME] operand3 [VALUE] operand4 [(parameters)]} ...
 END-PARAMETERS]
[GIVING operand11]
```
Eine Erläuterung der in dem Syntax-Diagramm verwendeten Symbole entnehmen Sie dem Abschnitt *[Syntax-Symbole](#page-23-0)*.

<span id="page-717-2"></span>Gehört zur Funktionsgruppe: *[Bildschirmgenerierung](#page-34-1) für interaktive Verarbeitung*

#### **Syntax-Beschreibung — Syntax 1**

Die Syntax 1 des PROCESS PAGE-Statements wird normalerweise nur in einem Natural-Adapter benutzt. Ein Adapter ist ein Natural-Objekt, das die Schnittstelle zwischen dem Natural-Anwendungscode und der Webseite bildet. Er wird automatisch von Natural for Ajax erstellt/aktualisiert, wenn das Layout gespeichert wird.

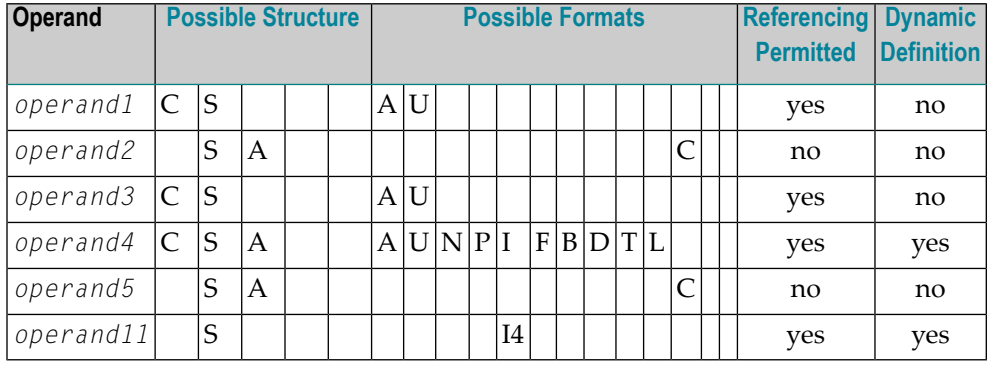

## Operanden-Definitionstabelle:

#### Syntax-Element-Beschreibung:

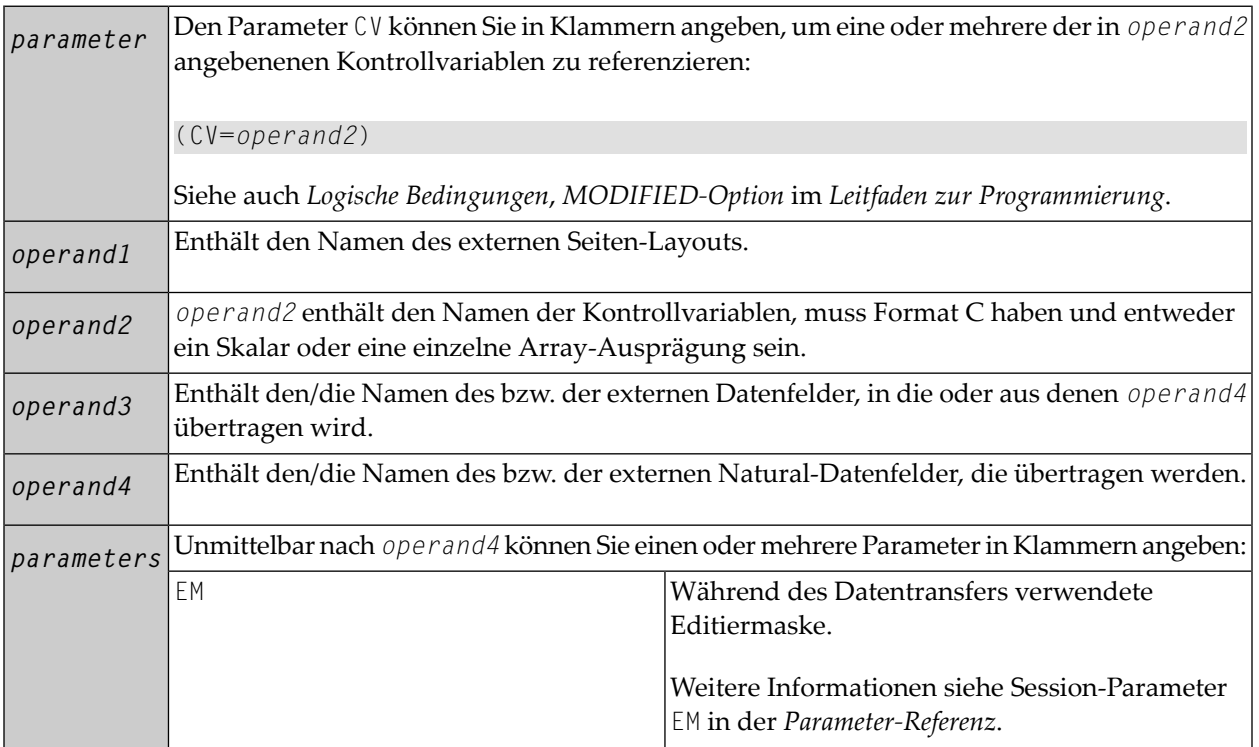

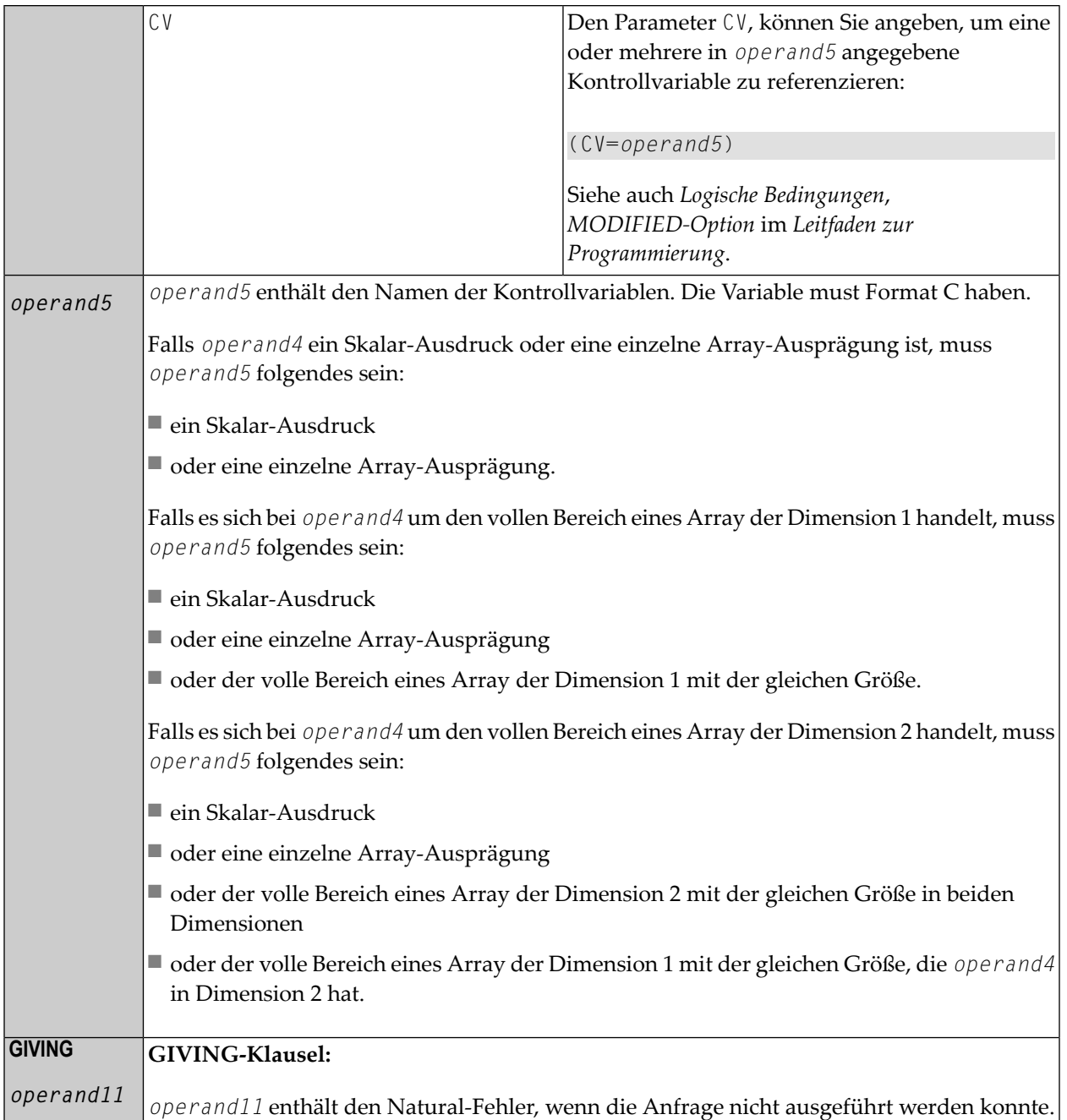
Beispiel eines Adapters, der vom Natural for Ajax erstellt wurde:

```
* PAGE1: PROTOTYPE --- CREATED BY Natural for Ajax ---
* PROCESS PAGE USING 'XXXXXXXX' WITH
* INFOPAGENAME RESULT YOURNAME
DEFINE DATA PARAMETER
1 INFOPAGENAME (U) DYNAMIC
1 RESULT (U) DYNAMIC
1 YOURNAME (U) DYNAMIC
END-DEFINE
*
PROCESS PAGE U'/njxdemos/helloworld' WITH
PARAMETERS
 NAME U'infopagename'
  VALUE INFOPAGENAME
  NAME U'result'
  VALUE RESULT
 NAME U'yourname'
  VALUE YOURNAME
END-PARAMETERS
*
 TODO: Copy to your calling program and implement.
/*/*( DEFINE EVENT HANDLER
* DECIDE ON FIRST *PAGE-EVENT
 VALUE U'nat:page.end'
  /* Page closed.
  I GNORE
  VALUE U'onHelloWorld'
  /* TODO: Implement event code.
  PROCESS PAGE UPDATE FULL
 NONE VALUE
  /* Unhandled events.
   PROCESS PAGE UPDATE
* END-DECIDE
/*/*) END-HANDLER
*
```
# **Syntax 2 — PROCESS PAGE USING**

```
PROCESS PAGE USING operand6
    WITH {operand7} ... } ]
           NO PARAMETER
[GIVING operand11]
```
Eine Erläuterung der in dem Syntax-Diagramm verwendeten Symbole entnehmen Sie dem Abschnitt *[Syntax-Symbole](#page-23-0)*.

<span id="page-721-0"></span>Gehört zur Funktionsgruppe: *[Bildschirmgenerierung](#page-34-0) für interaktive Verarbeitung*

#### **Syntax-Beschreibung — Syntax 2**

Diese Syntax wird benutzt, um eine Rich-GUI-Eingabe/Ausgabeverarbeitung mittels eines Objekts des Typs Adapter auszuführen, das aus einem Seiten-Layout angelegt wurde, welches mit Natural for Ajax oder einem ähnlichen Tool erstellt wurde.

Operanden-Definitionstabelle:

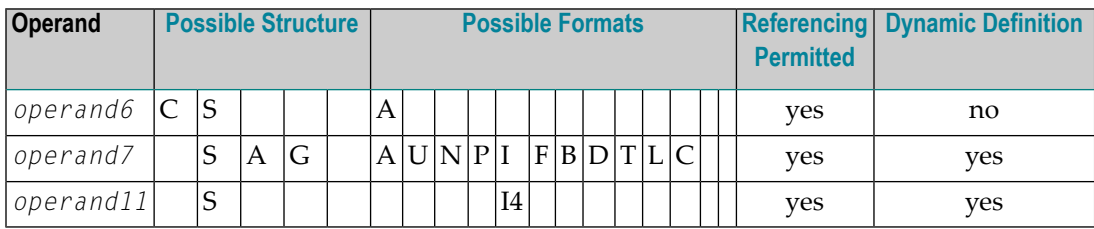

Syntax-Element-Beschreibung:

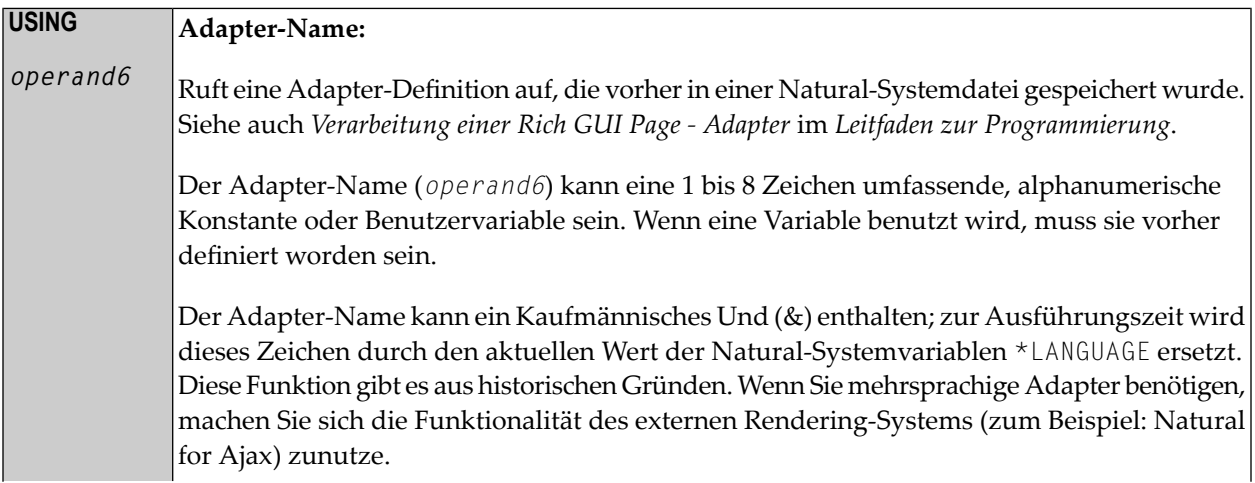

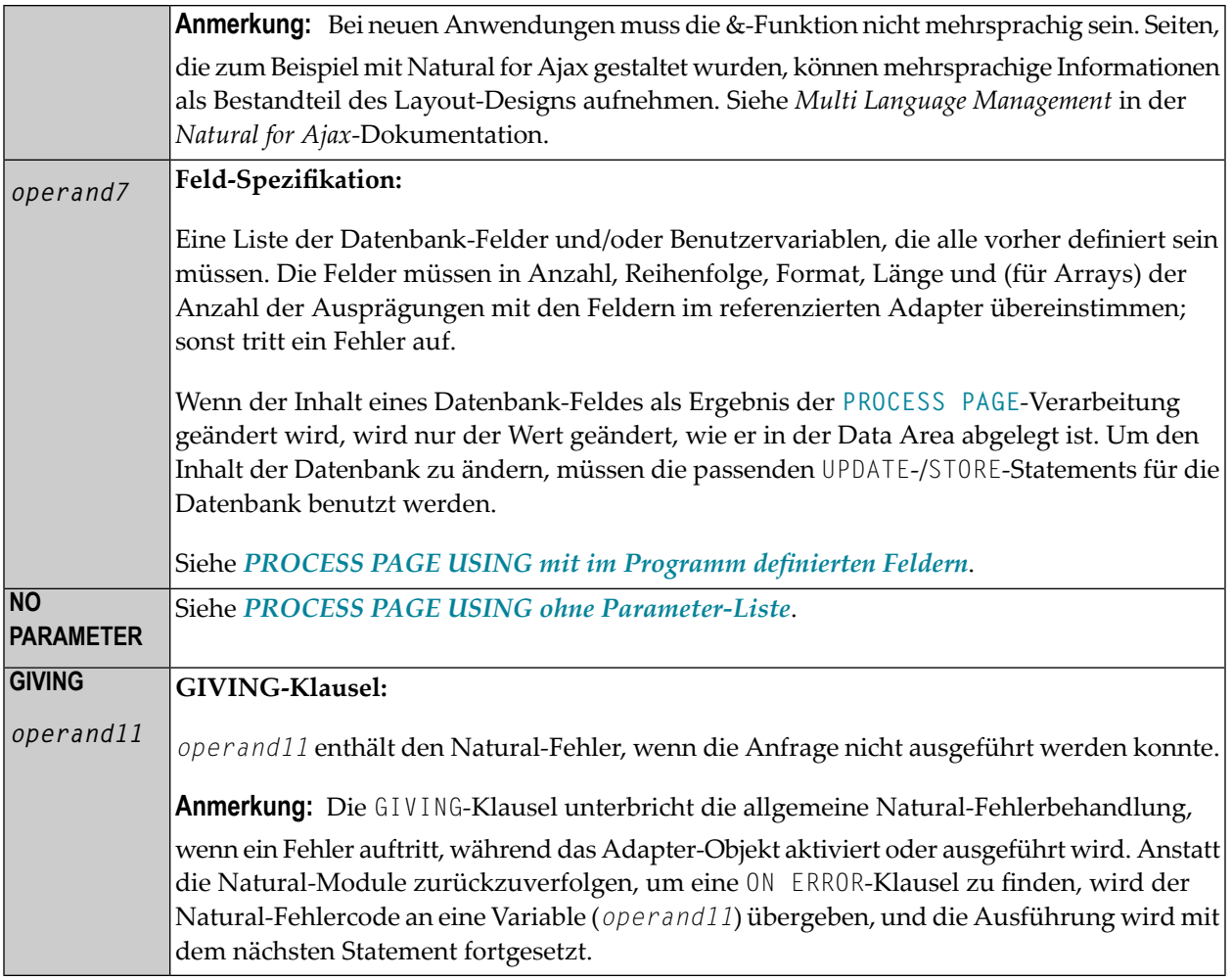

#### <span id="page-722-0"></span>**PROCESS PAGE USING ohne Parameter-Liste**

Die folgenden Anforderungen müssen erfüllt sein, wenn PROCESS PAGE USING ohne Parameter-Liste benutzt wird:

- Der Adapter-Name (*operand7*) muss als eine alphanumerische Konstante (bis zu 8 Zeichen) angegeben werden.
- Der auf diese Art benutzte Adapter muss vor der Kompilierung des Programms erstellt worden sein, welches den Adapter referenziert.
- Die Namen der zu verarbeitenden Felder werden dynamisch aus der Adapter-Quelldefinition zur Kompilierungszeit übernommen. Die sowohl im Programm als auch im Adapter verwendeten Feldnamen müssen identisch sein.
- Alle im **[PROCESS PAGE](#page-717-0)**-Statement zu referenzierenden Felder müssen an diesem Punkt aufrufbar sein.
- Im Structured Mode müssen die Felder vorher definiert worden sein (Datenbank-Felder müssen für Verarbeitungsschleifen oder Views ordnungsgemäß referenziert werden).

- Wenn das Seiten-Layout geändert wird, müssen die den Adapter verwendenden Programme nicht neu katalogisiert werden. Wenn aber die Array-Strukturen oder Namen, Formate/Längen der Felder geändert werden, oder wenn Felder zum Adapter hinzugefügt oder aus ihm gelöscht werden, müssen die den Adapter benutzenden Programme neu katalogisiert werden.
- Der Adapter-Quellcode muss zur Programm-Kompilierung zur Verfügung stehen; sonst kann das PROCESS PAGE USING-Statement nicht kompiliert werden.

**Anmerkung:** Wenn Sie das Programm kompilieren möchten, auch wenn der Adapter noch nicht zur Verfügung steht, geben Sie NO PARAMETER an. Das PROCESS PAGE USING-Statement kann dann kompiliert werden, auch wenn der Adapter noch nicht verfügbar ist.

#### <span id="page-723-0"></span>**PROCESS PAGE USING mit im Programm definierten Feldern**

Wenn Sie die Namen der Felder angeben, die innerhalb des Programms (*operand7*) verarbeitet werden sollen, ist es möglich, dass Sie es so einrichten können, dass die Namen der Felder im Programm sich von den Namen der Felder im Adapter unterscheiden.

Die Reihenfolge der Felder im Programm muss mit der Reihenfolge im Adapter übereinstimmen. Wenn Sie Natural-Maps als Adapter-Objekte benutzen, beachten Sie, dass der Map-Editor die Felder so sortiert, wie in der Map angegeben, und zwar in alphabetischer Reihenfolge nach Feldnamen. Weitere Informationen siehe die Beschreibung des Map Editor in der *Editors*-Dokumentation.

Das Programmeditorzeilenkommando .I(*adaptername*) kann benutzt werden, um ein vollständiges PROCESS PAGE USING-Statement mit einer Parameter-Liste zu erhalten, die aus den im angegebenen Adapter definierten Feldern abstammt.

Wenn das Layout des Adapters geändert wird, braucht das den Adapter verwendende Programm nicht neu katalogisiert zu werden. Wenn aber Feldnamen, Feldformate/längen oder Array-Strukturen im Adapter geändert werden, oder wenn Felder zum Adapter hinzugefügt oder aus ihm gelöscht werden, dann muss das Programm neu katalogisiert werden.

Zur Ausführungszeit findet eine Überprüfung statt, um sicherzustellen, dass das im Programm angegebene Format und die im Programm angegebene Länge der Felder mit den Feldern übereinstimmt, die im Adapter spezifiziert sind. Falls die beiden Layouts nicht miteinander übereinstimmen, wird eine Fehlermeldung erzeugt.

# **Syntax 3 — PROCESS PAGE UPDATE**

```
PROCESS PAGE UPDATE [FULL] [event-option]
[GIVING operand11]
```
Eine Erläuterung der in dem Syntax-Diagramm verwendeten Symbole entnehmen Sie dem Abschnitt *[Syntax-Symbole](#page-23-0)*.

<span id="page-724-0"></span>Gehört zur Funktionsgruppe: *[Bildschirmgenerierung](#page-34-0) für interaktive Verarbeitung*

#### **Syntax-Beschreibung - Syntax 3**

Das PROCESS PAGE UPDATE-Statement wird benutzt, um zu einem vorangegangenen **[PROCESS](#page-717-0) [PAGE](#page-717-0)**-Statement zurückzukehren und es neu auszuführen. Es wird im Allgemeinen benutzt, um von der Ereignisverarbeitung zurückzukehren, da die Dateneingabe-Verarbeitung des vorangegangenen PROCESS PAGE-Statements unvollständig war.

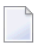

**Anmerkung:** Es kann kein INPUT-, WRITE-, PRINT- oder DISPLAY-Statement zwischen einem PROCESS PAGE- und seinem entsprechenden PROCESS PAGE UPDATE-Statement ausgeführt werden.

Wenn es erst einmal ausgeführt ist, repositioniert das PROCESS PAGE UPDATE-Statement den Programm-Status bezüglich Subroutine, Sonderbedingungen und die Schleifenverarbeitung, wie sie existierten, als das PROCESS PAGE-Statement ausgeführt wurde (solange der Status des **[PROCESS](#page-717-0) [PAGE](#page-717-0)**-Statements noch aktiv ist). Wenn die Schleife nach der Ausführung des PROCESS PAGE-Statements initialisiert wurde und sich das PROCESS PAGE UPDATE-Statement innerhalb dieser Schleife befindet, wird die Schleife unterbrochen und dann neu gestartet, nachdem das PROCESS PAGE-Statement als infolge eines PROCESS PAGE UPDATE-Statements neu verarbeitet worden ist.

Wenn eine Hierarchie von Subroutinen nach der Ausführung des **[PROCESS PAGE](#page-717-0)**-Statements aufgerufen wurde und wenn das PROCESS PAGE UPDATE-Statement innerhalb einer Subroutine ausgeführt wird, verfolgt Natural automatisch alle Subroutinen zurück und setzt den Programm-Status auf den des PROCESS PAGE-Statements zurück.

Es ist aber nicht möglich, es so einzurichten, dass ein **[PROCESS PAGE](#page-717-0)**-Statement in einer Schleife, einer Subroutine oder einem speziellen Bedingungsblock positioniert wird, und dann das PROCESS PAGE UPDATE-Statement auszuführen, wenn der Status, unter dem das PROCESS PAGE-Statement ausgeführt wurde, bereits beendet worden ist. Eine Fehlermeldung wird erzeugt und die Programmausführung beendet, wenn eine solche Fehlerbedingung festgestellt wird.

Operanden-Definitionstabelle:

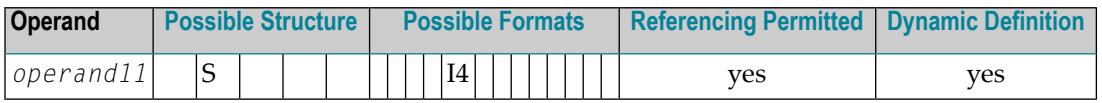

Syntax-Element-Beschreibung:

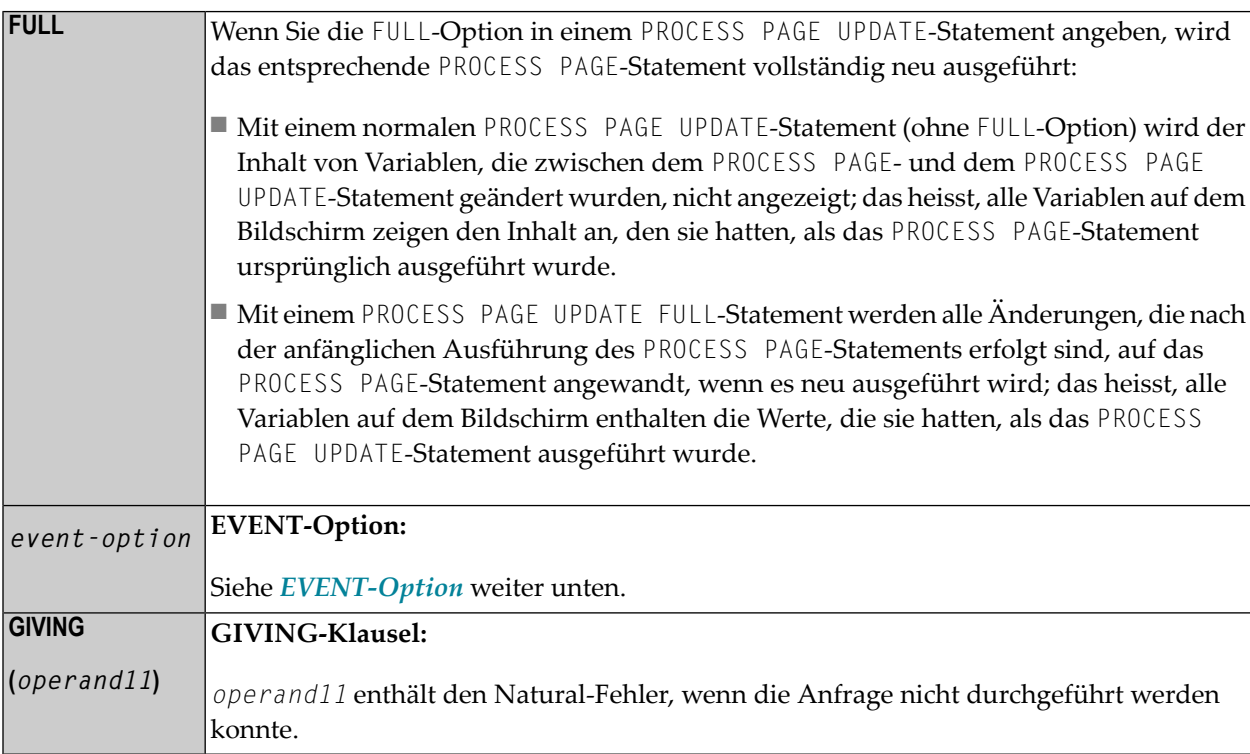

#### Beispiel eines Benutzerprogrammfragments:

```
PROCESS PAGE USING "HELLOW-A"
*
/*( DEFINE EVENT HANDLER
DECIDE ON FIRST *PAGE-EVENT
 VALUE U'nat:page.end'
  /* Page closed.
  IGNORE
 VALUE U'onHelloWorld'
  COMPRESS "HELLO WORLD" YOURNAME INTO RESULT
 PROCESS PAGE UPDATE FULL
 NONE VALUE
  /* Unhandled events.
 PROCESS PAGE UPDATE
END-DECIDE
/*) END-HANDLER
```
#### <span id="page-726-0"></span>**EVENT-Option**

```
AND SEND EVENT operand8
[WITH PARAMETERS
 {[NAME] operand9 [VALUE] operand10 [ { (EM=value) } ]}...
END-PARAMETERS]
```
Mit dieser Option können Sie das externe E/A-System veranlassen, Sonderfunktionen zu starten. Diese Funktionen sind Bestandteil des externen E/A-Systems, oder implementieren Sonderfunktionen im Hinblick auf die Ausgabeverarbeitung, wie z.B. Fokus setzen, Meldungsfelder anzeigen usw.

Operanden-Definitionstabelle:

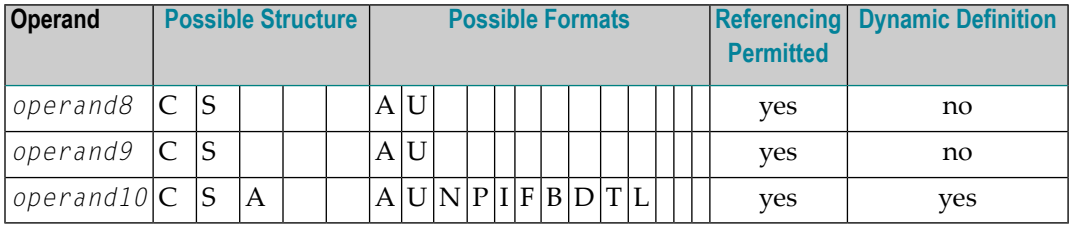

Syntax-Element-Beschreibung:

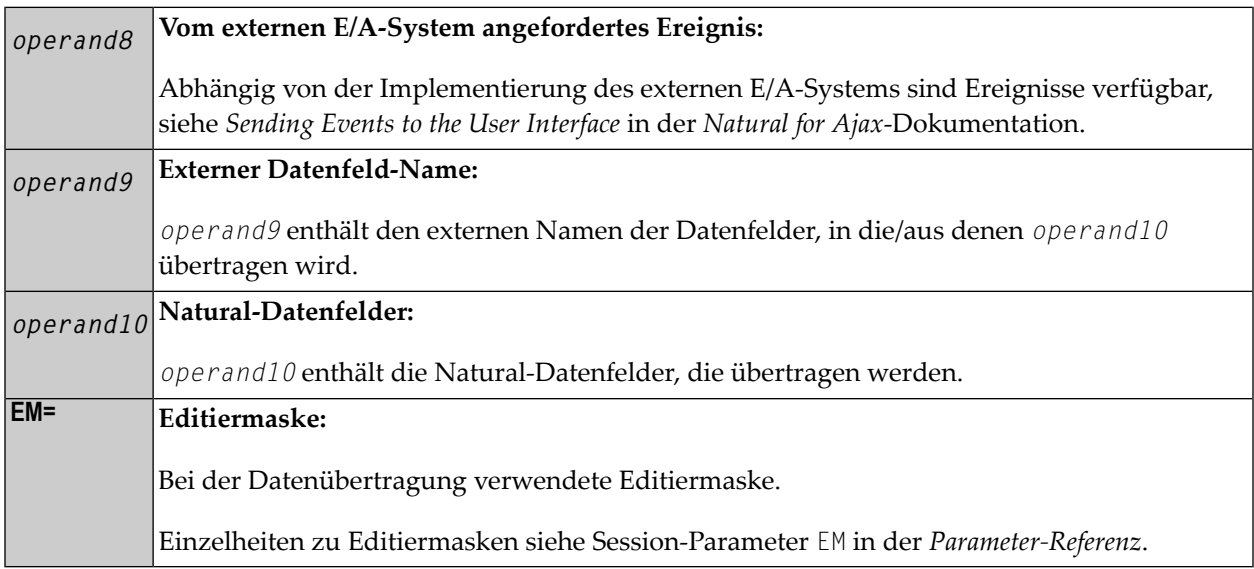

## **Syntax 4 — PROCESS PAGE MODAL**

```
PROCESS PAGE MODAL
 statement ...
END-PROCESS
```
Eine Erläuterung der in dem Syntax-Diagramm verwendeten Symbole entnehmen Sie dem Abschnitt *[Syntax-Symbole](#page-23-0)*.

Verwandte Statements: **[ESCAPE](#page-410-0)** | **[PROCESS PAGE](#page-717-0)**

Gehört zur Funktionsgruppe:

- **[Schleifenverarbeitung](#page-33-0)**
- **[Bildschirmgenerierung](#page-34-0) für interaktive Verarbeitung**

#### **Syntax-Beschreibung — Syntax 4**

Das PROCESS PAGE MODAL-Statement wird benutzt, um einen Verarbeitungsblock zu initialisieren und die Anzeigedauer eines modalen Rich-GUI-Fensters zu steuern.

**Anmerkung:** Das PROCESS PAGE MODAL-Statement ist im Stapelbetrieb nicht gültig.

Wenn gerade der PROCESS PAGE MODAL-Statementblock abgearbeitet wird, erscheinen zuerst Daten vom Report 0, die noch nicht angezeigt worden sind.

Die Systemvariable \*PAGE-LEVEL wird inkrementiert, und das Öffnen einer modalen Seite wird vorbereitet. Das physische Öffnen der modalen Seite wird mit dem nächsten Statement PROCESS PAGE USING '*adapter*' WITH ausgeführt.

**Anmerkung:** Zwischen einem PROCESS PAGE MODAL-Statement und seinem entsprechenden END-PROCESS-Statement kann kein sich auf Report 0 beziehendes **[PRINT](#page-684-0)**-, **[WRITE](#page-942-0)**-, **[INPUT](#page-542-0)**oder **[DISPLAY](#page-356-0)**-Statement ausgeführt werden.

Beim Verlassen des PROCESS PAGE MODAL-Statementblocks werden folgende Aktionen ausgeführt:

- Wurde eine modale Seite für diese Ebene geöffnet, wird die modale Seite geschlossen;
- die Systemvariable \*PAGE LEVEL wird dekrementiert, und die Systemvariable \*PAGE EVENT wird auf den Wert zurückgesetzt, den sie hatte, bevor mit der Abarbeitung des Statement-Block begonnen wurde.

Syntax-Element-Beschreibung:

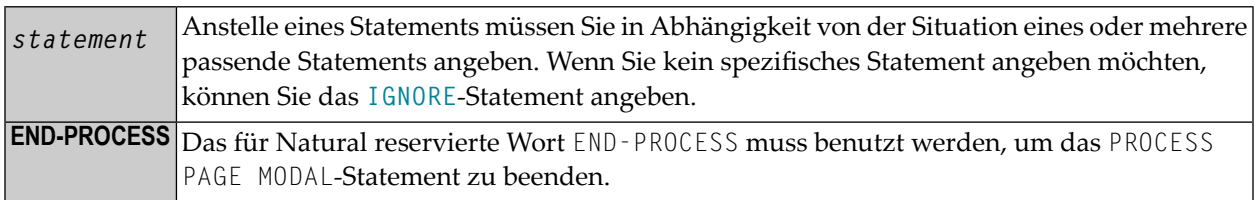

Beispiel:

```
* Name: First Demo/Open modal! 
*
PROCESS PAGE USING "EMPTY-A"
*
/*( DEFINE EVENT HANDLER
DECIDE ON FIRST *PAGE-EVENT
   VALUE U'nat:page.end', U'onClose'
     /* Page closed.
     IGNORE
  VALUE U'onNextLevel'
    PROCESS PAGE MODAL
       FETCH RETURN "EMPTY-P"
    END-PROCESS
     PROCESS PAGE UPDATE
  NONE VALUE
     PROCESS PAGE UPDATE
END-DECIDE
/*) END-HANDLER
END
```
## **Beispiele**

Weitere Beispiele zur Verwendung des PROCESS PAGE-Statements sind in der Library SYSEXNJX enthalten.

# 99 PROPERTY

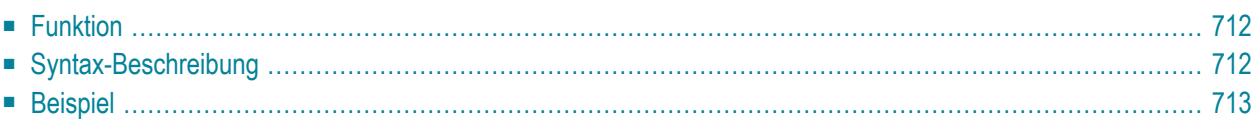

```
PROPERTY property-name
 OF [INTERFACE] interface-name
 IS operand
END-PROPERTY
```
Dieses Kapitel behandelt folgende Themen:

Eine Erläuterung der in dem Syntax-Diagramm verwendeten Symbole entnehmen Sie dem Abschnitt *[Syntax-Symbole](#page-23-0)*.

Verwandte Statements: **[CREATE](#page-202-0) OBJECT** | **[DEFINE](#page-216-0) CLASS** | **[INTERFACE](#page-576-0)** | **[METHOD](#page-592-0)** | **SEND [METHOD](#page-836-0)**

<span id="page-731-0"></span>Gehört zur Funktionsgruppe: *[Komponentenbasierte](#page-36-0) Programmierung*

### **Funktion**

Das PROPERTY-Statement weist einen Objektdatenvariablen-Operanden als Implementierung für eine Property zu, und zwar außerhalb einer Interface-Definition.

Es wird verwendet, wenn die betreffende Interface-Definition von einem Copycode übernommen wird und auf eine klassenspezifische Art und Weise implementiert werden soll.

Es kann nurinnerhalb des **[DEFINE CLASS](#page-216-0)**-Statements und nach den Interface-Definitionen verwendet werden.

<span id="page-731-1"></span>Die angegebenen Interface- und Property-Namen müssen in den Interface-Definitionen des DEFINE CLASS-Statements definiert sein.

## **Syntax-Beschreibung**

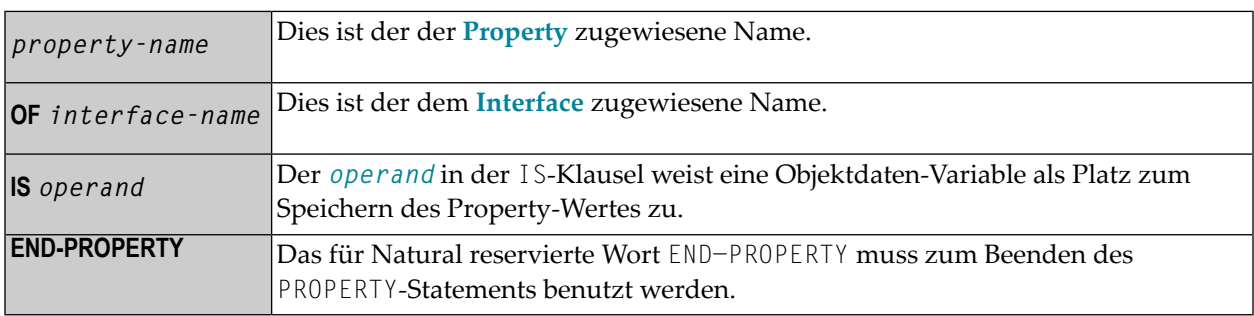

# <span id="page-732-0"></span>**Beispiel**

Das in der Dokumentation des **[METHOD](#page-594-0)**-Statements enthaltene Beispiel zeigt, wie dasselbe Interface in zwei Klassen unterschiedlich implementiert wird, und wie das PROPERTY-Statement und das **[METHOD](#page-594-0)**-Statement zu diesem Zweck benutzt werden.

# $100$  READ

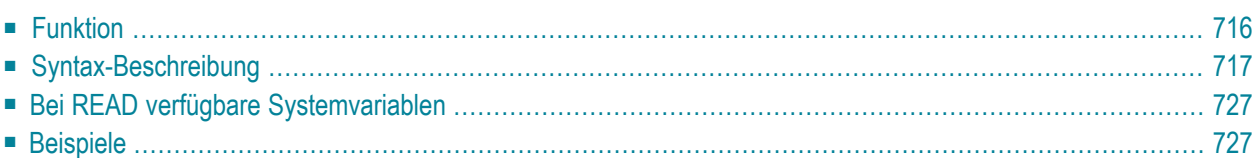

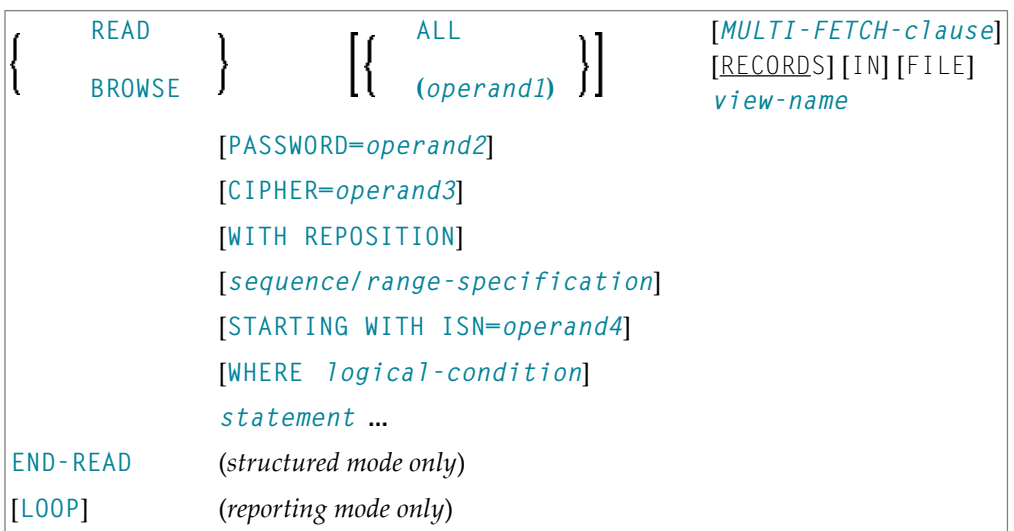

Dieses Kapitel behandelt folgende Themen:

Eine Erläuterung der in dem Syntax-Diagramm verwendeten Symbole entnehmen Sie dem Abschnitt *[Syntax-Symbole](#page-23-0)*.

Verwandte Statements: **[ACCEPT/REJECT](#page-42-0)** | **AT [BREAK](#page-56-0)** | **AT [START](#page-78-0) OF DATA** | **AT [END](#page-66-0) OF [DATA](#page-66-0)**|**[BACKOUTTRANSACTION](#page-90-0)** |**[BEFOREBREAKPROCESSING](#page-94-0)** | **[GETTRANSACTION](#page-506-0) [DATA](#page-506-0)** | **[DELETE](#page-352-0)** | **END [TRANSACTION](#page-404-0)** | **[FIND](#page-446-0)** | **[HISTOGRAM](#page-510-0)**| **[GET](#page-496-0)**| **[GETSAME](#page-502-0)** | **[LIMIT](#page-584-0)** | **[PASSW](#page-668-0)** | **PERFORM BREAK [PROCESSING](#page-680-0)** | **[RETRY](#page-826-0)** | **[STORE](#page-910-0)** | **[UPDATE](#page-932-0)**

<span id="page-735-0"></span>Gehört zur Funktionsgruppe: *Datenbankzugriffe und [Datenbankänderungen](#page-31-0)*

### **Funktion**

Das Statement READ dient dazu, Datensätze von der Datenbank zu lesen. Die Datensätze können in physischer Reihenfolge, in der Reihenfolge der Adabas-ISNs oder in der Reihenfolge der Werte eines Deskriptorfeldes gelesen werden.

Das READ-Statement initiiert eine Verarbeitungsschleife.

Siehe auch Abschnitt *READ-Statement* im *Leitfaden zur Programmierung*.

# <span id="page-736-0"></span>**Syntax-Beschreibung**

#### Operanden-Definitionstabelle:

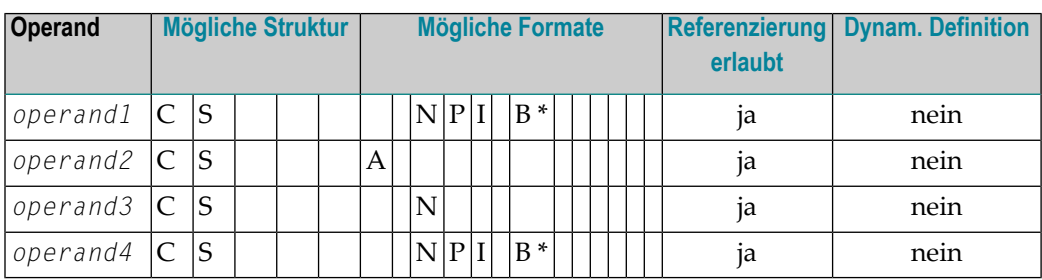

\* Format B von *operand1* and *operand4* kann mit einer Länge von kleiner gleich 4 benutzt werden.

#### Syntax-Element-Beschreibung:

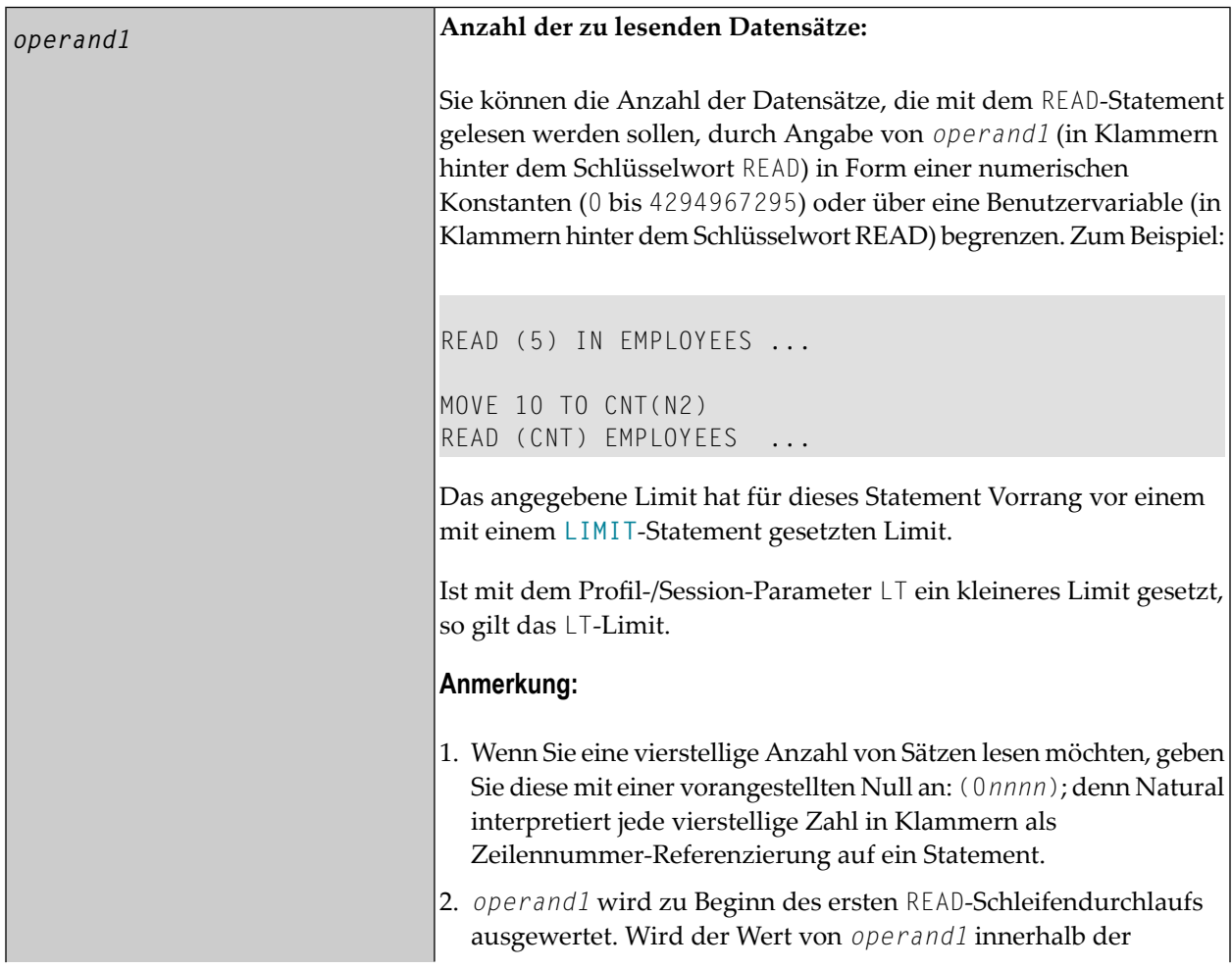

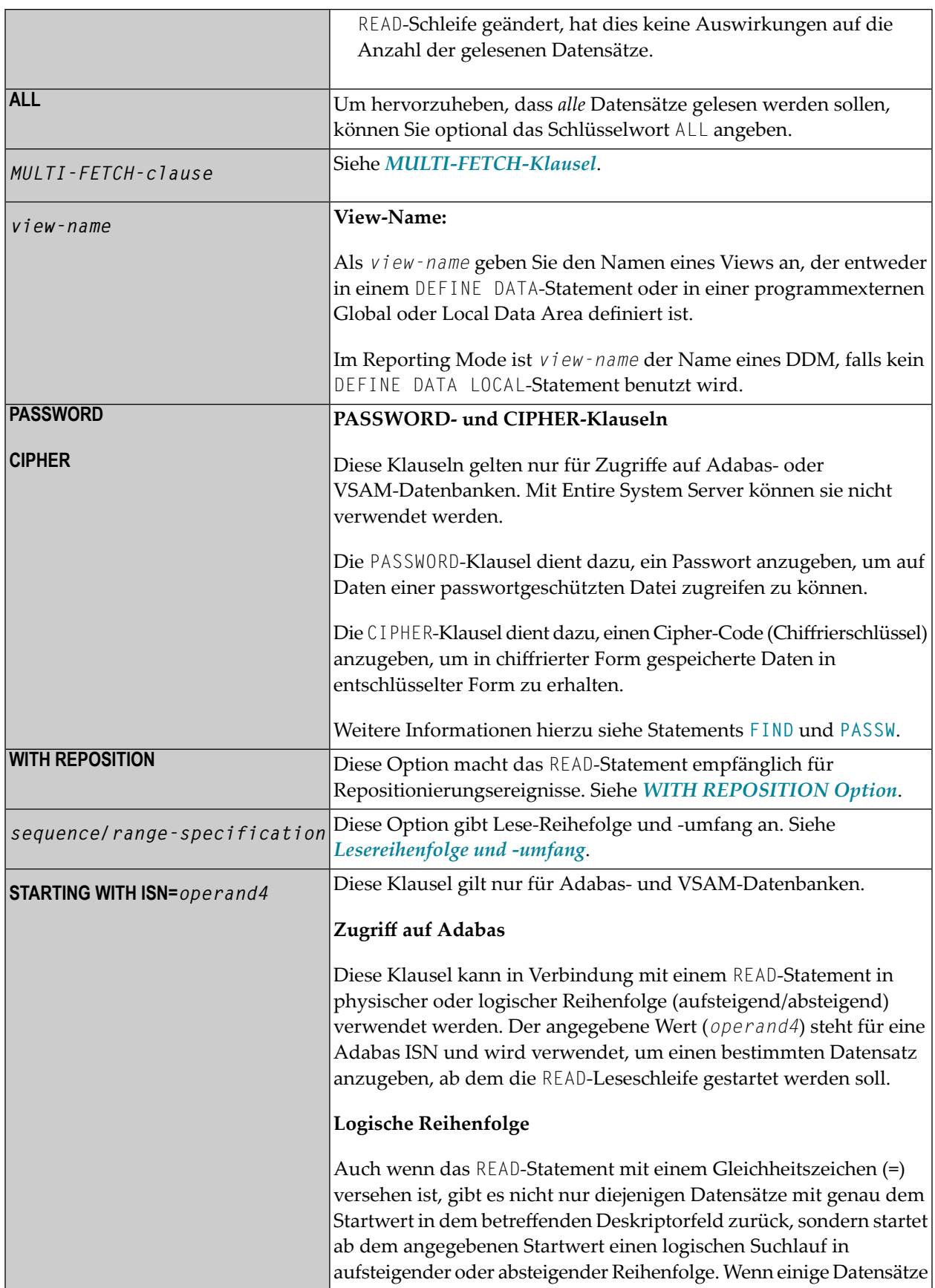

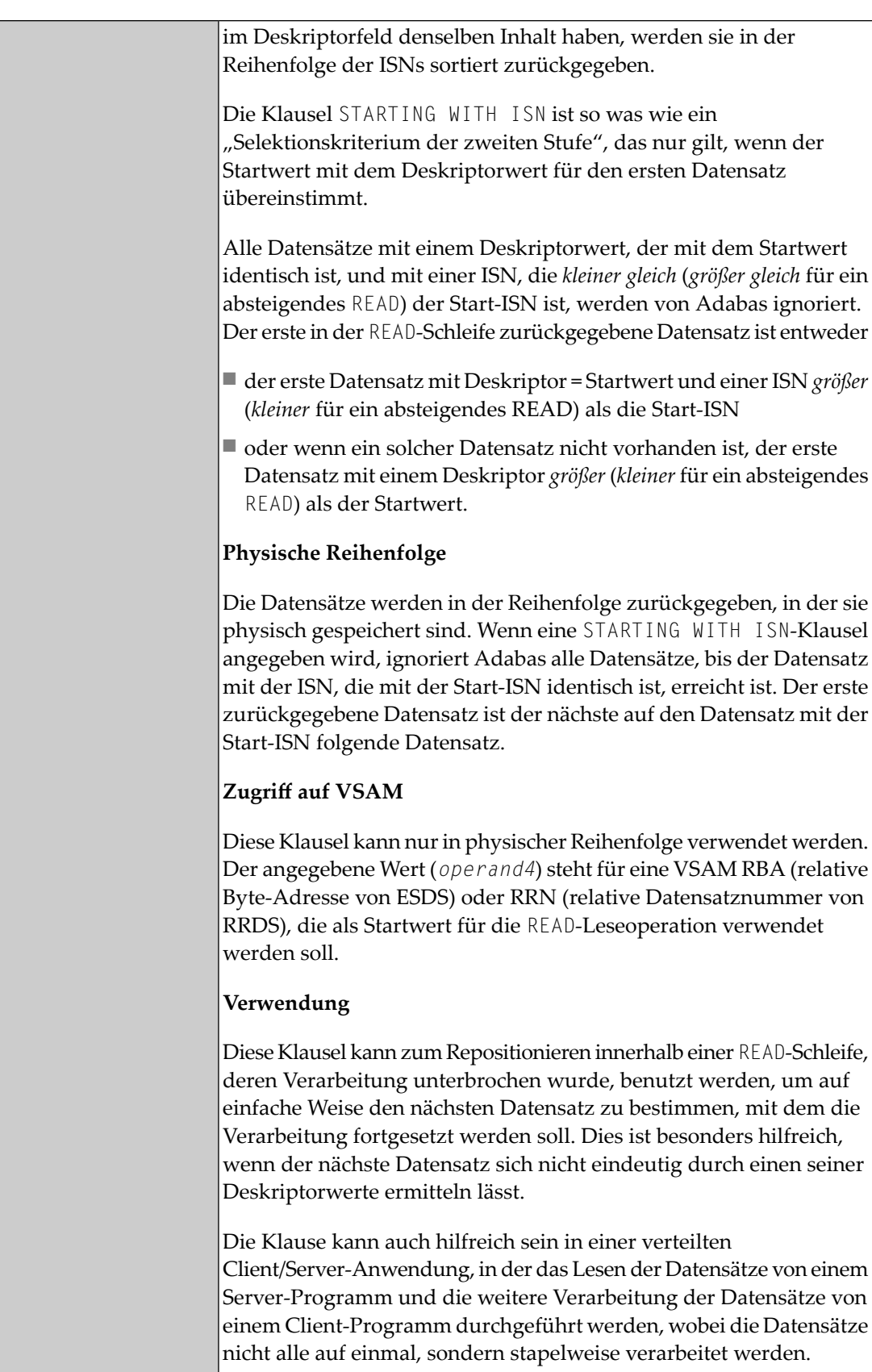

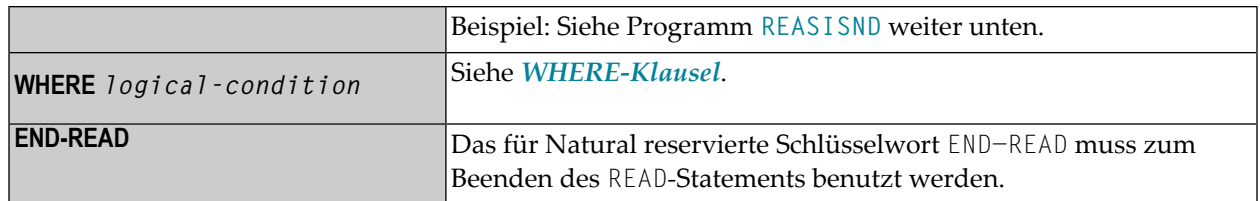

#### <span id="page-739-0"></span>**MULTI-FETCH Clause**

**Anmerkung:** Diese Klausel kann nur bei Adabas- oder DB2-Datenbanken benutzt werden.

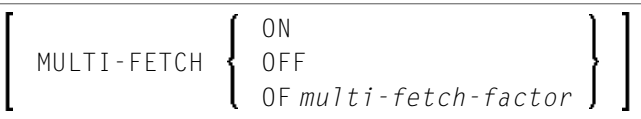

<span id="page-739-1"></span>Ausführliche Informationen siehe *Multi-Fetch-Klausel* (Adabas) im *Leitfaden zur Programmierung* oder *Multiple Row Processing* (SQL) im *Natural for DB2*-Teil der *Database Management System Interfaces*-Dokumentation.

#### **WITH REPOSITION-Option**

**Anmerkung:** Diese Option ist nur beim Zugriff auf Adabas-, VSAM- oder DL/I-Datenbanken möglich.

Mit dieser Option können Sie innerhalb der aktiven READ-Schleife auf einen anderen Startwert für die zu lesenden Datensätze repositionieren. Die Verarbeitung des READ-Statements wird dann unter Verwendung des neuen Startwerts fortgesetzt.

Die Repositionierung kann auf zwei verschiedene Arten ausgelöst werden, wenn Sie ein READ-Statement in Zusammenhang mit der WITH REPOSITION-Option verwenden:

- 1. Wenn ein **ESCAPE TOP REPOSITION**-Statement ausgeführt wird, verzweigt Natural direkt zum Schleifenanfang und führt einen Neustart aus; d.h. dass die Datenbank im Einklang mit dem aktuellen Inhalt der Suchwert-Variable auf einen neuen Datensatz in der Datei repositioniert. Gleichzeitig wird der Schleifenzähler \*COUNTER auf Null (0) zurückgesetzt.
- 2. Wenn eine READ-Schleife versucht, den nächsten Datensatz aus der Datenbank aufzurufen, und der Wert der Systemvariable \*COUNTER Null (0) ist.

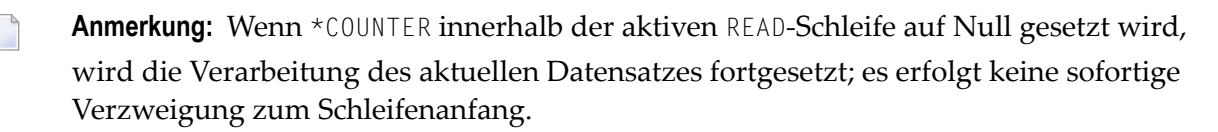

#### **Funktionstechnische Überlegungen**

- Wenn das READ-Statement ein Schleifen-Limit hat (z.B. READ (10) EMPLOYEES WITH REPOSITION ..) und ein Neustart-Event ausgelöst wurde, arbeitet die Schleife 10 neue Datensätze ab, egal wieviele Datensätze bereits abgearbeitet worden sind, bis die Repositionierung erfolgt ist.
- Wenn ein [ESCAPE TOP REPOSITION](#page-412-0)-Statement ausgeführt wird, die innerste Schleife aber keine Repositionierung ausführen kann (da das Schlüsselwort WITH REPOSITION nicht im READ-Statement gesetzt ist, oder es sich beim abgesetzten Schleifen-Statement nicht um ein READ handelt), wird ein entsprechender Laufzeitfehler ausgegeben.
- Da das ESCAPE T0P-Statement keine Referenzen erlaubt, können Sie nur einen Repositionierungs-Event initiieren, wenn die innerste Verarbeitungsschleife ein READ .. WITH REPOSITION-Statement ist.
- Ein Repositionierungs-Event löst weder die Ausführung des [AT START OF DATA](#page-78-0)-Programmabschnittes aus, noch löst er die erneute Verarbeitung des Schleifenlimit-Operanden aus (wenn es sich um eine Variable handelt).
- <span id="page-740-0"></span>■ Wenn der Suchwert nicht geändert wurde, repositioniert die Schleife auf denselben Datensatz wie beim ursprünglichen Schleifenanfang.

#### **Lesereihenfolge und -umfang (sequence/range-specification)**

Die folgenden Syntax-Optionen sind verfügbar, um Lese-Reihenfolge und/oder-Bereich anzugeben.

Syntax-Option 1:

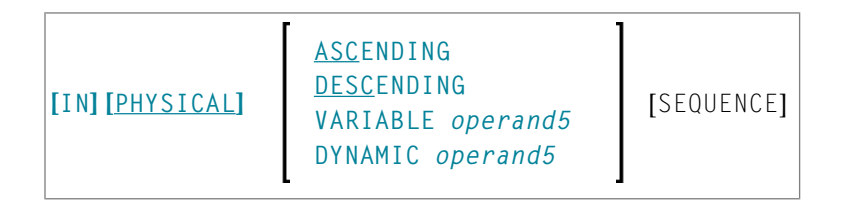

Syntax-Option 2:

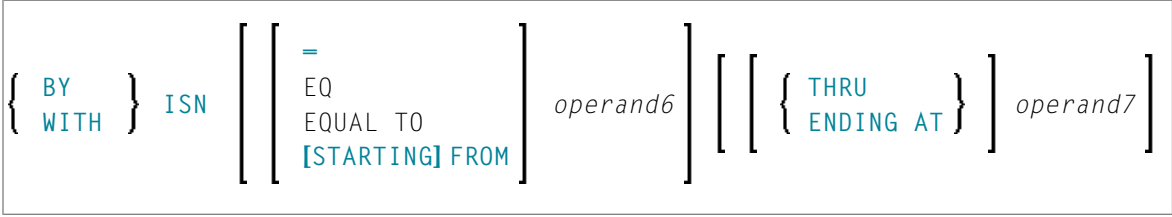

#### Syntax-Option 3:

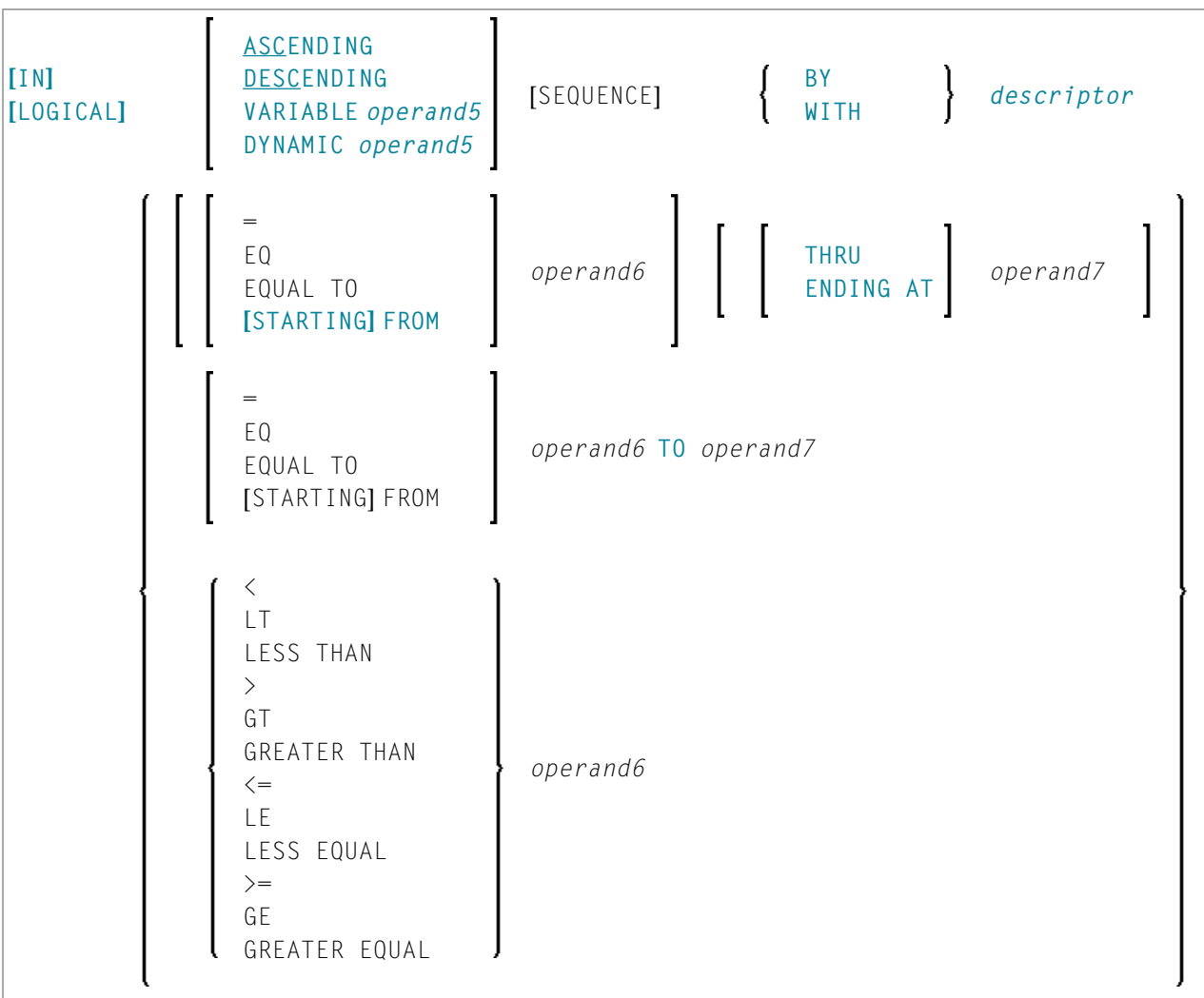

#### **Anmerkungen:**

- 1. Die Syntax-Optionen 2 und 3 sind in Verbindung mit Entire System Server nicht verfügbar.
- 2. Im Diagram zu Syntax-Option 3 finden Sie Vergleichsoperanden, die ab Natural Version 4 für Großrechner verwendet werden können.Wenn diese Vergleichsoperanden zum Einsatz kommen, dürfen die Optionen ENDING AT, THRU und TO nicht benutzt werden. Diese Vergleichsoperanden gelten auch beim **[HISTOGRAM](#page-510-0)**-Statement.

#### Operanden-Definitionstabelle:

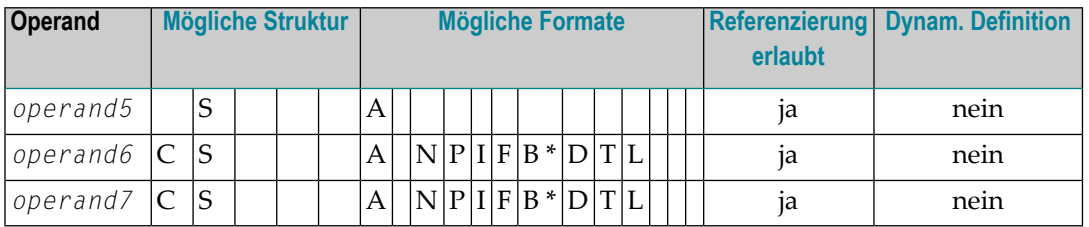

\* Format B von *operand6* und *operand7* kann nur mit einer Länge von kleiner gleich 4 benutzt werden.

#### Syntax-Element-Beschreibung:

<span id="page-742-0"></span>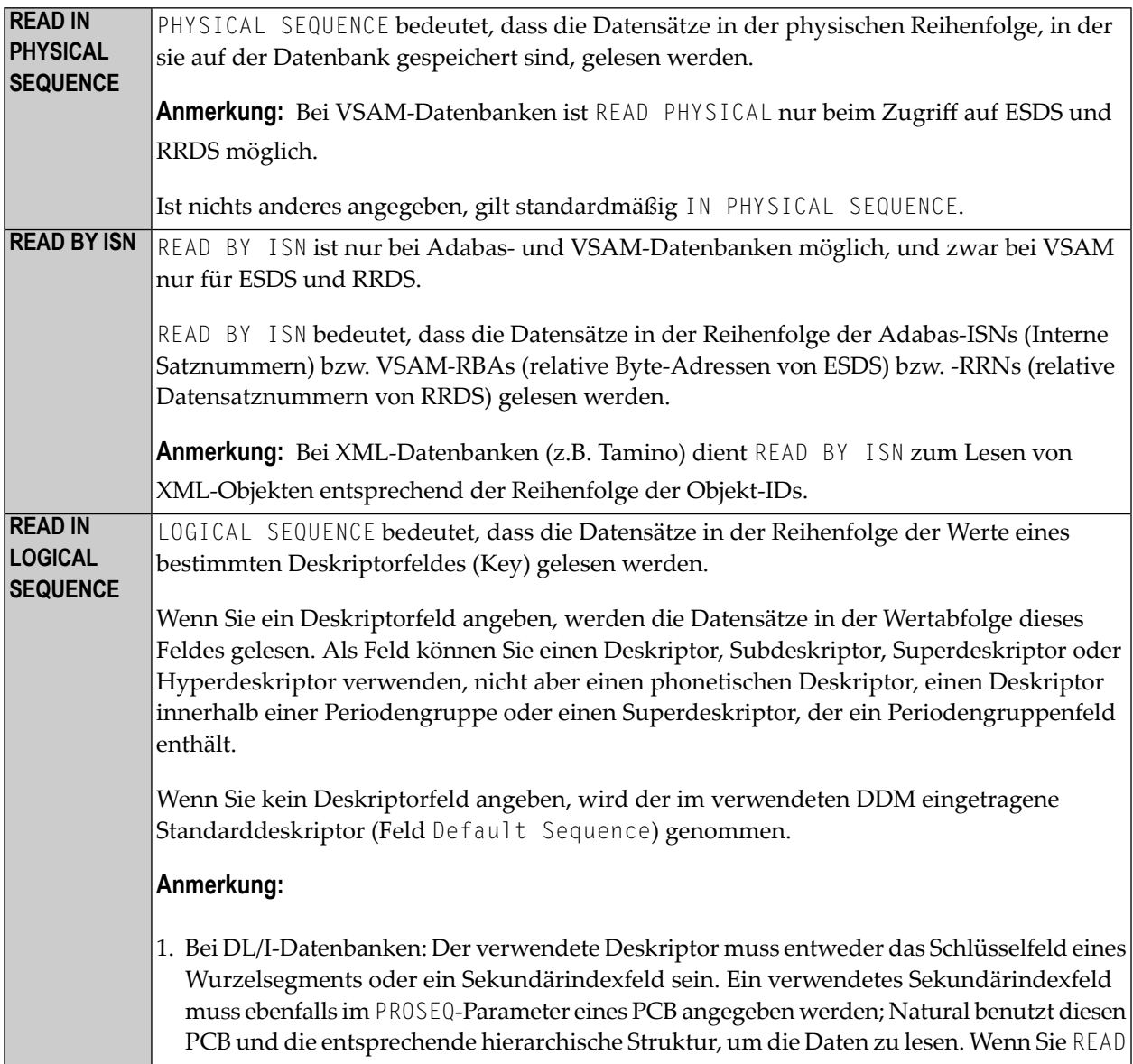

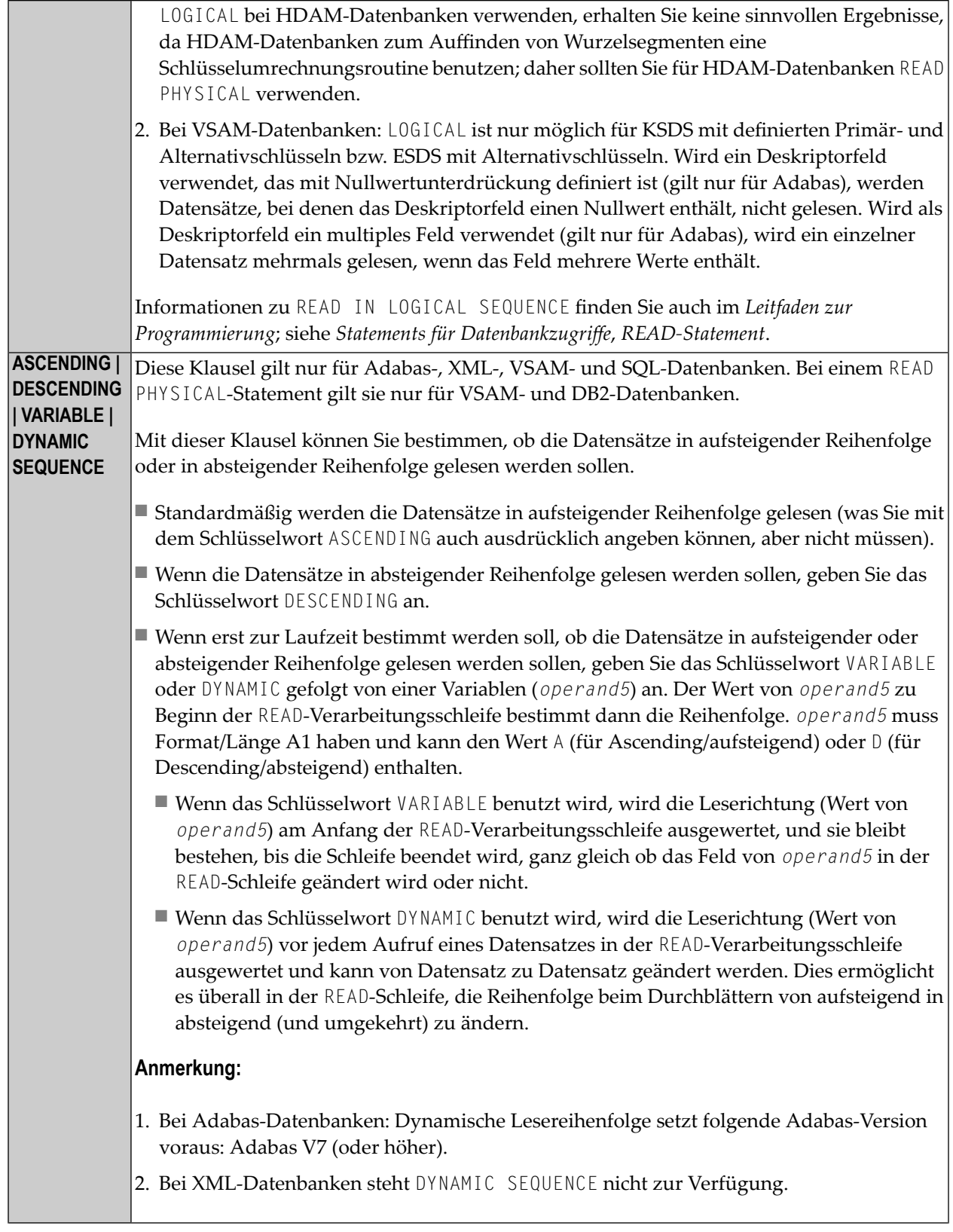

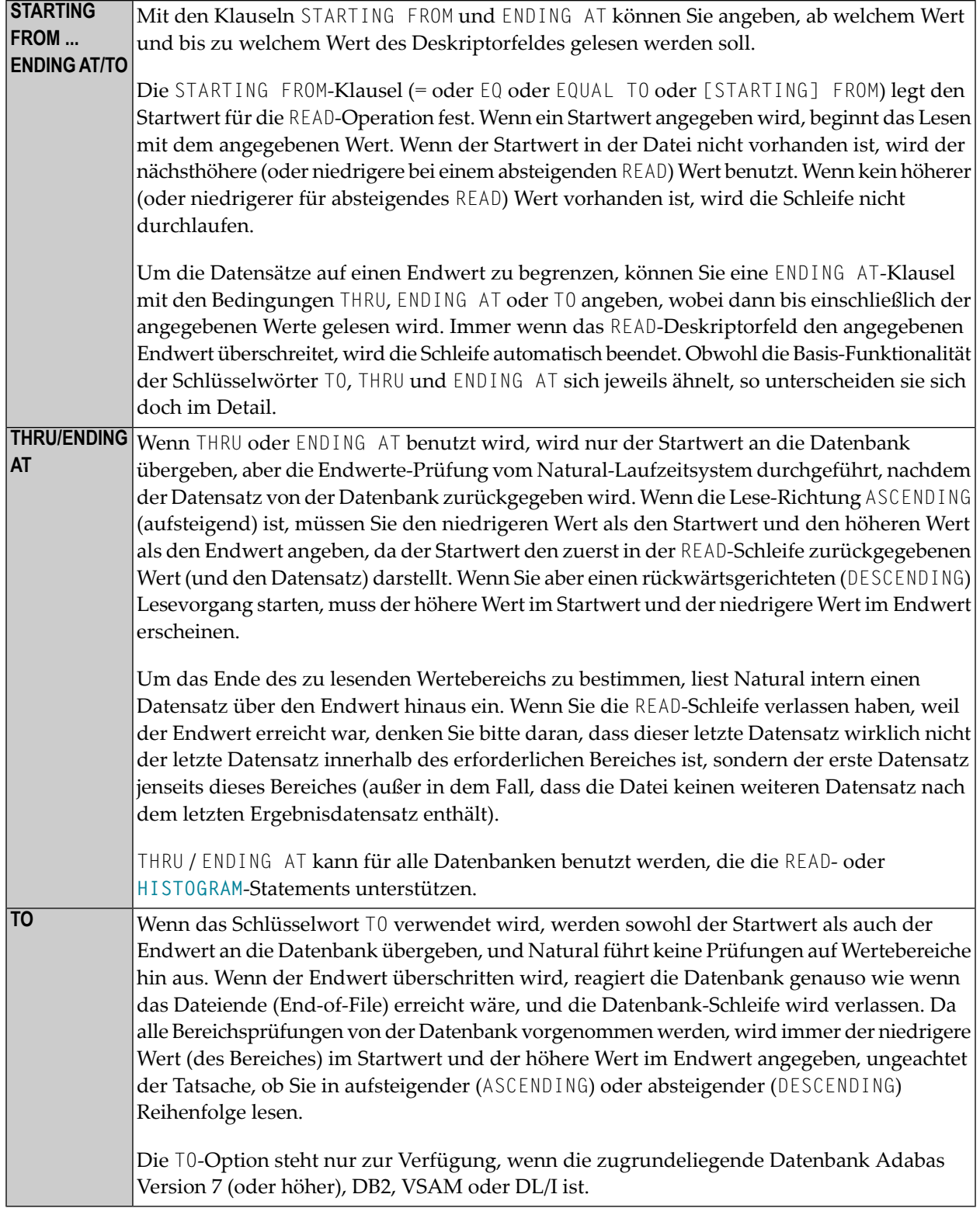

#### **Anmerkungen zu Funktionsunterschieden zwischen THRU/ENDING AT und TO**

Die folgende Liste beschreibt die Funktionsunterschiede zwischen der Benutzung der Option **THRU/ENDING AT** und der Option **TO**.

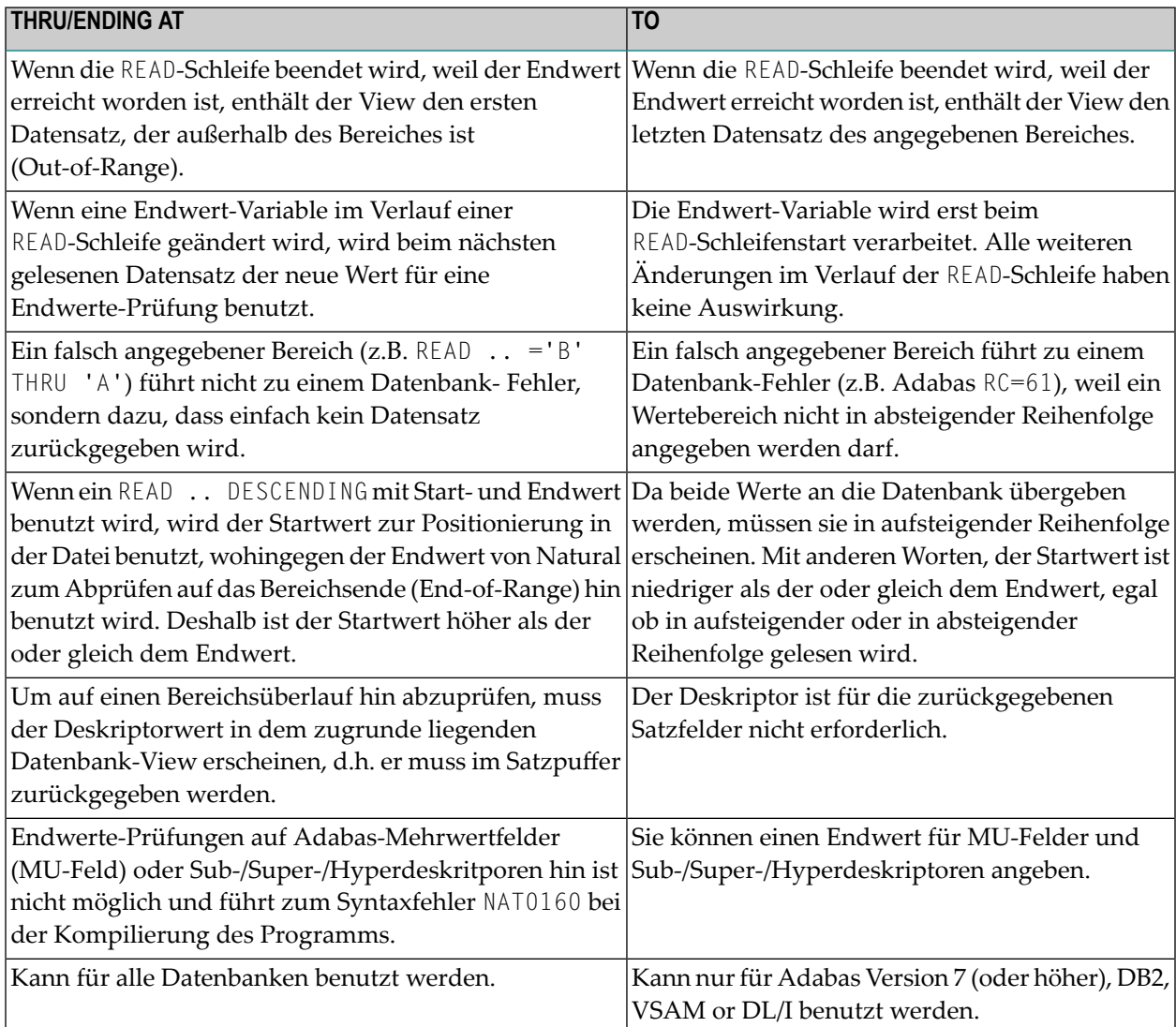

#### <span id="page-745-0"></span>**WHERE-Klausel**

#### WHERE *logical-condition*

Mit der WHERE-Klausel können Sie ein zusätzliches Selektionskriterium in Form einer logischen Bedingung (*logical-condition*) angeben. Diese wird ausgewertet, *nachdem* ein Wert gelesen wurde, aber *bevor* eine weitere Verarbeitung auf der Grundlage dieses Wertes (einschließlich **[AT](#page-56-0) [BREAK](#page-56-0)**-Verarbeitung) erfolgt.

Näheres zu logischen Bedingungen finden Sie unter *Logische Bedingungen* im *Leitfaden zur Programmierung*.

Ist über ein **[LIMIT](#page-584-0)**-Statement oder eine Limit-Notation die Anzahl der zu lesenden Datensätze begrenzt, so werden bei einem READ-Statement, das eine WHERE-Klausel enthält, Datensätze, die aufgrund der WHERE-Bedingung nicht weiterverarbeitet werden, bei der Ermittlung des Limits nicht mitgezählt.

# <span id="page-746-0"></span>**Bei READ verfügbare Systemvariablen**

Die Natural-Systemvariablen \*ISN und \*COUNTER stehen mit dem READ-Statement zur Verfügung. Format/Länge dieser Systemvariablen ist P10.

Format und Länge können nicht geändert werden.

Die Systemvariablen werden folgendermaßen verwendet:

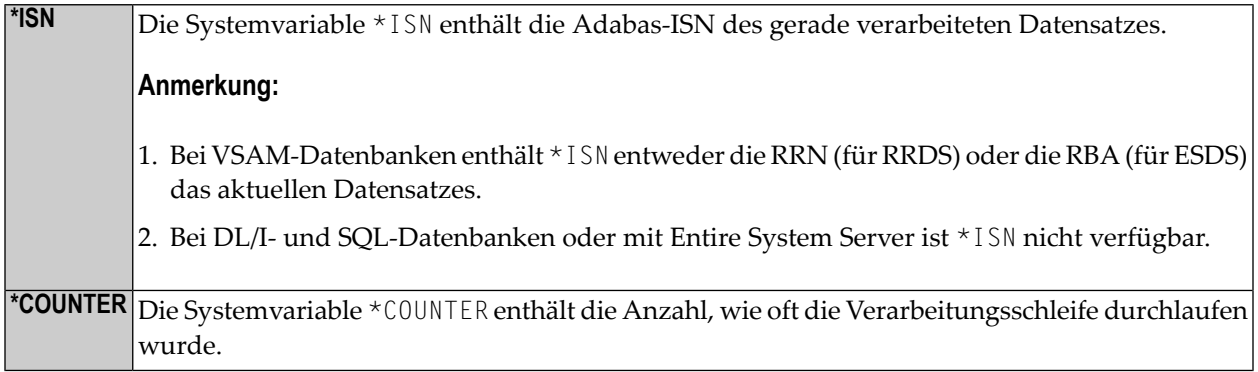

### <span id="page-746-1"></span>**Beispiele**

- Beispiel 1 [READ-Statement](#page-747-0)
- Beispiel 2 [READ-Statement](#page-748-0) mit WITH REPOSITION
- Beispiel 3 READ- und [FIND-Statements](#page-749-0) miteinander kombiniert
- Beispiel 4 READ-Statement mit [DESCENDING-Option](#page-750-0)
- Beispiel 5 READ-Statement mit [VARIABLE-Option](#page-751-0)
- Beispiel 6 READ-Statement mit [DYNAMIC-Option](#page-751-1)

#### ■ Beispiel 7 — [READ-Statement](#page-752-0) mit STARTING WITH ISN-Klausel

#### <span id="page-747-0"></span>**Beispiel 1 — READ-Statement**

```
** Example 'REAEX1S': READ (structured mode) 
************************************************************************
DEFINE DATA LOCAL 
1 EMPLOY-VIEW VIEW OF EMPLOYEES 
   2 PERSONNEL-ID 
   2 NAME 
1 VEHIC-VIEW VIEW OF VEHICLES 
   2 PERSONNEL-ID 
   2 MAKE 
END-DEFINE 
* 
LIMIT 3 
* 
WRITE 'READ IN PHYSICAL SEQUENCE' 
READ EMPLOY-VIEW IN PHYSICAL SEQUENCE
   DISPLAY NOTITLE PERSONNEL-ID NAME *ISN *COUNTER 
END-READ
* 
WRITE / 'READ IN ISN SEQUENCE' 
READ EMPLOY-VIEW BY ISN STARTING FROM 1 ENDING AT 3
   DISPLAY PERSONNEL-ID NAME *ISN *COUNTER 
END-READ
* 
WRITE / 'READ IN NAME SEQUENCE' 
READ EMPLOY-VIEW BY NAME
   DISPLAY PERSONNEL-ID NAME *ISN *COUNTER 
END-READ
* 
WRITE / 'READ IN NAME SEQUENCE STARTING FROM ''M'''
READ EMPLOY-VIEW BY NAME STARTING FROM 'M'
   DISPLAY PERSONNEL-ID NAME *ISN *COUNTER 
END-READ
* 
END
```
#### Ausgabe des Programms REAEX1S:

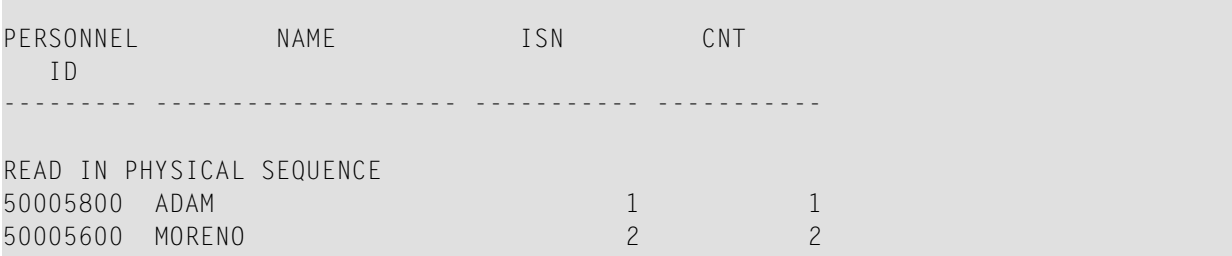

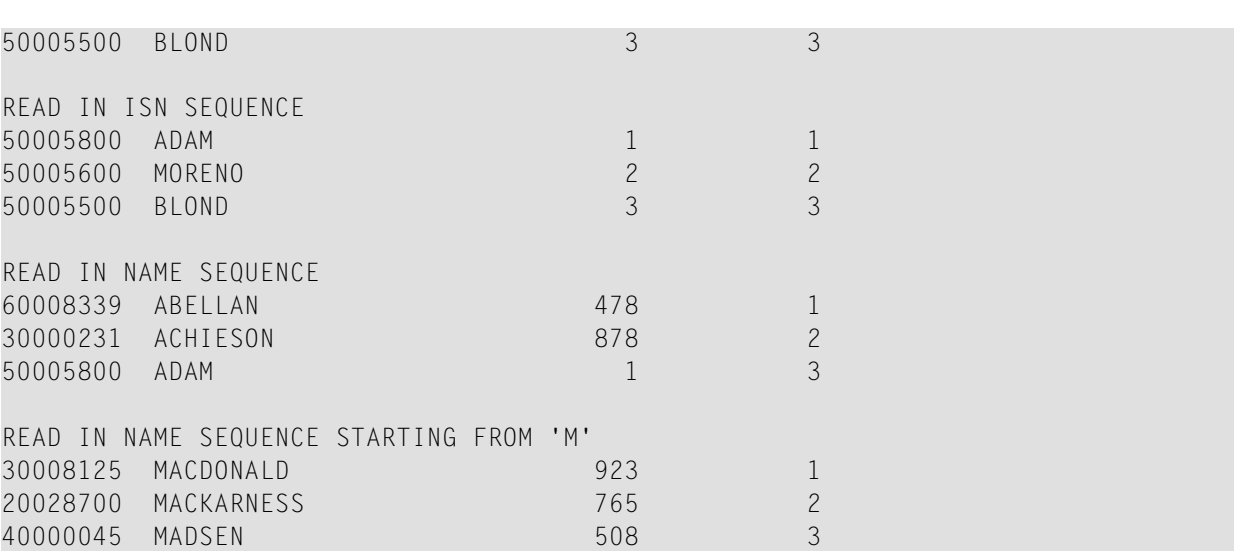

<span id="page-748-0"></span>Äquivalentes Reporting-Mode-Beispiel: **REAEX1R**.

#### **Beispiel 2 — READ-Statement mit WITH REPOSITION**

```
DEFINE DATA LOCAL
1 MYVIEW VIEW OF ...
 2 NAME
1 #STARTVAL (A20) INIT <'A'>
1 #ATTR (C)
END-DEFINE
...
SET KEY PF3
...
READ MYVIEW WITH REPOSITION BY NAME = #STARTVAL
INPUT (IP=OFF AD=O) 'NAME:' NAME /
    'Enter new start value for repositioning:' #STARTVAL (AD=MT CV=#ATTR) /
    'Press PF3 to stop'
 IF *PF-KEY = 'PF3' THEN STOP
  END-IF
  IF #ATTR MODIFIED
    THEN ESCAPE TOP REPOSITION
  END-IF
END-READ
```
...

```
DEFINE DATA LOCAL
1 MYVIEW VIEW OF ...
  2 NAME
1 #STARTVAL (A20) INIT <'A'>
1 #ATTR (C)END-DEFINE
...
SET KEY PF3
...
READ MYVIEW WITH REPOSITION BY NAME = #STARTVAL
  INPUT (IP=OFF AD=O) 'NAME:' NAME /
     'Enter new start value for repositioning:' #STARTVAL (AD=MT CV=#ATTR) /
     'Press PF3 to stop'
 IF *PF-KEY = 'PF3' THEN STOP
  END-IF
  IF #ATTR MODIFIED
     THEN RESET *COUNTER
  END-IF
END-READ
...
```
#### <span id="page-749-0"></span>**Beispiel 3 — READ- und FIND-Statements miteinander kombiniert**

Das folgende Beispiel verwendet zunächst ein READ-Statement, um Datensätze von der Datei EMPLOYEES (Mitarbeiter) in logischer Reihenfolge der Werte des Deskriptorfeldes NAME zu lesen. Dann werden mit einem FIND-Statement Datensätze von der Datei VEHICLES (Fahrzeuge) gelesen, wobei die Personalnummer (PERSONNEL−ID) der EMPLOYEES-Datei als Suchkriterium benutzt wird.

Der erzeugte Report zeigt den Namen und die Personalnummer aller von der EMPLOYEES-Datei gelesenen Personen sowie die Fabrikate (MAKE) der Autos (von der VEHICLES-Datei), die im Besitz dieser Personen sind. Besitzt eine Person mehrere Autos, werden entsprechend mehrere Zeilen pro Person ausgegeben.

```
** Example 'REAEX2': READ and FIND combination 
************************************************************************
DEFINE DATA LOCAL 
1 EMPLOY-VIEW VIEW OF EMPLOYEES 
  2 PERSONNEL-ID 
  2 FIRST-NAME 
  2 NAME 
  2 CITY 
1 VEH-VIEW VIEW OF VEHICLES 
  2 PERSONNEL-ID 
  2 MAKE 
END-DEFINE 
* 
LIMIT 10
```

```
RD. READ EMPLOY-VIEW BY NAME STARTING FROM 'JONES'
  SUSPEND IDENTICAL SUPPRESS 
 FD. FIND VEH-VIEW WITH PERSONNEL-ID = PERSONNEL-ID (RD.)
    IF NO RECORDS FOUND 
       ENTER 
     END-NOREC 
     DISPLAY NOTITLE (ES=OFF IS=ON ZP=ON AL=15)
             PERSONNEL-ID (RD.) 
             FIRST-NAME (RD.) 
             MAKE (FD.) (IS=OFF) 
 END-FIND
END-READ
END
```
Ausgabe des Programms REAEX2:

\*

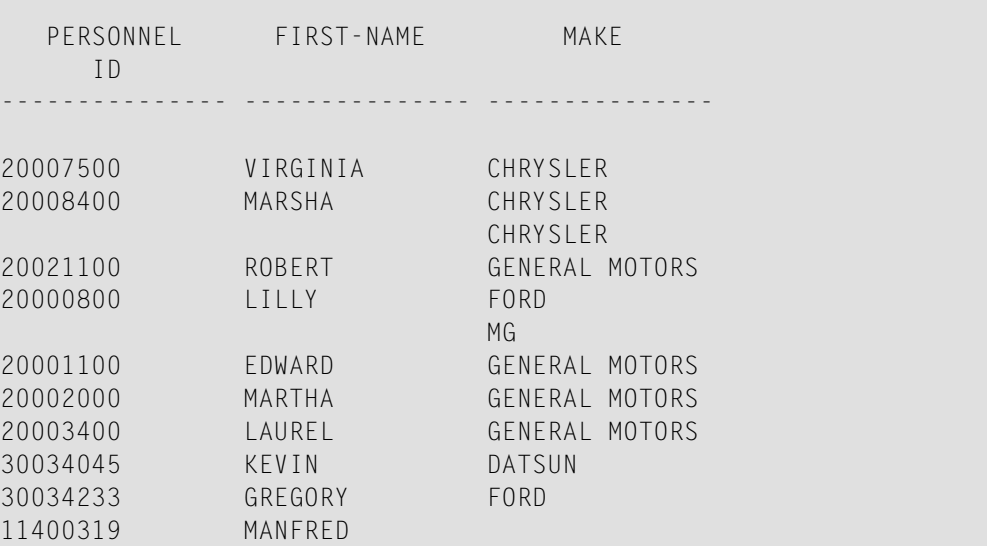

#### <span id="page-750-0"></span>**Beispiel 4 — READ-Statement mit DESCENDING-Option**

```
** Example 'READSCND': READ (with DESCENDING SEQUENCE) 
************************************************************************
DEFINE DATA LOCAL 
1 EMPL VIEW OF EMPLOYEES 
  2 NAME 
  2 FIRST-NAME 
  2 BIRTH 
END-DEFINE 
* 
READ (10) EMPL IN DESCENDING SEQUENCE BY NAME FROM 'ZZZ'
  DISPLAY *ISN NAME FIRST-NAME BIRTH (EM=YYYY-MM-DD)
```
**END-READ** END

#### <span id="page-751-0"></span>**Beispiel 5 — READ-Statement mit VARIABLE-Option**

```
** Example 'REAVSEQ': READ (with VARIABLE SEQUENCE) 
************************************************************************
DEFINE DATA LOCAL 
1 EMPL VIEW OF EMPLOYEES 
   2 NAME 
  2 FIRST-NAME 
   2 BIRTH 
* 
1 #DIR (A1) 
1 #STARTVALUE (A20) 
END-DEFINE 
* 
SET KEY PF7 PF8 
* 
INPUT 'Select READ direction' 
   // 'Press' 08T 'PF7' (I) 21T 'to read backward' 
     / 08T 'PF8' (I) 'or' 'ENTER' (I) 21T 'to read forward' 
* 
IF *PF-KEY = 'PF7' MOVE 'D' TO #DIR 
  MOVE 'ZZZ' TO #STARTVALUE 
ELSE 
  MOVE 'A' TO #DIR 
  MOVE 'A' TO #STARTVALUE 
END-IF 
* 
READ (10) EMPL IN VARIABLE #DIR SEQUENCE
                BY NAME FROM #STARTVALUE
   DISPLAY *ISN NAME FIRST-NAME BIRTH (EM=YYYY-MM-DD)
END-READ
END
```
#### <span id="page-751-1"></span>**Beispiel 6 — READ-Statement mit DYNAMIC-Option**

```
DEFINE DATA LOCAL
1 #DIRECTION (A1) INIT \langle A' \rangle /* 'A' = ASCENDING
1 #EMPVIEW VIEW OF EMPLOYEES
2 NAME
...
END-DEFINE
...
READ #EMPVIEW IN DYNAMIC #DIRECTION SEQUENCE BY NAME = 'SMITH'
   INPUT (AD=O) NAME
```

```
 / 'Press PF7 to scroll in DESCENDING sequence'
        / 'Press PF8 to scroll in ASCENDING sequence'
 ..
   IF *PF-KEY = 'PF7' THEN MOVE 'D' TO #DIRECTION END-IF
   IF *PF-KEY = 'PF8' THEN MOVE 'A' TO #DIRECTION END-IF
END-READ
...
```
<span id="page-752-0"></span>**Beispiel 7 — READ-Statement mit STARTING WITH ISN-Klausel**

```
** Example 'REASISND': READ (with STARTING WITH ISN) 
************************************************************************
DEFINE DATA LOCAL 
1 EMPL VIEW OF EMPLOYEES 
  2 NAME 
  2 FIRST-NAME 
  2 BIRTH 
* 
1 #DIR (A1) 
1 #STARTVAL (A20) 
1 #STARTISN (N8) 
END-DEFINE 
* 
SET KEY PF3 PF7 PF8 
* 
MOVE 'ADKINSON' TO #STARTVAL 
* 
READ (9) EMPL BY NAME = #STARTVAL
  WRITE *ISN NAME FIRST-NAME BIRTH (EM=YYYY-MM-DD) *COUNTER 
  IF *COUNTER = 5 THEN
    MOVE NAME TO #STARTVAL 
    MOVE *ISN TO #STARTISN 
  END-IF 
END-READ
* 
#DIR := 'A'* 
REPEAT 
  READ EMPL IN VARIABLE #DIR BY NAME = #STARTVAL 
             STARTING WITH ISN = #STARTISN 
     MOVE NAME TO #STARTVAL 
     MOVE *ISN TO #STARTISN 
     INPUT NO ERASE (IP=OFF AD=O) 
          15/01 *ISN NAME FIRST-NAME BIRTH (EM=YYYY-MM-DD)
            // 'Direction:' #DIR 
            // 'Press PF3 to stop' 
            / ' PF7 to go step back' 
            / ' PF8 to go step forward' 
            / ' ENTER to continue in that direction'
     /*
```
END

```
IF *PF-KEY = 'PF7' AND #DIR = 'A' MOVE 'D' TO #DIR 
      ESCAPE BOTTOM 
    END-IF 
   IF *PF-KEY = 'PF8' AND #DIR = 'D' MOVE 'A' TO #DIR 
      ESCAPE BOTTOM 
    END-IF 
   IF *PF-KEY = 'PF3' STOP 
    END-IF 
 END-READ
   /* 
 IF *COUNTER(0290) = 0
   STOP 
  END-IF 
END-REPEAT
```
# 101 READ WORK FILE

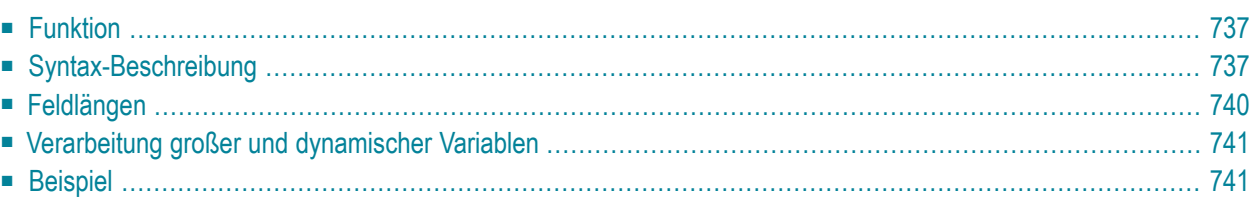

#### **Structured Mode-Syntax**

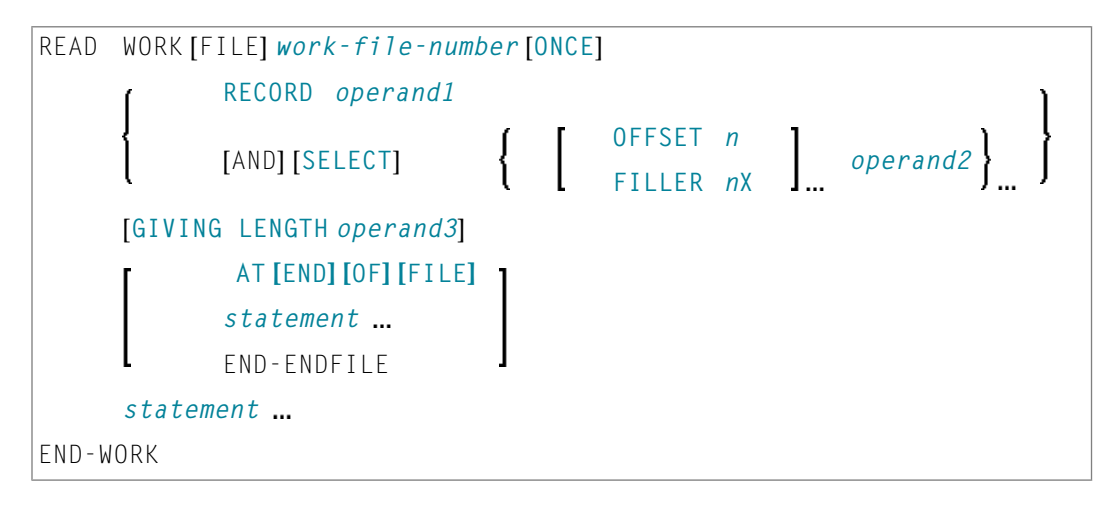

#### **Reporting Mode-Syntax**

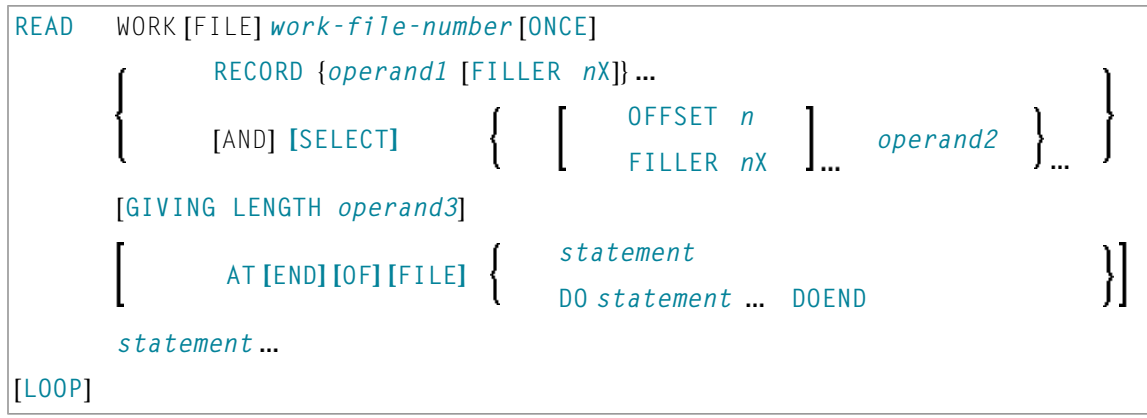

Dieses Kapitel behandelt folgende Themen:

Eine Erläuterung der in dem Syntax-Diagramm verwendeten Symbole entnehmen Sie dem Abschnitt *[Syntax-Symbole](#page-23-0)*.

Verwandte Statements: **[CLOSE](#page-156-0) WORK FILE** | **[DEFINE](#page-338-0) WORK FILE** | **[WRITE](#page-976-0) WORK FILE**

Gehört zur Funktionsgruppe: *Verarbeitung von [Arbeitsdateien/PC-Dateien](#page-36-1)*
## **Funktion**

Das Statement READ WORK FILE dient dazu, Daten von einer physisch-sequentiellen Nicht-Adabas-Arbeitsdatei zu lesen. Die Daten werden sequentiell von der Arbeitdatei gelesen. Wie sie gelesen werden, ist unabhängig davon, wie Sie auf die Arbeitsdatei geschrieben wurden.

Das READ WORK FILE-Statement führt eine Verarbeitungsschleife aus, um alle Datensätze der Arbeitsdatei zu lesen. Innerhalb einer READ WORK FILE-Schleife können automatische Gruppenwechsel-Verarbeitungen durchgeführt werden.

Auf Großrechnern kann dieses Statement nur in einem Programm verwendet werden, das unter Com-plete, CICS, CMS, TSO, TIAM oder im Batch-Betrieb ausgeführt wird. Die entsprechende JCL muss mit der Ausführungs-JCL bereitgestellt werden, wenn eine Arbeitsdatei gelesen werden soll. Näheres hierzu siehe *Operations*-Dokumentation.

Informationen bezüglich Arbeitsdateien finden Sie auch in der Beschreibung des Profilparameters WORK in der *Parameter-Referenz*.

Informationen zu Unicode- und Codepage-Support siehe *Work Files and Print Files on Mainframe Platforms* in der *Unicode and Code Page Support*-Dokumentation.

#### **Anmerkungen:**

- 1. Wenn bei Ausführung eines READ WORK FILE-Statements eine End-of-File-Bedingung auftritt, schließt Natural die Arbeitsdatei automatisch.
- 2. Bei Entire Connection: Beim Lesen von Entire Connection-Arbeitsdateien darf innerhalb der READ WORK FILE-Verarbeitungsschleife kein I/O-Statement stehen.

## <span id="page-756-0"></span>**Syntax-Beschreibung**

Operanden-Definitionstabelle:

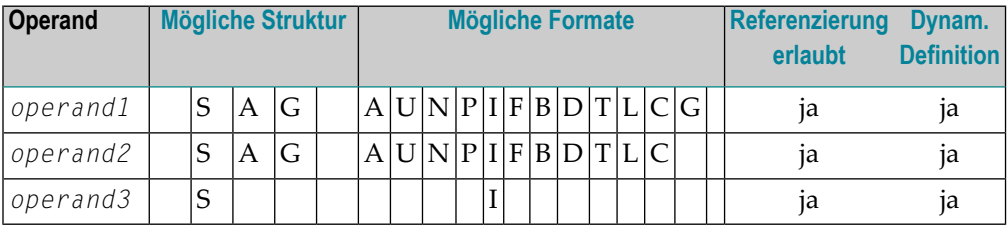

Format C ist bei Natural Connection nicht gültig.

Siehe auch *[Feldlängen](#page-759-0)*.

### Syntax-Element-Beschreibung:

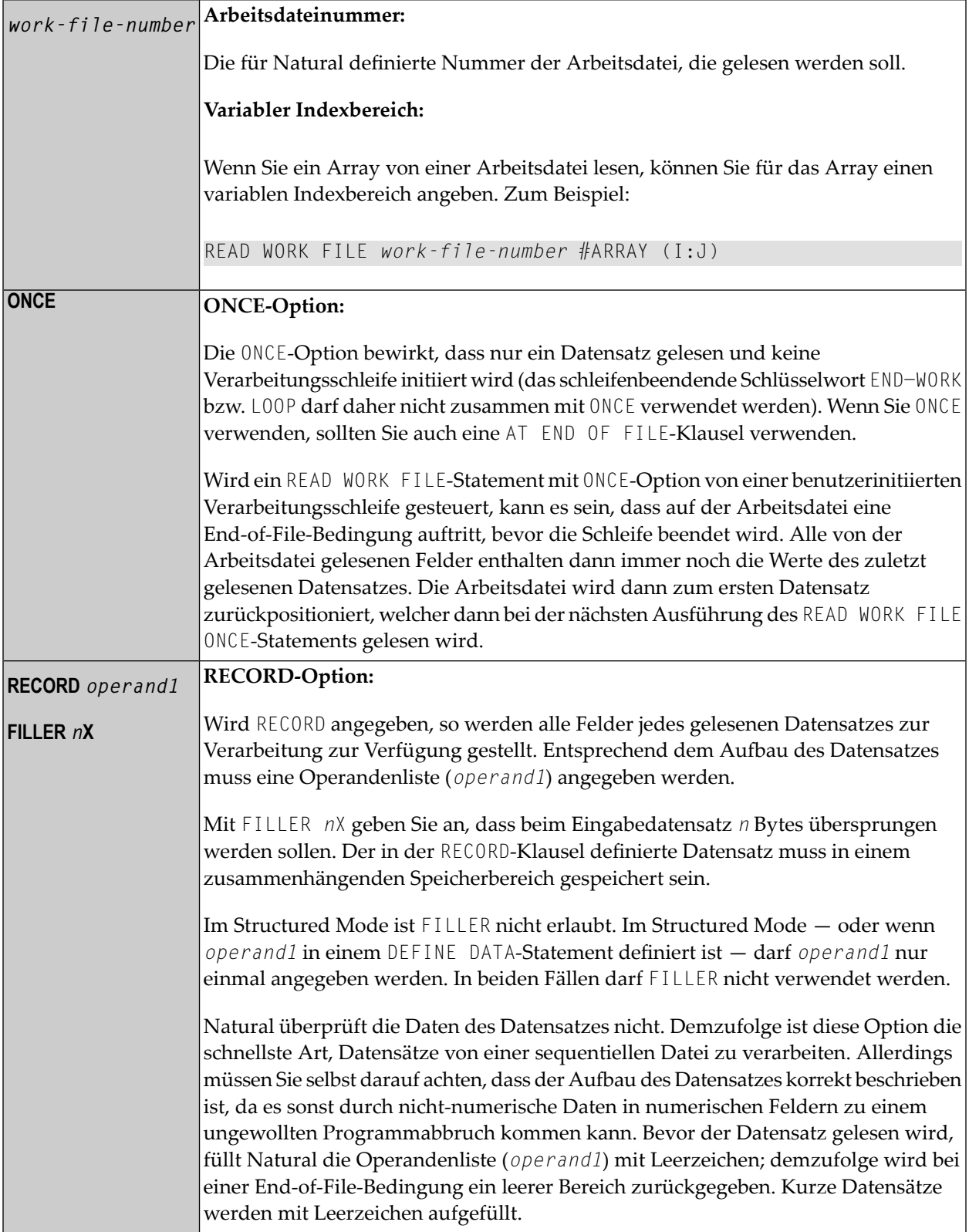

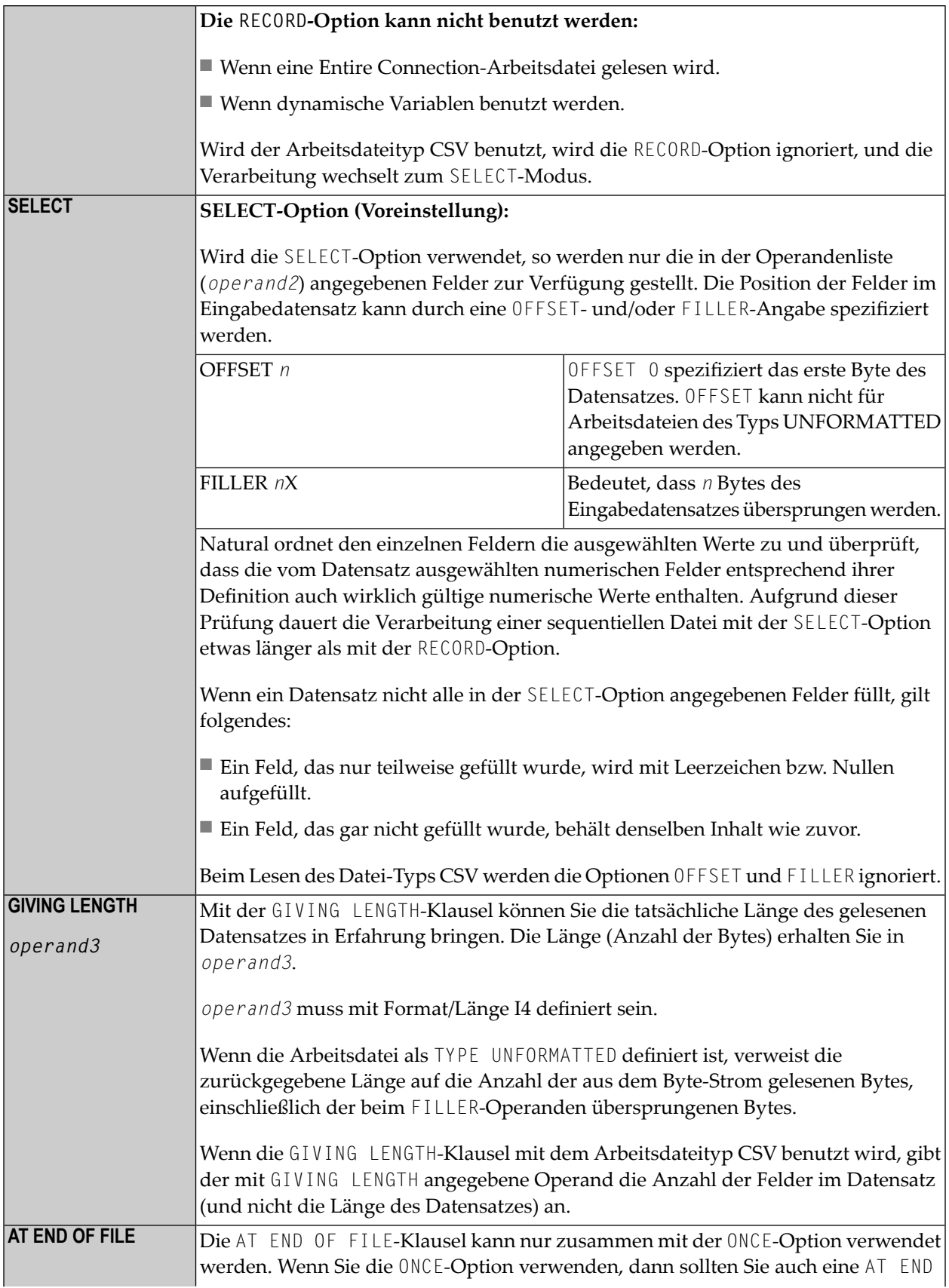

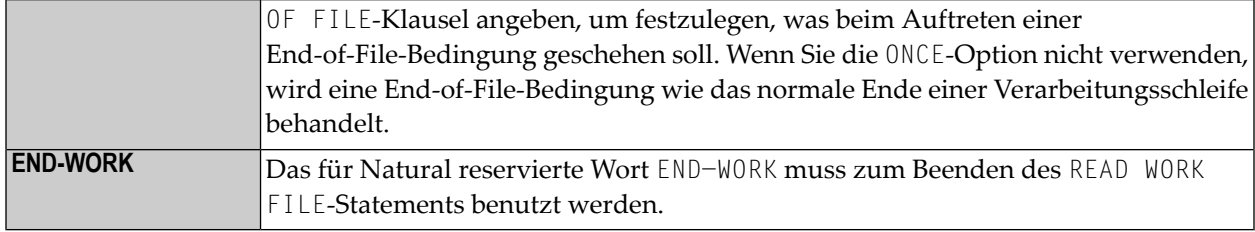

## <span id="page-759-0"></span>**Feldlängen**

Die Länge der Felder in der **[Operanden-Definitionstabelle](#page-756-0)** wird wie folgt bestimmt:

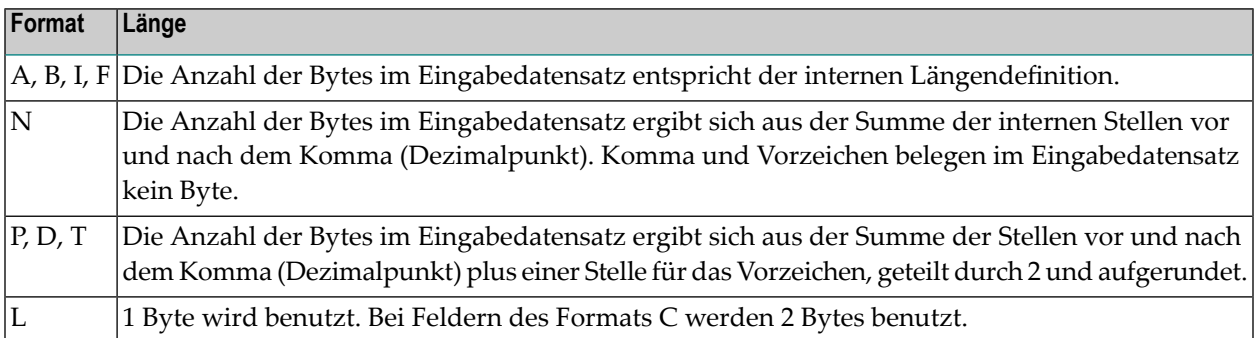

#### **Beispiele für Feldlängen:**

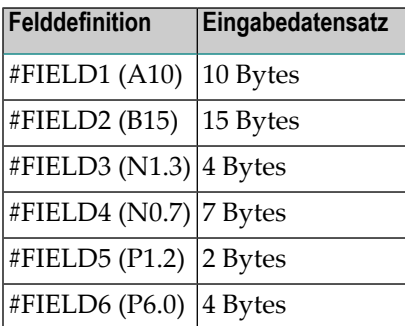

Siehe auch *Format und Länge von Benutzervariablen* im *Leitfaden zur Programmierung*.

## **Verarbeitung großer und dynamischer Variablen**

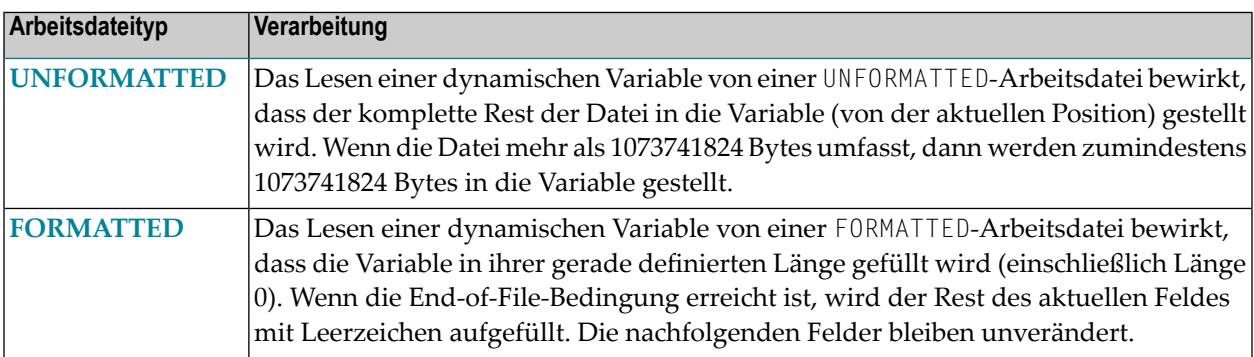

## **Beispiel**

```
** Example 'RWFEX1': READ WORK FILE 
************************************************************************
DEFINE DATA LOCAL 
1 EMPLOY-VIEW VIEW OF EMPLOYEES 
  2 PERSONNEL-ID 
  2 NAME 
* 
1 #RECORD 
  2 #PERS-ID (A8) 
  2 #NAME (A20) 
END-DEFINE 
* 
FIND EMPLOY-VIEW WITH CITY = 'STUTTGART' 
  WRITE WORK FILE 1 
         PERSONNEL-ID NAME 
END-FIND 
* 
 \ddots* 
READ WORK FILE 1 RECORD #RECORD
  DISPLAY NOTITLE #PERS-ID #NAME
END-WORK
*
```
END

Ausgabe des Programms RWFEX1:

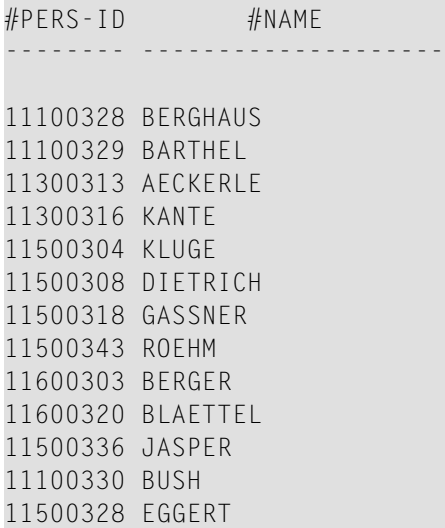

## 102 REDEFINE

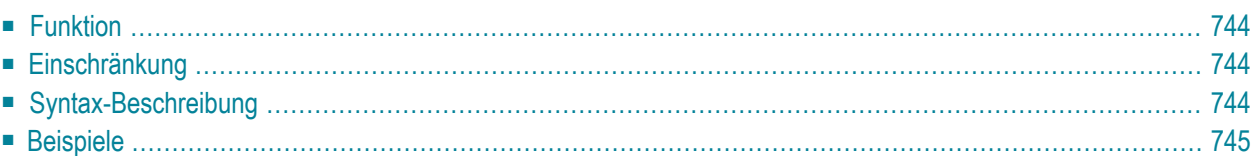

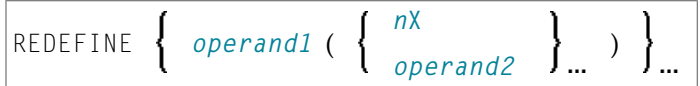

Dieses Kapitel behandelt folgende Themen:

<span id="page-763-0"></span>Eine Erläuterung der in dem Syntax-Diagramm verwendeten Symbole entnehmen Sie dem Abschnitt *[Syntax-Symbole](#page-23-0)*.

## **Funktion**

Das Statement REDEFINE dient dazu, ein Feld zu redefinieren. Das Ergebnis der Neudefinition können eine oder mehrere Benutzervariablen sein.

<span id="page-763-1"></span>Mit einem REDEFINE-Statement können Sie gleichzeitig mehrere Felder redefinieren.

### **Einschränkung**

<span id="page-763-2"></span>Dieses Statement gilt nur im Reporting Mode. Um ein Feld im Structured Mode zu redefinieren, verwenden Sie die **[REDEFINE](#page-266-0)**-Klausel des **[DEFINE DATA](#page-220-0)**-Statements.

## **Syntax-Beschreibung**

#### Operanden-Definitionstabelle:

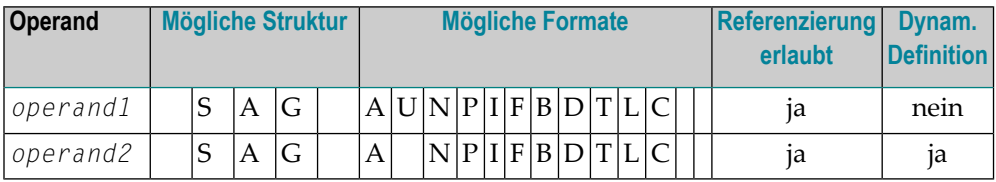

#### Syntax-Element-Beschreibung:

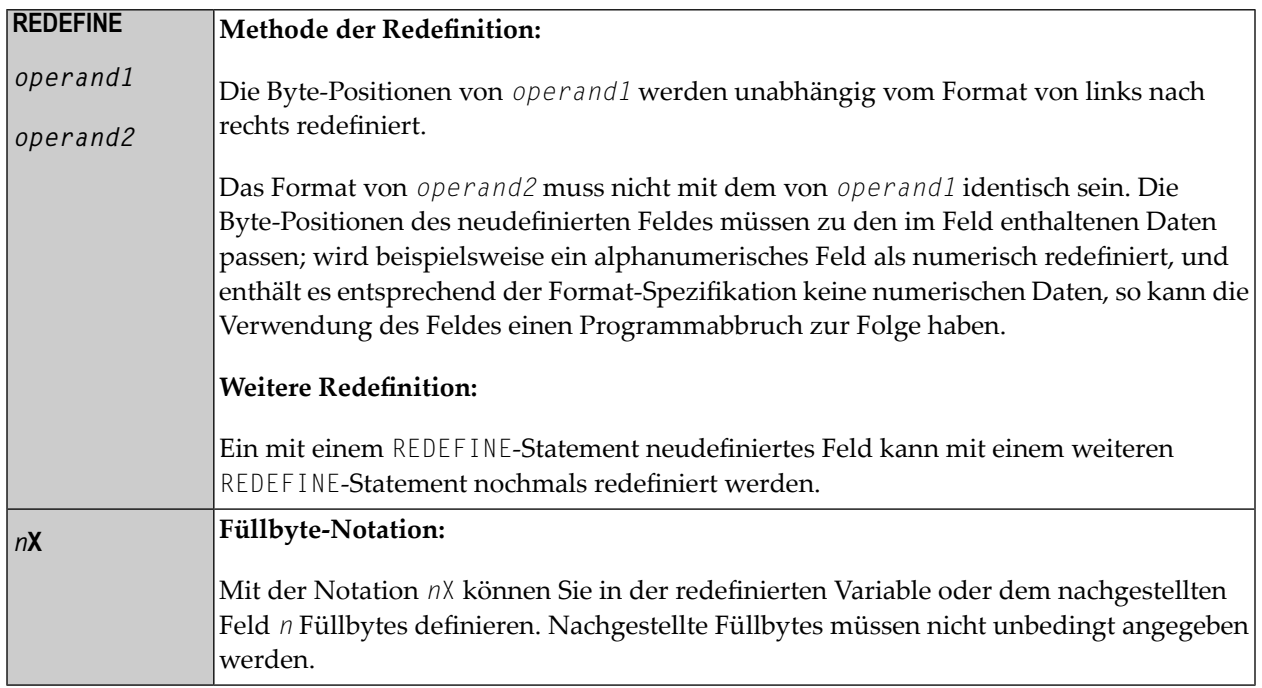

## <span id="page-764-0"></span>**Beispiele**

- Beispiel 1 [REDEFINE-Statement](#page-764-1)
- Beispiel 2 [REDEFINE-Statement](#page-765-0)
- <span id="page-764-1"></span>■ Beispiel 3 — [REDEFINE-Statement](#page-765-1)
- Beispiel 4 [REDEFINE-Statement](#page-766-0)

#### **Beispiel 1 — REDEFINE-Statement**

Die Benutzervariable #A (Format/Länge A10) enthält den Wert 123ABCDEFG.

REDEFINE #A (#A1(N3) #A2(A7))

#A1 erhält den Wert 123, #A2 den Wert ABCDEFG.

 $\overline{g}$ 

#### <span id="page-765-0"></span>**Beispiel 2 — REDEFINE-Statement**

Die Benutzervariable #B (Format/Länge A10) enthält den hexadezimalen Wert 12345CC1C2C3C4C5C6C7.

REDEFINE #B (#B1(P4) #B2(A7))

#B1 erhält den hexadezimalen Wert 12345C, #B2 den hexadezimalen Wert C1C2C3C4C5C6C7.

REDEFINE #B (#BB1(B2)8X)) or REDEFINE #B(#BB1(B2))

#BB1 erhält den hexadezimalen Wert 1234.

Der Wert in #BB1 ist "1234" (im Hexadecimalformat).

**Anmerkung:** Beim Format P (gepackt numerisch) muss die Anzahl der benötigten Dezimalstellen angegeben werden. Die Anzahl der Bytes, die eine gepackte Zahl benötigt, lässt sich wie folgt berechnen:

<span id="page-765-1"></span>Anzahl der Bytes = (Anzahl der Dezimalstellen + 1) / 2, auf ganze Bytes aufgerundet.

#### **Beispiel 3 — REDEFINE-Statement**

```
COMPUTE \#V (N8.2) = \#Y (N10) = ...
REDEFINE #V (3X #A(N3) 2X #P (N2)) #Y (#B(N3) 7X)
```
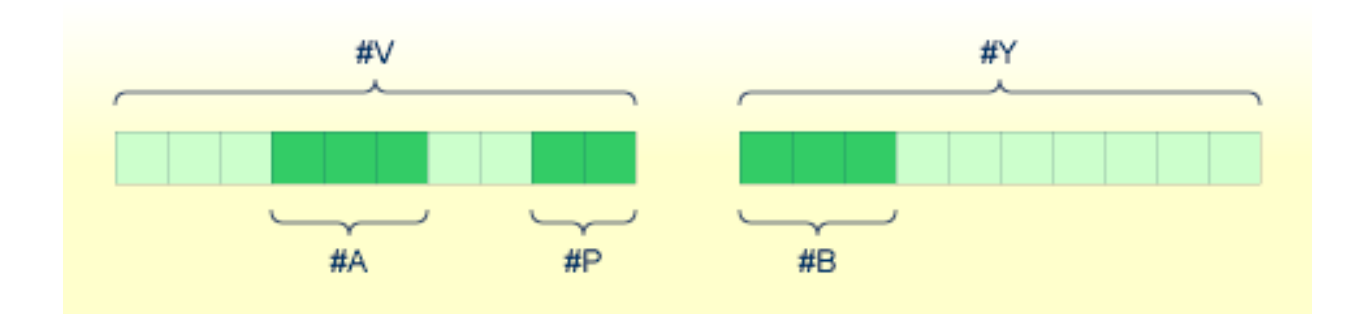

#### <span id="page-766-0"></span>**Beispiel 4 — REDEFINE-Statement**

In diesem Beispiel wird die Systemvariable \*DATN, die die Form YYYYMMDD hat, redefiniert und das Ergebnis in der Reihenfolge Tag/Monat/Jahr(DAY/MONTH/YEAR) in drei getrennte Felder geschrieben:

MOVE \*DATN TO #DATINT (N8) REDEFINE #DATINT (#YEAR (N4) #MONTH (N2) #DAY (N2)) DISPLAY NOTITLE #DATINT #DAY #MONTH #YEAR END

#### **Ausgabe:**

 #DATINT #DAY #MONTH #YEAR --------- ---- ------ ----- 19950108 8 1 1995

# 103 REDUCE

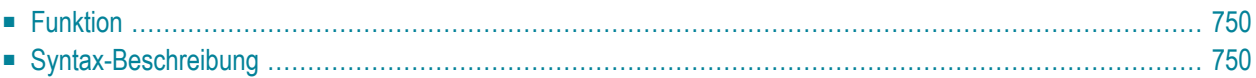

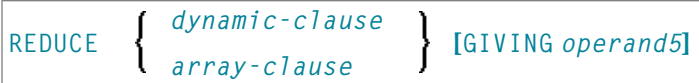

Dieses Kapitel behandelt folgende Themen:

Eine Erläuterung der in dem Syntax-Diagramm verwendeten Symbole entnehmen Sie dem Abschnitt *[Syntax-Symbole](#page-23-0)*.

Verwandte Statements: **[EXPAND](#page-434-0)** | **[RESIZE](#page-820-0)**

<span id="page-769-0"></span>Gehört zur Funktionsgruppe: *[Speicherverwaltungskontrolle](#page-37-0) für dynamische Variablen/X-Arrays*.

## **Funktion**

Das Statement REDUCE dient zum Verringern

- der zugewiesenen Länge einer dynamischen Variable (*dynamic-clause*) oder
- der Anzahl der Ausprägungen von X-Arrays (*array-clause*).

Weitere Informationen entnehmen Sie den folgenden Abschnitten im *Leitfaden zur Programmierung*:

- *Dynamische Variablen benutzen*
- <span id="page-769-1"></span>■ *X-Arrays*
- *Speicherverwaltung von X-Gruppen-Arrays*

## **Syntax-Beschreibung**

Operanden-Definitionstabelle:

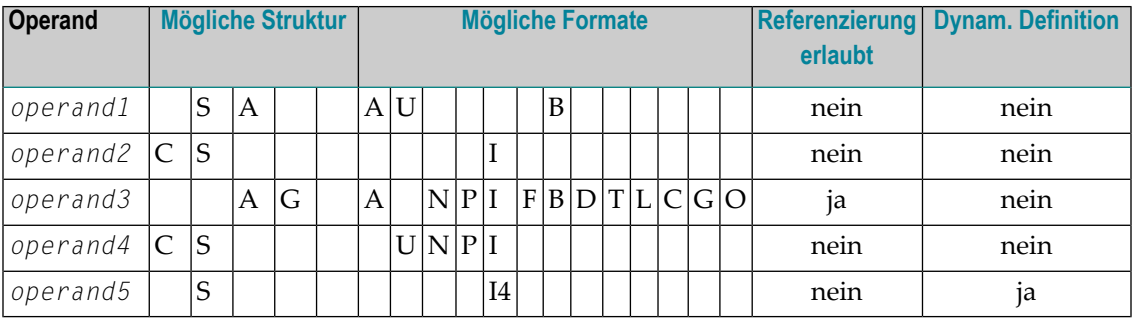

#### Syntax-Element-Beschreibung:

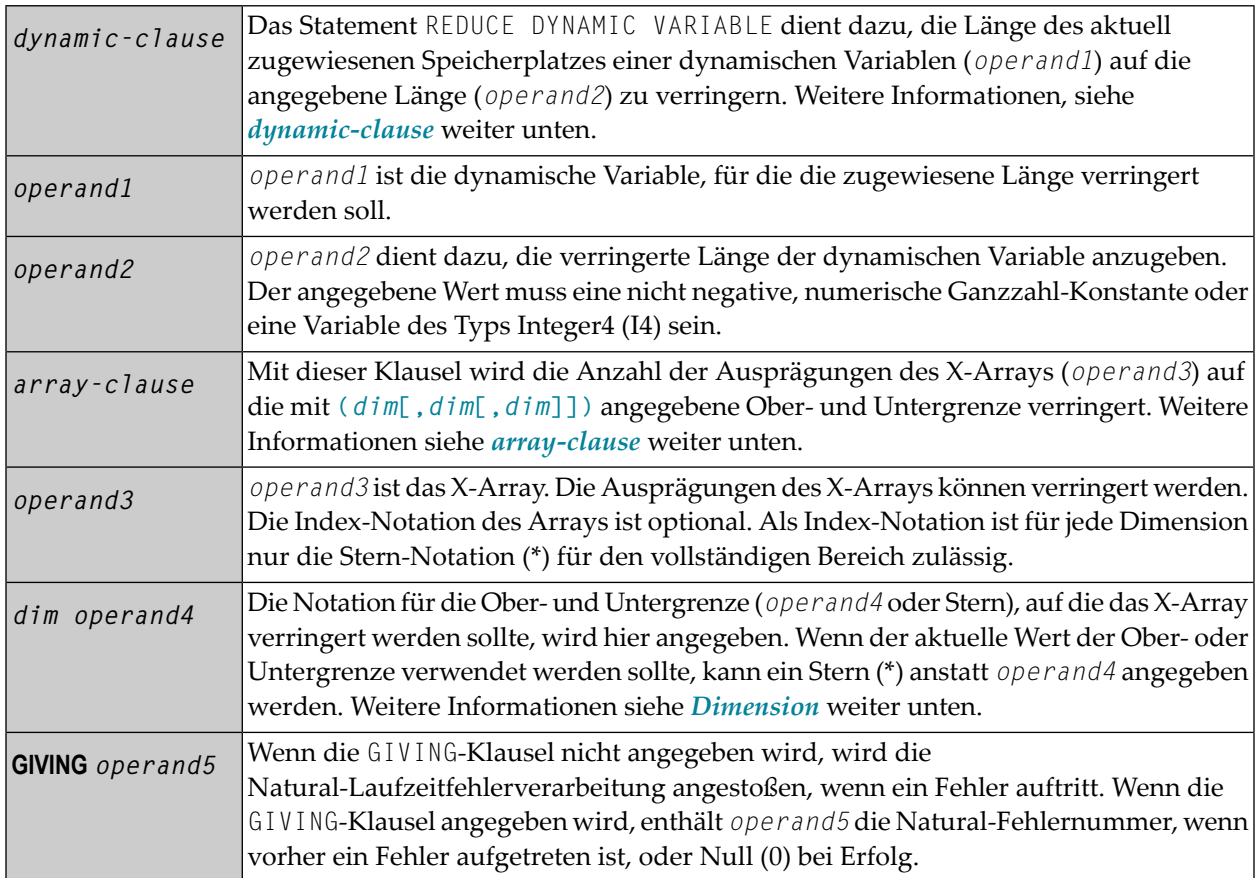

#### <span id="page-770-0"></span>**dynamic-clause**

#### [SIZE OF] DYNAMIC [VARIABLE] *operand 1* TO *operand2*

Das Statement REDUCE DYNAMIC VARIABLE dient dazu, die Länge des aktuell zugewiesenen Speicherplatzes einer dynamischen Variablen (*operand1*) auf die angegebene Länge (*operand2*) zu verringern. Liegt der zugewiesene Speicherplatz der dynamischen Variable oberhalb der angegebenen Länge (*operand2*), wird er sofort freigegeben, d.h. wenn das Statement ausgeführt wird.

Wenn die aktuell benutzte Länge (\*LENGTH) der dynamischen Variablen größer als die gegebene Länge ist, wird \*LENGTH auf die gegebene Größe gesetzt, und der Inhalt der Variable wird abgeschnitten (aber nicht geändert). Wenn die gegebene Länge die aktuell zugewiesene Länge der dynamischen Variable überschreitet, wird das Statement ignoriert.

#### <span id="page-771-0"></span>**array-clause**

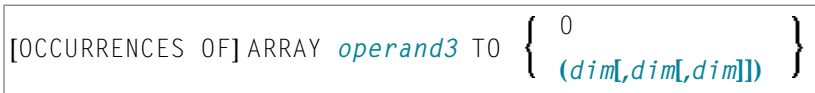

Mit dem Statement REDUCE ARRAY wird die Anzahl der Ausprägungen des X-Arrays (*operand3*) auf die mit **[TO \(](#page-772-0)***dim***[,***dim***[,***dim***]])** angegebene Ober- und Untergrenze verringert, wobei jedes dim eine mittels der im Folgenden beschriebenen Syntax definierte Dimension ist.

Wenn REDUCE TO 0 (Null) angegeben wird, werden alle Ausprägungen des X-Arrays freigegeben. Mit anderen Worten, das gesamte Array wird verringert.

Eine in einem REDUCE-Statement benutzte Ober- und Untergrenze muss genau mit der betreffenden, für das Array definierten Ober- und Untergrenze identisch sein.

**Beispiel:**

```
DEFINE DATA LOCAL
1 #a(14/1:*)1 \#g(1;*)2 #qa(14/1:*)1 #i(i4)
END-DEFINE
...
*/ reducing #a (1:10)
REDUCE ARRAY #a TO (1:10) /* #a is reduced
REDUCE ARRAY #a TO (*:10) /* to 10 occurrences.
*/ reducing #ga (1:10, 1:20)REDUCE ARRAY #g TO (1:10) /* 1st dimension is set to (1:10)REDUCE ARRAY #ga TO (*:*,1:20) /* 1st dimension is dependent and
                                /* therefore kept with (*:*)
                                 /* 2nd dimension is set to (1:20)
REDUCE ARRAY #a TO (5:10) \rightarrow /* This is rejected because the lower index
                                 /* must be 1 or *
REDUCE ARRAY #a TO (#i:10) \prime This is rejected because the lower index
                                /* must be 1 or *REDUCE ARRAY #ga TO (1:10,1:20) /* (1:10) for the 1st dimension is rejected
                               /* because the dimension is dependent and
                                /* must be specified with (*:*).
```
#### Weitere Informationen siehe:

- *Speicherverwaltung von X-Arrays*
- *Speicherverwaltung von X-Gruppen-Arrays*

#### <span id="page-772-0"></span>**Dimension**

Jede in der Array-Klausel angegebene Dimension (dim) wird mittels der folgenden Syntax definiert:

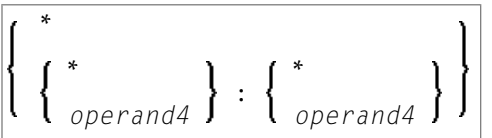

Die Notation für die Ober- und Untergrenze (*operand4* oder Stern), auf die das X-Array verringert werden sollte, wird hier angegeben. Wenn der aktuelle Wert der Ober- oder Untergrenze benutzt werden soll, kann ein Stern (\*) anstelle von *operand4* angegeben werden. An Stelle von \*:\* können Sie auch einen einzelnen Stern angeben.

Die Anzahl der Dimensionen (*dim*) muss genau mit der definierten Anzahl der Dimensionen des X-Arrays (1, 2 oder 3) übereinstimmen.

Wenn Sie das REDUCE-Statement verwenden, ist es nur möglich, die Anzahl der Ausprägungen zu verringern. Wenn die erforderliche Anzahl größer ist als die aktuell zugewiesene Anzahl der Ausprägungen, wird dies einfach ignoriert.

## 104 REINPUT

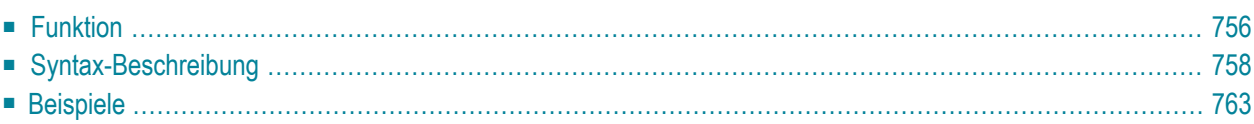

```
USING HELP
REINPUT [FULL] [(statement-parameters)]
                                            WITH-TEXT-option
         [MARK-option]
          [ALARM-option]
```
Dieses Kapitel behandelt folgende Themen:

Eine Erläuterung der in dem Syntax-Diagramm verwendeten Symbole entnehmen Sie dem Abschnitt *[Syntax-Symbole](#page-23-0)*.

Verwandte Statements: **DEFINE [WINDOW](#page-328-0)** | **[INPUT](#page-542-0)** | **SET [WINDOW](#page-882-0)**

<span id="page-775-0"></span>Gehört zur Funktionsgruppe: *[Bildschirmgenerierung](#page-34-0) für interaktive Verarbeitung*

## **Funktion**

Das Statement REINPUT dient dazu, zu einem **[INPUT](#page-542-0)**-Statement zurückzukehren und dieses erneut auszuführen. Es wird in der Regel dazu benutzt, eine Fehlermeldung auszugeben, die dem Benutzer sagt, dass auf das INPUT-Statement hin ungültige Daten eingegeben wurden. Siehe *[Beispiel](#page-783-0) [1](#page-783-0)*.

Zwischen einem INPUT-Statement und dem dazugehörigen REINPUT-Statement werden keine **[WRITE](#page-942-0)**- oder **[DISPLAY](#page-356-0)**-Statements ausgeführt. Im Batch-Betrieb ist das REINPUT-Statement nicht gültig.

Wenn das REINPUT-Statement ausgeführt wird, setzt es den Programmstatus, was die Verarbeitung von Unterprogrammen, besonderen Bedingungen und Verarbeitungsschleifen anbelangt, wieder auf den Stand zurück, der galt, als das INPUT-Statement ausgeführt wurde (vorausgesetzt das INPUT-Statement ist nach wie vor aktiv). Wurde nach der Ausführung des INPUT-Statements eine Verarbeitungsschleife gestartet und das REINPUT-Statement befindet sich innerhalb dieser Schleife, so wird die Schleife abgebrochen und erst dann neu gestartet, wenn das INPUT-Statement aufgrund des REINPUT-Statements erneut ausgeführt worden ist.

Wird nach der ersten Ausführung des INPUT-Statements eine Hierarchie von Unterprogrammen aufgerufen und das REINPUT-Statement steht in einem dieser Unterprogramme, so kehrt Natural automatisch zu dem Programm zurück, das bei der Ausführung des INPUT-Statements aktiv war.

Steht ein INPUT-Statement innerhalb einer Verarbeitungsschleife, eines Unterprogramms oder eines nur unter bestimmten Bedingungen verarbeiteten Statement-Blocks, so kann ein REINPUT-Statement nicht ausgeführt werden, wenn der Status, unter dem das INPUT-Statement ausgeführt wurde, bereits beendet ist. Eine derartige Situation würde einen Programmabbruch und eine entsprechende Fehlermeldung zur Folge haben.

Siehe auch die *Statements REINPUT/REINPUT FULL* im Abschnitt *Dialog-Gestaltung* im *Leitfaden zur Programmierung*.

#### **Note:**

Wird ein Eingabe-/Ausgabefeld (Option (AD=M)) durch ein **[INPUT](#page-542-0)**-Statement angezeigt, werden die am Schirm sichtbaren Daten nur dann in die Variable zurück übertragen, wenn das Feld als "verändert" (modified) angesehen wird. Ein Feld erhält den Status MODIFIED, wenn eine der folgenden Operationen erfolgt ist:

- Der Inhalt des Feldes wurde verändert (d.h., es wurden *andere* Daten in das Feld eingegeben).
- Die Taste EEOF (Erase to End of Field) wird bei einem leeren Feld gedrückt.
- Leerzeichen werden in ein leeres Feld oder nach dem letzten Nicht-Leerzeichen im Feld eingegeben.
- Der Profilparameter CVMIN wurde auf 0N gesetzt und die Daten im Feld werden durch Editiermaßnahmen verändert, die letzten Endes zur Wiederherstellung des Feldinhaltes führen (z.B. durch Überschreiben des ersten Zeichens mit dem vorhandenen Zeichen).

Der Inhalt eines Feldes, der letztendlich unverändert bleibt, wird nicht vom Bildschirmfeld in die Variable übertragen.

Die Ausführung eines REINPUT-Statements (ohne FULL-Option) hat keinen Einfluss auf den MODIFIED-Status eines Eingabe-/Ausgabefeldes. Ein Feld gilt weiterhin als *nicht verändert*, wenn es nicht über das INPUT-Statement mittels einer der oben aufgelisteten Operationen verändert wurde. Anders ausgedrückt wird ein Feld als *verändert* Behandelt, wenn mindestens eine der erwähnten Operationen durchgeführt wurde, und zwar unabhängig davon, wie oft das INPUT-Statement durch REINPUT-Statements (ohne FULL-Option) neu gesendet wurde.

Mit anderen Worten wird ein mittels INPUT-Statement angezeigter Feldwert, der von einem REINPUT-Statement (ohne FULL-Option) getriggert wurde, nur dann in die Variable übernommen, wenn der Feldinhalt durch eine der genannten Operationen verändert wurde.

Der MODIFIED-Status kann geprüft werden, wenn im Programmcode eine Attributkontrollvariable (Option CV) zu dem Feld zugeordnet wurde, das mit der MODIFIED-Option z.B. des IF-Statements nach dem INPUT-Statement geprüft wird.

## <span id="page-777-0"></span>**Syntax-Beschreibung**

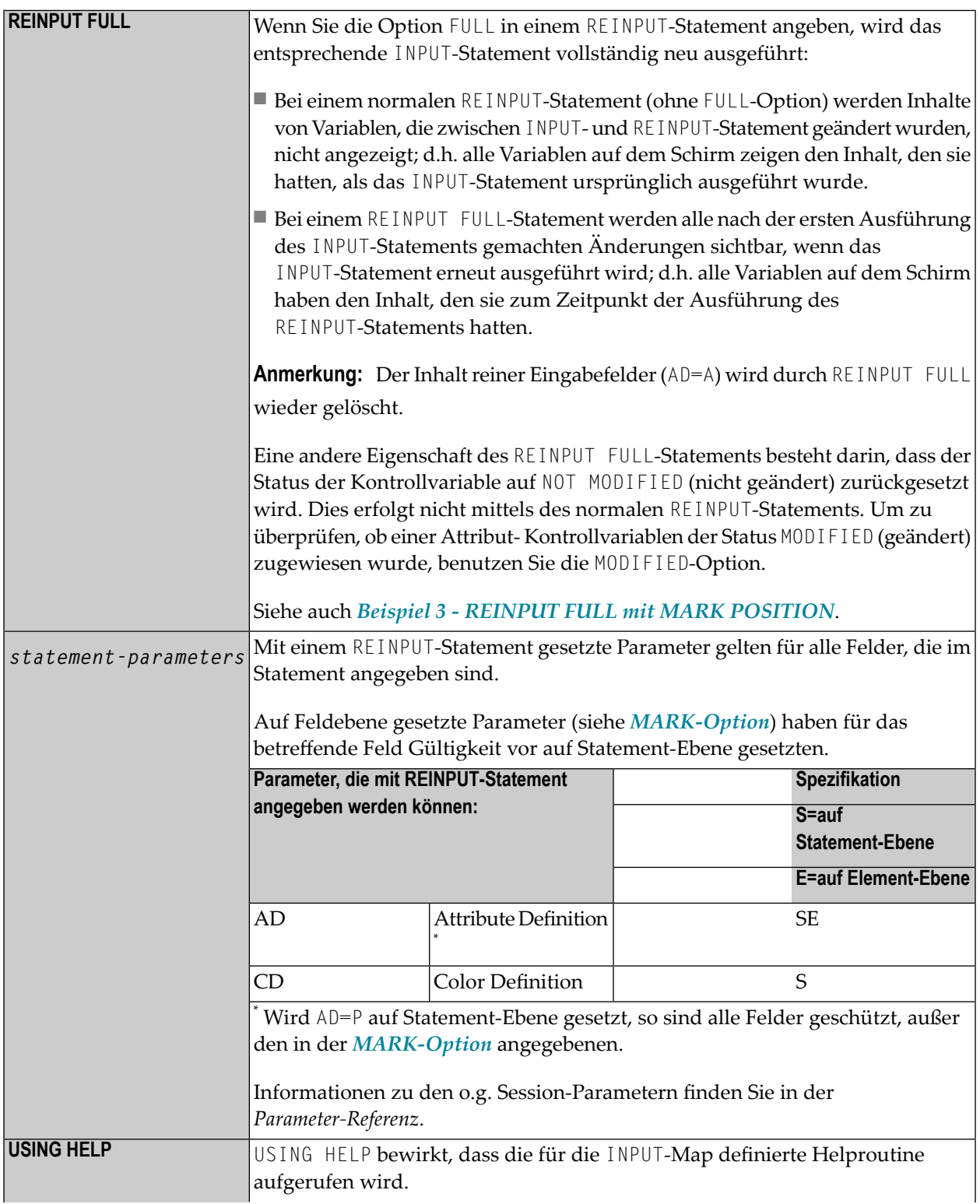

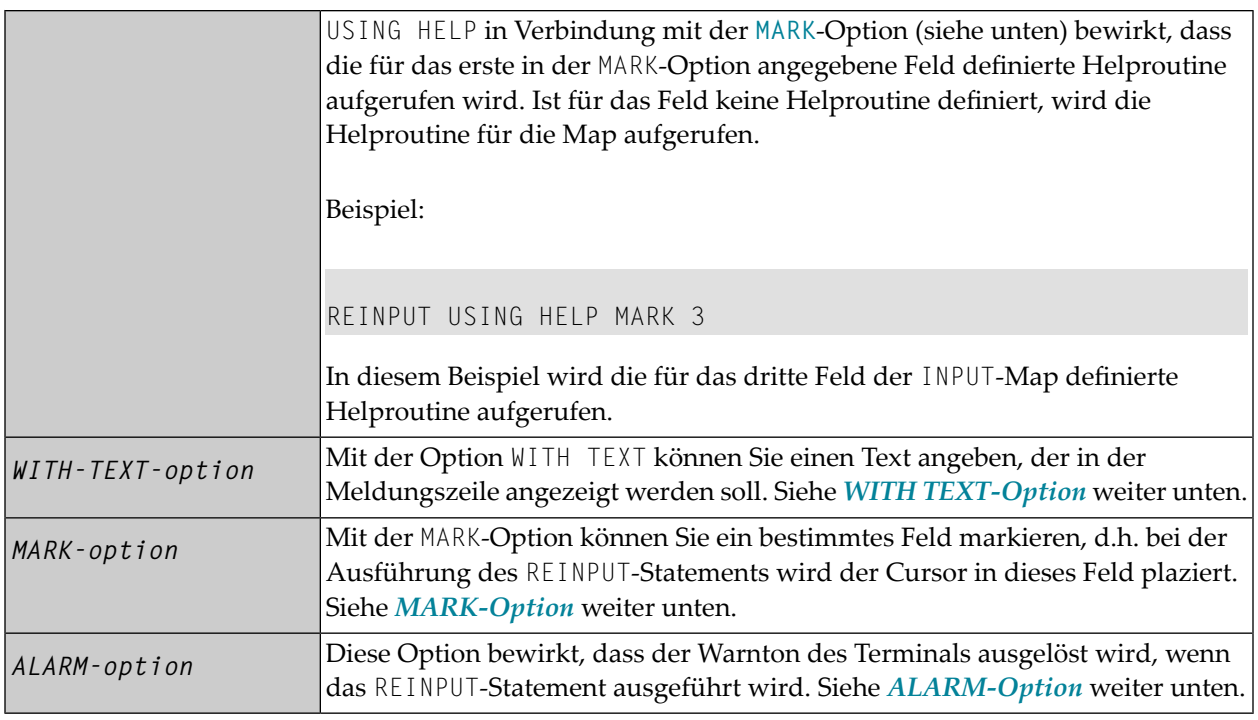

#### <span id="page-778-0"></span>**WITH TEXT-Option**

Mit der Option WITH TEXT können Sie einen Text angeben, der in der Meldungszeile angezeigt werden soll. Der Text ist in der Regel eine Meldung, die angibt, welche Maßnahme zum Abarbeiten des Bildschirms getroffen werden sollte, oder wie der Fehler korrigiert werden kann.

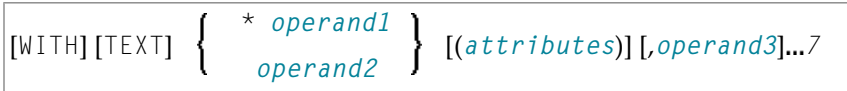

Operanden-Definitionstabelle:

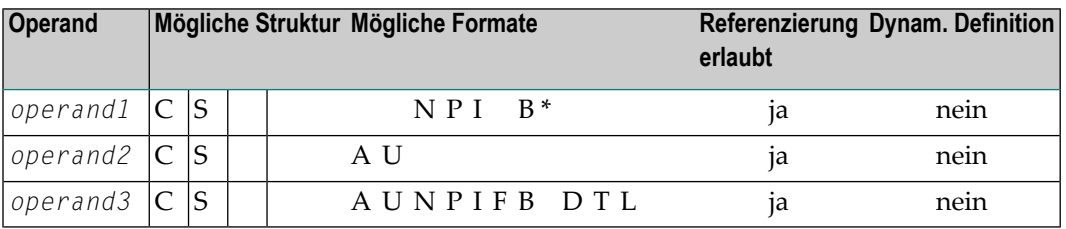

\* Format B von *operand1* kann nur mit einer Länge von kleiner gleich 4 benutzt werden.

### Syntax-Element-Beschreibung:

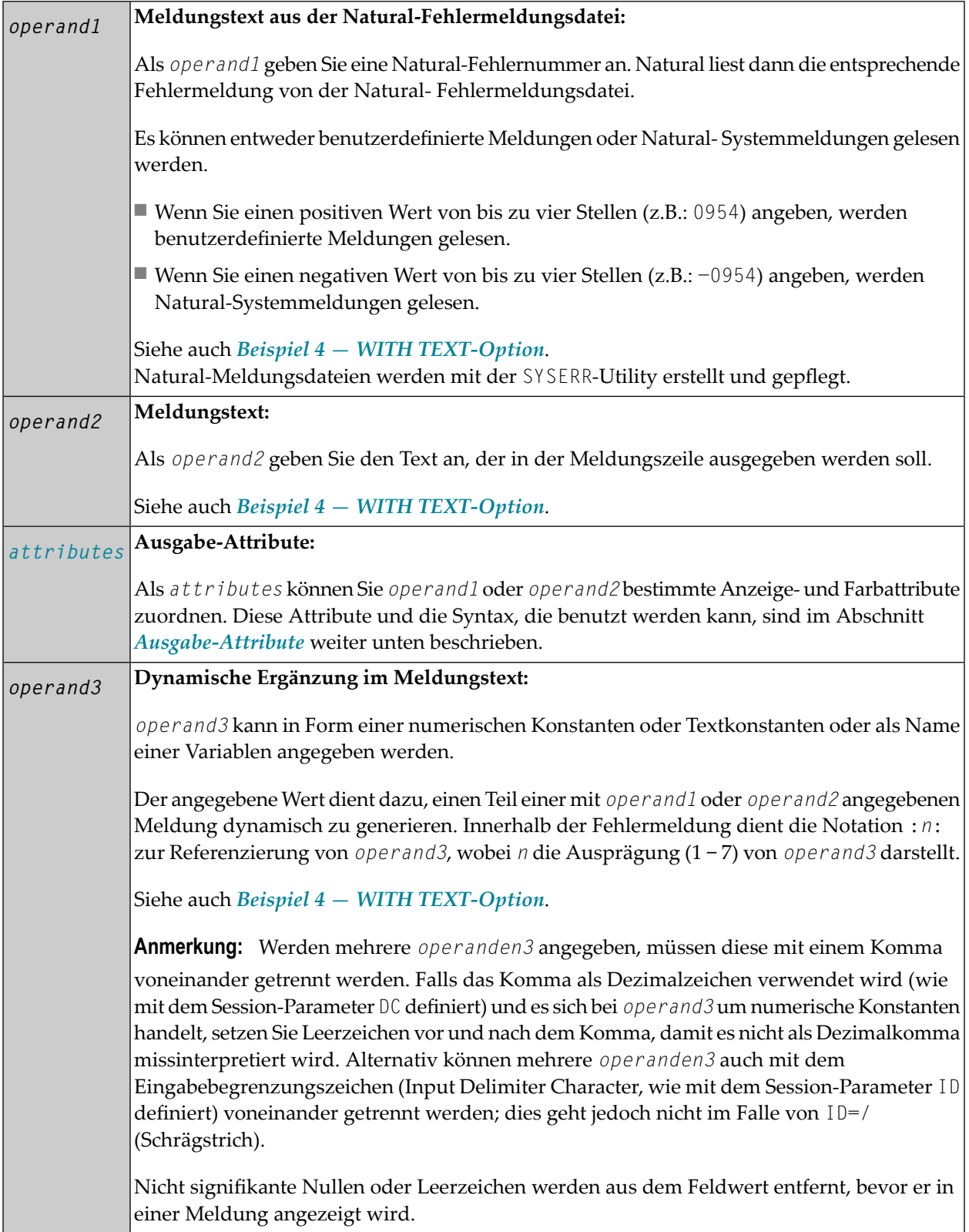

#### <span id="page-780-1"></span>**Ausgabeattribute**

*attributes* sind zur Text-Anzeige verwendete Ausgabeattribute. Sie können folgende *attributes* angeben:

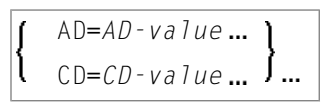

Die möglichen Parameterwerte sind in der *Parameter-Referenz* aufgeführt:

- *AD - Attribute-Definition*, Abschnitt *Feldanzeige*
- *CD - Farbdefinition*
- **Anmerkung:** Der Compiler akzeptiert mehr als einen Attributwert für ein Ausgabefeld. Beispielsweise können Sie angeben: AD=BDI. In einem solchen Fall gilt allerdings nur der letzte Wert. In dem vorliegenden Beispiel greift nur der Wert I, und das Ausgabefeld wird intensiviert dargestellt.

#### <span id="page-780-0"></span>**MARK-Option**

Mit der MARK-Option können Sie ein bestimmtes Feld markieren, so dass bei der Ausführung des REINPUT-Statements der Cursor in dieses Feld plaziert wird. Sie können auch eine bestimmte Stelle innerhalb eines Feldes markieren. Außerdem können Sie Felder gegen Eingabe schützen sowie ihre Anzeige- und Farbattribute ändern.

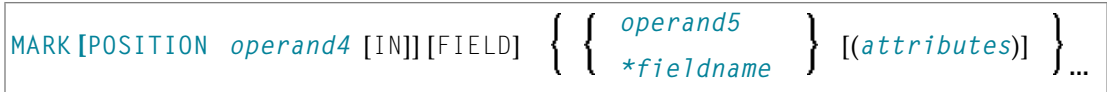

Operanden-Definitionstabelle:

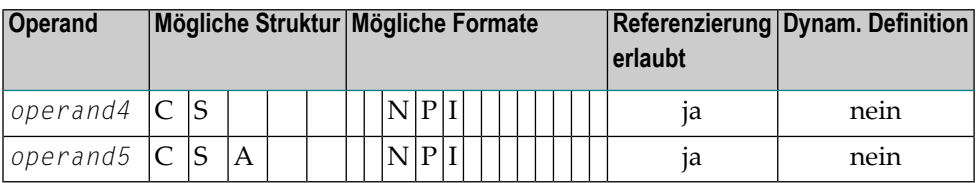

## Syntax-Element-Beschreibung:

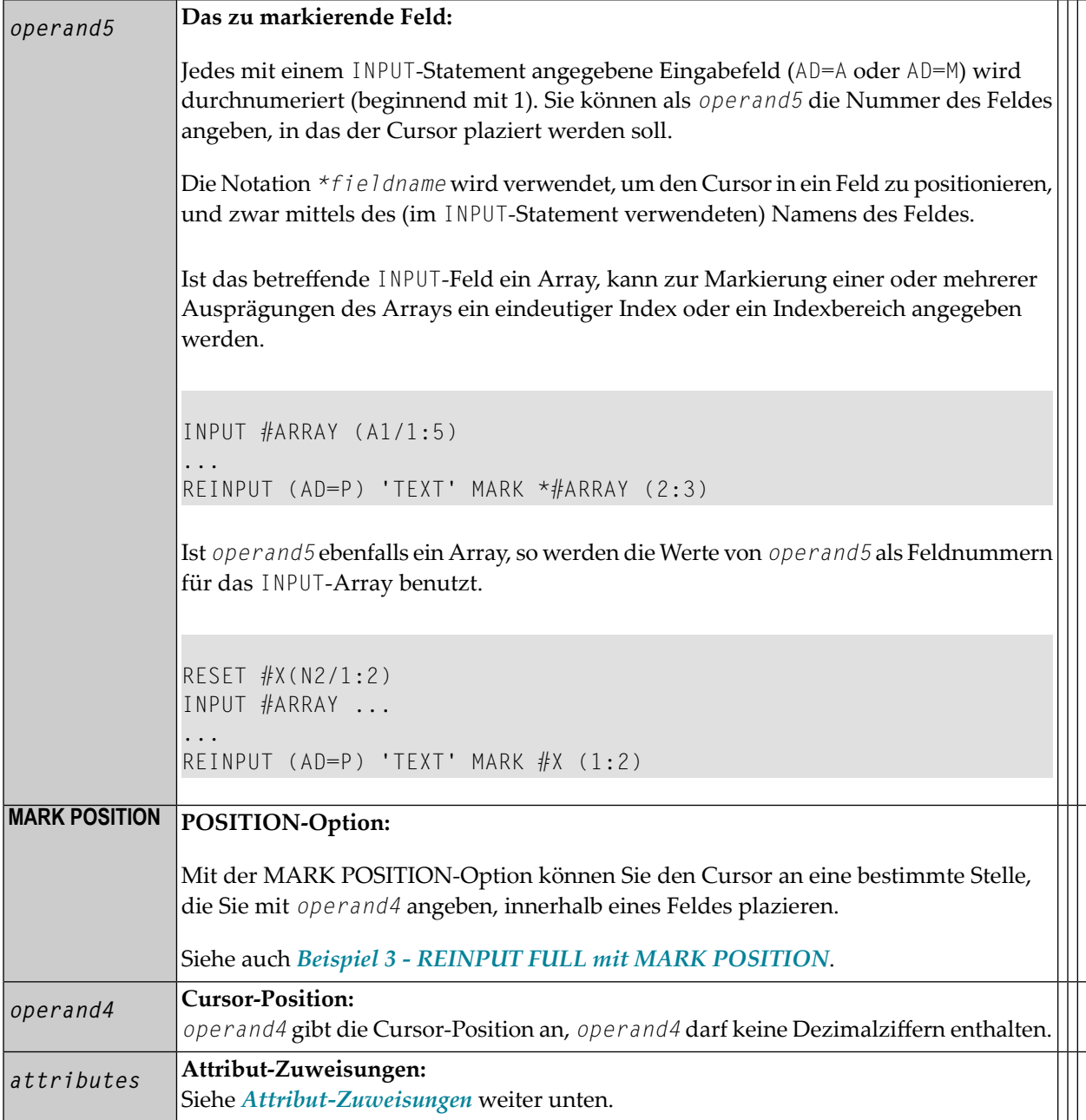

#### <span id="page-782-2"></span>**Attribut-Zuweisungen:**

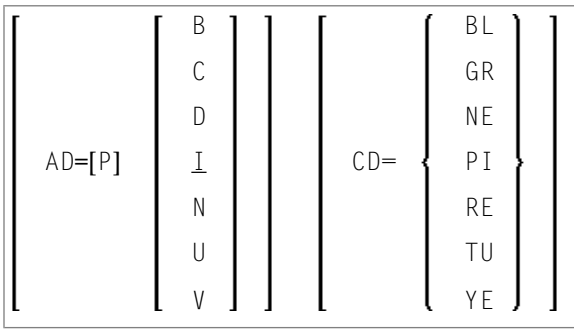

Mit dem Attribut AD=P können Sie ein Eingabefeld (AD=A oder AD=M) gegen Eingaben schützen.

**Anmerkung:** Reine Ausgabefelder (AD=O) können nicht durch ein entsprechendes Attribut zu Eingabefeldern gemacht werden.

Wird AD=P auf Statement-Ebene gesetzt, so sind alle Felder geschützt außer den in der **MARK**-Option angegebenen.

Außerdem können Sie Anzeige- und Farbattribute von Feldern ändern. Informationen zu diesen Attributen finden Sie unter Session-Parameter AD bzw. CD in der *Parameter-Referenz*.

<span id="page-782-1"></span>Siehe auch *Beispiel 2 - REINPUT mit [Attribut-Zuweisung](#page-784-1)*.

#### **ALARM-Option**

#### [AND] [SOUND] ALARM

<span id="page-782-0"></span>Diese Option bewirkt, dass der Warnton des Terminals ausgelöst wird, wenn das REINPUT-Statement ausgeführt wird. Voraussetzung ist, dass die verwendete Terminal-Hardware dies ermöglicht.

### **Beispiele**

- Beispiel 1 [REINPUT-Statement](#page-783-0)
- Beispiel 2 REINPUT mit [Attribut-Zuweisung](#page-784-1)
- Beispiel 3 REINPUT FULL mit MARK [POSITION](#page-784-0)

■ Beispiel 4 - mit [TEXT-Option](#page-785-0)

#### <span id="page-783-0"></span>**Beispiel 1 — REINPUT-Statement**

```
** Example 'REIEX1': REINPUT 
************************************************************************
DEFINE DATA LOCAL 
1 #FUNCTION (A1) 
1 #PARM (A1) 
END-DEFINE 
* 
INPUT #FUNCTION #PARM 
* 
DECIDE FOR FIRST CONDITION 
  WHEN #FUNCTION = 'A' AND #PARM = 'X'
    REINPUT 'Funktion A with parameter X selected.' 
             MARK *#PARM 
   WHEN #FUNCTION = 'C' THRU 'D' 
    REINPUT 'Funktion C or D selected.' 
  WHEN #FUNCTION = 'X'
     STOP 
   WHEN NONE 
    REINPUT 'Please enter a valid function.' 
             MARK *#FUNCTION
END-DECIDE 
* 
END
```
Ausgabe des Programms REIEX1:

#FUNCTION **A** #PARM **Y**

Nach Drücken von EINGABE:

PLEASE ENTER A VALID FUNCTION #FUNCTION **A** #PARM **Y**

#### <span id="page-784-1"></span>**Beispiel 2 — REINPUT mit Attribut-Zuweisung**

```
** Example 'REIEX2': REINPUT (with attributes) 
************************************************************************
DEFINE DATA LOCAL 
1 #A (A20) 
1 #B (N7.2) 
1 \#C (A5)1 #D (N3)END-DEFINE 
* 
INPUT (AD=A) #A #B #C #D* 
IF #A = ' ' OR #B = 0REINPUT (AD=P) 'RETYPE VALUES' 
 MARK *#A (AD=I CD=RE) /* put cursor on first field 
 *#B (AD=U CD=PI) /* and change colours 
END-IF 
* 
END
```
#### <span id="page-784-0"></span>**Beispiel 3 — REINPUT FULL mit MARK POSITION**

```
** Example 'REIEX3': REINPUT (with FULL and POSITION option) 
************************************************************************
DEFINE DATA LOCAL 
1 #A (A20) 
1 #B (N7.2) 
1 #C (A5) 
1 #D (N3) 
END-DEFINE 
* 
INPUT (AD=M) #A #B #C #D* 
IF #A = ' '
 COMPUTE #B = #B + #D RESET #D 
END-IF 
* 
IF #A = SCAN 'TEST' OR = ' 'REINPUT FULL 'RETYPE VALUES' MARK POSITION 5 IN *#A
END-IF 
* 
END
```
Ausgabe des Programms REIEX3:

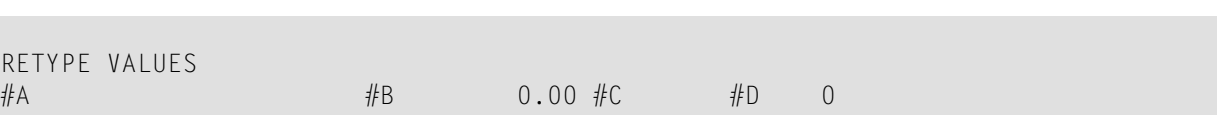

#### <span id="page-785-0"></span>**Beispiel 4 - mit TEXT-Option**

REINPUT

Г

```
** Example 'REIEX4': REINPUT (with TEXT option) 
************************************************************************
DEFINE DATA LOCAL 
01 #NAME (A8) 
01 #TEXT (A20) 
END-DEFINE 
* 
* 
INPUT WITH TEXT 'Enter a program name.' 'Program name:' #NAME 
* 
IF #NAME = ' 'REINPUT WITH TEXT 'Input missing. Enter a name.'
END-IF 
* 
IF #NAME NE MASK (A) 
  MOVE 'Invalid input.' TO #TEXT 
 REINPUT WITH TEXT ':1: Name must start with a letter.',#TEXT
ELSE 
   /* Using Natural error message 7600 for demonstration 
  COMPRESS *INIT-USER 'on' *DAT4I INTO #TEXT 
  INPUT WITH TEXT *-7600,#NAME,#TEXT 'Input accepted.'
END-IF 
END
```
## **REJECT**

Siehe Statement **[ACCEPT/REJECT](#page-42-0)**.

# 106 RELEASE

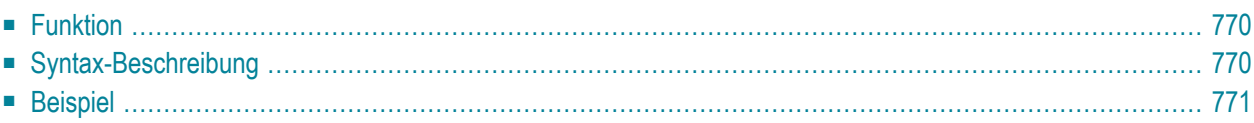

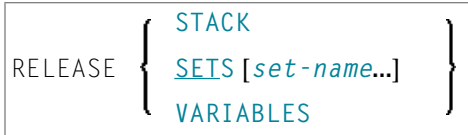

Dieses Kapitel behandelt folgende Themen:

Eine Erläuterung der in dem Syntax-Diagramm verwendeten Symbole entnehmen Sie dem Abschnitt *[Syntax-Symbole](#page-23-0)*.

<span id="page-789-0"></span>Verwandte Statements: **[STACK](#page-900-0)** | **FIND mit [RETAIN-Option](#page-471-0)** | **DEFINE DATA GLOBAL**

### **Funktion**

Das Statement RELEASE dient dazu

- den kompletten Inhalt des Natural-Stacks zu löschen,
- Sätze von ISNs freizugeben, die über ein **[FIND](#page-446-0)**-Statement mit **[RETAIN](#page-471-0)**-Klausel zurückgehalten wurden (gilt nur für Adabas-Datenbanken),
- <span id="page-789-1"></span>■ globale und anwendungsunabhängige Variablen auf ihre Ausgangswerte zurückzusetzen.

## **Syntax-Beschreibung**

Operanden-Definitionstabelle:

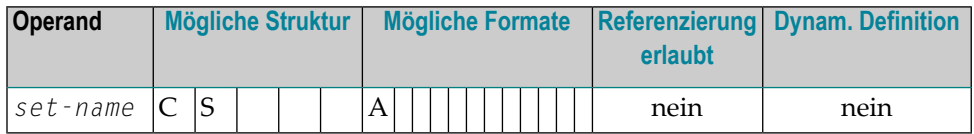

#### **Syntax-Element-Beschreibung:**

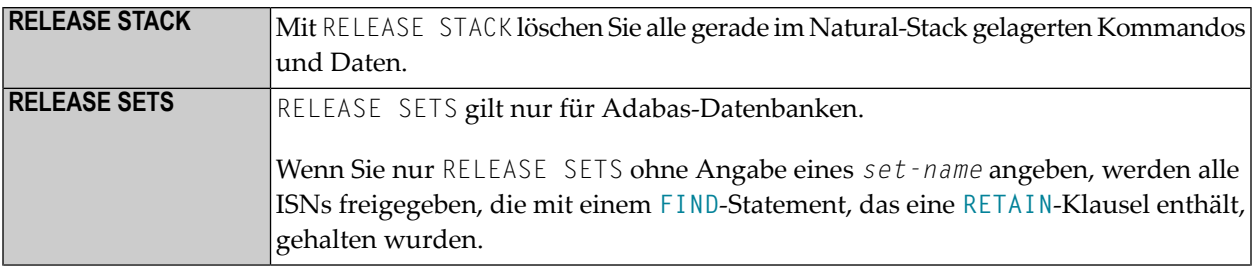

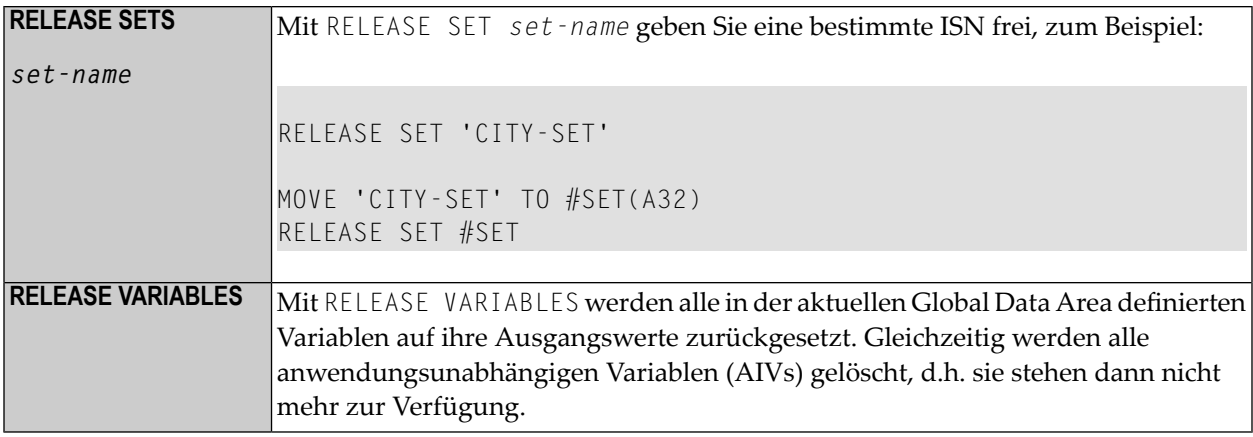

## <span id="page-790-0"></span>**Beispiel**

```
** Example 'RELEX1': FIND (with RETAIN clause and RELEASE statement) 
************************************************************************
DEFINE DATA LOCAL 
1 EMPLOY-VIEW VIEW OF EMPLOYEES 
  2 CITY 
  2 BIRTH 
  2 NAME 
* 
1 #BIRTH (D) 
END-DEFINE 
* 
MOVE EDITED '19400101' TO #BIRTH (EM=YYYYMMDD) 
* 
FIND NUMBER EMPLOY-VIEW WITH BIRTH GT #BIRTH 
      RETAIN AS 'AGESET1'
IF *NUMBER = 0
  STOP 
END-IF 
* 
FIND EMPLOY-VIEW WITH 'AGESET1' AND CITY = 'NEW YORK'
  DISPLAY NOTITLE NAME CITY BIRTH (EM=YYYY-MM-DD) 
END-FIND 
* 
RELEASE SET 'AGESET1'
* 
END
```
Ausgabe des Programms RELEX1:

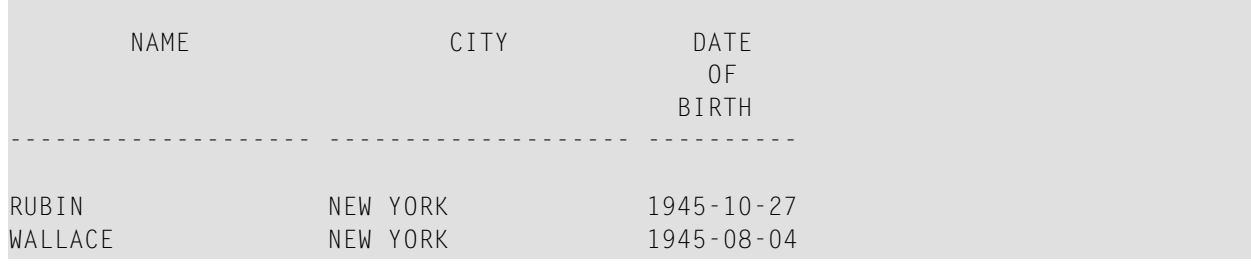
# 107 REPEAT

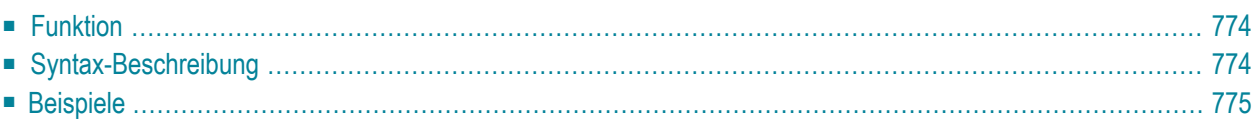

Dieses Kapitel behandelt folgende Themen:

Verwandte Statements: **[FOR](#page-486-0)** | **[ESCAPE](#page-410-0)**

<span id="page-793-0"></span>Gehört zur Funktionsgruppe: *[Schleifenverarbeitung](#page-33-0)*

### **Funktion**

<span id="page-793-1"></span>Mit dem Statement REPEAT können Sie eine Verarbeitungsschleife initiieren.

# **Syntax-Beschreibung**

Zwei unterschiedliche Strukturen sind bei diesem Statement möglich:

- **[Syntax](#page-793-2) 1** Statements werden ein- oder mehrmals ausgeführt
- **[Syntax](#page-794-1) 2** Statements werden überhaupt nicht oder mehrmals ausgeführt

Wann die Bedingung ausgewertet wird, ist abhängig davon, ob Sie sie an den Anfang oder das Ende der logischen Bedingung stellen.

Weitere Informationen zu logischen Bedingungen, siehe den Abschnitt *Logische Bedingungen* im *Leitfaden zur Programmierung*).

<span id="page-793-2"></span>Eine Erläuterung der in den Syntax-Diagrammen benutzten Symbole siehe *[Syntax-Symbole](#page-23-0)*.

Syntax 1:

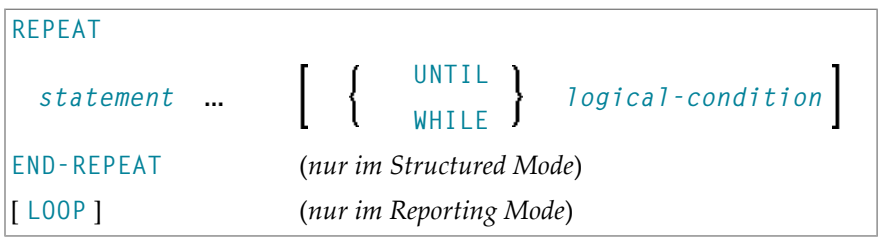

<span id="page-794-1"></span>Syntax 2:

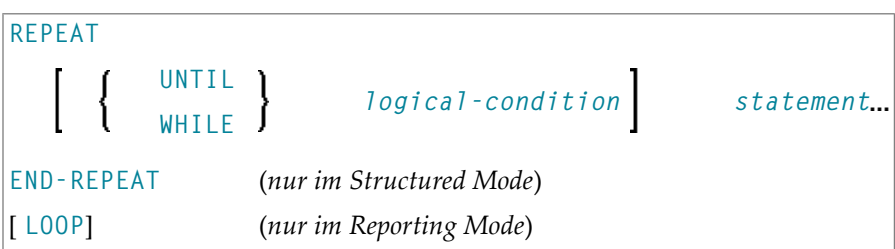

Syntax-Element-Beschreibung:

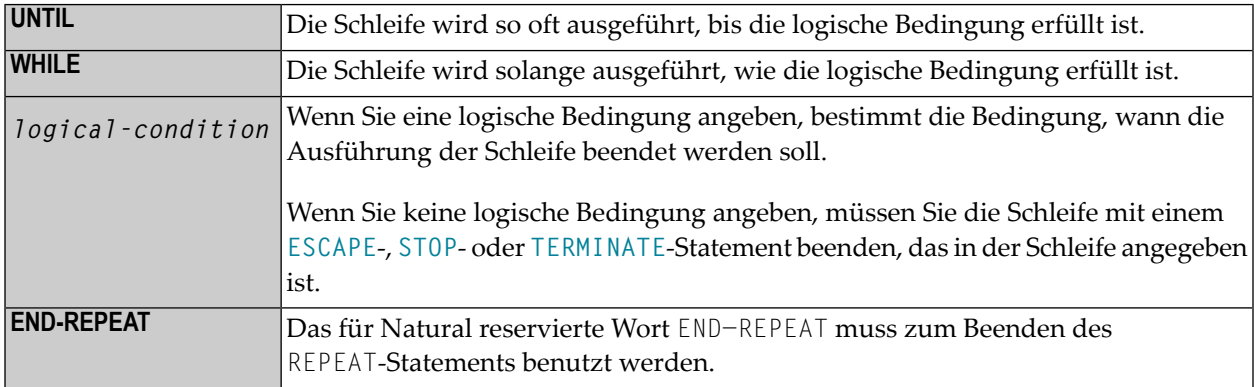

# <span id="page-794-2"></span><span id="page-794-0"></span>**Beispiele**

- Beispiel 1 REPEAT-Statement
- Beispiel 2 REPEAT-Statement mit Optionen WHILE und UNTIL

#### **Beispiel 1 - REPEAT-Statement**

```
** Example 'RPTEX1S': REPEAT (structured mode)
DEFINE DATA LOCAL
1 EMPLOY-VIEW VIEW OF EMPLOYEES
 2 PERSONNEL-ID
 2 NAME
END-DEFINE
REPEAT
 INPUT 'ENTER A PERSONNEL NUMBER:' #PERS-NR
 IF #PERS-NR = 'ESCAPE BOTTOM
```

```
 END-IF 
   /* 
   FIND EMPLOY-VIEW WITH PERSONNEL-ID = #PERS-NR 
    IF NO RECORD FOUND 
       REINPUT 'NO RECORD FOUND' 
     END-NOREC 
     DISPLAY NOTITLE NAME
   END-FIND 
END-REPEAT
* 
END
```
Ausgabe des Programms RPTEX1S:

ENTER A PERSONNEL NUMBER: **11500304**

Nach Eingabe und Bestätigung der Personalnummer:

 NAME --------------------

KLUGE

<span id="page-795-0"></span>Äquivalentes Reporting-Mode-Beispiel: **RPTEX1R**.

#### **Beispiel 2 — REPEAT-Statement mit Optionen WHILE und UNTIL**

```
** Example 'RPTEX2S': REPEAT (with WHILE and UNTIL option) 
************************************************************************
DEFINE DATA LOCAL 
1 #X (I1) INIT <0> 
1 #Y (I1) INIT <0> 
END-DEFINE 
* 
REPEAT WHILE #X <= 5
 ADD 1 TO #XWRITE NOTITLE '=' #XEND-REPEAT
* 
SKIP 3 
REPEAT
  ADD 1 TO #Y 
  WRITE ' =' #Y
  UNTIL #Y = 6 
END-REPEAT
* 
END
```
### Ausgabe des Programms RPTEX2S:

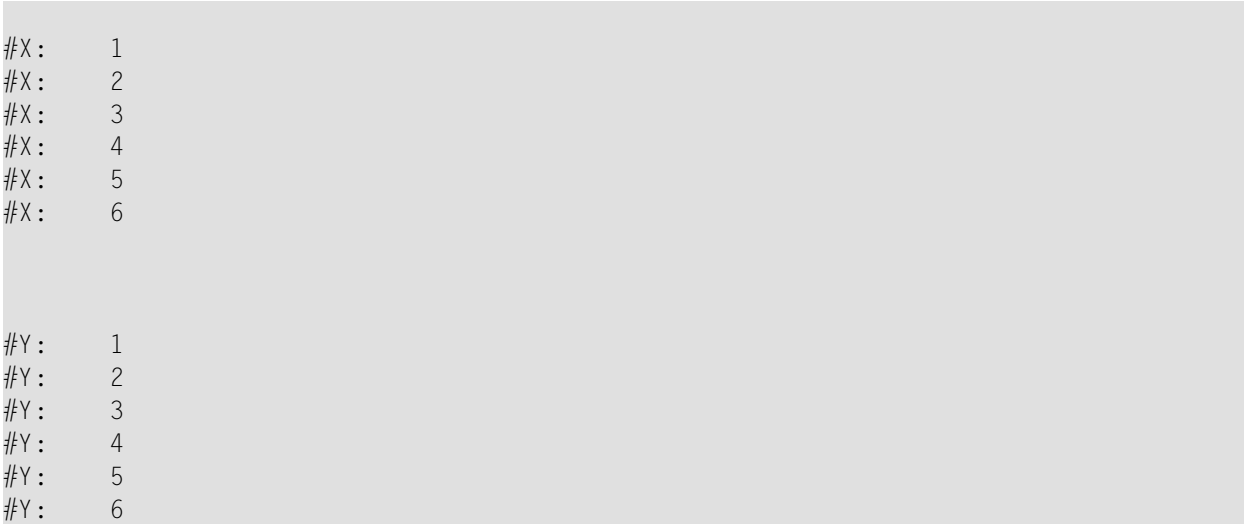

Äquivalentes Reporting-Mode-Beispiel: **RPTEX2R**.

# 108 REQUEST DOCUMENT

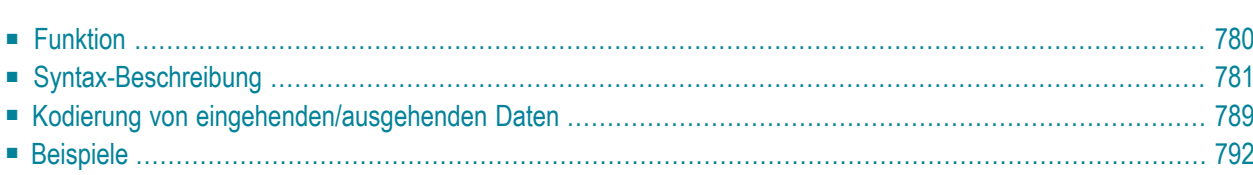

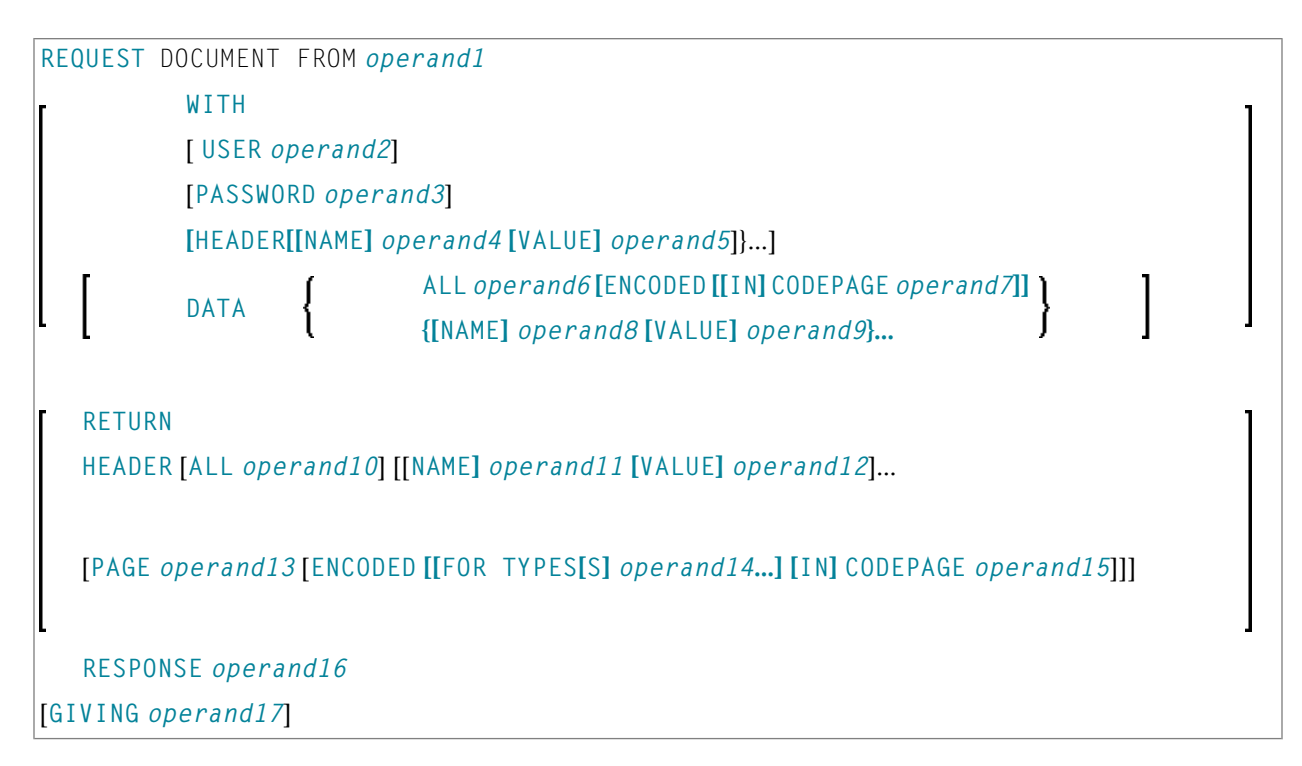

Dieses Kapitel behandelt folgende Themen:

Eine Erläuterung der in dem Syntax-Diagramm verwendeten Symbole entnehmen Sie dem Abschnitt *[Syntax-Symbole](#page-23-0)*.

<span id="page-799-0"></span>Gehört zur Funktionsgruppe: *[Internet](#page-37-0) und XML*

# **Funktion**

Mit dem Statement REQUEST DOCUMENT haben Sie die Möglichkeit, auf ein externes System zuzugreifen.

Siehe auch *Statements für Internet- und XML-Zugang* im *Leitfaden zur Programmierung*.

Informationen bezüglich Unicode-Support finden Sie im Abschnitt *Statements* in der *Unicode and Code Page Support*-Dokumentation.

#### **Einschränkungen für Protokollarten**

Das HTTPS-Protokoll wird nur unter z/OS unterstützt.

#### **Einschränkungen für Cookies**

Unter dem HTTP-Protokoll setzt ein Server Cookies ein, um Status-Informationen zur Client-Workstation zu verwalten.

REQUEST DOCUMENT wird mit Optionseinstellungen für das Internet implementiert. Dies bedeutet, dass abhängig von den Sicherheitseinstellungen Cookies verwendet werden.

Wenn in den Einstellungen der Internet-Optionen *Disabled* (Sperren) gesetzt ist, werden keine Cookies versandt, auch wenn ein Cookie-Header (*operand 4/5*) versandt wird. Benutzen Sie für Server-Umgebungen nicht die Internet-Optionseinstellung *Prompt* (Eingabeaufforderung). Mit dieser Einstellung bleibt der Server hängen, weil kein Client auf die Eingabeaufforderung reagieren kann.

<span id="page-800-0"></span>In Großrechner-Umgebungen werden Cookies nicht unterstützt und ignoriert.

# **Syntax-Beschreibung**

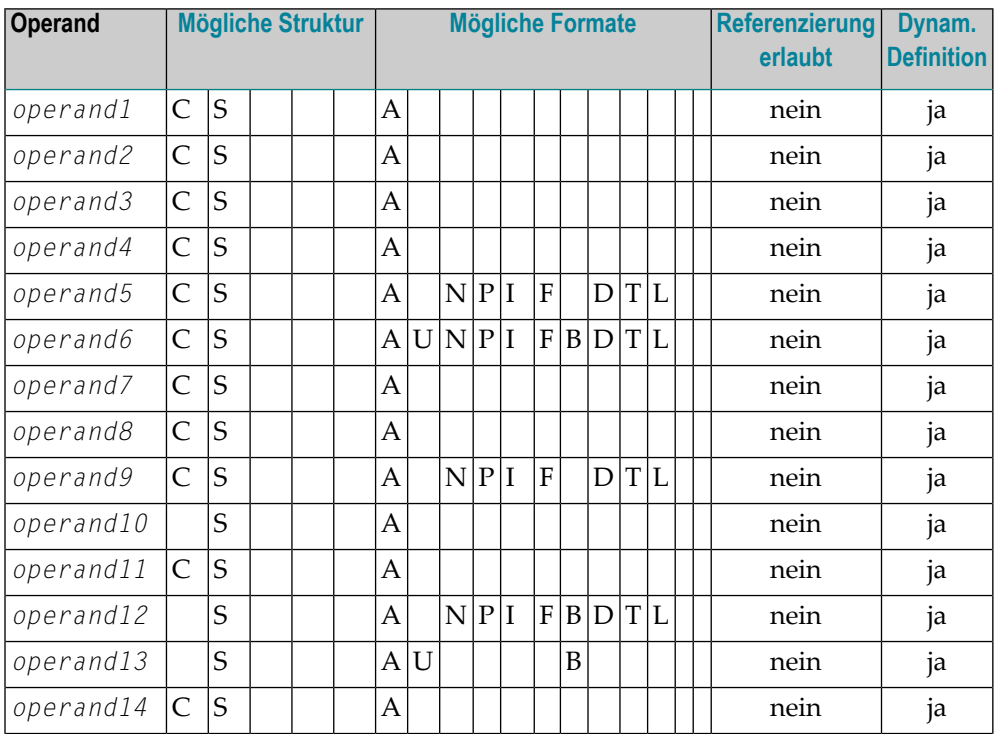

Operanden-Definitionstabelle:

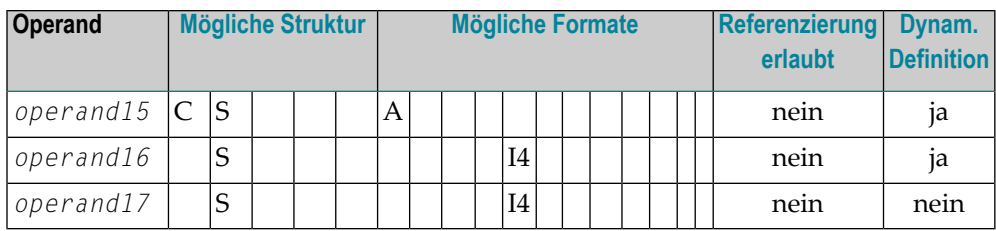

Syntax-Element-Beschreibung:

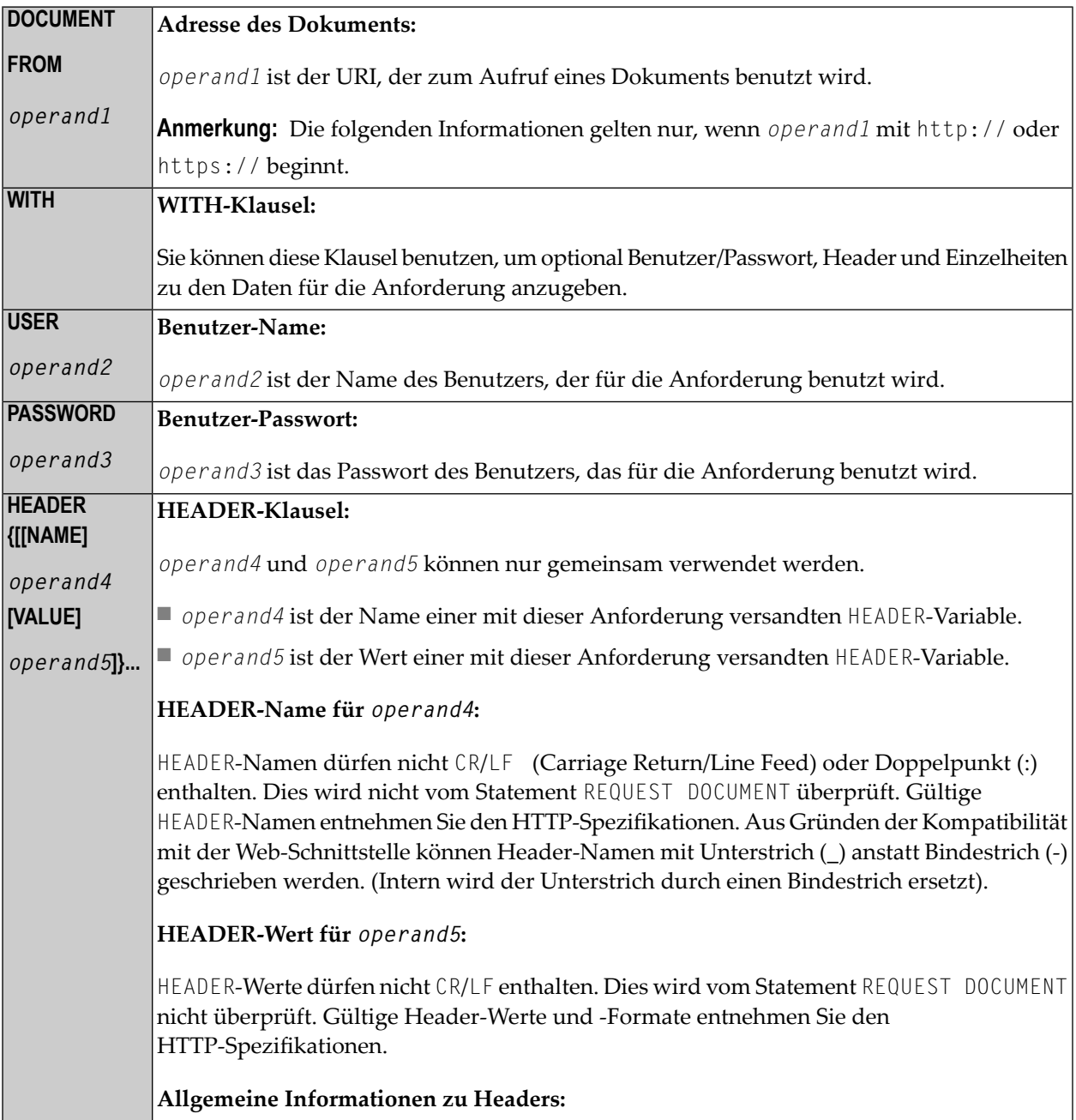

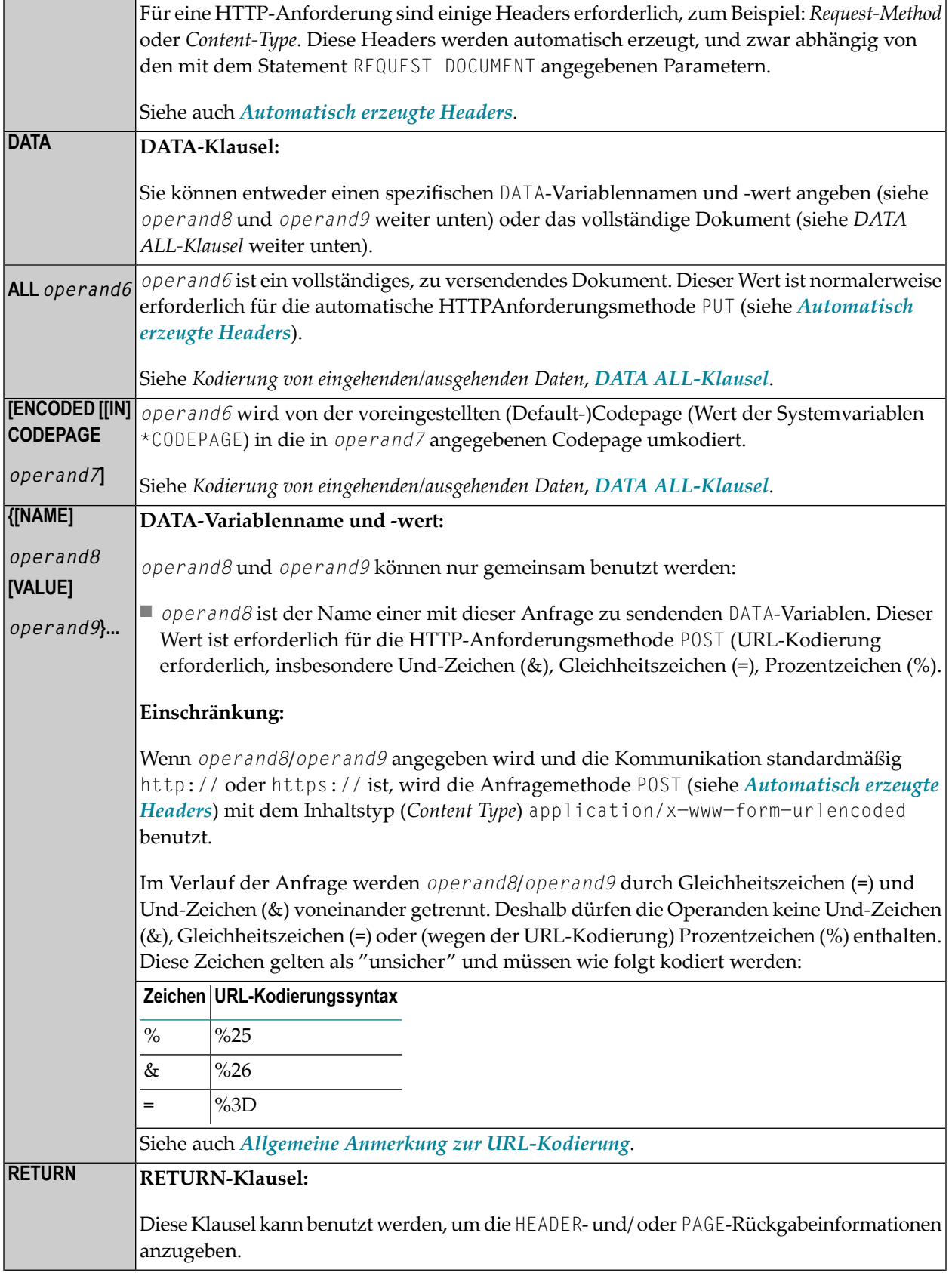

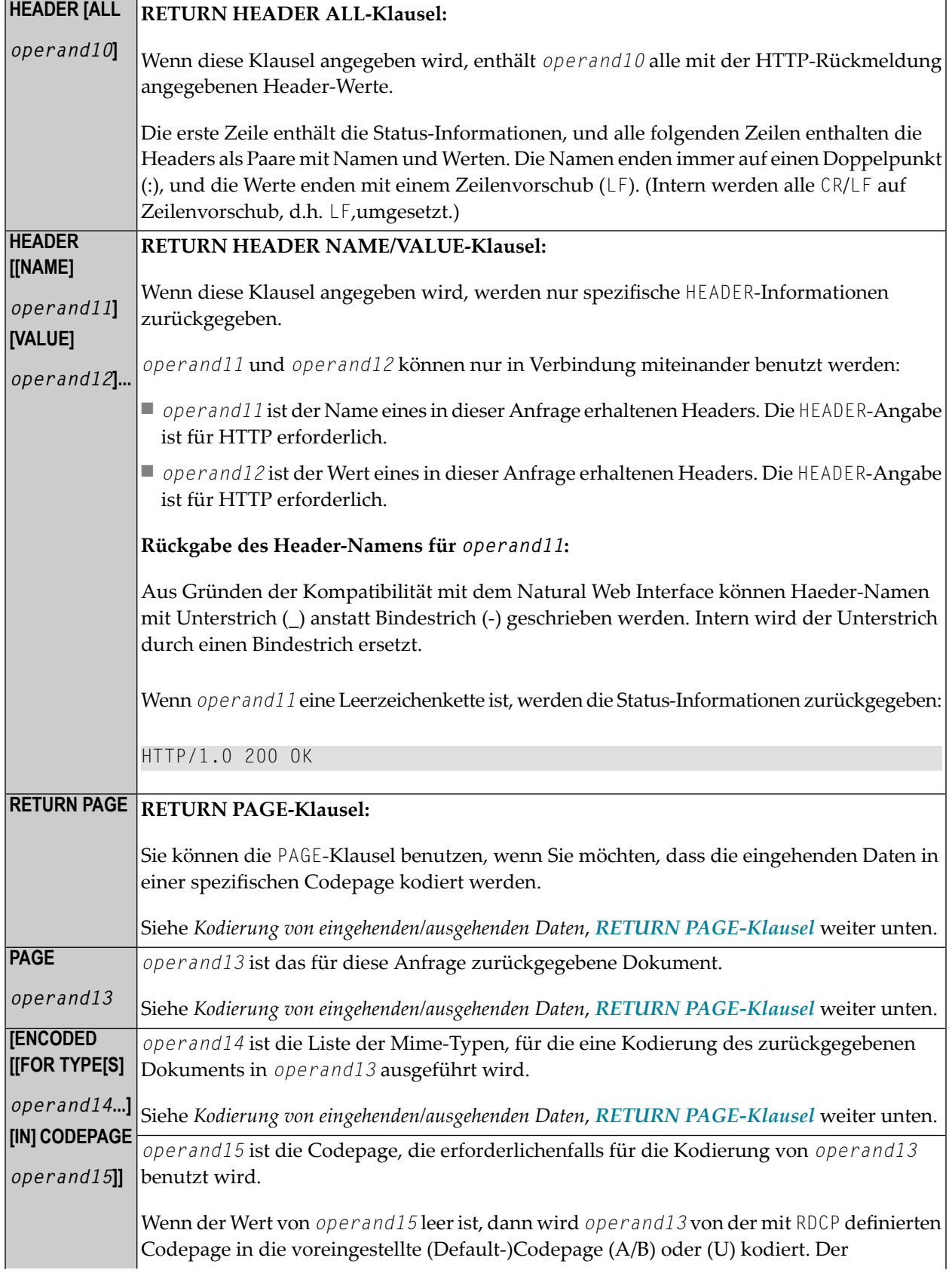

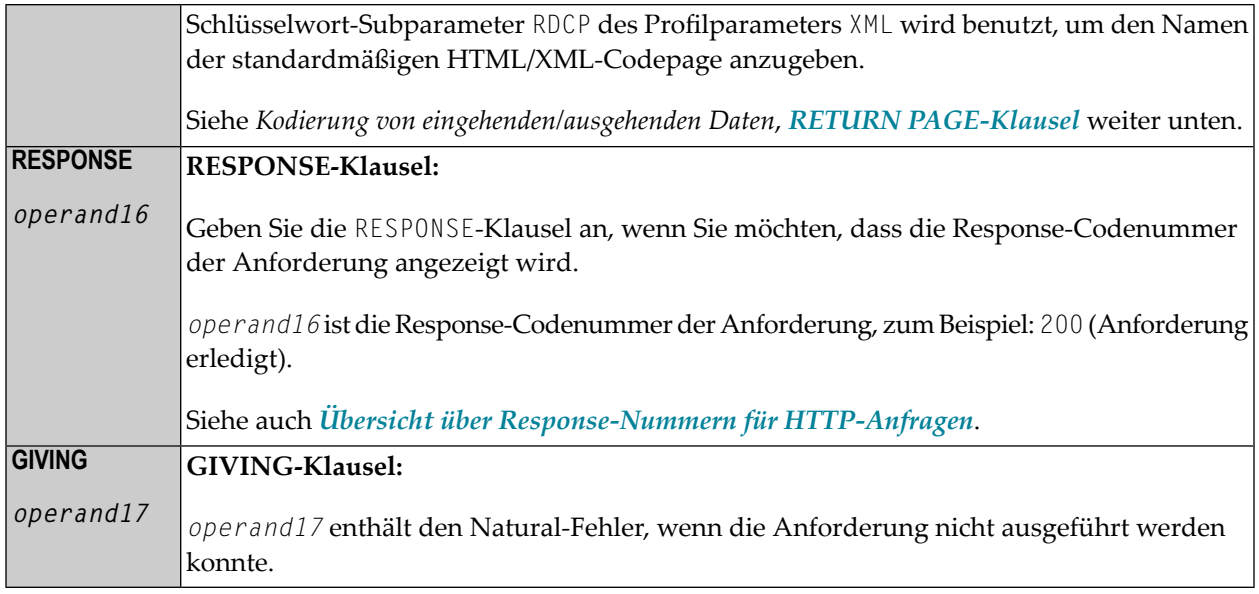

#### <span id="page-804-0"></span>**Automatisch erzeugte Header (operand4/5)**

#### **Request-Method**

Die folgenden Werte werden für *operand5* unterstützt: HEAD, POST, GET und PUT.

Die folgende Tabelle zeigt die automatische Berechnung der *request-method* in Abhängigkeit von den vorgegebenen Operanden:

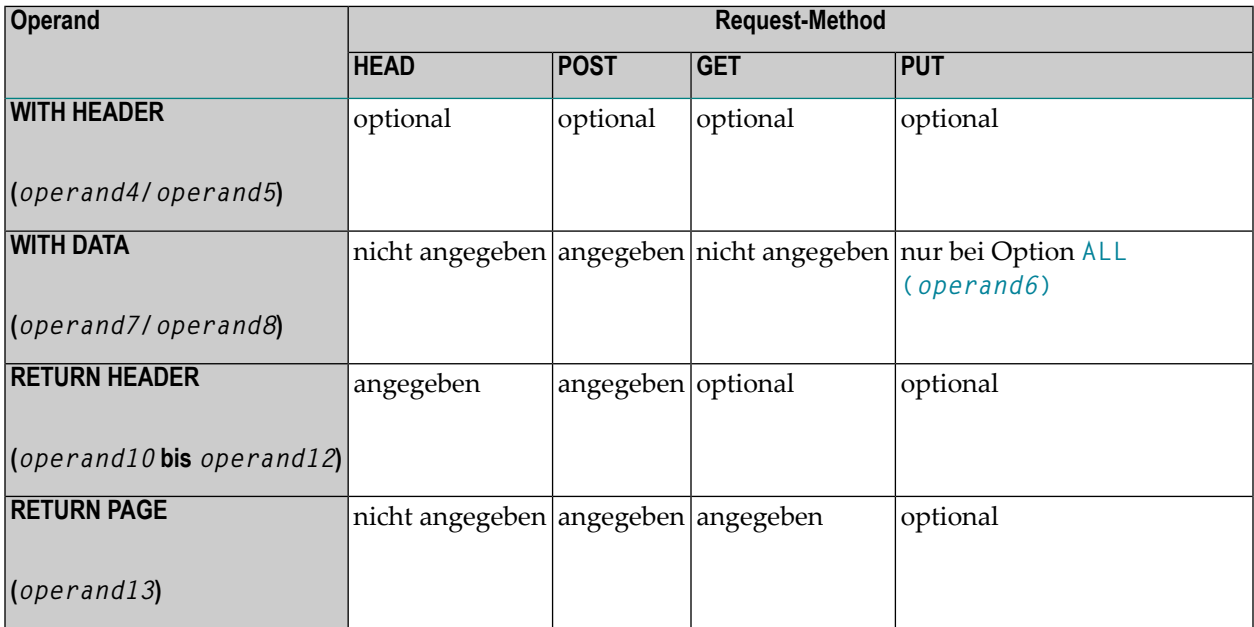

#### **Content-Type**

Wenn die *request-method* POST ist, muss ein Header des Typs *content-type* mit der HTTP-Anfrage angegeben werden. Wenn kein *content-type* explizit gesetzt wird, ist der automatisch generierte Wert von *operand5* wie folgt:

#### application/x-www-form-urlencoded

**Anmerkung:** Es ist möglich, die automatisch erzeugten Headers zu überschreiben. Natural überprüft sie nicht auf Fehler. Es können unerwartete Fehler auftreten.

#### <span id="page-805-0"></span>**Allgemeiner Hinweis zur URL-Kodierung**

Wenn Sie POST-Daten mit dem Inhaltstyp application/x−www−form−urlencoded versenden, müssen bestimmte Zeichen mittels URL-Kodierungen dargestellt werden, was bedeutet, dass das Zeichen durch einen hexadezimalen Zeichencode (%hexadecimal−character−code) ersetzt wird. Die vollständigen Einzelheiten, wann und warum die URL-Kodierung erforderlich ist, sind in RFC 1630, RFC 1738 und RFC 1808 erläutert. Sie finden hier einige grundsätzliche Informationen. Alle Nicht-ASCII-Zeichen (d.h. gültige ISO 8859/1-Zeichen, die nicht auch ASCII-Zeichen sind) müssen URL-kodiert sein, z.B. die Datei köln.html würde in einer URL als k%F6ln.html erscheinen.

Einige Zeichen gelten als "unsicher", wenn Web-Seiten per Email angefordert werden.

Diese Zeichen lauten:

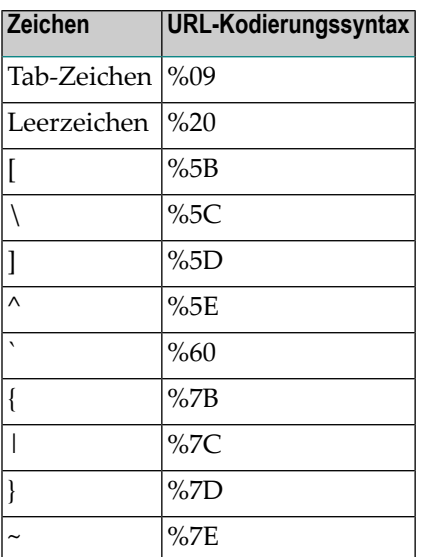

Wenn Sie URLs schreiben, sollten Sie diese Zeichen URL-kodieren.

Einige Zeichen haben spezielle Bedeutungen in URLs, wie z.B. der Doppelpunkt (:), der das URL-Schema vom Rest des URLs abtrennt, der doppelte Schrägstrich (//), der angibt, dass der URL der Common Internet Scheme-Syntax entspricht, und das Prozentzeichen (%). Wenn diese Zeichen

als Teile von Dateinamen erscheinen, müssen sie generell URL-kodiert werden, um sie von ihrer Sonderbedeutung in URLs zu unterscheiden (dies ist eine Vereinfachung, die vollständigen Informationen finden Sie in den RFCs).

Diese Zeichen sind:

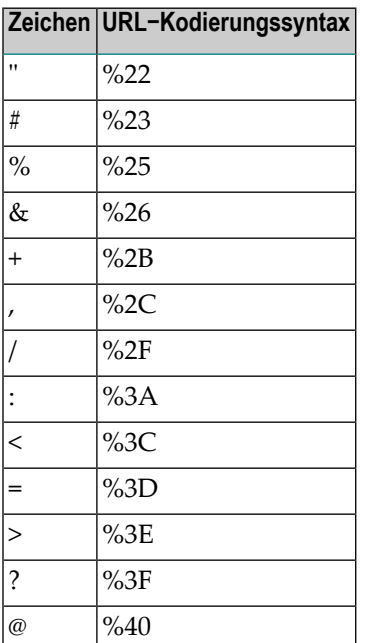

#### <span id="page-806-0"></span>**Übersicht über Response-Nummern für HTTP-/HTTPs-Anforderungen**

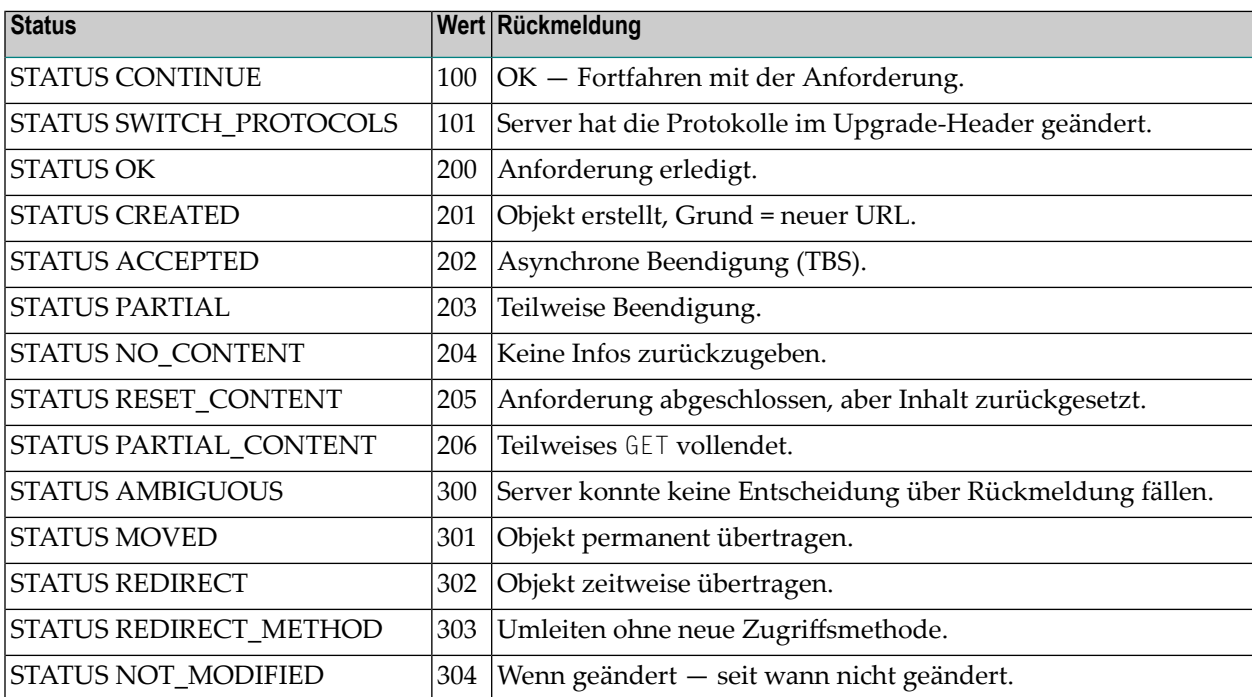

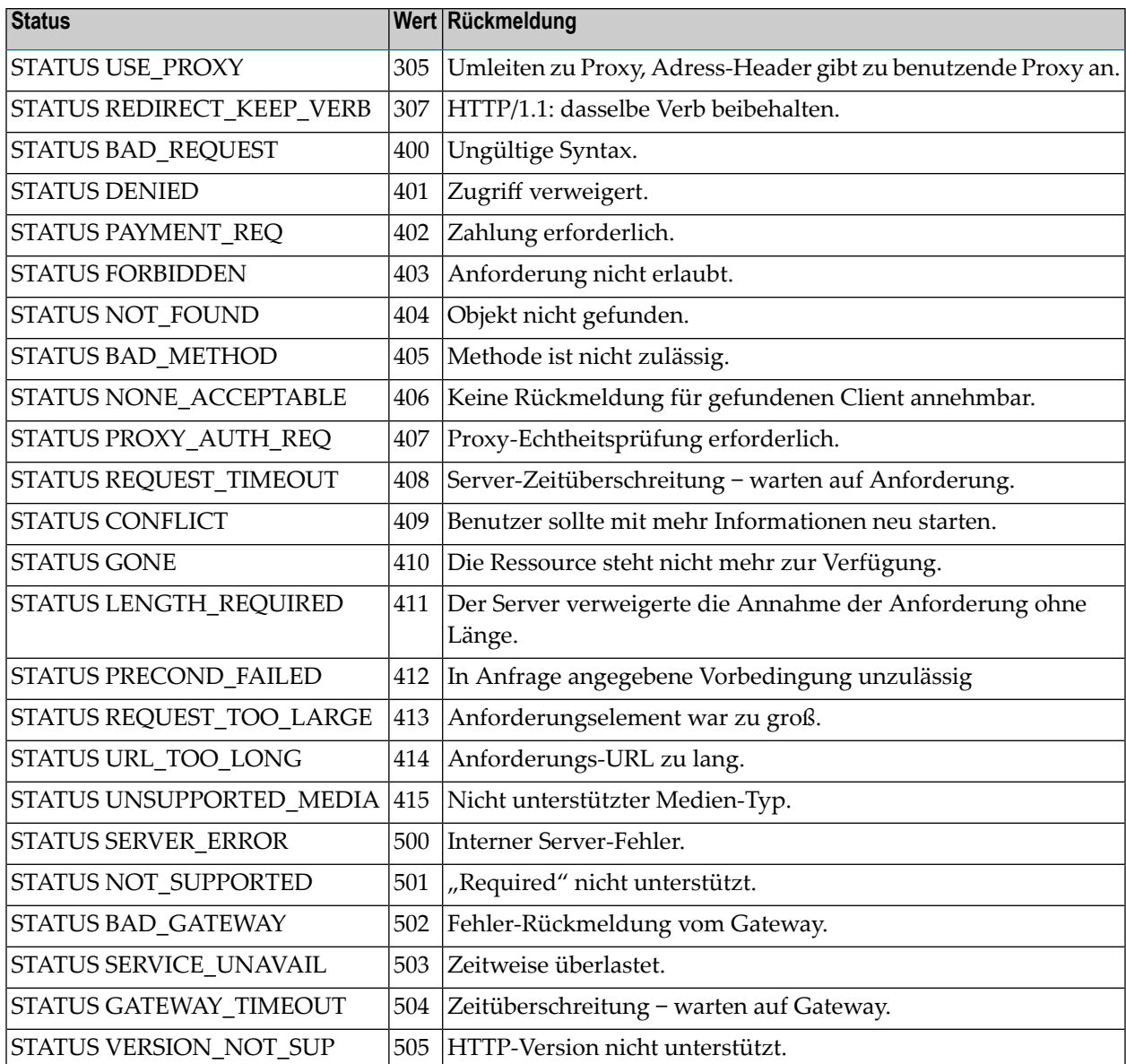

#### **Response 301 - 303 (Umleitung)**

Umleitung bedeutet, dass der angeforderte URL umgezogen ist. Als Response (Rückmeldung) wird der Rückgabe-Header mit dem Namen LOCATION (Adresse) angezeigt. Dieser Header enthält den URL, wohin die angeforderte Seite umgezogen ist. Eine neue REQUEST DOCUMENT-Anfrage kann benutzt werden, um die umgezogene Seite zu suchen.

HTTP-Browser leiten automatisch zur neuen URL um, aber das Statement REQUEST DOCUMENT nimmt die Umleitung nicht automatisch vor.

#### **Response 401 (Verweigert)**

Die Rückmeldung Access Denied (Zugriff verweigert) bedeutet, dass die angeforderte Seite nur aufgerufen werden kann, wenn mit der Anfrage eine gültige Benutzer-ID und ein gültiges Passwort angegeben werden. Als Rückmeldung wird der Rückgabe-Header mit dem Namen WWW−AUTHENTICATE mit dem für diese Anfrage erforderlichen Bereich ausgegeben.

<span id="page-808-0"></span>HTTP-Browser zeigen normalerweise einen Dialog mit Benutzer-ID und Passwort an, aber beim Statement REQUEST DOCUMENT wird kein Dialog angezeigt.

# **Kodierung von eingehenden/ausgehenden Daten**

Bei der Datenübertragung mit dem Statement REQUEST DOCUMENT kommt es normalerweise nicht zu Konvertierungen von Codepages. Wenn Sie möchten, dass die ausgehenden und/oder eingehenden Daten in einer bestimmten Codepage kodiert werden, können sie die Klausel DATA ALL und/oder die Klausel **[RETURN PAGE](#page-808-2)** verwenden, um dies anzugeben.

#### <span id="page-808-1"></span>**DATA ALL-Klausel**

Zur Kodierung der ausgehenden Daten wird die Klausel DATA ALL benutzt:

#### **ALL** *operand6* [**ENCODED [[IN] CODEPAGE** *operand7*]]

Syntax-Beschreibung:

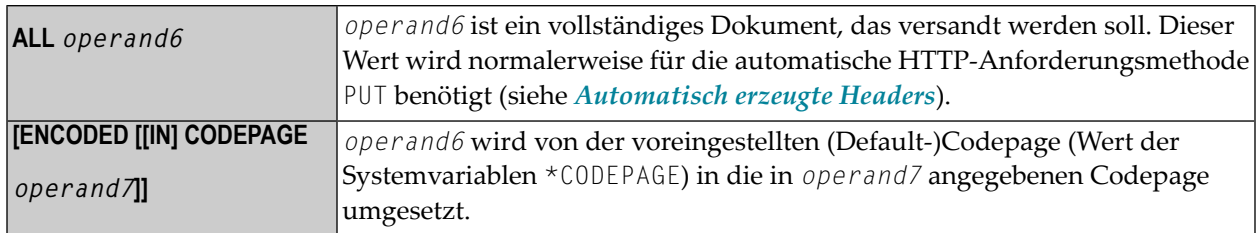

#### <span id="page-808-2"></span>**RETURN PAGE-Klausel**

Zur Kodierung von eingehenden Daten wird die Klausel RETURN PAGE verwendet:

```
[PAGE operand13 [ENCODED [[FOR TYPE[S] operand14...] [IN] CODEPAGE operand15]]]
```
Als Rückmeldung für eine HTTP-/HTTPS-Anfrage können eingehende Daten binäre Daten (zum Beispiel image/gif) oder Zeichen-Daten (zum Beispiel text/html) enthalten. Zusammen mit der Rückmeldung erhält das Statement REQUEST DOCUMENT einen Parameter, der die Art des Inhalts des angeforderten Dokuments angibt (Mime-Typ). Dieser Parameter kann Informationen über die Codepage enthalten, in der das Dokument kodiert ist.

Diese Klausel bietet eine automatische Umsetzung in die voreingestellte (Default-)Codepage (Wert der Systemvariablen \*CODEPAGE) der Natural-Session.

Syntax-Beschreibung:

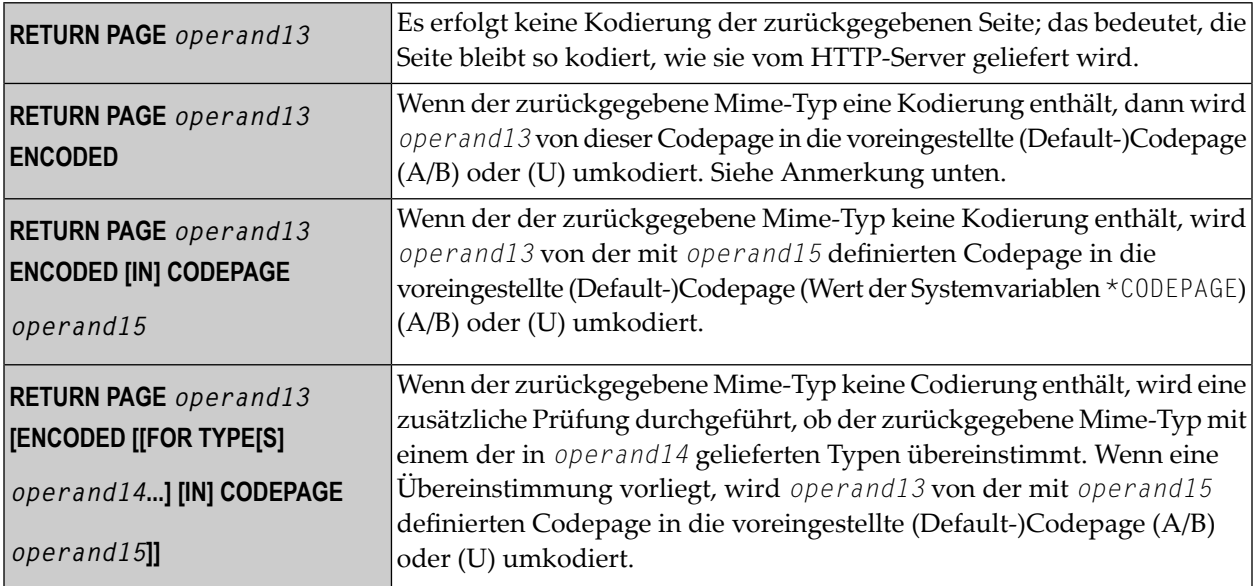

**Anmerkung:** "Zurückgegebener Mime-Typ enthält eine Kodierung" bedeutet, dass der HTTP-Server einen Content-Type-Header mit einer charset=-Klausel zurückliefert, zum Beispiel: charset=ISO-8859-1.

#### **Beispiele für die Verwendung der RETURN PAGE ENCODED-Klausel**

1. Server liefert einen Header zurück: 'Content-type: text/html;charset=UTF-8'

Programmcode-Beispiel 1:

```
... 
RETURN PAGE operand13
```
Resultierende Verarbeitung:

*operand13* bleibt UTF-8-kodiert.

Programmcode-Beispiel 2:

```
... 
RETURN PAGE operand13 ENCODED [..]
```
Resultierende Verarbeitung:

*operand13* wird unabhängig von den eventuell vorhanden Angaben in *operand14* und *operand15* von UTF-8 in die voreingestellte (Default-)Codepage umgesetzt. Die beiden Operanden werden nicht ausgewertet, weil im zurückgelieferten Content-Type-Header eine gültige Kodierung festgestellt wurde.

2. Server liefert einen Header zurück: 'Content-type: text/xml'

Programmcode-Beispiel 1:

... RETURN PAGE *operand13* ENCODED

Resultierende Verarbeitung:

*operand13* wird nicht umgesetzt, weil der Content-Type-Header keine gültige Kodierung enthält.

Programmcode-Beispiel 2:

...

RETURN PAGE *operand13* ENCODED FOR TYPES 'text/xml' IN CODEPAGE 'USASCII'

Resultierende Verarbeitung:

*operand13* wird von USASCII-Codepage in die voreingestellte (Default-)Codepage umgesetzt. In diesem Fall erfolgt die Umsetzung gemäss der Annahme des Programmierers über die Kodierung der empfangenen Seite.

Programmcode-Beispiel 3:

```
... 
RETURN PAGE operand13 ENCODED FOR TYPES 'text/html' 
     IN CODEPAGE ' '
```
Resultierende Verarbeitung:

*operand13* wird nicht umgesetzt, weil der in *operand14* angegebene Mime-Typ 'text/html' nicht mit dem im Content-Type-Header angegebenen Mime-Typ 'text/xml' übereinstimmt.

Programmcode-Beispiel 4:

... RETURN PAGE *operand13* ENCODED IN CODEPAGE ' '

Resultierende Verarbeitung:

*operand13* wird von der mit dem Subparameter RDCP des Profilparameters XML angegebenen Standard-Codepage in die voreingestellte (Default-)Codepage umgesetzt.

**Anmerkung:** Der Standardwert für den RDCP-Subparameters, der gültig ist, wenn nichts anderes explizit angegeben wird, ist 'ISO-8859-1'. Siehe auch *XML - Activate PARSE XML and REQUEST DOCUMENT Statements* in der *Parameter-Referenz*-Dokumentation.

# <span id="page-811-0"></span>**Beispiele**

- Beispiel 1 Allgemeine [Anforderung](#page-811-1)
- Beispiel 2 Einfache [Get-Anforderung](#page-811-2) (keine Daten)
- Beispiel 3 Einfache [Head-Anforderung](#page-811-3) (keine zurückgelieferte Seite)
- Beispiel 4 Einfache [Post-Anforderung](#page-812-0) (Voreinstellung)
- Beispiel 5 Einfache [Put-Anforderung](#page-812-1) (mit allen Daten)

**Anmerkung:** Es gibt einen Beispiel-Dialog V5−RDOC für dieses Statement in der Beispiel-Library SYSEXV.

#### <span id="page-811-1"></span>**Beispiel 1 — Allgemeine Anforderung**

```
REQUEST DOCUMENT FROM "http://bolsap1:5555/invoke/sap.demo/handle_RFC_XML_POST" 
   WITH
     USER #User PASSWORD #Password
    DATA<br>NAME 'XMLData'
                           VALUE #Queryxml
     NAME 'repServerName' VALUE 'NT2'
   RETURN
     PAGE #Resultxml
RESPONSE #rc
```
#### <span id="page-811-2"></span>**Beispiel 2 — Einfache Get-Anforderung (keine Daten)**

```
REQUEST DOCUMENT FROM "http://pcnatweb:8080"
  RETURN
     PAGE #Resultxml
RESPONSE #rc
```
#### **Beispiel 3 — Einfache Head-Anforderung (keine zurückgelieferte Seite)**

```
REQUEST DOCUMENT FROM "http://pcnatweb"
RESPONSE #rc
```
#### <span id="page-812-0"></span>**Beispiel 4 — Einfache Post-Anforderung (Voreinstellung)**

```
REQUEST DOCUMENT FROM "http://pcnatweb/cgi-bin/nwwcgi.exe/sysweb/nat-env"
   WITH 
    DATA 
    NAME 'XMLData' VALUE #Queryxml
    NAME 'repServerName' VALUE 'NT2'
  RETURN
     PAGE #Resultxml
RESPONSE #rc
```
#### <span id="page-812-1"></span>**Beispiel 5 — Einfache Put-Anforderung (mit allen Daten)**

```
REQUEST DOCUMENT FROM "http://pcnatweb/test.txt"
  WITH 
    DATA ALL #document
  RETURN
     PAGE #Resultxml
RESPONSE #rc
```
# 109 RESET

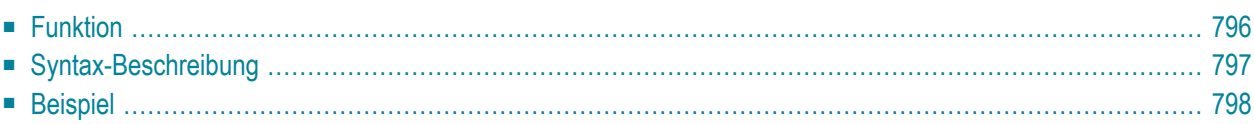

#### **RESET** [**INITIAL**] *operand1*

Dieses Kapitel behandelt folgende Themen:

Eine Erläuterung der in dem Syntax-Diagramm verwendeten Symbole entnehmen Sie dem Abschnitt *[Syntax-Symbole](#page-23-0)*.

Verwandte Statements: **[ADD](#page-48-0)** | **[COMPRESS](#page-182-0)** | **[COMPUTE](#page-192-0)** | **[DIVIDE](#page-378-0)** | **[EXAMINE](#page-416-0)** | **[MOVE](#page-598-0)** | **[MOVE](#page-618-0) ALL** | **[MULTIPLY](#page-624-0)** | **[SEPARATE](#page-848-0)** | **[SUBTRACT](#page-918-0)**

<span id="page-815-0"></span>Gehört zur Funktionsgruppe: *Arithmetische Funktionen und [Datenzuweisungen](#page-33-1)*

### **Funktion**

Das RESET-Statement wird benutzt, um den Wert eines Feldes zurückzusetzen.

- Mit dem Statement RESET (ohne INITIAL) können Sie in Abhängigkeit von seinem Format den Inhalt jedes angegebenen Feldes auf seinen **[Standard-Ausgangswert](#page-816-1)** zurücksetzen.
- Mit RESET INITIAL können Sie jedes Feld auf einen im [DEFINE DATA](#page-256-0)-Statement definierten Ausgangswert zurücksetzen.

Bei einem ohne **[INIT](#page-256-0)**-Klausel im **[DEFINE DATA](#page-256-0)**-Statement deklarierten Feld hat RESET INITIAL die gleiche Auswirkung wie RESET (ohne INITIAL).

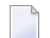

#### **Anmerkungen:**

- 1. Ein mit einer CONSTANT-Klausel im DEFINE DATA-Statement deklariertes Feld kann in einem RESET-Statement nicht referenziert werden, da sein Inhalt nicht geändert werden kann.
- 2. Im Reporting Mode kann das RESET-Statement auch verwendet werden, um eine Variable zu definieren, vorausgesetzt dass das Programm kein **[DEFINE DATA LOCAL](#page-232-0)**-Statement enthält.

# <span id="page-816-0"></span>**Syntax-Beschreibung**

#### Operanden-Definitionstabelle:

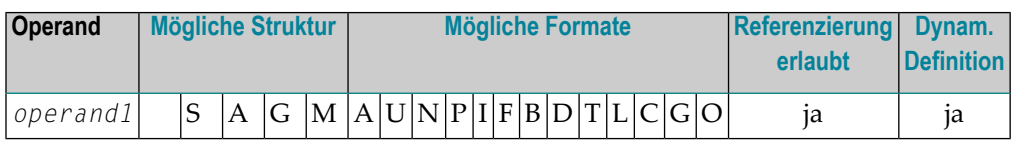

#### Syntax-Element-Beschreibung:

<span id="page-816-1"></span>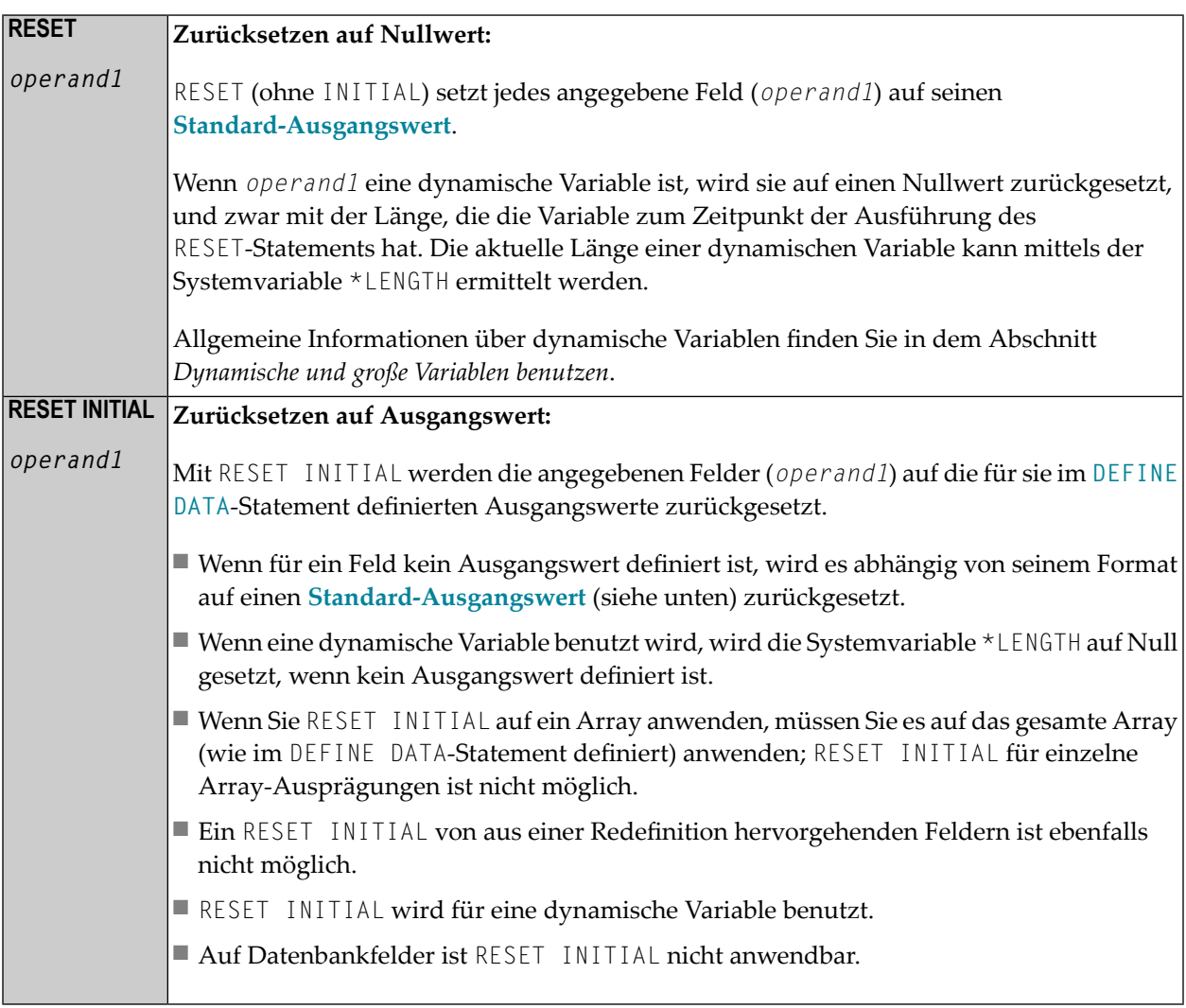

# <span id="page-817-0"></span>**Beispiel**

```
** Example 'RSTEX1': RESET (with/without INITIAL) 
************************************************************************
DEFINE DATA LOCAL 
1 EMPLOY-VIEW VIEW OF EMPLOYEES 
 2 NAME 
1 #BINARY (B4) INIT <1>
1 #INTEGER (I4) INIT <5>
1 #NUMERIC (N2) INIT <25>
END-DEFINE 
* 
LIMIT 1 
READ EMPLOY-VIEW 
   /* 
   WRITE NOTITLE 'VALUES BEFORE RESET STATEMENT:' 
  WRITE / '=' NAME '=' #BINARY '=' #INTEGR '=' #NUMERIC /* 
  RESET NAME #BINARY #INTEGER #NUMERIC
   /* 
   WRITE /// 'VALUES AFTER RESET STATEMENT:' 
  WRITE / '=' NAME '=' #BINARY '=' #INTEGR '=' #NUMERIC /* 
  RESET INITIAL #BINARY #INTEGER #NUMERIC
   /* 
   WRITE /// 'VALUES AFTER RESET INITIAL STATEMENT:' 
 WRITE / ' =' NAME '=' #BINARY '=' #INTEGR '=' #NUMERIC /* 
END-READ 
END
```
Ausgabe des Programms RSTEX1:

```
VALUES BEFORE RESET STATEMENT: 
NAME: ADAM \#BINARY: 00000001  #INTEGR: 25 
VALUES AFTER RESET STATEMENT: 
NAME: #BINARY: 00000000 #INTEGER: 0 #NUMERIC:
 \Omega
```
VALUES AFTER RESET INITIAL STATEMENT:

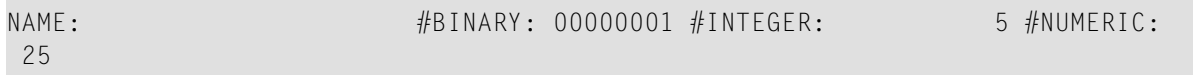

# 110 RESIZE

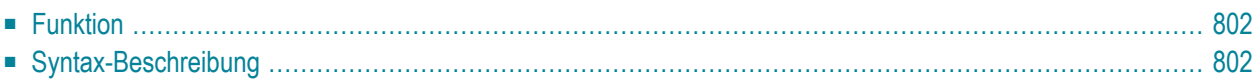

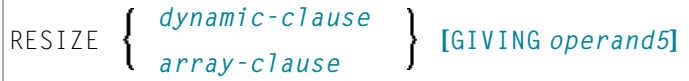

Dieses Kapitel behandelt folgende Themen:

Eine Erläuterung der in dem Syntax-Diagramm verwendeten Symbole entnehmen Sie dem Abschnitt *[Syntax-Symbole](#page-23-0)*.

Verwandte Statements: **[EXPAND](#page-434-0)** | **[REDUCE](#page-768-0)**

<span id="page-821-0"></span>Gehört zur Funktionsgruppe: *[Speicherverwaltungskontrolle](#page-37-1) für dynamische Variablen/X-Arrays*.

# **Funktion**

Das Statement RESIZE dient dazu, Folgendes anzupassen:

- die zugewiesene Länge einer dynamischen Variable (*dynamic-clause*) oder
- die Anzahl der Ausprägungen von X-Arrays (*array-clause*).

Weitere Informationen entnehmen Sie den folgenden Abschnitten im *Leitfaden zur Programmierung*:

- *Dynamische Variablen benutzen*
- *Hauptspeicherplatz für eine dynamische Variable zuweisen/freigeben*
- <span id="page-821-1"></span>■ *X-Arrays*
- *Speicherverwaltung von X-Gruppen-Arrays*

# **Syntax-Beschreibung**

Operanden-Definitionstabelle:

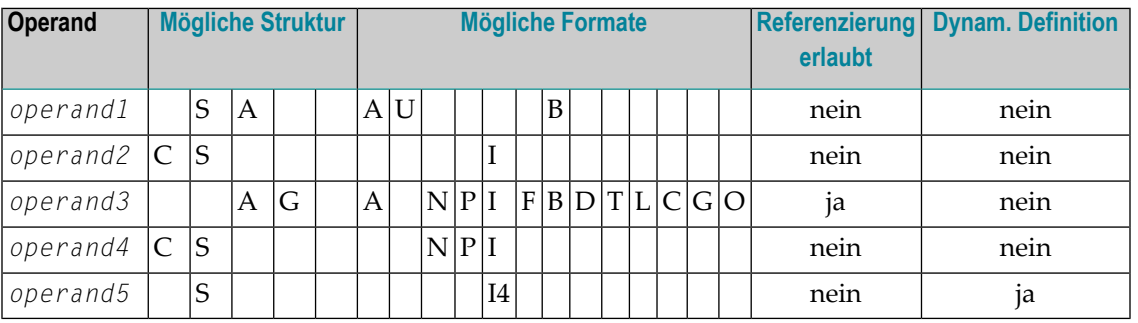

#### Syntax-Element-Beschreibung:

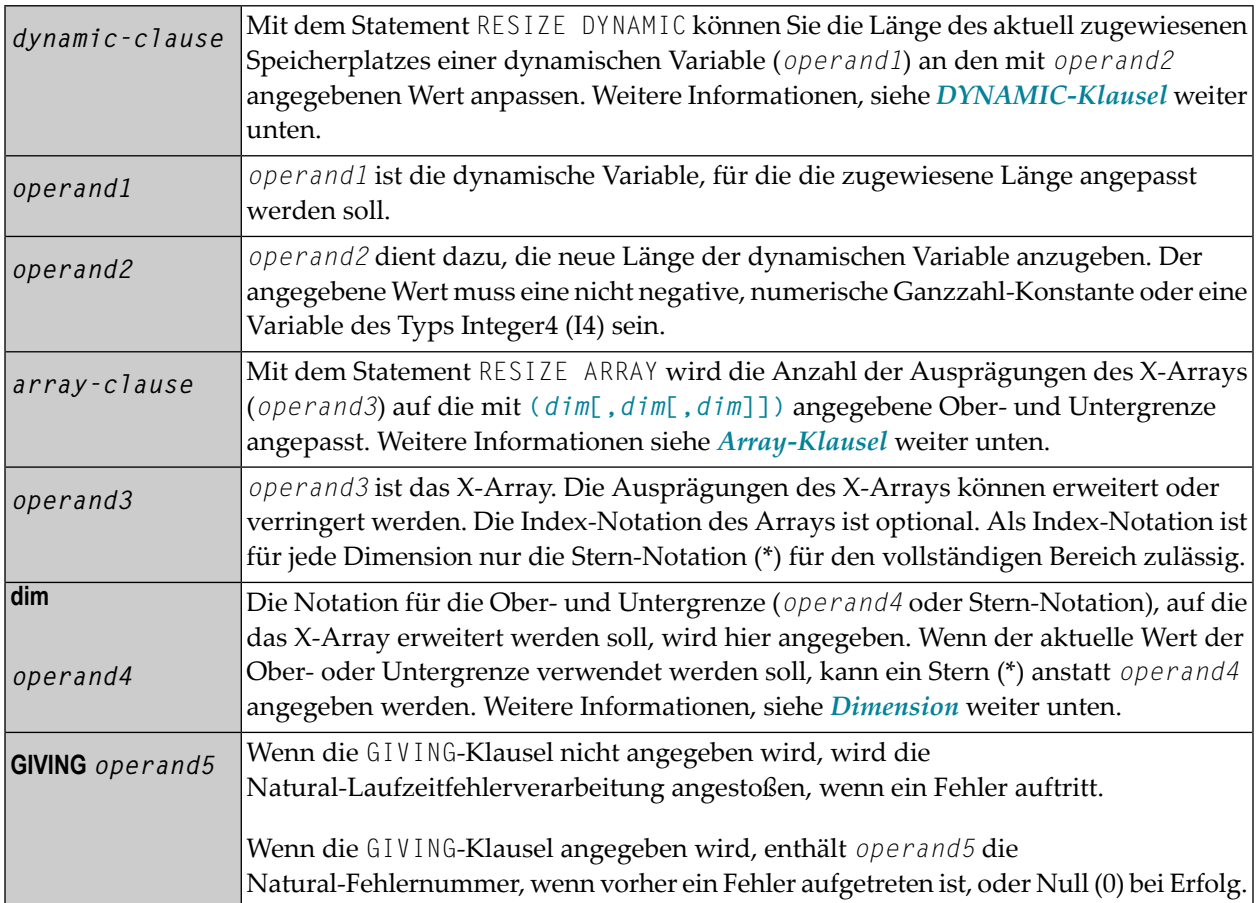

#### <span id="page-822-0"></span>**DYNAMIC-Klausel**

#### [SIZE OF] DYNAMIC [VARIABLE] *operand1* TO *operand2*

Mit dem Statement RESIZE DYNAMIC können Sie die Länge des aktuell zugewiesenen Speicherplatzes einer dynamischen Variable (*operand1*) an den mit *operand2* angegebenen Wert anpassen.

Wenn Sie das RESIZE-Statement benutzen, wird die Anzahl der Ausprägungen an die erforderlichen Werte angepasst, ungeachtet der Tatsache, ob die Anzahl der Ausprägungen erhöht oder verringert werden muss.

#### <span id="page-823-0"></span>**ARRAY-Klausel**

```
[AND RESET] [OCCURRENCES OF] ARRAY operand3 TO (dim[,dim[,dim]])
```
Mit dem Statement RESIZE ARRAY wird die Anzahl der Ausprägungen des X-Arrays (*operand3*) auf die mit TO **(***[dim](#page-824-0)***[,***dim***[,***dim***]])** angegebene Ober- und Untergrenze angepasst, wobei jedes *dim* eine mittels der im Folgenden beschriebenen Syntax definierte Dimension ist.

Die RESET-Option setzt alle Ausprägungen des größenmäßig angepassten X-Arrays auf ihren standardmäßigen Nullwert zurück. Als Voreinstellung (keine RESET-Option) werden die Direktwerte beibehalten, und die größenmäßig angepassten (neuen) Ausprägungen werden zurückgesetzt.

Eine in einem RESIZE-Statement benutzte Ober- und Untergrenze muss genau mit der betreffenden, für das Array definierten Ober- und Untergrenze identisch sein.

#### **Beispiel:**

```
DEFINE DATA LOCAL
1 \#a(14/1:*)1 \#q(1;*)2 #ga(14/1:*)
1 \#i(i4)END-DEFINE
...
*/ resizing #a (1:10)
RESIZE ARRAY #a TO (1:10) /* #a is resized to
RESIZE ARRAY #a TO (*:10) /* 10 occurrences.
/* resizing #ga (1:10,1:20)
RESIZE ARRAY #g TO (1:10) /* 1st dimension is set to (1:10)RESIZE ARRAY #ga TO (*:*,1:20) /* 1st dimension is dependent and
                               /* therefore kept with (*:*) /* 2nd dimension is set to (1:20)
RESIZE ARRAY #a TO (5:10) \longrightarrow This is rejected because the lower index
                                 /* must be 1 or *
RESIZE ARRAY #a TO (#i:10) \prime* This is rejected because the lower index
                                /* must be 1 or *RESIZE ARRAY #ga TO (1:10,1:20) /* (1:10) for the 1st dimension is rejected
                                 /* because the dimension is dependent and 
                                /* must be specified with (*:*).
```
Weitere Informationen siehe:

■ *Speicherverwaltung von X-Arrays*

■ *Speicherverwaltung von X-Gruppen-Arrays*

#### <span id="page-824-0"></span>**Dimension**

Jede in der Array-Klausel angegebene Dimension (*dim*) wird mittels derfolgenden Syntax definiert:

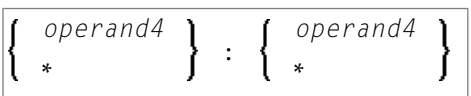

Die Notation für die Ober- und Untergrenze (*operand4* oder Stern-Notation), auf die das X-Array erweitert werden soll, wird hier angegeben. Wenn der aktuelle Wert der Ober- oder Untergrenze benutzt werden soll, kann ein Stern (\*) anstatt von *operand4* angegeben werden. An Stelle von \*:\* können Sie auch einen einzelnen Stern angeben.

Die Anzahl der Dimensionen (*dim*) muss genau mit der definierten Anzahl der Dimensionen des X-Arrays (1, 2 oder 3) übereinstimmen.

Wenn die Anzahl der Ausprägungen für eine angegebene Dimension kleiner als die Anzahl der aktuell zugewiesenen Ausprägungen ist, wird die Anzahl der Ausprägungen für die entsprechende Dimension nicht aktualisiert.

# 111 RETRY

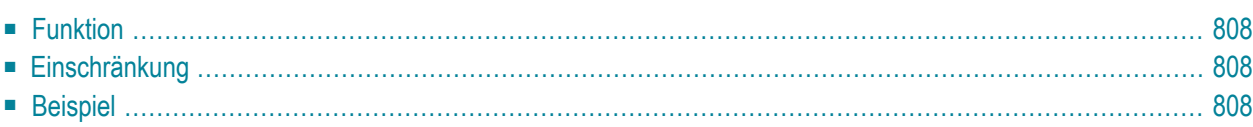

RETRY

Dieses Kapitel behandelt folgende Themen:

Verwandte Statements: ACCEPT/REJECT | AT BREAK | AT START OF DATA | AT END OF **DATA | BACKOUT TRANSACTION | BEFORE BREAK PROCESSING | DELETE | END TRANSACTION | FIND | GET | GET SAME | GET TRANSACTION DATA | HISTOGRAM** | LIMIT | PASSW | PERFORM BREAK PROCESSING | READ | STORE | UPDATE

<span id="page-827-0"></span>Gehört zur Funktionsgruppe: Datenbankzugriffe und Datenbankänderungen

### **Funktion**

Das Statement RETRY wird in einem ON ERROR-Statement-Block (siehe ON ERROR-Statement) verwendet. Es dient dazu, erneut zu versuchen, auf einen Datensatz zuzugreifen, auf den bereits ein anderer Benutzer zugegriffen hat und der sich daher im Hold-Status befindet.

Befindet sich ein Datensatz im Hold für einen anderen Benutzer, gibt Natural die Fehlermeldung 3145 aus. Siehe auch Session-Parameter WH (Wait for Record in Hold Status).

<span id="page-827-1"></span>Das RETRY-Statement muss in dem Objekt stehen, das die Fehlermeldung 3145 verursacht. Weitere Informationen zur Record-Hold-Logik finden Sie im Abschnitt Datensatz-Kontrolle während einer Transaktion (Hold-Logik) im Leitfaden zur Programmierung.

### <span id="page-827-2"></span>Einschränkung

Dieses Statement kann nur für den Zugriff auf Adabas-Datenbanken verwendet werden.

# **Beispiel**

```
** Example 'RTYEX1': RETRY
***** CAUTION: Executing this example will modify the database records!
                                                           *******
DEFINE DATA LOCAL
1 EMPLOY-VIEW VIEW OF EMPLOYEES
 2 NAME
END-DEFINE
```
```
* 
FIND EMPLOY-VIEW WITH NAME = 'ALDEN' 
  /* 
  DELETE 
  END TRANSACTION 
   /* 
  ON ERROR 
   IF *ERROR-NR = 3145 INPUT NO ERASE 10/1 
              'RECORD IS IN HOLD' / 
              'DO YOU WISH TO RETRY?' / 
             #RETRY '(Y)ES OR (N)O?' 
      IF #RETRY = 'Y' 
         RETRY
       ELSE 
        STOP 
      END-IF 
    END-IF 
  END-ERROR 
   /* 
  AT END OF DATA 
    WRITE NOTITLE *NUMBER 'RECORDS DELETED'
  END-ENDDATA 
END-FIND 
* 
END
```
# 112 RUN

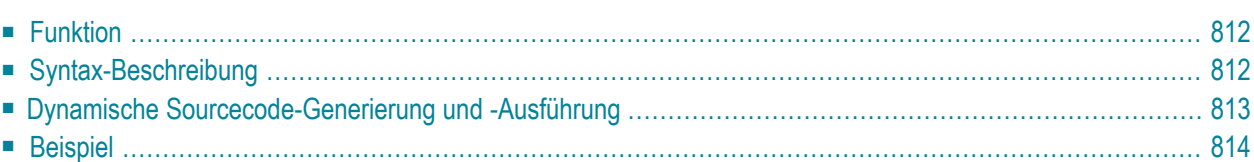

RUN [**REPEAT**] *operand1* [ *operand2* [(*parameter*)]] 40

Dieses Kapitel behandelt folgende Themen:

Eine Erläuterung der in dem Syntax-Diagramm verwendeten Symbole entnehmen Sie dem Abschnitt *[Syntax-Symbole](#page-23-0)*.

<span id="page-831-0"></span>Gehört zur Funktionsgruppe: *Aufrufen von Programmen und [Unterprogrammen](#page-35-0)*

## **Funktion**

Das RUN-Statement dient dazu, ein Natural-Source-Programm aus der Natural-Systemdatei zu lesen und es dann auszuführen.

<span id="page-831-1"></span>Für Natural RPC: Siehe *Notes on Natural Statements on the Server* (in der *Natural Remote Procedure Call (RPC)*-Dokumentation).

## **Syntax-Beschreibung**

Operanden-Definitionstabelle:

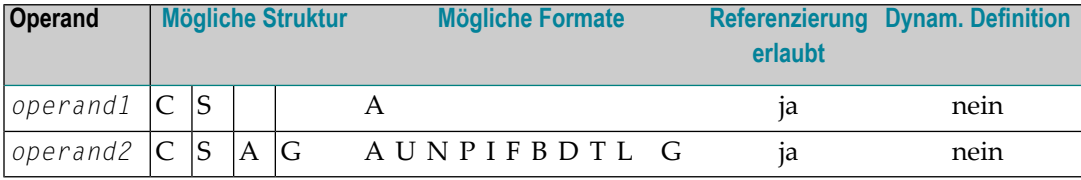

Syntax-Element-Beschreibung:

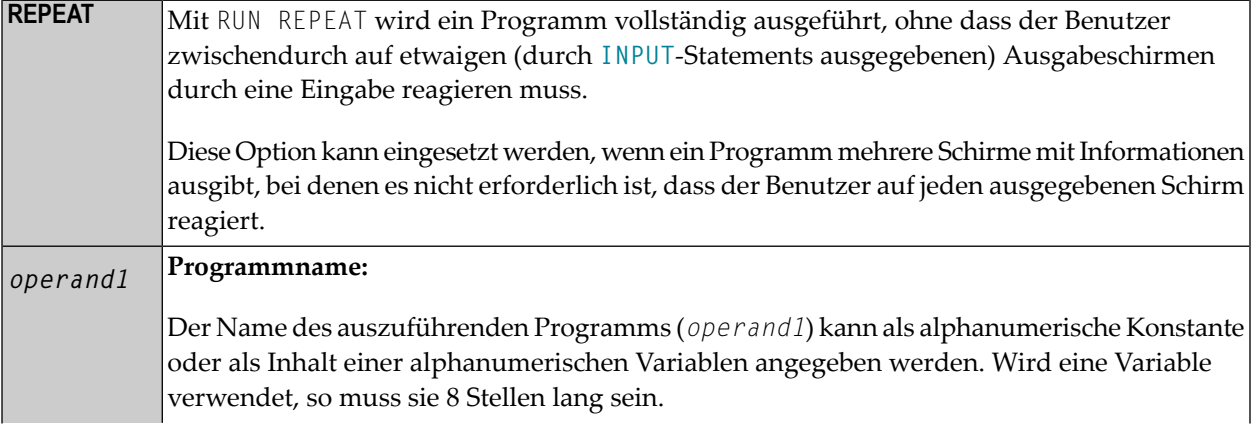

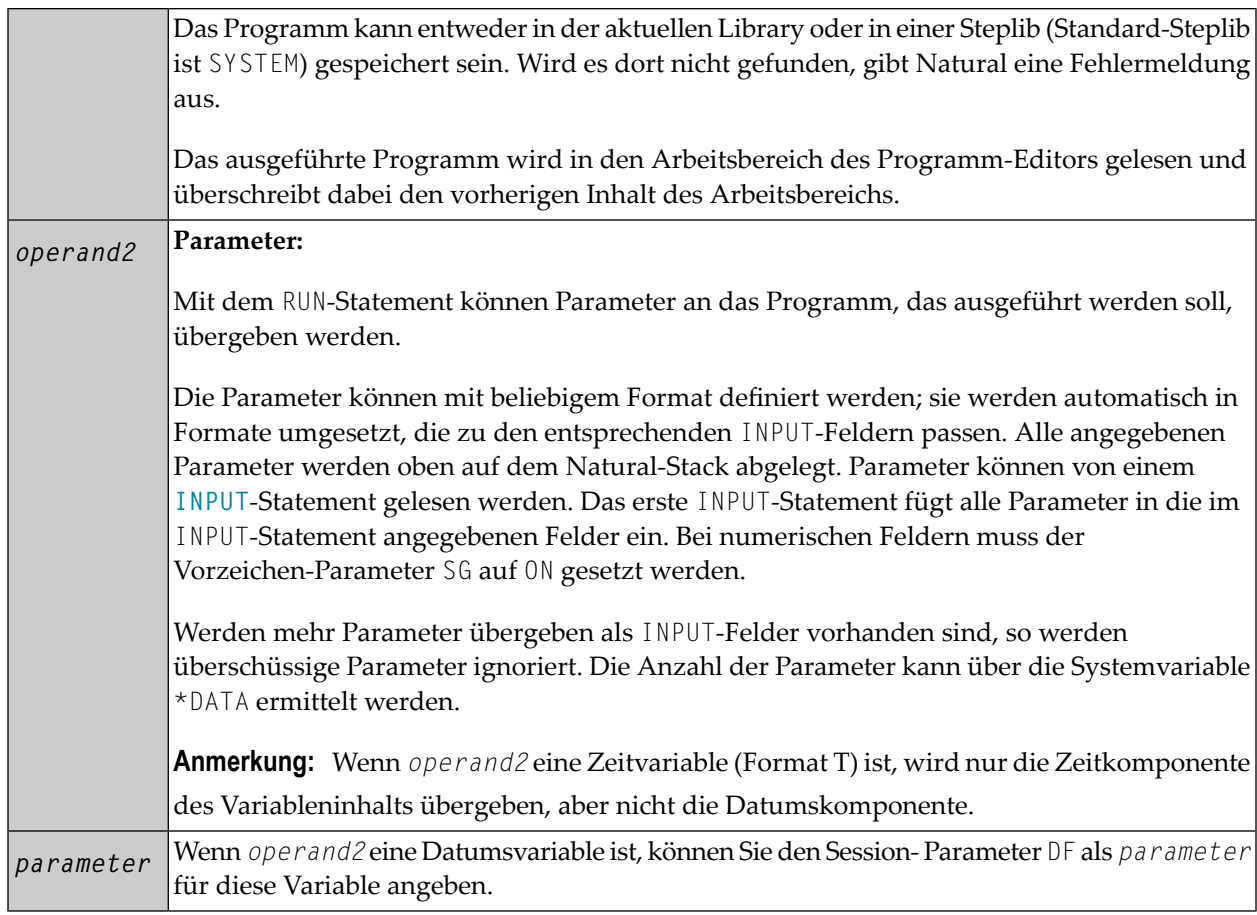

## <span id="page-832-0"></span>**Dynamische Sourcecode-Generierung und -Ausführung**

Das RUN-Statement kann dazu verwendet werden, ein Programm dynamisch zu kompilieren und auszuführen, dessen Source ganz oder teilweise dynamisch erstellt wird.

Dynamische Sourcecode-Generierung erfolgt, indem man Sourcetext in globalen Variablen unterbringt, und diese Variablen dadurch referenziert, dass man im Sourcecode als erstes Zeichen im Variablennamen ein Pluszeichen (+) jeweils durch ein Und-Zeichen (&) ersetzt.

Wird das Programm mit RUN aufgerufen, so wird der Inhalt der globalen Variablen als Sourcecode interpretiert. Eine globale Variable mit Index darf nicht in einem mit RUN ausgeführten Programm verwendet werden.

Eine globale Variable darf keinen Kommentar und kein **[INCLUDE](#page-534-0)**-Statement enthalten.

## <span id="page-833-0"></span>**Beispiel**

### **Programm mit RUN-Statement:**

```
** Example 'RUNEX1': RUN (with dynamic source program creation) 
************************************************************************
DEFINE DATA 
GLOBAL 
  USING RUNEXGDA
LOCAL 
1 #NAME (A20) 
1 #CITY (A20) 
END-DEFINE 
* 
INPUT 'Please specify the search values:' // 
       'Name:' #NAME / 
       'City:' #CITY 
* 
RESET +CRITERIA /* defined in GDA 'RUNEXGDA' 
* 
IF #NAME = ' ' AND #CITY = ' ' REINPUT 'Enter at least 1 value' 
END-IF 
* 
IF #NAME NE ' ' 
   COMPRESS 'NAME' ' =''' #NAME '''' INTO +CRITERIA LEAVING NO 
END-IF 
IF #CITY NE ' ' 
   IF +CRITERIA NE ' ' 
    COMPRESS +CRITERIA 'AND' INTO +CRITERIA 
  END-IF 
  COMPRESS +CRITERIA ' CITY =''' #CITY '''' INTO +CRITERIA LEAVING NO
END-IF 
* 
RUN 'RUNEXFND'
* 
END
```
**Programm RUNEXFND, das per RUN-Statement ausgeführt wird:**

```
** Example 'RUNEXFND': RUN (program executed with RUN in RUNEX1) 
            ************************************************************************
DEFINE DATA 
GLOBAL 
  USING RUNEXGDA
LOCAL 
1 EMPLOY-VIEW VIEW OF EMPLOYEES 
  2 NAME 
 2 CITY 
END-DEFINE 
* 
* &CRITERIA filled with "NAME = 'xxxxx' AND CITY = 'xxxx'" 
* 
FIND NUMBER EMPLOY-VIEW WITH &CRITERIA 
      RETAIN AS 'EMP-SET'
DISPLAY *NUMBER 
* 
END
```
**Global Data Area RUNEXGDA:**

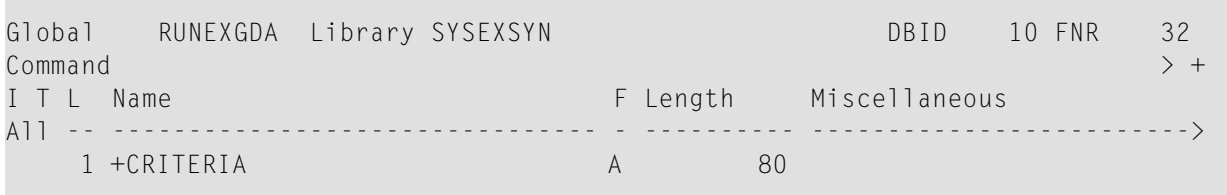

# 113 SEND METHOD

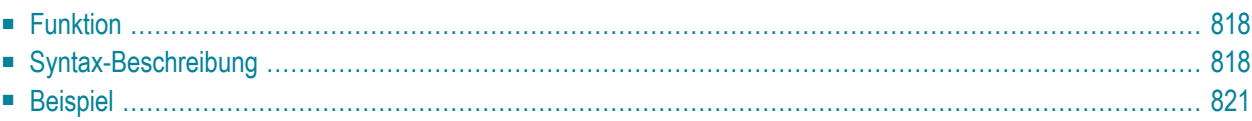

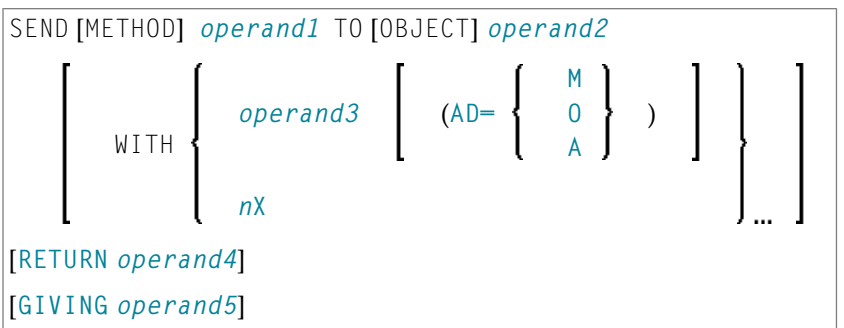

Dieses Kapitel behandelt folgende Themen:

Eine Erläuterung der in dem Syntax-Diagramm verwendeten Symbole entnehmen Sie dem Abschnitt *[Syntax-Symbole](#page-23-0)*.

Verwandte Statements: **[CREATE](#page-202-0) OBJECT** | **[DEFINE](#page-216-0) CLASS** | **[INTERFACE](#page-576-0)** | **[METHOD](#page-592-0)** | **[PROPERTY](#page-730-0)**

<span id="page-837-0"></span>Gehört zur Funktionsgruppe: *[Komponentenbasierte](#page-36-0) Programmierung*

## **Funktion**

<span id="page-837-1"></span>Das SEND METHOD-Statement dient dazu, eine bestimmte Methode eines Objekts aufzurufen. Informationen zur komponentenbasierten Programmierung, siehe *NaturalX* im *Leitfaden zur Programmierung*.

## **Syntax-Beschreibung**

Operanden-Definitionstabelle:

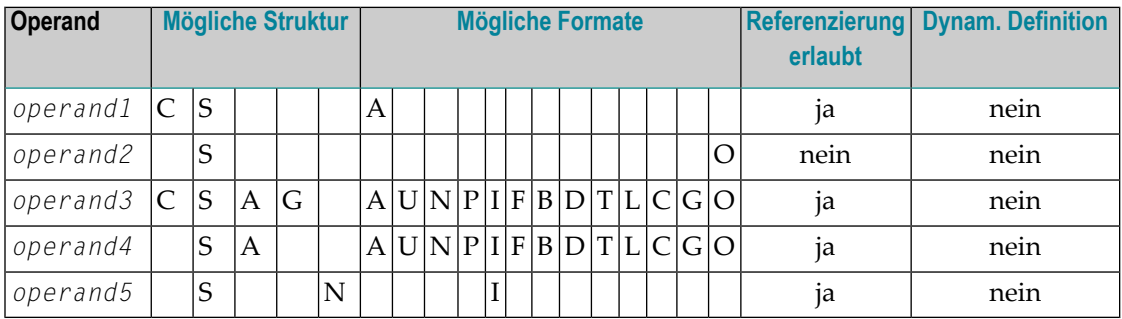

Format C und G kann nur an Methoden lokaler Klassen übergeben werden.

## Syntax-Element-Beschreibung:

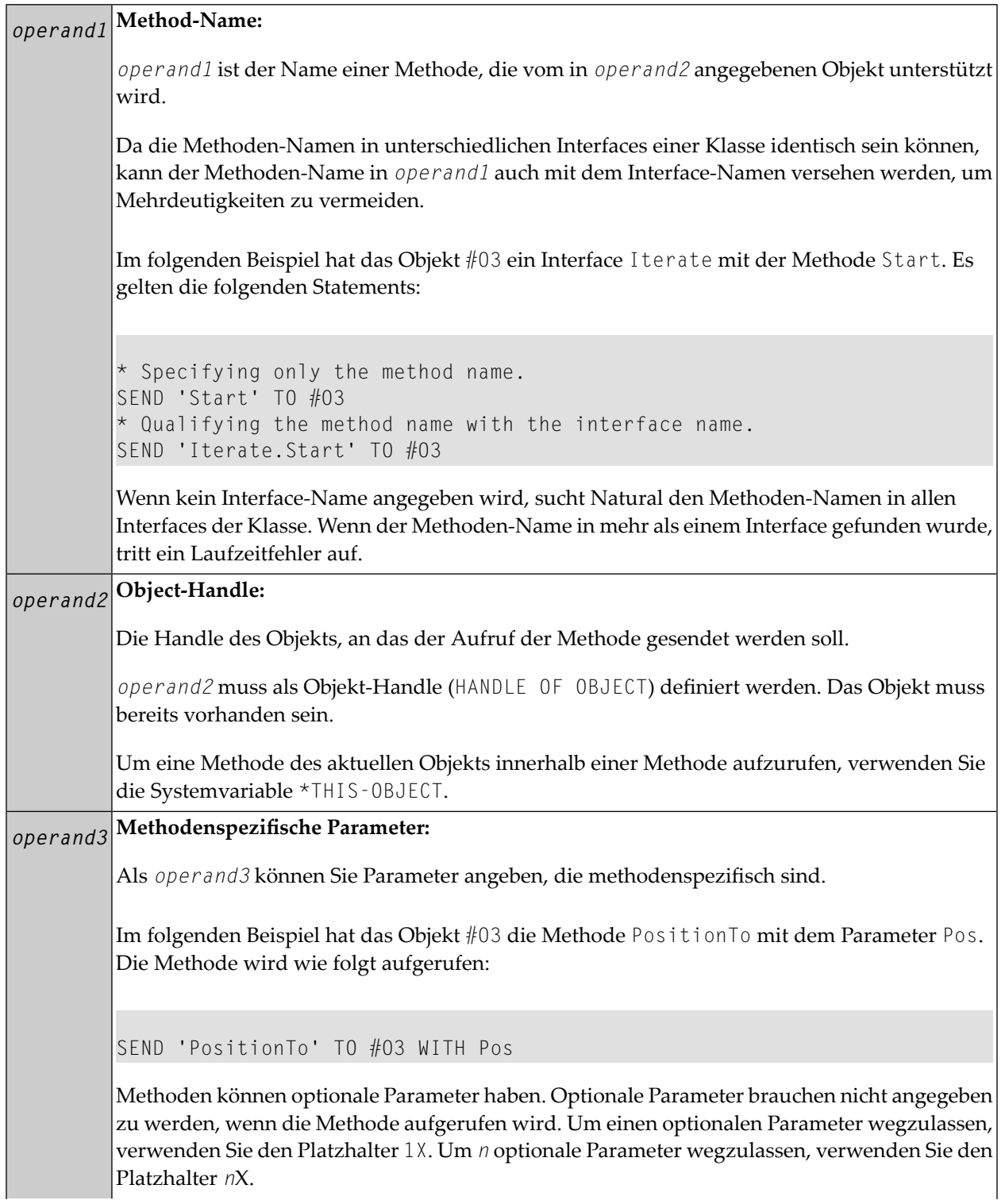

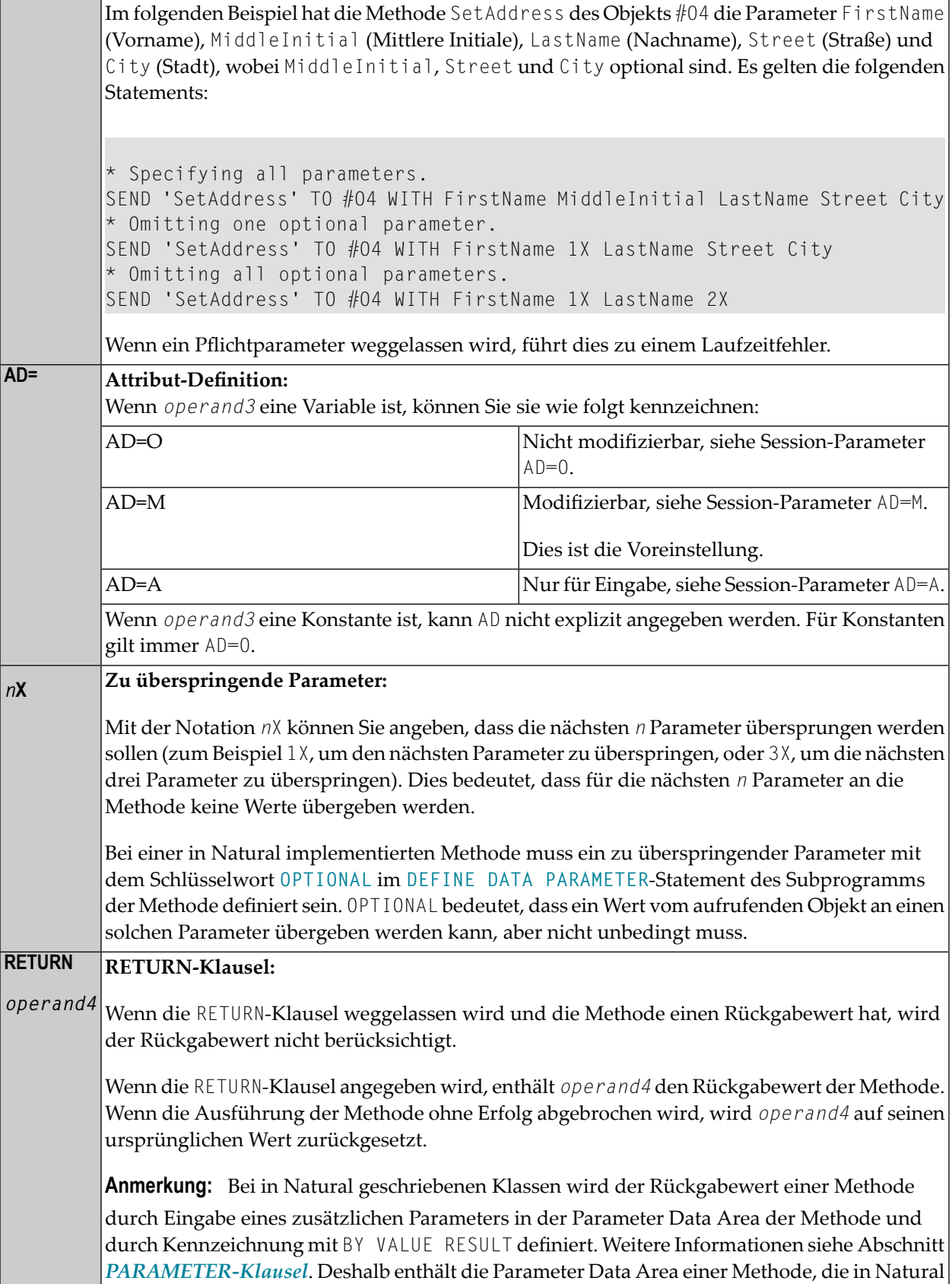

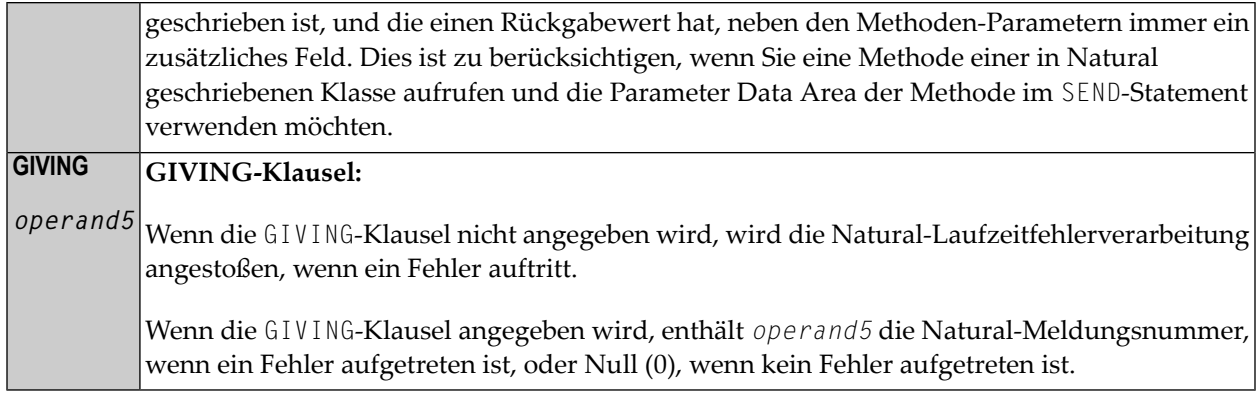

## <span id="page-840-0"></span>**Beispiel**

Das folgende Diagramm gibt eine Übersicht über die Programmierobjekte, die in diesem Beispiel benutzt werden. Der entsprechende Sourcecode und die Programm-Ausgabe sind im Folgenden veranschaulicht

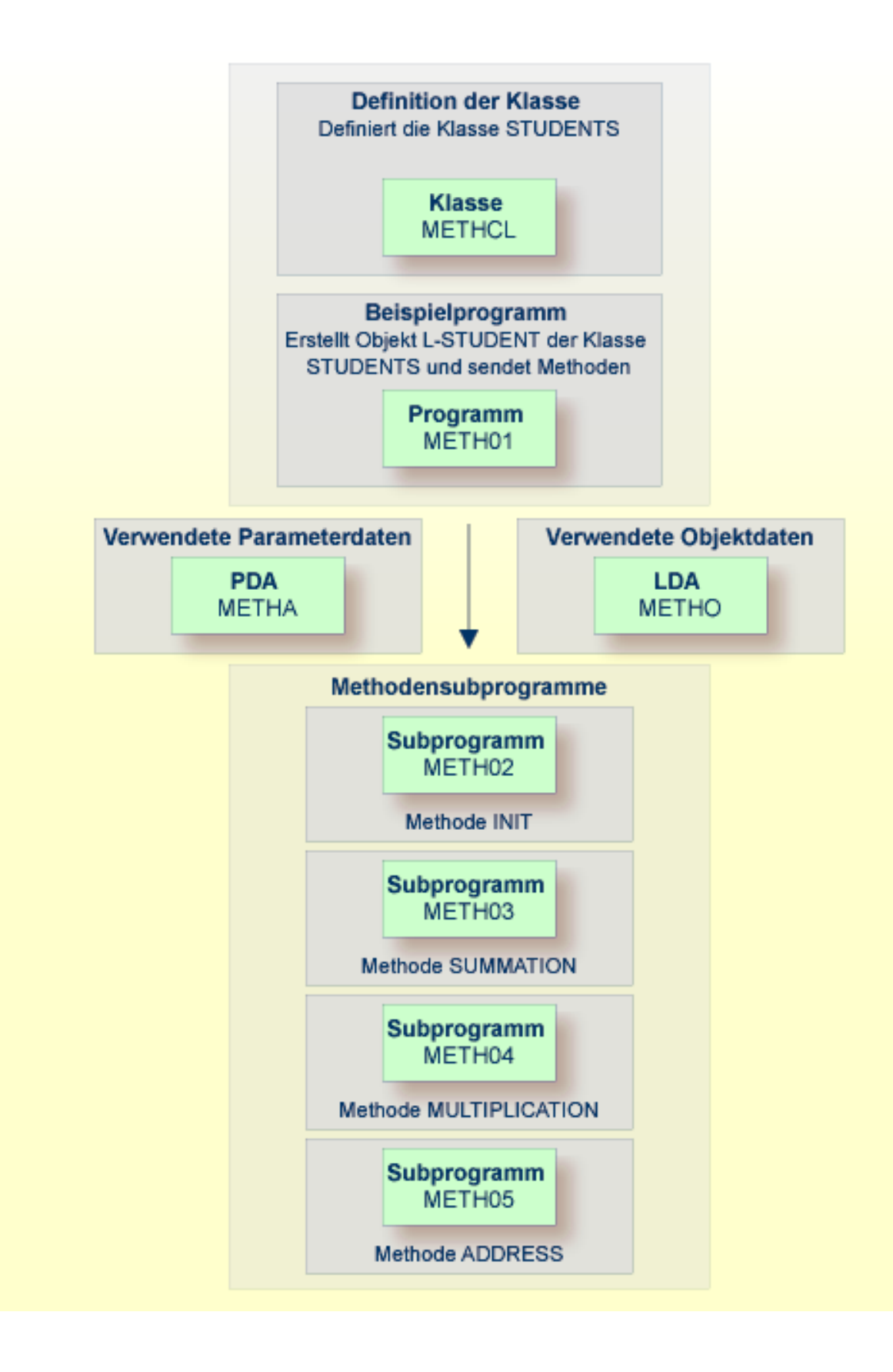

#### **Programm METH01: CTREATE OBJECT und SEND METHOD mit einer Klasse und mehreren Methoden:**

```
** Example 'METH01': CREATE OBJECT and SEND METHOD 
** using a class and several methods (see METH*) 
************************************************************************
DEFINE DATA 
LOCAL 
  USING METHA 
LOCAL 
1 L-STUDENT HANDLE OF OBJECT 
1 #NAME (A20) 
1 #STREET (A20) 
1 #CITY (A20) 
1 #SUM (I4) 
1 #MULTI (14)
END-DEFINE 
* 
CREATE OBJECT L-STUDENT OF CLASS 'STUDENTS' /* see METHCL for class 
* 
L-STUDFNT.< \geq := 'John Smith'
* 
SEND METHOD 'INIT' TO L-STUDENT /* see METHCL
     WITH #VAR1 #VAR2 #VAR3 #VAR4
* 
SEND METHOD 'SUMMATION' TO L-STUDENT /* see METHCL
     WITH #VAR1 #VAR2 #VAR3 #VAR4
* 
SEND METHOD 'MULTIPLICATION' TO L-STUDENT /* see METHCL
     WITH #VAR1 #VAR2 #VAR3 #VAR4
* 
\#NAME := L-STUDENT.\langle \rangle\#SUM := L-STUDENT.\langle \rangle#MULTI := L-STUDENT.<> 
* 
SEND METHOD 'ADDRESS' TO L-STUDENT /* see METHCL
* 
#STREET := L-STUDENT.<> 
\#CITY := L-STUDENT.\langle \rangle* 
* 
WRITE 'Name :' #NAME 
WRITE 'Street:' #STREET 
WRITE 'City :' #CITY 
WRITE ' ' 
WRITE 'The summation of ' #VAR1 #VAR2 #VAR3 #VAR4
WRITE 'is' #SUM 
WRITE 'The multiplication of' #VAR1 #VAR2 #VAR3 #VAR4
WRITE 'is' #MULTI 
* 
END
```
SEND METHOD

**Vom Programm METH01 benutzte Klassen-Definition METHCL:**

```
** Example 'METHCL': DEFINE CLASS (used by METH01) 
                                       ************************************************************************
* Defining class STUDENTS for METH01 
* 
DEFINE CLASS STUDENTS 
   OBJECT 
     USING METHO /* Object data for class STUDENTS 
   /* 
   INTERFACE STUDENT-ARITHMETICS 
     PROPERTY FULL-NAME 
       IS NAME 
     END-PROPERTY 
     PROPERTY SUM 
     END-PROPERTY 
     PROPERTY MULTI 
     END-PROPERTY 
* 
     METHOD INIT 
      IS METH02 
       PARAMETER USING METHA 
     END-METHOD 
     METHOD SUMMATION 
       IS METH03 
       PARAMETER USING METHA 
     END-METHOD 
     METHOD MULTIPLICATION 
       IS METH04 
       PARAMETER USING METHA 
     END-METHOD 
   END-INTERFACE 
* 
   INTERFACE STUDENT-ADDRESS 
    PROPERTY STUDENT-NAME 
       IS NAME 
     END-PROPERTY 
     PROPERTY STREET 
     END-PROPERTY 
     PROPERTY CITY 
    END-PROPERTY 
* 
     METHOD ADDRESS
      IS METH05 
     END-METHOD 
   END-INTERFACE 
END-CLASS 
END
```
**Local Data Area METHO (Objektdaten), die von der Klasse METHCL und den Subprogrammen METH02, METH03, METH04 und METH05 benutzt wird:**

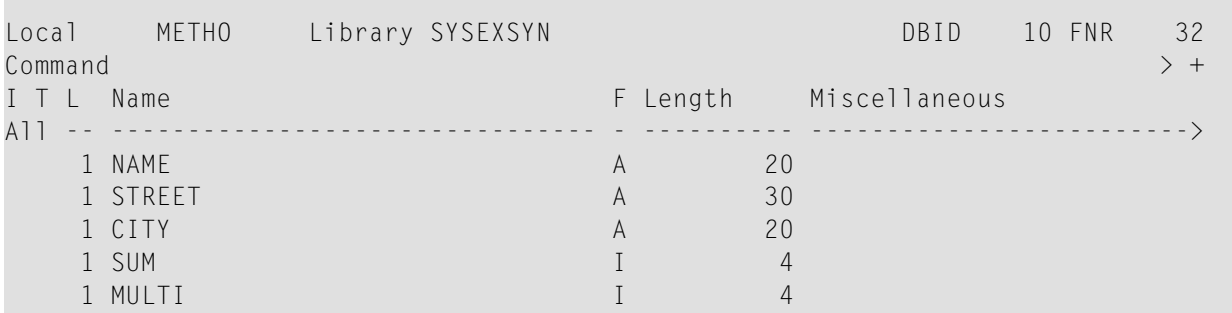

**Parameter Data Area METHA, die vom Programm METH01, der Klasse METHCL und den Subprogrammen METH02, METH03 und METH04 benutzt wird:**

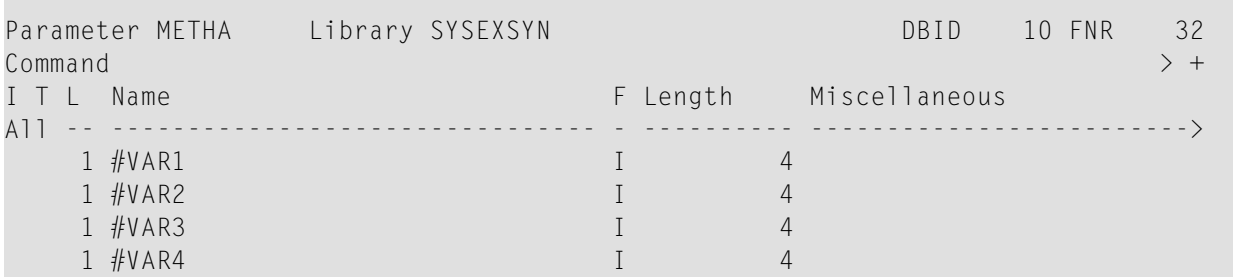

**Subprogramm METH02 - vom Programm METH01 verwendete Methode INIT:**

```
** Example 'METH02': Method INIT (used by METH01) 
************************************************************************
DEFINE DATA 
PARAMETER 
  USING METHA 
OBJECT 
  USING METHO 
END-DEFINE 
* 
* Method INIT of class STUDENTS 
* 
\#VAR1 := 1\#VAR2 := 2#VAR3 := 3\#VAR4 := 4* 
END
```
÷

 $\mathcal{L}$ 

Subprogramm METH03 - vom Programm METH01 verwendete Methode SUMMATION:

```
** Example 'METH03': Method SUMMATION (used by METH01)
DEFINE DATA
PARAMETER
 USING METHA
OBJECT
 USING METHO
FND-DFFINF
* Method SUMMATION of class STUDENTS
COMPUTE SUM = #VARI + #VAR2 + #VAR3 + #VAR4FND
```
Subprogramm METH04 - vom Programm METH01 verwendete Methode MULTIPLICATION:

```
** Example 'METH04': Method MULTIPLICATION (used by METH01)
DEFINE DATA
PARAMETER
 USING METHA
OBJECT
 USING METHO
END-DEFINE
* Method MULTIPLICATION of class STUDENTS
COMPUTE MULTI = \#VARI \times \#VAR2 \times \#VAR3 \times \#VAR4END
```
Subprogramm METH05 - vom Programm METH01 verwendete Methode ADDRESS:

```
** Example 'METH05': Method ADDRESS (used by METH01)
DEFINE DATA
 OBJECT USING METHO
END-DEFINE
* Method ADDRESS of class STUDENTS
IF NAME = 'John Smith'
 STREET := 'Oxford street'
 CITY
     := 'London'FND-TFEND
```
## **Ausgabe des Programms METH01:**

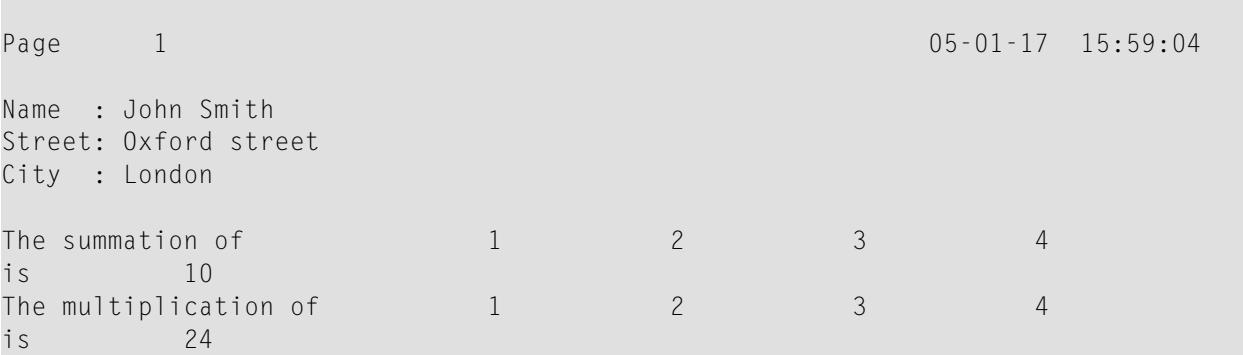

## 114 SEPARATE

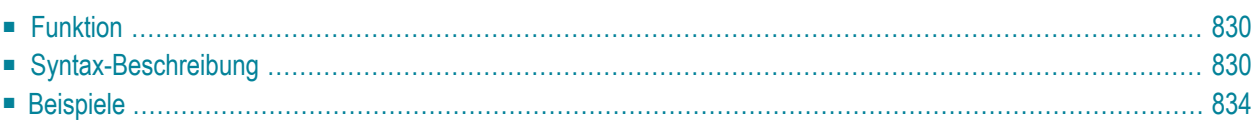

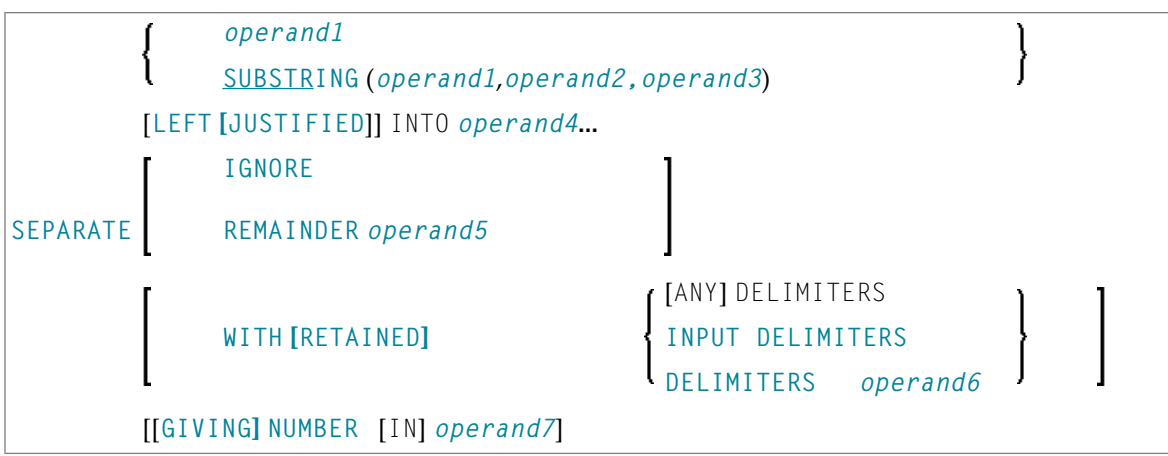

Dieses Kapitel behandelt folgende Themen:

Eine Erläuterung der in dem Syntax-Diagramm verwendeten Symbole entnehmen Sie dem Abschnitt *[Syntax-Symbole](#page-23-0)*.

Verwandte Statements: **[COMPRESS](#page-182-0)** | **[COMPUTE](#page-192-0)** | **[EXAMINE](#page-416-0)** | **[MOVE](#page-598-0)** | **[MOVE](#page-618-0) ALL** | **[RESET](#page-814-0)**

<span id="page-849-0"></span>Gehört zur Funktionsgruppe: *Arithmetische Funktionen und [Datenzuweisungen](#page-33-0)*

## **Funktion**

<span id="page-849-1"></span>Das Statement SEPARATE dient dazu, den Inhalt eines alphanumerischen oder binären Operanden auf zwei oder mehr alphanumerische oder binäre Operanden (oder auf mehrere Ausprägungen eines alphanumerischen oder binären Arrays) zu verteilen.

## **Syntax-Beschreibung**

Operanden-Definitionstabelle:

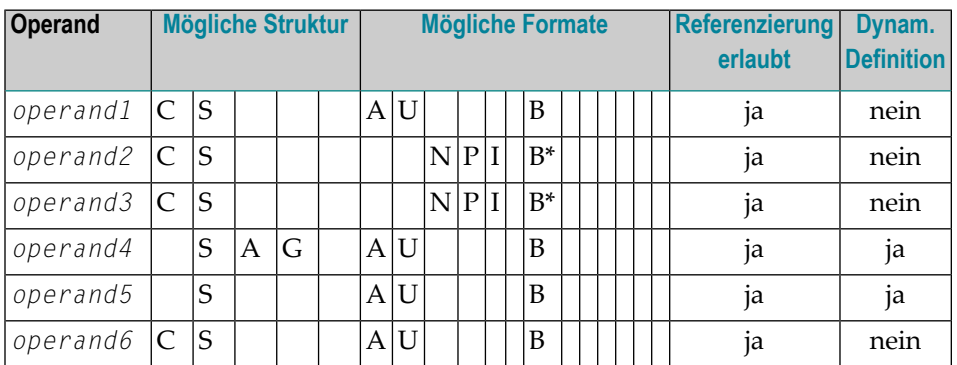

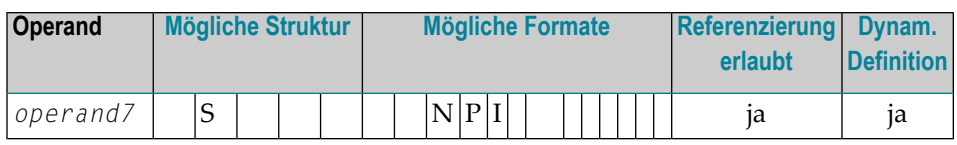

\* Format B von *operand2* und *operand3* können nur mit einer Länge von kleiner gleich 4 benutzt werden.

### Syntax-Element-Beschreibung:

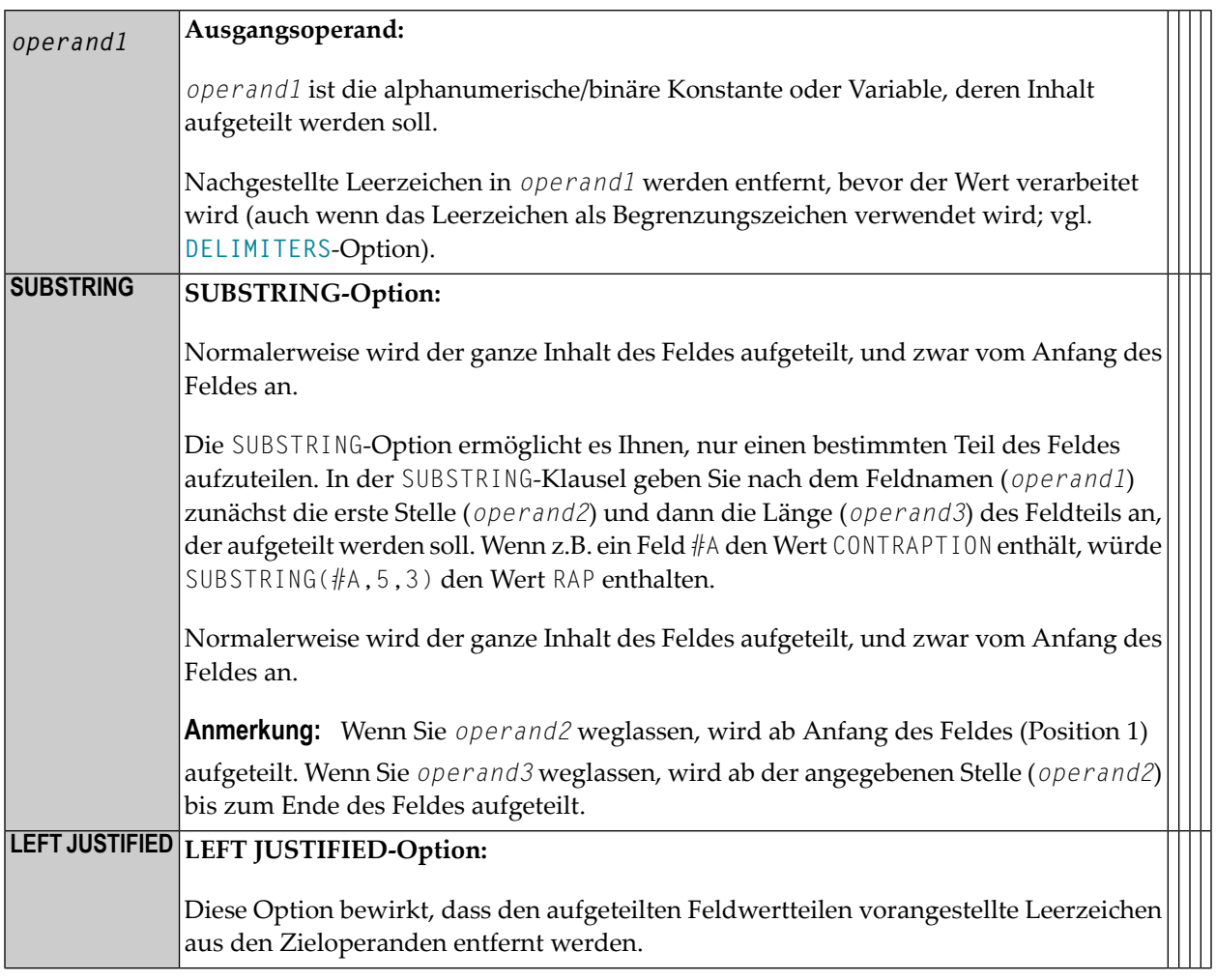

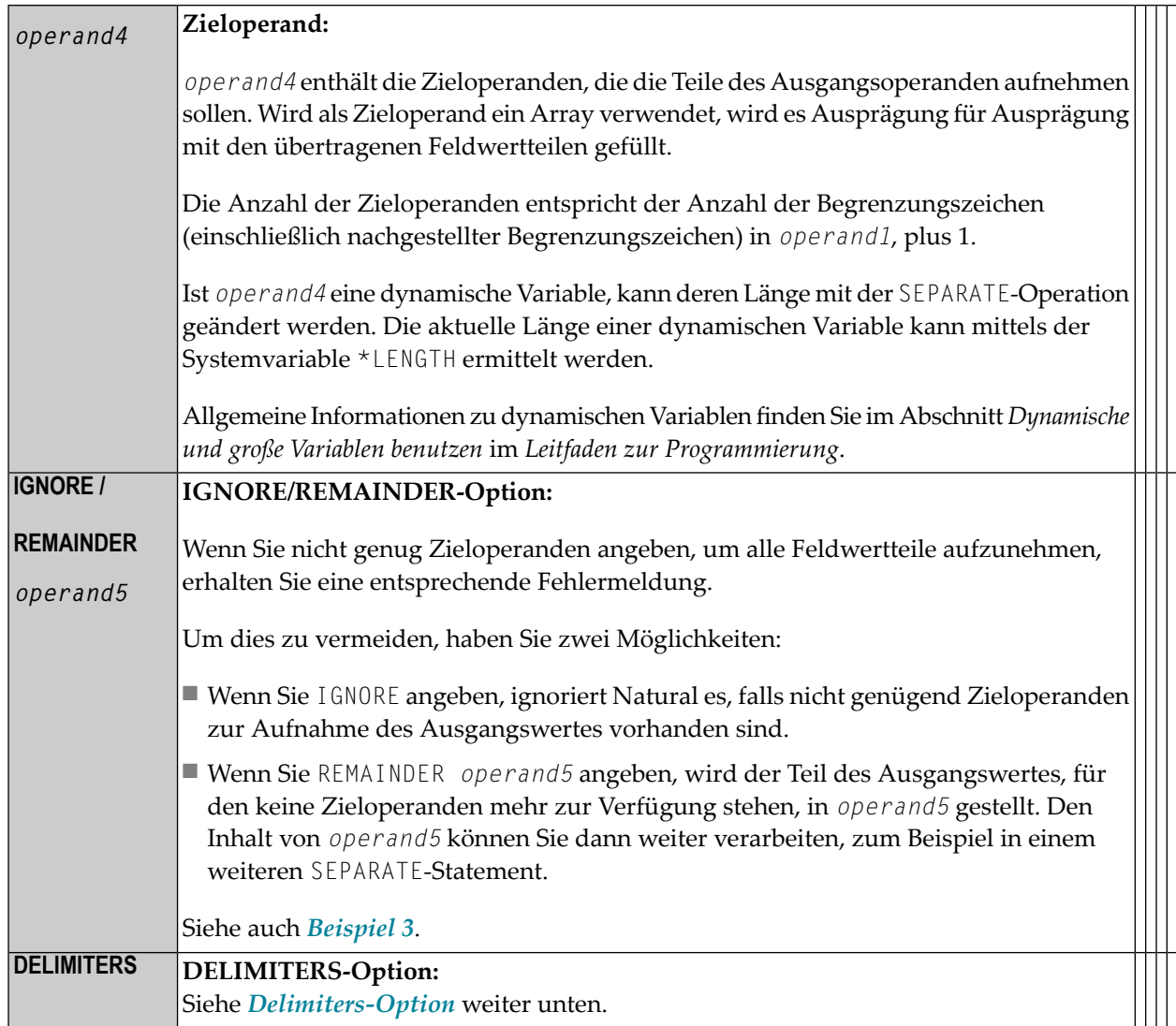

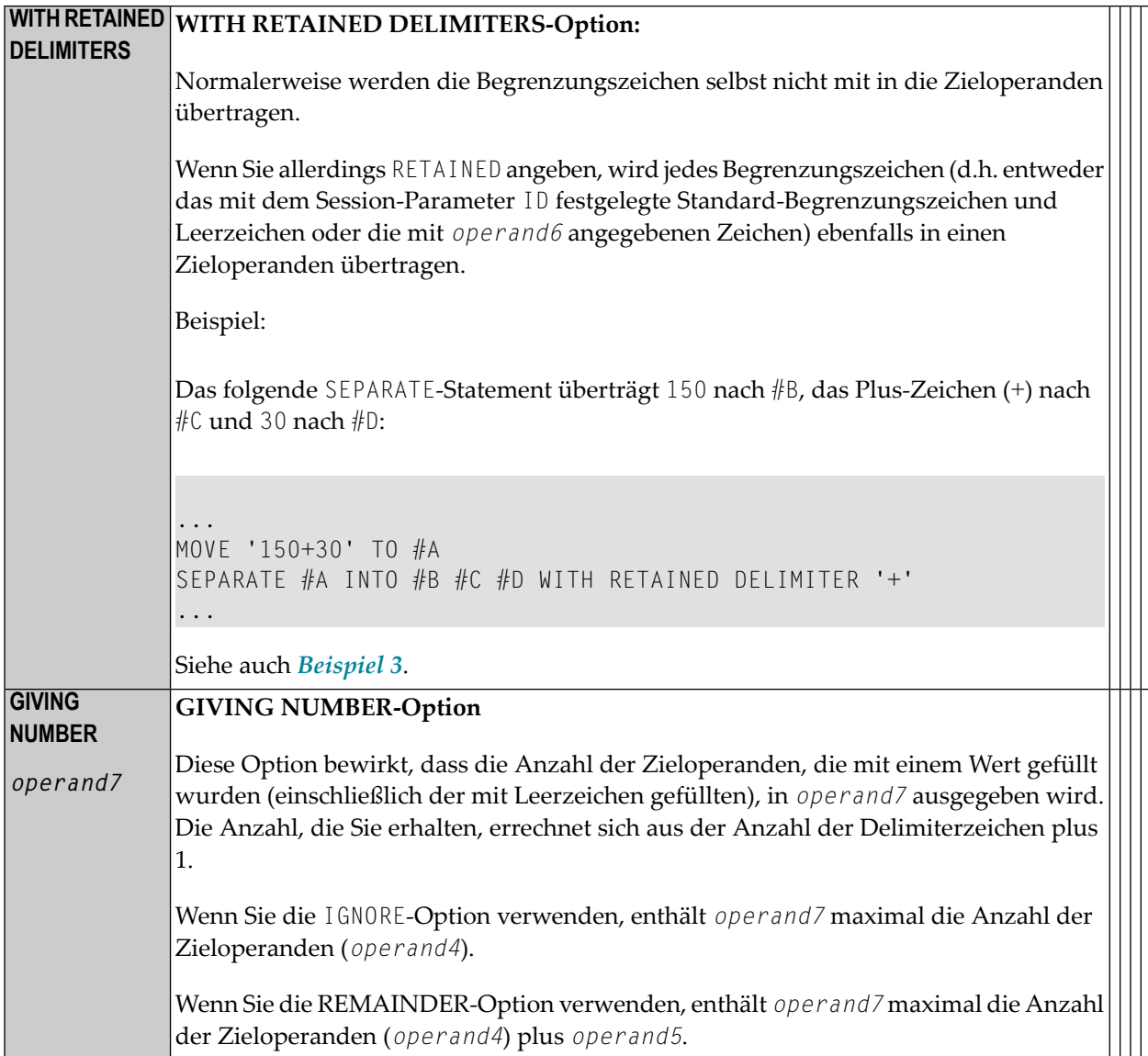

#### <span id="page-852-0"></span>**DELIMITERS-Option:**

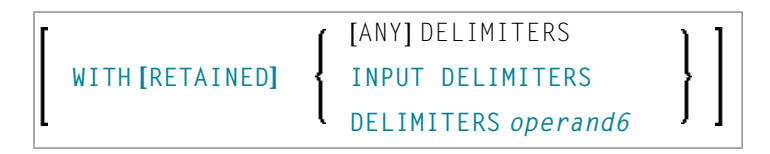

Begrenzungszeichen innerhalb von *operand1* bestimmen die Stellen, an denen der Wert geteilt werden soll.

■ Falls Sie die DELIMITERS-Option nicht angeben (oder WITH ANY DELIMITER angeben), wird jedes Leerzeichen sowie jedes Zeichen, das weder ein Buchstabe noch eine Ziffer ist, als Begrenzungszeichen interpretiert.

- UNITH INPUT DELIMITERS bedeutet, dass das mit dem Session-Parameter ID definierte Zeichen sowie das Leerzeichen als Begrenzungszeichen gelten.
- WITH DELIMITERS operand6 bedeutet, dass jedes der angegebenen Zeichen (operand6) als Begrenzungszeichen interpretiert wird. Wenn operand6 nachgestellte Leerzeichen enthält, werden diese ignoriert.

### <span id="page-853-0"></span>**Beispiele**

- Beispiel 1 Verschiedene Beispiele für den Gebrauch des SEPARATE-Statements
- Beispiel 2 SEPARATE-Statement bei einem Array
- Beispiel 3 Gebrauch der Optionen REMAINDER/RETAINED

#### <span id="page-853-1"></span>Beispiel 1 - Verschiedene Beispiele für den Gebrauch des SEPARATE-Statements

```
** Example 'SEPEX1': SEPARATE
DEFINE DATA LOCAL
1 #TEXT1 (A6) INIT <'AAABBB'>
1 #TEXT2 (A7) INIT <'AAA BBB'>
1 #TEXT3 (A7) INIT <'AAA-BBB'>
1 #TEXT4 (A7) INIT <'A.B/C.D'>
1 #FIELD1A (A6)
1 #FIELD1B (A6)
1 #FIELD2A (A3)
1 #FIELD2B (A3)
1 #FIELD3A (A3)
1 #FIELD3B (A3)
1 #FIELD4A (A3)
1 #FIELD4B (A3)
1 #FIELD4C (A3)
1 #FIELD4D (A3)
1 #NBT
        (N1)( A5 )1 #DEL
END-DEFINE
WRITE NOTITLE 'EXAMPLE A (SOURCE HAS NO BLANKS)'
SEPARATE #TEXT1 INTO #FIELD1A #FIELD1B GIVING NUMBER #NBT
        / '=' #TEXT1 5X '=' #FIELD1A 4X '=' #FIELD1B 4X '=' #NBT
WRITE
WRITE NOTITLE /// 'EXAMPLE B (SOURCE HAS EMBEDDED BLANK)'
SEPARATE #TEXT2 INTO #FIELD2A #FIELD2B GIVING NUMBER #NBT
         / '=' #TEXT2 4X '=' #FIELD2A 7X '=' #FIELD2B 7X '=' #NBT
WRITE
WRITE NOTITLE /// 'EXAMPLE C (USING DELIMITER ''-'')'
SEPARATE #TEXT3 INTO #FIELD3A #FIELD3B WITH DELIMITER '-'
             ' = ' #TEXT3 4X ' = ' #FIELD3A 7X ' = ' #FIELD3BWRITE
        \sqrt{ }
```

```
MOVE ', / ' TO #DEL
WRITE NOTITLE /// 'EXAMPLE D USING DELIMITER' '=' #DEL
SEPARATE #TEXT4 INTO #FIELD4A #FIELD4B
         #FIELD4C #FIELD4D WITH DELIMITER #DEL
WRITF
         / ' = ' #TEXTA 4X ' = ' #FIELDAA 7X ' = ' #FIELDAB\sqrt{2}19X '=' #FIELD4C 7X '=' #FIELD4D
\starEND
```
Ausgabe des Programms SEPEX1:

 $\downarrow$ 

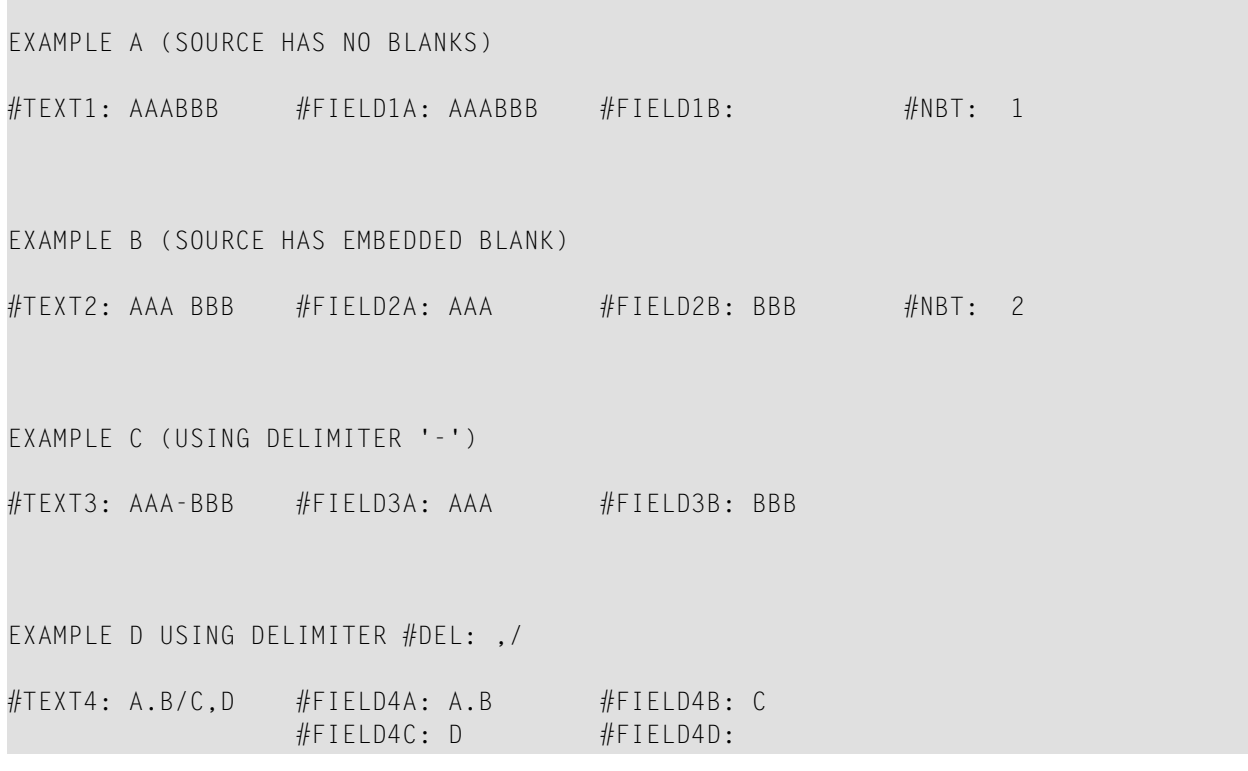

#### <span id="page-854-0"></span>Beispiel 2 - SEPARATE-Statement bei einem Array

```
** Example 'SEPEX2': SEPARATE (using array variable)
DEFINE DATA LOCAL
1 #INPUT-LINE (A60) INIT <'VALUE1, VALUE2,VALUE3'>
1 #FIELD (A20/1:5)1 #NUMBER
         (N2)END-DEFINE
SEPARATE #INPUT-LINE LEFT JUSTIFIED INTO #FIELD (1:5)
               GIVING NUMBER IN #NUMBER
```

```
WRITE NOTITLE #INPUT-LINE // 
              #FIELD (1) /
               #FIELD (2) / 
              #FIELD (3) /
              #FIELD (4) /
               #FIELD (5) / 
               #NUMBER 
*
```
END

Ausgabe des Programms SEPEX2:

VALUE1, VALUE2,VALUE3 VALUE1 VALUE2 VALUE3

<span id="page-855-0"></span>3

#### **Beispiel 3 — Gebrauch der Optionen REMAINDER/RETAINED**

```
** Example 'SEPEX3': SEPARATE (with REMAINDER, RETAIN option) 
************************************************************************
DEFINE DATA LOCAL 
1 #INPUT-LINE (A60) INIT <'VAL1, VAL2, VAL3,VAL4'> 
1 #FIELD (A10/1:4) 
1 #REM (A30) 
END-DEFINE 
* 
WRITE TITLE LEFT 'INP:' #INPUT-LINE / 
             '#FIELD (1)' 13T '#FIELD (2)' 25T '#FIELD (3)' 
         37T '#FIELD (4)' 49T 'REMAINDER' 
        / '----------' 13T '----------' 25T '----------' 
         37T '----------' 49T '------------------------------' 
* 
SEPARATE #INPUT-LINE INTO #FIELD (1:2) 
          REMAINDER #REM WITH DELIMITERS ','
WRITE #FIELD(1) 13T #FIELD(2) 25T #FIELD(3) 37T #FIELD(4) 49T #REM 
* 
RESET #FIELD(*) #REM 
SEPARATE #INPUT-LINE INTO #FIELD (1:2) 
          IGNORE WITH DELIMITERS ','
WRITE #FIELD(1) 13T #FIELD(2) 25T #FIELD(3) 37T #FIELD(4) 49T #REM
* 
RESET #FIELD(*) #REM 
SEPARATE #INPUT-LINE INTO #FIELD (1:4) IGNORE 
         WITH RETAINED DELIMITERS ','
```

```
WRITE #FIELD(1) 13T #FIELD(2) 25T #FIELD(3) 37T #FIELD(4) 49T #REM
* 
RESET #FIELD(*) #REM 
* 
SEPARATE SUBSTRING(#INPUT-LINE,1,50) INTO #FIELD (1:4) 
          IGNORE WITH DELIMITERS ','
WRITE #FIELD(1) 13T #FIELD(2) 25T #FIELD(3) 37T #FIELD(4) 49T #REM
* 
END
```
#### Ausgabe des Programms SEPEX3:

**COL** 

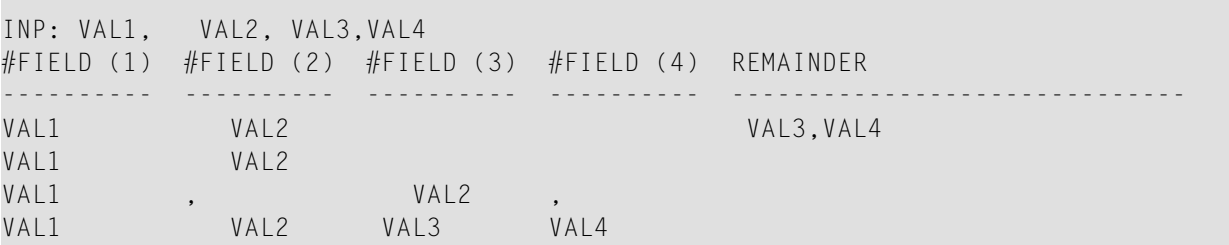

# 115 SET CONTROL

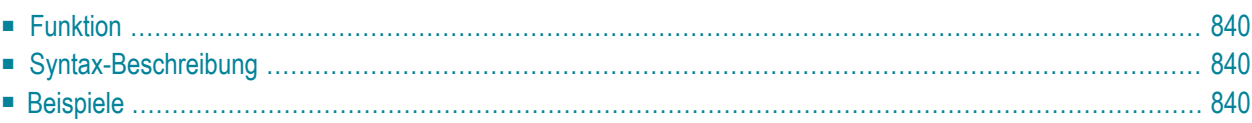

**[SET CONTROL](#page-859-0)** *operand1* ...

Dieses Kapitel behandelt folgende Themen:

<span id="page-859-0"></span>Eine Erläuterung der in dem Syntax-Diagramm verwendeten Symbole entnehmen Sie dem Abschnitt *[Syntax-Symbole](#page-23-0)*.

## **Funktion**

<span id="page-859-1"></span>Mit dem Statement SET CONTROL können Sie ein Terminalkommando von einem Programm aus ausführen.

## **Syntax-Beschreibung**

Operanden-Definitionstabelle:

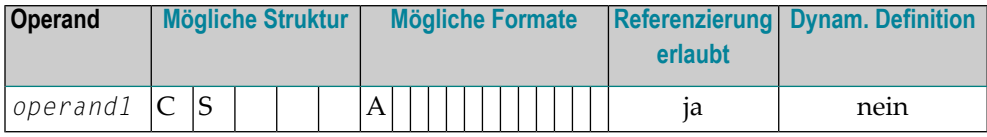

Syntax-Element-Beschreibung:

<span id="page-859-2"></span>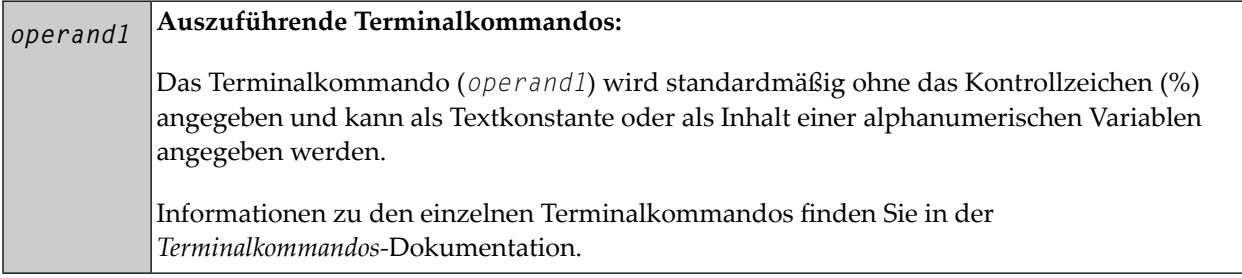

## **Beispiele**

■ Beispiel 1 — Umschalten auf [Kleinschreibung](#page-860-0)

■ Beispiel 2 — [Hardcopy-Ausgabeziel](#page-860-1) aktivieren

### <span id="page-860-0"></span>**Beispiel 1 — Umschalten auf Kleinschreibung**

```
...
SET CONTROL 'L' 
...
```
<span id="page-860-1"></span>Schaltet die automatische Umsetzung von Klein- in Großbuchstaben aus (entspricht dem Terminalkommando %L).

### **Beispiel 2 — Hardcopy-Ausgabeziel aktivieren**

```
...
SET CONTROL 'HDEST'
...
```
Erzeugt bei der logischen Destination DEST eine Hardcopy-Ausgabe (entspricht dem Terminalkommando %H*destination*).

# 116 SET GLOBALS

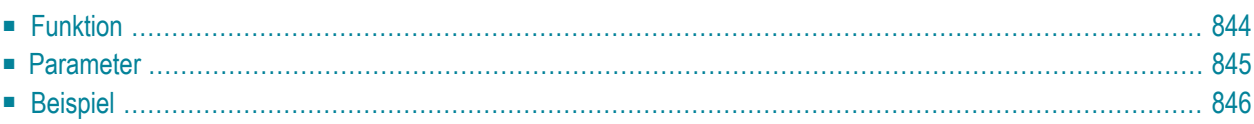

#### **[SET GLOBALS](#page-863-0)** *[parameter](#page-864-0)*=*value*

Dieses Kapitel behandelt folgende Themen:

<span id="page-863-0"></span>Eine Erläuterung der in dem Syntax-Diagramm verwendeten Symbole entnehmen Sie dem Abschnitt *[Syntax-Symbole](#page-23-0)*.

## **Funktion**

Mit dem Statement SET GLOBALS können Sie Werte für Session-Parameter setzen.

Die Auswertung der Parameter erfolgt je nach Parameter entweder bei der Kompilierung oder bei der Ausführung des Programms, das das SET GLOBALS-Statement enthält. Dies ist abhängig von den einzelnen Parametern.

Die mit SET GLOBALS gesetzten Parameterwerte gelten für die ganze Natural-Session, sofern sie nicht durch ein weiteres SET GLOBALS-Statement (bzw. Systemkommando GLOBALS) geändert werden.

Mit dem Statement SET GLOBALS können Sie dieselben Parameter verwenden wie beim Systemkommando GLOBALS. Sie können sowohl das Statement als auch das Systemkommando in derselben Natural-Session benutzt werden.

Mit einem GLOBALS-Kommando angegebene Parameterwerte bleiben gültig, bis sie von einem neuen GLOBALS-Kommando oder SET GLOBALS-Statement geändert werden, die Session beendet wird oder Sie sich in einer anderen Library anmelden.

Ausnahme: Auf Großrechnern gilt ein SET GLOBALS-Statement in einem Unterprogramm (d.h. einer Subroutine, einem Subprogramm oder einem mit **FETCH RETURN** aufgerufenen Programm) nur solange, bis die Kontrolle von dem Unterprogramm wieder an das aufrufende Objekt übergeben wird; dann gelten wieder die für das aufrufende Objekt gesetzten Parameterwerte.
# **Parameter**

Wenn Sie mehrere Parameter angeben, müssen Sie diese durch ein oder mehrere Leerzeichen voneinander trennen. Die Reihenfolge der Parameter ist beliebig. Siehe *[Beispiel](#page-865-0)*.

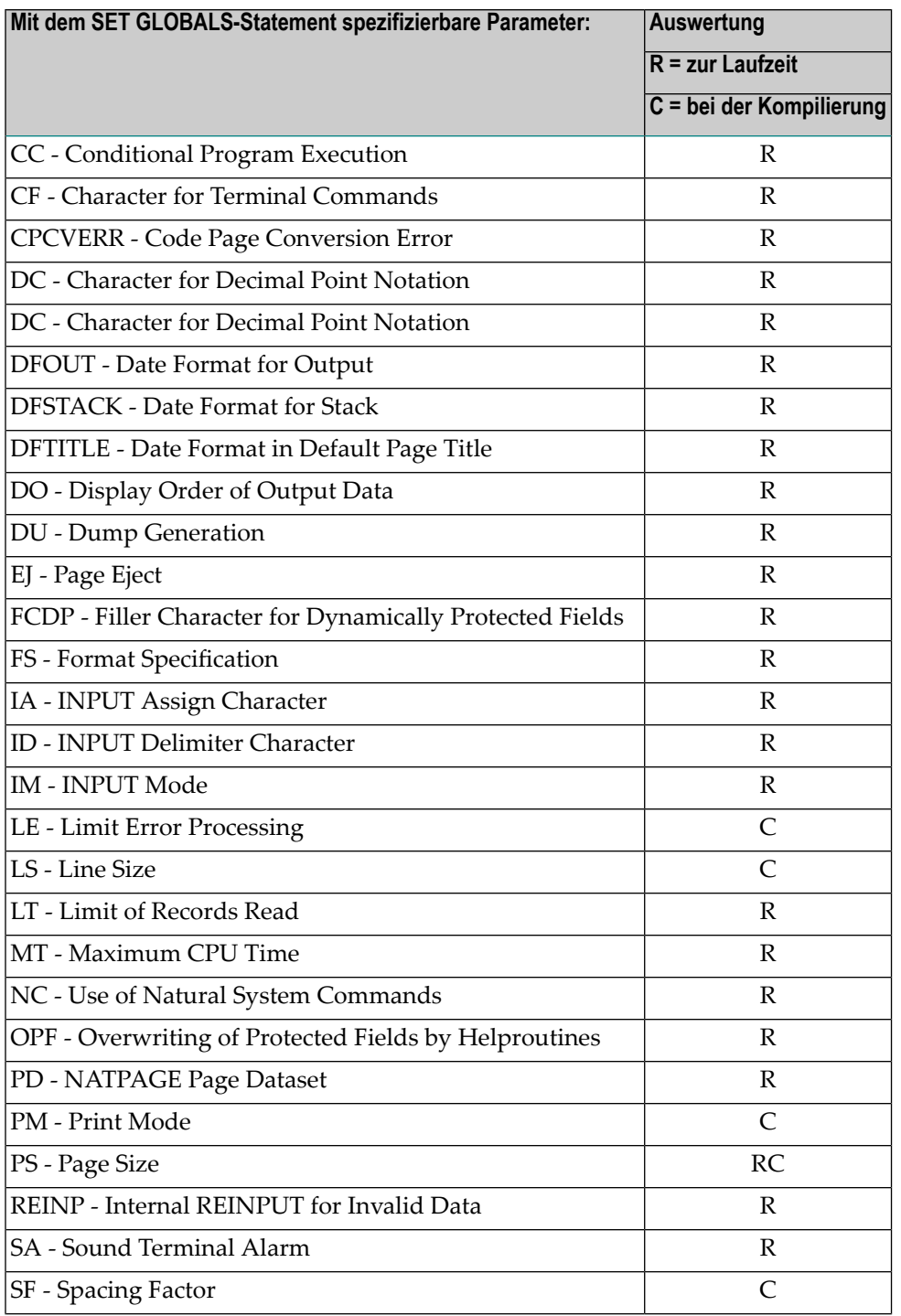

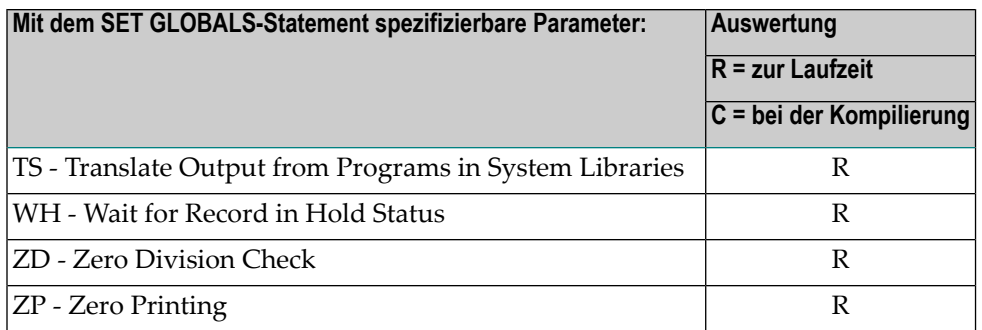

<span id="page-865-0"></span>Informationen über die einzelnen Parameter finden Sie in der *Parameter-Referenz*.

## **Beispiel**

In dem folgenden Beispiel wird das SET GLOBALS-Statement dazu benutzt, die maximale Anzahl der Zeichen pro Zeile auf 74 zu setzen und die Anzahl der Datensätze der Datenbank, die in Verarbeitungsschleifen in einem Natural- Programm gelesen werden können, auf 5000 zu begrenzen.

SET GLOBALS LS=74 LT=5000 ...

# 117 SET KEY

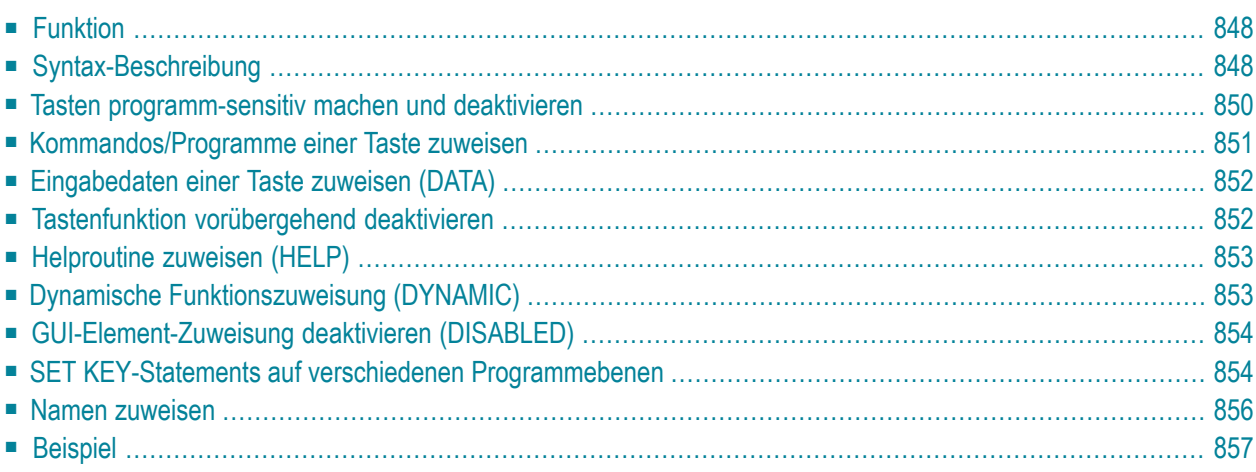

<span id="page-867-0"></span>Dieses Kapitel behandelt folgende Themen:

# **Funktion**

<span id="page-867-2"></span>Das SET KEY-Statement dient dazu, den folgenden Tasten-Arten Funktionen zuzuweisen:

- <span id="page-867-3"></span>■ Videoterminal PA-Tasten (Programmabruftasten)
- <span id="page-867-4"></span>■ PF-Tasten (Programmfunktionstasten)
- CLEAR- bzw. LÖSCH-Taste.

Wird ein SET KEY-Statement ausgeführt, erhält Natural während der Programmausführung die Kontrolle über diese Tasten, und zwar unter Verwendung der Werte, die den Tasten zugewiesen sind.

Über die Natural-Systemvariable \*PF-KEY kann ermittelt werden, welche Taste zuletzt gedrückt wurde.

**Anmerkung:** Wird eine Taste gedrückt, der keine Funktion zugewiesen ist, wird der Benutzer entweder aufgefordert, eine andere Taste zu drücken, oder der Wert ENTR wird in die Natural-Systemvariable \*PF-KEY gestellt, d.h. Natural reagiert, als ob die ENTER- bzw. FREIG-Taste gedrückt worden wäre (je nachdem, wie Ihr Natural-Administrator den Profilparameter IKEY gesetzt hat). Auf Großrechnern hängt die Verarbeitung von PA- und PF-Tasten auch davon ab, wie Ihr Natural-Administrator den Natural-Profilparameter KEY gesetzt hat.

Siehe auch *Verarbeitung aufgrund von Funktionstasten* im *Leitfaden zur Programmierung*.

<span id="page-867-1"></span>Programmierschnittstelle (API): USR4005N. Siehe auch *SYSEXT - Natural Application Programming Interfaces* in der *Utilities*-Dokumentation.

# **Syntax-Beschreibung**

Mehrere Strukturen sind bei diesem Statement möglich.

Eine Erläuterung der in dem Syntax-Diagramm verwendeten Symbole entnehmen Sie dem Abschnitt *[Syntax-Symbole](#page-23-0)*.

Syntax 1 − für alle Tasten

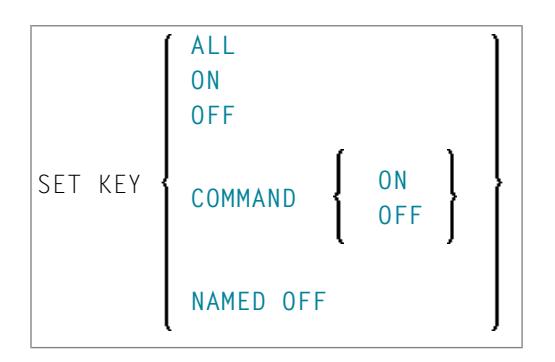

Syntax 2 − für einzelne Tasten

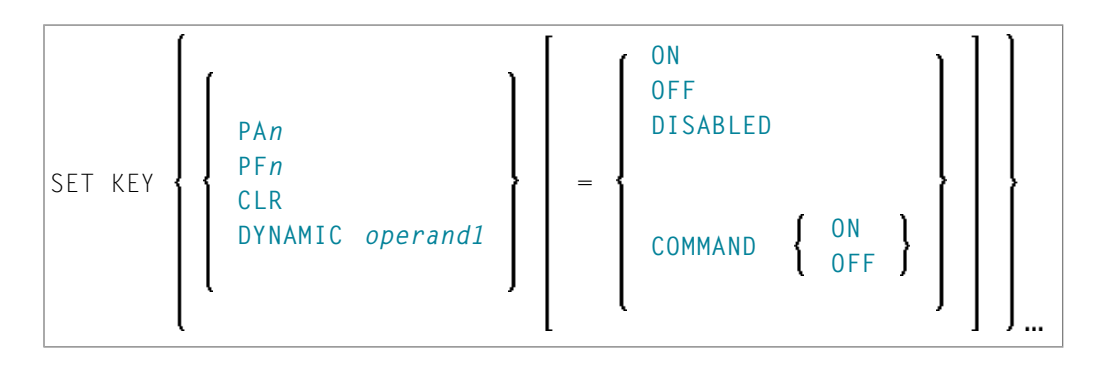

### Syntax 3 − für einzelne Tasten

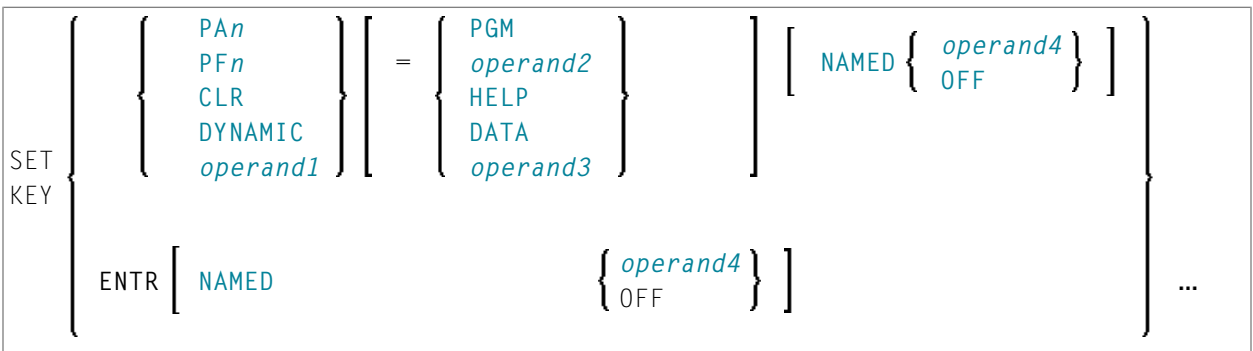

Operanden-Definitionstabelle:

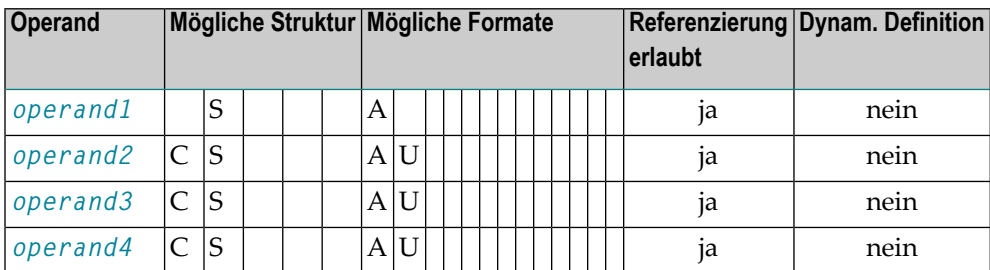

## <span id="page-869-0"></span>**Tasten programm-sensitiv machen und deaktivieren**

Wenn eine Taste programm-sensitiv gemacht ist, kann Sie vom gerade aktiven Programm abgefragt werden. Das Drücken einer programm-sensitiven Taste hat die gleiche Wirkung wie das Drücken der FREIG-Taste. Alle auf dem Bildschirm eingegebenen Daten werden an das Programm übergeben.

**Anmerkung:** Beim Drücken einer programm-sensitiven PA- oder CLEAR- bzw. LÖSCH-Taste werden keine Daten vom Bildschirm an das Programm übergeben.

Die Programm-Sensitivität ist nur während der Ausführung des aktuellen Programms wirksam. Vgl. Abschnitt *SET KEY-Statements auf verschiedenen [Programmebenen](#page-873-1)*.

Beispiele:

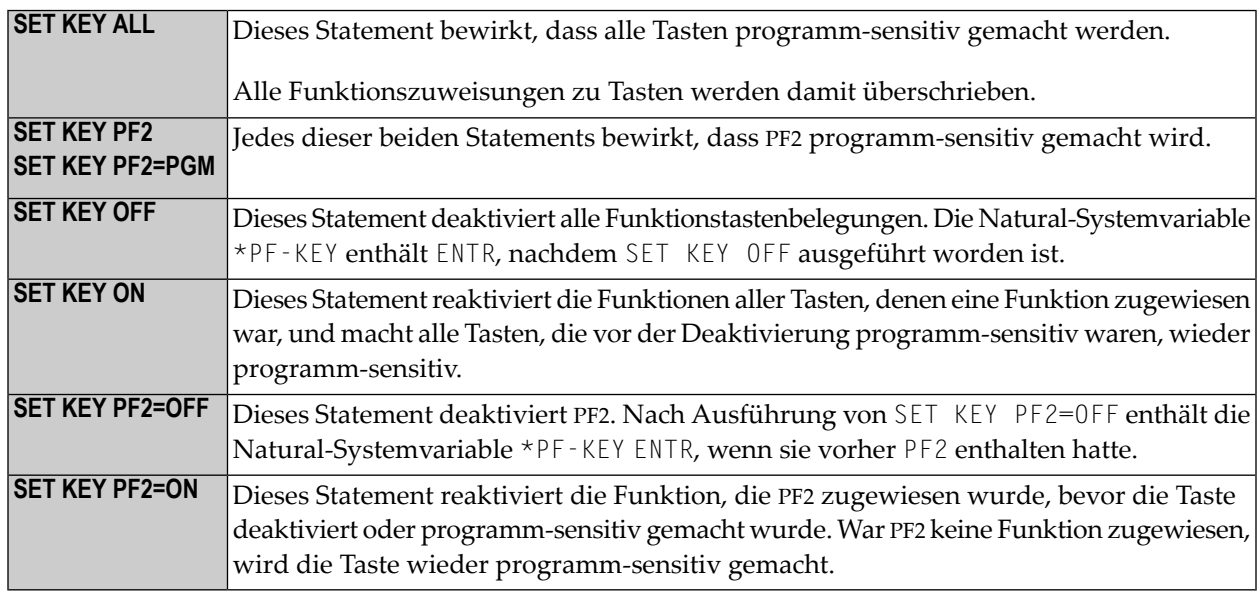

### **Programm-Sensivität einer Taste und Inhalt von \*PF-KEY**

Das folgende Beispiel zeigt die Beziehung zwischen der Programm-Sensitivität einer Taste und dem Inhalt der Systemvariablen \*PF-KEY.

Gehen wir davon aus, dass PF2 mittels SET KEY PF2=PGM programm-sensitiv gemacht worden ist und dass ein INPUT-Statement im Anschluss daran ausgeführt wird. Die folgende Tabelle zeigt, wie Aktionen durch den Benutzer und ausgeführte Natural-Statements den Inhalt von \*PF-KEY beeinflussen.

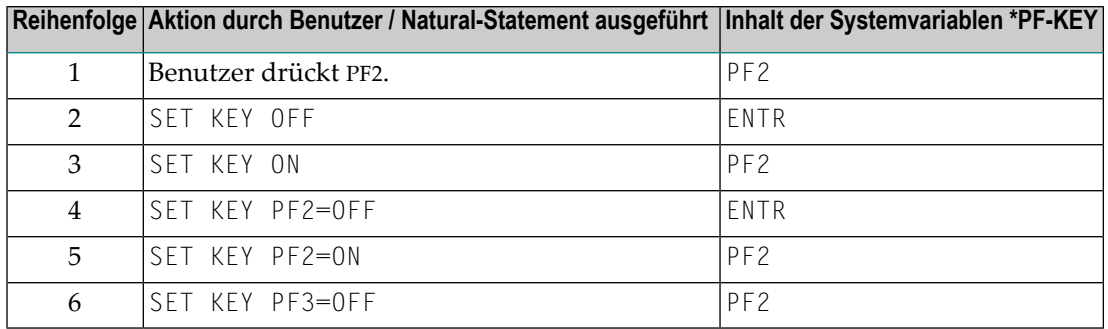

# <span id="page-870-0"></span>**Kommandos/Programme einer Taste zuweisen**

Sie können einer Taste ein Kommando oder einen Programmnamen zuweisen. Wenn die Taste gedrückt wird, wird das aktuelle Programm unterbrochen und das der Taste zugewiesene Kommando/Programm über den Natural-Stack aufgerufen. Wenn Sie einer Taste ein Kommando/Programm zuweisen, können Sie auch Parameter an das Kommando/Programm übergeben (siehe drittes Beispiel unten).

Sie können einer Taste auch ein Terminalkommando zuweisen. Wenn die Taste gedrückt wird, wird das ihr zugewiesene Terminalkommando ausgeführt.

Wenn *operand2* als Konstante angegeben wird, muss diese in Apostrophen stehen.

Beispiele:

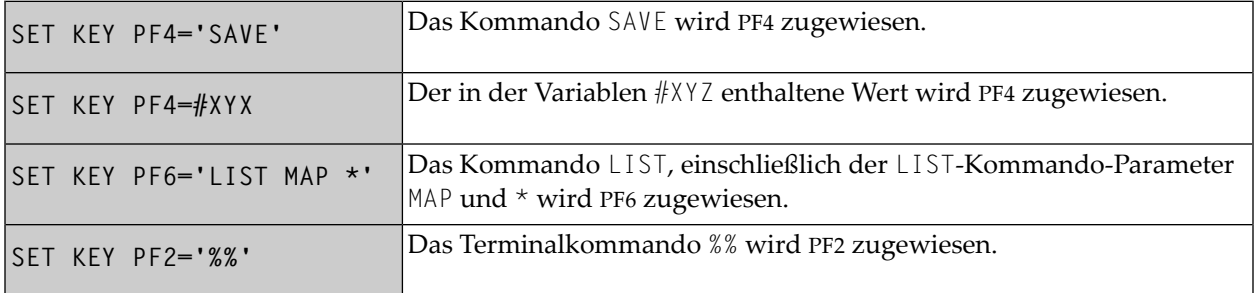

Die Zuweisungen sind solange wirksam, bis sie mit einem anderen SET KEY-Statement überschrieben werden, der Benutzer in eine andere Anwendung wechselt oder die Natural-Session beendet wird. Vgl. Abschnitt *SET KEY-Statements auf verschiedenen [Programmebenen](#page-873-1)*.

<span id="page-871-0"></span>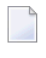

**Anmerkung:** Bevor ein über eine Taste aufgerufenes Programm ausgeführt wird, führt Natural intern ein BACKOUT TRANSACTION-Statement aus.

## **Eingabedaten einer Taste zuweisen (DATA)**

Sie können einer Taste eine Datenkette (*operand3*) zuweisen. Wenn die Taste gedrückt wird, werden die Daten in das Eingabefeld übertragen, in dem der Cursor gerade steht, und werden dann an das ausführende Programm übergeben (als ob FREIG gedrückt worden wäre).

Wenn *operand3* als Konstante angegeben wird, muss diese in Apostrophen stehen.

Beispiel:

```
SET KEY PF12=DATA 'YES'
```
<span id="page-871-1"></span>Für eine DATA-Zuweisung gilt dasselbe wie für eine Kommando-Zuweisung: sie ist solange wirksam, bis sie mit einem anderen SET KEY-Statement überschrieben wird, der Benutzer in eine andere Anwendung wechselt oder die Natural-Session beendet wird. Vgl. Abschnitt *SET [KEY-Statements](#page-873-1) auf verschiedenen [Programmebenen](#page-873-1)*.

## **Tastenfunktion vorübergehend deaktivieren**

Mit COMMAND OFF können Sie eine Funktion (Kommando, Programm oder Daten), die einer Taste zugewiesen ist, vorübergehend außer Kraft setzen. Wenn die Taste vor der Zuweisung der Funktion programm-sensitiv war, macht COMMAND OFF sie wieder programm-sensitiv.

Mit einem anschließenden COMMAND ON können Sie die zugewiesene Funktion später wieder aktivieren.

Beispiele:

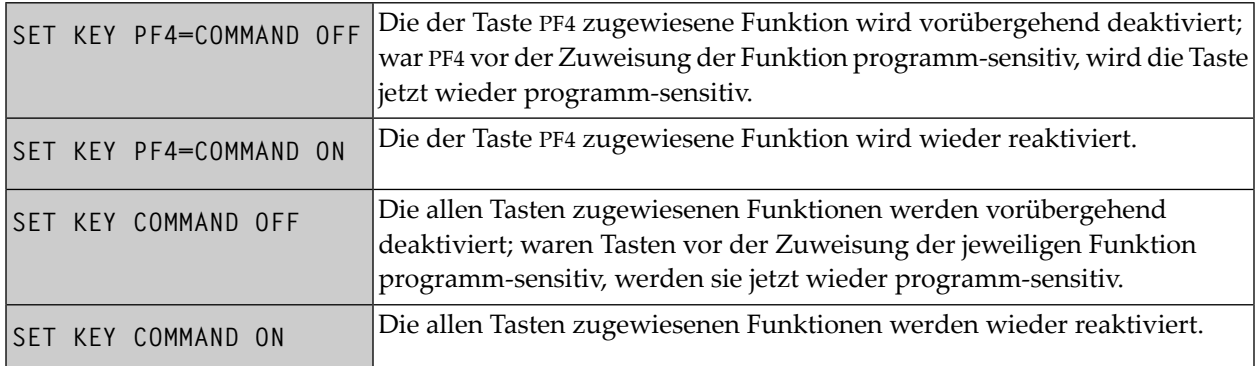

<span id="page-872-0"></span>Mit SET KEY PF*nn*='' können Sie die einer Taste zugewiesene Funktion löschen und gleichzeitig die Programm-Sensitivität der Taste deaktivieren.

# **Helproutine zuweisen (HELP)**

Sie können einer Taste HELP zuweisen. Wenn die Taste gedrückt wird, wird die Helproutine aufgerufen, die dem Feld, in dem der Cursor gerade steht, zugewiesen ist.

Der Effekt ist derselbe wie beim Aufrufen von Hilfe durch Eingabe des Hilfe-Zeichens in das Feld. (Das Hilfe-Zeichen — standardmäßig ein Fragezeichen (?) — wird vom Natural-Administrator mit dem Natural-Profilparameter HI bestimmt.)

Beispiel:

SET KEY PF1=HELP

<span id="page-872-1"></span>Für die HELP-Zuweisung gilt dasselbe wie für Programm-Sensitivität: sie gilt nurfür die Ausführung des aktuellen Programms. Vgl. Abschnitt *SET KEY-Statements auf verschiedenen [Programmebenen](#page-873-1)*.

# **Dynamische Funktionszuweisung (DYNAMIC)**

Anstatt im SET KEY-Statement eine bestimmte Taste anzugeben, können Sie die Option DYNAMIC mit Angabe einer Variablen (*operand1*) verwenden und dieser Variablen im Programm einen Wert (PF*n*, PA*n*, CLR) zuweisen. Dadurch haben Sie die Möglichkeit, eine Funktion anzugeben und es von der Programmlogik abhängig zu machen, welcher Taste diese Funktion zugewiesen wird.

Beispiel:

```
...
IF ...
   MOVE 'PF4' TO #KEY
ELSE
   MOVE 'PF7' TO #KEY
END-IF
...
SET KEY DYNAMIC #KEY = 'SAVE'
...
```
# <span id="page-873-0"></span>**GUI-Element-Zuweisung deaktivieren (DISABLED)**

Elemente graphischer Benutzeroberflächen (GUI) wie z.B. Drucktasten, Menüs und Bitmaps sind als PF-Tasten implementiert. Mit der Option DISABLED können Sie das einer PF-Taste zugewiesene GUI-Element deaktivieren. Das betreffende GUI-Element wird dann grau dargestellt und kann nicht ausgewählt werden.

Mit SET KEY PF*nn*=ON können Sie SET KEY PF*nn*=DISABLED wieder rückgängig machen.

Beispiel:

<span id="page-873-1"></span>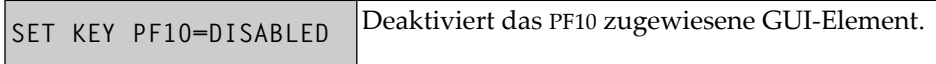

Die DISABLED-Option kann nur in Processing Rules verwendet werden.

## **SET KEY-Statements auf verschiedenen Programmebenen**

Wenn eine Anwendung SET KEY-Statements auf verschiedenen Ebenen enthält, gilt folgendes:

- Wenn Tasten programm-sensitiv gemacht werden, gilt die Programm-Sensitivität auch für alle (aufgerufenen) Programme (bzw. Unterprogramme) auf untergeordneten Ebenen, es sei denn, diese Programme enthalten eigene SET KEY-Statements. Wenn die Kontrolle an ein übergeordnetes Programm zurückgegeben wird, gelten wieder die auf dieser übergeordneten Ebene gemachten SET KEY-Zuweisungen.
- Für Tasten, die als HELP-Tasten definiert sind, gilt das gleiche wie für programm-sensitive Tasten.
- Wenn einer Taste eine Funktion (Programm, Kommando, Terminalkommando oder Daten) zugewiesen wird, gilt diese Zuweisung für alle über- und untergeordneten Ebenen — ganz gleich, auf welcher Ebene die Zuweisung erfolgt —, und zwar solange, bis der Taste eine

andere Funktion zugewiesen wird oder sie programm-sensitiv gemacht wird, oder bis der Benutzer in eine andere Anwendung wechselt oder die Natural-Session beendet wird.

#### **Beispiel für SET KEY-Statements auf verschiedenen Programmebenen**

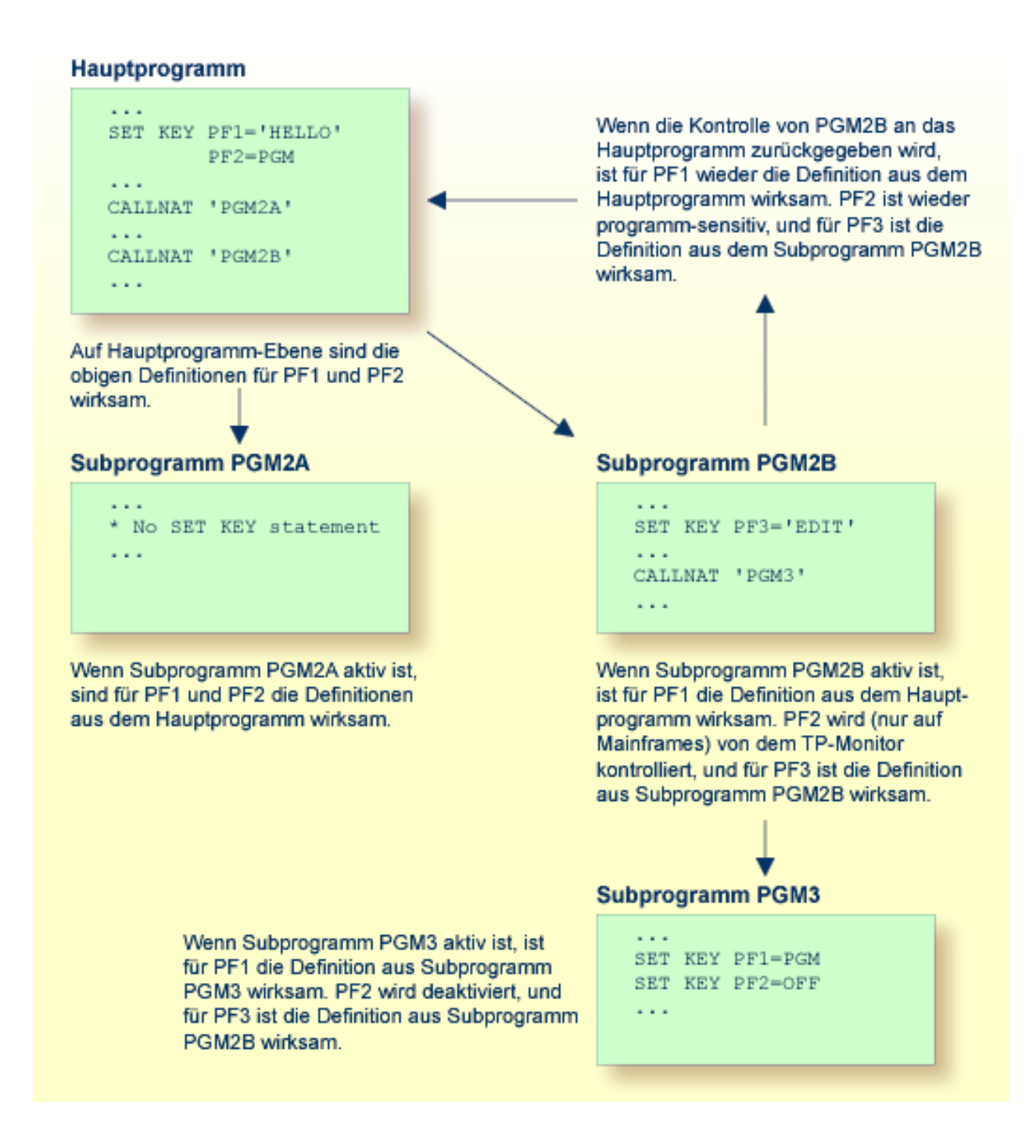

## <span id="page-875-0"></span>**Namen zuweisen**

Mit der NAMED-Klausel können Sie einer Taste einen Namen (*operand4*) zuweisen. Dieser Name wird dann in der PF-Tastenleiste auf dem Bildschirm angezeigt, was es dem Benutzer ermöglicht, die den Tasten zugewiesenen Funktionen zu erkennen:

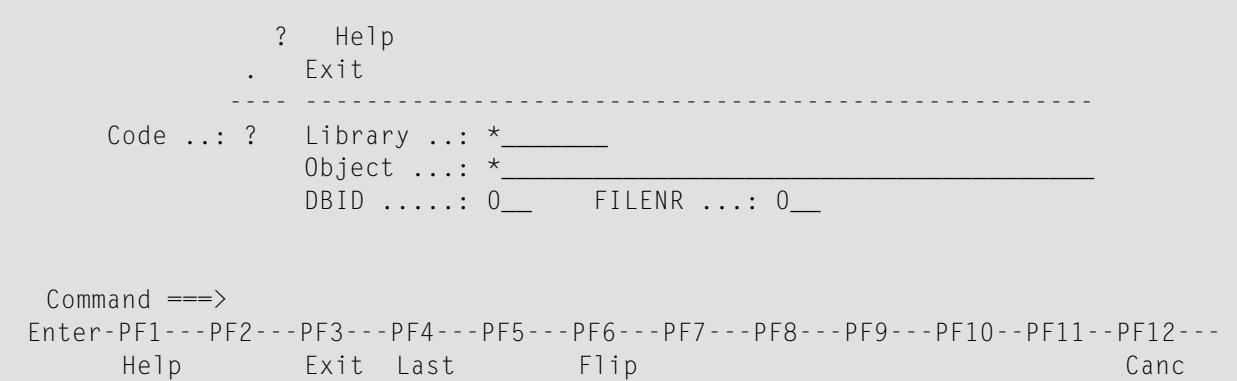

Die Anzeige der PF-Tastenleiste wird mit dem Session-Parameter KD aktiviert. Die Form der Anzeige der PF-Tastenleiste können Sie mit dem Terminalkommando %Y beeinflussen.

Der Name, den Sie einer Taste zuweisen, darf bis zu 10 Stellen lang sein. Im normalen tabellarischen PF-Tastenleistenformat (%YN) werden jeweils nur die ersten 5 Stellen angezeigt.

Wenn Sie *operand4* als Konstante angeben, muss diese in Apostrophen stehen (siehe Beispiele weiter unten).

Sie können einer Taste keinen Namen geben, ohne ihr eine Funktion zuzuweisen oder sie programm-sensitiv zu machen. Der ENTER-Taste können Sie allerdings nur einen Namen (z.B. EINGABE) zuweisen, aber keine Funktion.

Mit NAMED OFF löschen Sie den Namen einer programm-sensitiven Taste.

Beispiele:

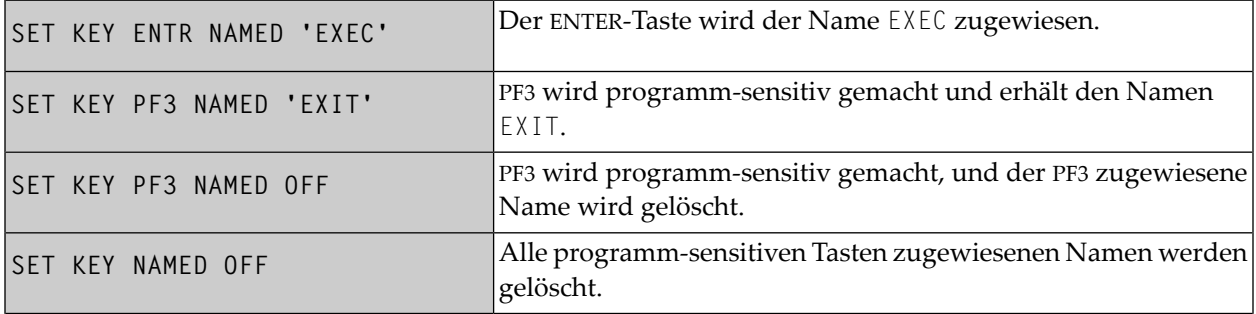

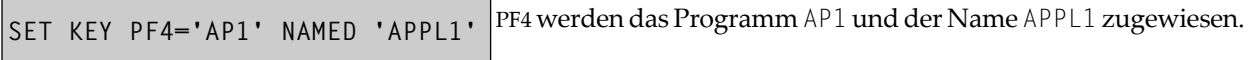

Wenn Sie normales tabellarisches PF-Tastenleistenformat (%YN) verwenden, gilt folgendes:

- Wenn Sie einer Taste ein Kommando/Programm zuweisen und die NAMED-Klausel weglassen, wird der Name dieses Kommandos/Programms in der PF-Tastenleiste angezeigt; ist der Name länger als 5 Stellen, wird stattdessen CMND angezeigt.
- Wenn Sie einer Taste Eingabedaten zuweisen und die NAMED-Klausel weglassen, wird als Name DATA in der PF-Tastenleiste angezeigt.
- Wenn Sie einer PF-Taste (per NAMED-Klausel) einen Namen im Unicode-Format zuweisen, kann es sein, dass der Name nicht richtig unter den entsprechenden Überschriften positioniert wird. Dieses Problem kann allerdings nur bei Verwendung des *Natural Web I/O Interface* und nur bei Zeichen vom Typ "wide" auftreten. In diesem Fall wird empfohlen, das sequenzielle PF-Tastenformat zu verwenden (%YS oder %YP).

Wenn Sie sequentielles PF-Tastenleistenformat (%YS oder %YP) verwenden, werden nur die Tasten in der PF-Tastenleiste angezeigt, denen sie Namen zugewiesen haben; d.h. wenn Sie einer Taste ein Kommando/Programm/Daten zuweisen und die NAMED-Klausel weglassen, erscheint die Taste nicht in der PF-Tastenleiste.

<span id="page-876-0"></span>Siehe auch *Verarbeitung aufgrund der Namen von Funktionstasten* im *Leitfaden zur Programmierung*.

## **Beispiel**

```
** Example 'SKYEX1': SET KEY 
************************************************************************
DEFINE DATA LOCAL 
1 #PF4 (A56) 
END-DEFINE 
* 
MOVE 'LIST VIEW' TO #PF4 
* 
SET KEY PF1 PF2 
SET KEY PF3 = 'MENU' 
        PFA = #PF4 PF5 = 'LIST VIEW EMPLOYEES' NAMED 'Empl'
* 
FORMAT KD=ON 
INPUT //// 
      10X 'The following function keys are assigned:' //<br>10X 'PF1: Funktion for PF1 ' /
      10X 'PF1: Funktion for PF1
       10X 'PF2: Funktion for PF2 ' / 
       10X 'PF3: Return to MENU program' / 
      10X 'PF4: LIST VIEW
```

```
 10X 'PF5: LIST VIEW EMPLOYEES ' ///
* 
IF *PF-KEY = 'PF1' WRITE 'Funktion for PF1 executed.' 
END-IF 
IF *PF-KEY = 'PF2' WRITE 'Funktion for PF2 executed.' 
END-IF 
* 
END
```
Ausgabe des Programms SKYEX1:

The following function keys are assigned: PF1: Funktion for PF1 PF2: Funktion for PF2 PF3: Return to MENU program PF4: LIST VIEW PF5: LIST VIEW EMPLOYEES

# 118 SET TIME

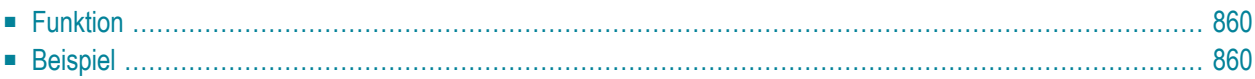

```
SET TIME
SETTIME
```
Dieses Kapitel behandelt folgende Themen:

<span id="page-879-0"></span>Eine Erläuterung der in dem Syntax-Diagramm verwendeten Symbole entnehmen Sie dem Abschnitt *[Syntax-Symbole](#page-23-0)*.

# **Funktion**

Das Statement SET TIME (oder SETTIME) wird in Verbindung mit der Natural-Systemvariablen \*TIMD verwendet und dient dazu, die für die Ausführung eines bestimmten Programmteils benötigte Zeit zu messen.

Das SET TIME-Statement wird an einer bestimmten Stelle im Programm platziert, und die Systemvariable \*TIMD gibt dann an, wieviel Zeit seit der Ausführung des SET TIME-Statements verstrichen ist.

<span id="page-879-1"></span>Die Systemvariable \*TIMD muss das SET TIME-Statement ausdrücklich referenzieren, entweder durch Angabe der Sourcecode-Zeilennummer oder mittels eines Statement-Labels.

## **Beispiel**

```
** Example 'STIEX1': SETTIME 
************************************************************************
DEFINE DATA LOCAL 
1 EMPLOY-VIEW VIEW OF EMPLOYEES 
   2 NAME 
END-DEFINE 
* 
ST. SETTIME
WRITE 10X 'START TIME:' *TIME 
* 
READ (100) EMPLOY-VIEW BY NAME 
END-READ 
* 
WRITE NOTITLE 10X 'END TIME: ' *TIME 
WRITE 10X 'ELAPSED TIME TO READ 100 RECORDS' 
                    '(HH:II:SS.T) :' *TIMD (ST.) (EM=99:99:99'.'9)
* 
END
```
Ausgabe des Programms STIEX1:

START TIME: 16:39:07.6 END TIME: 16:39:07.7 ELAPSED TIME TO READ 100 RECORDS (HH:MM:SS.T) : 00:00:00.1

# <span id="page-882-0"></span>119 SET WINDOW

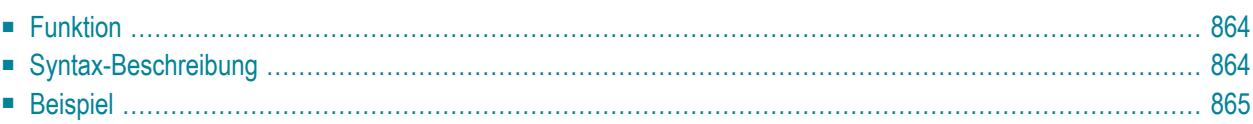

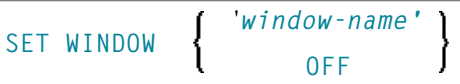

Dieses Kapitel behandelt folgende Themen:

Eine Erläuterung der in dem Syntax-Diagramm verwendeten Symbole entnehmen Sie dem Abschnitt *[Syntax-Symbole](#page-23-0)*.

Verwandte Statements: **DEFINE [WINDOW](#page-328-0)** | **INPUT WINDOW='***window-name***'** | **[REINPUT](#page-774-0)** | **SET [WINDOW](#page-882-0)**

<span id="page-883-0"></span>Gehört zur Funktionsgruppe: *[Bildschirmgenerierung](#page-34-0) für interaktive Verarbeitung*

# **Funktion**

Das Statement SET WINDOW dient dazu, ein Bildschirmfenster ("Window") zu aktivieren und zu deaktivieren.

Jedes **SET WINDOW '***window-name***'**- oder **INPUT WINDOW='***window-name***'**-Statement deaktiviert das gerade aktive Fenster und aktiviert das im Statement angegebene Fenster. Dies bedeutet, dass jeweils nur ein Fenster zur Zeit aktiv sein kann.

<span id="page-883-1"></span>**Anmerkung:** Wenn Sie mit SET WINDOW ein Fenster aktivieren, das mit **SIZE AUTO** definiert ist, bestimmen die Daten, die auf dem Schirm sind, *bevor* das Fenster aktiviert wird, die Größe des Fensters.

# **Syntax-Beschreibung**

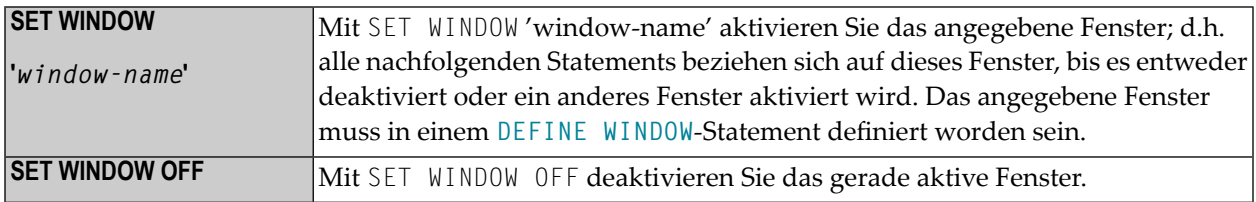

# <span id="page-884-0"></span>**Beispiel**

Siehe **[DEFINE WINDOW](#page-884-0)**-Statement.

# 120 SKIP

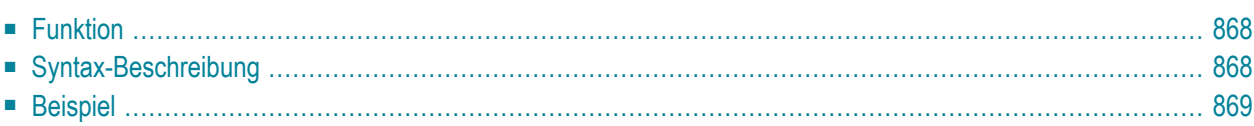

#### **[SKIP](#page-887-0)** [**(***rep***)**] *operand1* [LINES]

Dieses Kapitel behandelt folgende Themen:

Eine Erläuterung der in dem Syntax-Diagramm verwendeten Symbole entnehmen Sie dem Abschnitt **[Syntax-Symbole](#page-23-0)**.

Verwandte Statements: **AT END OF [PAGE](#page-72-0)** | **AT TOP OF [PAGE](#page-84-0)** | **CLOSE [PRINTER](#page-152-0)** | **[DEFINE](#page-298-0) [PRINTER](#page-298-0)** | **[DISPLAY](#page-356-0)** | **[EJECT](#page-394-0)** | **[FORMAT](#page-490-0)** | **[NEWPAGE](#page-630-0)** | **[PRINT](#page-684-0)** | **SUSPEND [IDENTICAL](#page-922-0) [SUPPRESS](#page-922-0)** | **[WRITE](#page-942-0)** | **[WRITE](#page-960-0) TITLE** | **WRITE [TRAILER](#page-968-0)**

<span id="page-887-0"></span>Gehört zur Funktionsgruppe: *Erstellung von [Ausgabe-Reports](#page-34-1)*

## **Funktion**

Das Statement SKIP dient dazu, in einem Ausgabe-Report eine oder mehrere Leerzeilen zu generieren.

Siehe auch *Seitenüberschriften, Seitenvorschübe und Leerzeilen* im *Leitfaden zur Programmierung*.

#### **Verarbeitung**

Wenn bei der Ausführung eines SKIP-Statements die in den Report einzufügenden Leerzeilen nicht mehr auf die aktuelle Ausgabeseite passen, werden die überschüssigen Leerzeilen ignoriert (außer in einem **[AT TOP OF PAGE](#page-84-0)**-Statement).

<span id="page-887-1"></span>Ein SKIP-Statement wird nur ausgeführt, falls vorher auf der Seite bereits etwas ausgegeben wurde (eine über ein AT TOP OF PAGE-Statement erzeugte Ausgabe wird hierbei nicht berücksichtigt).

## **Syntax-Beschreibung**

Operanden-Definitionstabelle:

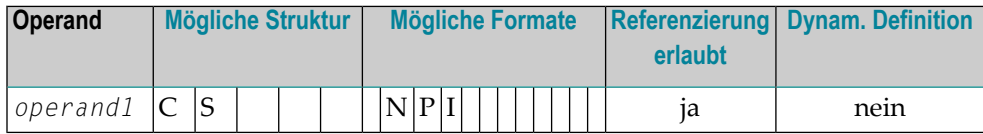

#### Syntax-Element-Beschreibung:

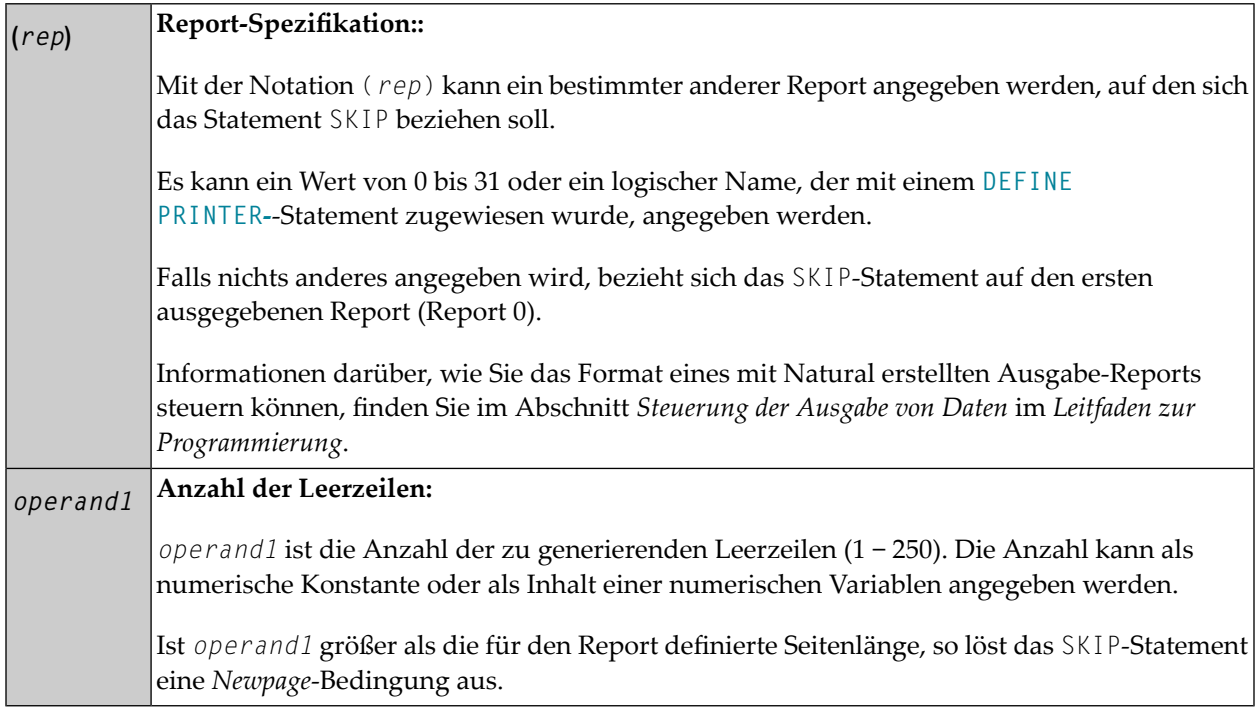

## <span id="page-888-0"></span>**Beispiel**

```
** Example 'SKPEX1': SKIP
DEFINE DATA LOCAL
1 EMPL-VIEW VIEW OF EMPLOYEES
 2 CITY
 2 COUNTRY
 2 NAME
END-DEFINE
LIMIT 7
READ EMPL-VIEW BY CITY STARTING FROM 'W'
 AT BREAK OF CITY
   SKIP 2
 END-BREAK
 DISPLAY NOTITLE CITY (IS=ON) COUNTRY (IS=ON) NAME
 / *
END-READ
END
```
Ausgabe des Programms SKPEX1:

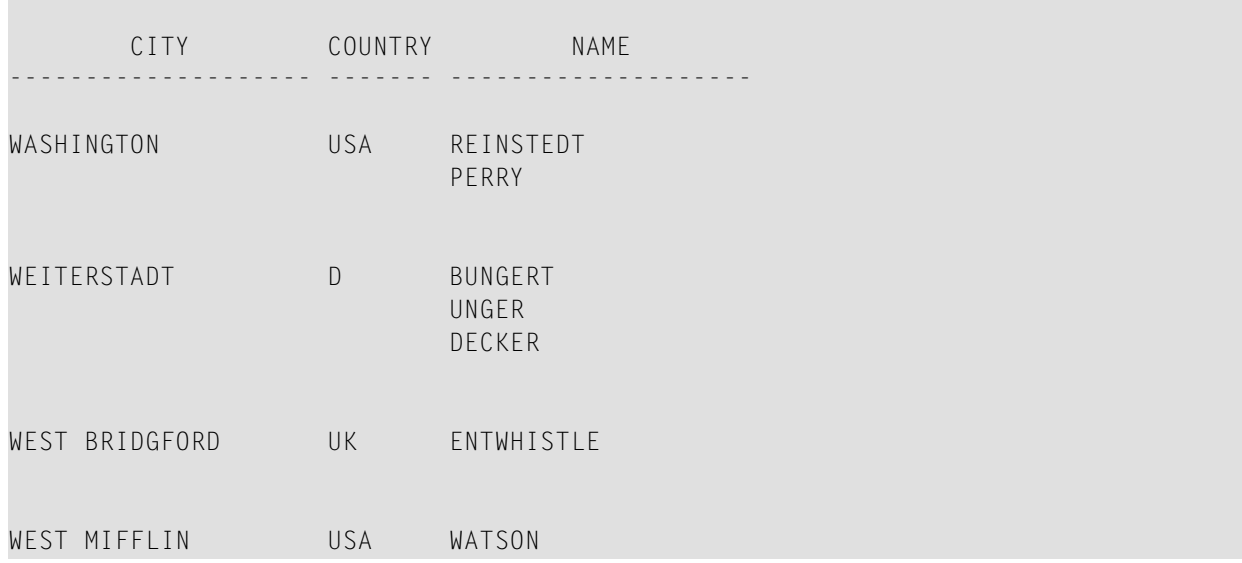

# $121$  sort

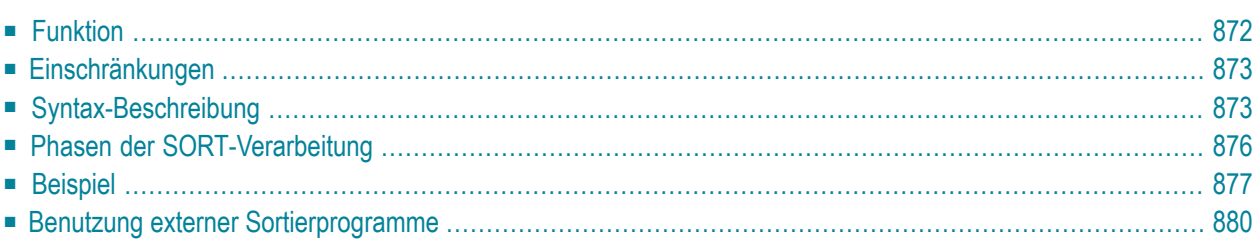

#### **Structured Mode-Syntax**

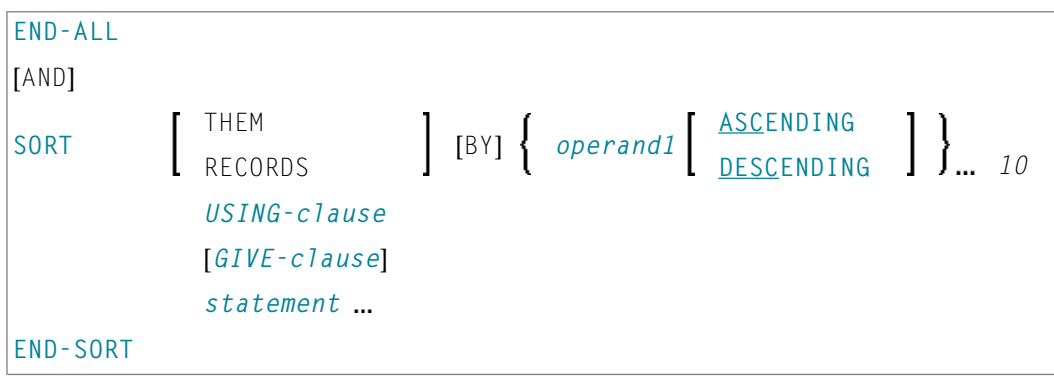

\* Wenn ein Statement-Label angegeben wird, muss es vor dem Schlüsselwort SORT, aber *nach* END−ALL (und AND) stehen.

#### **Reporting Mode-Syntax**

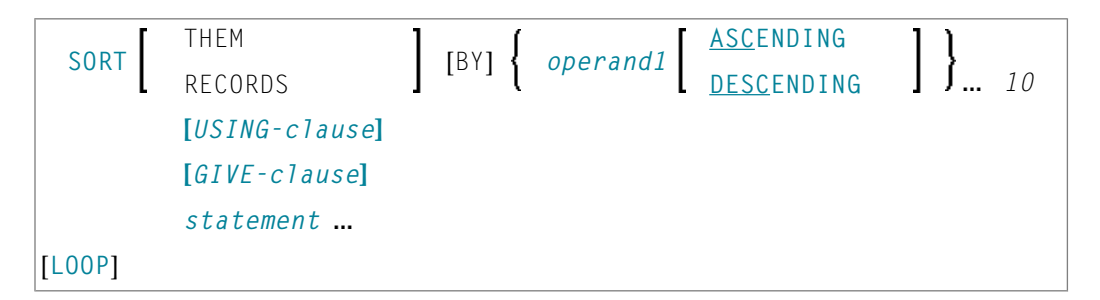

Dieses Kapitel behandelt folgende Themen:

Eine Erläuterung der in dem Syntax-Diagramm verwendeten Symbole entnehmen Sie dem Abschnitt *[Syntax-Symbole](#page-23-0)*.

<span id="page-891-0"></span>Verwandtes Statement: *FIND mit SORTED [BY-Option](#page-467-0)*

Gehört zur Funktionsgruppe: *[Schleifenverarbeitung](#page-33-0)*

# **Funktion**

Das Statement SORT dient dazu, eine Sortieroperation durchzuführen und die Datensätze aus allen Verarbeitungsschleifen, die zum Zeitpunkt der SORT-Ausführung aktiv sind, zu sortieren.

Für die Sortieroperation wird Naturals internes Sortierprogramm verwendet. Es kann stattdessen auch ein anderes, externes Sortierprogramm verwendet werden.

# <span id="page-892-0"></span>**Einschränkungen**

- Das SORT-Statement muss im selben Objekt stehen wie die Verarbeitungsschleifen, deren Datensätze es sortiert.
- Geschachtelte SORT-Statements sind nicht erlaubt.
- Die Gesamtlänge eines zu sortierenden Datensatzes darf 10240 Bytes nicht überschreiten.
- <span id="page-892-1"></span>■ Die Anzahl der Sortierkriterien darf 10 nicht überschreiten.

# **Syntax-Beschreibung**

Operanden-Definitionstabelle:

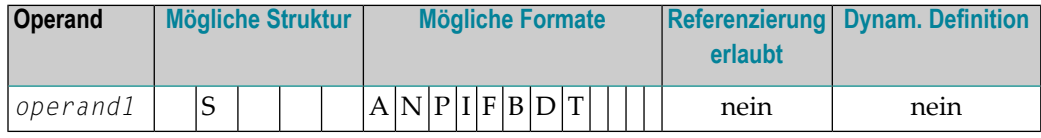

Syntax-Element-Beschreibung:

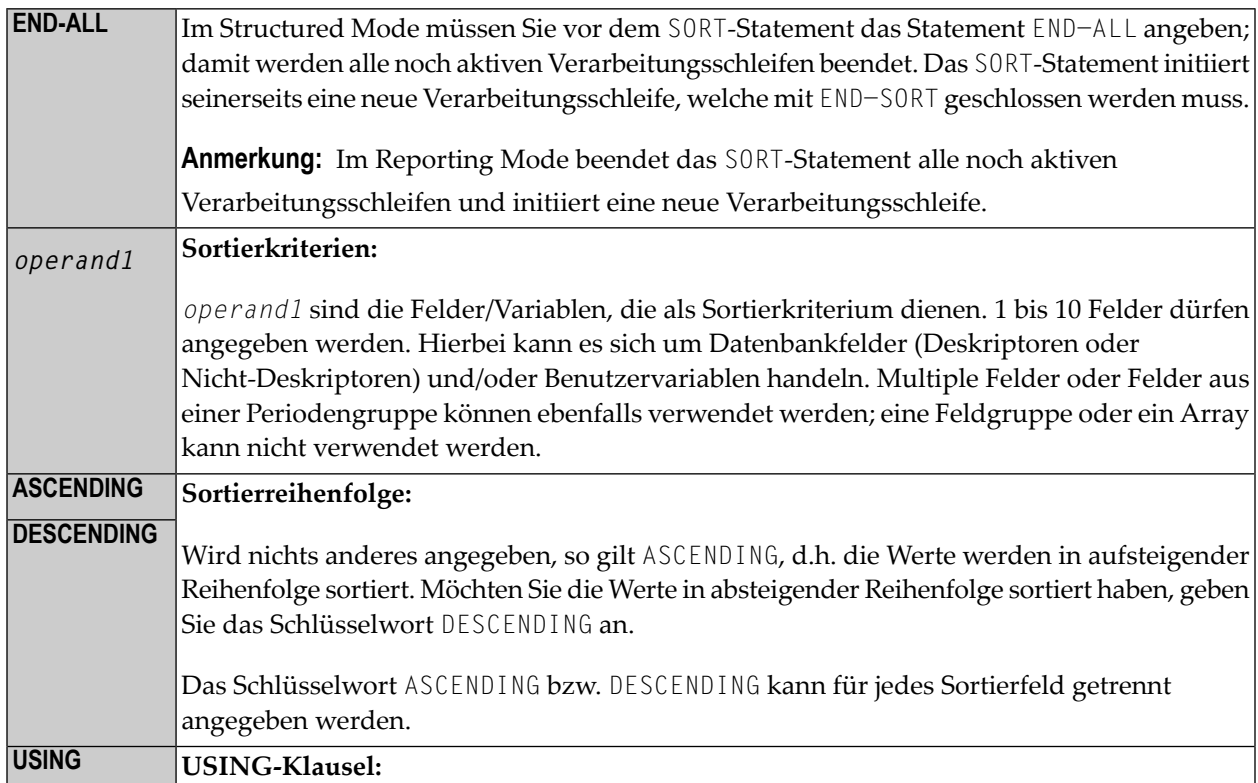

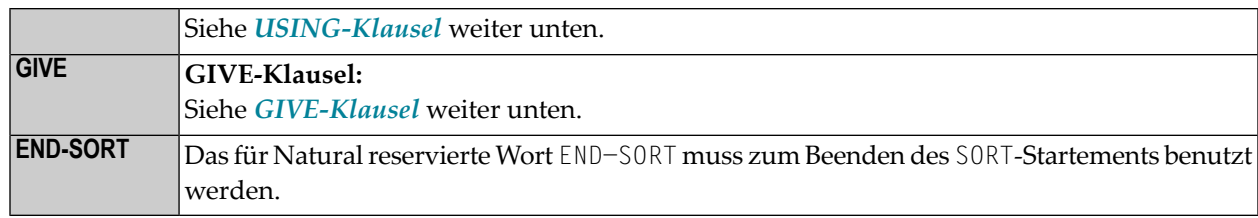

#### <span id="page-893-0"></span>**USING-Klausel**

In der USING-Klausel geben Sie die Felder an, die in den Sortier-Zwischenspeicher geschrieben werden sollen. Die USING-Klausel ist im Structured Mode unbedingt erforderlich, im Reporting Mode nicht; allerdings wird dringend empfohlen, sie auch im Reporting Mode zu verwenden, um Speicherplatz zu sparen.

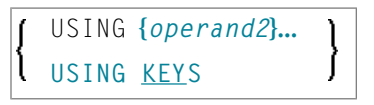

### Operanden-Definitionstabelle:

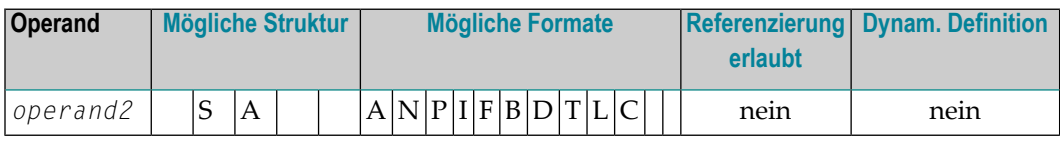

Syntax-Element-Beschreibung:

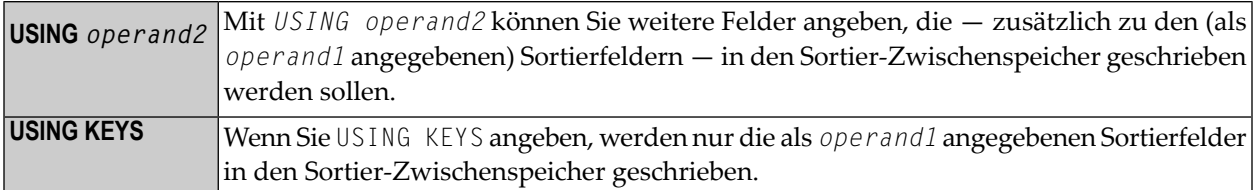

#### **Im Reporting Mode:**

Verwenden Sie keine USING-Klausel, so werden alle Datenbankfelder aus vor dem SORT-Statement initiierten Verarbeitungsschleifen sowie alle vor dem SORT-Statement definierten Benutzervariablen in den Sortier-Zwischenspeicher geschrieben.

Wird nach Ausführung des SORT-Statements ein Feld referenziert, das nicht in den Sortier-Zwischenspeicher geschrieben wurde, so ist der Wert des Feldes der, den es vor der SORT-Operation hatte.

### <span id="page-894-0"></span>**GIVE-Klausel**

<span id="page-894-1"></span>Die GIVE-Klausel dient dazu, Natural-Systemfunktionen (MAX, MIN usw.) anzugeben, die in der ersten Phase des Sortiervorgangs ausgewertet werden und dann in der dritten Phase referenziert werden können (siehe Abschnitt *Phasen der [SORT-Verarbeitung](#page-895-0)*). Wird nach dem SORT-Statement eine Systemfunktion referenziert, muss ihrem Namen ein Stern vorangestellt werden; Beispiel: \*AVER(SALARY).

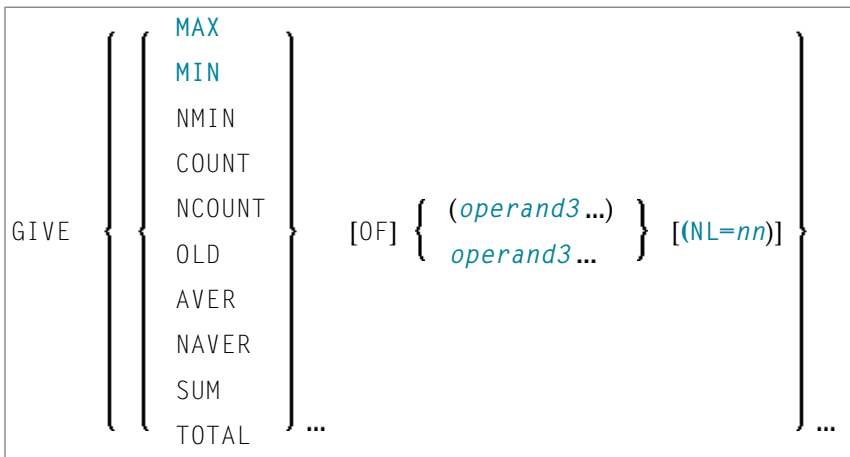

Operanden-Definitionstabelle:

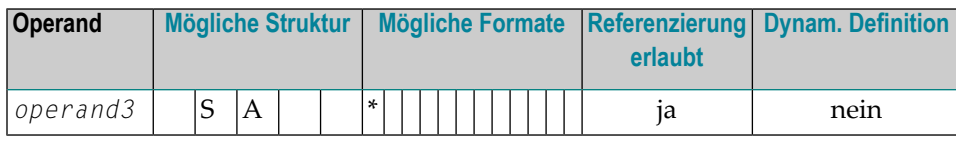

\* je nach Funktion

Syntax-Element-Beschreibung:

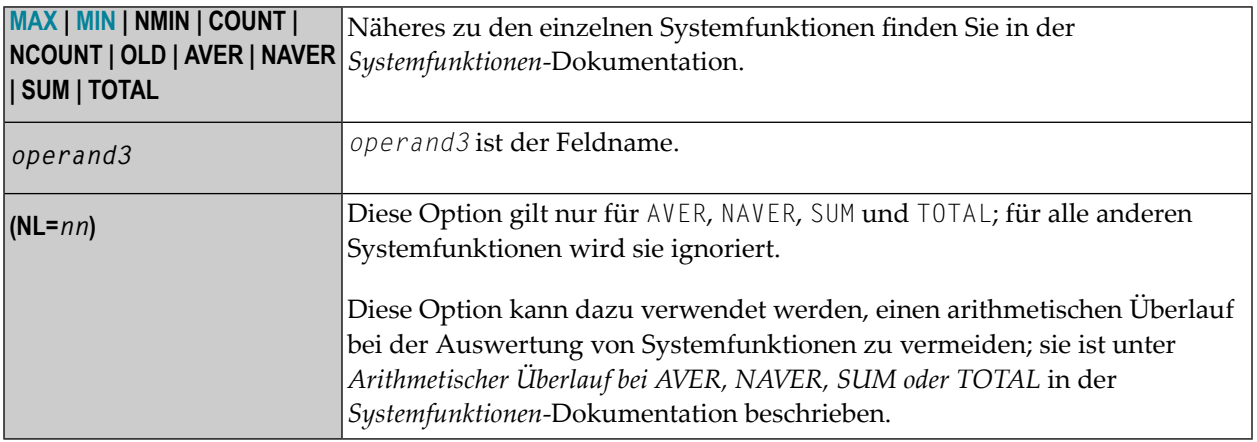

## <span id="page-895-0"></span>**Phasen der SORT-Verarbeitung**

Ein Programm, das ein SORT-Statement enthält, wird in drei Phasen ausgeführt:

#### **1. Phase — Auswählen der zu sortierenden Datensätze**

Die Statements vor dem SORT-Statement werden ausgeführt. Die in der USING-Klausel angegebenen Daten werden in den Sortier-Zwischenspeicher geschrieben.

Im Reporting Mode dürfen Variablen, die nach dem Sortieren als Akkumulatoren verwendet werden, nicht vor dem SORT-Statement definiert werden.

Im Structured Mode dürfen sie nicht in der USING-Klausel angegeben werden.

In den Sortier-Zwischenspeicher geschriebene Felder können als Akkumulatoren nicht verwendet werden, weil sie in der dritten Phase mit jedem einzelnen Datensatz zurückgeschrieben werden. Folglich hätte die Akkumulationsfunktion nicht das gewünschte Ergebnis, da das Feld bei jedem Datensatz mit dem Wert des jeweiligen Datensatzes überschrieben würde.

Die Anzahl der in den Sortier-Zwischenspeicher geschriebenen Datensätze ergibt sich aus der Anzahl der Verarbeitungsschleifen und der Anzahl der verarbeiteten Datensätze pro Schleife. Jedesmal wenn das SORT-Statement in einer Verarbeitungsschleife ausgeführt wird, wird im internen Sortier-Zwischenspeicher ein Datensatz angelegt.

Bei geschachtelten Schleifen wird ein Datensatz nurin den Sortier-Zwischenspeicher geschrieben, wenn die innere Schleife ausgeführt wird. Sollen im folgenden Beispiel Datensätze in den Sortier-Zwischenspeicher geschrieben werden, auch wenn in der inneren (FIND-)Schleife keine gefunden werden, so muss das **[FIND](#page-446-0)**-Statement eine **[IF NO RECORDS FOUND](#page-473-0)**-Klausel enthalten.

READ ... ... FIND ... ... END-ALL SORT ... DISPLAY ... END-SORT ...

#### **2. Phase — Sortieren der Datensätze**

Die Datensätze werden sortiert.

#### 3. Phase - Weiterverarbeitung der sortierten Datensätze

Die Datensätze aus dem Sortier-Zwischenspeicher werden in der angegebenen Sortierfolge mit den auf das SORT-Statement folgenden Statements weiterverarbeitet. Werden Datenbankfelder nach dem SORT-Statement referenziert, so muss dies über ein Statement-Label oder durch Angabe der entsprechenden Sourcecode-Zeilennummer erfolgen.

### <span id="page-896-0"></span>**Beispiel**

- Beispiel 1 SORT
- Beispiel 2 SORT

<span id="page-896-1"></span>Beispiel 1 - SORT

```
** Example 'SRTEX1S': SORT (structured mode)
                                                 *************************
DEFINE DATA LOCAL
1 EMPL-VIEW VIEW OF EMPLOYEES
  2 CITY
  2 SALARY
               (1:2)2 PERSONNEL-ID
  2 CURR-CODE
               (1:2)1 #AVG
                (P11)1 #TOTAL-TOTAL (P11)
1 #TOTAL-SALARY (P11)
1 #AVER-PERCENT (N3.2)
END-DEFINE
LIMIT<sub>3</sub>
FIND EMPL-VIEW WITH CITY = 'BOSTON'
 COMPUTE #TOTAL-SALARY = SALARY (1) + SALARY (2)ACCEPT IF #TOTAL-SALARY GT 0
 / *
END-ALL
AND
SORT BY PERSONNEL-ID USING #TOTAL-SALARY SALARY(*) CURR-CODE(1)
     GIVE AVER(#TOTAL-SALARY)
  / *
 AT START OF DATA
    WRITE NOTITLE '*' (40)
         'AVG CUMULATIVE SALARY:' *AVER (#TOTAL-SALARY) /
    MOVE *AVER (#TOTAL-SALARY) TO #AVG
  END-START
  COMPUTE ROUNDED #AVER-PERCENT = #TOTAL-SALARY / #AVG * 100
  ADD #TOTAL-SALARY TO #TOTAL-TOTAL
```

```
 /* 
   DISPLAY NOTITLE PERSONNEL-ID SALARY (1) SALARY (2) 
           #TOTAL-SALARY CURR-CODE (1) 
            'PERCENT/OF/AVER' #AVER-PERCENT 
   AT END OF DATA 
     WRITE / '*' (40) 'TOTAL SALARIES PAID: ' #TOTAL-TOTAL 
   END-ENDDATA
END-SORT
* 
END
```
Ausgabe des Programms SRTEX1S:

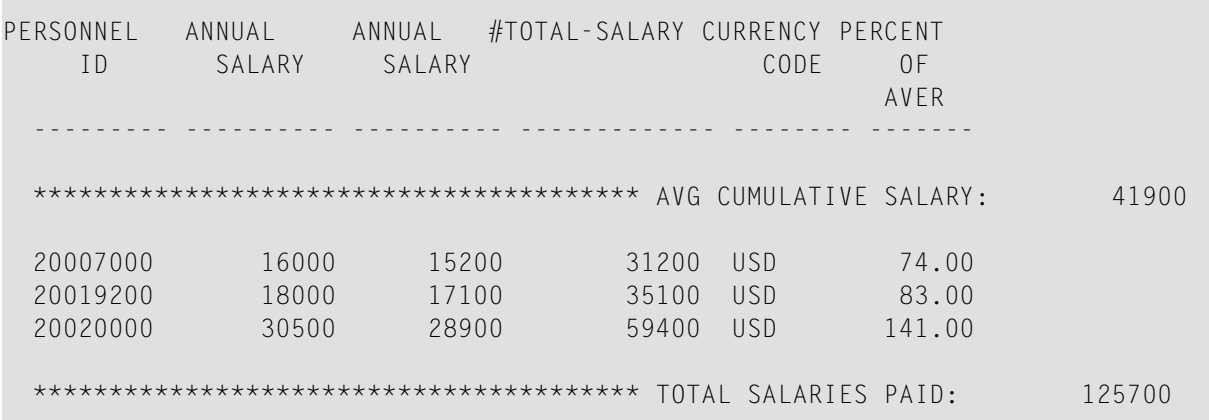

Das obige Beispiel wird wie folgt verarbeitet:

#### **Phase 1:**

- Von der EMPLOYEES-Datei werden Datensätze mit CITY = BOSTON gelesen.
- Die ersten beiden Ausprägungen des SALARY-Feldes werden in der Variablen #T0TAL-SALARY addiert.
- Es werden nur Datensätze weiterverarbeitet, bei denen der Wert von #TOTAL−SALARY größer als 0 ist.
- Die Sätze werden in den Sortier-Zwischenspeicher geschrieben. Die Datenbank-Arrays SALARY (die ersten beiden Ausprägungen) und CURR−CODE (erste Ausprägung), das Datenbankfeld PERSONNEL−ID und die Benutzervariable #TOTAL−SALARY werden in den Zwischenspeicher geschrieben.
- Der Durchschnittswert von #TOTAL−SALARY wird errechnet.

#### **Phase 2:**

■ Die Datensätze werden sortiert

#### **Phase 3:**

- Der sortierte Zwischenspeicherinhalt wird gelesen.
- Bei der Ausführung des AT START OF DATA-Blocks wird der Durchschnittswert von #TOTAL−SALARY angezeigt.
- Der Wert von #TOTAL−SALARY wird zu #TOTAL−TOTAL hinzuaddiert; es werden die Felder PERSONNEL−ID, SALARY (1), SALARY (2), #AVER−PERCENT und #TOTAL−SALARY angezeigt.
- Bei der Ausführung des AT END OF DATA-Blocks wird die Variable #TOTAL-TOTAL ausgegeben.

<span id="page-898-0"></span>Äquivalentes Reporting-Mode-Beispiel: **SRTEX1R**.

**Beispiel 2 — SORT**

```
** Example 'SRTEX2': SORT 
************************************************************************
DEFINE DATA LOCAL 
1 VEHIC-VIEW VIEW OF VEHICLES 
  2 MAKE 
  2 YEAR 
END-DEFINE 
* 
LIMIT 10 
* 
READ VEHIC-VIEW 
END-ALL 
SORT BY MAKE YEAR USING KEY
   DISPLAY NOTITLE (AL=15) MAKE (IS=ON) YEAR 
   AT BREAK OF MAKE 
     WRITE '-' (20) 
  END-BREAK 
END-SORT
END
```
Ausgabe des Programms SRTEX2S:

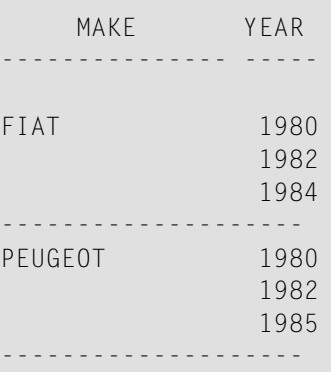

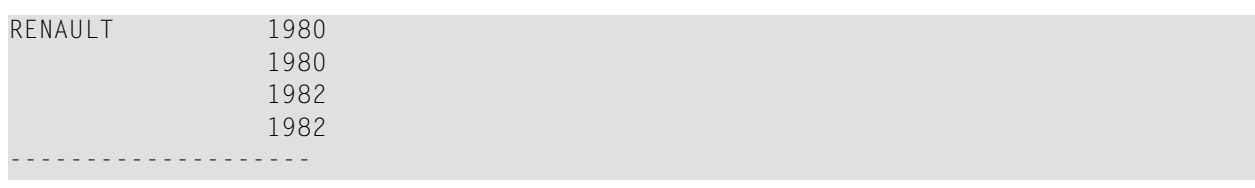

## <span id="page-899-0"></span>**Benutzung externer Sortierprogramme**

In Natural werden Sortiervorgänge standardmäßig von Naturals internem Sortierprogramm verarbeitet, wie oben beschrieben. Allerdings kann auch ein externes Sortierprogramm benutzt werden. Dieses externe Sortierprogramm verarbeitet dann die Sortiervorgänge anstatt das internen Sortierprogramms von Natural.

Das zu benutzende externe Sortierprogramm wird vom Natural-Administrator im Makro NTSORT des Natural-Parametermoduls festgelegt. Zur Benutzung eines externen Sortierprogrammes ist zusätzliche JCL erforderlich. Wenn Sie Fragen haben, wenden Sie sich an Ihren Natural-Administrator.
# 122 STACK

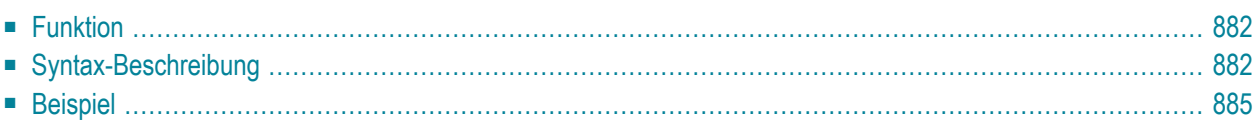

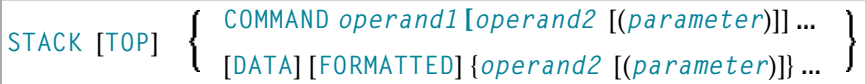

Dieses Kapitel behandelt folgende Themen:

Eine Erläuterung der in dem Syntax-Diagramm verwendeten Symbole entnehmen Sie dem Abschnitt *[Syntax-Symbole](#page-23-0)*.

<span id="page-901-0"></span>Verwandte Statements: **[INPUT](#page-542-0)** | **[RELEASE](#page-788-0)**

## **Funktion**

Das Statement STACK dient dazu, Daten im Natural-Stack abzulegen. Hierbei kann es sich um folgende Daten handeln:

- den Namen eines Natural-Programms oder -Systemkommandos, das ausgeführt werden soll;
- Daten, die bei der Ausführung eines INPUT-Statements als Eingabedaten verwendet werden sollen.

<span id="page-901-1"></span>Weitere Informationen zum Stack finden Sie im Kapitel *Weitere Programmieraspekte*, *Stack* im *Leitfaden zur Programmierung*.

## **Syntax-Beschreibung**

Operanden-Definitionstabelle:

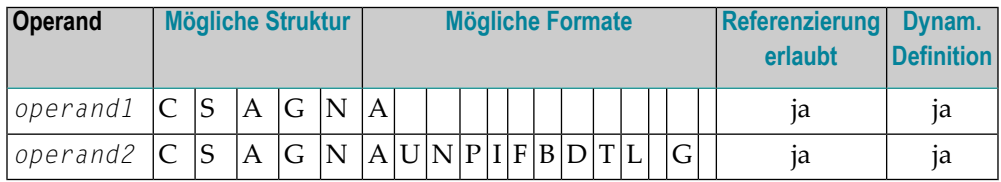

### Syntax-Element-Beschreibung:

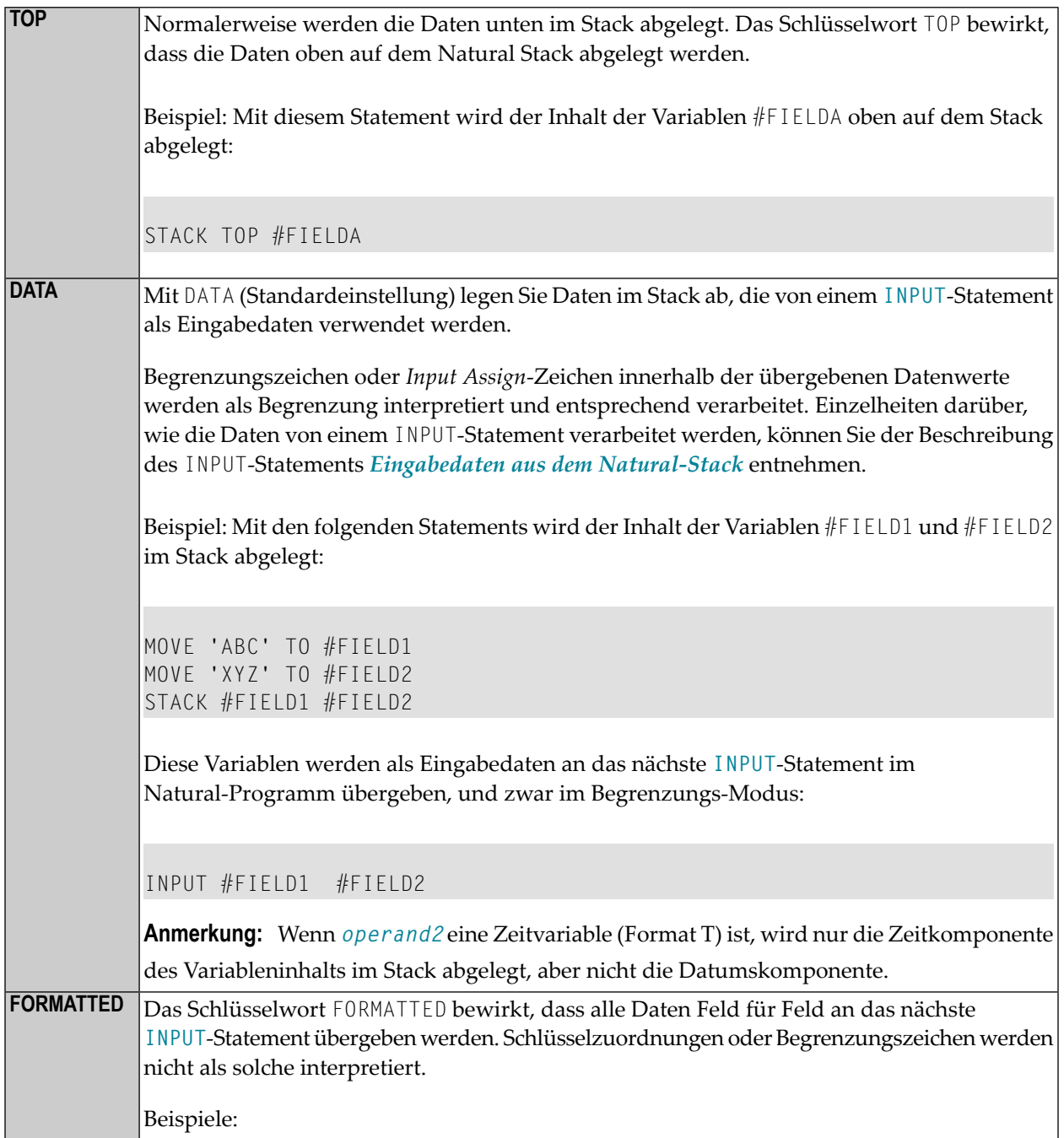

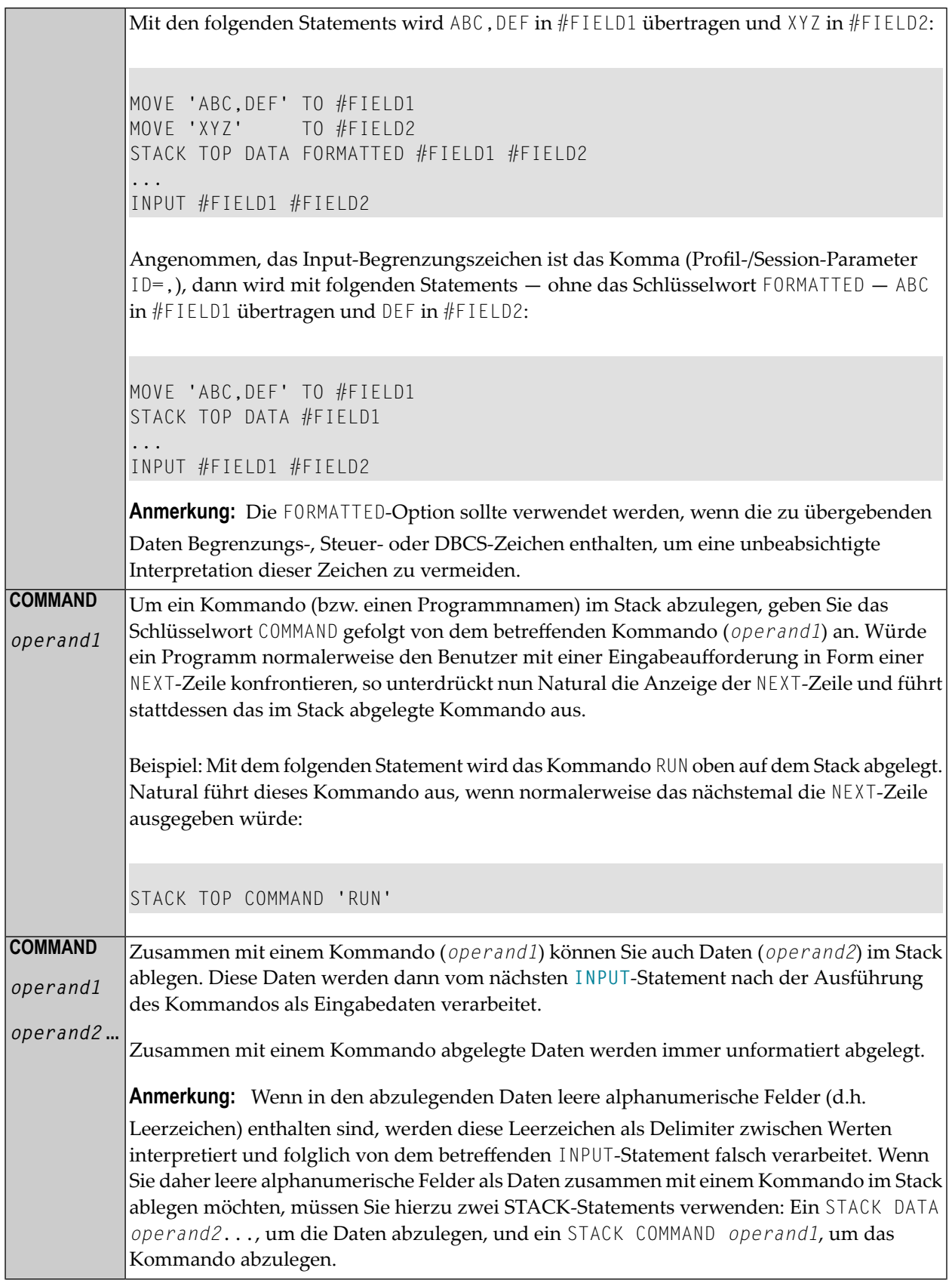

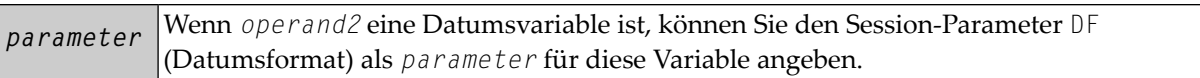

## <span id="page-904-0"></span>**Beispiel**

```
** Example 'STKEX1': STACK 
                              ************************************************************************
DEFINE DATA LOCAL 
1 #CODE (A1) 
END-DEFINE 
* 
INPUT // 
  10X 'PLEASE SELECT COMMAND' // 
   10X 'LIST VIEW (V)' / 
   10X 'LIST PROGRAM * (P)' / 
  10X 'TECH INFO (T)' /<br>10X 'STOP (.)' //
   10X 'STOP (.)' // 
   20X 'CODE:' #CODE 
* 
* 
DECIDE ON FIRST #CODE 
   VALUE 'V' 
     STACK TOP DATA 'VIEW' 
     STACK TOP COMMAND 'LIST' 
   VALUE 'P' 
     STACK TOP COMMAND 'LIST PROGRAM *'
   VALUE 'T' 
     STACK TOP COMMAND 'LAST *' 
     STACK TOP COMMAND 'TECH' 
     STACK TOP COMMAND 'SYSPROD'
   VALUE '.' 
     STOP 
   NONE 
     REINPUT 'PLEASE ENTER VALID CODE' 
END-DECIDE 
* 
* 
END
```
Ausgabe des Programms STKEX1:

r.

PLEASE SELECT COMMAND LIST VIEW (V) LIST PROGRAM \* (P) TECH INFO (T) STOP  $( . )$ CODE:**P**

Nach Eingabe und Bestätigung des Codes:

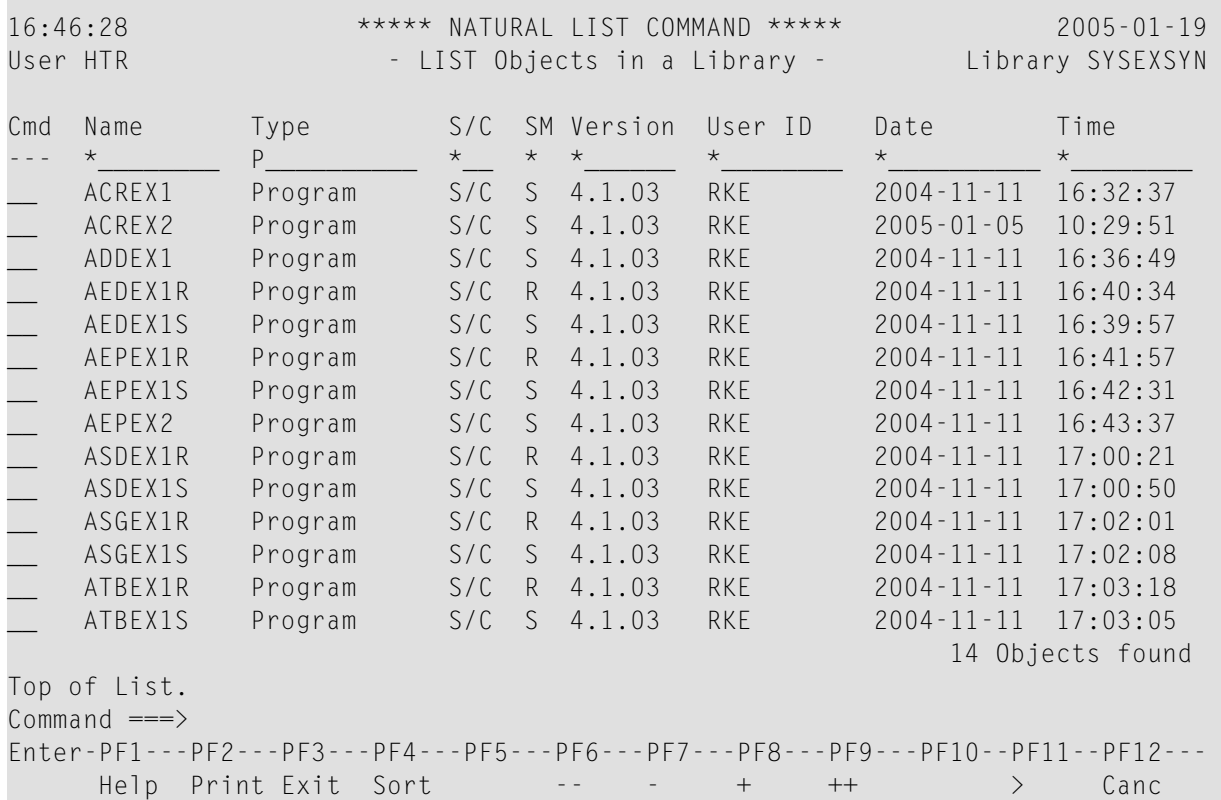

## stop

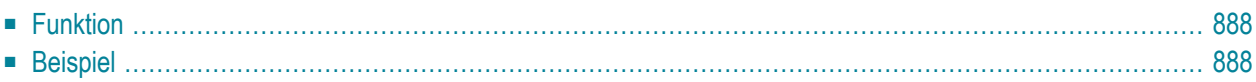

**STOP** 

<span id="page-907-0"></span>Dieses Kapitel behandelt folgende Themen:

## **Funktion**

Mit dem Statement STOP können Sie die Ausführung eines Programmes abbrechen und erhalten dann eine Kommandoeingabezeile.

Sie können ein STOP-Statement an beliebiger Stelle im Programm verwenden und auch mehrere STOP-Statements benutzen. Mit dem STOP-Statement wird die Ausführung des Programms sofort abgebrochen. Befindet sich das ST0P-Statement in einer Subroutine, so wird vor dem Abbruch noch eine etwaige im Hauptprogramm angegebene Seitenende-Bedingung (End-of-Page) zur abschließenden Seitenende-Verarbeitung ausgeführt.

<span id="page-907-1"></span>Beim Natural RPC: Siehe Notes on Natural Statements on the Server in der Natural Remote Procedure Call (RPC)-Dokumentation.

### **Beispiel**

```
** Example 'STPEX1': STOP
***************
                      DEFINE DATA LOCAL
1 #CODE (A1)
END-DEFINE
INPUT //
 10X 'PLEASE SELECT COMMAND' //
 10X 'LIST VIEW
                (V) ' /
 10X 'LIST PROGRAM * (P)' /
 10X 'TECH INFO
                  (\top)' /
 10X 'STOP
                    (.)''/20X 'CODE:' #CODE
DECIDE ON FIRST #CODE
 VALUE 'V'
   STACK TOP DATA
                    'VIEW'
   STACK TOP COMMAND 'LIST'
 VALUE 'P'
   STACK TOP COMMAND 'LIST PROGRAM *'
 VALUE 'T'
   STACK TOP COMMAND 'LAST *'
   STACK TOP COMMAND 'TECH'
```

```
 STACK TOP COMMAND 'SYSPROD' 
  VALUE '.' 
    STOP
  NONE 
     REINPUT 'PLEASE ENTER VALID CODE' 
END-DECIDE 
* 
* 
END
```
Ausgabe des Programms STPEX1:

PLEASE SELECT COMMAND LIST VIEW (V) LIST PROGRAM \* (P) TECH INFO (T) STOP  $( . )$ CODE:

# <span id="page-910-0"></span>124 STORE

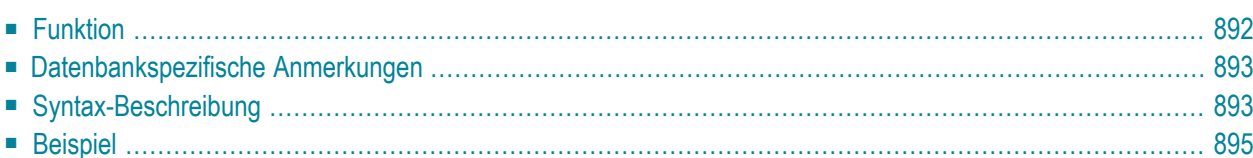

#### **Structured Mode-Syntax**

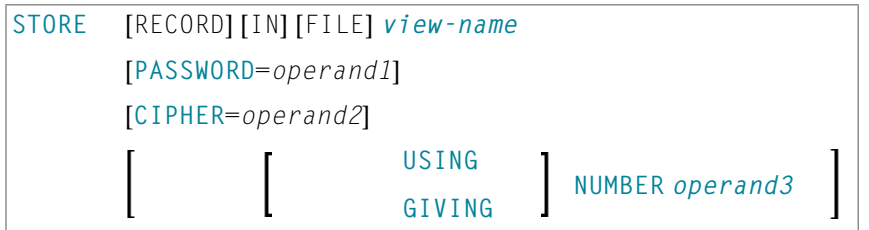

#### **Reporting Mode-Syntax**

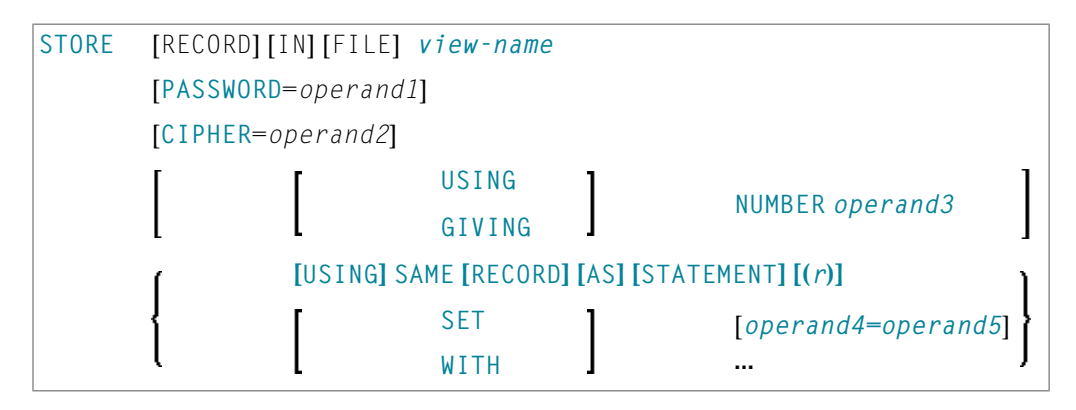

Dieses Kapitel behandelt folgende Themen:

Eine Erläuterung der in dem Syntax-Diagramm verwendeten Symbole entnehmen Sie dem Abschnitt *[Syntax-Symbole](#page-23-0)*.

Verwandte Statements: **[ACCEPT/REJECT](#page-42-0)** | **AT [BREAK](#page-56-0)** | **AT [START](#page-78-0) OF DATA** | **AT [END](#page-66-0) OF [DATA](#page-66-0)** | **BACKOUT [TRANSACTION](#page-90-0)** | **BEFORE BREAK [PROCESSING](#page-94-0)** | **[DELETE](#page-352-0)** | **[END](#page-404-0) [TRANSACTION](#page-404-0)** | **[FIND](#page-446-0)** | **[GET](#page-496-0)** | **GET [SAME](#page-502-0)** | **GET [TRANSACTION](#page-506-0) DATA** | **[HISTOGRAM](#page-510-0)** | **[LIMIT](#page-584-0)** | **[PASSW](#page-668-0)** | **PERFORM BREAK [PROCESSING](#page-680-0)** | **[READ](#page-734-0)** | **[RETRY](#page-826-0)** | **[UPDATE](#page-932-0)**

<span id="page-911-0"></span>Gehört zur Funktionsgruppe: *Datenbankzugriffe und [Datenbankänderungen](#page-31-0)*

## **Funktion**

Das Statement STORE dient dazu, auf einer Datenbank einen Datensatz hinzuzufügen.

## <span id="page-912-0"></span>**Datenbankspezifische Anmerkungen**

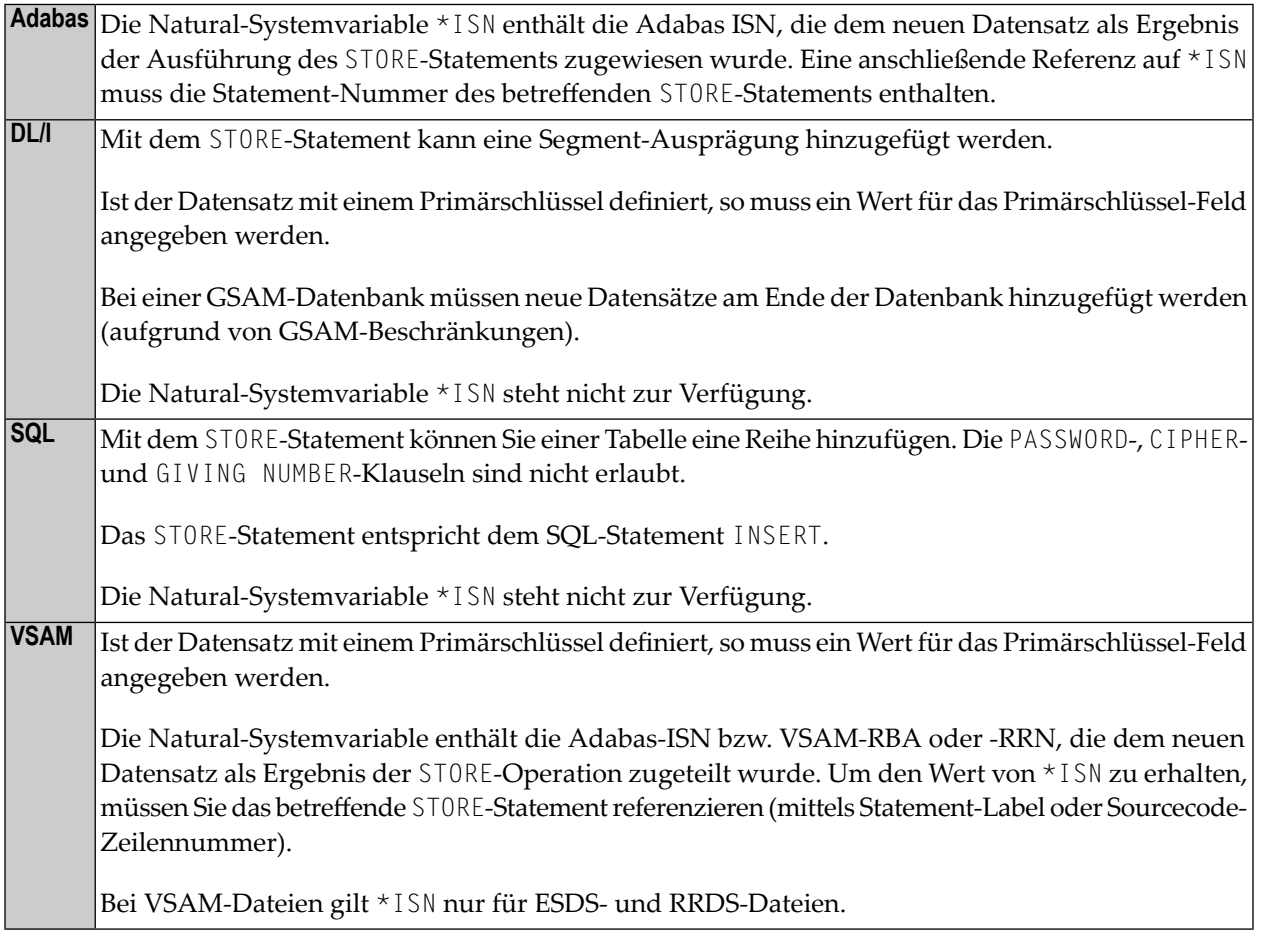

## <span id="page-912-1"></span>**Syntax-Beschreibung**

Operanden-Definitionstabelle:

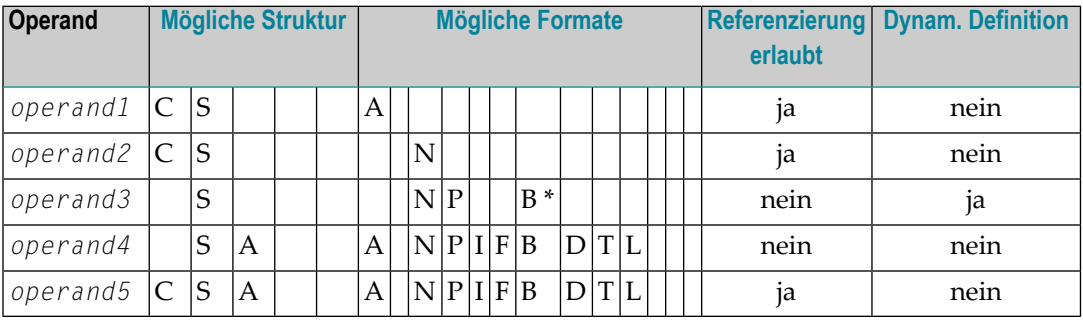

\* Format B von *operand3* kann nur mit einer Länge von kleiner gleich 4 benutzt werden.

#### Syntax-Element-Beschreibung:

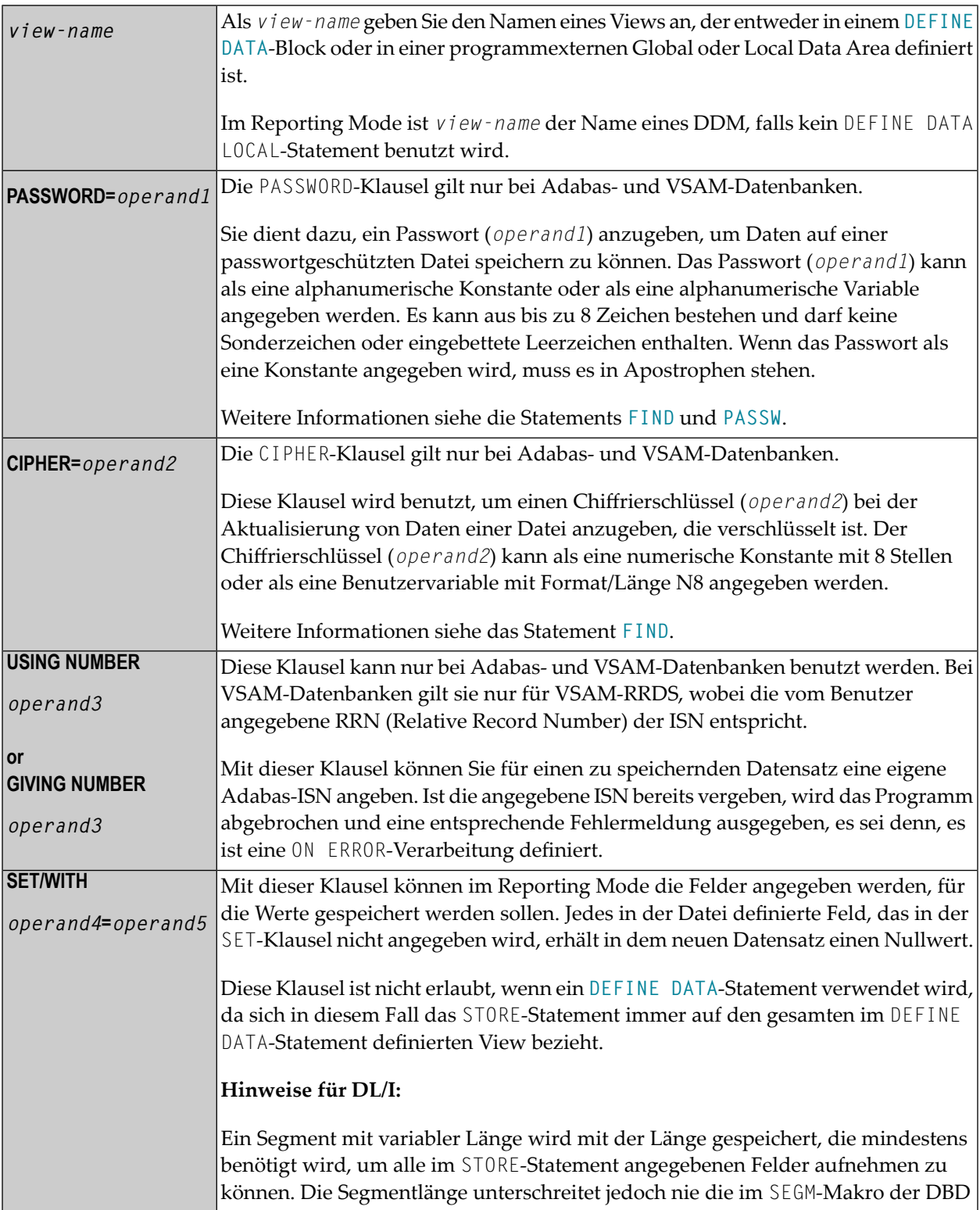

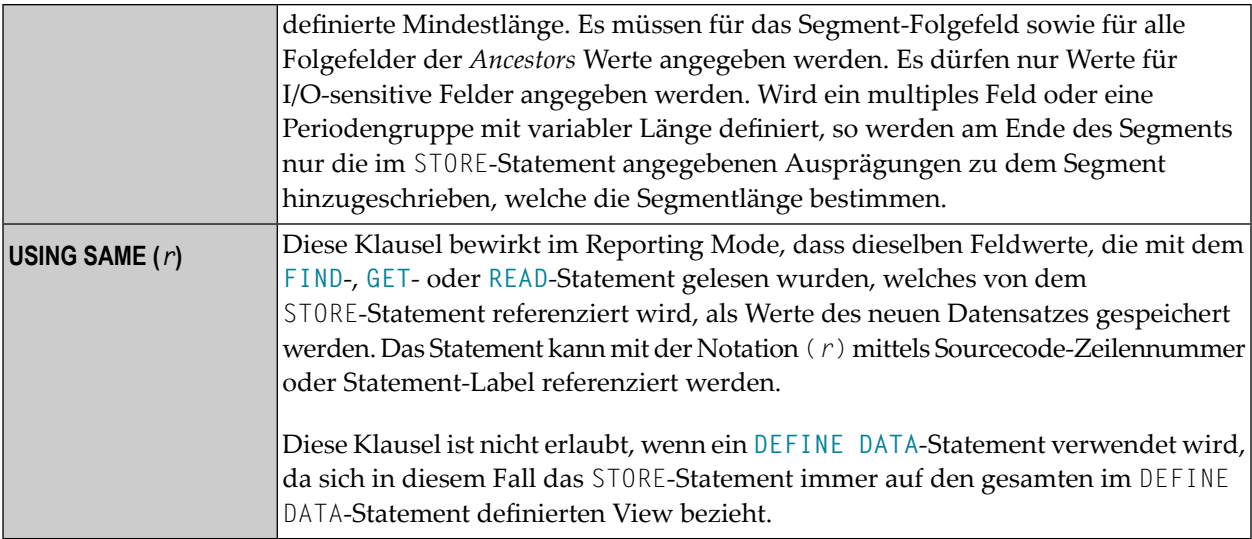

## <span id="page-914-0"></span>**Beispiel**

 $\mathcal{L}_{\mathcal{A}}$ 

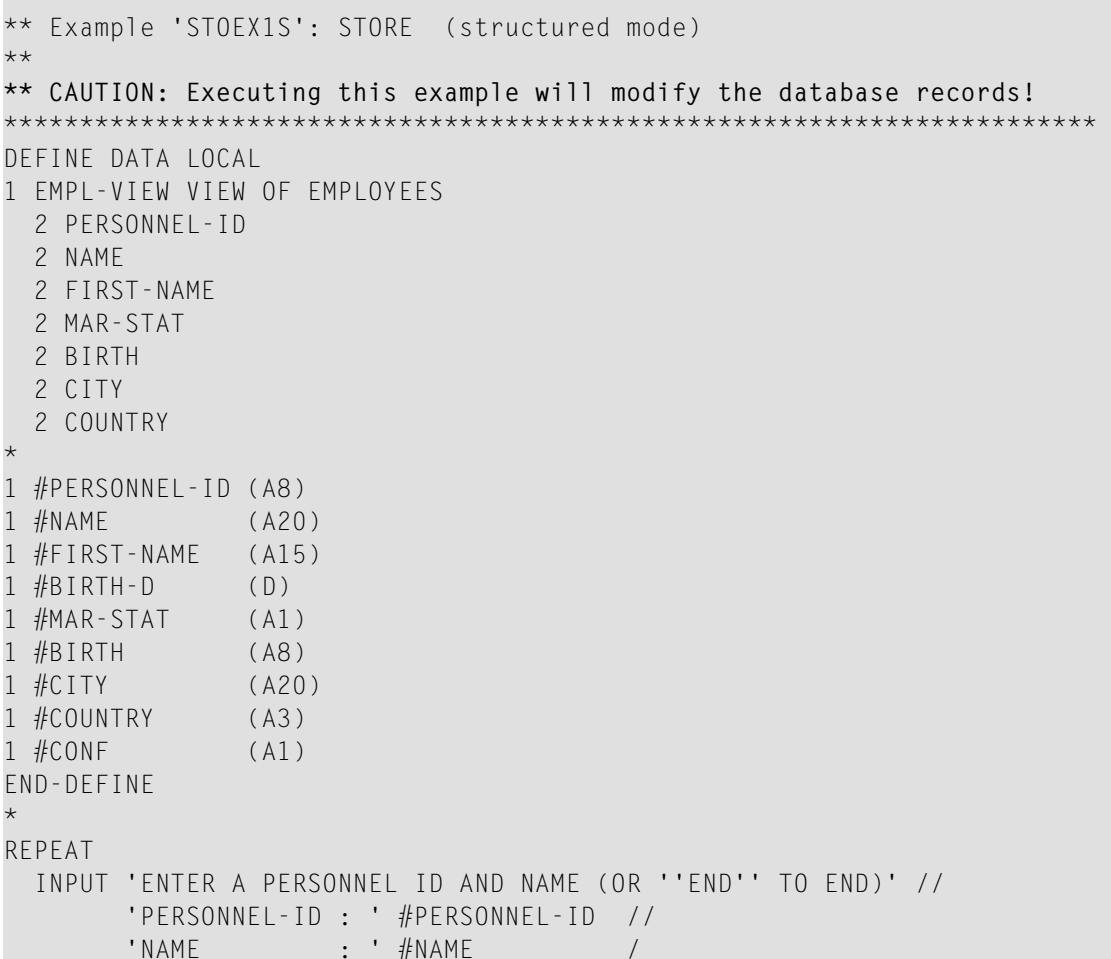

```
 'FIRST-NAME : ' #FIRST-NAME 
 /* 
 /* VALIDATE ENTERED DATA 
 /* 
IF #PERSONNEL-ID = 'END' OR #NAME = 'END' STOP 
 END-IF 
IF #NAME = ' ' REINPUT WITH TEXT 'ENTER A LAST-NAME' MARK 2 AND SOUND ALARM
 END-IF 
IF #FIRST-NAME = ' ' REINPUT WITH TEXT 'ENTER A FIRST-NAME' MARK 3 AND SOUND ALARM
 END-IF 
 /* 
 /* ENSURE PERSON IS NOT ALREADY ON FILE 
 /* 
 FIND NUMBER EMPL-VIEW WITH PERSONNEL-ID = #PERSONNEL-ID 
 IF *NUMBER > 0 
  REINPUT 'PERSON WITH SAME PERSONNEL-ID ALREADY EXISTS' 
           MARK 1 AND SOUND ALARM 
 END-IF 
 MOVE 'N' TO #CONF 
 /* 
 /* GET FURTHER INFORMATION 
 /* 
 INPUT 
  'ADDITIONAL PERSONNEL DATA' //// 
  'PERSONNEL-ID :' #PERSONNEL-ID (AD=IO) / 
   'NAME :' #NAME (AD=IO) / 
  'FIRST-NAME :' #FIRST-NAME (AD=IO) /// 
  'MARITAL STATUS : #MAR-STAT
  'DATE OF BIRTH (YYYYMMDD) :' #BIRTH /
  'CITY :' #CITY / 
  'COUNTRY (3 CHARACTERS) :' #COUNTRY // 
 'ADD THIS RECORD (Y/N) :' #CONF (AD=M)
 /* 
 /* ENSURE REQUIRED FIELDS CONTAIN VALID DATA 
 /* 
IF NOT (#MAR-STAT = 'S' OR = 'M' OR = 'D' OR = 'W')
  REINPUT TEXT 'ENTER VALID MARITAL STATUS S=SINGLE ' - 
               'M=MARRIED D=DIVORCED W=WIDOWED' MARK 1 
 END-IF 
IF NOT (#BIRTH = MASK(YYYYMMDD) and #BIRTH = MASK(1582-2699)) REINPUT TEXT 'ENTER CORRECT DATE' MARK 2 
 END-IF 
IF #CITY = ' REINPUT TEXT 'ENTER A CITY NAME' MARK 3 
 END-IF 
 IF #COUNTRY = ' ' 
  REINPUT TEXT 'ENTER A COUNTRY CODE' MARK 4 
 END-IF 
IF NOT (#CONF = 'N' OR= 'Y')
```

```
 REINPUT TEXT 'ENTER Y (YES) OR N (NO)' MARK 5
   END-IF 
  IF #CONF = 'N' ESCAPE TOP 
  END-IF 
   /* 
   /* ADD THE RECORD 
   /* 
  MOVE EDITED #BIRTH TO #BIRTH-D (EM=YYYYMMDD) 
   /* 
   EMPL-VIEW.PERSONNEL-ID := #PERSONNEL-ID 
  EMPL-VIEW.NAME := #NAMEEMPL-VIEW.FIRST-NAME := #FIRST-NAME EMPL-VIEW.MAR-STAT := #MAR-STAT 
  EMPL-VIEW.BIRTH := #BIRTH-D
  EMPL-VIEW.CITY := \#CITYEMPL-VIEW.COUNTRY := #COUNTRY
   /* 
 STORE RECORD IN EMPL-VIEW
   /* 
  END OF TRANSACTION 
  /* 
  WRITE NOTITLE 'RECORD HAS BEEN ADDED'
   /* 
END-REPEAT 
END
```
Ausgabe des Programms STOEX1S:

ENTER A PERSONNEL ID AND NAME (OR 'END' TO END) PERSONNEL-ID : 90001100 NAME : JONES FIRST-NAME : EDWARD

Nach der Eingabe und Bestätigung der Personal-Schlüsseldaten werden zusätzliche Personal-Daten zur Eingabe angezeigt:

ADDITIONAL PERSONNEL DATA PERSONNEL-ID : 90001100 NAME : JONES FIRST-NAME : EDWARD MARITAL STATUS :

DATE OF BIRTH (YYYYMMDD) : CITY : the contract of the contract of the contract of the contract of the contract of the contract of the contract of the contract of the contract of the contract of the contract of the contract of the contract of the con COUNTRY (3 CHARACTERS) : ADD THIS RECORD (Y/N) : N

Äquivalentes Reporting-Mode-Beispiel: **STOEX1R**.

# 125 SUBTRACT

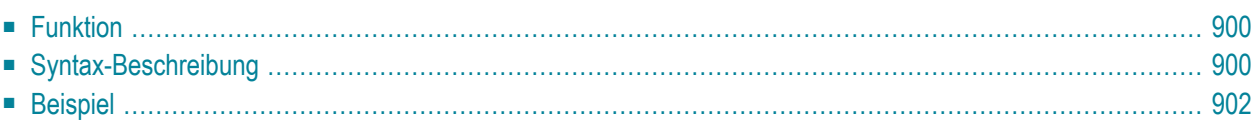

Dieses Kapitel behandelt folgende Themen:

Verwandte Statements: **[ADD](#page-48-0)** | **[COMPRESS](#page-182-0)** | **[COMPUTE](#page-192-0)** | **[DIVIDE](#page-378-0)** | **[EXAMINE](#page-416-0)** | **[MOVE](#page-598-0)** | **[MOVE](#page-618-0) ALL** | **[MULTIPLY](#page-624-0)** | **[RESET](#page-814-0)** | **[SEPARATE](#page-848-0)**

<span id="page-919-0"></span>Gehört zur Funktionsgruppe: *Arithmetische Funktionen und [Datenzuweisungen](#page-33-0)*

## **Funktion**

Mit dem Statement SUBTRACT können Sie die Werte zweier oder mehrerer Operanden voneinander abziehen.

<span id="page-919-1"></span>Verwenden Sie ein Datenbankfeld als Ergebnisfeld, so ändert sich der Wert des Feldes nur programmintern. Der Wert, den das Feld in der Datenbank hat, wird davon nicht beeinflusst.

### **Syntax-Beschreibung**

#### **Syntax 1 - SUBTRACT ohne GIVING-Klausel**

SUBTRACT [ROUNDED] *[operand1](#page-919-2)* ... FROM *[operand2](#page-919-2)* 

#### Operanden-Definitionstabelle:

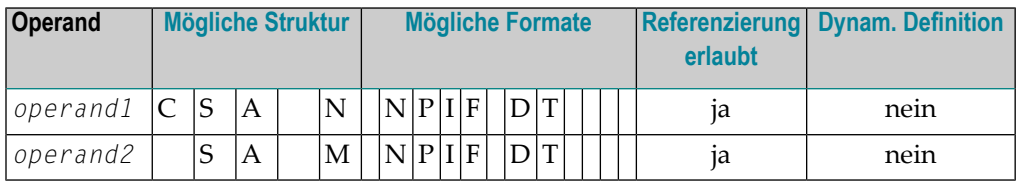

#### <span id="page-919-2"></span>Syntax-Element-Beschreibung:

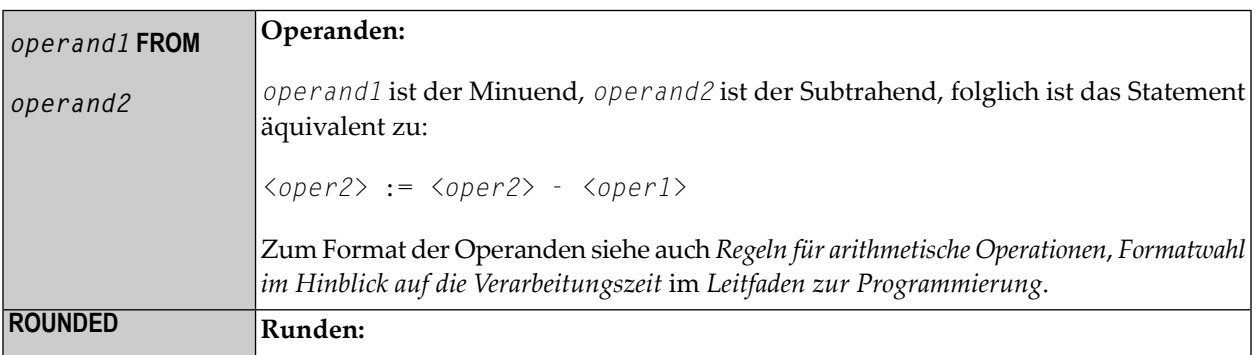

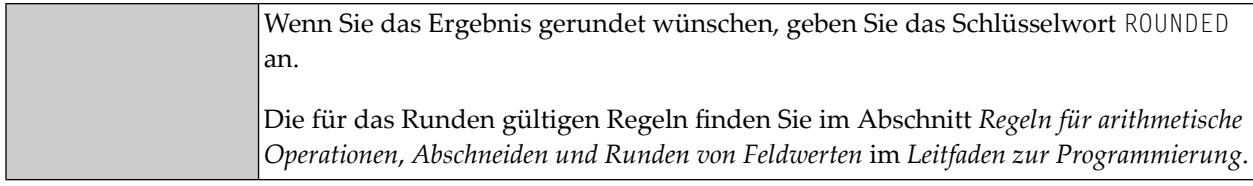

#### **Syntax 2 - SUBTRACT mit GIVING-Klausel**

SUBTRACT [**ROUNDED**] *[operand1](#page-920-0)* FROM *[operand2](#page-920-0)* **GIVING** *[operand3](#page-920-0)*

Operanden-Definitionstabelle:

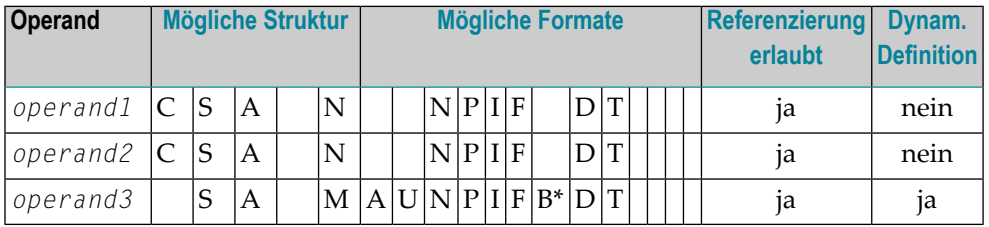

\* Format B von *operand3* kann nur mit einer Länge von kleiner gleich 4 verwendet werden.

Syntax-Element-Beschreibung:

<span id="page-920-0"></span>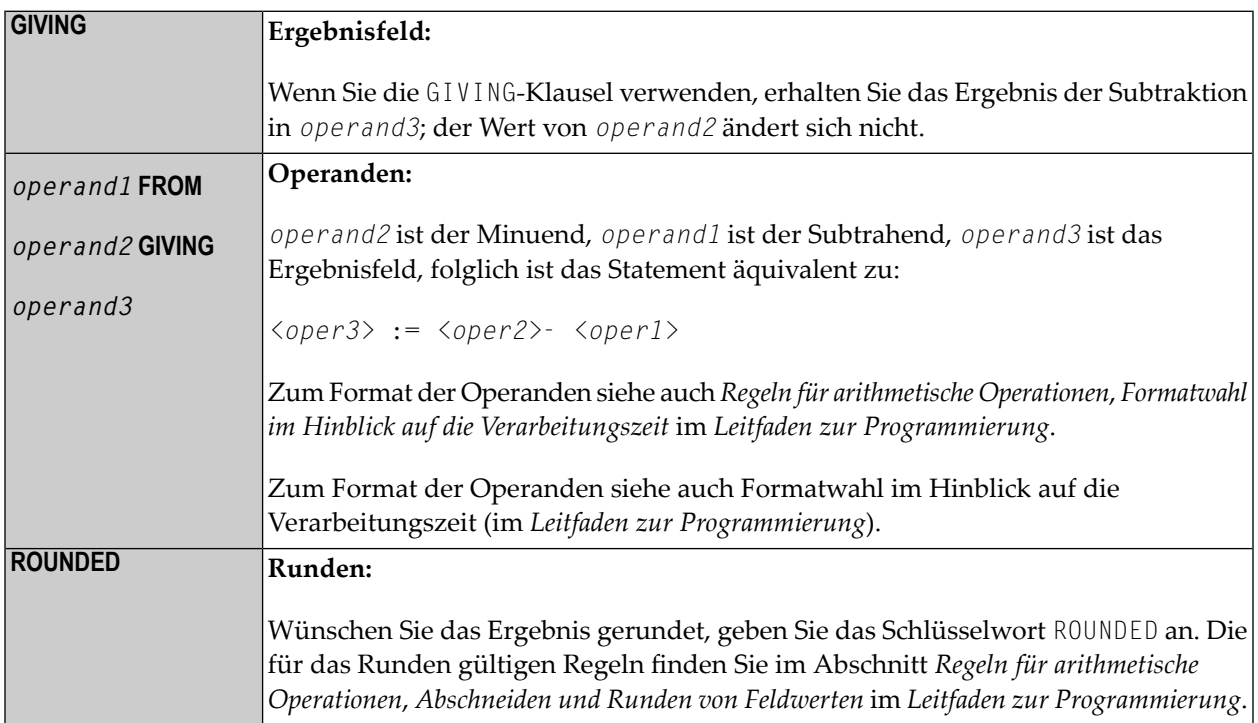

## <span id="page-921-0"></span>**Beispiel**

\*\* Example 'SUBEX1': SUBTRACT \*\*\*\*\*\*\*\*\*\*\*\*\*\*\*\*\*\*\*\*\*\*\*\*\*\*\*\*\*\*\*\*\*\*\*\*\*\*\*\*\*\*\*\*\*\*\*\*\*\*\*\*\*\*\*\*\*\*\*\*\*\*\*\*\*\*\*\*\*\*\*\* DEFINE DATA LOCAL 1 #A (P2) INIT <50> 1 #B (P2) 1 #C (P1.1) INIT <2.4> END-DEFINE \* **SUBTRACT 6 FROM #A** WRITE NOTITLE 'SUBTRACT 6 FROM  $#A$  ' 10X '='  $#A$ \* **SUBTRACT 6 FROM 11 GIVING #A** WRITE 'SUBTRACT 6 FROM 11 GIVING  $#$ A ' 10X '='  $#$ A \* **SUBTRACT 3 4 FROM #A GIVING #B** WRITE 'SUBTRACT 3 4 FROM  $#A$  GIVING  $#B$  ' 10X '='  $#A$  '='  $#B$ \* **SUBTRACT -3 -4 FROM #A GIVING #B** WRITE 'SUBTRACT -3 -4 FROM #A GIVING #B' 10X '=' #A '=' #B \* **SUBTRACT ROUNDED 2.06 FROM #C** WRITE 'SUBTRACT ROUNDED 2.06 FROM  $#C$  ' 10X '='  $#C$ \* END

Ausgabe des Programms SUBEX1:

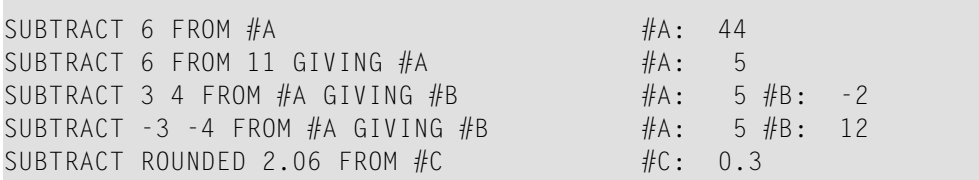

# 126 SUSPEND IDENTICAL SUPPRESS

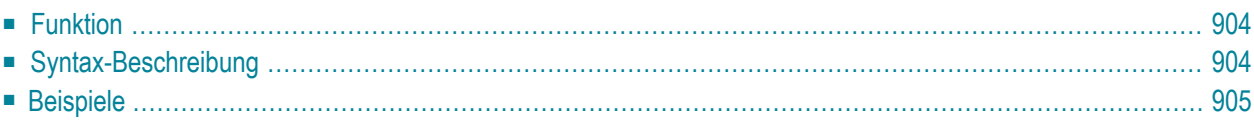

#### **[SUSPEND IDENTICAL](#page-923-0) [SUPPRESS**] **[(***rep***)]**

Dieses Kapitel behandelt folgende Themen:

Eine Erläuterung der in dem Syntax-Diagramm verwendeten Symbole entnehmen Sie dem Abschnitt *[Syntax-Symbole](#page-23-0)*.

Verwandte Statements: **AT END OF [PAGE](#page-72-0)** | **AT TOP OF [PAGE](#page-84-0)** | **CLOSE [PRINTER](#page-152-0)** | **[DEFINE](#page-298-0) [PRINTER](#page-298-0)**| **[DISPLAY](#page-356-0)** | **[EJECT](#page-394-0)** | **[FORMAT](#page-490-0)** | **[NEWPAGE](#page-630-0)** | **[PRINT](#page-684-0)** | **[SKIP](#page-886-0)** | **[WRITE](#page-942-0)** | **[WRITE](#page-960-0) [TITLE](#page-960-0)** | **WRITE [TRAILER](#page-968-0)**

<span id="page-923-0"></span>Gehört zur Funktionsgruppe: *Erstellen von [Ausgabe-Reports](#page-34-0)*

## **Funktion**

Mit dem Statement SUSPEND IDENTICAL SUPPRESS können Sie den Session-Parameter IS=ON (Unterdrückung identischer Feldwerte bei der Ausgabe) für einzelne Datensätze außer Kraft setzen.

<span id="page-923-1"></span>Vgl. Session-Parameter IS in der *Parameter-Referenz*.

## **Syntax-Beschreibung**

### **Report-Spezifikation: (***rep***)** Mit der Notation (*rep*) kann ein bestimmter anderer Report angegeben werden, auf den sich das SUSPEND IDENTICAL SUPPRESS-Statement beziehen soll. Es kann ein Wert von 0 bis 31 oder ein logischer Name, der mit einem **[DEFINE PRINTER](#page-298-0)**-Statement zugewiesen wurde, angegeben werden. Falls nichts anderes angegeben wird, bezieht sich das Statement SUSPEND IDENTICAL SUPPRESS auf den ersten Report (Report 0). Informationen darüber, wie Sie das Format eines mit Natural erstellten Ausgabe-Reports steuern, finden Sie im Abschnitt *Steuerung der Ausgabe von Daten* im

*Leitfaden zur Programmierung*.

## <span id="page-924-0"></span>**Beispiele**

- Beispiel 1 Programm mit SUSPEND IDENTICAL [SUPPRESS](#page-924-1)
- Beispiel 2 Programm ohne SUSPEND IDENTICAL [SUPPRESS](#page-925-0)

<span id="page-924-1"></span>**Beispiel 1 — Programm mit SUSPEND IDENTICAL SUPPRESS**

```
** Example 'SISEX1': SUSPEND IDENTICAL SUPPRESS 
************************************************************************
DEFINE DATA LOCAL 
1 EMPLOY-VIEW VIEW OF EMPLOYEES 
   2 PERSONNEL-ID 
   2 FIRST-NAME 
  2 NAME 
  2 CITY 
1 VEH-VIEW VIEW OF VEHICLES 
   2 PERSONNEL-ID 
   2 MAKE 
END-DEFINE 
* 
LIMIT 15 
* 
RD. READ EMPLOY-VIEW BY NAME STARTING FROM 'JONES' 
   /* 
  SUSPEND IDENTICAL SUPPRESS
   /* 
  FD. FIND VEH-VIEW WITH PERSONNEL-ID = PERSONNEL-ID (RD.)
     IF NO RECORDS FOUND 
       MOVE '***NO CAR***' TO MAKE 
     END-NOREC 
     DISPLAY NOTITLE 
              NAME (RD.) (IS=ON) 
              FIRST-NAME (RD.) (IS=ON) 
              MAKE (FD.) 
   END-FIND 
  /* 
END-READ 
END
```
Ausgabe des Programms SISEX1:

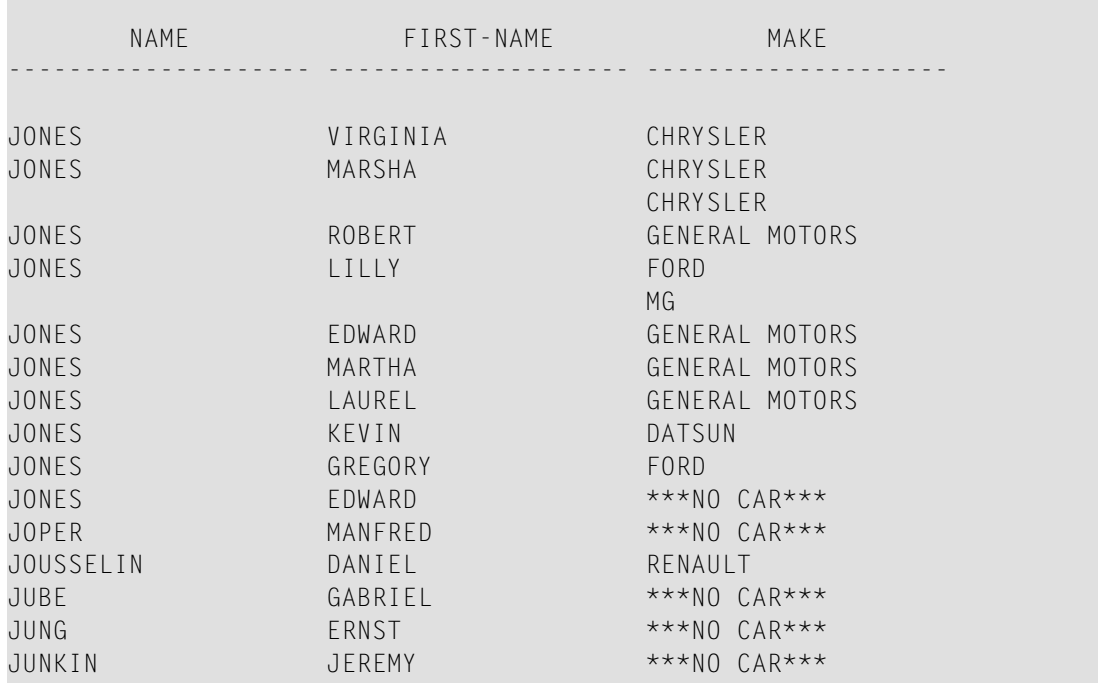

#### <span id="page-925-0"></span>**Beispiel 2 — Programm ohne SUSPEND IDENTICAL SUPPRESS**

```
** Example 'SISEX2': SUSPEND IDENTICAL SUPPRESS (compare with SISEX1) 
************************************************************************
DEFINE DATA LOCAL 
1 EMPLOY-VIEW VIEW OF EMPLOYEES 
  2 PERSONNEL-ID 
  2 FIRST-NAME 
  2 NAME 
  2 CITY 
1 VEH-VIEW VIEW OF VEHICLES 
  2 PERSONNEL-ID 
  2 MAKE 
END-DEFINE 
* 
LIMIT 15 
RD. READ EMPLOY-VIEW BY NAME STARTING FROM 'JONES' 
  /* 
 /* SUSPEND IDENTICAL SUPPRESS /* statement removed
   /* 
  FD. FIND VEH-VIEW WITH PERSONNEL-ID = PERSONNEL-ID (RD.)
    IF NO RECORDS FOUND 
      MOVE '***NO CAR***' TO MAKE 
    END-NOREC 
     DISPLAY NOTITLE 
             NAME (RD.) (IS=ON) 
             FIRST-NAME (RD.) (IS=ON)
             MAKE (FD.)
```
 END-FIND /\* END-READ END

Ausgabe des Programms SISEX2:

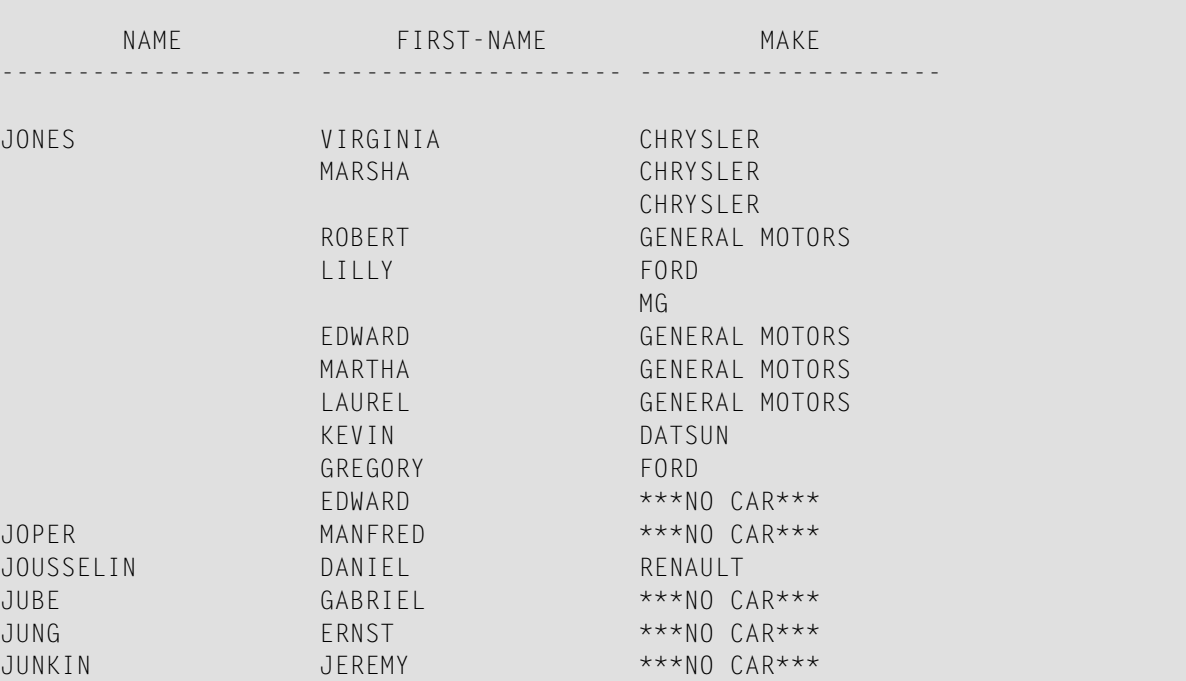

# 127 TERMINATE

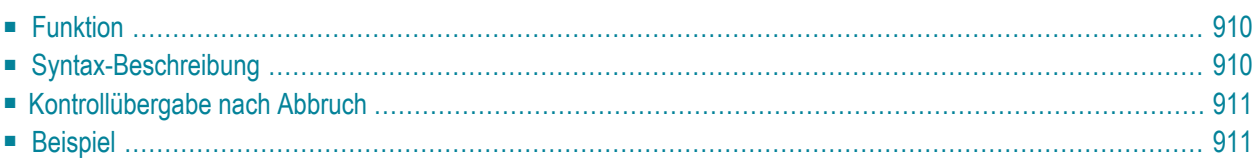

**[TERMINATE](#page-929-0)** [*operand1* [*operand2*]]

Dieses Kapitel behandelt folgende Themen:

<span id="page-929-0"></span>Eine Erläuterung der in dem Syntax-Diagramm verwendeten Symbole entnehmen Sie dem Abschnitt *[Syntax-Symbole](#page-23-0)*.

## **Funktion**

Das Statement TERMINATE bewirkt, dass die Natural-Session abgebrochen wird. Sie können das TERMINATE-Statement an beliebiger Stelle im Programm verwenden. Bei der Ausführung eines TERMINATE-Statements wird keine End-of-Page-Verarbeitung oder schleifenbeendende Verarbeitung mehr ausgeführt.

<span id="page-929-1"></span>Beim Natural RPC: Siehe *Notes on Natural Statements on the Server* in der *Natural Remote Procedure Call (RPC)*-Dokumentation.

## **Syntax-Beschreibung**

Operanden-Definitionstabelle:

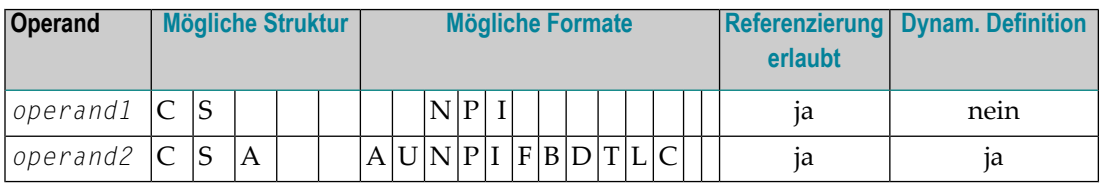

Syntax-Element-Beschreibung:

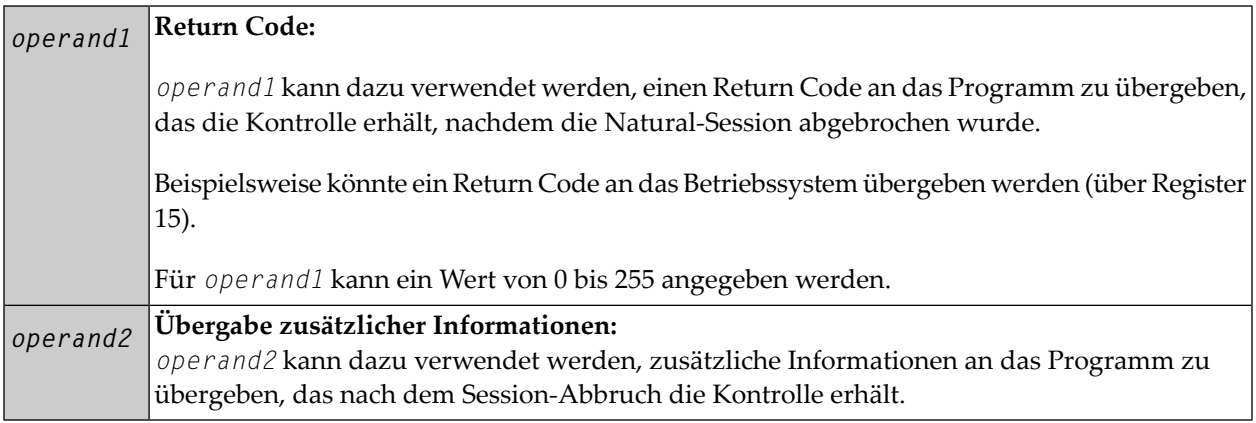

## <span id="page-930-0"></span>**Kontrollübergabe nach Abbruch**

<span id="page-930-1"></span>Nach dem Abbruch der Natural-Session erhält das Programm, dessen Name mit dem Profilparameter PROGRAM angegeben wurde, die Kontrolle.

## **Beispiel**

```
** Example 'TEREX1': TERMINATE 
************************************************************************
DEFINE DATA LOCAL 
1 EMPLOY-VIEW VIEW OF EMPLOYEES 
  2 PERSONNEL-ID 
  2 NAME 
  2 SALARY (1) 
* 
1 #PNUM (A8) 
1 #PASSWORD (A8) 
END-DEFINE 
* 
INPUT 'ENTER PASSWORD:' #PASSWORD 
* 
IF #PASSWORD NE 'USERPASS' 
  /* 
 TERMINATE
  /* 
END-IF 
* 
INPUT 'ENTER PERSONNEL NUMBER:' #PNUM 
* 
FIND EMPLOY-VIEW WITH PERSONNEL-ID = #PNUM
  DISPLAY NAME SALARY (1) 
END-FIND 
* 
END
```
## <span id="page-932-0"></span>128 UPDATE

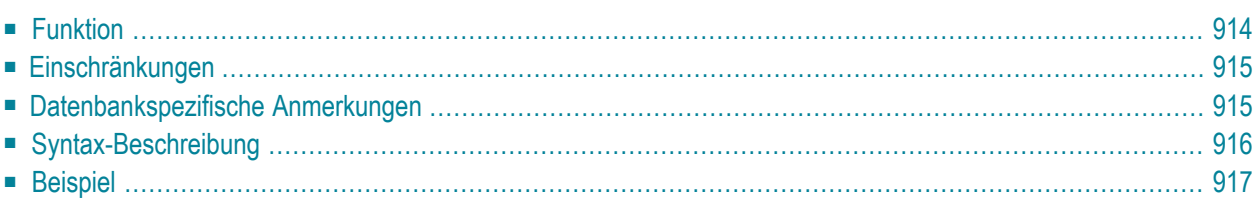

#### **Structured Mode-Syntax**

**[UPDATE](#page-933-0)** [RECORD] [IN] [STATEMENT] [**(***r***)**]

#### **Reporting Mode-Syntax**

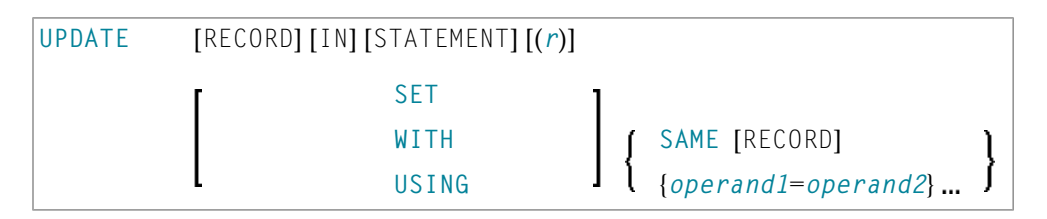

Dieses Kapitel behandelt folgende Themen:

Eine Erläuterung der in dem Syntax-Diagramm verwendeten Symbole entnehmen Sie dem Abschnitt *[Syntax-Symbole](#page-23-0)*.

Verwandte Statements: **[ACCEPT/REJECT](#page-42-0)** | **AT [BREAK](#page-56-0)** | **AT [START](#page-78-0) OF DATA** | **AT [END](#page-66-0) OF [DATA](#page-66-0)** | **BACKOUT [TRANSACTION](#page-90-0)** | **BEFORE BREAK [PROCESSING](#page-94-0)** | **[DELETE](#page-352-0)** | **[END](#page-404-0) [TRANSACTION](#page-404-0)** | **[FIND](#page-446-0)** | **[GET](#page-496-0)** | **GET [SAME](#page-502-0)** | **GET [TRANSACTION](#page-506-0) DATA** | **[HISTOGRAM](#page-510-0)** | **[LIMIT](#page-584-0)** | **[PASSW](#page-668-0)** | **PERFORM BREAK [PROCESSING](#page-680-0)** | **[READ](#page-734-0)** | **[RETRY](#page-826-0)** | **[STORE](#page-910-0)**

<span id="page-933-0"></span>Gehört zur Funktionsgruppe: *Datenbankzugriffe und [Datenbankänderungen](#page-31-0)*

## **Funktion**

Das UPDATE-Statement dient dazu, die in der Datenbank gespeicherten Werte eines oder mehrerer Felder eines Datensatzes zu verändern. Der betreffende Datensatz muss vorher mit einem **[FIND](#page-446-0)**-, **[GET](#page-496-0)**- oder **[READ](#page-734-0)**-Statement (oder bei Adabas auch mit einem STORE-Statement) ausgewählt werden.

#### **Hold-Status**

Das UPDATE-Statement bewirkt, dass jeder mit dem betreffenden **[FIND](#page-446-0)**-Statement oder **[READ](#page-734-0)**-Statement gelesene Datensatz in den "Hold"-Status gestellt wird.

Die *Hold-Logik* ist im *Leitfaden zur Programmierung* beschrieben.

## <span id="page-934-0"></span>**Einschränkungen**

- Das UPDATE-Statement darf nicht in derselben Sourcecode-Zeile stehen wie das Statement, mit dem der zu aktualisierende Datensatz ausgewählt wird.
- <span id="page-934-1"></span>■ Mit Entire System Server ist das UPDATE-Statement nicht verfügbar.

## **Datenbankspezifische Anmerkungen**

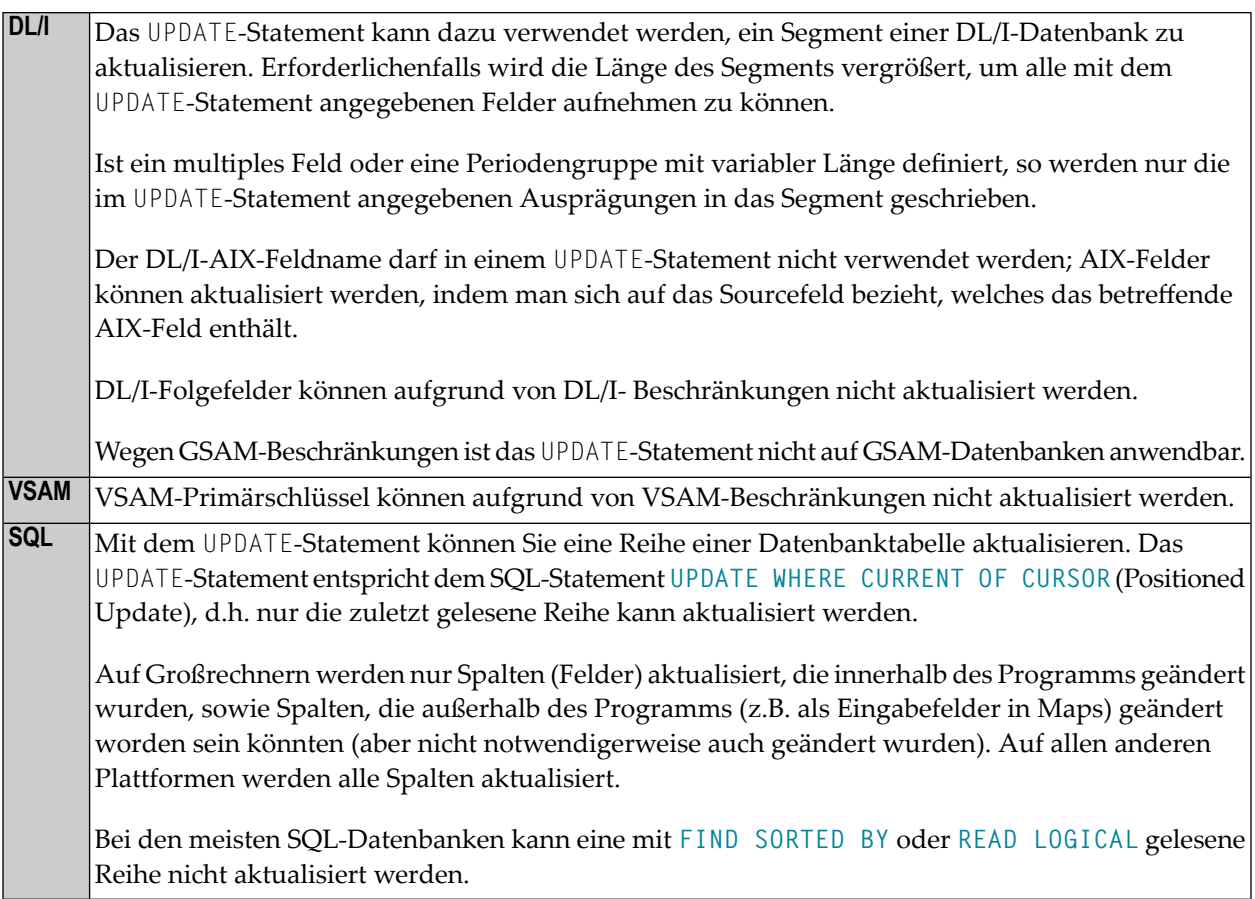

## <span id="page-935-0"></span>**Syntax-Beschreibung**

#### Operanden-Definitionstabelle:

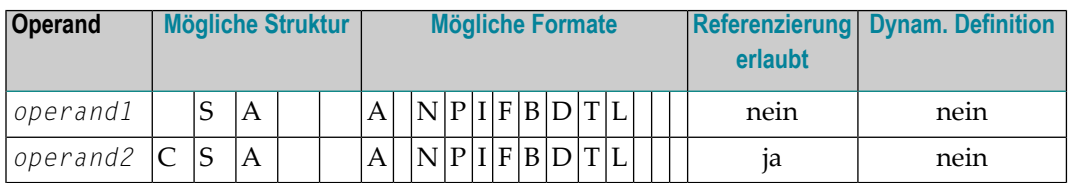

### Syntax-Element-Beschreibung:

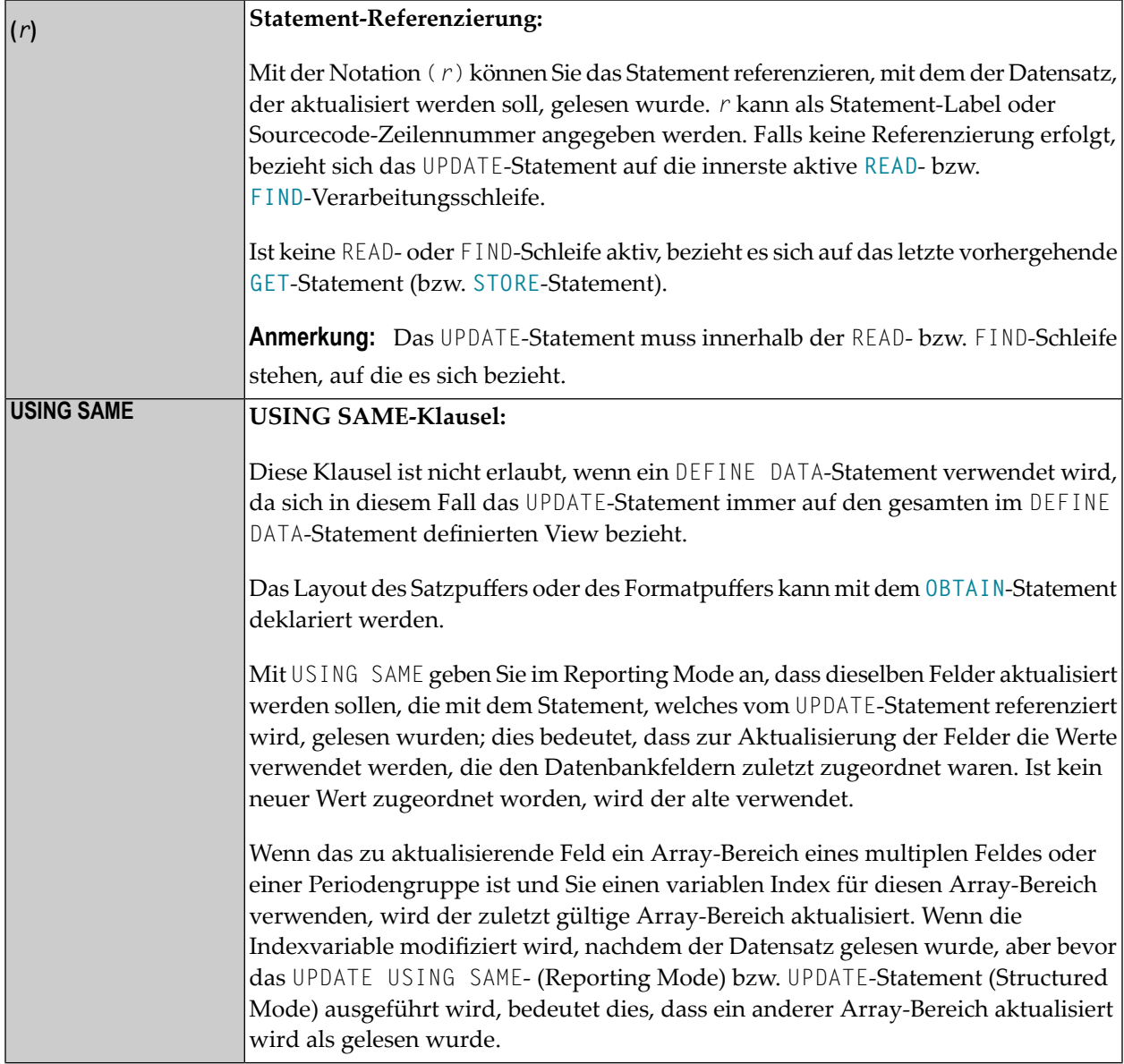
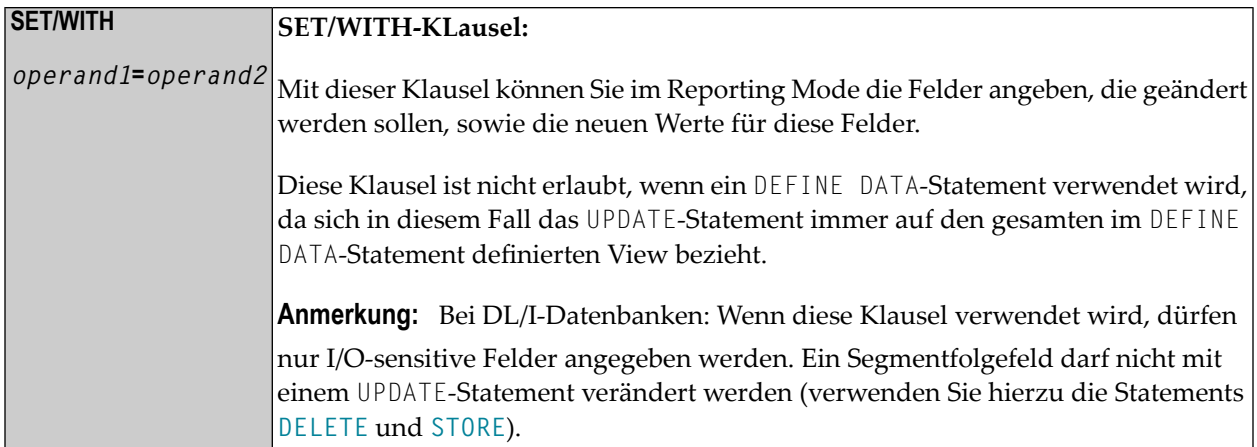

# **Beispiel**

```
** Example 'UPDEX1S': UPDATE (structured mode)
***** CAUTION: Executing this example will modify the database records!
DEFINE DATA LOCAL
1 EMPLOY-VIEW VIEW OF EMPLOYEES
 2 NAME
 2 FIRST-NAME
 2 CITY
1 #NAME (A20)
FND-DEFINE
INPUT 'ENTER A NAME:' #NAME (AD=M)
IF #NAME = ' 'STOP
END-IFFIND EMPLOY-VIEW WITH NAME = #NAMEIF NO RECORDS FOUND
  REINPUT WITH 'NO RECORDS FOUND' MARK 1
 END-NOREC
 INPUT 'NAME: ' NAME (AD=0) /
       'FIRST NAME:' FIRST-NAME (AD=M) /
       'CITY: ' CITY (AD=M)
 UPDATE
 END TRANSACTION
END-FIND
\starEND
```
Ausgabe des Programms SUBEX1S:

ENTER A NAME: **BROWN**

Nach Eingabe und Bestätigung des Namens:

NAME: BROWN FIRST NAME: KENNETH CITY: DERBY

Äquivalentes Reporting-Mode-Beispiel: **UPDEX1R**.

# 129 UPLOAD PC FILE

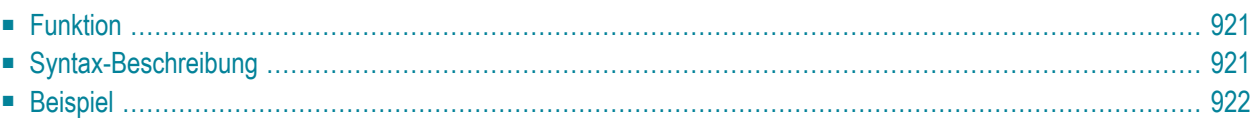

#### **Structured Mode-Syntax**

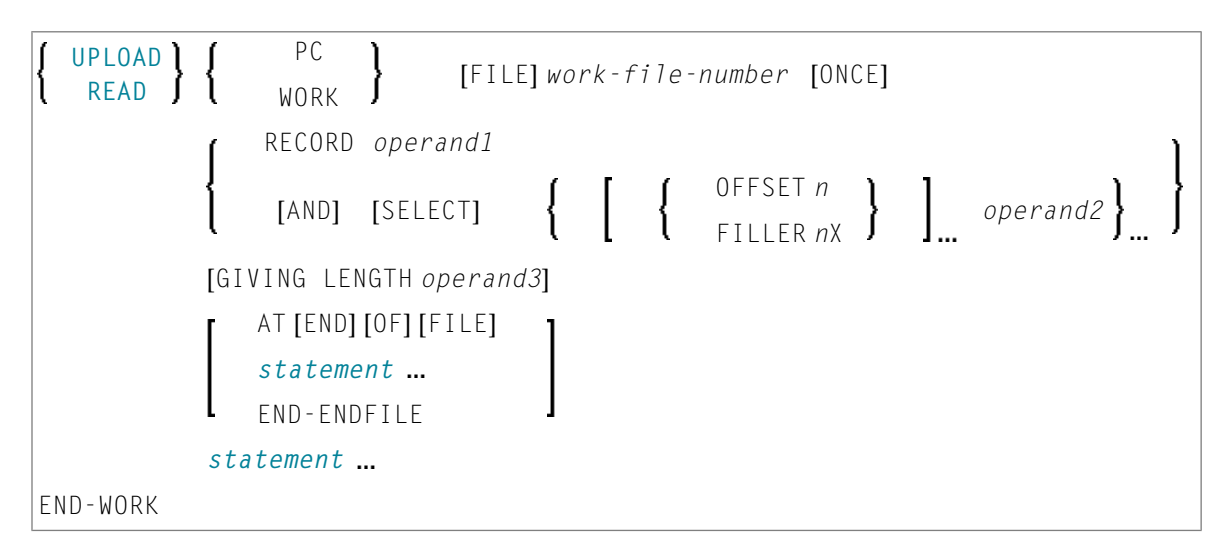

#### **Reporting Mode-Syntax**

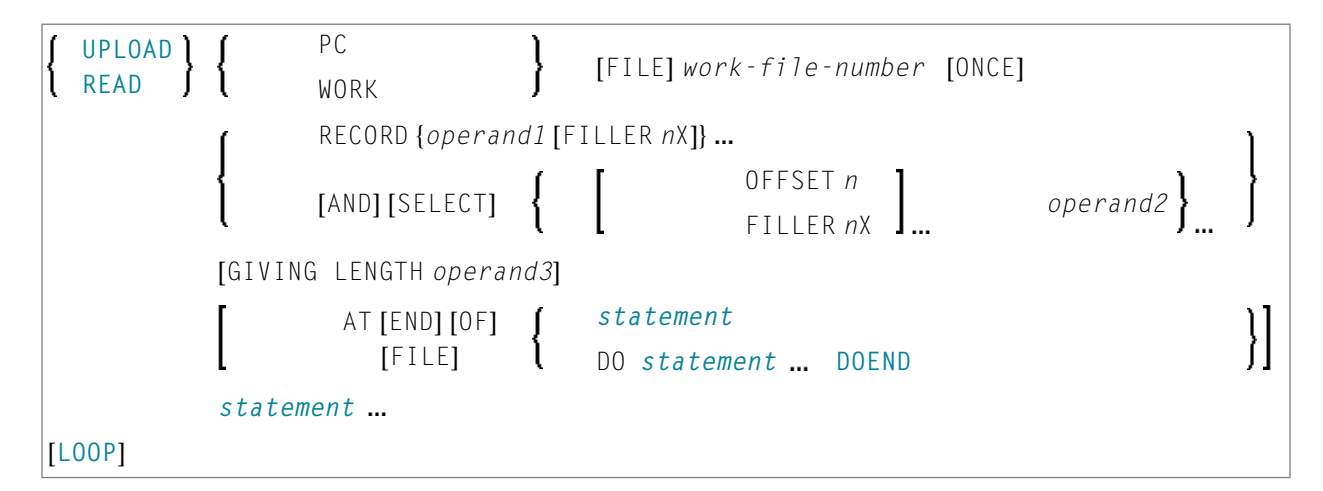

Dieses Kapitel behandelt folgende Themen:

Eine Erläuterung der in dem Syntax-Diagramm verwendeten Symbole entnehmen Sie dem Abschnitt *[Syntax-Symbole](#page-23-0)*.

Verwandte Statements: **[CLOSE](#page-148-0) PC FILE** | **[DOWNLOAD](#page-388-0) PC FILE** | **READ [WORK](#page-754-0) FILE**

# <span id="page-940-0"></span>**Funktion**

Dieses Statement dient dazu, Daten vom PC zum Großrechner zu übertragen.

Siehe auch:

- *Natural Connection* und Entire Connection-Dokumentation
- <span id="page-940-1"></span>■ **[READ WORK FILE](#page-754-0)**-Statement

# **Syntax-Beschreibung**

Operanden-Definitionstabelle:

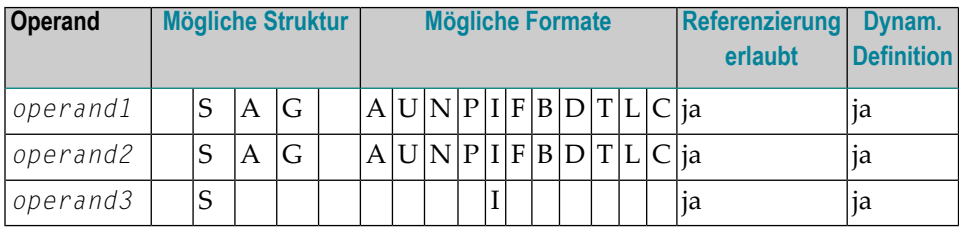

Format C ist nicht gültig bei Natural Connection.

Syntax-Element-Beschreibung:

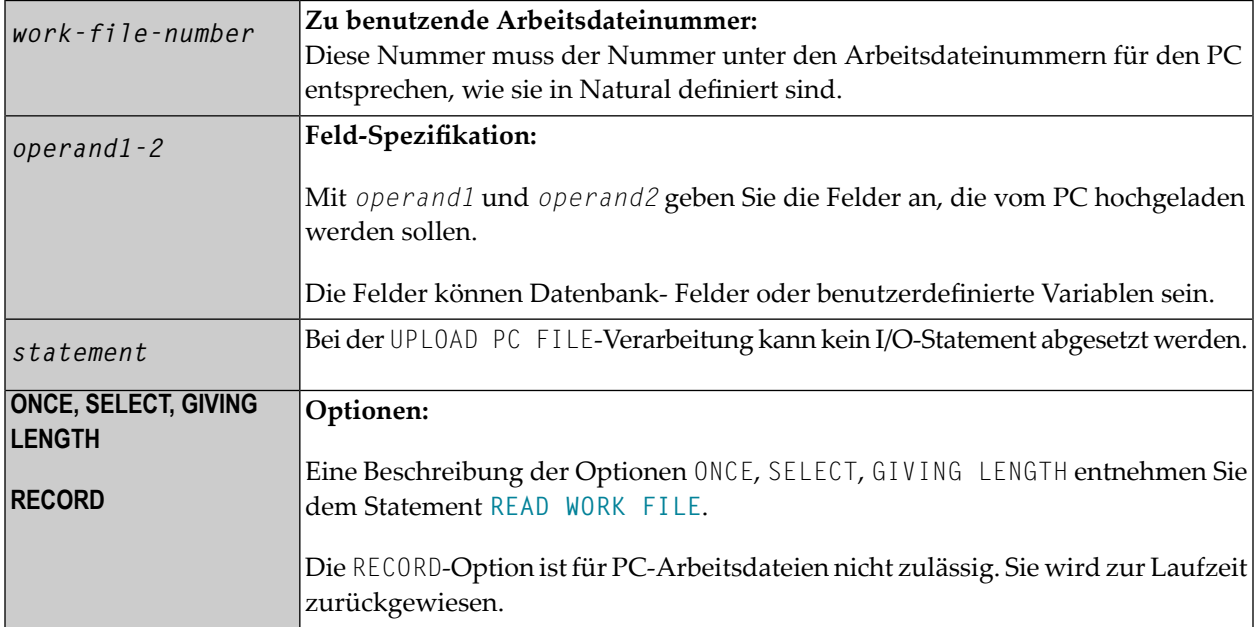

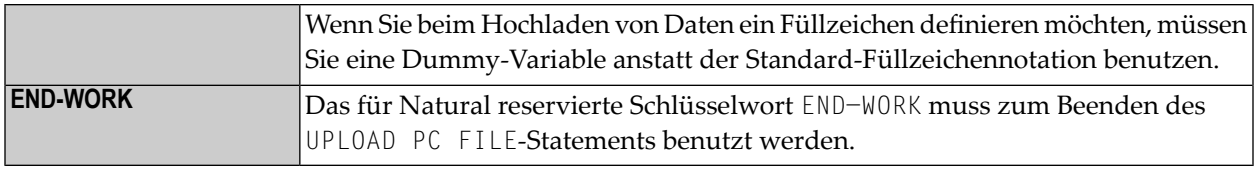

# <span id="page-941-0"></span>**Beispiel**

Das folgende Programm veranschaulicht die Benutzung das Statements UPLOAD PC FILE. Die Daten werden zunächst vom PC hochgeladen und dann auf dem Großrechner verarbeitet.

```
** Example 'PCUPEX1': UPLOAD PC FILE 
** 
** NOTE: Example requires that Natural Connection is installed. 
** CAUTION: Executing this example will modify the database records! 
************************************************************************
DEFINE DATA LOCAL 
01 EMPL VIEW OF EMPLOYEES 
   02 PERSONNEL-ID 
   02 INCOME 
      03 SALARY (1) 
* 
01 #PID (A8) /* Personnel ID on PC 
01 #NEW-INCREASE (N4) /* Increase for salary 
END-DEFINE 
* 
UPLOAD PC FILE 7 #PID #NEW-INCREASE /* Data upload
* 
  FIND EMPL WITH PERSONNEL-ID = #PID /* Data selection 
  ADD #NEW-INCREASE TO SALARY (1) /* Data update on host
   UPDATE 
    END TRANSACTION
    ESCAPE BOTTOM 
  END-FIND 
* 
END-WORK 
END
```
Ausgabe des Programms PCUPEX1:

Wenn Sie das Programm starten, erscheint ein Fenster, in dem Sie den Namen der PC-Datei angeben, von dem die Daten hochgeladen werden sollen. Die Daten werden dann vom PC hochgeladen.

# <span id="page-942-0"></span>**130 WRITE**

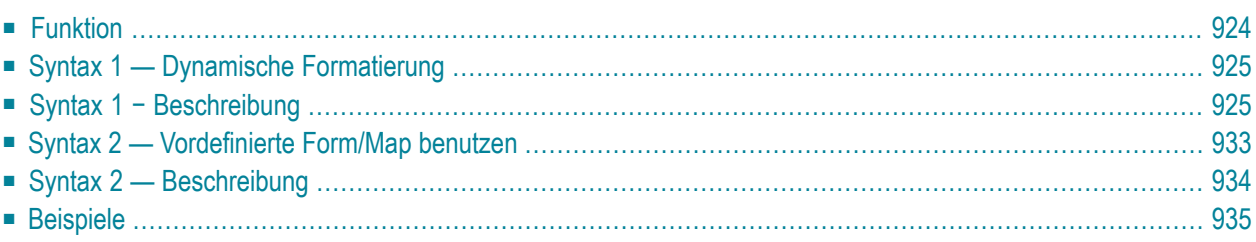

Dieses Kapitel behandelt folgende Themen:

Eine Erläuterung der in dem Syntax-Diagramm verwendeten Symbole entnehmen Sie dem Abschnitt *[Syntax-Symbole](#page-23-0)*.

Verwandte Statements: **AT END OF [PAGE](#page-72-0)** | **AT TOP OF [PAGE](#page-84-0)** | **CLOSE [PRINTER](#page-152-0)** | **[DEFINE](#page-298-0) [PRINTER](#page-298-0)** | **[DISPLAY](#page-356-0)** | **[EJECT](#page-394-0)** | **[FORMAT](#page-490-0)** | **[NEWPAGE](#page-630-0)** | **[PRINT](#page-684-0)** | **[SKIP](#page-886-0)** | **[SUSPEND](#page-922-0) IDEN-TICAL [SUPPRESS](#page-922-0)** | **[WRITE](#page-960-0) TITLE** | **WRITE [TRAILER](#page-968-0)**

<span id="page-943-0"></span>Gehört zur Funktionsgruppe: *Erstellen von [Ausgabe-Reports](#page-34-0)*

## **Funktion**

Das Statement WRITE dient dazu, Ausgaben in Freiformat zu erzeugen, die nicht bereits vorformatiert sind (vgl. DISPLAY-Statement).

Das WRITE-Statement unterscheidet sich vom **[DISPLAY](#page-356-0)**-Statement in folgenden Punkten:

- Passt ein Feld bzw. Textelement nicht mehr in eine Zeile, wird es automatisch in der nächsten Zeile ausgegeben. Ein Feld bzw. Textelement wird nicht auf zwei Zeilen verteilt.
- Es werden keine Standard-Spaltenüberschriften erzeugt. Die Ausgabelänge der Felder richtet sich nach der Länge der tatsächlich ausgegebenen Feldwerte.
- Mehrere Werte/Ausprägungen eines Arrays werden nicht untereinander sondern nebeneinander ausgegeben.

Siehe auch die folgenden Themen im *Leitfaden zur Programmierung*:

- *Steuerung der Ausgabe von Daten*
- *Statements DISPLAY und WRITE*
- *Index-Notation für multiple Felder und Periodengruppen*
- *Beispiel für DISPLAY VERT mit WRITE-Statement*
- *Layout einer Ausgabeseite*

# <span id="page-944-0"></span>**Syntax 1 — Dynamische Formatierung**

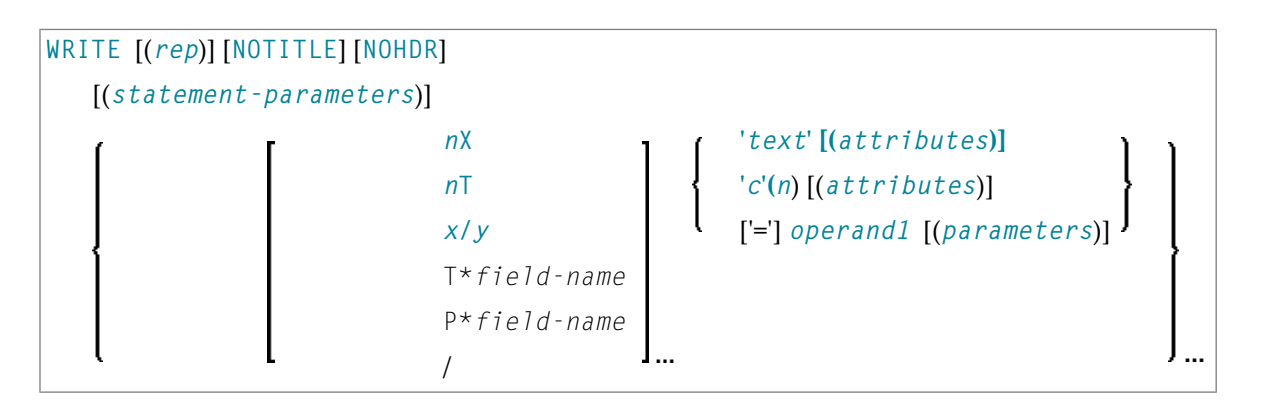

<span id="page-944-1"></span>Eine Erläuterung der in dem Syntax-Diagramm verwendeten Symbole entnehmen Sie dem Abschnitt *[Syntax-Symbole](#page-23-0)*.

# **Syntax 1 − Beschreibung**

Operanden-Definitionstabelle:

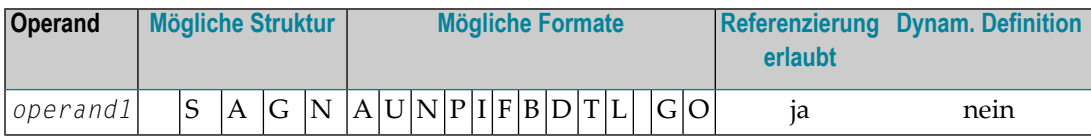

Syntax-Element-Beschreibung:

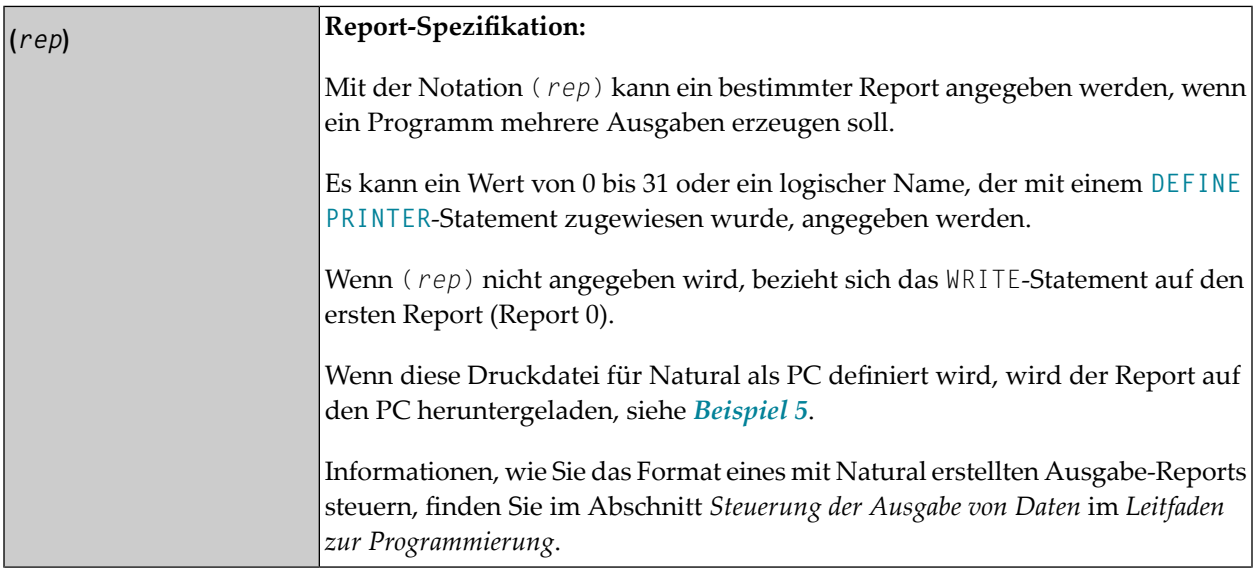

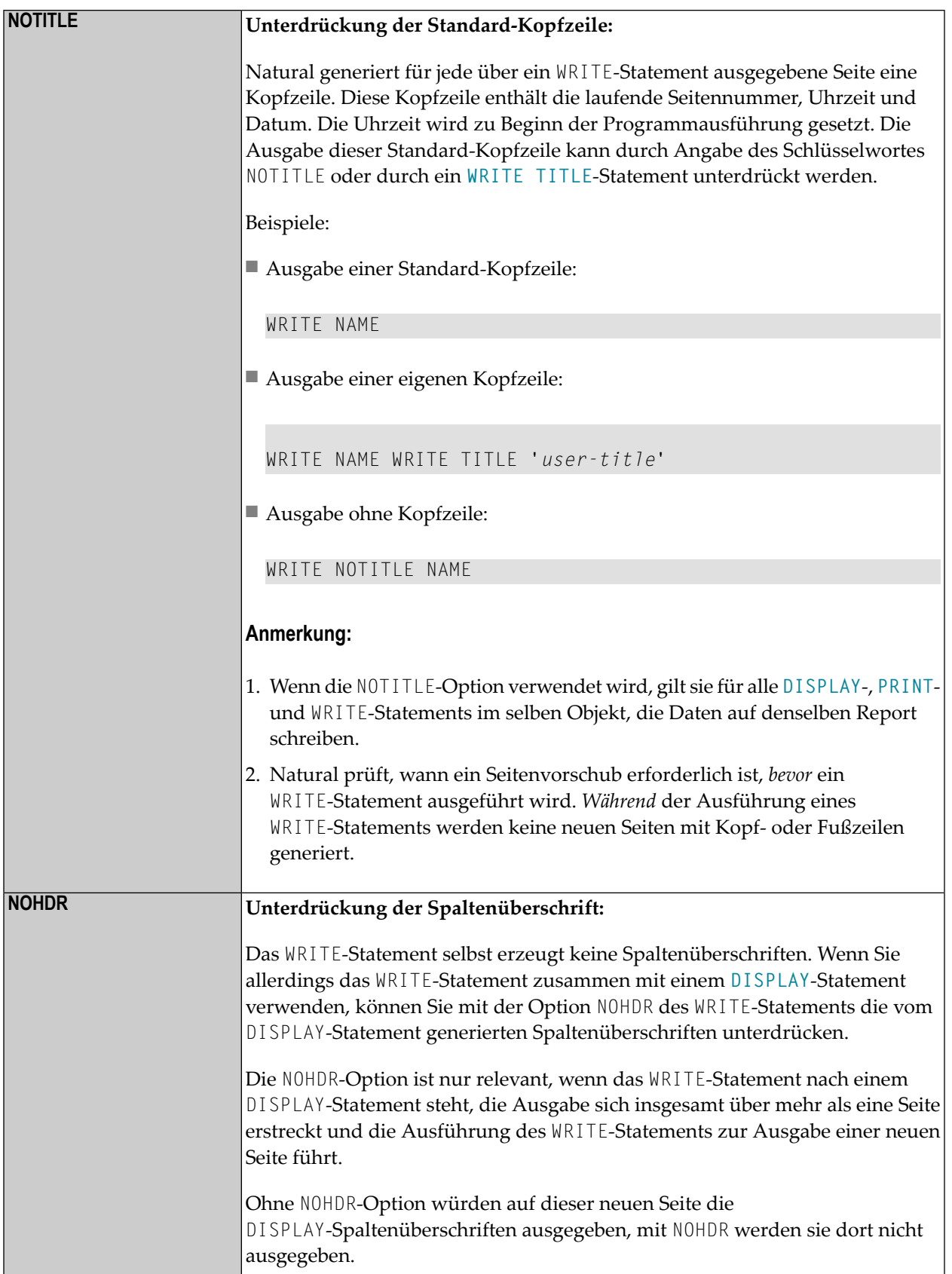

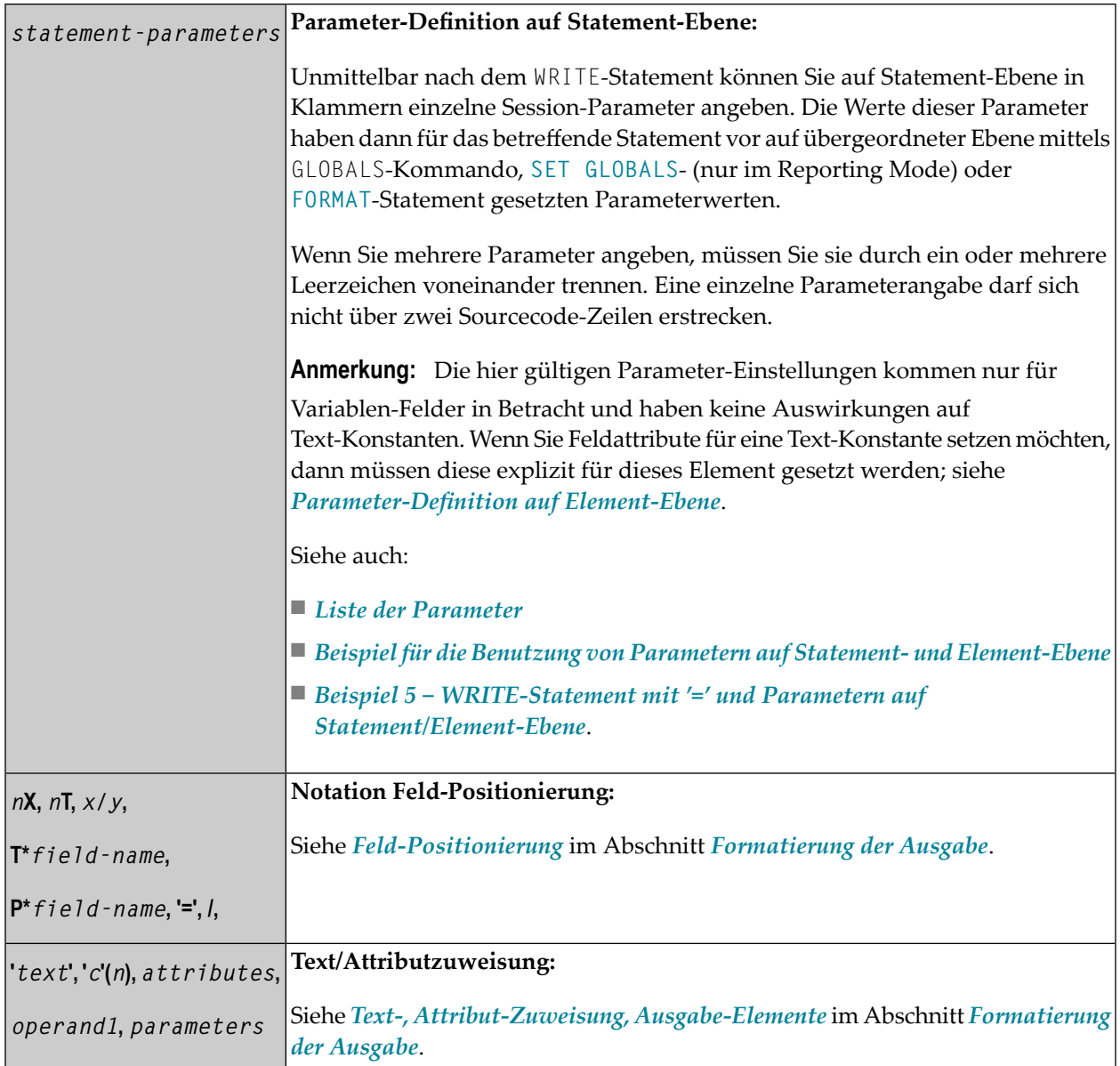

### <span id="page-946-0"></span>**Liste der Parameter**

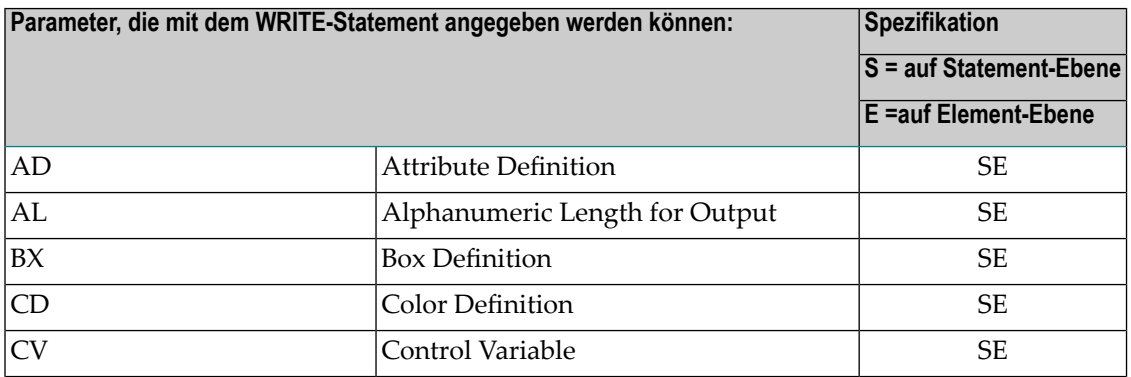

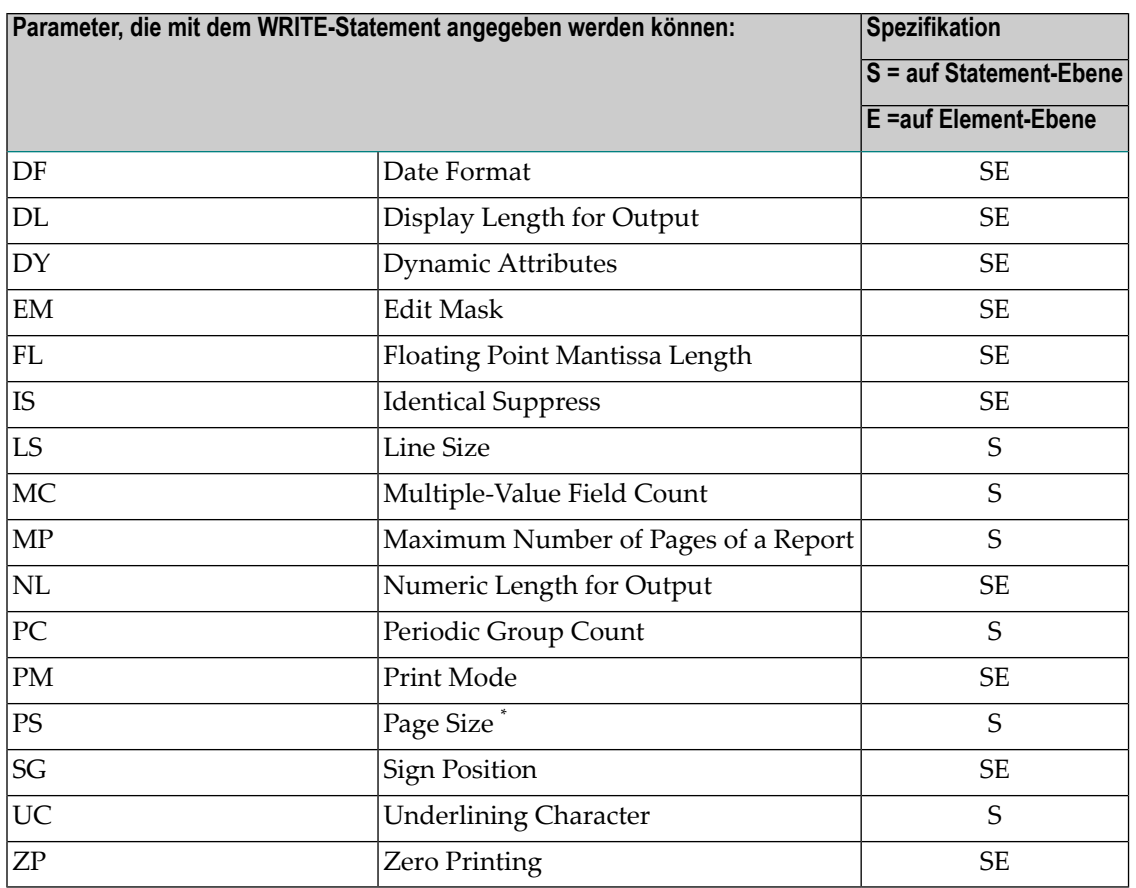

\* Wenn die Anzahl der Ausprägungen eines Arrays den PS-Wert überschreitet, wird ein NAT0303- Fehler ausgegeben.

Ausführliche Beschreibungen der oben genannten Session-Parameter finden Sie in der *Parameter-Referenz*.

Siehe auch die folgenden Themen im *Leitfaden zur Programmierung*:

- *Spaltenüberschriften zentrieren − der HC-Parameter*
- *Breite von Spaltenüberschriften − der HW-Parameter*
- *Füllzeichen für Überschriften − die Parameter FC und GC*
- *Unterstreichungszeichen für Überschriften − der UC-Parameter*

#### <span id="page-948-0"></span>**Beispiel für die Parameter-Benutzung auf Statement/Element-Ebene**

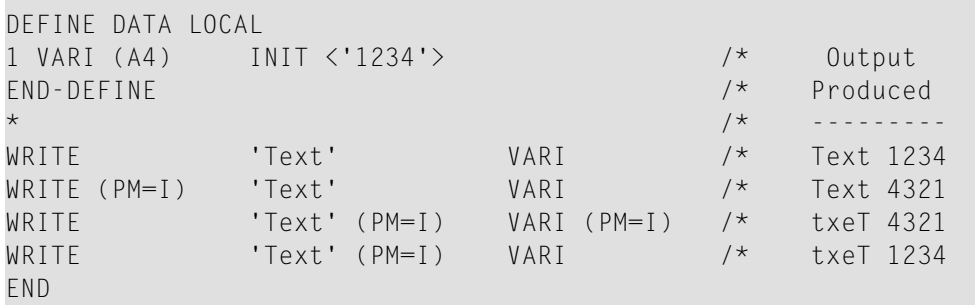

<span id="page-948-2"></span>Siehe auch *Beispiel 5 − WRITE-Statement mit '=' und Parametern auf [Statement/Element-Ebene](#page-957-0)*.

#### **Formatierung der Ausgabe**

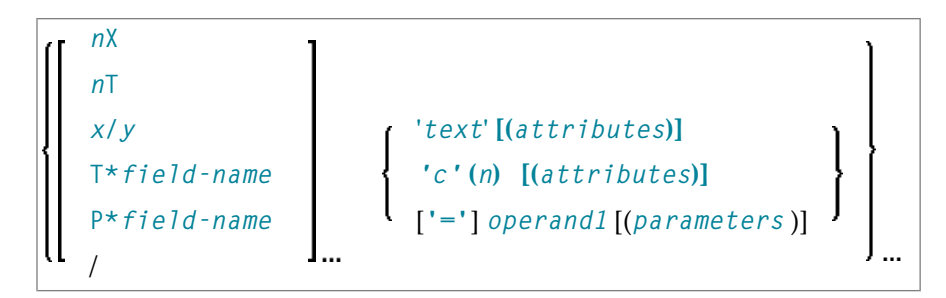

<span id="page-948-1"></span>Eine Erläuterung der in dem Syntax-Diagramm verwendeten Symbole entnehmen Sie dem Abschnitt *[Syntax-Symbole](#page-23-0)*.

#### **Feld-Positionierung**

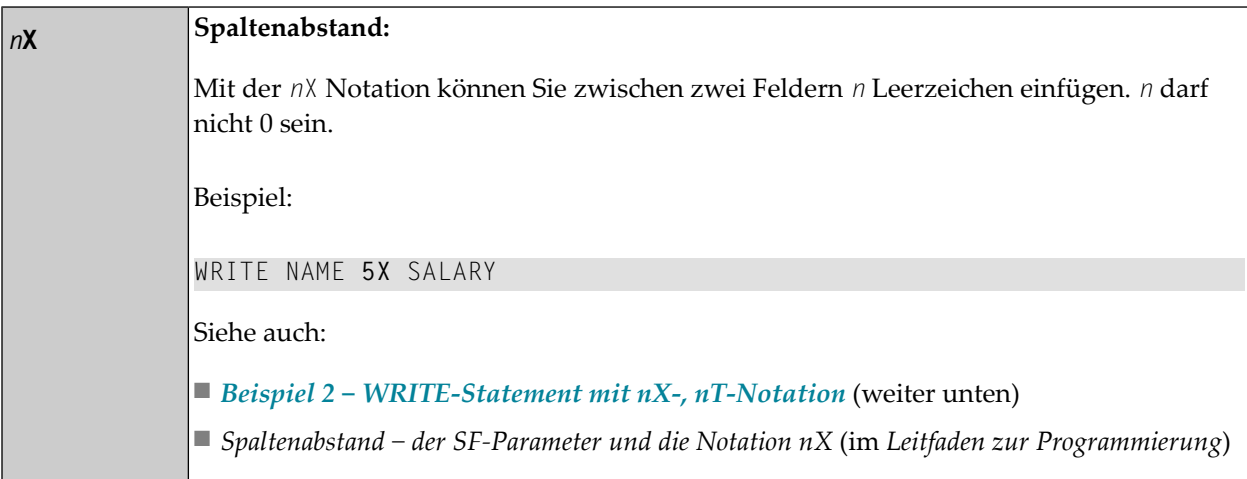

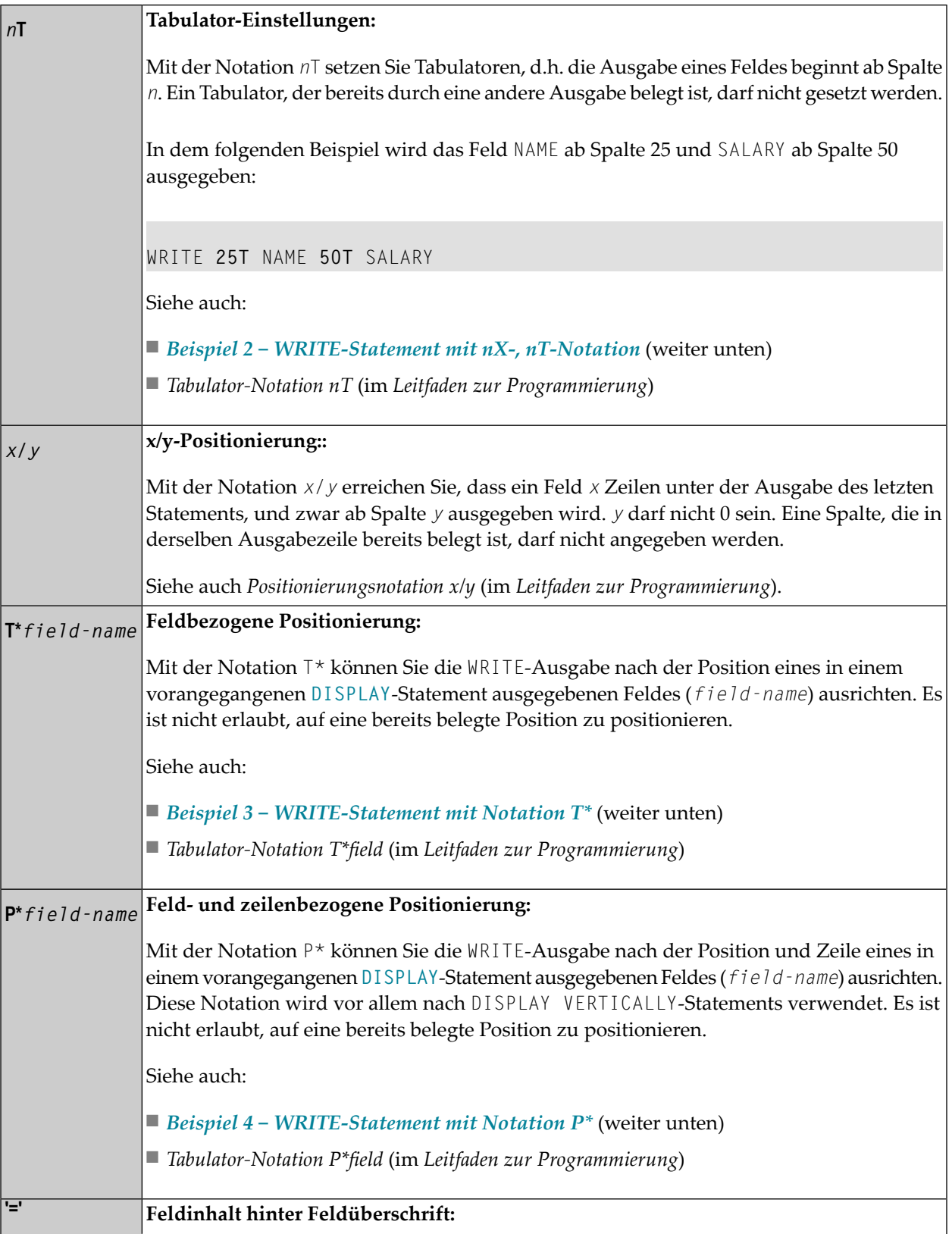

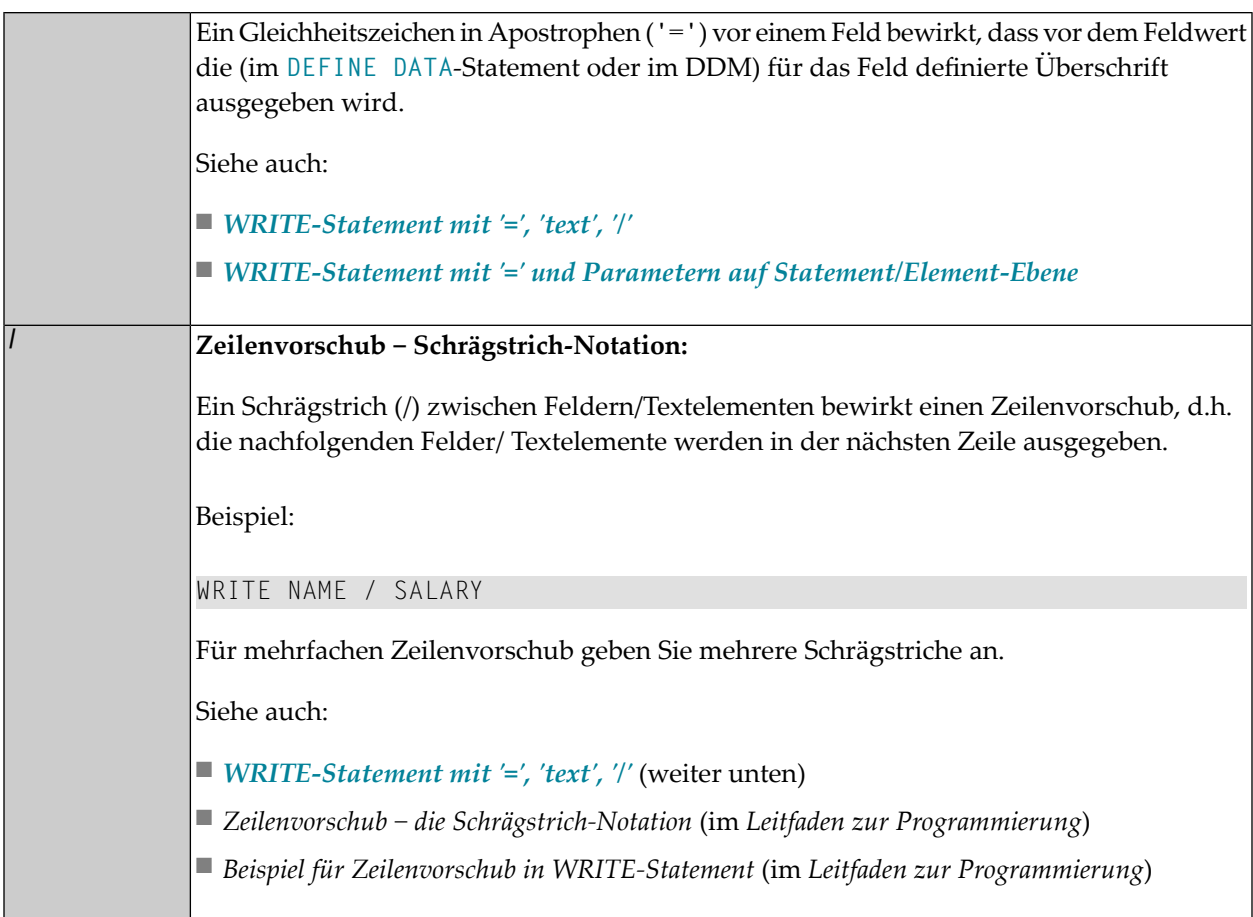

#### <span id="page-950-0"></span>**Text-, Attribut-Zuweisung, Ausgabe-Elemente**

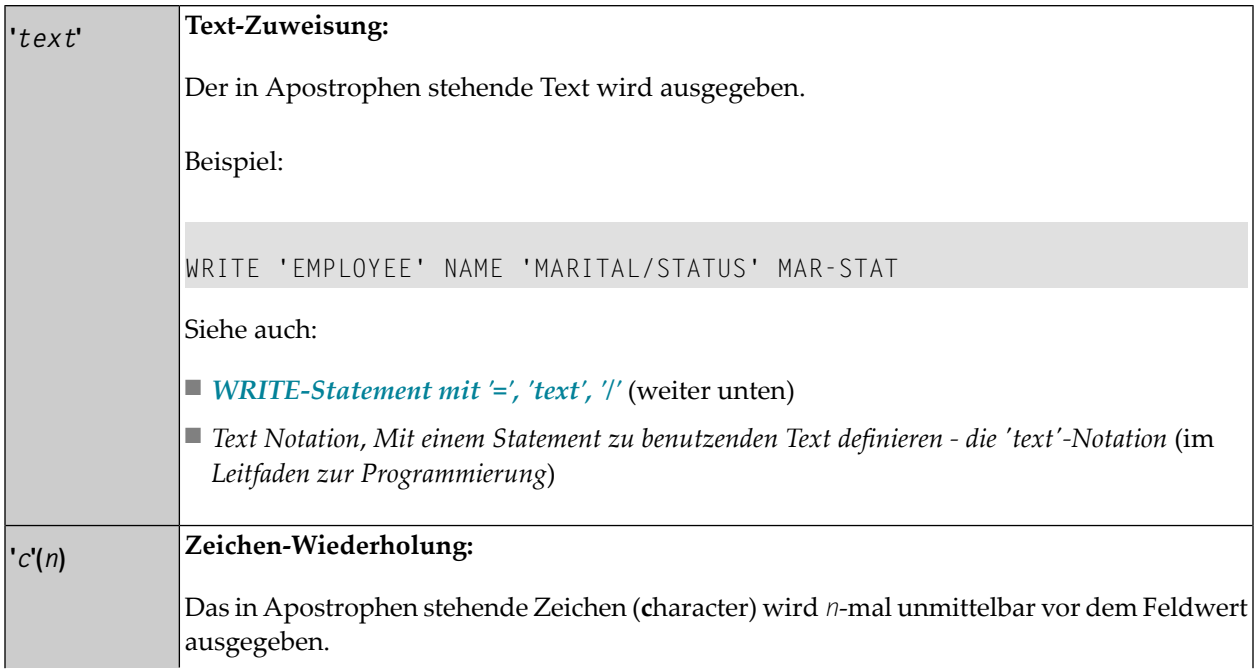

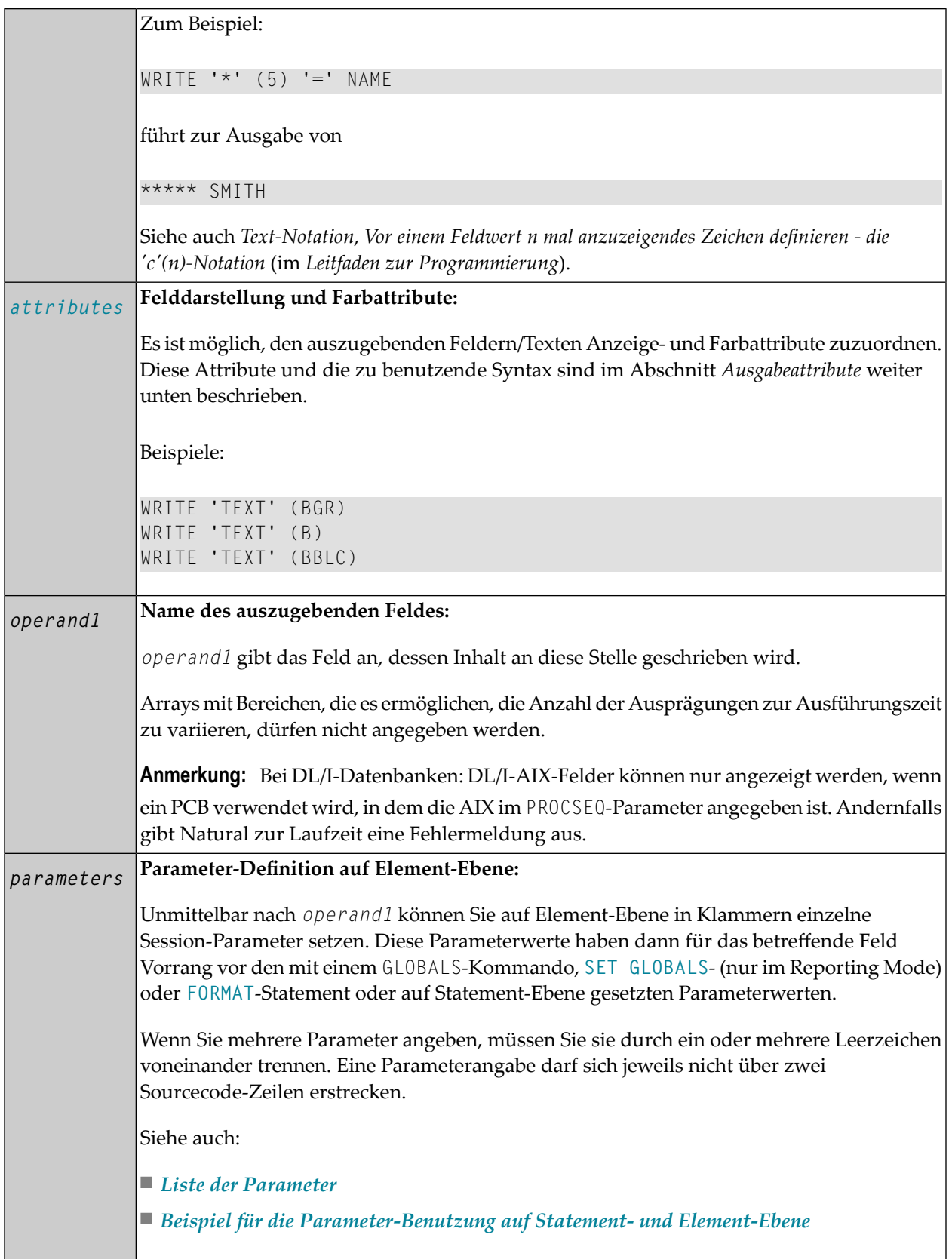

#### <span id="page-952-1"></span>**Ausgabeattribute**

Sie können den ausgegebenen Feldern/Textelementen Anzeige- und Farbattribute zuordnen. Sie können die folgenden Attribute angeben:

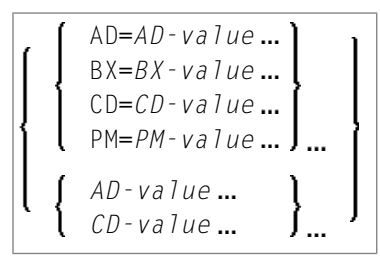

Die möglichen Parameterwerte sind in der *Parameter-Referenz* aufgeführt.

- *AD - Attribute Definition*, Abschnitt *Feldanzeige*
- *CD - Color Definition*
- *BX - Box Definition*
- *PM - Print Mode*
- <span id="page-952-0"></span>**Anmerkung:** Der Compiler akzeptiert tatsächlich mehr als einem Attributwert für ein Aus-gabefeld. Zum Beispiel können Sie Folgendes angeben: AD=BDI. In solch einem Fall gilt allerdings nur der letzte Wert. Im hier gezeigten Beispiel erhält nur der Wert I Gültigkeit, und das Ausgabefeld wird intensiviert (hell hervorgehoben) angezeigt.

# **Syntax 2 — Vordefinierte Form/Map benutzen**

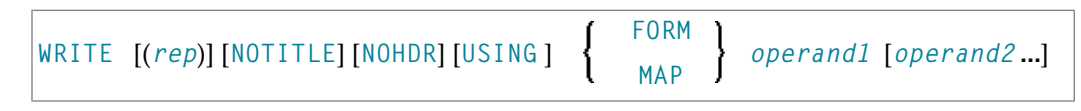

Eine Erläuterung der in dem Syntax-Diagramm verwendeten Symbole entnehmen Sie dem Abschnitt *[Syntax-Symbole](#page-23-0)*.

# <span id="page-953-0"></span>**Syntax 2 — Beschreibung**

Operanden-Definitionstabelle:

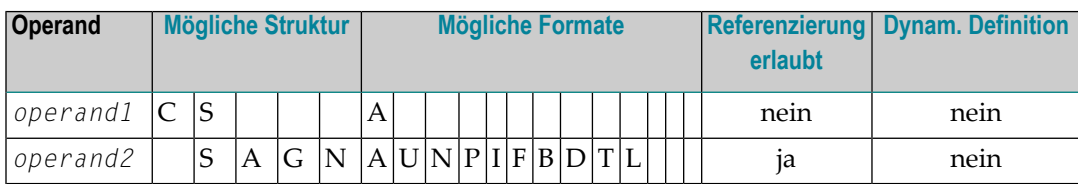

Syntax-Element-Beschreibung:

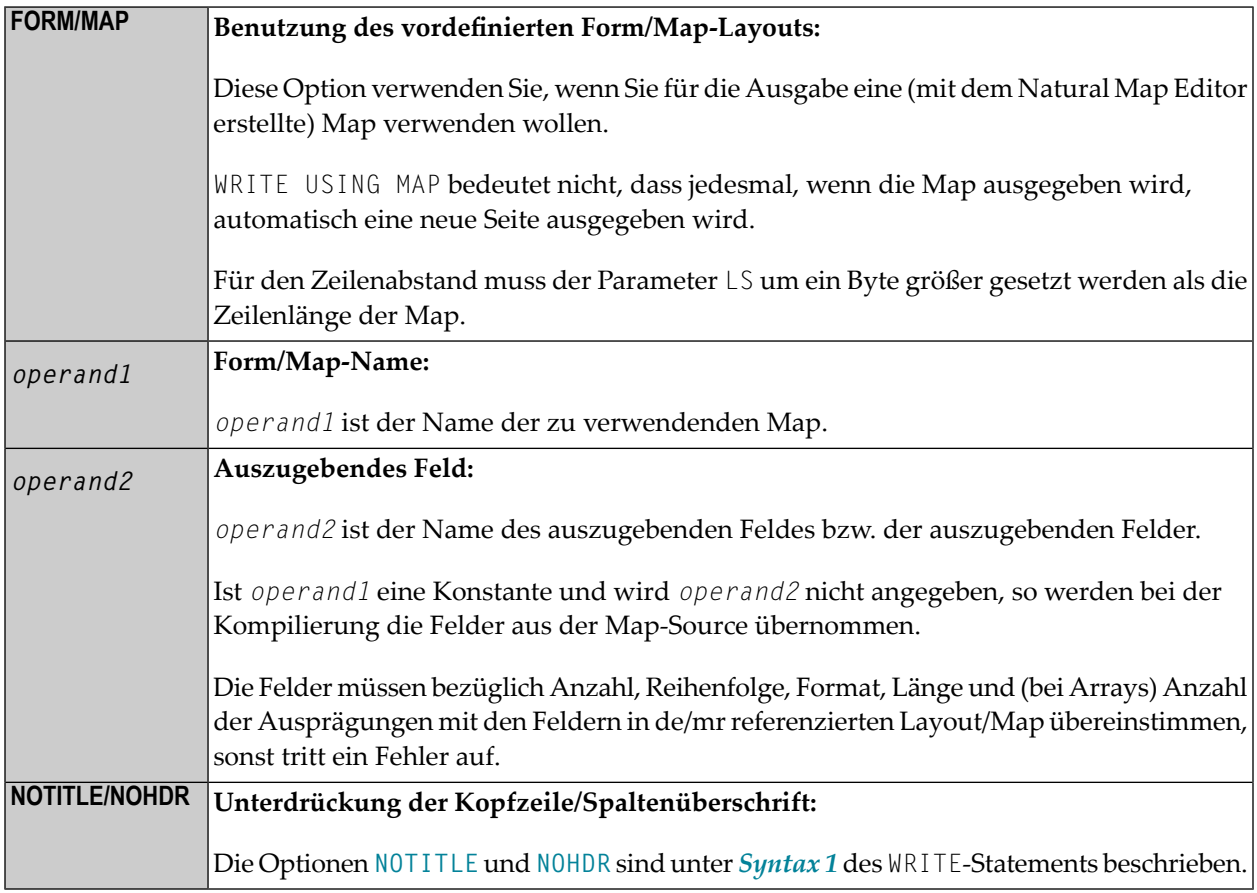

## <span id="page-954-0"></span>**Beispiele**

- Beispiel 1 WRITE-Statement mit '=', 'text', '/'
- Beispiel 2 WRITE-Statement mit nX-, nT-Notation
- Beispiel  $3$  WRITE-Statement mit Notation  $T^*$
- Beispiel 4 WRITE-Statement mit Notation  $P^*$
- Beispiel 5 WRITE-Statement mit '=' und Parametern auf Statement/Element-Ebene
- Beispiel 6 Report-Spezifikation mit für Natural als PC definierter Ausgabedatei

<span id="page-954-1"></span>Beispiel 1 - WRITE-Statement mit '=', 'text', '/'

```
** Example 'WRTEX1': WRITE (with '=', 'text', '/')
*******
                                                  **********************
DEFINE DATA LOCAL
1 EMPL-VIEW VIEW OF EMPLOYEES
  2 FULL-NAME
    3 FIRST-NAME
   3 MIDDLE-I
   3 NAME
 2 CITY
 2 COUNTRY
END-DEFINE
LIMIT 1
READ EMPL-VIEW BY NAME
  / *
  WRITE NOTITLE
        '=' NAME '=' FIRST-NAME '=' MIDDLE-I //
        'LOCATION' /
        'CITY: ' CITY
                          \sqrt{ }'COUNTRY:' COUNTRY //
  /*
END-READ
END
```
Ausgabe des Programms WRTEX1:

```
NAME: ABELLAN
                          FIRST-NAME: KEPA
                                                            MIDDLE-I:
L O C A T I O N
CITY: MADRID
COUNTRY: E
```
#### <span id="page-955-0"></span>**Beispiel 2 − WRITE-Statement mit nX-, nT-Notation**

```
** Example 'WRTEX2': WRITE (with nX, nT notation) 
************************************************************************
DEFINE DATA LOCAL 
1 EMPL-VIEW VIEW OF EMPLOYEES 
   2 NAME 
   2 JOB-TITLE 
END-DEFINE 
* 
LIMIT 4 
READ EMPL-VIEW BY NAME 
  WRITE NOTITLE 5X NAME 50T JOB-TITLE
END-READ 
END
```
Ausgabe des Programms WRTEX2:

<span id="page-955-1"></span>ABELLAN MAQUINISTA ACHIESON DATA BASE ADMINISTRATOR ADAM CHEF DE SERVICE ADKINSON PROGRAMMER

#### **Beispiel 3 − WRITE-Statement mit Notation T\***

```
** Example 'WRTEX3': WRITE (with T* notation) 
            ************************************************************************
DEFINE DATA LOCAL 
1 EMPL-VIEW VIEW OF EMPLOYEES 
   2 NAME 
   2 CITY 
   2 SALARY (1) 
END-DEFINE 
* 
LIMIT 5 
READ EMPL-VIEW BY CITY STARTING FROM 'ALBU' 
   DISPLAY NOTITLE CITY NAME SALARY (1) 
   AT BREAK CITY 
     /* 
    WRITE / 'CITY AVERAGE:' T*SALARY (1) AVER(SALARY(1)) //
     /* 
   END-BREAK 
END-READ 
END
```
Ausgabe des Programms WRTEX3:

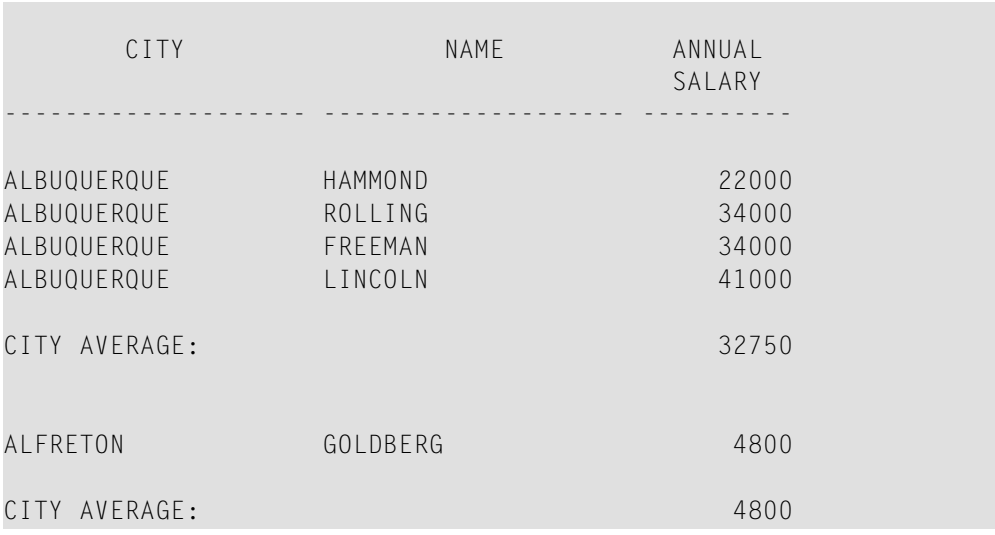

#### <span id="page-956-0"></span>**Beispiel 4 − WRITE-Statement mit Notation P\***

```
** Example 'WRTEX4': WRITE (with P* notation) 
************************************************************************
DEFINE DATA LOCAL 
1 EMPL-VIEW VIEW OF EMPLOYEES 
  2 NAME 
  2 CITY 
  2 BIRTH 
  2 SALARY (1) 
END-DEFINE 
* 
LIMIT 3 
READ EMPL-VIEW BY CITY FROM 'N' 
  DISPLAY NOTITLE NAME CITY 
           VERT AS 'BIRTH/SALARY' BIRTH (EM=YYYY-MM-DD) SALARY (1) 
  SKIP 1 
  AT BREAK CITY 
    WRITE / 'CITY AVERAGE' P*SALARY (1) AVER(SALARY (1)) //
  END-BREAK 
END-READ 
END
```
Ausgabe des Programms WRTEX4:

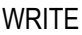

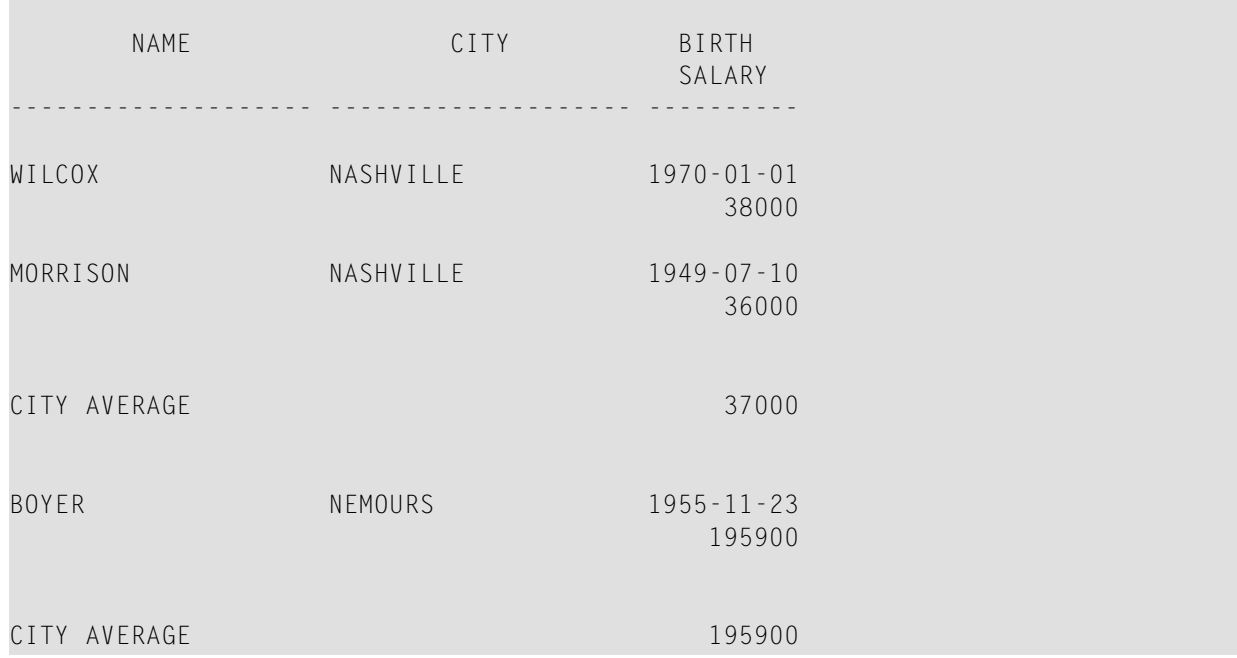

#### <span id="page-957-0"></span>**Beispiel 5 − WRITE-Statement mit '=' und Parametern auf Statement/Element-Ebene**

```
** Example 'WRTEX5': WRITE (using '=', statement/element parameters) 
                  ************************************************************************
DEFINE DATA LOCAL 
1 EMPL-VIEW VIEW OF EMPLOYEES 
   2 NAME 
  2 PERSONNEL-ID 
  2 PHONE 
END-DEFINE 
* 
LIMIT 2 
READ EMPL-VIEW BY NAME 
  WRITE NOTITLE (AL=16 NL=8) 
         '=' PERSONNEL-ID '=' NAME '=' PHONE (AL=10 EM=XXX-XXXXXXX)
END-READ 
END
```
Ausgabe des Programms WRTEX5:

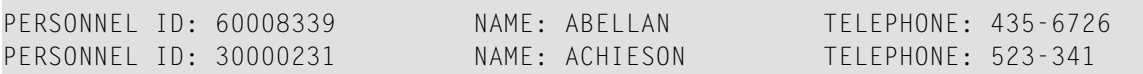

#### <span id="page-958-0"></span>Beispiel 6 - Report-Spezifikation mit für Natural als PC definierter Ausgabedatei

```
** Example 'PCDIEX1': DISPLAY and WRITE to PC
\star\star** NOTE: Example requires that Natural Connection is installed.
DEFINE DATA LOCAL
01 PERS VIEW OF EMPLOYEES
 02 PERSONNEL-ID
 02 NAME
 02 CITY
END-DEFINE
FIND PERS WITH CITY = 'NEW YORK'
                                       /* Data selection
 WRITE (7) TITLE LEFT 'List of employees in New York' /
                  \frac{1}{2} (7) designates the output file (here the PC).
 DISPLAY (7)
   'Location' CITY
   'Surname' NAME
   'ID'PERSONNEL-ID
END-FINDEND
```
# <span id="page-960-0"></span>131 WRITE TITLE

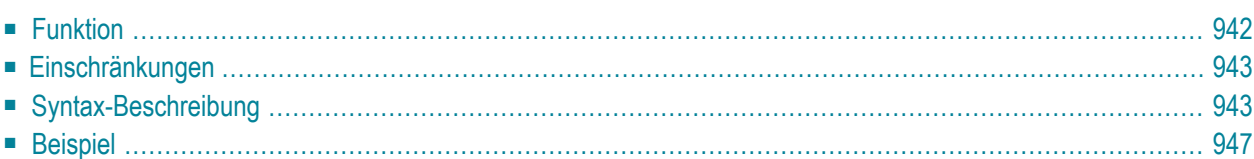

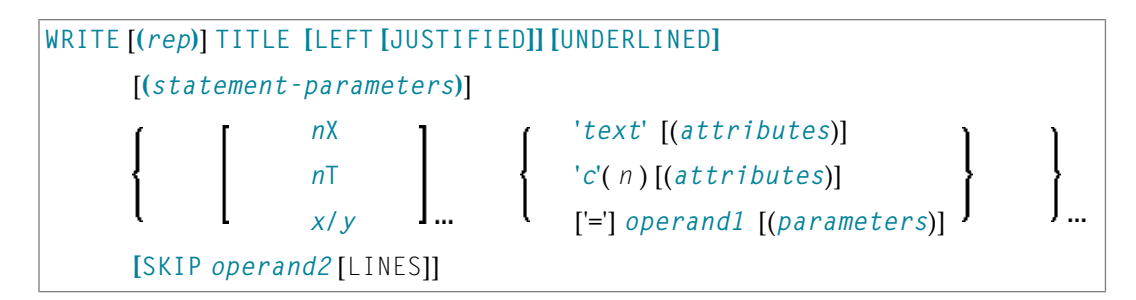

Dieses Kapitel behandelt folgende Themen:

Eine Erläuterung der in dem Syntax-Diagramm verwendeten Symbole entnehmen Sie dem Abschnitt *[Syntax-Symbole](#page-23-0)*.

Verwandte Statements: **AT END OF [PAGE](#page-72-0)** | **AT TOP OF [PAGE](#page-84-0)** | **CLOSE [PRINTER](#page-152-0)** | **[DEFINE](#page-298-0) [PRINTER](#page-298-0)** | **[DISPLAY](#page-356-0)** | **[EJECT](#page-394-0)** | **[FORMAT](#page-490-0)** | **[NEWPAGE](#page-630-0)** | **[PRINT](#page-684-0)** | **[SKIP](#page-886-0)** | **[SUSPEND](#page-922-0) IDEN-TICAL [SUPPRESS](#page-922-0)** | **[WRITE](#page-942-0)** | **WRITE [TRAILER](#page-968-0)**

<span id="page-961-0"></span>Gehört zur Funktionsgruppe: *Erstellen von [Ausgabe-Reports](#page-34-0)*

## **Funktion**

Das Statement WRITE TITLE dient dazu, statt einer Standard-Kopfzeile eine eigene Seitenüberschrift auszugeben. Das Statement wird immer dann ausgeführt, wenn eine neue Ausgabeseite initiiert wird.

Siehe auch die folgenden Abschnitte (im *Leitfaden zur Programmierung*):

- *Steuerung der Ausgabe von Daten*
- *Report-Spezifikation − Notation (rep)*
- *Layout einer Ausgabeseite*
- *Seitenüberschriften, Seitenvorschübe und Leerzeilen*
- *Eigene Seitenüberschrift definieren − das WRITE TITLE-Statement*
- *Text-Notation*

#### **Verarbeitung**

Dieses Statement ist nicht-prozedural (das heißt, seine Ausführung hängt von einem Ereignis ab, nicht davon, wo im Programm es steht).

Wenn ein Report durch Statements in verschiedenen Objekten erzeugt wird, wird das WRITE TITLE-Statement nur ausgeführt, wenn es in demselben Objekt steht wie das Statement, das die Ausgabe einer neuen Seite auslöst.

# <span id="page-962-0"></span>**Einschränkungen**

- WRITE TITLE darf höchstens einmal pro Ausgabe-Report verwendet werden.
- WRITE TITLE darf nicht an eine logische Bedingung geknüpft sein.
- <span id="page-962-1"></span>■ WRITE TITLE darf nicht in einer Subroutine stehen.

# **Syntax-Beschreibung**

Operanden-Definitionstabelle:

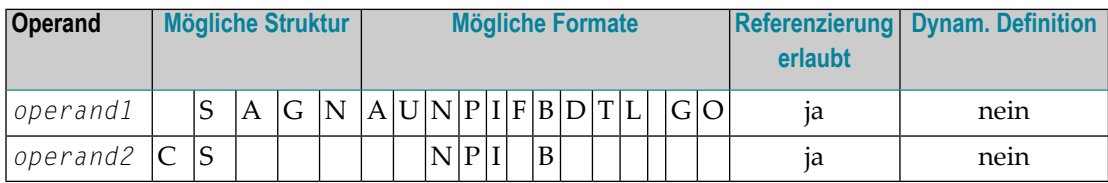

Syntax-Element-Beschreibung:

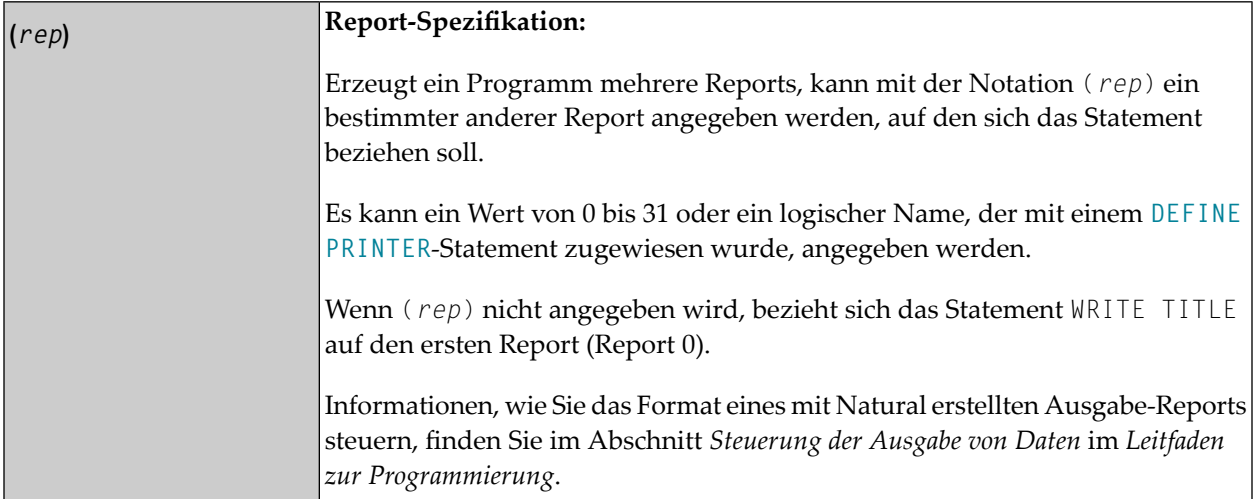

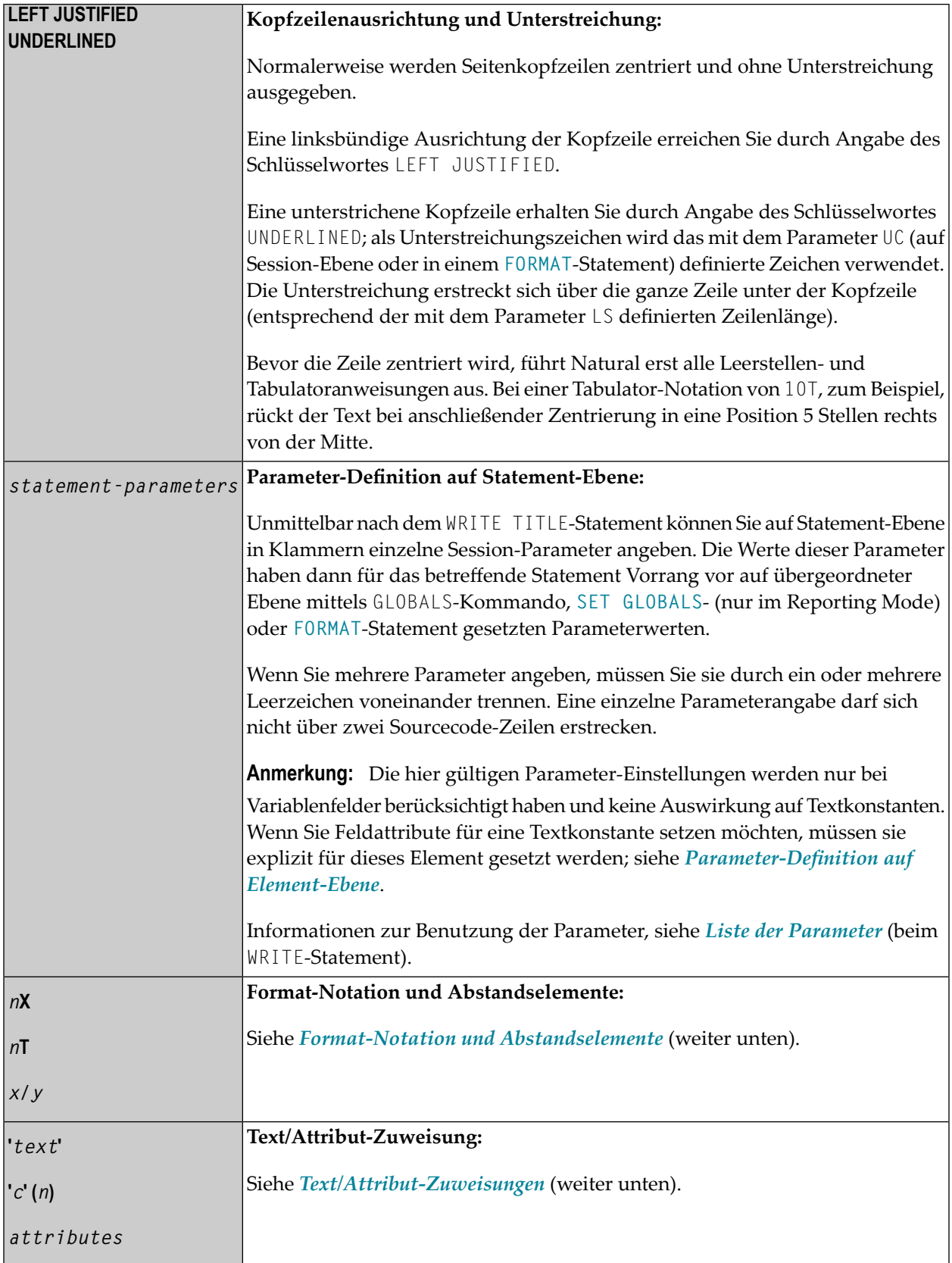

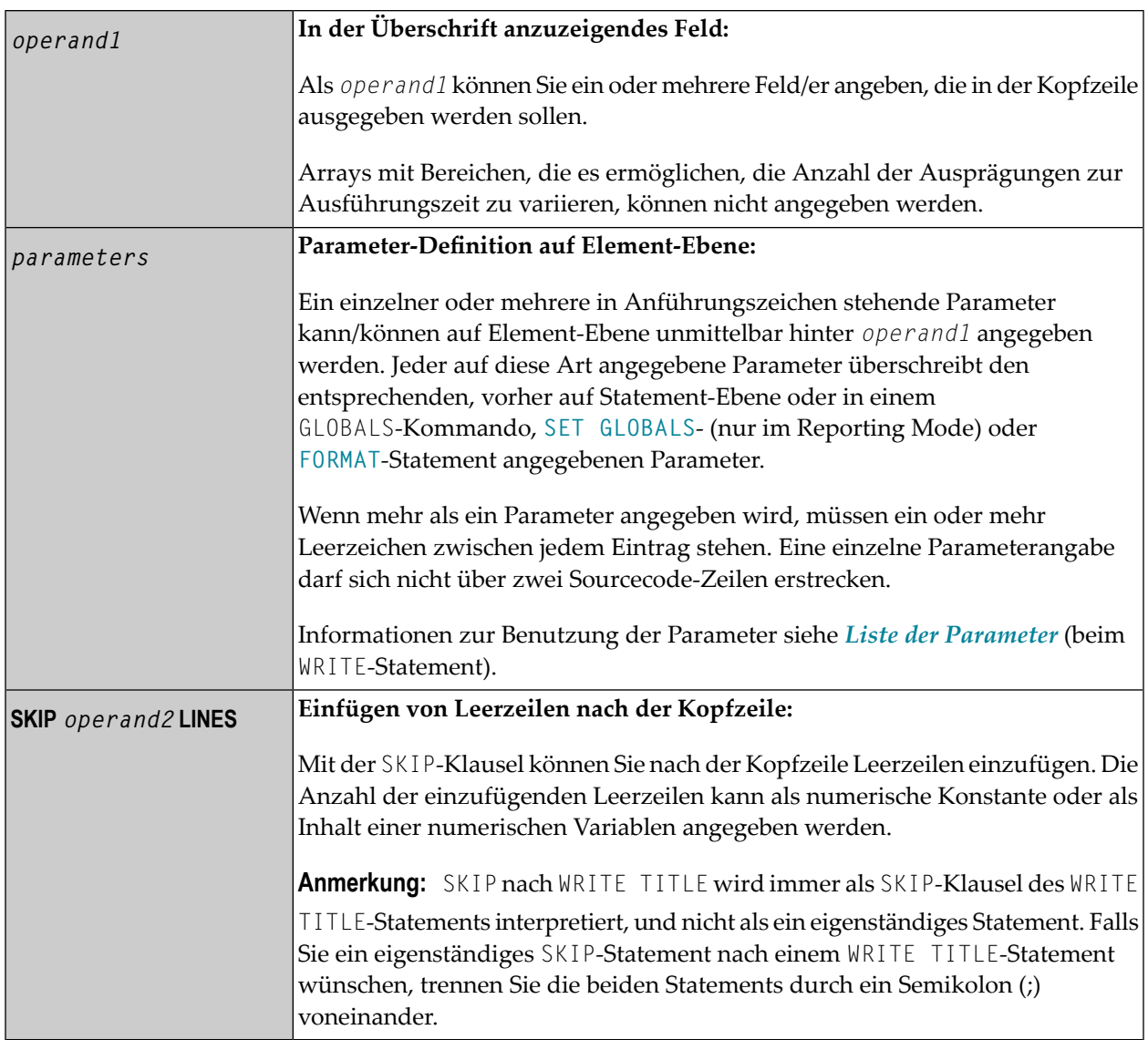

#### **Format-Notation und Abstandselemente**

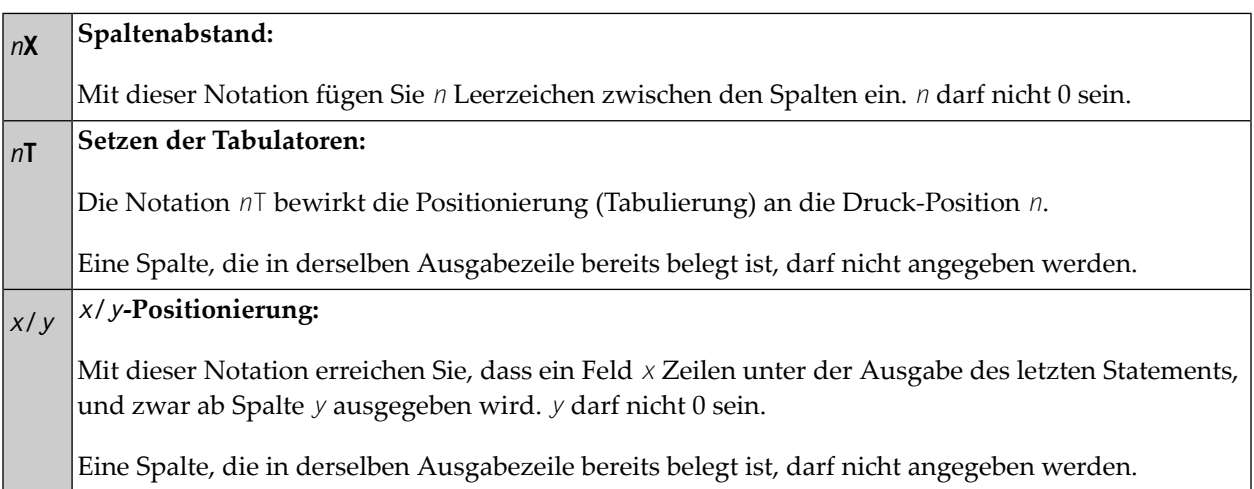

#### **Text/Attribut-Zuweisungen**

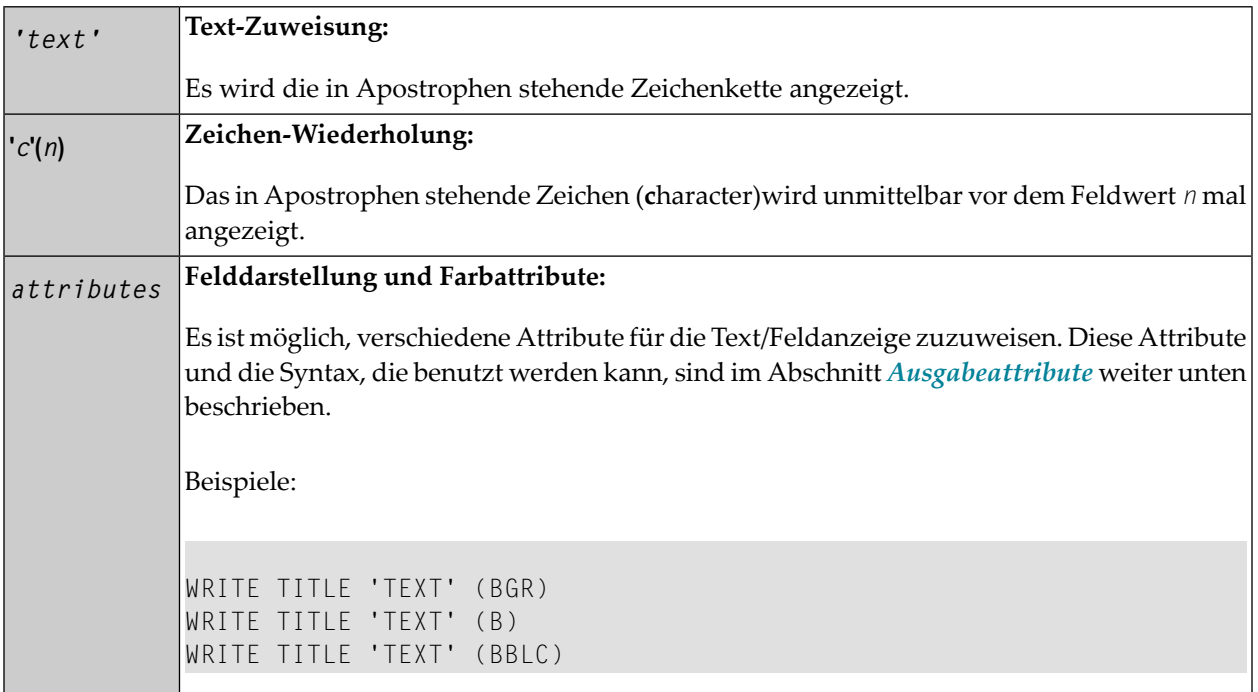

#### <span id="page-965-0"></span>**Ausgabeattribute**

*attributes* gibt die für die Text-Anzeige zu benutzenden Ausgabe-Attribute an. Es gibt die folgenden Attribute:

$$
\left\{\left(\begin{array}{c}\nAD=AD-value\dots \\
BX=BX-value\dots \\
CD=CD-value\dots \\
PM=PM-value\dots \\
CD-value\dots\n\end{array}\right\}\right\}
$$

Die möglichen Parameterwerte sind in der *Parameter-Referenz* aufgeführt.

- *AD - Attribute Definition*, Abschnitt *Feldanzeige*
- *CD - Color Definition*
- *BX - Box Definition*
- *PM - Print Mode*

**Anmerkung:** Der Compiler akzeptiert tatsächlich mehr als ein Attributwert für ein Ausgabefeld. Zum Beispiel können Sie Folgendes angeben: AD=BDI. In solch einem Fall gilt allerdings

nur der letzte Wert. Im hier gezeigten Beispiel erhält nur der Wert I Gültigkeit, und das Ausgabefeld wird intensiviert (hell hervorgehoben) angezeigt.

## <span id="page-966-0"></span>**Beispiel**

```
** Example 'WTIEX1': WRITE (with TITLE option) 
************************************************************************
DEFINE DATA LOCAL 
1 EMPL-VIEW VIEW OF EMPLOYEES 
  2 NAME 
  2 FIRST-NAME 
  2 CITY 
  2 JOB-TITLE 
END-DEFINE 
* 
* 
FORMAT LS=70 
* 
WRITE TITLE LEFT JUSTIFIED UNDERLINED 
       *TIME 3X 'PEOPLE LIVING IN NEW YORK CITY' 
       11X 'PAGE:' *PAGE-NUMBER 
SKIP 1
* 
FIND EMPL-VIEW WITH CITY = 'NEW YORK' 
  DISPLAY NAME FIRST-NAME 3X JOB-TITLE
END-FIND 
END
```
#### Ausgabe des Programms WTIEX1:

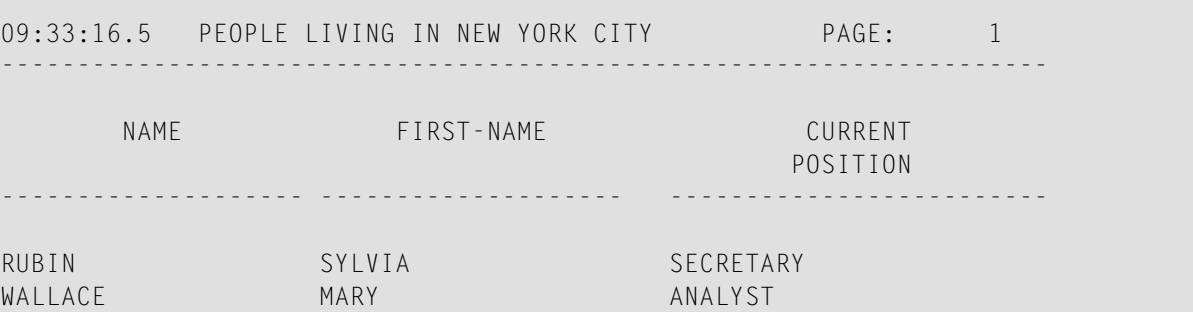

# <span id="page-968-0"></span>132 WRITE TRAILER

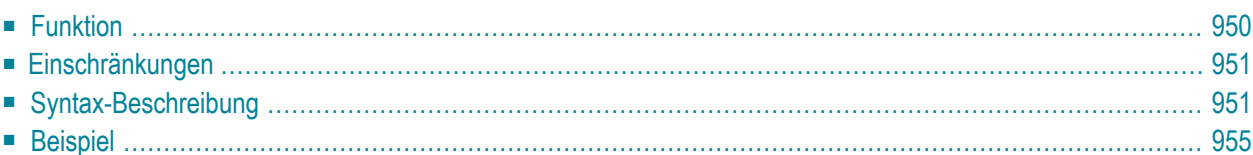

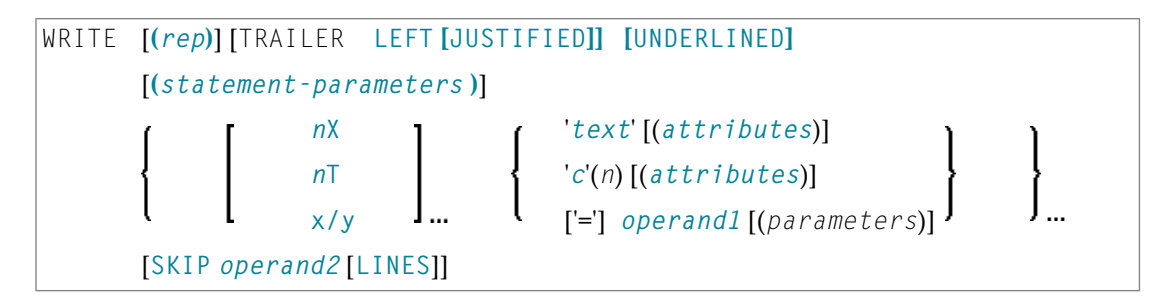

Dieses Kapitel behandelt folgende Themen:

Eine Erläuterung der in dem Syntax-Diagramm verwendeten Symbole entnehmen Sie dem Abschnitt *[Syntax-Symbole](#page-23-0)*.

Verwandte Statements: **AT END OF [PAGE](#page-72-0)** | **AT TOP OF [PAGE](#page-84-0)** | **CLOSE [PRINTER](#page-152-0)** | **[DEFINE](#page-298-0) [PRINTER](#page-298-0)** | **[DISPLAY](#page-356-0)** | **[EJECT](#page-394-0)** | **[FORMAT](#page-490-0)** | **[NEWPAGE](#page-630-0)** | **[PRINT](#page-684-0)** | **[SKIP](#page-886-0)** | **[SUSPEND](#page-922-0) IDEN-TICAL [SUPPRESS](#page-922-0)** | **[WRITE](#page-942-0)** | **[WRITE](#page-960-0) TITLE**

<span id="page-969-0"></span>Gehört zur Funktionsgruppe: *Erstellen von [Ausgabe-Reports](#page-34-0)*

# **Funktion**

Das Statement WRITE TRAILER dient dazu, am Ende einer Ausgabeseite eine Fußzeile auszugeben.

Siehe auch die folgenden Abschnitte im *Leitfaden zur Programmierung*:

- *Steuerung der Ausgabe von Daten*
- *Report-Spezifikation − Notation (rep)*
- *Layout einer Ausgabeseite*
- *Seiten-Fußzeile − das WRITE TRAILER-Statement*
- *Text-Notation*

#### **Verarbeitung**

Dieses Statement ist nicht-prozedural (das heißt, seine Ausführung hängt von einem Ereignis ab, nicht davon, wo im Programm es steht).

Das Statement wird immer dann ausgeführt, wenn eine "End-of-Page"- oder "End-of-Data"- Bedingung auftritt, oder wenn aufgrund eines **[SKIP](#page-886-0)**- oder **[NEWPAGE](#page-630-0)**-Statements ein Seitenvorschub erfolgt. Es wird nicht ausgeführt, wenn ein Seitenvorschub aufgrund eines **[EJECT](#page-394-0)**-Statements erfolgt.

Ob eine End-of-Page-Bedingung gegeben ist, wird erst überprüft, nachdem ein **[DISPLAY](#page-356-0)**- oder **[WRITE](#page-942-0)**-Statement vollständig ausgeführt ist; ist die logische Seitenlänge nicht richtig gesetzt, kann es vorkommen, dass die DISPLAY-/WRITE-Ausgabe bereits das Ende einer physischen Ausgabeseite überschritten hat, bevor auf der logischen Seite eine End-of-Page-Bedingung auftritt.

Wenn ein Report durch Statements in verschiedenen Objekten erzeugt wird, wird das WRITE TRAILER-Statement nur ausgeführt, wenn es in demselben Objekt steht wie das Statement, das die End-of-Page-Bedingung auslöst.

#### **Logische Seitenlänge**

<span id="page-970-0"></span>Um sicherzustellen, dass eine mit WRITE TRAILER definierte Fußzeile noch auf eine ausgegebene physische Seite passt, sollte die Länge der vom Programm erzeugten logischen Seite (mittels des Session-Parameters PS) entsprechend kleiner als die physische Seitenlänge gesetzt werden.

# **Einschränkungen**

- WRITE TRAILER darf höchstens einmal pro Ausgabe-Report verwendet werden.
- WRITE TRAILER darf nicht an eine logische Bedingung geknüpft sein.
- <span id="page-970-1"></span>■ WRITE TRAILER darf nicht in einer Subroutine stehen.

# **Syntax-Beschreibung**

Operanden-Definitionstabelle:

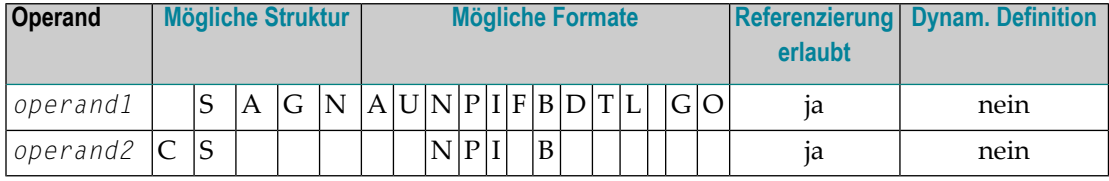

#### Syntax-Element-Beschreibung:

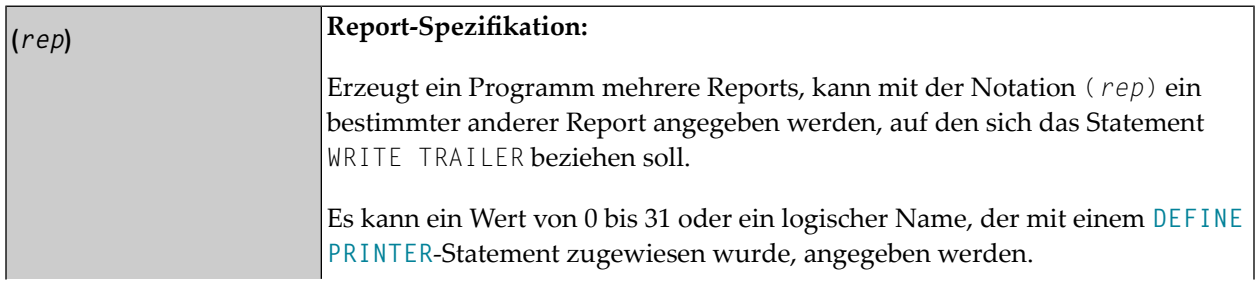

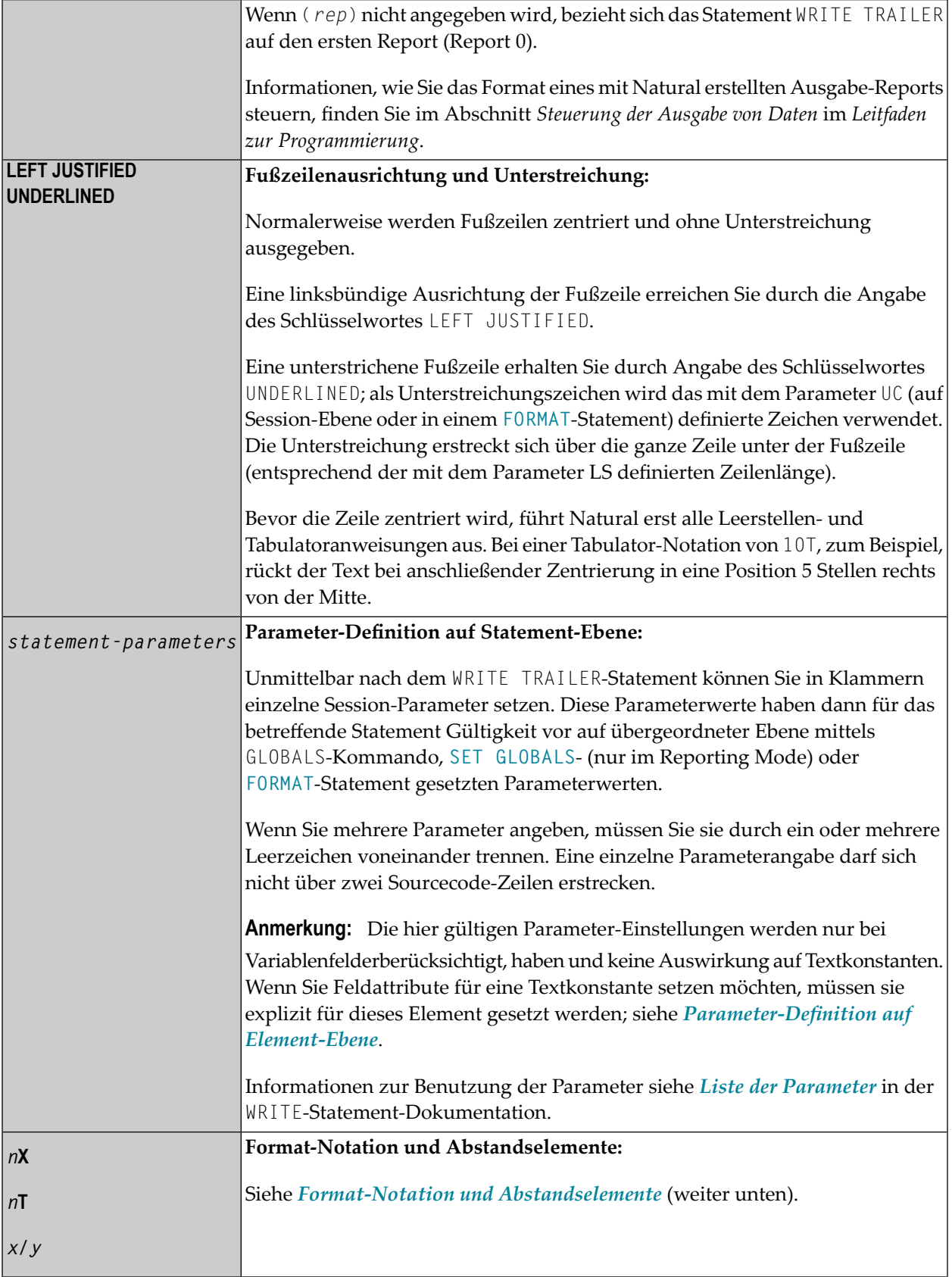
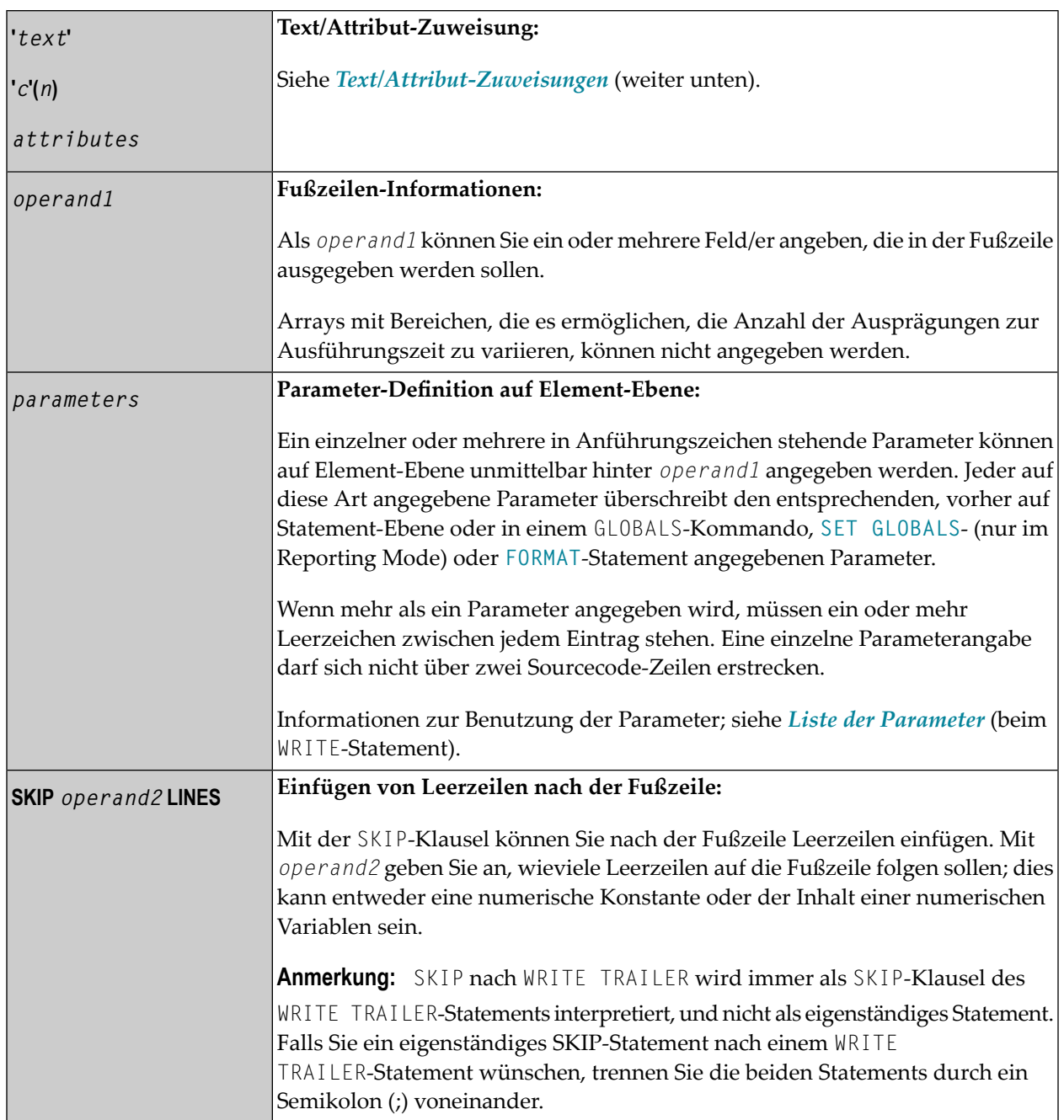

### **Format-Notation und Abstandselemente**

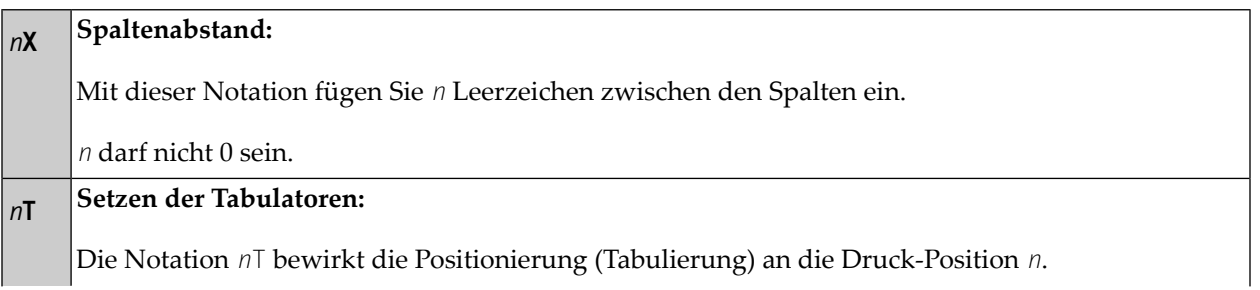

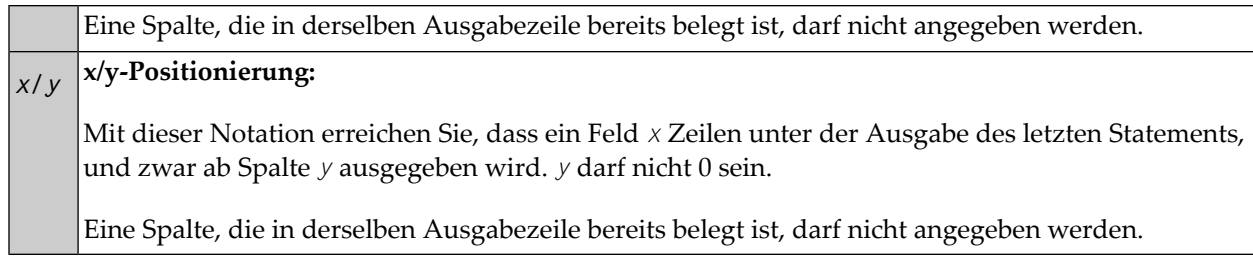

#### <span id="page-973-0"></span>**Text/Attribut-Zuweisungen**

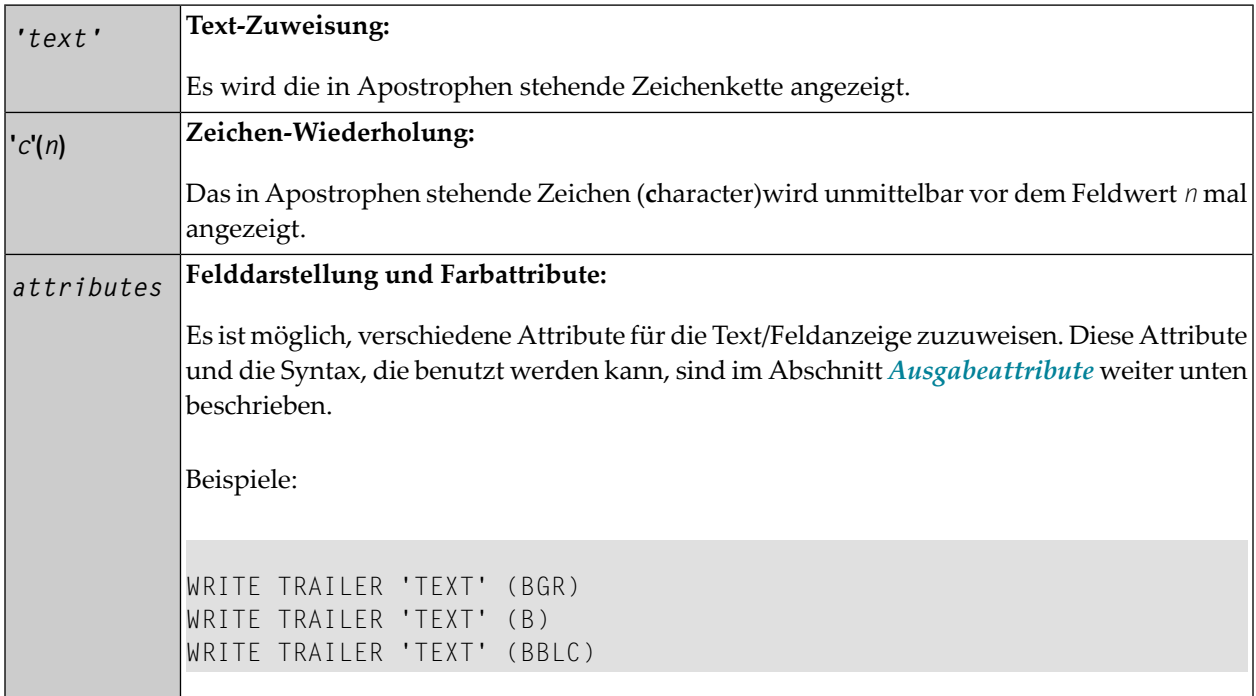

### <span id="page-973-1"></span>**Ausgabeattribute**

*attributes* gibt die für die Text-Anzeige zu benutzenden Ausgabe-Attribute an. Es gibt die folgenden Attribute:

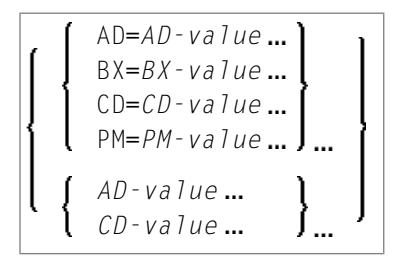

Die möglichen Parameterwerte sind in der *Parameter-Referenz* aufgeführt.

- *AD - Attribute Definition*, Abschnitt *Feldanzeige*
- *CD - Color Definition*
- *BX - Box Definition*
- *PM - Print Mode*

**Anmerkung:** Der Compiler akzeptiert tatsächlich mehr als einen Attributwert für ein Ausgabefeld. Zum Beispiel können Sie Folgendes angeben: AD=BDI. In solch einem Fall gilt allerdings nur der letzte Wert. Im hier gezeigten Beispiel erhält nur der Wert I Gültigkeit, und das Ausgabefeld wird intensiviert (hell hervorgehoben) angezeigt.

## **Beispiel**

 $\overline{\phantom{a}}$ 

```
** Example 'WTLEX1': WRITE (with TRAILER option) 
************************************************************************
DEFINE DATA LOCAL 
1 EMPL-VIEW VIEW OF EMPLOYEES 
  2 NAME 
  2 FIRST-NAME 
   2 CITY 
  2 JOB-TITLE 
END-DEFINE 
* 
FORMAT PS=15 
WRITE TITLE LEFT JUSTIFIED UNDERLINED 
       *TIME 3X 'PEOPLE LIVING IN BARCELONA' 
       14X 'PAGE:' *PAGE-NUMBER 
SKIP 1 
* 
WRITE TRAILER LEFT JUSTIFIED UNDERLINED 
       / 'CITY OF BARCELONA REGISTER' 
* 
LIMIT 10 
FIND EMPL-VIEW WITH CITY = 'BARCELONA'
  DISPLAY NAME FIRST-NAME 3X JOB-TITLE
END-FIND 
END
```
Ausgabe des Programms WTLEX1 - Seite 1:

```
09:36:09.5 PEOPLE LIVING IN BARCELONA PAGE: 1
-------------------------------------------------------------------------------
      NAME FIRST-NAME CURRENT
                                          POSITION 
-------------------- -------------------- ------------------------- 
DEL CASTILLO ANGEL EJECUTIVO DE VENTAS
```
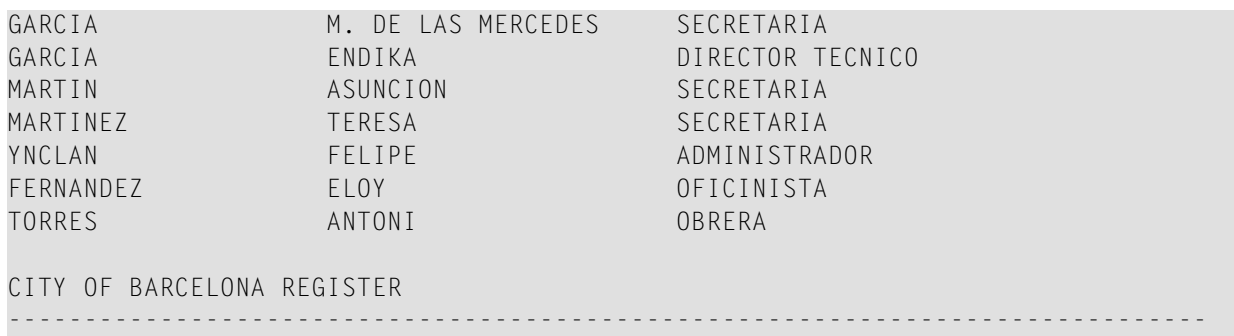

Ausgabe des Programms WTLEX1 - Seite 2:

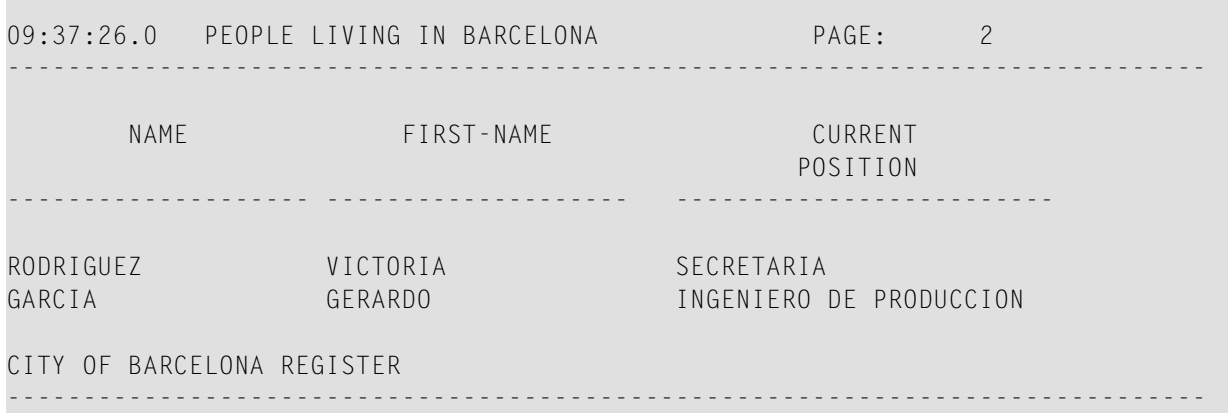

# 133 WRITE WORK FILE

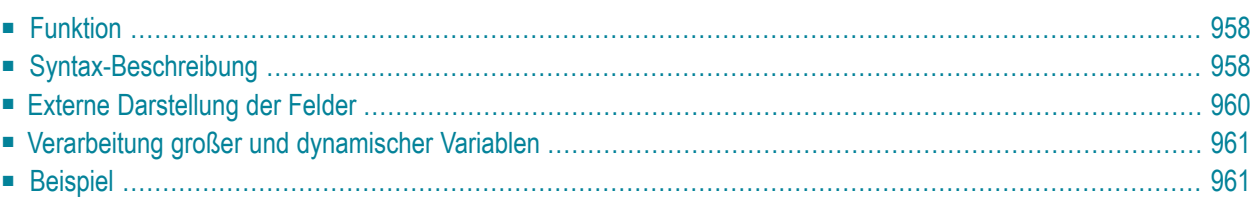

WRITE WORK [FILE] *work-file-number* [**VARIABLE**] *operand1*

Dieses Kapitel behandelt folgende Themen:

Eine Erläuterung der in dem Syntax-Diagramm verwendeten Symbole entnehmen Sie dem Abschnitt *[Syntax-Symbole](#page-23-0)*.

Verwandte Statements: **[DEFINE](#page-338-0) WORK FILE** | **READ [WORK](#page-754-0) FILE** | **[CLOSE](#page-156-0) WORK FILE** | **[DOWNLOAD](#page-388-0) PC FILE**

<span id="page-977-0"></span>Gehört zur Funktionsgruppe: *Verarbeitung von [Arbeitsdateien/PC-Dateien](#page-36-0)*

## **Funktion**

Das Statement WRITE WORK FILE dient dazu, Datensätze auf eine physisch-sequentielle Arbeitsdatei (Work File) zu schreiben.

Auf Großrechnern kann dieses Statement nur im Batch-Betrieb oder unter Com-plete, CMS, TSO und TIAM verwendet werden. Entsprechend JCL- oder Systemkommandos müssen ausgeführt werden, um die Arbeitsdatei zuzuweisen. Weitere Informationen siehe *Operations*-Dokumentation. Siehe auch Profilparameter WORK in der *Parameter-Referenz*.

Es ist möglich, in einem Programm oder einer Verarbeitungsschleife eine Arbeitsdatei zu erstellen und diese dann in einem anderen Programm oder einer anderen eigenständigen Verarbeitungsschleife mit einem **[READ WORK FILE](#page-754-0)**-Statement zu lesen.

<span id="page-977-1"></span>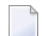

**Anmerkung:** Bezüglich Unicode-Support siehe *Work Files and Print Files on Mainframe Platforms* in der *Unicode and Code Page Support*-Dokumentation.

## **Syntax-Beschreibung**

Operanden-Definitionstabelle:

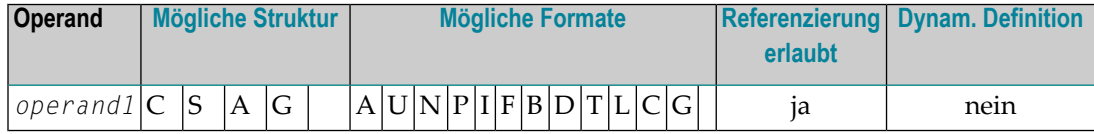

**Anmerkung:** Bei Natural Connection gilt weder Format C noch Format G.

## Syntax-Element-Beschreibung:

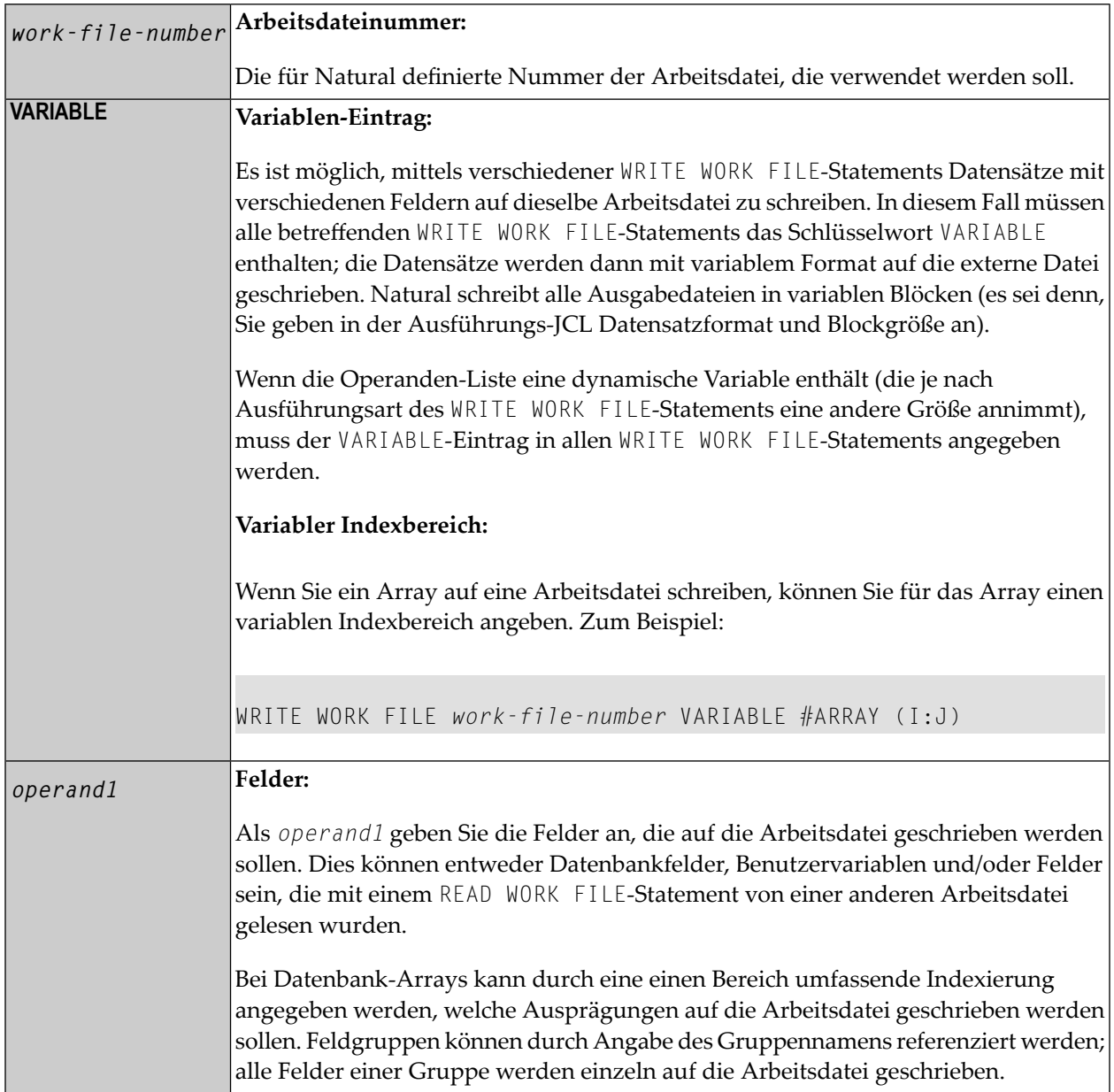

## <span id="page-979-0"></span>**Externe Darstellung der Felder**

Mit einem WRITE WORK FILE-Statement auf eine Arbeitsdatei geschriebene Felder werden auf der externen Datei entsprechend ihrer internen Definition dargestellt. Die Feldwerte werden nicht verändert.

Bei Feldern der Formate A oder B entspricht die Anzahl der Bytes auf der externen Datei der programminternen Längendefinition. Die Feldwerte werden nicht verändert; ein Komma (Dezimalpunkt) wird nicht wiedergegeben.

Bei Feldern des Formats N ergibt sich die Anzahl der Bytes auf der externen Datei aus der Summe der Stellen vor und nach dem Komma. Das Komma (Dezimalpunkt) wird auf der externen Datei nicht wiedergegeben.

Bei Feldern des Formats P ergibt sich die Anzahl der Bytes auf der externen Datei aus der Summe der Stellen vor und nach dem Komma plus einer Stelle für das Vorzeichen, geteilt durch 2, wobei auf ganze Bytes aufgerundet wird.

**Anmerkung:** Beim Schreiben von Feldern auf eine Arbeitsdatei erfolgt keine Umsetzung von Feldformaten.

Beispiele für Felddarstellung:

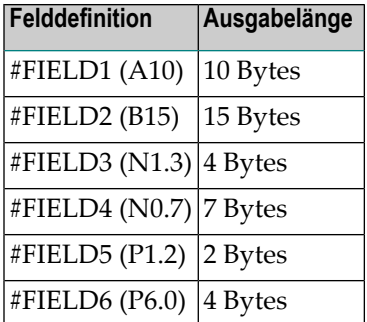

**Anmerkung:** Wenn die Systemfunktionen AVER, NAVER, SUM oder TOTAL für numerische Felder (Format N oder P) auf eine Arbeitsdatei geschrieben werden, vergrößert sich intern die Länge dieser Felder um eine Stelle (z.B.: SUM eines Feldes vom Format P3 wird auf P4 verlängert). Dies ist beim Lesen der Arbeitsdatei zu berücksichtigen.

 $\Box$ 

## <span id="page-980-0"></span>**Verarbeitung großer und dynamischer Variablen**

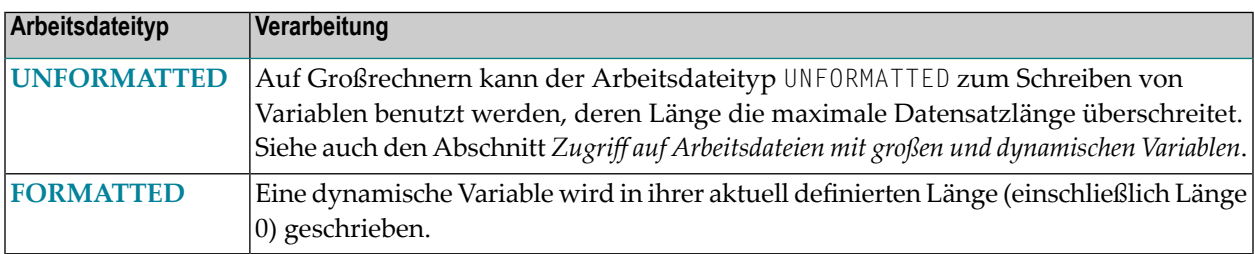

## <span id="page-980-1"></span>**Beispiel**

```
** Example 'WWFEX1': WRITE WORK FILE 
************************************************************************
DEFINE DATA LOCAL 
1 EMPLOY-VIEW VIEW OF EMPLOYEES 
  2 PERSONNEL-ID 
  2 NAME 
END-DEFINE 
* 
FIND EMPLOY-VIEW WITH CITY = 'LONDON' 
 WRITE WORK FILE 1 
         PERSONNEL-ID NAME
END-FIND 
* 
END
```
## **134 SQL Statements**

Neben den "eigentlichen" Natural-Statements, d.h., den Statements der Data Manipulation Language (DML), bietet Natural SQL-Statements, so dass Sie in Natural-Programmen SQL direkt benutzen können.

Folgende SQL-Statements sind verfügbar:

### **[CALLDBPROC](#page-1028-0)** | **[COMMIT](#page-1034-0)** | **[DELETE](#page-1036-0)** | **[INSERT](#page-1040-0)** | **[PROCESS](#page-1050-0) SQL** | **READ [RESULT](#page-1054-0) SET** | **[ROLLBACK](#page-1058-0)** | **[SELECT](#page-1062-0)** | **[UPDATE](#page-1088-0)**

**Anmerkung:** Bezüglich der Portabilität von Natural-Anwendungen beachten Sie bitte, dass die Natural-SQL-Statements nur für Datenbanksysteme verwendet werden können, die SQL unterstützen, wohingegen Natural-DML-Statements wie FIND und READ für alle von Natural unterstützten Datenbanksysteme verwendet werden können.

Dieser Teil behandelt folgende Themen:

- **Common Set und [Extended](#page-984-0) Set**
- **Grundlegende [Syntaxbestandteile](#page-986-0)**
- **Das [Natural-View-Konzept](#page-996-0)**
- **[Skalar-Ausdrücke](#page-998-0)**
- **[Suchbedingungen](#page-1006-0)**
- **Select [Expressions](#page-1014-0)**
- **[Flexible](#page-1022-0) SQL**
- SQL-Statements in alphabetischer Reihenfolge

Es gibt eine weitere Möglichkeit, SQL-Statements einzusetzen: die sogenannte "flexible SQL", mit der Sie die Möglichkeit haben, beliebige SQL-Syntax zu verwenden.

## <span id="page-984-0"></span>**135 Common Set und Extended Set**

Die in Natural verfügbaren SQL-Statements umfassen zwei Syntax-Sätze auf Großrechnern:

#### ■ **ein allgemeiner (Common Set)**

Der Common Set entspricht im Prinzip den Syntaxdefinitionen der Standard-SQL und kann für alle von Natural unterstützten SQL-fähigen Datenbanksysteme verwendet werden.

#### ■ **ein erweiterter (Extended Set)**

Der Extended Set bietet darüber hinaus einige spezielle Erweiterungen zur Unterstützung von bestimmten Funktionen verschiedener von Natural unterstützter Datenbanksysteme. Die zur Verfügung stehenden Teile des Extended Set sind von Datenbanksystem zu Datenbanksystem unterschiedlich.

Dieses Kapitel beschreibt in erster Linie den Common Set. Die Statement-Syntax entspricht weitestmöglich derin der betreffenden SQL-Literatur beschriebenen; Einzelheiten finden Sie in dieser Literatur. Einzelheiten zum Extended Set finden Sie in der Dokumentation der Natural-Schnittstelle zu dem jeweiligen von Ihnen verwendeten Datenbanksystem.

## <span id="page-986-0"></span>Grundlegende Syntaxbestandteile

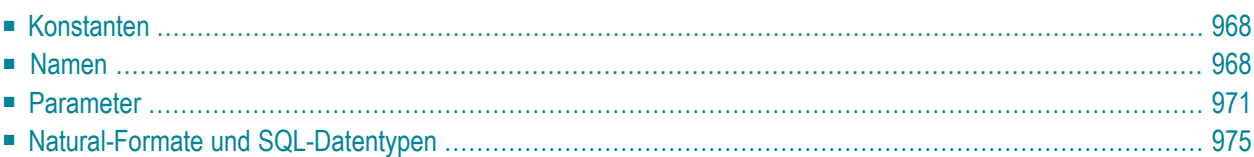

Dieses Kapitel behandelt grundlegende Syntaxbestandteile, die dann in den Beschreibungen der einzelnen Statements nicht mehr näher erläutert werden. Diese Teile sind:

## <span id="page-987-0"></span>**Konstanten**

Die in den Syntaxbeschreibungen von Natural-SQL-Statements verwendeten Konstanten sind:

- *constant*
- *integer*

Diese Konstanten sind im Folgenden beschrieben.

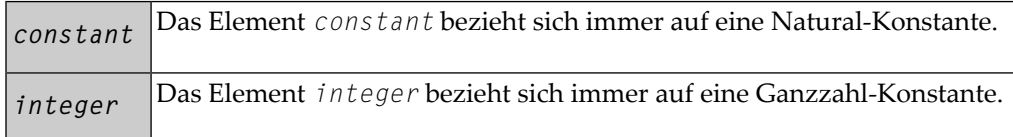

**Anmerkung:** Wenn das Dezimalzeichen mit dem (Session-Parameter DC) auf Komma (,) gesetzt ist, darf unmittelbar nach einer numerischen Konstanten kein Komma angegeben werden, sondern es muss ein Leerzeichen dazwischen stehen, weil es sonst zu einem Systemfehler kommt oder falschen Ergebnissen kommen kann.

<span id="page-987-1"></span>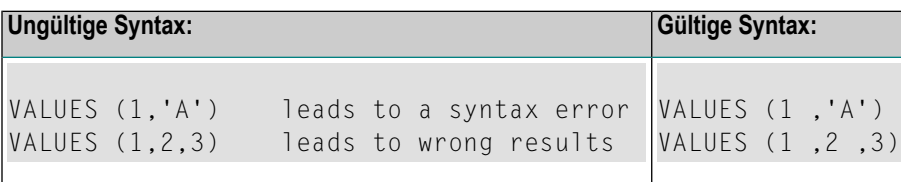

## **Namen**

Die in den Syntaxbeschreibungen von Natural-SQL-Statements verwendeten Namen sind:

- *authorization-identifier*
- *ddm-name*
- *view-name*
- *column-name*
- *table-name*
- *correlation-name*

Diese Elemente sind im Folgenden beschrieben.

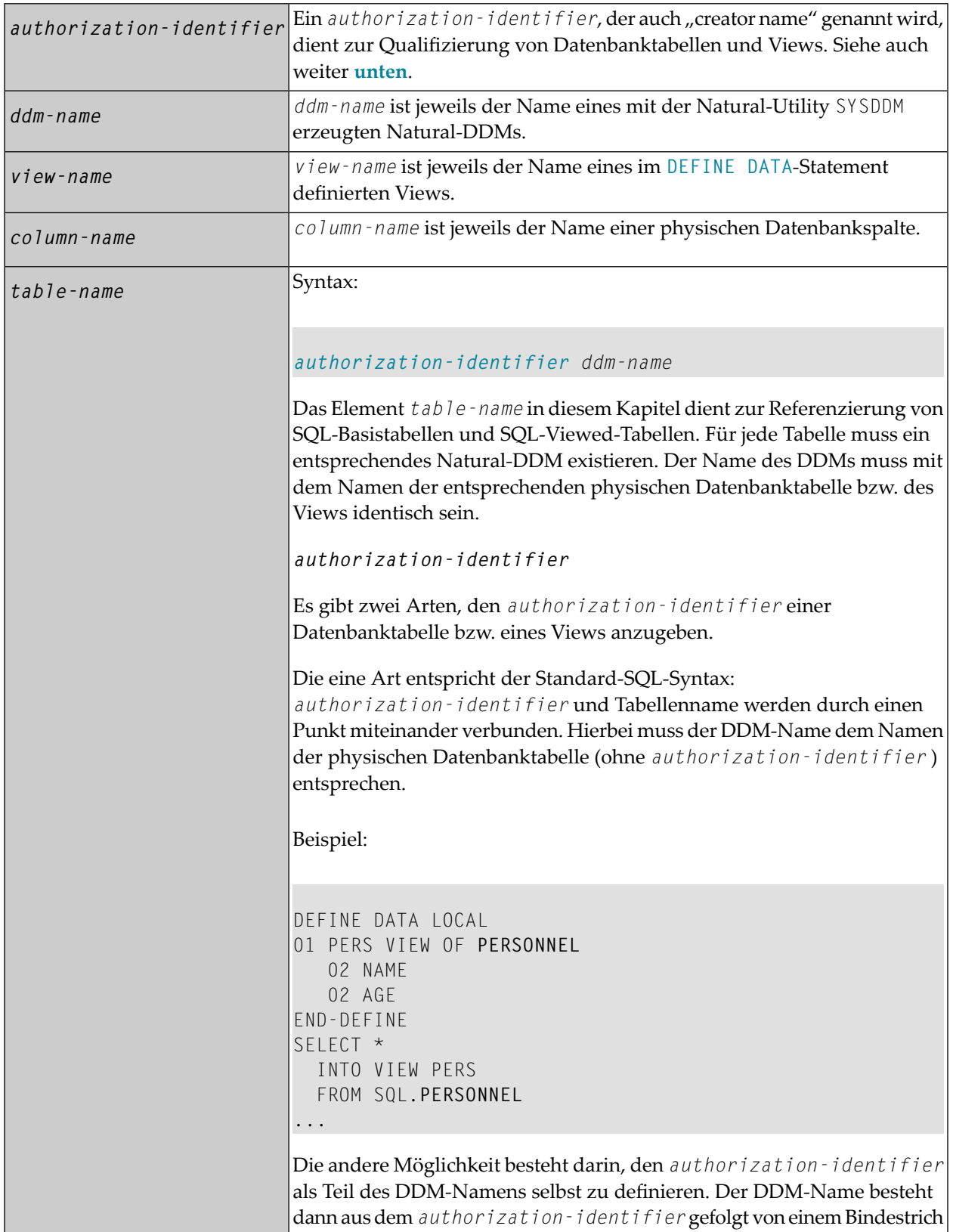

```
(−) und gefolgt vom Namen der Datenbanktabelle. Intern wird der
                            Bindestrich zwischen authorization-identifier und Tabellennamen
                            in einen Punkt umgesetzt.
                            Anmerkung: Diese Form des DDM-Namens kann auch in einem FIND-
                            oder READ-Statement verwendet werden, da sie den für diese Statements
                            geltenden DDM-Namenskonventionen entspricht.
                            Beispiel:
                            DEFINE DATA LOCAL 
                            01 PERS VIEW OF SQL-PERSONNEL
                                02 NAME 
                                02 AGE 
                            END-DEFINE 
                            SELECT * 
                               INTO VIEW PERS 
                               FROM SQL-PERSONNEL
                            ...
                            Wenn der authorization-identifier weder explizit noch als Teil des
                            DDM-Namens angegeben wird, wird er vom betreffenden
                            SQL-Datenbanksystem bestimmt.
                            Table-names können nicht nurin SELECT-Statements verwendet werden,
                            sondern auch in den Statements DELETE, INSERT und UPDATE.
                            Beispiele:
                            ... 
                            DELETE FROM SQL.PERSONNEL 
                               WHERE AGE IS NULL 
                              ... 
                            ... 
                            INSERT INTO SQL.PERSONNEL (NAME,AGE) 
                               VALUES ('ADKINSON',35) 
                            ... 
                            ... 
                            UPDATE SQL.PERSONNEL 
                            SET SALARY = SALARY * 1.1WHERE AGE > 30 
                            ...
                            correlation-name ist ein Alias-Name für einen table-name. Er kann
                            zur Qualifizierung von Spaltennamen verwendet werden. Außerdem dient
correlation-name
```

```
er dazu, implizit Felder in einem Natural-View zu qualifizieren, der in der
INTO-Klausel eines SELECT-Statements verwendet wird.
Beispiel:
DEFINE DATA LOCAL 
01 PERS-NAME (A20) 
01 EMPL-NAME (A20) 
01 AGE (I2) 
END-DEFINE 
... 
SELECT X.NAME , Y.NAME , X.AGE 
   INTO PERS-NAME , EMPL-NAME , AGE 
   FROM SQL-PERSONNEL X , SQL-EMPLOYEES Y 
  WHERE X.AGE = Y.AGE 
END-SELECT 
...
Die Verwendung von correlation-names ist zwar in der Regel nicht
nötig, kann aber helfen, die Lesbarkeit eines Statements zu erleichtern.
```
## <span id="page-990-0"></span>**Parameter**

*parameter*

**[:]** *host-variable* [**INDICATOR [:]** *host-variable*] [**LINDICATOR [:]** *host-variable*]

Im Folgenden sind die Syntaxelemente beschrieben.

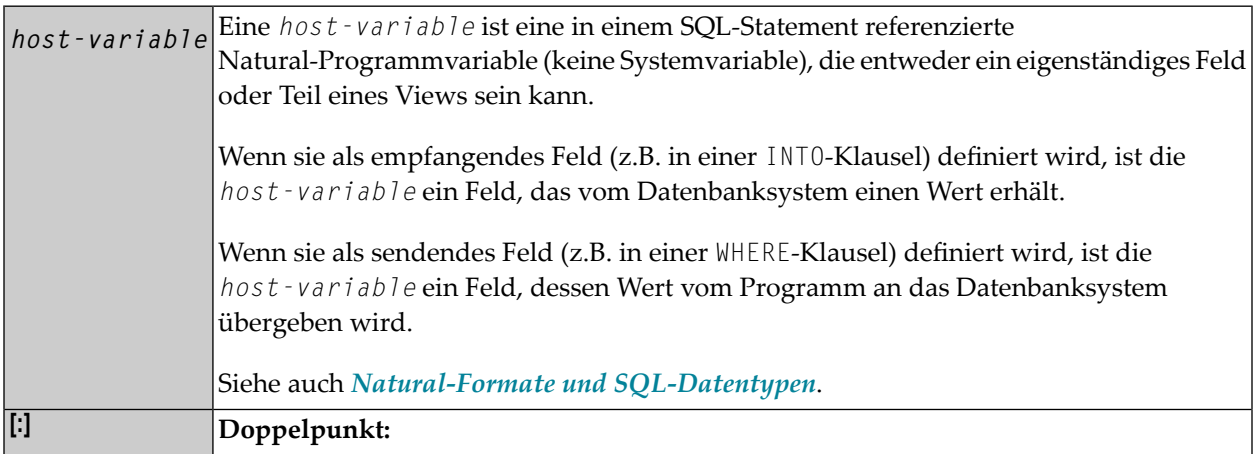

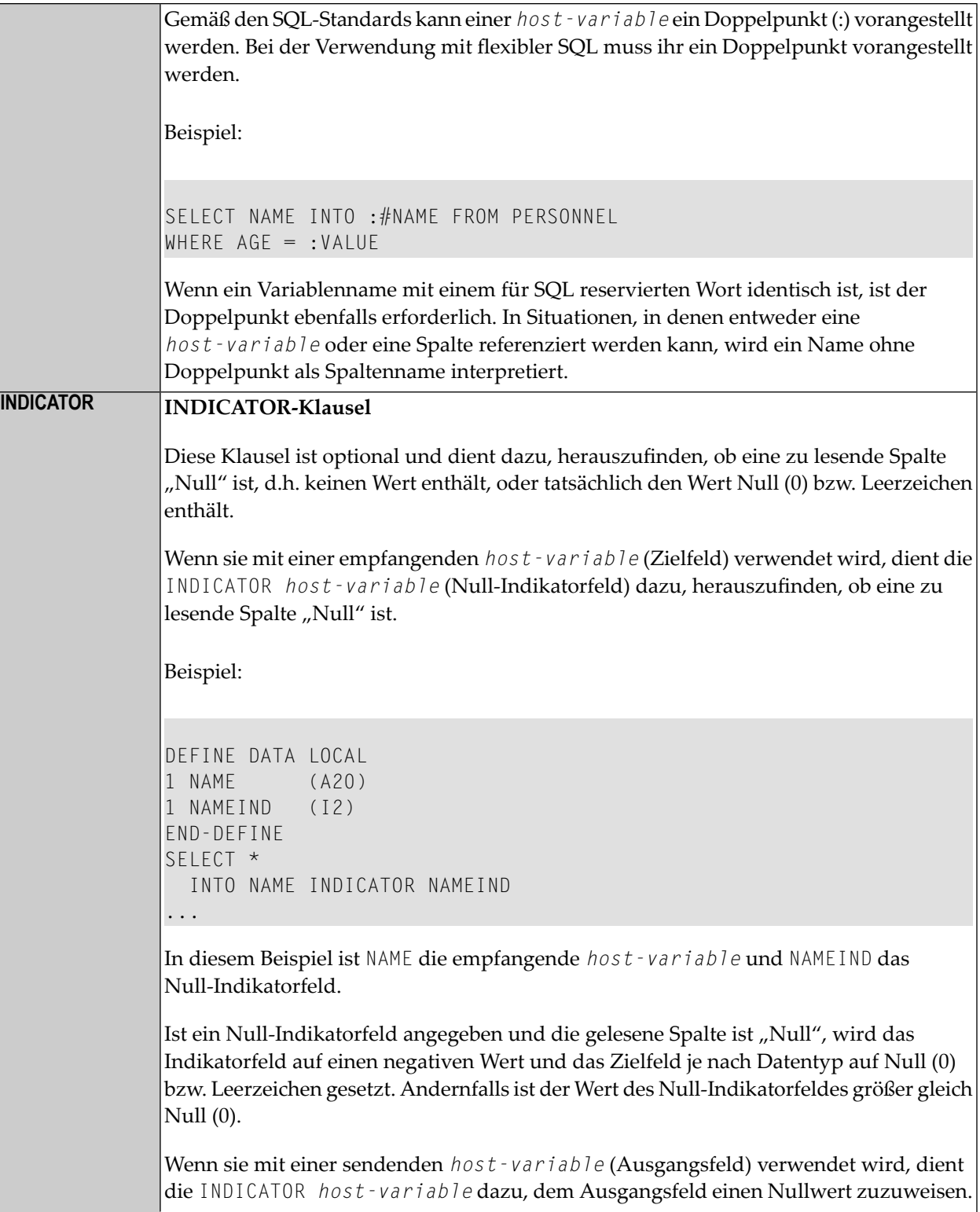

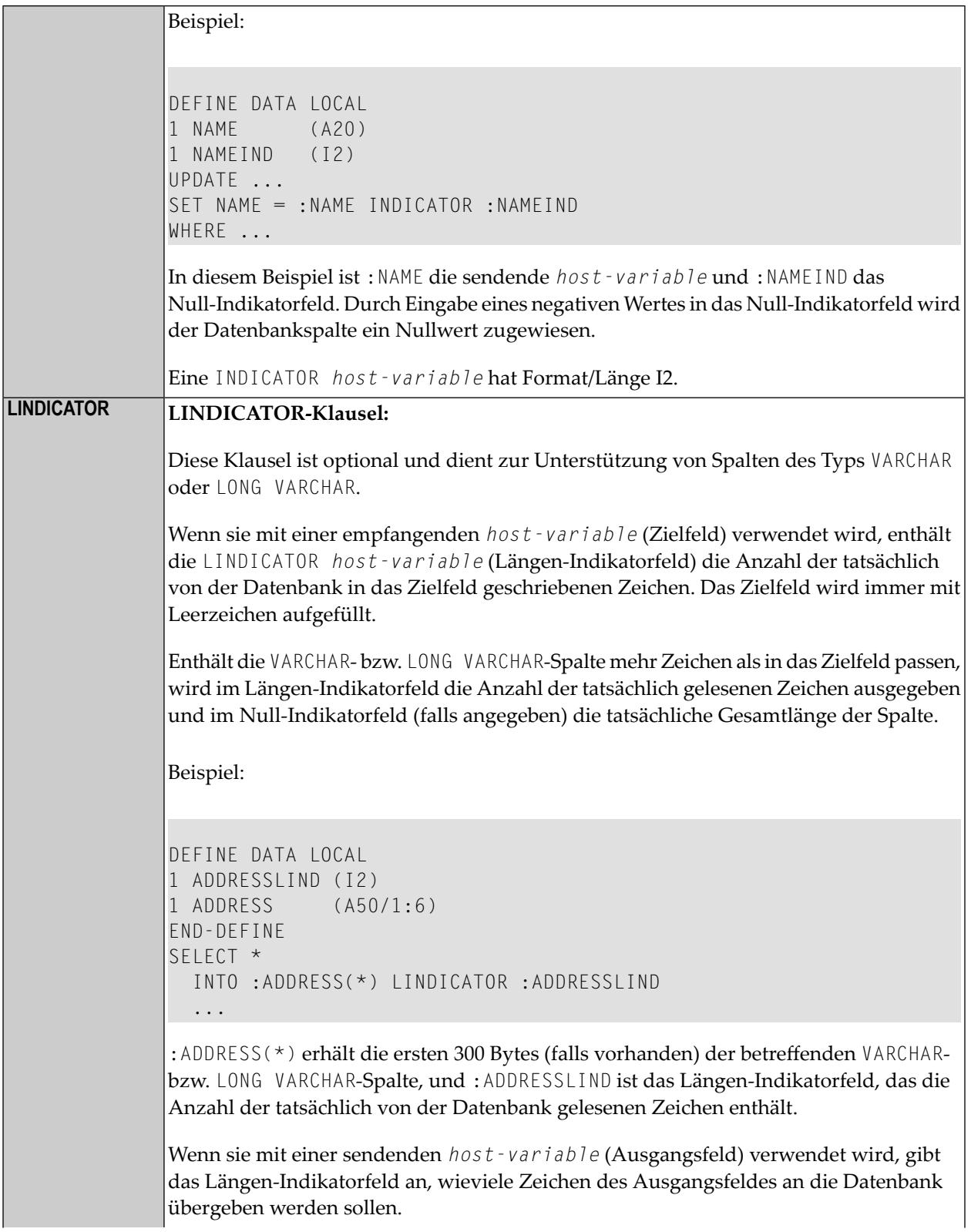

```
Beispiel:
DEFINE DATA LOCAL 
1 NAMELIND (I2) 
1 NAME (A20) 
1 AGE (I2) 
END-DEFINE 
MOVE 4 TO NAMELIND 
MOVE 'ABC%' TO NAME 
SELECT AGE 
   INTO :AGE 
WHERE NAME LIKE :NAME LINDICATOR :NAMELIND 
 ...
Eine LINDICATOR host-variable hat Format/Länge I2 oder I4. Um Verarbeitungszeit
zu sparen, sollte sie unmittelbar vor dem betreffenden Ausgangs- bzw. Zielfeld angegeben
werden; andernfalls würde sie zur Laufzeit in einen Zwischenspeicher kopiert.
Wenn das LINDICATOR-Feld als I2-Feld definiert ist, wird der SQL-Datentyp VARCHAR
zum Senden/Erhalten der betreffenden Spalte verwendet. Wird die LINDICATOR
host-variable als I4 angegeben, wird ein großer Objektdatentyp (CLOB/BLOB)
verwendet.
Wenn dasFeld als DYNAMIC (dynamisch) definiert wird, wird die Spalte in einer internen
Schleife bis zu ihrer wirklichen Länge gelesen. Das LINDICATOR-Feld und *LENGTH
werden auf diese Länge gesetzt. Bei Feldern fester Länge wird die Spalte bis zur definierten
Länge gelesen. In beiden Fällen wird das Feld bis zum im LINDICATOR-Feld definierten
Wert geschrieben.
Ein Feld fester Länge soll zum Beispiel mit einem als I2 angegebenen LINDICATOR-Feld
definiert werden. Wenn die VARCHAR-Spalte mehr Zeichen enthält als in dieses Feld fester
Länge passen, wird das Längenindikatorfeld auf die tatsächlich zurückgegebene Länge
gesetzt, und das Nullindikatorfeld (falls angegeben) wird auf die Gesamtlänge dieser
Spalte (Lesen) gesetzt. Dies ist bei Feldern fester Länge >= 32 KB nicht möglich (die Länge
ist größer gewählt als die Länge des Nullindikatorfeldes).
```
## <span id="page-994-0"></span>**Natural-Formate und SQL-Datentypen**

Das Natural-Format einer *host-variable* wird entsprechend der folgenden Tabelle in einen SQL-Datentyp umgesetzt:

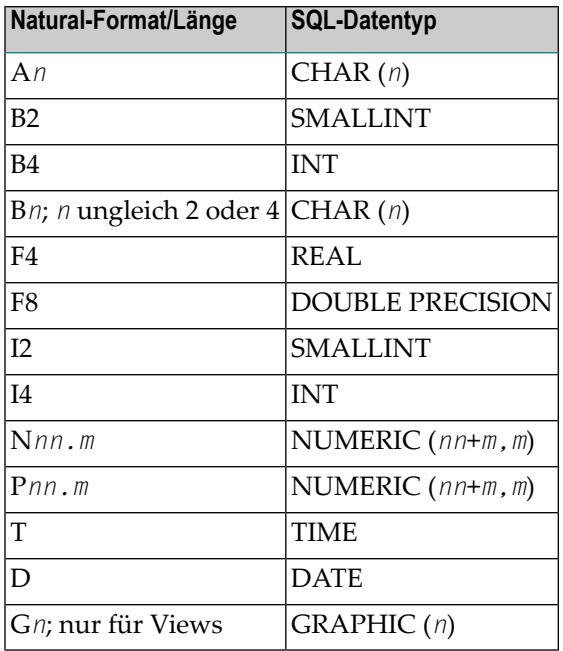

Natural überprüft nicht, ob der SQL-Datentyp mit der Datenbankspalte kompatibel ist. Außer bei Feldern mit Format N wird keine Datenkonvertierung vorgenommen.

Bei Natural SQL gibt es zu den Standard-Natural-Formaten noch folgende Erweiterungen:

- Um alphanumerische Spalten zu unterstützen, die länger als 253 Bytes sind, kann ein eindimensionales Array vom Format A verwendet werden. Der Index dieses Arrays muss mit 1 anfangen und kann nur mit (\*) referenziert werden. Der entsprechende SQL-Datentyp ist CHAR (*n*), wobei *n* die Gesamtanzahl der Bytes des Arrays ist.
- Um Spalten mit variabler Länge zu unterstützen, kann eine *host-variable* mit Schlüsselwort LINDICATOR verwendet werden. Der entsprechende SQL-Datentyp ist VARCHAR (*n*); vgl. **LINDICATOR-Klausel**.
- Die Natural-Formate Datum (D) und Zeit (T) können bei Natural for DB2 verwendet werden und werden in die entsprechenden datenbank-spezifischen Formate DB2 DATE und TIME umgesetzt (Näheres siehe *Natural for DB2*-Dokumentation).

Ein sendendes Feld, das als eindimensionales Array ohne LINDICATOR-Feld angegeben wird, wird in den SQL-Datentyp VARCHAR umgesetzt. Seine Länge ist die Gesamtanzahl der Bytes des Arrays ohne Berücksichtigung nachgestellter Leerzeichen.

## <span id="page-996-0"></span>**137 Das Natural-View-Konzept**

Einige Natural-SQL-Statements erlauben auch die Verwendung von Natural-Views.

Ein Natural-View kann anstelle einer Parameterliste angegeben werden, wobei jedes Feld des Views — außer Gruppen, redefinierten Feldern sowie Feldern mit vorangestelltem Präfix L@ oder N@ — einem Parameter (*host-variable*) entspricht.

Felder, deren Namen mit L@ bzw. N@ anfangen, können nur zusammen mit entsprechenden Feldern gleichen Namens verwendet werden. Dabei werden:

- L@-Felder umgesetzt in LINDICATOR-Felder,
- N@-Felder umgesetzt in INDICATOR-Felder.

Ein L@-Feld sollte im View jeweils unmittelbar vor dem Feld, auf das es sich bezieht, definiert werden.

```
DEFINE DATA LOCAL 
01 PERS VIEW OF SQL-PERSONNEL 
  02 PERSID (I4) 
  02 NAME (A20) 
  02 N@NAME (I2) /* null indicator of NAME 
  02 L@ADDRESS (I2) /* length indicator of ADDRESS 
  02 ADDRESS (A50/1:6) 
  02 N@ADDRESS (I2) /* null indicator of ADDRESS 
01 #PERSID (I4) 
END-DEFINE 
   ... 
SELECT * 
  INTO VIEW PERS 
  FROM SQL-PERSONNEL 
 WHERE PERSID = #PERSID
   ... 
END-SELECT
```
Das obige Beispiel entspricht dem Folgenden:

```
 ... 
SELECT * 
   INTO PERSID, 
       NAME INDICATOR N@NAME, 
        ADDRESS(*)INDICATOR N@ADDRESS LINDICATOR L@ADDRESS 
   FROM SQL-PERSONNEL 
   WHERE PERSID = #PERSID 
    ... 
END-SELECT
```
## <span id="page-998-0"></span>138 Skalar-Ausdrücke

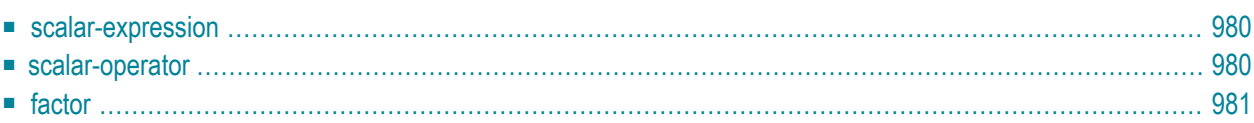

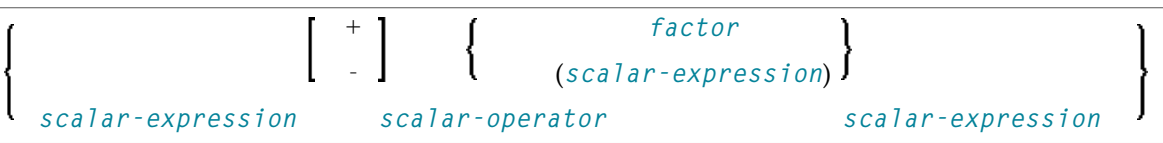

<span id="page-999-0"></span>Dieses Kapitel behandelt folgende Themen:

## **scalar-expression**

Eine *scalar-expression* besteht aus einem *factor* und anderen *scalar-expressions* einschließlich *scalar-operators*.

In punkto Referenzierungspriorität gilt folgendes:

- Wenn in einer *scalar-expression* ein unqualifizierter Variablenname angegeben wird, wird zunächst angenommen, dass es sich um den Namen einer Spalte der referenzierten Tabelle handelt.
- <span id="page-999-1"></span>■ Falls in der Tabelle eine Spalte dieses Namens nicht vorkommt, behandelt Natural die Variable als Benutzervariable (*host-variable*).

## **scalar-operator**

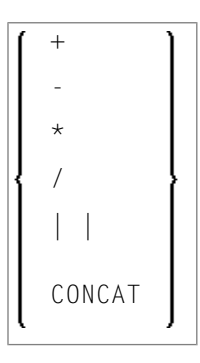

Ein *scalar-operator* kann einer der oben aufgeführten Operatoren sein, wobei vor und nach den Operatoren − und / jeweils mindestens ein Leerzeichen stehen muss.

## <span id="page-1000-0"></span>**factor**

Common Set-Syntax:

*[atom](#page-1000-1) [column-reference](#page-1001-0) [aggregate-function](#page-1001-1) [special-register](#page-1003-0)*

### Extended Set-Syntax:

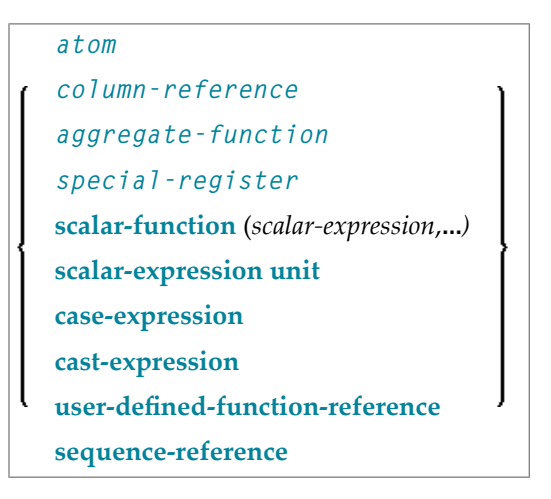

<span id="page-1000-1"></span>Ein *factor* kann eines der obigen Elemente sein, die im Folgenden beschrieben sind.

### **atom**

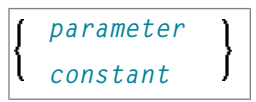

Ein *atom* kann entweder ein *parameter* oder eine Konstante (*constant*) sein; vgl. Abschnitt *Grundlegende [Syntaxbestandteile](#page-986-0)*.

#### <span id="page-1001-0"></span>**column-reference**

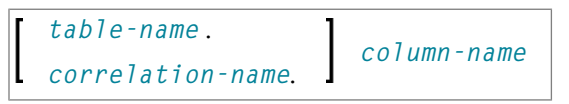

Eine *column-reference* ist ein Spaltenname (*column-name*), optional qualifiziert durch einen Tabellennamen (*table-name*) oder einen *correlation-name* (vgl. Abschnitt *[Grundlegende](#page-986-0) Syntax[bestandteile](#page-986-0)*). Qualifizierte Namen sind oft klarer als unqualifizierte und manchmal erforderlich.

**Anmerkung:** Ein *table-name* darf hier nicht explizit mit einem *authorization-identifier* qualifiziert werden. Falls Sie einen qualifizierten *table-name* benötigen, verwenden Sie stattdessen einen *correlation-name*.

Wird eine Spalte mit einem *table-name* oder *correlation-name* referenziert, muss sie in der betreffenden Tabelle enthalten sein. Wird weder *table-name* noch *correlation-name* angegeben, muss die betreffende Spalte in einer der in der FROM-Klausel angegebenen Tabellen enthalten sein (siehe *Table [Expression](#page-1016-0)*).

#### <span id="page-1001-1"></span>**aggregate-function**

Common Set-Syntax:

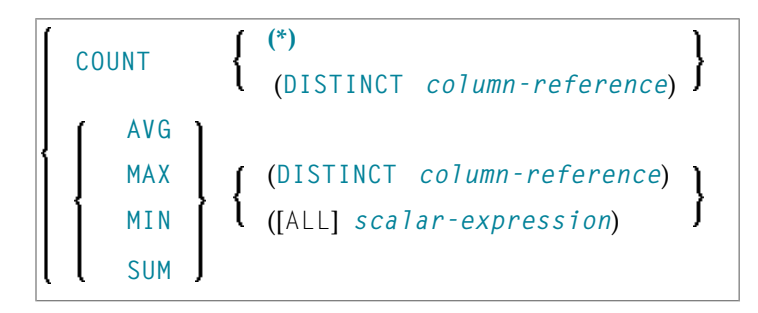

Extended Set-Syntax:

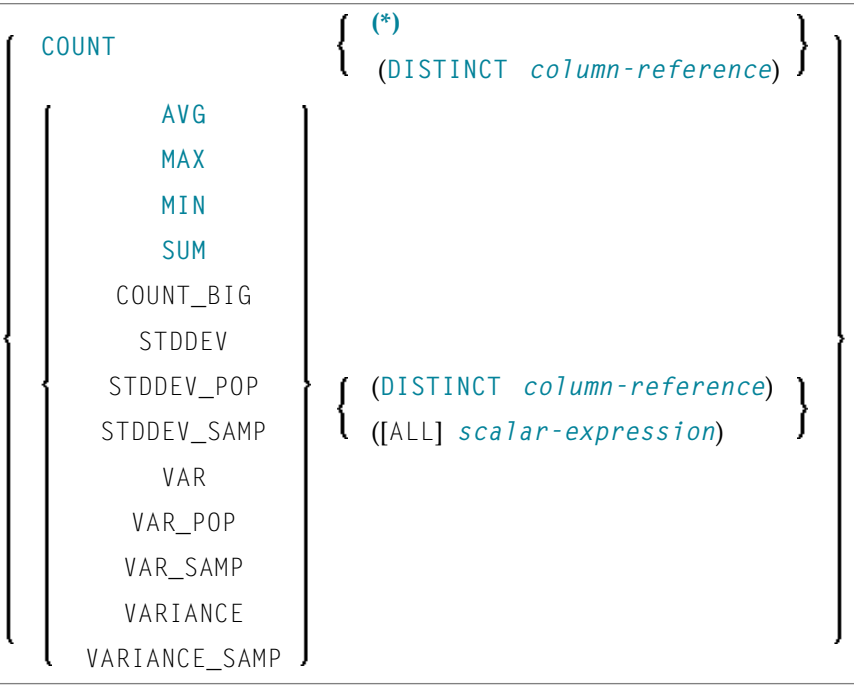

SQL bietet eine Reihe spezieller Funktionen zur Erweiterung der grundlegenden Such-Möglichkeiten. Folgende sogenannte SQL *aggregate-functions* sind verfügbar und werden von Natural unterstützt:

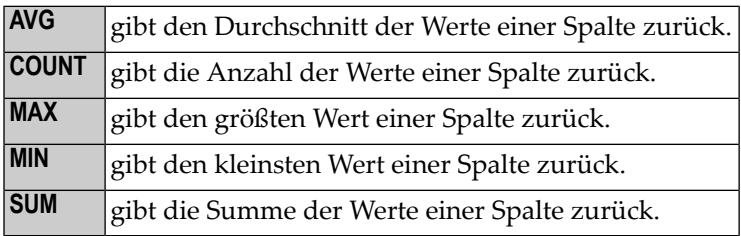

Bis auf COUNT(\*) sammelt jede dieser Funktionen die Skalarwerte in einem Argument, d.h. einer einzelnen Spalte oder einer *scalar-expression*, und gibt als Ergebnis einen Skalarwert zurück.

Beispiel:

```
DEFINE DATA LOCAL 
1 AVGAGE (I2) 
END-DEFINE 
... 
SELECT AVG (AGE) 
  INTO AVGAGE 
   FROM SQL-PERSONNEL 
   ...
```
<span id="page-1003-3"></span>Im allgemeinen kann dem Argument *optional* das Schlüsselwort DISTINCT vorangestellt werden, um doppelte Werte zu eliminieren, bevor die Funktion ausgeführt wird.

Wenn Sie DISTINCT angeben, muss das Argument der Name einer einzelnen Spalte sein; wenn Sie DISTINCT nicht angeben, kann das Argument eine allgemeine *scalar-expression* sein.

<span id="page-1003-2"></span>DISTINCT ist nicht erlaubt mit der Funktion COUNT(\*), mit der alle Reihen in einer Tabelle — ohne Eliminierung doppelt vorkommender Reihen — gezählt werden.

### <span id="page-1003-0"></span>**special-register**

Common Set-Syntax:

USER

Extended Set-Syntax:

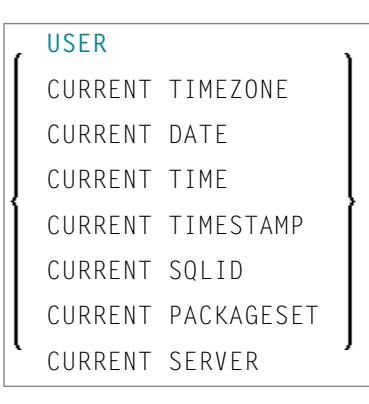

<span id="page-1003-4"></span>Bei der Referenzierung eines *special-registers* erhält man einen Skalarwert.

<span id="page-1003-1"></span>*special-register* sind — mit Ausnahme von USER — nicht Teil der Standard-SQL und werden daher nur als Teil des Natural SQL Extended Set unterstützt.

#### **scalar-function**

*scalar-functions* sind eingebaute, bei der Konstruktion von Skalar-Berechnungen verwendbare Funktionen.

Informationen zu *scalar-functions*, die vom Natural SQL Extended Set unterstützt werden, finden Sie im Abschnitt *Natural SQL Statements − Syntactical Items*, *scalar-function* in der Natural for DB2-Dokumentation.

#### <span id="page-1004-0"></span>**scalar-expression-unit**

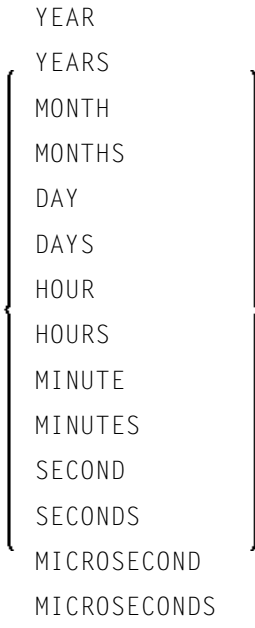

<span id="page-1004-1"></span>*Units* sind nicht Teil der Standard-SQL und werden daher nur als Teil des Natural SQL Extended Set unterstützt.

#### **case-expression**

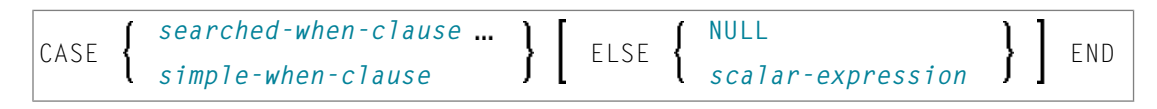

<span id="page-1004-2"></span>*Case-expressions* sind nicht Teil der Standard-SQL und werden daher nur als Teil des Natural SQL Extended Set unterstützt.

#### **searched-when-clause**

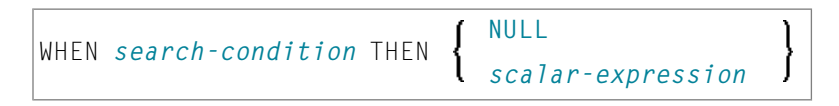

Eine *searched-when-clause* ist nicht Teil der Standard-SQL und wird daher nur als Teil des Natural SQL Extended Set unterstützt.

Näheres zu *search-condition* siehe *[search-condition](#page-1007-0)*.

#### <span id="page-1005-3"></span>**simple-when-clause**

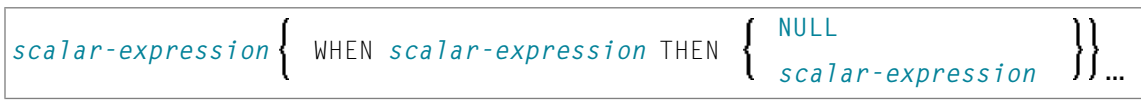

Eine *simple-when-clause* ist nicht Teil der Standard-SQL und wird daher nur als Teil des Natural SQL Extended Set unterstützt.

#### <span id="page-1005-0"></span>**cast-expression**

```
CAST (scalar-expression AS data-type)
```
<span id="page-1005-1"></span>*Cast-expressions* sind nicht Teil der Standard-SQL und werden daher nur als Teil des Natural SQL Extended Set unterstützt.

#### **user-defined-function-reference**

Die Option *user-defined-function-reference* gehört zum Natural SQL Extended Set.

<span id="page-1005-2"></span>Diese Option ermöglicht Ihnen den Aufruf einer beliebigen benutzerdefinierten Funktion. Argumente müssen in Klammern gesetzt werden und durch Kommas voneinander getrennt werden. Die benutzerdefinierte Funktion muss in der Ziel-RDBMS deklariert werden.

#### **sequence-reference**

NEXT VALUE FOR *sequence-name* PREVIOUS VALUE FOR *sequence-name*

Die Option *sequence-reference* gehört zum Natural SQL Extended Set.

Diese Option ermöglicht es Ihnen, den nächsten Wert oder den vorherigen Wert eines Sequence Object zu referenzieren. Das Sequence Object muss im Ziel-RDBMS generiert werden, bevor es zur Laufzeit referenziert werden kann.

#### **scalar-fullselect**

#### *(fullselect)*

Die Option *user-defined-function-reference* gehört zum Natural SQL Extended Set.

Ein in einem Ausdruck unterstütztes *scalar-fullselect* ist ein in Klammern stehendes *fullselect*, das eine einzelne Reihe zurückgibt, die aus einem einzelnen Spaltenwert besteht. Wenn das *fullselect* keine Reihe zurückgibt, ist das Ergebnis des Ausdrucks der Nullwert. Wenn mehr als eine Reihe für ein *scalar-fullselect* zurückgegeben werden soll, tritt ein Fehler auf.

# <span id="page-1006-0"></span>139 Suchbedingungen

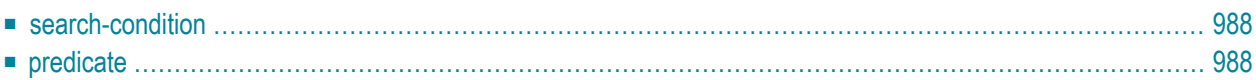

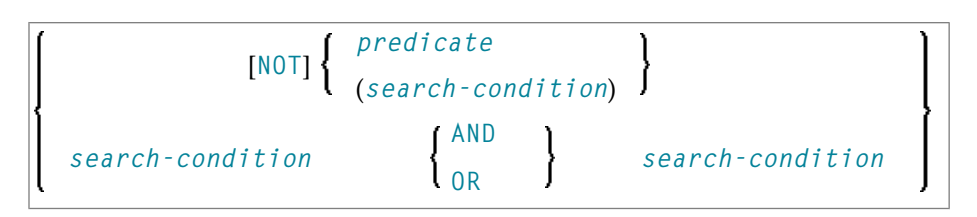

<span id="page-1007-0"></span>Dieses Kapitel behandelt folgende Themen:

## **search-condition**

Eine *search-condition* kann aus einer einfachen Bedingung (*predicate*) bestehen oder aus mehreren *search-conditions*, die durch die Boole'schen Operatoren AND, OR oder NOT verknüpft werden, wobei die Reihenfolge der Auswertung außerdem durch entsprechende Klammerung bestimmt werden kann.

**Beispiel:**

```
DEFINE DATA LOCAL 
01 NAME (A20) 
01 AGE (I2) 
END-DEFINE 
... 
SELECT * 
   INTO NAME, AGE 
   FROM SQL-PERSONNEL 
 WHERE AGE = 32 AND NAME > 'K'
END-SELECT 
...
```
## <span id="page-1007-1"></span>**predicate**

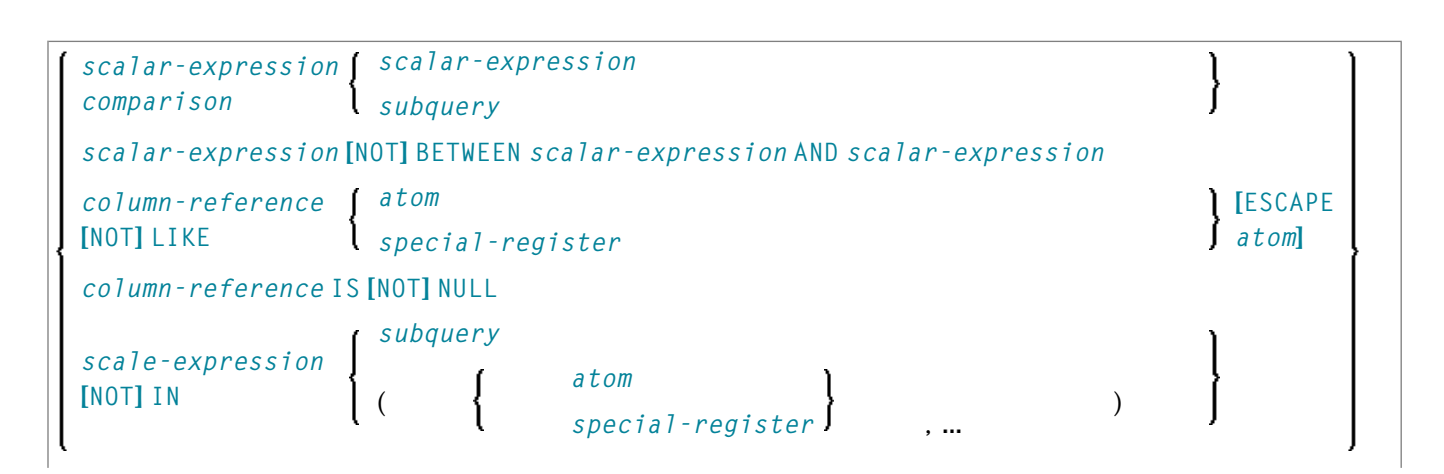
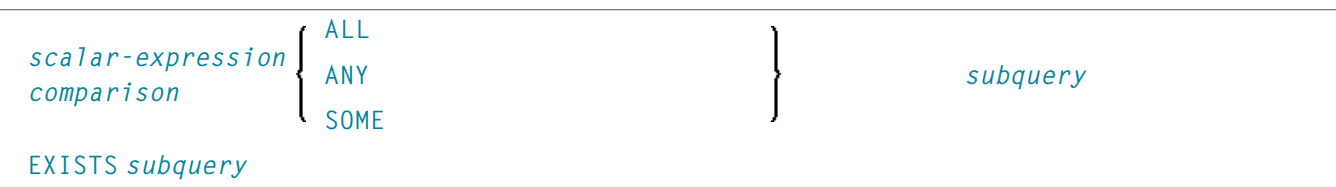

Das *predicate* gibt eine Bedingung an, die wahr, falsch oder unbekannt sein kann.

In einer *search-condition* kann ein *predicate* aus einer einfachen oder komplexen Vergleichsoperation oder einer anderen Art von Bedingung bestehen.

**Beispiel:**

```
SELECT NAME, AGE 
   INTO VIEW PERS 
   FROM SQL-PERSONNEL 
   WHERE AGE BETWEEN 20 AND 30 
     0R AGE IN ( 32, 34, 36 ) 
     AND NAME LIKE '%er'
```
**Anmerkung:** Das Prozentzeichen (%) kann zu Konflikten mit Natural-Terminalkommandos führen. In diesem Fall definieren Sie als Steuerzeichen für Terminalkommandos ein anderes Zeichen als % (siehe Session-Parameter CF).

Die einzelnen *predicates* sind auf den folgenden Seiten beschrieben (weitere Informationen zu *predicates* finden Sie in der betreffenden Literatur). Entsprechend der obigen Syntax heißen sie wie folgt:

- [Comparison](#page-1009-0) Predicate
- [BETWEEN](#page-1010-0) Predicate
- LIKE [Predicate](#page-1010-1)
- NULL [Predicate](#page-1011-2)
- IN [Predicate](#page-1011-3)
- [Quantified](#page-1011-0) Predicate

#### ■ EXISTS [Predicate](#page-1011-1)

#### <span id="page-1009-0"></span>**Comparison Predicate**

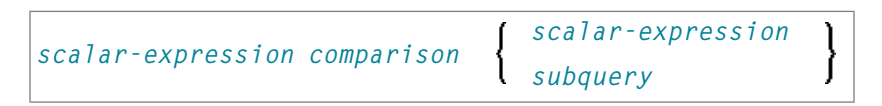

Ein Comparison Predicate vergleicht zwei Werte.

<span id="page-1009-1"></span>Siehe Informationen zu *[scalar-expression](#page-998-0)*.

#### **comparison**

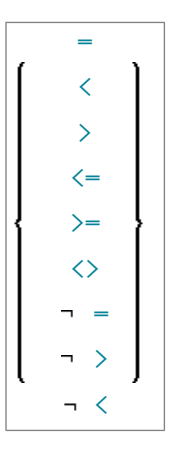

*comparison* kann einer der folgenden Operatoren sein:

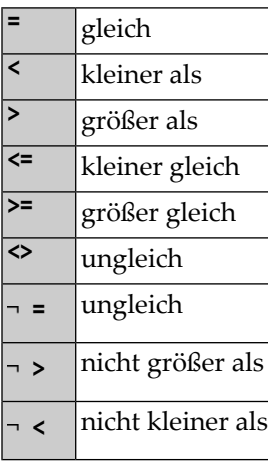

#### <span id="page-1010-2"></span>**subquery**

```
(select-expression)
```
Eine *subquery* ist eine *select-expression* innerhalb einer anderen *select-expression*.

#### **Beispiel:**

```
DEFINE DATA LOCAL 
1 #NAME (A20) 
1 #PERSNR (I4) 
END-DEFINE 
... 
SELECT NAME, PERSNR 
  INTO #NAME, #PERSNR 
   FROM SQL-PERSONNEL 
   WHERE PERSNR IN 
     ( SELECT PERSNR 
         FROM SQL-AUTOMOBILES 
         WHERE COLOR = 'black' ) 
          ... 
END-SELECT
```
<span id="page-1010-0"></span>Siehe *Select [Expressions](#page-1014-0)*.

#### **BETWEEN Predicate**

*[scalar-expression](#page-998-0)* [NOT] BETWEEN *[scalar-expression](#page-998-0)* AND *[scalar-expression](#page-998-0)*

<span id="page-1010-1"></span>Ein BETWEEN Predicate vergleicht einen Wert mit einem Bereich von Werten.

Siehe *[scalar-expression](#page-998-0)*.

#### **LIKE Predicate**

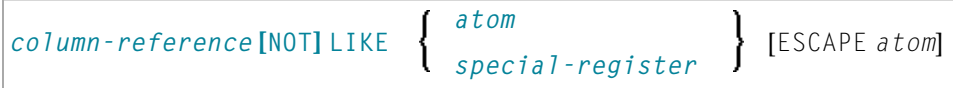

Ein LIKE Predicate sucht nach Zeichenketten, die ein bestimmtes Muster haben.

Siehe *[column-reference](#page-1001-0)*, *[atom](#page-1000-0)* und *[special-register](#page-1003-0)*.

#### <span id="page-1011-2"></span>**NULL Predicate**

*[column-reference](#page-1001-0)* IS [NOT] **[NULL](#page-1011-2)**

Ein NULL Predicate prüft auf Nullwerte.

<span id="page-1011-3"></span>Siehe *[column-reference](#page-1001-0)*.

#### **IN Predicate**

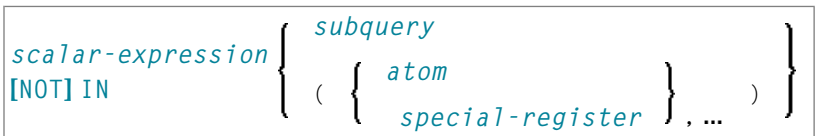

Ein IN Predicate vergleicht einen Wert mit einer Sammlung von Werten.

Siehe *[scalar-expression](#page-998-0)*, *[atom](#page-1000-0)* und *[special-register](#page-1003-0)*.

<span id="page-1011-0"></span>Siehe *[subquery](#page-1010-2)*.

#### **Quantified Predicate**

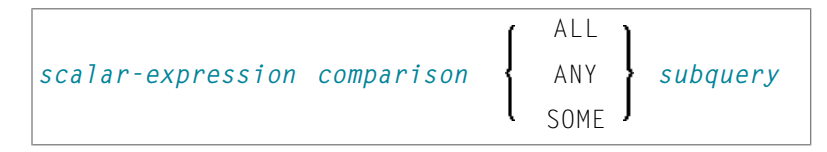

<span id="page-1011-1"></span>Ein Quantified Predicate vergleicht einen Wert mit einer Sammlung von Werten.

Siehe *[scalar-expression](#page-998-0)*, *[comparison](#page-1009-1)* und *[subquery](#page-1010-2)*.

#### **EXISTS Predicate**

EXISTS *[subquery](#page-1010-2)*

Ein EXISTS Predicate prüft, ob bestimmte Reihen vorhanden sind.

Die Bedingung des EXISTS Predicate kann nur erfüllt werden, wenn die ausgewertete *subquery* tatsächlich ein Ergebnis liefert, d.h. wenn mindestens eine Reihe in der FROM-Tabelle der *subquery* die WHERE-Bedingung dieser *subquery* erfüllt.

Beispiel für EXISTS:

```
DEFINE DATA LOCAL 
1 #NAME (A20) 
END-DEFINE 
... 
SELECT NAME 
  INTO #NAME 
  FROM SQL-PERSONNEL 
   WHERE EXISTS 
    ( SELECT * 
       FROM SQL-EMPLOYEES 
       WHERE PERSNR > 1000 
         AND NAME < 'L' ) 
         ... 
END-SELECT 
...
```
Siehe *[subquery](#page-1010-2)*.

# <span id="page-1014-0"></span>140 Select Expressions

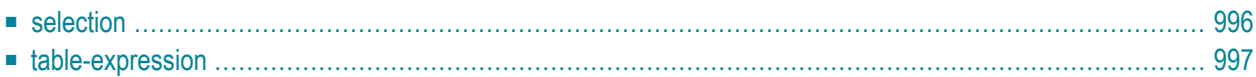

SELECT *[selection](#page-1015-0) [table-expression](#page-1016-0)*

Eine *select-expression* gibt eine Ergebnistabelle an. Sie wird bei den folgenden Statements benutzt: **[INSERT](#page-1040-0)** | **[SELECT](#page-1062-0)**

<span id="page-1015-0"></span>Dieses Kapitel behandelt folgende Themen:

### **selection**

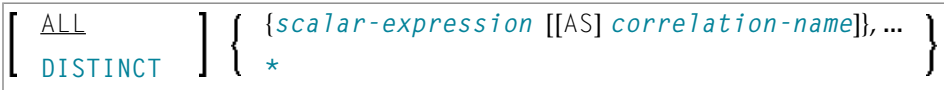

<span id="page-1015-2"></span>In der *selection* geben Sie an, was ausgewählt werden soll.

#### **ALL/DISTINCT**

Doppelt vorkommende Reihen werden nicht automatisch aus dem Ergebnis einer *selectexpression* entfernt. Wenn Sie dies wünschen, geben Sie das Schlüsselwort DISTINCT an.

<span id="page-1015-1"></span>Die Alternative zu DISTINCT ist ALL. Wenn Sie nichts angeben, gilt ALL.

#### **scalar-expression**

Anstelle von oder zusätzlich zu einfachen Spaltennamen können Sie auch allgemeine *scalarexpressions* angeben, die Skalar-Operatoren und Skalar-Funktionen, die berechnete Werte liefern, enthalten. Siehe *Scalar [Expressions](#page-998-0)*.

Beispiel:

```
SELECT NAME, 65 - AGE 
   FROM SQL-PERSONNEL 
   ...
```
#### <span id="page-1016-1"></span>**correlation-name**

Es besteht die Möglichkeit, einer *scalar-expression* einen *correlation-name* als Alias-Namen für eine Ergebnisspalte zuzuweisen.

Der *correlation-name* braucht nicht eindeutig sein. Wenn für eine Ergebnisspalte kein *correlation-name* angegeben wird, wird der betreffende *column-name* genommen (falls sich die Ergebnisspalte von einem Spaltennamen ableitet; andernfalls hat die Ergebnisspalte keinen Namen). Der Name einer Ergebnisspalte kann beispielsweise als Spaltenname in der ORDER BY-Klausel eines SELECT-Statements angegeben werden.

#### <span id="page-1016-2"></span>**Stern-Notation (\*)**

Alle Spalten aller in der FROM-Klausel angegebenen Tabellen werden ausgewählt.

Beispiel:

```
SELECT * 
   FROM SQL-PERSONNEL, SQL-AUTOMOBILES 
 ...
```
### **table-expression**

```
FROM table-reference,
[WHERE search-condition]
GROUP BY column-reference,...]
[HAVING search-condition]
```
<span id="page-1016-3"></span>Die *table-expression* gibt an, von wo und nach welchen Kriterien Reihen gelesen werden sollen.

#### **table-reference**

```
table-name [correlation-clause]
[TABLE] subquery correlation-clause
joined-table
TABLE function-name (scalar-expression,...) correlation-clause
```
In der FROM-Klausel geben Sie eine oder mehrere Tabellen an, die die in der *selection-list* verwendeten Spaltenfelder enthalten müssen.

Es besteht die Möglichkeit, einem *table-name* eine *correlation-clause* zuzuweisen.

Sie können entweder eine einzelne Tabelle angeben oder eine Zwischenergebnistabelle erzeugen, die das Ergebnis einer *subquery* oder einer Join-Operation ist (siehe unten).

Da in einer FROM-Klausel mehrere Tabellen (d.h. DDMs) angesprochen werden können und eine *table-expression* mehrere FROM-Klauseln enthalten kann, wenn *subqueries* angegeben sind, bestimmt die Datenbanknummer (DBID) des ersten DDMs in der ersten *FROM*-Klausel die Datenbank.

Bei einer *subquery* muss eine *correlation-clause* zugewiesen werden.

Die Klausel TABLE *function-name* gehört zum SQL Extended SET, und es ist eine *correlationclause* mit einer *column-name*-Liste erforderlich.

Ein FINAL TABLE-Schlüsselwort, gefolgt von einem INSERT-Statement in Klammern gehört zum SQL Extended Set und gibt an, dass die eingefügten Reihen für das betreffende SELECT-Statement zurückgegeben werden. Die Ergebnistabelle beinhaltet alle Reihen, die eingefügt wurden. Alle Spalten der eingefügten Tabelle können in der *select list* referenziert werden. Wenn das INSERT-Statement in der *table-reference* benutzt wird, kann das *subselect* noch die WHERE-Klausel, GROUP BY-Klausel, HAVING-Klausel und *aggregate-functions* angeben.

#### <span id="page-1017-1"></span>**correlation-clause**

```
[AS] correlation-name [(column-name,...)]
```
<span id="page-1017-0"></span>Eine *correlation-clause* besteht aus KEYWORD AS als Option und einem *correlation-name*, und es folgt ihr als Option eine einfache *column-name*-Liste. Die *column-name*-Liste gehört zum SQL Extended Set.

#### **joined-table**

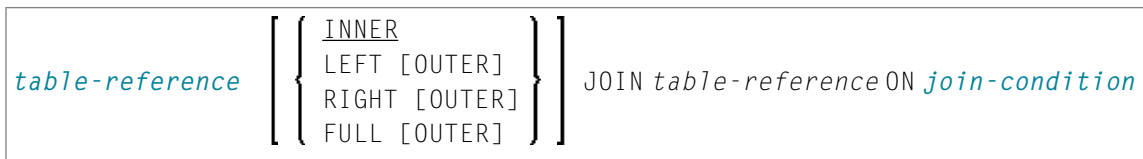

Eine *joined-table* gibt eine Zwischenergebnistabelle an, die das Ergebnis einer Join-Operation ist.

Der Join kann ein INNER, LEFT OUTER, RIGHT OUTER oder FULL OUTER JOIN sein. Falls Sie nichts angeben, gilt INNER.

Es ist möglich, mehrere Joins zu schachteln, d.h. die Tabellen, die die Zwischenergebnistabelle bilden, können ihrerseits Zwischenergebnistabellen einerJoin-Operation oder einer *subquery* sein, wobei letztere wiederum ebenfalls eine *joined-table* oder eine weitere *subquery* in der FROM-Klausel haben kann.

#### <span id="page-1018-1"></span>**join-condition**

Bei INNER, LEFT OUTER und RIGHT OUTER Joins:

*search-condition*

Bei FULL OUTER Joins:

*full-join-expression* = *full-join-expression* [AND ]

#### **full-join-expression**

<span id="page-1018-2"></span>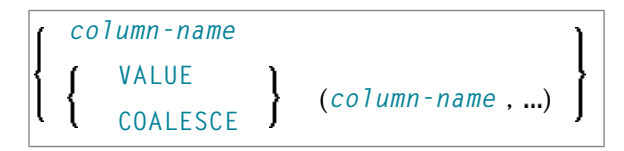

<span id="page-1018-0"></span>In einer *join-expression* sind nur *column-names* und die *scalar-function* VALUE (bzw. ihr Synonym COALESCE) erlaubt. Siehe *column-name*.

#### **WHERE-Klausel**

```
[WHERE search-condition]
```
In der WHERE-Klausel geben Sie eine Suchbedingung (*search-condition*) an, nach der die Reihen gelesen werden sollen.

Beispiel:

```
DEFINE DATA LOCAL 
01 NAME (A20) 
01 AGE (I2) 
END-DEFINE 
... 
SELECT * 
  INTO NAME, AGE 
  FROM SQL-PERSONNEL 
 WHERE AGE = 32END-SELECT 
...
```
Siehe *[search-condition](#page-1007-0)*.

#### <span id="page-1019-0"></span>**GROUP BY-Klausel**

```
[GROUP BY column-reference,...]
```
Die GROUP BY-Klausel sortiert die in der FROM-Klausel angegebene Tabelle nach Gruppen, und zwar so, dass alle Reihen einer Gruppe in der GROUP BY-Spalte den gleichen Wert haben. Jede *column-reference* in der Selektionsliste muss entweder eine GROUP BY-Spalte sein oder mit einer *aggregate-function* angegeben werden. *Aggregate-functions* werden auf einzelne Gruppen (nicht auf die ganze Tabelle) angewandt. Die Ergebnistabelle enthält soviele Reihen wie Gruppen.

Siehe *[column-reference](#page-1001-0)* und *[aggregate-function](#page-1001-1)*.

Beispiel:

```
DEFINE DATA LOCAL 
1 #AGE (I2) 
1 #NUMBER (I2) 
END-DEFINE 
... 
SELECT AGE , COUNT(*) 
   INTO #AGE, #NUMBER 
   FROM SQL-PERSONNEL 
   GROUP BY AGE 
   ...
```
<span id="page-1019-1"></span>Steht vor der GROUP BY-Klausel eine WHERE-Klausel, werden vor dem Aussortieren nur diejenigen Reihen von der GROUP BY-Klausel erfasst, die die WHERE-Bedingung erfüllen.

#### **HAVING-Klausel**

#### [**HAVING** *[search-condition](#page-1007-0)***]**

Wenn Sie eine HAVING-Klausel verwenden, sollten Sie auch eine GROUP BY-Klausel verwenden. Genau wie die WHERE-Klausel Reihen aus einer Ergebnistabelle aussortiert, sortiert die HAVING-Klausel Gruppen aus, und zwar auf Grundlage einer Suchbedingung (*search-condition*). *Scalar-expressions* in einer HAVING-Klausel dürfen pro Gruppe nur einen Wert enthalten.

Siehe *[scalar-expression](#page-998-0)* und *[search-condition](#page-1007-0)*.

Beispiel:

```
DEFINE DATA LOCAL 
1 #NAME (A20) 
1 #AVGAGE (I2) 
1 #NUMBER (I2) 
END-DEFINE 
... 
SELECT NAME, AVG(AGE), COUNT(*) 
  INTO #NAME, #AVGAGE, #NUMBER 
  FROM SQL-PERSONNEL 
  GROUP BY NAME 
  HAVING COUNT(*) > 1 
  ...
```
## 141 Flexible SQL

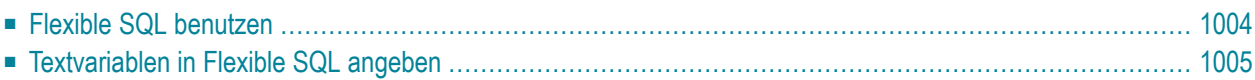

<span id="page-1023-0"></span>Dieses Kapitel behandelt folgende Themen:

## **Flexible SQL benutzen**

Zusätzlich zu der im bisherigen Verlauf dieses Kapitels beschriebenen SQL-Syntax haben Sie mit flexibler SQL die Möglichkeit, beliebige SQL-Syntax zu verwenden.

#### **Die Zeichen << und >>**

Flexible SQL muss zwischen den Zeichen << und >> stehen. Sie kann beliebigen SQL-Text und *host-variables* enthalten. Mit flexibler SQL verwendete *host-variables* müssen als Präfix einen Doppelpunkt (:) haben.

Flexible SQL kann über mehrere Zeilen gehen und kann ganze oder teilweise Kommentarzeilen enthalten (vgl. **[PROCESS SQL](#page-1050-0)**-Statement).

Flexible SQL kann anstelle folgender SQL-Syntaxteile verwendet werden:

- *[atom](#page-1000-0)*
- *[column-reference](#page-1001-0)*
- *[scalar-expression](#page-998-0)*
- *[predicate](#page-1007-1)*

Flexible SQL kann auch zwischen den Klauseln einer *select-expression* verwendet werden:

```
SELECT selection 
    \langle\langle\;\; \ldots \;\;\rangle\rangle INTO ... 
     FROM ... 
    \langle\langle \dots \rangle \rangle WHERE ... 
    \langle\langle\,\ldots\,\,\rangle\rangle GROUP BY ... 
    \langle\langle\,\ldots\,\rangle\rangle HAVING ... 
    \langle\langle \dots \rangle \rangle ORDER BY ... 
    \langle\langle\;\; \ldots \;\;\rangle\rangle
```
**Anmerkung:** Der in flexibler SQL angegebene SQL-Text wird nicht vom Natural-Compiler verarbeitet, sondern (mit ausgetauschten *host-variables*) einfach in die SQL-Zeichenkette kopiert, die an das Datenbanksystem übergeben wird. Demzufolge werden Syntaxfehler in der flexiblen SQL erst zur Laufzeit erkannt, wenn die Datenbank das betreffende Statement ausführt.

#### **Beispiel 1:**

SELECT NAME FROM SQL-EMPLOYEES WHERE  $\langle\langle$  MONTH (BIRTH)  $\rangle$  =  $\langle\langle$  MONTH (CURRENT\_DATE)  $\rangle$ 

#### **Beispiel 2:**

```
SELECT NAME 
FROM SQL-EMPLOYEES 
WHERE << MONTH (BIRTH) = MONTH (CURRENT_DATE) >>
```
#### **Beispiel 3:**

```
SELECT NAME 
FROM SQL-EMPLOYEES 
WHERE SALARY > 50000 
<< INTERSECT 
    SELECT NAME 
    FROM SQL-EMPLOYEES 
    WHERE DEPT = 'DEPT10' 
\left\langle \right\rangle
```
## <span id="page-1024-0"></span>**Textvariablen in Flexible SQL angeben**

Innerhalb der flexiblen SQL können Sie auch sogenannte Textvariablen angeben.

```
<<:T:host-variable [LINDICATOR:host-variable]>>
```
Die Syntax-Elemente sind im Folgenden beschrieben.

```
Eine Textvariable ist eine host-variable mit dem Präfix :T:. Sie muss alphanumerisches
            Format haben.
:T:
            Zur Laufzeit wird eine Textvariable innerhalb eines SQL-Statements durch ihren Inhalt ersetzt,
            d.h. die in der Textvariablen enthaltene Textzeichenkette wird in die SQL-Zeichenkette
            eingefügt.
            Nach dem Ersetzen werden nachfolgende Leerzeichen aus der eingefügten Textzeichenkette
            entfernt.
```
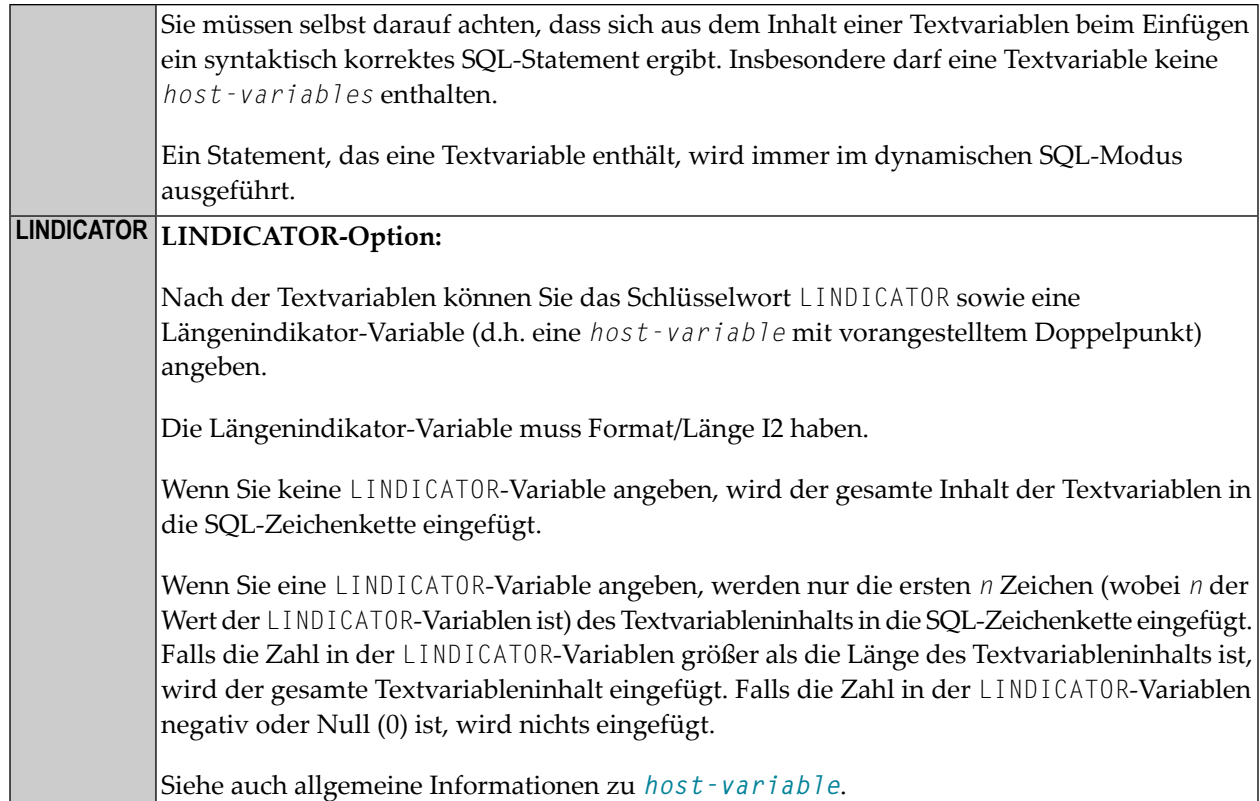

#### **Beispiel mit Textvariable:**

```
 DEFINE DATA LOCAL 
 01 TEXTVAR (A200) 
 01 TABLES VIEW OF SYSIBM-SYSTABLES 
    02 NAME 
   02 CREATOR 
 END-DEFINE 
 * 
 MOVE 'WHERE NAME > ''SYS'' AND CREATOR = ''SYSIBM''' TO TEXTVAR 
 * 
 SELECT * INTO VIEW TABLES 
  FROM SYSIBM-SYSTABLES 
   << :T:TEXTVAR >> 
  DISPLAY TABLES 
 END-SELECT 
 * 
 END
```
Das generierte SQL-Statement (wie mit dem Systemkommando LISTSQL angezeigt) sieht wie folgt aus:

SELECT NAME, CREATOR FROM SYSIBM.SYSTABLES:T: FOR FETCH ONLY

Das ausgeführte SQL-Statement sieht wie folgt aus:

SELECT TABNAME, CREATOR FROM SYSIBM.SYSTABLES WHERE TABNAME > 'SYS' AND CREATOR = 'SYSIBM'

# 142 CALLDBPROC-SQL

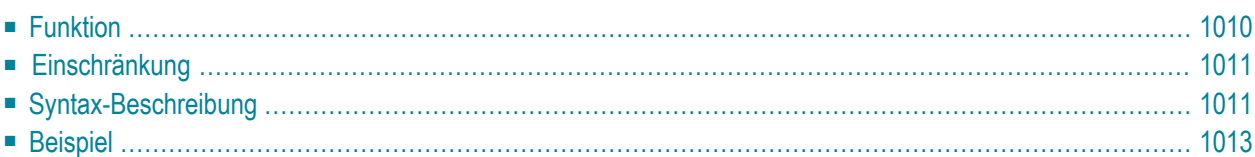

```
CALLDBPROC dbproc ddm-name
                                       M
  [USING] parameter AD= O
                                       A
 [RESULT SETS] result-set...]
 [GIVING sqlcode]
                 NONE
     CALLMODE=
                 NATURAL
```
Dieses Kapitel behandelt folgende Themen:

Eine Erläuterung der in dem Syntax-Diagramm verwendeten Symbole entnehmen Sie dem Abschnitt *[Syntax-Symbole](#page-23-0)*.

<span id="page-1029-0"></span>Siehe auch *NDB - CALLDBPROC* im Teil *Natural for DB2* der *Database Management System Interfaces*-Dokumentation.

## **Funktion**

Das Statement CALLDBPROC dient dazu, eine Stored Procedure des SQL-Datenbanksystems, mit dem Natural verbunden ist, aufzurufen.

Die Stored Procedure kann entweder ein Natural-Subprogramm oder ein in einer anderen Programmiersprache geschriebenes Programm sein. Neben der Möglichkeit, Parameter zwischen dem aufrufenden Objekt und der Stored Procedure zu übergeben, unterstützt CALLDBPROC sogenannte Result Sets; mit diesen ist es möglich, größere Datenmengen von der Stored Procedure an das aufrufende Objekt zu übergeben, als dies mittels Parametern möglich wäre.

Die Result Sets sind von der Stored Procedure erzeugte temporäre Ergebnistabellen, die das aufrufende Objekt mittels eines **[READ RESULT SET](#page-1054-0)**-Statements lesen und verarbeiten können.

**Anmerkung:** Im Prinzip ist der Aufruf einer Stored Procedure mit dem Aufruf eines Natural-Subprogramms vergleichbar: wenn das CALLDBPROC-Statement ausgeführt wird, wird die Kontrolle an die Stored Procedure übergeben; nach Verarbeitung der Stored Procedure wird die Kontrolle wieder an das aufrufende Objekt zurückgegeben, und die Verarbeitung wird mit dem nächsten Statement nach dem CALLDBPROC-Statement fortgesetzt.

## <span id="page-1030-0"></span>**Einschränkung**

<span id="page-1030-1"></span>Dieses Statement steht nicht bei Natural for SQL zur Verfügung.

## **Syntax-Beschreibung**

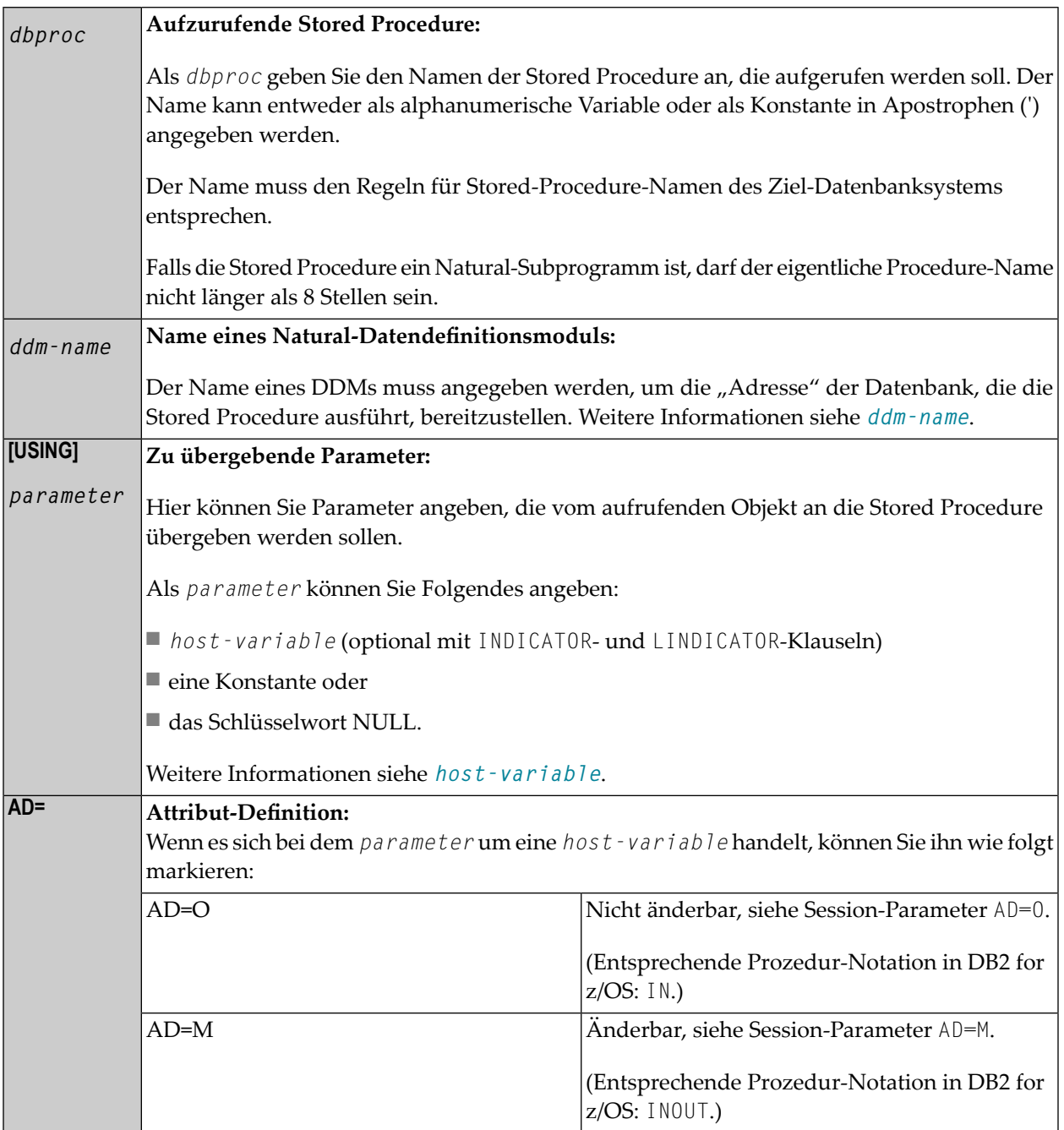

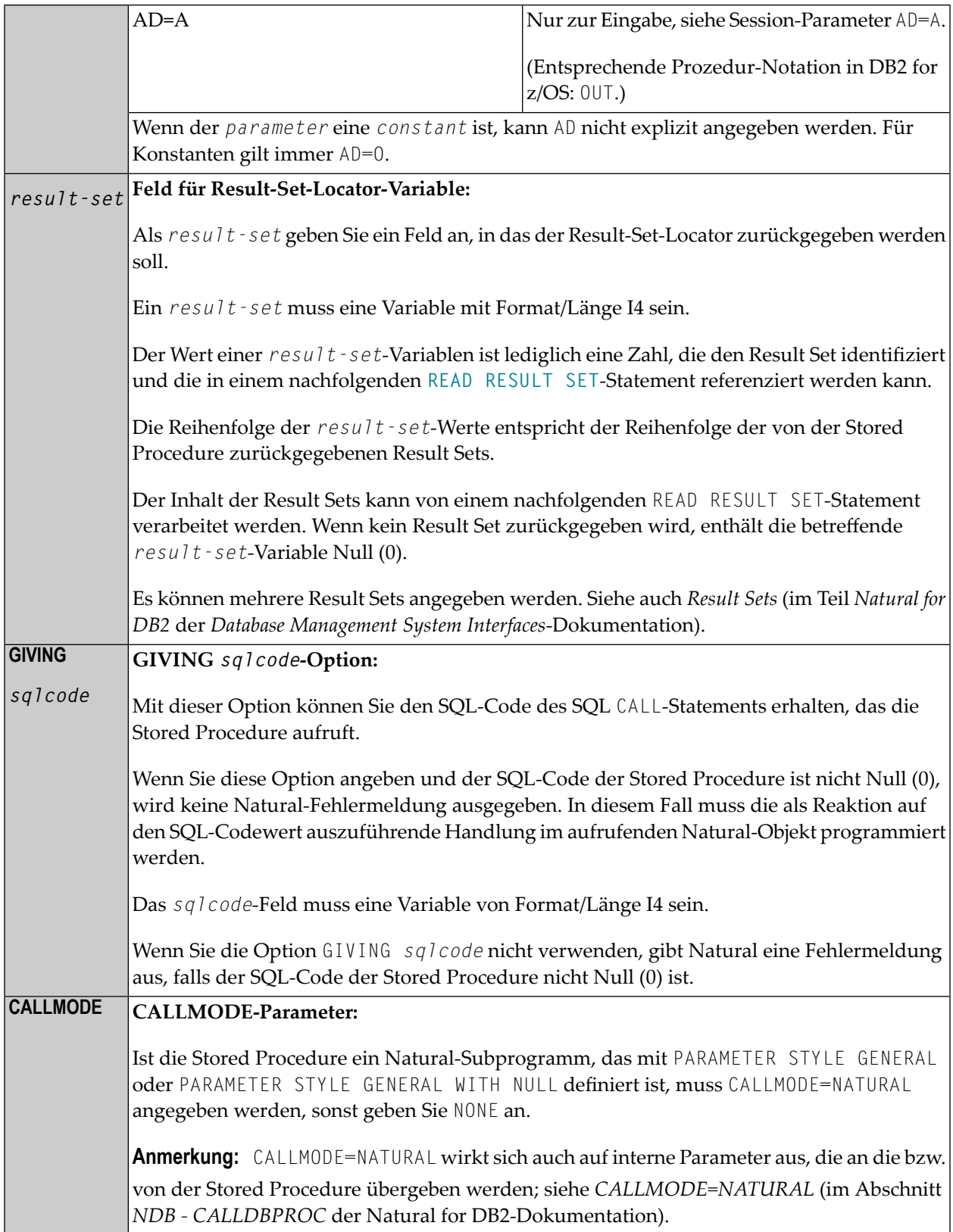

## <span id="page-1032-0"></span>**Beispiel**

Das folgende Beispiel zeigt ein Natural-Programm, das die Stored Procedure DEMO\_PROC aufruft, um alle zu einem gegebenen Bereich gehörenden Namen der Tabelle PERSON einzulesen.

Drei Parameter-Felder werden an DEMO\_PROC übergeben: der erste und zweite Parameter übergeben jeweils Start- und Endwerte des Bereichs von Namen an die Stored Procedure, und der dritte Parameter nimmt einen Namen auf, der das Kriterium erfüllt.

In diesem Beispiel werden die Namen in einem Result Set zurückgegeben, der mit dem **[READ](#page-1054-0) [RESULT SET](#page-1054-0)**-Statement verarbeitet wird.

```
DEFINE DATA LOCAL
1 PERSON VIEW OF DEMO-PERSON
   2 PERSON_ID
 2 LAST_NAME
1 #BEGIN (A2) INIT <'AB'>
1 #END (A2) INIT <'DE'>
1 #RESPONSE (I4) 
1 #RESULT (I4) 
1 #NAME (A20)
END-DEFINE
...
CALLDBPROC 'DEMO_PROC' DEMO-PERSON #BEGIN (AD=O) #END (AD=O) #NAME (AD=A)
     RESULT SETS #RESULT
     GIVING #RESPONSE
READ RESULT SET #RESULT INTO #NAME FROM DEMO-PERSON
     GIVING #RESPONSE
  DISPLAY #NAME
END-RESULT
...
END
```
Weitere Beispiele siehe *Example of CALLDBPROC/READ RESULT SET* (im Abschnitt *NDB - CALLDBPROC* der *Database Management System Interfaces*-Dokumentation).

# 143 COMMIT-SQL

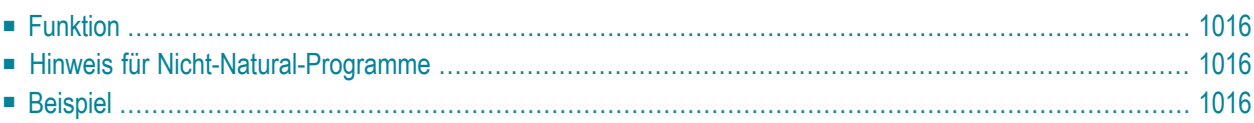

COMMIT

Dieses Kapitel behandelt folgende Themen:

Siehe auch die folgenden Abschnitte in der *Database Management System Interfaces*-Dokumentation:

- *NDB - COMMIT* im Teil *Natural for DB2*.
- <span id="page-1035-0"></span>■ *COMMIT* im Teil *Natural for SQL/DS*.

### **Funktion**

Das SQL-Statement COMMIT entspricht dem **[END TRANSACTION](#page-404-0)**-Statement. Es markiert das Ende einer logischen Transaktion und bewirkt, dass alle während der Transaktion gesperrten Daten freigegeben werden. Alle Datenänderungen werden bestätigt und auf der Datenbank physisch durchgeführt.

<span id="page-1035-1"></span> $\sqrt{N}$ **Wichtig:** Da bei Beendigung einer logischen Arbeitseinheit alle Cursor geschlossen werden, darf ein COMMIT-Statement nicht innerhalb einer datenbankverändernden Verarbeitungsschleife stehen, sondern muss nach einer solchen stehen (bzw. bei geschachtelten Schleifen nach der äußersten Schleife).

### **Hinweis für Nicht-Natural-Programme**

<span id="page-1035-2"></span>Wenn ein Natural-Programm ein externes Nicht-Natural-Programm aufruft, sollte das aufgerufene Programm kein eigenes COMMIT-Statement enthalten, falls das aufrufende Natural-Programm selbst auch Datenbankaufrufe durchführt. In diesem Falle sollte das Natural-Programm das COMMIT-Statement für das Nicht-Natural-Programm enthalten.

### **Beispiel**

```
...
DELETE FROM SQL-PERSONNEL WHERE NAME = 'SMITH' 
COMMIT
...
```
## 144 DELETE - SQL

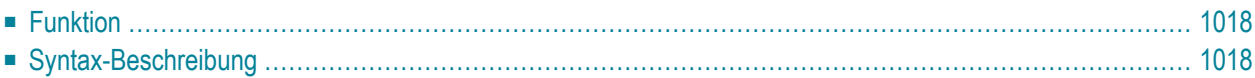

Dieses Kapitel behandelt folgende Themen:

Siehe auch die folgenden Abschnitte in der *Database Management System Interfaces*-Dokumentation:

- *NDB - DELETE - SQL* im Teil *Natural for DB2*.
- <span id="page-1037-0"></span>■ *DELETE* im Teil *Natural for SQL/DS*.

## **Funktion**

<span id="page-1037-1"></span>Das SQL-Statement DELETE dient dazu, Reihen aus einer Tabelle zu löschen, ohne einen Cursor zu verwenden (Searched DELETE), oder Reihen aus einer Tabelle zu löschen, auf die der Cursor zeigt (Positioned DELETE).

## **Syntax-Beschreibung**

<span id="page-1037-2"></span>Zwei unterschiedliche Strukturen sind möglich:

- Syntax 1 [Searched](#page-1037-2) DELETE
- Syntax 2 [Positioned](#page-1039-0) DELETE

#### **Syntax 1 — Searched DELETE**

Searched DELETE ist ein eigenständiges Statement, das unabhängig von einem **[SELECT](#page-1062-0)**-Statement verwendet werden kann. Mit einem einzigen Statement können sie keine, eine, mehrere oder alle Reihen einer Tabelle löschen. Welche Reihen gelöscht werden, bestimmen Sie mit einer Suchbedingung (*search-condition*), die auf die Tabelle angewandt wird. Außerdem ist es möglich, dem Tabellennamen einen *correlation-name* zuzuweisen.

**Anmerkung:** Die Anzahl der Reihen, die mit einem Searched DELETE tatsächlich gelöscht wurden, kann mit der Systemvariablen \*ROWCOUNT ermittelt werden.

Common Set-Syntax:

DELETE **FROM** *table-name* [(*correlation-name* )] [**WHERE** *search-condition*]

#### Extended Set-Syntax:

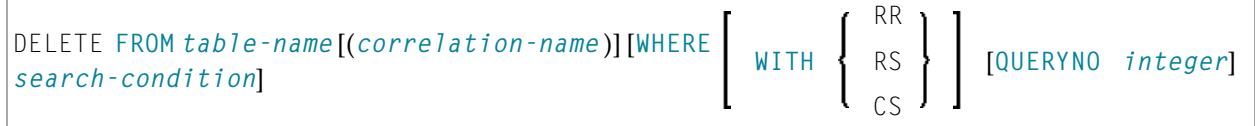

Eine Erläuterung der in dem Syntax-Diagramm verwendeten Symbole entnehmen Sie dem Abschnitt *[Syntax-Symbole](#page-23-0)*.

Syntax-Element-Beschreibung:

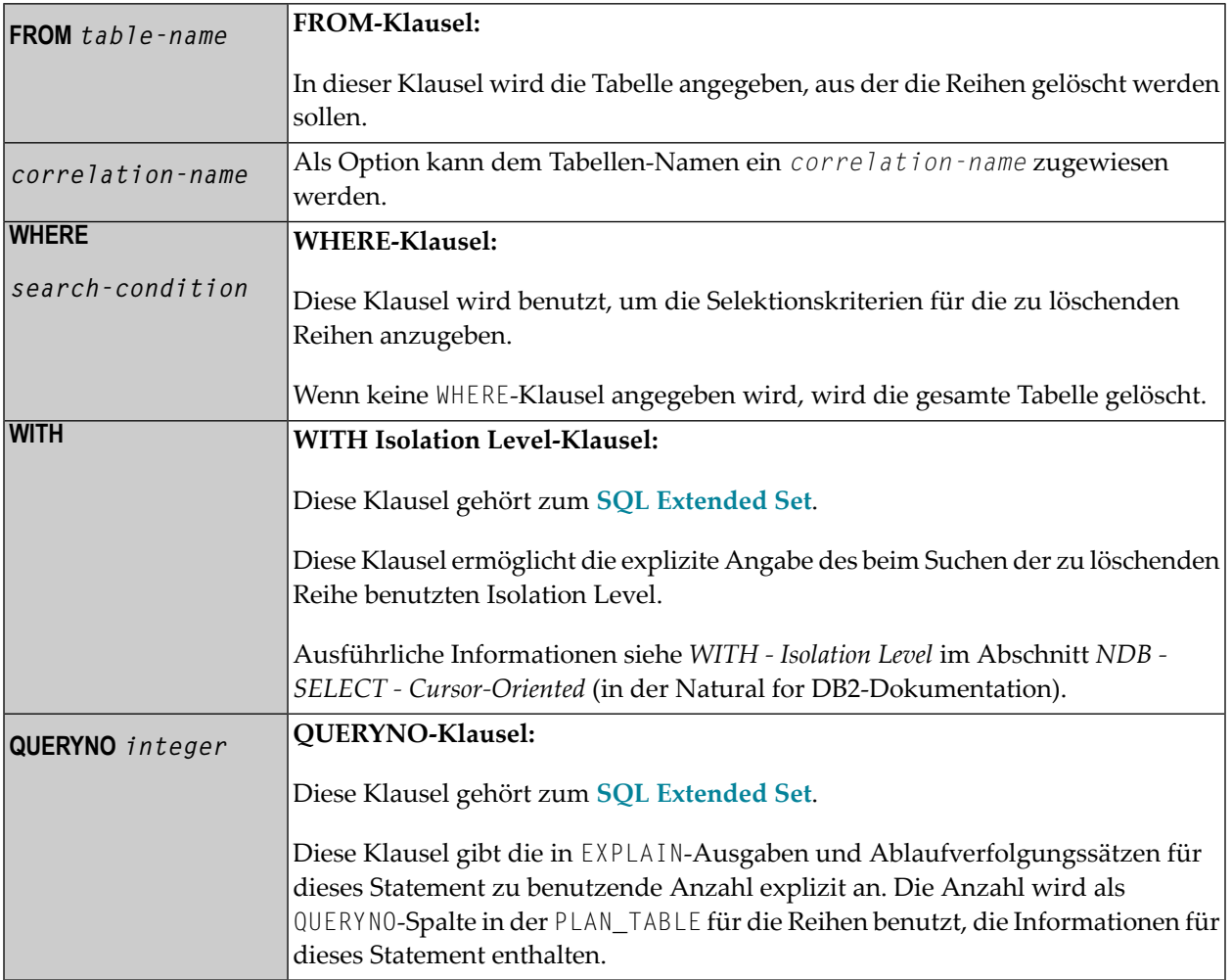

#### <span id="page-1039-0"></span>**Syntax 2 — Positioned DELETE**

Ein Positioned DELETE bezieht sich auf einen Cursor innerhalb einer Datenbankschleife. Es muss daher dieselbe Tabelle referenzieren wie das entsprechende SELECT-Statement, sonst wird eine Fehlermeldung ausgegeben. Ein Positioned DELETE kann nur mit cursor-orientierter Selektion verwendet werden.

In seiner Funktion entspricht Positioned DELETE dem gewöhnlichen Natural-Statement DELETE.

Common Set-Syntax:

DELETE FROM *table-name* WHERE CURRENT OF CURSOR [(*r*)]

Extended Set-Syntax:

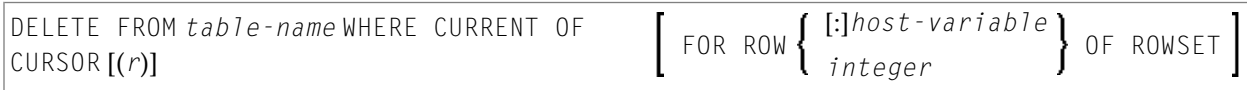

Eine Erläuterung der in dem Syntax-Diagramm verwendeten Symbole entnehmen Sie dem Abschnitt *[Syntax-Symbole](#page-23-0)*.

Syntax-Element-Beschreibung:

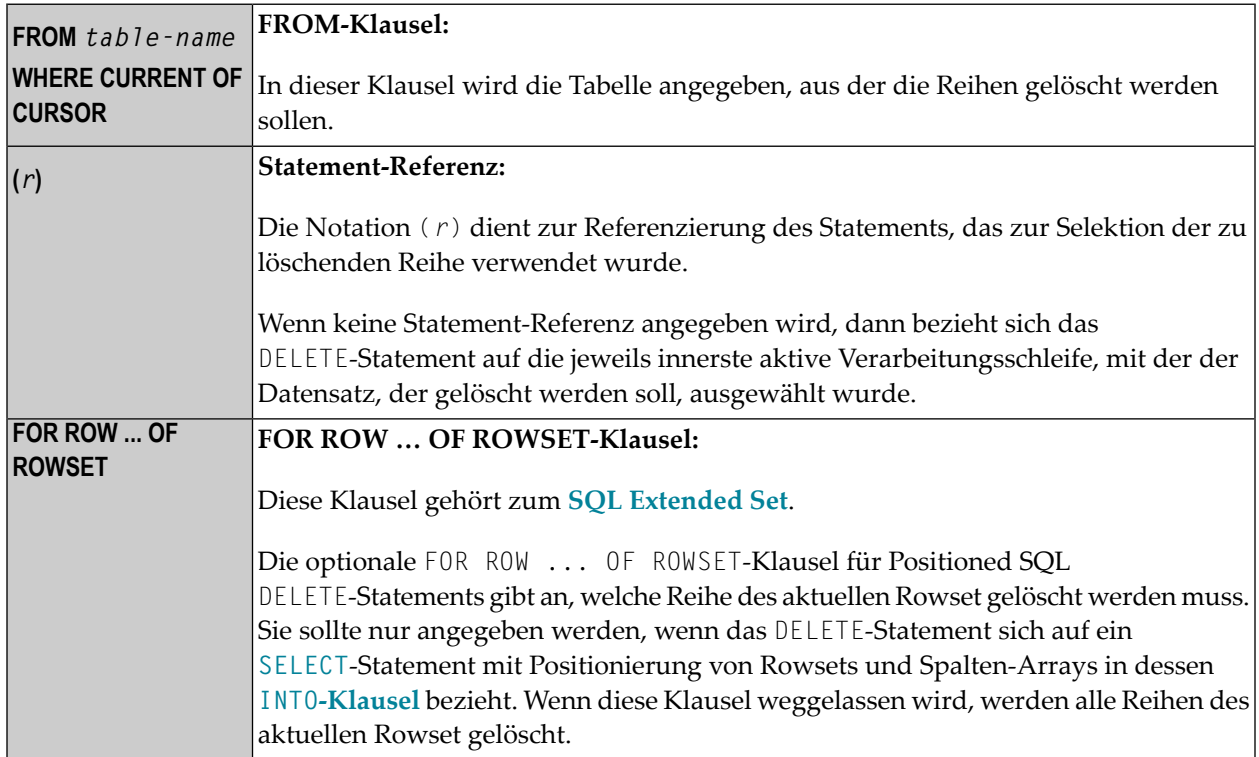

## <span id="page-1040-0"></span>145 INSERT - SQL

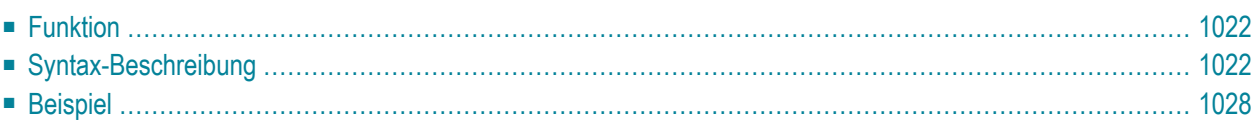

Common Set-Syntax:

$$
\boxed{\text{INSERT INTO table-name } \left\{ \begin{array}{l} (*) \text{ [VALUES-clause]} \\ \text{[(column-list)] VALUE-LIST]} \end{array} \right\}}
$$

Extended Set-Syntax:

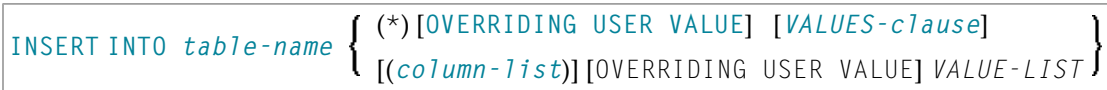

Dieses Kapitel behandelt folgende Themen:

Eine Erläuterung der in dem Syntax-Diagramm verwendeten Symbole entnehmen Sie dem Abschnitt *[Syntax-Symbole](#page-23-0)*.

Siehe auch die folgenden Abschnitte in der *Database Management System Interfaces*-Dokumentation:

- *NDB - INSERT* im *Natural for DB2*.
- <span id="page-1041-0"></span>■ *INSERT* im *Natural for SQL/DS*.

## **Funktion**

<span id="page-1041-1"></span>Das SQL-Statement INSERT dient dazu, einer Tabelle eine oder mehrere neue Reihen hinzuzufügen.

## **Syntax-Beschreibung**

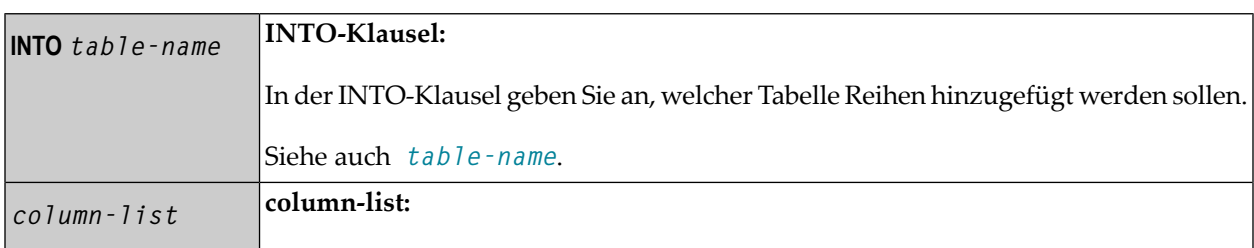

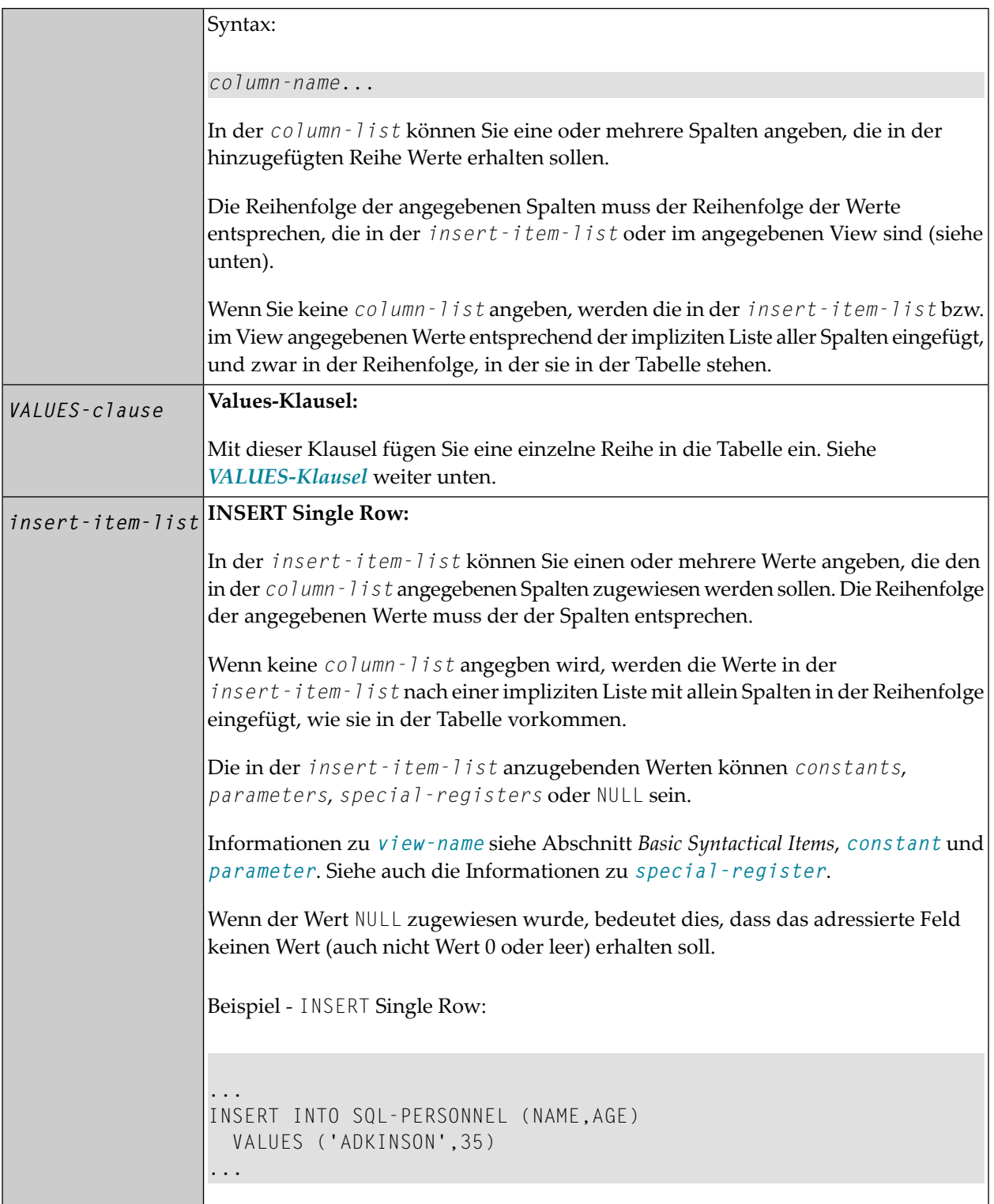

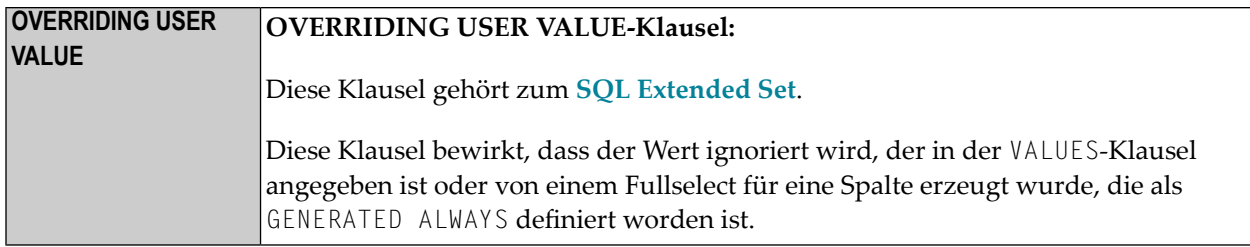

#### <span id="page-1043-0"></span>**VALUES-Klausel**

Mit der VALUES-Klausel fügen Sie eine einzelne Reihe in die Tabelle ein. Der VALUES-Klausel kann entweder ein Stern (\*) oder eine *column-list* vorangestellt werden, und sie hat dementsprechend eine der folgenden Formen:

#### **VALUES-Klausel mit vorangehender Stern-Notation**

VALUES (VIEW *view-name*)

Wenn Sie Stern-Notation angeben, *müssen* Sie in der VALUES-Klausel einen View angeben. Mit den Feldwerten des Views wird dann eine neue Reihe in die Tabelle eingefügt, wobei die Feldnamen des Views als Spaltennamen der Reihe verwendet werden.

#### **VALUES-Klausel mit vorangehender** *column-list*

[(*column-list*)] [OVERRIDING USER VALUE] *VALUE-LIST*

Wenn Sie eine *column-list* angeben und in der VALUES-Klausel einen View referenzieren, muss die Anzahl der Spalten in der *column-list* der Anzahl der Felderim View innerhalb der VALUE-LIST entsprechen.

Wenn Sie keine *column-list* angeben, werden die im View angegebenen Werte entsprechend der impliziten Liste aller Spalten in der Reihenfolge, in der sie in der Tabelle stehen, eingefügt.

#### **VALUE-LIST**

Common Set-Syntax:

$$
\left\{\begin{array}{c}\n\text{VALUES} \\
\text{VALUES} \\
\text{(insert-item-list)}\n\end{array}\right\}\n[FOR-n-ROWS-clause]\n\right\}
$$
### Extended Set-Syntax:

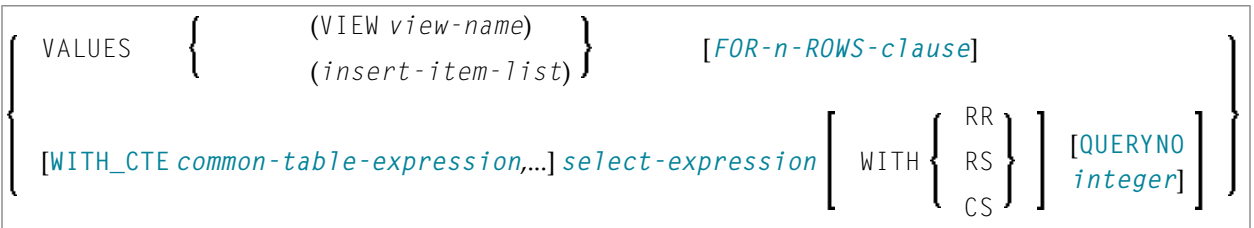

### Syntax-Beschreibung:

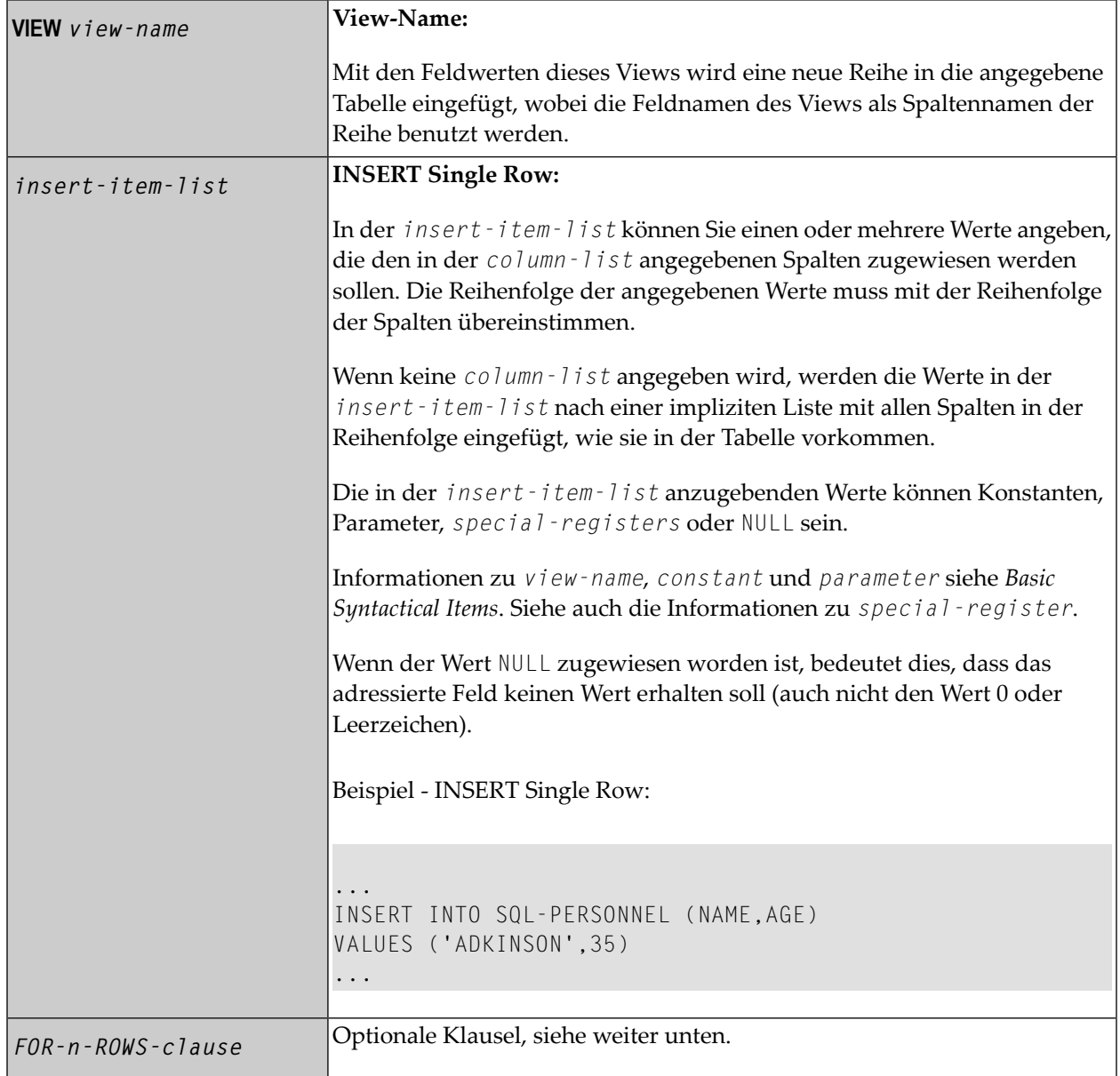

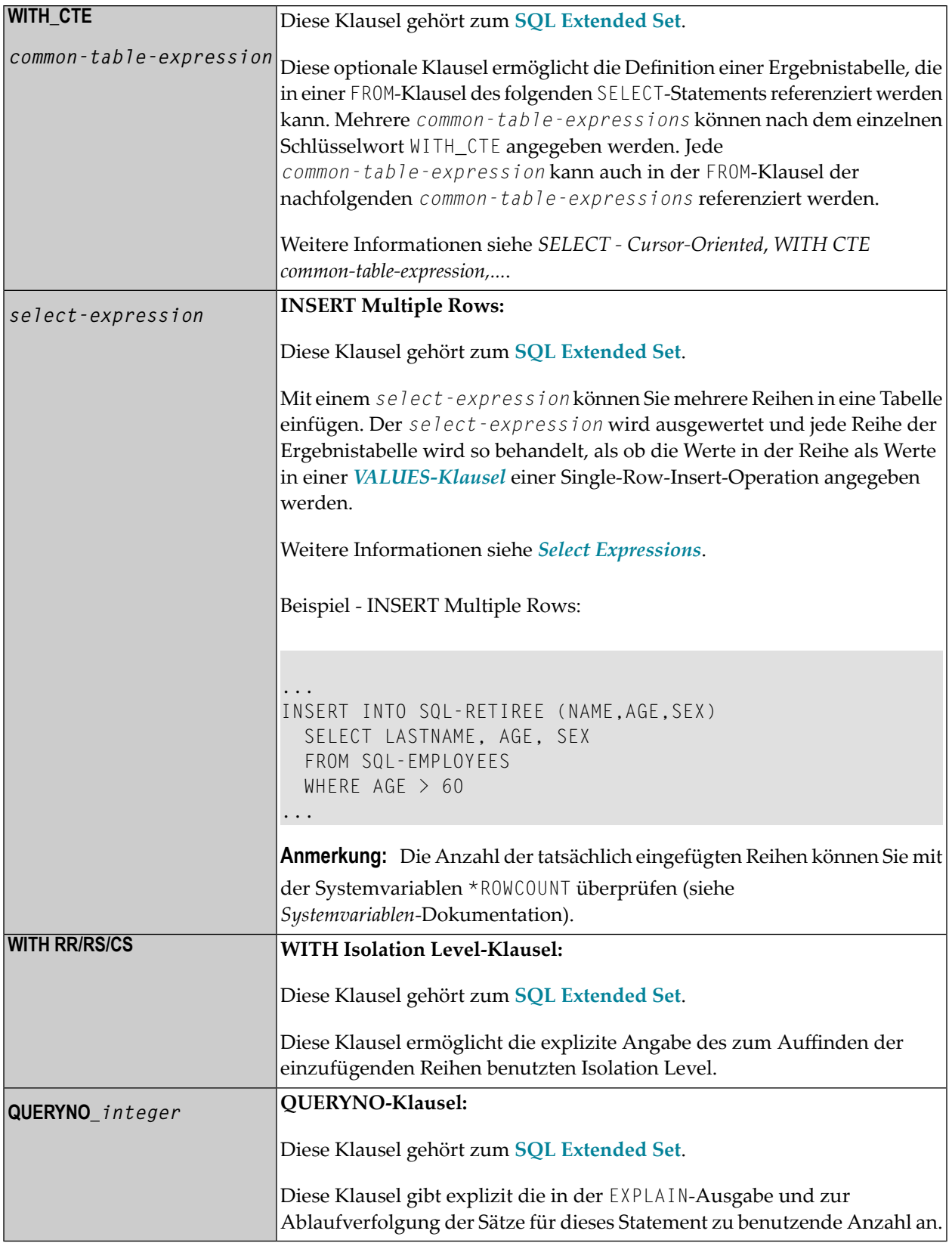

#### <span id="page-1046-0"></span>**FOR-***n***-ROWS-Klausel:**

$$
\boxed{\text{FOR} \left\{ \begin{array}{l}\text{[:]}\_host\text{-}variable} \\ \text{integer} \end{array} \right\} \text{ ROWS} \left[ \left\{ \begin{array}{l}\text{ATOMIC} \\ \text{NOT ATOMIC CONTINUE ON SQLEXECPTION} \end{array} \right\} \right]}
$$

Diese Klausel setzt sich aus den folgenden Subklauseln zusammen:

**FOR [:]** *hostvariable/integer* **ROWS-Klausel:**

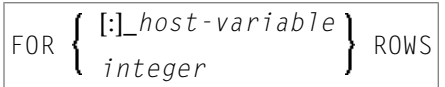

Die Angabe dieser Klausel ist optional. Sie sollte nur angegeben werden, wenn

- die Compiler-Option DB2ARRY angegeben wird und
- mehrere Reihen von Arrays eingefügt werden sollen, die in der *insert-item-list* der VALUES-Klausel angegeben worden sind.

Wenn sie angegeben wird, legt die Option [:] *hostvariable/integer* die Anzahl der Reihen fest, die in die DB2-Tabelle eingefügt werden sollen, und zwar von den Arrays, die in der *insertitem-list* der VALUES-Klausel ab der ersten Ausprägung angegeben wurden.

Diese Klausel soll die Verarbeitungszeit der Programme verbessern, mittels derer Reihen von Natural-Arrays in einer Schleife eingefügt werden. Anhand dieser Klausel können die in den Arrays enthaltenen Reihen von einem SQL-Statement eingefügt werden.

Siehe Beispiel weiter unten.

Siehe auch den Teil *Natural for DB2* in der *Database Management System Interfaces*-Dokumentation.

#### **ATOMIC-Klausel:**

```
ATOMIC
NOT ATOMIC CONTINUE ON SQLEXCEPTION
```
Diese Klausel gibt an, ob die Einfügung mehrerer Reihen von DB2 als eine Atomic-Operation behandelt werden sollte oder nicht.

Sie sollte nur angegeben werden, wenn

- die Compiler-Option DB2ARRY angegeben wird und
- mehrere Reihen von Arrays eingefügt werden sollen, die in der *insert-item-list* der *[VALUES](#page-1043-0)* -Klausel angegeben worden sind.

Syntax-Beschreibung:

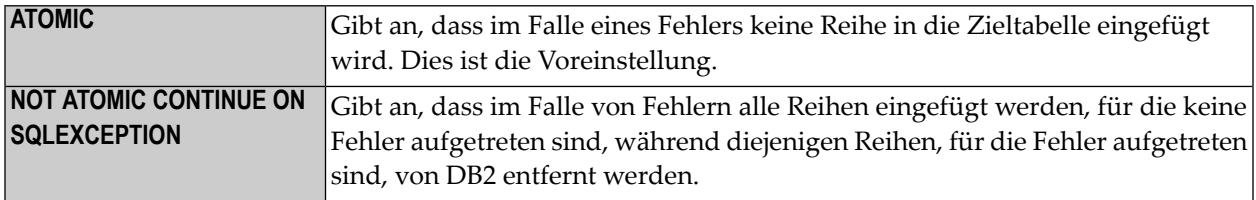

In solchen Fällen zurückgegebene *sqlcodes* entnehmen sie der DB2 SQL REFERENCE.

## **Beispiel**

```
DEFINE DATA LOCAL 
01 NAME (A20/1:10) INIT <'ZILLER1','ZILLER2','ZILLER3','ZILLER4'
                                ,'ZILLER5','ZILLER6','ZILLER7','ZILLER8'
                                ,'ZILLER9','ZILLERA'> 
01 ADDRESS (A100/1:10) INIT <'ANGEL STREET 1','ANGEL STREET 2' 
                                ,'ANGEL STREET 3','ANGEL STREET 4' 
                                ,'ANGEL STREET 5','ANGEL STREET 6' 
                                ,'ANGEL STREET 7','ANGEL STREET 8' 
                                ,'ANGEL STREET 9','ANGEL STREET 10'> 
01 DATENATD (D/1:10) INIT <D'1954-03-27',D'1954-03-27',D'1954-03-27' 
                            ,D'1954-03-27',D'1954-03-27',D'1954-03-27' 
                            ,D'1954-03-27',D'1954-03-27',D'1954-03-27' 
                            ,D'1954-03-27'> 
01 SALARY (P4.2/1:10) INIT <1000,2000,3000,4000,5000 
                                ,6000,7000,8000,9000,9999> 
01 L§ADDRESS (I2/1:10) INIT <14,14,14,14,14,14,14,14,14,15> 
01 N§ADDRESS (I2/1:10) INIT <00,00,00,00,00,00,00,00,00,00> 
01 ROWS (I4) 
01 INDEX (I4) 
01 V1 VIEW OF NAT-DEMO_ID 
02 NAME 
02 ADDRESS (EM=X(20)) 
02 DATEOFBIRTH 
02 SALARY 
01 ROWCOUNT (I4) 
END-DEFINE 
OPTIONS DB2ARRY=ON /* <-- ENABLE DB2 ARRAY 
ROWCOUNT := 10 
INSERT INTO NAT-DEMO_ID 
        (NAME,ADDRESS,DATEOFBIRTH,SALARY) 
       VALUES 
       (:NAME(*), /* <-- ARRAY 
        :ADDRESS(*) /* <-- ARRAY 
        INDICATOR :N§ADDRESS(*) /* <-- ARRAY
```

```
 LINDICATOR :L§ADDRESS(*), /* <-- ARRAY DB2 VCHAR 
       :DATENATD(1:10), /* <-- ARRAY NATURAL DATES 
                               /* <-- ARRAY NATURAL PACKED
       ) 
      FOR :ROWCOUNT ROWS
SELECT * INTO VIEW V1 FROM NAT-DEMO_ID WHERE NAME > 'Z' 
DISPLAY V1 /* <-- VERIFY INSERT
END-SELECT 
END
```
## 146 PROCESS SQL

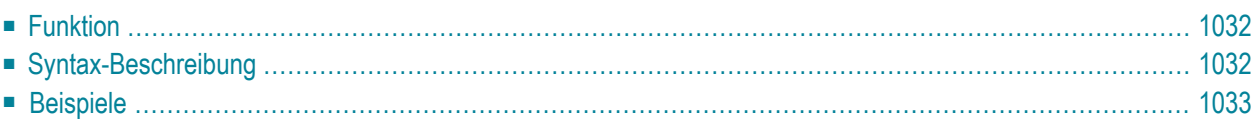

#### **[PROCESS SQL](#page-1051-0)** *ddm-name* <<*statement-string*>>

Dieses Kapitel behandelt folgende Themen:

Siehe auch die folgenden Abschnitte in der *Database Management System Interfaces*-Dokumentation:

- *NDB - PROCESS SQL* im Teil *Natural for DB2*.
- <span id="page-1051-0"></span>■ *PROCESS SQL* im Teil *Natural for SQL/DS*.

## **Funktion**

<span id="page-1051-1"></span>Das Statement PROCESS SQL dient dazu, mit SQL-Statements auf eine Datenbank zuzugreifen.

## **Syntax-Beschreibung**

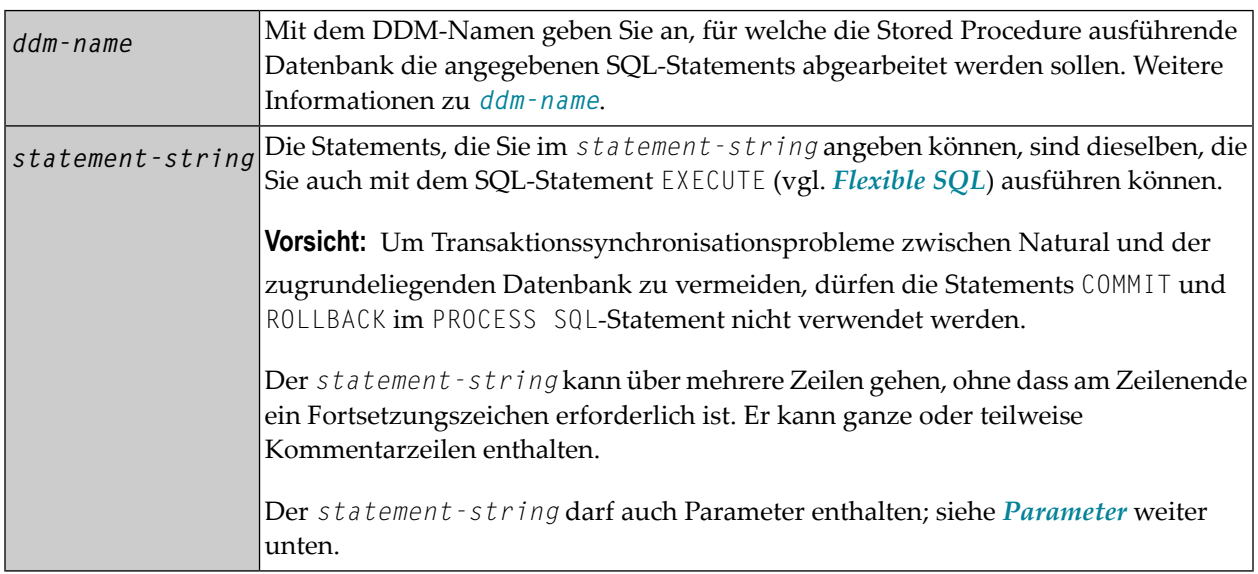

#### <span id="page-1051-2"></span>**Parameter**

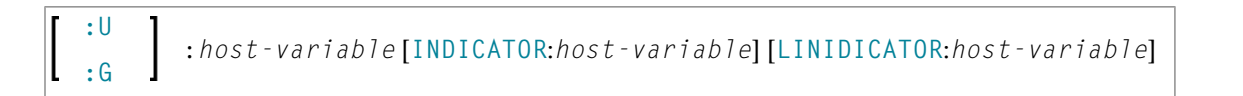

Im Gegensatz zu den an anderer Stelle beschriebenen *Parametern* muss hier den *host-variables* ein Doppelpunkt (:) vorangestellt werden. Außerdem kann ihnen ein weiterer Qualifier (:U bzw. :G) vorangestellt werden.

Weitere Informationen siehe *host-variable*.

Syntax-Element-Beschreibung:

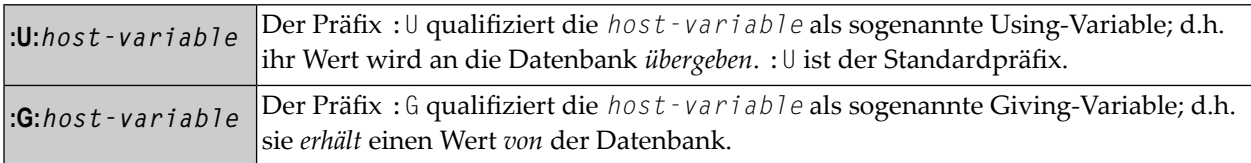

## <span id="page-1052-0"></span>**Beispiele**

**Beispiel 1 für DB2 (unter z/OS):**

PROCESS SQL DB2\_DDM << CONNECT TO :LOCATION >>

**Beispiel 2 für DB2 (unter z/OS):**

PROCESS SQL DB2\_DDM << SET :G:LOCATION = CURRENT SERVER >>

# 147 READ RESULT SET - SQL

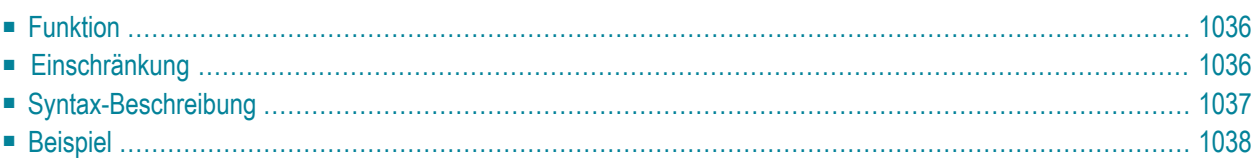

Common Set-Syntax:

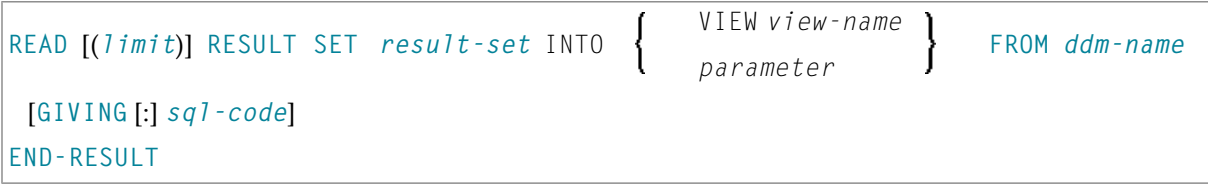

Extended Set-Syntax:

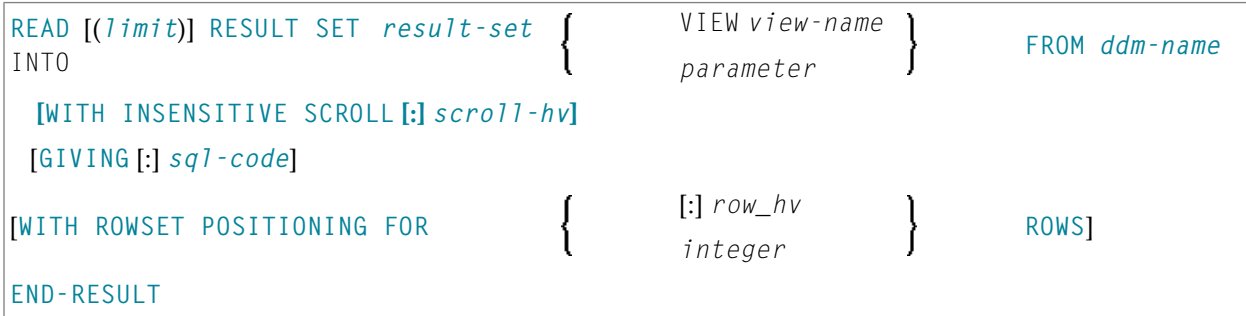

Dieses Kapitel behandelt folgende Themen:

Eine Erläuterung der in dem Syntax-Diagramm verwendeten Symbole entnehmen Sie dem Abschnitt *[Syntax-Symbole](#page-23-0)*.

<span id="page-1055-0"></span>Siehe auch *NDB - READ RESULT SET* im Teil *Natural for DB2* der *Database Management System Interfaces*-Dokumentation.

## **Funktion**

<span id="page-1055-1"></span>Das SQL-Statement READ RESULT SET kann nur in Verbindung mit einem **[CALLDBPROC](#page-1028-0)**-Statement verwendet werden. Es dient dazu, einen Result Set zu lesen, der von einer mit einem vorhergehenden CALLDBPROC-Statement aufgerufenen Stored Procedure erzeugt wurde.

## **Einschränkung**

Dieses Statement steht bei Natural for SQL und Natural SQL Gateway nicht zur Verfügung.

## <span id="page-1056-0"></span>**Syntax-Beschreibung**

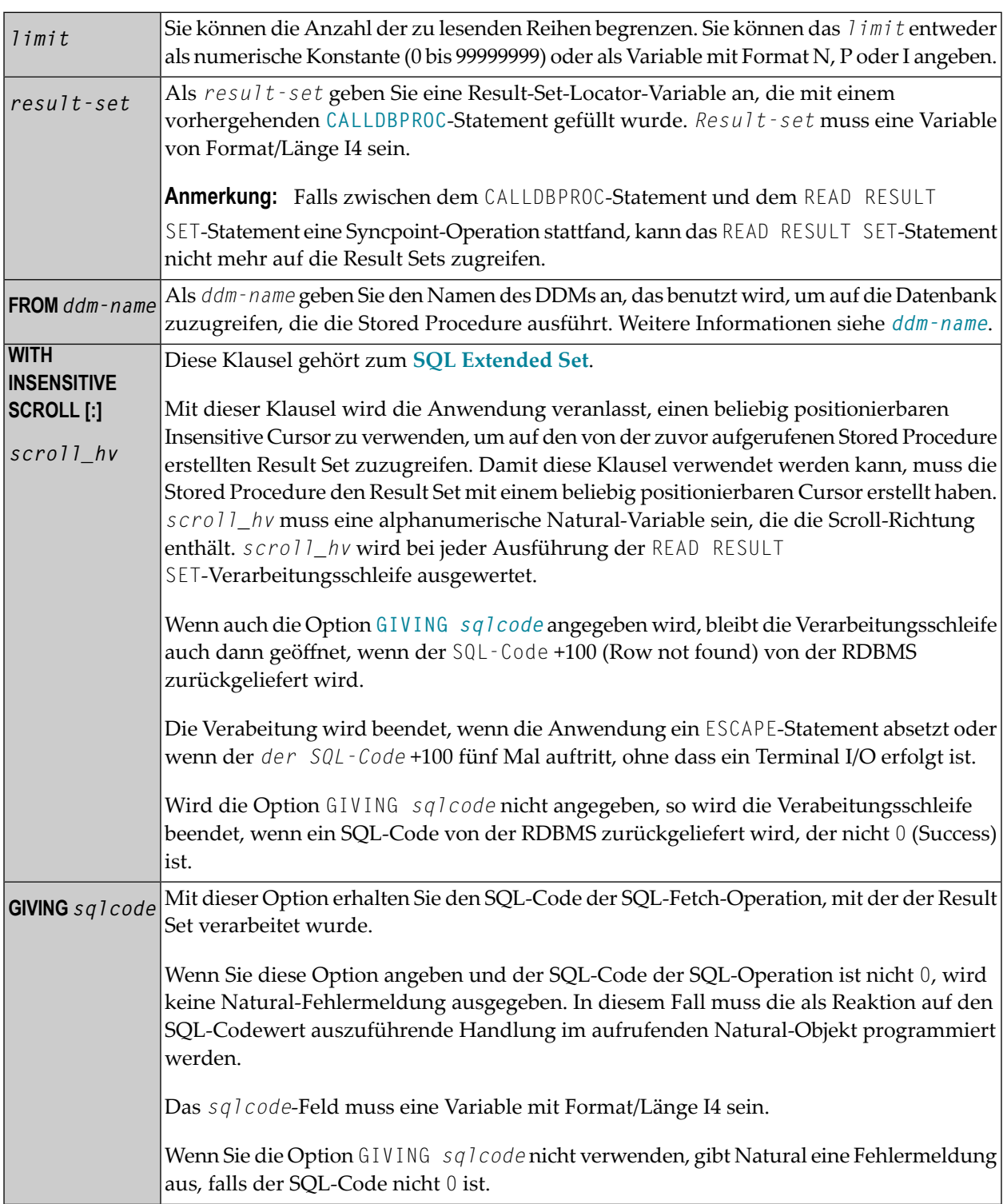

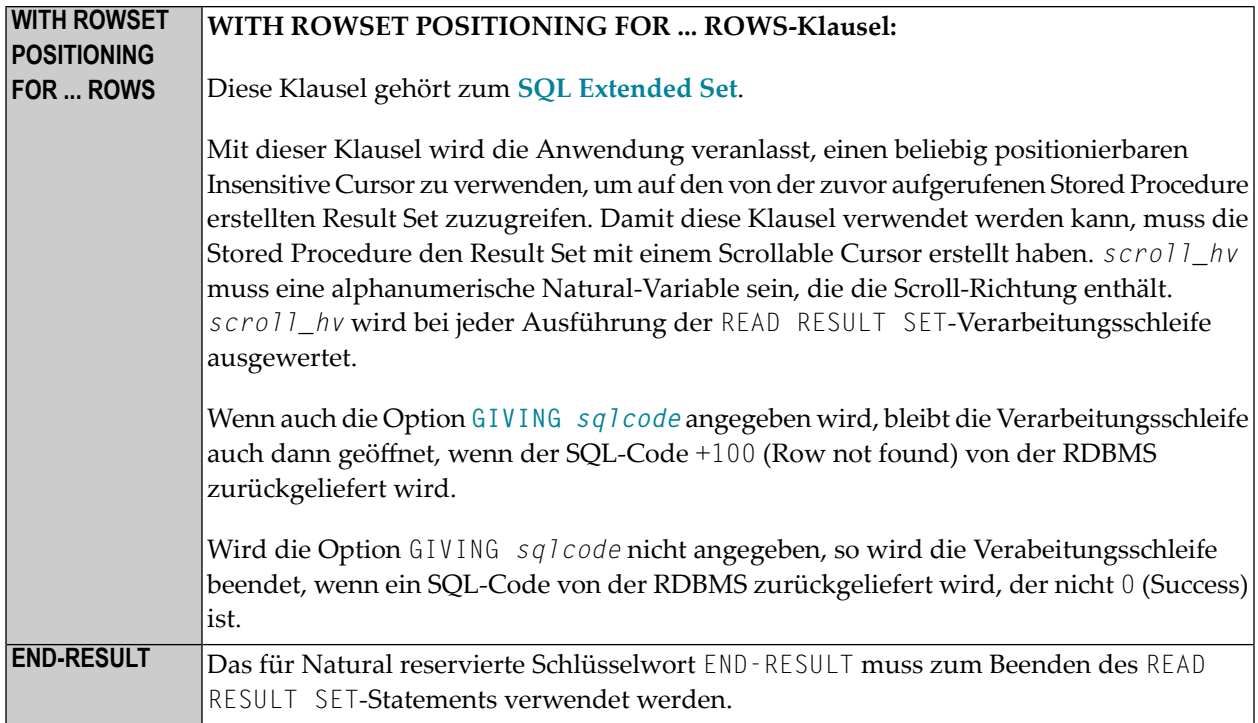

## <span id="page-1057-0"></span>**Beispiel**

Siehe das **[Beispiel](#page-1057-0)** beim CALLDBPROC-Statement.

Sie auch die entsprechende Datenbank-Interface-Dokumentation.

## 148 ROLLBACK-SQL

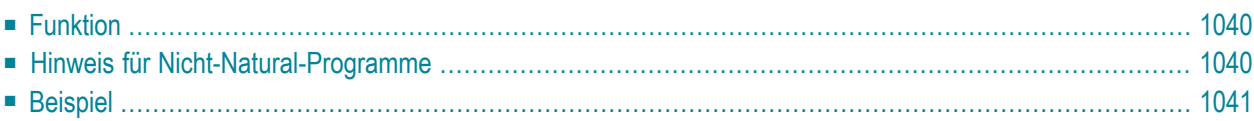

#### ROLLBACK

Dieses Kapitel behandelt folgende Themen:

Siehe auch die folgenden Abschnitte in der *Database Management System Interfaces*-Dokumentation:

- *NDB - ROLLBACK* im Teil *Natural for DB2*.
- <span id="page-1059-0"></span>■ *ROLLBACK* im Teil *Natural for SQL/DS*.

## **Funktion**

<span id="page-1059-1"></span>Œ

Das SQL-Statement ROLLBACK entspricht dem Natural-Statement **[BACKOUT TRANSACTION](#page-90-0)**. Es macht alle seit dem Beginn der letzten Recovery Unit ausgeführten Datenbankänderungen rückgängig. Eine Recovery Unit beginnt entweder zu Beginn der Session oder nach einem SYNCPOINT-, COMMIT-, END TRANSACTION- oder BACKOUT TRANSACTION-Statement. Außerdem bewirkt ROLLBACK, dass alle während der Transaktion gehaltenen Datensätze freigegeben werden.

Bei dem Versuch, Datenbankänderungen, die bereits durch einen Terminal-I/O bestätigt wurden, mit ROLLBACK wieder rückgängig zu machen, gibt Natural die Fehlermeldung NAT3711 aus.

**Vorsicht:** Da bei Beendigung einerlogischen Arbeitseinheit alle Cursor geschlossen werden, darf ein ROLLBACK-Statement nicht innerhalb einer datenbankverändernden Verarbeitungsschleife stehen, sondern muss nach einer solchen stehen (bzw. bei geschachtelten Schleifen nach der äußersten Schleife).

### **Hinweis für Nicht-Natural-Programme**

Wenn ein Natural-Programm ein Nicht-Natural-Programm aufruft, sollte das aufgerufene Programm kein eigenes ROLLBACK-Statement enthalten, falls das aufrufende Natural- Programm selbst auch Datenbankaufrufe durchführt. In diesem Falle sollte das Natural-Programm das ROLLBACK-Statement für das Nicht-Natural-Programm enthalten.

## <span id="page-1060-0"></span>**Beispiel**

... DELETE FROM SQL-PERSONNEL WHERE NAME = 'SMITH' ROLLBACK ...

## 149 SELECT-SQL

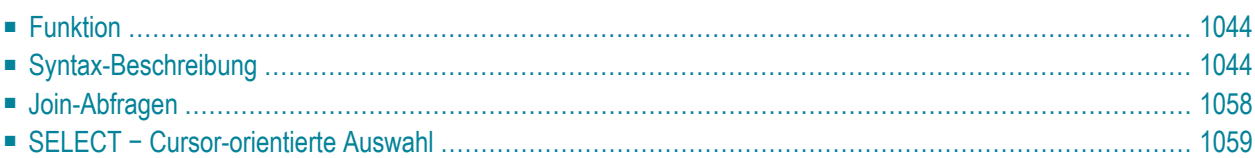

Dieses Kapitel behandelt folgende Themen:

Siehe auch die folgenden Abschnitte in der *Database Management System Interfaces*-Dokumentation:

- *SELECT SINGLE - Non-Cursor-Oriented* im Teil *Natural for DB2*.
- <span id="page-1063-0"></span>■ *SELECT* im Teil *Natural for SQL/DS*.

## **Funktion**

Gemäß der Standard-SQL-Funktionalität unterstützt Natural sowohl das cursor-orientierte SELECT, mit dem eine beliebige Anzahl von Reihen gelesen werden kann, als auch das nicht cursor-orientierte Singleton SELECT, das maximal eine Reihe liest.

<span id="page-1063-1"></span>Mit dem Konstrukt SELECT ... END−SELECT verwendet Natural die gleiche Datenbankschleifen-Verarbeitung wie beim **[FIND](#page-446-0)**-Statement.

## **Syntax-Beschreibung**

Zwei verschiedene Strukturen sind möglich:

#### **Syntax 1 − Cursor-orientierte Auswahl**

Common Set-Syntax

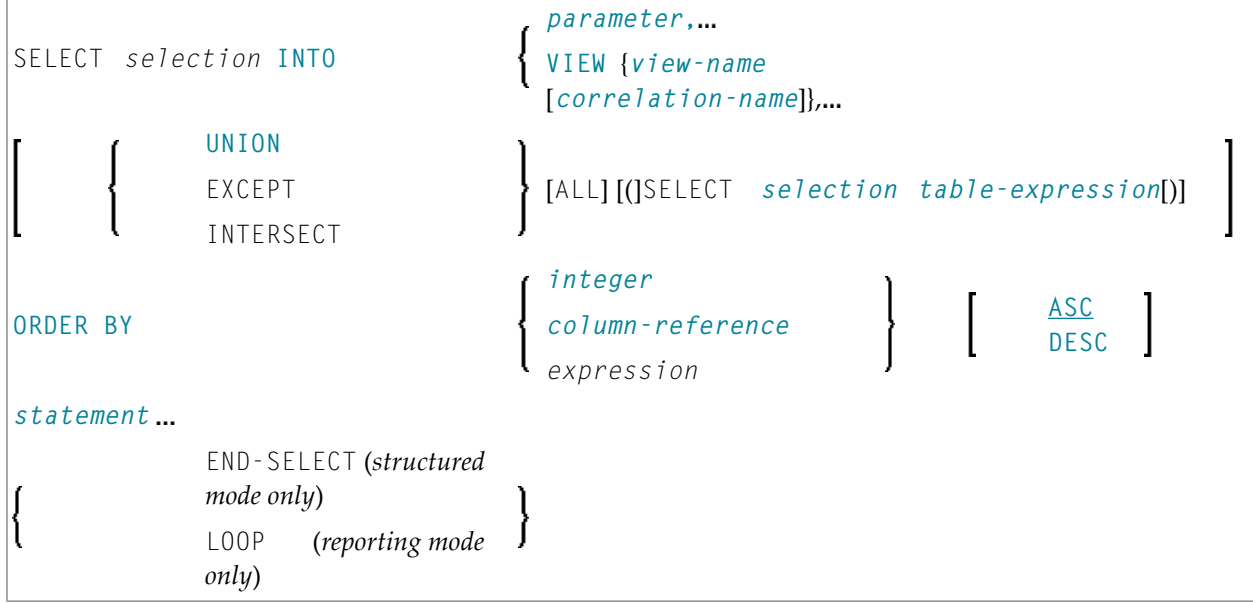

#### Extended Set-Syntax:

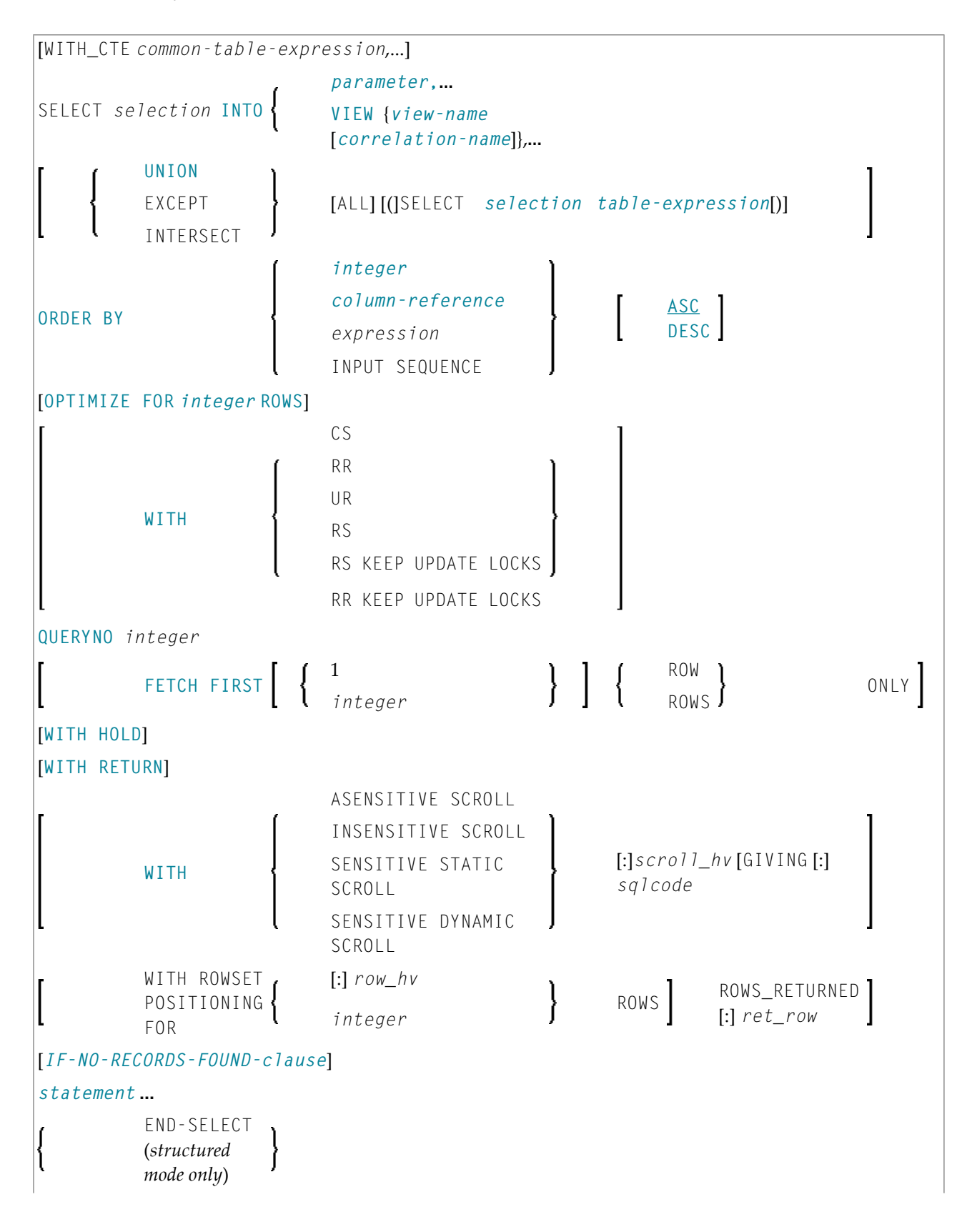

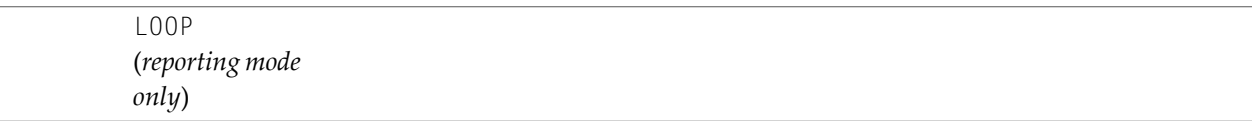

Syntax-Elementbeschreibung − Syntax 1:

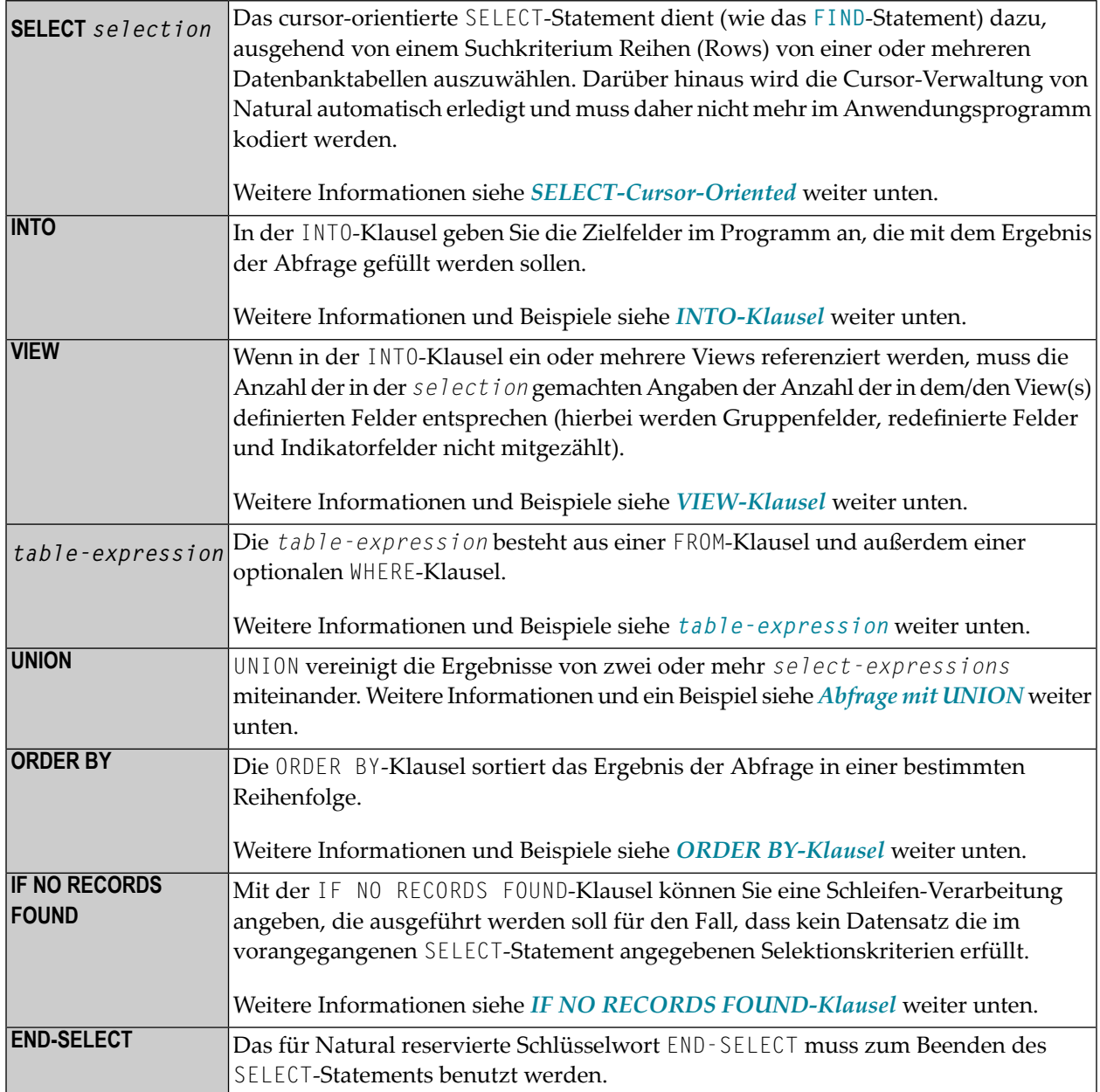

## Die folgenden Sytax-Elemente gehören zum **SQL [Extended](#page-984-0) Set**:

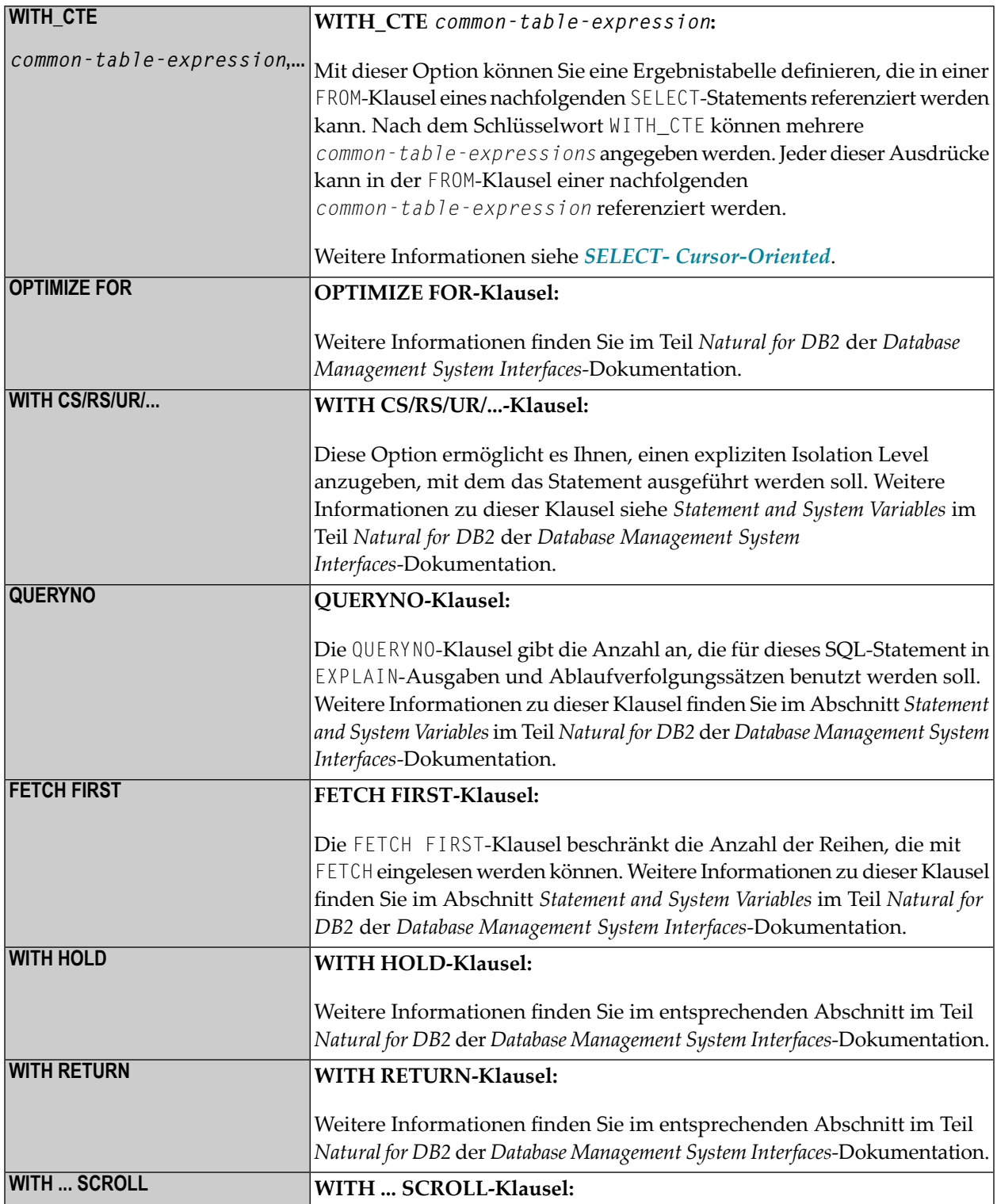

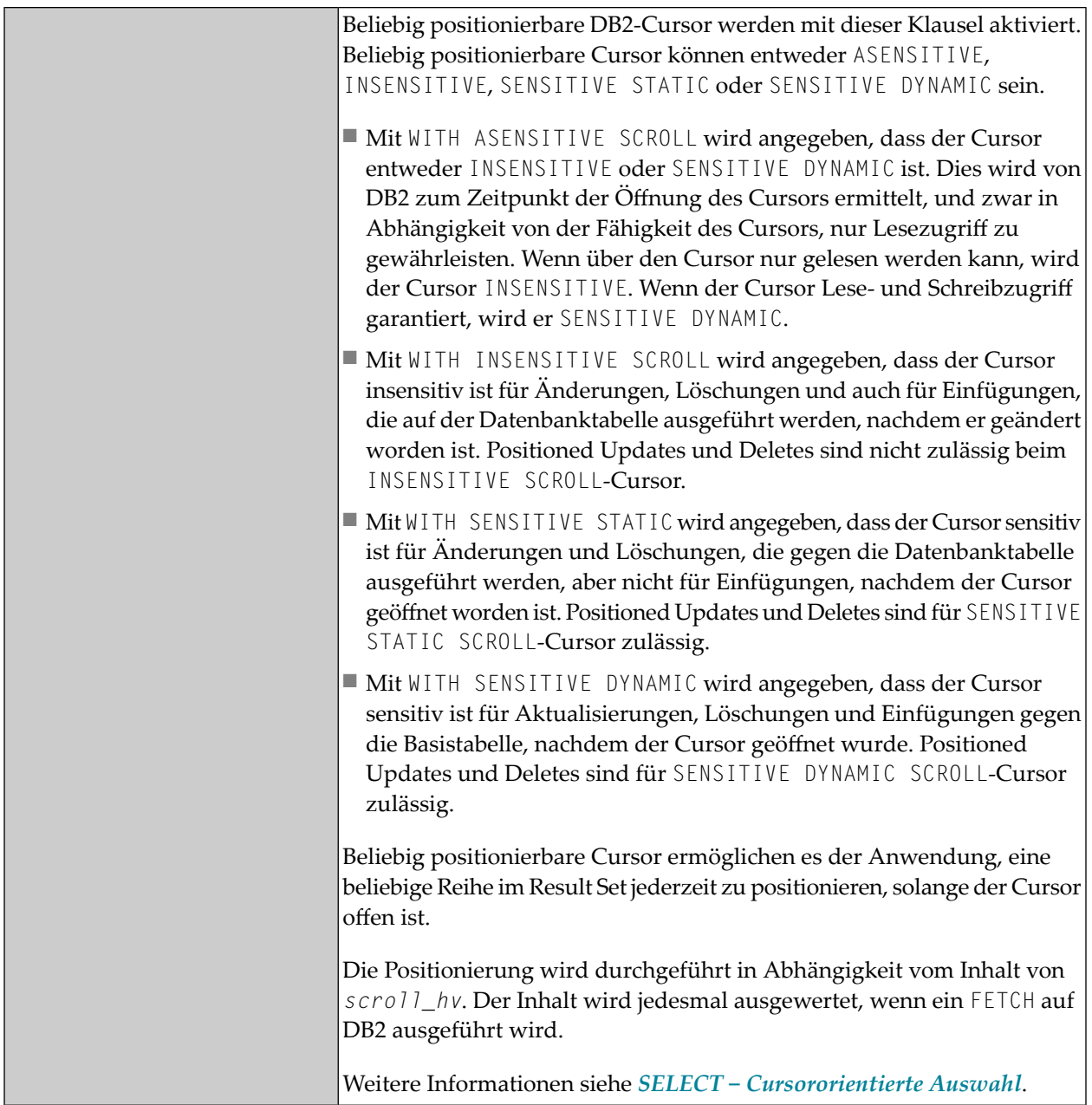

#### **Syntax 2 − Nicht cursor-orientierte Auswahl**

#### Common Set-Syntax

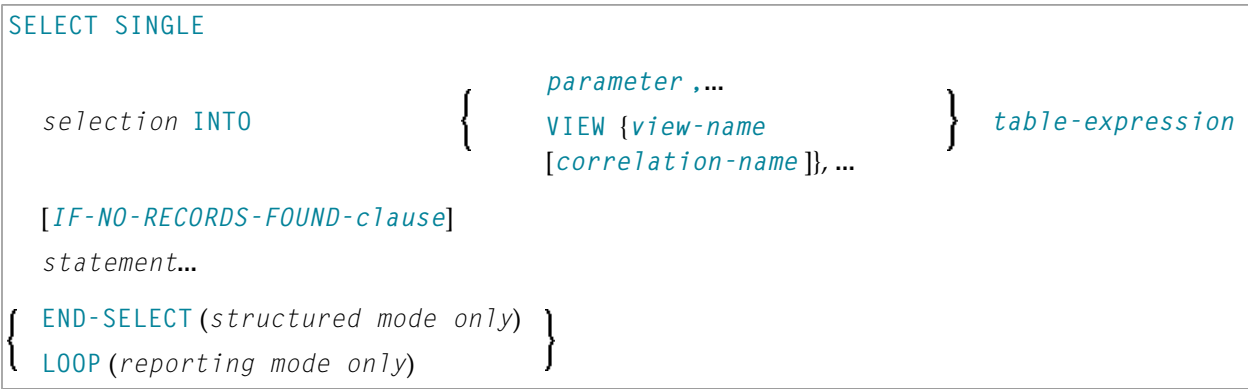

#### Extended Set-Syntax

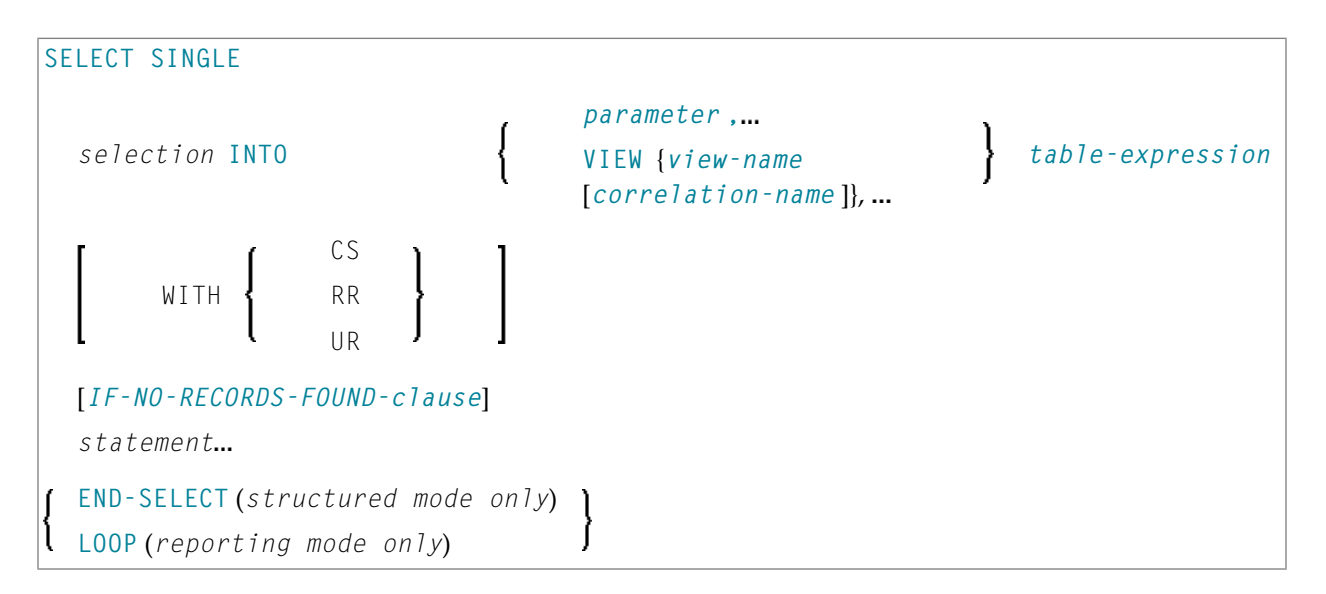

#### Syntax-Elementbeschreibung − Syntax 2:

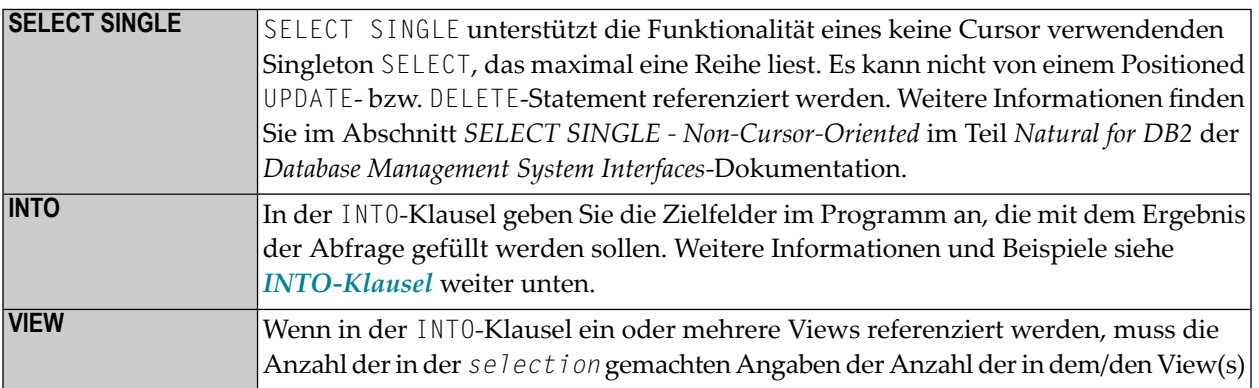

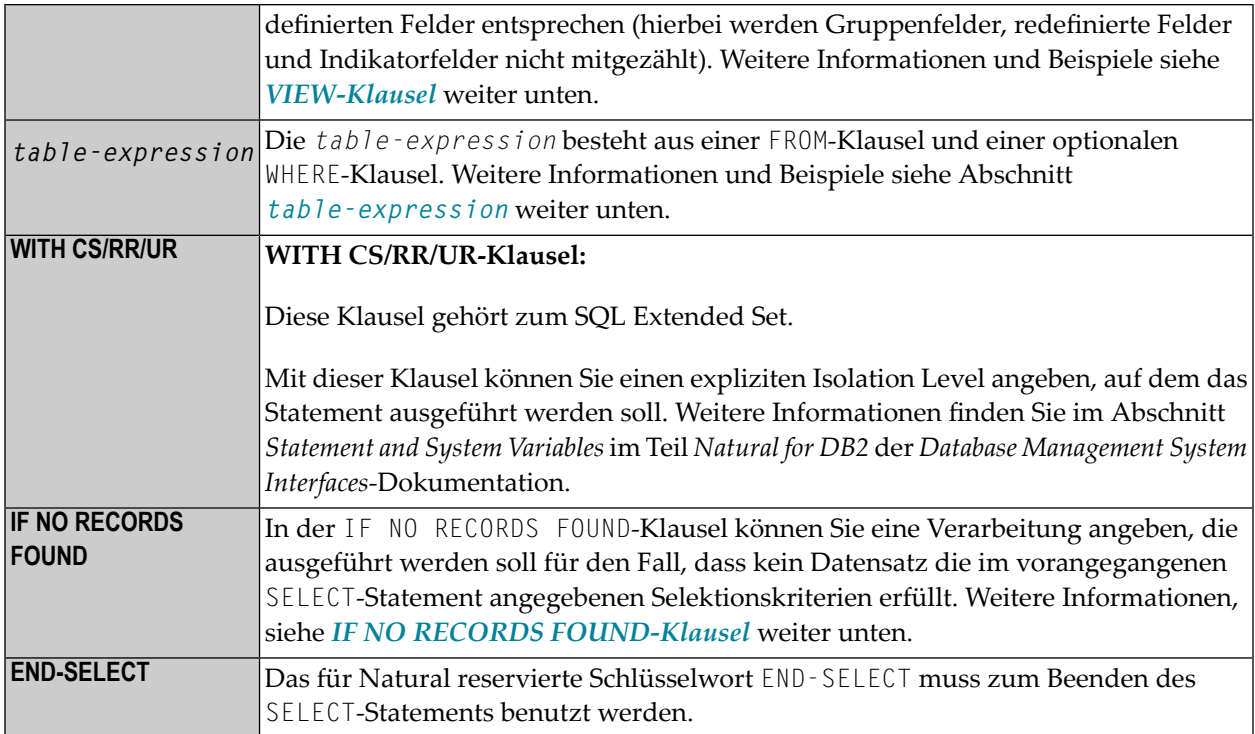

#### <span id="page-1069-0"></span>**INTO-Klausel**

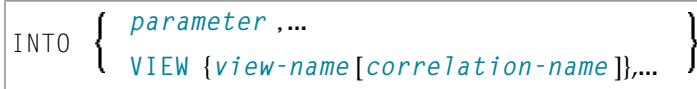

In der INTO-Klausel geben Sie die Zielfelder im Programm an, die mit dem Ergebnis der Abfrage gefüllt werden sollen. Sie können in der INTO-Klausel entweder einzelne *parameters* oder ganze im DEFINE DATA-Statement definierte Views angeben.

Die Zielfelder können aus einer einzigen Tabelle kommen bzw. bei einer Join-Operation (vgl. Abschnitt *[Join-Abfragen](#page-1077-0)*) auch aus mehreren.

**Anmerkung:** In der Standard-SQL-Syntax wird die INTO-Klausel nur in nicht cursor-orientierten Singleton SELECT-Operationen verwendet, bei denen eine einzelne Reihe gelesen werden soll. Natural erlaubt die INTO-Klausel jedoch sowohl in cursor-orientierten als auch in nicht cursor-orientierten SELECT-Operationen.

Die *selection* kann auch aus nur einem Stern (\*) bestehen. In einer standardmäßigen *selectionexpression* steht dieser für eine Liste aller Spaltennamen der in der FROM-Klausel angegebenen Tabelle(n). Im Natural-SELECT-Statement hat der Ausdruck SELECT \* jedoch eine andere Bedeutung: Alle in der INTO-Klausel gemachten Angaben werden auch in der *selection* verwendet, ohne dass sie dort explizit angegeben werden müssen. Ihre Namen müssen vorhandenen Datenbank-Spaltennamen entsprechen.

#### **Beispiele:**

Beispiel 1:

```
DEFINE DATA LOCAL
01 PERS VIEW OF SQL-PERSONNEL 
  02 NAME
 02 AGE
END-DEFINE
...
SELECT *
 INTO NAME, AGE
```
Beispiel 2:

... SELECT \* INTO VIEW PERS

Obige Beispiele sind mit den folgenden gleichwertig:

Beispiel 3:

... SELECT NAME, AGE INTO NAME, AGE

#### Beispiel 4:

... SELECT NAME, AGE INTO VIEW PERS

#### <span id="page-1071-0"></span>**VIEW-Klausel:**

```
VIEW {view-name [correlation-name]},
```
Wenn in der INTO-Klausel ein oder mehrere Views referenziert werden, muss die Anzahl der in der *selection* gemachten Angaben der Anzahl derin dem/den View(s) definierten Felder entsprechen (hierbei werden Gruppenfelder, redefinierte Felder und Indikatorfelder nicht mitgezählt).

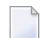

**Anmerkung:** Die Natural-Zielfelder wie auch die Tabellenspalten müssen im Natural-DDM definiert sein (wobei die Namen allerdings unterschiedlich sein dürfen, da die Zuweisung entsprechend ihrer Reihenfolge erfolgt).

Beispiel einer INTO-Klausel mit View:

```
DEFINE DATA LOCAL
01 PERS VIEW OF SQL-PERSONNEL 
   02 NAME
   02 AGE
END-DEFINE
...
SELECT FIRSTNAME, AGE
   INTO VIEW PERS
   FROM SQL-PERSONNEL
...
```
Die Zielfelder NAME und AGE, die Teil eines Natural-Views sind, erhalten den Inhalt der Datenbankspalten FIRSTNAME und AGE.

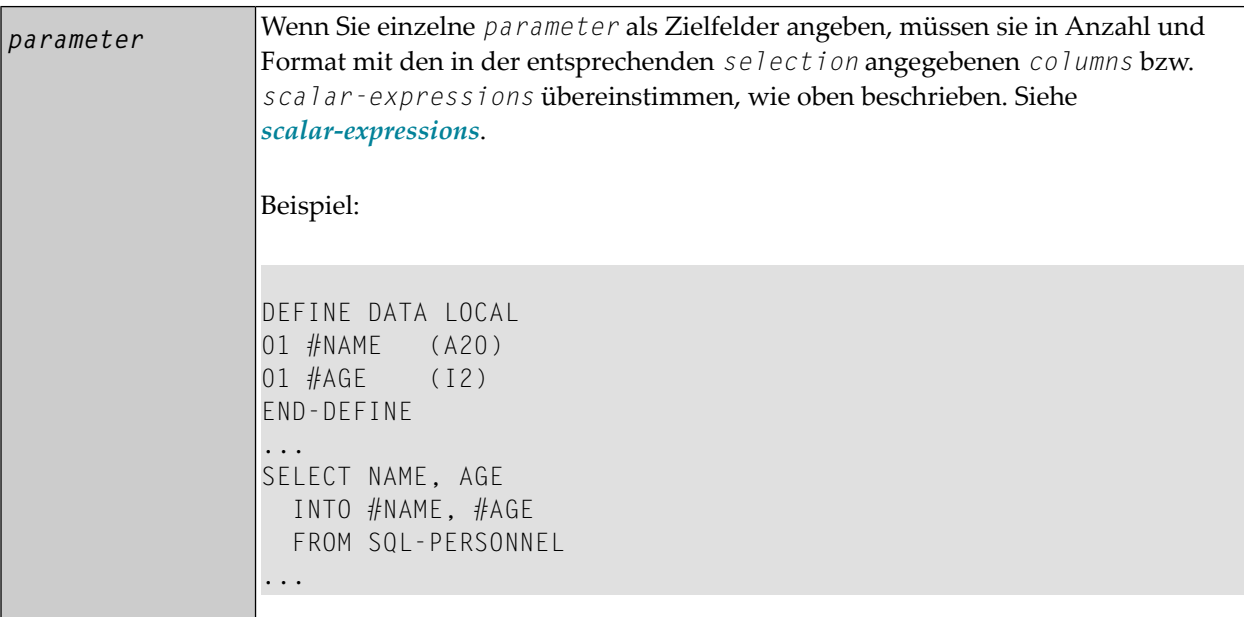

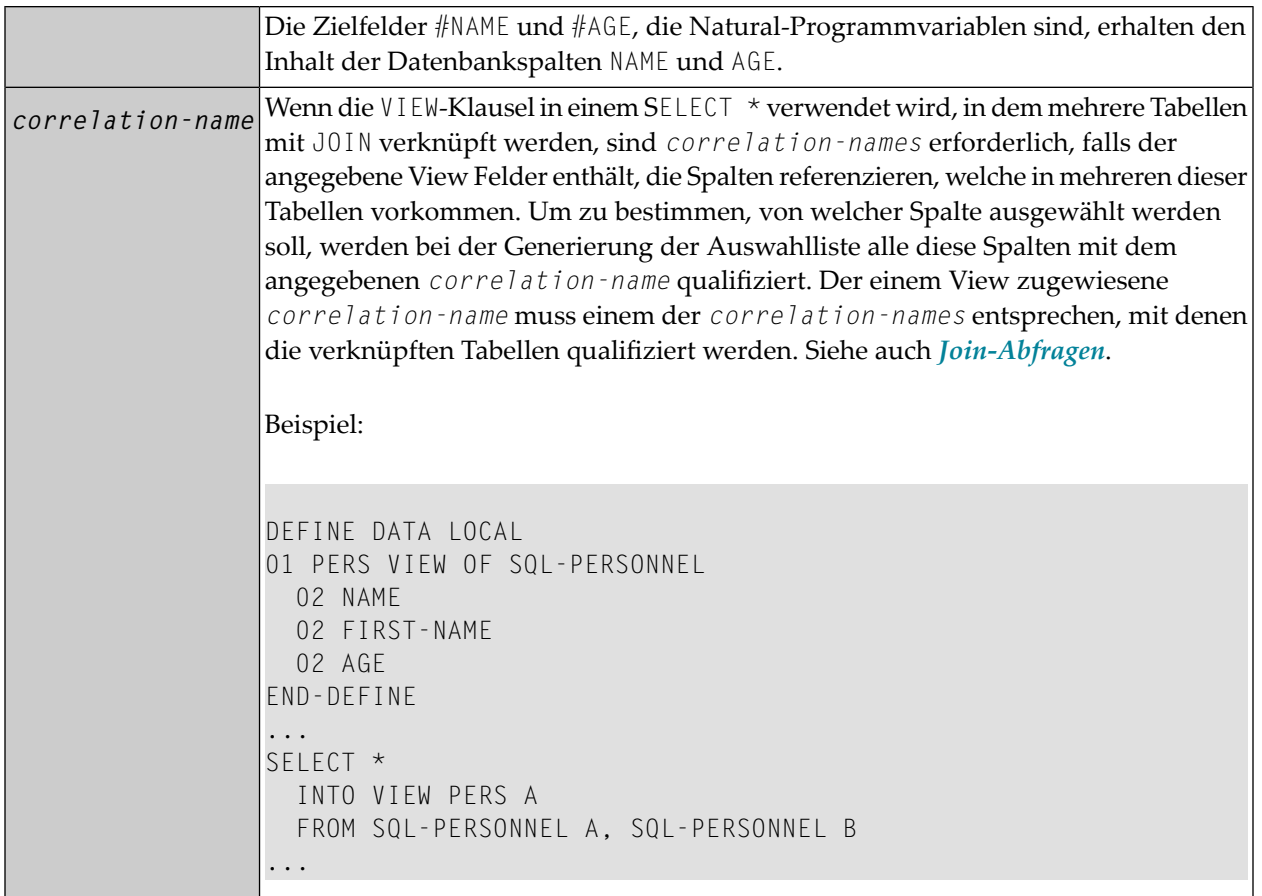

#### <span id="page-1072-0"></span>**table-expression**

Die *table-expression* besteht aus einer FROM-Klausel und einer optionalen WHERE-Klausel. Die GROUP BY- und HAVING-Klauseln sind nicht erlaubt.

#### Beispiel 1:

```
DEFINE DATA LOCAL
01 #NAME (A20)
01 #FIRSTNAME (A15)
01 #AGE (I2)
...
END-DEFINE
...
SELECT NAME, FIRSTNAME, AGE
  INTO #NAME, #FIRSTNAME, #AGE
  FROM SQL-PERSONNEL
    WHERE NAME IS NOT NULL
     AND AGE > 20...
DISPLAY #NAME #FIRSTNAME #AGE
```
END-SELECT ... END

#### Beispiel 2:

DEFINE DATA LOCAL 01 #COUNT (I4) ... END-DEFINE ... SELECT SINGLE COUNT(\*) INTO #COUNT FROM SQL-PERSONNEL ...

<span id="page-1073-0"></span>Weitere Informationen siehe *[selection](#page-1015-0)* und *[table-expression](#page-1072-0)*.

#### **Abfrage mit UNION**

**Anmerkung:** Im Folgenden wird der Begriff SELECT-Statement verwendet im Sinne einer vollständigen *query-expression*, die aus mehreren mit UNION verknüpften *selectexpressions* besteht.

UNION vereinigt die Ergebnisse von zwei oder mehr *select-expressions* miteinander. Die in den einzelnen *select-expressions* angegebenen Spalten müssen UNION-kompatibel sein, d.h. in Anzahl, Typ und Format zueinander passen.

Redundante doppelte Reihen werden immer aus dem Ergebnis einer UNION eliminiert, es sei denn, der UNION-Operator enthält ausdrücklich ein ALL. Allerdings ist es bei UNION nicht möglich, DISTINCT explizit als Alternative zu ALL anzugeben.

Beispiel:

```
DEFINE DATA LOCAL
01 PERS VIEW OF SQL-PERSONNEL 
   02 NAME
   02 AGE
  02 ADDRESS (1:6)
END-DEFINE
...
SELECT NAME, AGE, ADDRESS
   INTO VIEW PERS
   FROM SQL-PERSONNEL
  WHERE AGE > 55UNION ALL
SELECT NAME, AGE, ADDRESS
   FROM SQL-EMPLOYEES
```

```
 WHERE PERSNR < 100
ORDER BY NAME
...
END-SELECT
...
```
Grundsätzlich ist die Anzahl der *select-expressions*, die mit UNION verknüpft werden können, beliebig.

Nur die erste *select-expression* darf eine INTO-Klausel enthalten.

Wird eine ORDER BY-Klausel verwendet, muss sie nach derletzten *selection-expression* angegeben werden. Die zu sortierenden Spalten müssen durch die Spaltennummern identifiziert werden, nicht durch die Spaltennamen.

#### <span id="page-1074-0"></span>**ORDER BY-Klausel**

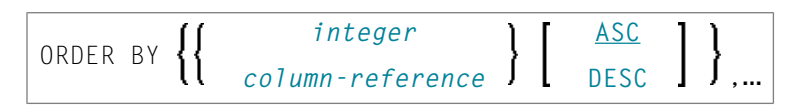

Die ORDER BY-Klausel sortiert das Ergebnis der Abfrage in einer bestimmten Reihenfolge.

Jede ORDER BY-Klausel muss eine Spalte der Ergebnistabelle spezifizieren. In den meisten ORDER BY-Klauseln wird die Spalte entweder durch eine *column-reference* (also den optional qualifizierten Spaltennamen) oder durch die Spaltennummer identifiziert.

In einer Abfrage mit UNION muss eine Spalte durch die Spaltennummer identifiziert werden. Die Spaltennummer ist die Ordinalzahl, die die Position einer Spalte (von links nach rechts) innerhalb der *selection* angibt, also eine Ganzzahl (*Integer*). Dadurch ist es möglich, ein Ergebnis auf der Grundlage einer berechneten Spalte, die keinen Namen hat, zu sortieren.

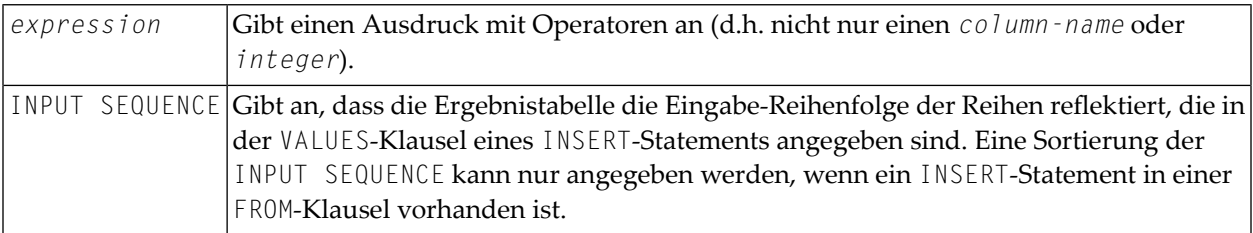

Beispiel:

```
DEFINE DATA LOCAL
1 #NAME (A20)
1 #YEARS-TO-WORK (I2)
END-DEFINE
...
SELECT NAME , 65 - AGE
   INTO #NAME, #YEARS-TO-WORK 
   FROM SQL-PERSONNEL
   ORDER BY 2
   ...
```
<span id="page-1075-0"></span>Als Sortierreihenfolge können Sie entweder aufsteigend (ASC = Ascending) oder absteigend (DESC = Descending) angeben. Standardmäßig gilt ASC.

Beispiel:

```
DEFINE DATA LOCAL
1 PERS VIEW OF SQL-PERSONNEL
1 NAME
1 AGE
1 ADDRESS (1:6)
END-DEFINE
...
SELECT NAME, AGE, ADDRESS
   INTO VIEW PERS
   FROM SQL-PERSONNEL
  WHERE AGE = 55 ORDER BY NAME DESC
   ...
```
<span id="page-1075-1"></span>Weitere Informationen siehe *integer*-Werte und *column-reference*.

#### **IF NO RECORDS FOUND-Klausel:**

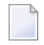

**Anmerkung:** Diese Klausel ist eigentlich nicht Bestandteil von Natural SQL; sie stellt eine Natural-Funktion dar, die für SQL-Schleifenverarbeitung zur Verfügung gestellt wird.

#### **Structured Mode-Syntax**

```
IF NO [RECORDS] [FOUND]
            ENTER
            statement
END- NOREC
```
#### **Reporting Mode-Syntax**

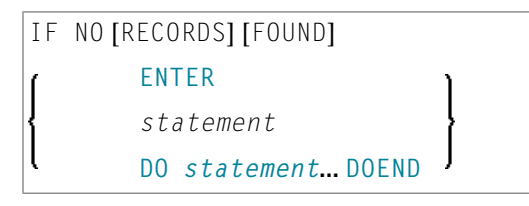

In der IF NO RECORDS FOUND-Klausel können Sie eine Schleifenverarbeitung angeben, die ausgeführt werden soll für den Fall, dass kein Datensatz die im vorangegangenen SELECT-Statement angegebenen Selektionskriterien erfüllt.

<span id="page-1076-0"></span>Wenn kein Datensatz die angegebenen Selektionskriterien erfüllt, dann löst die IF NO RECORDS FOUND-Klausel eine Verarbeitungsschleife aus, die einmal mit einem leeren Datensatz durchlaufen wird. Falls Sie dies nicht wünschen, geben Sie in der IF NO RECORDS FOUND-Klausel das Statement ESCAPE BOTTOM an.

Enthält die IF NO RECORDS FOUND-Klausel ein oder mehrere Statements, werden diese ausgeführt, unmittelbar bevor die Schleife durchlaufen wird. Sollen vor Durchlaufen der Schleife keine weiteren Statements ausgeführt werden, muss die IF NO RECORDS FOUND-Klausel das Schlüsselwort ENTER enthalten.

**Anmerkung:** Falls das Ergebnis-Set des SELECT-Statements aus einer einzelnen Reihe von  $\overline{\phantom{a}}$ NULL-Werten besteht, wird die IF NO RECORDS FOUND-Klausel nicht ausgeführt. Dies kann der Fall sein, wenn die *selection*-Liste nur aus einer der *aggregate-functions* SUM, AVG, MIN oder MAX auf Spalten besteht, und der Set, mit dem diese *aggregate-functions* operieren, leer ist. Bei obengenannter Verwendung dieser *aggregate-functions* sollten Sie daher keine IF NO RECORDS FOUND-Klausel benutzen, sondern stattdessen die Werte der betreffenden Null-Indikator-Felder abfragen.

#### **Datenbankwerte**

Natural setzt alle Datenbankfelder, die die in der aktuellen Verarbeitungsschleife angegebene Datei referenzieren, auf Leerwerte, es sei denn, eines der in der IF NO RECORDS FOUND-Klausel angegebenen Statements weist den Feldern andere Werte zu.

#### **Auswertung von Systemfunktionen**

<span id="page-1077-0"></span>Natural-Systemfunktionen werden einmal für den leeren Datensatz ausgewertet, der für die aus der IF NO RECORDS FOUND-Klausel resultierende Verarbeitung erstellt wurde.

## **Join-Abfragen**

Ein Join ist eine Abfrage, bei der Daten von mehr als einer Tabelle gelesen werden. Alle betroffenen Tabellen müssen in der FROM-Klausel angegeben werden.

Beispiel:

```
DEFINE DATA LOCAL
1 #NAME (A20)
1 #MONEY (I4)
END-DEFINE
...
SELECT NAME, ACCOUNT
   INTO #NAME, #MONEY
   FROM SQL-PERSONNEL P, SQL-FINANCE F 
   WHERE P.PERSNR = F.PERSNR
     AND F.ACCOUNT > 10000
     ...
```
Ein Join bildet immer zunächst das kartesische Produkt der in der FROM-Klausel angegebenen Tabellen und eliminiert später von diesem kartesischen Produkt alle Reihen, die die in der WHERE-Klausel angegebene Join-Bedingung nicht erfüllen.

Bei längeren Tabellennamen können Sie sich durch Verwendung von *Correlation-names* Schreibarbeit sparen. Wird in einer Join-Abfrage eine Tabelle mit sich selbst verknüpft, ist die Angabe von *correlation-names* erforderlich, um die beiden nötigen Referenzen auf dieselbe Tabelle voneinander zu unterscheiden

## <span id="page-1078-0"></span>**SELECT − Cursor-orientierte Auswahl**

Wie das Natural FIND-Statement wird das cursor-orientierte SELECT-Statement benutzt, um mittels einer Suchbedingung eine Untermenge von Reihen (Datensätzen) von einer oder mehreren DB2- Tabelle/n auszuwählen. Da eine Datenbankschleife initiiert wird, muss die Schleife durch ein LOOP- (Reporting Mode) oder END−SELECT-Statement geschlossen werden. Bei dieser Statement-Struktur verwendet Natural dieselbe Schleifenverarbeitung wie beim **[FIND](#page-446-0)**-Statement.

Außerdem ist vom Anwendungsprogramm keine Cursor-Verwaltung erforderlich; sie wird automatisch von Natural durchgeführt.

Im Folgenden finden Sie Informationen zu:

- WITH\_CTE common-table-expression,...
- [OPTIMIZE](#page-1080-0) FOR integer ROWS
- WITH [Isolation](#page-1080-1) Level
- [QUERYNO](#page-1081-0)
- [FETCH](#page-1081-1) FIRST
- WITH [HOLD](#page-1081-2)
- WITH [RETURN](#page-1082-0)
- WITH [INSENSITIVE/SENSITIVE](#page-1083-0)

#### <span id="page-1078-1"></span>**WITH\_CTE common-table-expression,…**

Mit dieser Klausel können Sie Ergebnistabellen definieren, die in jeder FROM-Klausel des nachfolgenden SELECT-Statements referenziert werden können.

Das Natural-spezifische Schlüsselwort WITH\_CTE entspricht dem SQL-Schlüsselwort WITH. WITH\_CTE wird durch den Natural-Compiler in das SQL-Schlüsselwort WITH umgesetzt.

Jeder *common-table-expression* muss folgender Syntax entsprechen:

[*common-table-expression-name* [(*column-name*,…)] AS (*fullselect*) ]

#### Syntax-Beschreibung:

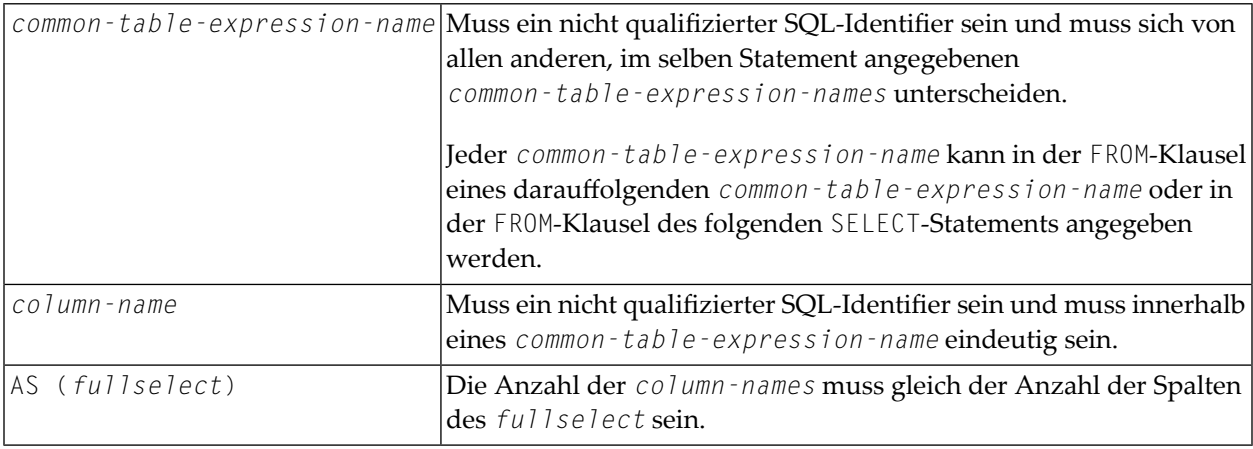

Ein *common-table-expression* kann verwendet werden

- anstelle einer View, wenn man das Erstellen einer View vermeiden möchte;
- wenn dieselbe Ergebnistabelle in einem *fullselect* gemeinsam genutzt werden muss ;
- wenn das Ergebnis durch Rekursion abgeleitet werden muss.

Rekursive Abfragen sind in Anwendungen wie zum Beispiel Stücklisten von Nutzen.

#### Beispiel:

```
WITH_CTE 
  RPL (PART,SUBPART,QUANTITY) AS 
  (SELECT ROOT.PART,ROOT.SUBPART,ROOT.QUANTITY 
     FROM HGK-PARTLIST ROOT 
   WHERE ROOT.PART ='01' 
   UNION ALL 
   SELECT CHILD.PART,CHILD.SUBPART,CHILD.QUANTITY 
     FROM RPL PARENT, HGK-PARTLIST CHILD 
    WHERE PARENT. SUBPART = CHILD. PART
   ) 
SELECT DISTINCT PART,SUBPART,QUANTITY 
   INTO VIEW V1 
   FROM RPL 
   ORDER BY PART,SUBPART,QUANTITY 
END-SELECT
```
#### **OPTIMIZE FOR integer ROWS**

#### [OPTIMIZE FOR *integer* ROWS]

Die OPTIMIZE FOR *integer* ROWS-Klausel wird verwendet, um DB2 im Voraus über die Anzahl (Ganzzahl) von Reihen zu informieren, die von der Ergebnistabelle eingelesen werden sollen. Ohne diese Klausel geht DB2 davon aus, dass alle Reihen der Ergebnistabelle eingelesen werden sollen und führt dementsprechend eine Optimierung durch.

Diese optionale Klausel ist nützlich, wenn Sie wissen, wie viele Reihen wahrscheinlich ausgewählt werden, weil eine Optimierung von Integer-Reihen die Verarbeitungszeit verbessern kann, wenn die Anzahl der tatsächlich ausgewählten Reihen nicht den Ganzzahlwert überschreitet (der im Bereich von 0 bis 2147483647 liegen kann).

Beispiel:

SELECT name INTO #name FROM table WHERE AGE = 2 OPTIMIZE FOR 100 ROWS

#### **WITH - Isolation Level**

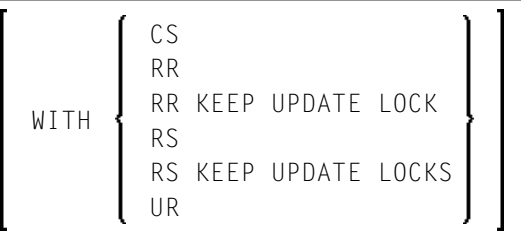

Diese WITH-Klausel ermöglicht es Ihnen, einen expliziten Isolation Level anzugeben, mit dem das Statement ausgeführt werden soll. Die folgenden Optionen stehen zur Verfügung:

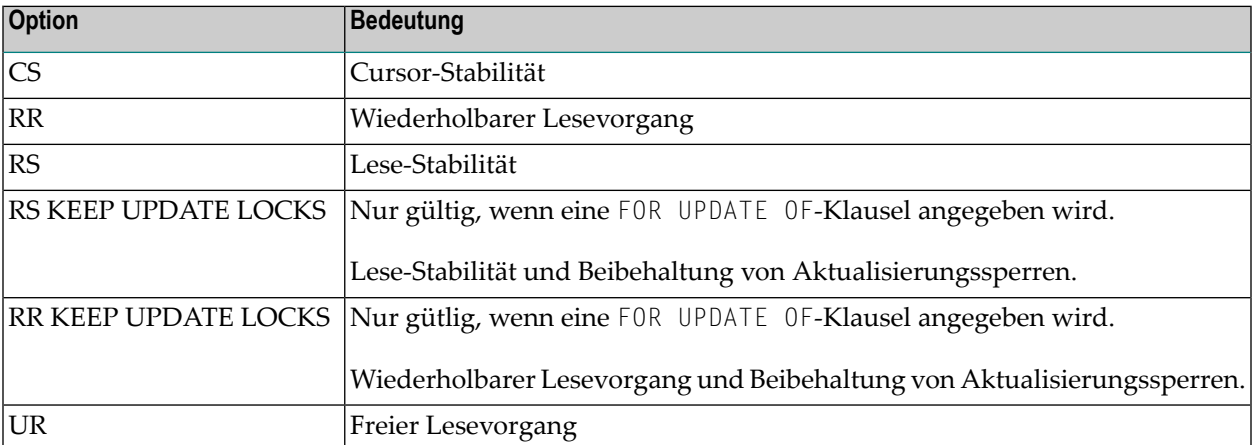

WITH UR kann nur bei einem SELECT-Statement angegeben werden, und wenn es für die Tabelle nur eine Lesezugriffsberechtigung gibt. Der standardmäßige Isolation Level wird durch die Trennung des Pakets oder Plans festgelegt, in den das Statement eingebunden ist. Der standardmäßige Isolation Level ist auch abhängig davon, ob für die Ergebnistabelle nur eine Lesezugriffsberechtigung besteht oder nicht. Um den standardmäßigen Isolation Level zu ermitteln, greifen Sie auf die IBM-Literatur zurück.

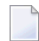

**Anmerkung:** Diese Option funktioniert auch für eine Nicht-Cursor-Auswahl.

#### **QUERYNO**

[QUERYNO *integer*]

Die QUERNO-Klausel gibt die für dieses SQL-Statement zu benutzende Anzahl bei der EXPLAIN-Ausgabe und der Ablaufverfolgung von Datensätzen an. Die Anzahl wird als QUERYNO-Spalte in der PLAN\_TABLE für die Reihen benutzt, die Informationen zu diesem Statement enthalten.

### **FETCH FIRST**

$$
\left[ \begin{array}{cc} \text{FETCH FIRST} & \left\{ \begin{array}{c} 1 \\ \text{integer} \end{array} \right\} \left\{ \begin{array}{c} \text{ROWS} \\ \text{ROW} \end{array} \right\} \text{ ONLY} \end{array} \right]
$$

Die FETCH FIRST-Klausel begrenzt die Anzahl der über FETCH abzurufenden Reihen. Es verbessert die Verarbeitungszeit der Abfragen mit möglicherweise großen Result-Sets, wenn nur eine beschränkte Anzahl von Reihen erforderlich ist.

### **WITH HOLD**

#### [WITH HOLD]

Die WITH HOLD-Klausel wird benutzt, um zu verhindern, dass der Cursor durch eine Commit-Operation innerhalb von Datenbankschleifen geschlossen wird. Wenn WITH HOLD angegeben wird, schreibt eine Commit-Operation alle Änderungen der aktuellen logischen Arbeitseinheit weg, gibt aber nur Sperren frei, die nicht zur Verwaltung des Cursors erforderlich sind. Diese optionale Klausel ist hauptsächlich nützlich bei der Stapelverarbeitung, sie wird ignoriert im pseudo-konversationalen CICS-Modus und in meldungsgesteuerten IMS-Programmen.

Beispiel:

```
SELECT name INTO #name FROM table
WHERE AGE = 2 WITH HOLD
```
#### **WITH RETURN**

#### [WITH RETURN]

Die WITH RETURN-Klausel dient zum Erstellen von Result Sets (Ergebnismengen). Deshalb gilt diese Klausel nur für Programme, die als eine Natural Stored Procedure eingesetzt werden. Wenn die WITH RETURN-Klausel in einem SELECT-Statement angegeben wird, bleibt der zugrundeliegende Cursor offen, wenn die damit verbundene Verarbeitungsschleife verlassen wird, außer wenn die Verarbeitungsschleife alle Reihen des Result Set selbst gelesen hätte. Während der ersten Ausführung der Verarbeitungsschleife wird nur der Cursor geöffnet. Die erste Reihe wird noch nicht abgerufen. Dadurch wird es dem Natural-Programm ermöglicht, einen vollständigen Result Set an den Aufrufer der Stored Procedure zurückzugeben. Es bleibt dem Natural-Programmierer überlassen, wie viele Reihen von der Natural Stored Procedure abgearbeitet werden und wie viele nicht abgearbeitete Reihen des Result Set an den Aufrufer der Stored Procedure zurückgegeben werden. Wenn Sie Reihen der SELECT-Operation in der Natural Stored Procedure verarbeiten möchten, müssen Sie folgende Codezeilen eingeben, um zu verhindern, dass die erste leere Reihe in der Verarbeitungsschleife verarbeitet wird.

```
IF *counter =1 ESCAPE TOP 
END-IF
```
Wenn Sie sich entschließen, die Verarbeitung der Reihen zu beenden, müssen Sie folgende Codezeilen in der Verarbeitungsschleife eingeben:

If *condition* ESCAPE BOTTOM END-IF

Wenn das Programm alle Reihen des Result Set liest, wird der Cursor geschlossen, und es wird kein Result Set für dieses SELECT WITH RETURN an den Aufrufer der Stored Procedure zurückgegeben.

Die folgenden Programme sind Beispiele zum Einlesen vollständiger Result Sets (Beispiel 1) und unvollständiger Result Sets (Beispiel 2).

#### **Beispiel 1:**

```
DEFINE DATA LOCAL
. . .
END DEFINE
*
  Return all rows of the result set
*
SELECT * INTO VIEW V2 
                      FROM SYSIBM-SYSROUTINES
                      WHERE RESULT_SETS > 0
                      WITH RETURN
ESCAPE BOTTOM 
END-SELECT
END
```
#### **Beispiel 2:**

```
DEFINE DATA LOCAL
. . .
END DEFINE
*
   Read the first two rows and return the rest as result set
*
SELECT * INTO VIEW V2 
                     FROM SYSIBM-SYSROUTINES
                    WHERE RESULT_SETS > 0
                     WITH RETURN
WRITE PROCEDURE *COUNTER
IF *COUNTER = 1 ESCAPE TOP END-IF
IF *COUNTER = 3 ESCAPE BOTTOM END-IF
END-SELECT
END
```
#### **WITH INSENSITIVE/SENSITIVE**

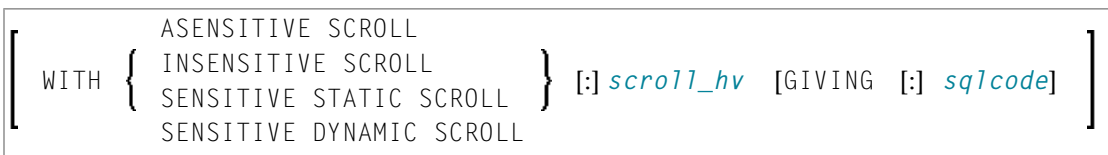

Natural for DB2 unterstützt Scrollable Cursor von DB2 über die Klauseln WITH ASENSITIVE SCROLL, WITH SENSITIVE STATIC SCROLL und SENSITVE DYNAMIC SCROLL. Scrollable Cursor ermöglichen es Natural for DB2 -Anwendungen, eine Reihe in einem Result Set beliebig zu positionieren. Mit Non-Scrollable Cursors können die Daten nur sequentiell vom Anfang zum Ende gelesen werden. ASENSITIVE Scrollable Cursors sind entweder INSENSITIVE − wenn der Cursor READ−ONLY ist − oder SENSITIVE DYNAMIC − wenn der Cursor nicht READ−ONLY ist.

INSENSITIVE und SENSITIVE STATIC Scrollable Cursors benutzen Zwischenergebnis-Tabellen, und für sie ist deshalb eine TEMP-Datenbank in DB2 erforderlich (siehe die betreffende DB2- Literatur von IBM).

INSENSITIVE SCROLL bezieht sich auf einen Cursor, der bei Positioned UPDATE- oder Positioned DELETE-Operationen nicht benutzt werden kann. Außerdem reflektiert ein einmal geöffneter INSENSITIVE SCROLL-Cursor keine UPDATEs, DELETEs oder INSERTs gegen die Basistabelle, nachdem der Cursor geöffnet wurde.

SENSITIVE STATIC SCROLL bezieht sich auf einen Cursor, der für Positioned UPDATE- oder Positioned DELETE-Operationen benutzt werden kann. Außerdem reflektiert ein SENSITIVE STATIC SCROLL-Cursor UPDATEs, DELETEs der Basistabellen-Reihen. Der Cursor reflektiert keine INSERT-Operationen.

SENSITIVE DYNAMIC Scrollable Cursors reflektieren UPDATEs, DELETEs und INSERTs gegen die Basistabelle, während der Cursor geöffnet ist.

Nachfolgend finden Sie Informationen zu:

- [scroll\\_hv](#page-1084-0)
- scroll\_hv [Sensitivitätsangabe](#page-1085-0)
- scroll\_hv [Optionen](#page-1085-1)
- [GIVING](#page-1086-0) [:] sqlcode

#### <span id="page-1084-0"></span>**scroll\_hv**

Die Variable *scroll\_hv* muss alphanumerisch sein.

Die Variable *scroll\_hv* gibt an, welche Reihe der Ergebnistabelle während einer Ausführung der Datenbank-Verarbeitungsschleife abgerufen wird.

Außerdem gibt sie während einer FETCH-Operation die Sensitivität von UPDATEs oder DELETEs gegen die Basistabelle an.

Der Inhalt von *scroll\_hv* wird jedesmal ausgewertet, wenn der Datenbank-Verarbeitungsschleifenzyklus ausgeführt wird.

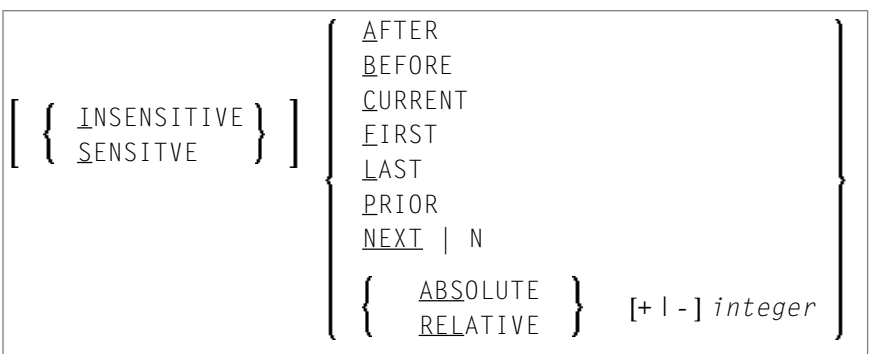

#### <span id="page-1085-0"></span>**scroll\_hv − Sensitivitätsangabe**

Die Angabe der Sensitivität INSENSITIVE oder SENSITIVE ist optional.

Wenn sie bei einem FETCH gegen einen INSENSITIVE SCROLL-Cursor weggelassen wird, ist die Voreinstellung INSENSITIVE.

Wenn sie bei einem FETCH gegen einen SENSITIVE STATIC/DYNAMIC SCROLL-Cursor weggelassen wird, ist die Voreinstellung SENSITIVE.

Die Sensitivität gibt an, ob die Reihen in der Basistabelle überprüft werden oder nicht, wenn Sie eine FETCH-Operation für einen Scrollable Cursor ausführen.

Wenn die entsprechende Basistabellen-Spalte für die WHERE-Klausel zulässig ist und nicht gelöscht wurde, gibt ein SENSITIVE FETCH die Reihe der Basistabelle zurück.

<span id="page-1085-1"></span>Wenn die entsprechende Basistabellen-Spalte nicht für die WHERE-Klausel zulässig ist oder nicht gelöscht wurde, gibt SENSITIVE FETCH ein UPDATE-Hole- oder einen DELETE-Hole-Status (SQLCODE +222) zurück. Ein INSENSITIVE FETCH überprüft nicht die betreffende Basistabellen-Spalte.

#### **scroll\_hv - Optionen**

Im Folgenden finden Sie eine Erläuterung der Optionen, die zur Bestimmung der abzurufenden Reihe(n), der Position, ab der der Abholvorgang gestartet wird, und/oder der Richtung, in der geblättert werden soll, dienen:

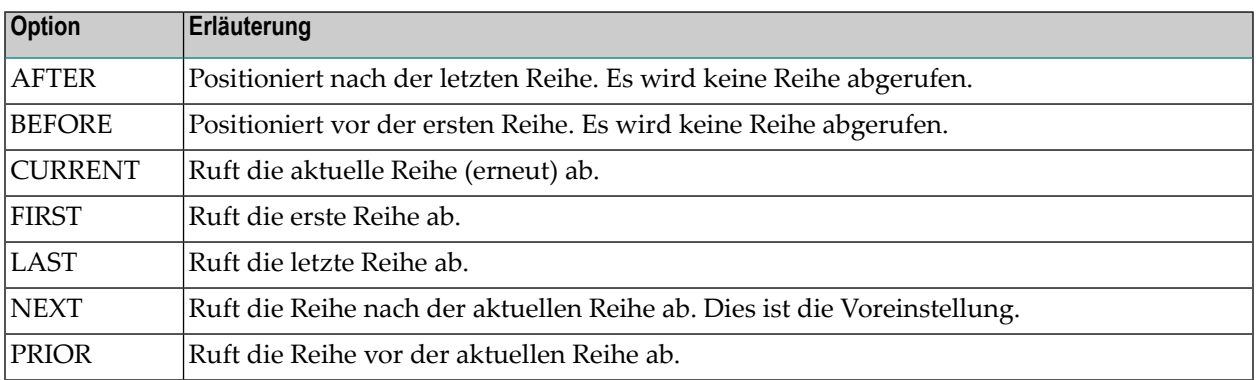

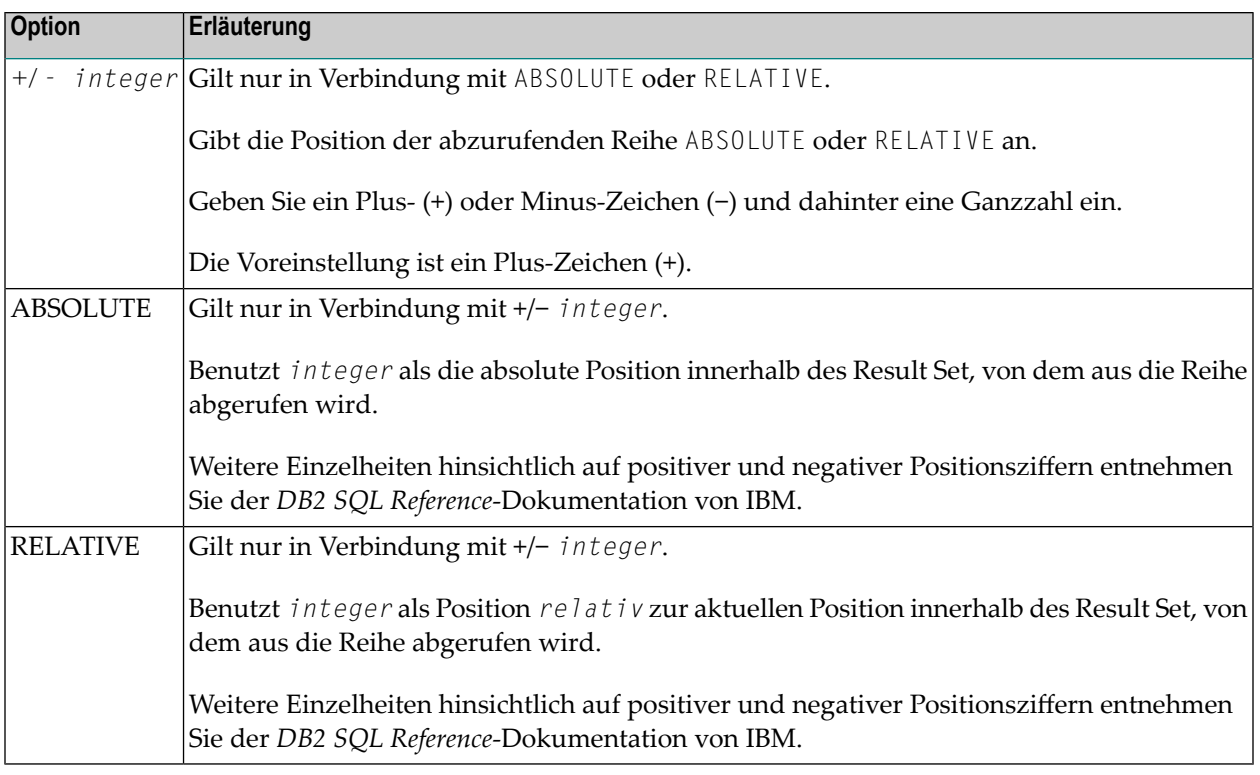

#### <span id="page-1086-0"></span>**GIVING [:] sqlcode**

Die Angabe von GIVING [:] *sqlcode* ist optional. Falls angegeben, muss die Natural-Variable [:] sqlcode das Format I4 haben. Die Werte für diese Variable werden von DB2 SQLCODE der zugrundeliegenden FETCH-Operation zurückgegeben. Dadurch wird es der Anwendung ermöglicht, auf verschiedene, bei geöffnetem "scrollable cursor" vorgefundene Status zu reagieren. Die wichtigsten, von SQLCODE angezeigten Status-Codes sind in der folgenden Tabelle aufgeführt

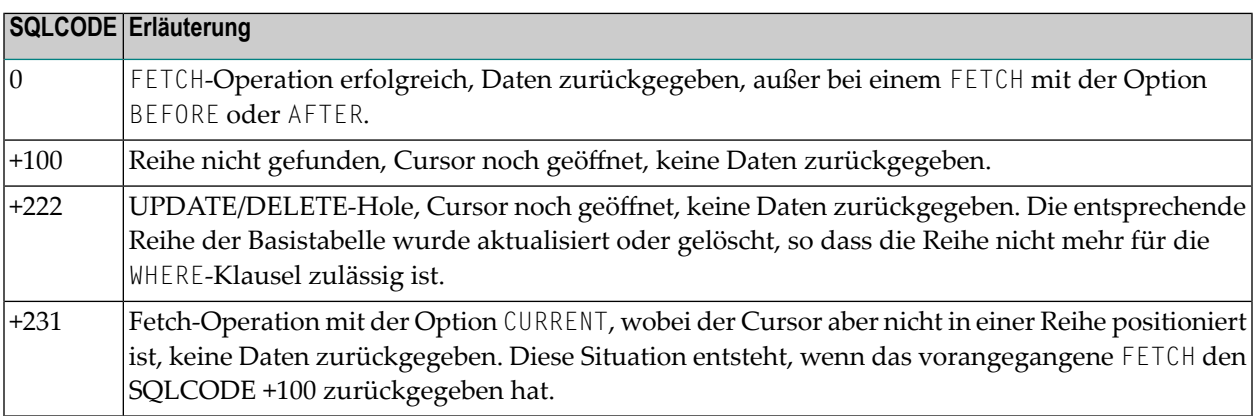

Wenn Sie GIVING [:] *sqlcode* angeben, muss die Anwendung auf die verschiedenen Status reagieren. Wenn ein SQLCODE +100 fünfmal hintereinander ohne Terminal I/O eingegeben wird, gibt die NDB-Laufzeit den Natural-Fehler NAT3296 aus, um Anwendungsschleifen zu verhindern. Die Anwendung kann die Verarbeitungsschleife durch Ausführen eines ESCAPE-Statements beenden.

Wenn Sie GIVING [:] *sqlcode* nicht angeben, außer bei SQLCODE 0 und SQLCODE +100, erzeugt jeder SQLCODE den Natural-Fehler NAT3700, und die Verarbeitungsschleife wird beendet. Mit SQLCODE +100 (Reihe nicht gefunden) wird die Verarbeitungsschleife beendet.

Siehe auch das Beispielprogramm DEM2SCR in der Natural-Systembibliothek SYSDB2.

## 150 UPDATE - SQL

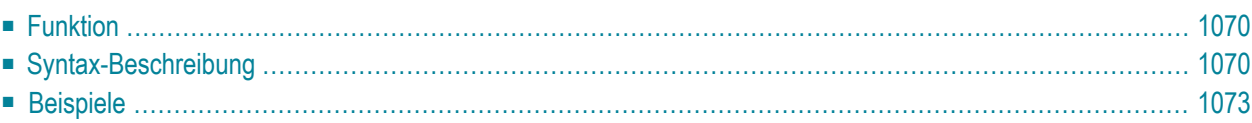

Dieses Kapitel behandelt folgende Themen:

Siehe auch die folgenden Abschnitte in der *Database Management System Interfaces*-Dokumentation:

- *NDB - UPDATE - SQL* im Teil *Natural for DB2*.
- <span id="page-1089-0"></span>■ *UPDATE* im Teil *Natural for SQL/DS*.

## **Funktion**

<span id="page-1089-1"></span>Das SQL-Statement UPDATE dient dazu, Reihen in einer Tabelle zu ändern, ohne einen Cursor zu verwenden (**["Searched"](#page-1089-2) UPDATE**), oder Spalten in der Reihe zu ändern, auf die der Cursor zeigt (**["Positioned"](#page-1091-0) UPDATE**).

## **Syntax-Beschreibung**

<span id="page-1089-2"></span>Es sind zwei unterschiedliche Strukturen möglich:

- Syntax 1 [Searched](#page-1089-2) UPDATE
- Syntax 2 [Positioned](#page-1091-0) UPDATE

#### **Syntax 1 — Searched UPDATE**

Searched UPDATE ist ein eigenständiges Statement, das unabhängig von einem **[SELECT](#page-1062-0)**-Statement verwendet werden kann. Mit einem einzigen Statement können Sie keine, eine, mehrere oder alle Reihen einer Tabelle ändern. Welche Reihen geändert werden, bestimmen Sie mit der Suchbedingung (*search-condition*), die auf die Tabelle angewendet wird. Außerdem ist es möglich, einem Tabellen- oder View-Namen einen *correlation-name* zuzuweisen.

**Anmerkung:** Die Anzahl der Reihen, die mit einem Searched UPDATE tatsächlich geändert wurden, kann mit der Systemvariablen \*ROWCOUNT (siehe *Systemvariablen*-Dokumentation) ermittelt werden.

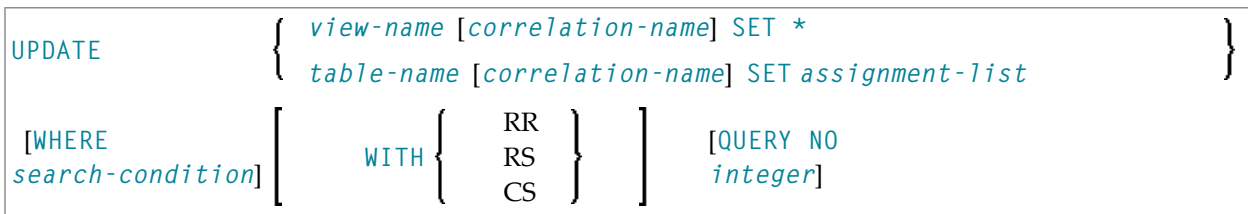

Eine Erläuterung der in dem Syntax-Diagramm verwendeten Symbole entnehmen Sie dem Abschnitt *[Syntax-Symbole](#page-23-0)*.

#### Syntax-Elementbeschreibung − Syntax 1:

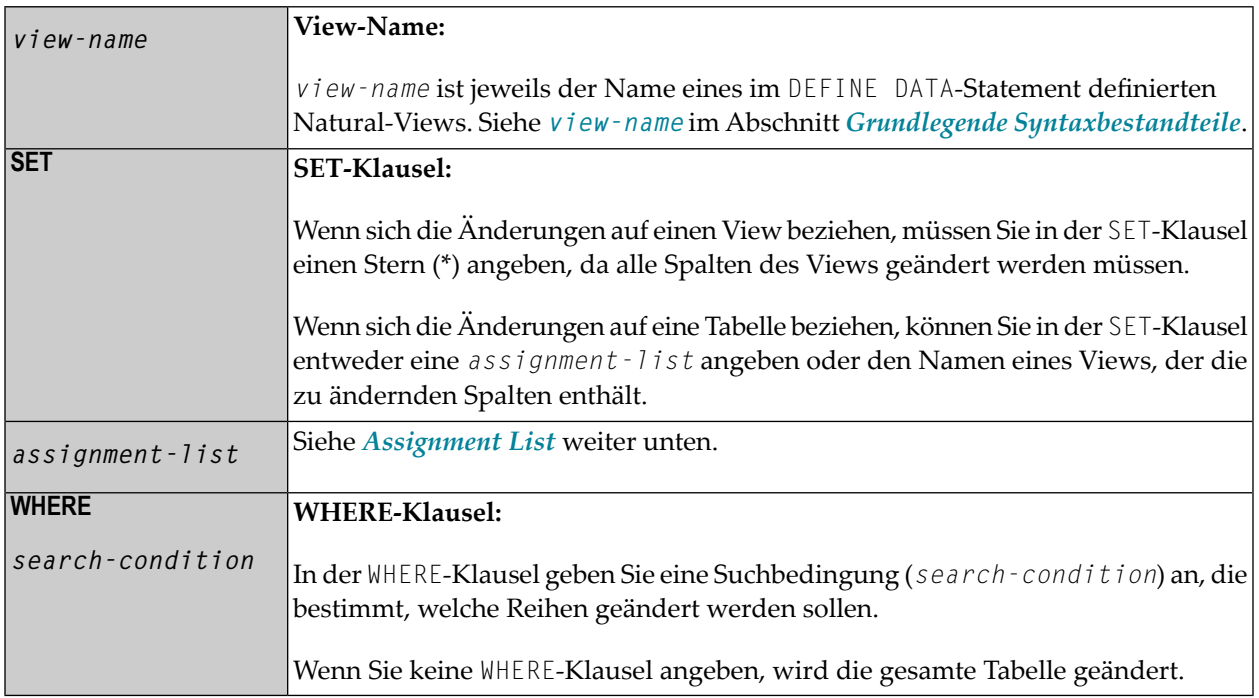

#### <span id="page-1090-0"></span>*assignment-list*

$$
\left\{\begin{array}{c} \text{column-name} = \left\{ \begin{array}{c} \text{scalar-expression NULL} \end{array} \right\} \end{array} \right\} \dots
$$

In einer *assignment-list* können Sie einer oder mehreren Spalten Werte zuweisen. Ein Wert kann entweder eine *scalar-expression* oder NULL sein. Weitere Informationen siehe *Scalar [Expressions](#page-998-0)*.

Wenn Sie NULL zuweisen, bedeutet dies, dass das betreffende Feld keinen Wert enthalten soll (auch nicht den Wert 0 oder Leerzeichen).

#### **SQL Extended Set**

Die folgenden Syntax-Elemente gehören zum **SQL [Extended](#page-984-0) Set**:

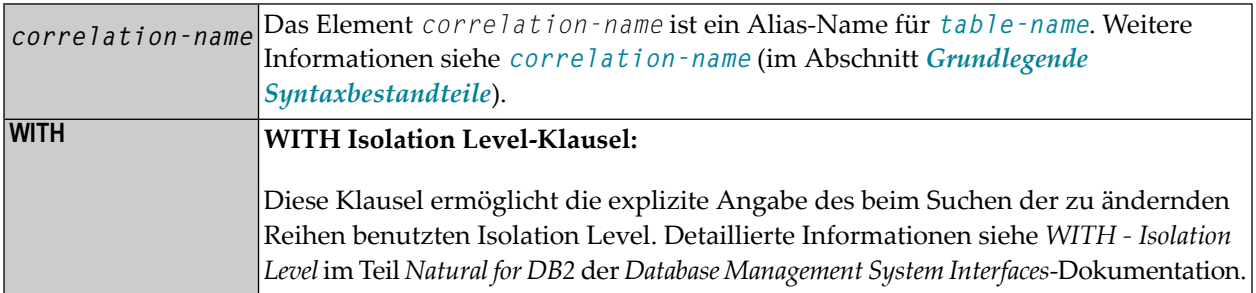

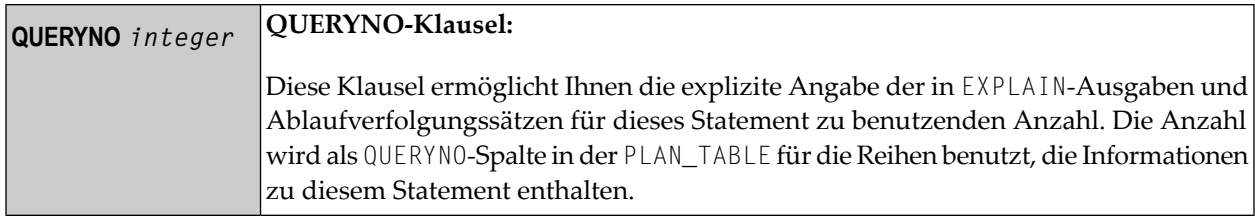

#### <span id="page-1091-0"></span>**Syntax 2 — Positioned UPDATE**

Ein Positioned UPDATE bezieht sich auf einen Cursor innerhalb einer Datenbankschleife. Es muss daher dieselbe Tabelle bzw. denselben View referenzieren wie das entsprechende **[SELECT](#page-1062-0)**-Statement, sonst erfolgt eine Fehlermeldung. Ein Positioned UPDATE kann nur bei cursor-orientierter Selektion verwendet werden.

Common Set-Syntax

\n
$$
\text{UPDATE } \left\{\n \begin{array}{ccc}\n \text{view-name} & \text{SET} & \text{*} \\
 \text{view-name} & \text{SET} & \text{assignment-list}\n \end{array}\n \right\}\n \text{ [WHERE CURRENT OF CURSOR (r)]}\n
$$
\n

Extended Set-Syntax

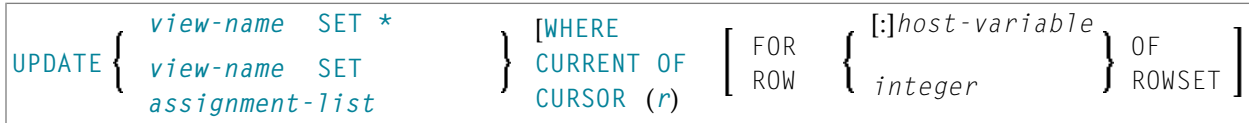

Syntax-Elementbeschreibung − Syntax 2:

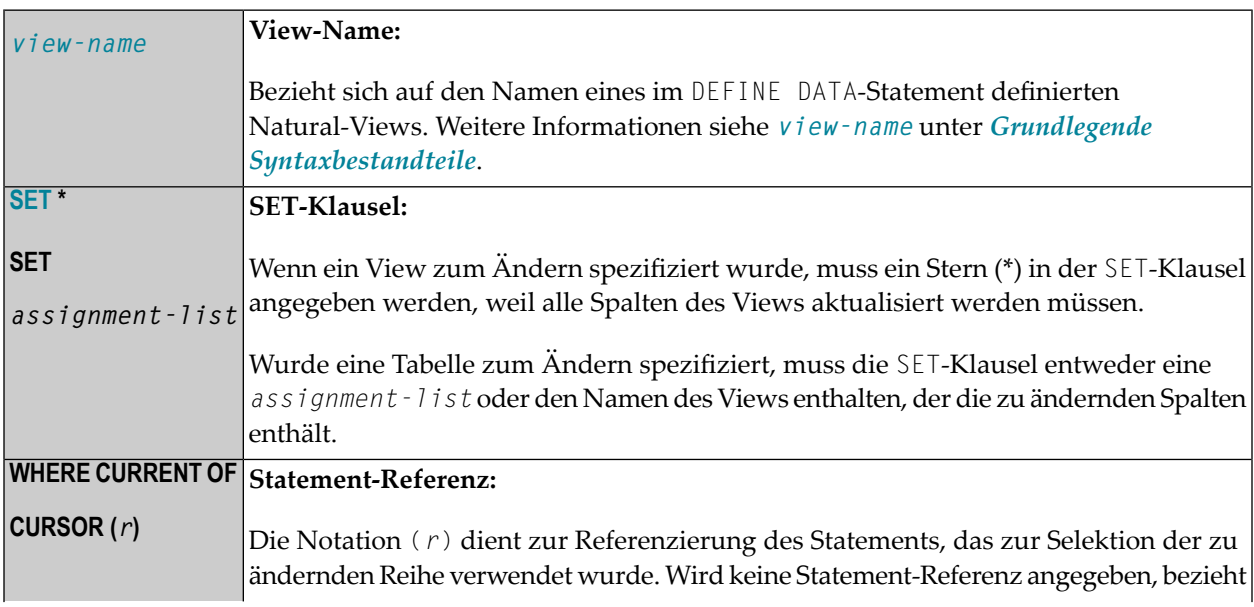

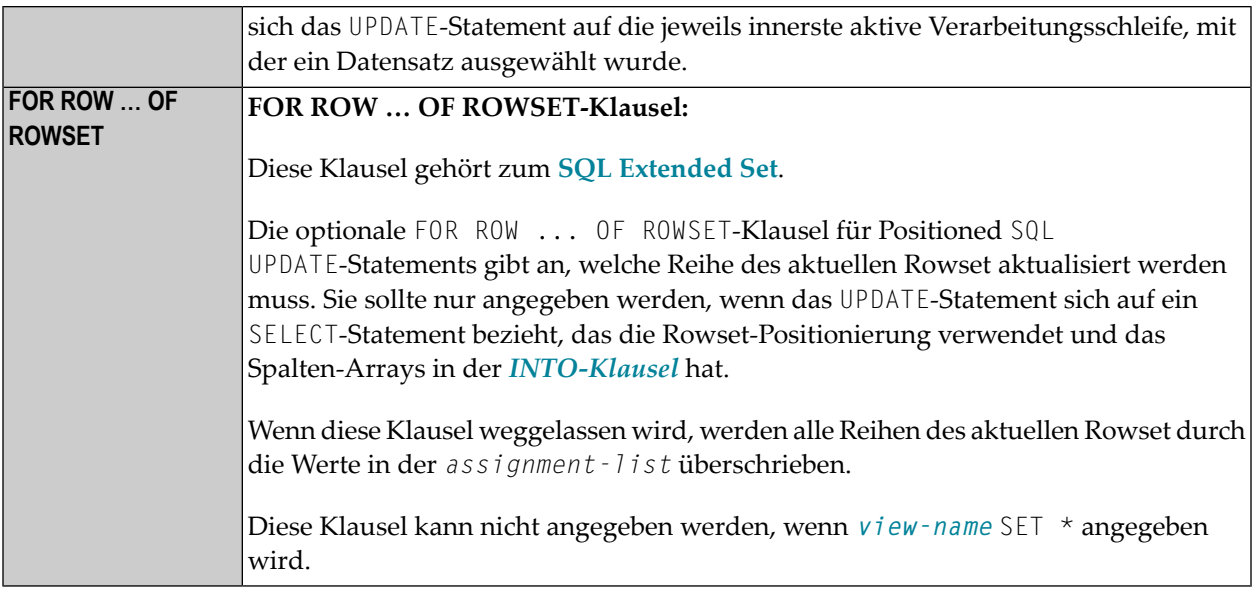

## <span id="page-1092-0"></span>**Beispiele**

- Beispiel 1 [Searched](#page-1092-1) UPDATE
- Beispiel 2 Searched UPDATE mit [assignment-list](#page-1093-0)
- Beispiel 3 [Positioned](#page-1093-1) UPDATE
- Beispiel 4 Positioned UPDATE mit [assignment-list](#page-1093-2)

#### <span id="page-1092-1"></span>**Beispiel 1 - Searched UPDATE**

```
DEFINE DATA LOCAL
1 PERS VIEW OF SQL-PERSONNEL
2 NAME
2 AGE
...
END-DEFINE
...
ASSIGNAGE = 45ASSIGN NAME = 'SCHMIDT'
UPDATE PERS SET * WHERE NAME = 'SCHMIDT' 
...
```
#### <span id="page-1093-0"></span>**Beispiel 2 - Searched UPDATE mit assignment-list**

```
DEFINE DATA LOCAL
1 PERS VIEW OF SQL-PERSONNEL
2 NAME
2 AGE
...
END-DEFINE
...
UPDATE SQL-PERSONNEL SET AGE = AGE + 1 WHERE NAME = 'SCHMIDT' 
...
```
#### <span id="page-1093-1"></span>**Beispiel 3 - Positioned UPDATE**

```
DEFINE DATA LOCAL
1 PERS VIEW OF SQL-PERSONNEL
2 NAME
2 AGE
...
END-DEFINE
...
SELECT * INTO PERS FROM SQL_PERSONNEL WHERE NAME = 'SCHMIDT' 
COMPUTE AGE = AGE + 1UPDATE PERS SET * WHERE CURRENT OF CURSOR
END-SELECT
...
```
#### <span id="page-1093-2"></span>**Beispiel 4 - Positioned UPDATE mit assignment-list**

```
DEFINE DATA LOCAL
1 PERS VIEW OF SQL-PERSONNEL
2 NAME
2 AGE
...
END-DEFINE
...
SELECT * INTO PERS FROM SQL-PERSONNEL WHERE NAME = 'SCHMIDT'
UPDATE SQL-PERSONNEL SET AGE = AGE + 1 WHERE CURRENT OF CURSOR 
END-SELECT
...
```
# 151 Referenzierte Beispielprogramme

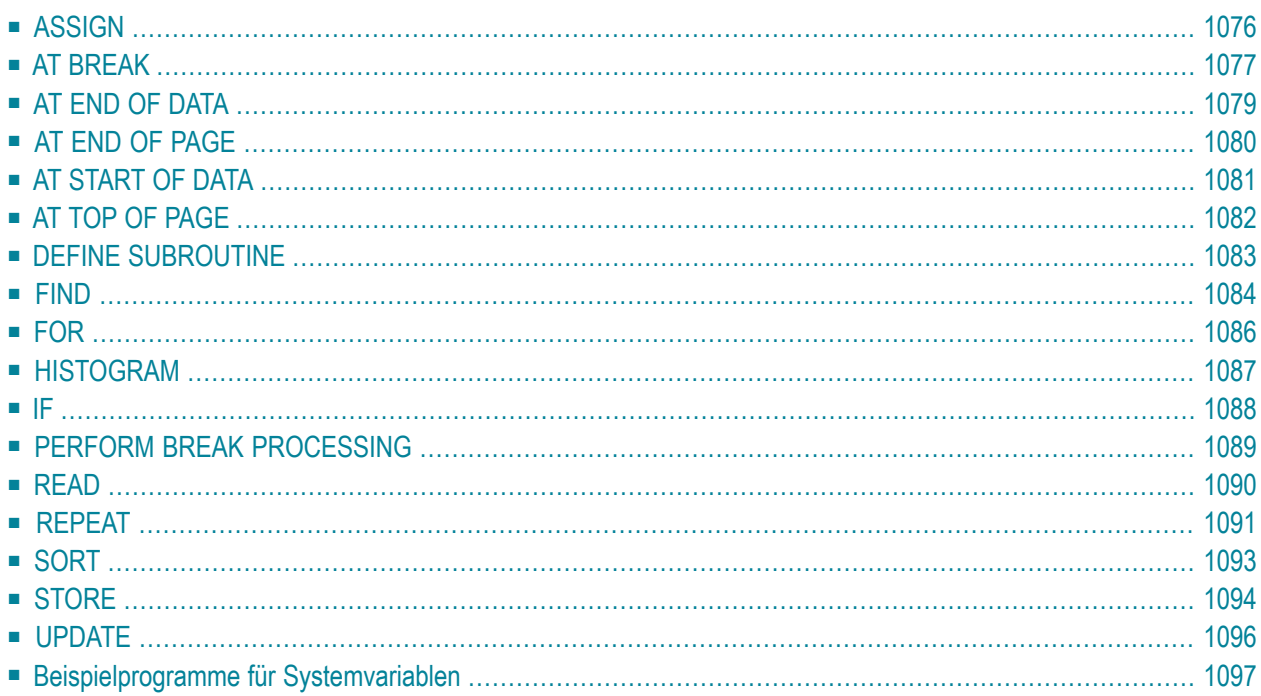

Dieses Kapitel enthält zusätzliche Beispielprogramme, die in der Natural Statements- und in der Systemvariablen-Dokumentation) referenziert werden. Es handelt sich dabei hauptsächlich um Beispiele für den Reporting Mode. Alle diese Beispiele sind in der Library SYSEXSYN enthalten.

## <span id="page-1095-0"></span>**ASSIGN**

Das folgende Beispiel wird in der **ASSIGN/[COMPUTE](#page-192-0)**-Statement-Beschreibung referenziert.

#### **ASGEX1R - ASSIGN (Reporting Mode)**

```
** Beispiel 'ASGEX1R': ASSIGN (reporting mode) 
************************************************************************
RESET #A (N3) #B (A6) 
     #C (N0.3) 
     #D (N0.5) 
     #E (N1.3) 
     #F (N5) 
     #G (A25) 
     #H (A3/1:3) 
* 
#A = 5 WRITE NOTITLE '=' #A 
#B = 'ABC' WRITE '=' #B 
#C = .45 WRITE '=' #C 
#D = #E = -0.12345 WRITE '=' #D / '=' #E 
ASSIGN ROUNDED #F = 199.999 WRITE '=' #F 
#G = 'HELLO' WRITE '=' #G 
* 
#H (1) = 'UVW' 
#H (3) = 'XYZ' WRITE '=' #H (1:3)
* 
END
```
Ausgabe des Programms AEDEX1R:

 $#A: 5$ #B: ABC #C: .450 #D: -.12345 #E: -0.123 #F: 200 #G: HELLO #H: UVW XYZ

## <span id="page-1096-0"></span>**AT BREAK**

Die folgenden Beispiele werden in der **[AT BREAK](#page-56-0)**-Statement-Beschreibung referenziert.

#### **ATBEX1R - AT BREAK (Reporting Mode)**

```
** Beispiel 'ATBEX1R': AT BREAK (reporting mode) 
************************************************************************
* 
LIMIT 10 
READ EMPLOYEES BY CITY 
  AT BREAK OF CITY DO
    SK<sub>IP</sub> 1
 DOEND
   /* 
  DISPLAY NOTITLE CITY (IS=ON) COUNTRY (IS=ON) NAME 
LOOP 
END
```
Ausgabe des Programms ATBEX1R:

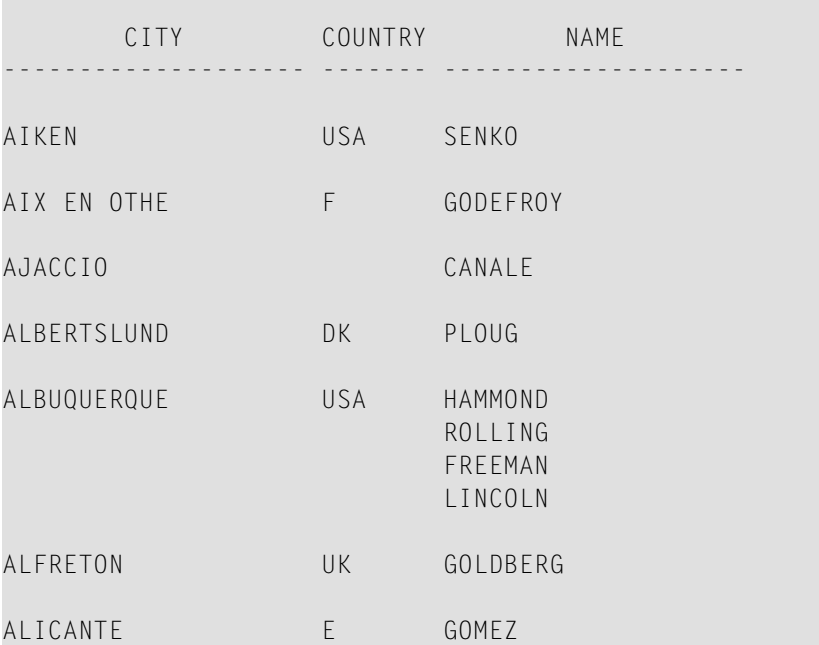

### **ATBEX5R - AT BREAK-Statement mit mehreren Gruppenwechselebenen (Reporting Mode)**

```
** Beispiel 'ATBEX5R': AT BREAK (multiple break levels) (reporting mode) 
        ************************************************************************
RESET LEAVE-DUE-L (N4) 
* 
LIMIT 5 
FIND EMPLOYEES WITH CITY = 'PHILADELPHIA' OR = 'PITTSBURGH' 
                 SORTED BY CITY DEPT 
   MOVE LEAVE-DUE TO LEAVE-DUE-L 
   DISPLAY CITY (IS=ON) DEPT (IS=ON) NAME LEAVE-DUE-L 
  AT BREAK OF DEPT
     WRITE NOTITLE / 
           T*DEPT OLD(DEPT) T*LEAVE-DUE-L SUM(LEAVE-DUE-L) / 
  AT BREAK OF CITY
     WRITE NOTITLE 
           T*CITY OLD(CITY) T*LEAVE-DUE-L SUM(LEAVE-DUE-L) // 
LOOP 
* 
END
```
#### Ausgabe des Programms ATBEX5R:

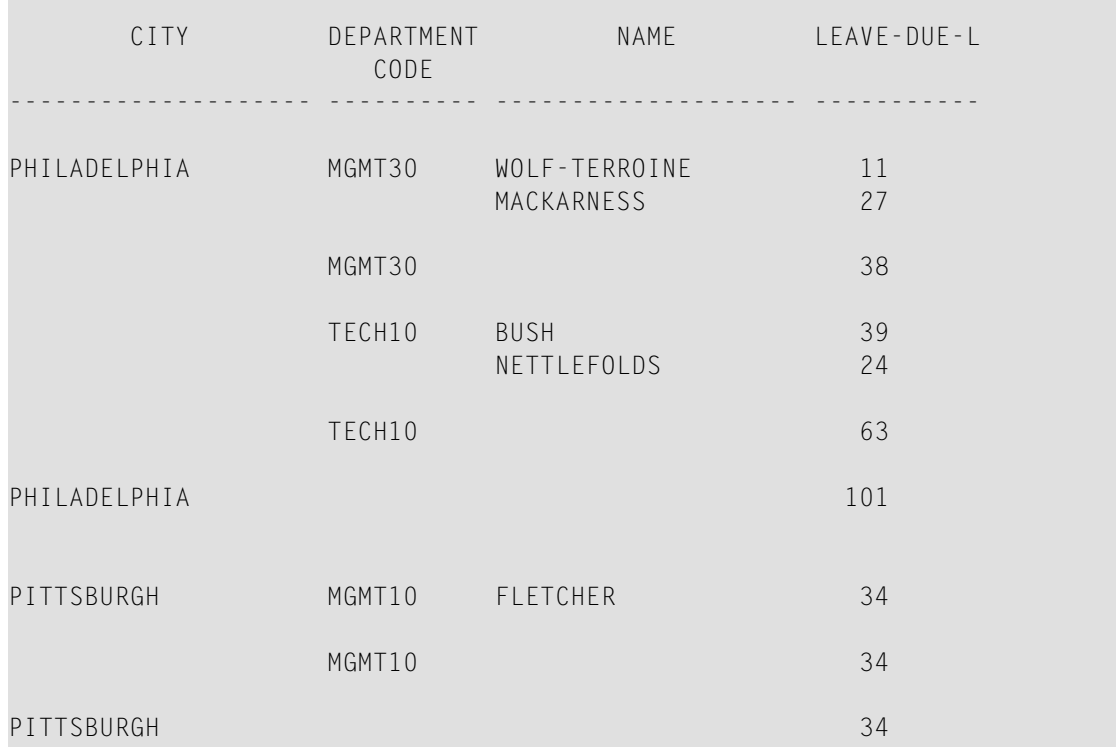

## <span id="page-1098-0"></span>**AT END OF DATA**

Das folgende Beispiel wird in der **[AT END OF DATA](#page-66-0)**-Statement-Beschreibung referenziert.

#### **AEDEX1R - AT END OF DATA (Reporting Mode)**

```
** Beispiel 'AEDEX1R': AT END OF DATA (reporting mode)
************************************************************************
LIMIT 5
EMP. FIND EMPLOYEES WITH CITY = 'STUTTGART'
  IF NO RECORDS FOUND
    ENTER
  DISPLAY PERSONNEL-ID NAME FIRST-NAME
           SALARY (1) CURR-CODE (1)
   /*
 AT END OF DATA DO
   IF *COUNTER (EMP.) = 0 DO
      WRITE 'NO RECORDS FOUND'
       ESCAPE BOTTOM
   DOEND
    WRITE NOTITLE / 'SALARY STATISTICS:'
                   / 7X 'MAXIMUM:' MAX(SALARY(1)) CURR-CODE (1)
                   / 7X 'MINIMUM:' MIN(SALARY(1)) CURR-CODE (1)
                   / 7X 'AVERAGE:' AVER(SALARY(1)) CURR-CODE (1)
  DOEND
LOOP
END
```
#### Ausgabe des Programms AEDEX1R:

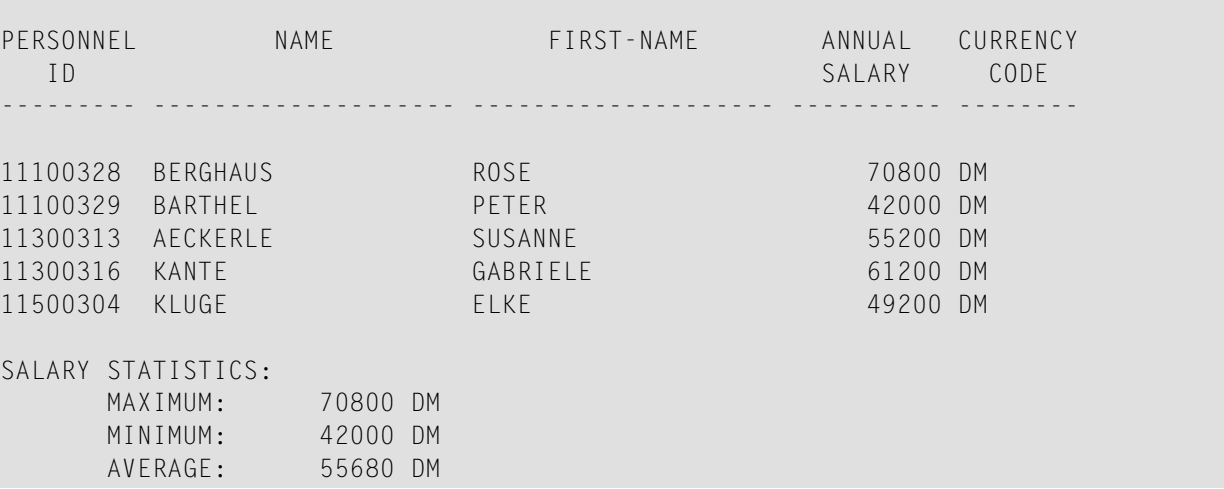

## <span id="page-1099-0"></span>**AT END OF PAGE**

Das folgende Beispiel wird in der **[AT END OF PAGE](#page-72-0)**-Statement-Beschreibung referenziert.

**AEPEX1R - AT END OF PAGE (Reporting Mode)**

```
** Beispiel 'AEPEX1R': AT END OF PAGE (reporting mode)
************************************************************************
FORMAT PS=10
LIMIT 10
READ EMPLOYEES BY PERSONNEL-ID FROM '20017000'
   DISPLAY NOTITLE GIVE SYSTEM FUNCTIONS
           NAME JOB-TITLE 'SALARY' SALARY(1) CURR-CODE (1)
   /*
  AT END OF PAGE DO
      WRITE / 28T 'AVERAGE SALARY: ...' AVER(SALARY(1)) CURR-CODE (1)
  DOEND
  /*
LOOP
END
```
Ausgabe des Programms AEPEX1R:

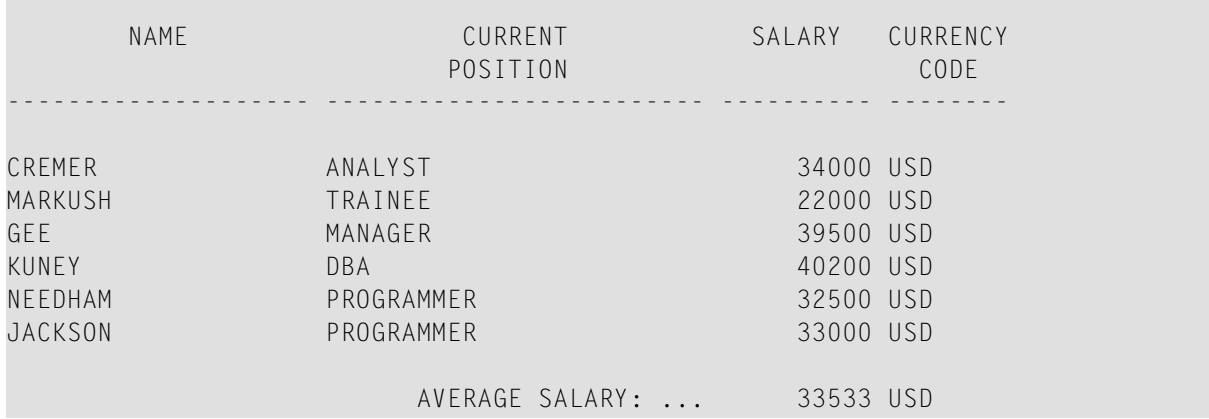

## <span id="page-1100-0"></span>**AT START OF DATA**

Das folgende Beispiel wird in der **[AT START OF DATA](#page-78-0)**-Statement-Beschreibung referenziert.

```
ASDEX1R - AT START OF DATA (Reporting Mode)
```

```
** Beispiel 'ASDEX1R': AT START OF DATA (reporting mode)
***********************************************************************
RESET #CITY (A20) #CNTL (A1)
*
REPEAT
   INPUT 'ENTER VALUE FOR CITY' #CITY
   /*
  IF #CITY = ' ' OR = 'END' DO STOP
   DOEND
  FIND EMPLOYEES WITH CITY = #CITY IF NO RECORDS FOUND DO
       WRITE NOTITLE NOHDR 'NO RECORDS FOUND'
       ESCAPE
     DOEND
     /*
    AT START OF DATA DO
      INPUT (AD=O) 'RECORDS FOUND' *NUMBER //
                    'ENTER ''D'' TO DISPLAY RECORDS' #CNTL (AD=A)
       IF #CNTL NE 'D' DO
         ESCAPE BOTTOM
      DOEND
     DOEND
     /*
     DISPLAY NAME FIRST-NAME
   LOOP
LOOP
END
```
Ausgabe des Programms ASDEX1R:

ENTER VALUE FOR CITY **PARIS**

Nach Eingabe und Bestätigung des Namens der Stadt:

RECORDS FOUND 26

ENTER 'D' TO DISPLAY RECORDS **D**

Nach Eingabe und Bestätigung von D:

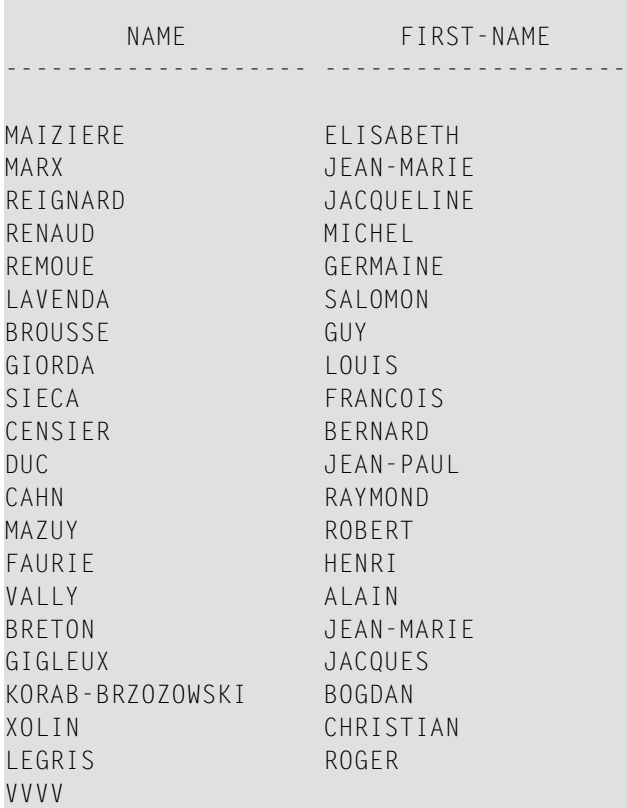

## <span id="page-1101-0"></span>**AT TOP OF PAGE**

Das folgende Beispiel wird in der **[AT TOP OF PAGE](#page-84-0)**-Statement-Beschreibung referenziert.

#### **ATPEX1R - AT TOP OF PAGE (Reporting Mode)**

```
** Beispiel 'ATPEX1R': AT TOP OF PAGE (reporting mode) 
************************************************************************
* 
FORMAT PS=15 
LIMIT 15 
* 
READ EMPLOYEES BY NAME STARTING FROM 'L' 
   DISPLAY 2X NAME 4X FIRST-NAME CITY DEPT
```

```
 WRITE TITLE UNDERLINED 'EMPLOYEE REPORT' 
  WRITE TRAILER '-' (78) 
   /* 
 AT TOP OF PAGE DO
     WRITE 'BEGINNING NAME:' NAME 
 DOEND
   /* 
  AT END OF PAGE DO 
     SKIP 1 
    WRITE 'ENDING NAME: ' NAME 
  DOEND 
LOOP
END
```
### <span id="page-1102-0"></span>**DEFINE SUBROUTINE**

Das folgende Beispiel wird in der **[DEFINE SUBROUTINE](#page-320-0)**-Statement-Beschreibung referenziert.

#### **DSREX1R - DEFINE SUBROUTINE (Reporting Mode)**

```
** Beispiel 'DSREX1R': DEFINE SUBROUTINE (reporting mode) 
************************************************************************
RESET #ARRAY-ALL (A300) 
      #X (N2) #Y (N2) 
REDEFINE #ARRAY-ALL (#ARRAY (A75/1:4)) 
         #ARRAY-ALL (#ALINE (A25/1:4,1:3)) 
* 
FORMAT PS=20 
LIMIT 5 
* 
MOVE 1 TO #X #Y* 
FIND EMPLOYEES WITH NAME = 'SMITH' 
  OBTAIN ADDRESS-LINE (1:2) 
   /* 
 MOVE NAME TO #ALINE (#X, #Y)
 MOVE ADDRESS-LINE(1) TO #ALINE (#X+1,#Y)
  MOVE ADDRESS-LINE(2) TO #ALINE (#X+2,#Y) 
 MOVE PHONE \overline{10} #ALINE (#X+3, #Y)
  IF #Y = 3 DO 
     MOVE 1 TO #Y 
    PERFORM PRINT
  DOEND 
   ELSE DO 
   ADD 1 TO #Y DOEND 
  AT END OF DATA DO 
    PERFORM PRINT
```

```
 DOEND 
LOOP 
* 
DEFINE SUBROUTINE PRINT
   WRITE NOTITLE (AD=OI) #ARRAY(*) 
   RESET #ARRAY(*) 
  SKIP 1 
RETURN
* 
END
```
#### Ausgabe des Programms AEDEX1R:

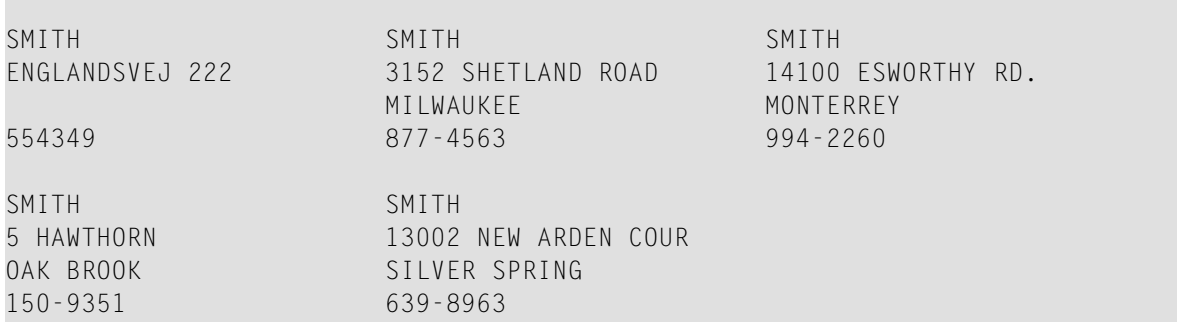

## <span id="page-1103-0"></span>**FIND**

Die folgenden Beispiele werden in der **[FIND](#page-446-0)**-Statement-Beschreibung referenziert.

#### **FNDFIR - FIND-Statement mit FIRST-Option (Reporting Mode)**

```
** Beispiel 'FNDFIR': FIND FIRST 
************************************************************************
* 
FIND FIRST EMPLOYEES WITH CITY = 'DERBY'
* 
WRITE NOTITLE 'TOTAL RECORDS SELECTED:' *NUMBER 
SKIP 2 
WRITE '***FIRST PERSON SELECTED***' // 
       'NAME: ' NAME / 
       'DEPARTMENT:' DEPT / 
       'JOB TITLE: ' JOB-TITLE 
* 
END
```
Ausgabe des Programms FNDFIR:

TOTAL RECORDS SELECTED: 141 \*\*\*FIRST PERSON SELECTED\*\*\* NAME: DEAKIN DEPARTMENT: SALE01 JOB TITLE: SALES ACCOUNTANT

**FNDNUM - FIND-Statement mit NUMBER-Option (Reporting Mode)**

\*\* Beispiel 'FNDNUM': FIND NUMBER \*\*\*\*\*\*\*\*\*\*\*\*\*\*\*\*\*\*\*\*\*\*\*\*\*\*\*\*\*\*\*\*\*\*\*\*\*\*\*\*\*\*\*\*\*\*\*\*\*\*\*\*\*\*\*\*\*\*\*\*\*\*\*\*\*\*\*\*\*\*\*\* RESET #BIRTH (D) \* MOVE EDITED '19500101' TO #BIRTH (EM=YYYYMMDD) \* **FIND NUMBER EMPLOYEES WITH CITY = 'MADRID' WHERE BIRTH LT #BIRTH** \* WRITE NOTITLE 'TOTAL RECORDS SELECTED: ' \*NUMBER / 'TOTAL BORN BEFORE 1 JAN 1950: ' \*COUNTER \* END

Ausgabe des Programms FNDNUM:

TOTAL RECORDS SELECTED: 41<br>TOTAL BORN BFFORF 1 JAN 1950: 16 TOTAL BORN BEFORE 1 JAN 1950:

**FNDUNQ - FIND-Statement mit UNIQUE-Option (Reporting Mode)**

\*\* Beispiel 'FNDUNQ': FIND UNIQUE \*\*\*\*\*\*\*\*\*\*\*\*\*\*\*\*\*\*\*\*\*\*\*\*\*\*\*\*\*\*\*\*\*\*\*\*\*\*\*\*\*\*\*\*\*\*\*\*\*\*\*\*\*\*\*\*\*\*\*\*\*\*\*\*\*\*\*\*\*\*\*\* RESET #NAME (A20) \* \* INPUT 'ENTER EMPLOYEE NAME: ' #NAME IF  $#NAME = ' '$  STOP \* **FIND UNIQUE EMPLOYEES WITH NAME = #NAME** \* DISPLAY NOTITLE NAME FIRST-NAME JOB-TITLE \* ON ERROR DO WRITE 'NAME EITHER NOT UNIQUE OR DOES NOT EXIST'

 FETCH 'FNDUNQ' DOEND \* END

Ausgabe des Programms FNDUNQ:

ENTER EMPLOYEE NAME: HEURTEBISE

Nach Eingabe und Bestätigung des Namens HEURTEBISE:

NAME **FIRST-NAME** CURRENT POSITION -------------------- -------------------- ------------------------- HEURTEBISE MICHEL CONTROLEUR DE GESTION

## <span id="page-1105-0"></span>**FOR**

Das folgende Beispiel wird in der **[FOR](#page-486-0)**-Statement-Beschreibung referenziert.

#### **FOREX1R - FOR (Reporting Mode)**

```
** Beispiel 'FOREX1R': FOR (reporting mode) 
************************************************************************
RESET #INDEX (I1) 
       #ROOT (N2.7) 
* 
FOR #INDEX 1 TO 5
  COMPUTE #ROOT = SQRT (#INDEX)
   WRITE NOTITLE '=' #INDEX 3X '=' #ROOT 
LOOP
* 
SKIP 1 
FOR #INDEX 1 TO 5 STEP 2
  COMPUTE #ROOT = SQRT (#INDEX)
  WRITE '=' #INDEX 3X '=' #ROOTLOOP
* 
END
```
Ausgabe des Programms FOREX1R:

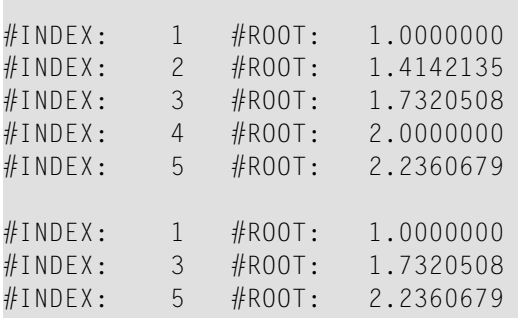

## <span id="page-1106-0"></span>**HISTOGRAM**

Das folgende Beispiel wird in der **[HISTOGRAM](#page-510-0)**-Statement-Beschreibung referenziert.

#### **HSTEX1R - HISTOGRAM (Reporting Mode)**

```
** Beispiel 'HSTEX1R': HISTOGRAM (reporting mode) 
************************************************************************
* 
LIMIT 8 
HISTOGRAM EMPLOYEES CITY STARTING FROM 'M'
 DISPLAY NOTITLE CITY 
          'NUMBER OF/PERSONS' *NUMBER *COUNTER 
LOOP
* 
END
```
Ausgabe des Programms HSTEX1R:

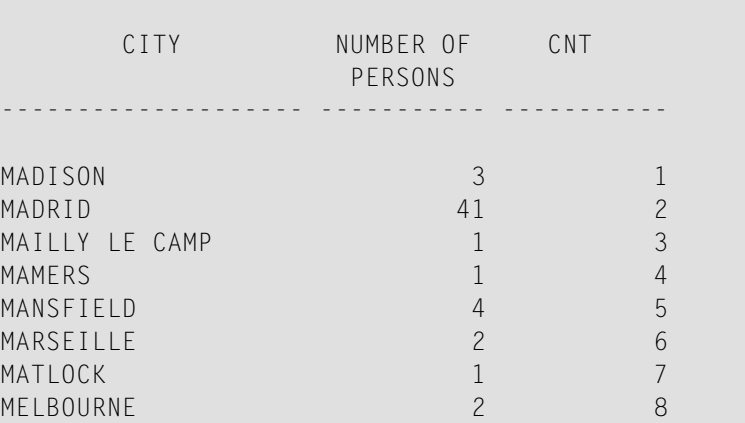

## <span id="page-1107-0"></span>**IF**

Das folgende Beispiel wird in der **[IF](#page-524-0)**-Statement-Beschreibung referenziert.

#### **IFEX1R - IF (Reporting Mode)**

```
** Beispiel 'IFEX1R': IF (reporting mode) 
************************************************************************
RESET #BIRTH (D) 
* 
MOVE EDITED '19450101' TO #BIRTH (EM=YYYYMMDD) 
SUSPEND IDENTICAL SUPPRESS 
LIMIT 20 
* 
FND. FIND EMPLOYEES WITH CITY = 'FRANKFURT' 
                      SORTED BY NAME BIRTH 
  IF SALARY (1) LT 40000
     WRITE NOTITLE '*****' NAME 30X 'SALARY LT 40000' 
  ELSE DO 
    IF BIRTH GT #BIRTH DO
      FIND VEHICLES WITH PERSONNEL-ID = PERSONNEL-ID (FND.)
         DISPLAY (IS=ON) NAME BIRTH (EM=YYYY-MM-DD) 
                          SALARY (1) MAKE (AL=8) 
       LOOP 
    DOEND 
   DOEND
LOOP 
END
```
#### Ausgabe des Programms IFEX1R:

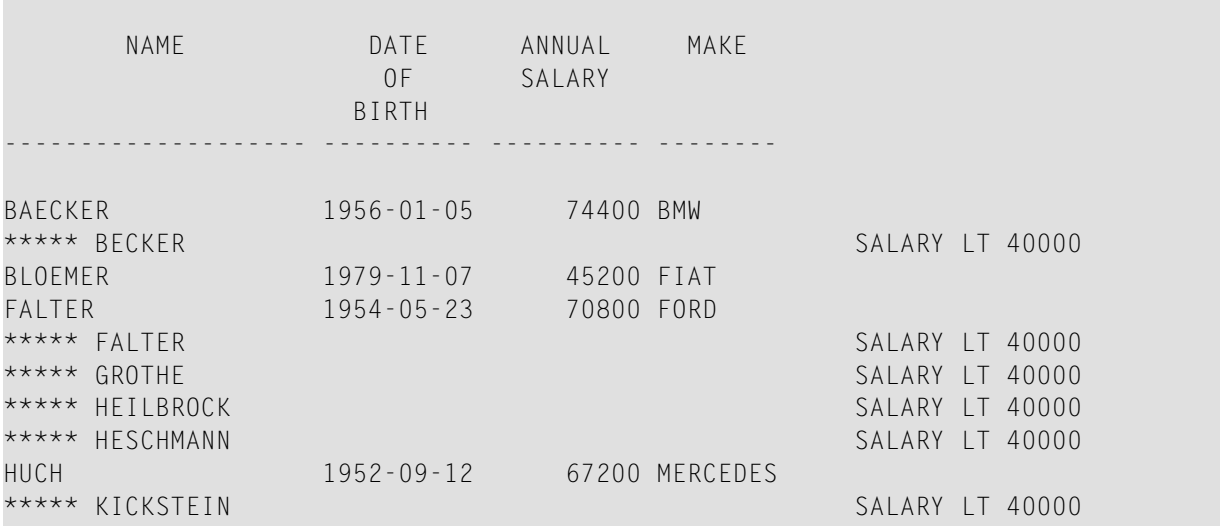

\*\*\*\*\* KLEENE SALARY LT 40000 \*\*\*\*\* KRAMER SALARY LT 40000

## <span id="page-1108-0"></span>**PERFORM BREAK PROCESSING**

Das folgende Beispiel wird in der **[PERFORM BREAK PROCESSING](#page-680-0)**-Statement-Beschreibung referenziert.

**PBPEX1R - PERFORM BREAK PROCESSING (Reporting Mode)**

```
** Beispiel 'PBPEX1R': PERFORM BREAK PROCESSING (reporting mode) 
************************************************************************
RESET #LINE (N2) #INDEX (N2) 
* 
MOVE 1 TO #LINE 
FOR #INDEX 1 TO 18 
 PERFORM BREAK PROCESSING
  /* 
 AT BREAK OF #INDEX /1/ DO 
     WRITE NOTITLE / 'PLEASE COMPLETE LINES 1-9 ABOVE' / 
     MOVE 1 TO #LINE 
  DOEND 
  /* 
  WRITE NOTITLE '_' (64) '=' #LINE 
  ADD 1 TO #LINE 
LOOP 
END
```
Ausgabe des Programms PBPEX1R:

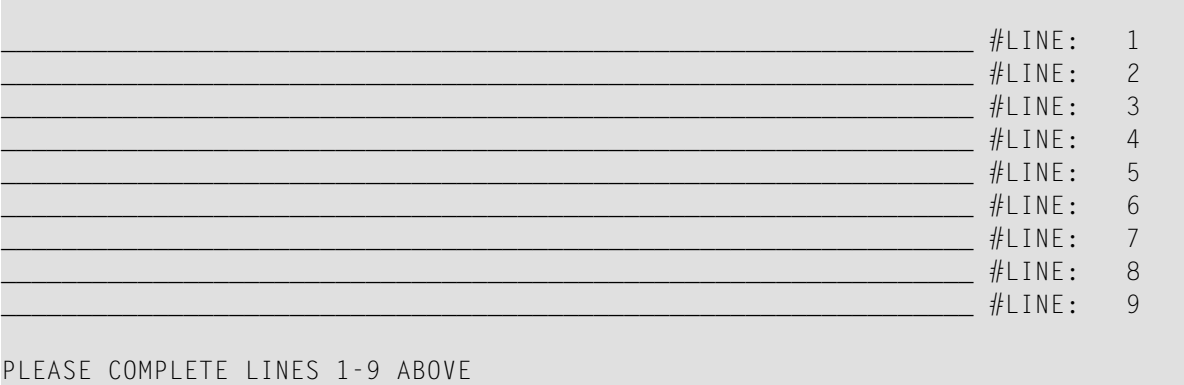

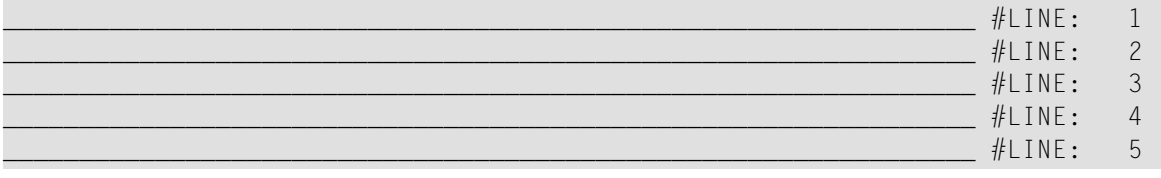

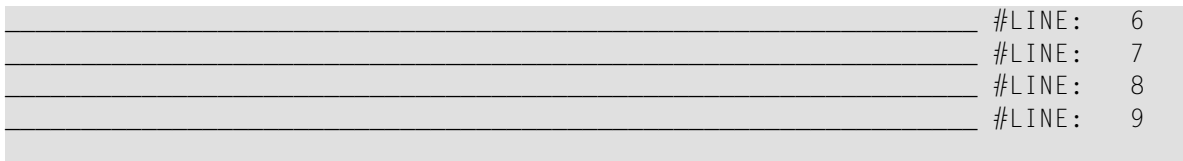

<span id="page-1109-0"></span>PLEASE COMPLETE LINES 1-9 ABOVE

## **READ**

Das folgende Beispiel wird in der **[READ](#page-734-0)**-Statement-Beschreibung referenziert.

#### **REAEX1R - READ (Reporting Mode)**

```
** Beispiel 'REAEX1R': READ (reporting mode) 
************************************************************************
LIMIT 3 
* 
WRITE 'READ IN PHYSICAL SEQUENCE' 
READ EMPLOYEES IN PHYSICAL SEQUENCE
   DISPLAY NOTITLE PERSONNEL-ID NAME *ISN *COUNTER 
LOOP
* 
WRITE / 'READ IN ISN SEQUENCE' 
READ EMPLOYEES BY ISN STARTING FROM 1 ENDING AT 3
   DISPLAY PERSONNEL-ID NAME *ISN *COUNTER 
LOOP
* 
WRITE / 'READ IN NAME SEQUENCE' 
READ EMPLOYEES BY NAME
   DISPLAY PERSONNEL-ID NAME *ISN *COUNTER 
LOOP
* 
WRITE / 'READ IN NAME SEQUENCE STARTING FROM ''M'''
READ EMPLOYEES BY NAME STARTING FROM 'M'
   DISPLAY PERSONNEL-ID NAME *ISN *COUNTER 
LOOP
* 
END
```
Ausgabe des Programms REAEX1R:

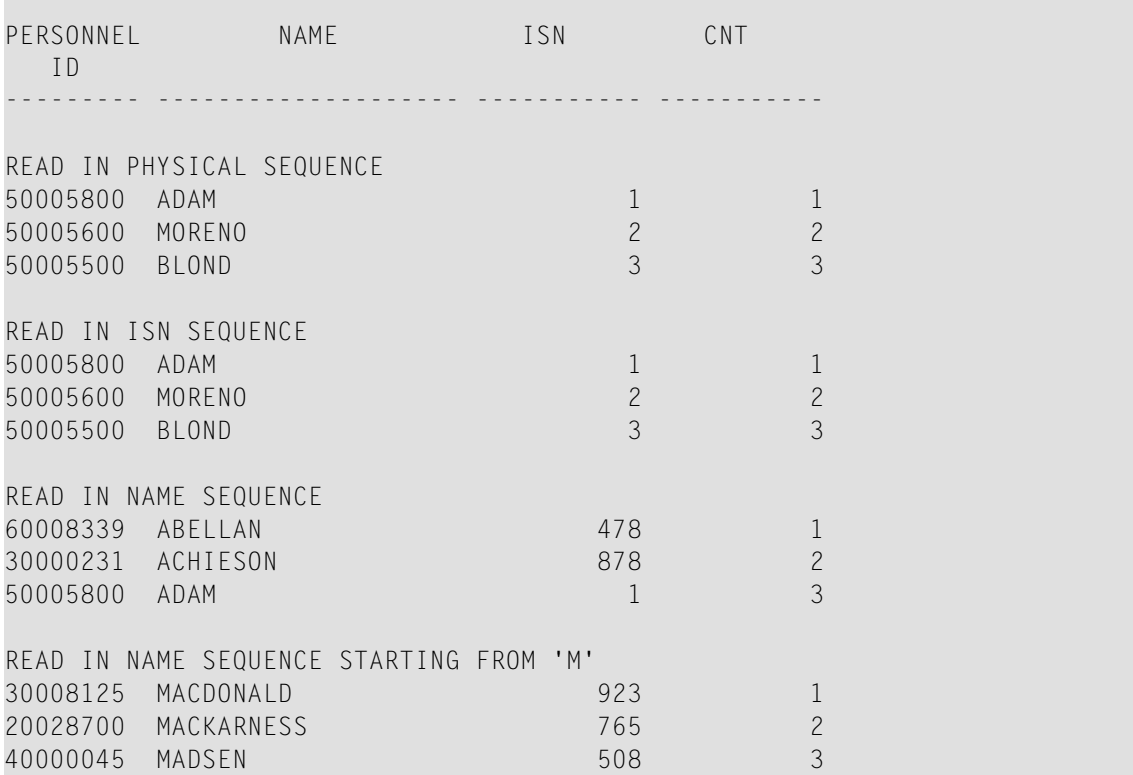

## <span id="page-1110-0"></span>**REPEAT**

Die folgenden Beispiele werden in der **[REPEAT](#page-792-0)**-Statement-Beschreibung referenziert.

#### **RPTEX1R - REPEAT (Reporting Mode)**

```
** Beispiel 'RPTEX1R': REPEAT (reporting mode) 
                      ************************************************************************
RESET #PERS-NR (A8) 
* 
REPEAT
  INPUT 'ENTER A PERSONNEL NUMBER:' #PERS-NR 
  IF #PERS-NR = ' ' ESCAPE BOTTOM 
   FIND EMPLOYEES WITH PERSONNEL-ID = #PERS-NR 
     IF NO RECORD FOUND 
       REINPUT 'NO RECORD FOUND' 
     DISPLAY NOTITLE NAME 
  LOOP 
LOOP
* 
END
```
Ausgabe des Programms RPTEX1R:

ENTER A PERSONNEL NUMBER:

#### **RPTEX2R - REPEAT mit WHILE- und UNTIL-Option (Reporting Mode)**

```
** Beispiel 'RPTEX2R': REPEAT (with WHILE and UNTIL option) 
************************************************************************
RESET #X (I1) #Y (I1) 
* 
* 
REPEAT WHILE #X <= 5
 ADD 1 TO #X WRITE NOTITLE '=' #X 
LOOP
* 
SKIP 3 
REPEAT
  ADD 1 TO #Y 
 WRITE '=' #YUNTIL #Y = 6LOOP
* 
END
```
Ausgabe des Programms RPTEX2R:

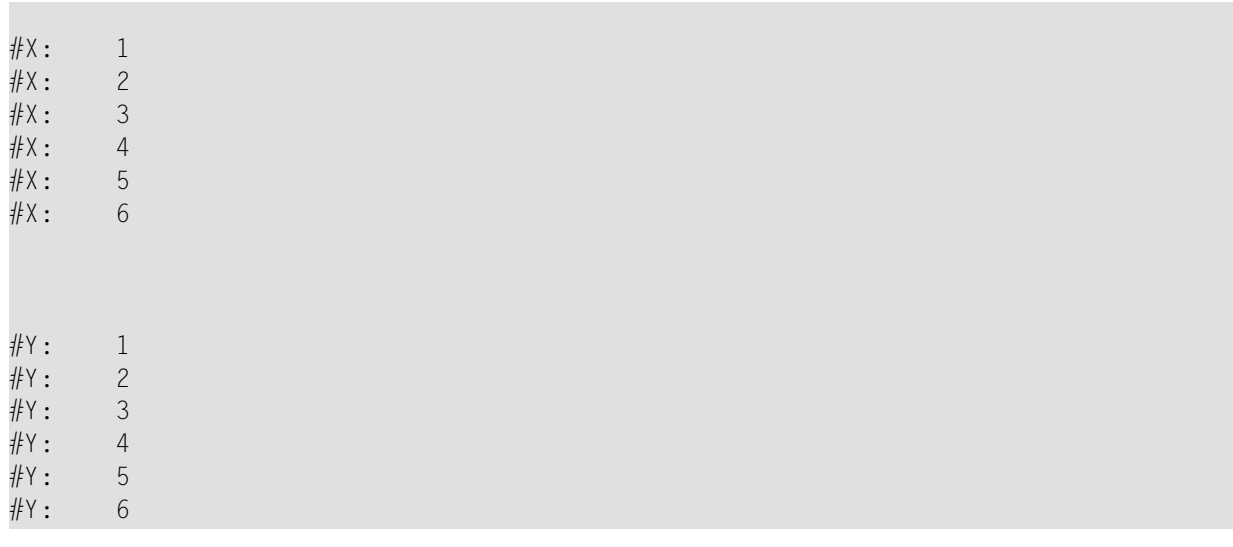

## <span id="page-1112-0"></span>**SORT**

Das folgende Beispiel wird in der **[SORT](#page-890-0)**-Statement-Beschreibung referenziert.

```
SRTEX1R - SORT (Reporting Mode)
```

```
** Beispiel 'SRTEX1R': SORT (reporting mode) 
************************************************************************
RESET #AVG (P11) #TOTAL-TOTAL (P11) #TOTAL-SALARY (P11) 
       #AVER-PERCENT (N3.2) 
* 
LIMIT 3 
FIND EMPLOYEES WITH CITY = 'BOSTON' 
  OBTAIN SALARY(1:2) 
 COMPUTE #TOTAL-SALARY = SALARY (1) + SALARY (2) ACCEPT IF #TOTAL-SALARY GT 0 
   /* 
 SORT BY PERSONNEL-ID USING #TOTAL-SALARY SALARY(*) CURR-CODE 
        GIVE AVER(#TOTAL-SALARY)
   /* 
  AT START OF DATA DO 
     WRITE NOTITLE '*' (40) 
            'AVG CUMULATIVE SALARY:' *AVER (#TOTAL-SALARY) / 
     MOVE *AVER (#TOTAL-SALARY) TO #AVG 
  DOEND 
 COMPUTE ROUNDED #AVER-PERCENT = #TOTAL-SALARY / #AVG * 100
  ADD #TOTAL-SALARY TO #TOTAL-TOTAL 
  /* 
  DISPLAY NOTITLE PERSONNEL-ID SALARY (1) SALARY (2) 
           #TOTAL-SALARY CURR-CODE (1) 
           'PERCENT/OF/AVER' #AVER-PERCENT 
  AT END OF DATA 
     WRITE / '*' (40) 'TOTAL SALARIES PAID: ' #TOTAL-TOTAL 
LOOP 
* 
END
```
Ausgabe des Programms SRTEX1R:

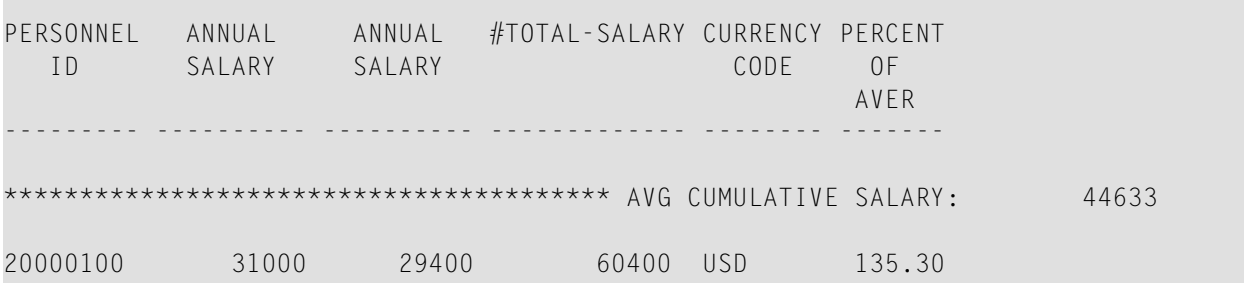

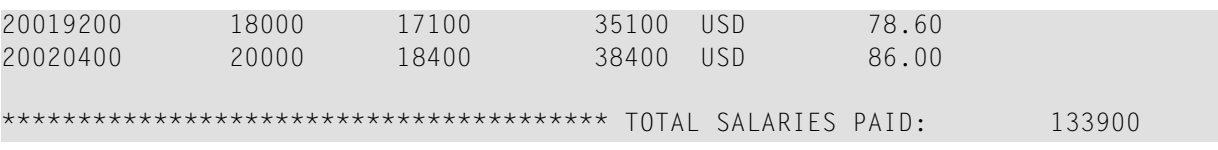

## <span id="page-1113-0"></span>**STORE**

Das folgende Beispiel wird in der **[STORE](#page-910-0)**-Statement-Beschreibung referenziert.

#### **STOEX1R - STORE (Reporting Mode)**

```
** Beispiel 'STOEX1R': STORE (reporting mode) 
** 
** CAUTION: Executing this example will modify the database records!
************************************************************************
RESET #PERSONNEL-ID (A8) 
      #NAME (A20) 
      #FIRST-NAME (A15) 
 #BIRTH-D (D) 
 #MAR-STAT (A1) 
      #BIRTH (A8) 
\#CITY (A20)
 #COUNTRY (A3) 
      #CONF (A1) 
* 
REPEAT 
  INPUT 'ENTER A PERSONNEL ID AND NAME (OR ''END'' TO END)' // 
        'PERSONNEL-ID : ' #PERSONNEL-ID // 
       'NAME : ' #NAME /
        'FIRST-NAME : ' #FIRST-NAME 
  /* 
  /* VALIDATE ENTERED DATA 
  /* 
 IF #PERSONNEL-ID = 'END' OR #NAME = 'END'
   STOP 
 IF #NAME = ' ' REINPUT WITH TEXT 'ENTER A LAST-NAME' MARK 2 AND SOUND ALARM 
 IF #FIRST-NAME = ' ' REINPUT WITH TEXT 'ENTER A FIRST-NAME' MARK 3 AND SOUND ALARM
  /* 
  /* ENSURE PERSON IS NOT ALREADY ON FILE 
  /* 
  FIND NUMBER EMPLOYEES WITH PERSONNEL-ID = #PERSONNEL-ID 
  IF *NUMBER > 0 
    REINPUT 'PERSON WITH SAME PERSONNEL-ID ALREADY EXISTS' 
           MARK 1 AND SOUND ALARM 
  MOVE 'N' TO #CONF 
  /*
```

```
 /* GET FURTHER INFORMATION 
  /* 
  INPUT 
   'ADDITIONAL PERSONNEL DATA' /////
    'PERSONNEL-ID :' #PERSONNEL-ID (AD=IO) / 
    'NAME :' #NAME (AD=IO) / 
    'FIRST-NAME :' #FIRST-NAME (AD=IO) /// 
   'MARITAL STATUS :' #MAR-STAT<br>'DATE OF BIRTH (YYYYMMDD) :' #BIRTH
   'DATE OF BIRTH (YYYYMMDD) :' #BIRTH
    'CITY :' #CITY / 
   'COUNTRY (3 CHARACTERS) :' #COUNTRY //
   'ADD THIS RECORD (Y/N) :' #CONF (AD=M)
  /* 
  /* ENSURE REQUIRED FIELDS CONTAIN VALID DATA 
  /* 
 IF NOT (#MAR-STAT = 'S' OR = 'M' OR = 'D' OR = 'W')
    REINPUT TEXT 'ENTER VALID MARITAL STATUS S=SINGLE ' - 
                'M=MARRIED D=DIVORCED W=WIDOWED' MARK 1 
 IF NOT (#BIRTH = MASK(YYYYMMDD) and #BIRTH = MASK(1582-2699)) REINPUT TEXT 'ENTER CORRECT DATE' MARK 2 
 IF #CITY = ' REINPUT TEXT 'ENTER A CITY NAME' MARK 3 
 IF #COUNTRY = ' '
   REINPUT TEXT 'ENTER A COUNTRY CODE' MARK 4 
 IF NOT (#CONF = 'N' OR= 'Y')
    REINPUT TEXT 'ENTER Y (YES) OR N (NO)' MARK 5
 IF #CONF = 'N'
    ESCAPE TOP 
  /* 
  /* ADD THE RECORD 
  /* 
  MOVE EDITED #BIRTH TO #BIRTH-D (EM=YYYYMMDD) 
  /* 
 STORE RECORD IN EMPLOYEES 
     WITH PERSONNEL-ID = #PERSONNEL-ID 
         NAME = #NAME FIRST-NAME = #FIRST-NAME 
          MAR-STAT = #MAR-STAT 
         BIRTH = #BIRTH-DCITY = #CITY<br>COUNTRY = #COUNT
                     COUNTRY = #COUNTRY
  END OF TRANSACTION 
  /* 
  WRITE NOTITLE 'RECORD HAS BEEN ADDED'
  /* 
LOOP 
END
```
## <span id="page-1115-0"></span>**UPDATE**

Das folgende Beispiel wird in der **[UPDATE](#page-932-0)**-Statement-Beschreibung referenziert.

#### **UPDEX1R - UPDATE (Reporting Mode)**

```
** Beispiel 'UPDEX1R': UPDATE (reporting mode) 
** 
** CAUTION: Executing this example will modify the database records! 
************************************************************************
RESET #NAME (A20) 
* 
INPUT 'ENTER A NAME:' #NAME (AD=M) 
IF #NAME = ' ' STOP 
* 
FIND EMPLOYEES WITH NAME = #NAME IF NO RECORDS FOUND 
    REINPUT WITH 'NO RECORDS FOUND' MARK 1 
   /* 
   INPUT 'NAME: ' NAME (AD=O) / 
         'FIRST NAME:' FIRST-NAME (AD=M) / 
         'CITY: ' CITY (AD=M) 
   /* 
 UPDATE USING SAME RECORD
   /* 
  END TRANSACTION
  /* 
LOOP 
* 
END
```
Ausgabe des Programms UPDEX1R:

ENTER A NAME:
## **Beispielprogramme für Systemvariablen**

Die folgenden Beispiele werden in der \*OCCURRENCE-Systemvariablen-Beschreibung referenziert:

### **OCC1P - Systemvariable \*OCCURRENCE**

```
** Beispiel 'OCC1P': *OCCURRENCE 
************************************************************************
DEFINE DATA LOCAL 
1 #N1 (N7/1:10) 
1 #N2 (N7/1:10,1:10) 
1 #N3 (N7/1:10,1:10,1:10) 
END-DEFINE 
* 
CALLNAT 'OCC1N' #N1(*) #N2(1:2,1:4) #N3(1:6,1:7,1:8) 
* 
END
```
Vom Programm OCC1P aufgerufenes Subprogramm OCC1N:

```
** Beispiel 'OCC1N': *OCCURRENCE (called by OCC1P) 
**********************************************************************
DEFINE DATA 
PARAMETER 
1 PARM1 (N7/1:V) 
1 PARM2 (N7/1:V,1:V) 
1 PARM3 (N7/1:V,1:V,1:V) 
LOCAL 
1 #OCC2 (I4/1:2) 
1 #OCC3 (I4/1:3) 
1 #OCC1 (I4) 
END-DEFINE 
* 
MOVE *OCC(PARM1) TO #OCC1 
MOVE *OCC(PARM2,*) TO #OCC2(*) 
MOVE *OCC(PARM3,*) TO #OCC3(*) 
* 
DISPLAY #OCC1 #OCC2(*) #OCC3(*)DISPLAY *OCC(PARM1,*) *OCC(PARM2,*) *OCC(PARM3,*) 
* 
NEWPAGE 
* 
WRITE NOHDR 
       'Occurrences of 1. parameter:' *OCC(PARM1) 
     / 'Occurrences of 1. parameter:' *OCC(PARM1,1) 
     / 'Occurrences of 1. parameter:' *OCC(PARM1,*)
```

```
 / 'Occurrences of 2. parameter:' *OCC(PARM2,1) *OCC(PARM2,2)
    / 'Occurrences of 2. parameter:' *OCC(PARM2,*) 
     / 'Occurrences of 3. parameter:' *OCC(PARM3,1) *OCC(PARM3,2)
                                      *OCC(PARM3,3) 
    / 'Occurrences of 3. parameter:' *OCC(PARM3,*) 
* 
END
```
#### Ausgabe des Programms OCC1P - Seite 1:

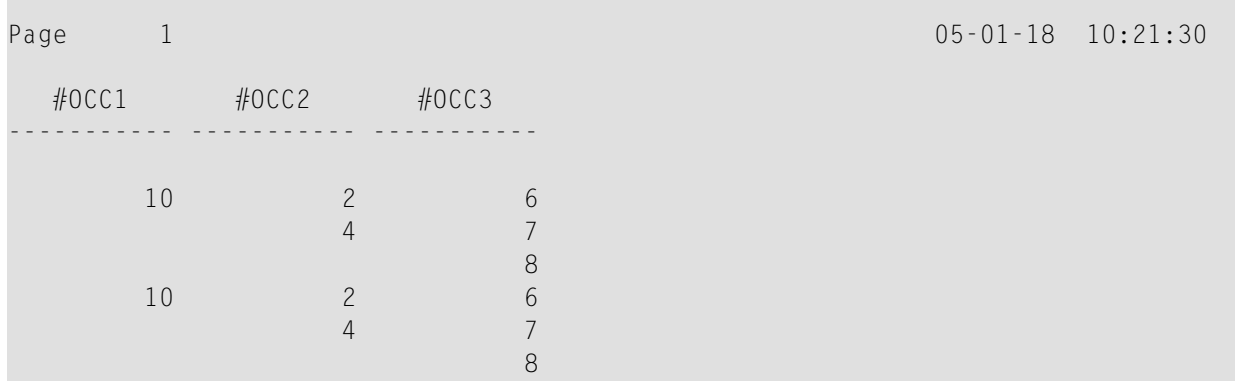

Ausgabe des Programms OCC1P - Seite 2:

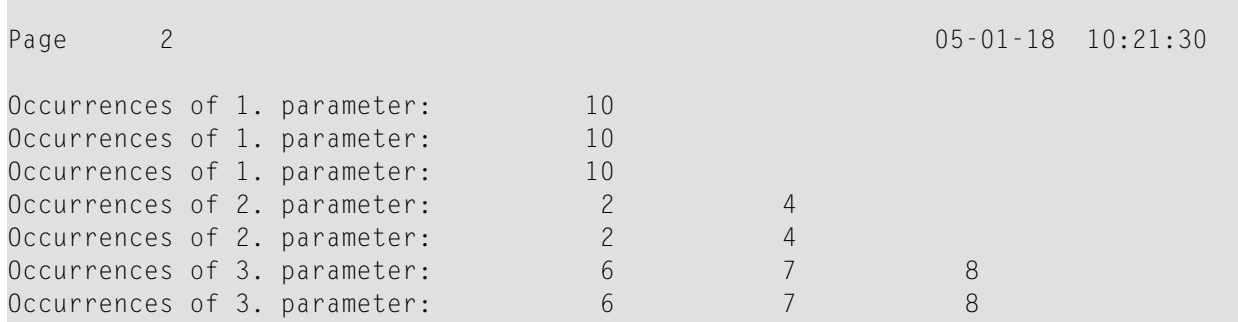

## **OCC2P - System Variable \*OCCURRENCE**

```
** Beispiel 'OCC2P': *OCCURRENCE 
************************************************************************
DEFINE DATA LOCAL 
1 #N (N7/1:10) 
1 #I (I4)
END-DEFINE 
* 
FOR #I=1 TO 10 
 MOVE #I TO #N(HI)END-FOR 
* 
WRITE 'Passing ocurrences 1:5'
```

```
CALLNAT 'OCC2N' #N(1:5) 
* 
WRITE 'Passing ocurrences 5:10' 
CALLNAT 'OCC2N' #N(5:10) 
* 
END
```
Vom Programm OCC2P aufgerufenes Subprogramm OCC2N:

```
** Beispiel 'OCC2N': *OCCURRENCE (called by OCC2P) 
**********************************************************************
DEFINE DATA 
PARAMETER 
1 #ARR (N7/1:V) 
LOCAL 
1 I (N7) 
END-DEFINE 
* 
FOR I=1 TO *OCC(#ARR) DISPLAY #ARR(I) 
END-FOR 
* 
END
```
Ausgabe des Programms OCC2P:

Page 1 05-01-18 10:33:03 Passing ocurrences 1:5 1 2 3 4 5 Passing ocurrences 5:10 5 6 7 8 9 10

# Stichwortverzeichnis

# $\mathbf S$

statements, 1